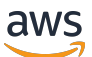

Guía para desarrolladores

# Amazon CloudFront

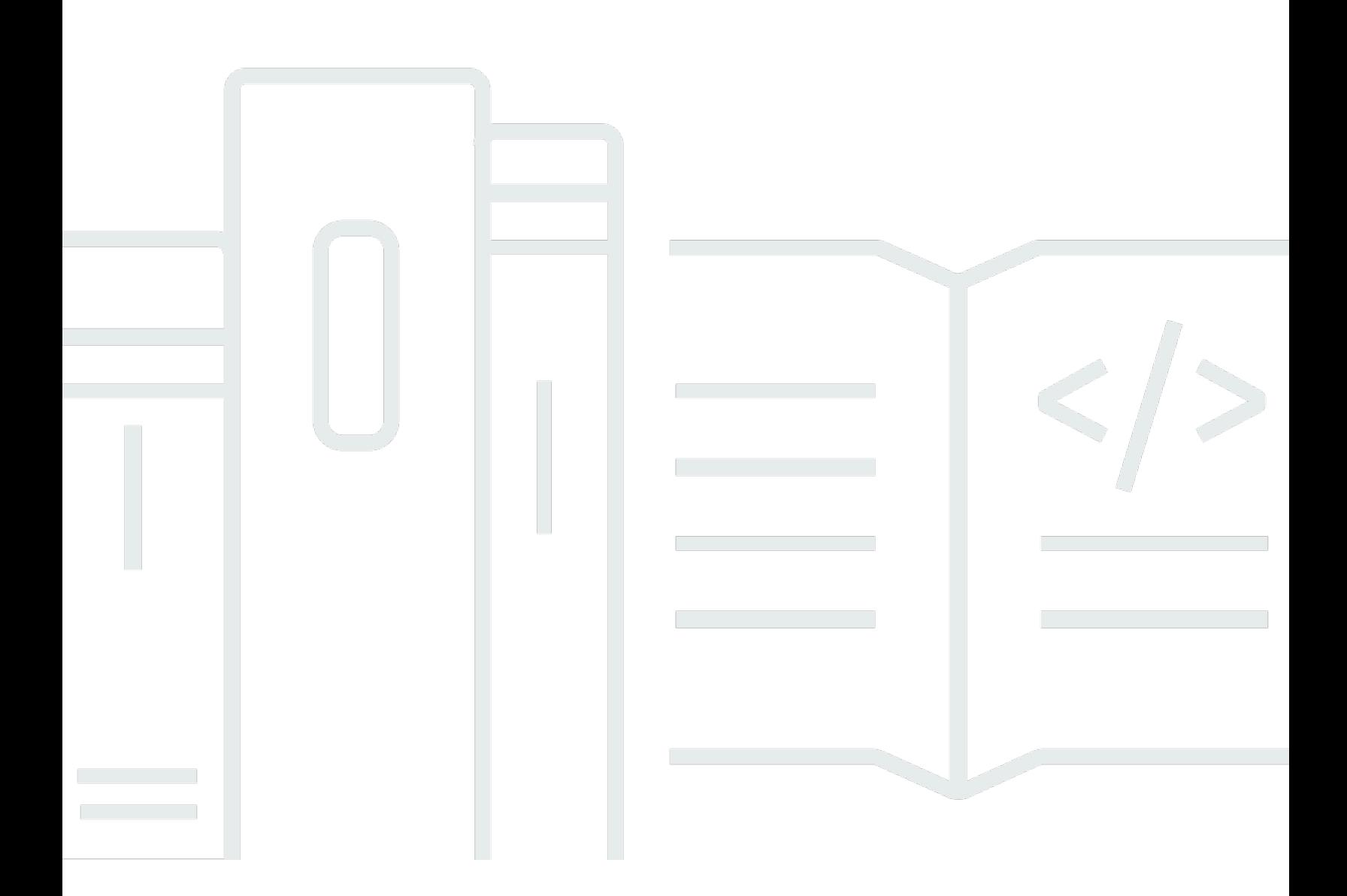

Copyright © 2024 Amazon Web Services, Inc. and/or its affiliates. All rights reserved.

### Amazon CloudFront: Guía para desarrolladores

Copyright © 2024 Amazon Web Services, Inc. and/or its affiliates. All rights reserved.

Las marcas comerciales y la imagen comercial de Amazon no se pueden utilizar en relación con ningún producto o servicio que no sea de Amazon de ninguna manera que pueda causar confusión entre los clientes y que menosprecie o desacredite a Amazon. Todas las demás marcas comerciales que no son propiedad de Amazon son propiedad de sus respectivos propietarios, que pueden o no estar afiliados, conectados o patrocinados por Amazon.

# **Table of Contents**

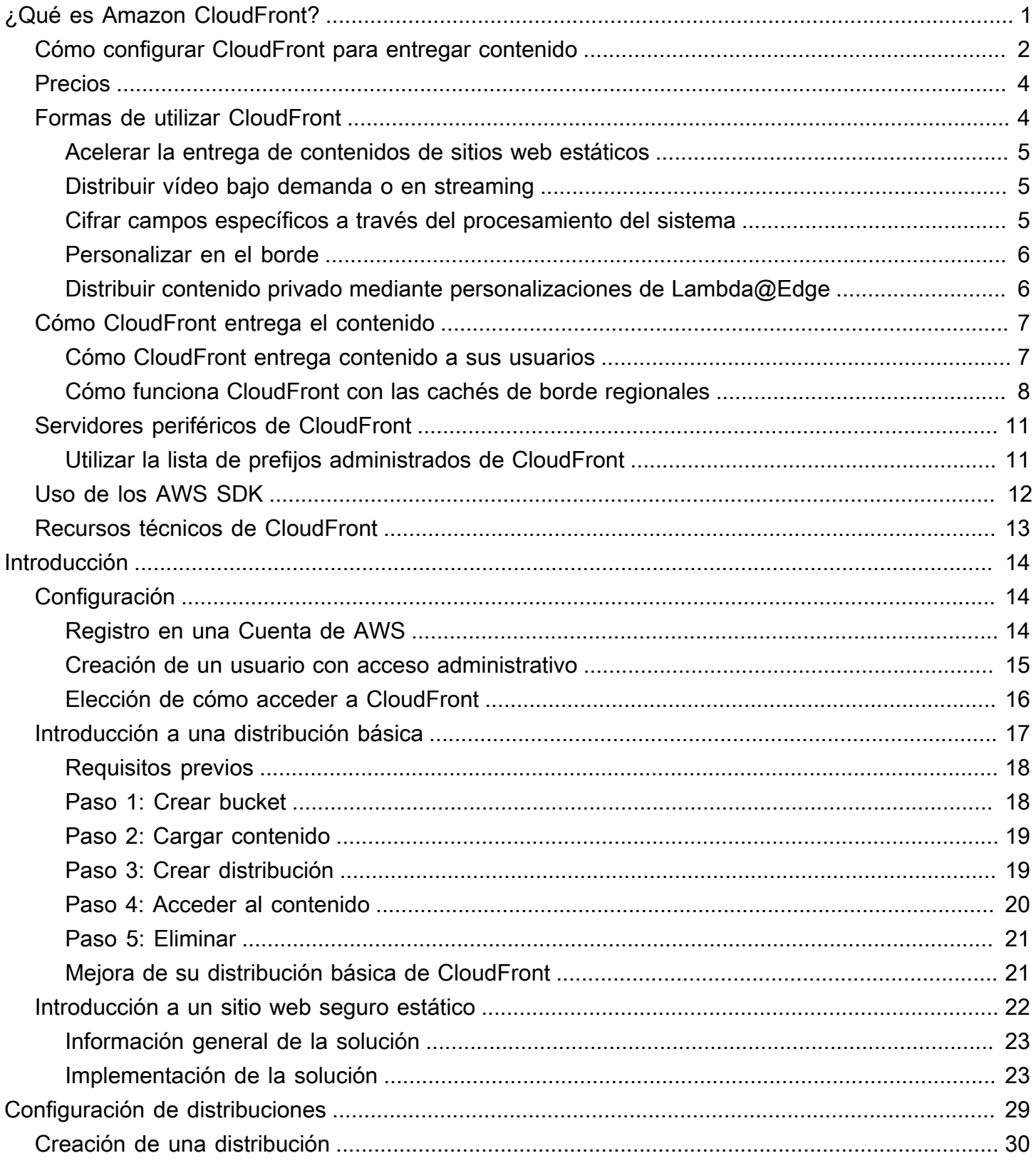

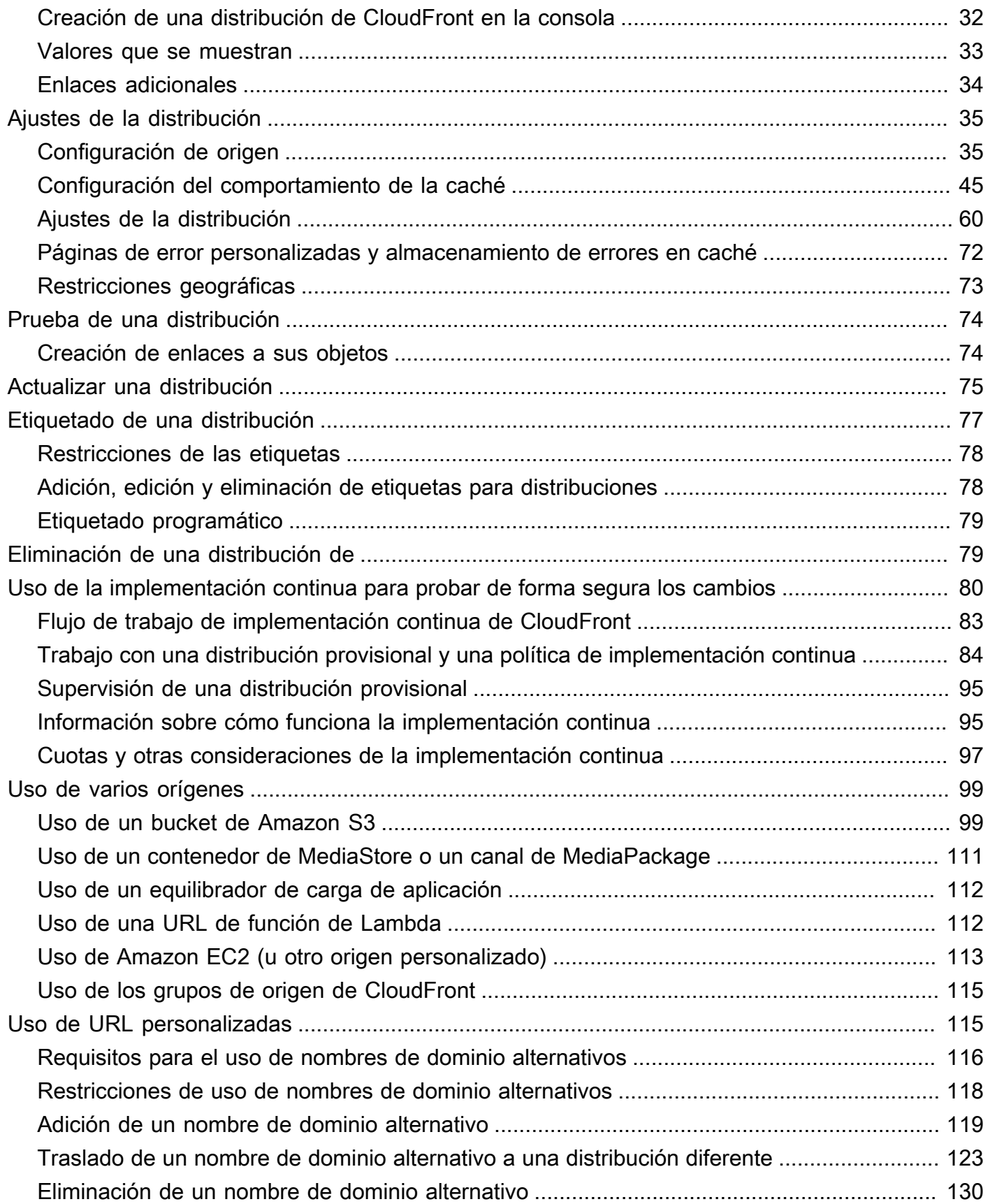

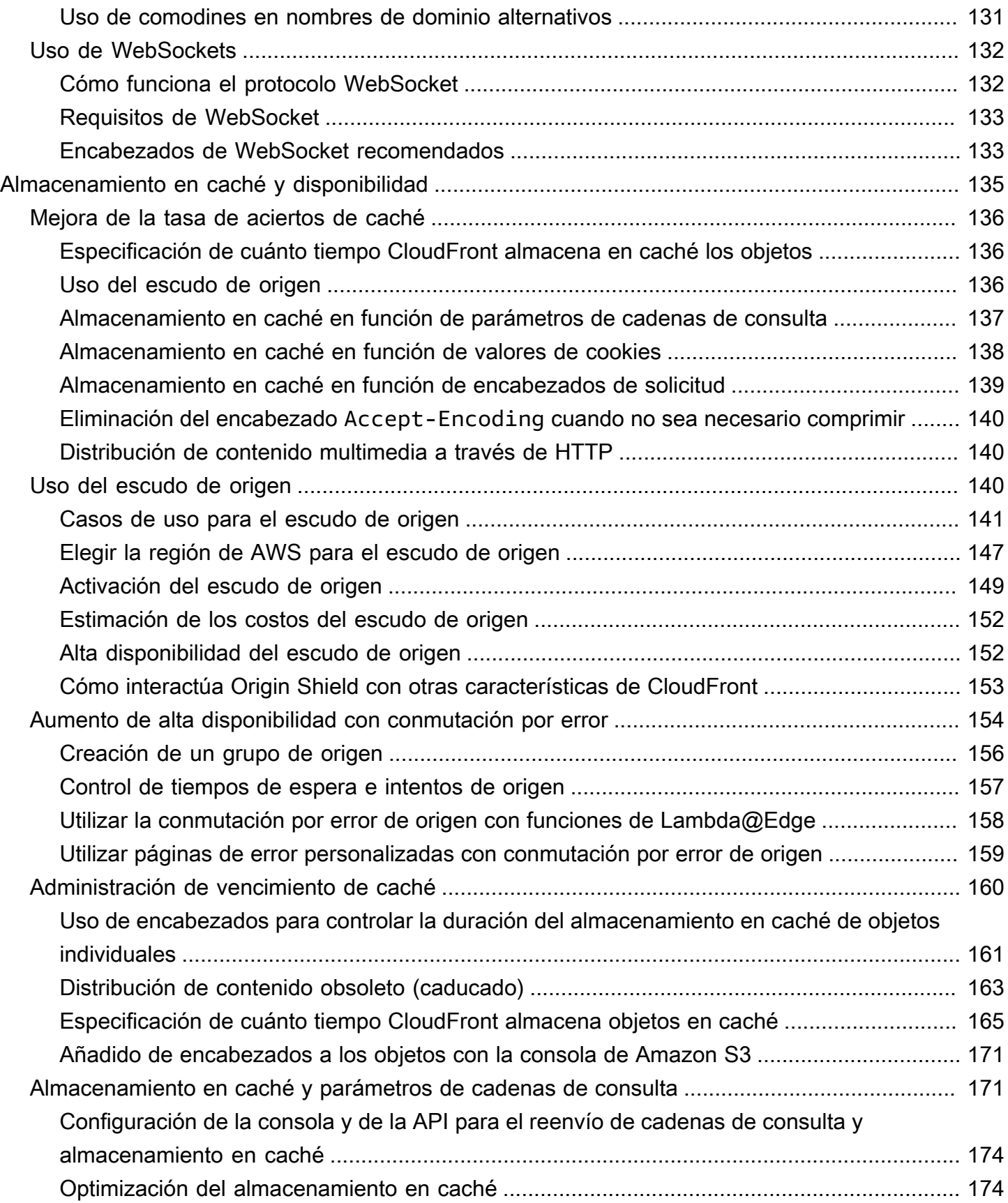

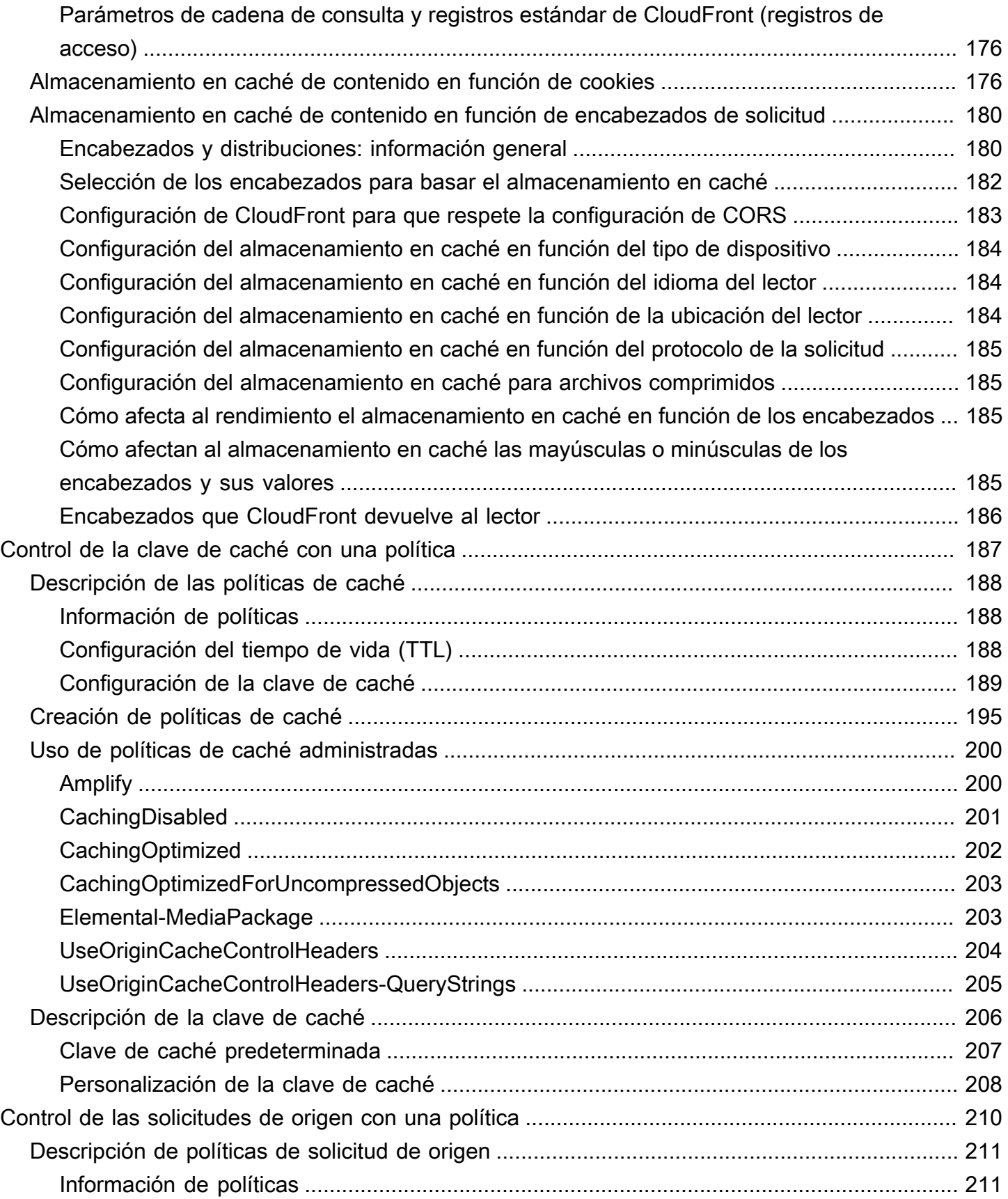

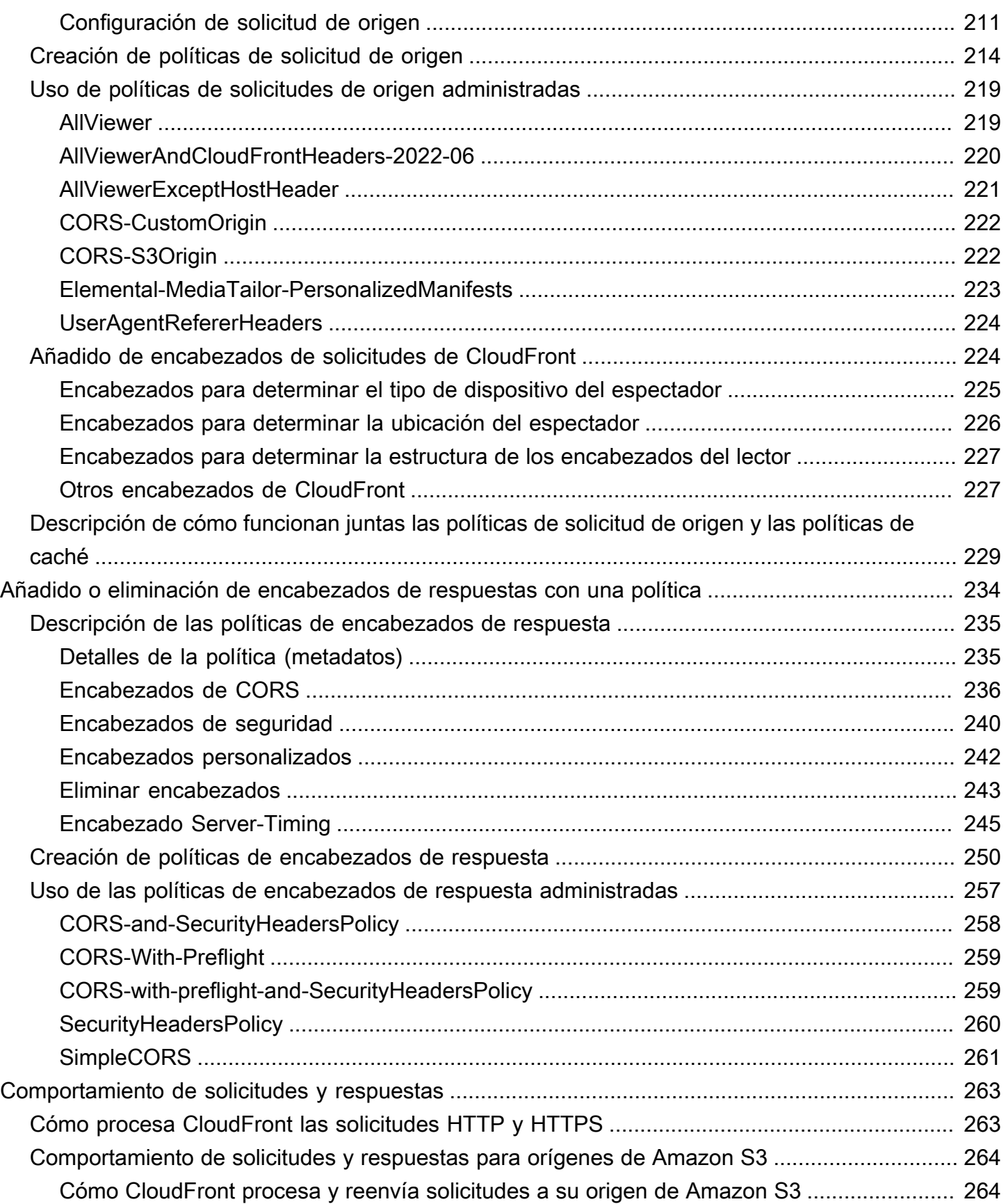

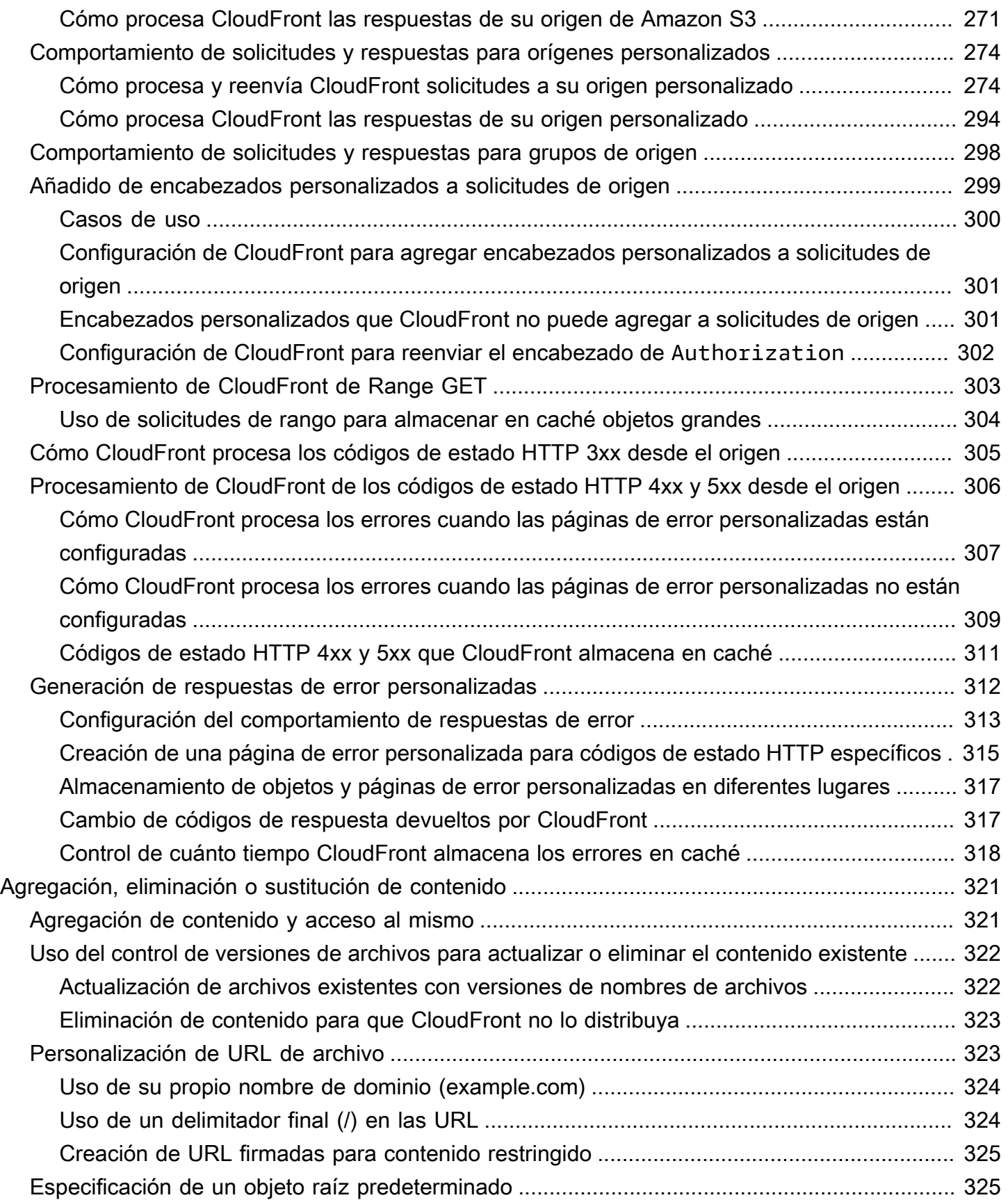

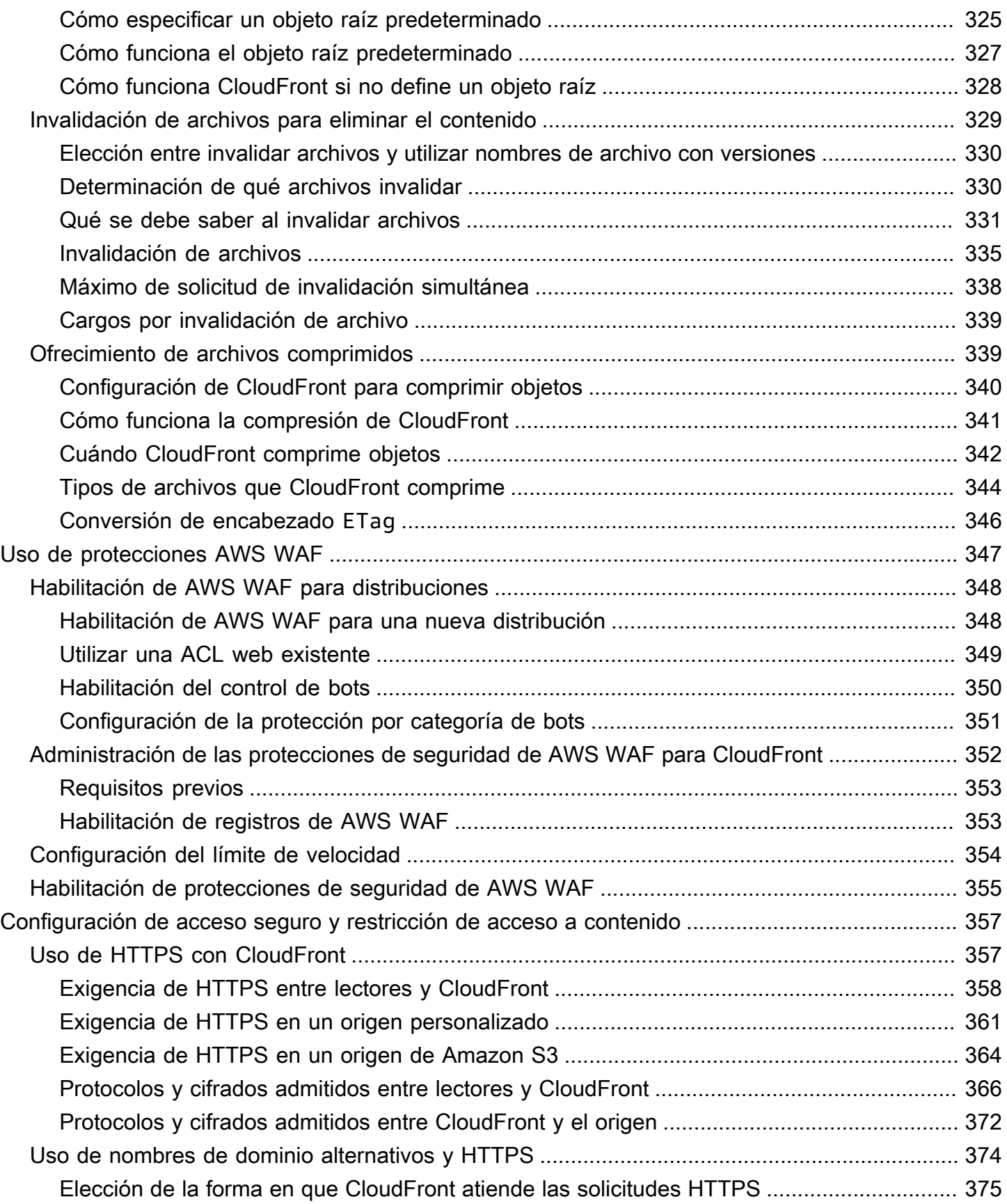

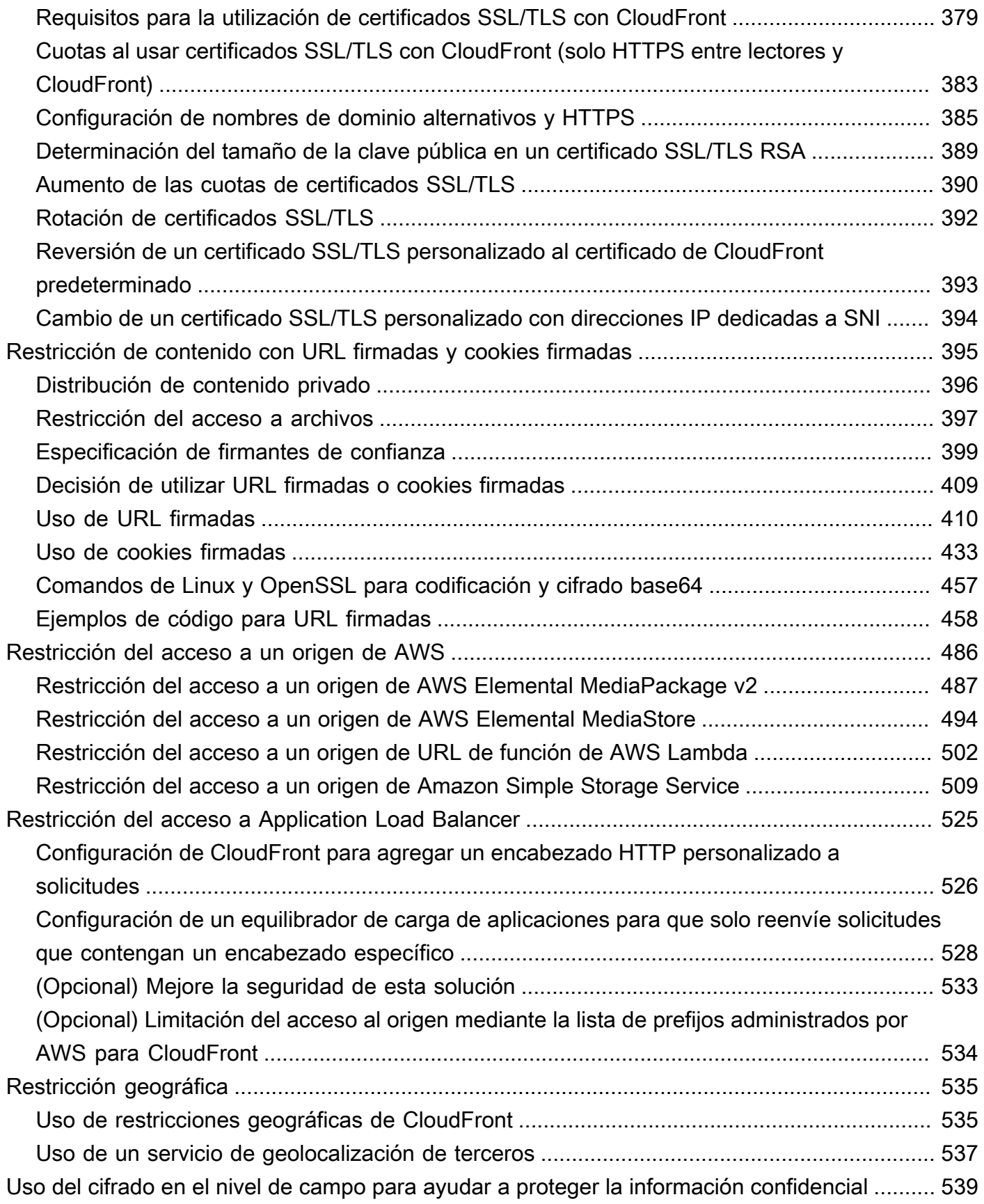

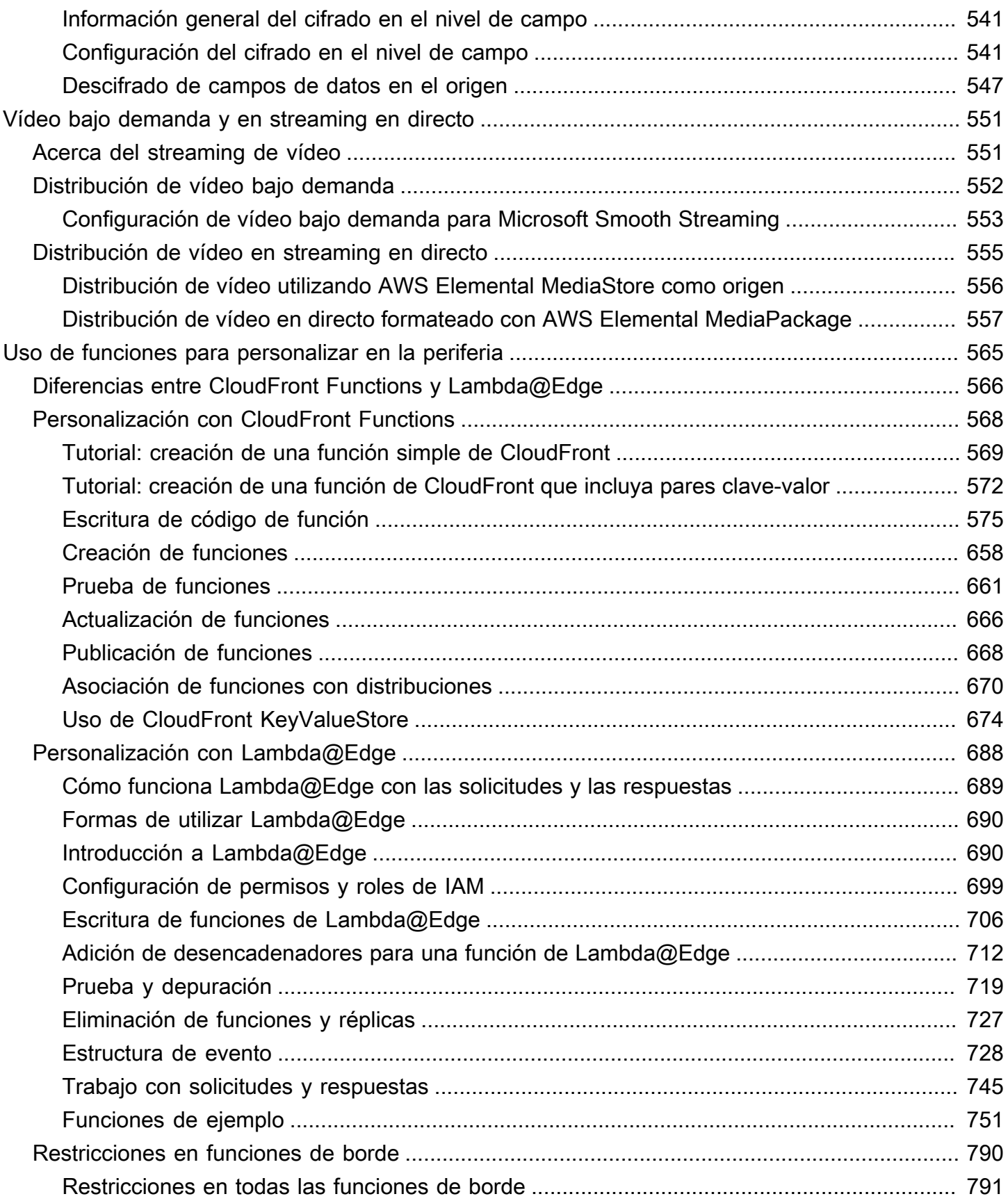

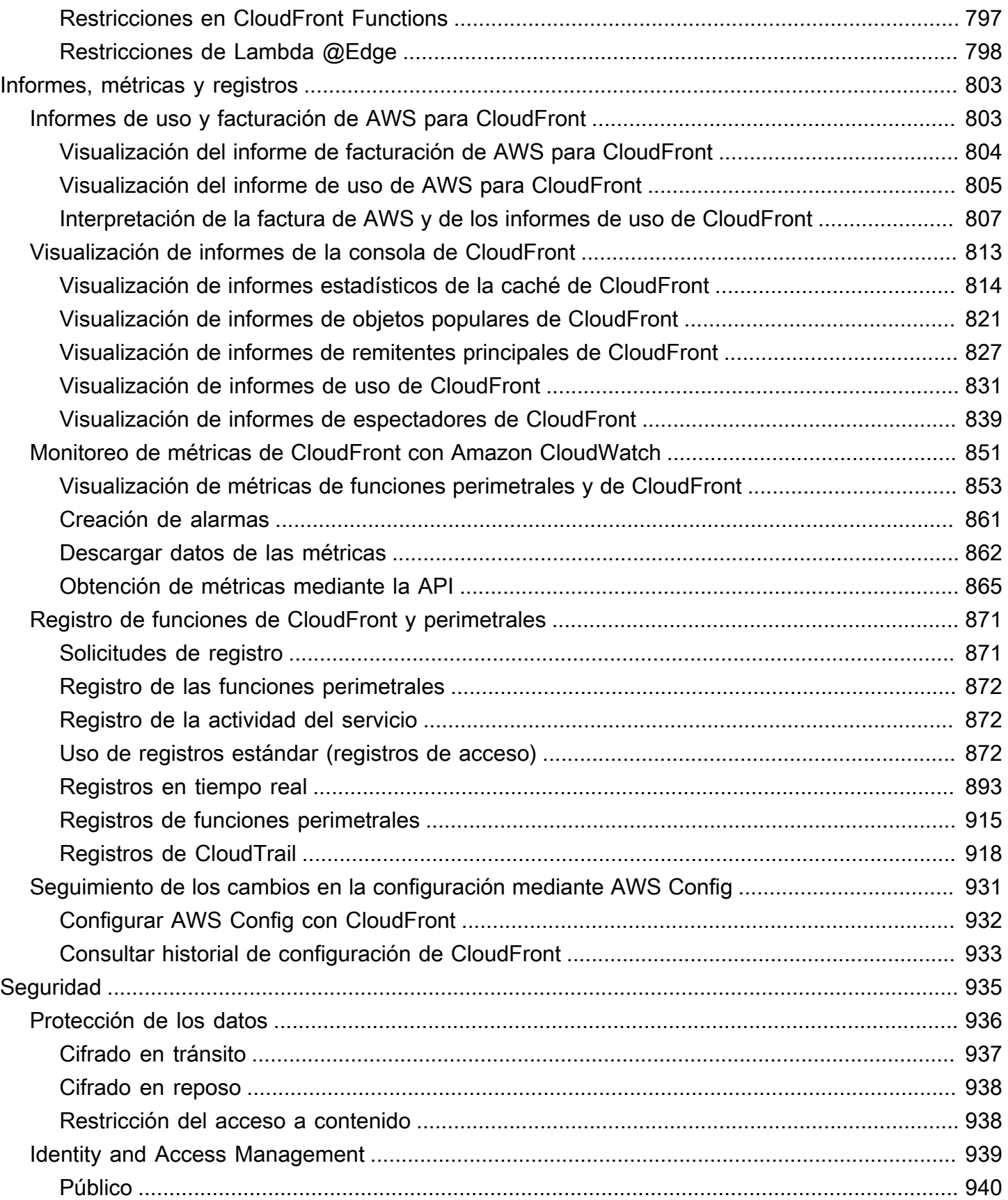

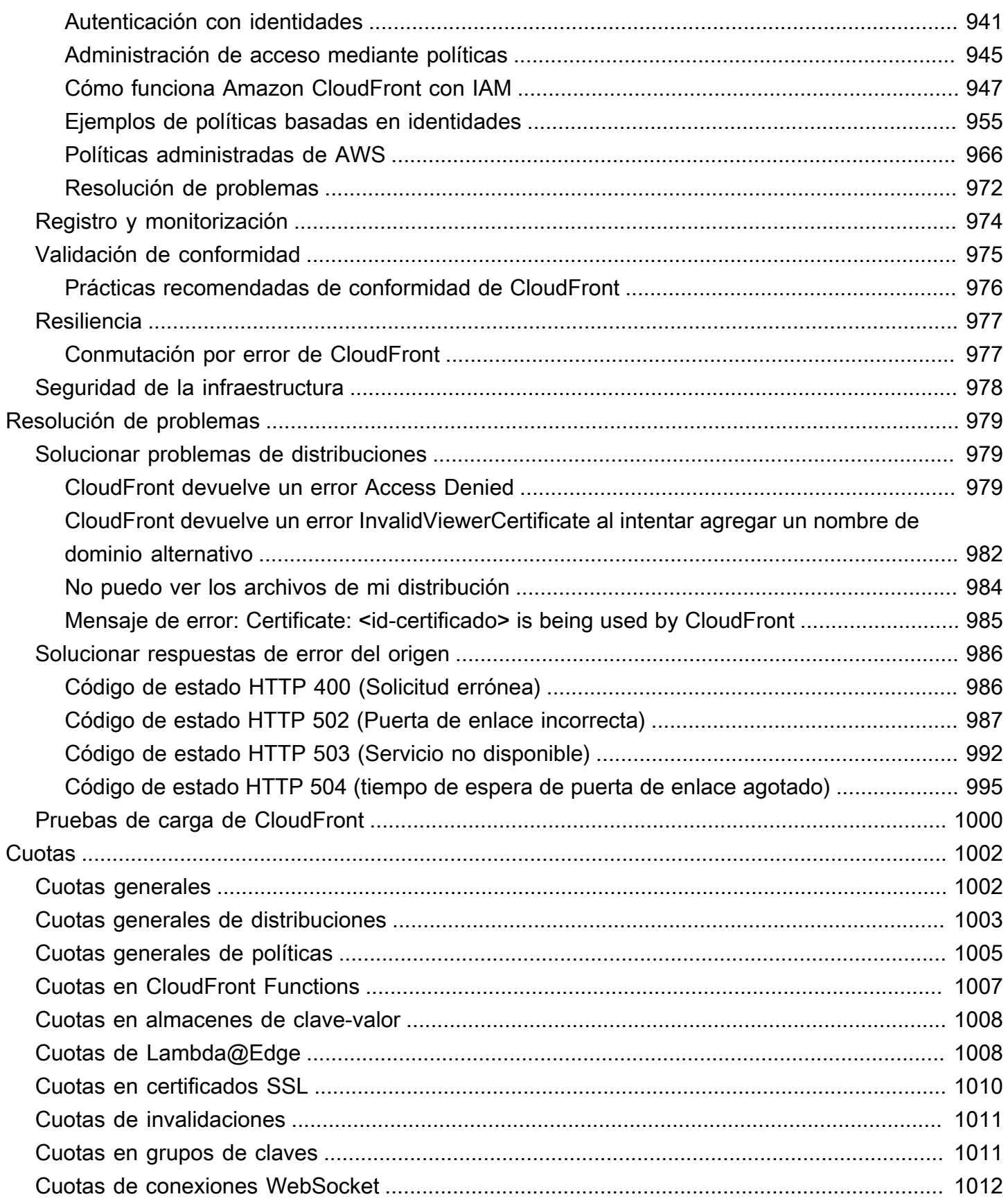

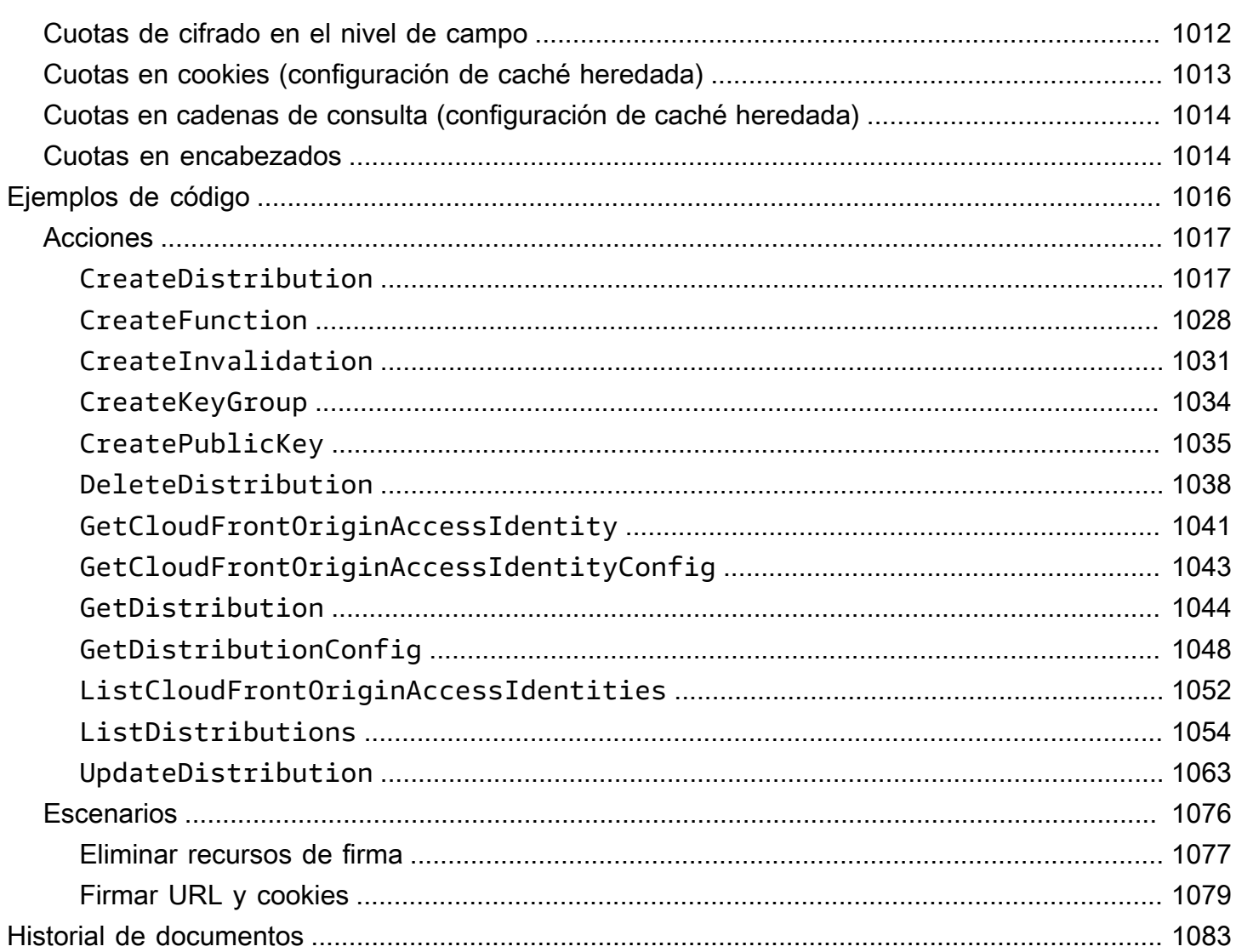

# <span id="page-14-0"></span>¿Qué es Amazon CloudFront?

Amazon CloudFront es un servicio web que agiliza la distribución de contenido web estático y dinámico como archivos .html, .css, .js y archivos de imágenes a los usuarios. CloudFront entrega el contenido a través de una red mundial de centros de datos que reciben el nombre de ubicaciones de borde. Cuando un usuario solicita contenido que se distribuye con CloudFront, la solicitud se redirige a la ubicación de borde que ofrece la mínima latencia (retraso de tiempo), de modo que el contenido se entregue con el mejor rendimiento posible.

- Si el contenido ya se encuentra en la ubicación de borde con menor latencia, CloudFront lo entrega inmediatamente.
- Si el contenido no se encuentra en dicha ubicación de borde, CloudFront lo recupera de un origen que haya definido como, por ejemplo, un bucket de Amazon S3, un canal de MediaPackage o un servidor HTTP (por ejemplo, un servidor web) que se haya definido como origen de la versión definitiva del contenido.

Por ejemplo, supongamos que distribuye una imagen desde un servidor web tradicional, en lugar de hacerlo desde CloudFront. Por ejemplo, puede distribuir una imagen, sunsetphoto.png, utilizando la URL https://example.com/sunsetphoto.png.

Sus usuarios podrían navegar fácilmente a esta URL y ver la imagen. Pero probablemente no sepan que su solicitud se dirige de una red a otra (a través de la compleja colección de redes interconectadas que componen Internet) hasta que se encuentra la imagen.

CloudFront agiliza la distribución de su contenido al dirigir cada solicitud de usuario mediante la red troncal de AWS a la ubicación de borde que mejor ofrezca su contenido. Por lo general, se trata de un servidor de borde de CloudFront que proporciona la entrega más rápida al lector. Utilizando la red de AWS se reduce drásticamente la cantidad de redes que tienen que atravesar las solicitudes de los usuarios, lo que mejora el desempeño. Los usuarios experimentan una menor latencia (el tiempo que se tarda en cargar el primer byte del archivo) y una mayor velocidad de transferencia de datos.

También logra mayor confiabilidad y disponibilidad, ya que las copias de los archivos (también conocidos como objetos) ahora se guardan (o se almacenan en caché) en varias ubicaciones de borde en todo el mundo.

#### Temas

• [Cómo configurar CloudFront para entregar contenido](#page-15-0)

- **[Precios](#page-17-0)**
- [Formas de utilizar CloudFront](#page-17-1)
- [Cómo CloudFront entrega el contenido](#page-20-0)
- [Ubicaciones e intervalos de direcciones IP de servidores de borde de CloudFront](#page-24-0)
- [Uso de CloudFront con AWS SDK](#page-25-0)
- [Recursos técnicos de CloudFront](#page-26-0)

## <span id="page-15-0"></span>Cómo configurar CloudFront para entregar contenido

Debe crear una distribución de CloudFront para indicar a CloudFront desde dónde desea enviar el contenido y los detalles acerca de cómo realizar un seguimiento y administrar la entrega de contenido. A continuación, CloudFront utiliza equipos (servidores perimetrales) que se encuentran próximos a los lectores para entregar dicho contenido rápidamente cuando alguien quiere verlo o utilizarlo.

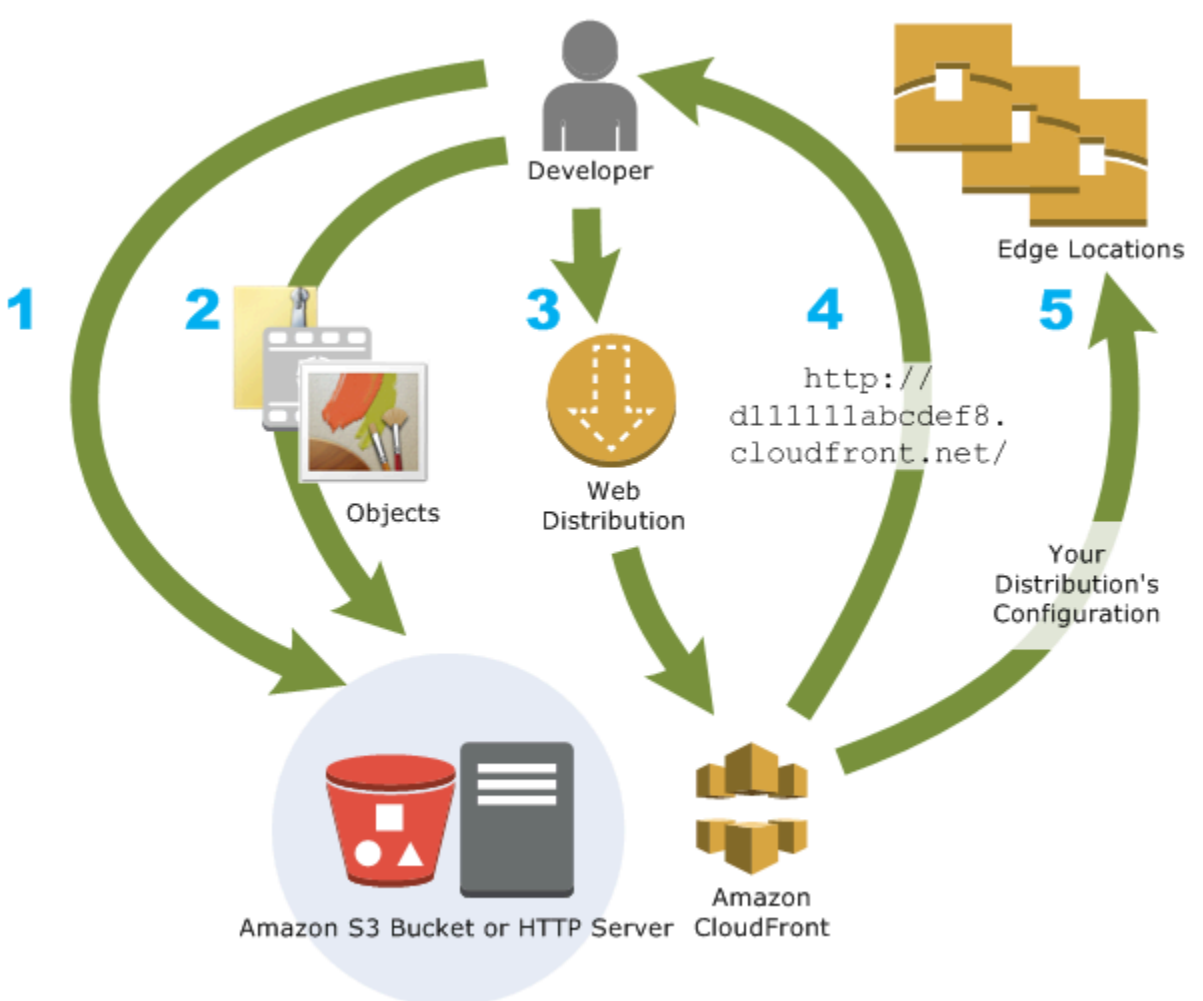

#### Cómo configurar CloudFront para entregar su contenido

1. Debe especificar los servidores de origen, como un bucket de Amazon S3 o su propio servidor HTTP, desde el que CloudFront obtiene sus archivos que después se distribuirán desde ubicaciones de borde de CloudFront de todo el mundo.

Un servidor de origen almacena la versión original y definitiva de sus objetos. Si ofrece contenido a través de HTTP, su servidor de origen es un bucket de Amazon S3 o un servidor HTTP, como un servidor web. Su servidor HTTP puede ejecutarse en una instancia Amazon Elastic Compute Cloud (Amazon EC2) o en un servidor que usted administre; estos servidores también reciben el nombre de orígenes personalizados.

2. Cargue sus archivos en sus servidores de origen. Los archivos, también conocidos como objetos, suelen incluir páginas web, imágenes y archivos multimedia, pero pueden ser cualquier cosa que se pueda servir a través de HTTP.

Si utiliza un bucket de Amazon S3 como servidor de origen, puede hacer que los objetos del bucket sean legibles públicamente para que cualquiera que conozca la URL de CloudFront de sus objetos pueda obtener acceso a ellos. También puede mantener los objetos privados y controlar quién obtiene acceso a ellos. Consulte [Distribución de contenido privado con URL](#page-408-0) [firmadas y cookies firmadas.](#page-408-0)

- 3. Cree una distribución de CloudFront que le indique al mismo CloudFront desde qué servidores de origen obtener los archivos cuando los usuarios los soliciten archivos a través de su aplicación o sitio web. También debe especificar detalles como si desea que CloudFront registre todas las solicitudes y que la distribución se habilite en cuanto se cree.
- 4. CloudFront asigna un nombre de dominio a su nueva distribución que puede ver en la consola de CloudFront o que se devuelve en respuesta a una solicitud programada, por ejemplo, una solicitud de la API. Si lo desea, puede añadir un nombre de dominio alternativo para usarlo en su lugar.
- 5. CloudFront envía la configuración de su distribución (pero no el contenido) a todas las ubicaciones de borde o puntos de presencia (POP): conjuntos de servidores en centros de datos dispersos geográficamente, en los que CloudFront almacena en caché las copias de los archivos.

Cuando desarrolle su sitio web o aplicación, utilice el nombre de dominio que CloudFront ofrece para sus URL. Por ejemplo, si CloudFront devuelve d111111abcdef8.cloudfront.net como el nombre de dominio de la distribución, la URL de logo.jpg en su bucket de Amazon S3 (o en

el directorio raíz de un servidor HTTP) sería https://d111111abcdef8.cloudfront.net/ logo.jpg.

O bien puede configurar CloudFront para usar su propio nombre de dominio con su distribución. En ese caso, la URL sería https://www.example.com/logo.jpg.

También puede configurar su servidor de origen para agregar encabezados a los archivos, para indicar el tiempo durante el que desea que los archivos se mantengan en la caché en las ubicaciones de borde de CloudFront. De forma predeterminada, cada uno de los archivos permanece en una ubicación de borde durante 24 horas antes de caducar. El tiempo de vencimiento mínimo es de 0 segundos y no hay un tiempo máximo. Para obtener más información, consulte [Administración de](#page-173-0) [cuánto tiempo se mantiene el contenido en una caché \(vencimiento\).](#page-173-0)

# <span id="page-17-0"></span>Precios

CloudFront cobra por las transferencias de datos desde sus ubicaciones periféricas, junto con las solicitudes HTTP o HTTPS. Los precios varían según el tipo de uso, la región geográfica y la selección de características.

La transferencia de datos desde su origen a CloudFront siempre es gratuita si emplea orígenes de AWS como Amazon Simple Storage Service (Amazon S3), Elastic Load Balancing o Amazon API Gateway. Solo se le factura la transferencia de datos salientes de CloudFront al lector cuando se utilizan orígenes de AWS.

Para obtener más información, consulte los [precios de CloudFront](https://aws.amazon.com/cloudfront/pricing/) y las [preguntas frecuentes](https://aws.amazon.com/cloudfront/faqs/) sobre el paquete de facturación y ahorros.

# <span id="page-17-1"></span>Formas de utilizar CloudFront

El uso de CloudFront puede ayudarle a lograr diferentes objetivos. En esta sección se enumeran algunos, junto con enlaces para obtener más información, para que tenga una idea de las posibilidades.

Temas

- [Acelerar la entrega de contenidos de sitios web estáticos](#page-18-0)
- [Distribuir vídeo bajo demanda o en streaming](#page-18-1)
- [Cifrar campos específicos a través del procesamiento del sistema](#page-18-2)
- [Personalizar en el borde](#page-19-0)
- [Distribuir contenido privado mediante personalizaciones de Lambda@Edge](#page-19-1)

### <span id="page-18-0"></span>Acelerar la entrega de contenidos de sitios web estáticos

CloudFront puede acelerar la entrega de su contenido estático (por ejemplo, imágenes, hojas de estilo, JavaScript, etc.) para lectores de todo el mundo. Mediante el uso de CloudFront, puede aprovechar la red troncal de AWS y los servidores de CloudFront en el borde para ofrecer a los lectores una experiencia rápida, segura y fiable a la hora de visitar el sitio web.

Un enfoque sencillo para almacenar y entregar contenido estático consiste en utilizar un bucket de Amazon S3. El uso de S3 junto con CloudFront presenta una serie de ventajas, entre las que se incluye la opción de usar el [control de acceso de origen \(OAC\)](#page-522-0) para restringir fácilmente el acceso a su contenido de S3.

Para obtener más información sobre cómo utilizar S3 junto con CloudFront, incluida una plantilla de AWS CloudFormation para ayudarlo a empezar rápidamente, consulte [Amazon S3 + Amazon](https://aws.amazon.com/blogs/networking-and-content-delivery/amazon-s3-amazon-cloudfront-a-match-made-in-the-cloud/)  [CloudFront: A Match Made in the Cloud.](https://aws.amazon.com/blogs/networking-and-content-delivery/amazon-s3-amazon-cloudfront-a-match-made-in-the-cloud/)

### <span id="page-18-1"></span>Distribuir vídeo bajo demanda o en streaming

CloudFront ofrece varias opciones para el streaming de archivos multimedia a lectores de todo el mundo, tanto de archivos grabados y como de eventos en directo.

- Para el streaming de vídeo bajo demanda (VOD), puede usar CloudFront para transmitir formatos comunes tales como MPEG DASH, Apple HLS, Microsoft Smooth Streaming y CMAF a cualquier dispositivo.
- Para difusión de una transmisión en directo, puede almacenar en caché fragmentos multimedia en el borde, de forma que varias solicitudes para el archivo de manifiesto que envía los fragmentos en el orden correcto se puedan combinar, con el fin de reducir la carga en su servidor de origen.

Para obtener más información acerca de cómo entregar contenido en streaming con CloudFront, consulte [Video bajo demanda y streaming de video en directo con CloudFront](#page-564-0).

### <span id="page-18-2"></span>Cifrar campos específicos a través del procesamiento del sistema

Cuando se configura HTTPS con CloudFront, ya tiene conexiones integrales seguras a servidores de origen. Cuando se añade el cifrado en el nivel de campo, puede proteger datos específicos durante

su procesamiento en el sistema además de la seguridad HTTPS, de forma que solo determinadas aplicaciones en el origen puedan ver los datos.

Para configurar el cifrado en el nivel de campo, agregue una clave pública a CloudFront y, a continuación, especifique el conjunto de campos que desee cifrar con la clave. Para obtener más información, consulte [Uso del cifrado en el nivel de campo para ayudar a proteger la información](#page-552-0) [confidencial](#page-552-0).

### <span id="page-19-0"></span>Personalizar en el borde

La ejecución de código sin servidor en el borde abre una serie de posibilidades para personalizar los contenidos y la experiencia para los espectadores, con una latencia reducida. Por ejemplo, puede devolver un mensaje de error personalizado cuando el servidor de origen está desactivado por motivos de mantenimiento, por lo que los espectadores no reciben un mensaje de error HTTP genérico. O puede utilizar una función para ayudar a autorizar a los usuarios y controlar el acceso al contenido, antes de que CloudFront reenvíe una solicitud a su origen.

El uso de Lambda@Edge con CloudFront permite distintas formas de personalizar el contenido que ofrece CloudFront. Para obtener más información acerca de Lambda@Edge y cómo crear e implementar funciones con CloudFront, consulte [Personalización en la periferia con Lambda@Edge.](#page-701-0) Para ver una serie de ejemplos de código que puede personalizar para sus propias soluciones, consulte [Funciones de ejemplo de Lambda@Edge.](#page-764-0)

### <span id="page-19-1"></span>Distribuir contenido privado mediante personalizaciones de Lambda@Edge

El uso de Lambda@Edge puede ayudarle a configurar su distribución de CloudFront para ofrecer contenidos privados desde su origen personalizado, además de usar URL o cookies firmadas.

Para ofrecer este contenido privado mediante CloudFront, haga lo siguiente:

- Exija a los usuarios (lectores) que accedan al contenido mediante [URL o cookies firmadas.](#page-408-0)
- Restrinja el acceso a su origen para que solo esté disponible desde los servidores orientados al origen de CloudFront. Para ello, puede hacer una de las siguientes acciones:
	- Para un origen de Amazon S3, puede [utilizar un control de acceso de origen \(OAC\)](#page-522-0).
	- Para un origen personalizado, puede hacer lo siguiente:
		- Si el origen personalizado está protegido por un grupo de seguridad de Amazon VPC o AWS Firewall Manager, puede [utilizar la lista de prefijos administrados de CloudFront](#page-24-1) para permitir el tráfico entrante a su origen desde solo las direcciones IP orientadas al origen de CloudFront.
- Utilice un encabezado HTTP personalizado para restringir el acceso solo a las solicitudes de CloudFront. Para obtener más información, consulte [the section called "Restricción del](#page-411-0)  [acceso a archivos en orígenes personalizados"](#page-411-0) y [the section called "Añadido de encabezados](#page-312-0)  [personalizados a solicitudes de origen"](#page-312-0). Para obtener un ejemplo que utiliza un encabezado personalizado para restringir el acceso a un origen de Application Load Balancer, consulte [the](#page-538-0) [section called "Restricción del acceso a Application Load Balancer".](#page-538-0)
- Si el origen personalizado requiere una lógica de control de acceso personalizada, puede utilizar Lambda@Edge para implementarla, como se describe en esta publicación de blog: [Serving Private Content Using Amazon CloudFront & Lambda@Edge](https://aws.amazon.com/blogs/networking-and-content-delivery/serving-private-content-using-amazon-cloudfront-aws-lambdaedge/) (Servir contenido privado mediante Amazon CloudFront y Lambda@Edge).

# <span id="page-20-0"></span>Cómo CloudFront entrega el contenido

Después de una configuración inicial, CloudFront funciona conjuntamente con el sitio web o aplicación y acelera la entrega de su contenido. En esta sección se explica cómo distribuye CloudFront su contenido cuando los lectores lo solicitan.

#### Temas

- [Cómo CloudFront entrega contenido a sus usuarios](#page-20-1)
- [Cómo funciona CloudFront con las cachés de borde regionales](#page-21-0)

# <span id="page-20-1"></span>Cómo CloudFront entrega contenido a sus usuarios

Después de configurar CloudFront para distribuir su contenido, esto es lo que ocurre cuando los usuarios solicitan sus objetos:

- 1. Un usuario obtiene acceso a su sitio web o aplicación y solicita un objeto, como un archivo de imagen o un archivo HTML.
- 2. DNS enruta la solicitud al POP de CloudFront (ubicación periférica) que mejor puede atender la solicitud, normalmente el POP de CloudFront más cercano en términos de latencia.
- 3. CloudFront comprueba su caché en busca del objeto solicitado. Si el objeto está en la caché, CloudFront lo devuelve al usuario. Si el objeto no está en la caché, CloudFront hace lo siguiente:
	- a. CloudFront compara la solicitud con las especificaciones de su distribución y reenvía la solicitud a su servidor de origen para el objeto correspondiente, por ejemplo, a su bucket de Amazon S3 o a su servidor HTTP.
- b. El servidor de origen devuelve el objeto a la ubicación de borde.
- c. En cuanto llega el primer byte desde el origen, CloudFront comienza a reenviar el objeto al usuario. CloudFront también agrega el objeto a la caché para la próxima vez que alguien lo solicite.

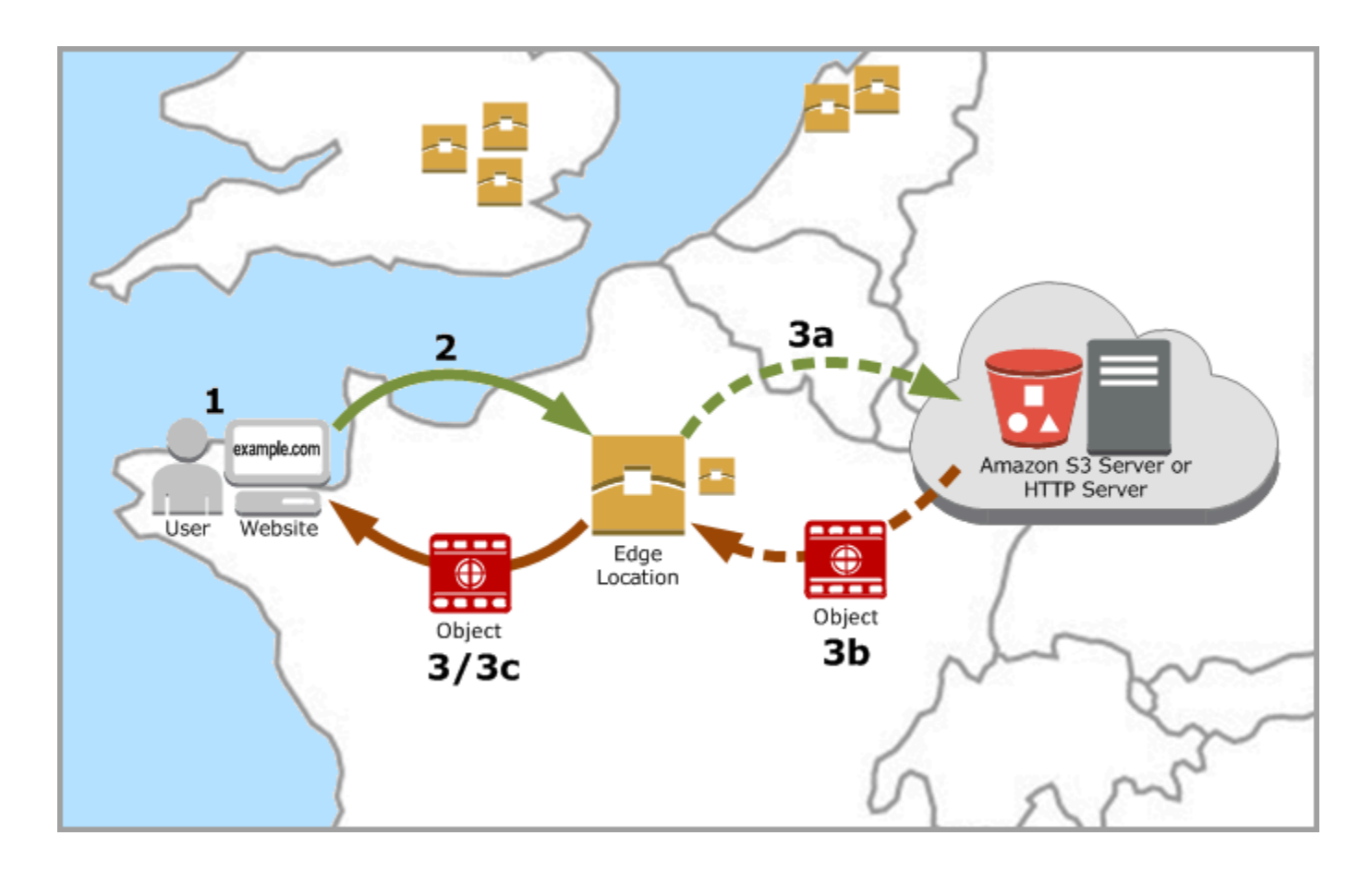

### <span id="page-21-0"></span>Cómo funciona CloudFront con las cachés de borde regionales

Los puntos de presencia de CloudFront (también conocidos como POP o ubicaciones de borde) garantizan que los contenidos populares puedan servirse rápidamente a los lectores. CloudFront dispone también de cachés de borde regionales que acercan más su contenido a los lectores, incluso cuando el contenido no es tan popular como para permanecer en un punto de presencia, para ayudar a mejorar el rendimiento de dicho contenido.

Las cachés perimetrales regionales ayudan con todo tipo de contenidos, especialmente los que pierden popularidad con el tiempo. Entre los ejemplos se incluyen contenido generado por usuarios como videos, fotos o ilustraciones; recursos de e-commerce como fotos y videos de productos, así como noticias y contenido relacionado con eventos que podrían hacerse populares de repente.

#### Cómo funcionan las cachés regionales

Las cachés de borde regionales son ubicaciones de CloudFront implementadas en todo el mundo y cercanas a sus lectores. Están ubicadas entre el servidor de origen y los puntos de presencia: ubicaciones de borde globales que distribuyen contenido directamente a los lectores. A medida que los objetos se hacen menos populares, los puntos de presencia individuales podrían quitar dichos objetos para dejar espacio a contenido más popular. Las cachés perimetrales regionales tienen una caché mayor que un punto de presencia individual, de modo que los objetos permanecen más tiempo en la ubicación de caché perimetral regional más cercana. De esta manera, es posible conservar un mayor volumen de contenido más cerca de los lectores, lo que reduce la necesidad de que CloudFront regrese al servidor de origen y mejora el rendimiento general para los lectores.

Cuando un espectador realiza una solicitud a su sitio web o mediante su aplicación, DNS dirige la solicitud al punto de presencia que puede distribuir mejor la solicitud del usuario. Esta ubicación suele ser la ubicación de borde de CloudFront más cercana en términos de latencia. En el punto de presencia, CloudFront busca el objeto solicitado en su caché. Si el objeto está en la caché, CloudFront lo devuelve al usuario. Si el objeto no se encuentra en la caché, el POP suele dirigirse a la caché de borde regional más cercana para recuperarlo. Para obtener más información sobre cuándo el POP omite la caché de borde regional y va directamente al origen, consulte la siguiente nota.

En la caché de borde regional, CloudFront vuelve a buscar el objeto solicitado en su caché. Si el objeto se encuentra en la caché, CloudFront lo reenvía al POP que lo solicitó. En cuanto el primer byte llega desde la caché de borde regional, CloudFront comienza a reenviar el objeto al usuario. CloudFront también agrega el objeto a la caché en el POP para la próxima vez que alguien lo solicite.

En el caso de los objetos que no están almacenados en caché ni en el POP ni en la ubicación de caché de borde regional, CloudFront compara la solicitud con las especificaciones de sus distribuciones y reenvía la solicitud al servidor de origen. Después de que su servidor de origen devuelva el objeto a la ubicación de borde regional de la caché, este se reenvía al POP y, a continuación, CloudFront lo reenvía al usuario. En este caso, CloudFront también agrega el objeto a la caché en la ubicación de caché de borde regional, además de agregarlos al punto de presencia para la próxima vez que un lector lo solicite. Esto garantiza que todos los puntos de presencia de una región compartan una caché local, con lo que no es necesario realizar varias solicitudes a los servidores de origen. CloudFront mantiene además conexiones permanentes con los servidores de origen, de modo que los objetos se obtengan desde los orígenes lo antes posible.

Cómo funciona CloudFront con las cachés de borde regionales 9

#### **a** Note

- Las cachés perimetrales regionales tienen paridad de características con los puntos de presencia. Por ejemplo, una solicitud de invalidación de la caché elimina un objeto tanto de las cachés de los puntos de presencia como de las cachés perimetrales regionales antes de caducar. La próxima vez que un lector solicite el objeto, CloudFront volverá al origen para recuperar la última versión.
- Los métodos HTTP proxy (PUT, POST, PATCH, OPTIONS y DELETE) van directamente al origen desde los puntos de presencia sin pasar por las cachés de borde regionales.
- Las solicitudes dinámicas, según se determinan en el momento de la solicitud, no fluyen a través de las cachés de borde regionales, sino que van directamente al origen.
- Cuando el origen es un bucket de Amazon S3 y la caché de borde regional óptima de la solicitud está en el mismo Región de AWS que el bucket de S3, el punto de presencia omite la caché de borde regional y va directamente al bucket de S3.

El siguiente diagrama ilustra cómo fluyen las solicitudes y las respuestas a través de las ubicaciones de borde de CloudFront y las cachés de borde regionales.

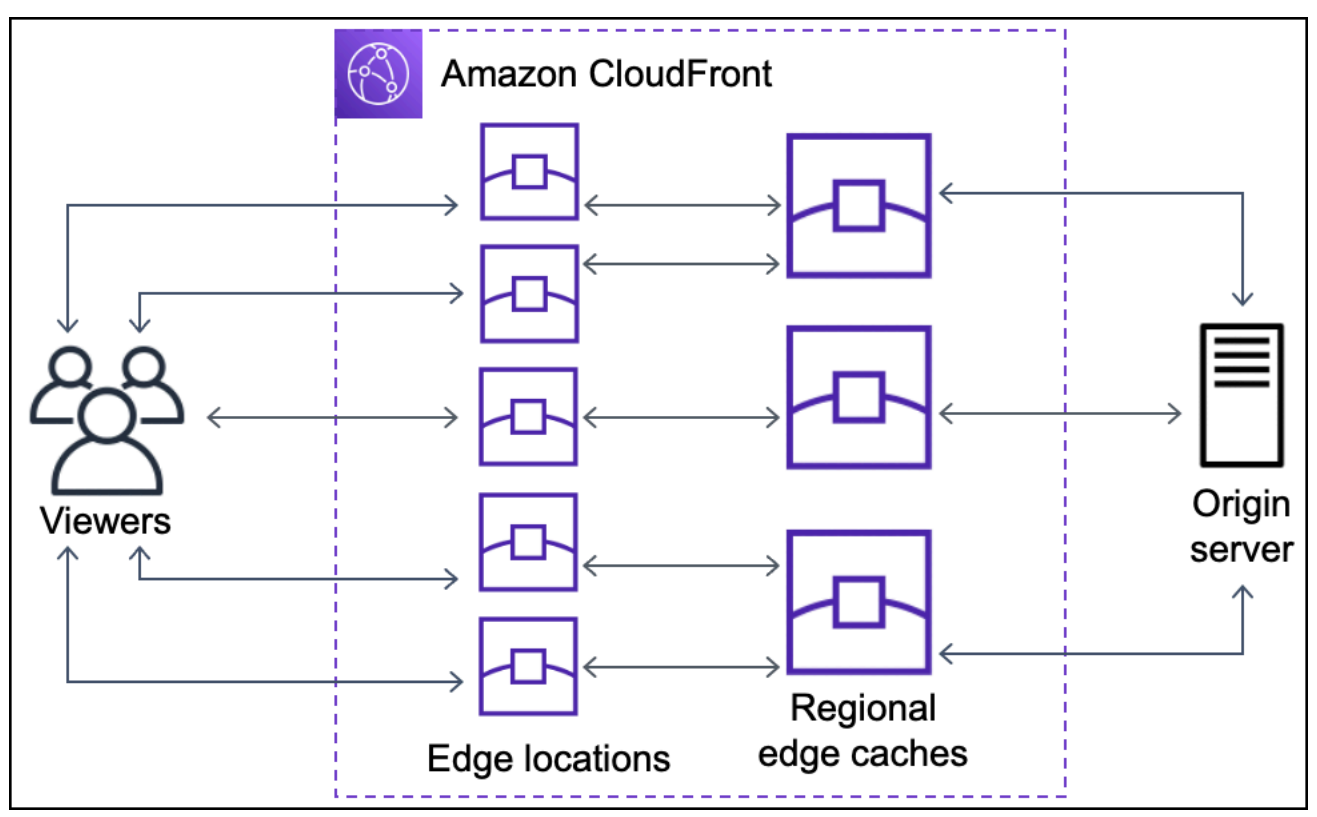

# <span id="page-24-0"></span>Ubicaciones e intervalos de direcciones IP de servidores de borde de CloudFront

Para obtener una lista de las ubicaciones de los servidores de borde de CloudFront, consulte la página [Amazon CloudFront Global Edge Network.](https://aws.amazon.com/cloudfront/features/#Global_Edge_Network)

Amazon Web Services (AWS) publica sus rangos de direcciones IP actuales en formato JSON. Para ver los rangos actuales, descargue [ip-ranges.json.](https://ip-ranges.amazonaws.com/ip-ranges.json) Para obtener más información, consulte [Rangos](https://docs.aws.amazon.com/general/latest/gr/aws-ip-ranges.html)  [de direcciones IP de AWS](https://docs.aws.amazon.com/general/latest/gr/aws-ip-ranges.html) en la Referencia general de Amazon Web Services.

Para encontrar los intervalos de direcciones IP asociadas a servidores de borde de CloudFront, busque la siguiente cadena en ip-ranges.json:

"region": "GLOBAL", "service": "CLOUDFRONT"

También puede ver sólo los intervalos de IP de CloudFront en [https://d7uri8nf7uskq.cloudfront.net/](https://d7uri8nf7uskq.cloudfront.net/tools/list-cloudfront-ips) [tools/list-cloudfront-ips](https://d7uri8nf7uskq.cloudfront.net/tools/list-cloudfront-ips).

### <span id="page-24-1"></span>Utilizar la lista de prefijos administrados de CloudFront

La lista de prefijos administrados de CloudFront contiene los intervalos de direcciones IP de todos los servidores orientados a origen distribuidos globalmente de CloudFront. Si su origen está alojado en AWS y protegido por un [grupo de seguridad](https://docs.aws.amazon.com/AWSEC2/latest/UserGuide/ec2-security-groups.html) de Amazon VPC, puede utilizar la lista de prefijos administrados de CloudFront para permitir el tráfico entrante a su origen solo desde los servidores orientados al origen de CloudFront, lo que impide que cualquier tráfico que no sea de CloudFront llegue a su origen. CloudFront mantiene la lista de prefijos administrados para que esté siempre actualizada con las direcciones IP de todos los servidores de origen globales de CloudFront. Con la lista de prefijos administrados de CloudFront, no es necesario la lectura o el mantenimiento de una lista de intervalos de direcciones IP.

Por ejemplo, imagine que su origen es una instancia de Amazon EC2 en la región Europa (Londres) (eu-west-2). Si la instancia se encuentra en una VPC, puede crear una regla de grupo de seguridad que permita el acceso HTTPS entrante desde la lista de prefijos administrados de CloudFront. Esto permite que todos los servidores orientados al origen global de CloudFront lleguen a la instancia. Si elimina todas las demás reglas entrantes del grupo de seguridad, evitará que cualquier tráfico que no sea de CloudFront llegue a la instancia.

La lista de prefijos administrados de CloudFront se denomina com.amazonaws.global.cloudfront.origin-facing. Para obtener más información, consulte [Utilizar una](https://docs.aws.amazon.com/vpc/latest/userguide/working-with-aws-managed-prefix-lists.html#use-aws-managed-prefix-list)  [lista de prefijos administrados por AWS](https://docs.aws.amazon.com/vpc/latest/userguide/working-with-aws-managed-prefix-lists.html#use-aws-managed-prefix-list) en la Guía del usuario de Amazon VPC.

#### **A** Important

La lista de prefijos administrados de CloudFront es única en cuanto a cómo se aplica a las cuotas de Amazon VPC. Para obtener más información, consulte [el peso de la lista de](https://docs.aws.amazon.com/vpc/latest/userguide/working-with-aws-managed-prefix-lists.html#aws-managed-prefix-list-weights)  [prefijos administrados de AWS](https://docs.aws.amazon.com/vpc/latest/userguide/working-with-aws-managed-prefix-lists.html#aws-managed-prefix-list-weights) en la Guía del usuario de Amazon VPC.

# <span id="page-25-0"></span>Uso de CloudFront con AWS SDK

Los kits de desarrollo de software (SDK) de AWS se encuentran disponibles en muchos lenguajes de programación populares. Cada SDK proporciona una API, ejemplos de código y documentación que facilitan a los desarrolladores la creación de aplicaciones en su lenguaje preferido.

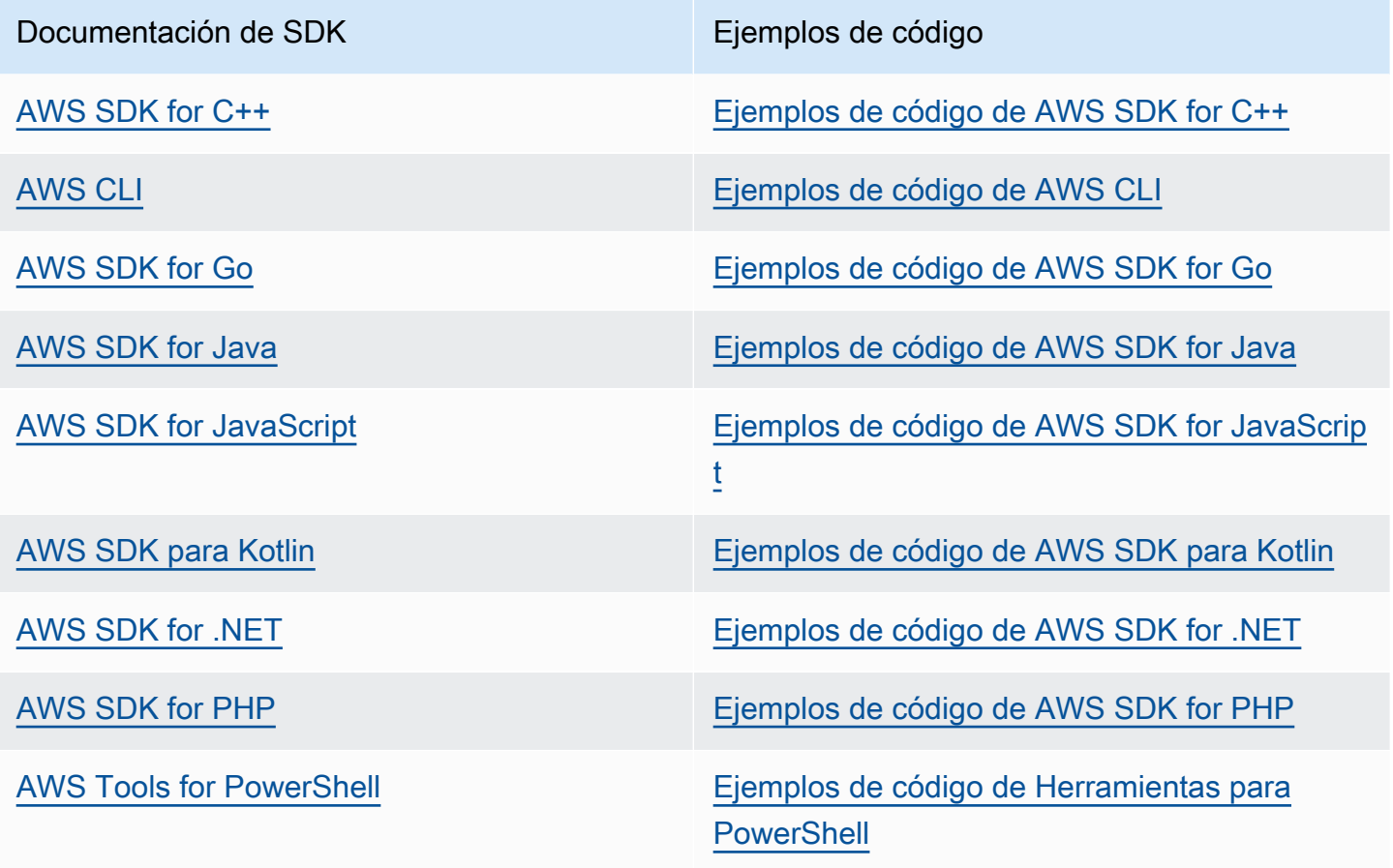

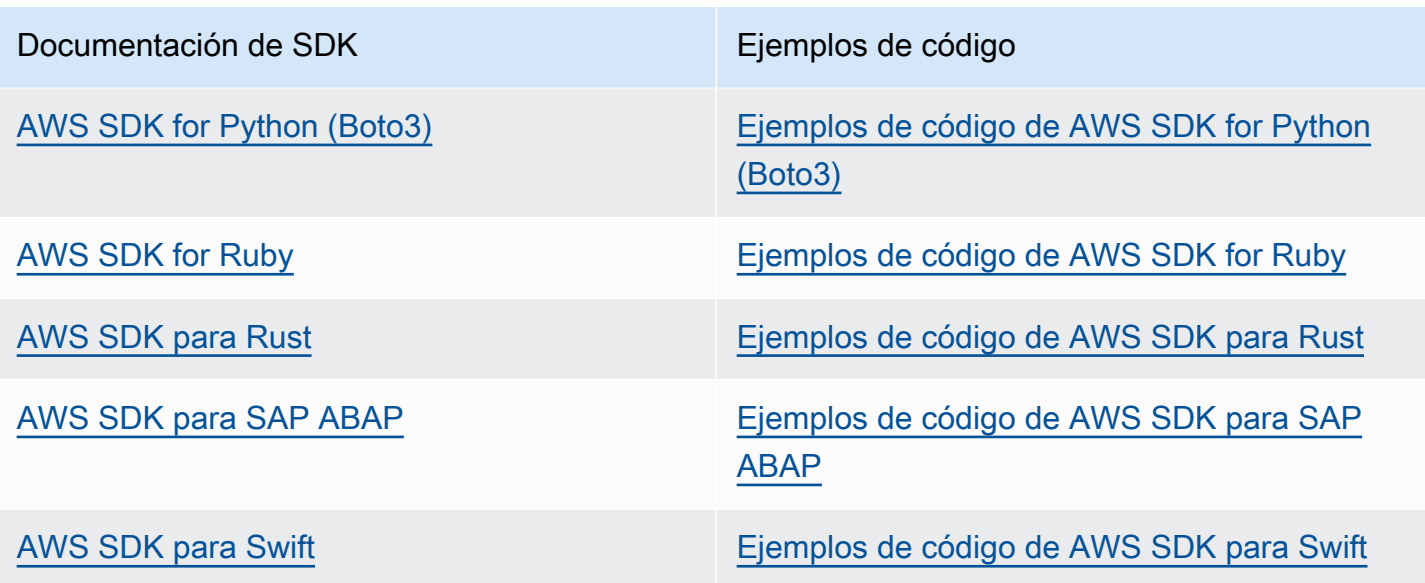

#### Ejemplo de disponibilidad

¿No encuentra lo que necesita? Solicite un ejemplo de código a través del enlace de Enviar comentarios que se encuentra al final de esta página.

# <span id="page-26-0"></span>Recursos técnicos de CloudFront

Utilice los siguientes recursos para obtener respuestas a preguntas técnicas sobre CloudFront:

- [AWS re:Post:](https://repost.aws/tags/TA8pHF0m5aQdawzT2gwPcVYQ/amazon-cloud-front) un sitio de preguntas y respuestas de la comunidad en el que los desarrolladores pueden debatir aspectos técnicos relacionados con CloudFront.
- [AWS Support Center:](https://console.aws.amazon.com/support/home) este sitio incluye información sobre sus casos de soporte recientes, así como los resultados de AWS Trusted Advisor y las comprobaciones de estado. También contiene enlaces a foros de debate, preguntas frecuentes técnicas, el panel de estado del servicio e información sobre los planes de AWS Support.
- [AWS Premium Support:](https://aws.amazon.com/premiumsupport/) información sobre AWS Premium Support, un canal de soporte individualizado y de respuesta rápida que le ayudará a crear y ejecutar aplicaciones en AWS.
- [AWS IQ](https://iq.aws.amazon.com/?utm=docs): obtenga ayuda de profesionales y expertos certificados de AWS.

# <span id="page-27-0"></span>Introducción a CloudTrail

Los temas de esta sección muestran cómo comenzar a entregar su contenido con Amazon **CloudFront** 

El tema [Configuración](#page-27-1) describe los requisitos previos de los siguientes tutoriales, como la creación de una Cuenta de AWS y la creación de un usuario con acceso administrativo.

El tutorial de distribución básica muestra cómo configurar el control de acceso de origen (OAC) para enviar solicitudes autenticadas a un origen de Amazon S3.

El tutorial de sitios web estáticos seguros muestra cómo crear un sitio web estático seguro para su nombre de dominio utilizando OAC con un origen de Amazon S3. El tutorial utiliza una plantilla de Amazon CloudFront (CloudFront) para la configuración y la implementación.

#### Temas

- [Configuración](#page-27-1)
- [Introducción a una distribución de CloudFront básica](#page-30-0)
- [Introducción a un sitio web seguro estático](#page-35-0)

# <span id="page-27-1"></span>Configuración

En este tema se describen los pasos preliminares, como la creación de una Cuenta de AWS, para prepararle para el uso de Amazon CloudFront.

#### Temas

- [Registro en una Cuenta de AWS](#page-27-2)
- [Creación de un usuario con acceso administrativo](#page-28-0)
- [Elección de cómo acceder a CloudFront](#page-29-0)

### <span id="page-27-2"></span>Registro en una Cuenta de AWS

Si no dispone de una Cuenta de AWS, siga estos pasos para crear una.

Procedimiento para registrarse en Cuenta de AWS

1. Abra [https://portal.aws.amazon.com/billing/signup.](https://portal.aws.amazon.com/billing/signup)

2. Siga las instrucciones que se le indiquen.

Parte del procedimiento de registro consiste en recibir una llamada telefónica e indicar un código de verificación en el teclado del teléfono.

Al registrarse en una Cuenta de AWS, se crea un Usuario raíz de la cuenta de AWS. El usuario raíz tendrá acceso a todos los Servicios de AWS y recursos de esa cuenta. Como práctica recomendada de seguridad, asigne acceso administrativo a un usuario y utilice únicamente el usuario raíz para realizar [tareas que requieren acceso de usuario raíz.](https://docs.aws.amazon.com/accounts/latest/reference/root-user-tasks.html)

AWS le enviará un email de confirmación cuando complete el proceso de registro. Puede ver la actividad de la cuenta y administrar la cuenta en cualquier momento entrando en [https://](https://aws.amazon.com/) [aws.amazon.com/](https://aws.amazon.com/) y seleccionando Mi cuenta.

#### <span id="page-28-0"></span>Creación de un usuario con acceso administrativo

Después de registrarse para obtener una Cuenta de AWS, proteja su Usuario raíz de la cuenta de AWS, habilite AWS IAM Identity Center y cree un usuario administrativo para no utilizar el usuario raíz en las tareas cotidianas.

Protección de Usuario raíz de la cuenta de AWS

1. Inicie sesión en [AWS Management Console](https://console.aws.amazon.com/) como propietario de la cuenta; para ello, elija Usuario raíz e introduzca el correo electrónico de su Cuenta de AWS. En la siguiente página, escriba su contraseña.

Para obtener ayuda para iniciar sesión con el usuario raíz, consulte [Signing in as the root user](https://docs.aws.amazon.com/signin/latest/userguide/console-sign-in-tutorials.html#introduction-to-root-user-sign-in-tutorial) en la Guía del usuario de AWS Sign-In.

2. Active la autenticación multifactor (MFA) para el usuario raíz.

Para obtener instrucciones, consulte [Habilitación de un dispositivo MFA virtual para su usuario](https://docs.aws.amazon.com/IAM/latest/UserGuide/enable-virt-mfa-for-root.html)  [raíz de la Cuenta de AWS \(consola\)](https://docs.aws.amazon.com/IAM/latest/UserGuide/enable-virt-mfa-for-root.html) en la Guía del usuario de IAM.

Creación de un usuario con acceso administrativo

1. Activar IAM Identity Center.

Consulte las instrucciones en [Activar AWS IAM Identity Center](https://docs.aws.amazon.com/singlesignon/latest/userguide/get-set-up-for-idc.html) en la Guía del usuario de AWS IAM Identity Center.

2. En IAM Identity Center, conceda acceso administrativo a un usuario.

Para ver un tutorial sobre cómo utilizar Directorio de IAM Identity Center como origen de identidad, consulte [Configuración del acceso de los usuarios con el Directorio de IAM Identity](https://docs.aws.amazon.com/singlesignon/latest/userguide/quick-start-default-idc.html) [Center predeterminado](https://docs.aws.amazon.com/singlesignon/latest/userguide/quick-start-default-idc.html) en la Guía del usuario de AWS IAM Identity Center.

Iniciar sesión como usuario con acceso de administrador

• Para iniciar sesión con el usuario de IAM Identity Center, utilice la URL de inicio de sesión que se envió a la dirección de correo electrónico cuando creó el usuario de IAM Identity Center.

Para obtener ayuda para iniciar sesión con un usuario del IAM Identity Center, consulte [Inicio de](https://docs.aws.amazon.com/signin/latest/userguide/iam-id-center-sign-in-tutorial.html)  [sesión en el portal de acceso de AWS](https://docs.aws.amazon.com/signin/latest/userguide/iam-id-center-sign-in-tutorial.html) en la Guía del usuario de AWS Sign-In.

Concesión de acceso a usuarios adicionales

1. En IAM Identity Center, cree un conjunto de permisos que siga la práctica recomendada de aplicar permisos de privilegios mínimos.

Para conocer las instrucciones, consulte [Create a permission set](https://docs.aws.amazon.com/singlesignon/latest/userguide/get-started-create-a-permission-set.html) en la Guía del usuario de AWS IAM Identity Center.

2. Asigne usuarios a un grupo y, a continuación, asigne el acceso de inicio de sesión único al grupo.

Para conocer las instrucciones, consulte [Add groups](https://docs.aws.amazon.com/singlesignon/latest/userguide/addgroups.html) en la Guía del usuario de AWS IAM Identity Center.

### <span id="page-29-0"></span>Elección de cómo acceder a CloudFront

Puede acceder a Amazon CloudFront de las siguientes maneras:

- AWS Management Console: los procedimientos a lo largo de esta guía explican cómo utilizar la AWS Management Console para realizar tareas.
- SDK de AWS: si utiliza un lenguaje de programación para el que AWS proporciona un SDK, puede usar un SDK para obtener acceso a CloudFront. Los SDK simplifican la autenticación, se integran fácilmente con su entorno de desarrollo y proporcionan acceso a los comandos de CloudFront. Para obtener más información, consulte [Uso de CloudFront con AWS SDK](#page-25-0).
- API de CloudFront: si utiliza un lenguaje de programación para el que no exista un SDK, consulte la [Referencia de la API de Amazon CloudFront](https://docs.aws.amazon.com/cloudfront/latest/APIReference/Welcome.html) para obtener información acerca de las acciones de API y cómo realizar solicitudes de API.
- AWS CLI: la AWS Command Line Interface (AWS CLI) es una herramienta unificada para administrar los Servicios de AWS. Para obtener más información sobre cómo instalar y configurar la AWS CLI, consulte [Instalar o actualizar a la última versión de la AWS CLI](https://docs.aws.amazon.com/cli/latest/userguide/getting-started-install.html) en la Guía del usuario de la AWS Command Line Interface.
- Heramientas para Windows PowerShell: si tiene experiencia con Windows PowerShell, es posible que prefiera utilizar AWS Tools for Windows PowerShell. Para obtener más información, consulte [Installing the AWS Tools for Windows PowerShell](https://docs.aws.amazon.com/powershell/latest/userguide/pstools-getting-set-up.html) en la Guía del usuario de AWS Tools for Windows PowerShell.

# <span id="page-30-0"></span>Introducción a una distribución de CloudFront básica

Los procedimientos de esta sección muestran cómo utilizar CloudFront para definir una configuración básica que haga lo siguiente:

- Crea un bucket para usarlo como el origen de distribución.
- Almacena las versiones originales de los objetos en un solo bucket de Amazon Simple Storage Service (Amazon S3).
- Utiliza el control de acceso de origen (OAC) para enviar solicitudes autenticadas al origen de Amazon S3. El OAC envía las solicitudes a través de CloudFront para evitar que los lectores accedan directamente al bucket de S3. Para obtener más información sobre OAC, consulte [Restricción del acceso a un origen de Amazon Simple Storage Service.](#page-522-0)
- Utiliza el nombre de dominio de CloudFront en las URL de los objetos (por ejemplo, https:// d111111abcdef8.cloudfront.net/index.html).
- Mantiene los objetos en ubicaciones periféricas de CloudFront durante el período predeterminado de 24 horas (la duración mínima es de 0 segundos).

La mayoría de estas opciones pueden personalizarse. Para obtener información acerca de cómo personalizar sus opciones de distribución de CloudFront, consulte [Creación de una distribución](#page-43-0).

#### Temas

- [Requisitos previos](#page-31-0)
- [Paso 1: Crear un bucket de Amazon S3](#page-31-1)
- [Paso 2: Cargar el contenido en el bucket](#page-32-0)
- [Paso 3: Creación de una distribución de CloudFront con un origen de Amazon S3 con OAC](#page-32-1)
- [Paso 4: Acceda a su contenido a través de CloudFront](#page-33-0)
- [Paso 5: Eliminar](#page-34-0)
- [Mejora de su distribución básica de CloudFront](#page-34-1)

### <span id="page-31-0"></span>Requisitos previos

<span id="page-31-1"></span>Antes de comenzar, asegúrese de que ha completado los pasos que se detallan en [Configuración.](#page-27-1)

#### Paso 1: Crear un bucket de Amazon S3

Un bucket de Amazon S3 es un contenedor para archivos (objetos) o carpetas. CloudFront puede distribuir casi cualquier tipo de archivo por usted cuando un bucket de S3 es el origen. Por ejemplo, CloudFront puede distribuir texto, imágenes y vídeos. No hay un máximo para la cantidad de datos que puede almacenar en Amazon S3.

En este tutorial, va a crear un bucket de S3 con los archivos hello world de ejemplo proporcionados que utilizará para crear una página web básica.

Para crear un bucket

- 1. Inicie sesión AWS Management Console Management Console y abra la consola de Amazon S3 en [https://console.aws.amazon.com/s3/.](https://console.aws.amazon.com/s3/)
- 2. Le recomendamos que utilice nuestro ejemplo "Hello World" para esta introducción. Descargue la página web hello world: [hello-world-html.zip.](samples/hello-world-html.zip) Descomprímala y guarde la carpeta css y el archivo index en un lugar adecuado, como el escritorio donde esté ejecutando el navegador.
- 3. Elija Crear bucket.
- 4. Introduzca un Nombre de bucket único que cumpla con a las [reglas de nomenclatura de los](https://docs.aws.amazon.com/AmazonS3/latest/userguide/bucketnamingrules.html#general-purpose-bucket-names)  [buckets de uso general](https://docs.aws.amazon.com/AmazonS3/latest/userguide/bucketnamingrules.html#general-purpose-bucket-names) de la Guía del usuario de Amazon Simple Storage Service.
- 5. En Región, le recomendamos que elija una Región de AWS que esté geográficamente cerca de usted. (Esto reduce la latencia y los costos).
	- Elegir otra región también funciona. Puede hacerlo para cumplir con los requisitos reglamentarios, por ejemplo.

6. Deje todas las demás configuraciones en sus valores predeterminados y, a continuación, elija Crear bucket.

### <span id="page-32-0"></span>Paso 2: Cargar el contenido en el bucket

Después de haber creado el bucket de Amazon S3, cargue el contenido del archivo hello world descomprimido en él. (Ha descargado y descomprimido este archivo en [Paso 1: Crear un bucket de](#page-31-1)  [Amazon S3\)](#page-31-1).

Para cargar el contenido a Amazon S3

- 1. En la sección Buckets de uso general, elija el nombre del nuevo bucket.
- 2. Seleccione Cargar.
- 3. En la página Cargar, arrastre la carpeta css y el archivo index al área para soltar elementos.
- 4. Deje todas las demás configuraciones en sus valores predeterminados y, a continuación, elija Cargar.

# <span id="page-32-1"></span>Paso 3: Creación de una distribución de CloudFront con un origen de Amazon S3 con OAC

En este tutorial, creará una distribución de CloudFront que utilice un origen de Amazon S3 con control de acceso de origen (OAC). OAC lo ayuda a enviar solicitudes autenticadas de forma segura al origen de Amazon S3. Para obtener más información sobre OAC, consulte [Restricción del acceso](#page-522-0)  [a un origen de Amazon Simple Storage Service.](#page-522-0)

Creación de una distribución de CloudFront con un origen de Amazon S3 que usa OAC

- 1. Abra la consola de CloudFront en <https://console.aws.amazon.com/cloudfront/v4/home>.
- 2. Elija Crear distribución.
- 3. En Origen, para Dominio de origen, elija el bucket de S3 que creó para este tutorial.
- 4. En Origen, Acceso de origen, seleccione Configuración del control de acceso de origen (recomendado).
- 5. En Control de acceso de Origin, seleccione Crear un nuevo OAC.
- 6. En el panel Crear un nuevo OAC, mantenga la configuración predeterminada y seleccione Crear.
- 7. Para Web Application Firewall (WAF), seleccione una de las opciones.
- 8. Para el resto de secciones y opciones, acepte los valores predeterminados. Para obtener más información sobre estas opciones, consulte [Ajustes de la distribución.](#page-73-0)
- 9. Elija Crear distribución.
- 10. En el banner Se debe actualizar la política de buckets de S3, lea el mensaje y seleccione Copiar política.
- 11. En el mismo banner, elija el enlace Ir a los permisos del bucket de S3 para actualizar la política. (Accederá a la página de detalles del bucket en la consola de Amazon S3).
- 12. Para Bucket policy (Política de bucket), elija Edit (Editar).
- 13. En el campo Editar declaración, pegue la política que copió en el paso 10.
- 14. Elija Guardar cambios.
- 15. Vuelva a la consola de CloudFront y consulte la sección Detalles de la nueva distribución. Cuando la distribución termine de implementarse, el campo Última modificación cambiará de Implementando a una fecha y hora.
- 16. Registre el nombre de dominio que CloudFront asigna a su distribución. Tendrá un aspecto similar al siguiente: d1111111abcdef8.cloudfront.net.

Antes de usar la distribución y el bucket de S3 de este tutorial en un entorno de producción, asegúrese de configurarlos para que se ajusten a sus necesidades específicas. Para obtener información sobre cómo configurar el acceso en un entorno de producción, consulte [Configuración](#page-370-0) [de acceso seguro y restricción de acceso a contenido](#page-370-0).

### <span id="page-33-0"></span>Paso 4: Acceda a su contenido a través de CloudFront

Para acceder a su contenido a través de CloudFront, combine el nombre de dominio de la distribución de CloudFront con la página principal de su contenido. (Ha registrado el nombre de dominio de distribución en [Paso 3: Creación de una distribución de CloudFront con un origen de](#page-32-1)  [Amazon S3 con OAC\)](#page-32-1).

- Su nombre de dominio de distribución podría tener este aspecto: d111111abcdef8.cloudfront.net.
- La ruta a la página principal de un sitio web suele ser /index.html.

Por lo tanto, la URL para acceder a su contenido a través de CloudFront podría tener este aspecto:

https://d111111abcdef8.cloudfront.net/index.html.

Si siguió los pasos anteriores y utilizó la página web hello world, debería ver el siguiente contenido:

# **Hello world!**

Cuando carga más contenido en el bucket de S3, puede acceder al contenido a través de CloudFront combinando el nombre de dominio de distribución de CloudFront con la ruta al objeto en el bucket de S3. Por ejemplo, si carga un nuevo archivo llamado new-page.html a la raíz de su bucket de S3, la URL tendrá el siguiente aspecto:

https://d111111abcdef8.cloudfront.net/new-page.html.

### <span id="page-34-0"></span>Paso 5: Eliminar

Si creó la distribución y el bucket de S3 solo como ejercicio de aprendizaje, elimínelos para no seguir acumulando cargos. Elimine primero la distribución. Para obtener más información, consulte los enlaces siguientes:

- [Eliminación de una distribución de](#page-92-1)
- [Eliminación de un bucket](https://docs.aws.amazon.com/AmazonS3/latest/userguide/delete-bucket.html)

### <span id="page-34-1"></span>Mejora de su distribución básica de CloudFront

En este tutorial de introducción se proporciona un marco mínimo para crear una distribución. Le recomendamos que explore las siguientes mejoras:

- De forma predeterminada, los archivos (objetos) del bucket de Amazon S3 se establecen como privados. Solo la Cuenta de AWS que creó el bucket tiene permiso para leer o escribir los archivos. Si desea permitir que cualquier persona tenga acceso a los archivos de un bucket de Amazon S3 mediante direcciones URL de CloudFront, debe conceder permisos de lectura públicos a los objetos.
- Puede utilizar la característica de contenido privado de CloudFront para restringir el acceso al contenido de los buckets de Amazon S3. Para obtener más información acerca de la distribución

de contenido privado, consulte [Distribución de contenido privado con URL firmadas y cookies](#page-408-0)  [firmadas.](#page-408-0)

- Puede configurar su distribución de CloudFront para que use un nombre de dominio personalizado (por ejemplo, www.example.com en lugar de d111111abcdef8.cloudfront.net). Para obtener más información, consulte [Uso de URL personalizadas](#page-128-1).
- En este tutorial se utiliza un origen de Amazon S3 con control de acceso de origen (OAC). No obstante, no puede utilizar OAC si el origen es un bucket de S3 configurado como un [punto](https://docs.aws.amazon.com/AmazonS3/latest/userguide/WebsiteEndpoints.html)  [de conexión de sitio web](https://docs.aws.amazon.com/AmazonS3/latest/userguide/WebsiteEndpoints.html). En ese caso, debe configurar el bucket con CloudFront como un origen personalizado. Para obtener más información, consulte [Uso de un bucket de Amazon S3](#page-121-0)  [configurado como punto de conexión del sitio web](#page-121-0). Para obtener más información sobre OAC, consulte [Restricción del acceso a un origen de Amazon Simple Storage Service.](#page-522-0)

## <span id="page-35-0"></span>Introducción a un sitio web seguro estático

Puede comenzar a usar Amazon CloudFront con la solución descrita en este tema para crear un sitio web estático seguro para su nombre de dominio. Un sitio web estático solo utiliza archivos estáticos, como HTML, CSS, JavaScript, imágenes y vídeos, y no necesita servidores ni procesamiento del lado del servidor. Con esta solución, su sitio web obtiene los siguientes beneficios:

- Utiliza el almacenamiento duradero de [Amazon Simple Storage Service \(Amazon S3\)](https://docs.aws.amazon.com/AmazonS3/latest/dev/Welcome.html): esta solución crea un bucket de Amazon S3 para alojar el contenido de su sitio web estático. Para actualizar el sitio web, solo tiene que cargar los archivos nuevos en el bucket de S3.
- Está acelerado por la red de entrega de contenido de Amazon CloudFront: esta solución crea una distribución de CloudFront para servir su sitio web a los lectores con baja latencia. La distribución está configurada con un [control de acceso de origen](#page-522-0) (OAC) para asegurarse de que solo se pueda acceder al sitio web mediante CloudFront, no directamente desde S3.
- Está protegido por HTTPS y encabezados de seguridad: esta solución crea un certificado SSL/TLS en [AWS Certificate Manager \(ACM\)](https://docs.aws.amazon.com/acm/latest/userguide/acm-overview.html) y lo asocia a la distribución de CloudFront. Este certificado permite que la distribución sirva el sitio web de su dominio de forma segura con HTTPS.
- Se configura e implementa con [AWS CloudFormation](https://docs.aws.amazon.com/AWSCloudFormation/latest/UserGuide/Welcome.html): esta solución utiliza una plantilla de AWS CloudFormation para configurar todos los componentes, de modo que pueda centrarse más en el contenido de su sitio web y menos en la configuración de componentes.

Esta solución es de código abierto en GitHub. Para ver el código, enviar una solicitud de extracción o abrir una incidencia, vaya a [https://github.com/aws-samples/amazon-cloudfront-secure-static-site.](https://github.com/aws-samples/amazon-cloudfront-secure-static-site)
#### Temas

- [Información general de la solución](#page-36-0)
- [Implementación de la solución](#page-36-1)

# <span id="page-36-0"></span>Información general de la solución

En el siguiente diagrama se muestra información general de cómo funciona esta solución de sitio web estático:

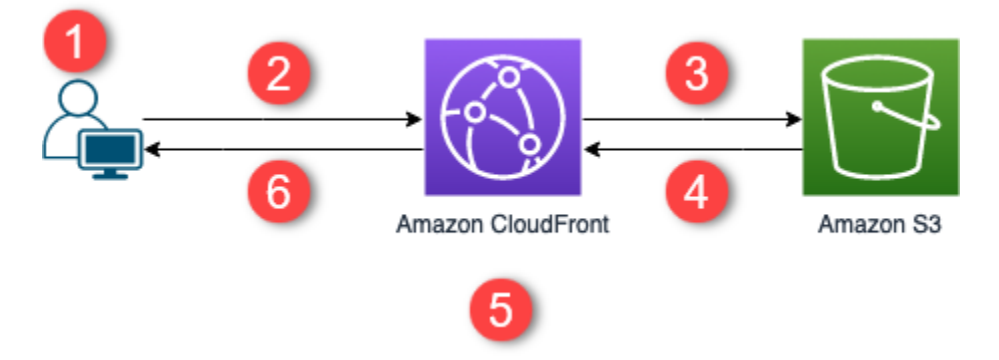

- 1. El lector solicita el sitio web en www.example.com.
- 2. Si el objeto solicitado está en caché, CloudFront devuelve el objeto de su caché al lector.
- 3. Si el objeto no está en la caché de CloudFront, CloudFront solicita el objeto desde el origen (un bucket de S3).
- 4. S3 devuelve el objeto a CloudFront.
- 5. CloudFront almacena el objeto en caché.
- 6. Los objetos se devuelven al espectador. Las solicitudes posteriores del objeto que llegan a la misma ubicación de borde de CloudFront se sirven desde la memoria caché de CloudFront.

## <span id="page-36-1"></span>Implementación de la solución

Para implementar esta solución de sitio web estático seguro, puede elegir una de las siguientes opciones:

- Utilice la consola de AWS CloudFormation para implementar la solución con contenido predeterminado y, a continuación, cargue el contenido del sitio web en Amazon S3.
- Clone la solución en su equipo para agregar contenido de su sitio web. A continuación, implemente la solución con AWS Command Line Interface (AWS CLI).

#### **a** Note

Debe usar la región Este de EE. UU. (Norte de Virginia) para implementar la plantilla de CloudFormation.

#### Temas

- [Requisitos previos](#page-37-0)
- [Uso de la consola de AWS CloudFormation](#page-37-1)
- [Clonación local de la solución](#page-39-0)
- [Búsqueda de registros de acceso](#page-41-0)

### <span id="page-37-0"></span>Requisitos previos

Para utilizar esta solución, debe cumplir los siguientes requisitos previos:

- Un nombre de dominio registrado, como example.com, que apunte a una zona alojada por Amazon Route 53. La zona alojada debe estar en la misma Cuenta de AWS en la que implementa esta solución. Si no tiene un nombre de dominio registrado, puede [registrarlo con Route 53.](https://docs.aws.amazon.com/Route53/latest/DeveloperGuide/registrar.html) Si tiene un nombre de dominio registrado pero no apunta a una zona alojada por Route 53, [configure](https://docs.aws.amazon.com/Route53/latest/DeveloperGuide/dns-configuring.html)  [Route 53 como su servicio de DNS.](https://docs.aws.amazon.com/Route53/latest/DeveloperGuide/dns-configuring.html)
- Permisos de AWS Identity and Access Management (IAM) para iniciar plantillas de CloudFormation que crean roles de IAM y permisos para crear todos los recursos de AWS en la solución.

Usted es responsable de los costos generados durante el uso de esta solución. Para obtener más información sobre los costos, consulte las [páginas de precios de cada Servicio de AWS](https://aws.amazon.com/pricing/).

### <span id="page-37-1"></span>Uso de la consola de AWS CloudFormation

Para efectuar la implementación mediante la consola de CloudFormation

1. Elija Lanzar en AWS para abrir esta solución en la consola de AWS CloudFormation. Si es necesario, inicie sesión en la Cuenta de AWS.

Launch on aWS

2. Se abre el asistente Crear pila en la consola de CloudFormation, con campos ya rellenados que especifican la plantilla de CloudFormation de esta solución.

En la parte inferior de la página, elija Next.

- 3. En la página Especificar los detalles de la pila, escriba valores para los siguientes campos:
	- SubDomain (SubDominio): escriba el subdominio que se va a utilizar para su sitio web. Por ejemplo, si el subdominio es www, el sitio web está disponible en *www*.example.com. (Reemplace example.com por su nombre de dominio, como se explica en el siguiente punto).
	- DomainName (NombreDominio): escriba su nombre de dominio, como *example.com*. Este dominio debe apuntar a una zona alojada por Route 53.
	- HostedZoneID: el ID de zona alojada de Route 53 del nombre de dominio.
	- CreateApex: (opcional) cree un alias para el ápex del dominio (example.com) en la configuración de CloudFront.
- 4. Cuando haya terminado, elija Next (Siguiente).
- 5. (Opcional) En la página Configure stack options (Configurar las opciones la de pila), [agregue](https://docs.aws.amazon.com/AWSCloudFormation/latest/UserGuide/cfn-console-add-tags.html) [etiquetas y otras opciones de pila.](https://docs.aws.amazon.com/AWSCloudFormation/latest/UserGuide/cfn-console-add-tags.html)
- 6. Cuando haya terminado, elija Next (Siguiente).
- 7. En la página Revisar, desplácese hasta la parte inferior de la página y, a continuación, seleccione los dos cuadros de la sección Capacidades. Estas capacidades permiten a CloudFormation crear un rol de IAM que permite el acceso a los recursos de la pila y asignar nombres a los recursos dinámicamente.
- 8. Elija Create stack.
- 9. Espere a que termine la creación de la pila. La pila crea algunas pilas anidadas y puede tardar varios minutos en terminar. Cuando termine, el estado cambia a CREATE\_COMPLETE.

Cuando el estado sea CREATE\_COMPLETE, vaya a https://*www.example.com* para ver su sitio web (reemplace www.example.com por el subdominio y el nombre de dominio especificados en el paso 3). Debería ver el contenido predeterminado del sitio web:

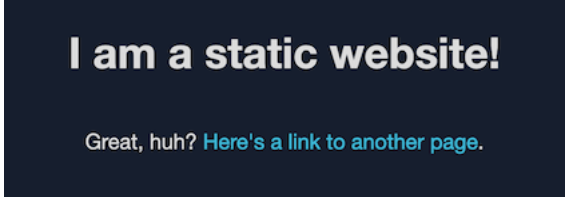

Para reemplazar el contenido predeterminado del sitio web por el suyo propio

- 1. Abra la consola de Amazon S3 en [https://console.aws.amazon.com/s3.](https://console.aws.amazon.com/s3/)
- 2. Elija el bucket cuyo nombre comienza por amazon-cloudfront-secure-static-site-s3bucketroot-.

### **a** Note

Asegúrese de elegir el bucket que tiene s3bucketroot en el nombre, no s3bucketlogs. El bucket con s3bucketroot en el nombre incluye el contenido del sitio web. El que tiene s3bucketlogs solo contiene archivos de registro.

3. Elimine el contenido predeterminado del sitio web y, a continuación, cargue el suyo propio.

### **a** Note

Si ha visto su sitio web con el contenido predeterminado de esta solución, es probable que parte del contenido predeterminado se almacene en caché en una ubicación de borde de CloudFront. Para asegurarse de que los lectores vean el contenido actualizado del sitio web, invalide los archivos para quitar las copias almacenadas en caché de las ubicaciones de borde de CloudFront. Para obtener más información, consulte [Invalidación de archivos para eliminar el contenido.](#page-342-0)

### <span id="page-39-0"></span>Clonación local de la solución

#### Requisitos previos

Para agregar contenido de su sitio web antes de implementar esta solución, debe empaquetar localmente los artefactos de la solución, lo que requiere Node.js y npm. Para obtener más información, consulte <https://www.npmjs.com/get-npm>.

Para agregar contenido de su sitio web e implementar la solución

- 1. Clone o descargue la solución desde [https://github.com/aws-samples/amazon-cloudfront-secure](https://github.com/aws-samples/amazon-cloudfront-secure-static-site)[static-site.](https://github.com/aws-samples/amazon-cloudfront-secure-static-site) Después de clonarla o descargarla, abra un símbolo del sistema o terminal y navegue hasta la carpeta amazon-cloudfront-secure-static-site.
- 2. Ejecute el siguiente comando para instalar y empaquetar los artefactos de la solución:

```
make package-static
```
- 3. Copie el contenido de su sitio web en la carpeta www, con lo que se sobrescribe el contenido predeterminado del sitio web.
- 4. Ejecute el siguiente comando de AWS CLI para crear un bucket de Amazon S3 a fin de almacenar los artefactos de la solución. Reemplace *example-bucket-for-artifacts* por el nombre de su propio bucket.

```
aws s3 mb s3://example-bucket-for-artifacts --region us-east-1
```
5. Ejecute el siguiente comando de la AWS CLI para empaquetar los artefactos de la solución como una plantilla de CloudFormation. Reemplace *example-bucket-for-artifacts* por el nombre del bucket que ha creado en el paso anterior.

```
aws cloudformation package \ 
     --region us-east-1 \ 
     --template-file templates/main.yaml \ 
     --s3-bucket example-bucket-for-artifacts \ 
     --output-template-file packaged.template
```
- 6. Ejecute el siguiente comando para implementar la solución con CloudFormation; para ello, reemplace los siguientes valores:
	- *your-CloudFormation-stack-name*: reemplácelo por un nombre para la pila de CloudFormation.
	- *example.com*: reemplácelo por el nombre de su dominio. Este dominio debe apuntar a una zona alojada de Route 53 en la misma Cuenta de AWS.
	- *www*: reemplácelo por el subdominio que se usará para su sitio web. Por ejemplo, si el subdominio es www, el sitio web está disponible en www.example.com.
	- *hosted-zone-ID*: reemplácelo por el ID de zona alojada de Route 53 del nombre de dominio.

```
aws cloudformation deploy \ 
     --region us-east-1 \ 
     --stack-name your-CloudFormation-stack-name \ 
     --template-file packaged.template \ 
     --capabilities CAPABILITY_NAMED_IAM CAPABILITY_AUTO_EXPAND \
```

```
--parameter-overrides DomainName=example.com SubDomain=www HostedZoneId=hosted-
zone-ID
```
• (Opcional) Para implementar la pila con un ápex de dominio, ejecute el siguiente comando en su lugar.

```
aws --region us-east-1 cloudformation deploy \ 
     --stack-name your-CloudFormation-stack-name \ 
     --template-file packaged.template \ 
     --capabilities CAPABILITY_NAMED_IAM CAPABILITY_AUTO_EXPAND \ 
     --parameter-overrides DomainName=example.com SubDomain=www
 HostedZoneId=hosted-zone-ID CreateApex=yes
```
7. Espere a que se termine de crear la pila de CloudFormation. La pila crea algunas pilas anidadas y puede tardar varios minutos en terminar. Cuando termine, el estado cambia a CREATE\_COMPLETE.

Cuando el estado cambie a CREATE\_COMPLETE, vaya a https://www.example.com para ver su sitio web (reemplace www.example.com por el subdominio y el nombre de dominio especificados en el paso anterior). Debería ver el contenido de su sitio web.

<span id="page-41-0"></span>Búsqueda de registros de acceso

Esta solución habilita los [registros de acceso](#page-885-0) para la distribución de CloudFront. Complete los siguientes pasos para localizar los registros de acceso de la distribución.

Para localizar los registros de acceso de la distribución

- 1. Abra la consola de Amazon S3 en [https://console.aws.amazon.com/s3.](https://console.aws.amazon.com/s3/)
- 2. Elija el bucket cuyo nombre comience por amazon-cloudfront-secure-static-site-s3bucketlogs-.

#### **a** Note

Asegúrese de elegir el bucket que tiene s3bucketlogs en el nombre, no s3bucketroot. El bucket con s3bucketlogs en el nombre contiene los archivos de registro. El que tiene s3bucketroot incluye el contenido del sitio web.

3. La carpeta denominada cdn contiene los registros de acceso de CloudFront.

# Configuración de distribuciones

Debe crear una distribución de Amazon CloudFront para indicar a CloudFront desde dónde desea enviar el contenido y los detalles acerca de cómo realizar un seguimiento y administrar la entrega de contenido.

Elija uno de los siguientes ajustes de configuración:

- El origen de contenido: el bucket de Amazon S3, el canal AWS Elemental MediaPackage, el contenedor de AWS Elemental MediaStore, el equilibrador de carga de Elastic Load Balancing o el servidor HTTP desde el que CloudFront obtiene los archivos para distribuir. Puede especificar cualquier combinación de hasta 25 orígenes para una sola distribución.
- Acceso: si desea que los archivos estén disponibles para todos los usuarios o si prefiere restringir el acceso a algunos usuarios.
- Seguridad: si desea habilitar la protección de AWS WAF y exigir a los usuarios que utilicen HTTPS para acceder al contenido.
- Clave de caché: qué valores, si los hay, desea incluir en la clave de caché. La clave de caché solo identifica cada archivo en la caché para una distribución determinada.
- Configuración de solicitud de origen: si se desea que CloudFront incluya encabezados HTTP, cookies o cadenas de consulta en las solicitudes que envía a su origen.
- Restricciones geográficas: si desea que CloudFront evite que los usuarios de ciertos países accedan a su contenido.
- Registros: si desea que CloudFront cree registros estándar o registros en tiempo real que muestren la actividad del lector.

Para obtener más información, consulte [Referencia de configuración de la distribución.](#page-48-0)

Para conocer la cantidad máxima actual de distribuciones que puede crear en cada cuenta de AWS, consulte [Cuotas generales de distribuciones](#page-1016-0). No hay un número máximo de archivos que se pueden entregar por cada distribución.

Puede utilizar distribuciones para distribuir el siguiente contenido a través de HTTP o HTTPS:

• Contenido estático y dinámico de descarga, como archivos HTML, CSS, JavaScript y de imagen, a través de HTTP o HTTPS.

- Video bajo demanda en distintos formatos, como Apple HTTP Live Streaming (HLS) y Microsoft Smooth Streaming. Para obtener más información, consulte [Distribución de vídeo bajo demanda](#page-565-0)  [con CloudFront.](#page-565-0)
- Un evento en directo, como una reunión, conferencia o concierto, en tiempo real. Para streaming en directo, puede crear la distribución automáticamente con un stack de AWS CloudFormation. Para obtener más información, consulte [Distribución de vídeo en streaming en directo con](#page-568-0)  [CloudFront y AWS Media Services.](#page-568-0)

En los siguientes temas, se proporciona más información sobre las distribuciones de CloudFront y cómo configurarlas para ajustarse a sus necesidades empresariales. Para obtener más información sobre cómo crear una distribución, consulte [Creación de una distribución](#page-43-0).

#### Temas

- [Creación de una distribución](#page-43-0)
- [Referencia de configuración de la distribución](#page-48-0)
- [Prueba de una distribución](#page-87-0)
- [Actualizar una distribución](#page-88-0)
- [Etiquetado de una distribución](#page-90-0)
- [Eliminación de una distribución de](#page-92-0)
- [Uso de la implementación continua de CloudFront para probar de forma segura los cambios en la](#page-93-0)  [configuración de la CDN](#page-93-0)
- [Uso de varios orígenes con distribuciones de CloudFront](#page-112-0)
- [Uso de URL personalizadas añadiendo nombres de dominio alternativos \(CNAME\)](#page-128-0)
- [Uso de WebSockets con distribuciones de CloudFront](#page-145-0)

# <span id="page-43-0"></span>Creación de una distribución

Este tema explica cómo usar la consola de CloudFront para crear una distribución.

Información general de la creación de una distribución

1. Cree uno o más buckets de Amazon S3 o configure servidores HTTP como servidores de origen. Un origen es la ubicación en la que se almacena la versión original del contenido. Cuando CloudFront recibe una solicitud de archivos, se dirige al origen para obtener los archivos que

distribuye en ubicaciones de borde. Puede utilizar cualquier combinación de buckets de Amazon S3 y servidores HTTP en sus servidores de origen.

- Si utiliza Amazon S3, el nombre de su bucket debe estar todo en minúscula y no puede contener espacios.
- Si utiliza un servidor de Amazon EC2 u otro origen personalizado, revise [Uso de Amazon EC2](#page-126-0)  [\(u otro origen personalizado\)](#page-126-0).
- Para obtener información sobre el número máximo actual de orígenes que puede crear para una distribución o para solicitar una cuota más alta, consulte [Cuotas generales de](#page-1016-0)  [distribuciones](#page-1016-0).
- 2. Cargue el contenido en sus servidores de origen. Debe hacer que sus objetos se puedan leer públicamente, o puede usar URL firmadas por CloudFront para restringir el acceso a su contenido.

### **A** Important

Usted es responsable de garantizar la seguridad de su servidor de origen. Debe asegurarse de que CloudFront tenga permiso para obtener acceso al servidor y que la configuración de seguridad proteja su contenido.

- 3. Cree su distribución de CloudFront:
	- Para obtener un procedimiento detallado de creación de una distribución en la consola de CloudFront, consulte [Creación de una distribución.](#page-43-0)
	- Para obtener información sobre cómo crear una distribución mediante la API de CloudFront, consulte [CreateDistribution](https://docs.aws.amazon.com/cloudfront/latest/APIReference/API_CreateDistribution.html) en la Referencia de la API de Amazon CloudFront.
- 4. (Opcional) Si utilizó la consola de CloudFront para crear su distribución, cree más comportamientos de la caché u orígenes para la distribución. Para obtener más información sobre comportamientos y orígenes, consulte [Para actualizar una distribución de CloudFront.](#page-88-1)
- 5. Pruebe su distribución. Para obtener más información acerca las pruebas, consulte [Prueba de](#page-87-0)  [una distribución](#page-87-0).
- 6. Desarrolle el sitio web o aplicación para obtener acceso al contenido utilizando el nombre de dominio que CloudFront devolvió después de creada la distribución en el paso 3. Por ejemplo, si CloudFront devuelve d111111abcdef8.cloudfront.net como nombre de dominio para su distribución, la dirección URL del archivo image. jpg en un bucket de Amazon S3 o en el

directorio raíz de un servidor HTTP es https://d111111abcdef8.cloudfront.net/ image.jpg.

Si especificó uno o varios nombres de dominio alternativo (CNAME) al crear la distribución, puede utilizar su propio nombre de dominio. En ese caso, la URL para image.jpg sería https://www.example.com/image.jpg.

Tenga en cuenta lo siguiente:

- Si desea utilizar URL firmadas para restringir el acceso a su contenido, consulte [Distribución](#page-408-0) [de contenido privado con URL firmadas y cookies firmadas](#page-408-0).
- Si desea ofrecer contenido comprimido, consulte [Ofrecimiento de archivos comprimidos.](#page-352-0)
- Para obtener información sobre el comportamiento de respuesta y solicitud de CloudFront para Amazon S3 y orígenes personalizados, consulte [Comportamiento de solicitudes y](#page-276-0) [respuestas.](#page-276-0)

### Temas

- [Creación de una distribución de CloudFront en la consola](#page-45-0)
- [Valores que CloudFront muestra en la consola](#page-46-0)
- [Enlaces adicionales](#page-47-0)

# <span id="page-45-0"></span>Creación de una distribución de CloudFront en la consola

Para crear una distribución (consola)

- 1. Inicie sesión en la AWS Management Console y abra la consola de CloudFront en [https://](https://console.aws.amazon.com/cloudfront/v4/home)  [console.aws.amazon.com/cloudfront/v4/home](https://console.aws.amazon.com/cloudfront/v4/home).
- 2. En el panel de navegación, elija Distribuciones y, a continuación, elija Crear distribución.
- 3. Especifique la configuración de la distribución. Para obtener más información, consulte [Referencia de configuración de la distribución.](#page-48-0)
- 4. Guarde los cambios.
- 5. Después de que CloudFront cree la distribución, el valor de la columna Estado de la distribución cambiará de Implementando a la fecha y hora en que se implementa la distribución. Si había habilitado la distribución, estará lista para procesar solicitudes en este momento.

El nombre de dominio que CloudFront asigna a su distribución aparece en la lista de distribuciones. (También aparece en la pestaña General de la distribución seleccionada).

### **1** Tip

Puede utilizar un nombre de dominio alternativo, en lugar del nombre asignado por CloudFront, siguiendo los pasos de [Uso de URL personalizadas añadiendo nombres de](#page-128-0)  [dominio alternativos \(CNAME\)](#page-128-0).

6. Una vez implementada la distribución, confirme que puede obtener acceso al contenido con la nueva URL o CNAME de CloudFront. Para obtener más información, consulte [Prueba de una](#page-87-0)  [distribución.](#page-87-0)

# <span id="page-46-0"></span>Valores que CloudFront muestra en la consola

Al crear una nueva distribución o actualizarla, CloudFront muestra la siguiente información en su consola.

### **a** Note

Los signatarios de confianza activos, esto es, las cuentas de AWS con un par de claves de CloudFront activas y que se pueden utilizar para crear URL firmadas válidas, actualmente no se pueden ver en la consola de CloudFront.

### ID de distribución

Al ejecutar una acción en una distribución mediante la API de CloudFront, use el ID de distribución para especificar qué distribución desea utilizar, por ejemplo, EDFDVBD6EXAMPLE. No se puede cambiar el ID de distribución de una distribución.

### Implementación y estado

Al implementar una distribución, verá el estado Implementando en la columna Última modificación. Espere a que finalice la implementación de la distribución y asegúrese de que la columna Estado muestra Habilitado. Para obtener más información, consulte [Estado de la distribución.](#page-84-0)

### Última modificación

La fecha y hora de la última modificación de la distribución, con formato ISO 8601; por ejemplo, 2012-05-19T19:37:58Z. Para obtener más información, consulte [https://www.w3.org/TR/NOTE](https://www.w3.org/TR/NOTE-datetime)[datetime.](https://www.w3.org/TR/NOTE-datetime)

### Nombre del dominio

El nombre de dominio de la distribución se utiliza en los enlaces a los objetos. Por ejemplo, si el nombre de dominio de su distribución es d111111abcdef8.cloudfront.net, el enlace a / images/image.jpg será https://d111111abcdef8.cloudfront.net/images/image.jpg. No se puede cambiar el nombre de dominio de CloudFront para la distribución. Para obtener más información acerca de las URL de CloudFront para los objetos, consulte [Personalización del formato](#page-336-0)  [de URL para archivos en CloudFront](#page-336-0).

Si especificó uno o varios nombres de dominio alternativo (CNAME), puede utilizar sus propios nombres de dominio en lugar del nombre de dominio de CloudFront para los enlaces a sus objetos. Para obtener más información acerca de CNAME, consulte [Nombres de dominio alternativos](#page-75-0) [\(CNAME\)](#page-75-0).

### **a** Note

Los nombres de dominio de CloudFront son únicos. El nombre de dominio de la distribución nunca se utilizó para una distribución anterior y nunca se reutilizará para otra distribución futura.

## <span id="page-47-0"></span>Enlaces adicionales

Para obtener más información acerca de cómo crear una distribución, consulte los siguientes enlaces.

- Para aprender a crear una distribución que utilice como origen un bucket de Amazon Simple Storage Service (Amazon S3) con control de acceso de origen (OAC), consulte [Introducción a una](#page-30-0)  [distribución de CloudFront básica.](#page-30-0)
- Para obtener información sobre el uso de las API de CloudFront para crear una distribución, consulte [CreateDistribution](https://docs.aws.amazon.com/cloudfront/latest/APIReference/API_CreateDistribution.html) en la Referencia de la API de Amazon CloudFront.
- Para obtener información sobre cómo actualizar una distribución (por ejemplo, para agregar o cambiar comportamientos de la caché), consulte [Actualizar una distribución](#page-88-0).

• Para ver el número máximo actual de distribuciones que puede crear para cada cuenta de AWS o para solicitar una cuota (antes denominada límite) más alta, consulte [Cuotas generales de](#page-1016-0)  [distribuciones](#page-1016-0).

# <span id="page-48-0"></span>Referencia de configuración de la distribución

Cuando se utiliza la [consola de CloudFront](https://console.aws.amazon.com/cloudfront/v4/home) para crear una nueva distribución o actualizar una distribución existente, se especifican los siguientes valores.

Para obtener más información acerca de cómo crear o actualizar una distribución utilizando la consola de CloudFront, consulte [the section called "Creación de una distribución"](#page-43-0) o [the section called](#page-88-0) ["Actualizar una distribución".](#page-88-0)

#### Temas

- [Configuración de origen](#page-48-1)
- [Configuración del comportamiento de la caché](#page-58-0)
- [Ajustes de la distribución](#page-73-0)
- [Páginas de error personalizadas y almacenamiento de errores en caché](#page-85-0)
- [Restricciones geográficas](#page-86-0)

# <span id="page-48-1"></span>Configuración de origen

Al crear o actualizar una distribución mediante la consola de CloudFront, proporciona información acerca de una o varias ubicaciones, conocidas como orígenes, donde se almacenan las versiones originales del contenido web. CloudFront obtiene el contenido web desde sus orígenes y los envía a los lectores a través de una red global de servidores periféricos.

Para obtener información sobre el número máximo actual de orígenes que puede crear para una distribución o para solicitar una cuota más alta, consulte [the section called "Cuotas generales de](#page-1016-0)  [distribuciones"](#page-1016-0).

Si desea eliminar un origen, primero debe editar o eliminar los comportamientos de la caché que están asociados con dicho origen.

### **A** Important

Si elimina un origen, confirme que los archivos que se han servido anteriormente a ese origen estén disponibles en otro origen y que los comportamientos de la caché ya estén direccionando las solicitudes para dichos archivos al nuevo origen.

Al crear o actualizar una distribución deberá especificar los siguientes valores para cada origen.

Temas

- [Dominio de origen](#page-49-0)
- [Protocolo \(solo orígenes personalizados\)](#page-51-0)
- [Ruta de origen](#page-54-0)
- [Nombre](#page-54-1)
- [Acceso de origen \(solo orígenes de Amazon S3\)](#page-54-2)
- [Agregar encabezado personalizado](#page-55-0)
- [Habilitar Origin Shield](#page-55-1)
- [Intentos de conexión](#page-55-2)
- [Tiempo de espera de conexión](#page-56-0)
- [Tiempo de espera de respuesta \(solo orígenes personalizados\)](#page-57-0)
- [Tiempo de espera de keep-alive \(solo orígenes personalizados\)](#page-57-1)
- [Cuotas de tiempo de espera de respuesta y de keep-alive](#page-58-1)

### <span id="page-49-0"></span>Dominio de origen

El dominio del origen es el nombre del dominio de DNS del bucket de Amazon S3 o el servidor HTTP desde donde desee que CloudFront obtenga objetos para este origen, por ejemplo:

• Bucket de Amazon S3 – *DOC-EXAMPLE-BUCKET*.s3.*us-west-2*.amazonaws.com

#### **a** Note

Si ha creado recientemente el bucket de S3, la distribución de CloudFront podría devolver respuestas HTTP 307 Temporary Redirect durante un periodo máximo de 24 horas. El nombre del bucket de S3 puede tardar hasta 24 horas en propagarse a todas las

regiones de AWS. Cuando se complete la propagación, la distribución deja de enviar automáticamente estas respuestas de redirección; no es necesario que realice ninguna acción. Para obtener más información, consulte [¿Por qué recibo una respuesta de](https://aws.amazon.com/premiumsupport/knowledge-center/s3-http-307-response/)  [redirección temporal HTTP 307 de Amazon S3?](https://aws.amazon.com/premiumsupport/knowledge-center/s3-http-307-response/) y [Redirección temporal de solicitudes](https://docs.aws.amazon.com/AmazonS3/latest/dev/Redirects.html#TemporaryRedirection).

- Bucket de Amazon S3 configurado como un sitio web *DOC-EXAMPLE-BUCKET*.s3 website.*us-west-2*.amazonaws.com
- Contenedor MediaStore *examplemediastore*.data.mediastore.*uswest-1*.amazonaws.com
- Punto de enlace de MediaPackage *examplemediapackage*.mediapackage.*uswest-1*.amazonaws.com
- Instancia Amazon EC2 *ec2-203-0-113-25*.compute-1.amazonaws.com
- Balanceador de carga Elastic Load Balancing *example-load-balancer-1234567890*.*uswest-2*.elb.amazonaws.com
- Su propio servidor web https://www.example.com

Elija el nombre de dominio en el campo Origin domain (Dominio de origen) o escriba el nombre. El nombre de dominio no distingue entre mayúsculas y minúsculas.

Si su origen es un bucket de Amazon S3, tenga en cuenta lo siguiente:

- Si el bucket está configurado como sitio web, ingrese el punto de conexión de alojamiento de sitios web estáticos de Amazon S3 del bucket. No seleccione el nombre del bucket en la lista del campo Origin domain (Dominio de origen). Este punto de conexión de alojamiento del sitio web aparecerá en la consola de Amazon S3 en la página Properties (Propiedades), en Static Website Hosting (Alojamiento de sitio web estático). Para obtener más información, consulte [the section called "Uso](#page-121-0) [de un bucket de Amazon S3 configurado como punto de conexión del sitio web".](#page-121-0)
- Si ha configurado Amazon S3 Transfer Acceleration en su bucket, no especifique el punto de conexión s3-accelerate para Origin domain (Dominio de origen).
- Si utiliza un bucket de otra cuenta de AWS y el bucket no está configurado como un sitio web, escriba el nombre en el siguiente formato:

*bucket-name*.s3.*region*.amazonaws.com

Si su bucket se encuentra en una región de EE. UU. y desea que Amazon S3 direccione las solicitudes a una instalación en el norte de Virginia, utilice el siguiente formato:

#### *bucket-name*.s3.us-east-1.amazonaws.com

• Los archivos deben ser legibles públicamente a no ser que proteja su contenido en Amazon S3 mediante un control de acceso de origen de CloudFront. Para obtener más información sobre el control de acceso, consulte [the section called "Restricción del acceso a un origen de Amazon](#page-522-0)  [Simple Storage Service"](#page-522-0).

#### **A** Important

Si el origen es un bucket de Amazon S3, el nombre del bucket debe cumplir los requisitos de nomenclatura de DNS. Para obtener más información, consulte [Restricciones y limitaciones](https://docs.aws.amazon.com/AmazonS3/latest/userguide/BucketRestrictions.html) [de buckets](https://docs.aws.amazon.com/AmazonS3/latest/userguide/BucketRestrictions.html) en la Guía del usuario de Amazon Simple Storage Service.

Al cambiar el valor de Origin Domain (Dominio de origen) por un origen, CloudFront inmediatamente comienza a replicar el cambio en las ubicaciones de borde de CloudFront. Hasta que la configuración de la distribución se actualiza en una ubicación de borde determinada, CloudFront continúa reenviando solicitudes al servidor HTTP o al origen anterior. Tan pronto como la configuración de la distribución se actualiza en esa ubicación de borde, CloudFront comienza a reenviar solicitudes al nuevo origen.

Cambiar el origen no requiere que CloudFront vuelva a incluir las cachés periféricas con objetos del nuevo origen. Siempre que las solicitudes de los lectores en su aplicación no cambien, CloudFront sigue ofreciendo objetos que ya estén en una caché de borde hasta que el TTL de cada objeto caduque o hasta que los objetos poco solicitados sean desalojados.

<span id="page-51-0"></span>Protocolo (solo orígenes personalizados)

**a** Note Esto solo se aplica a los orígenes personalizados.

La política de protocolo que desea que CloudFront utilice cuando solicite objetos del origen.

Elija uno de los valores siguientes:

• HTTP Only (Solo HTTP): CloudFront utiliza solo HTTP para acceder al origen.

### **A** Important

HTTP Only (Solo HTTP): es la configuración predeterminada cuando el origen es un punto de conexión de alojamiento de sitio web estático de Amazon S3, ya que Amazon S3 no admite conexiones HTTPS para puntos de conexión de alojamiento de sitio web estático. La consola de CloudFront no admite el cambio de esta configuración para los puntos de enlace de alojamiento de sitios web estáticos de Amazon S3.

- HTTPS Only (Solo HTTPS): CloudFront solo utiliza HTTPS para obtener acceso al origen.
- Match Viewer (Coincidir con lector): CloudFront se comunica con el origen mediante HTTP o HTTPS, en función del protocolo de la solicitud del lector. Tenga en cuenta que CloudFront almacena en caché el objeto solo una vez, incluso si los lectores realizan solicitudes a través de los protocolos HTTP y HTTPS.

#### **A** Important

En el caso de la solicitudes HTTPS de lector que CloudFront reenvía a este origen, uno de los nombres de dominio del certificado SSL/TLS en su servidor de origen debe coincidir con el nombre de dominio que especifique en Origin domain (Dominio de origen). En caso contrario, CloudFront responde a las solicitudes del lector con un código de estado HTTP 502 (Gateway incorrecta) en lugar de devolver el objeto solicitado. Para obtener más información, consulte [the section called "Requisitos para la utilización de certificados SSL/](#page-392-0) [TLS con CloudFront"](#page-392-0).

#### Temas

- [Puerto HTTP](#page-52-0)
- [Puerto HTTPS](#page-53-0)
- [Protocolo SSL mínimo del origen](#page-53-1)

#### <span id="page-52-0"></span>Puerto HTTP

#### **a** Note

Esto solo se aplica a los orígenes personalizados.

(Opcional) Puede especificar el puerto HTTP en el que escucha el origen personalizado. Los valores válidos son los puertos 80, 443 y 1024 y 65535. El valor predeterminado es el puerto 80.

#### **A** Important

El puerto 80 es la configuración predeterminada cuando el origen es un punto de enlace de alojamiento de sitio web estático de Amazon S3, ya que Amazon S3 solo admite el puerto 80 para los puntos de enlace de alojamiento de sitio web estático. La consola de CloudFront no admite el cambio de esta configuración para los puntos de enlace de alojamiento de sitios web estáticos de Amazon S3.

### <span id="page-53-0"></span>Puerto HTTPS

#### **a** Note

Esto solo se aplica a los orígenes personalizados.

(Opcional) Puede especificar el puerto HTTPS en el que escucha el origen personalizado. Los valores válidos son los puertos 80, 443 y 1024 y 65535. El valor predeterminado es el puerto 443. Cuando Protocol (Protocolo) se establece en HTTP only (Solo HTTP), no puede especificar un valor para HTTPS port (Puerto HTTPS).

<span id="page-53-1"></span>Protocolo SSL mínimo del origen

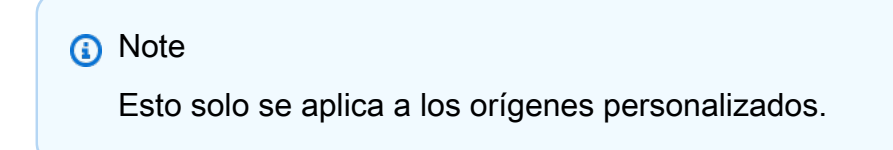

Elija el protocolo TLS/SSL que CloudFront puede utilizar como mínimo cuando establece una conexión HTTPS con el origen. Los protocolos TLS inferiores son menos seguros, por lo que le recomendamos que elija el protocolo TLS más reciente que admita el origen. Cuando Protocol (Protocolo) se establece en HTTP only (Solo HTTP), no puede especificar un valor para Minimum origin SSL protocol (Protocolo SSL de origen mínimo).

Si utiliza la API de CloudFront para establecer el protocolo TLS/SSL para que CloudFront lo utilice, no podrá establecer un protocolo mínimo. En su lugar, debe especificar todos los protocolos

TLS/SSL que CloudFront puede utilizar con su origen. Para obtener más información, consulte [OriginSslProtocols](https://docs.aws.amazon.com/cloudfront/latest/APIReference/API_OriginSslProtocols.html) en la Referencia de la API de Amazon CloudFront.

### <span id="page-54-0"></span>Ruta de origen

Si desea que CloudFront solicite el contenido de un directorio en su origen, ingrese la ruta del directorio comenzando por una barra diagonal (/). CloudFront agrega la ruta del directorio al valor de Origin domain (Dominio de origen), por ejemplo, **cf-origin.example.com/production/ images**. No añada una barra inclinada (/) al final de la ruta.

Por ejemplo, suponga que ha especificado los siguientes valores para su distribución:

- Origin domain (Dominio de origen): un bucket de Amazon S3 llamado **DOC-EXAMPLE-BUCKET**
- Origin path (Ruta de origen): **/production**
- Alternate domain names (CNAME) (Nombres de dominio alternativos (CNAME)): **example.com**

Cuando un usuario escribe example.com/index.html en un navegador, CloudFront envía una solicitud a Amazon S3 de DOC-EXAMPLE-BUCKET/production/index.html.

Cuando un usuario escribe example.com/acme/index.html en un navegador, CloudFront envía una solicitud a Amazon S3 de DOC-EXAMPLE-BUCKET/production/acme/index.html.

### <span id="page-54-1"></span>Nombre

Un nombre es una cadena que identifica de forma exclusiva este origen en esta distribución. Si crea comportamientos de caché además del comportamiento de caché predeterminado, utilice el nombre que especifique aquí para identificar el origen al que desea que CloudFront dirija una solicitud cuando esta coincida con el patrón de ruta de ese comportamiento de caché.

<span id="page-54-2"></span>Acceso de origen (solo orígenes de Amazon S3)

#### **a** Note

Esto solo se aplica a los orígenes del bucket de Amazon S3 (aquellos que no utilizan el punto de enlace del sitio web estático de S3).

Elija Origin access control settings (recommended) (Configuración de control de acceso de origen [recomendada]) si desea que sea posible restringir el acceso a un origen de bucket de Amazon S3 solo a determinadas distribuciones de CloudFront.

Elija Public (Público) si el origen del bucket de Amazon S3 es de acceso público.

Para obtener más información, consulte [the section called "Restricción del acceso a un origen de](#page-522-0) [Amazon Simple Storage Service".](#page-522-0)

Para obtener información acerca de cómo exigir a los usuarios a obtener acceso a los objetos de un origen personalizado empleando solo URL de CloudFront, consulte [the section called "Restricción del](#page-411-0) [acceso a archivos en orígenes personalizados".](#page-411-0)

### <span id="page-55-0"></span>Agregar encabezado personalizado

Si desea que CloudFront agregue encabezados personalizados cada vez que envía una solicitud al origen, especifique el encabezado y su valor. Para obtener más información, consulte [the section](#page-312-0)  [called "Añadido de encabezados personalizados a solicitudes de origen".](#page-312-0)

Para ver la cantidad máxima actual de encabezados personalizados que puede agregar, la longitud máxima de los nombres de encabezado personalizados y sus valores, y la longitud máxima total de todos los nombres y valores de encabezados, consulte [Cuotas](#page-1015-0).

### <span id="page-55-1"></span>Habilitar Origin Shield

Elija Yes (Sí) para habilitar CloudFront Origin Shield. Para obtener más información sobre Origin Shield, consulte [the section called "Uso del escudo de origen".](#page-153-0)

### <span id="page-55-2"></span>Intentos de conexión

Puede configurar el número de veces que CloudFront intenta conectarse al origen. Puede especificar 1, 2 o 3 como el número de intentos. El número predeterminado (si no especifica lo contrario) es 3.

Utilice esta configuración junto con Connection Timeout (Tiempo de espera de conexión) para especificar cuánto tiempo debe esperar CloudFront antes de intentar conectarse al origen secundario o devolver una respuesta de error al lector. De forma predeterminada, CloudFront espera hasta 30 segundos (3 intentos de 10 segundos cada uno) antes de intentar conectarse al origen secundario o devolver una respuesta de error. Puede reducir este tiempo si especifica menos intentos, un tiempo de espera de conexión más corto o ambas opciones.

Si se produce un error en el número especificado de intentos de conexión, CloudFront realiza una de las acciones siguientes:

- Si el origen forma parte de un grupo de orígenes, CloudFront intenta conectarse al origen secundario. Si se produce un error en el número especificado de intentos de conexión al origen secundario, CloudFront devuelve una respuesta de error al lector.
- Si el origen no forma parte de un grupo de orígenes, CloudFront devuelve una respuesta de error al lector.

En el caso de un origen personalizado (incluido un bucket de Amazon S3 configurado con alojamiento de sitio web estático), esta configuración también especifica el número de veces que CloudFront intenta obtener una respuesta del origen. Para obtener más información, consulte [the](#page-57-0)  [section called "Tiempo de espera de respuesta \(solo orígenes personalizados\)".](#page-57-0)

### <span id="page-56-0"></span>Tiempo de espera de conexión

El tiempo de espera de conexión de origen es el número de segundos que CloudFront espera al intentar establecer una conexión con el origen. Puede especificar un número de segundos entre 1 y 10 (ambos inclusive). El tiempo de espera predeterminado (si no especifica lo contrario) es de 10 segundos.

Utilice esta configuración junto con Connection attempts (Intentos de conexión) para especificar cuánto tiempo debe esperar CloudFront antes de intentar conectarse al origen secundario o antes de devolver una respuesta de error al lector. De forma predeterminada, CloudFront espera hasta 30 segundos (3 intentos de 10 segundos cada uno) antes de intentar conectarse al origen secundario o devolver una respuesta de error. Puede reducir este tiempo si especifica menos intentos, un tiempo de espera de conexión más corto o ambas opciones.

Si CloudFront no establece una conexión con el origen en el número de segundos especificado, CloudFront realiza una de las acciones siguientes:

- Si el número especificado de Connection attempts (Intentos de conexión) es superior a 1, CloudFront intenta de nuevo establecer una conexión. CloudFront lo intenta hasta tres veces, según lo determinado por el valor de Connection attempts (Intentos de conexión).
- Si fallan todos los intentos de conexión y el origen forma parte de un grupo de orígenes, CloudFront intenta conectarse al origen secundario. Si se produce un error en el número especificado de intentos de conexión al origen secundario, CloudFront devuelve una respuesta de error al lector.

• Si fallan todos los intentos de conexión y el origen no forma parte de un grupo de orígenes, CloudFront devuelve una respuesta de error al lector.

<span id="page-57-0"></span>Tiempo de espera de respuesta (solo orígenes personalizados)

El tiempo de espera de respuesta del origen, también conocido como tiempo de espera de lectura de origen y tiempo de espera de solicitud de origen, se aplica a los dos valores siguientes:

- Tiempo (en segundos) que CloudFront espera una respuesta después de enviar una solicitud al origen.
- Tiempo (en segundos) que CloudFront espera después de recibir el paquete de una respuesta desde el origen y antes de recibir el paquete siguiente.

### **1** Tip

Si desea aumentar el valor de tiempo de espera porque los lectores están experimentando errores de código de estado HTTP 504, considere la posibilidad de explorar otras formas de eliminar dichos errores antes de cambiar el valor del tiempo de espera. Consulte las sugerencias de resolución de problemas en [the section called "Código de estado HTTP 504](#page-1008-0) [\(tiempo de espera de puerta de enlace agotado\)".](#page-1008-0)

El comportamiento CloudFront depende del método HTTP en la solicitud del lector.

- Solicitudes GET y HEAD: si el origen no responde o deja de responder durante el tiempo de espera de la respuesta, CloudFront interrumpe la conexión. CloudFront intenta de nuevo conectarse de acuerdo con el valor de [the section called "Intentos de conexión".](#page-55-2)
- Solicitudes DELETE, OPTIONS, PATCH, PUT y POST: si el origen no responde mientras dura el tiempo de espera de lectura, CloudFront interrumpe la conexión y no vuelve a intentar ponerse en contacto con el origen. El cliente puede volver a enviar la solicitud en caso de que sea necesario.

<span id="page-57-1"></span>Tiempo de espera de keep-alive (solo orígenes personalizados)

El tiempo de espera de keep-alive es el tiempo (en segundos) que CloudFront intenta mantener una conexión con el origen personalizado después de que obtenga el último paquete de una respuesta. Garantizar una conexión persistente ahorra el tiempo necesario para restablecer la conexión TCP y

realizar otro protocolo de enlace TLS para solicitudes posteriores. Aumentar el tiempo de keep-alive ayuda a mejorar la métrica de solicitud por conexión en distribuciones.

### **a** Note

Para que el valor de Keep-alive timeout (Tiempo de espera de keep-alive) tenga efecto, el origen debe estar configurado para permitir las conexiones persistentes.

### <span id="page-58-1"></span>Cuotas de tiempo de espera de respuesta y de keep-alive

### **a** Note

Esto solo se aplica a los orígenes personalizados.

- El valor predeterminado de [Tiempo de espera de respuesta](#page-57-0) es de 30 segundos.
- El valor predeterminado de [Tiempo de espera de keep-alive](#page-57-1) es de 5 segundos.
- Para cualquiera de las cuotas, puede especificar un valor de 1 a 60 segundos. Para solicitar un aumento, [cree un caso de asistencia en la AWS Support Center Console/.](https://console.aws.amazon.com/support/home#/case/create?issueType=service-limit-increase)

Después de solicitar un aumento del tiempo de espera para su Cuenta de AWS, actualice los orígenes de la distribución para que tengan los valores de tiempo de espera de respuesta y keepalive que desee. Al aumentar la cuota para su cuenta, no se actualizan automáticamente sus orígenes. Por ejemplo, si utiliza una función de Lambda@Edge para establecer un tiempo de espera de keep-alive de 90 segundos, su origen ya debe tener un tiempo de espera de keep-alive de 90 segundos o más. De lo contrario, es posible que la función de Lambda@Edge no se ejecute.

Para obtener más información acerca de las cuotas de distribución, consulte [Cuotas generales de](#page-1016-0)  [distribuciones](#page-1016-0).

# <span id="page-58-0"></span>Configuración del comportamiento de la caché

Al configurar el comportamiento de la caché, puede configurar una amplia variedad de funcionalidades de CloudFront para un determinado patrón de ruta de URL de archivos en su sitio web. Por ejemplo, un comportamiento de la caché puede ser aplicable a todos los archivos. jpg del directorio images del servidor web que se esté utilizando como servidor de origen para CloudFront. La funcionalidad que puede definir para cada comportamiento de la caché incluye:

- El patrón de ruta.
- Si ha configurado varios orígenes para su distribución de CloudFront, el origen al que desea que CloudFront reenvíe sus solicitudes.
- Si enviar cadenas de consulta a su origen.
- Si acceder a los archivos especificados requiere URL firmadas.
- Si exigir a los usuarios que utilicen HTTPS para obtener acceso a los archivos.
- El tiempo mínimo que dichos archivos se mantienen en la caché de CloudFront independientemente del valor de los encabezados Cache-Control que el origen agregue a los archivos.

Al crear una nueva distribución, debe especificar la configuración del comportamiento de la caché predeterminado, que reenvía automáticamente todas las solicitudes al origen que especifique al crear la distribución. Después de crear una distribución, puede crear más comportamientos de la caché que definen cómo CloudFront responde cuando recibe una solicitud de objetos que coincide con un patrón de ruta, por ejemplo, \*.jpg. Si crea más comportamientos de la caché, el predeterminado será siempre el último en procesarse. Los demás comportamientos de la caché se procesan en el orden en que aparecen en la consola de CloudFront o, si está utilizando la API de CloudFront, en el orden en que se enumeran en el elemento DistributionConfig de la distribución. Para obtener más información, consulte [Patrón de ruta.](#page-60-0)

Al crear un comportamiento de la caché, debe especificar el origen desde el que desea que CloudFront obtenga objetos. Por lo tanto, si desea que CloudFront distribuya objetos de todos los orígenes, debe crear al menos tantos comportamientos de la caché (incluido el predeterminado) como orígenes tenga. Por ejemplo, si tiene dos orígenes y solo el comportamiento de la caché predeterminado, este hace que CloudFront obtenga objetos desde uno de los orígenes, pero el otro origen no se usa jamás.

Para obtener información sobre el número máximo actual de comportamientos de la caché que puede agregar a una distribución o para solicitar una cuota (antes denominada límite) más alta, consulte [Cuotas generales de distribuciones](#page-1016-0).

#### Temas

- [Patrón de ruta](#page-60-0)
- [Origen o grupo de origen](#page-64-0)
- [Política de protocolo para lectores](#page-64-1)
- [Métodos HTTP permitidos](#page-64-2)
- [Configuración de cifrado de nivel de campo](#page-65-0)
- [Métodos HTTP almacenados en caché](#page-66-0)
- [Caché en función de encabezados de solicitud seleccionados](#page-66-1)
- [Encabezados de lista de permitidos](#page-66-2)
- [Almacenamiento de objetos en caché](#page-67-0)
- [Tiempo de vida mínimo](#page-67-1)
- [Tiempo de vida máximo](#page-67-2)
- [Tiempo de vida \(TTL\) predeterminado](#page-68-0)
- [Reenvío de cookies](#page-68-1)
- [Cookies de lista de permitidos](#page-69-0)
- [Reenvío de cadenas de consulta y almacenamiento en caché](#page-70-0)
- [Lista de permitidos de cadenas de consulta](#page-70-1)
- [Smooth Streaming](#page-71-0)
- [Restringir el acceso del lector \(usar URL firmadas o cookies firmadas\)](#page-71-1)
- [Firmantes de confianza](#page-71-2)
- [Números de Cuenta de AWS](#page-72-0)
- [Comprimir objetos automáticamente](#page-73-1)
- [Evento CloudFront](#page-73-2)
- [ARN de la función Lambda](#page-73-3)
- [Incluir cuerpo](#page-73-4)

### <span id="page-60-0"></span>Patrón de ruta

El patrón de ruta (por ejemplo, images/\*.jpg) que especifica a qué solicitudes desea que sea aplicable este comportamiento de la caché. Cuando CloudFront recibe una solicitud de un usuario final, la ruta solicitada se compara con patrones de ruta en el orden en el que se enumeran los comportamientos de la caché en la distribución. La primera coincidencia determina el comportamiento de la caché que se aplicará a dicha solicitud. Por ejemplo, suponga que tiene tres comportamientos de la caché con los siguientes tres patrones de ruta, en este orden:

- images/\*.jpg
- images/\*
- \*.gif

### **a** Note

De forma opcional, puede incluir una barra inclinada (/) al principio de la ruta de acceso, por ejemplo, /images/\*.jpg. El comportamiento de CloudFront es el mismo con o sin la / al principio. Si no especifica "/" al principio de la ruta, este carácter se deduce de forma automática; CloudFront trata la ruta igual con el carácter "/" inicial o sin él. Por ejemplo, CloudFront trata /\*product.jpg igual que \*product.jpg.

Una solicitud del archivo images/sample.gif no satisface el primer patrón de ruta, por lo que los comportamientos de la caché asociados no se aplicarán a la solicitud. El archivo satisface el segundo patrón de ruta, por lo que los comportamientos de la caché asociados al segundo patrón de ruta se aplican a pesar de que la solicitud también coincide con el tercer patrón de ruta.

#### **a** Note

Al crear una nueva distribución, el valor de Path Pattern (Patrón de ruta) del comportamiento de la caché predeterminado se establece como \* (todos los archivos) y no puede modificarse. Este valor hace que CloudFront reenvíe todas las solicitudes de los objetos al origen que ha especificado en el campo [Dominio de origen.](#page-49-0) Si la solicitud de un objeto no coincide con el patrón de ruta de ningún otro comportamiento de la caché, CloudFront aplica el comportamiento que especifique al comportamiento de la caché predeterminado.

#### **A** Important

Defina los patrones de ruta y su orden detenidamente para evitar que los usuarios puedan acceder a contenido al que no desea otorgar acceso. Supongamos que una solicitud coincide con el patrón de ruta de dos comportamientos de la caché. El primer comportamiento de la caché no requiere URL firmadas ni cookies firmadas y el segundo requiere URL firmadas. Los usuarios pueden tener acceso a los objetos sin usar una URL firmada porque CloudFront procesa el comportamiento de la caché asociado a la primera coincidencia.

Si trabaja con un canal de MediaPackage, debe incluir patrones de ruta específicos para el comportamiento de la caché que se haya definido para el tipo de punto de enlace del origen. Por ejemplo, en el caso de un punto de enlace DASH, debería escribir \*.mpd para Path Pattern (Patrón de ruta). Para obtener más información e instrucciones específicas, consulte [Distribución de vídeo en](#page-570-0)  [directo formateado con AWS Elemental MediaPackage.](#page-570-0)

La ruta especificada es aplicable a las solicitudes de todos los archivos del directorio especificado y sus subdirectorios. CloudFront no tiene en cuenta las cadenas de consulta ni cookies a la hora de evaluar el patrón de ruta. Por ejemplo, si un directorio images contiene subdirectorios product1 y product2, el patrón de ruta images/\*.jpg resulta aplicable a las solicitudes de cualquier archivo .jpg en los directorios images, images/product1y images/product2. Si desea aplicar un comportamiento de la caché a los archivos del directorio images/product1 que sea distinto al comportamiento a aplicar a los archivos de los directorios images y images/product2, cree un comportamiento de la caché independiente para images/product1 y muévalo a la posición superior (previa) a la del comportamiento de la caché para el directorio images.

Puede utilizar los siguientes caracteres comodín en el patrón de ruta:

- \* coincide con 0 o más caracteres.
- ? coincide exactamente con 1 carácter.

Los siguientes ejemplos muestran cómo funcionan los caracteres comodín:

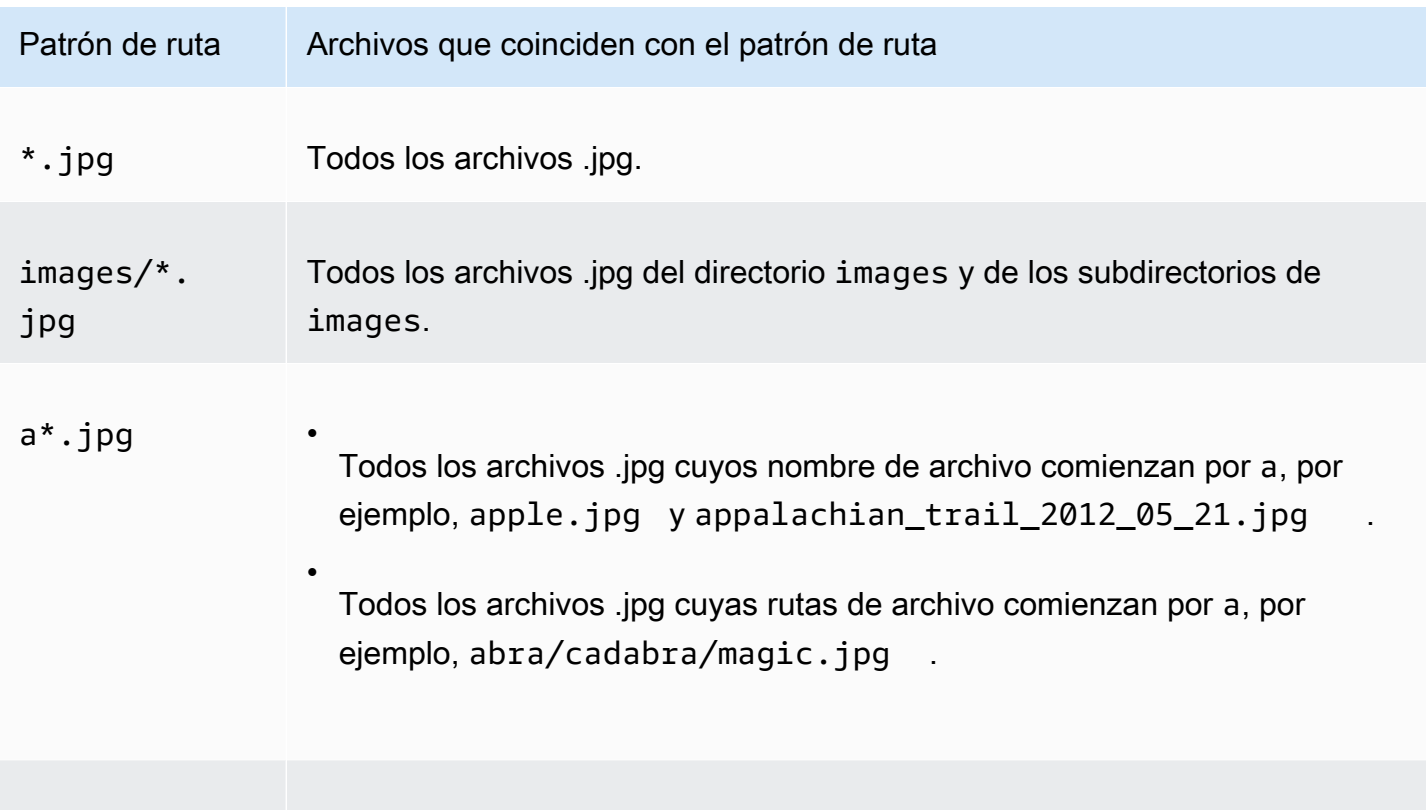

a??.jpg

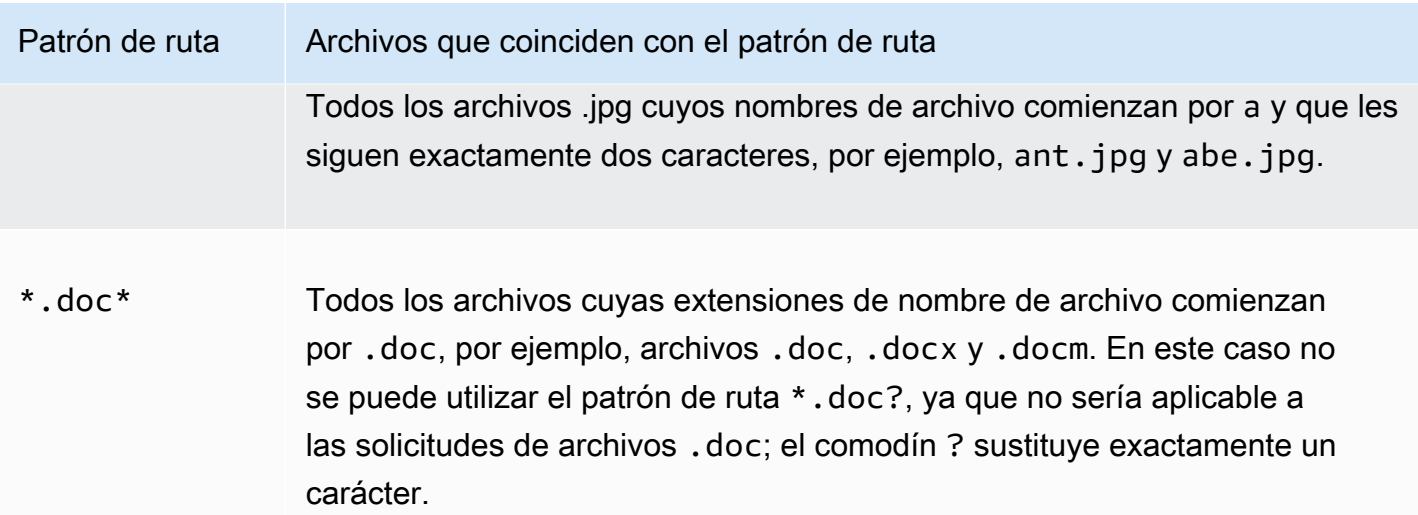

La longitud máxima de un patrón de ruta es 255 caracteres. El valor puede contener cualquiera de los siguientes caracteres:

• A-Z, a-z

Los patrones de ruta distinguen entre mayúsculas y minúsculas, por lo que el patrón de ruta \*. jpg no sería aplicable al archivo LOGO.JPG.

- 0-9
- $\cdot$  \_  $\cdot$  \$ / ~ " ' @ : +
- &, pasado y devuelto como & amp;

#### Normalización de rutas

CloudFront normaliza las rutas de URI de acuerdo con la [RFC 3986](https://datatracker.ietf.org/doc/html/rfc3986#section-6) y, a continuación, hace coincidir la ruta con el comportamiento de caché correcto. Una vez que coincide el comportamiento de caché, CloudFront envía la ruta de URI sin procesar al origen. Si no coinciden, las solicitudes se ajustan al comportamiento de caché predeterminado.

Algunos caracteres se normalizan y se eliminan de la ruta, como las barras diagonales múltiples (//) o los puntos (..). Esto puede alterar la URL que CloudFront utiliza para que coincida con el comportamiento de caché previsto.

### Example Ejemplo

Especifique las rutas /a/b\* y /a\* del comportamiento de caché.

• Un lector que envíe la ruta  $/a/b$ ?c=1 coincidirá con el comportamiento de caché  $/a/b^*$ .

• Un lector que envíe la ruta /a/b/..?c=1 coincidirá con el comportamiento de caché /a\*.

Para evitar que las rutas se normalicen, puede actualizar las rutas de solicitud o el patrón de ruta del comportamiento de caché.

### <span id="page-64-0"></span>Origen o grupo de origen

Esta configuración solo se aplica cuando se crea o actualiza un comportamiento de caché para una distribución existente.

Especifique el valor de un origen o grupo de origen existente. Este identifica el origen o el grupo de orígenes al que desea que CloudFront dirija solicitudes cuando una solicitud (como https:// example.com/logo.jpg) coincide con el patrón de ruta para un comportamiento de caché (como \*.jpg) o para el comportamiento de caché predeterminado (\*).

### <span id="page-64-1"></span>Política de protocolo para lectores

Elija la política de protocolo que desea que los lectores utilicen para acceder a su contenido en las ubicaciones de borde de CloudFront:

- HTTP and HTTPS (HTTP y HTTPS): los espectadores pueden utilizar ambos protocolos.
- Redirect HTTP to HTTPS (Redireccionamiento de HTTP a HTTPS): los espectadores pueden utilizar ambos protocolos, pero las solicitudes HTTP se redirigirán automáticamente a solicitudes HTTPS.
- HTTPS Only (Solo HTTPS): los espectadores solo pueden obtener acceso a su contenido si utilizan HTTPS.

Para obtener más información, consulte [Exigencia de HTTPS para la comunicación entre lectores y](#page-371-0)  [CloudFront](#page-371-0).

### <span id="page-64-2"></span>Métodos HTTP permitidos

Especifique los métodos HTTP que desea que CloudFront procese y reenvíe al origen:

- GET, HEAD: puede usar CloudFront solo para obtener los objetos desde su origen o para obtener encabezados de objeto.
- GET, HEAD, OPTIONS: puede utilizar CloudFront solo para obtener objetos del origen, obtener encabezados de objeto o recuperar una lista de las opciones admitidas por su servidor de origen.

• GET, HEAD, OPTIONS, PUT, POST, PATCH, DELETE: puede utilizar CloudFront para obtener, agregar, actualizar y eliminar objetos, así como para obtener encabezados de objeto. Además, puede realizar otras operaciones de POST como enviar datos desde un formulario web.

#### **a** Note

CloudFront almacena en caché las respuestas a las solicitudes GET y HEAD y, de forma opcional, de las solicitudes OPTIONS. Las respuestas a las solicitudes OPTIONS se almacenan en caché por separado de las respuestas a las solicitudes GET y HEAD (el método OPTIONS se incluye en la [clave de caché](#page-219-0) para solicitudes OPTIONS). CloudFront no almacena en caché las respuestas a las solicitudes que utilizan otros métodos.

### **A** Important

Si elige GET, HEAD, OPTIONS o GET, HEAD, OPTIONS, PUT, POST, PATCH, DELETE, seguramente necesite restringir el acceso al bucket de Amazon S3 o a su origen personalizado para que los usuarios no puedan realizar operaciones indeseadas. Los siguientes ejemplos explican cómo restringir el acceso:

- Si utiliza Amazon S3 como origen de la distribución: cree un control de acceso de origen de CloudFront para restringir el acceso a su contenido de Amazon S3 y conceda permisos al control de acceso de origen. Por ejemplo, si configura CloudFront para que acepte y reenvíe estos métodos solo porque desea utilizar PUT, deberá volver a configurar las políticas del bucket de Amazon S3 para gestionar las solicitudes DELETE de forma adecuada. Para obtener más información, consulte [Restricción del acceso a un origen de](#page-522-0)  [Amazon Simple Storage Service.](#page-522-0)
- Si utiliza un origen personalizado: configure el servidor de origen para gestionar todos los métodos. Por ejemplo, si configura CloudFront para que acepte y reenvíe estos métodos solo porque desea utilizar POST, deberá volver a configurar el servidor de origen para gestionar las solicitudes DELETE de forma adecuada.

### <span id="page-65-0"></span>Configuración de cifrado de nivel de campo

Si desea aplicar el cifrado en el nivel de campo en campos de datos específicos, elija una configuración de cifrado en el nivel de campo en la lista desplegable.

Para obtener más información, consulte [Uso del cifrado en el nivel de campo para ayudar a proteger](#page-552-0)  [la información confidencial](#page-552-0).

### <span id="page-66-0"></span>Métodos HTTP almacenados en caché

Especifique si desea que CloudFront almacene en caché la respuesta de su origen cuando un lector envíe una solicitud OPTIONS. CloudFront siempre almacena en caché las respuesta a las solicitudes GET y HEAD.

### <span id="page-66-1"></span>Caché en función de encabezados de solicitud seleccionados

Especifique si desea que CloudFront almacene en caché objetos en función de los valores de los encabezados especificados:

- Ninguno (mejora el almacenamiento en caché): CloudFront no almacena en caché los objetos en función de los valores de encabezado.
- Lista de permitidos: CloudFront almacena en caché los objetos solo según los valores de los encabezados especificados. Utilice Encabezados de la lista de permitidos para elegir los encabezados en los que desea que CloudFront base el almacenamiento en caché.
- Todos: CloudFront no almacena en caché los objetos que están asociados con este comportamiento de la caché. En su lugar, CloudFront envía todas las solicitudes al origen. (No se recomienda para los orígenes de Amazon S3).

Independientemente de la opción que elija, CloudFront reenvía determinados encabezados a su origen y realiza acciones específicas en función de los encabezados que reenvíe. Para obtener más información acerca de cómo administra CloudFront el reenvío de encabezado, consulte [Encabezados de solicitudes HTTP y comportamiento de CloudFront \(personalizado y orígenes de](#page-293-0) [Amazon S3\).](#page-293-0)

Para obtener más información acerca de cómo configurar el almacenamiento en caché en CloudFront utilizando encabezados de solicitud, consulte [Almacenamiento en caché de contenido en](#page-193-0) [función de encabezados de solicitud](#page-193-0).

### <span id="page-66-2"></span>Encabezados de lista de permitidos

Esta configuración solo se aplica cuando elige Lista de permisos en Caché basada en encabezados de solicitud seleccionados.

Especifique los encabezados que desea que CloudFront tenga en cuenta a la hora de almacenar los objetos en caché. Seleccione los encabezados en la lista de encabezados disponibles y elija Add (Añadir). Para reenviar un encabezado personalizado, escriba el nombre en el campo y elija Añadir personalizado.

Para obtener información sobre el número máximo actual de encabezados que puede incluir en la lista de permitidos para cada comportamiento de la caché o para solicitar una cuota (antes denominada límite) más alta, consulte [Cuotas en encabezados.](#page-1027-0)

### <span id="page-67-0"></span>Almacenamiento de objetos en caché

Si su servidor de origen está agregando un encabezado Cache-Control a sus objetos para controlar el tiempo durante el cual deben mantenerse en la caché de CloudFront y no desea cambiar el valor de Cache-Control, elija Use Origin Cache Headers (Usar encabezados de caché de origen).

Para especificar el tiempo mínimo y máximo durante el cual los objetos deben mantenerse en la caché de CloudFront independientemente de los encabezados Cache-Control y un tiempo predeterminado durante el cual un objeto deberá mantenerse en la caché de CloudFront cuando le falte el encabezado Cache-Control, elija Customize (Personalizar). A continuación, especifique los valores en los campos Minimum TTL (Tiempo de vida mínimo), Default TTL (Tiempo de vida predeterminado) y Maximum TTL (Tiempo de vida máximo).

Para obtener más información, consulte [Administración de cuánto tiempo se mantiene el contenido](#page-173-0)  [en una caché \(vencimiento\)](#page-173-0).

### <span id="page-67-1"></span>Tiempo de vida mínimo

Especifique el tiempo mínimo, en segundos, que desea que los objetos permanezcan en la caché de CloudFront antes de que CloudFront envíe otra solicitud al origen para ver si el objeto se ha actualizado.

Para obtener más información, consulte [Administración de cuánto tiempo se mantiene el contenido](#page-173-0)  [en una caché \(vencimiento\)](#page-173-0).

### <span id="page-67-2"></span>Tiempo de vida máximo

Especifique el tiempo máximo en segundos durante el cual desea que los objetos permanezcan en las cachés de CloudFront antes de que CloudFront consulte a su origen para determinar si el objeto se ha actualizado. El valor que especifique en Maximum TTL (Tiempo de vida máximo) será aplicable solo cuando el origen personalizado añada encabezados HTTP como Cache-Control max-age, Cache-Control s-maxage o Expires a los objetos. Para obtener más información, consulte [Administración de cuánto tiempo se mantiene el contenido en una caché \(vencimiento\)](#page-173-0).

Para especificar un valor en Maximum TTL (Tiempo de vida máximo), elija la opción Customize (Personalizar) en el ajuste Object Caching (Almacenamiento de objetos en caché).

El valor predeterminado de Maximum TTL (Tiempo de vida máximo) es 31 536 000 segundos (un año). Si cambia el valor de Minimum TTL (Tiempo de vida mínimo) o de Default TTL (Tiempo de vida predeterminado) a más de 31 536 000 segundos, el valor predeterminado de Maximum TTL (Tiempo de vida máximo) cambia al valor Default TTL (Tiempo de vida predeterminado).

### <span id="page-68-0"></span>Tiempo de vida (TTL) predeterminado

Especifique el tiempo predeterminado, en segundos, durante el cual desea que los objetos permanezcan en las cachés de CloudFront antes de que CloudFront reenvíe otra solicitud a su origen para determinar si el objeto se ha actualizado. El valor que especifique en Default TTL (Periodo de vida predeterminado) es aplicable solo cuando el origen no agrega encabezados HTTP como Cache-Control max-age, Cache-Control s-maxage o Expires a los objetos. Para obtener más información, consulte [Administración de cuánto tiempo se mantiene el contenido en una](#page-173-0) [caché \(vencimiento\)](#page-173-0).

Para especificar un valor en Default TTL (Tiempo de vida predeterminado), elija la opción Customize (Personalizar) en el ajuste Object Caching (Almacenamiento de objetos en caché).

El valor predeterminado de Default TTL (Tiempo de vida predeterminado) es 86 400 segundos (un día). Si cambia el valor de Minimum TTL (Tiempo de vida mínimo) a más de 86 400 segundos, el valor predeterminado de Default TTL (Tiempo de vida predeterminado) cambia al valor Minimum TTL (Tiempo de vida mínimo).

### <span id="page-68-1"></span>Reenvío de cookies

#### **a** Note

Para los orígenes de Amazon S3, esta opción solo se aplica a los buckets configurados como punto de conexión del sitio web.

Especifique si desea que CloudFront reenvíe las cookies al servidor de origen y, en tal caso, cuáles de ellas. Si decide reenviar únicamente unas cookies determinadas (las contenidas en una lista

de permitidos de cookies), escriba sus nombres en el campo Lista de permitidos de cookies. Si elige Todas, CloudFront reenvía todas las cookies independientemente de la cantidad que utilice la aplicación.

Amazon S3 no procesa las cookies y reenviar cookies al origen reduce la capacidad de la caché. Para comportamientos de la caché que reenvíen solicitudes a un origen de Amazon S3, elija Ninguna en Reenviar cookies.

Para obtener más información acerca del reenvío de cookies al origen, visite [Almacenamiento en](#page-189-0)  [caché de contenido en función de cookies](#page-189-0).

<span id="page-69-0"></span>Cookies de lista de permitidos

#### **a** Note

Para los orígenes de Amazon S3, esta opción solo se aplica a los buckets configurados como punto de conexión del sitio web.

Si eligió Lista de permitidos en la lista Reenviar cookies, escriba en el campo Lista de permitidos de cookies los nombres de las cookies que desea que CloudFront reenvíe a su servidor de origen para este comportamiento de la caché. Escriba una cookie por línea.

Puede especificar los siguientes comodines para especificar nombres de cookies:

- \* coincide con 0 más caracteres en el nombre de la cookie.
- ? coincide exactamente con un carácter en el nombre de la cookie

Por ejemplo, supongamos que las solicitudes de un objeto enviadas por un espectador incluyen una cookie con el nombre:

#### userid\_*member-number*

Donde el valor de *member-number* es único para cada usuario. Desea que CloudFront almacene en caché una versión independiente del objeto por cada miembro. Podría conseguirlo reenviando todas las cookies al origen, pero las solicitudes de lectores incluyen algunas que no desea que CloudFront las almacene en caché. Otra opción sería especificar el siguiente valor como nombre de cookie, lo que haría que CloudFront reenviara al origen todas las cookies que comienzan por userid\_:

### userid\_\*

Para obtener información sobre el número máximo actual de nombres de cookies que puede incluir en la lista de permitidos para cada comportamiento de la caché o para solicitar una cuota (antes denominada límite) más alta, consulte [Cuotas en cookies \(configuración de caché heredada\).](#page-1026-0)

### <span id="page-70-0"></span>Reenvío de cadenas de consulta y almacenamiento en caché

CloudFront puede almacenar en caché diferentes versiones del contenido en función de los valores de los parámetros de las cadenas de consulta. Elija una de las siguientes opciones:

Ninguno (mejora el almacenamiento en caché)

Seleccione esta opción si el origen devuelve la misma versión de un objeto independientemente de los valores de los parámetros de las cadenas de consulta. Esto aumenta la probabilidad de que CloudFront pueda atender una solicitud de la caché, lo que mejora el rendimiento y reduce la carga en el origen.

Reenviar todo y caché basada en lista de permitidos

Seleccione esta opción si su servidor de origen devuelve distintas versiones de sus objetos en función de uno o más parámetros de cadenas de consulta. A continuación, especifique los parámetros que desee que CloudFront utilice como base para el almacenamiento en caché en el campo [Lista de permitidos de cadenas de consulta](#page-70-1).

Reenviar todo y almacenar todo en caché

Seleccione esta opción si su servidor de origen devuelve distintas versiones de sus objetos para todos los parámetros de cadenas de consulta.

Para obtener más información acerca del almacenamiento en caché en función de los parámetros de las cadenas de consulta y acerca de formas de mejorar el desempeño, consulte [Almacenamiento en](#page-184-0) [caché de contenido en función de parámetros de cadenas de consulta](#page-184-0).

### <span id="page-70-1"></span>Lista de permitidos de cadenas de consulta

Esta configuración se aplica solo cuando elige Reenviar todo y caché basada en lista de permitidos para [Reenvío de cadenas de consulta y almacenamiento en caché.](#page-70-0) Puede especificar los parámetros de cadena de consulta que quiera que CloudFront utilice como base para el almacenamiento en caché.

### <span id="page-71-0"></span>Smooth Streaming

Elija Yes (Sí) si desea distribuir archivos multimedia en el formato Microsoft Smooth Streaming y no dispone de un servidor de IIS.

Elija No si tiene un servidor Microsoft IIS que desea utilizar como origen para distribuir archivos multimedia en el formato Microsoft Smooth Streaming, o si no distribuye archivos multimedia Smooth Streaming.

#### **a** Note

Si especifica Yes (Sí), puede seguir distribuyendo otro tipo de contenido con este comportamiento de la caché si dicho contenido coincide con el valor de Path Pattern (Patrón de ruta).

Para obtener más información, consulte [Configuración de vídeo bajo demanda para Microsoft](#page-566-0) [Smooth Streaming](#page-566-0).

<span id="page-71-1"></span>Restringir el acceso del lector (usar URL firmadas o cookies firmadas)

Si desea que las solicitudes de objetos que coinciden con el valor de PathPattern en este comportamiento de la caché utilicen direcciones URL públicas, elija No.

Si desea que las solicitudes de objetos que coinciden con el valor de PathPattern en este comportamiento de la caché utilicen direcciones URL firmadas, elija Yes (Sí). A continuación, especifique las cuentas de AWS que desea utilizar para crear URL firmadas; a estas cuentas se les conoce como signatarios de confianza.

Para obtener más información acerca de los signatarios de confianza, consulte [Especificación de los](#page-412-0)  [signatarios que pueden crear URL firmadas y cookies firmadas.](#page-412-0)

### <span id="page-71-2"></span>Firmantes de confianza

Esta configuración solo se aplica cuando elige Sí en Restringir acceso al lector (Usar URL firmadas o cookies firmadas).

Seleccione las cuentas de AWS que desea utilizar como signatarios de confianza para este comportamiento de la caché:
- Self (Automático): utilice la cuenta con la que tiene iniciada sesión en la AWS Management Console como signatario de confianza. Si actualmente su sesión se inició como usuario de IAM, la cuenta de AWS asociada se agrega como signatario de confianza.
- Specify Accounts (Especificar cuentas): escriba los números de cuenta de los signatarios de confianza en el campo de AWSAccount Numbers (Números de cuenta).

Para crear URL firmadas, la cuenta de AWS debe tener al menos un par de claves activas de CloudFront.

#### **A** Important

Si está actualizando una distribución que ya utiliza para distribuir contenido, añada signatarios de confianza solo cuando esté listo para comenzar a generar URL firmadas para los objetos. Después de añadir signatarios de confianza a una distribución, los usuarios deben utilizar las URL firmadas para obtener acceso a los objetos que coincidan con PathPattern para este comportamiento de la caché.

### Números de Cuenta de AWS

Esta configuración solo se aplica cuando elige Especificar cuentas en Firmantes de confianza.

Si desea crear URL firmadas a través de cuentas de Cuentas de AWS además de, o en lugar de, hacerlo con la cuenta actual, ingrese un número de cuenta de Cuenta de AWS por línea en este campo. Tenga en cuenta lo siguiente:

- Las cuentas que especifique deben tener al menos un par de claves de CloudFront activo. Para obtener más información, consulte [Creación de pares de claves para los firmantes](#page-414-0).
- No puede crear pares de claves de CloudFront para usuarios de IAM, lo que significa que no puede utilizar usuarios de IAM como signatarios de confianza.
- Para obtener información acerca de cómo crear el número de una Cuenta de AWS para una cuenta, consulte [Los identificadores de Cuenta de AWS](https://docs.aws.amazon.com/general/latest/gr/acct-identifiers.html) en la Referencia general de Amazon Web Services.
- Si escribe el número de la cuenta actual, CloudFront marca automáticamente la casilla Automático y elimina el número de cuenta de la lista AWS de Números de cuenta.

## Comprimir objetos automáticamente

Si desea que CloudFront comprima automáticamente archivos de tipos determinados cuando los lectores admiten contenido comprimido, elija Sí. Cuando CloudFront comprime el contenido, las descargas son más veloces, ya que los archivos son más pequeños y las páginas web se muestran más rápido a los usuarios. Para obtener más información, consulte [Ofrecimiento de archivos](#page-352-0) [comprimidos](#page-352-0).

## Evento CloudFront

Esta configuración se aplica a las Asociaciones de funciones de Lambda.

Puede elegir ejecutar una función de Lambda cuando se produzcan uno o varios de los siguientes eventos de CloudFront:

- Cuando CloudFront reciba una solicitud de un espectador (solicitud del espectador)
- Antes de que CloudFront reenvíe una solicitud al origen (solicitud al origen)
- Cuando CloudFront reciba una respuesta del origen (respuesta del origen)
- Antes de que CloudFront devuelva la respuesta al espectador (respuesta al espectador)

Para obtener más información, consulte [Determinación del evento de CloudFront que utilizar para](#page-728-0) [desencadenar una función de Lambda@Edge.](#page-728-0)

## ARN de la función Lambda

Esta configuración se aplica a las Asociaciones de funciones de Lambda.

Especifique el nombre de recurso de Amazon (ARN) de la función de Lambda para la que desea agregar un desencadenador. Para obtener información sobre cómo obtener el ARN de una función, consulte el paso 1 del procedimiento [Agregar desencadenadores mediante la consola de CloudFront](https://docs.aws.amazon.com/AmazonCloudFront/latest/DeveloperGuide/lambda-edge-add-triggers.html#lambda-edge-add-triggers-cf-console).

### Incluir cuerpo

Esta configuración se aplica a las Asociaciones de funciones de Lambda.

Para obtener más información, consulte [Incluir cuerpo](#page-763-0).

## <span id="page-73-0"></span>Ajustes de la distribución

Los siguientes valores se aplican a toda la distribución.

### Temas

- [Clase de precio](#page-74-0)
- [ACL web de AWS WAF](#page-74-1)
- [Nombres de dominio alternativos \(CNAME\)](#page-75-0)
- [Certificado SSL](#page-76-0)
- [Compatibilidad con clientes SSL personalizados](#page-77-0)
- [Política de seguridad \(versión mínima de SSL/TLS\)](#page-78-0)
- [Versiones de HTTP compatibles](#page-80-0)
- [Objeto raíz predeterminado](#page-80-1)
- [Registro](#page-81-0)
- [Bucket para registros](#page-81-1)
- [Prefijo de registros](#page-82-0)
- [Registro de cookies](#page-82-1)
- [Habilitar IPv6](#page-83-0)
- **[Comentario](#page-84-0)**
- [Estado de la distribución](#page-84-1)

## <span id="page-74-0"></span>Clase de precio

Elija la clase de precio que corresponde al precio máximo que desea pagar por el servicio de CloudFront. De forma predeterminada, CloudFront distribuye sus objetos desde ubicaciones de borde en todas las regiones de CloudFront.

Para obtener más información acerca de las clases de precios y cómo la clase que elija afecta al rendimiento de CloudFront para la distribución, consulte [Precios de CloudFront.](https://aws.amazon.com/cloudfront/pricing/)

## <span id="page-74-1"></span>ACL web de AWS WAF

Puede proteger la distribución de CloudFront con [AWS WAF,](https://docs.aws.amazon.com/waf/latest/developerguide/what-is-aws-waf) un firewall de aplicaciones web que le permite proteger las aplicaciones web y las API para bloquear las solicitudes antes de que lleguen a los servidores. Puede [Habilitación de AWS WAF para distribuciones](#page-361-0) al crear o editar una distribución de CloudFront.

Si lo desea, puede configurar más adelante protecciones de seguridad adicionales para otras amenazas específicas de la aplicación en la consola de AWS WAF en [https://](https://console.aws.amazon.com/wafv2/)  [console.aws.amazon.com/wafv2/.](https://console.aws.amazon.com/wafv2/)

Para obtener más información sobre AWS WAF, consulte la [Guía para desarrolladores de AWS](https://docs.aws.amazon.com/waf/latest/developerguide/)  [WAF.](https://docs.aws.amazon.com/waf/latest/developerguide/)

<span id="page-75-0"></span>Nombres de dominio alternativos (CNAME)

Opcional. Especifique uno o varios nombres de dominio que desee utilizar para direcciones URL de sus objetos en lugar del nombre de dominio que CloudFront asigna al crear la distribución. Debe ser el propietario del nombre de dominio, o tener autorización para utilizarlo, lo que puede demostrar añadiendo un certificado SSL/TLS.

Por ejemplo, si desea que la URL del objeto:

```
/images/image.jpg
```
Sea así:

https://www.example.com/images/image.jpg

En lugar de así:

```
https://d111111abcdef8.cloudfront.net/images/image.jpg
```
Añada un CNAME para www.example.com.

**A** Important

Si añade un CNAME para www.example.com a la distribución, también debe hacer lo siguiente:

- Crear o actualizar un registro de CNAME en el servicio de DNS para dirigir las consultas de www.example.com a d111111abcdef8.cloudfront.net.
- Agregar un certificado a CloudFront de una entidad de certificación (CA) de confianza emitido para el nombre de dominio (CNAME) que va a agregar a la distribución, con el fin de demostrar que dispone de autorización para utilizar el nombre de dominio.

Debe tener permiso para crear un registro CNAME con el proveedor de servicios de DNS para el dominio. Por lo general, esto indica que es el propietario del dominio o que está desarrollando una aplicación para el propietario del dominio.

Para obtener el número máximo actual de nombres de dominio alternativos que puede agregar a una distribución o solicitar una cuota (antes denominada límite) más alta, consulte [Cuotas generales de](#page-1016-0)  [distribuciones](#page-1016-0).

Para obtener más información acerca de los nombres de dominio alternativos, consulte [Uso de URL](#page-128-0)  [personalizadas añadiendo nombres de dominio alternativos \(CNAME\)](#page-128-0). Para obtener más información acerca de las direcciones URL de CloudFront, consulte [Personalización del formato de URL para](#page-336-0)  [archivos en CloudFront.](#page-336-0)

## <span id="page-76-0"></span>Certificado SSL

Si ha especificado un nombre de dominio alternativo para usarlo con la distribución, seleccione Custom SSL Certificate (Certificado SSL personalizado) y, a continuación, para validar su autorización para utilizar el nombre de dominio alternativo, elija un certificado emitido para él. Si desea que los espectadores utilicen HTTPS para obtener acceso a sus objetos, elija el ajuste correspondiente.

### **a** Note

Antes de que pueda especificar un certificado SSL personalizado, debe especificar un nombre de dominio alternativo válido. Para obtener más información, consulte [Requisitos](#page-129-0)  [para el uso de nombres de dominio alternativos](#page-129-0) y [Uso de nombres de dominio alternativos y](#page-387-0) [HTTPS](#page-387-0).

- Default CloudFront Certificate (\*.cloudfront.net) (Certificado de CloudFront predeterminado (\*.cloudfront.net)): elija esta opción si desea utilizar el nombre de dominio de CloudFront en las URL de los objetos, por ejemplo, https://d111111abcdef8.cloudfront.net/image1.jpg.
- Custom SSL Certificate (Certificado SSL personalizado): elija esta opción si desea utilizar su propio nombre de dominio en las URL de sus objetos como nombre de dominio alternativo; por ejemplo https://example.com/image1.jpg. A continuación, elija un certificado que haya

sido emitido para el nombre de dominio alternativo. En la lista de certificados puede haber los elementos siguientes:

- Certificados proporcionados por AWS Certificate Manager
- Certificados adquiridos a una entidad de certificación de terceros y cargados en ACM
- Certificados adquiridos a una entidad de certificación de terceros y cargados en el almacén de certificados de IAM

Si elige esta opción, le recomendamos que utilice solo un nombre de dominio alternativo en las URL de sus objetos (https://example.com/logo.jpg). Si utiliza el nombre de dominio de la distribución de CloudFront (https://d111111abcdef8.cloudfront.net/logo.jpg) y un cliente utiliza un lector antiguo que no admite SNI, la respuesta del lector depende del valor que elija para Clients Supported (Clientes admitidos):

- All Clients (Todos los clientes): el lector muestra una advertencia, ya que el nombre de dominio de CloudFront no coincide con el nombre de dominio del certificado SSL/TLS.
- Only Clients that Support Server Name Indication (SNI) (Solo los clientes que admiten indicación de nombre de servidor (SNI)): CloudFront interrumpe la conexión con el lector sin devolver el objeto.

## <span id="page-77-0"></span>Compatibilidad con clientes SSL personalizados

Se aplica solo cuando elige Certificado SSL personalizado (example.com) en Certificado SSL. Si especificó uno o más nombres de dominio alternativos y un certificado SSL personalizado para la distribución, elija cómo desea que CloudFront sirva las solicitudes HTTPS:

• Clientes compatibles con la indicación de nombre de servidor (SNI) - (recomendado): con esta configuración, prácticamente todos los navegadores web y clientes modernos pueden conectarse a la distribución, ya que admiten SNI. Sin embargo, algunos usuarios pueden utilizar navegadores web antiguos o clientes que no admiten SNI, lo que significa que no pueden conectarse a la distribución.

Para aplicar esta configuración mediante la API de CloudFront, especifique sni-only en el campo SSLSupportMethod. En AWS CloudFormation,el campo se denomina SslSupportMethod, (tenga en cuenta el uso de mayúsculas y minúsculas).

• Compatibilidad con clientes heredados: con esta configuración, los navegadores web antiguos y los clientes que no admiten SNI pueden conectarse a la distribución. Sin embargo, a esta

configuración se le aplican cargos mensuales adicionales. Para obtener el precio exacto, vaya a la página [Precios de Amazon CloudFront](https://aws.amazon.com/cloudfront/pricing/) y busque la página de SSL personalizado de IP dedicada.

Para aplicar esta configuración mediante la API de CloudFront, especifique vip en el campo SSLSupportMethod. En AWS CloudFormation,el campo se denomina SslSupportMethod, (tenga en cuenta el uso de mayúsculas y minúsculas).

Para obtener más información, consulte [Elección de la forma en que CloudFront atiende las](#page-388-0)  [solicitudes HTTPS.](#page-388-0)

<span id="page-78-0"></span>Política de seguridad (versión mínima de SSL/TLS)

Especifique la política de seguridad que desea que utilice CloudFront para las conexiones HTTPS con lectores (clientes). Una política de seguridad determina dos ajustes:

- El protocolo SSL/TLS mínimo que utiliza CloudFront para comunicarse con los lectores.
- El cifrado que puede utilizar CloudFront para cifrar el contenido que devuelve a los espectadores.

Para obtener más información acerca de las políticas de seguridad, incluidos los protocolos y los cifrados que incluye cada una, consulte [Protocolos y cifrados admitidos entre lectores y CloudFront](#page-379-0).

Las políticas de seguridad disponibles dependen de los valores que especifique para el Certificado SSL y el Soporte de cliente SSL personalizado (conocidos como CloudFrontDefaultCertificate y SSLSupportMethod en la API de CloudFront):

- Cuando el SSL Certificate (Certificado SSL) es el Default CloudFront Certificate (\*.cloudfront.net) (Certificado predeterminado de CloudFront (\*.cloudfront.net)) (cuando CloudFrontDefaultCertificate es true en la API), CloudFront configura automáticamente la política de seguridad a TLSv1.
- Cuando el Certificado SSL es el Certificado SSL personalizado (ejemplo.com) y el Soporte de cliente SSL personalizado es Clientes que admiten la indicación de nombre de servidor (SNI) (Recomendado) (cuando CloudFrontDefaultCertificate es false y SSLSupportMethod es sni-only en la API), puede elegir entre las siguientes políticas de seguridad:
	- TLSv1.2\_2021
	- TLSv1.2\_2019
	- TLSv1.2 2018
	- TLSv1.1\_2016
- TLSv1\_2016
- TLSv1
- Cuando el Certificado SSL es el Certificado SSL personalizado (ejemplo.com) y el Soporte de cliente SSL personalizado es el Soporte de clientes heredados (cuando CloudFrontDefaultCertificate es false y SSLSupportMethod es vip en la API), puede elegir entre las siguientes políticas de seguridad:
	- TLSv1
	- SSLv3

En esta configuración, las políticas de seguridad TLSv1.2\_2021, TLSv1.2\_2019, TLSv1.2\_2018, TLSv1.1\_2016 y TLSv1\_2016 no están disponibles en la API ni en la consola de CloudFront. Si desea utilizar una de estas políticas de seguridad, tiene las siguientes opciones:

- Evalúe si su distribución necesita soporte de clientes heredados con direcciones IP dedicadas. Si sus lectores admiten la [indicación de nombre de servidor \(SNI\),](https://en.wikipedia.org/wiki/Server_Name_Indication) recomendamos que actualice la configuración de Soporte de cliente SSL personalizado de su distribución a Clientes que admiten la indicación de nombre de servidor (SNI) (configure SSLSupportMethod como snionly en la API). Esto le permite utilizar cualquiera de las políticas de seguridad TLS disponibles y también puede reducir sus cargos de CloudFront.
- Si tiene que mantener el soporte de clientes heredados con direcciones IP dedicadas, puede solicitar alguna de las otras políticas de seguridad de TLS (TLSv1.2\_2021, TLSv1.2\_2019, TLSv1.2\_2018, TLSv1.1\_2016, o TLSv1\_2016) mediante la creación de un caso en el [Centro de](https://console.aws.amazon.com/support/home)  [soporte de AWS](https://console.aws.amazon.com/support/home).

### **a** Note

Antes de contactar con AWS Support para solicitar este cambio, tenga en cuenta lo siguiente:

• Cuando agrega una de estas políticas de seguridad (TLSv1.2\_2021, TLSv1.2\_2019, TLSv1.2\_2018, TLSv1.1\_2016 o TLSv1\_2016) a una distribución de soporte de clientes heredados, la política de seguridad se aplica a todas las solicitudes de lector que no sean SNI para todas las distribuciones de soporte de clientes heredados en su cuenta de AWS. En cambio, cuando los espectadores envían solicitudes SNI a una distribución con soporte de clientes heredados, se aplica la política de seguridad de dicha distribución. Para asegurarse de que se aplica su política de seguridad deseada a todas las solicitudes de lector enviadas a todas las distribuciones de soporte de

clientes heredados en su cuenta de AWS, agregue la política de seguridad deseada a cada distribución individualmente.

• Por definición, la nueva política de seguridad no admite los mismos cifrados y protocolos que la anterior. Por ejemplo, si decide actualizar la política de seguridad de una distribución de TLSv1 a TLSv1.1\_2016, esa distribución ya no admitirá el cifrado DES-CBC3-SHA. Para obtener más información sobre los cifrados y protocolos compatibles con cada política de seguridad, consulte [Protocolos y cifrados admitidos](#page-379-0)  [entre lectores y CloudFront.](#page-379-0)

## <span id="page-80-0"></span>Versiones de HTTP compatibles

Elija las versiones de HTTP que desea que admita la distribución cuando los lectores se comuniquen con CloudFront.

Para que los lectores y CloudFront utilicen HTTP/2, los lectores deben ser compatibles con TLSv1.2 o posterior y con la indicación de nombre de servidor (SNI). CloudFront no ofrece compatibilidad nativa para gRPC a través de HTTP/2.

Para que los lectores y CloudFront utilicen HTTP/3, los lectores deben ser compatibles con TLSv1.3 y con la indicación del nombre del servidor (SNI). CloudFront es compatible con la migración de la conexión HTTP/3 para que el lector pueda cambiar de red sin perder la conexión. Para obtener más información sobre la migración de conexiones, consulte [Connection Migration](https://www.rfc-editor.org/rfc/rfc9000.html#name-connection-migration) (Migración de conexiones) en RFC 9000.

### **a** Note

Para obtener más información acerca de los cifrados TLSv1.3, consulte [Protocolos y cifrados](#page-379-0)  [admitidos entre lectores y CloudFront](#page-379-0).

## <span id="page-80-1"></span>Objeto raíz predeterminado

Opcional. El objeto que quiera que CloudFront solicite desde su origen (por ejemplo, index.html) cuando un lector solicite la URL raíz de la distribución (https://www.example.com/) en lugar de un objeto de la distribución (https://www.example.com/product-description.html). Especificar un objeto raíz predeterminado evita exponer el contenido de su distribución.

La longitud máxima de un nombre es 255 caracteres. El nombre puede contener cualquiera de los siguientes caracteres:

- $\cdot$  A-Z, a-z
- 0-9
- $*$  \$ /  $\sim$  "'
- &, pasado y devuelto como & amp;

Al especificar el objeto raíz predeterminado, escriba únicamente el nombre de objeto, por ejemplo, index.html. No añada / antes del nombre del objeto.

Para obtener más información, consulte [Especificación de un objeto raíz predeterminado.](#page-338-0)

## <span id="page-81-0"></span>Registro

Si desea que CloudFront registre información acerca de cada solicitud de un objeto y almacene los archivos de registro en un bucket de Amazon S3. Puede habilitar o deshabilitar el registro de acceso en cualquier momento. No se aplica ningún cargo adicional si activa los registros, pero se acumulan los cargos típicos de Amazon S3 por almacenar y acceder a los archivos que se encuentren en el bucket de Amazon S3. Puede eliminar los registros en cualquier momento. Para obtener más información sobre los registros de acceso de CloudFront, consulte [Configuración y uso de registros](#page-885-0) [estándar \(registros de acceso\)](#page-885-0).

## <span id="page-81-1"></span>Bucket para registros

Si eligió Activado en Registro, el bucket de Amazon S3 donde desea que CloudFront almacene los registros, por ejemplo, *myLogs-*DOC-EXAMPLE-BUCKET.s3.amazonaws.com.

## **A** Important

No elija un bucket de Amazon S3 en ninguna de las siguientes regiones, ya que CloudFront no envía registros estándar a los buckets de estas regiones:

- África (Ciudad del Cabo)
- Asia-Pacífico (Hong Kong)
- Asia-Pacífico (Hyderabad)
- Asia-Pacífico (Yakarta)
- Asia-Pacífico (Melbourne)
- Oeste de Canadá (Calgary)
- Europa (Milán)
- Europa (España)
- Europa (Zúrich)
- Israel (Tel Aviv)
- Medio Oriente (Baréin)
- Medio Oriente (EAU)

Si habilita el registro, CloudFront registra información acerca de las solicitudes de cada objeto realizadas por cada usuario final y almacena los archivos en el bucket de Amazon S3 especificado. Puede habilitar o deshabilitar el registro de acceso en cualquier momento. Para obtener más información sobre los registros de acceso de CloudFront, consulte [Configuración y uso de registros](#page-885-0) [estándar \(registros de acceso\)](#page-885-0).

### **a** Note

Debe tener los permisos necesarios para obtener y actualizar ACL de buckets de Amazon S3 y la ACL de S3 del bucket debe concederle FULL\_CONTROL. Esto permite a CloudFront concederle a awslogsdelivery permiso en la cuenta para guardar archivos de registro en el bucket. Para obtener más información, consulte [Permisos necesarios para configurar el](#page-889-0)  [registro estándar y el acceso a los archivos de registro.](#page-889-0)

## <span id="page-82-0"></span>Prefijo de registros

Opcional. Si eligió On en Registro, especifique la cadena, de haberla, a la que CloudFront debe agregar un prefijo para los nombres de archivo de los registros de acceso de esta distribución; por ejemplo, exampleprefix/. La barra inclinada (/) al final es opcional pero recomendable para simplificar la navegación de los archivos de registro. Para obtener más información sobre los registros de acceso de CloudFront, consulte [Configuración y uso de registros estándar \(registros de](#page-885-0)  [acceso\)](#page-885-0).

## <span id="page-82-1"></span>Registro de cookies

Si desea que CloudFront incluya cookies en los registros de acceso, elija On. Si decide incluir las cookies en los registros, CloudFront registra todas las cookies independientemente de cómo configura los comportamientos de la caché para esta distribución: para reenviar al origen todas las cookies, ninguna o las que se determinen en una lista concreta.

Amazon S3 no procesa las cookies, por lo que, a menos que la distribución también incluya un origen de Amazon EC2 u otro personalizado, le recomendamos que elija el valor Off en Registros de cookies.

Para obtener más información acerca de cookies, visite [Almacenamiento en caché de contenido en](#page-189-0)  [función de cookies](#page-189-0).

## <span id="page-83-0"></span>Habilitar IPv6

IPv6 es una nueva versión del protocolo IP. Es la sustitución final de IPv4 y utiliza un espacio de direcciones mayor. CloudFront siempre responde a las solicitudes por IPv4. Si desea que CloudFront responda a las solicitudes de direcciones IP IPv4 (como 192.0.2.44) y a las de direcciones IPv6 (como 2001:0db8:85a3::8a2e:0370:7334), seleccione Enable IPv6 (Habilitar IPv6).

En general, debe habilitar IPv6 si tiene usuarios en redes IPv6 que desean obtener acceso a su contenido. Sin embargo, si utiliza URL firmadas o cookies firmadas para restringir el acceso a su contenido además de una política personalizada con el parámetro IpAddress para restringir las direcciones IP que pueden obtener acceso a su contenido, no habilite IPv6. Si desea restringir el acceso a algún contenido por dirección IP pero no restringir otro contenido (o restringir el acceso, pero no por dirección IP), puede crear dos distribuciones. Para obtener información acerca de cómo crear URL firmadas mediante una política personalizada, consulte [Creación de una URL](#page-434-0)  [firmada mediante una política personalizada](#page-434-0). Para obtener información acerca de cómo crear cookies firmadas mediante una política personalizada, consulte [Establecimiento de cookies firmadas](#page-457-0)  [mediante una política personalizada](#page-457-0).

Si utiliza un conjunto de registros de recursos de alias de Amazon Route 53 para dirigir el tráfico a su distribución de CloudFront, debe crear un segundo conjunto de registros de recursos de alias cuando las dos condiciones siguientes se cumplan:

- Ha habilitado IPv6 para la distribución.
- Está utilizando nombres de dominio alternativo en las URL de sus objetos.

Para obtener más información, consulte [Direccionamiento del tráfico a una distribución de Amazon](https://docs.aws.amazon.com/Route53/latest/DeveloperGuide/routing-to-cloudfront-distribution.html)  [CloudFront mediante el nombre de dominio](https://docs.aws.amazon.com/Route53/latest/DeveloperGuide/routing-to-cloudfront-distribution.html) en la Guía para desarrolladores de Amazon Route 53.

Si ha creado un conjunto de registros de recursos de CNAME, ya sea con Route 53 o con otro servicio de DNS, no es necesario realizar ningún cambio. Un registro CNAME dirige el tráfico hacia la distribución, sin tener en cuenta el formato de la dirección IP de la solicitud del espectador.

Si habilita IPv6 y registros de acceso de CloudFront, la columna c-ip incluye valores en formato IPv4 e IPv6. Para obtener más información, consulte [Configuración y uso de registros estándar](#page-885-0) [\(registros de acceso\).](#page-885-0)

### **a** Note

Para mantener una alta disponibilidad para los clientes, CloudFront responde a solicitudes de los lectores a través de IPv4 si nuestros datos sugieren que ese protocolo proporcionará una mejor experiencia de usuario. Para saber qué porcentaje de solicitudes CloudFront atiende por IPv6, habilite el registro de CloudFront para su distribución y analice la columna c-ip, que contiene la dirección IP del lector que hizo la solicitud. Este porcentaje debería crecer con el paso del tiempo, pero seguirá siendo una minoría de tráfico ya que IPv6 aún no es compatible con todas las redes de espectadores en todo el mundo. Algunas redes de espectadores tienen excelente compatibilidad con IPv6, pero otras no admiten IPv6 en absoluto. (En este sentido, una red de espectadores es sinónimo de su red doméstica u operador de Internet).

Para obtener más información acerca de la compatibilidad con IPv6, consulte las [preguntas](https://aws.amazon.com/cloudfront/faqs/)  [frecuentes de CloudFront](https://aws.amazon.com/cloudfront/faqs/). Para obtener más información acerca de la activación de registros de acceso, consulte los campos [Registro,](#page-81-0) [Bucket para registros](#page-81-1) y [Prefijo de registros.](#page-82-0)

## <span id="page-84-0"></span>Comentario

Opcional. Al crear una distribución, puede incluir un comentario de hasta 128 caracteres. Puede actualizarlo en cualquier momento.

## <span id="page-84-1"></span>Estado de la distribución

Indica si desea habilitar o deshabilitar la distribución una vez implementada:

• Enabled (Habilitada) significa que tan pronto como la distribución se implemente totalmente, podrá implementar enlaces que utilizan el nombre de dominio de la distribución y los usuarios podrán recuperar contenido. Cuando una distribución está habilitada, CloudFront acepta y gestiona cualquier solicitud de contenido realizada por cualquier usuario final y que utilice el nombre de dominio asociado a esa distribución.

Al crear, modificar o eliminar una distribución de CloudFront, lleva tiempo propagar los cambios a la base de datos de CloudFront. Una solicitud inmediata para obtener información acerca de una distribución puede no mostrar el cambio. La propagación suele completarse en cuestión de minutos, pero una carga de sistema o una partición de red elevadas podrían aumentar este tiempo.

• Disabled (Deshabilitada) significa que, aunque la distribución puede haberse implementado y estar lista para su uso, los usuarios no pueden utilizarla. Cuando una distribución está desactivada, CloudFront no acepta ninguna solicitud realizada por ningún usuario final y que utilice el nombre de dominio asociado a esa distribución. Hasta que no cambie la distribución de deshabilitada a habilitada (actualizando de la distribución de la configuración), nadie podrá utilizarla.

Puede cambiar una distribución entre habilitada y deshabilitada tantas veces como quiera. Siga el proceso para actualizar la configuración de una distribución. Para obtener más información, consulte [Actualizar una distribución.](#page-88-0)

## Páginas de error personalizadas y almacenamiento de errores en caché

Puede hacer que CloudFront devuelva un objeto al lector (por ejemplo, un archivo HTML) cuando su origen de Amazon S3 u origen personalizado devuelve un código de estado HTTP 4xx y 5xx de CloudFront. También puede especificar por cuánto tiempo almacenar en las cachés de borde de CloudFront una respuesta de error desde su origen o una página de error personalizada. Para obtener más información, consulte [Creación de una página de error personalizada para códigos de](#page-328-0) [estado HTTP específicos.](#page-328-0)

### **a** Note

Los siguientes valores no se incluyen en el asistente Create Distribution, lo que significa que solo puede configurar páginas de error personalizadas al actualizar una distribución.

### Temas

- [Código de error HTTP](#page-86-0)
- [Ruta de la página de respuesta](#page-86-1)
- [Código de respuesta HTTP](#page-86-2)
- [TTL mínimo de almacenamiento de errores en caché \(segundos\)](#page-86-3)

## <span id="page-86-0"></span>Código de error HTTP

El código de estado HTTP para el que desea que CloudFront devuelva una página de error personalizada. Puede configurar CloudFront para devolver páginas de error personalizadas para ninguno, algunos o todos los códigos de estado HTTP que CloudFront almacena en caché.

### <span id="page-86-1"></span>Ruta de la página de respuesta

La ruta a la página de error personalizada (por ejemplo, /4xx-errors/403-forbidden.html) que desea que CloudFront lector a un lector cuando el origen devuelve el código de estado HTTP especificado en Error Code (Código de error) (por ejemplo, 403). Si desea almacenar los objetos y las páginas de error personalizadas en diferentes ubicaciones, la distribución debe incluir un comportamiento de la caché que cumpla con las siguientes condiciones:

- El valor de Path Pattern (Patrón de ruta) debe coincidir con la ruta de los mensajes de error personalizados. Por ejemplo, supongamos que ha guardado páginas para errores 4xx personalizadas en un bucket de Amazon S3 en un directorio llamado /4xx-errors. La distribución debe incluir un comportamiento de caché cuyo patrón de ruta dirija las solicitudes de las páginas de error personalizadas a esa ubicación, por ejemplo, /4xx-errors/\*.
- El valor de Origin (Origen) especifica el valor de Origin ID (ID de origen) del origen que contiene las páginas de error personalizadas.

## <span id="page-86-2"></span>Código de respuesta HTTP

El código de estado HTTP que desea que CloudFront devuelva al lector junto con la página de error personalizada.

### <span id="page-86-3"></span>TTL mínimo de almacenamiento de errores en caché (segundos)

El tiempo mínimo que desee que CloudFront almacene en caché las respuestas de error de su servidor de origen.

## Restricciones geográficas

Si necesita impedir que los usuarios de países concretos accedan al contenido, puede configurar la distribución de CloudFront con una Lista de permitidos o una Lista de bloqueados. No se aplica ningún cargo adicional por la configuración de restricción geográfica. Para obtener más información, consulte [Restricción de la distribución geográfica de su contenido](#page-548-0).

# Prueba de una distribución

Una vez creada la distribución, CloudFront; conocerá el lugar en el que se encuentra su servidor de origen, y usted sabrá el nombre de dominio asociado a la distribución. Para probar la distribución, haga lo siguiente:

- 1. Espere a que se implemente la distribución.
	- Vea los detalles de su distribución en la consola. Cuando la distribución termine de implementarse, el campo Última modificación cambiará de Implementando a una fecha y hora.
- 2. Cree enlaces a sus objetos con el nombre de dominio de CloudFront mediante el siguiente procedimiento.
- 3. Pruebe los enlaces. CloudFront envía los objetos a su página web o aplicación.

## Creación de enlaces a sus objetos

Utilice el siguiente procedimiento para crear enlaces de prueba para los objetos de su distribución web de CloudFront.

Crear enlaces a objetos en una distribución web

1. Copie el siguiente código HTML a un nuevo archivo, sustituya *domain-name* con el nombre de dominio de su distribución y sustituya *object-name* con el nombre de su objeto.

```
<html>
<head>My CloudFront Test</head>
<body>
<p>My text content goes here.</p>
<p><img src="https://domain-name/object-name" alt="my test image"
</body>
</html>
```
Por ejemplo, si su nombre de dominio es d111111abcdef8.cloudfront.net y su objeto es image.jpg, la URL del vínculo será:

https://d111111abcdef8.cloudfront.net/image.jpg.

Si su objeto se encuentra en una carpeta del servidor de origen, la carpeta también deberá incluirse en la URL. Por ejemplo, si image.jpg estaba situada en la carpeta de imágenes de su servidor de origen, la URL debería ser:

https://d111111abcdef8.cloudfront.net/images/image.jpg

- 2. Guarde el código HTML en un archivo que tenga una extensión .html.
- 3. Abra su página web en un navegador para asegurarse de que pueda ver su objeto.

El navegador devolverá su página con el archivo de imagen integrado, ofrecido desde la ubicación de borde que CloudFront determinó que era adecuada para servir el objeto.

# <span id="page-88-0"></span>Actualizar una distribución

En la consola de CloudFront, puede ver las distribuciones de CloudFront asociadas a su cuenta de AWS así como la configuración de una distribución y puede actualizar la mayoría de los ajustes. Tenga en cuenta que los cambios de configuración que realice no surtirán efecto sino hasta que la distribución no haya propagado a las ubicaciones periféricas de AWS.

Para actualizar una distribución de CloudFront

- 1. Inicie sesión en la AWS Management Console y abra la consola de CloudFront en [https://](https://console.aws.amazon.com/cloudfront/v4/home)  [console.aws.amazon.com/cloudfront/v4/home](https://console.aws.amazon.com/cloudfront/v4/home).
- 2. Seleccione el ID de una distribución. La lista incluye todas las distribuciones asociadas a la cuenta de AWS que utilizó para iniciar sesión en la consola de CloudFront.
- 3. Para editar la configuración de una distribución, elija la pestaña Distribution Settings (Configuración de distribución).
- 4. Para actualizar la configuración general, elija Edit (Editar). De lo contrario, elija la pestaña para actualizar los ajustes que desee: Origins (Orígenes) o Behaviors (Comportamientos).
- 5. Realice las actualizaciones y, a continuación, para guardar los cambios, elija Yes, Edit (Sí, Editar). Para obtener información acerca de los campos, consulte los siguientes temas:
	- Configuración general: [Ajustes de la distribución](#page-73-0)
	- Configuración del origen: [Configuración de origen](#page-48-0)
	- Configuración del comportamiento de la caché: [Configuración del comportamiento de la caché](#page-58-0)
- 6. Si desea eliminar un origen de la distribución, haga lo siguiente:
- a. Elija Behaviors (Comportamientos) y asegúrese de que ha movido a otro origen los comportamientos predeterminados de la caché asociados con el origen.
- b. Elija Origins (Orígenes) y, a continuación, seleccione un origen.
- c. Elija Eliminar.

También puede actualizar una distribución con la API de CloudFront:

• Para actualizar una distribución, consulte [UpdateDistribution](https://docs.aws.amazon.com/cloudfront/latest/APIReference/API_UpdateDistribution.html) en la Referencia de API de Amazon CloudFront.

### **A** Important

Al actualizar su distribución, tenga en cuenta que hay una serie de campos adicionales necesarios que no se necesitan para crear una distribución. Para asegurarse de que todos los campos obligatorios se incluyen cuando utilice la API de CloudFront para actualizar una distribución, siga los pasos que se describen en [UpdateDistribution](https://docs.aws.amazon.com/cloudfront/latest/APIReference/API_UpdateDistribution.html) en la Referencia de la API de Amazon CloudFront.

Al guardar los cambios en la configuración de su distribución, CloudFront comienza a propagar los cambios en todas las ubicaciones periféricas. Los cambios de configuración sucesivos se propagan en su orden respectivo. Hasta que la configuración se actualiza en una ubicación periférica, CloudFront continúa ofreciendo el contenido desde dicha ubicación en función de la configuración anterior. Después de que la configuración se actualiza en una ubicación de borde, CloudFront comienza a ofrecer el contenido inmediatamente desde dicha ubicación en función de la configuración nueva.

Los cambios no se propagan a todas las ubicaciones periféricas al mismo tiempo. Aunque CloudFront propaga los cambios, no podemos determinar si una ubicación periférica concreta está ofreciendo su contenido en función de la configuración anterior o de la nueva.

Para ver cuándo se propagan los cambios, consulte los Detalles de su distribución en la consola. El campo Última modificación cambia de Implementando a una fecha y hora cuando se ha completado la implementación.

## Etiquetado de una distribución

Las etiquetas son palabras o frases que puede utilizar para identificar y organizar sus recursos de AWS. Puede añadir varias etiquetas a cada recurso, y cada etiqueta incluye una clave y un valor que usted define. Por ejemplo, la clave puede ser "dominio" y el valor puede ser "example.com". Puede buscar y filtrar sus recursos en función de las etiquetas que añada.

Puede usar etiquetas con CloudFront, como en los ejemplos siguientes:

- Aplicación de permisos basados en etiquetas a las distribuciones de CloudFront. Para obtener más información, consulte [ABAC con CloudFront.](#page-965-0)
- Seguimiento de la información de facturación en diferentes categorías. Al aplicar etiquetas a distribuciones de CloudFront y a otros recursos de AWS (por ejemplo, instancias de Amazon EC2 o buckets de Amazon S3) y activarlas, AWS genera un informe de asignación de costos en formato de valores separados por comas (archivo CSV) con el uso y los costos agrupados por etiquetas activas.

Puede aplicar etiquetas que representen categorías de negocio (por ejemplo, centros de costos, nombres de aplicación o propietarios) para estructurar los costos entre diferentes servicios. Para obtener más información sobre el uso de etiquetas para la asignación de costes, consulte [Uso de](https://docs.aws.amazon.com/awsaccountbilling/latest/aboutv2/cost-alloc-tags.html) [etiquetas de asignación de costes](https://docs.aws.amazon.com/awsaccountbilling/latest/aboutv2/cost-alloc-tags.html) en la Guía del usuario de AWS Billing.

#### **a** Notas

- Puede etiquetar distribuciones, pero no puede etiquetar identidades de acceso de origen ni invalidaciones.
- El [editor de etiquetas](https://docs.aws.amazon.com/ARG/latest/userguide/tag-editor.html) y los [grupos de recursos](https://docs.aws.amazon.com/ARG/latest/userguide/resource-groups.html) no son compatibles con CloudFront.
- Para consultar el máximo actual de la cantidad de etiquetas que puede agregar a una distribución web, consulte [Cuotas generales.](#page-1015-0)

#### Contenido

- [Restricciones de las etiquetas](#page-91-0)
- [Adición, edición y eliminación de etiquetas para distribuciones](#page-91-1)
- [Etiquetado programático](#page-92-0)

## <span id="page-91-0"></span>Restricciones de las etiquetas

Se aplican las siguientes restricciones básicas a las etiquetas:

- Para comprobar el número máximo de etiquetas por distribución, consulte [Cuotas generales.](#page-1015-0)
- Longitud máxima de la clave: 128 caracteres Unicode.
- Longitud máxima del valor: 256 caracteres Unicode.
- Valores válidos para claves y valores: a-z, A-Z, 0-9, espacio y los siguientes caracteres:  $\frac{1}{2}$  : / = + y @
- Las claves y los valores de las etiquetas distinguen entre mayúsculas y minúsculas
- No utilice aws: como prefijo para claves. Este prefijo se reserva para uso de AWS.

## <span id="page-91-1"></span>Adición, edición y eliminación de etiquetas para distribuciones

Puede usar la consola de CloudFront para administrar etiquetas para sus distribuciones.

Para añadir, editar o eliminar etiquetas en una distribución

- 1. Inicie sesión en AWS Management Console y abra la consola de CloudFront en [https://](https://console.aws.amazon.com/cloudfront/v4/home) [console.aws.amazon.com/cloudfront/v4/home](https://console.aws.amazon.com/cloudfront/v4/home).
- 2. Elija la ID de la distribución que desea actualizar.
- 3. Elija la pestaña Tags.
- 4. Elija Administrar etiquetas.
- 5. En la página Administrar etiquetas, puede hacer lo siguiente:
	- Para agregar una etiqueta, especifique una clave y, de forma opcional, un valor para la etiqueta. Para agregar más etiquetas, elija Agregar nueva etiqueta.
	- Para editar una etiqueta, cambie la clave de la etiqueta, su valor, o ambos. También puede eliminar el valor de una etiqueta, pero la clave es necesaria.
	- Para eliminar una etiqueta, elija Eliminar.
- 6. Elija Guardar cambios.

## <span id="page-92-0"></span>Etiquetado programático

También puede usar la API de CloudFront, AWS Command Line Interface (AWS CLI), los SDK de AWS y AWS Tools for Windows PowerShell para aplicar etiquetas. Para obtener más información, consulte los temas siguientes:

- Operaciones de la API de CloudFront:
	- [ListTagsForResource](https://docs.aws.amazon.com/cloudfront/latest/APIReference/API_ListTagsForResource.html)
	- [TagResource](https://docs.aws.amazon.com/cloudfront/latest/APIReference/API_TagResource.html)
	- [UntagResource](https://docs.aws.amazon.com/cloudfront/latest/APIReference/API_UntagResource.html)
- AWS CLI: consulte [cloudfront](https://awscli.amazonaws.com/v2/documentation/api/latest/reference/cloudfront/index.html) en la Referencia de comandos de AWS CLI
- SDK de AWS: consulte la documentación del SDK correspondiente en la página [Documentación](https://docs.aws.amazon.com/index.html)  [de AWS.](https://docs.aws.amazon.com/index.html)
- Tools for Windows PowerShell: consulte [Amazon CloudFront](https://docs.aws.amazon.com/powershell/latest/reference/items/CloudFront_cmdlets.html) en la [Referencia de Cmdlet de AWS](https://docs.aws.amazon.com/powershell/latest/reference/)  [Tools for PowerShell](https://docs.aws.amazon.com/powershell/latest/reference/)

# Eliminación de una distribución de

El siguiente procedimiento elimina una distribución mediante la consola de CloudFront. Para obtener información sobre la eliminación con la API de CloudFront, consulte [DeleteDistribution](https://docs.aws.amazon.com/cloudfront/latest/APIReference/API_DeleteDistribution.html) en la Referencia de la API de Amazon CloudFront.

Si necesita eliminar una distribución con un OAC adjunto a un bucket de S3, consulte en [Eliminación](#page-531-0) [de una distribución con un OAC adjunto a un bucket de S3](#page-531-0) los detalles importantes.

## **a** Note

Tenga en cuenta que para poder eliminar una distribución, debe deshabilitarla, lo que requiere permiso para actualizar la distribución. Si desactiva una distribución que tiene asociado un nombre de dominio alternativo,

CloudFront deja de aceptar tráfico para ese nombre de dominio (por ejemplo,

www.ejemplo.com), aunque haya otra distribución que tenga un nombre de dominio

alternativo con un carácter comodín (\*) que coincida con el mismo dominio (por ejemplo,

\*.example.com).

#### Para eliminar una distribución de CloudFront

- 1. Inicie sesión en la AWS Management Console y abra la consola de CloudFront en [https://](https://console.aws.amazon.com/cloudfront/v4/home)  [console.aws.amazon.com/cloudfront/v4/home](https://console.aws.amazon.com/cloudfront/v4/home).
- 2. En el panel derecho de la consola de CloudFront, busque la distribución que desea eliminar.
	- Si la columna Estado muestra Deshabilitado, vaya al paso 6.
	- Si el Estado muestra Habilitado, pero la distribución sigue mostrando Implementando en la columna Última modificación, espere a que finalice la implementación antes de continuar con el paso 3.
- 3. En el panel derecho de la consola de CloudFront, seleccione la casilla de la distribución que desea eliminar.
- 4. Elija Disable (Deshabilitar) para deshabilitar la distribución y elija Yes, Disable (Sí, deshabilitar) para confirmar la operación. A continuación, seleccione Close (Cerrar).
	- El valor de la columna Estado cambia de forma inmediata a Deshabilitado.
- 5. Espere a que aparezca la nueva marca temporal en la columna Última modificación.
	- Puede que CloudFront tarde unos minutos en propagar el cambio a todas las ubicaciones periféricas.
- 6. Seleccione la casilla de verificación de la distribución que desea eliminar.
- 7. Elija Delete (Eliminar), Delete (Eliminar).
	- Si la opción Eliminar no está disponible, eso significa que CloudFront sigue propagando el cambio a las ubicaciones periféricas. Espere a que aparezca la nueva marca temporal en la columna Última modificación y después repita los pasos 6 y 7.

# Uso de la implementación continua de CloudFront para probar de forma segura los cambios en la configuración de la CDN

Con la implementación continua de Amazon CloudFront, puede implementar de forma segura los cambios en la configuración de su CDN realizando primero pruebas con un subconjunto del tráfico de producción. Puede utilizar una distribución provisional y una política de implementación continua para enviar parte del tráfico de los lectores reales (de producción) a la nueva configuración de CDN y validar que funciona según lo esperado. Puede supervisar el rendimiento de la nueva

configuración en tiempo real y promover la nueva configuración para que sirva todo el tráfico a través de la distribución principal cuando esté preparado.

En el siguiente diagrama, se muestran las ventajas de utilizar la implementación continua de CloudFront. Sin ella, tendría que probar los cambios en la configuración de la CDN con tráfico simulado. Con la implementación continua, puede probar los cambios con un subconjunto del tráfico de producción y, a continuación, promover los cambios en la distribución principal cuando esté listo.

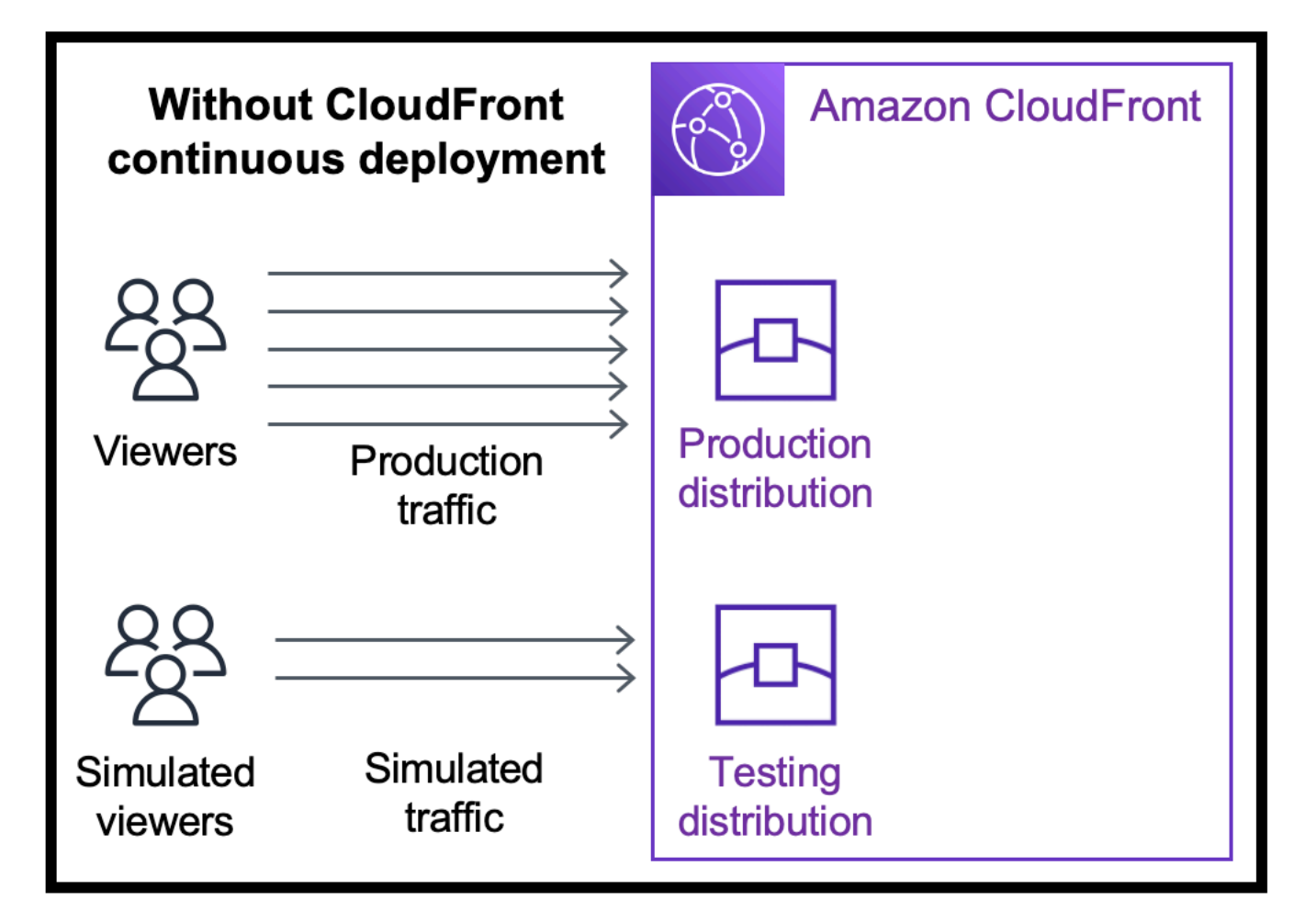

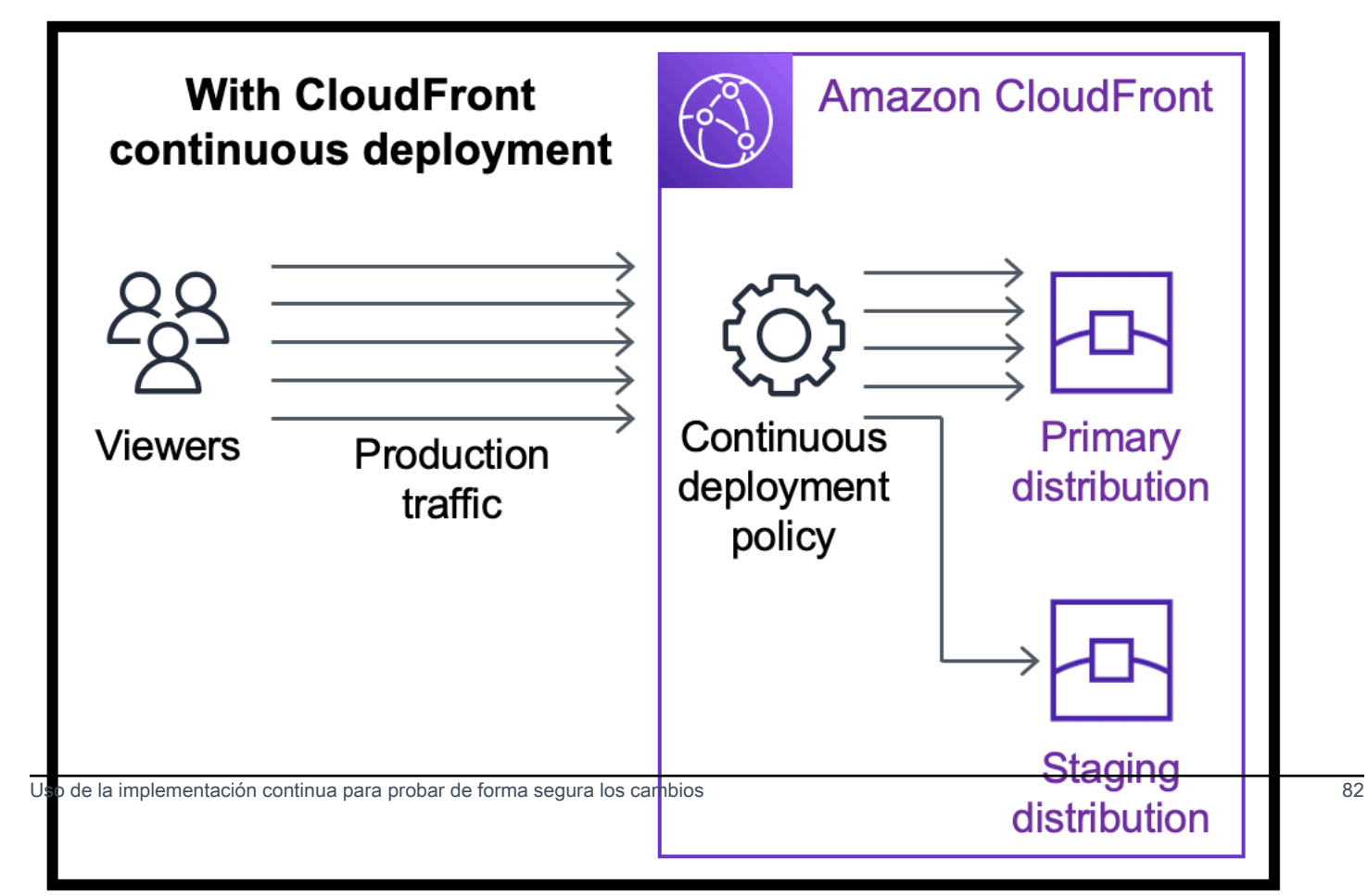

Obtenga más información sobre cómo trabajar con la implementación continua en los siguientes temas.

### Temas

- [Flujo de trabajo de implementación continua de CloudFront](#page-96-0)
- [Trabajo con una distribución provisional y una política de implementación continua](#page-97-0)
- [Supervisión de una distribución provisional](#page-108-0)
- [Información sobre cómo funciona la implementación continua](#page-108-1)
- [Cuotas y otras consideraciones de la implementación continua](#page-110-0)

# <span id="page-96-0"></span>Flujo de trabajo de implementación continua de CloudFront

El siguiente flujo de trabajo de alto nivel explica cómo probar e implementar de forma segura los cambios de configuración con la implementación continua de CloudFront.

- 1. Elija la distribución que desea utilizar como distribución principal. La distribución principal es la que actualmente proporciona el tráfico de producción.
- 2. Desde la distribución principal, cree una distribución provisional. Una distribución provisional comienza como una copia de la distribución principal.
- 3. Cree una configuración de tráfico dentro de una política de implementación continua y asóciela a la distribución principal. Esto determina cómo CloudFront dirige el tráfico a la distribución provisional. Para obtener más información acerca de cómo dirigir las solicitudes a una distribución provisional, consulte [the section called "Enrutamiento de solicitudes a la distribución provisional"](#page-108-2).
- 4. Actualice la configuración de la distribución provisional. Para obtener más información acerca de la configuración que puede actualizar, consulte [the section called "Actualización de las](#page-110-1) [distribuciones principales y provisionales"](#page-110-1).
- 5. Supervise la distribución provisional para determinar si los cambios de configuración funcionan según lo esperado. Para obtener más información acerca de la supervisión de una distribución provisional, consulte [the section called "Supervisión de una distribución provisional".](#page-108-0)

Al supervisar la distribución provisional, podrá:

- Volver a actualizar la configuración de la distribución provisional para seguir probando los cambios de configuración.
- Actualizar la política de implementación continua (configuración del tráfico) para enviar más o menos tráfico a la distribución provisional.

6. Cuando esté satisfecho con el rendimiento de la distribución provisional, promueva la configuración de la distribución provisional a la distribución principal, que copia la configuración de la distribución provisional en la distribución principal. Esto también deshabilita la política de implementación continua, lo que significa que CloudFront enruta todo el tráfico a la distribución principal.

Puede crear una automatización que supervise el rendimiento de la distribución provisional (paso 5) y promueva la configuración automáticamente (paso 6) cuando se cumplan ciertos criterios.

Después de promover una configuración, puede volver a utilizar la misma distribución provisional la próxima vez que quiera probar un cambio de configuración.

Para obtener más información sobre cómo trabajar con las distribuciones provisionales y las políticas de implementación continua en la consola de CloudFront, la AWS CLI o la API de CloudFront, consulte la siguiente sección.

# <span id="page-97-0"></span>Trabajo con una distribución provisional y una política de implementación continua

Puede crear, actualizar y modificar las distribuciones provisionales y las políticas de implementación continua en la consola de CloudFront, con la AWS Command Line Interface (AWS CLI) o con la API de CloudFront.

Creación de una distribución provisional con una política de implementación continua

Los siguientes procedimientos muestran cómo crear una distribución provisional con una política de implementación continua.

### **Console**

Puede crear una distribución provisional con una política de implementación continua mediante la AWS Management Console.

Para crear una distribución provisional y una política de implementación continua (consola)

- 1. Inicie sesión en la AWS Management Console y abra la consola de CloudFront en [https://](https://console.aws.amazon.com/cloudfront/v4/home)  [console.aws.amazon.com/cloudfront/v4/home](https://console.aws.amazon.com/cloudfront/v4/home).
- 2. En el panel de navegación, elija Distributions (Distribuciones).
- 3. Elija la distribución que desea utilizar como distribución principal. La distribución principal es la que actualmente proporciona el tráfico de producción, desde la que se creará la distribución provisional.
- 4. En la sección Continuous deployment (Implementación continua), elija Create staging distribution (Crear distribución provisional). Esto abre el asistente Create staging distribution (Crear distribución provisional).
- 5. En el asistente Create staging distribution (Crear distribución provisional), haga lo siguiente:
	- a. (Opcional) Escriba una descripción de la distribución provisional.
	- b. Elija Siguiente.
	- c. Modifique la configuración de la distribución provisional. Para obtener más información acerca de la configuración que puede actualizar, consulte [the section called](#page-110-1) ["Actualización de las distribuciones principales y provisionales".](#page-110-1)

Cuando haya terminado de modificar la configuración de la distribución provisional, elija Next (Siguiente).

d. Utilice la consola para especificar la Traffic configuration (Configuración del tráfico). Esto determina cómo CloudFront dirige el tráfico a la distribución provisional. (CloudFront almacena la configuración del tráfico en una política de implementación continua).

Para obtener más información acerca de las opciones de una configuración de tráfico, consulte [the section called "Enrutamiento de solicitudes a la distribución provisional".](#page-108-2)

Cuando haya terminado con la Traffic configuration (Configuración del tráfico), elija Next (Siguiente).

e. Revise la configuración de la distribución provisional, incluida la configuración del tráfico, y seleccione Create staging distribution (Crear distribución provisional).

Cuando termine el asistente Create staging distribution (Crear distribución provisional) en la consola de CloudFront, CloudFront hace lo siguiente:

- Crea una distribución provisional con la configuración que especificó (en el paso 5c)
- Crea una política de implementación continua con la configuración de tráfico que especificó (en el paso 5d)
- Asocia la política de implementación continua a la distribución principal desde la que creó la distribución provisional.

Cuando la configuración de la distribución principal, con la política de implementación continua asociada, se implementa en ubicaciones periféricas, CloudFront comienza a enviar la parte especificada del tráfico a la distribución provisional en función de la configuración del tráfico.

CLI

Para crear una distribución provisional y una política de implementación continua con la AWS CLI, utilice los siguientes procedimientos.

Para crear una distribución provisional (CLI)

1. Utilice los comandos aws cloudfront get-distribution y grep juntos para obtener el valor ETag de la distribución que desea usar como distribución principal. La distribución principal es la que actualmente proporciona el tráfico de producción, desde la que se creará la distribución provisional.

A continuación, se muestra un ejemplo del comando: En el siguiente ejemplo, sustituya *primary\_distribution\_ID* por el ID de la distribución principal.

aws cloudfront get-distribution --id *primary\_distribution\_ID* | grep 'ETag'

Copie el valor de ETag porque lo necesita para el siguiente paso.

- 2. Utilice el comando aws cloudfront copy-distribution para crear una distribución provisional. En el siguiente comando de ejemplo, se usan caracteres de escape (\) y saltos de línea para facilitar la lectura, pero debe omitirlos en el comando. En el siguiente comando de ejemplo:
	- Sustituya *primary\_distribution\_ID* por el ID de la distribución principal.
	- Sustituya *primary\_distribution\_ETag* por el valor de ETag de la distribución principal (que obtuvo en el paso anterior).
	- (Opcional) Sustituya *CLI\_example* por el identificador de referencia de intermediario deseado.

```
aws cloudfront copy-distribution --primary-distribution-
id primary_distribution_ID \ 
                                    --if-match primary_distribution_ETag \ 
                                   -staging \setminus
```
El resultado del comando muestra información sobre la distribución provisional y su configuración. Copie el nombre de dominio de CloudFront de la distribución provisional porque lo necesita para el siguiente paso.

Para crear una política de implementación continua (CLI con archivo de entrada)

1. Utilice el siguiente comando para crear un archivo denominado continuous-deploymentpolicy.yaml que contenga todos los parámetros de entrada del comando createcontinuous-deployment-policy. En el siguiente comando, se usan caracteres de escape (\) y saltos de línea para facilitar la lectura, pero debe omitirlos en el comando.

```
aws cloudfront create-continuous-deployment-policy --generate-cli-skeleton yaml-
input \ 
                                                     > continuous-deployment-
policy.yaml
```
- 2. Abra el archivo llamado continuous-deployment-policy.yaml que acaba de crear. Edite el archivo para especificar la configuración de política de implementación continua que desee y, a continuación, guarde el archivo. Al editar el archivo:
	- En la sección StagingDistributionDnsNames:
		- Cambie el valor de Quantity a 1.
		- Para Items, pegue el nombre de dominio de CloudFront de la distribución provisional (que guardó en el paso anterior).
	- En la sección TrafficConfig:
		- Elija un Type o un SingleWeight o SingleHeader.
		- Elimine la configuración para el otro tipo. Por ejemplo, si desea una configuración de tráfico basada en ponderación, defina la configuración de Type en SingleWeight y, a continuación, elimine la configuración de SingleHeaderConfig.
		- Para utilizar una configuración de tráfico basada en ponderación, defina el valor de Weight en un número decimal comprendido entre .01 (uno por ciento) y .15 (quince por ciento).

Para obtener más información sobre estas opciones en TrafficConfig, consulte [the](#page-108-2) [section called "Enrutamiento de solicitudes a la distribución provisional"](#page-108-2) y [the section called](#page-109-0)  ["Persistencia de sesión para configuraciones basadas en ponderaciones"](#page-109-0).

3. Utilice el siguiente comando para crear la política de implementación continua utilizando parámetros de entrada del archivo de continuous-deployment-policy.yaml.

aws cloudfront create-continuous-deployment-policy --cli-input-yaml file:// continuous-deployment-policy.yaml

Copia el valor de Id de la salida del comando. Este es el identificador de la política de implementación continua y lo necesitará en el paso siguiente.

Para asociar una política de implementación continua a una distribución principal (CLI con archivo de entrada)

1. Utilice el siguiente comando para guardar la configuración de la distribución principal en un archivo con el nombre primary-distribution.yaml. Sustituya *primary\_distribution\_ID* por el ID de la distribución principal.

```
aws cloudfront get-distribution-config --id primary_distribution_ID --output 
  yaml > primary-distribution.yaml
```
- 2. Abra el archivo llamado primary-distribution.yaml que acaba de crear. Edite el archivo y realice los siguientes cambios:
	- Pegue el ID de la política de implementación continua (que copió del paso anterior) en el campo ContinuousDeploymentPolicyId.
	- Cambie el nombre del campo ETag a IfMatch, pero no cambie el valor del campo.

Guarde el archivo cuando haya terminado.

3. Utilice el siguiente comando para actualizar la distribución principal y utilizar la política de implementación continua. Sustituya *primary\_distribution\_ID* por el ID de la distribución principal.

aws cloudfront update-distribution --id *primary\_distribution\_ID* --cli-input-yaml file://primary-distribution.yaml

Cuando la configuración de la distribución principal, con la política de implementación continua asociada, se implementa en ubicaciones periféricas, CloudFront comienza a enviar la parte especificada del tráfico a la distribución provisional en función de la configuración del tráfico.

API

Para crear una distribución provisional y una política de implementación continua con la API de CloudFront, utilice las siguientes operaciones de la API:

- [CopyDistribution](https://docs.aws.amazon.com/cloudfront/latest/APIReference/API_CopyDistribution.html)
- [CreateContinuousDeploymentPolicy](https://docs.aws.amazon.com/cloudfront/latest/APIReference/API_CreateContinuousDeploymentPolicy.html)

Para obtener más información acerca de los campos que especifique en estas llamadas a la API, consulte lo siguiente:

- [the section called "Enrutamiento de solicitudes a la distribución provisional"](#page-108-2)
- [the section called "Persistencia de sesión para configuraciones basadas en ponderaciones"](#page-109-0)
- La documentación de referencia de la API para el SDK de AWS u otro cliente de la API

Tras crear una distribución provisional y una política de implementación continua, utilice [UpdateDistribution](https://docs.aws.amazon.com/cloudfront/latest/APIReference/API_UpdateDistribution.html) (en la distribución principal) para asociar la política de implementación continua a la distribución principal.

### Actualización de una distribución provisional

Los siguientes procedimientos muestran cómo actualizar una distribución provisional con una política de implementación continua.

### Console

Puede actualizar determinadas configuraciones tanto para la distribución principal como para la provisional. Para obtener más información, consulte [Actualización de las distribuciones](#page-110-1)  [principales y provisionales](#page-110-1).

Para actualizar una distribución provisional (consola)

- 1. Abra la consola de CloudFront en <https://console.aws.amazon.com/cloudfront/v4/home>.
- 2. En el panel de navegación, elija Distributions (Distribuciones).
- 3. Elija la distribución principal. Esta es la distribución principal que actualmente proporciona el tráfico de producción, desde la que ha creado la distribución provisional.
- 4. Elija View staging distribution (Ver distribución provisional).
- 5. Utilice la consola para modificar la configuración de la distribución provisional. Para obtener más información acerca de la configuración que puede actualizar, consulte [the section called](#page-110-1) ["Actualización de las distribuciones principales y provisionales".](#page-110-1)

En cuanto la configuración de la distribución provisional se implemente en las ubicaciones periféricas, se aplica al tráfico entrante que se dirige a la distribución provisional.

### **CLI**

Para actualizar una distribución provisional (CLI con archivo de entrada)

1. Utilice el siguiente comando para guardar la configuración de la distribución provisional en un archivo con el nombre staging-distribution.yaml. Reemplace *staging\_distribution\_ID* por el ID de la distribución provisional.

aws cloudfront get-distribution-config --id *staging\_distribution\_ID* --output yaml > staging-distribution.yaml

- 2. Abra el archivo llamado staging-distribution.yaml que acaba de crear. Edite el archivo y realice los siguientes cambios:
	- Modifique la configuración de la distribución provisional. Para obtener más información acerca de la configuración que puede actualizar, consulte [the section called "Actualización](#page-110-1)  [de las distribuciones principales y provisionales"](#page-110-1).
	- Cambie el nombre del campo ETag a IfMatch, pero no cambie el valor del campo.

Guarde el archivo cuando haya terminado.

3. Utilice el siguiente comando para actualizar la configuración de la distribución provisional. Reemplace *staging\_distribution\_ID* por el ID de la distribución provisional.

aws cloudfront update-distribution --id *staging\_distribution\_ID* --cli-input-yaml file://staging-distribution.yaml

En cuanto la configuración de la distribución provisional se implemente en las ubicaciones periféricas, se aplica al tráfico entrante que se dirige a la distribución provisional.

#### API

Para actualizar la configuración de una distribución provisional, utilice [UpdateDistribution](https://docs.aws.amazon.com/cloudfront/latest/APIReference/API_UpdateDistribution.html) (en la distribución provisional) para modificar la configuración de la distribución provisional. Para obtener más información acerca de la configuración que puede actualizar, consulte [the section called](#page-110-1) ["Actualización de las distribuciones principales y provisionales".](#page-110-1)

## Actualización de una política de implementación continua

Los siguientes procedimientos muestran cómo actualizar una política de implementación continua.

### **Console**

Puede actualizar la configuración de tráfico de su distribución actualizando la política de implementación continua.

Para actualizar una política de implementación continua (consola)

- 1. Abra la consola de CloudFront en <https://console.aws.amazon.com/cloudfront/v4/home>.
- 2. En el panel de navegación, elija Distributions (Distribuciones).
- 3. Elija la distribución principal. Esta es la distribución principal que actualmente proporciona el tráfico de producción, desde la que ha creado la distribución provisional.
- 4. En la sección Continuous deployment (Implementación continua), elija Edit policy (Editar política).
- 5. Modifique la configuración del tráfico en la política de implementación continua. Cuando haya finalizado, elija Guardar cambios.

Cuando la configuración de la distribución principal, con la política de implementación continua actualizada, se implementa en ubicaciones periféricas, CloudFront comienza a enviar el tráfico a la distribución provisional en función de la configuración del tráfico.

#### CLI

Para actualizar una política de implementación continua (CLI con archivo de entrada)

1. Utilice el siguiente comando para guardar la configuración de la política de implementación continua en un archivo con el nombre continuous-deployment-policy.yaml. Sustituya *continuous\_deployment\_policy\_ID* por el ID de la política de implementación continua. En el siguiente comando, se usan caracteres de escape (\) y saltos de línea para facilitar la lectura, pero debe omitirlos en el comando.

```
aws cloudfront get-continuous-deployment-policy-config --
id continuous_deployment_policy_ID \ 
                                                          --output yaml > 
  continuous-deployment-policy.yaml
```
- 2. Abra el archivo llamado continuous-deployment-policy.yaml que acaba de crear. Edite el archivo y realice los siguientes cambios:
	- Modifique la configuración de la política de implementación continua como desee. Por ejemplo, puede pasar de utilizar una configuración de tráfico basada en encabezados a una configuración basada en ponderaciones, o puede cambiar el porcentaje de tráfico (ponderación) para una configuración basada en ponderaciones. Para obtener más información, consulte [the section called "Enrutamiento de solicitudes a la distribución](#page-108-2)  [provisional"](#page-108-2) y [the section called "Persistencia de sesión para configuraciones basadas en](#page-109-0) [ponderaciones".](#page-109-0)
	- Cambie el nombre del campo ETag a IfMatch, pero no cambie el valor del campo.

Guarde el archivo cuando haya terminado.

3. Utilice el siguiente comando para actualizar la política de implementación continua. Sustituya *continuous\_deployment\_policy\_ID* por el ID de la política de implementación continua. En el siguiente comando, se usan caracteres de escape (\) y saltos de línea para facilitar la lectura, pero debe omitirlos en el comando.

```
aws cloudfront update-continuous-deployment-policy --
id continuous_deployment_policy_ID \
```
continuous-deployment-policy.yaml

--cli-input-yaml file://

Cuando la configuración de la distribución principal, con la política de implementación continua actualizada, se implementa en ubicaciones periféricas, CloudFront comienza a enviar el tráfico a la distribución provisional en función de la configuración del tráfico.

API

Para actualizar una política de implementación continua, utilice [UpdateContinuousDeploymentPolicy](https://docs.aws.amazon.com/cloudfront/latest/APIReference/API_UpdateContinuousDeploymentPolicy.html).

Promoción de una configuración de distribución provisional

Los siguientes procedimientos muestran cómo promocionar una configuración de distribución provisional.

### **Console**

Al promover una distribución provisional, CloudFront copia la configuración de la distribución provisional a la distribución principal. Esto también deshabilita la política de implementación continua y enruta todo el tráfico a la distribución principal.

Después de promover una configuración, puede volver a utilizar la misma distribución provisional la próxima vez que quiera probar un cambio de configuración.

Para promover la configuración de una distribución provisional (consola)

- 1. Abra la consola de CloudFront en <https://console.aws.amazon.com/cloudfront/v4/home>.
- 2. En el panel de navegación, elija Distributions (Distribuciones).
- 3. Elija la distribución principal. Esta es la distribución principal que actualmente proporciona el tráfico de producción, desde la que ha creado la distribución provisional.
- 4. En la sección Continuous deployment (Implementación continua), elija Promote (Promover).
- 5. Escriba **confirm** y, a continuación, seleccione Promote (Promover).

CLI

Al promover una distribución provisional, CloudFront copia la configuración de la distribución provisional a la distribución principal. Esto también deshabilita la política de implementación continua y enruta todo el tráfico a la distribución principal.

Después de promover una configuración, puede volver a utilizar la misma distribución provisional la próxima vez que quiera probar un cambio de configuración.

Para promover la configuración de una distribución provisional (CLI)

- Utilice el comando aws cloudfront update-distribution-with-staging-config para promover la configuración de la distribución provisional a la distribución principal. En el siguiente comando de ejemplo, se usan caracteres de escape (\) y saltos de línea para facilitar la lectura, pero debe omitirlos en el comando. En el siguiente comando de ejemplo:
	- Sustituya *primary\_distribution\_ID* por el ID de la distribución principal.
	- Sustituya *staging\_distribution\_ID* por el ID de la distribución provisional.
	- Sustituya *primary\_distribution\_ETag* y *staging\_distribution\_ETag* por los valores de ETag de las distribuciones principal y provisional. Asegúrese de que el valor de la distribución principal sea el primero, como se muestra en el ejemplo.

```
aws cloudfront update-distribution-with-staging-config --
id primary_distribution_ID \ 
                                                          --staging-distribution-
id staging_distribution_ID \ 
                                                           --if-match 
  'primary_distribution_ETag,staging_distribution_ETag'
```
### API

Para promover la configuración de una distribución provisional a la distribución principal, utilice [UpdateDistributionWithStagingConfig.](https://docs.aws.amazon.com/cloudfront/latest/APIReference/API_UpdateDistributionWithStagingConfig.html)
# Supervisión de una distribución provisional

Para supervisar el rendimiento de una distribución provisional, puede utilizar las mismas [métricas,](#page-816-0)  [registros e informes](#page-816-0) que CloudFront proporciona para todas las distribuciones. Por ejemplo:

- Puede ver las [métricas de distribución predeterminadas de CloudFront](#page-866-0) (como el total de solicitudes y la tasa de errores) en la consola de CloudFront y [activar métricas adicionales](#page-867-0) (como la tasa de aciertos de caché y la tasa de errores por código de estado) por un coste adicional. También puede crear alarmas en función de estas métricas.
- Puede ver los [registros estándar](#page-885-0) y los [registros en tiempo real](#page-906-0) para obtener información detallada sobre las solicitudes que recibe la distribución provisional. Los registros estándar contienen los dos campos siguientes que le ayudan a identificar la distribución principal a la que se envió originalmente la solicitud antes de que CloudFront la enrutara a la distribución provisional: primary-distribution-id y primary-distribution-dns-name.
- Puede ver y descargar [informes](#page-826-0) en la consola de CloudFront, por ejemplo, el informe de estadísticas de caché.

# Información sobre cómo funciona la implementación continua

En los siguientes temas, se explica cómo funciona la implementación continua de CloudFront.

### Temas

- [Enrutamiento de solicitudes a la distribución provisional](#page-108-0)
- [Persistencia de sesión para configuraciones basadas en ponderaciones](#page-109-0)
- [Actualización de las distribuciones principales y provisionales](#page-110-0)
- [Las distribuciones principales y provisionales no comparten la caché](#page-110-1)

# <span id="page-108-0"></span>Enrutamiento de solicitudes a la distribución provisional

Si usa la implementación continua de CloudFront, no tiene que cambiar nada en las solicitudes de los lectores. Los lectores no pueden enviar solicitudes directamente a una distribución provisional mediante un nombre DNS, una dirección IP o un CNAME. En cambio, los lectores envían solicitudes a la distribución principal (de producción) y CloudFront redirige algunas de esas solicitudes a la distribución provisional en función de los ajustes de configuración del tráfico de la política de implementación continua. Existen dos tipos de configuraciones del tráfico:

#### Basada en ponderaciones

Una configuración basada en ponderaciones dirige el porcentaje especificado de solicitudes de los lectores a la distribución provisional. Al utilizar una configuración basada en ponderaciones, también puede habilitar la persistencia de sesión, que ayuda a garantizar que CloudFront trate las solicitudes del mismo lector como parte de una sola sesión. Para obtener más información, consulte [the section called "Persistencia de sesión para configuraciones basadas en](#page-109-0)  [ponderaciones".](#page-109-0)

#### Basada en encabezados

Una configuración basada en encabezados dirige las solicitudes a la distribución provisional cuando la solicitud del lector contiene un encabezado HTTP específico (usted especifica el encabezado y el valor). Las solicitudes que no contienen el encabezado y el valor especificados se envían a la distribución principal. Esta configuración es útil para realizar pruebas locales o cuando tiene control sobre las solicitudes del lector.

**a** Note

Los encabezados que se envíen a la distribución provisional deben contener el prefijo aws-cf-cd-.

### <span id="page-109-0"></span>Persistencia de sesión para configuraciones basadas en ponderaciones

Al utilizar una configuración basada en ponderaciones para dirigir el tráfico a una distribución provisional, también puede habilitar la persistencia de sesión, lo que ayuda a garantizar que CloudFront trate las solicitudes del mismo lector como una sola sesión. Al habilitar la persistencia de sesión, CloudFront establece una cookie para que todas las solicitudes del mismo lector de una sola sesión las proporciona una sola distribución, ya sea la principal o la provisional.

Al habilitar la persistencia de sesión, también puede especificar la duración de inactividad. Si el lector está inactivo (no envía solicitudes) durante este período de tiempo, la sesión caduca y CloudFront trata las solicitudes futuras de este lector como una sesión nueva. La duración de inactividad se especifica como un número de segundos, de 300 (cinco minutos) a 3600 (una hora).

En los siguientes casos, CloudFront restablece todas las sesiones (incluso las activas) y considera que todas las solicitudes son una sesión nueva:

• Cuando deshabilita o habilita la política de implementación continua

• Cuando deshabilita o habilita la configuración de persistencia de sesión

### <span id="page-110-0"></span>Actualización de las distribuciones principales y provisionales

Cuando una distribución principal tiene una política de implementación continua asociada, están disponibles los siguientes cambios de configuración tanto para la distribución principal como para la provisional:

- Toda la configuración del comportamiento de caché, incluido el comportamiento predeterminado de caché
- Toda la configuración de origen (orígenes y grupos de origen)
- Respuestas de error personalizadas (páginas de error)
- Restricciones geográficas
- Objeto raíz predeterminado
- Configuración de registros
- Descripción (comentario)

También puede actualizar los recursos externos a los que se hace referencia en la configuración de una distribución, como una política de caché, una política de encabezados de respuesta, una CloudFront Function o una función Lambda@Edge.

### <span id="page-110-1"></span>Las distribuciones principales y provisionales no comparten la caché

Las distribuciones principales y provisionales no comparten la caché. Cuando CloudFront envía la primera solicitud a una distribución provisional, su caché está vacía. A medida que las solicitudes llegan a la distribución provisional, comienza a almacenar en caché las respuestas (si está configurada para hacerlo).

# Cuotas y otras consideraciones de la implementación continua

La implementación continua de CloudFront está supeditada a las siguientes cuotas y otras consideraciones.

# **Cuotas**

• Cantidad máxima de distribuciones provisionales por Cuenta de AWS: 20

- Cantidad máxima de políticas de implementación continua por Cuenta de AWS: 20
- Porcentaje máximo de tráfico que puede enviar a una distribución provisional en una configuración basada ponderaciones: 15 %
- Valores mínimo y máximo de persistencia de sesión y duración de inactividad: 300-3600 segundos

Para obtener más información, consulte [Cuotas](#page-1015-0).

**a** Note

Si utiliza la implementación continua y la distribución principal está configurada con OAC para el acceso al bucket de S3, actualice la política de bucket de S3 para permitir el acceso a la distribución provisional. Por ejemplo, políticas de bucket de S3, consulte [the section called](#page-524-0)  ["Concesión del permiso de control de acceso de origen para acceder al bucket de S3".](#page-524-0)

# ACL web de AWS WAF

Si habilita la distribución continua para su distribución, se deben tener en cuenta las siguientes consideraciones para AWS WAF:

- No puede asociar una lista de control de acceso (ACL) web de AWS WAF a la distribución por primera vez.
- No puede desasociar una ACL web de AWS WAF de la distribución.

Antes de poder realizar las tareas anteriores, debe eliminar la política de implementación continua de su distribución de producción. Esto también elimina la distribución provisional. Para obtener más información, consulte [Uso de protecciones AWS WAF.](#page-360-0)

# Casos en los que CloudFront envía todas las solicitudes a la distribución principal

En ciertos casos, como los períodos de alta utilización de recursos, CloudFront puede enviar todas las solicitudes a la distribución principal independientemente de lo que se especifique en la política de implementación continua.

CloudFront envía todas las solicitudes a la distribución principal durante las horas de mayor tráfico, independientemente de lo que se especifique en la política de implementación continua. El pico de tráfico hace referencia al tráfico del servicio CloudFront y no al tráfico de la distribución.

# HTTP/3

No puede utilizar la implementación continua con una distribución que admita HTTP/3.

# Uso de varios orígenes con distribuciones de CloudFront

Cuando cree una distribución, especifique el origen al que CloudFront envía las solicitudes de los archivos. Puede utilizar varios tipos de orígenes con CloudFront. Por ejemplo, puede utilizar un bucket de Amazon S3, un contenedor MediaStore, un canal MediaPackage, un Application Load Balancer o una URL de función AWS Lambda.

Temas

- [Uso de un bucket de Amazon S3](#page-112-0)
- [Uso de un contenedor de MediaStore o un canal de MediaPackage](#page-124-0)
- [Uso de un equilibrador de carga de aplicación](#page-125-0)
- [Uso de una URL de función de Lambda](#page-125-1)
- [Uso de Amazon EC2 \(u otro origen personalizado\)](#page-126-0)
- [Uso de los grupos de origen de CloudFront](#page-128-0)

# <span id="page-112-0"></span>Uso de un bucket de Amazon S3

En los siguientes temas se describen las diferentes formas en que puede utilizar un bucket de Amazon S3 como origen para una distribución de CloudFront.

### Temas

- [Uso de un bucket de Amazon S3 estándar](#page-113-0)
- [Uso de Amazon S3 Object Lambda](#page-114-0)
- [Uso de puntos de acceso de Amazon S3](#page-118-0)
- [Uso de un bucket de Amazon S3 configurado como punto de conexión del sitio web](#page-121-0)
- [Adición de CloudFront a un bucket de Amazon S3 existente](#page-121-1)
- [Traslado de un bucket de Amazon S3 a otra Región de AWS](#page-124-1)

# <span id="page-113-0"></span>Uso de un bucket de Amazon S3 estándar

Cuando utiliza Amazon S3 como origen para su distribución, coloque los objetos que desee que CloudFront entregue en un bucket de Amazon S3. Puede utilizar cualquier método admitido por Amazon S3 para incorporar sus objetos a Amazon S3. Por ejemplo, puede utilizar la consola o la API de Amazon S3, o una herramienta de terceros. Puede crear una jerarquía en su bucket para almacenar los objetos, del mismo modo que lo haría con cualquier otro bucket de Amazon S3 estándar.

El uso de un bucket de Amazon S3 ya existente como su servidor de origen de CloudFront no cambia el bucket en absoluto. Puede utilizarlo como lo haría normalmente para almacenar y obtener acceso a los objetos de Amazon S3 a precios estándar de Amazon S3. Se le cobrarán los cargos habituales de Amazon S3 por almacenar los objetos en el bucket. Para obtener más información acerca de los cargos por usar CloudFront, consulte [Precios de Amazon CloudFront.](https://aws.amazon.com/cloudfront/pricing/) Para obtener más información sobre el uso de CloudFront con un bucket de S3 existente, consulte [the section](#page-121-1)  [called "Adición de CloudFront a un bucket de Amazon S3 existente".](#page-121-1)

### **A** Important

Para que su bucket pueda funcionar con CloudFront, el nombre debe cumplir los requisitos de nomenclatura de DNS. Para obtener más información, consulte [Reglas para nombrar](https://docs.aws.amazon.com/AmazonS3/latest/userguide/bucketnamingrules.html) [buckets](https://docs.aws.amazon.com/AmazonS3/latest/userguide/bucketnamingrules.html) en la Guía del usuario de Amazon Simple Storage Service.

Cuando especifique un bucket de Amazon S3 como origen para CloudFront, le recomendamos que utilice el siguiente formato:

#### *bucket-name*.s3.*region*.amazonaws.com

Cuando especifique el nombre del bucket en este formato, puede utilizar las siguientes características de CloudFront:

- Configure CloudFront para que se comunique con su bucket de Amazon S3 mediante SSL/TLS. Para obtener más información, consulte [the section called "Uso de HTTPS con CloudFront"](#page-370-0).
- Utilice un control de acceso de origen para solicitar que los lectores obtengan acceso al contenido utilizando la URL de CloudFront, y no mediante las URL de Amazon S3. Para obtener más información, consulte [the section called "Restricción del acceso a un origen de Amazon Simple](#page-522-0)  [Storage Service"](#page-522-0).

• Actualice el contenido de su bucket mediante el envío de las solicitudes POST y PUT a CloudFront. Para obtener más información, consulte [the section called "Métodos HTTP"](#page-280-0) en el tema [the section](#page-277-0)  [called "Cómo CloudFront procesa y reenvía solicitudes a su origen de Amazon S3".](#page-277-0)

No especifique el bucket con los siguientes formatos:

- El estilo de ruta de Amazon S3: s3.amazonaws.com/*bucket-name*
- El CNAME de Amazon S3

# <span id="page-114-0"></span>Uso de Amazon S3 Object Lambda

Al [crear un punto de acceso de Object Lambda,](https://docs.aws.amazon.com/AmazonS3/latest/userguide/olap-create.html) Amazon S3 genera automáticamente un alias único para el punto de acceso de Object Lambda. Puede [utilizar este alias](https://docs.aws.amazon.com/AmazonS3/latest/userguide/olap-use.html#ol-access-points-alias) en lugar de un nombre de bucket de Amazon S3 como origen para la distribución de CloudFront.

Cuando utilice un alias de punto de acceso de Object Lambda como origen para CloudFront, le recomendamos que utilice el siguiente formato:

*alias*.s3.*region*.amazonaws.com

Para obtener más información acerca de cómo encontrar el *alias*, consulte [Cómo usar un alias de](https://docs.aws.amazon.com/AmazonS3/latest/userguide/olap-use.html#ol-access-points-alias)  [estilo bucket para el punto de acceso de Object Lambda de bucket de S3](https://docs.aws.amazon.com/AmazonS3/latest/userguide/olap-use.html#ol-access-points-alias) en la Guía del usuario de Amazon S3.

### **A** Important

Cuando utilice un punto de acceso de Object Lambda como origen para CloudFront, debe utilizar el [control de acceso de origen.](#page-522-0)

Para ver un ejemplo de caso de uso, consulte [Uso de Amazon S3 Object Lambda con Amazon](https://aws.amazon.com/blogs/aws/new-use-amazon-s3-object-lambda-with-amazon-cloudfront-to-tailor-content-for-end-users/)  [CloudFront para personalizar el contenido para los usuarios finales](https://aws.amazon.com/blogs/aws/new-use-amazon-s3-object-lambda-with-amazon-cloudfront-to-tailor-content-for-end-users/).

CloudFront trata un origen de punto de acceso de Object Lambda de la misma manera que [un origen](#page-113-0)  [de bucket de Amazon S3 estándar.](#page-113-0)

Si utiliza Amazon S3 Object Lambda como origen para la distribución, debe configurar los cuatro permisos siguientes.

Object Lambda Access Point

Cómo agregar permisos para el punto de acceso de Object Lambda

- 1. Inicie sesión AWS Management Console Management Console y abra la consola de Amazon S3 en [https://console.aws.amazon.com/s3/.](https://console.aws.amazon.com/s3/)
- 2. En el panel de navegación, elija Puntos de acceso de Object Lambda.
- 3. Elija el punto de acceso de Object Lambda que desea usar.
- 4. Elija la pestaña Permisos.
- 5. Elija Editar en la sección Política de punto de acceso de Object Lambda.
- 6. Pegue la siguiente política en el campo Política.

```
{ 
     "Version": "2012-10-17", 
     "Statement": [ 
         { 
             "Effect": "Allow", 
             "Principal": { 
                  "Service": "cloudfront.amazonaws.com" 
             }, 
             "Action": "s3-object-lambda:Get*", 
             "Resource": "arn:aws:s3-object-lambda:region:AWS-account-
ID:accesspoint/Object-Lambda-Access-Point-name", 
             "Condition": { 
                  "StringEquals": { 
                      "aws:SourceArn": "arn:aws:cloudfront::AWS-account-
ID:distribution/CloudFront-distribution-ID" 
 } 
 } 
         } 
    \mathbf{I}}
```
7. Elija Guardar cambios.

### Amazon S3 Access Point

Cómo agregar permisos para el punto de acceso de Amazon S3

- 1. Inicie sesión AWS Management Console Management Console y abra la consola de Amazon S3 en [https://console.aws.amazon.com/s3/.](https://console.aws.amazon.com/s3/)
- 2. En el panel de navegación, elija Puntos de acceso.
- 3. Elija el punto de acceso de Amazon S3 que desea usar.
- 4. Elija la pestaña Permisos.
- 5. Elija Editar en la sección Política de punto de acceso.
- 6. Pegue la siguiente política en el campo Política.

```
{ 
     "Version": "2012-10-17", 
     "Id": "default", 
     "Statement": [ 
         { 
              "Sid": "s3objlambda", 
              "Effect": "Allow", 
              "Principal": { 
                  "Service": "cloudfront.amazonaws.com" 
              }, 
              "Action": "s3:*", 
              "Resource": [ 
                  "arn:aws:s3:region:AWS-account-ID:accesspoint/Access-Point-
name", 
                  "arn:aws:s3:region:AWS-account-ID:accesspoint/Access-Point-name/
object/*" 
              ], 
              "Condition": { 
                  "ForAnyValue:StringEquals": { 
                      "aws:CalledVia": "s3-object-lambda.amazonaws.com" 
 } 
 } 
         } 
    \mathbf{I}}
```
7. Seleccione Guardar.

#### Amazon S3 bucket

Cómo agregar permisos al bucket de Amazon S3

- 1. Inicie sesión AWS Management Console Management Console y abra la consola de Amazon S3 en [https://console.aws.amazon.com/s3/.](https://console.aws.amazon.com/s3/)
- 2. En el panel de navegación, elija Buckets.
- 3. Elija el bucket de Amazon S3 que desea usar.
- 4. Elija la pestaña Permisos.
- 5. Elija Editar en la sección Política de bucket.
- 6. Pegue la siguiente política en el campo Política.

```
{ 
     "Version": "2012-10-17", 
     "Statement": [ 
         { 
              "Effect": "Allow", 
              "Principal": { 
                  "AWS": "*" 
              }, 
              "Action": "*", 
              "Resource": [ 
                  "arn:aws:s3:::bucket-name", 
                  "arn:aws:s3:::bucket-name/*" 
              ], 
              "Condition": { 
                  "StringEquals": { 
                       "s3:DataAccessPointAccount": "AWS-account-ID" 
 } 
 } 
         } 
    \mathbf{I}}
```
7. Elija Guardar cambios.

#### AWS Lambda function

Cómo agregar permisos a la función de Lambda

- 1. Inicie sesión en la AWS Management Console y abra la consola AWS Lambda en [https://](https://console.aws.amazon.com/lambda/)  [console.aws.amazon.com/lambda/](https://console.aws.amazon.com/lambda/).
- 2. Seleccione Funciones en el panel de navegación.
- 3. Elija la función AWS Lambda que desea usar.
- 4. Elija la pestaña Configuración y, a continuación, elija Permisos.
- 5. Elija Agregar permisos en la sección Instrucciones de políticas basadas en recursos.
- 6. Elija Cuenta de AWS.
- 7. Ingrese un nombre para el ID de instrucción.
- 8. Ingrese cloudfront.amazonaws.com para Entidad principal.
- 9. Elija lambda:InvokeFunction del menú desplegable Acción.
- 10. Seleccione Guardar.

<span id="page-118-0"></span>Uso de puntos de acceso de Amazon S3

Al [usar un punto de acceso de S3,](https://docs.aws.amazon.com/AmazonS3/latest/userguide/creating-access-points.html) Amazon S3 genera automáticamente un alias único para usted. Puede utilizar este alias en lugar de un nombre de bucket de Amazon S3 como origen para la distribución de CloudFront.

Cuando utilice un alias de punto de acceso de Amazon S3 como origen para CloudFront, le recomendamos que utilice el siguiente formato:

*alias*.s3.*region*.amazonaws.com

Para obtener más información acerca de cómo encontrar el *alias*, consulte [Uso de un alias de](https://docs.aws.amazon.com/AmazonS3/latest/userguide/access-points-alias.html) [estilo de bucket para su punto de acceso de bucket de S3](https://docs.aws.amazon.com/AmazonS3/latest/userguide/access-points-alias.html) en la Guía del usuario de Amazon S3.

#### **A** Important

Cuando utilice un punto de acceso de Amazon S3 como origen para CloudFront, debe utilizar el [control de acceso de origen](#page-522-0).

CloudFront trata un origen de Punto de acceso de Amazon S3 de la misma manera que [un origen de](#page-113-0)  [bucket de Amazon S3 estándar](#page-113-0).

Al utilizar Amazon S3 Object Lambda como origen para la distribución, se deben configurar los dos permisos siguientes.

Amazon S3 Access Point

Cómo agregar permisos para el punto de acceso de Amazon S3

- 1. Inicie sesión AWS Management Console Management Console y abra la consola de Amazon S3 en [https://console.aws.amazon.com/s3/.](https://console.aws.amazon.com/s3/)
- 2. En el panel de navegación, elija Puntos de acceso.
- 3. Elija el punto de acceso de Amazon S3 que desea usar.
- 4. Elija la pestaña Permisos.
- 5. Elija Editar en la sección Política de punto de acceso.
- 6. Pegue la siguiente política en el campo Política.

```
{ 
     "Version": "2012-10-17", 
     "Id": "default", 
     "Statement": [ 
         { 
              "Sid": "s3objlambda", 
             "Effect": "Allow", 
              "Principal": {"Service": "cloudfront.amazonaws.com"}, 
              "Action": "s3:*", 
              "Resource": [ 
                  "arn:aws:s3:region:AWS-account-ID:accesspoint/Access-Point-
name", 
                  "arn:aws:s3:region:AWS-account-ID:accesspoint/Access-Point-name/
object/*" 
             ], 
              "Condition": { 
                  "StringEquals": {"aws:SourceArn": "arn:aws:cloudfront::AWS-
account-ID:distribution/CloudFront-distribution-ID"} 
 } 
         } 
     ]
}
```
7. Seleccione Guardar.

#### Amazon S3 bucket

Cómo agregar permisos al bucket de Amazon S3

- 1. Inicie sesión AWS Management Console Management Console y abra la consola de Amazon S3 en [https://console.aws.amazon.com/s3/.](https://console.aws.amazon.com/s3/)
- 2. En el panel de navegación, elija Buckets.
- 3. Elija el bucket de Amazon S3 que desea usar.
- 4. Elija la pestaña Permisos.
- 5. Elija Editar en la sección Política de bucket.
- 6. Pegue la siguiente política en el campo Política.

```
{ 
     "Version": "2012-10-17", 
     "Statement": [ 
         { 
              "Effect": "Allow", 
              "Principal": { 
                  "AWS": "*" 
             }, 
              "Action": "*", 
              "Resource": [ 
                  "arn:aws:s3:::bucket-name", 
                  "arn:aws:s3:::bucket-name/*" 
             ], 
              "Condition": { 
                  "StringEquals": { 
                      "s3:DataAccessPointAccount": "AWS-account-ID" 
 } 
 } 
         } 
     ]
}
```
7. Elija Guardar cambios.

<span id="page-121-0"></span>Uso de un bucket de Amazon S3 configurado como punto de conexión del sitio web

Puede usar un bucket de Amazon S3 que está configurado como punto de conexión del sitio web como un origen personalizado con CloudFront. Al configurar su distribución de CloudFront, para el origen, escriba el punto de enlace de alojamiento de sitio web estático de Amazon S3 para el bucket. Este valor aparecerá en la [consola de Amazon S3](https://console.aws.amazon.com/s3/) en la pestaña Properties (Propiedades), en el panel Static website hosting (Alojamiento de sitio web estático). Por ejemplo:

http://*bucket-name*.s3-website-*region*.amazonaws.com

Para obtener más información sobre cómo especificar los puntos de enlace de sitios web estáticos de Amazon S3, consulte [Website endpoints \(Puntos de enlace de sitio web\)](https://docs.aws.amazon.com/AmazonS3/latest/userguide/WebsiteEndpoints.html) en la Guía del usuario de Amazon Simple Storage Service.

Al especificar el nombre del bucket en este formato como origen, puede utilizar redireccionamientos y documentos de error personalizados de Amazon S3. Para obtener más información, consulte [Configuración de un documento de error personalizado](https://docs.aws.amazon.com/AmazonS3/latest/userguide/CustomErrorDocSupport.html) y [Configuración de una redirección](https://docs.aws.amazon.com/AmazonS3/latest/userguide/how-to-page-redirect.html) en la Guía del usuario de Amazon Simple Storage Service. (CloudFront también ofrece páginas de error personalizadas; para obtener más información, consulte [the section called "Creación de una página](#page-328-0)  [de error personalizada para códigos de estado HTTP específicos"\)](#page-328-0).

El uso de un bucket de Amazon S3 como servidor de origen de CloudFront no cambia el bucket de ninguna manera. Puede seguir utilizándolo como lo haría normalmente y se le cobrarán los cargos normales de Amazon S3. Para obtener más información acerca de los cargos por usar CloudFront, consulte [Precios de Amazon CloudFront.](https://aws.amazon.com/cloudfront/pricing/)

**a** Note

Si utiliza la API de CloudFront para crear su distribución con un bucket de Amazon S3 configurado como punto de enlace de un sitio web, debe configurarlo mediante CustomOriginConfig, aunque el sitio web esté alojado en un bucket de Amazon S3. Para obtener más información acerca de la creación de distribuciones mediante la API de CloudFront, consulte [CreateDistribution](https://docs.aws.amazon.com/cloudfront/latest/APIReference/API_CreateDistribution.html) en la Referencia de la API de Amazon CloudFront.

# <span id="page-121-1"></span>Adición de CloudFront a un bucket de Amazon S3 existente

Si almacena sus objetos en un bucket de Amazon S3, puede permitir que los usuarios obtengan acceso a sus objetos directamente desde S3 o puede configurar CloudFront para obtener sus objetos desde S3 y distribuirlos después a los usuarios. Usar CloudFront puede ser más rentable si sus

usuarios obtienen acceso a sus objetos frecuentemente porque si el uso es elevado, el precio de transferencia de datos de CloudFront es menor que el de Amazon S3. Además, las descargas son más rápidas con CloudFront que con solo Amazon S3 porque sus objetos se almacenan más cerca de sus usuarios.

### **a** Note

Si desea que CloudFront respete la configuración de uso compartido de recursos de origen cruzado de Amazon S3, configure CloudFront para que reenvíe el encabezado Origin a Amazon S3. Para obtener más información, consulte [the section called "Almacenamiento en](#page-193-0)  [caché de contenido en función de encabezados de solicitud"](#page-193-0).

Si actualmente distribuye contenido directamente desde el bucket de Amazon S3 con nombre propio de dominio (como example.com) en lugar del nombre de dominio del bucket de Amazon S3 (como DOC-EXAMPLE-BUCKET.s3.us-west-2.amazonaws.com), puede agregar CloudFront sin interrupciones con el siguiente procedimiento.

Para agregar CloudFront cuando ya esté distribuyendo su contenido desde Amazon S3

1. Crear una distribución de CloudFront. Para obtener más información, consulte [the section called](#page-43-0) ["Creación de una distribución"](#page-43-0).

Al crear la distribución, especifique el nombre de su bucket de Amazon S3 como servidor de origen.

### **A** Important

Para que su bucket pueda funcionar con CloudFront, el nombre debe cumplir los requisitos de nomenclatura de DNS. Para obtener más información, consulte [Reglas](https://docs.aws.amazon.com/AmazonS3/latest/userguide/bucketnamingrules.html)  [para nombrar buckets](https://docs.aws.amazon.com/AmazonS3/latest/userguide/bucketnamingrules.html) en la Guía del usuario de Amazon Simple Storage Service.

Si está utilizando un CNAME con Amazon S3, especifique también el CNAME de su distribución.

2. Cree una página web de prueba que contenga enlaces a objetos legibles públicamente en su bucket de Amazon S3 y pruebe dichos enlaces. Para esta prueba inicial, utilice el nombre de dominio de CloudFront de su distribución en las URL de sus objetos, por ejemplo, https:// d111111abcdef8.cloudfront.net/images/image.jpg.

Para obtener más información acerca del formato de las URL de CloudFront, consulte [the](#page-336-0)  [section called "Personalización de URL de archivo"](#page-336-0).

3. Si utiliza CNAME de Amazon S3, la aplicación usa su nombre de dominio (por ejemplo, example.com) para hacer referencia a los objetos de su bucket de Amazon S3 en lugar de utilizar el nombre del bucket (por ejemplo, DOC-EXAMPLE-BUCKET.s3.amazonaws.com). Para seguir utilizando su nombre de dominio para hacer referencia a objetos en lugar de usar el nombre de dominio de CloudFront de su distribución (por ejemplo, d111111abcdef8.cloudfront.net), debe actualizar la configuración con su proveedor de servicios de DNS.

Para que los CNAME de Amazon S3 funcionen, su proveedor de servicios de DNS debe tener un conjunto de registros de recursos de CNAME para su dominio que actualmente dirija las consultas del dominio a su bucket de Amazon S3. Por ejemplo, si un usuario solicita este objeto:

https://example.com/images/image.jpg

la solicitud se redirige automáticamente y el usuario ve este objeto:

https://*DOC-EXAMPLE-BUCKET*.s3.amazonaws.com/images/image.jpg

Para dirigir consultas a su distribución de CloudFront en lugar a de su bucket de Amazon S3, deberá utilizar el método proporcionado por su proveedor de servicios DNS para actualizar el conjunto de registros de recursos de CNAME de su dominio. Este registro de CNAME actualizado redirige consultas de DNS de su dominio al nombre de dominio de CloudFront de su distribución. Para obtener más información, consulte la documentación de su proveedor de servicios de DNS.

### **a** Note

Si utiliza Route 53 como servicio de DNS, puede utilizar un conjunto de registros de recursos de CNAME o un conjunto de registros de recursos de alias. Para obtener información acerca de la edición de conjuntos de registros de recursos, consulte [Edición](https://docs.aws.amazon.com/Route53/latest/DeveloperGuide/resource-record-sets-editing.html) [de registros.](https://docs.aws.amazon.com/Route53/latest/DeveloperGuide/resource-record-sets-editing.html) Para obtener información sobre los conjuntos de registros de recursos de alias, consulte [Elección entre registros de alias y sin alias](https://docs.aws.amazon.com/Route53/latest/DeveloperGuide/resource-record-sets-choosing-alias-non-alias.html). Ambos temas se encuentran en la Guía para desarrolladores de Amazon Route 53.

Para obtener más información acerca del uso de CNAME con CloudFront, consulte [the section](#page-128-1) [called "Uso de URL personalizadas"](#page-128-1).

Después de actualizar el conjunto de registros de recursos de CNAME, la propagación a lo largo del sistema DNS puede tardar hasta 72 horas, aunque suele ser más rápida. Durante este tiempo, algunas de las solicitudes de contenido seguirán dirigiéndose a su bucket de Amazon S3 y otras se dirigirán a CloudFront.

# <span id="page-124-1"></span>Traslado de un bucket de Amazon S3 a otra Región de AWS

Si utiliza Amazon S3 como origen de una distribución de CloudFront y cambia el bucket de Región de AWS, CloudFront puede tardar hasta una hora en actualizar sus registros para usar la nueva región si las dos condiciones siguientes se cumplen:

- Utiliza una identidad de acceso de origen (OAI) de CloudFront para restringir el acceso al bucket
- Cambia el bucket de Amazon S3 a una región que requiera autenticación mediante Signature Version 4

Cuando utiliza OAI, CloudFront utiliza la región (entre otros valores) para calcular la firma que se utiliza para solicitar los objetos de su bucket. Para obtener más información acerca de OAI, consulte [the section called "Uso de una identidad de acceso de origen \(heredado, no recomendado\)"](#page-533-0). Para obtener una lista de Regiones de AWS que admiten Signature Version 2, consulte [Proceso de firma](https://docs.aws.amazon.com/general/latest/gr/signature-version-2.html)  [de Signatura Version 2](https://docs.aws.amazon.com/general/latest/gr/signature-version-2.html) en la Referencia general de Amazon Web Services.

Para forzar una actualización más rápida de los registros de CloudFront, puede actualizar su distribución de CloudFront, por ejemplo, con la actualización del campo Descripción en la pestaña General de la consola de CloudFront. Cuando usted actualiza una distribución, CloudFront comprueba inmediatamente la región en la que se encuentra su bucket. La propagación del cambio a todas las ubicaciones de borde debería durar solo unos minutos.

# <span id="page-124-0"></span>Uso de un contenedor de MediaStore o un canal de MediaPackage

Para transmitir vídeo mediante CloudFront, puede configurar un bucket de Amazon S3 configurado como contenedor MediaStore o crear un canal y puntos de conexión con MediaPackage. A continuación, deberá crear y configurar una distribución en CloudFront para transmitir el vídeo.

Para obtener más información e instrucciones paso a paso, consulte los temas siguientes:

- [the section called "Distribución de vídeo utilizando AWS Elemental MediaStore como origen"](#page-569-0)
- [the section called "Distribución de vídeo en directo formateado con AWS Elemental](#page-570-0)  [MediaPackage"](#page-570-0)

# <span id="page-125-0"></span>Uso de un equilibrador de carga de aplicación

Si su origen es uno o varios servidores HTTP(S) (servidores web) alojados en una o varias instancias de Amazon EC2, puede utilizar un equilibrador de carga de aplicación expuesto a Internet para distribuir el tráfico a las instancias. Un equilibrador de carga expuesto a Internet tiene un nombre de DNS que se puede resolver públicamente y direcciona las solicitudes de los clientes a través de Internet hasta los destinos.

Para obtener más información sobre el uso de un Application Load Balancer como su origen para CloudFront, incluido cómo asegurarse de que los lectores solo puedan acceder a sus servidores web a través de CloudFront y no accediendo directamente al balanceador de carga, consulte [the section](#page-538-0)  [called "Restricción del acceso a Application Load Balancer"](#page-538-0).

# <span id="page-125-1"></span>Uso de una URL de función de Lambda

Una [URL de una función de Lambda](https://docs.aws.amazon.com/lambda/latest/dg/lambda-urls.html) es un punto de conexión HTTPS dedicado a una función de Lambda. Puede utilizar una URL de función de Lambda para crear una aplicación web sin servidor completamente dentro de Lambda. Puede invocar la aplicación web Lambda directamente a través de la URL de la función, sin necesidad de integrarse con API Gateway ni un Application Load Balancer.

Si crea una aplicación web sin servidor mediante funciones de Lambda con URL de función, puede agregar CloudFront para obtener los siguientes beneficios:

- Acelerar su aplicación con el almacenamiento en caché de los contenidos más cerca de los lectores
- Utilizar un nombre de dominio personalizado para su aplicación web
- Dirigir diferentes rutas de URL a distintas funciones Lambda mediante comportamientos de caché de CloudFront
- Bloquear solicitudes específicas mediante las restricciones geográficas de CloudFront o AWS WAF (o ambas)
- Utilizar AWS WAF con CloudFront para proteger su aplicación de los bots maliciosos, prevenir las vulnerabilidades comunes de las aplicaciones y mejorar la protección contra los ataques DDoS.

Para utilizar una URL de función Lambda como origen de una distribución de CloudFront, especifique el nombre de dominio completo de la URL de función Lambda como dominio de origen. Un nombre de dominio de la URL de la función Lambda utiliza el siguiente formato:

*function-URL-ID*.lambda-url.*AWS-Region*.on.aws

Cuando utilice una URL de función de Lambda como origen para una distribución de CloudFront, la URL de la función debe ser de acceso público. Para ello, utilice una de las siguientes opciones:

- Si usa el control de acceso al origen (OAC), el parámetro AuthType de la URL de la función de Lambda debe usar el valor AWS IAM y conceder el permiso lambda: InvokeFunctionUrl en una política basada en recursos. Para obtener más información sobre el uso de URL de funciones de Lambda para OAC, consulte [Restricción del acceso a un origen de URL de función de AWS](#page-515-0)  [Lambda](#page-515-0).
- Si no utiliza OAC, puede establecer el parámetro AuthType de la URL de función como NONE y autorizar el permiso lambda:InvokeFunctionUrl en una política basada en recursos.

También puede [agregar un encabezado de origen personalizado](#page-312-0) a las solicitudes que CloudFront envía al origen y escribir un código de función para devolver una respuesta de error si el encabezado no está presente en la solicitud. Esto contribuye a garantizar que los usuarios solo puedan acceder a su aplicación web a través de CloudFront y no utilizando directamente la URL de función de Lambda.

Para obtener más información sobre las URL de función Lambda, consulte los siguientes temas en la Guía para desarrolladores de AWS Lambda:

- [URL de función Lambda](https://docs.aws.amazon.com/lambda/latest/dg/lambda-urls.html): información general sobre la característica de las URL de función Lambda
- [Invocación de URL de función Lambda:](https://docs.aws.amazon.com/lambda/latest/dg/urls-invocation.html) incluye detalles sobre las cargas útiles de solicitud y respuesta que debe utilizar para codificar su aplicación web sin servidor
- [Modelo de seguridad y autenticación para las URL de funciones de Lambda](https://docs.aws.amazon.com/lambda/latest/dg/urls-auth.html): incluye detalles sobre los tipos de autenticación de Lambda

# <span id="page-126-0"></span>Uso de Amazon EC2 (u otro origen personalizado)

Un origen personalizado es un servidor web HTTP(S) con un nombre de DNS que se puede resolver públicamente y que enruta las solicitudes de los clientes a destinos a través de Internet. El servidor HTTP(S) se puede alojar en AWS (por ejemplo, una instancia de Amazon EC2) o en otro lugar. Un

origen de Amazon S3 configurado como punto de conexión de sitio web también se considera un origen personalizado. Para obtener más información, consulte [the section called "Uso de un bucket](#page-121-0)  [de Amazon S3 configurado como punto de conexión del sitio web".](#page-121-0)

Cuando use su propio servidor HTTP como origen personalizado, especifique el nombre DNS del servidor, junto con los puertos HTTP y HTTPS, y el protocolo que desea que CloudFront utilice al obtener objetos de su origen.

La mayoría de las características de CloudFront se admiten al utilizar un origen personalizado, excepto el contenido privado. Aunque puede utilizar una URL firmada para distribuir contenido desde un origen personalizado, para que CloudFront obtenga acceso al origen personalizado, el origen debe mantenerse accesible públicamente. Para obtener más información, consulte [the section called](#page-408-0)  ["Restricción de contenido con URL firmadas y cookies firmadas"](#page-408-0).

Siga estas directrices para utilizar instancias de Amazon EC2 y otros orígenes personalizados con CloudFront.

- Aloje y distribuya el mismo contenido en todos los servidores que están distribuyendo contenido para el mismo origen de CloudFront. Para obtener más información, consulte [the section called](#page-48-0)  ["Configuración de origen"](#page-48-0) en el tema [the section called "Ajustes de la distribución".](#page-48-1)
- Registre las entradas del encabezado X-Amz-Cf-Id en todos los servidores en caso de que necesite AWS Support o CloudFront utilice este valor para la depuración.
- Restrinja las solicitudes a los puertos HTTP y HTTPS que escucha su origen personalizado.
- Sincronice los relojes de todos los servidores de su implementación. Tenga en cuenta que CloudFront utiliza la hora universal coordinada (UTC, por sus siglas en inglés) para las URL y cookies firmadas, para los registros y los informes. Además, si monitorea la actividad de CloudFront mediante las métricas de CloudWatch, tenga en cuenta que CloudWatch también utiliza UTC.
- Utilice servidores redundantes para gestionar errores.
- Para obtener más información acerca del uso de un origen personalizado para ofrecer contenido privado, consulte [the section called "Restricción del acceso a archivos en orígenes](#page-411-0)  [personalizados".](#page-411-0)
- Para obtener más información acerca del comportamiento de solicitudes y respuestas y códigos de estado HTTP admitidos, consulte [Comportamiento de solicitudes y respuestas.](#page-276-0)

Si utiliza Amazon EC2 para un origen personalizado, le recomendamos que haga lo siguiente:

- Utilice una Imagen de máquina de Amazon que instale el software de un servidor web automáticamente. Para obtener más información, consulte la [documentación de Amazon EC2.](https://docs.aws.amazon.com/ec2/index.html)
- Utilice un balanceador de carga de Elastic Load Balancing para gestionar el tráfico en varias instancias de Amazon EC2 y aislar la aplicación de los cambios realizados en las instancias de Amazon EC2. Por ejemplo, si utiliza un balanceador de carga, puede agregar y eliminar instancias Amazon EC2 sin cambiar su aplicación. Para obtener más información, consulte la [Documentación](https://docs.aws.amazon.com/elasticloadbalancing/index.html)  [de Elastic Load Balancing](https://docs.aws.amazon.com/elasticloadbalancing/index.html).
- Al crear su distribución de CloudFront, especifique la URL del balanceador de carga para el nombre de dominio del servidor de origen. Para obtener más información, consulte [the section](#page-43-0) [called "Creación de una distribución".](#page-43-0)

# <span id="page-128-0"></span>Uso de los grupos de origen de CloudFront

Puede especificar un grupo de origen para su origen de CloudFront si, por ejemplo, desea configurar escenarios de conmutación por error de origen cuando necesite alta disponibilidad. Utilice una conmutación por error de origen para designar un origen principal para CloudFront además de un segundo origen al que CloudFront cambia automáticamente cuando el origen principal devuelve respuestas de error de código de estado HTTP específicas.

Para obtener más información, incluidos los pasos para configurar un grupo de origen, consulte [the](#page-167-0) [section called "Aumento de alta disponibilidad con conmutación por error".](#page-167-0)

# <span id="page-128-1"></span>Uso de URL personalizadas añadiendo nombres de dominio alternativos (CNAME)

Al crear una distribución, CloudFront le proporciona un nombre de dominio, como d111111abcdef8.cloudfront.net. En lugar de utilizar este nombre de dominio proporcionado, puede utilizar un nombre de dominio alternativo (también conocido como CNAME).

Para usar su propio nombre de dominio, como www.example.com, consulte los siguientes temas:

### Temas

- [Requisitos para el uso de nombres de dominio alternativos](#page-129-0)
- [Restricciones de uso de nombres de dominio alternativos](#page-131-0)
- [Adición de un nombre de dominio alternativo](#page-132-0)
- [Traslado de un nombre de dominio alternativo a una distribución diferente](#page-136-0)
- [Eliminación de un nombre de dominio alternativo](#page-143-0)
- [Uso de comodines en nombres de dominio alternativos](#page-144-0)

# <span id="page-129-0"></span>Requisitos para el uso de nombres de dominio alternativos

Cuando agrega un nombre de dominio alternativo, como www.example.com, a una distribución de CloudFront, los requisitos son los siguientes:

Los nombres de dominio alternativos deben estar en minúsculas

Todos los nombres de dominio alternativos (CNAME) deben estar en minúsculas. Se debe haber emitido un certificado SSL/TLS válido para los nombres de dominio alternativo

Para añadir un nombre de dominio alternativo (CNAME) a una distribución de CloudFront, se debe adjuntar a la distribución un certificado SSL/TLS válido de confianza que haya sido emitido para el nombre de dominio alternativo. De este modo, se garantiza que solo las personas con acceso al certificado del dominio pueden asociar a CloudFront un CNAME relacionado con el dominio.

Un certificado de confianza es el que emite AWS Certificate Manager (ACM) u otra entidad de certificación (CA) válida. Puede utilizar un certificado autofirmado para validar un CNAME existente, pero no para un CNAME nuevo. CloudFront admite las mismas entidades de certificación que Mozilla. Para consultar la lista actualizada, visite [Mozilla Included CA Certificate](https://wiki.mozilla.org/CA/Included_Certificates) [List.](https://wiki.mozilla.org/CA/Included_Certificates)

Para verificar un nombre de dominio alternativo mediante el certificado que se asocia, incluidos los nombres de dominio alternativos que incluyen comodines, CloudFront comprueba el nombre alternativo de asunto (SAN) en el certificado. El nombre de dominio alternativo que va a añadir debe estar incluido en el SAN.

#### **a** Note

Solo puede haber un certificado asociado a una distribución de CloudFront en cada momento.

Para demostrar que tiene autorización para añadir un nombre de dominio alternativo a la distribución, realice una de las operaciones siguientes:

- Adjuntar un certificado que incluya el nombre de dominio alternativo, tal como nombreproducto.ejemplo.com.
- Asociar un certificado con un carácter comodín \* al principio de un nombre de dominio, para que incluya varios subdominios en un certificado. Si especifica un carácter comodín, puede agregar varios subdominios como nombres de dominio alternativos a CloudFront.

Los siguientes ejemplos ilustran cómo el uso de caracteres comodín en los nombres de dominio de un certificado sirven para permitirle que agregue otros nombres de dominio alternativos específicos a CloudFront.

- Desea añadir marketing.ejemplo.com como nombre de dominio alternativo. El certificado incluye el siguiente nombre de dominio: \*ejemplo.com. Cuando adjunta este certificado a CloudFront, puede añadir cualquier nombre de dominio alternativo a la distribución que sustituya el carácter comodín en ese nivel, incluyendo marketing.ejemplo.com. También puede, por ejemplo, añadir los siguientes nombres de dominio alternativos:
	- producto.ejemplo.com
	- api.example.com

Sin embargo, no se puede añadir otros nombres de dominio que estén en niveles superiores o inferiores al carácter comodín. Por ejemplo, no puede añadir los nombres de dominio alternativos ejemplo.com ni marketing.producto.ejemplo.com.

- Desea añadir ejemplo.com como nombre de dominio alternativo. Para ello, debe incluir el nombre de dominio ejemplo.com en el certificado adjuntado a su distribución.
- Desea añadir marketing.producto.ejemplo.com como nombre de dominio alternativo. Para ello, puede incluir \*.producto.ejemplo.com en el certificado, o puede incluir marketing.producto.ejemplo.com en el certificado.

Permiso para cambiar la configuración de DNS

Cuando añade nombres de dominio alternativos, debe crear registros CNAME para enrutar las consultas de DNS de los nombres de dominio alternativos a su distribución de CloudFront. Para ello, debe tener permiso para crear registros CNAME en el proveedor de servicios de DNS para los nombres de dominio alternativos que está utilizando. Por lo general, esto indicará que es el propietario de los dominios, aunque también puede estar desarrollando una aplicación para el propietario del dominio.

#### Nombres de dominio alternativos y HTTPS

Si desea que los espectadores utilicen HTTPS con un nombre de dominio alternativo, debe configurar ajustes adicionales. Para obtener más información, consulte [Uso de nombres de](#page-387-0)  [dominio alternativos y HTTPS.](#page-387-0)

# <span id="page-131-0"></span>Restricciones de uso de nombres de dominio alternativos

Tome en cuenta las siguientes restricciones de uso de nombres de dominio alternativos:

Cantidad máxima de nombres de dominio alternativos

Para obtener el número máximo actual de nombres de dominio alternativos que puede agregar a una distribución o solicitar una cuota (antes denominada límite) más alta, consulte [Cuotas](#page-1016-0) [generales de distribuciones](#page-1016-0).

Nombres de dominio alternativos superpuestos y duplicados

No puede añadir un nombre de dominio alternativo a una distribución de CloudFront si el mismo nombre de dominio alternativo ya existe en otra distribución de CloudFront, incluso si su cuenta de AWS es propietaria de la otra distribución.

Sin embargo, puede añadir un nombre de dominio alternativo comodín como, por ejemplo \*.ejemplo.com, que incluya (que se superponga) un nombre de dominio alternativo no comodín, como por ejemplo www.ejemplo.com. Si tiene nombres de dominio alternativos superpuestos en dos distribuciones, CloudFront envía la solicitud a la distribución que tiene la coincidencia de nombre más específica, independientemente de la distribución a la que apunta el registro DNS. Por ejemplo, marketing.dominio.com es más específico que \*.dominio.com.

### Domain Fronting

CloudFront incluye protección contra el domain fronting que se produce en diferentes cuentas de AWS. Domain fronting es una situación en la que un cliente no estándar crea una conexión TLS/SSL con un nombre de dominio de una cuenta de AWS, pero a continuación realiza una solicitud HTTPS para un nombre no relacionado de otra cuenta de AWS. Por ejemplo, la conexión TLS puede conectarse a www.ejemplo.com y, a continuación, enviar una solicitud HTTP a www.ejemplo.org.

Para evitar los casos en los que el domain fronting atraviesa distintas cuentas de AWS, CloudFront se asegura de que la cuenta de AWS a la que pertenece el certificado que sirve para una conexión específica siempre coincida con la cuenta de AWS a la que pertenece la solicitud que administra en esa misma conexión.

Si los dos números de cuenta de AWS no coinciden, CloudFront responderá con una respuesta HTTP 421 de solicitud enviada a un servidor que no puede producir una respuesta para dar al cliente la oportunidad de conectarse usando el dominio correcto.

Agregar un nombre de dominio alternativo en el nodo principal (ápex de zona) para un dominio

Al agregar un nombre de dominio alternativo a una distribución, normalmente debe crear un registro CNAME en su configuración de DNS para dirigir las consultas de DNS del nombre de dominio a su distribución de CloudFront. Sin embargo, no puede crear un registro CNAME para el nodo superior de un espacio de nombres de DNS, también conocido como ápex de zona; el protocolo de DNS no lo permite. Por ejemplo, si registra el nombre DNS ejemplo.zom, el ápex de zona será ejemplo.com. No puede crear un registro CNAME para ejemplo.com, pero puede crear registros CNAME para www.ejemplo.com, productonuevo.ejemplo.com, etc.

Si utiliza Route 53 como servicio de DNS, puede crear un conjunto de registros de recursos de alias, que tiene dos ventajas con respecto a los registros CNAME. Puede crear un conjunto de registros de recursos de alias para un nombre de dominio en el nodo principal (example.com). Además, al usar un conjunto de registros de recursos de alias, no tiene que pagar por las consultas de Route 53.

**a** Note

Si habilita IPv6, debe crear dos conjuntos de registros de recursos de alias: uno para dirigir el tráfico IPv4 (un registro A) y otro para dirigir el tráfico IPv6 (un registro AAAA). Para obtener más información, consulte [Habilitar IPv6](#page-83-0) en el tema [Referencia de](#page-48-1)  [configuración de la distribución.](#page-48-1)

Para obtener más información, consulte [Direccionamiento del tráfico a una distribución web de](https://docs.aws.amazon.com/Route53/latest/DeveloperGuide/routing-to-cloudfront-distribution.html)  [Amazon CloudFront mediante el nombre de dominio](https://docs.aws.amazon.com/Route53/latest/DeveloperGuide/routing-to-cloudfront-distribution.html) en la Guía para desarrolladores de Amazon Route 53.

# <span id="page-132-0"></span>Adición de un nombre de dominio alternativo

En la siguiente lista de tareas, se describe cómo utilizar la consola de CloudFront para agregar un nombre de dominio alternativo a la distribución, de modo que pueda utilizar su propio nombre de

dominio en lugar del nombre de dominio de CloudFront. Para obtener información acerca de cómo actualizar su distribución con la API de CloudFront, consulte [Configuración de distribuciones.](#page-42-0)

### **a** Note

Si desea que los espectadores usen HTTPS con su nombre de dominio alternativo, consulte [Uso de nombres de dominio alternativos y HTTPS.](#page-387-0)

Antes de comenzar: asegúrese de hacer lo siguiente antes de actualizar la distribución para añadir un nombre de dominio alternativo:

- Registre el nombre de dominio en Route 53 o en otro registrador de dominios.
- Obtenga un certificado SSL/TLS de una entidad de certificación (CA) autorizada que cubra el nombre de dominio. Añada el certificado a su distribución para validar que usted está autorizado a usar el dominio. Para obtener más información, consulte [Requisitos para el uso de nombres de](#page-129-0) [dominio alternativos.](#page-129-0)

Adición de un nombre de dominio alternativo

- 1. Inicie sesión en la AWS Management Console y abra la consola de CloudFront en [https://](https://console.aws.amazon.com/cloudfront/v4/home)  [console.aws.amazon.com/cloudfront/v4/home](https://console.aws.amazon.com/cloudfront/v4/home).
- 2. Elija la ID de la distribución que desea actualizar.
- 3. En la pestaña General, seleccione Edit.
- 4. Actualice los siguientes valores:

Nombres de dominio alternativos (CNAME)

Agregue sus nombres de dominio alternativos. Separe los nombres de dominio con comas o escriba uno por línea.

SSL Certificate

Elija la siguiente opción:

• Utilizar HTTPS: elija Custom SSL Certificate (Certificado SSL personalizado) y elija un certificado de la lista. La lista incluye certificados aprovisionados por AWS Certificate Manager (ACM), certificados adquiridos en otra CA y cargados en ACM y certificados adquiridos en otra CA y cargados en el almacén de certificados de IAM.

Si ha cargado un certificado en el almacén de certificados de IAM pero no aparece en la lista, revise el procedimiento [Importación de un certificado SSL/TLS](#page-399-0) para confirmar que el certificado se ha cargado correctamente.

Si elige esta opción, le recomendamos que utilice solo un nombre de dominio alternativo en las URL de sus objetos (https://www.example.com/logo.jpg). Si utiliza el nombre de dominio de la distribución de CloudFront (https:// d111111abcdef8.cloudfront.net.cloudfront.net/logo.jpg), el comportamiento del lector será el que se indica a continuación, en función del valor que elija para Clients Supported (Clientes admitidos):

- Todos los clientes: si el lector no admite SNI, se muestra una advertencia, ya que el nombre de dominio de CloudFront no coincide con el nombre de dominio de su certificado TLS/SSL.
- Only Clients that Support Server Name Indication (SNI) (Solo los clientes que admiten indicación de nombre de servidor (SNI)): CloudFront interrumpe la conexión con el lector sin devolver el objeto.

Cliente admitidos

Elija una opción:

- All Clients (Todos los clientes): CloudFront ofrece su contenido HTTPS mediante direcciones IP dedicadas. Si selecciona esta opción, se le cobrarán los cargos adicionales al asociar su certificado SSL/TLS a una distribución habilitada. Para obtener más información, consulte los [Precios de Amazon CloudFront.](https://aws.amazon.com/cloudfront/pricing/)
- Only Clients that Support Server Name Indication (SNI) (Solo los clientes que admiten indicación de nombre de servidor (SNI)) (Recomendado): los navegadores antiguos u otros clientes que no admitan SNI deben usar otro método para tener acceso al contenido.

Para obtener más información, consulte [Elección de la forma en que CloudFront atiende las](#page-388-0)  [solicitudes HTTPS.](#page-388-0)

- 5. Elija Yes, Edit (Sí, editar).
- 6. En la pestaña General de la distribución, confirme que Distribution Status (Estado de la distribución) ha cambiado a Deployed (Implementada). Si intenta utilizar un nombre de dominio alternativo antes de que las actualizaciones de la distribución se hayan implementado, los enlaces que cree en los pasos siguientes probablemente no funcionen.

7. Configure el servicio de DNS para que el nombre del dominio alternativo (tal como www.ejemplo.com) dirija el tráfico al nombre de dominio de CloudFront de su distribución (tal como d111111abcdef8.cloudfront.net). El método que utilice dependerá de si está utilizando Route 53 como proveedor de servicios de DNS para el dominio u otro proveedor.

### **a** Note

Si el registro de DNS ya apunta a una distribución que no es la que está actualizando, solo añadirá el nombre de dominio alternativo a la distribución después de actualizar el DNS. Para obtener más información, consulte [Restricciones de uso de nombres de](#page-131-0)  [dominio alternativos.](#page-131-0)

### Route 53

Cree un conjunto de registros de recursos de alias. Si cuenta con uno, no tendrá que pagar por las consultas de Route 53. Además, puede crear un conjunto de registros de recursos de alias del nombre de dominio raíz (example.com) cuyo DNS no permita CNAME. Para obtener más información, consulte [Direccionamiento del tráfico a una distribución web de Amazon](https://docs.aws.amazon.com/Route53/latest/DeveloperGuide/routing-to-cloudfront-distribution.html) [CloudFront mediante el nombre de dominio](https://docs.aws.amazon.com/Route53/latest/DeveloperGuide/routing-to-cloudfront-distribution.html) en la Guía para desarrolladores de Amazon Route 53.

### Otro proveedor de servicios de DNS

Utilice el método proporcionado por el proveedor de servicios DNS para añadir un registro CNAME a su dominio. Este nuevo registro de CNAME redirigirá las consultas de DNS de su dominio alternativo (por ejemplo, www.ejemplo.com) al nombre de dominio de CloudFront de su distribución (por ejemplo, d111111abcdef8.cloudfront.net). Para obtener más información, consulte la documentación de su proveedor de servicios de DNS.

### **A** Important

Si ya tiene un registro de CNAME para su nombre de dominio alternativo, actualice dicho registro o sustitúyalo por uno nuevo que apunte al nombre de dominio de CloudFront para su distribución.

8. Con dig o una herramienta similar, confirme que la configuración DNS que ha creado en el paso anterior apunta al nombre de dominio de su distribución.

El siguiente ejemplo muestra una solicitud de dig en un dominio llamado www.example.com y la parte pertinente de la respuesta.

```
PROMPT> dig www.example.com
; <<> DiG 9.3.3rc2 <<> www.example.com
;; global options: printcmd
;; Got answer:
;; ->>HEADER<<- opcode: QUERY, status: NOERROR, id: 15917
;; flags: qr rd ra; QUERY: 1, ANSWER: 9, AUTHORITY: 2, ADDITIONAL: 0
;; QUESTION SECTION:
;www.example.com. IN A
;; ANSWER SECTION:
www.example.com. 10800 IN CNAME d111111abcdef8.cloudfront.net.
...
```
La sección de respuestas muestra un registro CNAME que enruta las consultas para www.example.com al nombre de dominio de distribución de CloudFront d111111abcdef8.cloudfront.net. Si el nombre a la derecha de CNAME es el nombre de dominio de su distribución de CloudFront, el registro de CNAME está configurado correctamente. Si es cualquier otro valor, por ejemplo, el nombre de dominio de su bucket de Amazon S3, el registro de CNAME se configura de forma incorrecta. En ese caso, vuelva al paso 7 y corrija el registro de CNAME para que apunte al nombre de dominio de su distribución.

- 9. Pruebe el nombre de dominio alternativo visitando las URL con su nombre de dominio en lugar del nombre del dominio de CloudFront para su distribución.
- 10. En su aplicación, cambie las URL de sus objetos para utilizar su nombre de dominio alternativo en lugar del nombre de dominio de su distribución de CloudFront.

# <span id="page-136-0"></span>Traslado de un nombre de dominio alternativo a una distribución diferente

Cuando intenta añadir un nombre de dominio alternativo a una distribución, pero el nombre de dominio alternativo ya está en uso en una distribución diferente, obtendrá un error CNAMEAlreadyExists (Uno o varios de los CNAME que ha proporcionado ya están asociados a un recurso diferente). Por ejemplo, este error aparece cuando intenta añadir www.ejemplo.com a una distribución, pero www.ejemplo.com ya está asociado con una distribución diferente.

Traslado de un nombre de dominio alternativo a una distribución diferente 123

En ese caso, es posible que desee mover el nombre de dominio alternativo existente de una distribución (la distribución de origen) a otra (la distribución de destino). A continuación se muestran los pasos generales del proceso. Para obtener más información, siga el enlace que se muestra en cada paso de la información general.

Mover un nombre de dominio alternativo

- 1. Configure la distribución de destino. Esta distribución debe tener un certificado SSL/TLS que cubra el nombre de dominio alternativo que está moviendo. Para obtener más información, consulte [Configure la distribución de destino](#page-137-0).
- 2. Busque la distribución de origen. Puede utilizar la AWS Command Line Interface (AWS CLI) para buscar la distribución con la que el nombre de dominio alternativo está asociado. Para obtener más información, consulte [Busque la distribución de origen](#page-138-0).
- 3. Mueva el nombre de dominio alternativo La forma en que lo haga dependerá de si las distribuciones de origen y destino están en la misma cuenta de AWS. Para obtener más información, consulte [the section called "Mueva el nombre de dominio alternativo".](#page-139-0)

### <span id="page-137-0"></span>Configure la distribución de destino

Antes de que pueda mover un nombre de dominio alternativo, debe configurar la distribución de destino (la distribución a la que está moviendo el nombre de dominio alternativo).

Configurar la distribución de destino

- 1. Obtenga un certificado SSL/TLS que incluya el nombre de dominio alternativo que está moviendo. Si no dispone de uno, puede solicitar uno a [AWS Certificate Manager \(ACM\)](https://console.aws.amazon.com/acm), u obtener uno de otra entidad de certificación (CA, por sus siglas en inglés) e importarlo a ACM. Asegúrese de solicitar o importar el certificado en la región del este de EE. UU. (norte de Virginia) (us-east-1).
- 2. Si aún no ha creado la distribución de destino, créela ahora. Como parte de la creación de la distribución de destino, asocie el certificado (del paso anterior) con la distribución. Para obtener más información, consulte [Creación de una distribución.](#page-43-0)

Si ya tiene una distribución de destino, asocie el certificado (del paso anterior) con la distribución de destino. Para obtener más información, consulte [Actualizar una distribución](#page-88-0).

3. Cree un registro TXT de DNS que asocie el nombre de dominio alternativo con el nombre de dominio de distribución de la distribución de destino. Cree su registro TXT con un guión bajo (\_) antes del nombre de dominio alternativo. A continuación se muestra un ejemplo de registro TXT en DNS:

\_www.example.com TXT d111111abcdef8.cloudfront.net

CloudFront utiliza este registro TXT para validar que usted es el propietario del nombre de dominio alternativo.

### <span id="page-138-0"></span>Busque la distribución de origen

Antes de mover un nombre de dominio alternativo de una distribución a otra, debe buscar la distribución de origen (la distribución en la que el nombre de dominio alternativo está actualmente en uso). Cuando sepa el ID de la cuenta de AWS de las distribuciones de origen y de destino, puede determinar cómo mover el nombre de dominio alternativo.

Para encontrar la distribución de origen para el nombre de dominio alternativo

1. Utilice [el comando list-conflicting-aliases de CloudFront en la AWS Command Line Interface](https://awscli.amazonaws.com/v2/documentation/api/latest/reference/cloudfront/list-conflicting-aliases.html)  [\(AWS CLI\)](https://awscli.amazonaws.com/v2/documentation/api/latest/reference/cloudfront/list-conflicting-aliases.html) como se muestra en el siguiente ejemplo. Reemplace *www.ejemplo.com* con el nombre de dominio alternativo, y *EDFDVBD6EJEMPLO* con el ID de la distribución de destino [que configuró anteriormente](#page-137-0). Ejecute este comando usando las credenciales que están en la misma cuenta de AWS que la distribución de destino. Para utilizar este comando, debe tener los permisos de cloudfront:GetDistribution y cloudfront:ListConflictingAlias en la distribución de destino.

```
aws cloudfront list-conflicting-aliases --alias www.example.com --distribution-
id EDFDVBD6EXAMPLE
```
El resultado del comando muestra una lista de todos los nombres de dominio alternativos que entran en conflicto o se superponen con el proporcionado. Por ejemplo:

- Si proporciona www.ejemplo.com al comando, el resultado del comando incluye www.ejemplo.com y, si existe, el nombre de dominio alternativo de comodín superpuesto (\*.ejemplo.com).
- Si proporciona \*.ejemplo.com al comando, el resultado del comando incluye \*.ejemplo.com y cualquier nombre de dominio alternativo cubierto por ese comodín (por ejemplo, www.ejemplo.com, prueba.ejemplo.com, dev.ejemplo.com, etc.).

Para cada nombre de dominio alternativo en el resultado del comando, puede ver el ID de la distribución con la que está asociado y el ID de la cuenta de AWS que posee la distribución. Los ID de la distribución y de la cuenta están parcialmente ocultos, lo que le permite identificar las distribuciones y cuentas que posee, pero ayuda a proteger la información de las que no posee.

2. En el resultado del comando, busque en la distribución el nombre de dominio alternativo que está moviendo y tenga en cuenta el ID de la cuenta de AWS de la distribución de origen. Compare el ID de la cuenta de la distribución de origen con el ID de la cuenta donde creó la distribución de destino y determine si estas dos distribuciones están en la misma cuenta de AWS. Esto le ayuda a determinar cómo mover el nombre de dominio alternativo.

Para mover el nombre de dominio alternativo, consulte el siguiente tema.

# <span id="page-139-0"></span>Mueva el nombre de dominio alternativo

Dependiendo de su situación, elija una de las siguientes maneras de mover el nombre de dominio alternativo:

Si las distribuciones de origen y destino están en la misma cuenta de AWS

Usar el comando associate-alias en la AWS CLI para mover el nombre de dominio alternativo. Este método funciona para todos los movimientos en la misma cuenta, incluso cuando el nombre de dominio alternativo es un dominio apex (también denominado dominio raíz, como ejemplo.com). Para obtener más información, consulte [the section called "Uso de](#page-140-0) associatealias [para mover un nombre de dominio alternativo"](#page-140-0).

Si las distribuciones de origen y de destino están en diferentes cuenta de AWS

Si tiene acceso a la distribución de origen, el nombre de dominio alternativo no es un dominio apex (también llamado dominio raíz, como example.com) y no está utilizando un comodín que se superponga con ese nombre de dominio alternativo, utilice un comodín para mover el nombre de dominio alternativo. Para obtener más información, consulte [the section called "Utilice un](#page-141-0)  [comodín para mover un nombre de dominio alternativo"](#page-141-0).

Si no tiene acceso a la cuenta de AWS de la distribución de origen, puede intentar usar el comando associate-alias en la AWS CLI para mover el nombre de dominio alternativo. Si la distribución de origen está deshabilitada, puede mover el nombre de dominio alternativo. Para obtener más información, consulte [the section called "Uso de](#page-140-0) associate-alias para mover un

Traslado de un nombre de dominio alternativo a una distribución diferente 126

[nombre de dominio alternativo"](#page-140-0). Si el comando associate-alias no funciona, póngase en contacto con AWS Support. Para obtener más información, consulte [the section called "Contacte a AWS](#page-142-0)  [Support para mover un nombre de dominio alternativo"](#page-142-0).

<span id="page-140-0"></span>Uso de **associate-alias** para mover un nombre de dominio alternativo

Si la distribución de origen está en la misma cuenta de AWS que la distribución de destino, o si está en una cuenta diferente pero deshabilitada, puede usar el [comando associate-alias de CloudFront en](https://awscli.amazonaws.com/v2/documentation/api/latest/reference/cloudfront/associate-alias.html) [la AWS CLI](https://awscli.amazonaws.com/v2/documentation/api/latest/reference/cloudfront/associate-alias.html) para mover el nombre de dominio alternativo.

Usar associate-alias para mover un nombre de dominio alternativo

- 1. Utilice la AWS CLI para ejecutar el comando associate-alias de CloudFront como se muestra en el siguiente ejemplo. Reemplace *www.ejemplo.com* con el nombre de dominio alternativo y *EDFDVBD6EJEMPLO* con el ID de distribución de destino. Ejecute este comando usando las credenciales que están en la misma cuenta de AWS que la distribución de destino. Tenga en cuenta las siguientes restricciones para utilizar este comando:
	- Debe tener los permisos de cloudfront:AssociateAlias y cloudfront:UpdateDistribution en la distribución de destino.
	- Si las distribuciones de origen y destino están en la misma cuenta de AWS, debe tener el permiso cloudfront:UpdateDistribution en la distribución de origen.
	- Si las distribuciones de origen y destino están en diferentes cuentas de AWS, la distribución de origen debe estar deshabilitada.
	- La distribución de destino debe configurarse tal y como se describe en [the section called](#page-137-0)  ["Configure la distribución de destino"](#page-137-0).

```
aws cloudfront associate-alias --alias www.example.com --target-distribution-
id EDFDVBD6EXAMPLE
```
Este comando actualiza ambas distribuciones eliminando el nombre de dominio alternativo de la distribución de origen y agregándolo a la distribución de destino.

2. Una vez que la distribución de destino esté completamente implementada, actualice la configuración de DNS para apuntar el registro DNS del nombre de dominio alternativo al nombre de dominio de distribución de la distribución de destino.

#### <span id="page-141-0"></span>Utilice un comodín para mover un nombre de dominio alternativo

Si la distribución de origen está en una cuenta de AWS diferente a la distribución de destino y la distribución de origen está habilitada, puede utilizar un comodín para mover el nombre de dominio alternativo.

#### **a** Note

No puede utilizar un comodín para mover un dominio apex (como ejemplo.com). Para mover un dominio apex cuando las distribuciones de origen y destino están en diferentes cuentas de AWS, póngase en contacto con AWS Support. Para obtener más información, consulte [the section called "Contacte a AWS Support para mover un nombre de dominio alternativo"](#page-142-0).

Utilizar un comodín para mover un nombre de dominio alternativo

**a** Note

Este proceso implica varias actualizaciones de sus distribuciones. Espere a que cada distribución implemente completamente el último cambio antes de continuar con el siguiente paso.

- 1. Actualice la distribución de destino para añadir un nombre de dominio alternativo comodín que cubra el nombre de dominio alternativo que está moviendo. Por ejemplo, si el nombre de dominio alternativo que está moviendo es www.ejemplo.com, añada el nombre de dominio alternativo \*.ejemplo.com a la distribución de destino. Para ello, el certificado SSL/TLS en la distribución de destino debe incluir el nombre de dominio comodín. Para obtener más información, consulte [the section called "Actualizar una distribución".](#page-88-0)
- 2. Actualice la configuración de DNS del nombre de dominio alternativo para que apunte al nombre de dominio de la distribución de destino. Por ejemplo, si el nombre de dominio alternativo que está moviendo es www.ejemplo.com, actualice el registro de DNS de www.ejemplo.com para dirigir el tráfico al nombre de dominio de la distribución de destino (por ejemplo, d111111abcdef8.cloudfront.net).

#### **a** Note

Incluso después de actualizar la configuración de DNS, el nombre de dominio alternativo sigue siendo atendido por la distribución de origen, ya que allí es donde el nombre de dominio alternativo está configurado actualmente.

- 3. Actualice la distribución de origen para eliminar el nombre de dominio alternativo Para obtener más información, consulte [Actualizar una distribución.](#page-88-0)
- 4. Actualice la distribución de destino para añadir el nombre de dominio alternativo Para obtener más información, consulte [Actualizar una distribución.](#page-88-0)
- 5. Utilice dig (o una herramienta de consulta de DNS similar) para validar que el registro de DNS para el nombre de dominio alternativo se resuelve en el nombre de dominio de la distribución de destino.
- 6. (Opcional) Actualice la distribución de destino para eliminar el nombre de dominio alternativo comodín.

<span id="page-142-0"></span>Contacte a AWS Support para mover un nombre de dominio alternativo

Si las distribuciones de origen y de destino están en diferentes cuentas AWS, y no tiene acceso a la cuenta AWS de la distribución de origen o no puede desactivar la distribución de origen, puede ponerse en contacto con AWS Support para mover el nombre de dominio alternativo.

Para contactar a AWS Support para mover un nombre de dominio alternativo

- 1. Configure una distribución de destino, incluido el registro TXT de DNS que apunte a la distribución de destino. Para obtener más información, consulte [Configure la distribución de](#page-137-0)  [destino.](#page-137-0)
- 2. [Contacte a AWS Support](https://console.aws.amazon.com/support/home) para solicitarles que verifiquen que es propietario del dominio y que muevan el dominio a una nueva distribución de CloudFront.
- 3. Una vez que la distribución de destino esté completamente implementada, actualice la configuración de DNS para apuntar el registro DNS del nombre de dominio alternativo al nombre de dominio de distribución de la distribución de destino.

Traslado de un nombre de dominio alternativo a una distribución diferente 129

# <span id="page-143-0"></span>Eliminación de un nombre de dominio alternativo

Si desea dejar de direccionar tráfico para un dominio o subdominio a una distribución de CloudFront, siga los pasos de esta sección para actualizar la configuración de DNS y la distribución de CloudFront.

Es importante que elimine los nombres de dominio alternativos desde la distribución, además de actualizar su configuración de DNS. Esto ayuda a evitar problemas más tarde si desea asociar el nombre de dominio con otra distribución de CloudFront. Si un nombre de dominio alternativo ya está asociado a una distribución, no se puede configurar con otra.

### **a** Note

Si desea eliminar el nombre de dominio alternativo de esta distribución para que pueda añadirlo a otra, siga los pasos que se indican en [Traslado de un nombre de dominio](#page-136-0) [alternativo a una distribución diferente.](#page-136-0) Si sigue los pasos que se indican aquí (para eliminar un dominio) y, a continuación, agrega el dominio a otra distribución, habrá un periodo de tiempo durante el cual el dominio no se enlazará con la nueva distribución ya que CloudFront se está propagando a las actualizaciones a las ubicaciones de borde.

Para eliminar un nombre de dominio alternativo de una distribución

1. Para empezar, dirija el tráfico de Internet de su dominio a otro recurso que no sea la distribución de CloudFront, como un balanceador de carga de Elastic Load Balancing. O bien, puede eliminar el registro DNS que está dirigiendo tráfico a CloudFront.

Lleve a cabo una de las siguientes acciones, en función del servicio DNS para su dominio:

- Si utiliza Route 53, actualice o elimine registros de alias o registros CNAME. Para obtener más información, consulte [Edición de registros](https://docs.aws.amazon.com/Route53/latest/DeveloperGuide/resource-record-sets-editing.html) o [Eliminación de registros.](https://docs.aws.amazon.com/Route53/latest/DeveloperGuide/resource-record-sets-deleting.html)
- Si utiliza otro proveedor de servicios de DNS, utilice el método proporcionado por el proveedor del servicio DNS para actualizar o eliminar el registro CNAME que dirige el tráfico hacia CloudFront. Para obtener más información, consulte la documentación de su proveedor de servicios de DNS.
- 2. Después de actualizar los registros DNS de su dominio, espere hasta que los cambios se hayan propagado y los servicios de resolución de nombres DNS redirigen el tráfico al nuevo recurso.
Puede comprobar cuando se completa esto mediante la creación de algunos enlaces de prueba que utilicen su dominio en la URL.

- 3. Inicie sesión en la AWS Management Console y abra la consola de CloudFront en [https://](https://console.aws.amazon.com/cloudfront/v4/home)  [console.aws.amazon.com/cloudfront/v4/home](https://console.aws.amazon.com/cloudfront/v4/home) y actualice su distribución de CloudFront para eliminar el nombre de dominio haciendo lo siguiente:
	- a. Elija la ID de la distribución que desea actualizar.
	- b. En la pestaña General, seleccione Edit.
	- c. En Alternate Domain Names (CNAMEs) (Nombres de dominio alternativos (CNAMEs)), elimine los nombres de dominio alternativos (o nombres de dominio) que ya no desee utilizar para su distribución.
	- d. Elija Yes, Edit (Sí, editar).

### Uso de comodines en nombres de dominio alternativos

Al añadir nombres de dominio alternativos, puede utilizar el comodín \* al principio de un nombre de dominio en lugar de añadir subdominios individualmente. Por ejemplo, con un nombre de dominio alternativo \*.ejemplo.com, puede utilizar cualquier nombre de dominio que termine en ejemplo.com en sus URL, como www.ejemplo.com, nombre-producto.ejemplo.com, marketing.nombreproducto.ejemplo.com, etc. La ruta hacia el objeto es la misma, independientemente del nombre de dominio, por ejemplo:

- www.ejemplo.com/imágenes/imagen.jpg
- nombre-producto.ejemplo.com/imágenes/imagen.jpg
- marketing.nombre-producto.ejemplo.com/imágenes/imagen.jpg

Siga estos requisitos para nombres de dominio alternativos que incluyan comodines:

- El nombre de dominio alternativo debe empezar con un asterisco y un punto (\*.).
- No puede utilizar un comodín para reemplazar parte de un nombre de subdominio, como este: \*dominio.ejemplo.com
- No puede sustituir un subdominio en el medio de un nombre de dominio, como este: subdominio.\*.ejemplo.com.

• Todos los nombres de dominio alternativos, incluidos los nombres de dominio alternativos que utilizan comodines, deben quedar cubiertos por el nombre alternativo de asunto (SAN) en el certificado.

Un nombre de dominio alternativo comodín, tal como \*.ejemplo.com, puede incluir otro nombre de dominio alternativo que esté en uso, tal como ejemplo.com.

## Uso de WebSockets con distribuciones de CloudFront

Amazon CloudFront admite el uso de WebSocket, un protocolo basado en TCP que resulta útil cuando se necesitan conexiones bidireccionales de larga duración entre clientes y servidores. Una conexión persistente suele ser un requisito con aplicaciones en tiempo real. Las situaciones en las que puede utilizar WebSockets incluyen plataformas de chat sociales, espacios de trabajo de colaboración en línea, juegos de varios jugadores, y servicios que proporcionan fuentes de distribución de datos en tiempo real como las plataformas de comercio financiero. Los datos a través de una conexión WebSocket pueden fluir en ambas direcciones para la comunicación de dúplex completo.

La funcionalidad WebSocket se habilita automáticamente para operar con cualquier distribución. Para usar WebSockets, configure una de las siguientes opciones en el comportamiento de caché que se adjunta a la distribución:

- Reenviar todos los encabezados de solicitud de lector al origen. (Puede utilizar la [política de](#page-232-0)  [solicitud de origen administrada por AllViewer\)](#page-232-0).
- Reenviar específicamente los encabezados de solicitud Sec-WebSocket-Key y Sec-WebSocket-Version en la política de solicitud de origen.

### Cómo funciona el protocolo WebSocket

El protocolo WebSocket es un protocolo independiente, basado en TCP que le permite evitar cierta sobrecarga (y potencialmente mayor latencia) de HTTP.

Para establecer una conexión WebSocket regular, el cliente envía una solicitud HTTP que utiliza actualización de semántica de HTTP para cambiar el protocolo. El servidor puede completar el protocolo de enlace. La conexión WebSocket permanece abierta y el cliente o el servidor puede enviar marcos de datos entre sí sin tener que establecer nuevas conexiones cada vez.

De forma predeterminada, el protocolo WebSocket utiliza el puerto 80 para conexiones WebSocket regulares y puerto 443 para conexiones WebSocket sobre TLS/SSL. Las opciones que elija para su CloudFront [Política de protocolo para lectores](#page-64-0) y [Protocolo \(solo orígenes personalizados\)](#page-51-0) se aplican a conexiones WebSocket así como para el tráfico HTTP.

### Requisitos de WebSocket

Las solicitudes de WebSocket deben cumplir con [RFC 6455](https://datatracker.ietf.org/doc/html/rfc6455) en los siguientes formatos estándar.

Ejemplo de solicitud del cliente:

```
GET /chat HTTP/1.1
Host: server.example.com
Upgrade: websocket
Connection: Upgrade
Sec-WebSocket-Key: dGhlIHNhbXBsZSBub25jZQ==
Origin: https://example.com
Sec-WebSocket-Protocol: chat, superchat
Sec-WebSocket-Version: 13
```
#### Ejemplo de respuesta de servidor:

```
HTTP/1.1 101 Switching Protocols
Upgrade: websocket
Connection: Upgrade
Sec-WebSocket-Accept: s3pPLMBiTxaQ9kYGzzhZRbK+xOo=
Sec-WebSocket-Protocol: chat
```
Si la conexión WebSocket la desconecta el cliente o el servidor, o mediante una interrupción de red, se espera que las aplicaciones cliente vuelvan a iniciar la conexión con el servidor.

### Encabezados de WebSocket recomendados

Para evitar problemas inesperados relacionados con la compresión al utilizar WebSockets, le recomendamos que incluya los siguientes encabezados en una [política de solicitudes de origen](#page-227-0):

- Sec-WebSocket-Key
- Sec-WebSocket-Version
- Sec-WebSocket-Protocol
- Sec-WebSocket-Accept

#### • Sec-WebSocket-Extensions

## Almacenamiento en caché y disponibilidad

Puede utilizar CloudFront para reducir la cantidad de solicitudes a las que debe responder directamente el servidor de origen. Con el almacenamiento en caché de CloudFront, se atienden más objetos desde ubicaciones periférica de CloudFront, que están más cerca de los usuarios. Esto reduce la carga en su servidor de origen y reduce la latencia.

Cuantas más solicitudes pueda atender CloudFront desde cachés de borde, menos solicitudes de lector debe reenviar CloudFront al origen para obtener la versión más reciente o una versión única de un objeto. Para optimizar CloudFront y realizar el menor número posible de solicitudes al origen, considere la posibilidad de utilizar CloudFront Origin Shield. Para obtener más información, consulte [Uso de Amazon CloudFront Origin Shield.](#page-153-0)

La proporción de solicitudes que se atienden directamente desde la caché de CloudFront en comparación con todas las solicitudes se denomina tasa de aciertos de caché. Puede consultar el porcentaje de aciertos, fallos y errores de solicitudes de lectores en la consola de CloudFront. Para obtener más información, consulte [Visualización de informes estadísticos de la caché de CloudFront](#page-827-0).

Hay una serie de factores que afectan a la tasa de aciertos de caché. Puede ajustar la configuración de distribución de CloudFront para mejorar la tasa de aciertos de caché siguiendo las instrucciones de [Incremento de la proporción de solicitudes que se atienden directamente desde las cachés de](#page-149-0) [CloudFront \(tasa de aciertos de caché\)](#page-149-0).

Para obtener información sobre cómo agregar y eliminar el contenido que desea que CloudFront distribuya, consulte [Agregación, eliminación o sustitución de contenido que distribuye CloudFront.](#page-334-0)

Temas

- [Incremento de la proporción de solicitudes que se atienden directamente desde las cachés de](#page-149-0) [CloudFront \(tasa de aciertos de caché\)](#page-149-0)
- [Uso de Amazon CloudFront Origin Shield](#page-153-0)
- [Optimización de alta disponibilidad con conmutación por error de origen de CloudFront](#page-167-0)
- [Administración de cuánto tiempo se mantiene el contenido en una caché \(vencimiento\)](#page-173-0)
- [Almacenamiento en caché de contenido en función de parámetros de cadenas de consulta](#page-184-0)
- [Almacenamiento en caché de contenido en función de cookies](#page-189-0)
- [Almacenamiento en caché de contenido en función de encabezados de solicitud](#page-193-0)

# <span id="page-149-0"></span>Incremento de la proporción de solicitudes que se atienden directamente desde las cachés de CloudFront (tasa de aciertos de caché)

Puede mejorar el rendimiento aumentando la proporción de las solicitudes de lector que se atienden directamente desde la caché de CloudFront en lugar de acceder a los servidores de origen para obtener contenido. Esto se conoce como mejora de la tasa de aciertos de caché.

En las secciones siguientes se explica cómo mejorar la tasa de aciertos de la caché.

#### Temas

- [Especificación de cuánto tiempo CloudFront almacena en caché los objetos](#page-149-1)
- [Uso del escudo de origen](#page-149-2)
- [Almacenamiento en caché en función de parámetros de cadenas de consulta](#page-150-0)
- [Almacenamiento en caché en función de valores de cookies](#page-151-0)
- [Almacenamiento en caché en función de encabezados de solicitud](#page-152-0)
- [Eliminación del encabezado Accept-Encoding cuando no sea necesario comprimir](#page-153-1)
- [Distribución de contenido multimedia a través de HTTP](#page-153-2)

### <span id="page-149-1"></span>Especificación de cuánto tiempo CloudFront almacena en caché los objetos

Para incrementar la tasa de aciertos de caché, puede configurar su origen para agregar una directiva [Cache-Control max-age](https://developer.mozilla.org/en-US/docs/Web/HTTP/Headers/Cache-Control) a sus objetos y especificar el mayor valor práctico de max-age. Cuanto más corta sea la duración de la caché, más frecuentemente reenvía CloudFront las solicitudes al origen para determinar si un objeto ha cambiado y para obtener la versión más reciente. Puede complementar max-age con las directivas stale-while-revalidate y stale-if-error para mejorar aún más la proporción de aciertos de la caché en determinadas condiciones. Para obtener más información, consulte [Administración de cuánto tiempo se mantiene el contenido en una caché](#page-173-0)  [\(vencimiento\)](#page-173-0).

### <span id="page-149-2"></span>Uso del escudo de origen

CloudFront Origin Shield puede contribuir a mejorar la tasa de aciertos de caché de la distribución de CloudFront, porque proporciona una capa adicional de almacenamiento en caché frente al origen. Cuando utiliza Origin Shield, todas las solicitudes de todas las capas de almacenamiento en caché

de CloudFront en el origen provienen de una sola ubicación. CloudFront puede recuperar cada objeto mediante una sola solicitud de origen de Origin Shield y todas las demás capas de la caché de CloudFront (ubicaciones periférica y [cachés regionales de borde\)](#page-21-0) pueden recuperar el objeto desde Origin Shield.

<span id="page-150-0"></span>Para obtener más información, consulte [Uso de Amazon CloudFront Origin Shield](#page-153-0).

## Almacenamiento en caché en función de parámetros de cadenas de consulta

Si configura CloudFront para almacenar en caché en función de los parámetros de cadenas de consulta, puede mejorar el almacenamiento en la caché si hace lo siguiente:

- Configure CloudFront para reenviar solo los parámetros de cadenas de consulta para los que el origen devolverá objetos únicos.
- Utilice el mismo tipo de letra (mayúscula o minúscula) para todas las instancias del mismo parámetro. Por ejemplo, si una solicitud contiene parameter1=A y otra contiene parameter1=a, CloudFront reenvía solicitudes independientes al origen cuando una solicitud contiene parameter1=A y otra contiene parameter1=a. A continuación, CloudFront almacena en caché de forma independiente los objetos correspondientes devueltos por el origen por separado incluso si los objetos son idénticos. Si utiliza solo A o a, CloudFront reenvía menos solicitudes al origen.
- Enumere los parámetros en el mismo orden. Al igual que con las diferencias de mayúsculas y minúsculas, si una solicitud de un objeto contiene la cadena de consulta parameter1=a&parameter2=b y otra solicitud del mismo objeto contiene parameter2=b&parameter1=a, CloudFront reenvía ambas solicitudes al origen y almacena en caché los objetos correspondientes de forma independiente aunque sean idénticos. Si ordena los parámetros siempre de la misma manera, CloudFront reenvía menos solicitudes al origen.

Para obtener más información, consulte [Almacenamiento en caché de contenido en función de](#page-184-0)  [parámetros de cadenas de consulta.](#page-184-0) Si desea revisar las cadenas de consulta que CloudFront reenvía al origen, consulte los valores en la columna cs-uri-query de los archivos de registro de CloudFront. Para obtener más información, consulte [Configuración y uso de registros estándar](#page-885-0)  [\(registros de acceso\).](#page-885-0)

### <span id="page-151-0"></span>Almacenamiento en caché en función de valores de cookies

Si configura CloudFront para almacenar en caché en función de los valores de las cookies, puede mejorar el almacenamiento en la caché si hace lo siguiente:

• Configure CloudFront para reenviar solo las cookies especificadas en lugar de todas. Para las cookies que configura que CloudFront reenvíe al origen, CloudFront reenvía cada combinación de nombre y valor de las cookies. A continuación, almacena en caché por separado los objetos que devuelve su origen, incluso si todos son idénticos.

Supongamos que los espectadores incluyen dos cookies en cada solicitud, que cada cookie tiene tres valores posibles y que todas las combinaciones de valores de cookie son posibles. CloudFront reenvía hasta seis solicitudes diferentes al origen para cada uno de los objetos. Si el origen devuelve distintas versiones de un objeto en función de solo una de las cookies, CloudFront reenvía más solicitudes al origen de lo necesario y almacena en caché varias versiones idénticas del objeto innecesariamente.

• Cree diferentes comportamientos de la caché para contenido estático y dinámico y configure CloudFront para reenviar las cookies al origen solo para contenido dinámico.

Por ejemplo, supongamos que tiene un comportamiento de la caché para la distribución y que utiliza la distribución para contenido dinámico, como archivos .js y para archivos .css que raramente cambian. CloudFront almacena en caché versiones independientes de los archivos .css en función de los valores de cookies, de modo que cada ubicación periférica de CloudFront reenvía una solicitud al origen por cada nuevo valor de cookie o por cada combinación de valores de cookies.

Si crea un comportamiento de la caché cuyo patrón de ruta es \*.css y para el que CloudFront no almacena en caché en función de los valores de las cookies, CloudFront reenviará las solicitudes de archivos .css al origen solo para la primera solicitud que reciba desde una ubicación periférica de un archivo .css determinado y para la primera solicitud después de que un archivo .css venza.

• Si es posible, cree diferentes comportamientos de la caché para contenido dinámico cuyos valores de cookie sean exclusivos para cada usuario (como un ID de usuario) y para contenido dinámico que varíe en función de una cantidad más reducida de valores únicos.

Para obtener más información, consulte [Almacenamiento en caché de contenido en función de](#page-189-0)  [cookies.](#page-189-0) Si desea revisar las cookies que CloudFront reenvía al origen, consulte los valores en la columna cs(Cookie) de los archivos de registro de CloudFront. Para obtener más información, consulte [Configuración y uso de registros estándar \(registros de acceso\)](#page-885-0).

### <span id="page-152-0"></span>Almacenamiento en caché en función de encabezados de solicitud

Si configura CloudFront para almacenar en caché en función de encabezados de solicitud, puede mejorar el almacenamiento en la caché si hace lo siguiente:

• Configure CloudFront para reenviar y almacenar en caché solo en función de encabezados especificados en lugar de reenviar y almacenar en caché en función de todos los encabezados. Para los encabezados que especifique, CloudFront reenvía todas las combinaciones de nombre y valor de encabezado. A continuación, almacena en caché por separado los objetos que devuelve su origen, incluso si todos son idénticos.

**a** Note

CloudFront siempre reenvía al origen los encabezados especificados en los siguientes temas:

- Cómo CloudFront procesa y reenvía solicitudes al servidor de origen de Amazon S3 > [Encabezados de solicitud HTTP que CloudFront elimina o actualiza](#page-281-0)
- Cómo CloudFront procesa y reenvía solicitudes al servidor de origen personalizado > [Encabezados de solicitudes HTTP y comportamiento de CloudFront \(personalizado y](#page-293-0)  [orígenes de Amazon S3\)](#page-293-0)

Cuando configura CloudFront para almacenar en caché en función de encabezados de solicitud, no cambia los encabezados que reenvía CloudFront, solo si CloudFront almacena en caché objetos en función de los valores de encabezado.

• Intente evitar el almacenamiento en caché en función de encabezados de solicitud con un gran número de valores únicos.

Por ejemplo, si desea enviar diferentes tamaños de una imagen en función del dispositivo del usuario, no configura CloudFront para almacenar en caché en función del encabezado User-Agent, que tiene gran cantidad de valores posibles. En su lugar, configure CloudFront para almacenar en caché en función de los encabezados de tipo de dispositivo de CloudFront CloudFront-Is-Desktop-Viewer, CloudFront-Is-Mobile-Viewer, CloudFront-Is-SmartTV-Viewer y CloudFront-Is-Tablet-Viewer. Además, si va a devolver la

misma versión de la imagen para tablets y equipos de escritorio, reenvíe solo el encabezado CloudFront-Is-Tablet-Viewer, no el CloudFront-Is-Desktop-Viewer.

Para obtener más información, consulte [Almacenamiento en caché de contenido en función de](#page-193-0)  [encabezados de solicitud.](#page-193-0)

## <span id="page-153-1"></span>Eliminación del encabezado **Accept-Encoding** cuando no sea necesario comprimir

Si la compresión no está habilitada, porque el origen no la admite, CloudFront no la admite o el contenido no es compresible, puede aumentar la tasa de aciertos de caché asociando un comportamiento de caché en la distribución con un origen que establezca Custom Origin Header como se muestra a continuación:

- Nombre del encabezado: Accept-Encoding
- Valor de encabezado: (mantener en blanco)

Cuando utiliza esta configuración, CloudFront elimina el encabezado Accept-Encoding de la clave de caché y no incluye el encabezado en las solicitudes de origen. Esta configuración se aplica a todo el contenido que CloudFront sirve con la distribución desde ese origen.

### <span id="page-153-2"></span>Distribución de contenido multimedia a través de HTTP

Para obtener más información acerca de cómo optimizar el contenido de vídeo bajo demanda (VOD) y en streaming, consulte [Video bajo demanda y streaming de video en directo con CloudFront.](#page-564-0)

## <span id="page-153-0"></span>Uso de Amazon CloudFront Origin Shield

CloudFront Origin Shield es una capa adicional en la infraestructura de almacenamiento en caché de CloudFront que contribuye a minimizar la carga en el origen, mejorar su disponibilidad y reducir los costos de explotación. Con CloudFront Origin Shield, obtendrá los siguientes beneficios:

Mejor tasa de aciertos de caché

Origin Shield puede contribuir a mejorar la tasa de aciertos de caché de su distribución de CloudFront, ya que proporciona una capa adicional de almacenamiento en caché delante del origen. Cuando utiliza Origin Shield, todas las solicitudes de todas las capas de almacenamiento en caché de CloudFront a su origen pasan por Origin Shield, lo que aumenta la probabilidad de que se produzca un acierto de caché. CloudFront puede recuperar cada objeto con una sola solicitud de origen desde Origin Shield al origen, y todas las demás capas de la caché de CloudFront (ubicaciones de borde y [cachés de borde regionales\)](#page-21-0) pueden recuperar el objeto desde Origin Shield.

Carga de origen reducida

El escudo de origen puede reducir aún más el número de [solicitudes simultáneas](#page-305-0) que se envían a su origen para el mismo objeto. Las solicitudes de contenido que no están en la caché del escudo de origen se consolidan con otras solicitudes para el mismo objeto, por lo que solo una solicitud va a su origen. La gestión de menos solicitudes en su origen puede preservar la disponibilidad del origen durante las cargas máximas o picos de tráfico inesperados y puede reducir los costos de cosas como el empaquetado justo a tiempo, las transformaciones de imágenes y la transferencia de datos (DTO).

#### Mejor rendimiento de red

Cuando se habilita el escudo de origen en la región de AWS [que tiene la latencia más baja a su](#page-160-0)  [origen](#page-160-0), puede obtener un mejor rendimiento de red. Para los orígenes de una región de AWS, el tráfico de red de CloudFront permanece en la red de alto rendimiento de CloudFront hasta el origen. Para los orígenes fuera de AWS, el tráfico de red de CloudFront permanece en la red de CloudFront hasta el escudo de origen, que tiene una conexión de baja latencia con su origen.

Se incurre en cargos adicionales por usar el escudo de origen. Para obtener más información, consulte los [Precios de CloudFront.](https://aws.amazon.com/cloudfront/pricing/)

#### Temas

- [Casos de uso para el escudo de origen](#page-154-0)
- [Elegir la región de AWS para el escudo de origen](#page-160-0)
- [Activación del escudo de origen](#page-162-0)
- [Estimación de los costos del escudo de origen](#page-165-0)
- [Alta disponibilidad del escudo de origen](#page-165-1)
- [Cómo interactúa Origin Shield con otras características de CloudFront](#page-166-0)

### <span id="page-154-0"></span>Casos de uso para el escudo de origen

CloudFront Origin Shield puede ser beneficioso en muchos casos de uso, incluidos los siguientes:

- Los lectores que se distribuyen en diferentes regiones geográficas
- Orígenes que proporcionan empaquetado justo a tiempo para streaming o procesamiento de imágenes sobre la marcha
- Orígenes en las instalaciones con limitaciones de capacidad o de ancho de banda
- Cargas de trabajo que utilizan varias redes de entrega de contenido (CDN)

El escudo de origen puede no ser adecuado en otros casos, como el contenido dinámico que se remite al origen, el contenido con poca capacidad de caché o el contenido que se solicita con poca frecuencia.

En las siguientes secciones se explican los beneficios del escudo de origen para los siguientes casos de uso.

#### Casos de uso

- [Lectores en distintas regiones geográficas](#page-155-0)
- **[Varias CDN](#page-157-0)**

#### <span id="page-155-0"></span>Lectores en distintas regiones geográficas

Con Amazon CloudFront, obtiene de forma inherente una carga reducida en su origen porque las solicitudes que CloudFront puede atender desde la caché no van a su origen. Además de la [red](https://aws.amazon.com/cloudfront/features/#Amazon_CloudFront_Infrastructure) [global de ubicaciones de borde](https://aws.amazon.com/cloudfront/features/#Amazon_CloudFront_Infrastructure) de CloudFront, las [cachés regionales de borde](#page-21-0) sirven como capa de almacenamiento en caché de nivel intermedio para proporcionar aciertos de caché y consolidar solicitudes de origen para los lectores de regiones geográficas cercanas. Las solicitudes de lector se dirigen primero a una ubicación de borde de CloudFront cercana y, si el objeto no está almacenado en caché en esa ubicación, la solicitud se envía a una caché de borde regional.

Cuando los lectores se encuentran en distintas regiones geográficas, las solicitudes se pueden dirigir a través de distintas cachés de borde regionales, cada una de las cuales puede enviar una solicitud a su origen para el mismo contenido. Pero con el escudo de origen, obtiene una capa adicional de almacenamiento en caché entre las cachés de borde regionales y su origen. Todas las solicitudes de todas las cachés de borde regionales pasan por el escudo de origen, lo que reduce aún más la carga en su origen. Los siguientes diagramas lo ilustran. En los siguientes diagramas, el origen es AWS Elemental MediaPackage.

#### Sin escudo de origen

Sin escudo de origen, es posible que su origen reciba solicitudes duplicadas para el mismo contenido, como se muestra en el siguiente diagrama.

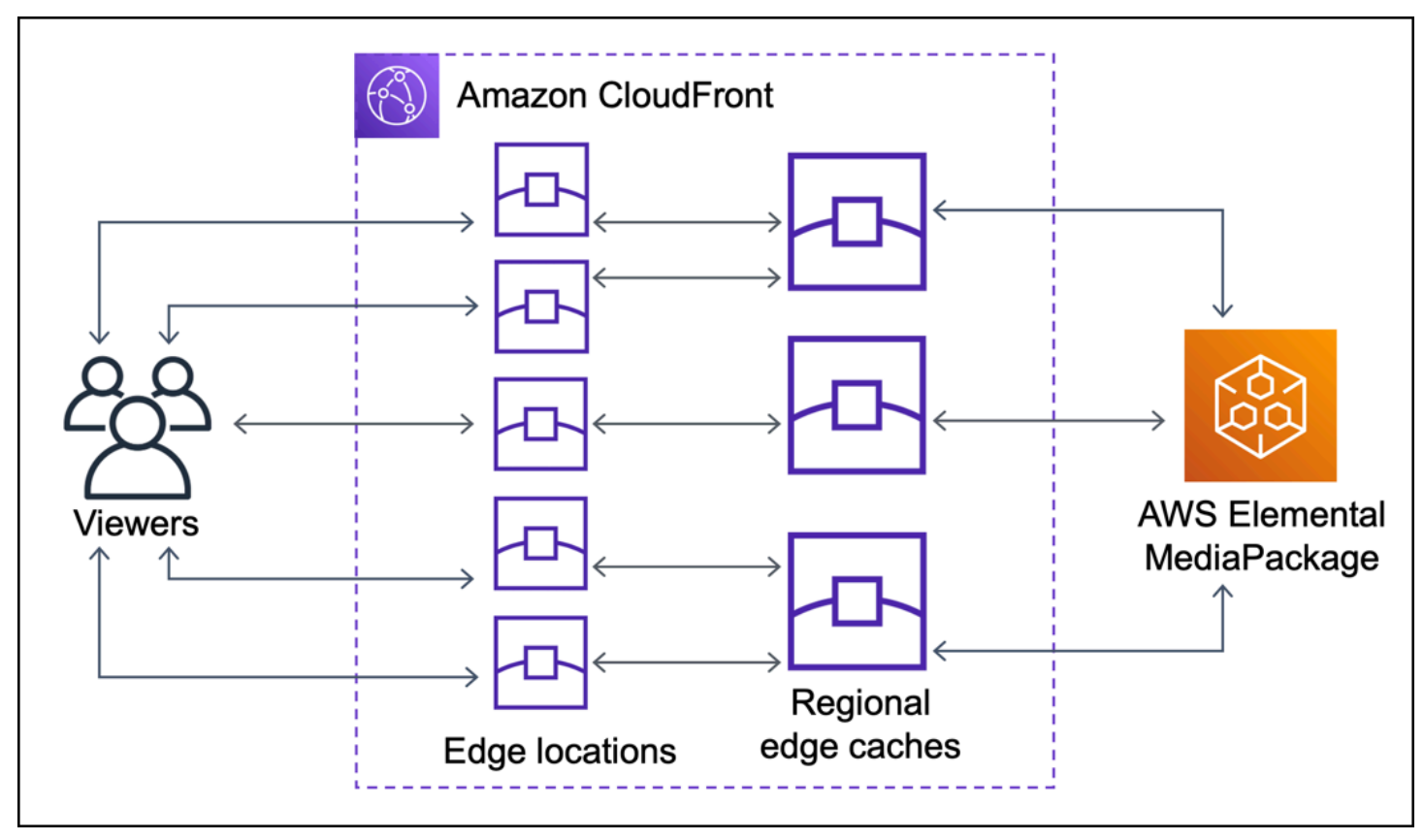

Con escudo de origen

El uso del escudo de origen puede contribuir a reducir la carga sobre el origen, como se muestra en el siguiente diagrama.

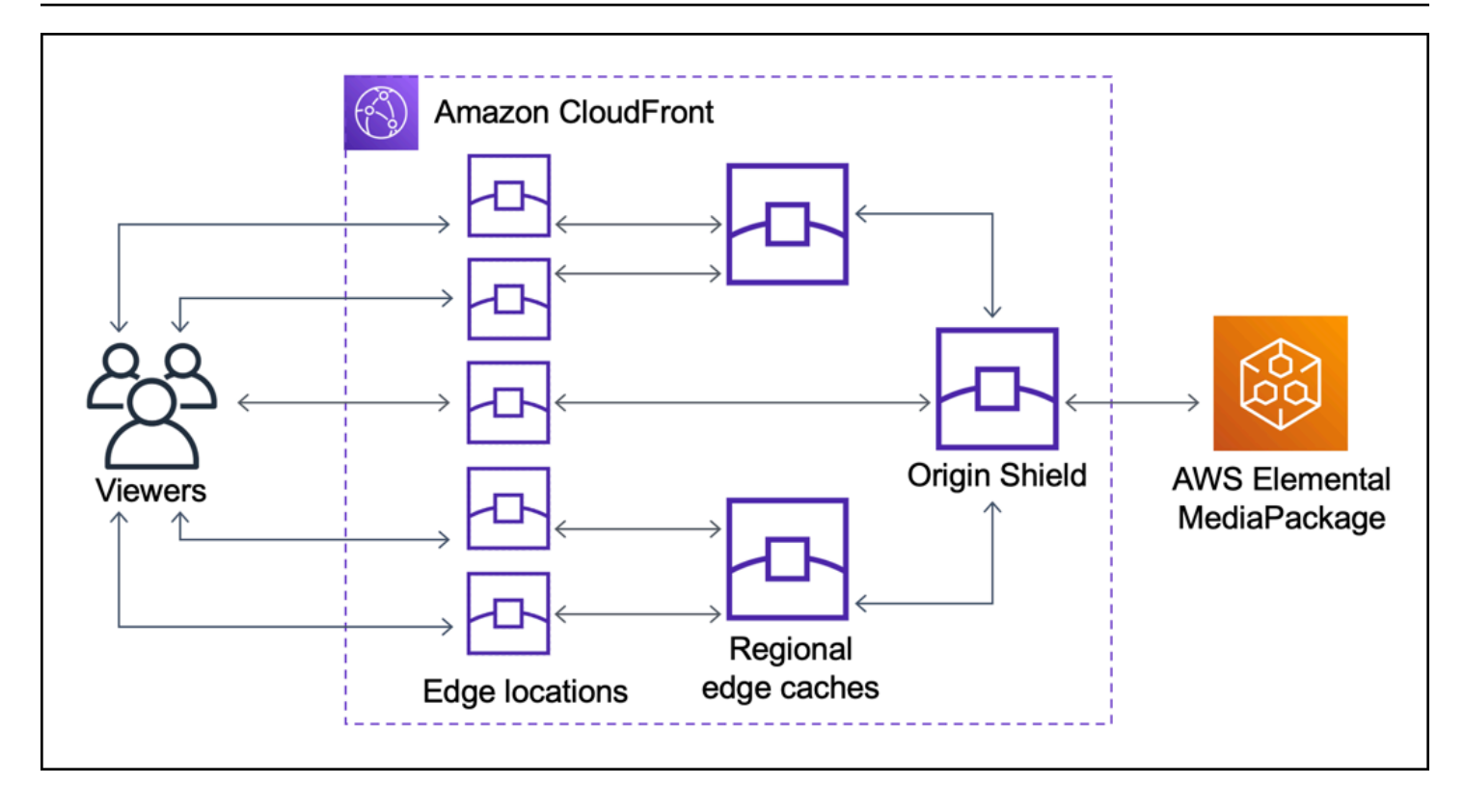

### <span id="page-157-0"></span>Varias CDN

Para ofrecer eventos de vídeo en directo o contenido popular bajo demanda, puede utilizar varias redes de entrega de contenido (CDN). El uso de varias CDN puede ofrecer ciertos beneficios, pero también significa que su origen puede recibir muchas solicitudes duplicadas para el mismo contenido, cada una proveniente de CDN diferentes o diferentes ubicaciones dentro de la misma CDN. Estas solicitudes redundantes podrían afectar negativamente a la disponibilidad de su origen o conllevar costos operativos adicionales para procesos como el empaquetado justo a tiempo o la transferencia de datos (DTO) a Internet.

Al combinar Origin Shield con el uso de su distribución de CloudFront como origen para otras CDN, puede obtener los siguientes beneficios:

- Menos solicitudes redundantes recibidas en su origen, lo que ayuda a reducir los efectos negativos del uso de varias CDN.
- Una [clave de caché](#page-200-0) común en las CDN y administración centralizada para características orientadas al origen.
- Mejora del rendimiento de la red. El tráfico de red de otras CDN finaliza en una ubicación de borde de CloudFront cercana, lo que podría proporcionar un acierto de la caché local. Si el objeto solicitado no está en la caché de ubicación de borde, la solicitud al origen permanece en la red de

CloudFront hasta Origin Shield, lo que proporciona un alto rendimiento y una baja latencia en el origen. Si el objeto solicitado está en la caché del escudo de origen, la solicitud a su origen se evita por completo.

#### **A** Important

Si le interesa utilizar el escudo de origen en una arquitectura de CDN múltiples y tiene precios reducidos, [contacte con nosotros](https://aws.amazon.com/contact-us/) o con su representante de ventas de AWS para obtener más información. Podrían aplicarse cargos adicionales.

Los siguientes diagramas muestran cómo puede ayudar esta configuración a minimizar la carga en su origen cuando se ofrecen eventos de vídeo en vivo populares con varias CDN. En los siguientes diagramas, el origen es AWS Elemental MediaPackage.

Sin escudo de origen (varias CDN)

Sin el escudo de origen, es posible que su origen reciba muchas solicitudes duplicadas para el mismo contenido, cada una proveniente de una CDN diferente, como se muestra en el siguiente diagrama.

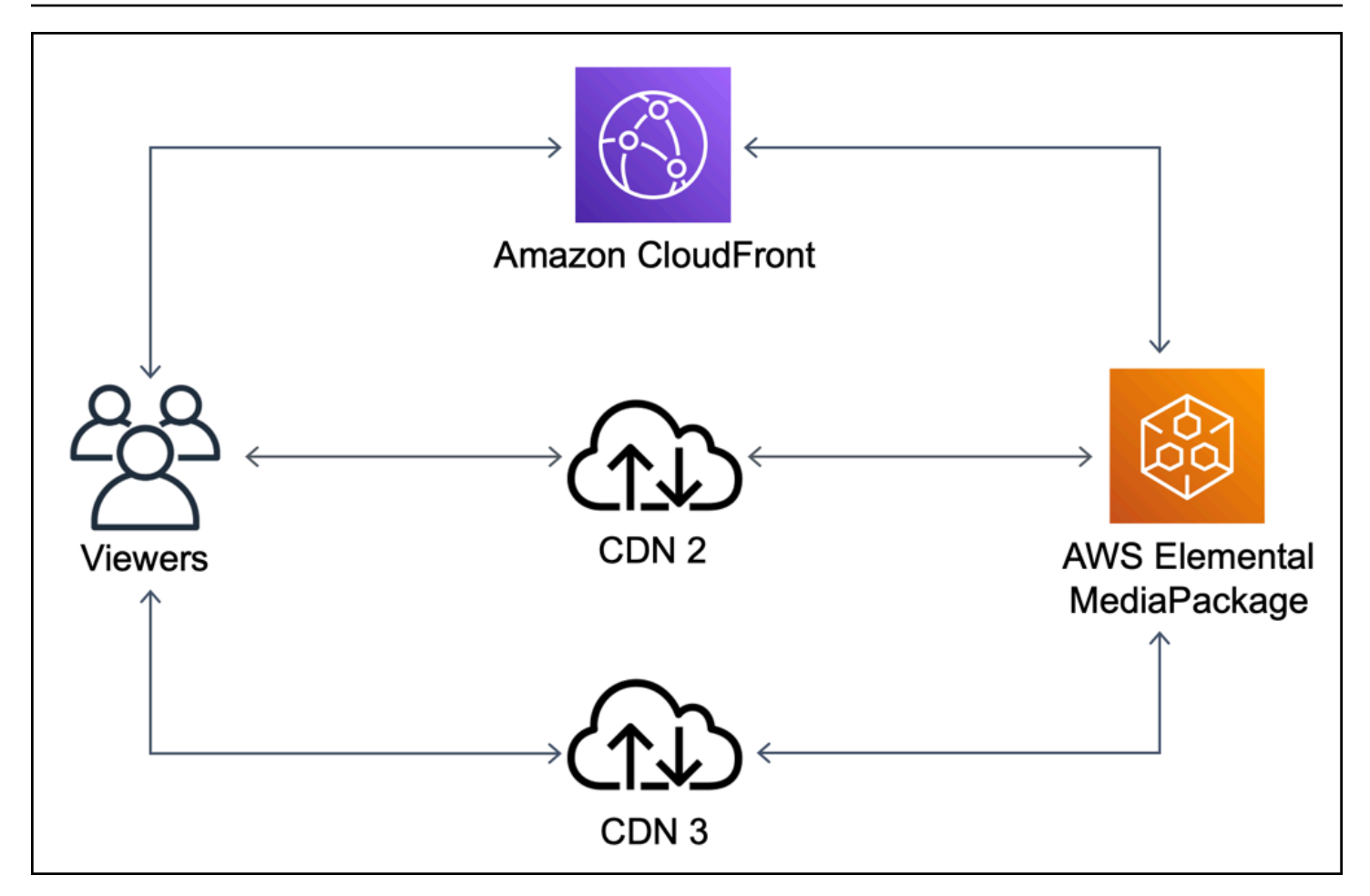

Con escudo de origen (varias CDN)

Usar Origin Shield con CloudFront como origen para las demás CDN puede ayudar a reducir la carga en su origen, como se muestra en el siguiente diagrama.

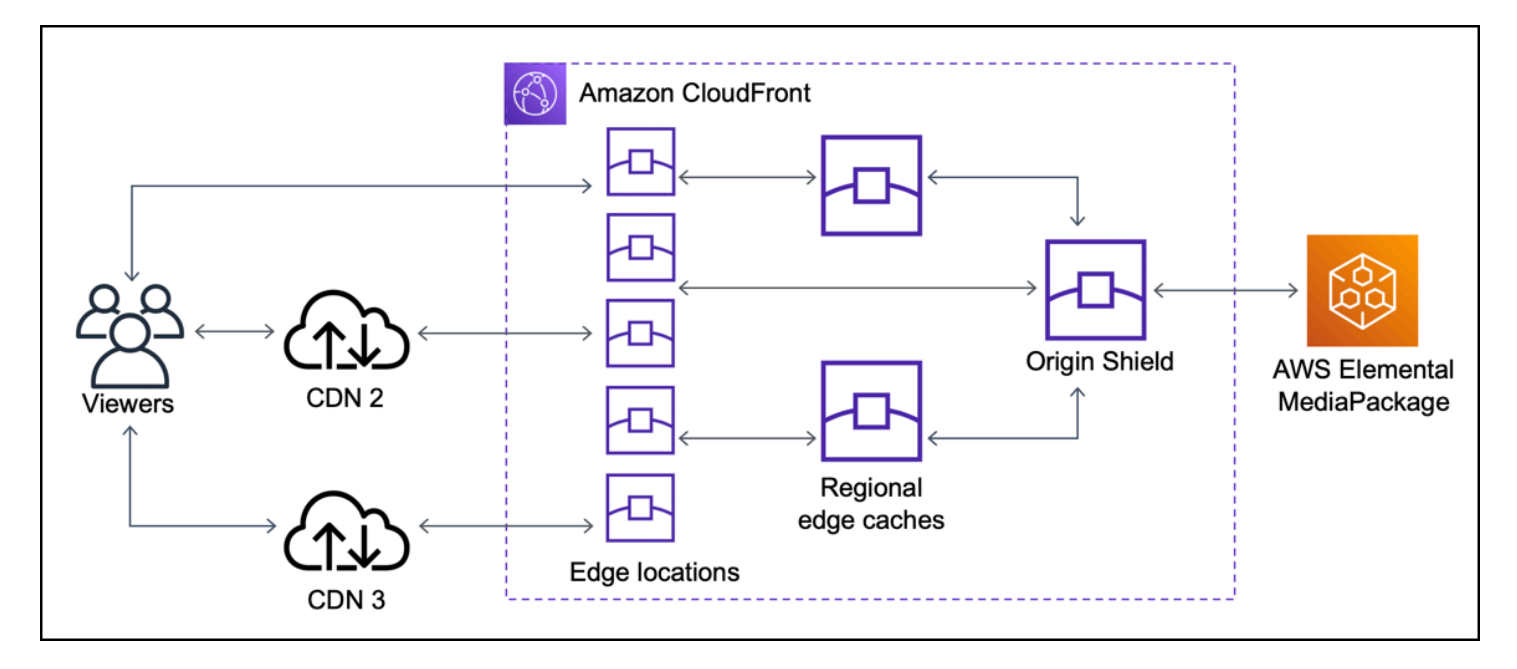

### <span id="page-160-0"></span>Elegir la región de AWS para el escudo de origen

Amazon CloudFront ofrece el escudo de origen en las regiones de AWS en las que CloudFront tiene una [caché de borde regional](#page-21-0). Al activar el escudo de origen, elija la región de AWS para el Escudo de origen. Debe elegir la región de AWS que tenga la latencia más baja a su origen. Puede utilizar el escudo de origen con orígenes que se encuentren en una región de AWS y con orígenes que no estén en AWS.

### Para los orígenes de una región de AWS

Si su origen se encuentra en una región de AWS, determine primero si este se encuentra en una región en la que CloudFront ofrece el escudo de origen. CloudFront ofrece el escudo de origen en las siguientes regiones de AWS.

- EE. UU. Este (Ohio) us-east-2
- Este de EE. UU. (Norte de Virginia) us-east-1
- Oeste de EE. UU. (Oregón) us-west-2
- Asia-Pacífico (Bombay) ap-south-1
- Asia-Pacífico (Seúl) (ap-northeast-2)
- Asia Pacífico (Singapur) ap-southeast-1
- Asia-Pacífico (Sídney) ap-southeast-2
- Asia-Pacífico (Tokio) ap-northeast-1
- Europa (Fráncfort) eu-central-1
- Europa (Irlanda) eu-west-1
- Europa (Londres) eu-west-2
- América del Sur (São Paulo) sa-east-1

Si su origen se encuentra en una región de AWS en la que CloudFront ofrece el escudo de origen

Si el origen se encuentra en una región de AWS en la que CloudFront ofrece el escudo de origen (véase la lista anterior), habilite el escudo de origen en la misma región que el origen.

Si el origen no se encuentra en una región de AWS en la que CloudFront ofrece el escudo de origen

Si el origen no se encuentra en una región de AWS en la que CloudFront ofrece el escudo de origen, consulte la siguiente tabla para determinar en qué región debe habilitarlo.

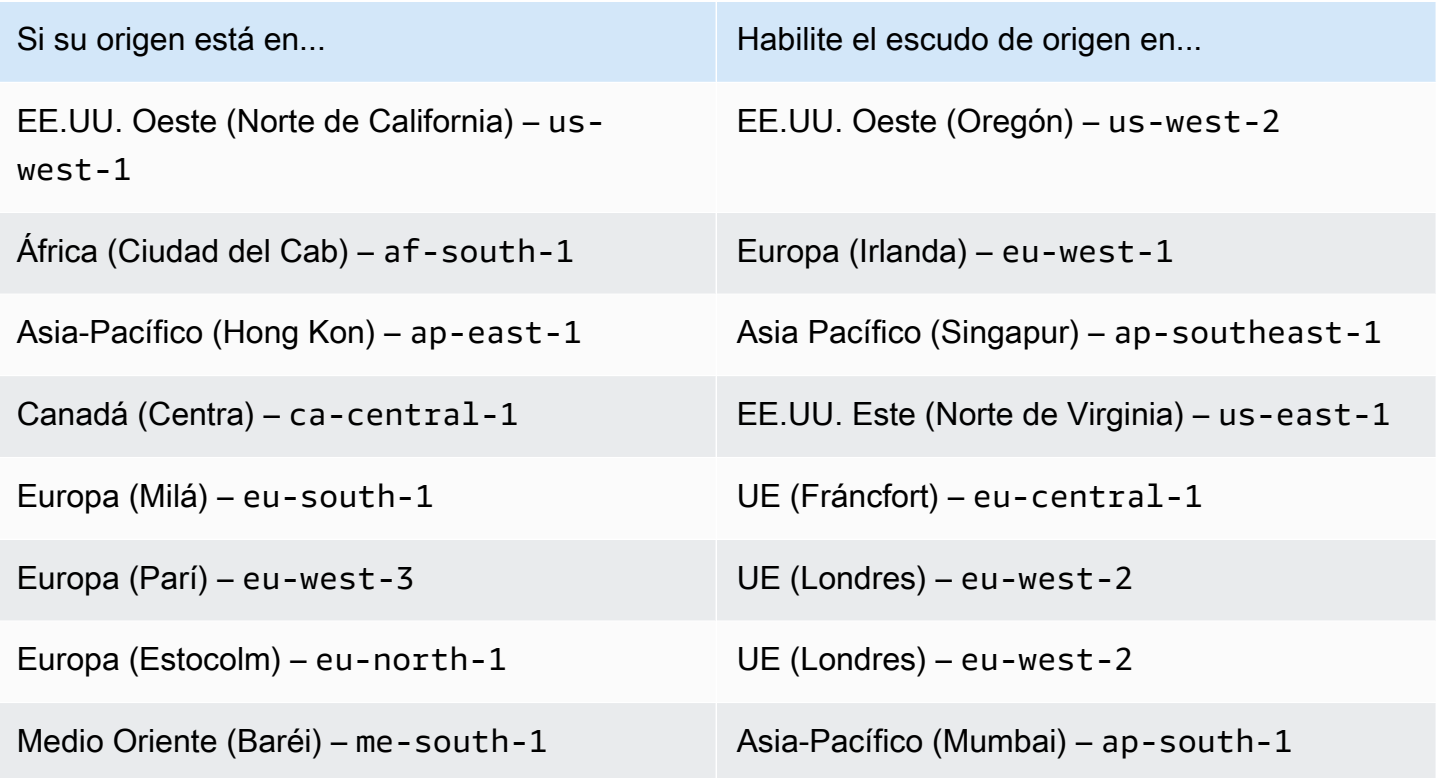

#### Para orígenes fuera de AWS

Puede utilizar el escudo de origen con un origen en las instalaciones o que no esté en una región de AWS. En este caso, habilite el escudo de origen en la región de AWS que tenga la latencia más baja para su origen. Si no está seguro de qué región de AWS tiene la latencia más baja para su origen, puede utilizar las siguientes sugerencias para ayudarle a tomar una decisión.

- Puede consultar la tabla anterior para obtener una aproximación de la región de AWS que podría tener la menor latencia para su origen, en función de la ubicación geográfica de su origen.
- Puede lanzar instancias Amazon EC2 en diferentes regiones de AWS que estén geográficamente próximas a su origen y ejecutar algunas pruebas utilizando ping para medir las latencias de red típicas entre esas regiones y el origen.

### <span id="page-162-0"></span>Activación del escudo de origen

Puede habilitar el escudo de origen para mejorar su tasa de aciertos de caché, reducir la carga en el origen y ayudar a mejorar el rendimiento. Para habilitar Origin Shield, cambie la configuración de origen de una distribución de CloudFront. El escudo de origen es una propiedad del origen. Para cada origen de sus distribuciones de CloudFront, puede habilitar el escudo de origen por separado en cualquier región de AWS que ofrezca el mejor rendimiento para dicho origen.

Puede habilitar Origin Shield en la consola de CloudFront, con AWS CloudFormation, o con la API de CloudFront.

#### Console

Para habilitar el escudo de origen para un origen existente (consola)

- 1. Inicie sesión en AWS Management Console y abra la consola de CloudFront en [https://](https://console.aws.amazon.com/cloudfront/v4/home) [console.aws.amazon.com/cloudfront/v4/home](https://console.aws.amazon.com/cloudfront/v4/home).
- 2. Elija la distribución que tiene el origen que desea actualizar.
- 3. Seleccione la pestaña Origins and Origin Groups (Orígenes y Grupos de orígenes).
- 4. Elija el origen que desea actualizar y, a continuación, seleccione Edit (Editar).
- 5. En Enable Origin Shield (Activar escudo de origen), elija Yes (Sí).
- 6. En Origin Shield Region (Región de escudo de origen), elija la región de AWS donde desea activar el escudo de origen. Para obtener ayuda para elegir una región, consulte [Elegir la](#page-160-0) [región de AWS para el escudo de origen.](#page-160-0)
- 7. En la parte inferior de la página, elija Yes, Edit (Sí, editar).

Cuando el estado de distribución esté Deployed (Implementado), el escudo de origen estará listo. Esto lleva unos minutos.

Para habilitar el escudo de origen para un nuevo origen (consola)

- 1. Inicie sesión en AWS Management Console y abra la consola de CloudFront en [https://](https://console.aws.amazon.com/cloudfront/v4/home) [console.aws.amazon.com/cloudfront/v4/home](https://console.aws.amazon.com/cloudfront/v4/home).
- 2. Para crear el nuevo origen en una distribución existente, haga lo siguiente:
	- 1. Elija la distribución en la que desea crear el origen.
	- 2. Elija Create Origin (Crear origen), y, a continuación, continúe con el paso 3.

Para crear el nuevo origen en una nueva distribución, haga lo siguiente:

- 1. Seleccione Create Distribution (Crear distribución).
- 2. En la sección Web elija Get Started (Comenzar). En la sección Origin Settings (Configuración de origen) complete los siguientes pasos, comenzando por el paso 3.
- 3. En Enable Origin Shield (Activar escudo de origen), elija Yes (Sí).
- 4. En Origin Shield Region (Región de escudo de origen), elija la región de AWS donde desea activar el escudo de origen. Para obtener ayuda para elegir una región, consulte [Elegir la](#page-160-0) [región de AWS para el escudo de origen.](#page-160-0)

Si va a crear una nueva distribución, siga configurando la distribución utilizando los demás parámetros de la página. Para obtener más información, consulte [Referencia de](#page-48-0) [configuración de la distribución.](#page-48-0)

5. Asegúrese de guardar los cambios seleccionando Create (Crear) (para un nuevo origen en una distribución existente) o Create Distribution (Crear distribución) (para un nuevo origen en una nueva distribución).

Cuando el estado de distribución esté Deployed (Implementado), el escudo de origen estará listo. Esto lleva unos minutos.

#### AWS CloudFormation

Para habilitar el escudo de origen con AWS CloudFormation, utilice la propiedad OriginShield en el tipo de propiedad Origin en un recurso AWS::CloudFront::Distribution. Puede agregar la propiedad OriginShield a un Origin existente o incluirla al crear un nuevo Origin.

En el siguiente ejemplo se muestra la sintaxis, en formato YAML, para habilitar OriginShield en la región EE. UU. Oeste (Oregón) (us-west-2). Para obtener ayuda para elegir una región, consulte [the section called "Elegir la región de AWS para el escudo de](#page-160-0) [origen"](#page-160-0). En este ejemplo se muestra solo el tipo de propiedad Origin, no todo el recurso AWS::CloudFront::Distribution.

```
Origins:
- DomainName: 3ae97e9482b0d011.mediapackage.us-west-2.amazonaws.com 
   Id: Example-EMP-3ae97e9482b0d011 
   OriginShield: 
     Enabled: true 
     OriginShieldRegion: us-west-2 
   CustomOriginConfig: 
     OriginProtocolPolicy: match-viewer 
     OriginSSLProtocols: TLSv1
```
Para obtener más información, consulte [AWS::CloudFront::Distribution Origin](https://docs.aws.amazon.com/AWSCloudFormation/latest/UserGuide/aws-properties-cloudfront-distribution-origin.html) en la sección de referencia de recursos y propiedades de la Guía del usuario de AWS CloudFormation.

API

Para habilitar el escudo de origen con la API de CloudFront mediante los SDK de AWS o la AWS Command Line Interface (AWS CLI), utilice el tipo OriginShield. Se especifica OriginShield en un Origin, en una DistributionConfig. Para obtener información sobre el tipo OriginShield, consulte la siguiente información en la Referencia de la API de Amazon CloudFront.

- [OriginShield](https://docs.aws.amazon.com/cloudfront/latest/APIReference/API_OriginShield.html) (tipo)
- [Origin](https://docs.aws.amazon.com/cloudfront/latest/APIReference/API_Origin.html) (tipo)
- [DistributionConfig](https://docs.aws.amazon.com/cloudfront/latest/APIReference/API_DistributionConfig.html) (tipo)
- [UpdateDistribution](https://docs.aws.amazon.com/cloudfront/latest/APIReference/API_UpdateDistribution.html) (operación)
- [CreateDistribution](https://docs.aws.amazon.com/cloudfront/latest/APIReference/API_CreateDistribution.html) (operación)

La sintaxis específica para usar estos tipos y operaciones varía en función del SDK, de la CLI o cliente de API. Para obtener más información, consulte la documentación de referencia de su SDK, CLI o cliente.

### <span id="page-165-0"></span>Estimación de los costos del escudo de origen

Se acumulan cargos por escudo de origen en función del número de solicitudes que van al escudo de origen como capa incremental.

Para las solicitudes dinámicas (no almacenables en caché) que se envían como proxy al origen, el escudo de origen es siempre una capa incremental. Las solicitudes dinámicas utilizan los métodos HTTP PUT, POST, PATCH y DELETE.

Las solicitudes GET y HEAD que tienen una configuración de tiempo de vida (TTL) inferior a 3600 segundos se consideran solicitudes dinámicas. Además, las solicitudes GET y HEAD que deshabilitan el almacenamiento en caché también se consideran solicitudes dinámicas.

Para calcular los cargos del escudo de origen para solicitudes dinámicas, utilice la siguiente fórmula:

Número total de solicitudes dinámicas x cargo de escudo de origen por 10 000 solicitudes / 10 000

Para las solicitudes no dinámicas con los métodos HTTP GET, HEAD y OPTIONS, Origin Shield es a veces una capa incremental. Al activar Origin Shield, elija la región de Región de AWS para esa función. Para las solicitudes que van naturalmente a la [memoria caché periférica regional](#page-21-0) en la misma región que Origin Shield, no se trata de una capa incremental. No acumula cargos de Origin Shield por estas solicitudes. En el caso de las solicitudes que van a una memoria caché periférica regional en una región diferente de Origin Shield y, a continuación, van a Origin Shield, sí es una capa incremental. Se acumulan cargos del escudo de origen por estas solicitudes.

Para calcular los cargos del escudo de origen para solicitudes que se pueden almacenar en caché, utilice la siguiente fórmula:

Número total de solicitudes que se pueden almacenar en caché x (1: tasa de aciertos de caché) x porcentaje de solicitudes que van a Origin Shield desde una caché de borde regional en una región diferente x cargo de Origin Shield por 10 000 solicitudes / 10 000

Para obtener más información sobre el cargo por cada 10 000 solicitudes de Origin Shield, consulte [Precios de CloudFront](https://aws.amazon.com/cloudfront/pricing/).

### <span id="page-165-1"></span>Alta disponibilidad del escudo de origen

Origin Shield utiliza la característica de [memorias cachés periféricas regionales](#page-21-0) de CloudFront. Cada una de estas cachés de borde se crea en una región de AWS usando al menos tres [zonas](https://aws.amazon.com/about-aws/global-infrastructure/regions_az/)  [de disponibilidad](https://aws.amazon.com/about-aws/global-infrastructure/regions_az/) con flotas de instancias Amazon EC2 de escalado automático. Las conexiones

originadas en las ubicaciones de CloudFront hacia Origin Shield también usan el seguimiento activo de errores en cada solicitud para direccionar automáticamente la solicitud a una ubicación de Origin Shield secundaria si la principal no está disponible.

### <span id="page-166-0"></span>Cómo interactúa Origin Shield con otras características de CloudFront

En las secciones siguientes se explica cómo interactúa Origin Shield con otras características de **CloudFront** 

Registro de Origin Shield y CloudFront

Para ver cuándo ha gestionado una solicitud el escudo de origen, debe habilitar una de las siguientes opciones:

- [Registros estándar de CloudFront \(registros de acceso\)](#page-885-0). Los registros estándar se proporcionan de forma gratuita.
- [Registros en tiempo real de CloudFront](#page-906-0). Incurre en cargos adicionales por el uso de registros en tiempo real. Consulte [Precios de Amazon CloudFront](https://aws.amazon.com/cloudfront/pricing/).

Los aciertos de caché de Origin Shield se muestran como OriginShieldHit en el campo xedge-detailed-result-type de los registros de CloudFront. Origin Shield utiliza las [cachés](#page-21-0) [regionales de borde](#page-21-0) de Amazon CloudFront. Si una solicitud se dirige desde una ubicación de borde de CloudFront a la caché de borde regional que actúa como Origin Shield, se notifica como un Hit en los registros, no como un OriginShieldHit.

### Escudo de origen y grupos de origen

Origin Shield es compatible con los [grupos de orígenes de CloudFront](#page-167-0). Dado que el escudo de origen es una propiedad del origen, las solicitudes siempre viajan a través del escudo de origen para cada origen, incluso cuando el origen forma parte de un grupo de origen. Para una solicitud determinada, CloudFront dirige la solicitud al origen principal en el grupo de origen a través de la instancia de Origin Shield del origen principal. Si esa solicitud devuelve un error (según los criterios de conmutación por error del grupo de orígenes), CloudFront dirige la solicitud al origen secundario a través de la instancia de Origin Shield del origen secundario.

### Escudo de origen y Lambda@Edge

El escudo de origen no afecta a la funcionalidad de las funciones de [Lambda @Edge](#page-701-0) pero puede afectar a la región de AWS donde se ejecutan esas funciones.

Cuando utiliza el escudo de origen con Lambda @Edge, los [desencadenadores orientados al origen](#page-726-0) (solicitud de origen y respuesta de origen) se ejecutan en la región de AWS donde está habilitado el escudo de origen. Si la ubicación de Origin Shield principal no está disponible y CloudFront enruta las solicitudes a una ubicación de Origin Shield secundaria, los desencadenadores orientados al origen de Lambda@Edge también cambiarán para utilizar la ubicación de Origin Shield secundaria.

<span id="page-167-0"></span>Los desencadenadores orientados al lector no se ven afectados.

# Optimización de alta disponibilidad con conmutación por error de origen de CloudFront

Puede configurar CloudFront con conmutación por error de origen en los casos en los que se requiera alta disponibilidad. Para empezar, cree un grupo de origen con dos orígenes: uno primario y otro secundario. Si el origen principal no está disponible o devuelve códigos de estado de respuesta HTTP específicos que indican un error, CloudFront cambia automáticamente al origen secundario.

Para configurar la conmutación por error de origen, debe tener una distribución con al menos dos orígenes. A continuación, cree un grupo de origen para su distribución que incluya dos orígenes, configurando uno como principal. Por último, cree o actualice un comportamiento de caché para utilizar el grupo de origen.

Para consultar los pasos para configurar grupos de origen y configurar opciones de conmutación por error de origen específicas, consulte [Creación de un grupo de origen](#page-169-0).

Después de configurar la conmutación por error de origen para un comportamiento de la caché, CloudFront hace lo siguiente para las solicitudes del lector:

- Cuando hay un acierto de caché, CloudFront devuelve el objeto solicitado.
- Cuando hay un error de caché, CloudFront dirige la solicitud al origen principal en el grupo de origen.
- Cuando el origen principal devuelve un código de estado que no está configurado para conmutación por error, como un código de estado HTTP 2xx o 3xx, CloudFront envía el objeto solicitado al lector.
- Cuando se produce cualquiera de las siguientes situaciones:
	- El origen principal devuelve un código de estado HTTP que ha configurado para la conmutación por error
	- CloudFront no se conecta al origen principal

• La respuesta del origen primario tarda demasiado (se agota el tiempo de espera)

A continuación, CloudFront dirige la solicitud al origen secundario del grupo de origen.

#### **a** Note

En algunos casos de uso, como el streaming de contenido de vídeo, es posible que CloudFront conmute por error rápidamente al origen secundario. Para ajustar la rapidez con la que CloudFront conmuta por error al origen secundario, consulte [Control de tiempos](#page-170-0) [de espera e intentos de origen](#page-170-0).

CloudFront dirige todas las solicitudes entrantes al origen principal, incluso cuando una solicitud anterior ha conmutado por error al origen secundario. CloudFront solo envía solicitudes al origen secundario después de que se produzca un error en una solicitud al origen principal.

CloudFront conmuta por error al origen secundario solo cuando el método HTTP de la solicitud del lector es GET, HEAD u OPTIONS. CloudFront no realiza una conmutación por error cuando el lector envía un método HTTP diferente (por ejemplo POST, PUT, etc.).

El siguiente diagrama ilustra el funcionamiento de la conmutación por error de origen.

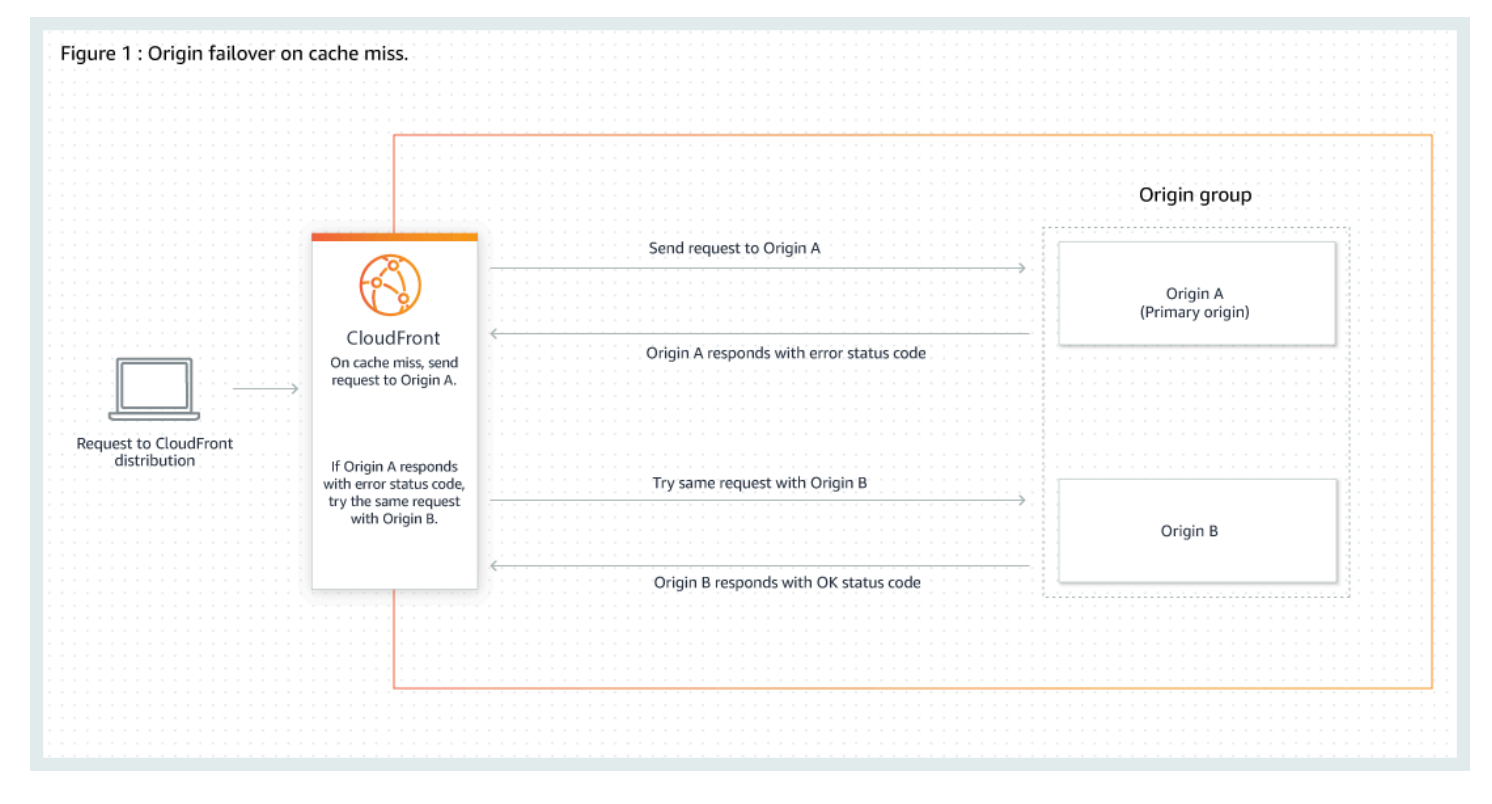

#### Temas

- [Creación de un grupo de origen](#page-169-0)
- [Control de tiempos de espera e intentos de origen](#page-170-0)
- [Utilizar la conmutación por error de origen con funciones de Lambda@Edge](#page-171-0)
- [Utilizar páginas de error personalizadas con conmutación por error de origen](#page-172-0)

### <span id="page-169-0"></span>Creación de un grupo de origen

Para crear un grupo de origen

- 1. Inicie sesión en la AWS Management Console y abra la consola de CloudFront en [https://](https://console.aws.amazon.com/cloudfront/v4/home)  [console.aws.amazon.com/cloudfront/v4/home](https://console.aws.amazon.com/cloudfront/v4/home).
- 2. Elija la distribución para la que desea crear el grupo de origen.
- 3. Elija la pestaña Orígenes.
- 4. Asegúrese de que la distribución tenga más de un origen. Si no lo tiene, agregue un segundo origen.
- 5. En la pestaña Origins (Orígenes), en el panel Origin Groups (Grupos de origen), elija Create origin group (Crear grupo de origen).
- 6. Elija los orígenes del grupo de origen. Después de agregar orígenes, utilice las flechas para establecer la prioridad, es decir, qué origen es primario y cuál secundario.
- 7. Ingrese un nombre para el grupo de origen.
- 8. Elija los códigos de estado HTTP que desea utilizar como criterios de conmutación por error. Puede elegir cualquier combinación de los siguientes códigos de estado: 400, 403, 404, 416, 500, 502, 503 o 504. Cuando CloudFront recibe una respuesta con uno de los códigos de estado especificados, conmuta por error al origen secundario.

#### **a** Note

CloudFront conmuta por error al origen secundario solo cuando el método HTTP de la solicitud del lector es GET, HEAD u OPTIONS. CloudFront no realiza una conmutación por error cuando el lector envía un método HTTP diferente (por ejemplo POST, PUT, etc.).

9. Elija Create origin group (Crear grupo de origen).

Asegúrese de asignar su grupo de origen como el origen del comportamiento de caché de la distribución. Para obtener más información, consulte [Nombre](#page-54-0).

### <span id="page-170-0"></span>Control de tiempos de espera e intentos de origen

De forma predeterminada, CloudFront intenta conectarse al origen primario de un grupo de orígenes durante 30 segundos (3 intentos de conexión de 10 segundos cada uno) antes de conmutar por error al origen secundario. En algunos casos de uso, como el streaming de contenido de vídeo, es posible que desee que CloudFront conmute por error más rápidamente al origen secundario. Puede ajustar la siguiente configuración para que afecte a la rapidez con la que CloudFront conmuta por error al origen secundario. Si el origen es un origen secundario o un origen que no forma parte de un grupo de orígenes, esta configuración afecta a la rapidez con la que CloudFront devuelve una respuesta HTTP 504 al lector.

Para conmutar por error más rápidamente, especifique un tiempo de espera de conexión más breve, menos intentos de conexión o ambas opciones. Para orígenes personalizados (incluidos los orígenes de bucket de Amazon S3 configurados con alojamiento de sitio web estático), también puede ajustar el tiempo de espera de respuesta de origen.

Tiempo de espera de conexión de origen

La configuración de tiempo de espera de conexión de origen afecta al tiempo que CloudFront espera al intentar establecer una conexión con el origen. De forma predeterminada, CloudFront espera 10 segundos para establecer una conexión, pero puede especificar de 1 a 10 segundos (inclusive). Para obtener más información, consulte [Tiempo de espera de conexión.](#page-56-0)

Intentos de conexión de origen

La configuración de intentos de conexión de origen afecta al número de veces que CloudFront intenta conectarse al origen. De forma predeterminada, CloudFront intenta conectarse 3 veces, pero puede especificar de 1 a 3 (inclusive). Para obtener más información, consulte [Intentos de](#page-55-0)  [conexión](#page-55-0).

Para un origen personalizado (incluido un bucket de Amazon S3 configurado con alojamiento de sitios web estático), esta configuración también afecta al número de veces que CloudFront intenta obtener una respuesta del origen en el caso de un tiempo de espera de respuesta del origen.

#### Tiempo de espera de respuesta de origen

#### **a** Note

Esto solo se aplica a los orígenes personalizados.

La configuración de tiempo de espera de respuesta de origen afecta al tiempo que CloudFront espera para recibir una respuesta (o para recibir la respuesta completa) del origen. De forma predeterminada, CloudFront espera 30 segundos, pero puede especificar de 1 a 60 segundos (inclusive). Para obtener más información, consulte [Tiempo de espera de respuesta \(solo](#page-57-0)  [orígenes personalizados\).](#page-57-0)

#### Cómo cambiar esta configuración

Para cambiar esta configuración en la [consola de CloudFront](https://console.aws.amazon.com/cloudfront/v4/home)

- Para un nuevo origen o una nueva distribución, especifique estos valores al crear el recurso.
- En el caso de un origen existente en una distribución existente, debe especificar estos valores al editar el origen.

<span id="page-171-0"></span>Para obtener más información, consulte [Referencia de configuración de la distribución.](#page-48-0)

### Utilizar la conmutación por error de origen con funciones de Lambda@Edge

Puede utilizar las funciones Lambda@Edge con distribuciones de CloudFront que haya configurado con grupos de origen. Para utilizar una función Lambda, especifíquela en una [solicitud de origen o](#page-726-0) [un desencadenador de respuesta de origen](#page-726-0) para un grupo de origen al crear el comportamiento de la caché. Cuando se utiliza una función Lambda@Edge con un grupo de origen, la función se puede activar dos veces para una sola solicitud de visor. Por ejemplo, considere esta situación:

- 1. Se crea una función Lambda@Edge con un desencadenador de solicitud de origen.
- 2. La función Lambda se desencadena una vez cuando CloudFront envía una solicitud al origen principal (en un error de caché).
- 3. El origen principal responde con un código de estado HTTP configurado para la conmutación por error.

4. La función Lambda se desencadena de nuevo cuando CloudFront envía la misma solicitud al origen secundario.

El siguiente diagrama ilustra cómo funciona la conmutación por error de origen cuando se incluye una función de Lambda@Edge en una solicitud de origen o desencadenador de respuesta.

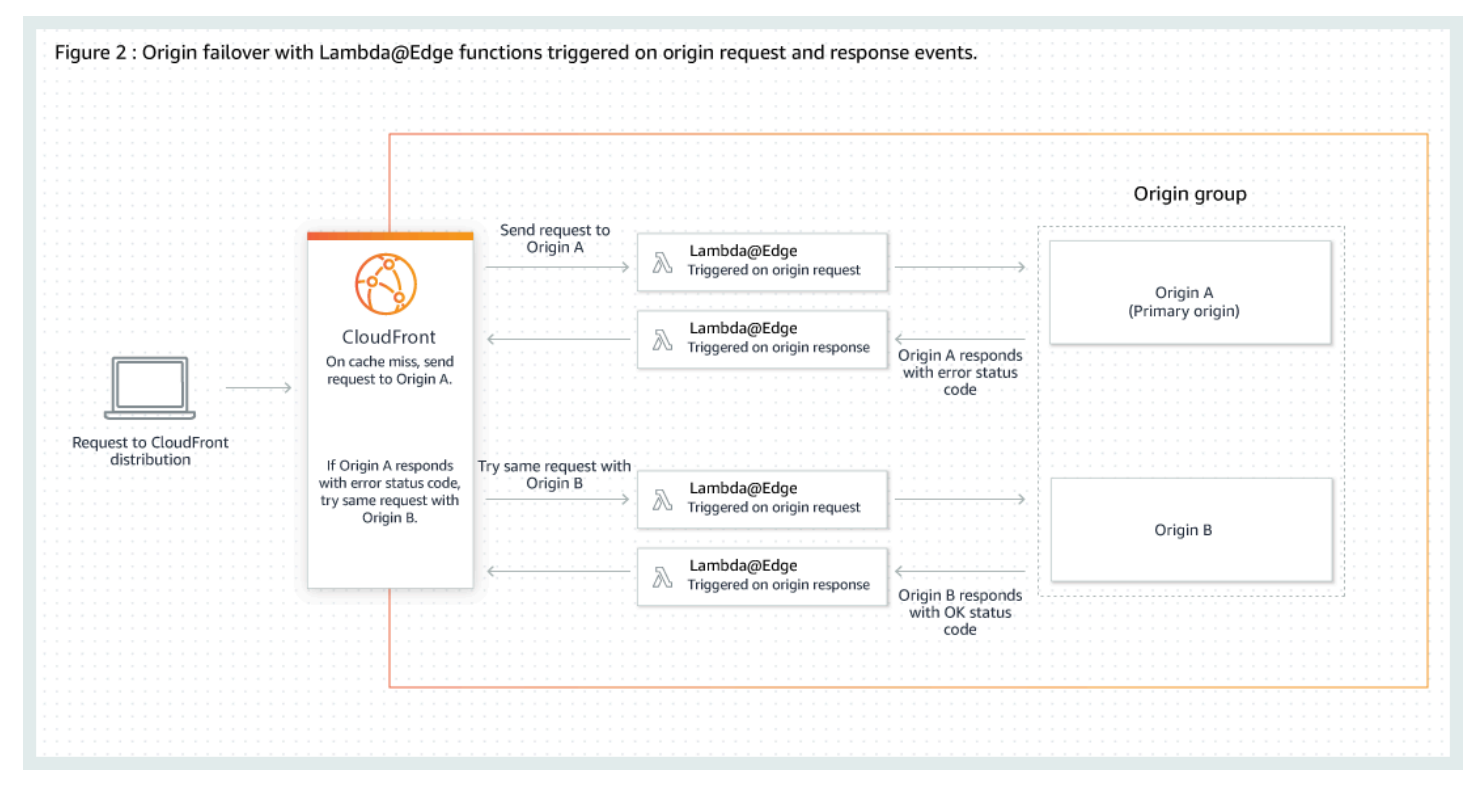

Para obtener más información sobre el uso de desencadenadores de Lambda@Edge, consulte [the](#page-725-0) [section called "Adición de desencadenadores para una función de Lambda@Edge".](#page-725-0)

Para obtener más información sobre la administración de la conmutación por error de DNS, consulte [Configuring DNS failover](https://docs.aws.amazon.com/Route53/latest/DeveloperGuide/dns-failover-configuring.html) en la Guía para desarrolladores de Amazon Route 53.

## <span id="page-172-0"></span>Utilizar páginas de error personalizadas con conmutación por error de origen

Puede utilizar páginas de error personalizadas con grupos de origen de forma similar a cómo utilizarlos con orígenes que no están configuradas para la conmutación por error de origen.

Cuando se utiliza la conmutación por error de origen, puede configurar CloudFront para que devuelva una página de error personalizada para el origen principal o secundario (o ambos):

Utilizar páginas de error personalizadas con conmutación por error de origen 159

- Devolver una página de error personalizada para el origen principal: si el origen principal devuelve un código de estado HTTP que no está configurado para la conmutación por error, CloudFront devuelve la página de error personalizada a los lectores.
- Devolver una página de error personalizada para el origen secundario: si CloudFront recibe un código de estado de error del origen secundario, CloudFront devuelve la página de error personalizada.

Para obtener más información acerca del uso de páginas de error personalizadas con CloudFront, consulte [Generación de respuestas de error personalizadas](#page-325-0).

# <span id="page-173-0"></span>Administración de cuánto tiempo se mantiene el contenido en una caché (vencimiento)

Puede controlar cuánto tiempo se mantienen los archivos en una caché de CloudFront antes de que CloudFront reenvíe otra solicitud al origen. Reducir la duración le permite ofrecer contenido dinámico. Aumentar la duración implica que sus usuarios podrán disfrutar de un mejor rendimiento ya que es más probable que sus archivos se ofrezcan directamente desde la caché perimetral. Una mayor duración también reduce la carga en el origen.

Normalmente, CloudFront ofrece un archivo desde una ubicación periférica durante el tiempo de almacenamiento en caché especificado por usted, es decir, hasta que el archivo venza. Después de que venza, la próxima vez que la ubicación periférica reciba una solicitud de un archivo, CloudFront reenviará la solicitud al servidor de origen para comprobar que la caché contiene la versión más reciente del archivo. La respuesta del origen depende de si el archivo ha cambiado:

- Si la caché de CloudFront ya tiene la versión más reciente, el origen devuelve un código de estado 304 Not Modified.
- Si la caché de CloudFront no tiene la versión más reciente, el origen devuelve un código de estado 200 OK y la versión más reciente del archivo.

Si un archivo de una ubicación periférica no se solicita con frecuencia, es posible que CloudFront lo desaloje (lo elimine antes de su fecha de vencimiento) con el fin de dejar espacio para otros archivos que se hayan solicitado más recientemente.

De forma predeterminada, cada archivo caduca automáticamente después de 24 horas, pero puede cambiar el comportamiento predeterminado de dos maneras:

- Para cambiar la duración del almacenamiento en caché de todos los archivos que coinciden con el mismo patrón de ruta, puede cambiar la configuración de CloudFront para Minimum TTL (TTL mínimo), Maximum TTL (TTL máximo) y Default TTL (TTL predeterminado) de un comportamiento de la caché. Para obtener información sobre los ajustes individuales, consulte [Minimum TTL \(TTL](https://docs.aws.amazon.com/AmazonCloudFront/latest/DeveloperGuide/distribution-web-values-specify.html#DownloadDistValuesMinTTL)  [mínimo\)](https://docs.aws.amazon.com/AmazonCloudFront/latest/DeveloperGuide/distribution-web-values-specify.html#DownloadDistValuesMinTTL), [Maximum TTL \(TTL máximo\)](https://docs.aws.amazon.com/AmazonCloudFront/latest/DeveloperGuide/distribution-web-values-specify.html#DownloadDistValuesMaxTTL) y [Default TTL \(TTL predeterminado\)](https://docs.aws.amazon.com/AmazonCloudFront/latest/DeveloperGuide/distribution-web-values-specify.html#DownloadDistValuesDefaultTTL) en [the section called](#page-48-0) ["Ajustes de la distribución".](#page-48-0)
- Para cambiar la duración del almacenamiento en caché de un archivo individual, puede configurar el origen para agregar un encabezado Cache-Control con la política max-age o s-maxage, o un campo de encabezado Expires en el archivo. Para obtener más información, consulte [Uso de](#page-174-0) [encabezados para controlar la duración del almacenamiento en caché de objetos individuales](#page-174-0).

Para obtener más información acerca de cómo Minimum TTL (TTL mínimo), Default TTL (TTL predeterminado) y Maximum TTL (TTL máximo) interactúan con las políticas max-age y s-maxage y con el campo de encabezado Expires, consulte [the section called "Especificación de cuánto tiempo](#page-178-0) [CloudFront almacena objetos en caché".](#page-178-0)

También puede controlar durante cuánto tiempo los errores (como 404 Not Found) permanecen en una caché de CloudFront antes de que CloudFront intente obtener de nuevo el objeto solicitado reenviando otra solicitud al origen. Para obtener más información, consulte [the section called](#page-319-0)  ["Procesamiento de CloudFront de los códigos de estado HTTP 4xx y 5xx desde el origen".](#page-319-0)

#### Temas

- [Uso de encabezados para controlar la duración del almacenamiento en caché de objetos](#page-174-0) [individuales](#page-174-0)
- [Distribución de contenido obsoleto \(caducado\)](#page-176-0)
- [Especificación de cuánto tiempo CloudFront almacena objetos en caché](#page-178-0)
- [Añadido de encabezados a los objetos con la consola de Amazon S3](#page-184-1)

## <span id="page-174-0"></span>Uso de encabezados para controlar la duración del almacenamiento en caché de objetos individuales

Puede utilizar los encabezados Cache-Control y Expires para controlar durante cuánto tiempo permanecen los objetos en la caché. La configuración de Minimum TTL (Tiempo de vida mínimo), Default TTL (Tiempo de vida predeterminado) y Maximum TTL (Tiempo de vida máximo) también

afecta la duración del almacenamiento en caché, pero a continuación encontrará información general acerca de cómo los encabezados pueden influir en la duración de la caché:

• La política Cache-Control max-age le permite especificar durante cuánto tiempo (en segundos) desea que un objeto permanezca en la caché antes de que CloudFront obtenga el objeto de nuevo del servidor de origen. El tiempo mínimo de caducidad compatible con CloudFront es de 0 segundos. El valor máximo es 100 años. Especifique el valor en el siguiente formato:

```
Cache-Control: max-age=segundos
```
Por ejemplo, la siguiente política indica a CloudFront que debe mantener el objeto asociado en la caché durante 3600 segundos (una hora):

Cache-Control: max-age=3600

Si desea que los objetos permanezcan en las cachés de borde de CloudFront por un tiempo distinto del que permanecen en las cachés de navegadores, puede utilizar las políticas Cache-Control max-age y Cache-Control s-maxage de forma conjunta. Para obtener más información, consulte [Especificación de cuánto tiempo CloudFront almacena objetos en caché.](#page-178-0)

• El campo del encabezado Expires le permite especificar una fecha y hora de vencimiento con el formato indicado en [RFC 2616, Hypertext Transfer Protocol -- HTTP/1.1 Section 3.3.1, Full Date](https://www.w3.org/Protocols/rfc2616/rfc2616-sec3.html#sec3.3.1), por ejemplo:

Sat, 27 Jun 2015 23:59:59 GMT

Le recomendamos que utilice la directiva Cache-Control max-age en lugar del campo de encabezado Expires para controlar el almacenamiento de objetos en caché. Si especifica valores para Cache-Control max-age y para Expires, CloudFront utiliza solo el valor de Cache-Control max-age.

Para obtener más información, consulte [Especificación de cuánto tiempo CloudFront almacena](#page-178-0) [objetos en caché.](#page-178-0)

No puede utilizar los campos de encabezado HTTP Cache-Control ni Pragma en una solicitud GET de un lector para obligar a CloudFront a volver al servidor de origen para obtener el objeto. CloudFront ignora los campos de encabezado de las solicitudes de los lectores.

Para obtener más información acerca de los campos de encabezado Cache-Control y Expires, visite las siguientes secciones de RFC 2616, Hypertext Transfer Protocol -- HTTP/1.1:

- [Section 14.9 Cache Control](https://www.w3.org/Protocols/rfc2616/rfc2616-sec14.html#sec14.9)
- [Section 14.21 Expires](https://www.w3.org/Protocols/rfc2616/rfc2616-sec14.html#sec14.21)

### <span id="page-176-0"></span>Distribución de contenido obsoleto (caducado)

CloudFront admite las directivas de control de la caché Stale-While-Revalidate y Stale-If-Error.

• La directiva stale-while-revalidate permite a CloudFront distribuir contenido obsoleto desde la caché mientras obtiene de forma asíncrona una versión nueva del origen. Esto mejora la latencia, ya que los usuarios reciben respuestas inmediatamente desde las ubicaciones periféricas de CloudFront sin tener que esperar a que se recupere en segundo plano y se carga contenido nuevo en segundo plano para solicitudes futuras.

En el siguiente ejemplo, CloudFront almacena en caché la respuesta durante una hora (maxage=3600). Si se realiza una solicitud después de este periodo, CloudFront distribuye el contenido obsoleto y, al mismo tiempo, envía una solicitud al origen para revalidar y actualizar el contenido almacenado en caché. El contenido obsoleto se ofrece durante un máximo de 10 minutos (stalewhile-revalidate=600) mientras se vuelve a validar el contenido.

```
Cache-Control: max-age=3600, stale-while-revalidate=600
```
• La directiva stale-if-error permite a CloudFront distribuir contenido obsoleto desde la memoria caché si no se puede acceder al origen o devuelve el código de error que está entre 500 y 600. Esto garantiza que los espectadores puedan acceder al contenido incluso durante una interrupción del origen.

En el siguiente ejemplo, CloudFront almacena en caché la respuesta durante una hora (maxage=3600). Si el origen no funciona o devuelve un error después de este periodo, CloudFront seguirá distribuyendo el contenido obsoleto durante un máximo de 24 horas (stale-iferror=86400).

Cache-Control: max-age=3600, stale-if-error=86400

#### **a** Note

Cuando se configuran stale-if-error y las [respuestas de error personalizadas,](GeneratingCustomErrorResponses.html) CloudFront primero intenta distribuir el contenido obsoleto si se encuentra un error dentro de la duración de stale-if-error especificada. Si el contenido obsoleto no está disponible o el contenido ha superado la duración de stale-if-error, CloudFront distribuye las respuestas de error personalizadas configuradas para el código de estado del error correspondiente.

#### Uso de ambos juntos

stale-while-revalidate y stale-if-error son directivas de control de caché independientes que se pueden usar juntas para reducir la latencia y agregar un búfer para que el origen responda o se recupere.

En el siguiente ejemplo, CloudFront almacena en caché la respuesta durante una hora (maxage=3600). Si se realiza una solicitud después de este periodo, CloudFront distribuye el contenido obsoleto durante un máximo de 10 minutos (stale-while-revalidate=600) mientras se vuelve a validar el contenido. Si el servidor de origen devuelve un error mientras CloudFront intenta revalidar el contenido, CloudFront seguirá distribuyendo el contenido obsoleto durante un máximo de 24 horas (stale-if-error=86400).

Cache-Control: max-age=3600, stale-while-revalidate=600, stale-if-error=86400

#### G Tip

El almacenamiento en caché es un equilibrio entre rendimiento y actualización. El uso de directivas como stale-while-revalidate y stale-if-error puede mejorar el rendimiento y la experiencia del usuario, pero asegúrese de que las configuraciones se ajusten a la actualización que desea que tenga el contenido. Las directivas de contenido obsoletas son las más adecuadas para casos de uso en los que es necesario actualizar el contenido, pero no es esencial tener la versión más reciente. Además, si el contenido no cambia o cambia con poca frecuencia, stale-while-revalidate podría agregar solicitudes de red innecesarias. En su lugar, considere establecer una duración de caché larga.

### <span id="page-178-0"></span>Especificación de cuánto tiempo CloudFront almacena objetos en caché

Para controlar la cantidad de tiempo que CloudFront mantiene un objeto en la caché antes de enviar otra solicitud al origen, puede:

- Establecer los valores TTL mínimo, máximo y predeterminado en el comportamiento de la caché de una distribución de CloudFront. Puede establecer estos valores en una [política de caché](#page-200-0) adjunta al comportamiento de caché (recomendado) o en la configuración de caché heredada.
- Incluya el encabezado Cache-Control o Expires en las respuestas del origen. Estos encabezados también ayudan a determinar cuánto tiempo un explorador mantiene un objeto en la caché del explorador antes de enviar otra solicitud a CloudFront.

En la tabla siguiente se explica cómo los encabezados Cache-Control y Expires enviados desde el origen funcionan junto con la configuración TTL en un comportamiento de caché para afectar al almacenamiento en caché.

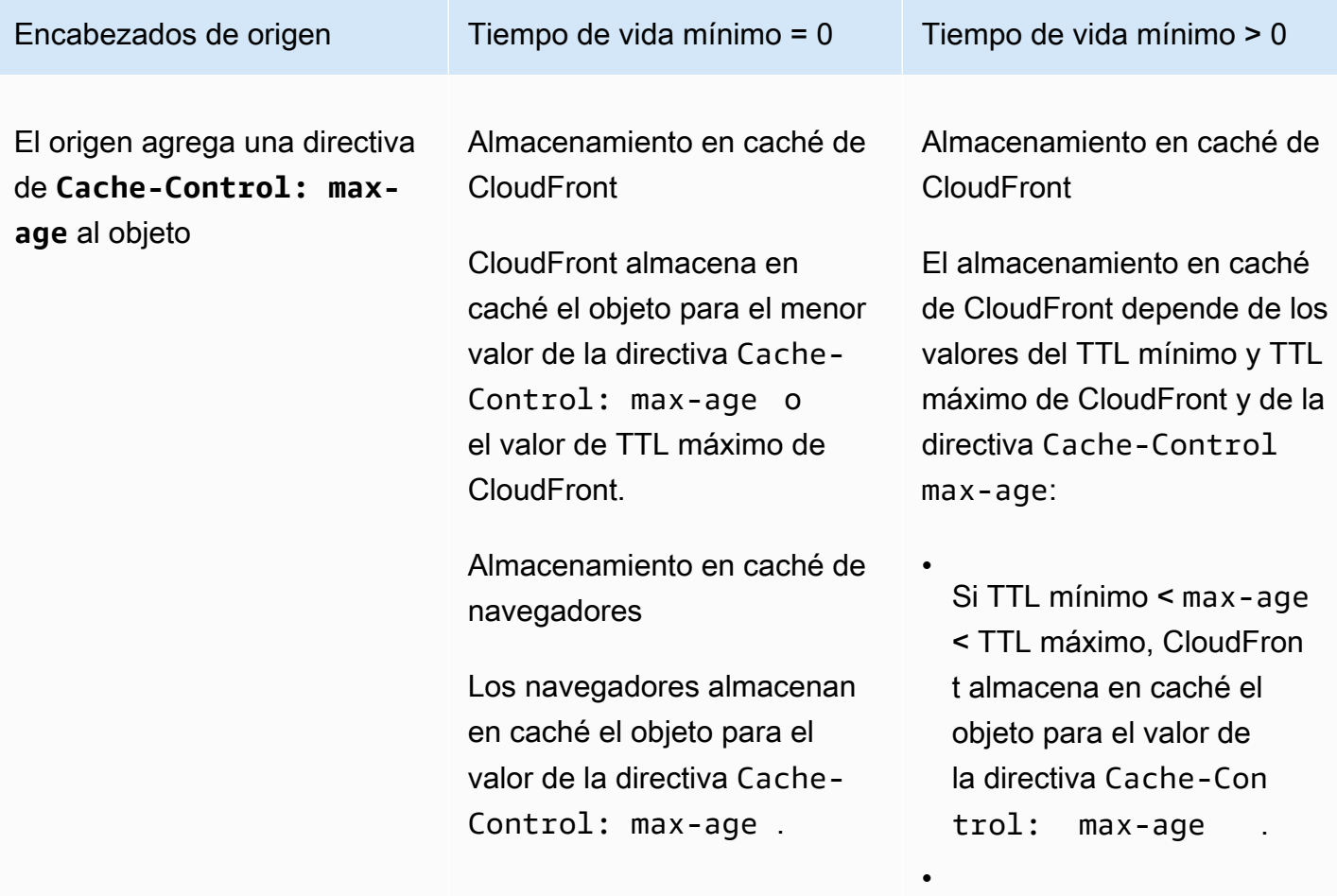

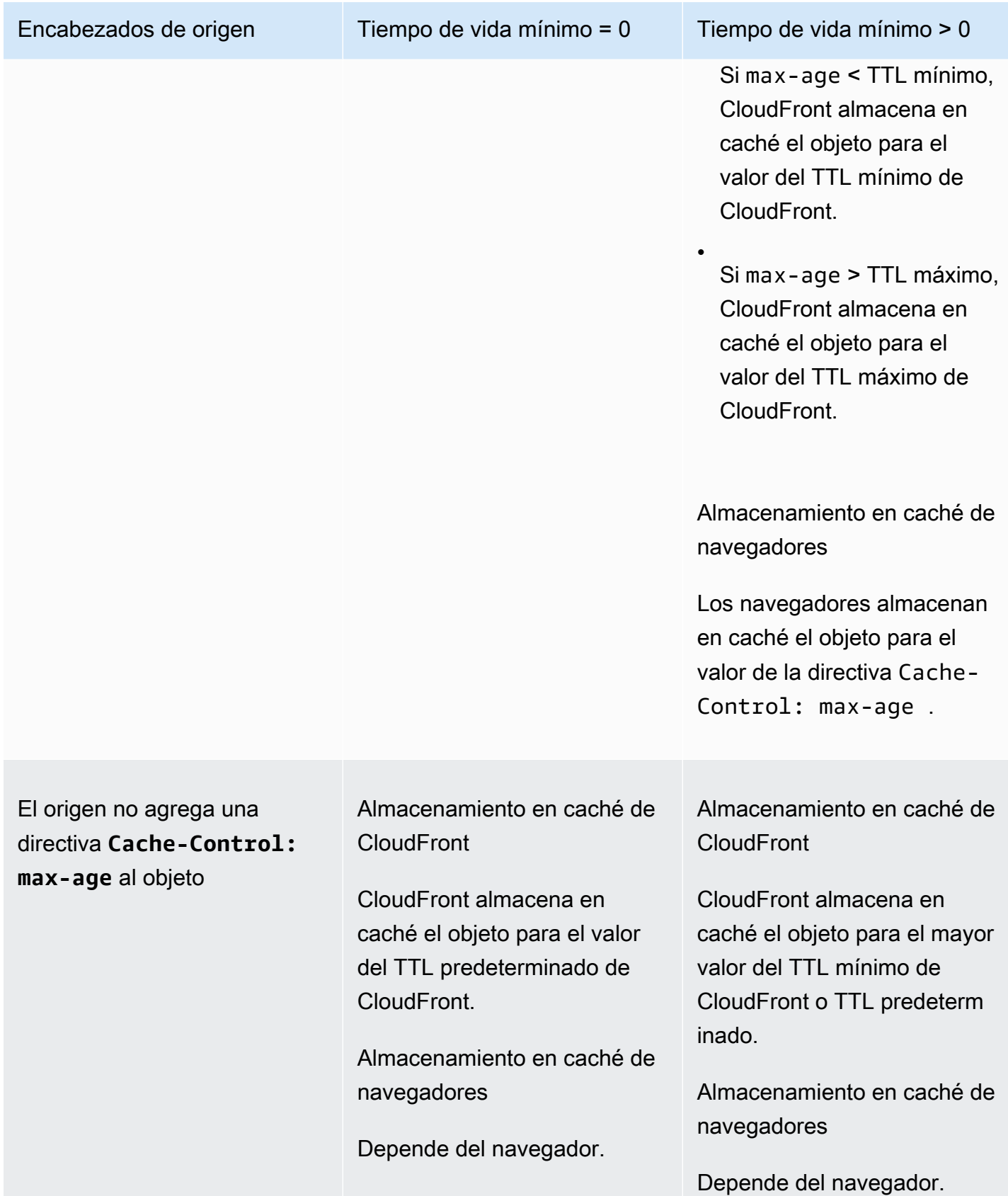
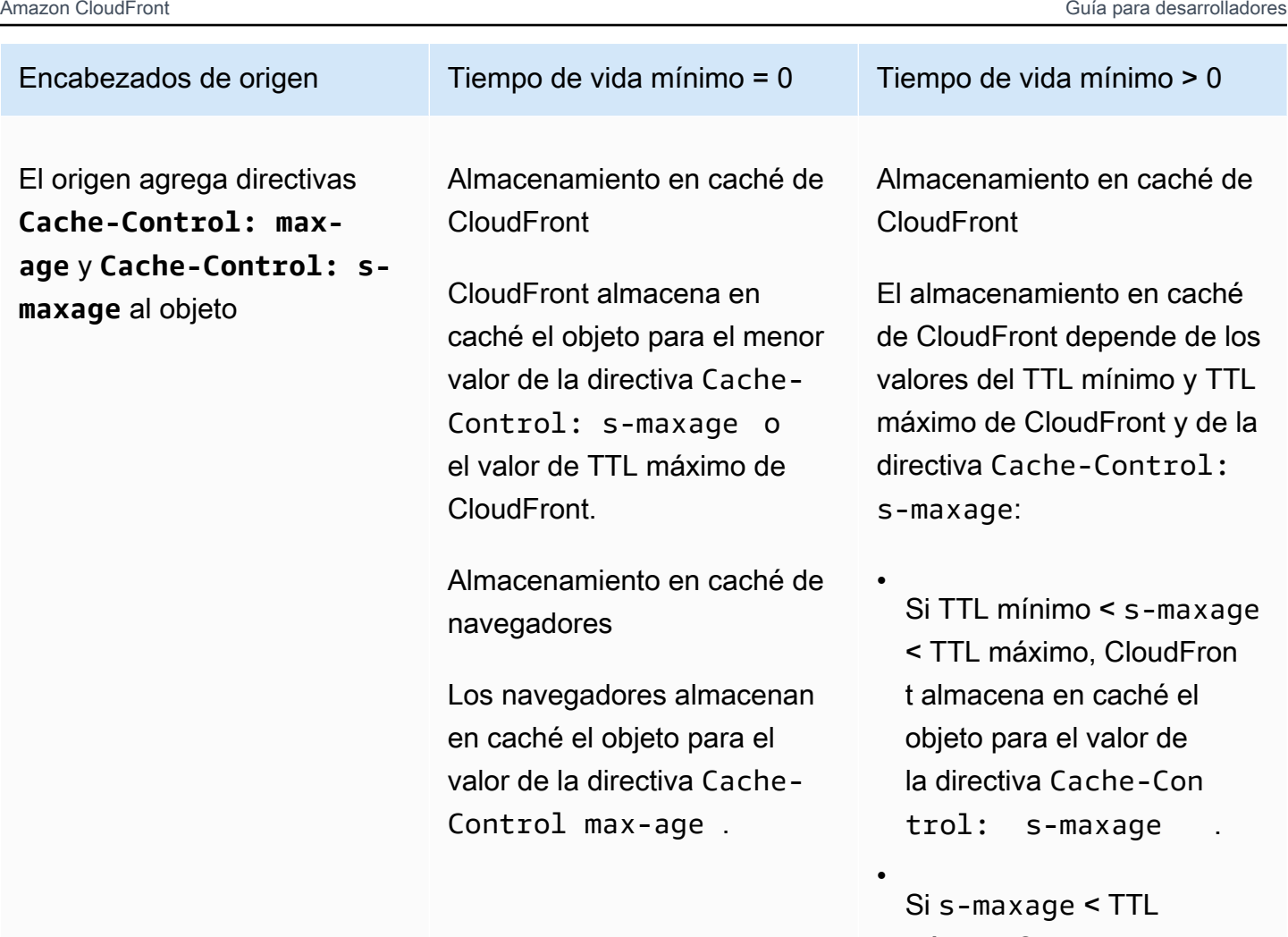

mínimo, CloudFront almacena en caché el objeto para el valor del TTL mínimo de CloudFront.

•

Si s-maxage > TTL máximo, CloudFront almacena en caché el objeto para el valor del TTL máximo de CloudFront.

Almacenamiento en caché de navegadores

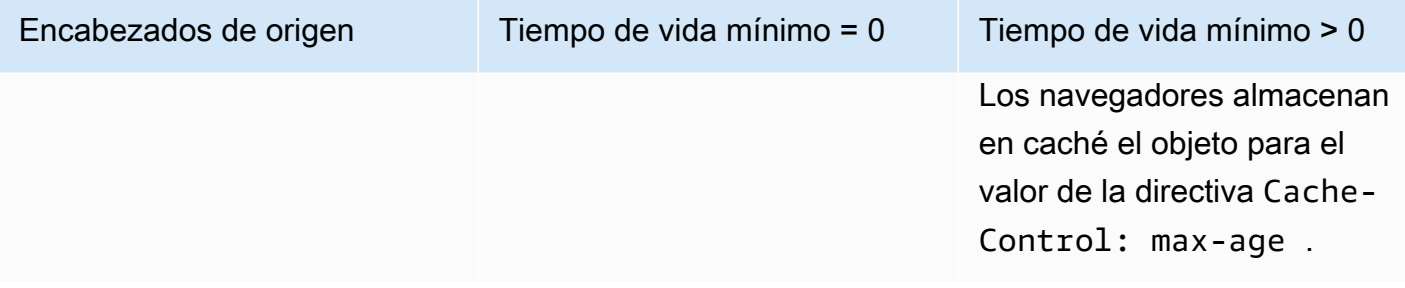

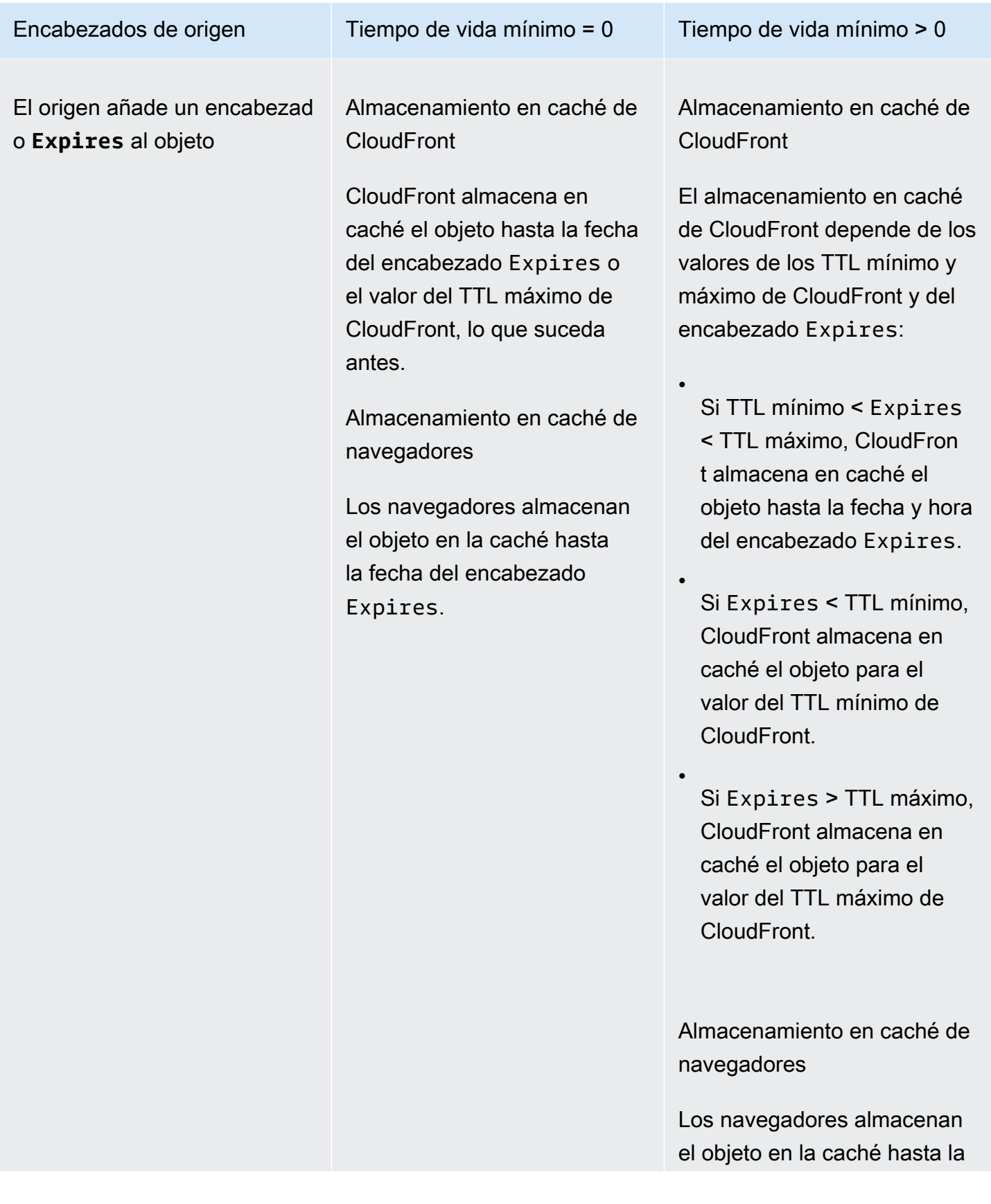

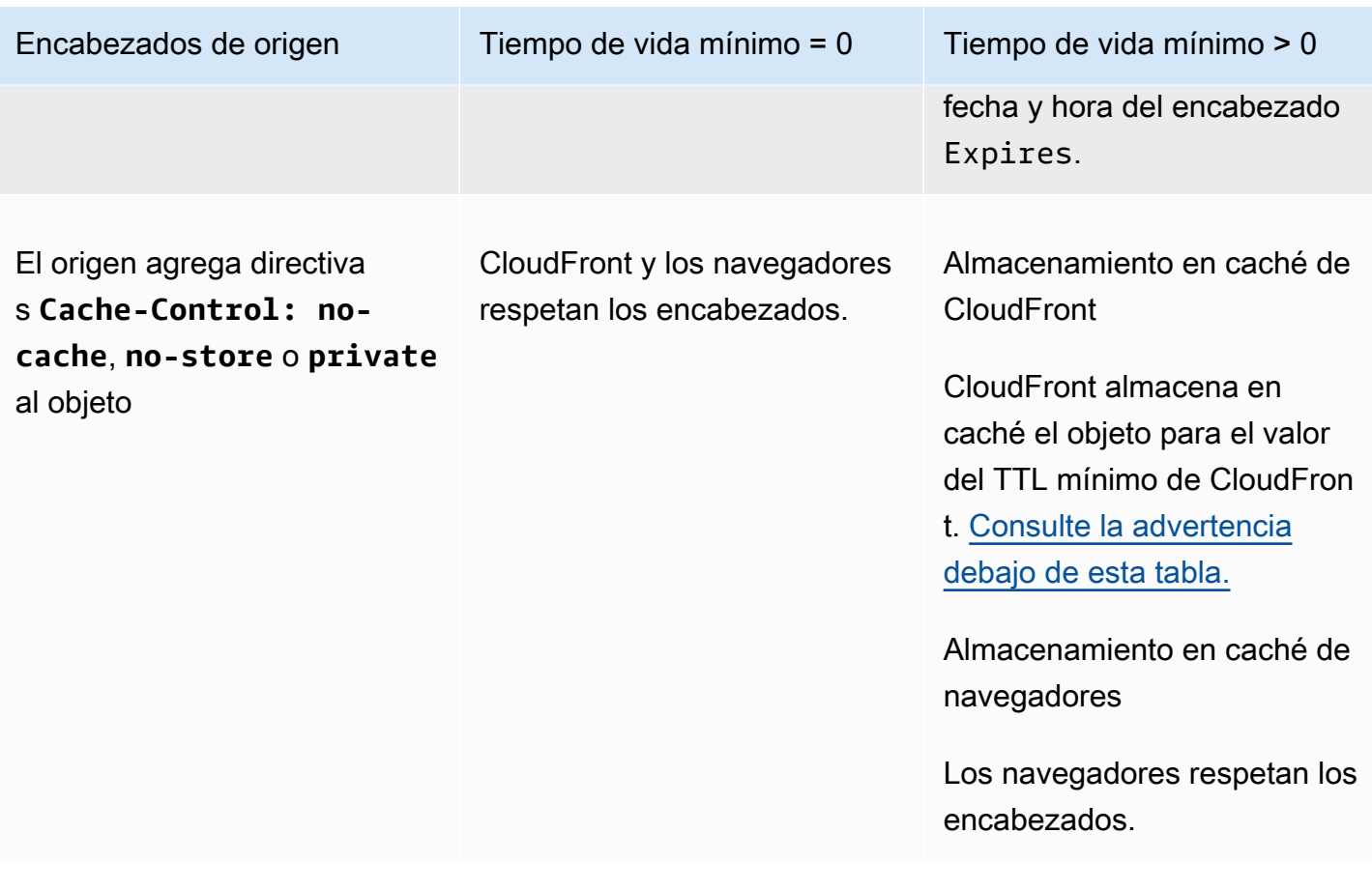

#### <span id="page-183-0"></span>**A** Warning

Si el TTL mínimo es superior a 0, CloudFront utiliza el TTL mínimo de la política de caché, aunque las directivas Cache-Control: no-cache, no-store o private estén presentes en los encabezados de origen.

Si se puede acceder al origen, CloudFront obtiene el objeto del origen y lo devuelve al lector. Si no se puede acceder al origen o el TTL máximo es mayor que 0, CloudFront servirá el objeto que obtuvo del origen anteriormente.

Para evitar este comportamiento, incluya la directiva Cache-Control: stale-iferror=0 con el objeto devuelto desde el origen. Esto hace que CloudFront devuelva un error en respuesta a solicitudes futuras si el origen es inalcanzable, en lugar de devolver el objeto que obtuvo del origen anteriormente.

Para obtener información acerca de cómo cambiar la configuración de distribuciones mediante la consola de CloudFront, consulte [Actualizar una distribución](#page-88-0). Para obtener información sobre cómo cambiar la configuración de las distribuciones con la API de Cloudfront; consulte [UpdateDistribution.](https://docs.aws.amazon.com/cloudfront/latest/APIReference/API_UpdateDistribution.html)

### Añadido de encabezados a los objetos con la consola de Amazon S3

Para agregar un campo de encabezado **Cache-Control** o **Expires** a objetos de Amazon S3 mediante la consola de Amazon S3

- 1. Inicie sesión en la AWS Management Console y abra la consola de Amazon S3 en [https://](https://console.aws.amazon.com/s3/)  [console.aws.amazon.com/s3/](https://console.aws.amazon.com/s3/).
- 2. En la lista de buckets, elija el nombre del bucket que contenga los archivos a los que agregará encabezados.
- 3. Active la casilla de verificación situada junto al nombre del archivo o la carpeta a la que agregará encabezados. Cuando agrega encabezados a una carpeta, afecta a todos los archivos dentro de esa carpeta.
- 4. Elija Actions (Acciones) y luego Edit metadata (Editar metadatos).
- 5. En el panel Add metadata (Agregar metadatos), haga lo siguiente:
	- a. Elija Add metadata (Agregar metadatos).
	- b. En Type (Tipo), elija System defined (Definido por el sistema).
	- c. Para Key (Clave), elija el nombre del encabezado que agregará (Cache-Control o Expires).
	- d. En Value (Valor), introduzca un valor de encabezado. Por ejemplo, para un encabezado Cache-Control, introduzca max-age=86400. Para Expires, introduzca una fecha y hora de caducidad tal como Wed, 30 Jun 2021 09:28:00 GMT.
- 6. En la parte inferior de la página, elija Edit metadata (Editar metadatos).

# Almacenamiento en caché de contenido en función de parámetros de cadenas de consulta

Algunas aplicaciones web utilizan cadenas de consulta para enviar información al origen. Una cadena de consulta es la parte de una solicitud web que aparece después de un carácter ? y puede contener uno o varios parámetros, separados por caracteres &. En el siguiente ejemplo, la cadena de consulta incluye dos parámetros, *color=red* y *size=large*:

https://d111111abcdef8.cloudfront.net/images/image.jpg?*color=red&size=large*

Para distribuciones, puede elegir si desea que CloudFront reenvíe cadenas de consultas al origen y si desea almacenar en caché el contenido en función de todos los parámetros o de los parámetros seleccionados. ¿Por qué podría resultar útil? Considere el siguiente ejemplo.

Supongamos que su sitio web está disponible en cinco idiomas. La estructura de directorios y los nombres de archivo de las cinco versiones del sitio web son idénticos. Cuando un usuario consulta el sitio web, las solicitudes que se reenvían a CloudFront incluyen un parámetro de cadena de consulta de idioma en función del idioma elegido por el usuario. Puede configurar CloudFront para reenviar cadenas de consulta al origen y almacenar en caché en función del parámetro de idioma. Si configura el servidor web para devolver la versión de una página determinada que se corresponda con el idioma seleccionado, CloudFront almacena en la caché cada versión del idioma por separado, en función del valor del parámetro de cadena de consulta del idioma.

En este ejemplo, si la página principal para el sitio web es main.html, las siguientes cinco solicitudes hacen que CloudFront almacene cinco veces en la caché main.html, una vez por cada valor de parámetro de cadena de consulta de idioma:

- https://d111111abcdef8.cloudfront.net/main.html?*language=de*
- https://d111111abcdef8.cloudfront.net/main.html?*language=en*
- https://d111111abcdef8.cloudfront.net/main.html?*language=es*
- https://d111111abcdef8.cloudfront.net/main.html?*language=fr*
- https://d111111abcdef8.cloudfront.net/main.html?*language=jp*

Tenga en cuenta lo siguiente:

- Algunos servidores HTTP no procesan parámetros de cadenas de consulta y, por lo tanto, no devuelven distintas versiones de un objeto en función de los valores de los parámetros. Para estos orígenes, si configura CloudFront para reenviar los parámetros de cadenas de consulta al origen, CloudFront sigue almacenando en caché en función de los valores de los parámetros a pesar de que el origen devuelva versiones idénticas del objeto a CloudFront para cada valor del parámetro.
- Para que los parámetros de cadenas de consulta funcionen tal y como se describe en el ejemplo anterior con los idiomas, debe utilizar el carácter & como delimitador entre parámetros de cadenas de consulta. Si utiliza un delimitador diferente, es posible que obtenga resultados imprevistos, en función de los parámetros que especifique para que CloudFront utilice como base para el almacenamiento en caché y del orden en el que aparecen los parámetros en la cadena de consulta.

Los siguientes ejemplos muestran lo que ocurre si utiliza un delimitador diferente y configura CloudFront para almacenar en caché solo en función del parámetro color:

• En la siguiente solicitud, CloudFront almacena en caché el contenido en función del valor del parámetro color, pero CloudFront interpreta el valor como *red;size=large*:

```
https://d111111abcdef8.cloudfront.net/images/
image.jpg?color=red;size=large
```
• En la siguiente solicitud, CloudFront almacena en caché el contenido pero no en función de los parámetros de cadenas de consulta. Esto se debe a que ha configurado CloudFront para almacenar en caché en función del parámetro color, pero CloudFront interpreta la siguiente cadena como que contiene solo un parámetro size con el valor *large;color=red*:

```
https://d111111abcdef8.cloudfront.net/images/
image.jpg?size=large;color=red
```
Puede configurar CloudFront para que realice una de las siguientes acciones:

- No enviar cadenas de consultas al origen. Si no reenvía cadenas de consultas, CloudFront no almacena en caché en función de parámetros de cadenas de consulta.
- Reenviar cadenas de consulta al origen y almacenar en caché en función de todos los parámetros de la cadena de consulta.
- Reenviar cadenas de consulta al origen y almacenar en caché en función de parámetros especificados en la cadena de consulta.

Para obtener más información, consulte [the section called "Optimización del almacenamiento en](#page-187-0)  [caché"](#page-187-0).

#### Temas

- [Configuración de la consola y de la API para el reenvío de cadenas de consulta y almacenamiento](#page-187-1) [en caché](#page-187-1)
- [Optimización del almacenamiento en caché](#page-187-0)
- [Parámetros de cadena de consulta y registros estándar de CloudFront \(registros de acceso\)](#page-189-0)

## <span id="page-187-1"></span>Configuración de la consola y de la API para el reenvío de cadenas de consulta y almacenamiento en caché

Para configurar el reenvío y almacenamiento en caché de cadenas de consulta en la consola de CloudFront, consulte los siguientes ajustes en [the section called "Ajustes de la distribución":](#page-48-0)

- [the section called "Reenvío de cadenas de consulta y almacenamiento en caché"](#page-70-0)
- [the section called "Lista de permitidos de cadenas de consulta"](#page-70-1)

Para configurar el reenvío y el almacenamiento en caché de cadenas de consulta con la API de CloudFront, consulte la siguiente configuración en [DistributionConfig](https://docs.aws.amazon.com/cloudfront/latest/APIReference/API_DistributionConfig.html) y en [DistributionConfigWithTags](https://docs.aws.amazon.com/cloudfront/latest/APIReference/API_DistributionConfigWithTags.html) en la Referencia de la API de Amazon CloudFront:

- QueryString
- QueryStringCacheKeys

### <span id="page-187-0"></span>Optimización del almacenamiento en caché

Cuando se configura CloudFront para almacenar en caché en función de parámetros de cadenas de consulta, puede realizar los siguientes pasos para reducir el número de solicitudes que CloudFront reenvía al origen. Cuando las ubicaciones periférica de CloudFront sirven objetos, se reduce la carga en el servidor de origen y se reduce la latencia porque los objetos se sirven desde ubicaciones más cercanas a los usuarios.

Almacene en caché solo en función de parámetros por los que su origen devuelve diferentes versiones de un objeto

Por cada parámetro de cadena de consulta que la aplicación web reenvía a CloudFront, CloudFront reenvía solicitudes al origen por cada valor del parámetro y almacena en caché una versión independiente del objeto por cada valor del parámetro. Esto ocurre incluso si el origen siempre devuelve el mismo objeto independientemente del valor del parámetro. Para varios parámetros, el número de solicitudes y el número de objetos se multiplican.

Le recomendamos configurar CloudFront para almacenar en caché solo los parámetros de cadenas de consulta para los que el origen devuelve distintas versiones y que piense detenidamente en las ventajas de almacenar en caché en función de cada parámetro. Supongamos que tiene un sitio web de venta al por menor. Dispone de imágenes de una chaqueta en seis colores diferentes y la chaqueta está disponible en diez tallas distintas. Sus imágenes de la chaqueta muestran los distintos colores, pero no las distintas tallas. Para optimizar el almacenamiento en caché, debe configurar CloudFront para almacenar en caché solo en función del parámetro de color, no el de tamaño. Esto aumenta la probabilidad de que CloudFront pueda atender una solicitud de la caché, lo que mejora el rendimiento y reduce la carga en el origen.

Organice los parámetros siempre en el mismo orden

El orden de los parámetros de cadenas de consulta es importante. En el siguiente ejemplo, las cadenas de consulta son idénticas, salvo que los parámetros están en órdenes diferentes. Esto hace que CloudFront reenvíe dos solicitudes de image.jpg independientes al origen y que almacene en caché dos versiones independientes del objeto:

- https://d111111abcdef8.cloudfront.net/images/ image.jpg?*color=red&size=large*
- https://d111111abcdef8.cloudfront.net/images/ image.jpg?*size=large&color=red*

Le recomendamos enumerar los nombres de los parámetros siempre en el mismo orden, por ejemplo, por orden alfabético.

Utilice siempre el mismo tipo de letra (mayúsculas o minúsculas) para los nombres y valores de parámetros

CloudFront diferencia mayúsculas de minúsculas en los valores y nombres de los parámetros al almacenar en caché en función de los parámetros de cadenas de consulta. En el siguiente ejemplo, las cadenas de consulta son idénticas, salvo por las mayúsculas y minúsculas de los nombres y valores del parámetro. Esto hace que CloudFront reenvíe cuatro solicitudes de image.jpg independientes al origen y que almacene en caché cuatro versiones independientes del objeto:

- https://d111111abcdef8.cloudfront.net/images/image.jpg?*color=red*
- https://d111111abcdef8.cloudfront.net/images/image.jpg?*color=Red*
- https://d111111abcdef8.cloudfront.net/images/image.jpg?*Color=red*
- https://d111111abcdef8.cloudfront.net/images/image.jpg?*Color=Red*

Recomendamos utilizar mayúsculas o minúsculas de forma consistente en los valores y nombres de parámetros, como todo en minúsculas.

#### No utilice nombres de parámetros que entren en conflicto con URL firmadas

Si utiliza URL firmadas para restringir el acceso al contenido (si ha agregado signatarios de confianza a la distribución), CloudFront elimina los siguientes parámetros de cadenas de consulta antes de reenviar el resto de la URL al origen:

- Expires
- Key-Pair-Id
- Policy
- Signature

Si utiliza URL firmadas y desea configurar CloudFront para reenviar cadenas de consulta al origen, sus propios parámetros de cadenas de consulta no pueden denominarse Expires, Key-Pair-Id, Policy ni Signature.

## <span id="page-189-0"></span>Parámetros de cadena de consulta y registros estándar de CloudFront (registros de acceso)

Si habilita el registro, CloudFront registra la URL completa, incluidos los parámetros de cadenas de consulta. Esto ocurre independientemente de si ha configurado CloudFront para reenviar cadenas de consulta al origen. Para obtener más información acerca del registro de CloudFront, consulte [the](#page-885-0)  [section called "Uso de registros estándar \(registros de acceso\)".](#page-885-0)

## <span id="page-189-1"></span>Almacenamiento en caché de contenido en función de cookies

De forma predeterminada, CloudFront no tiene en cuenta las cookies al procesar solicitudes y respuestas, ni al almacenar en caché los objetos en ubicaciones periférica. Si CloudFront recibe dos solicitudes que sean idénticas excepto por lo que está en el encabezado de Cookie, de forma predeterminada, CloudFront trata las solicitudes como idénticas y devuelve el mismo objeto para ambas solicitudes.

Puede configurar CloudFront para reenviar al origen algunas o todas las cookies de las solicitudes de los lectores y para almacenar en caché diferentes versiones de los objetos en función de los valores de las cookies de las solicitudes que reenvía. Al hacerlo, CloudFront utiliza algunas o todas las cookies de las solicitudes de lectores (las que esté configurado para reenviar) para identificar de forma única un objeto en la caché.

Supongamos que las solicitudes de locations.html contienen una cookie country con un valor de uk o fr. Al configurar CloudFront para almacenar los objetos en la caché en función del valor de la cookie country, CloudFront reenvía al origen las solicitudes de locations.html e incluye la cookie country y su valor. El origen devuelve locations.html y CloudFront almacena el objeto una vez en la caché para las solicitudes cuyo valor de la cookie country sea uk y otra vez para las solicitudes cuyo valor de la cookie sea fr.

#### **A** Important

Amazon S3 y algunos servidores HTTP no procesan cookies. No configure CloudFront para reenviar cookies a un origen que no procese cookies o que no varíe su respuesta en función de las cookies. Esto puede hacer que CloudFront reenvíe más solicitudes al origen para el mismo objeto, lo que ralentiza el rendimiento y aumenta la carga en el origen. Si, teniendo en cuenta el ejemplo anterior, su origen no procesa la cookie country o siempre devuelve la misma versión de locations.html a CloudFront independientemente del valor de la cookie country, no configure CloudFront para que reenvíe esa cookie. Por el contrario, si el origen personalizado depende de una cookie en particular o envía diferentes respuestas en función de una cookie, asegúrese de configurar CloudFront para que reenvíe esa cookie al origen. De lo contrario, CloudFront elimina la cookie antes de reenviar la solicitud al origen.

Para configurar el reenvío de cookies, actualice el comportamiento de la caché de su distribución. Para obtener más información acerca de los comportamientos de caché, consulte [Configuración del](#page-58-0)  [comportamiento de la caché](#page-58-0) y, en particular, las secciones [Reenvío de cookies](#page-68-0) y Cookies de lista de [permitidos](#page-69-0).

Puede configurar cada comportamiento de la caché para realizar una de las siguientes acciones:

- Reenviar todas las cookies al origen: CloudFront incluye todas las cookies enviadas por el lector cuando reenvía las solicitudes al origen. Cuando el origen devuelve una respuesta, CloudFront almacena en caché la respuesta utilizando los nombres y valores de las cookies en la solicitud del lector. Si la respuesta de origen incluye encabezados Set-Cookie, CloudFront los devuelve al lector con el objeto solicitado. CloudFront también almacena en caché los encabezados Set-Cookie con el objeto devuelto desde el origen y envía esos encabezados Set-Cookie a los lectores en todos los aciertos de caché.
- Reenviar un conjunto de cookies que especifique: CloudFront elimina las cookies que el lector envía y que no están en la lista blanca antes de que reenvíe una solicitud al origen. CloudFront

almacena en caché la respuesta mediante el uso de los nombres y los valores de las cookies enumerados en la solicitud del lector. Si la respuesta de origen incluye encabezados Set-Cookie, CloudFront los devuelve al lector con el objeto solicitado. CloudFront también almacena en caché los encabezados Set-Cookie con el objeto devuelto desde el origen y envía esos encabezados Set-Cookie a los lectores en todos los aciertos de caché.

Para obtener información acerca de la especificación de comodines en nombres de cookies, consulte [Cookies de lista de permitidos.](#page-69-0)

Para consultar la cuota actual de la cantidad de nombres de cookies que puede reenviar para cada comportamiento de la caché o para solicitar una ampliación de la cuota, consulte [Cuotas en](#page-1027-0)  [cadenas de consulta \(configuración de caché heredada\).](#page-1027-0)

• No reenviar las cookies al origen: CloudFront no almacena los objetos en caché según las cookies enviadas por el lector. Además, CloudFront elimina las cookies antes de reenviar las solicitudes al origen y elimina los encabezados Set-Cookie de las respuestas antes de devolver las respuestas a los lectores. Como esta no es la forma óptima de utilizar los recursos de origen, al seleccionar este comportamiento de caché, debe asegurarse de que el origen no incluya cookies en las respuestas de origen de forma predeterminada.

Tenga en cuenta lo siguiente acerca de especificar las cookies que desea reenviar:

#### Logs de acceso

Si configura CloudFront para registrar solicitudes y registrar cookies, CloudFront registra todas las cookies y todos los atributos de cookies, incluso si configura CloudFront para no reenviar cookies al origen o si configura CloudFront para reenviar solo cookies específicas. Para obtener más información acerca del registro de CloudFront, consulte [Configuración y uso de registros estándar](#page-885-0)  [\(registros de acceso\).](#page-885-0)

#### Sensibilidad de mayúsculas y minúsculas

Los nombres y valores de las cookies distinguen entre mayúsculas y minúsculas. Por ejemplo, si se configura CloudFront para reenviar todas las cookies y dos solicitudes de lector para el mismo objeto tienen cookies que son idénticas excepto por el caso, CloudFront almacena el objeto dos veces en la caché.

CloudFront ordena las cookies

Si se configura CloudFront para reenviar las cookies (todas o un subconjunto), CloudFront ordena las cookies en orden natural por nombre de cookie antes de reenviar la solicitud al origen.

#### **If-Modified-Since** y **If-None-Match**

Las solicitudes condicionales If-Modified-Since y If-None-Match no son compatibles cuando CloudFront se configura para reenviar cookies (todas o un subconjunto).

Formato necesario de pares de nombre-valor estándar

CloudFront reenvía un encabezado de cookie solo si el valor se ajusta al [formato estándar de](https://tools.ietf.org/html/rfc6265#section-4.1.1)  [pares de nombre-valor,](https://tools.ietf.org/html/rfc6265#section-4.1.1) por ejemplo: "Cookie: cookie1=value1; cookie2=value2"

Deshabilitar el almacenamiento en caché de los encabezados **Set-Cookie**

Si se configura CloudFront para reenviar cookies al origen (ya sean todas o cookies específicas), también almacena en caché los encabezados Set-Cookie recibidos en la respuesta de origen. CloudFront incluye estos encabezados Set-Cookie en la respuesta al lector original y también los incluye en las respuestas posteriores que se sirven desde la caché de CloudFront.

Si desea recibir cookies en el origen pero no desea que CloudFront almacene en caché los encabezados Set-Cookie en las respuestas del origen, configure el origen para agregar un encabezado Cache-Control con una política de no-cache que especifique Set-Cookie como nombre de campo. Por ejemplo: Cache-Control: no-cache="Set-Cookie". Para obtener más información, consulte [Directivas de respuesta de control de caché](https://tools.ietf.org/html/rfc7234#section-5.2.2) en el protocolo de transferencia de hipertexto (HTTP/1.1): almacenamiento en caché estándar.

Longitud máxima de los nombres de las cookies

Si configura CloudFront para reenviar cookies específicas al origen, la cantidad total de bytes en todos los nombres de cookies que configure para que CloudFront los reenvíe no puede superar los 512 menos la cantidad de cookies que reenvía. Por ejemplo, si configura CloudFront para reenviar 10 cookies al origen, la longitud combinada de los nombres de las 10 cookies no puede superar los 502 bytes (512-10).

Si configura CloudFront para reenviar todas las cookies al origen, la longitud de los nombres de las cookies no importa.

Para obtener más información acerca del uso de la consola de CloudFront para actualizar una distribución de modo que CloudFront reenvíe las cookies al origen, consulte [Actualizar una](#page-88-0)  [distribución.](#page-88-0) Para obtener información sobre el uso de la API de CloudFront para actualizar una distribución, consulte [UpdateDistribution](https://docs.aws.amazon.com/cloudfront/latest/APIReference/API_UpdateDistribution.html) en la Referencia de la API de Amazon CloudFront.

Almacenamiento en caché de contenido en función de cookies 179

# Almacenamiento en caché de contenido en función de encabezados de solicitud

CloudFront le permite elegir si desea que CloudFront reenvíe los encabezados al origen y almacene en caché diferentes versiones de un objeto especificado en función de los valores de encabezado de las solicitudes de los lectores. Esto le permite ofrecer distintas versiones del contenido en función del dispositivo del usuario, la ubicación del espectador, su idioma y otros criterios.

#### Temas

- [Encabezados y distribuciones: información general](#page-193-0)
- [Selección de los encabezados para basar el almacenamiento en caché](#page-195-0)
- [Configuración de CloudFront para que respete la configuración de CORS](#page-196-0)
- [Configuración del almacenamiento en caché en función del tipo de dispositivo](#page-197-0)
- [Configuración del almacenamiento en caché en función del idioma del lector](#page-197-1)
- [Configuración del almacenamiento en caché en función de la ubicación del lector](#page-197-2)
- [Configuración del almacenamiento en caché en función del protocolo de la solicitud](#page-198-0)
- [Configuración del almacenamiento en caché para archivos comprimidos](#page-198-1)
- [Cómo afecta al rendimiento el almacenamiento en caché en función de los encabezados](#page-198-2)
- [Cómo afectan al almacenamiento en caché las mayúsculas o minúsculas de los encabezados y](#page-198-3)  [sus valores](#page-198-3)
- [Encabezados que CloudFront devuelve al lector](#page-199-0)

### <span id="page-193-0"></span>Encabezados y distribuciones: información general

De forma predeterminada, CloudFront no tiene en cuenta los encabezados al almacenar los objetos en la caché en ubicaciones periférica. Si el origen devuelve dos objetos que se diferencian solo por los valores de los encabezados de solicitud, CloudFront almacena solo una versión del objeto en la caché.

Puede configurar CloudFront para reenviar los encabezados al origen, lo que hace que CloudFront almacene en caché varias versiones de un objeto en función de los valores en uno o varios encabezados de solicitud. Para configurar CloudFront para almacenar en caché los objetos en función de los valores de encabezados específicos, se especifica la configuración del

comportamiento de la caché para la distribución. Para obtener más información, consulte [Caché en](https://docs.aws.amazon.com/AmazonCloudFront/latest/DeveloperGuide/distribution-web-values-specify.html#DownloadDistValuesForwardHeaders)  [función de encabezados de solicitud seleccionados.](https://docs.aws.amazon.com/AmazonCloudFront/latest/DeveloperGuide/distribution-web-values-specify.html#DownloadDistValuesForwardHeaders)

Supongamos que las solicitudes de espectadores de logo. jpg contienen un encabezado personalizado Product con un valor de Acme o Apex. Al configurar CloudFront para que almacene en caché los objetos en función del valor del encabezado Product, CloudFront reenvía solicitudes de logo. jpg al origen e incluye el encabezado Product y los valores del encabezado. CloudFront almacena en caché logo.jpg una vez por cada solicitud cuyo valor del encabezado Product es Acme y otra vez por cada solicitud cuyo valor es Apex.

Puede configurar cada comportamiento de la caché en una distribución para realizar una de las siguientes acciones:

• Reenviar todos los encabezados al origen

#### **G** Note

Para configuraciones de caché heredadas: si configura CloudFront para reenviar todos los encabezados al origen, CloudFront no almacena en caché los objetos asociados con este comportamiento de la caché. En su lugar, envía todas las solicitudes al origen.

- Reenvíe una lista de encabezados que especifique. CloudFront almacena en caché los objetos en función de los valores de todos los encabezados especificados. CloudFront también reenvía los encabezados que reenvía de forma predeterminada, pero almacena en caché los objetos solo según los encabezados que especifique.
- Reenviar solo los encabezados predeterminados. En esta configuración, CloudFront no almacena los objetos en caché en función de los valores de los encabezados de solicitudes.

Para consultar la cuota actual de la cantidad de encabezados que puede reenviar para cada comportamiento de la caché o para solicitar una ampliación de la cuota, consulte [Cuotas en](#page-1027-1) [encabezados](#page-1027-1).

Para obtener información acerca del uso de la consola de CloudFront para actualizar una distribución de modo que CloudFront reenvíe encabezados al origen, consulte [Actualizar una distribución.](#page-88-0) Para obtener información sobre el uso de la API de CloudFront para actualizar una distribución existente, consulte [Actualizar distribución](https://docs.aws.amazon.com/cloudfront/latest/APIReference/API_UpdateDistribution.html) en la Referencia de la API de Amazon CloudFront.

### <span id="page-195-0"></span>Selección de los encabezados para basar el almacenamiento en caché

Los encabezados que puede reenviar al origen y en los que CloudFront basa el almacenamiento en caché dependen de si el origen es un bucket de Amazon S3 o un origen personalizado.

- Amazon S3: puede configurar CloudFront para reenviar y almacenar en caché los objetos en función de un número de encabezados específicos (consulte la lista de excepciones que se muestra a continuación). Sin embargo, le recomendamos que evite reenviar encabezados con un origen de Amazon S3, excepto que necesite implementar el uso compartido de recursos entre orígenes (CORS) o desee personalizar contenido mediante Lambda@Edge en eventos producidos en el origen.
	- Para configurar CORS, debe reenviar encabezados que permitan a CloudFront distribuir contenido para sitios web que están habilitados para el uso compartido de recursos entre orígenes (CORS). Para obtener más información, consulte [Configuración de CloudFront para](#page-196-0) [que respete la configuración de CORS](#page-196-0).
	- Para personalizar el contenido mediante el uso de encabezados que reenvía al origen de Amazon S3, debe escribir y agregar funciones Lambda@Edge y asociarlas a la distribución de CloudFront para desencadenarlas mediante un evento producido en el origen. Para obtener más información acerca del uso de encabezados para personalizar contenido, consulte [Personalización de contenido por encabezados de tipo de dispositivo o país: ejemplos](#page-779-0).

Le recomendamos que evite reenviar encabezados que no esté utilizando para la personalización de contenido, ya que el reenvío de encabezados adicionales puede reducir la tasa de aciertos de caché. Es decir, CloudFront; no puede atender tantas solicitudes de cachés perimetrales, como una proporción de todas las solicitudes.

- Origen personalizado: puede configurar CloudFront para almacenar en caché en función del valor de cualquier encabezado de solicitud, excepto los siguientes:
	- Connection
	- Cookie: si desea reenviar y almacenar en caché en función de las cookies, utilice otra configuración diferente en la distribución. Para obtener más información, consulte [Almacenamiento en caché de contenido en función de cookies.](#page-189-1)
	- Host (for Amazon S3 origins)
	- Proxy-Authorization
	- TE
	- Upgrade

Selección de los encabezados para basar el almacenamiento en caché 182

Puede configurar CloudFront para almacenar en caché los objetos en función de los valores de los encabezados Date y User-Agent, pero no lo recomendamos. Estos encabezados tienen muchos valores posibles y el almacenamiento en caché en función de los valores podría hacer que CloudFront reenvíe una cantidad de solicitudes significativamente mayor al origen.

Para obtener una lista completa de encabezados de solicitudes HTTP y cómo los procesa CloudFront, consulte [Encabezados de solicitudes HTTP y comportamiento de CloudFront](#page-293-0) [\(personalizado y orígenes de Amazon S3\)](#page-293-0).

### <span id="page-196-0"></span>Configuración de CloudFront para que respete la configuración de CORS

Si ha habilitado el uso compartido de recursos entre orígenes (CORS) en un bucket de Amazon S3 o en un origen personalizado, debe elegir encabezados específicos para reenviar, para respetar la configuración CORS. Los encabezados que debe reenviar difieren en función del origen (Amazon S3 o personalizado) y si desea almacenar las respuestas de OPTIONS en caché.

#### Amazon S3

- Si desea que las respuestas OPTIONS se almacenen en caché, haga lo siguiente:
	- Elija las opciones para la configuración de comportamiento de la caché predeterminado que habilitan el almacenamiento en caché para respuestas de OPTIONS.
	- Configure CloudFront para reenviar los siguientes encabezados: Origin, Access-Control-Request-Headers, y Access-Control-Request-Method.
- Si no desea que las respuestas de OPTIONS se almacenen en caché, configure CloudFront para reenviar el encabezado Origin, junto con los demás encabezados requeridos por el origen (por ejemplo Access-Control-Request-Headers, Access-Control-Request-Method u otros).

Orígenes personalizados: reenvíe el encabezado Origin junto con los demás encabezados exigidos por el origen.

Para configurar CloudFront con el fin de que almacene en caché en caché en función de CORS, debe configurar CloudFront para reenviar los encabezados mediante una política de caché. Para obtener más información, consulte [Control de la clave de caché con una política](#page-200-0).

Para obtener más información sobre CORS y Amazon S3, consulte [Uso compartido de recursos](https://docs.aws.amazon.com/AmazonS3/latest/userguide/cors.html) [entre orígenes \(CORS\)](https://docs.aws.amazon.com/AmazonS3/latest/userguide/cors.html) en la Guía del usuario de Amazon Simple Storage Service.

## <span id="page-197-0"></span>Configuración del almacenamiento en caché en función del tipo de dispositivo

Si desea que CloudFront almacene en caché diferentes versiones de los objetos en función del dispositivo que el usuario utilice para consultar el contenido, configure CloudFront para reenviar los encabezados aplicables al origen personalizado:

- CloudFront-Is-Desktop-Viewer
- CloudFront-Is-Mobile-Viewer
- CloudFront-Is-SmartTV-Viewer
- CloudFront-Is-Tablet-Viewer

En función del valor del encabezado User-Agent, CloudFront establece el valor de estos encabezados en true o false antes de reenviar la solicitud al origen. Si un dispositivo entra en más de una categoría, más de un valor podría ser true. Por ejemplo, en el caso de algunas tabletas, CloudFront podría establecer tanto CloudFront-Is-Mobile-Viewer como CloudFront-Is-Tablet-Viewer en true.

## <span id="page-197-1"></span>Configuración del almacenamiento en caché en función del idioma del lector

Si desea que CloudFront almacene en caché distintas versiones de los objetos en función del idioma especificado en la solicitud, configure CloudFront para reenviar el encabezado Accept-Language al origen.

## <span id="page-197-2"></span>Configuración del almacenamiento en caché en función de la ubicación del lector

Si desea que CloudFront almacene en caché distintas versiones de los objetos en función del país del que provino la solicitud, configure CloudFront para reenviar el encabezado CloudFront-Viewer-Country al origen. CloudFront convierte automáticamente la dirección IP de la que provino la solicitud en un código de país de dos letras. Para obtener una lista sencilla de códigos de país, organizable por código y por nombre de país, consulte la entrada de Wikipedia [ISO 3166-1 alpha-2.](https://en.wikipedia.org/wiki/ISO_3166-1_alpha-2)

Configuración del almacenamiento en caché en función del tipo de dispositivo 184

## <span id="page-198-0"></span>Configuración del almacenamiento en caché en función del protocolo de la solicitud

Si desea que CloudFront almacene en caché distintas versiones de los objetos en función del protocolo de la solicitud (HTTP o HTTPS), configure CloudFront para reenviar el encabezado CloudFront-Forwarded-Proto al origen.

### <span id="page-198-1"></span>Configuración del almacenamiento en caché para archivos comprimidos

Si el origen admite compresión Brotli, puede almacenar en caché en función del encabezado Accept-Encoding. Configure el almacenamiento en caché en función de Accept-Encoding solo si el origen ofrece contenido en función del encabezado.

## <span id="page-198-2"></span>Cómo afecta al rendimiento el almacenamiento en caché en función de los encabezados

Si configura CloudFront para almacenar en caché en función de uno o varios encabezados y los encabezados tienen más de un valor posible, CloudFront reenvía más solicitudes al servidor de origen para el mismo objeto. Esto afecta negativamente el desempeño y aumenta la carga en su servidor de origen. Si el servidor de origen devuelve el mismo objeto independientemente del valor de un encabezado determinado, le recomendamos que no configure CloudFront para almacenar en caché en función de ese encabezado.

Si configura CloudFront para reenviar más de un encabezado, el orden de los encabezados de las solicitudes de los lectores no afecta al almacenamiento en caché siempre y cuando los valores sean los mismos. Por ejemplo, si una solicitud contiene los encabezados A:1,B:2 y otra solicitud contiene B:2,A:1, CloudFront almacena en caché solo una copia del objeto.

## <span id="page-198-3"></span>Cómo afectan al almacenamiento en caché las mayúsculas o minúsculas de los encabezados y sus valores

Cuando CloudFront almacena en caché en función de los valores del encabezado, pasa por alto el uso de mayúsculas y minúsculas en los nombres de encabezado, pero lo tiene en cuenta en el caso del valor de encabezado:

• Si las solicitudes de lector incluyen Product: Acme y product: Acme, CloudFront almacena en caché un objeto solo una vez. La única diferencia entre ellos es el uso de mayúsculas y minúsculas en el nombre del encabezado, lo que no afecta el almacenamiento en caché.

• Si las solicitudes de lector incluyen Product:Acme y Product:acme, CloudFront almacena en caché un objeto dos veces, porque el valor es Acme en algunas solicitudes y acme en otras.

### <span id="page-199-0"></span>Encabezados que CloudFront devuelve al lector

La configuración de CloudFront para reenviar y almacenar en caché los encabezados no afecta a los encabezados que CloudFront devuelve al lector. CloudFront devuelve todos los encabezados que obtiene del origen con algunas excepciones. Para obtener más información, consulte el tema correspondiente:

- Orígenes de Amazon S3: consulte [Encabezados de respuesta HTTP que CloudFront elimina o](#page-285-0) [actualiza](#page-285-0).
- Orígenes personalizados: consulte [Encabezados de respuesta HTTP que CloudFront elimina o](#page-309-0) [reemplaza](#page-309-0).

# <span id="page-200-0"></span>Control de la clave de caché con una política

Con una política de caché de CloudFront, puede especificar encabezados HTTP, cookies y cadenas de consultas que CloudFront incluye en la clave de caché para objetos que se almacenan en caché en las ubicaciones periféricas de CloudFront. La clave de caché es el identificador único de cada objeto de la caché y determina si una solicitud de lector de HTTP da como resultado un acierto de la caché.

Un acierto de caché se produce cuando una solicitud de lector genera la misma clave de caché que una solicitud anterior y el objeto de esa clave de caché está en la caché de la ubicación periférica y es válido. Cuando hay un acierto de caché, el objeto se proporciona al lector desde una ubicación periférica de CloudFront, lo que tiene los siguientes beneficios:

- Carga reducida en el servidor de origen
- Latencia reducida para el lector

La inclusión de menos valores en la clave de caché aumenta la probabilidad de un acierto de caché. Así puede obtener un mejor rendimiento de su sitio web o aplicación, ya que tiene una proporción de aciertos de caché más alta (una mayor proporción de solicitudes de lectores que da como resultado un acierto de caché). Para obtener más información, consulte [Descripción de la clave de caché.](#page-219-0)

Para controlar la clave de caché, se utiliza una política de caché de CloudFront. Puede asociar una política de caché a uno o más comportamientos de caché en una distribución de CloudFront.

También puede utilizar la política de caché para especificar la configuración del periodo de vida (TTL) de los objetos de la caché de CloudFront y habilitar CloudFront para que solicite y almacene en caché objetos comprimidos.

#### Temas

- [Descripción de las políticas de caché](#page-201-0)
- [Creación de políticas de caché](#page-208-0)
- [Uso de políticas de caché administradas](#page-213-0)
- [Descripción de la clave de caché](#page-219-0)

## <span id="page-201-0"></span>Descripción de las políticas de caché

Puede utilizar una política de caché para mejorar la proporción de aciertos de caché controlando los valores (cadenas de consulta de URL, encabezados HTTP y cookies) que se incluyen en la clave de caché. CloudFront proporciona algunas políticas de caché predefinidas, conocidas como políticas administradas, para casos de uso comunes. Puede usar estas políticas administradas o puede crear su propia política de caché que sea específica para sus necesidades. Para obtener más información sobre las políticas administradas, consulte [Uso de políticas de caché administradas.](#page-213-0)

Una política de caché contiene la siguiente configuración, que se clasifica en información de política, configuración del tiempo de vida (TTL) y configuración de clave de caché.

### Información de políticas

Nombre

Un nombre para identificar la política de caché. En la consola, se utiliza el nombre para asociar la política de caché a un comportamiento de caché.

Descripción

Un comentario para describir la política de caché. Esto es opcional, pero puede ayudarle a identificar el propósito de la política de caché.

### Configuración del tiempo de vida (TTL)

La configuración del tiempo de vida (TTL) funciona junto con los encabezados HTTP Cache-Control y Expires (si están en la respuesta de origen) para determinar cuánto tiempo permanecen válidos los objetos de la caché de CloudFront.

#### Tiempo de vida mínimo

La cantidad de tiempo mínima, en segundos, que desea que los objetos permanezcan en la caché de CloudFront antes de que CloudFront compruebe con el origen si el objeto se ha actualizado. Para obtener más información, consulte [Administración de cuánto tiempo se](#page-173-0)  [mantiene el contenido en una caché \(vencimiento\)](#page-173-0).

#### Tiempo de vida máximo

La cantidad de tiempo máxima, en segundos, que los objetos permanecen en la caché de CloudFront antes de que CloudFront compruebe con el origen si el objeto se ha actualizado. CloudFront utiliza esta configuración solo cuando el origen envía los encabezados Cache-Control o Expires con el objeto. Para obtener más información, consulte [Administración de](#page-173-0)  [cuánto tiempo se mantiene el contenido en una caché \(vencimiento\).](#page-173-0)

Tiempo de vida (TTL) predeterminado

La cantidad de tiempo predeterminada, en segundos, que desea que los objetos permanezcan en la caché de CloudFront antes de que CloudFront compruebe con el origen si el objeto se ha actualizado. CloudFront utiliza este valor de configuración como TTL del objeto solo cuando el origen no envía encabezados Cache-Control ni Expires con el objeto. Para obtener más información, consulte [Administración de cuánto tiempo se mantiene el contenido en una caché](#page-173-0)  [\(vencimiento\)](#page-173-0).

#### **a** Note

Si los valores de TTL mínimo, TTL máximo y TTL predeterminado están establecidos en 0, se deshabilita el almacenamiento en caché de CloudFront.

### Configuración de la clave de caché

La configuración de la clave de caché especifica los valores de las solicitudes de lector que CloudFront incluye en la clave de caché. Los valores pueden incluir cadenas de consulta de URL, encabezados HTTP y cookies. Los valores que se incluyen en la clave de caché se incluyen automáticamente en las solicitudes que CloudFront envía al origen, conocidas como solicitudes de origen. Para obtener información sobre cómo controlar las solicitudes de origen sin afectar a la clave de caché, consulte [Control de las solicitudes de origen con una política](#page-223-0).

La configuración de la clave de caché incluye:

- **[Encabezados](#page-203-0)**
- **[Cookies](#page-203-1)**
- [Cadenas de consulta](#page-204-0)
- [Compatibilidad con la compresión](#page-205-0)

#### <span id="page-203-0"></span>Encabezados

Los encabezados HTTP en las solicitudes del lector que CloudFront incluye en la clave de caché y en las solicitudes de origen. En encabezados, puede elegir una de las siguientes configuraciones:

- None (Ninguno): los encabezados HTTP en las solicitudes de lector no se incluyen en la clave de caché y no se incluyen automáticamente en las solicitudes de origen.
- Include the following headers (Incluir los siguientes encabezados): esta opción le permite especificar los encabezados HTTP en las solicitudes de lector que se incluyen en la clave de caché y, de forma automática, en las solicitudes de origen.

Cuando se utiliza la opción Include the following headers (Incluir los siguientes encabezados), se especifican los encabezados HTTP por su nombre, no por su valor. Por ejemplo, fíjese en el encabezado HTTP siguiente:

```
Accept-Language: en-US,en;q=0.5
```
En este caso, se especifica el encabezado como Accept-Language, no como Accept-Language: en-US, en; q=0.5. Sin embargo, CloudFront incluye el encabezado completo, incluido su valor, en la clave de caché y en las solicitudes de origen.

También puede incluir ciertos encabezados generados por CloudFront en la clave de caché. Para obtener más información, consulte [the section called "Añadido de encabezados de solicitudes de](#page-237-0)  [CloudFront"](#page-237-0).

#### <span id="page-203-1"></span>**Cookies**

Las cookies en las solicitudes del lector que CloudFront incluye en la clave de caché y en las solicitudes de origen. Para cookies, puede elegir una de las siguientes configuraciones:

- None (Ninguna): las cookies en las solicitudes de lector no se incluyen en la clave de caché y no se incluyen automáticamente en las solicitudes de origen.
- All (Todas): las cookies en las solicitudes de lector se incluyen en la clave de caché y se incluyen automáticamente en las solicitudes de origen.
- Include specified cookies (Incluir las cookies especificadas): esta opción le permite especificar las cookies de las solicitudes de lector que se incluyen en la clave de caché y, de forma automática, en las solicitudes de origen.

• Include all cookies except (Incluir todas las cookies excepto): esta opción le permite especificar las cookies de las solicitudes de lector que no se incluyen en la clave de caché y no se incluyen de forma automática en las solicitudes de origen. Todas las demás cookies, excepto las que especifique, se incluyen en la clave de caché y se incluyen automáticamente en las solicitudes de origen.

Cuando utiliza la configuración Include specified cookies (Incluir las cookies especificadas) o Include all cookies except (Incluir todas las cookies excepto), se especifican las cookies por su nombre, no por su valor. Por ejemplo, fíjese en el encabezado Cookie siguiente:

Cookie: session\_ID=abcd1234

En este caso, se especifica la cookie como session\_ID, no como session\_ID=abcd1234. Sin embargo, CloudFront incluye la cookie completa, incluido su valor, en la clave de caché y en las solicitudes de origen.

#### <span id="page-204-0"></span>Cadenas de consulta

Las cadenas de consulta de URL en las solicitudes de lector que CloudFront incluye en la clave de caché y en las solicitudes de origen. Para cadenas de consulta, puede elegir una de las opciones siguientes:

- None (Ninguna): las cadenas de consulta de las solicitudes del lector no se incluyen en la clave de caché y no se incluyen automáticamente en las solicitudes de origen.
- All (Todas): todas las cadenas de consulta de las solicitudes de lector se incluyen en la clave de caché y también se incluyen automáticamente en las solicitudes de origen.
- Include specified query strings (Incluir cadenas de consulta especificadas): esta opción le permite especificar las cadenas de consulta de las solicitudes de lector que se incluyen en la clave de caché y, de forma automática, en las solicitudes de origen.
- Include all query strings except (Incluir todas las cadenas de consulta excepto): esta opción le permite especificar las cadenas de consulta de las solicitudes de lector que no se incluyen en la clave de caché y no se incluyen de forma automática en las solicitudes de origen. Todas las demás cadenas de consulta, excepto las especificadas, se incluyen en la clave de caché y se incluyen automáticamente en las solicitudes de origen.

Cuando se utiliza la configuración Include specified query strings (Incluir cadenas de consulta especificadas) o Include all query strings except (Incluir todas las cadenas de consulta excepto), se especifican cadenas de consulta por su nombre, no por su valor. Por ejemplo, fíjese en la ruta URL siguiente:

```
/content/stories/example-story.html?split-pages=false
```
En este caso, se especifica la cadena de consulta como split-pages, no como splitpages=false. Sin embargo, CloudFront incluye la cadena de consulta completa, incluido el valor, en la clave de caché y en las solicitudes de origen.

<span id="page-205-0"></span>Compatibilidad con la compresión

Esta configuración permite a CloudFront solicitar y almacenar en caché objetos comprimidos en los formatos de compresión Gzip o Brotli, cuando el lector lo admite. Esta configuración también permite que la [compresión de CloudFront](#page-352-0) funcione. Los lectores indican su compatibilidad con estos formatos de compresión con el encabezado HTTP Accept-Encoding.

#### **a** Note

Los navegadores web Chrome y Firefox admiten compresión Brotli solo cuando la solicitud se envía mediante HTTPS. Estos navegadores no admiten Brotli con solicitudes HTTP.

Habilite esta configuración cuando se cumpla cualquiera de las siguientes condiciones:

- Su origen devuelve objetos comprimidos Gzip cuando los lectores los admiten (las solicitudes contienen el encabezado HTTP Accept-Encoding con gzip como valor). En este caso, utilice la configuración habilitada para Gzip (establezca EnableAcceptEncodingGzip en true en la API de CloudFront, los SDK de AWS, AWS CLI o AWS CloudFormation).
- El origen devuelve objetos comprimidos Brotli cuando los lectores los admiten (las solicitudes contienen el encabezado HTTP Accept-Encoding con br como valor). En este caso, utilice la configuración Brotli enabled (Brotli habilitado) (establezca EnableAcceptEncodingBrotli en true en la API de CloudFront, los SDK de AWS, AWS CLI o AWS CloudFormation).
- El comportamiento de caché al que está asociada esta política de caché se configura con [compresión de CloudFront](#page-352-0). En este caso, puede habilitar el almacenamiento en caché para Gzip o Brotli, o ambos. Cuando la compresión de CloudFront está habilitada, habilitar el almacenamiento en caché para ambos formatos puede ayudar a reducir los costos de transferencia de datos salientes a Internet.

#### **a** Note

Si habilita el almacenamiento en caché para uno de estos formatos de compresión o ambos, no incluya el encabezado Accept-Encoding en una [política de solicitud de](#page-223-0)  [origen](#page-223-0) asociada con el mismo comportamiento de caché. CloudFront siempre incluye este encabezado en las solicitudes de origen cuando el almacenamiento en caché está habilitado para cualquiera de estos formatos, por lo que incluir Accept-Encoding en una política de solicitud de origen no tiene ningún efecto.

Si el servidor de origen no devuelve objetos comprimidos Gzip o Brotli o si el comportamiento de caché no está configurado con compresión de CloudFront, no habilite el almacenamiento en caché para objetos comprimidos. Si lo hace, es posible que provoque una disminución en la [proporción de aciertos de caché.](#page-149-0)

A continuación, se explica cómo afecta esta configuración a una distribución de CloudFront. Todos los escenarios que se muestran a continuación, suponen que la solicitud del lector incluye el encabezado Accept-Encoding. Cuando la solicitud del lector no incluye el encabezado Accept-Encoding, CloudFront no incluye este encabezado en la clave de caché y no lo incluye en la solicitud de origen correspondiente.

Cuando se habilita el almacenamiento en caché de objetos comprimidos para ambos formatos de compresión

Si el lector admite Gzip y Brotli, es decir, si los valores gzip y br están en el encabezado Accept-Encoding de la solicitud del lector, CloudFront hace lo siguiente:

- Normaliza el encabezado en Accept-Encoding: br,gzip e incluye el encabezado normalizado en la clave de caché. La clave de caché no incluye otros valores que estaban en el encabezado Accept-Encoding enviado por el lector.
- Si la ubicación de borde tiene un objeto comprimido Brotli o Gzip en la caché que coincide con la solicitud y no ha caducado, la ubicación de borde devuelve el objeto al lector.
- Si la ubicación periférica no tiene un objeto comprimido Brotli o Gzip en la caché que coincida con la solicitud y no haya vencido, CloudFront incluye el encabezado normalizado (Accept-Encoding: br,gzip) en la solicitud de origen correspondiente. La solicitud de origen no incluye otros valores que estaban en el encabezado Accept-Encoding enviado por el lector.

Si el lector admite un formato de compresión pero no el otro, por ejemplo, si gzip es un valor en el encabezado Accept-Encoding de la solicitud del lector pero br no, CloudFront hace lo siguiente:

- Normaliza el encabezado en Accept-Encoding: gzip e incluye el encabezado normalizado en la clave de caché. La clave de caché no incluye otros valores que estaban en el encabezado Accept-Encoding enviado por el lector.
- Si la ubicación de borde tiene un objeto comprimido Gzip en la caché que coincide con la solicitud y no ha caducado, la ubicación de borde devuelve el objeto al lector.
- Si la ubicación periférica no tiene un objeto comprimido Gzip en la caché que coincida con la solicitud y no haya vencido, CloudFront incluye el encabezado normalizado (Accept-Encoding: gzip) en la solicitud de origen correspondiente. La solicitud de origen no incluye otros valores que estaban en el encabezado Accept-Encoding enviado por el lector.

Para entender lo que CloudFront hace si el lector admite Brotli pero no Gzip, reemplace los dos formatos de compresión entre sí en el ejemplo anterior.

Si el lector no admite Brotli ni Gzip, es decir, el encabezado Accept-Encoding de la solicitud del lector no contiene br ni gzip como valores, CloudFront:

- No incluye el encabezado Accept-Encoding en la clave de caché.
- Incluye Accept-Encoding: identity en la solicitud de origen correspondiente. La solicitud de origen no incluye otros valores que estaban en el encabezado Accept-Encoding enviado por el lector.

Cuando el almacenamiento en caché de objetos comprimidos está habilitado para un formato de compresión, pero no para el otro

Si el lector admite el formato para el que está habilitado el almacenamiento en caché, por ejemplo, si el almacenamiento en caché de objetos comprimidos está habilitado para Gzip y el lector admite Gzip (gzip es uno de los valores del encabezado Accept-Encoding de la solicitud del lector), CloudFront hace lo siguiente:

- Normaliza el encabezado en Accept-Encoding: gzip e incluye el encabezado normalizado en la clave de caché.
- Si la ubicación de borde tiene un objeto comprimido Gzip en la caché que coincide con la solicitud y no ha caducado, la ubicación de borde devuelve el objeto al lector.
- Si la ubicación periférica no tiene un objeto comprimido Gzip en la caché que coincida con la solicitud y no haya vencido, CloudFront incluye el encabezado normalizado (Accept-

Encoding: gzip) en la solicitud de origen correspondiente. La solicitud de origen no incluye otros valores que estaban en el encabezado Accept-Encoding enviado por el lector.

Este comportamiento es el mismo cuando el lector admite Gzip y Brotli (el encabezado Accept-Encoding de la solicitud del lector incluye gzip y br como valores), porque en este escenario, el almacenamiento en caché de objetos comprimidos para Brotli no está habilitado.

Para entender lo que CloudFront hace si el almacenamiento en caché de objetos comprimidos está habilitado para Brotli pero no para Gzip, reemplace los dos formatos de compresión entre sí en el ejemplo anterior.

Si el lector no admite el formato de compresión para el que está habilitado el almacenamiento en caché (el encabezado Accept-Encoding de la solicitud del lector no contiene el valor de ese formato), CloudFront:

- No incluye el encabezado Accept-Encoding en la clave de caché.
- Incluye Accept-Encoding: identity en la solicitud de origen correspondiente. La solicitud de origen no incluye otros valores que estaban en el encabezado Accept-Encoding enviado por el lector.

Cuando se desactiva el almacenamiento en caché de objetos comprimidos para ambos formatos de compresión

Cuando el almacenamiento en caché de objetos comprimidos está desactivado para ambos formatos de compresión, CloudFront trata el encabezado Accept-Encoding igual que cualquier otro encabezado HTTP en la solicitud del lector. De forma predeterminada, no se incluye en la clave de caché y no se incluye en las solicitudes de origen. Puede incluirlo en la lista de encabezados de una política de caché o una política de solicitud de origen igual que cualquier encabezado HTTP.

## <span id="page-208-0"></span>Creación de políticas de caché

Puede utilizar una política de caché para mejorar la proporción de aciertos de caché controlando los valores (cadenas de consulta de URL, encabezados HTTP y cookies) que se incluyen en la clave de caché. Puede crear una política de caché en la consola de CloudFront con la AWS Command Line Interface (AWS CLI) o con la API de CloudFront.

Después de crear una política de caché, puede asociarla a uno o más comportamientos de caché en una distribución de CloudFront.

#### **Console**

Para crear una política de caché (consola)

- 1. Inicie sesión en AWS Management Console y abra la página Policies (Políticas) en la consola de CloudFront en [https://console.aws.amazon.com/cloudfront/v4/home?#/policies.](https://console.aws.amazon.com/cloudfront/v4/home?#/policies)
- 2. Elija Create cache policy (Crear política de caché).
- 3. Elija la configuración deseada para esta política de caché. Para obtener más información, consulte [Descripción de las políticas de caché](#page-201-0).
- 4. Cuando termine, elija Create (Crear).

Después de crear una política de caché, puede asociarla a un comportamiento de caché.

Para asociar una política de caché a una distribución existente (consola)

- 1. Abra la página Distributions (Distribuciones) en la consola de CloudFront en [https://](https://console.aws.amazon.com/cloudfront/v4/home#/distributions)  [console.aws.amazon.com/cloudfront/v4/home#/distributions](https://console.aws.amazon.com/cloudfront/v4/home#/distributions).
- 2. Elija la distribución que se va a actualizar y, a continuación, elija la pestaña Behaviors (Comportamientos).
- 3. Elija el comportamiento de caché que se va a actualizar y, a continuación, elija Edit (Editar).

O bien, para crear un nuevo comportamiento de caché, elija Create behavior (Crear comportamiento).

- 4. En la sección Cache key and origin requests (Solicitudes de origen y clave de caché), asegúrese de elegir Cache policy and origin request policy (Política de caché y política de solicitud de origen).
- 5. En Cache policy (Política de caché), elija la política de caché que se va a asociar a este comportamiento de caché.
- 6. Elija Save changes (Guardar cambios) en la parte inferior de la página.

Para asociar una política de caché a una nueva distribución (consola)

- 1. Abra la consola de CloudFront en <https://console.aws.amazon.com/cloudfront/v4/home>.
- 2. Elija Create distribution (Crear distribución).
- 3. En la sección Solicitudes de origen y clave de caché, asegúrese de elegir Política de caché y política de solicitud de origen.
- 4. En Cache policy (Política de caché), elija la política de caché que se asocia al comportamiento predeterminado de la caché de esta distribución.
- 5. Elija la configuración deseada para el origen, el comportamiento predeterminado de la caché y la distribución. Para obtener más información, consulte [Referencia de configuración de la](#page-48-0) [distribución.](#page-48-0)
- 6. Cuando termine, elija Create distribution (Crear distribución).

#### CLI

Para crear una política de caché con AWS Command Line Interface (AWS CLI), utilice el comando aws cloudfront create-cache-policy. Puede utilizar un archivo de entrada para proporcionar los parámetros de entrada del comando, en lugar de especificar cada parámetro individual como entrada de línea de comandos.

Para crear una política de caché (CLI con archivo de entrada)

1. Utilice el siguiente comando para crear un archivo denominado cache-policy.yaml que contenga todos los parámetros de entrada del comando create-cache-policy.

aws cloudfront create-cache-policy --generate-cli-skeleton yaml-input > cachepolicy.yaml

2. Abra el archivo llamado cache-policy.yaml que acaba de crear. Edite el archivo para especificar la configuración de política de caché que desee y, a continuación, guarde el archivo. Puede eliminar campos opcionales del archivo, pero no eliminar los campos obligatorios.

Para obtener más información acerca de la configuración de política de caché, consulte [Descripción de las políticas de caché](#page-201-0).

3. Utilice el siguiente comando para crear la política de caché utilizando parámetros de entrada del archivo de cache-policy.yaml.

aws cloudfront create-cache-policy --cli-input-yaml file://cache-policy.yaml

Anote el valor de Id en la salida del comando. Este es el ID de política de caché y lo necesita para asociar la política de caché al comportamiento de caché de una distribución de CloudFront.

Para asociar una política de caché a una distribución existente (CLI con archivo de entrada)

1. Utilice el comando siguiente para guardar la configuración de distribución de la distribución de CloudFront que desea actualizar. Reemplace *distribution\_ID* por el ID de la distribución.

```
aws cloudfront get-distribution-config --id distribution_ID --output yaml > 
  dist-config.yaml
```
- 2. Abra el archivo llamado dist-config.yaml que acaba de crear. Edite el archivo, realizando los siguientes cambios en cada comportamiento de caché que actualice para utilizar una política de caché.
	- En el comportamiento de caché, agregue un campo denominado CachePolicyId. Para el valor del campo, utilice el ID de política de caché que anotó después de crear la política.
	- Elimine los campos MinTTL, MaxTTL, DefaultTTL y ForwardedValues del comportamiento de la caché. Estas configuraciones se especifican en la política de caché, por lo que no puede incluir estos campos ni una política de caché en el mismo comportamiento de caché.
	- Cambie el nombre del campo ETag a IfMatch, pero no cambie el valor del campo.

Guarde el archivo cuando haya terminado.

3. Utilice el siguiente comando para actualizar la distribución y utilizar la política de caché. Reemplace *distribution\_ID* por el ID de la distribución.

aws cloudfront update-distribution --id *distribution\_ID* --cli-input-yaml file:// dist-config.yaml

Para asociar una política de caché a una nueva distribución (CLI con archivo de entrada)

1. Utilice el siguiente comando para crear un archivo denominado distribution.yaml que contenga todos los parámetros de entrada del comando create-distribution.

```
aws cloudfront create-distribution --generate-cli-skeleton yaml-input > 
  distribution.yaml
```
2. Abra el archivo llamado distribution.yaml que acaba de crear. En el comportamiento de caché predeterminado, en el campo CachePolicyId, escriba el ID de política de caché que anotó después de crear la política. Siga editando el archivo para especificar la configuración de distribución que desee y, a continuación, guarde el archivo cuando termine.

Para obtener más información acerca de la configuración de distribución, consulte [Referencia](#page-48-0) [de configuración de la distribución](#page-48-0).

3. Utilice el siguiente comando para crear la distribución mediante los parámetros de entrada del archivo de distribution.yaml.

aws cloudfront create-distribution --cli-input-yaml file://distribution.yaml

#### API

Para crear una política de caché con la API de CloudFront, utilice [CreateCachePolicy](https://docs.aws.amazon.com/cloudfront/latest/APIReference/API_CreateCachePolicy.html). Para obtener más información sobre los campos que especifique en esta llamada a la API, consulte [Descripción de las políticas de caché](#page-201-0) y la documentación de referencia de la API para el SDK de AWS u otro cliente de la API.

Después de crear una política de caché, puede asociarla a un comportamiento de caché mediante una de las siguientes llamadas a la API:

- Para asociarla a un comportamiento de caché en una distribución existente, utilice [UpdateDistribution.](https://docs.aws.amazon.com/cloudfront/latest/APIReference/API_UpdateDistribution.html)
- Para asociarlo con un comportamiento de caché en una nueva distribución, utilice [CreateDistribution.](https://docs.aws.amazon.com/cloudfront/latest/APIReference/API_CreateDistribution.html)

Para estas llamadas a la API, proporcione el ID de la política de caché en el campo CachePolicyId, dentro de un comportamiento de caché. Para obtener más información sobre los otros campos que especifique en estas llamadas a la API, consulte [Referencia de](#page-48-0)  [configuración de la distribución](#page-48-0) y la documentación de referencia de la API para el SDK de AWS u otro cliente de la API.

## <span id="page-213-0"></span>Uso de políticas de caché administradas

CloudFront proporciona un conjunto de políticas de caché administradas que puede asociar a cualquiera de los comportamientos de caché de la distribución. Con una política de caché administrada, no necesita escribir ni mantener su propia política de caché. Las políticas administradas utilizan configuraciones optimizadas para casos de uso específicos.

Para utilizar una política de caché administrada, debe asociarla a un comportamiento de caché en su distribución. El proceso es el mismo que cuando crea una política de caché, pero en lugar de crear una nueva, simplemente asocia una de las políticas de caché administradas. Se asocia la política por nombre (con la consola) o por ID (con AWS CLI o los SDK). Los nombres e ID se muestran en la siguiente sección.

Para obtener más información, consulte [Creación de políticas de caché](#page-208-0).

En los temas siguientes, se describen las políticas de caché administradas que puede utilizar.

#### Temas

- [Amplify](#page-213-1)
- [CachingDisabled](#page-214-0)
- [CachingOptimized](#page-215-0)
- [CachingOptimizedForUncompressedObjects](#page-216-0)
- [Elemental-MediaPackage](#page-216-1)
- [UseOriginCacheControlHeaders](#page-217-0)
- [UseOriginCacheControlHeaders-QueryStrings](#page-218-0)

### <span id="page-213-1"></span>Amplify

#### [Consulte esta política en la consola de CloudFront](https://console.aws.amazon.com/cloudfront/v4/home#/policies/cache/2e54312d-136d-493c-8eb9-b001f22f67d2)

Esta política está diseñada para usarse con un origen que es una aplicación web de [AWS Amplify.](https://aws.amazon.com/amplify/)

Al utilizar AWS CloudFormation, la AWS CLI o la API de CloudFront, el identificador de esta política es:

2e54312d-136d-493c-8eb9-b001f22f67d2

Esta política tiene las siguientes opciones:

- TTL mínimo: 2 segundos
- TTL máximo: 600 segundos (10 minutos)
- TTL predeterminado: 2 segundos
- Encabezados incluidos en la clave de caché:
	- Authorization
	- CloudFront-Viewer-Country
	- Host

El encabezado Accept-Encoding normalizado también se incluye porque la configuración de objetos comprimidos en caché está habilitada. Para obtener más información, consulte [Compression support](#page-205-0) (Ayuda para la compresión).

- Cookies incluidas en la clave de caché: se incluyen todas las cookies.
- Cadenas de consulta incluidas en la clave de caché: se incluyen todas las cadenas de consulta.
- Configuración de objetos comprimidos en caché: habilitada. Para obtener más información, consulte [Compression support](#page-205-0) (Ayuda para la compresión).

### <span id="page-214-0"></span>**CachingDisabled**

#### [Consulte esta política en la consola de CloudFront](https://console.aws.amazon.com/cloudfront/v4/home#/policies/cache/4135ea2d-6df8-44a3-9df3-4b5a84be39ad)

Esta política desactiva el almacenamiento en caché. Esta política es útil para el contenido dinámico y para las solicitudes que no se pueden almacenar en caché.

Al utilizar AWS CloudFormation, la AWS CLI o la API de CloudFront, el identificador de esta política es:

4135ea2d-6df8-44a3-9df3-4b5a84be39ad

Esta política tiene las siguientes opciones:

- TTL mínimo: 0 segundos
- TTL máximo: 0 segundos
- TTL predeterminado: 0 segundos
- Encabezados incluidos en la clave de caché: ninguno
- Cookies incluidas en la clave de caché: ninguna
- Cadenas de consulta incluidas en la clave de caché: ninguna
- Configuración de objetos comprimidos en caché: desactivada

### <span id="page-215-0"></span>CachingOptimized

#### [Consulte esta política en la consola de CloudFront](https://console.aws.amazon.com/cloudfront/v4/home#/policies/cache/658327ea-f89d-4fab-a63d-7e88639e58f6)

Esta política está diseñada para optimizar la eficacia de la caché minimizando los valores que CloudFront incluye en la clave de caché. CloudFront no incluye cadenas de consulta ni cookies en la clave de caché y solo incluye el encabezado Accept-Encoding normalizado. Esto permite a CloudFront almacenar en caché objetos por separado en los formatos de compresión Gzip y Brotli cuando el origen los devuelve o cuando se habilita la [compresión de borde de CloudFront.](#page-352-0)

Al utilizar AWS CloudFormation, la AWS CLI o la API de CloudFront, el identificador de esta política es:

658327ea-f89d-4fab-a63d-7e88639e58f6

Esta política tiene las siguientes opciones:

- TTL mínimo: 1 segundo
- TTL máximo: 31 536 000 segundos (365 días)
- TTL predeterminado: 86 400 segundos (24 horas)
- Encabezados incluidos en la clave de caché: no se incluye ninguno de forma explícita. El encabezado Accept-Encoding normalizado se incluye porque la configuración de objetos comprimidos en caché está habilitada. Para obtener más información, consulte [Compression](#page-205-0) [support](#page-205-0) (Ayuda para la compresión).
- Cookies incluidas en la clave de caché: ninguna.
- Cadenas de consulta incluidas en la clave de caché: ninguna.
- Configuración de objetos comprimidos en caché: habilitada. Para obtener más información, consulte [Compression support](#page-205-0) (Ayuda para la compresión).
# CachingOptimizedForUncompressedObjects

#### [Consulte esta política en la consola de CloudFront](https://console.aws.amazon.com/cloudfront/v4/home#/policies/cache/b2884449-e4de-46a7-ac36-70bc7f1ddd6d)

Esta política está diseñada para optimizar la eficacia de la caché minimizando los valores incluidos en la clave de caché. No se incluyen cadenas de consulta, encabezados ni cookies. Esta política es idéntica a la anterior, pero desactiva la configuración de objetos comprimidos en caché.

Al utilizar AWS CloudFormation, la AWS CLI o la API de CloudFront, el identificador de esta política es:

b2884449-e4de-46a7-ac36-70bc7f1ddd6d

Esta política tiene las siguientes opciones:

- TTL mínimo: 1 segundo
- TTL máximo: 31 536 000 segundos (365 días)
- TTL predeterminado: 86 400 segundos (24 horas)
- Encabezados incluidos en la clave de caché: ninguno
- Cookies incluidas en la clave de caché: ninguna
- Cadenas de consulta incluidas en la clave de caché: ninguna
- Configuración de objetos comprimidos en caché: desactivada

### Elemental-MediaPackage

#### [Consulte esta política en la consola de CloudFront](https://console.aws.amazon.com/cloudfront/v4/home#/policies/cache/08627262-05a9-4f76-9ded-b50ca2e3a84f)

Esta política está diseñada para su uso con un origen que es un punto de enlace de AWS Elemental MediaPackage.

Al utilizar AWS CloudFormation, la AWS CLI o la API de CloudFront, el identificador de esta política es:

08627262-05a9-4f76-9ded-b50ca2e3a84f

- TTL mínimo: 0 segundos
- TTL máximo: 31 536 000 segundos (365 días)
- TTL predeterminado: 86 400 segundos (24 horas)
- Encabezados incluidos en la clave de caché:
	- Origin

El encabezado Accept-Encoding normalizado también se incluye porque la configuración de objetos comprimidos en caché está habilitada para Gzip. Para obtener más información, consulte [Compression support](#page-205-0) (Ayuda para la compresión).

- Cookies incluidas en la clave de caché: ninguna
- Cadenas de consulta incluidas en la clave de caché:
	- aws.manifestfilter
	- start
	- end
	- m
- Configuración de objetos comprimidos en caché: habilitada para Gzip Para obtener más información, consulte [Compression support](#page-205-0) (Ayuda para la compresión).

### <span id="page-217-0"></span>UseOriginCacheControlHeaders

#### [Consulte esta política en la consola de CloudFront](https://console.aws.amazon.com/cloudfront/v4/home#/policies/cache/83da9c7e-98b4-4e11-a168-04f0df8e2c65)

Esta política está diseñada para usarse con un origen que devuelva encabezados de respuesta Cache-Control HTTP y no muestre contenido diferente en función de los valores presentes en la cadena de consulta. Si el origen ofrece contenido en función de los valores de la cadena de consulta, plantéese el uso de [UseOriginCacheControlHeaders-QueryStrings](#page-218-0).

Al utilizar AWS CloudFormation, la AWS CLI o la API de CloudFront, el identificador de esta política es:

83da9c7e-98b4-4e11-a168-04f0df8e2c65

- TTL mínimo: 0 segundos
- TTL máximo: 31 536 000 segundos (365 días)
- TTL predeterminado: 0 segundos
- Encabezados incluidos en la clave de caché:
- Host
- Origin
- X-HTTP-Method-Override
- X-HTTP-Method
- X-Method-Override

El encabezado Accept-Encoding normalizado también se incluye porque la configuración de objetos comprimidos en caché está habilitada. Para obtener más información, consulte [Compression support](#page-205-0) (Ayuda para la compresión).

- Cookies incluidas en la clave de caché: se incluyen todas las cookies.
- Cadenas de consulta incluidas en la clave de caché: ninguna.
- Configuración de objetos comprimidos en caché: habilitada. Para obtener más información, consulte [Compression support](#page-205-0) (Ayuda para la compresión).

## <span id="page-218-0"></span>UseOriginCacheControlHeaders-QueryStrings

#### [Consulte esta política en la consola de CloudFront](https://console.aws.amazon.com/cloudfront/v4/home#/policies/cache/4cc15a8a-d715-48a4-82b8-cc0b614638fe)

Esta política está diseñada para usarse con un origen que devuelva encabezados de respuesta Cache-Control HTTP y muestre contenido diferente en función de los valores presentes en la cadena de consulta. Si el origen no ofrece contenido en función de los valores de la cadena de consulta, plantéese el uso de [UseOriginCacheControlHeaders.](#page-217-0)

Al utilizar AWS CloudFormation, la AWS CLI o la API de CloudFront, el identificador de esta política es:

4cc15a8a-d715-48a4-82b8-cc0b614638fe

- TTL mínimo: 0 segundos
- TTL máximo: 31 536 000 segundos (365 días)
- TTL predeterminado: 0 segundos
- Encabezados incluidos en la clave de caché:
	- Host
	- Origin
- X-HTTP-Method-Override
- X-HTTP-Method
- X-Method-Override

El encabezado Accept-Encoding normalizado también se incluye porque la configuración de objetos comprimidos en caché está habilitada. Para obtener más información, consulte [Compression support](#page-205-0) (Ayuda para la compresión).

- Cookies incluidas en la clave de caché: se incluyen todas las cookies.
- Cadenas de consulta incluidas en la clave de caché: se incluyen todas las cadenas de consulta.
- Configuración de objetos comprimidos en caché: habilitada. Para obtener más información, consulte [Compression support](#page-205-0) (Ayuda para la compresión).

# <span id="page-219-0"></span>Descripción de la clave de caché

La clave de caché determina si una solicitud del lector a una ubicación de borde de CloudFront da como resultado un acierto de caché. La clave de caché es el identificador único de un objeto en la caché. Cada objeto de la caché tiene una clave de caché única.

Un acierto de caché se produce cuando una solicitud de lector genera la misma clave de caché que una solicitud anterior y el objeto de esa clave de caché está en la caché de la ubicación de borde y es válido. Cuando hay un acierto de caché, el objeto solicitado atiende al lector desde una ubicación de borde de CloudFront, lo que tiene los siguientes beneficios:

- Carga reducida en el servidor de origen
- Latencia reducida para el lector

Puede obtener un mejor rendimiento de su sitio web o aplicación cuando tiene una proporción de aciertos de caché mayor (una mayor proporción de solicitudes de lectores que dan lugar a un acierto de caché). Una forma de mejorar la proporción de aciertos de caché es incluir solo los valores mínimos necesarios en la clave de caché. Para obtener más información, consulte las siguientes secciones.

Puede modificar los valores (cadenas de consulta de URL, encabezados HTTP y cookies) en la clave de caché mediante una [política de caché](#page-200-0). (También puede modificar la clave de caché usando una [función Lambda@Edge\)](#page-701-0). Antes de modificar la clave de caché, es importante comprender cómo se diseña la aplicación y cuándo y cómo es posible que sirva diferentes respuestas en función de

las características de la solicitud del lector. Cuando un valor de la solicitud del lector determina la respuesta que devuelve el origen, debe incluir ese valor en la clave de caché. Pero si incluye un valor en la clave de caché que no afecta a la respuesta que devuelve su origen, es posible que termine almacenando en caché objetos duplicados.

### Clave de caché predeterminada

De forma predeterminada, la clave de caché de una distribución de CloudFront incluye la siguiente información:

- El nombre de dominio de la distribución de CloudFront (por ejemplo, d111111abcdef8.cloudfront.net)
- La ruta URL del objeto solicitado (por ejemplo, /content/stories/example-story.html)

**a** Note

El método OPTIONS se incluye en la clave de caché para solicitudes OPTIONS. Esto significa que las respuestas a las solicitudes OPTIONS se almacenan en caché por separado de las respuestas a solicitudes GET y HEAD.

Otros valores de la solicitud del lector no se incluyen en la clave de caché, de forma predeterminada. Considere la siguiente solicitud HTTP desde un navegador web.

```
 GET /content/stories/example-story.html?ref=0123abc&split-pages=false 
 HTTP/1.1 
            Host: d111111abcdef8.cloudfront.net
            User-Agent: Mozilla/5.0 Gecko/20100101 Firefox/68.0 
            Accept: text/html,*/* 
            Accept-Language: en-US,en 
            Cookie: session_id=01234abcd 
            Referer: https://news.example.com/
```
Cuando una solicitud de lector como la de este ejemplo entra en una ubicación periférica de CloudFront, CloudFront usa la clave de caché para determinar si hay un acierto de caché. De forma predeterminada, solo los siguientes componentes de la solicitud se incluyen en la clave de caché: / content/stories/example-story.html y d111111abcdef8.cloudfront.net. Si el objeto solicitado no está en la caché (un error de caché), CloudFront envía una solicitud al origen para obtener el objeto. Después de obtener el objeto, CloudFront lo devuelve al lector y lo almacena en la caché de la ubicación de borde.

Cuando CloudFront recibe otra solicitud para el mismo objeto, según lo determinado por la clave de caché, CloudFront sirve el objeto almacenado en caché al lector inmediatamente, sin enviar una solicitud al origen. Por ejemplo, considere la siguiente solicitud HTTP que aparece después de la solicitud anterior.

```
 GET /content/stories/example-story.html?ref=xyz987&split-pages=true 
 HTTP/1.1 
            Host: d111111abcdef8.cloudfront.net
            User-Agent: Mozilla/5.0 AppleWebKit/537.36 Chrome/83.0.4103.116 
            Accept: text/html,*/* 
            Accept-Language: en-US,en 
            Cookie: session_id=wxyz9876 
            Referer: https://rss.news.example.net/
```
Esta solicitud es para el mismo objeto que la solicitud anterior, pero es diferente de la solicitud anterior. Tiene una cadena de consulta de URL diferente, encabezados User-Agent y Referer diferentes y una cookie de session\_id diferente. Sin embargo, ninguno de estos valores forma parte de la clave de caché de forma predeterminada, por lo que esta segunda solicitud da como resultado un acierto de caché.

# Personalización de la clave de caché

En algunos casos, es posible que desee incluir más información en la clave de caché, aunque al hacerlo es posible que dé como resultado menos aciertos de la caché. Se especifica qué incluir en la clave de caché mediante una [política de caché](#page-200-0).

Por ejemplo, si el servidor de origen utiliza el encabezado HTTP Accept-Language en las solicitudes del lector para devolver contenido diferente en función del idioma del lector, es posible que desee incluir este encabezado en la clave de caché. Al hacerlo, CloudFront utiliza este encabezado para determinar los aciertos de caché e incluye el encabezado en solicitudes de origen (solicitudes que CloudFront envía al origen cuando hay un error de caché).

Una consecuencia potencial de incluir valores adicionales en la clave de caché es que es posible que CloudFront termine almacenando en caché objetos duplicados debido a la variación que puede ocurrir en las solicitudes del lector. Por ejemplo, es posible que los lectores puedan enviar cualquiera de los siguientes valores para el encabezado Accept-Language:

- en-US,en
- en,en-US
- en-US, en
- en-US

Todos estos valores diferentes indican que el idioma del lector es el inglés, pero la variación puede hacer que CloudFront almacene en caché el mismo objeto varias veces. Esto puede reducir los aciertos de caché y aumentar el número de solicitudes de origen. Se puede evitar esta duplicación si no se incluye el encabezado Accept-Language en la clave de caché y, en su lugar, se configura su sitio web o aplicación para utilizar diferentes URL para el contenido en diferentes idiomas (por ejemplo, /en-US/content/stories/example-story.html).

Para cualquier valor dado que se pretenda incluir en la clave de caché, se debe estar seguro de comprender cuántas variaciones diferentes de ese valor es posible que aparezcan en las solicitudes del lector. Para ciertos valores de solicitud, rara vez tiene sentido incluirlos en la clave de caché. Por ejemplo, el encabezado User-Agent puede tener miles de variaciones únicas, por lo que generalmente no es un buen candidato para incluirlo en la clave de caché. Las cookies que tienen valores específicos del usuario o específicos de la sesión y son únicas en miles (o incluso millones) de solicitudes tampoco son buenos candidatos para la inclusión de claves de caché. Si incluye estos valores en la clave de caché, cada variación única da como resultado otra copia del objeto en la caché. Si estas copias del objeto no son únicas o si termina con un número tan grande de objetos ligeramente diferentes que cada objeto solo obtiene un pequeño número de aciertos de caché, es posible que desee considerar un enfoque diferente. Puede excluir estos valores altamente variables de la clave de caché o puede marcar objetos como no almacenables en caché.

Tenga cuidado al personalizar la clave de caché. A veces es deseable, pero puede tener consecuencias no deseadas como almacenar en caché objetos duplicados, reducir la proporción de aciertos de caché y aumentar el número de solicitudes de origen. Si su sitio web o aplicación de origen necesita recibir ciertos valores de las solicitudes del lector para análisis, telemetría u otros usos, pero estos valores no cambian el objeto que devuelve el origen, utilice una [política de solicitud](#page-223-0) [de origen](#page-223-0) para incluir estos valores en las solicitudes de origen pero no incluirlos en la clave de caché.

# <span id="page-223-0"></span>Control de las solicitudes de origen con una política

Cuando una solicitud de lector en CloudFront da como resultado un error de caché (el objeto solicitado no se almacena en caché en la ubicación de borde), CloudFront envía una solicitud al origen para recuperar el objeto. Esto se denomina una solicitud de origen. La solicitud de origen siempre incluye la siguiente información de la solicitud del lector:

- La ruta de URL (solo la ruta, sin cadenas de consulta de URL ni el nombre de dominio)
- El cuerpo de la solicitud (si hay uno)
- Los encabezados HTTP que CloudFront incluye automáticamente en cada solicitud de origen, incluidos Host, User-Agent y X-Amz-Cf-Id

Otra información de la solicitud del lector, como cadenas de consulta de URL, encabezados HTTP y cookies, no se incluye en la solicitud de origen de forma predeterminada. (Excepción: con la configuración de caché heredada, CloudFront reenvía los encabezados a su origen de forma predeterminada). Sin embargo, es posible que desee recibir parte de esta otra información en el origen, por ejemplo, para recopilar datos para análisis o telemetría. Puede utilizar una política de solicitud de origen para controlar la información que se incluye en una solicitud de origen.

Las políticas de solicitud de origen son independientes de las [políticas de caché](#page-200-0), que controlan la clave de caché. De este modo, puede recibir información adicional en el origen y también mantener una buena proporción de aciertos de la caché (la proporción de solicitudes de lector que dan lugar a un acierto de la caché). Para ello, controle por separado qué información se incluye en las solicitudes de origen (mediante la política de solicitud de origen) y cuál se incluye en la clave de caché (mediante la política de caché).

Aunque los dos tipos de políticas son independientes, están relacionadas. Todas las cadenas de consulta de URL, encabezados HTTP y cookies que se incluyen en la clave de caché (mediante una política de caché) se incluyen automáticamente en las solicitudes de origen. Utilice la política de solicitud de origen para especificar la información que desea incluir en las solicitudes de origen, pero no en la clave de caché. Al igual que una política de caché, puede asociar una política de solicitud de origen a uno o más comportamientos de caché de una distribución de CloudFront.

También puede utilizar una política de solicitud de origen para agregar encabezados HTTP adicionales a una solicitud de origen que no se incluyeron en la solicitud del lector. CloudFront agrega estos encabezados adicionales antes de enviar la solicitud de origen, con valores de

encabezado que se determinan automáticamente en función de la solicitud del lector. Para obtener más información, consulte [the section called "Añadido de encabezados de solicitudes de](#page-237-0)  [CloudFront"](#page-237-0).

#### Temas

- [Descripción de políticas de solicitud de origen](#page-224-0)
- [Creación de políticas de solicitud de origen](#page-227-0)
- [Uso de políticas de solicitudes de origen administradas](#page-232-0)
- [Añadido de encabezados de solicitudes de CloudFront](#page-237-0)
- [Descripción de cómo funcionan juntas las políticas de solicitud de origen y las políticas de caché](#page-242-0)

# <span id="page-224-0"></span>Descripción de políticas de solicitud de origen

CloudFront proporciona algunas políticas de solicitud de origen predefinidas, conocidas como políticas administradas, para casos de uso comunes. Puede usar estas políticas administradas o puede crear su propia política de solicitud de origen específica para sus necesidades. Para obtener más información sobre las políticas administradas, consulte [Uso de políticas de solicitudes de origen](#page-232-0)  [administradas.](#page-232-0)

Una política de solicitud de origen contiene la siguiente configuración, que se clasifica en información de política y configuración de solicitud de origen.

### Información de políticas

#### Nombre

Un nombre para identificar la política de solicitud de origen. En la consola, se utiliza el nombre para asociar la política de solicitud de origen a un comportamiento de caché.

#### Descripción

Un comentario para describir la política de solicitud de origen. Esto es opcional.

### Configuración de solicitud de origen

La configuración de la solicitud de origen especifica los valores de las solicitudes de lector que se incluyen en las solicitudes que CloudFront envía al origen (conocidas como solicitudes de origen). Los valores pueden incluir cadenas de consulta de URL, encabezados HTTP y cookies. Los valores que especifique se incluyen en las solicitudes de origen, pero no se incluyen en la clave de caché. Para obtener información sobre cómo controlar la clave de caché, consulte [Control de la clave de](#page-200-0) [caché con una política](#page-200-0).

#### Encabezados

Los encabezados HTTP en las solicitudes del lector que CloudFront incluye en solicitudes de origen. En encabezados, puede elegir una de las siguientes configuraciones:

- None (Ninguna): los encabezados HTTP en las solicitudes de lector no se incluyen en solicitudes de origen.
- Todos los encabezados del lector: todos los encabezados HTTP de las solicitudes de lector se incluyen en las solicitudes de origen.
- Todos los encabezados del lector y los siguientes encabezados de CloudFront: todos los encabezados HTTP de las solicitudes de lector se incluyen en las solicitudes de origen. Además, se especifica cuál de los encabezados de CloudFront se desea agregar a las solicitudes de origen. Para obtener más información acerca de los encabezados de CloudFront, consulte [the section called "Añadido de encabezados de solicitudes de CloudFront".](#page-237-0)
- Incluir los siguientes encabezados: esta opción le permite especificar los encabezados HTTP que se incluyen en solicitudes de origen.

#### **a** Note

No especifique ningún encabezado que ya esté incluido en la configuración de Encabezados personalizados de origen. Para obtener más información, consulte [Configuración de CloudFront para agregar encabezados personalizados a solicitudes](#page-314-0) [de origen](#page-314-0).

• Todos los encabezados del lector excepto: usted especifica qué encabezados HTTP no se incluyen en las solicitudes de origen. Se incluyen todos los demás encabezados HTTP de las solicitudes del lector, excepto los especificados.

Cuando se utiliza la configuración Todos los encabezados del lector y los encabezados de CloudFront siguientes, Incluir los siguientes encabezados o Todos los encabezados del lector excepto, se especifican los encabezados HTTP solo por el nombre del encabezado. CloudFront incluye el encabezado completo, incluido su valor, en las solicitudes de origen.

#### **a** Note

Al utilizar la configuración Todos los encabezados del visor excepto para eliminar el encabezado Host del lector, CloudFront agrega un nuevo encabezado Host con el nombre de dominio del origen a la solicitud de origen.

#### Cookies

Las cookies en las solicitudes del lector que CloudFront incluye en solicitudes de origen. Para cookies, puede elegir una de las siguientes configuraciones:

- None (Ninguna): las cookies en las solicitudes de lector no están incluidas en las solicitudes de origen.
- Todas: las cookies en las solicitudes de lector se incluyen en las solicitudes de origen.
- Incluir las siguientes cookies: se especifica qué cookies de las solicitudes de lector se incluyen en las solicitudes de origen.
- Todas las cookies excepto: puede especificar qué cookies en las solicitudes de lector no están incluidas en las solicitudes de origen. Se incluyen todas las demás cookies de las solicitudes del lector.

Cuando utiliza la configuración Incluir las cookies siguientes o Todas las cookies excepto, se especifican las cookies solo por el nombre. CloudFront incluye la cookie completa, incluido su valor, en las solicitudes de origen.

#### Cadenas de consulta

Las cadenas de consulta de URL en las solicitudes de lector que CloudFront incluye en las solicitudes de origen. Para cadenas de consulta, puede elegir una de las opciones siguientes:

- None (Ninguna): las cadenas de consulta en las solicitudes de lector no se incluyen en las solicitudes de origen.
- Todas: todas las cadenas de consulta de las solicitudes de lector se incluyen en las solicitudes de origen.
- Incluir cadenas de consulta especificadas: se especifica qué cadenas de consulta de las solicitudes de lector se incluyen en las solicitudes de origen.
- Todas las cadenas de consulta excepto: puede especificar qué cadenas de consulta de las solicitudes de lector no están incluidas en las solicitudes de origen. Se incluyen todas las demás cadenas de consulta.

Cuando se utiliza la configuración Incluir las cadenas de consulta siguientes o Todas las cadenas de consulta excepto, se especifican cadenas de consulta solo por el nombre. CloudFront incluye la cadena de consulta completa, incluido su valor, en las solicitudes de origen.

# <span id="page-227-0"></span>Creación de políticas de solicitud de origen

Puede utilizar una política de solicitud de origen para controlar los valores (cadenas de consulta de URL, encabezados HTTP y cookies) que se incluyen en las solicitudes que CloudFront envía al origen. Puede crear una política de solicitud de origen en la consola de CloudFront, con la AWS Command Line Interface (AWS CLI) o con la API de CloudFront.

Después de crear una política de solicitud de origen, puede asociarla a uno o más comportamientos de caché en una distribución de CloudFront.

Las políticas de solicitud de origen no son obligatorias. Cuando un comportamiento de caché no tiene una política de solicitud de origen asociada, la solicitud de origen incluye todos los valores especificados en la [política de caché](#page-201-0), pero nada más.

#### **a** Note

Para utilizar una política de solicitud de origen, el comportamiento de caché también debe utilizar una [política de caché](#page-200-0). No se puede utilizar una política de solicitud de origen en un comportamiento de caché sin una política de caché.

#### **Console**

Para crear una política de solicitud de origen (consola)

- 1. Inicie sesión en AWS Management Console y abra la página Policies (Políticas) en la consola de CloudFront en [https://console.aws.amazon.com/cloudfront/v4/home?#/policies.](https://console.aws.amazon.com/cloudfront/v4/home?#/policies)
- 2. Elija Origin request (Solicitud de origen) y, luego, Create origin request policy (Crear política de solicitud de origen).
- 3. Elija la configuración deseada para esta política de solicitud de origen. Para obtener más información, consulte [Descripción de políticas de solicitud de origen.](#page-224-0)
- 4. Cuando termine, elija Create (Crear).

Después de crear una política de solicitud de origen, puede asociarla a un comportamiento de caché.

Para asociar una política de solicitud de origen a una distribución existente (consola)

- 1. Abra la página Distributions (Distribuciones) en la consola de CloudFront en [https://](https://console.aws.amazon.com/cloudfront/v4/home#/distributions)  [console.aws.amazon.com/cloudfront/v4/home#/distributions](https://console.aws.amazon.com/cloudfront/v4/home#/distributions).
- 2. Elija la distribución que se va a actualizar y, a continuación, elija la pestaña Behaviors (Comportamientos).
- 3. Elija el comportamiento de caché que se va a actualizar y, a continuación, elija Edit (Editar).

O bien, para crear un nuevo comportamiento de caché, elija Create behavior (Crear comportamiento).

- 4. En la sección Cache key and origin requests (Solicitudes de origen y clave de caché), asegúrese de elegir Cache policy and origin request policy (Política de caché y política de solicitud de origen).
- 5. En Origin request policy (Política de solicitud de origen), elija la política de solicitud de origen que se va a asociar a este comportamiento de caché.
- 6. Elija Save changes (Guardar cambios) en la parte inferior de la página.

Para asociar una política de solicitud de origen con una nueva distribución (consola)

- 1. Abra la consola de CloudFront en <https://console.aws.amazon.com/cloudfront/v4/home>.
- 2. Elija Create distribution (Crear distribución).
- 3. En la sección Solicitudes de origen y clave de caché, asegúrese de elegir Política de caché y política de solicitud de origen.
- 4. En Origin request policy (Política de solicitud de origen), elija la política de solicitud de origen que se va a asociar al comportamiento predeterminado de la caché de esta distribución.
- 5. Elija la configuración deseada para el origen, el comportamiento predeterminado de la caché y la distribución. Para obtener más información, consulte [Referencia de configuración de la](#page-48-0) [distribución.](#page-48-0)
- 6. Cuando termine, elija Create distribution (Crear distribución).

#### CLI

Para crear una política de solicitud de origen con la AWS Command Line Interface (AWS CLI), utilice el comando aws cloudfront create-origin-request-policy. Puede utilizar un archivo de entrada para proporcionar los parámetros de entrada del comando, en lugar de especificar cada parámetro individual como entrada de línea de comandos.

Para crear una política de solicitud de origen (CLI con archivo de entrada)

1. Utilice el siguiente comando para crear un archivo denominado origin-requestpolicy.yaml que contenga todos los parámetros de entrada del comando create-originrequest-policy.

```
aws cloudfront create-origin-request-policy --generate-cli-skeleton yaml-input > 
 origin-request-policy.yaml
```
2. Abra el archivo llamado origin-request-policy.yaml que acaba de crear. Edite el archivo para especificar la configuración de política de solicitud de origen que desee y, a continuación, guarde el archivo. Puede eliminar campos opcionales del archivo, pero no eliminar los campos obligatorios.

Para obtener más información acerca de la configuración de política de solicitud de origen, consulte [Descripción de políticas de solicitud de origen](#page-224-0).

3. Utilice el siguiente comando para crear la política de solicitud de origen utilizando parámetros de entrada del archivo de origin-request-policy.yaml.

```
aws cloudfront create-origin-request-policy --cli-input-yaml file://origin-
request-policy.yaml
```
Anote el valor de Id en la salida del comando. Este es el ID de política de solicitud de origen y se necesita para asociar la política de solicitud de origen al comportamiento de caché de una distribución de CloudFront.

Para asociar una política de solicitud de origen a una distribución existente (CLI con archivo de entrada)

1. Utilice el comando siguiente para guardar la configuración de distribución de la distribución de CloudFront que desea actualizar. Reemplace *distribution\_ID* por el ID de la distribución.

```
aws cloudfront get-distribution-config --id distribution_ID --output yaml > 
  dist-config.yaml
```
- 2. Abra el archivo llamado dist-config. vaml que acaba de crear. Edite el archivo, realizando los siguientes cambios en cada comportamiento de caché que actualice para utilizar una política de solicitud de origen.
	- En el comportamiento de caché, agregue un campo denominado OriginRequestPolicyId. Para el valor del campo, utilice el ID de política de solicitud de origen que anotó después de crear la política.
	- Cambie el nombre del campo ETag a IfMatch, pero no cambie el valor del campo.

Guarde el archivo cuando haya terminado.

3. Utilice el siguiente comando para actualizar la distribución para utilizar la política de solicitud de origen. Reemplace *distribution\_ID* por el ID de la distribución.

```
aws cloudfront update-distribution --id distribution_ID --cli-input-yaml file://
dist-config.yaml
```
Para asociar una política de solicitud de origen a una distribución nueva (CLI con archivo de entrada)

1. Utilice el siguiente comando para crear un archivo denominado distribution.yaml que contenga todos los parámetros de entrada del comando create-distribution.

```
aws cloudfront create-distribution --generate-cli-skeleton yaml-input > 
  distribution.yaml
```
2. Abra el archivo llamado distribution.yaml que acaba de crear. En el comportamiento de caché predeterminado, en el campo OriginRequestPolicyId, escriba el ID de política de solicitud de origen que anotó después de crear la política. Siga editando el archivo para especificar la configuración de distribución que desee y, a continuación, guarde el archivo cuando termine.

Para obtener más información acerca de la configuración de distribución, consulte [Referencia](#page-48-0) [de configuración de la distribución](#page-48-0).

3. Utilice el siguiente comando para crear la distribución mediante los parámetros de entrada del archivo de distribution.yaml.

aws cloudfront create-distribution --cli-input-yaml file://distribution.yaml

#### API

Para crear una política de solicitud de origen con la API de CloudFront, utilice [CreateOriginRequestPolicy.](https://docs.aws.amazon.com/cloudfront/latest/APIReference/API_CreateOriginRequestPolicy.html) Para obtener más información sobre los campos que especifique en esta llamada a la API, consulte [Descripción de políticas de solicitud de origen](#page-224-0) y la documentación de referencia de la API para el SDK de AWS u otro cliente de la API.

Después de crear una política de solicitud de origen, puede asociarla a un comportamiento de caché mediante una de las siguientes llamadas a la API:

- Para asociarla a un comportamiento de caché en una distribución existente, utilice [UpdateDistribution.](https://docs.aws.amazon.com/cloudfront/latest/APIReference/API_UpdateDistribution.html)
- Para asociarlo con un comportamiento de caché en una nueva distribución, utilice [CreateDistribution.](https://docs.aws.amazon.com/cloudfront/latest/APIReference/API_CreateDistribution.html)

Para estas llamadas a la API, proporcione el ID de la política de solicitud de origen en el campo OriginRequestPolicyId, dentro de un comportamiento de caché. Para obtener más información sobre los otros campos que especifique en estas llamadas a la API, consulte [Referencia de configuración de la distribución](#page-48-0) y la documentación de referencia de la API para el SDK de AWS u otro cliente de la API.

# <span id="page-232-0"></span>Uso de políticas de solicitudes de origen administradas

CloudFront proporciona un conjunto de políticas de solicitud de origen administradas que puede asociar a cualquiera de los comportamientos de caché de la distribución. Con una política de solicitud de origen administrada, no es necesario escribir ni mantener su propia política de solicitud de origen. Las políticas administradas utilizan configuraciones optimizadas para casos de uso específicos.

Para utilizar una política de solicitud de origen administrada, debe asociarla a un comportamiento de caché en su distribución. El proceso es el mismo que cuando se crea una política de solicitud de origen, pero en lugar de crear una nueva, simplemente se asocia una de las políticas de solicitud de origen administradas. Se asocia la política por nombre (con la consola) o por ID (con AWS CLI o los SDK). Los nombres e ID se muestran en la siguiente sección.

Para obtener más información, consulte [Creación de políticas de solicitud de origen.](#page-227-0)

En los temas siguientes, se describen las políticas de solicitudes de origen administradas que puede utilizar.

#### Temas

- [AllViewer](#page-232-1)
- [AllViewerAndCloudFrontHeaders-2022-06](#page-233-0)
- [AllViewerExceptHostHeader](#page-234-0)
- [CORS-CustomOrigin](#page-235-0)
- [CORS-S3Origin](#page-235-1)
- [Elemental-MediaTailor-PersonalizedManifests](#page-236-0)
- [UserAgentRefererHeaders](#page-237-1)

### <span id="page-232-1"></span>AllViewer

#### [Consulte esta política en la consola de CloudFront](https://console.aws.amazon.com/cloudfront/v4/home#/policies/origin/216adef6-5c7f-47e4-b989-5492eafa07d3)

En esta política, se incluyen todos los valores (cadenas de consulta, encabezados y cookies) de la solicitud del lector.

Al utilizar AWS CloudFormation, la AWS CLI o la API de CloudFront, el identificador de esta política es:

#### 216adef6-5c7f-47e4-b989-5492eafa07d3

Esta política tiene las siguientes opciones:

- Encabezados incluidos en las solicitudes de origen: todos los encabezados de la solicitud del lector
- Cookies incluidas en las solicitudes de origen: todas
- Cadenas de consulta incluidas en las solicitudes de origen: todas

## <span id="page-233-0"></span>AllViewerAndCloudFrontHeaders-2022-06

#### [Consulte esta política en la consola de CloudFront](https://console.aws.amazon.com/cloudfront/v4/home#/policies/origin/33f36d7e-f396-46d9-90e0-52428a34d9dc)

En esta política, se incluyen todos los valores (encabezados, cookies y cadenas de consulta) de la solicitud del lector y todos los [encabezados de CloudFront](#page-237-0) que se publicaron hasta junio de 2022 (no se incluyen los encabezados de CloudFront que se hayan publicado después de junio de 2022).

Al utilizar AWS CloudFormation, la AWS CLI o la API de CloudFront, el identificador de esta política es:

#### 33f36d7e-f396-46d9-90e0-52428a34d9dc

- Encabezados incluidos en las solicitudes de origen: todos los encabezados de la solicitud del lector y los siguientes encabezados de CloudFront:
	- CloudFront-Forwarded-Proto
	- CloudFront-Is-Android-Viewer
	- CloudFront-Is-Desktop-Viewer
	- CloudFront-Is-IOS-Viewer
	- CloudFront-Is-Mobile-Viewer
	- CloudFront-Is-SmartTV-Viewer
	- CloudFront-Is-Tablet-Viewer
	- CloudFront-Viewer-Address
	- CloudFront-Viewer-ASN
	- CloudFront-Viewer-City
- CloudFront-Viewer-Country
- CloudFront-Viewer-Country-Name
- CloudFront-Viewer-Country-Region
- CloudFront-Viewer-Country-Region-Name
- CloudFront-Viewer-Http-Version
- CloudFront-Viewer-Latitude
- CloudFront-Viewer-Longitude
- CloudFront-Viewer-Metro-Code
- CloudFront-Viewer-Postal-Code
- CloudFront-Viewer-Time-Zone
- CloudFront-Viewer-TLS
- Cookies incluidas en las solicitudes de origen: todas
- Cadenas de consulta incluidas en las solicitudes de origen: todas

## <span id="page-234-0"></span>AllViewerExceptHostHeader

#### [Consulte esta política en la consola de CloudFront](https://console.aws.amazon.com/cloudfront/v4/home#/policies/origin/b689b0a8-53d0-40ab-baf2-68738e2966ac)

Esta política no incluye el encabezado Host de la solicitud del lector, pero sí incluye todos los demás valores (encabezados, cookies y cadenas de consulta) de la solicitud del lector.

Esta política también incluye [encabezados de solicitud de CloudFront](#page-237-0) adicionales para el protocolo HTTP, la versión HTTP, la versión TLS y todos los encabezados de tipo de dispositivo y ubicación del lector.

Esta política está diseñada para usarse con los orígenes de URL de función de Amazon API Gateway y AWS Lambda. Estos orígenes esperan que el encabezado Host contenga el nombre de dominio de origen, no el nombre de dominio de la distribución de CloudFront. Reenviar el encabezado Host de la solicitud del lector a estos orígenes puede impedir que funcionen.

#### **a** Note

Al utilizar esta política de solicitud de origen administrada para eliminar el encabezado Host del lector, CloudFront agrega un nuevo encabezado Host con el nombre de dominio del origen a la solicitud de origen.

Al utilizar AWS CloudFormation, la AWS CLI o la API de CloudFront, el identificador de esta política es:

b689b0a8-53d0-40ab-baf2-68738e2966ac

Esta política tiene las siguientes opciones:

- Encabezados incluidos en las solicitudes de origen: todos los encabezados de la solicitud del lector excepto para el encabezado de Host
- Cookies incluidas en las solicitudes de origen: todas
- Cadenas de consulta incluidas en las solicitudes de origen: todas

# <span id="page-235-0"></span>CORS-CustomOrigin

#### [Consulte esta política en la consola de CloudFront](https://console.aws.amazon.com/cloudfront/v4/home#/policies/origin/59781a5b-3903-41f3-afcb-af62929ccde1)

Esta política incluye el encabezado que habilita las solicitudes de uso compartido de recursos de origen cruzado (CORS) cuando el origen es un origen personalizado.

Al utilizar AWS CloudFormation, la AWS CLI o la API de CloudFront, el identificador de esta política es:

59781a5b-3903-41f3-afcb-af62929ccde1

Esta política tiene las siguientes opciones:

- Encabezados incluidos en las solicitudes de origen:
	- Origin
- Cookies incluidas en las solicitudes de origen: ninguna
- Cadenas de consulta incluidas en las solicitudes de origen: ninguna

# <span id="page-235-1"></span>CORS-S3Origin

#### [Consulte esta política en la consola de CloudFront](https://console.aws.amazon.com/cloudfront/v4/home#/policies/origin/88a5eaf4-2fd4-4709-b370-b4c650ea3fcf)

Esta política incluye los encabezados que habilitan las solicitudes de uso compartido de recursos de origen cruzado (CORS) cuando el origen es un bucket de Amazon S3.

Al utilizar AWS CloudFormation, la AWS CLI o la API de CloudFront, el identificador de esta política es:

88a5eaf4-2fd4-4709-b370-b4c650ea3fcf

Esta política tiene las siguientes opciones:

- Encabezados incluidos en las solicitudes de origen:
	- Origin
	- Access-Control-Request-Headers
	- Access-Control-Request-Method
- Cookies incluidas en las solicitudes de origen: ninguna
- Cadenas de consulta incluidas en las solicitudes de origen: ninguna

### <span id="page-236-0"></span>Elemental-MediaTailor-PersonalizedManifests

#### [Consulte esta política en la consola de CloudFront](https://console.aws.amazon.com/cloudfront/v4/home#/policies/origin/775133bc-15f2-49f9-abea-afb2e0bf67d2)

Esta política está diseñada para su uso con un origen que es un punto de conexión de AWS Elemental MediaTailor.

Al utilizar AWS CloudFormation, la AWS CLI o la API de CloudFront, el identificador de esta política es:

775133bc-15f2-49f9-abea-afb2e0bf67d2

- Encabezados incluidos en las solicitudes de origen:
	- Origin
	- Access-Control-Request-Headers
	- Access-Control-Request-Method
	- User-Agent
	- X-Forwarded-For
- Cookies incluidas en las solicitudes de origen: ninguna
- Cadenas de consulta incluidas en las solicitudes de origen: todas

### <span id="page-237-1"></span>UserAgentRefererHeaders

#### [Consulte esta política en la consola de CloudFront](https://console.aws.amazon.com/cloudfront/v4/home#/policies/origin/acba4595-bd28-49b8-b9fe-13317c0390fa)

Esta política incluye solo los encabezados User-Agent y Referer. No incluye cadenas de consulta ni cookies.

Al utilizar AWS CloudFormation, la AWS CLI o la API de CloudFront, el identificador de esta política es:

acba4595-bd28-49b8-b9fe-13317c0390fa

Esta política tiene las siguientes opciones:

- Encabezados incluidos en las solicitudes de origen:
	- User-Agent
	- Referer
- Cookies incluidas en las solicitudes de origen: ninguna
- Cadenas de consulta incluidas en las solicitudes de origen: ninguna

# <span id="page-237-0"></span>Añadido de encabezados de solicitudes de CloudFront

Puede configurar CloudFront para añadir encabezados HTTP específicos a las solicitudes que CloudFront recibe de los lectores y reenvía a su función de origen o [función perimetral.](#page-578-0) Los valores de estos encabezados HTTP se basan en las características del lector o de la solicitud del lector. Los encabezados proporcionan información sobre el tipo de dispositivo del lector, la dirección IP, la ubicación geográfica, el protocolo de solicitud (HTTP o HTTPS), la versión de HTTP, los detalles de conexión TLS y la [huella digital JA3](https://github.com/salesforce/ja3).

Con estos encabezados, su origen o su función periférica pueden recibir información sobre el lector sin necesidad de escribir su propio código para determinar esta información. Si su origen devuelve respuestas diferentes en función de la información de estos encabezados, puede incluirlas en la clave de caché para que CloudFront almacene en caché las respuestas por separado. Por ejemplo, su origen podría responder con contenido en un idioma específico según el país en el que se encuentre el lector, o con contenido adaptado a un tipo de dispositivo específico. Es posible que su origen también escriba estos encabezados en archivos de registro, que puede utilizar para determinar la información sobre dónde se encuentran sus lectores, en qué tipos de dispositivos se encuentran y mucho más.

Para incluir estos encabezados en la clave de caché, utilice una política de caché. Para obtener más información, consulte [Control de la clave de caché con una política](#page-200-0) y [the section called "Descripción](#page-219-0)  [de la clave de caché"](#page-219-0).

Para recibir estos encabezados en el origen, pero sin incluirlos en la clave de caché, utilice una política de solicitud de origen. Para obtener más información, consulte [Control de las solicitudes de](#page-223-0)  [origen con una política.](#page-223-0)

Temas

- [Encabezados para determinar el tipo de dispositivo del espectador](#page-238-0)
- [Encabezados para determinar la ubicación del espectador](#page-239-0)
- [Encabezados para determinar la estructura de los encabezados del lector](#page-240-0)
- [Otros encabezados de CloudFront](#page-240-1)

# <span id="page-238-0"></span>Encabezados para determinar el tipo de dispositivo del espectador

Puede agregar los siguientes encabezados para determinar el tipo de dispositivo del espectador. En función del valor del encabezado User-Agent, CloudFront establece el valor de estos encabezados en true o false. Si un dispositivo entra en más de una categoría, más de un valor puede ser true. Por ejemplo, en el caso de algunas tabletas, CloudFront establece tanto CloudFront-Is-Mobile-Viewer como CloudFront-Is-Tablet-Viewer en true.

- CloudFront-Is-Android-Viewer: se establece en true cuando CloudFront determina que el lector es un dispositivo con el sistema operativo Android.
- CloudFront-Is-Desktop-Viewer: se establece en true cuando CloudFront determina que el lector es un dispositivo de sobremesa.
- CloudFront-Is-IOS-Viewer: se establece en true cuando CloudFront determina que el lector es un dispositivo con un sistema operativo móvil de Apple, como un iPhone, un iPod touch y algunos dispositivos iPad.
- CloudFront-Is-Mobile-Viewer: se establece en true cuando CloudFront determina que el lector es un dispositivo móvil.
- CloudFront-Is-SmartTV-Viewer: se establece en true cuando CloudFront determina que el lector es una TV inteligente.
- CloudFront-Is-Tablet-Viewer: se establece en true cuando CloudFront determina que el lector es una tableta.

## <span id="page-239-0"></span>Encabezados para determinar la ubicación del espectador

Puede agregar los siguientes encabezados para determinar la ubicación del espectador. CloudFront determina los valores de estos encabezados en función de la dirección IP del espectador. Para los caracteres no ASCII en los valores de estos encabezados, CloudFront aplica la codificación de porcentaje de acuerdo con la [sección 1.2 de RFC 3986](https://tools.ietf.org/html/rfc3986#section-2.1).

- CloudFront-Viewer-Address: contiene la dirección IP del espectador y el puerto de origen de la solicitud. Por ejemplo, un valor de encabezado de 198.51.100.10:46532 significa que la dirección IP del espectador es 198.51.100.10 y el puerto de origen de solicitud es 46532.
- CloudFront-Viewer-ASN: contiene el número de sistema autónomo (ASN) del espectador.

#### **a** Note

Se puede agregar CloudFront-Viewer-Address y CloudFront-Viewer-ASN en una política de solicitud de origen, pero no en una política de caché.

- CloudFront-Viewer-Country: contiene el código de país de dos letras del país del espectador. Para obtener una lista de códigos de países, consulte [ISO 3166-1 alpha-2](https://en.wikipedia.org/wiki/ISO_3166-1_alpha-2).
- CloudFront-Viewer-City: contiene el nombre de la ciudad del espectador.

Cuando agrega los siguientes encabezados, CloudFront los aplica a todas las solicitudes excepto aquellas que se originan en la red de AWS:

- CloudFront-Viewer-Country-Name: contiene el nombre del país del espectador.
- CloudFront-Viewer-Country-Region: contiene un código (hasta tres caracteres) que representa la región del espectador. La región es la subdivisión de primer nivel (la más amplia o menos específica) del código [ISO 3166-2.](https://en.wikipedia.org/wiki/ISO_3166-2)
- CloudFront-Viewer-Country-Region-Name: contiene el nombre de la región del espectador. La región es la subdivisión de primer nivel (la más amplia o menos específica) del código [ISO](https://en.wikipedia.org/wiki/ISO_3166-2) [3166-2](https://en.wikipedia.org/wiki/ISO_3166-2).
- CloudFront-Viewer-Latitude: contiene la latitud aproximada del espectador.
- CloudFront-Viewer-Longitude: contiene la longitud aproximada del espectador.
- CloudFront-Viewer-Metro-Code: contiene el código del área metropolitana del espectador. Esto solo está presente cuando el lector se encuentra en los Estados Unidos.
- CloudFront-Viewer-Postal-Code: contiene el código postal del espectador.

• CloudFront-Viewer-Time-Zone contiene la zona horaria del espectador, en [formato de base](https://en.wikipedia.org/wiki/List_of_tz_database_time_zones)  [de datos de zona horaria de IANA](https://en.wikipedia.org/wiki/List_of_tz_database_time_zones) (por ejemplo, America/Los\_Angeles).

#### <span id="page-240-0"></span>Encabezados para determinar la estructura de los encabezados del lector

Puede añadir los siguientes encabezados para ayudar a identificar al lector en función de los encabezados que envía. Por ejemplo, diferentes navegadores pueden enviar encabezados HTTP en un orden determinado. Si el navegador especificado en el encabezado User-Agent no coincide con el orden esperado de los encabezados de ese navegador, puede denegar la solicitud. Además, si el valor de CloudFront-Viewer-Header-Count no coincide con el número de encabezados de CloudFront-Viewer-Header-Order, puede denegar la solicitud.

- CloudFront-Viewer-Header-Order: contiene los nombres de los encabezados del lector en el orden solicitado, separados por dos puntos. Por ejemplo: CloudFront-Viewer-Header-Order: Host:User-Agent:Accept:Accept-Encoding. Los encabezados que superen el límite de 7680 caracteres se truncan.
- CloudFront-Viewer-Header-Count: contiene el número total de encabezados del lector.

## <span id="page-240-1"></span>Otros encabezados de CloudFront

Puede añadir los siguientes encabezados para determinar el protocolo, la versión, la huella digital de JA3 y los detalles de la conexión TLS del lector:

- CloudFront-Forwarded-Proto: contiene el protocolo de la solicitud del espectador (HTTP o HTTPS).
- CloudFront-Viewer-Http-Version: contiene la versión HTTP de la solicitud del espectador.
- CloudFront-Viewer-JA3-Fingerprint: contiene la [huella digital JA3](https://github.com/salesforce/ja3) del lector. La huella digital JA3 puede ayudarle a determinar si la solicitud proviene de un cliente conocido, si se trata de malware o un bot malintencionado, o es una aplicación esperada (incluida en la lista de permitidos). Este encabezado se basa en el paquete SSL/TLS Client Hello del lector y solo está presente para las solicitudes HTTPS.

#### **a** Note

Puede añadir CloudFront-Viewer-JA3-Fingerprint en una [política de solicitud de](#page-223-0)  [origen](#page-223-0), pero no en una [política de caché](#page-200-0).

• CloudFront-Viewer-TLS: contiene la versión de SSL/TLS, el cifrado e información acerca del protocolo de enlace SSL/TLS que se ha utilizado para la conexión entre el lector y CloudFront. El valor del encabezado tiene el siguiente formato:

*SSL/TLS\_version*:*cipher*:*handshake\_information*

En *handshake\_information*, el encabezado puede contener uno de los siguientes valores:

- fullHandshake: se aceptó correctamente el protocolo de enlace para la sesión de SSL/TLS.
- sessionResumed: se reanudó una sesión SSL/TLS anterior.
- connectionReused: se ha reutilizado una conexión SSL/TLS anterior.

A continuación, se muestran algunos valores de ejemplo para este encabezado:

TLSv1.3:TLS\_AES\_128\_GCM\_SHA256:sessionResumed

TLSv1.2:ECDHE-ECDSA-AES128-GCM-SHA256:connectionReused

TLSv1.1:ECDHE-RSA-AES128-SHA256:fullHandshake

TLSv1:ECDHE-RSA-AES256-SHA:fullHandshake

Para obtener la lista completa de las posibles versiones y cifrados de SSL/TLS que pueden estar en este valor de encabezado, consulte [the section called "Protocolos y cifrados admitidos entre](#page-379-0) [lectores y CloudFront".](#page-379-0)

#### **a** Note

Puede añadir CloudFront-Viewer-TLS en una [política de solicitud de origen,](#page-223-0) pero no en una [política de caché](#page-200-0).

# <span id="page-242-0"></span>Descripción de cómo funcionan juntas las políticas de solicitud de origen y las políticas de caché

Puede usar una [política de solicitud de origen](#page-223-0) de CloudFront para controlar las solicitudes que CloudFront envía al origen, que se denominan solicitudes de origen. Para utilizar una política de solicitud de origen, debe asociar una [política de caché](#page-200-0) al mismo comportamiento de caché. No se puede utilizar una política de solicitud de origen en un comportamiento de caché sin una política de caché. Para obtener más información, consulte [Control de las solicitudes de origen con una política.](#page-223-0)

Las políticas de solicitud de origen y las políticas de caché funcionan en conjunto para determinar los valores que CloudFront incluye en las solicitudes de origen. Todas las cadenas de consulta de URL, encabezados HTTP y cookies que especifique en la clave de caché (mediante una política de caché) se incluyen automáticamente en las solicitudes de origen. Todas las cadenas de consulta, encabezados y cookies adicionales que especifique en una política de solicitud de origen también se incluyen en las solicitudes de origen (pero no en la clave de caché).

Las políticas de solicitudes de origen y las políticas de caché tienen configuraciones que es posible que parezcan que están en conflicto entre sí. Por ejemplo, es posible que una política permita determinados valores y que otra los bloquee. La siguiente tabla explica qué valores incluye CloudFront en las solicitudes de origen cuando se utilizan juntas la configuración de una política de solicitudes de origen y una política de caché. Esta configuración generalmente se aplica a todos los tipos de valores (cadenas de consulta, encabezados y cookies), con la excepción de que no puede especificar todos los encabezados ni utilizar una lista de bloqueo de encabezados en una política de caché.

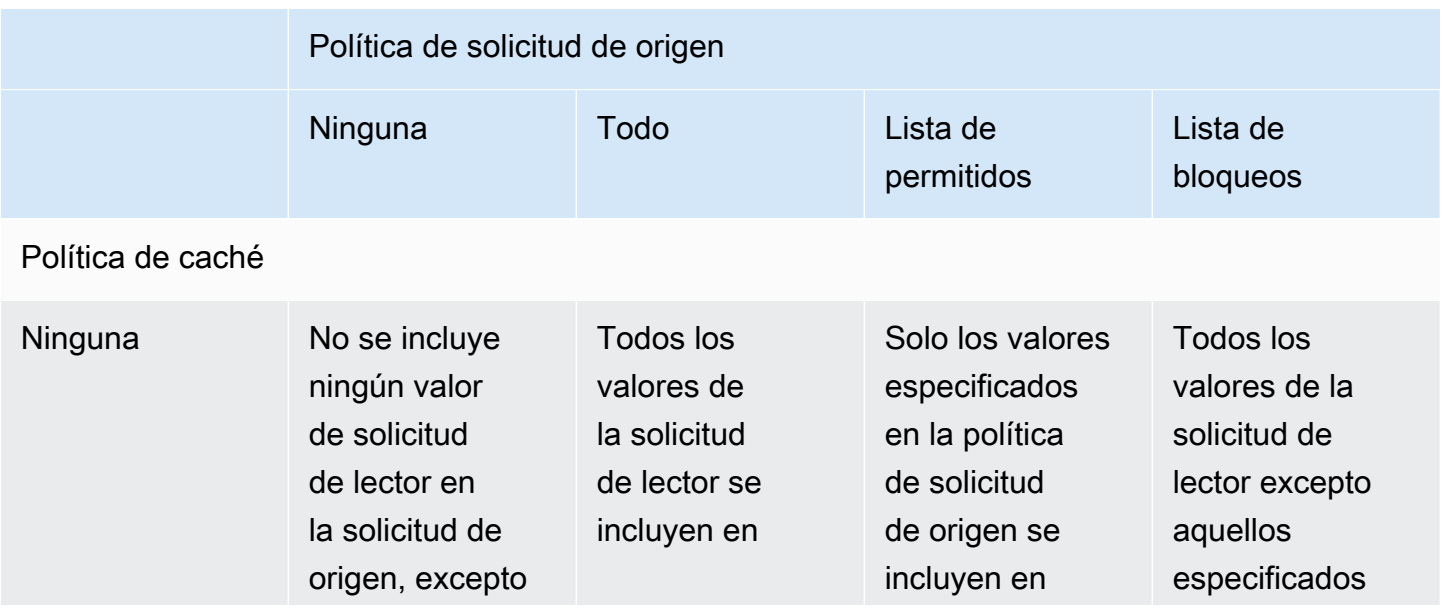

Descripción de cómo funcionan juntas las políticas de solicitud de origen y las políticas de caché 229

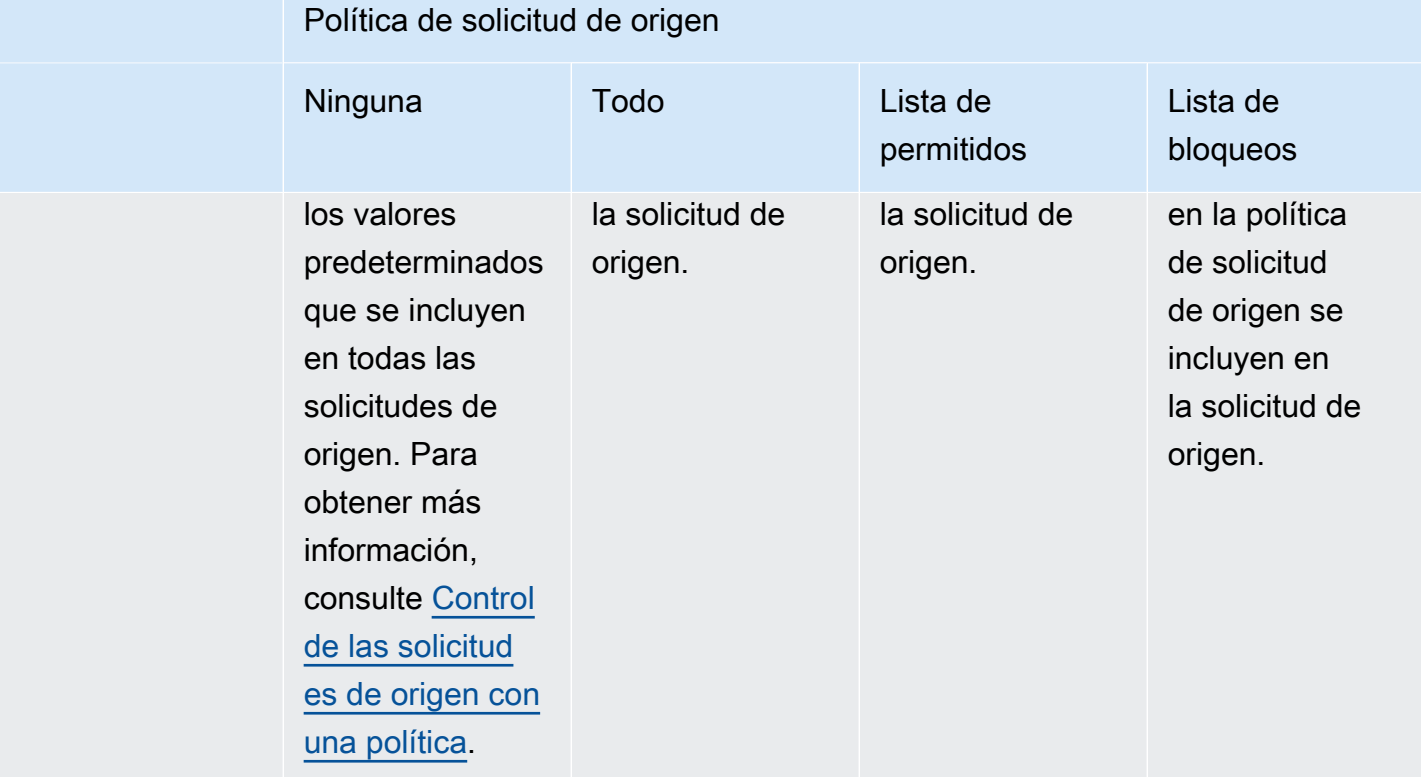

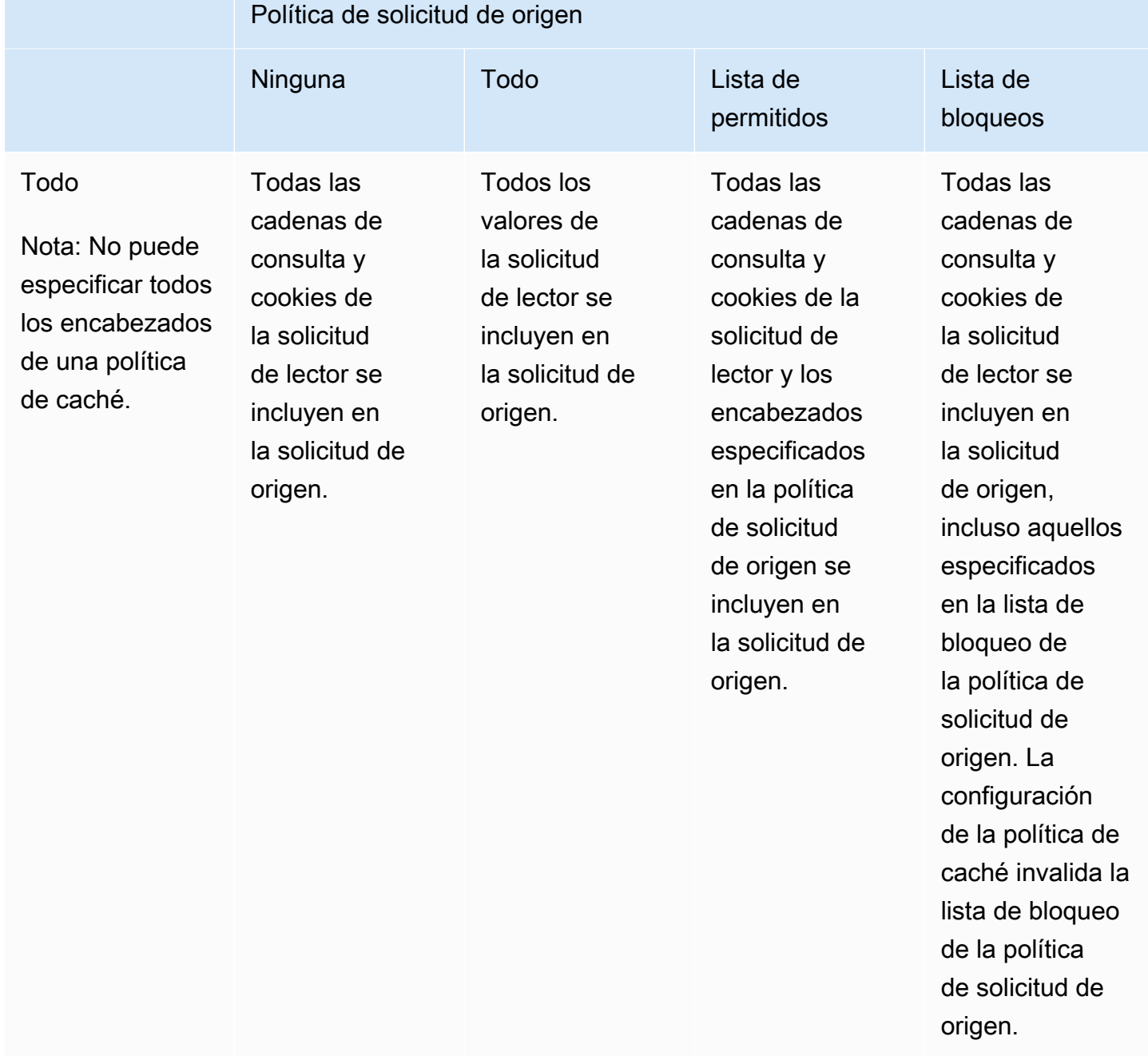

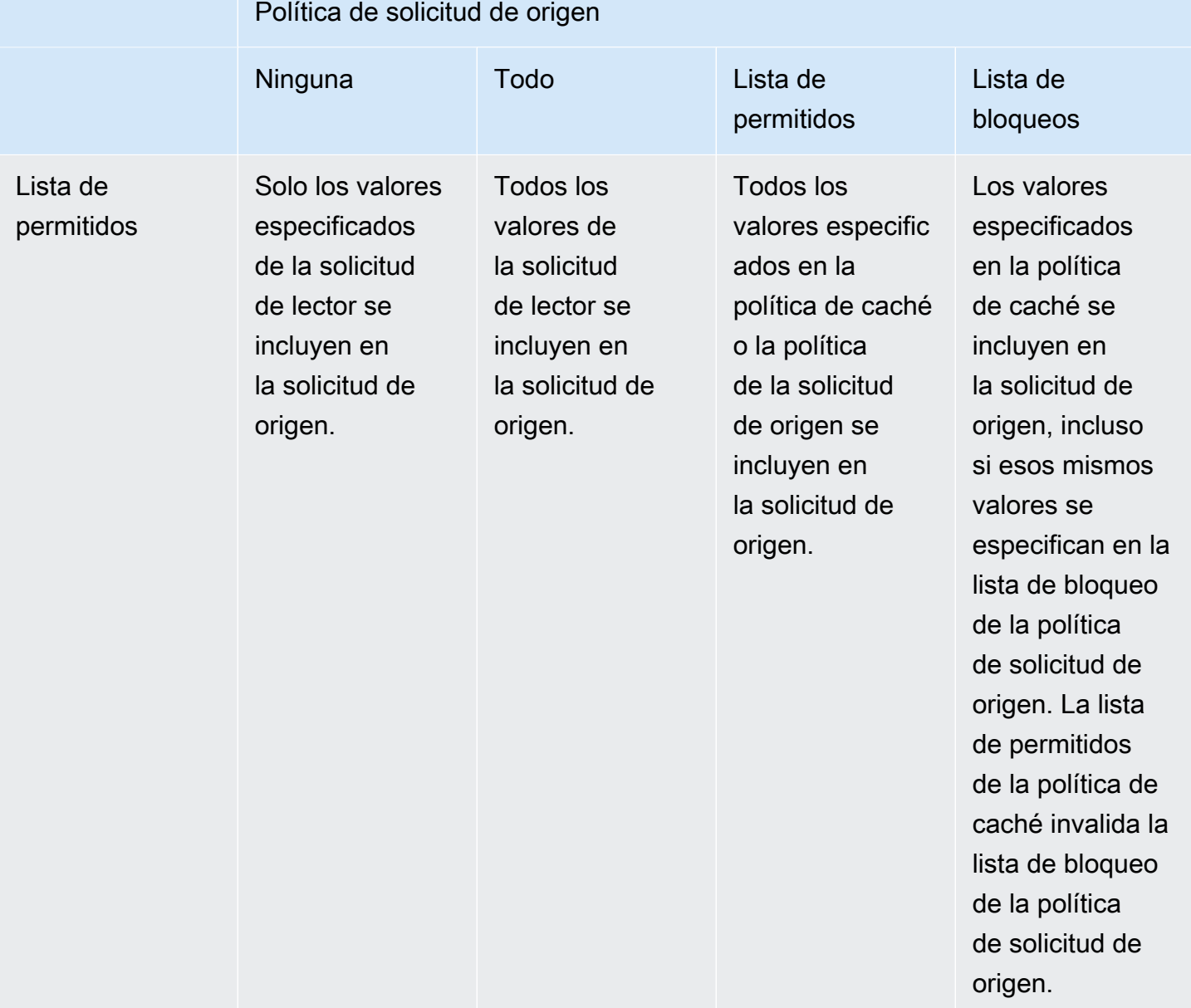

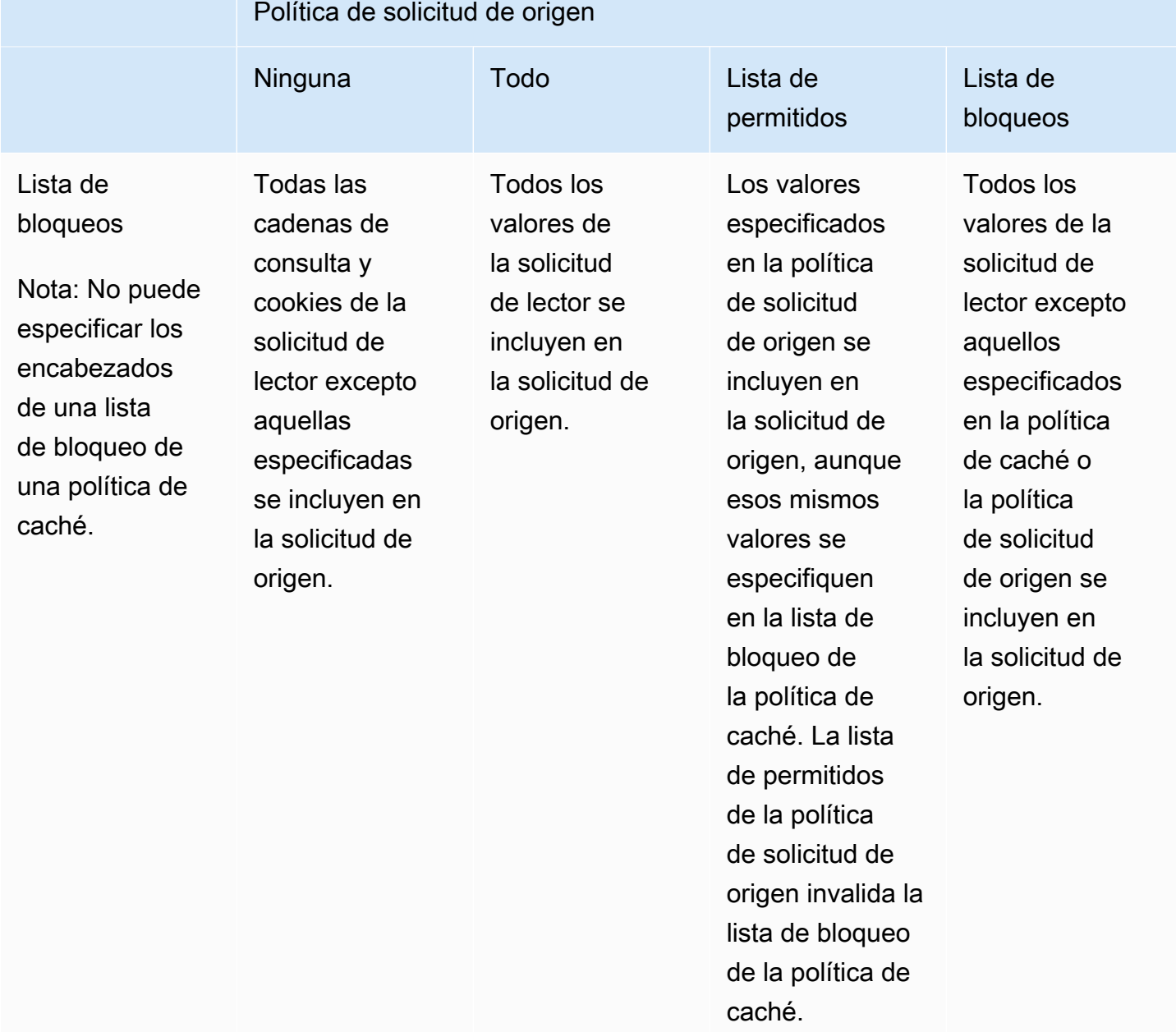

# <span id="page-247-0"></span>Añadido o eliminación de encabezados HTTP en las respuestas de CloudFront con una política

Puede configurar CloudFront para modificar los encabezados HTTP en las respuestas que envía a los lectores (navegadores web y otros clientes). CloudFront puede eliminar los encabezados que recibió del origen o añadir encabezados en la respuesta antes de enviar la respuesta a los lectores. Realizar estos cambios no requiere escribir código ni cambiar el origen.

Por ejemplo, puede eliminar encabezados como X-Powered-By y Vary para que CloudFront no los incluya en las respuestas que envía a los lectores. O bien, puede añadir encabezados HTTP como los siguientes:

- Un encabezado Cache-Control para controlar el almacenamiento en caché del navegador.
- Un encabezado Access-Control-Allow-Origin para habilitar el intercambio de recursos entre orígenes (CORS). También puede agregar otros encabezados CORS.
- Un conjunto de encabezados de seguridad comunes, como Strict-Transport-Security, Content-Security-Policy y X-Frame-Options.
- Un encabezado Server-Timing para ver información relacionada con el rendimiento y el enrutamiento tanto de la solicitud como de la respuesta a través de CloudFront.

Para especificar los encabezados que CloudFront añade o elimina en las respuestas HTTP, utilice una política de encabezados de respuesta. Usted asocia una política de encabezado de respuesta a uno más comportamientos de caché y CloudFront modifica los encabezados en las respuestas que envía a las solicitudes que coinciden con el comportamiento de la caché. CloudFront modifica los encabezados en las respuestas que proporciona desde la caché y en las que reenvía desde el origen. Si la respuesta de origen incluye uno o más de los encabezados que se han añadido en una política de encabezados de respuesta, la política puede especificar si CloudFront utiliza el encabezado que recibió del origen o sobrescribe ese encabezado con el de la política de encabezados de respuesta.

CloudFront proporciona algunas políticas de encabezados de respuesta predefinidas, conocidas como políticas administradas, para casos de uso comunes. Puede [utilizar estas políticas](#page-270-0)  [administradas](#page-270-0) o crear sus propias políticas. Puede adjuntar una única política de encabezados de respuesta a varios comportamientos de la caché en varias distribuciones de su Cuenta de AWS.

Para obtener más información, consulte los siguientes temas.

#### Temas

- [Descripción de las políticas de encabezados de respuesta](#page-248-0)
- [Creación de políticas de encabezados de respuesta](#page-263-0)
- [Uso de las políticas de encabezados de respuesta administradas](#page-270-0)

# <span id="page-248-0"></span>Descripción de las políticas de encabezados de respuesta

Puede utilizar una política de encabezados de respuesta para especificar los encabezados HTTP que Amazon CloudFront elimina o añade en las respuestas que envía a los lectores. Para obtener más información sobre las políticas de encabezados de respuesta y los motivos para usarlas, consulte [Añadido o eliminación de encabezados de respuestas con una política.](#page-247-0)

En los siguientes temas, se explica la configuración de una política de encabezados de respuesta. La configuración se agrupa en categorías, que se representan en los siguientes temas.

#### Temas

- [Detalles de la política \(metadatos\)](#page-248-1)
- [Encabezados de CORS](#page-249-0)
- [Encabezados de seguridad](#page-253-0)
- [Encabezados personalizados](#page-255-0)
- [Eliminar encabezados](#page-256-0)
- [Encabezado Server-Timing](#page-258-0)

# <span id="page-248-1"></span>Detalles de la política (metadatos)

La configuración de detalles de la política contiene metadatos sobre una política de encabezados de respuesta.

- Nombre: un nombre para identificar la política de encabezados de respuesta. En la consola, se utiliza el nombre para adjuntar la política a un comportamiento de la caché.
- Descripción (opcional): un comentario para describir la política de encabezados de respuesta. Esto es opcional, pero puede ayudar a identificar el propósito de la política.

### <span id="page-249-0"></span>Encabezados de CORS

La configuración de uso compartido de recursos entre orígenes (CORS) permite agregar y configurar encabezados CORS en una política de encabezados de respuesta.

Esta lista se centra en cómo especificar la configuración y los valores válidos en una política de encabezados de respuesta. Para obtener más información sobre cada uno de estos encabezados y cómo se utilizan para solicitudes y respuestas de CORS reales, consulte el artículo sobre el [uso](https://developer.mozilla.org/en-US/docs/Web/HTTP/CORS) [compartido de recursos entre orígenes](https://developer.mozilla.org/en-US/docs/Web/HTTP/CORS) en MDN Web Docs y la [especificación del protocolo CORS.](https://fetch.spec.whatwg.org/#http-cors-protocol)

#### Access-Control-Allow-Credentials

Esta es una configuración booleana (true o false) que determina si CloudFront añade el encabezado Access-Control-Allow-Credentials en las respuestas a las solicitudes de CORS. Cuando esta configuración se configura como true, CloudFront agrega el encabezado Access-Control-Allow-Credentials: true en las respuestas a las solicitudes de CORS. De lo contrario, CloudFront no agrega este encabezado a las respuestas.

#### Access-Control-Allow-Headers

Especifica los nombres de encabezado que CloudFront utiliza como valores para el encabezado Access-Control-Allow-Headers en las respuestas a las solicitudes de comprobación previa de CORS. Los valores válidos para esta configuración incluyen los nombres de encabezado HTTP o el carácter comodín (\*), lo que indica que se permiten todos los encabezados.

#### **a** Note

El encabezado Authorization no puede usar un comodín y debe aparecer de forma explícita.

#### Ejemplos de usos válidos del carácter comodín

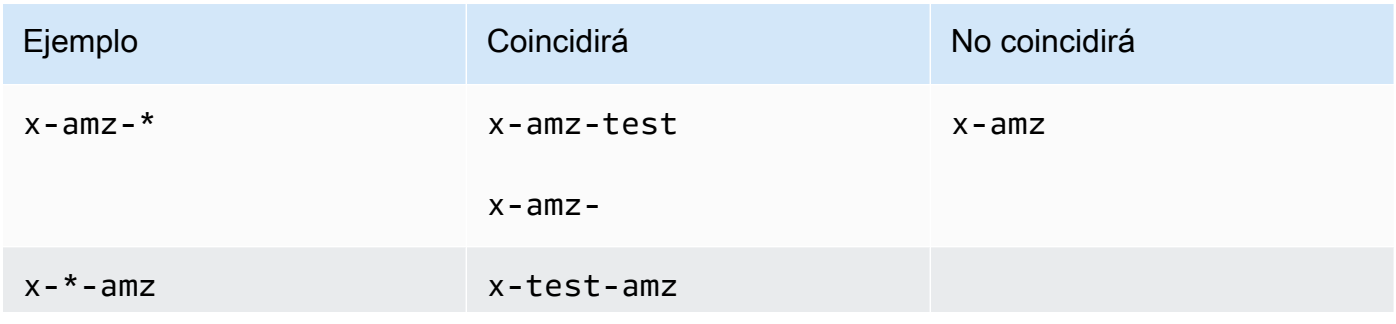

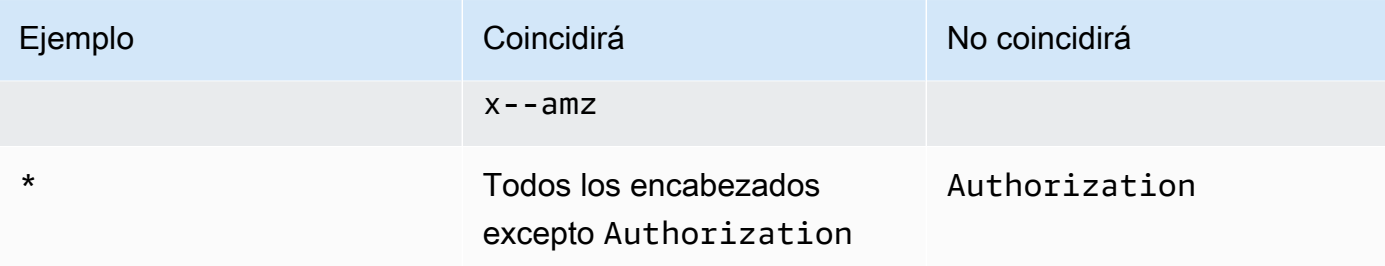

#### Access-Control-Allow-Methods

Especifica los métodos HTTP que CloudFront utiliza como valores para el encabezado Access-Control-Allow-Methods en las respuestas a las solicitudes de comprobación previa de CORS. Los valores válidos son GET, DELETE, HEAD, OPTIONS, PATCH, POST, PUT y ALL. ALL es un valor especial que incluye todos los métodos HTTP enumerados.

#### Access-Control-Allow-Origin

Especifica los valores que CloudFront puede utilizar en el encabezado de respuesta Access-Control-Allow-Origin. Los valores válidos para esta configuración incluyen un origen específico (como http://www.example.com) o el carácter comodín (\*) que indica que se permiten todos los orígenes. Para ver ejemplos, consulte la siguiente tabla:

#### **a** Note

Se permite el carácter comodín (\*) como la parte más a la izquierda del dominio (\*.example.org).

El carácter comodín (\*) no está permitido en las siguientes posiciones:

- Dominios de nivel superior (example.\*)
- A la derecha de los subdominios (test. \*.example.org)
- Dentro de los términos (exa\*mple.org)

En esta tabla se muestran ejemplos de usos válidos del carácter comodín:

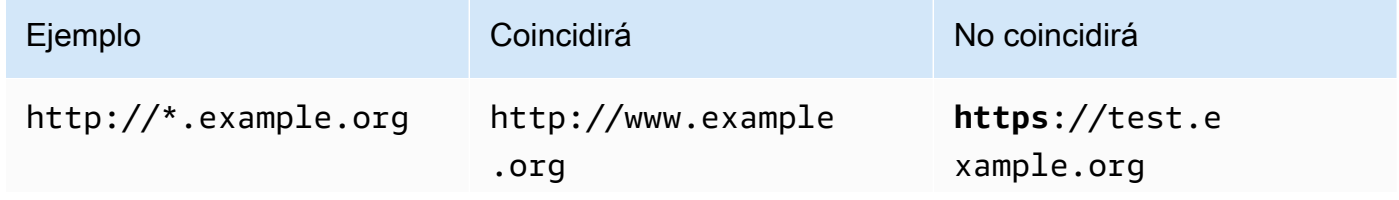

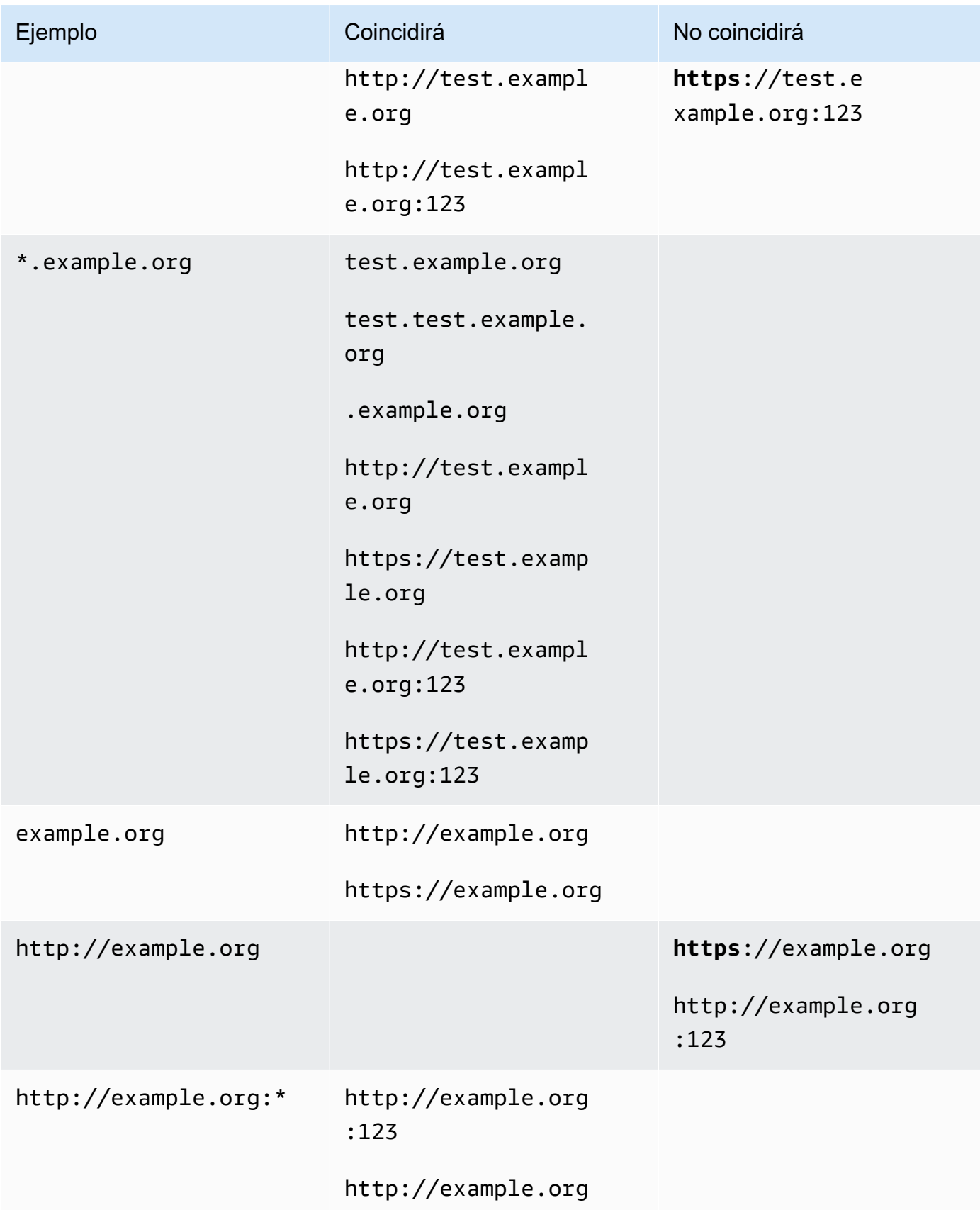
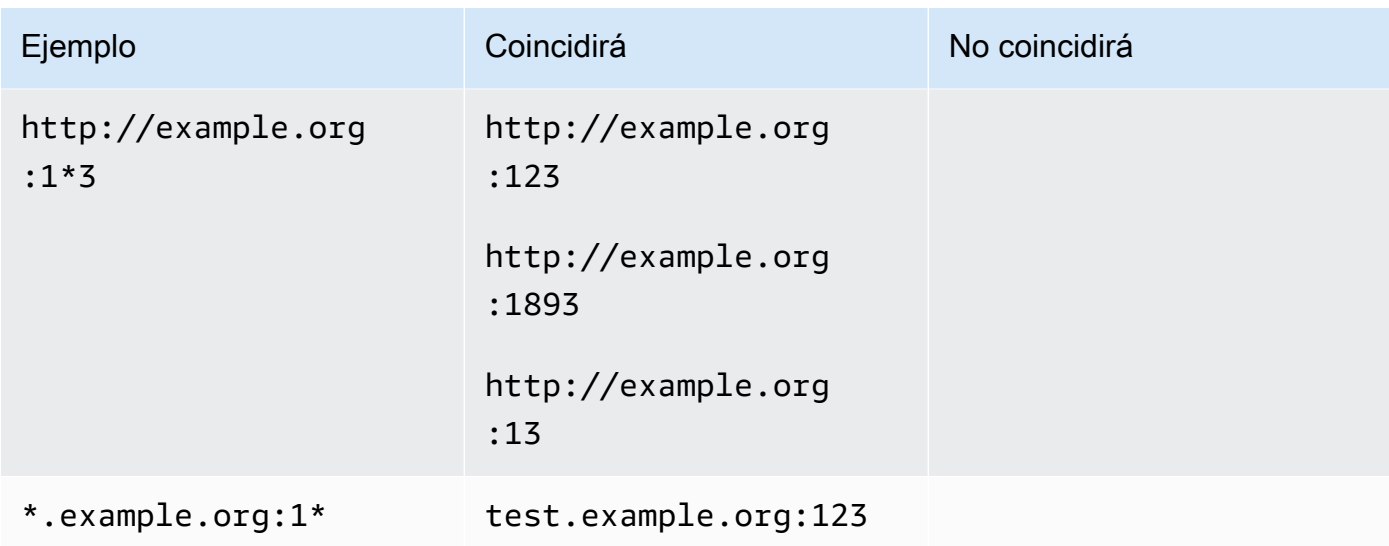

#### Access-Control-Expose-Headers

Especifica los nombres de encabezado que CloudFront utiliza como valores para el encabezado Access-Control-Expose-Headers en las respuestas a las solicitudes de CORS. Los valores válidos para esta configuración incluyen los nombres de encabezado HTTP o el carácter comodín  $(*).$ 

#### Access-Control-Max-Age

Se trata de la cantidad de segundos que CloudFront utiliza como valor para el encabezado Access-Control-Max-Age en las respuestas a las solicitudes de comprobación previa de CORS.

#### Invalidación de origen

Configuración booleana que determina cómo se comporta CloudFront cuando la respuesta del origen contiene uno de los encabezados de CORS que también se encuentran en la política.

- Cuando se establece como true y la respuesta de origen contiene un encabezado de CORS que también está en la política, CloudFront agrega el encabezado de CORS en la política a la respuesta. A continuación, CloudFront envía esa respuesta al espectador. CloudFront ignora el encabezado que recibió del origen.
- Cuando es false y la respuesta de origen contiene un encabezado de CORS (independientemente de si el encabezado de CORS también está en la política), CloudFront incluye el encabezado de CORS que recibió del origen en la respuesta. CloudFront no agrega ningún encabezado de CORS de la política a la respuesta que se envía al lector.

# <span id="page-253-0"></span>Encabezados de seguridad

Puede usar la configuración de encabezados de seguridad permite agregar y configurar varios encabezados de respuesta HTTP relacionados con la seguridad en una política de encabezados de respuesta.

En esta lista se describe cómo se pueden especificar configuraciones y valores válidos en una política de encabezados de respuesta. Para obtener más información sobre cada uno de estos encabezados y cómo se utilizan en las respuestas HTTP reales, consulte los enlaces a MDN Web Docs.

Política de seguridad de contenido

Especifica las directivas de la política de seguridad del contenido que CloudFront utiliza como valores para el encabezado de respuesta Content-Security-Policy.

Para obtener más información sobre este encabezado y las directivas de políticas válidas, consulte [Content-Security-Policy](https://developer.mozilla.org/en-US/docs/Web/HTTP/Headers/Content-Security-Policy) en MDN Web Docs.

#### **a** Note

El valor de encabezado Content-Security-Policy está limitado a 1783 caracteres.

#### Política de referencia

Especifica la directiva de política de referencia que CloudFront utiliza como valor para el encabezado de respuesta Referrer-Policy. Los valores válidos para esta configuración son no-referrer, no-referrer-when-downgrade, origin, origin-when-cross-origin, same-origin, strict-origin, strict-origin-when-cross-origin y unsafe-url.

Para obtener más información acerca de este encabezado y estas directivas, consulte [Referrer-](https://developer.mozilla.org/en-US/docs/Web/HTTP/Headers/Referrer-Policy)[Policy](https://developer.mozilla.org/en-US/docs/Web/HTTP/Headers/Referrer-Policy) en MDN Web Docs.

Seguridad de transporte estricta

Especifica las directivas y la configuración que CloudFront utiliza como valor para el encabezado de respuesta Strict-Transport-Security. Para esta configuración, especifique por separado lo siguiente:

• la cantidad de segundos, que CloudFront utiliza como valor para la directiva max-age de este encabezado

- una configuración booleana (true o false) para preload, que determina si CloudFront incluye la directiva preload en el valor de este encabezado
- una configuración booleana (true o false) para includeSubDomains, que determina si CloudFront incluye la directiva includeSubDomains en el valor de este encabezado

Para obtener más información acerca de este encabezado y estas directivas, consulte [Strict-](https://developer.mozilla.org/en-US/docs/Web/HTTP/Headers/Strict-Transport-Security)[Transport-Security](https://developer.mozilla.org/en-US/docs/Web/HTTP/Headers/Strict-Transport-Security) en MDN Web Docs.

#### Opciones de tipo de contenido X

Es una configuración booleana (true o false) que determina si CloudFront añade el encabezado X-Content-Type-Options a las respuestas. Cuando esta configuración es true, CloudFront agrega el encabezado X-Content-Type-Options: nosniff a respuestas. De lo contrario, CloudFront no agrega este encabezado.

Para obtener más información sobre este encabezado, consulte [X-Content-Type-Options](https://developer.mozilla.org/en-US/docs/Web/HTTP/Headers/X-Content-Type-Options) en MDN Web Docs.

#### Opciones de marco X

Especifica la directiva que CloudFront utiliza como valor para el encabezado de respuesta X-Frame-Options. Los valores válidos para este ajuste son DENY o SAMEORIGIN.

Para obtener más información sobre este encabezado y estas directivas, consulte [X-Frame-](https://developer.mozilla.org/en-US/docs/Web/HTTP/Headers/X-Frame-Options)[Options](https://developer.mozilla.org/en-US/docs/Web/HTTP/Headers/X-Frame-Options) en MDN Web Docs.

#### Protección X-XSS

Especifica las directivas y la configuración que CloudFront utiliza como valor para el encabezado de respuesta X-XSS-Protection. Para esta configuración, especifique por separado lo siguiente:

- una configuración X-XSS-Protection de 0 (desactiva el filtrado XSS) o 1 (habilita el filtrado XSS)
- una configuración booleana (true o false) para block, que determina si CloudFront incluye la directiva mode=block en el valor de este encabezado
- un URI de informes, que determina si CloudFront incluye la directiva report=*reporting URI* en el valor de este encabezado

Puede especificar true para block, o puede especificar un URI de informes, pero no puede especificar ambos a la vez. Para obtener más información acerca de este encabezado y estas directivas, consulte [X-XSS-Protection](https://developer.mozilla.org/en-US/docs/Web/HTTP/Headers/X-XSS-Protection) en MDN Web Docs.

#### Invalidación de origen

Cada una de estas configuraciones de encabezados de seguridad contiene una configuración booleana (true o false) que determina cómo se comporta CloudFront cuando la respuesta del origen contiene ese encabezado.

Cuando esta configuración se establece como true y la respuesta de origen contiene el encabezado, CloudFront agrega el encabezado a la política a la respuesta que envía al lector. Ignora el encabezado que recibió del origen.

Cuando esta configuración se establece como false y la respuesta del origen contiene el encabezado, CloudFront incluye el encabezado que recibió del origen en la respuesta que envía al lector.

Cuando la respuesta de origen no contiene el encabezado, CloudFront lo agrega a la política a la respuesta que envía al lector. CloudFront hace esto cuando esta configuración se establece en true o false.

## <span id="page-255-0"></span>Encabezados personalizados

Puede usar la configuración de encabezados personalizados para agregar y configurar encabezados HTTP personalizados en una política de encabezados de respuesta. CloudFront agrega estos encabezados a cada respuesta que devuelve a los lectores. Para cada encabezado personalizado, también se especifica el valor del encabezado, aunque especificar un valor es opcional. Esto se debe a que CloudFront puede agregar un encabezado de respuesta sin valor.

Cada encabezado personalizado también tiene su propia configuración de Invalidación de origen:

- Cuando esta configuración se establece como true y la respuesta de origen contiene el encabezado personalizado que está en la política, CloudFront agrega el encabezado de la política a la respuesta que envía al lector. Ignora el encabezado que recibió del origen.
- Cuando esta configuración es false y la respuesta del origen contiene el encabezado personalizado que está en la política, CloudFront incluye el encabezado personalizado que recibió del origen en la respuesta que envía al lector.
- Cuando la respuesta de origen no contiene el encabezado personalizado que está en la política, CloudFront agrega el encabezado de la política a la respuesta que envía al lector. CloudFront hace esto cuando esta configuración se establece en true o false.

## <span id="page-256-0"></span>Eliminar encabezados

Puede especificar los encabezados que desee que CloudFront elimine de las respuestas que recibe del origen para que no se incluyan en las respuestas que CloudFront envía a los lectores. CloudFront elimina los encabezados de todas las respuestas que envía a los lectores, independientemente de si los objetos se envían desde la memoria caché de CloudFront o desde el origen. Por ejemplo, puede eliminar los encabezados que no son útiles para los navegadores, como X-Powered-By o Vary, para que CloudFront los elimine de las respuestas que envía a los lectores.

Al especificar los encabezados que se van a eliminar mediante una política de encabezados de respuesta, CloudFront elimina primero los encabezados y, a continuación, añade los encabezados que se especifiquen en otras secciones de la política de encabezados de respuesta (encabezados de CORS, encabezados de seguridad, encabezados personalizados, etc.). Si especifica un encabezado para eliminarlo, pero también añade el mismo encabezado en otra sección de la política, CloudFront incluye el encabezado en las respuestas que envía a los lectores.

#### **a** Note

Puede utilizar una política de encabezados de respuesta para eliminar los encabezados Server y Date que CloudFront ha recibido del origen, de modo que estos encabezados (tal como se recibieron del origen) no se incluyan en las respuestas que CloudFront envía a los lectores. Sin embargo, si lo hace, CloudFront añade su propia versión a las respuestas que envía a los lectores. El valor del encabezado Server que añade CloudFront es CloudFront.

#### Encabezados que no puede eliminar

No puede eliminar los siguientes encabezados mediante una política de encabezados de respuesta. Si especifica estos encabezados en la sección Remove headers (Eliminar encabezados) de una política de encabezados de respuesta (ResponseHeadersPolicyRemoveHeadersConfig en la API), recibirá un error.

- Connection
- Content-Encoding
- Content-Length
- Expect
- Host
- Keep-Alive
- Proxy-Authenticate
- Proxy-Authorization
- Proxy-Connection
- Trailer
- Transfer-Encoding
- Upgrade
- Via
- Warning
- X-Accel-Buffering
- X-Accel-Charset
- X-Accel-Limit-Rate
- X-Accel-Redirect
- $\cdot$  X-Amz-Cf-. $*$
- X-Amzn-Auth
- X-Amzn-Cf-Billing
- X-Amzn-Cf-Id
- X-Amzn-Cf-Xff
- X-Amzn-ErrorType
- X-Amzn-Fle-Profile
- X-Amzn-Header-Count
- X-Amzn-Header-Order
- X-Amzn-Lambda-Integration-Tag
- X-Amzn-RequestId
- X-Cache
- X-Edge-.\*
- X-Forwarded-Proto
- X-Real-Ip

# <span id="page-258-1"></span>Encabezado Server-Timing

Utilice la configuración de encabezado Server-Timing para habilitar el encabezado Server-Timing en las respuestas HTTP enviadas desde CloudFront. Puede utilizar este encabezado para ver las métricas que pueden ayudarle a obtener información sobre el comportamiento y el rendimiento de CloudFront y su origen. Por ejemplo, puede ver qué capa de caché sirvió un acierto de caché. O puede ver la latencia del primer byte desde el origen si hay un error de caché. Las métricas del encabezado Server-Timing pueden ayudarle a solucionar problemas o a probar la eficacia de su configuración de CloudFront o del origen.

Para obtener más información sobre las métricas de CloudFront en el encabezado Server-Timing, consulte los siguientes temas.

Para habilitar el encabezado Server-Timing, [cree \(o edite\) una política de encabezados de](#page-263-0)  [respuesta.](#page-263-0)

#### Temas

- [Frecuencia de muestreo y cabecera de solicitud de Pragma](#page-258-0)
- [Encabezado Server-Timing del origen](#page-259-0)
- [Métricas del encabezado Server-Timing](#page-259-1)
- [Ejemplos del encabezado Sever-Timing](#page-261-0)

## <span id="page-258-0"></span>Frecuencia de muestreo y cabecera de solicitud de Pragma

Cuando se habilita el encabezado Server-Timing en una política de encabezados de respuesta, también se especifica la frecuencia de muestreo. La tasa de muestreo es un número de 0 a 100 (inclusive) que especifica el porcentaje de respuestas a las que desea que CloudFront agregue el encabezado Server-Timing. Cuando se establece la tasa de muestreo en 100, CloudFront agrega el encabezado Server-Timing a la respuesta HTTP para cada solicitud que coincida con el comportamiento de la caché a la que se adjunta la política de encabezados de respuesta. Si lo establece en 50, CloudFront agrega el encabezado al 50 % de las respuestas de las solicitudes que coinciden con el comportamiento de caché. Puede establecer la frecuencia de muestreo en cualquier número de 0 a 100 con un máximo de cuatro decimales.

Cuando la tasa de muestreo se establece en un número inferior a 100, no se puede controlar a qué respuestas agrega CloudFront el encabezado Server-Timing, solo el porcentaje. No obstante, puede agregar el encabezado Pragma con un valor establecido como server-timing en una

solicitud HTTP para recibir el encabezado Server-Timing en la respuesta a esa solicitud. Esto funciona independientemente de la frecuencia de muestreo. Incluso si la tasa de muestreo se establece en cero (0), CloudFront agrega el encabezado Server-Timing a la respuesta si la solicitud contiene el encabezado Pragma: server-timing.

### <span id="page-259-0"></span>Encabezado Server-Timing del origen

Si se produce un error de caché y CloudFront reenvía la solicitud al origen, el origen puede incluir un encabezado Server-Timing en su respuesta a CloudFront. En este caso, CloudFront agrega sus [métricas](#page-259-1) al encabezado Server-Timing que recibió del origen. La respuesta que CloudFront envía al espectador contiene un único encabezado Server-Timing que incluye el valor que proviene del origen y las métricas que agregó CloudFront. El valor del encabezado del origen puede estar al final o entre dos conjuntos de métricas que CloudFront agrega al encabezado.

Cuando se produce un acierto de caché, la respuesta que CloudFront envía al espectador contiene un encabezado Server-Timing que incluye solo las métricas de CloudFront en el valor del encabezado (no se incluye el valor del origen).

## <span id="page-259-1"></span>Métricas del encabezado Server-Timing

Cuando CloudFront agrega el encabezado a una respuesta HTTP, el valor del encabezado Server-Timing contiene una o más métricas que pueden ayudarle a obtener información sobre el comportamiento y el rendimiento de CloudFront. La siguiente lista contiene todas las métricas y sus valores potenciales. Un encabezado Server-Timing contiene solo algunas de estas métricas, según la naturaleza de la solicitud y la respuesta a través de CloudFront.

Algunas de estas métricas se incluyen en el encabezado Server-Timing solo con un nombre (sin valor). Otras son un nombre y un valor. Cuando una métrica tiene un valor, el nombre y el valor están separados por un punto y coma (;). Cuando el encabezado contiene más de una métrica, estas se separan con una coma (,).

#### cdn-cache-hit

CloudFront proporcionó una respuesta desde la caché sin hacer una solicitud al origen. cdn-cache-refresh

CloudFront proporcionó una respuesta desde la caché después de enviar una solicitud al origen para verificar que el objeto almacenado en la caché sigue siendo válido. En este caso, CloudFront no recuperó el objeto completo del origen.

#### cdn-cache-miss

CloudFront no proporcionó la respuesta desde la caché. En este caso, CloudFront solicitó el objeto completo al origen antes de devolver la respuesta.

#### cdn-pop

Contiene un valor que describe qué punto de presencia (POP) de CloudFront ha gestionado la solicitud.

#### cdn-rid

Contiene un valor con el identificador único de CloudFront para la solicitud. Puede utilizar este identificador de solicitud (RID) cuando solucione problemas con AWS Support.

#### cdn-hit-layer

Esta métrica está presente cuando CloudFront proporciona una respuesta desde la caché sin realizar una solicitud al origen. Contiene uno de los siguientes valores:

- EDGE: CloudFront proporcionó la respuesta en caché desde una ubicación POP.
- REC: CloudFront proporcionó la respuesta en caché desde una ubicación de [caché de borde](#page-21-0)  [regional](#page-21-0) (REC).
- Origin Shield: CloudFront proporcionó la respuesta en caché de REC que está actuando como [Origin Shield.](#page-153-0)

#### cdn-upstream-layer

Cuando CloudFront solicita el objeto completo desde el origen, esta métrica está presente y contiene uno de los siguientes valores:

- EDGE: una ubicación POP envió la solicitud directamente al origen.
- REC: una ubicación REC envió la solicitud directamente al origen.
- Origin Shield: la REC que actúa de [Origin Shield](#page-153-0) envió la solicitud directamente al origen.

#### cdn-upstream-dns

Contiene un valor con el número de milisegundos que se emplearon en recuperar el registro DNS para el origen. Un valor de cero (0) indica que CloudFront utilizó un resultado de DNS en caché o reutilizó una conexión existente.

#### cdn-upstream-connect

Contiene un valor con el número de milisegundos transcurridos desde que se completó la solicitud de DNS de origen hasta que se completó una conexión TCP (y TLS, si procede) con el origen. Un valor de cero (0) indica que CloudFront reutilizó una conexión existente.

#### cdn-upstream-fbl

Contiene un valor con el número de milisegundos que transcurren entre el momento en que se completa la solicitud HTTP de origen y el momento en que se recibe el primer byte en la respuesta del origen (latencia del primer byte).

#### cdn-upstream-fbl

Contiene un valor con el número de milisegundos que transcurren entre el momento en que la ubicación periférica terminó de recibir la solicitud y el momento en que se envió el primer byte de respuesta al lector.

#### <span id="page-261-0"></span>Ejemplos del encabezado Sever-Timing

A continuación se muestran ejemplos de un encabezado Server-Timing que un lector podría recibir de CloudFront cuando la configuración del encabezado Server-Timing está habilitada.

Example : error de caché

En el siguiente ejemplo se muestra un encabezado Server-Timing que puede recibir un lector cuando el objeto solicitado no está en la caché de CloudFront.

Server-Timing: cdn-upstream-layer;desc="EDGE",cdn-upstream-dns;dur=0,cdn-upstreamconnect;dur=114,cdn-upstream-fbl;dur=177,cdn-cache-miss,cdn-pop;desc="PHX50-C2",cdnrid;desc="yNPsyYn7skvTzwWkq3Wcc8Nj\_foxUjQUe9H1ifslzWhb0w7aLbFvGg==",cdn-downstreamfbl;dur=436

Este encabezado Server-Timing indica lo siguiente:

- La solicitud de origen se envió desde una ubicación de punto de presencia (POP) de CloudFront (cdn-upstream-layer;desc="EDGE").
- CloudFront usó un resultado de DNS en caché para el origen (cdn-upstream-dns;dur=0).
- CloudFront tardó 114 milisegundos en completar la conexión TCP (y TLS, si procede) con el origen (cdn-upstream-connect;dur=114).
- CloudFront tardó 177 milisegundos en recibir el primer byte de la respuesta del origen, tras completar la solicitud (cdn-upstream-fbl;dur=177).
- El objeto solicitado no estaba en la caché de CloudFront (cdn-cache-miss).
- La solicitud se recibió en la ubicación periférica identificada por el código PHX50-C2 (cdnpop;desc="PHX50-C2").
- El ID único de CloudFront correspondiente a esta solicitud fue yNPsyYn7skvTzwWkq3Wcc8Nj\_foxUjQUe9H1ifslzWhb0w7aLbFvGg== (cdnrid;desc="yNPsyYn7skvTzwWkq3Wcc8Nj\_foxUjQUe9H1ifslzWhb0w7aLbFvGg==").
- CloudFront tardó 436 milisegundos en enviar el primer byte de la respuesta al espectador, tras recibir la solicitud del lector (cdn-downstream-fbl;dur=436).

#### Example : acierto de caché

En el siguiente ejemplo se muestra un encabezado Server-Timing que un lector podría recibir cuando el objeto solicitado está en la caché de CloudFront.

```
Server-Timing: cdn-cache-hit,cdn-pop;desc="SEA19-C1",cdn-
rid;desc="nQBz4aJU2kP9iC3KHEq7vFxfMozu-VYBwGzkW9diOpeVc7xsrLKj-g==",cdn-hit-
layer;desc="REC",cdn-downstream-fbl;dur=137
```
Este encabezado Server-Timing indica lo siguiente:

- El objeto solicitado estaba en la caché (cdn-cache-hit).
- La solicitud se recibió en la ubicación periférica identificada por el código SEA19-C1 (cdnpop;desc="SEA19-C1").
- El ID único de CloudFront correspondiente a esta solicitud fue nQBz4aJU2kP9iC3KHEq7vFxfMozu-VYBwGzkW9diOpeVc7xsrLKj-g== (cdnrid;desc="nQBz4aJU2kP9iC3KHEq7vFxfMozu-VYBwGzkW9diOpeVc7xsrLKj-g==").
- El objeto solicitado se almacenó en una ubicación periférica regional (REC) (cdn-hitlayer;desc="REC").
- CloudFront tardó 137 milisegundos en enviar el primer byte de la respuesta al espectador, tras recibir la solicitud del lector (cdn-downstream-fbl;dur=137).

# <span id="page-263-0"></span>Creación de políticas de encabezados de respuesta

Puede utiliza una política de encabezados de respuesta para especificar los encabezados HTTP que Amazon CloudFront añade o elimina de las respuestas HTTP. Para obtener más información sobre las políticas de encabezados de respuesta y los motivos para usarlas, consulte [Añadido o](#page-247-0)  [eliminación de encabezados de respuestas con una política](#page-247-0).

Puede crear una política de encabezados de respuesta en la consola de CloudFront. O bien, puede crear una mediante AWS CloudFormation, AWS Command Line Interface (AWS CLI) o la API de CloudFront. Después de crear una política de encabezados de respuesta, puede adjuntarla a uno o más comportamientos de la caché en una distribución de CloudFront.

Antes de crear una política de encabezados de respuesta personalizada, compruebe si una de las [políticas de encabezados de respuesta administradas](#page-270-0) se ajusta a su caso de uso. Si lo hace, puede adjuntarla a su comportamiento de caché. De este modo, no tendrá que crear ni administrar su propia política de encabezados de respuesta.

#### Console

Para crear una política de encabezados de respuesta (consola)

- 1. Inicie sesión en la AWS Management Console y, a continuación, vaya a la pestaña Response headers (Encabezados de respuesta) en la página Policies (Políticas) en la consola de CloudFront en [https://console.aws.amazon.com/cloudfront/v4/home#/policies/](https://console.aws.amazon.com/cloudfront/v4/home#/policies/responseHeaders) [responseHeaders.](https://console.aws.amazon.com/cloudfront/v4/home#/policies/responseHeaders)
- 2. Elija Create response headers policy (Crear política de encabezados de respuesta).
- 3. En el formulario Create response headers policy (Crear política de encabezados de respuesta), haga lo siguiente:
	- a. En el panel Details (Detalles), ingrese un Nombre para la política de encabezados de respuesta y (opcionalmente) una Descripción que explique para qué sirve la política.
	- b. En el panel Cross-origin resource sharing (CORS) (Uso compartido de recursos entre orígenes [CORS]), elija alternar Configure CORS (Configurar CORS) y configure los encabezados CORS que desee agregar a la política. Si desea que los encabezados configurados invaliden los encabezados que CloudFront recibe del origen, seleccione la casilla de verificación Origin override (Invalidación de origen).

Para obtener más información sobre la configuración de encabezados CORS, consulte [the section called "Encabezados de CORS"](#page-249-0).

c. En el panel Security headers (Encabezados de seguridad), elija alternar y configure cada uno de los encabezados de seguridad que desee agregar a la política.

Para obtener más información sobre la configuración de encabezados de seguridad, consulte [the section called "Encabezados de seguridad"](#page-253-0).

d. En el panel Custom headers (Encabezados personalizados), agregue los encabezados personalizados que desee incluir en la política.

Para obtener más información sobre la configuración de encabezados personalizados, consulte [the section called "Encabezados personalizados".](#page-255-0)

e. En el panel Remove headers (Eliminar encabezados), añada los nombres de los encabezados que desee que CloudFront elimine de la respuesta del origen y no los incluya en la respuesta que CloudFront envía a los lectores.

Para obtener más información sobre cómo eliminar encabezados, consulte [the section](#page-256-0) [called "Eliminar encabezados".](#page-256-0)

f. En el panel Server-Timing header (Encabezado Server-Timing), elija el conmutador Enable (Habilitar) e introduzca una tasa de muestreo (un número entre 0 y 100, inclusive).

Para obtener más información acerca del encabezado Server-Timing, consulte [the](#page-258-1) [section called "Encabezado Server-Timing"](#page-258-1).

4. Elija Create (Crear) para crear la política.

Después de crear una política de encabezados de respuesta, puede adjuntarla a un comportamiento de la caché en una distribución de CloudFront.

Para adjuntar una política de encabezados de respuesta a una distribución existente (consola)

- 1. Abra la página Distributions (Distribuciones) en la consola de CloudFront en [https://](https://console.aws.amazon.com/cloudfront/v4/home#/distributions)  [console.aws.amazon.com/cloudfront/v4/home#/distributions](https://console.aws.amazon.com/cloudfront/v4/home#/distributions).
- 2. Elija la distribución que se va a actualizar y, a continuación, elija la pestaña Behaviors (Comportamientos).

3. Elija el comportamiento de la caché que se va a actualizar y, a continuación, elija Edit (Editar).

O bien, para crear un nuevo comportamiento de caché, elija Create behavior (Crear comportamiento).

- 4. Para Política de encabezados de respuesta, elija la política que desea agregar al comportamiento de la caché.
- 5. Elija Save changes (Guardar cambios) para actualizar el comportamiento de la caché. Si va a crear un nuevo comportamiento de la caché, elija Create behavior (Crear comportamiento).

Para adjuntar una política de encabezados de respuesta a una distribución nueva (consola)

- 1. Abra la consola de CloudFront en <https://console.aws.amazon.com/cloudfront/v4/home>.
- 2. Elija Crear distribución.
- 3. Para Política de encabezados de respuesta, elija la política que desea agregar al comportamiento de la caché.
- 4. Elija las demás configuraciones para la distribución. Para obtener más información, consulte [the section called "Ajustes de la distribución".](#page-48-0)
- 5. Elija Create distribution (Crear distribución) para crear la distribución.

#### AWS CloudFormation

Para crear una política de encabezados de respuesta con AWS CloudFormation, utilice el tipo de recurso de AWS::CloudFront::ResponseHeadersPolicy. En el siguiente ejemplo se muestra la sintaxis de plantilla de AWS CloudFormation, en formato YAML, para crear una política de encabezados de respuesta.

```
Type: AWS::CloudFront::ResponseHeadersPolicy
Properties: 
   ResponseHeadersPolicyConfig: 
     Name: EXAMPLE-Response-Headers-Policy 
     Comment: Example response headers policy for the documentation 
     CorsConfig: 
       AccessControlAllowCredentials: false 
       AccessControlAllowHeaders: 
         Items: 
          - '*'
       AccessControlAllowMethods:
```

```
 Items: 
            - GET 
            - OPTIONS 
       AccessControlAllowOrigins: 
         Items: 
            - https://example.com 
            - https://docs.example.com 
       AccessControlExposeHeaders: 
         Items: 
           - '*'
       AccessControlMaxAgeSec: 600 
       OriginOverride: false 
     CustomHeadersConfig: 
       Items: 
         - Header: Example-Custom-Header-1 
           Value: value-1 
           Override: true 
         - Header: Example-Custom-Header-2 
           Value: value-2 
           Override: true 
     SecurityHeadersConfig: 
       ContentSecurityPolicy: 
         ContentSecurityPolicy: default-src 'none'; img-src 'self'; script-src 
  'self'; style-src 'self'; object-src 'none'; frame-ancestors 'none' 
         Override: false 
       ContentTypeOptions: # You don't need to specify a value for 'X-Content-Type-
Options'. 
                             # Simply including it in the template sets its value to 
  'nosniff'. 
         Override: false 
       FrameOptions: 
         FrameOption: DENY 
         Override: false 
       ReferrerPolicy: 
         ReferrerPolicy: same-origin 
         Override: false 
       StrictTransportSecurity: 
         AccessControlMaxAgeSec: 63072000 
         IncludeSubdomains: true 
         Preload: true 
         Override: false 
       XSSProtection: 
         ModeBlock: true # You can set ModeBlock to 'true' OR set a value for 
  ReportUri, but not both
```

```
 Protection: true 
     Override: false 
 ServerTimingHeadersConfig: 
   Enabled: true 
   SamplingRate: 50 
 RemoveHeadersConfig: 
   Items: 
     - Header: Vary 
     - Header: X-Powered-By
```
Para obtener más información, consulte [AWS::CloudFront::ResponseHeadersPolicy](https://docs.aws.amazon.com/AWSCloudFormation/latest/UserGuide/aws-resource-cloudfront-responseheaderspolicy.html) en la Guía del usuario de AWS CloudFormation.

#### CLI

Para crear una política de encabezados de respuesta con la AWS Command Line Interface (AWS CLI), utilice el comando aws cloudfront create-response-headers-policy. Puede utilizar un archivo de entrada para proporcionar los parámetros de entrada del comando, en lugar de especificar cada parámetro individual como entrada de la línea de comandos.

Para crear una política de encabezados de respuesta (CLI con archivo de entrada)

1. Utilice el siguiente comando para crear un archivo llamado response-headerspolicy.yaml. Este archivo contiene todos los parámetros de entrada para el comando create-response-headers-policy.

```
aws cloudfront create-response-headers-policy --generate-cli-skeleton yaml-input 
  > response-headers-policy.yaml
```
2. Abra el archivo response-headers-policy.yaml que acaba de crear. Edite el archivo para especificar un nombre de política y la configuración de la política de encabezados de respuesta deseada y, a continuación, guarde el archivo.

Para obtener más información sobre la configuración de política de encabezados de respuesta, consulte [the section called "Descripción de las políticas de encabezados de](#page-248-0)  [respuesta".](#page-248-0)

3. Utilice el siguiente comando para crear la política de encabezados de respuesta. La política que cree utiliza los parámetros de entrada del archivo response-headers-policy.yaml. aws cloudfront create-response-headers-policy --cli-input-yaml file://responseheaders-policy.yaml

Anote el valor de Id en la salida del comando. Se trata del ID de la política de los encabezados de respuesta. Lo necesita para adjuntar la política al comportamiento de la caché de una distribución de CloudFront.

Para adjuntar una política de encabezados de respuesta a una distribución existente (CLI con archivo de entrada)

1. Utilice el comando siguiente para guardar la configuración de distribución de la distribución de CloudFront que desea actualizar. Reemplace *distribution\_ID* por el ID de la distribución.

aws cloudfront get-distribution-config --id *distribution\_ID* --output yaml > dist-config.yaml

- 2. Abra el archivo llamado dist-config.yaml que acaba de crear. Edite el archivo y realice los siguientes cambios en el comportamiento de la caché para que utilice la política de encabezados de respuesta.
	- En el comportamiento de caché, agregue un campo que se denomina ResponseHeadersPolicyId. Para el valor del campo, utilice el ID de política de encabezados de respuesta que anotó después de crear la política.
	- Cambie el nombre del campo ETag a IfMatch, pero no cambie el valor del campo.

Guarde el archivo cuando haya terminado.

3. Utilice el siguiente comando para actualizar la distribución y utilizar la política de encabezados de respuesta. Reemplace *distribution\_ID* por el ID de la distribución.

aws cloudfront update-distribution --id *distribution\_ID* --cli-input-yaml file:// dist-config.yaml

Para adjuntar una política de encabezados de respuesta a una distribución nueva (CLI con archivo de entrada)

1. Utilice el siguiente comando para crear un archivo llamado distribution.yaml. Este archivo contiene todos los parámetros de entrada para el comando create-distribution.

```
aws cloudfront create-distribution --generate-cli-skeleton yaml-input > 
  distribution.yaml
```
2. Abra el archivo distribution.yaml que acaba de crear. En el comportamiento de la caché predeterminado, en el campo ResponseHeadersPolicyId, ingrese el ID de política de encabezados de respuesta que anotó después de crear la política. Siga editando el archivo para especificar la configuración de distribución que desee y, a continuación, guarde el archivo cuando termine.

Para obtener más información acerca de la configuración de distribución, consulte [Referencia](#page-48-0) [de configuración de la distribución](#page-48-0).

3. Utilice el siguiente comando para crear la distribución mediante los parámetros de entrada del archivo de distribution.yaml.

aws cloudfront create-distribution --cli-input-yaml file://distribution.yaml

#### API

Para crear una política de encabezados de respuesta con la API de CloudFront, utilice [CreateResponseHeadersPolicy](https://docs.aws.amazon.com/cloudfront/latest/APIReference/API_CreateResponseHeadersPolicy.html). Para obtener más información sobre los campos que especifique en esta llamada a la API, consulte [the section called "Descripción de las políticas de encabezados](#page-248-0) [de respuesta"](#page-248-0) y la documentación de referencia de la API para el SDK de AWS u otro cliente de la API.

Después de crear una política de encabezados de respuesta, puede adjuntarla a un comportamiento de la caché, mediante una de las siguientes llamadas a la API:

• Para asociarla a un comportamiento de caché en una distribución existente, utilice [UpdateDistribution.](https://docs.aws.amazon.com/cloudfront/latest/APIReference/API_UpdateDistribution.html)

• Para asociarlo con un comportamiento de caché en una nueva distribución, utilice [CreateDistribution.](https://docs.aws.amazon.com/cloudfront/latest/APIReference/API_CreateDistribution.html)

Para estas dos llamadas a la API, proporcione el ID de la política de los encabezados de respuesta en el campo ResponseHeadersPolicyId, dentro de un comportamiento de caché. Para obtener más información sobre los otros campos que especifique en estas llamadas a la API, consulte [Referencia de configuración de la distribución](#page-48-0) y la documentación de referencia de la API para el SDK de AWS u otro cliente de la API.

# <span id="page-270-0"></span>Uso de las políticas de encabezados de respuesta administradas

Con una política de encabezados de respuesta de CloudFront, puede especificar los encabezados HTTP que Amazon CloudFront elimina o añade a las respuestas HTTP que envía a los lectores. Para obtener más información sobre las políticas de encabezados de respuesta y los motivos para usarlas, consulte [Añadido o eliminación de encabezados de respuestas con una política](#page-247-0).

CloudFront proporciona políticas de encabezados de respuesta administradas que puede adjuntar a los comportamientos de la caché en sus distribuciones de CloudFront. Con una política de encabezados de respuesta administrada, no necesita escribir ni mantener su propia política. Las políticas administradas contienen conjuntos de encabezados de respuesta HTTP para casos de uso comunes.

Para utilizar una política de encabezados de respuesta administrada, debe adjuntarla a un comportamiento de la caché en la distribución. El proceso es el mismo que cuando crea una política de encabezados de respuesta personalizada. No obstante, en lugar de crear una nueva política, se adjunta una de las políticas administradas. Adjunta la política por nombre (con la consola) o por ID (con AWS CloudFormation, la AWS CLI o los AWS SDK). Los nombres e ID se muestran en la siguiente sección.

Para obtener más información, consulte [the section called "Creación de políticas de encabezados de](#page-263-0) [respuesta".](#page-263-0)

En los temas siguientes, se describen las políticas de encabezados de respuesta administradas que puede utilizar.

#### Temas

• [CORS-and-SecurityHeadersPolicy](#page-271-0)

- [CORS-With-Preflight](#page-272-0)
- [CORS-with-preflight-and-SecurityHeadersPolicy](#page-272-1)
- [SecurityHeadersPolicy](#page-273-0)
- [SimpleCORS](#page-274-0)

# <span id="page-271-0"></span>CORS-and-SecurityHeadersPolicy

#### [Consulte esta política en la consola de CloudFront](https://console.aws.amazon.com/cloudfront/v4/home#/policies/responseHeaders/e61eb60c-9c35-4d20-a928-2b84e02af89c)

Utilice esta política administrada para permitir simple CORS requests de cualquier origen. Esta política también agrega un conjunto de encabezados de seguridad a todas las respuestas que CloudFront envía a los lectores. Esta política combina las políticas [the section called "SimpleCORS"](#page-274-0) y [the section called "SecurityHeadersPolicy"](#page-273-0) en una sola.

Al utilizar AWS CloudFormation, la AWS CLI o la API de CloudFront, el identificador de esta política es:

e61eb60c-9c35-4d20-a928-2b84e02af89c

Configuración de política

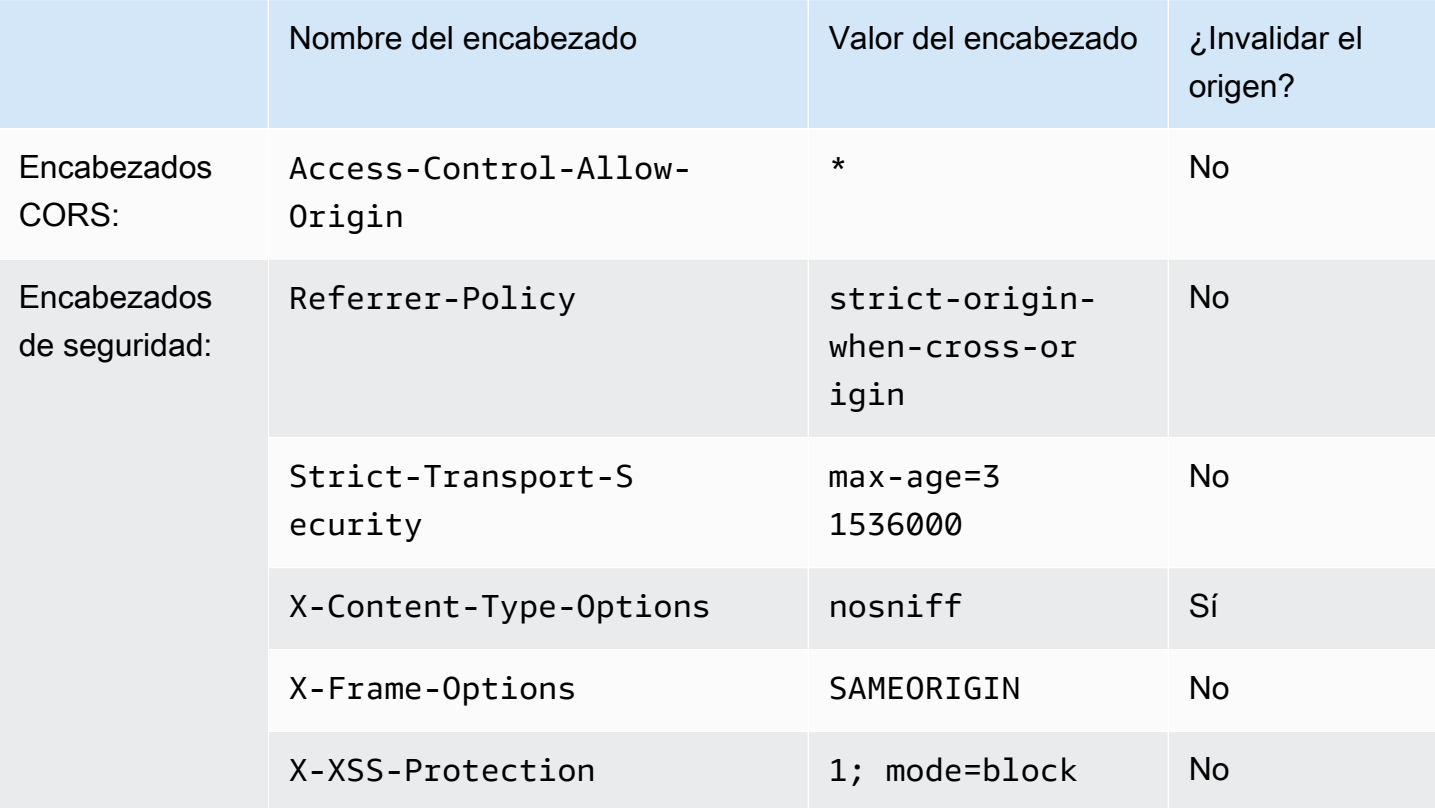

# <span id="page-272-0"></span>CORS-With-Preflight

#### [Consulte esta política en la consola de CloudFront](https://console.aws.amazon.com/cloudfront/v4/home#/policies/responseHeaders/5cc3b908-e619-4b99-88e5-2cf7f45965bd)

Utilice esta política administrada para permitir solicitudes de CORS de cualquier origen, incluidas las solicitudes de comprobación previa. Para solicitudes de comprobación previa (mediante el método OPTIONS HHTP), CloudFront agrega los tres encabezados siguientes a la respuesta. Para solicitudes de CORS sencillas, CloudFront agrega solo el encabezado Access-Control-Allow-Origin.

Si la respuesta que CloudFront recibe del origen incluye cualquiera de estos encabezados, CloudFront utiliza el encabezado recibido (y su valor) en su respuesta al lector. CloudFront no utiliza el encabezado de esta política.

Al utilizar AWS CloudFormation, la AWS CLI o la API de CloudFront, el identificador de esta política es:

5cc3b908-e619-4b99-88e5-2cf7f45965bd

Configuración de política

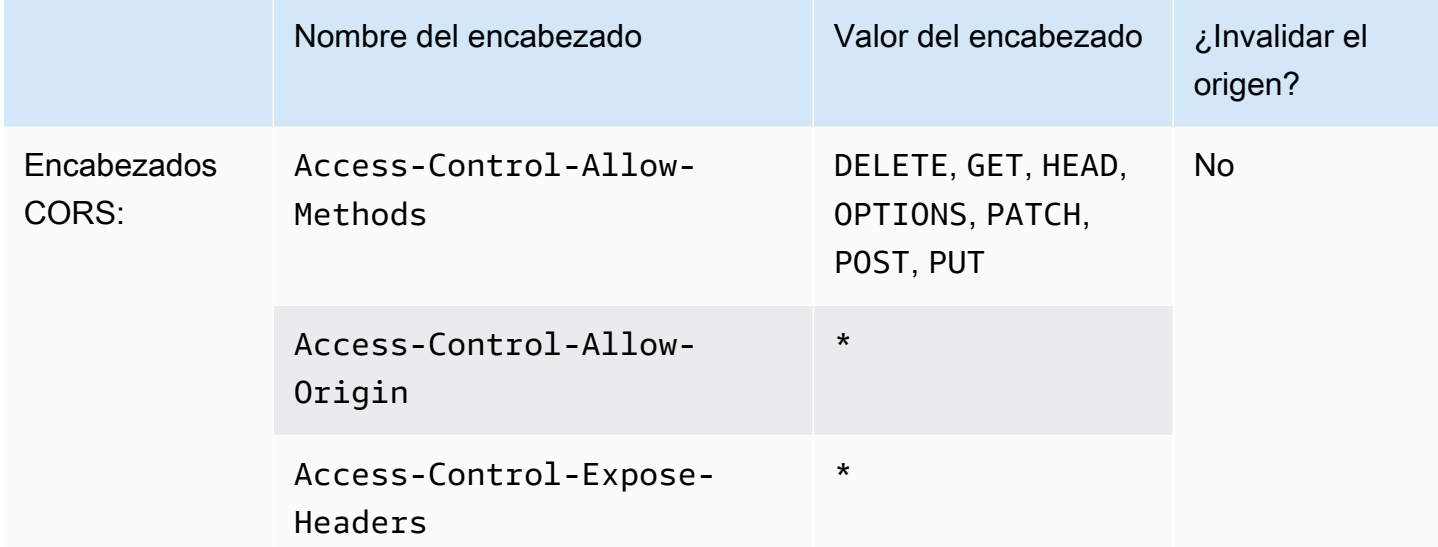

# <span id="page-272-1"></span>CORS-with-preflight-and-SecurityHeadersPolicy

[Consulte esta política en la consola de CloudFront](https://console.aws.amazon.com/cloudfront/v4/home#/policies/responseHeaders/eaab4381-ed33-4a86-88ca-d9558dc6cd63)

Utilice esta política administrada para permitir las solicitudes CORS de cualquier origen. Esto incluye las solicitudes previas. Esta política también agrega un conjunto de encabezados de seguridad a

todas las respuestas que CloudFront envía a los lectores. Esta política combina las políticas [the](#page-272-0) [section called "CORS-With-Preflight"](#page-272-0) y [the section called "SecurityHeadersPolicy"](#page-273-0) en una sola.

Al utilizar AWS CloudFormation, la AWS CLI o la API de CloudFront, el identificador de esta política es:

eaab4381-ed33-4a86-88ca-d9558dc6cd63

#### Configuración de política

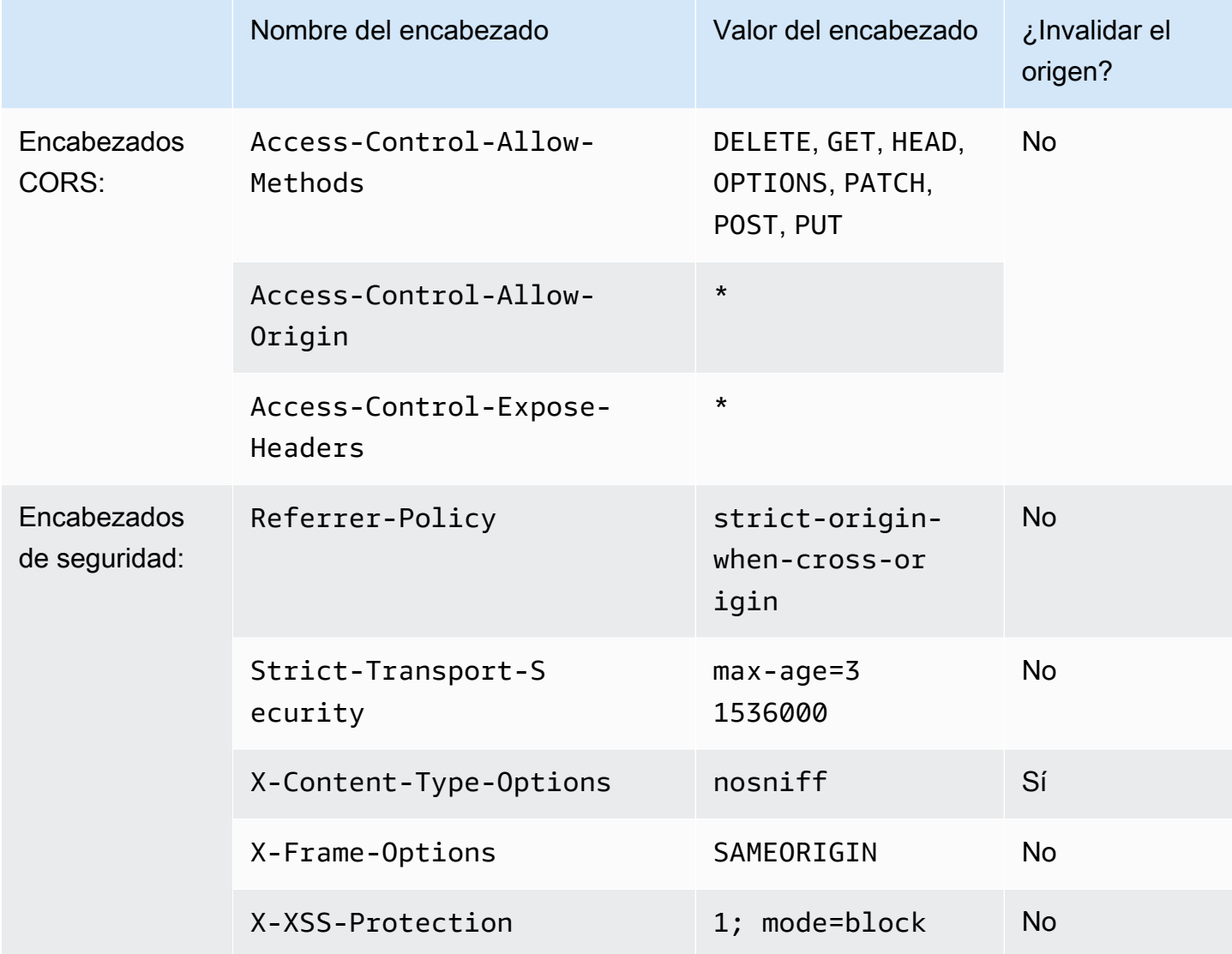

# <span id="page-273-0"></span>**SecurityHeadersPolicy**

[Consulte esta política en la consola de CloudFront](https://console.aws.amazon.com/cloudfront/v4/home#/policies/responseHeaders/67f7725c-6f97-4210-82d7-5512b31e9d03)

Utilice esta política administrada para agregar un conjunto de encabezados de seguridad a todas las respuestas que CloudFront envía a los lectores. Para obtener más información sobre estos encabezados de seguridad, consulte [Mozilla's web security guidelines](https://infosec.mozilla.org/guidelines/web_security) (Directrices de seguridad web de Mozilla).

Con esta política de encabezados de respuesta, CloudFront agrega X-Content-Type-Options: nosniff a todas las respuestas. Esto sucede cuando la respuesta que CloudFront recibió del origen incluyó este encabezado y cuando no lo hizo. Para todos los demás encabezados en esta política, si la respuesta que CloudFront recibe del origen incluye el encabezado, CloudFront utiliza el encabezado que recibió (y su valor) en su respuesta al lector. No utiliza el encabezado de esta política.

Al utilizar AWS CloudFormation, la AWS CLI o la API de CloudFront, el identificador de esta política es:

67f7725c-6f97-4210-82d7-5512b31e9d03

Configuración de política

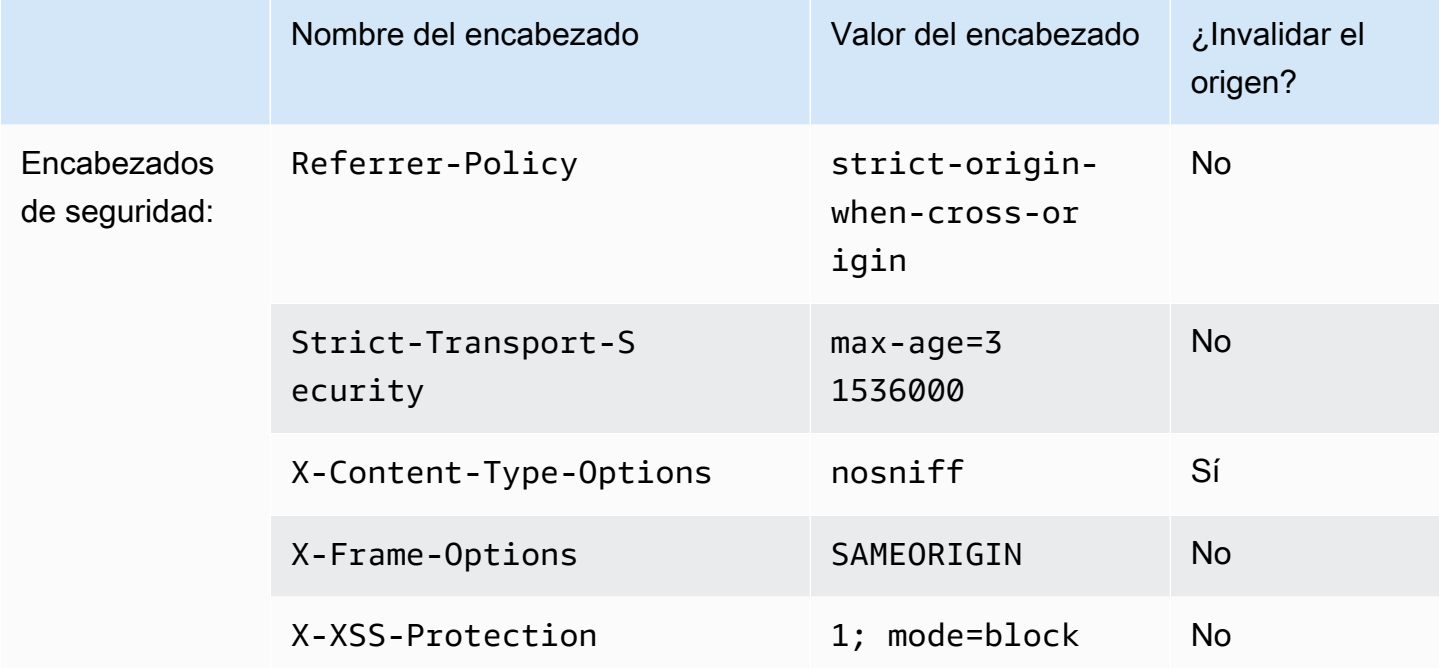

# <span id="page-274-0"></span>**SimpleCORS**

[Consulte esta política en la consola de CloudFront](https://console.aws.amazon.com/cloudfront/v4/home#/policies/responseHeaders/60669652-455b-4ae9-85a4-c4c02393f86c)

Utilice esta política administrada para permitir [simple CORS requests](https://developer.mozilla.org/en-US/docs/Web/HTTP/CORS#simple_requests) de cualquier origen. Con esta política, CloudFront agrega el encabezado Access-Control-Allow-Origin: \* a todas las respuestas para solicitudes de CORS sencillas.

Si la respuesta que CloudFront recibe del origen incluye el encabezado Access-Control-Allow-Origin, CloudFront utiliza ese encabezado (y su valor) en su respuesta al lector. CloudFront no utiliza el encabezado de esta política.

Al utilizar AWS CloudFormation, la AWS CLI o la API de CloudFront, el identificador de esta política es:

60669652-455b-4ae9-85a4-c4c02393f86c

Configuración de política

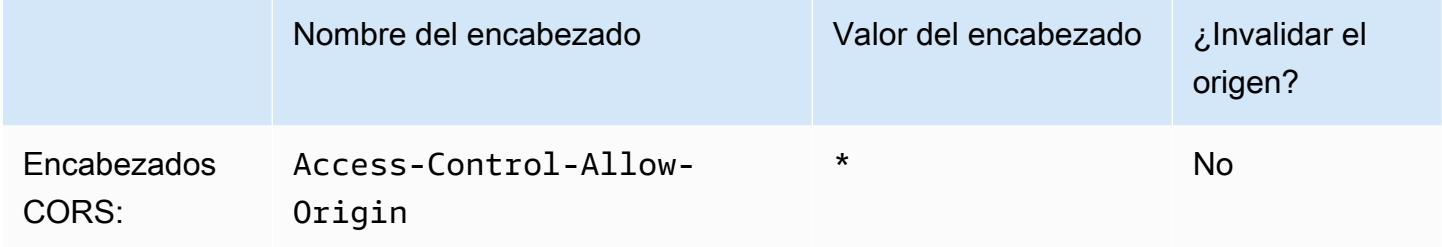

# Comportamiento de solicitudes y respuestas

En las secciones siguientes se explica cómo CloudFront procesa solicitudes de lectores y reenvía solicitudes al origen de Amazon S3 o personalizado, y cómo procesa respuestas desde su origen, incluido el procesamiento y almacenamiento en caché códigos de estado HTTP 4xx y 5xx.

Temas

- [Cómo procesa CloudFront las solicitudes HTTP y HTTPS](#page-276-0)
- [Comportamiento de solicitudes y respuestas para orígenes de Amazon S3](#page-277-0)
- [Comportamiento de solicitudes y respuestas para orígenes personalizados](#page-287-0)
- [Comportamiento de solicitudes y respuestas para grupos de origen](#page-311-0)
- [Añadido de encabezados personalizados a solicitudes de origen](#page-312-0)
- [Cómo CloudFront procesa las solicitudes parciales de un objeto \(rango GET\)](#page-316-0)
- [Cómo CloudFront procesa los códigos de estado HTTP 3xx desde el origen](#page-318-0)
- [Procesamiento de CloudFront de los códigos de estado HTTP 4xx y 5xx desde el origen](#page-319-0)
- [Generación de respuestas de error personalizadas](#page-325-0)

# <span id="page-276-0"></span>Cómo procesa CloudFront las solicitudes HTTP y HTTPS

Para los orígenes de Amazon S3, CloudFront acepta de forma predeterminada solicitudes en protocolos HTTP y HTTPS para objetos de una distribución de CloudFront. A continuación, CloudFront reenvía las solicitudes al bucket de Amazon S3 utilizando el mismo protocolo en el que se hicieron las solicitudes.

En el caso de orígenes personalizados, al crear su distribución, puede especificar cómo CloudFront obtiene acceso a su origen: solo HTTP o con el mismo protocolo utilizado por el lector. Para obtener más información acerca de cómo CloudFront gestiona las solicitudes HTTP y HTTPS para orígenes personalizados, consulte [Protocolos](#page-303-0).

Para obtener información acerca de cómo restringir la distribución para que los usuarios finales solo puedan obtener acceso a los objetos a través de HTTPS, consulte [Uso de HTTPS con CloudFront.](#page-370-0)

#### **G** Note

El cargo por solicitudes HTTPS es superior al de solicitudes HTTP. Para obtener más información acerca de tarifas de facturación, consulte los [precios de CloudFront.](https://aws.amazon.com/cloudfront/#pricing)

# <span id="page-277-0"></span>Comportamiento de solicitudes y respuestas para orígenes de Amazon S3

Para entender cómo CloudFront procesa solicitudes y respuestas cuando se está utilizando Amazon S3 como origen, consulte las secciones siguientes:

#### Temas

- [Cómo CloudFront procesa y reenvía solicitudes a su origen de Amazon S3](#page-277-1)
- [Cómo procesa CloudFront las respuestas de su origen de Amazon S3](#page-284-0)

## <span id="page-277-1"></span>Cómo CloudFront procesa y reenvía solicitudes a su origen de Amazon S3

Obtenga información sobre cómo CloudFront procesa solicitudes de lectores y las reenvía a su origen de Amazon S3.

Contenido

- [Duración de almacenamiento en caché y TTL mínimo](#page-278-0)
- [Direcciones IP de clientes](#page-278-1)
- [Solicitudes GET condicionales](#page-279-0)
- **[Cookies](#page-279-1)**
- [Uso compartido de recursos entre orígenes \(CORS\)](#page-279-2)
- [Solicitudes GET que incluyen un cuerpo](#page-280-0)
- [Métodos HTTP](#page-280-1)
- [Encabezados de solicitud HTTP que CloudFront elimina o actualiza](#page-281-0)
- [Longitud máxima de una solicitud y de una URL](#page-281-1)
- [Asociación de OCSP](#page-281-2)
- **[Protocolos](#page-282-0)**

Comportamiento de solicitudes y respuestas para orígenes de Amazon S3 264

- [Cadenas de consulta](#page-282-1)
- [Tiempo de espera e intentos de conexión de origen](#page-282-2)
- [Tiempo de espera de respuesta de origen](#page-283-0)
- [Solicitudes simultáneas del mismo objeto \(contracción de solicitudes\)](#page-283-1)

#### <span id="page-278-0"></span>Duración de almacenamiento en caché y TTL mínimo

Para controlar durante cuánto tiempo se mantienen los objetos en una caché de CloudFront antes de que CloudFront reenvíe otra solicitud al origen, puede:

- Configure su origen para añadir un Cache-Control o un encabezado Expires para cada objeto.
- Especificar un valor de TTL mínimo en comportamientos de la caché de CloudFront.
- Utilice el valor de predeterminado de 24 horas.

Para obtener más información, consulte [Administración de cuánto tiempo se mantiene el contenido](#page-173-0)  [en una caché \(vencimiento\)](#page-173-0).

#### <span id="page-278-1"></span>Direcciones IP de clientes

Si un lector envía una solicitud a CloudFront y no incluye un encabezado de solicitud X-Forwarded-For, CloudFront obtiene la dirección IP del lector de la conexión TCP, agrega un encabezado X-Forwarded-For que incluya la dirección IP y reenvía la solicitud al origen. Por ejemplo, si CloudFront obtiene la dirección IP 192.0.2.2 de la conexión TCP, reenvía el siguiente encabezado al origen:

X-Forwarded-For: 192.0.2.2

Si un lector envía una solicitud a CloudFront e incluye un encabezado de solicitud X-Forwarded-For, CloudFront obtiene la dirección IP del lector de la conexión TCP, la agrega al final del encabezado X-Forwarded-For que incluya la dirección IP y reenvía la solicitud al origen. Por ejemplo, si la solicitud del lector incluye X-Forwarded-For: 192.0.2.4,192.0.2.3 y CloudFront obtiene la dirección IP 192.0.2.2 de la conexión TCP, reenvía el siguiente encabezado al origen:

X-Forwarded-For: 192.0.2.4,192.0.2.3,192.0.2.2

#### **G** Note

El encabezado X-Forwarded-For contiene direcciones IPv4 (como 192.0.2.44) e IPv6 (como 2001:0db8:85a3::8a2e:0370:7334).

#### <span id="page-279-0"></span>Solicitudes GET condicionales

Cuando CloudFront recibe una solicitud de un objeto que ha caducado en una caché perimetral, reenvía la solicitud al origen de Amazon S3 para obtener la última versión del objeto o para obtener la confirmación de Amazon S3 de que la caché perimetral de CloudFront ya dispone de la última versión. Cuando Amazon S3 envió el objeto originalmente a CloudFront, incluyó un valor ETag y un valor LastModified en la respuesta. En la nueva solicitud que CloudFront reenvía a Amazon S3, CloudFront agrega uno o ambos de los siguientes encabezados:

- Un encabezado If-Match o If-None-Match que contenga el valor ETag para la versión caducada del objeto.
- Un encabezado If-Modified-Since que contenga el valor LastModified para la versión caducada del objeto.

Amazon S3 utiliza esta información para determinar si el objeto se ha actualizado y, en consecuencia, si debe devolver todo el objeto a CloudFront o devolver solo un código de estado HTTP 304 (no modificado).

#### <span id="page-279-1"></span>**Cookies**

Amazon S3 no procesa cookies. Si configura un comportamiento de caché para reenviar las cookies a un origen de Amazon S3, CloudFront reenvía las cookies, pero Amazon S3 las ignora. Todas las solicitudes futuras del mismo objeto, independientemente si varía la cookie, se atienden desde el objeto existente en la caché.

### <span id="page-279-2"></span>Uso compartido de recursos entre orígenes (CORS)

Si desea que CloudFront respete la configuración de intercambio de recursos entre orígenes de Amazon S3, configure CloudFront para que reenvíe los encabezados seleccionados a Amazon S3. Para obtener más información, consulte [Almacenamiento en caché de contenido en función de](#page-193-0) [encabezados de solicitud.](#page-193-0)

Cómo CloudFront procesa y reenvía solicitudes a su origen de Amazon S3 266

## <span id="page-280-0"></span>Solicitudes GET que incluyen un cuerpo

Si una solicitud GET del lector incluye un cuerpo, CloudFront devuelve un código de estado HTTP 403 (prohibido) al lector.

## <span id="page-280-1"></span>Métodos HTTP

Si configura CloudFront para procesar todos los métodos de HTTP que admite, CloudFront acepta las siguientes solicitudes de los lectores y los reenvía al origen de Amazon S3:

- DELETE
- GET
- HEAD
- OPTIONS
- PATCH
- POST
- PUT

CloudFront siempre almacena en caché las respuestas a las solicitudes GET y HEAD. También puede configurar CloudFront para almacenar en caché las respuestas a solicitudes OPTIONS. CloudFront no almacena en caché las respuestas a las solicitudes que utilizan los otros métodos.

Si desea utilizar cargas de multipartes para agregar objetos a un bucket de Amazon S3, debe agregar un control de acceso de origen (OAC) de CloudFront a su distribución y conceder al OAC los permisos necesarios. Para obtener más información, consulte [the section called "Restricción del](#page-522-0) [acceso a un origen de Amazon Simple Storage Service".](#page-522-0)

#### **A** Important

Si configura CloudFront para que acepte y reenvíe a Amazon S3 todos los métodos HTTP que CloudFront admite, debe crear un OAC de CloudFront para restringir el acceso a su contenido de Amazon S3 y conceder al OAC los permisos necesarios. Por ejemplo, si configura CloudFront para que acepte y reenvíe estos métodos porque desea utilizar el método PUT, debe configurar las políticas de buckets de Amazon S3 para que se ocupen de las solicitudes de DELETE de forma adecuada, de modo que los lectores no puedan eliminar recursos que usted no desea. Para obtener más información, consulte [the section called](#page-522-0) ["Restricción del acceso a un origen de Amazon Simple Storage Service".](#page-522-0)

Para obtener más información acerca de las operaciones admitidas por Amazon S3, consulte la [documentación de Amazon S3](https://docs.aws.amazon.com/s3/index.html).

### <span id="page-281-0"></span>Encabezados de solicitud HTTP que CloudFront elimina o actualiza

CloudFront elimina o actualiza algunos encabezado antes de reenviar solicitudes a su origen de Amazon S3. Para la mayoría de encabezados este comportamiento es el mismo que para orígenes personalizados. Para obtener una lista completa de encabezados de solicitudes HTTP y cómo los procesa CloudFront, consulte [Encabezados de solicitudes HTTP y comportamiento de CloudFront](#page-293-0) [\(personalizado y orígenes de Amazon S3\)](#page-293-0).

<span id="page-281-1"></span>Longitud máxima de una solicitud y de una URL

La longitud máxima de una solicitud, incluida la ruta, la cadena de consulta (si procede) y los encabezados, es 20 480 bytes.

CloudFront crea una URL a partir de la solicitud. La longitud máxima de esta URL es de 8 192 bytes.

Si una solicitud o una URL supera la longitud máxima, CloudFront devuelve el código de estado HTTP 413 (entidad de solicitud demasiado grande), al lector y, a continuación, interrumpe la conexión TCP con el lector.

## <span id="page-281-2"></span>Asociación de OCSP

Cuando un lector envía una solicitud de un objeto HTTPS, CloudFront o el lector deben confirmar con la autoridad de certificación (CA) que el certificado SSL del dominio no se ha revocado. La asociación de OCSP agiliza la validación de certificados al permitir a CloudFront validar el certificado y almacenar en caché la respuesta de la CA, por lo que el cliente no tiene por qué validar el certificado directamente con la CA.

La mejora en el rendimiento de la asociación de OCSP es más notoria cuando CloudFront recibe una gran cantidad de solicitudes de HTTPS de objetos en el mismo dominio. Cada servidor en una ubicación periférica de CloudFront debe enviar una solicitud de validación independiente. Cuando CloudFront recibe una gran cantidad de solicitudes HTTPS para el mismo dominio, cada servidor de la ubicación periférica obtiene pronto una respuesta de la CA que puede asociar a un paquete en el protocolo de enlace de SSL. Cuando el lector confirme que el certificado es válido, CloudFront puede entregar el objeto solicitado. Si la distribución no recibe mucho tráfico en una ubicación periférica de CloudFront, es más probable que las nuevas solicitudes se dirijan a un servidor que todavía no haya validado el certificado con la CA. En ese caso, el lector realiza el paso de validación por

separado y el servidor de CloudFront ofrece el objeto. Este servidor de CloudFront también envía una solicitud de validación a la CA, por lo que la próxima vez que recibe una solicitud que incluye el mismo nombre de dominio, cuenta con una respuesta de validación de la CA.

#### <span id="page-282-0"></span>Protocolos

CloudFront reenvía las solicitudes de HTTP o HTTPS al servidor de origen en función del protocolo de la solicitud del lector, ya sea HTTP o HTTPS.

#### **A** Important

Si su bucket de Amazon S3 se configura como un punto de enlace de sitio web, no puede configurar CloudFront para usar HTTPS para comunicarse con su origen porque Amazon S3 no admite conexiones HTTPS en dicha configuración.

#### <span id="page-282-1"></span>Cadenas de consulta

Puede configurar si CloudFront reenvía parámetros de cadenas de consulta a su origen Amazon S3. Para obtener más información, consulte [Almacenamiento en caché de contenido en función de](#page-184-0) [parámetros de cadenas de consulta.](#page-184-0)

#### <span id="page-282-2"></span>Tiempo de espera e intentos de conexión de origen

Origin connection timeout (Tiempo de espera de conexión de origen) es el número de segundos que CloudFront espera al intentar establecer una conexión con el origen.

Origin connection attempts (Intentos de conexión de origen) es el número de veces que CloudFront intenta conectarse al origen.

Juntos, estos parámetros determinan cuánto tiempo intenta CloudFront conectarse al origen antes de realizar una conmutación al origen secundario (en el caso de un grupo de orígenes) o devolver una respuesta de error al lector. De forma predeterminada, CloudFront espera hasta 30 segundos (3 intentos de 10 segundos cada uno) antes de intentar conectarse al origen secundario o devolver una respuesta de error. Puede reducir este tiempo si especifica menos intentos, un tiempo de espera de conexión más corto o ambas opciones.

Para obtener más información, consulte [Control de tiempos de espera e intentos de origen](#page-170-0).

#### <span id="page-283-0"></span>Tiempo de espera de respuesta de origen

El tiempo de espera de respuesta del origen, también conocido como tiempo de espera de lectura del origen y tiempo de espera de solicitud al origen, se aplica a los dos siguientes:

- El periodo de tiempo, en segundos, que CloudFront espera una respuesta después de enviar una solicitud al origen.
- El periodo de tiempo, en segundos, que CloudFront espera después de recibir un paquete de una respuesta del origen y antes de recibir el paquete siguiente.

El comportamiento de CloudFront depende del método HTTP en la solicitud del lector:

- Solicitudes GET y HEAD: si el origen no responde en un plazo de 30 segundos o deja de responder durante 30 segundos, CloudFront interrumpe la conexión. Si el número especificado de [intentos de](#page-55-0)  [conexión de origen](#page-55-0) es superior a 1, CloudFront intenta obtener de nuevo una respuesta completa. CloudFront lo intenta hasta tres veces, según lo determinado por el valor de la opciónOrigin connection attempts (Intentos de conexión de origen). Si el origen no responde en el último intento, CloudFront no vuelve a intentarlo hasta que recibe una nueva solicitud de contenido en el mismo origen.
- Solicitudes DELETE, OPTIONS, PATCH, PUT y POST: si el origen no responde en 30 segundos, CloudFront interrumpe la conexión y no vuelve a intentar ponerse en contacto con el origen. El cliente puede volver a enviar la solicitud en caso de que sea necesario.

No puede cambiar el tiempo de espera de respuesta para un origen de Amazon S3 (un bucket de S3 que no está configurado con alojamiento de sitio web estático).

<span id="page-283-1"></span>Solicitudes simultáneas del mismo objeto (contracción de solicitudes)

Cuando una ubicación periférica de CloudFront recibe una solicitud de un objeto y este no se encuentra en la caché o el objeto ha caducado, CloudFront envía inmediatamente la solicitud al origen. Sin embargo, si hay solicitudes simultáneas del mismo objeto, es decir, si llegan solicitudes adicionales del mismo objeto (con la misma clave de caché) a la ubicación periférica antes de que CloudFront reciba la respuesta a la primera solicitud, CloudFront se pone en pausa antes de reenviar las solicitudes adicionales al origen. Esta breve pausa ayuda a reducir la carga en el origen. CloudFront envía la respuesta de la solicitud original a todas las solicitudes que recibió mientras estaba en pausa. Esto se llama contracción de solicitudes. En los registros de CloudFront, la primera solicitud se identifica como Miss en el campo x-edge-result-type, y las solicitudes contraídas

se identifican como Hit. Para obtener más información sobre los registros de CloudFront, consulte [the section called "Registro de funciones de CloudFront y perimetrales".](#page-884-0)

CloudFront solo contrae las solicitudes que comparten [clave de caché.](#page-219-0) Si las solicitudes adicionales no son idénticas, porque, por ejemplo, ha configurado CloudFront para almacenar en caché en función de los encabezados de solicitudes o las cadenas de consulta, CloudFront reenvía todas las solicitudes únicas a su origen.

Si quiere evitar la contracción de todas las solicitudes, puede utilizar la política de caché administrada CachingDisabled, que también impide el almacenamiento en caché. Para obtener más información, consulte [Uso de políticas de caché administradas.](#page-213-0)

Si quiere evitar la contracción de la solicitud para objetos específicos, puede establecer el TTL mínimo para el comportamiento de la caché en 0 y configurar el origen para enviar Cache-Control: private, Cache-Control: no-store, Cache-Control: no-cache, Cache-Control: max-age=0 o Cache-Control: s-maxage=0. Estas configuraciones aumentarán la carga en el origen e introducirán latencia adicional para las solicitudes simultáneas que se detienen mientras CloudFront espera la respuesta a la primera solicitud.

#### **A** Important

Actualmente, CloudFront no admite la contracción de solicitudes si se habilita el reenvío de cookies en la [política de caché](#page-200-0), la [política de solicitudes de origen](#page-223-0) o la configuración de caché antigua.

## <span id="page-284-0"></span>Cómo procesa CloudFront las respuestas de su origen de Amazon S3

Obtenga información sobre cómo procesa CloudFront las respuestas de su origen de Amazon S3

#### Contenido

- [Solicitudes canceladas](#page-285-0)
- [Encabezados de respuesta HTTP que CloudFront elimina o actualiza](#page-285-1)
- [Tamaño máximo de archivo que se puede almacenar en caché](#page-285-2)
- [Redireccionamientos](#page-286-0)

#### <span id="page-285-0"></span>Solicitudes canceladas

Si un objeto no está en la caché perimetral y un lector termina una sesión (por ejemplo, cierra un navegador) después de que CloudFront obtiene el objeto solicitado del origen, pero antes de que pueda entregarlo, CloudFront no almacena el objeto en la caché de la ubicación periférica.

#### <span id="page-285-1"></span>Encabezados de respuesta HTTP que CloudFront elimina o actualiza

CloudFront elimina o actualiza los siguientes campos de encabezado antes de reenviar la respuesta desde su origen de Amazon S3 al lector:

- $\cdot$  X-Amz-Id-2
- X-Amz-Request-Id
- Set-Cookie: si configura CloudFront para reenviar cookies, reenviará el campo del encabezado Set-Cookie a los clientes. Para obtener más información, consulte [Almacenamiento en caché de](#page-189-0)  [contenido en función de cookies](#page-189-0).
- Trailer
- Transfer-Encoding: si el origen de Amazon S3 devuelve este campo de encabezado CloudFront establece el valor en chunked antes de devolver la respuesta al lector.
- Upgrade
- Via: CloudFront establece el valor en lo siguiente en la respuesta al lector:

Via: *versión-http cadena-alfanumérica*.cloudfront.net (CloudFront)

Por ejemplo, el valor será similar a lo siguiente:

Via: 1.1 1026589cc7887e7a0dc7827b4example.cloudfront.net (CloudFront)

#### <span id="page-285-2"></span>Tamaño máximo de archivo que se puede almacenar en caché

El tamaño máximo de un cuerpo de respuesta que CloudFront guarda en su caché es de 50 GB. Eso incluye respuestas transferidas en fragmentos que no especifican el valor de encabezado Content-Length.

Puede utilizar CloudFront para almacenar en caché un objeto superior a este tamaño mediante solicitudes de rango para solicitar los objetos en partes de 50 GB o menos cada una. CloudFront almacena en caché estas partes porque cada una de ellas es de 50 GB o menos. Una vez que el lector recupera todas las partes del objeto, puede reconstruir el objeto original de mayor tamaño.

Para obtener más información, consulte [Uso de solicitudes de rango para almacenar en caché](#page-317-0)  [objetos grandes](#page-317-0).

#### <span id="page-286-0"></span>Redireccionamientos

Puede configurar un bucket de Amazon S3 para redirigir todas las solicitudes a otro nombre de host; este puede ser otro bucket de Amazon S3 o un servidor HTTP. Si configura un bucket para redirigir todas las solicitudes y es el origen de una distribución de CloudFront, le recomendamos configurarlo para redirigirlas a una distribución de CloudFront utilizando el nombre de dominio para la distribución (por ejemplo, d111111abcdef8.cloudfront.net) o un nombre alternativo de dominio (un CNAME) asociado a una distribución (por ejemplo, ejemplo.com). De lo contrario, las solicitudes de los lectores eluden CloudFront y los objetos se sirven directamente desde el nuevo origen.

#### **a** Note

Si redirige solicitudes a un nombre de dominio alternativo, también debe actualizar el servicio de DNS del dominio mediante la adición de un registro CNAME. Para obtener más información, consulte [Uso de URL personalizadas añadiendo nombres de dominio](#page-128-0) [alternativos \(CNAME\).](#page-128-0)

Esto es lo que ocurre cuando configura un bucket para redirigir todas las solicitudes:

- 1. Un lector (por ejemplo, un navegador) solicita un objeto de CloudFront.
- 2. CloudFront reenvía la solicitud al bucket de Amazon S3 que es el origen de la distribución.
- 3. Amazon S3 devuelve un código de estado HTTP 301 (movido permanentemente) y la nueva ubicación.
- 4. CloudFront almacena en caché el código de estado de la redirección y la nueva ubicación, y devuelve los valores al lector. CloudFront no sigue la redirección para obtener el objeto de la nueva ubicación.
- 5. El lector envía otra solicitud del objeto, pero esta vez el lector especifica la nueva ubicación que obtuvo de CloudFront:
	- Si el bucket de Amazon S3 está redirigiendo todas las solicitudes a una distribución de CloudFront usando el nombre de dominio para la distribución o un nombre de dominio alternativo, CloudFront solicita el objeto del bucket de Amazon S3 o del servidor HTTP en la nueva ubicación. Cuando la nueva ubicación devuelve el objeto, CloudFront lo devuelve al lector y lo almacena en caché en una ubicación periférica.

• Si el bucket de Amazon S3 está redirigiendo las solicitudes a otra ubicación, la segunda solicitud elude CloudFront. El bucket de Amazon S3 o el servidor HTTP de la nueva ubicación devuelven el objeto directamente al lector, por lo que el objeto nunca se almacena en una caché perimetral de CloudFront.

# <span id="page-287-0"></span>Comportamiento de solicitudes y respuestas para orígenes personalizados

Para entender cómo CloudFront procesa solicitudes y respuestas cuando se está utilizando orígenes personalizados, consulte las secciones siguientes:

#### Temas

- [Cómo procesa y reenvía CloudFront solicitudes a su origen personalizado](#page-287-1)
- [Cómo procesa CloudFront las respuestas de su origen personalizado](#page-307-0)

## <span id="page-287-1"></span>Cómo procesa y reenvía CloudFront solicitudes a su origen personalizado

Obtenga información sobre cómo CloudFront procesa solicitudes de lectores y las reenvía a su origen personalizado.

#### Contenido

- [Autenticación](#page-288-0)
- [Duración de almacenamiento en caché y TTL mínimo](#page-289-0)
- [Direcciones IP de clientes](#page-289-1)
- [Autenticación SSL del lado del cliente](#page-290-0)
- **[Compresión](#page-290-1)**
- [Solicitudes condicionales](#page-290-2)
- **[Cookies](#page-291-0)**
- [Uso compartido de recursos entre orígenes \(CORS\)](#page-291-1)
- [Cifrado](#page-291-2)
- [Solicitudes GET que incluyen un cuerpo](#page-292-0)
- [Métodos HTTP](#page-292-1)

Comportamiento de solicitudes y respuestas para orígenes personalizados 274
- [Encabezados de solicitudes HTTP y comportamiento de CloudFront \(personalizado y orígenes de](#page-293-0) [Amazon S3\)](#page-293-0)
- [Versión de HTTP](#page-301-0)
- [Longitud máxima de una solicitud y de una URL](#page-302-0)
- [Asociación de OCSP](#page-302-1)
- [Conexiones persistentes](#page-302-2)
- **[Protocolos](#page-303-0)**
- [Cadenas de consulta](#page-304-0)
- [Tiempo de espera e intentos de conexión de origen](#page-304-1)
- [Tiempo de espera de respuesta de origen](#page-304-2)
- [Solicitudes simultáneas del mismo objeto \(contracción de solicitudes\)](#page-305-0)
- [Encabezado User-Agent](#page-306-0)

#### Autenticación

Si reenvía el encabezado Authorization a su origen, puede configurar el servidor de origen a fin de solicitar autenticación del cliente para los siguientes tipos de solicitudes:

- DELETE
- GET
- HEAD
- PATCH
- PUT
- POST

Para las solicitudes OPTIONS, la autenticación del cliente solo se puede configurar si utiliza las siguientes opciones de CloudFront:

- CloudFront se ha configurado para reenviar el encabezado Authorization al origen.
- CloudFront se ha configurado para que no almacene en caché la respuesta a solicitudes OPTIONS.

Para obtener más información, consulte [Configuración de CloudFront para reenviar el encabezado](#page-315-0) de [Authorization](#page-315-0).

Puede utilizar HTTP o HTTPS para reenviar las solicitudes al servidor de origen. Para obtener más información, consulte [Uso de HTTPS con CloudFront.](#page-370-0)

#### Duración de almacenamiento en caché y TTL mínimo

Para controlar durante cuánto tiempo se mantienen los objetos en una caché de CloudFront antes de que CloudFront reenvíe otra solicitud al origen, puede:

- Configure su origen para añadir un Cache-Control o un encabezado Expires para cada objeto.
- Especificar un valor de TTL mínimo en comportamientos de la caché de CloudFront.
- Utilice el valor de predeterminado de 24 horas.

Para obtener más información, consulte [Administración de cuánto tiempo se mantiene el contenido](#page-173-0)  [en una caché \(vencimiento\)](#page-173-0).

#### <span id="page-289-0"></span>Direcciones IP de clientes

Si un lector envía una solicitud a CloudFront y no incluye un encabezado de solicitud X-Forwarded-For, CloudFront obtiene la dirección IP del lector de la conexión TCP, agrega un encabezado X-Forwarded-For que incluya la dirección IP y reenvía la solicitud al origen. Por ejemplo, si CloudFront obtiene la dirección IP 192.0.2.2 de la conexión TCP, reenvía el siguiente encabezado al origen:

X-Forwarded-For: 192.0.2.2

Si un lector envía una solicitud a CloudFront e incluye un encabezado de solicitud X-Forwarded-For, CloudFront obtiene la dirección IP del lector de la conexión TCP, la agrega al final del encabezado X-Forwarded-For que incluya la dirección IP y reenvía la solicitud al origen. Por ejemplo, si la solicitud del lector incluye X-Forwarded-For: 192.0.2.4,192.0.2.3 y CloudFront obtiene la dirección IP 192.0.2.2 de la conexión TCP, reenvía el siguiente encabezado al origen:

X-Forwarded-For: 192.0.2.4,192.0.2.3,192.0.2.2

Algunas aplicaciones, como, por ejemplo, equilibradores de carga (incluido Elastic Load Balancing), firewalls de aplicaciones web, proxis inversos, sistemas de prevención de intrusos y API Gateway, agregan la dirección IP del servidor de borde de CloudFront que reenvía la solicitud al extremo del encabezado X-Forwarded-For. Por ejemplo, si CloudFront incluye X-Forwarded-

For: 192.0.2.2 en una solicitud que reenvía a ELB y si la dirección IP del servidor periférico de CloudFront es 192.0.2.199, la solicitud que recibe su instancia EC2 contiene el siguiente encabezado:

X-Forwarded-For: 192.0.2.2,192.0.2.199

#### **a** Note

El encabezado X-Forwarded-For contiene direcciones IPv4 (como 192.0.2.44) e IPv6 (como 2001:0db8:85a3::8a2e:0370:7334).

Tenga en cuenta también que todos los nodos de la ruta al servidor actual (CloudFront) pueden modificar el encabezado X-Forwarded-For. Para obtener más información, consulte la sección 8.1 de [RFC 7239.](https://datatracker.ietf.org/doc/html/rfc7239) También puede modificar el encabezado mediante las funciones de computación en la periferia de CloudFront.

#### Autenticación SSL del lado del cliente

CloudFront no admite la autenticación del cliente con certificados SSL del lado del cliente. Si un origen solicita un certificado de cliente, CloudFront interrumpe la solicitud.

#### Compresión

Para obtener más información, consulte [Ofrecimiento de archivos comprimidos](#page-352-0).

#### Solicitudes condicionales

Cuando CloudFront recibe una solicitud de un objeto que ha caducado en una caché perimetral, reenvía la solicitud al origen para obtener la última versión del objeto o para obtener la confirmación del origen de que la caché perimetral de CloudFront ya dispone de la última versión. Por lo general, la última vez que el origen envía el objeto a CloudFront, incluye un valor ETag, un valor LastModified o ambos en la respuesta. En la nueva solicitud que CloudFront reenvía al origen, CloudFront agrega uno o ambos de los siguientes elementos:

- Un encabezado If-Match o If-None-Match que contenga el valor ETag para la versión caducada del objeto.
- Un encabezado If-Modified-Since que contenga el valor LastModified para la versión caducada del objeto.

Cómo procesa y reenvía CloudFront solicitudes a su origen personalizado 277

El origen utiliza esta información para determinar si el objeto se ha actualizado y, en consecuencia, devolver todo el objeto a CloudFront o devolver solo un código de estado HTTP 304 (no modificado).

#### **a** Note

Las solicitudes condicionales If-Modified-Since y If-None-Match no son compatibles cuando CloudFront se configura para reenviar cookies (todas o un subconjunto). Para obtener más información, consulte [Almacenamiento en caché de contenido en función](#page-189-0) [de cookies](#page-189-0).

#### **Cookies**

Puede configurar CloudFront para que reenvíe cookies al origen. Para obtener más información, consulte [Almacenamiento en caché de contenido en función de cookies.](#page-189-0)

#### Uso compartido de recursos entre orígenes (CORS)

Si desea que CloudFront respete la configuración de intercambio de recursos entre orígenes, configure Origin para que reenvíe el encabezado al origen. Para obtener más información, consulte [Almacenamiento en caché de contenido en función de encabezados de solicitud.](#page-193-0)

#### Cifrado

Puede requerir que los lectores utilicen HTTPS para enviar solicitudes a CloudFront y exigir a CloudFront que reenvíe las solicitudes a su origen personalizado mediante el protocolo que utiliza el lector. Para obtener más información, consulte la siguiente configuración de distribución:

- [Política de protocolo para lectores](#page-64-0)
- [Protocolo \(solo orígenes personalizados\)](#page-51-0)

CloudFront reenvía las solicitudes HTTPS al servidor de origen mediante los protocolos SSLv3, TLSv1.0, TLSv1.1 y TLSv1.2. En el caso de orígenes personalizados, puede elegir los protocolos SSL que desea que CloudFront utilice al comunicarse con su origen:

• Si utiliza la consola de CloudFront, elija los protocolos en las casillas Origin SSL Protocols (Protocolos SSL de origen). Para obtener más información, consulte [Creación de una distribución.](#page-43-0) • Si utiliza la API de CloudFront, especifique los protocolos mediante el elemento OriginSslProtocols. Para obtener más información, consulte [OriginSslProtocols](https://docs.aws.amazon.com/cloudfront/latest/APIReference/API_OriginSslProtocols.html) y [DistributionConfig](https://docs.aws.amazon.com/cloudfront/latest/APIReference/API_DistributionConfig.html) en la Referencia de la API de Amazon CloudFront.

Si el origen es un bucket de Amazon S3, CloudFront siempre utiliza TLSv1.2.

#### **A** Important

Otras versiones de SSL y TLS no son compatibles.

Para obtener más información acerca del uso de HTTPS con CloudFront, consulte [Uso de HTTPS](#page-370-0)  [con CloudFront.](#page-370-0) Para obtener listas de los algoritmos criptográficos que CloudFront admite para la comunicación HTTPS entre lectores y CloudFront, y entre CloudFront y su origen, consulte [Protocolos y cifrados admitidos entre lectores y CloudFront.](#page-379-0)

Solicitudes GET que incluyen un cuerpo

Si una solicitud GET del lector incluye un cuerpo, CloudFront devuelve un código de estado HTTP 403 (prohibido) al lector.

#### Métodos HTTP

Si configura CloudFront para procesar todos los métodos de HTTP que admite, CloudFront acepta las siguientes solicitudes de los lectores y las reenvía al origen personalizado:

- DELETE
- GET
- HEAD
- OPTIONS
- PATCH
- POST
- PUT

CloudFront siempre almacena en caché las respuestas a las solicitudes GET y HEAD. También puede configurar CloudFront para almacenar en caché las respuestas a solicitudes OPTIONS. CloudFront no almacena en caché las respuestas a las solicitudes que utilizan los otros métodos.

Para obtener más información acerca de la configuración para que su origen personalizado procese estos métodos, consulte la documentación de su origen.

#### **A** Important

Si configura CloudFront para aceptar y reenviar al origen todos los métodos HTTP que admite CloudFront, configure su servidor de origen para administrar todos los métodos. Por ejemplo, si configura CloudFront para aceptar y reenviar estos métodos porque desea utilizar POST, debe configurar también su servidor de origen para administrar las solicitudes DELETE adecuadamente, de forma que los lectores no puedan eliminar los recursos que no desee que eliminen. Para obtener más información, consulte la documentación de su servidor HTTP.

### <span id="page-293-0"></span>Encabezados de solicitudes HTTP y comportamiento de CloudFront (personalizado y orígenes de Amazon S3)

En la siguiente tabla se indican los encabezados de solicitudes HTTP que puede reenviar a orígenes personalizados y de Amazon S3 (con las excepciones que se indican). Para cada encabezado, la tabla incluye información acerca de lo siguiente:

- El comportamiento de CloudFront si no configura CloudFront para reenviar el encabezado a su origen, lo que hace que CloudFront almacene en caché los objetos en función de los valores de encabezado.
- Si puede configurar CloudFront para almacenar en caché los objetos en función de los valores de ese encabezado.

Puede configurar CloudFront para almacenar en caché los objetos en función de los valores de los encabezados Date y User-Agent, pero no lo recomendamos. Estos encabezados tienen muchos valores posibles y el almacenamiento en caché en función de sus valores podría hacer que CloudFront reenvíe una cantidad de solicitudes significativamente mayor a su origen.

Para obtener más información acerca del almacenamiento en caché en función de valores de encabezado, consulte [Almacenamiento en caché de contenido en función de encabezados de](#page-193-0) [solicitud](#page-193-0).

Cómo procesa y reenvía CloudFront solicitudes a su origen personalizado 280

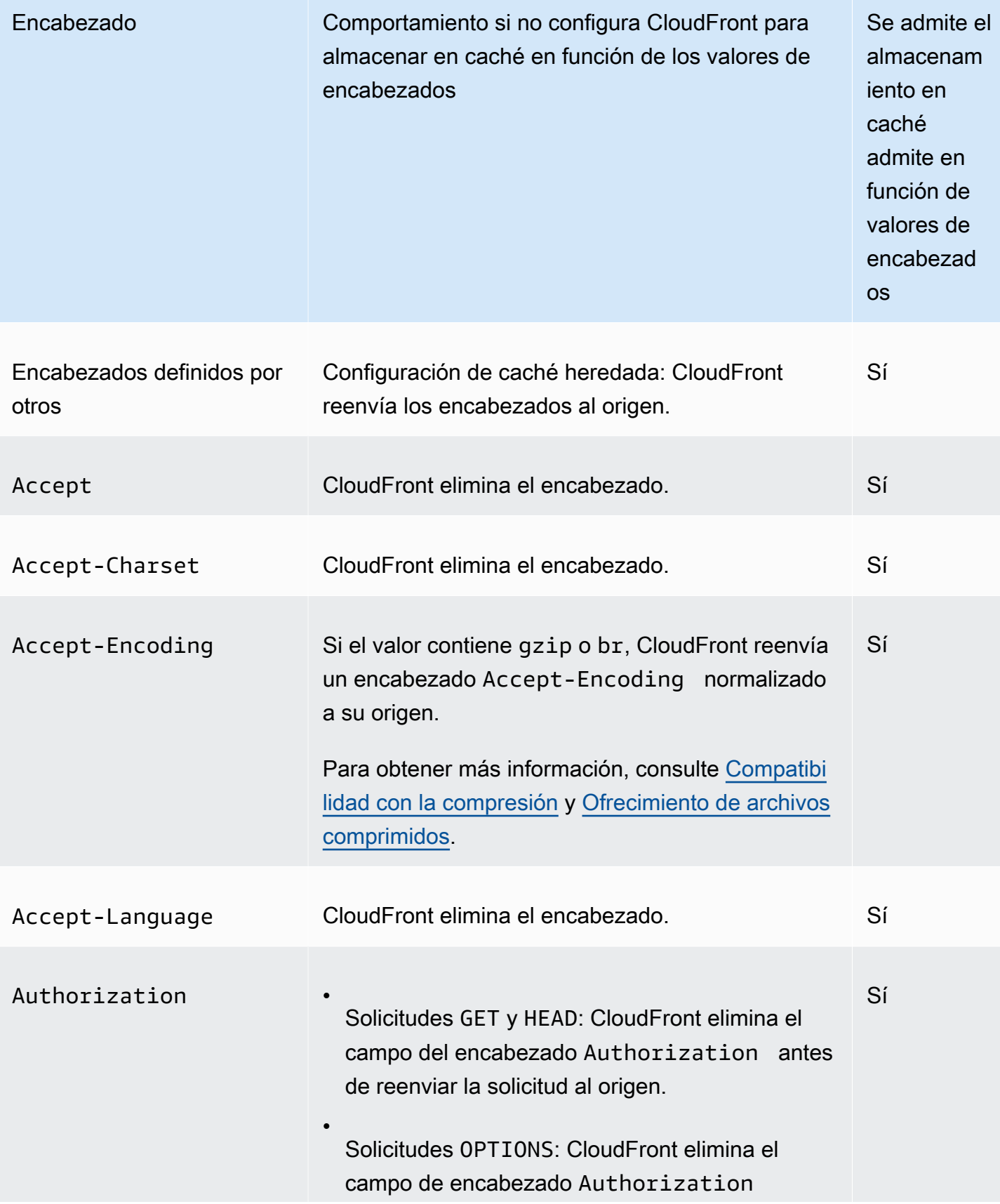

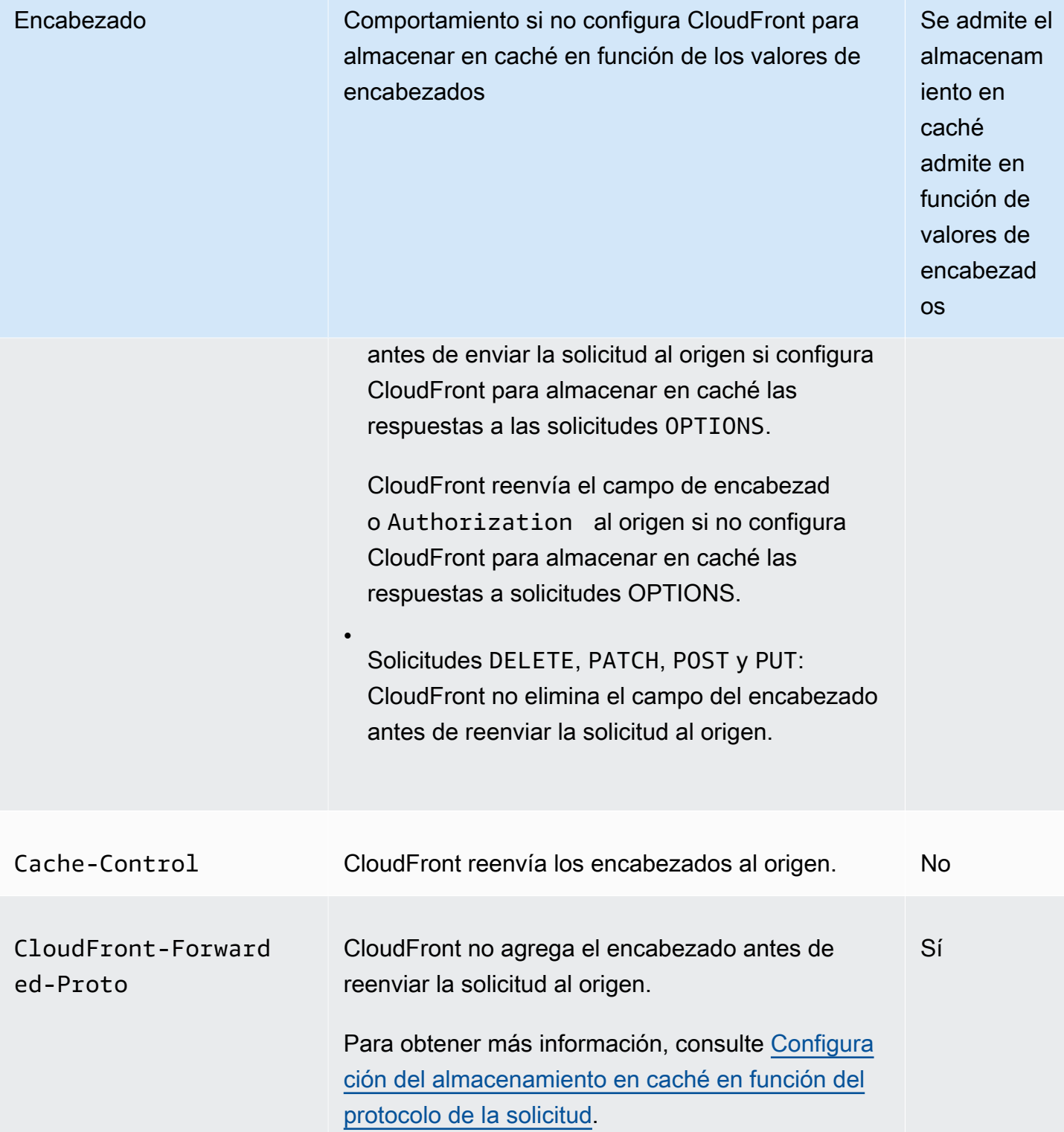

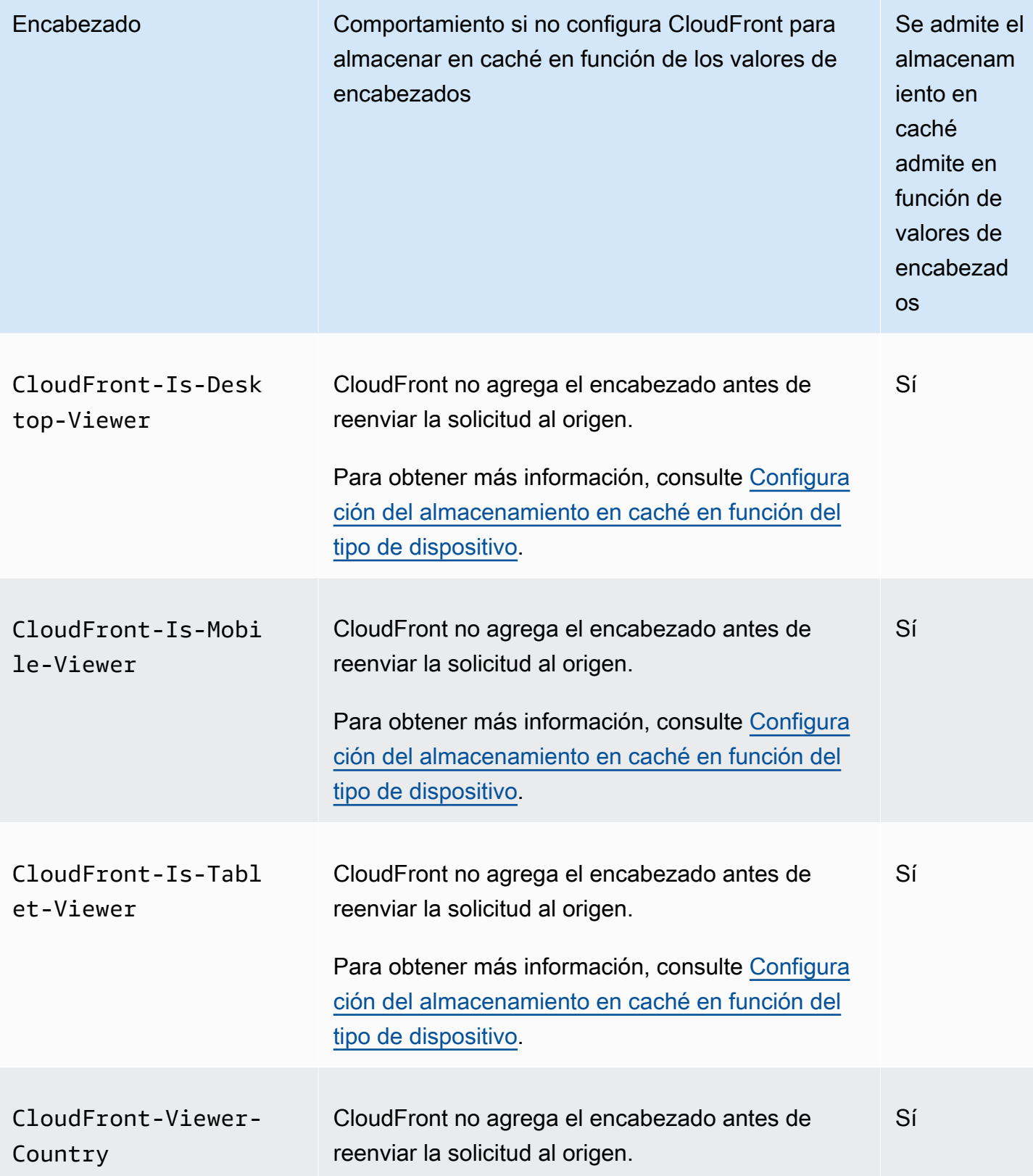

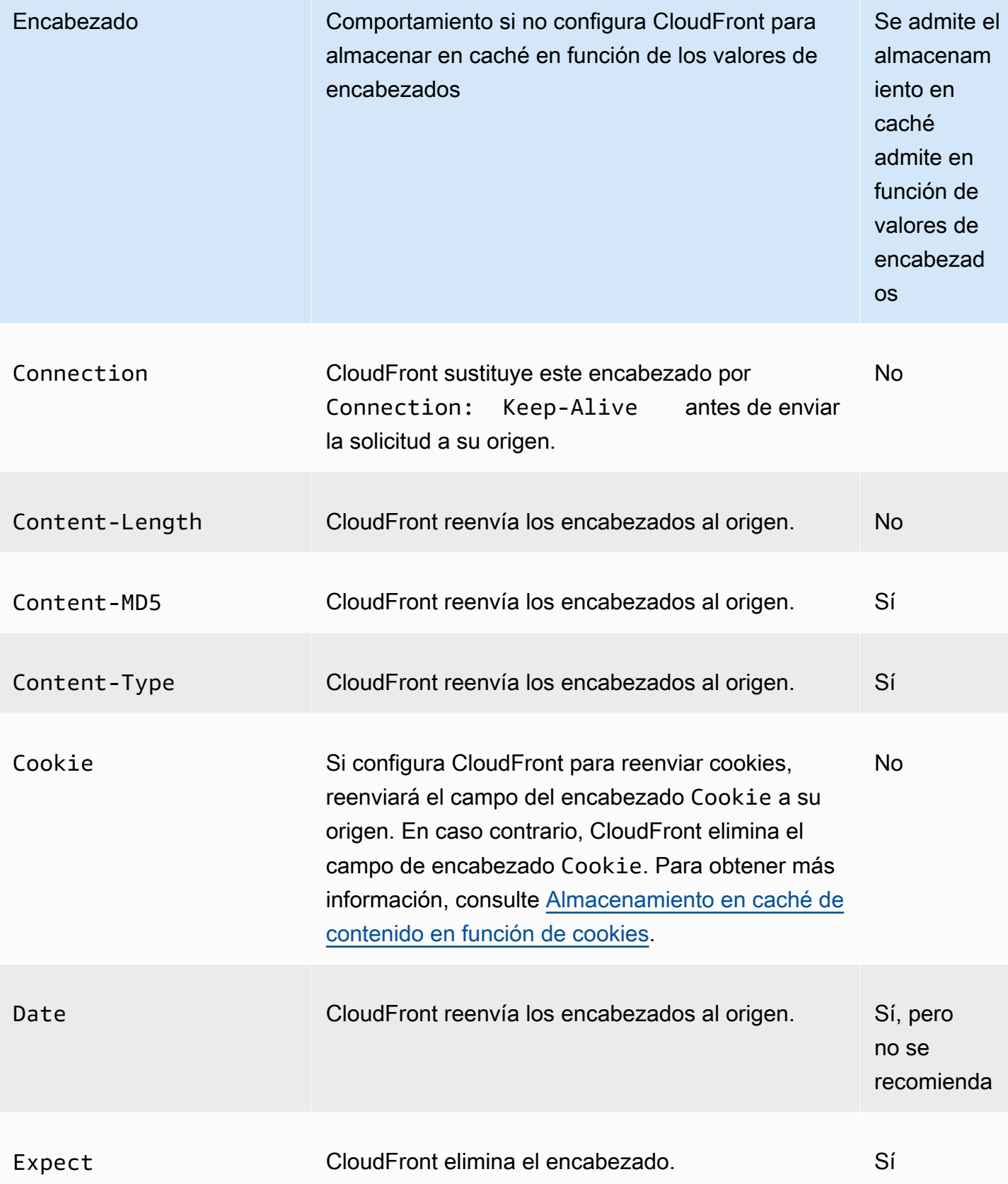

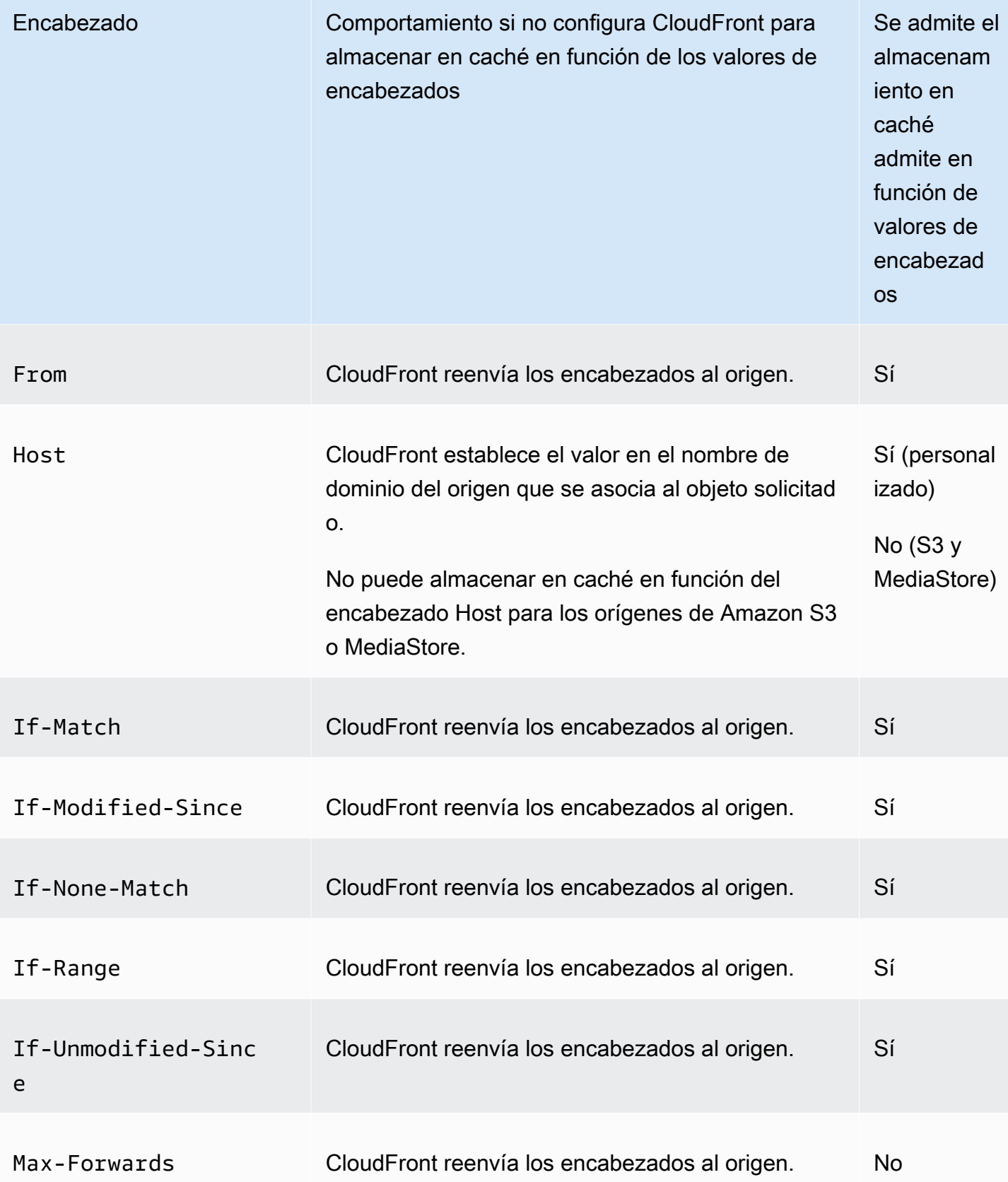

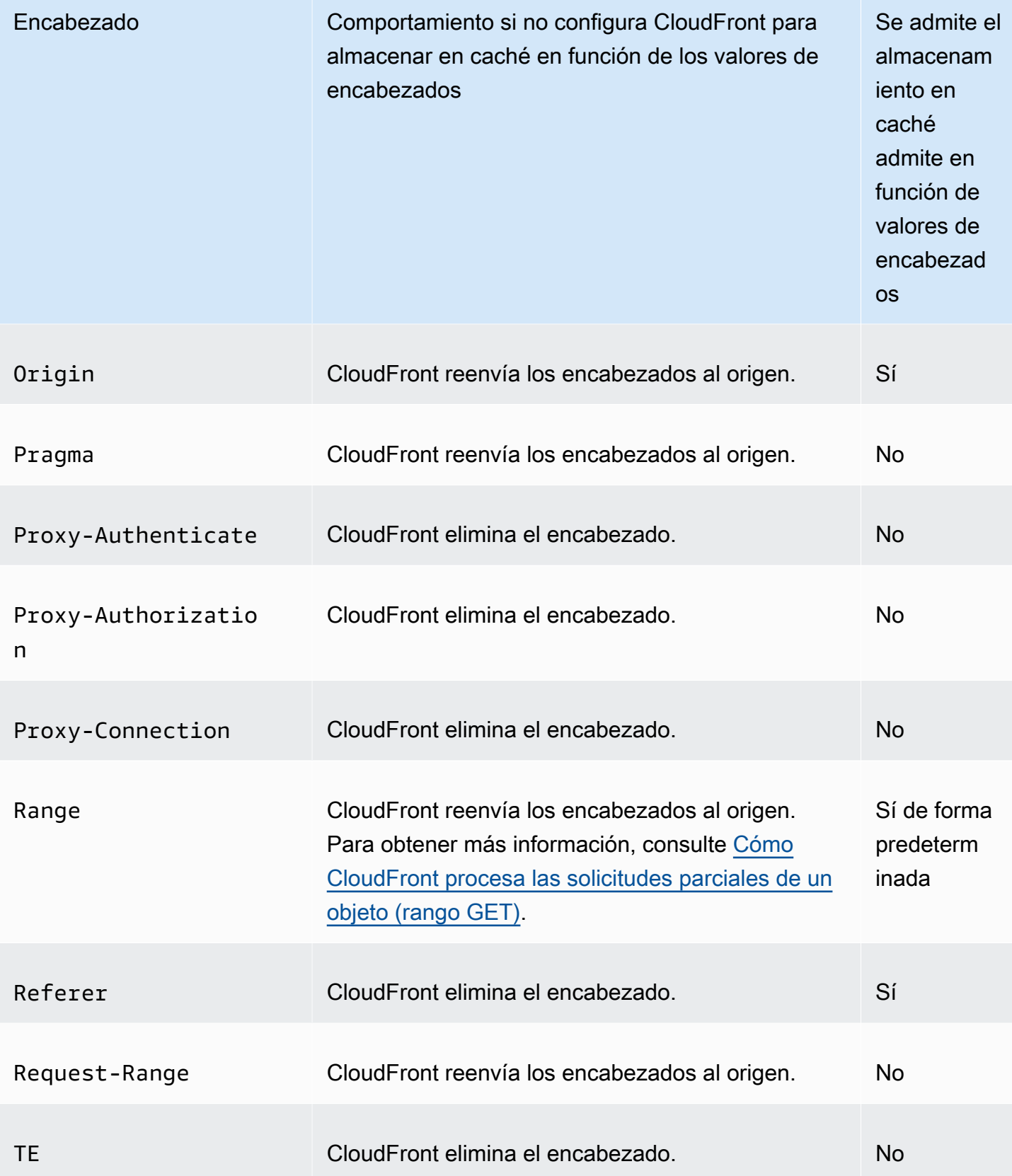

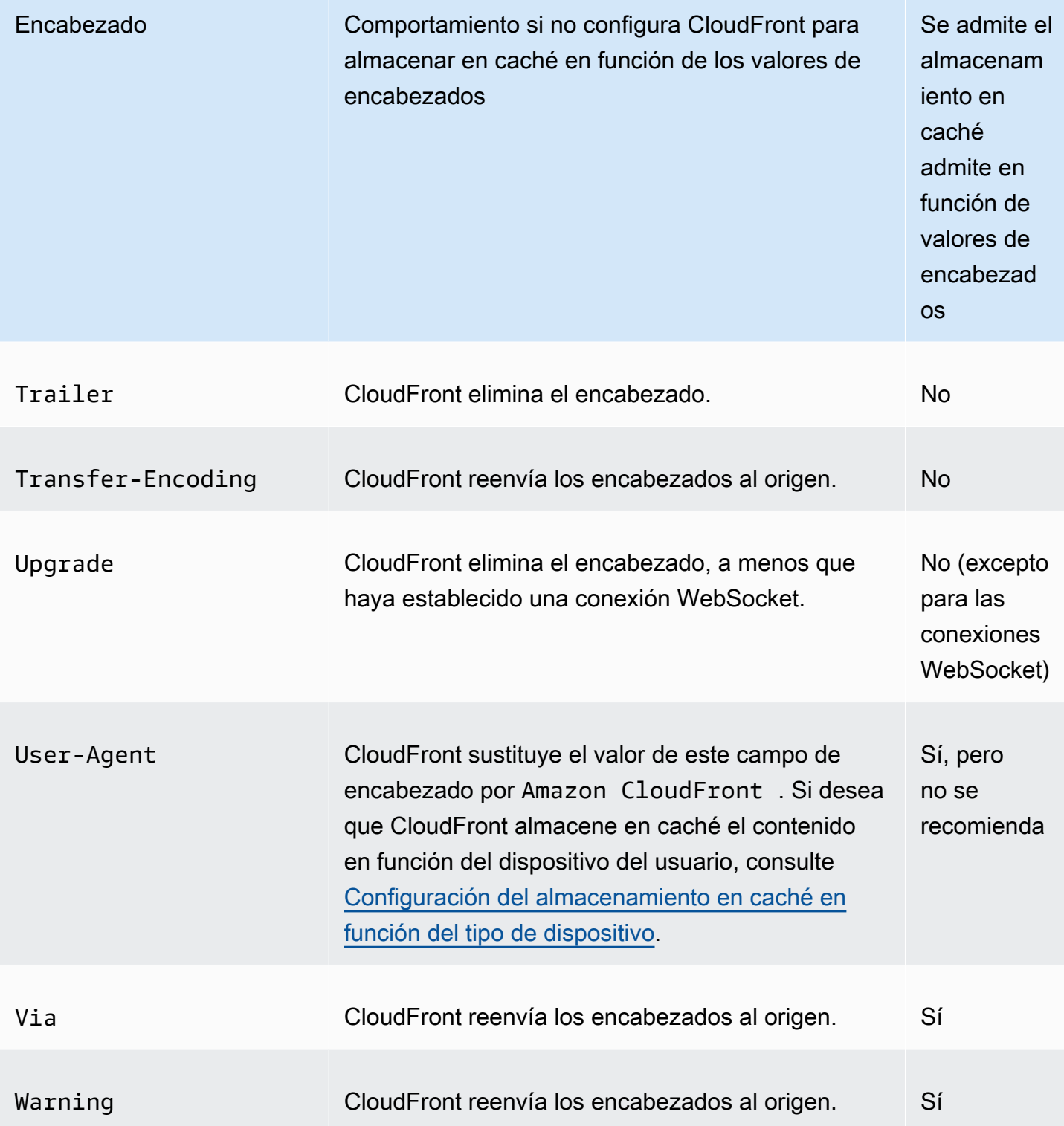

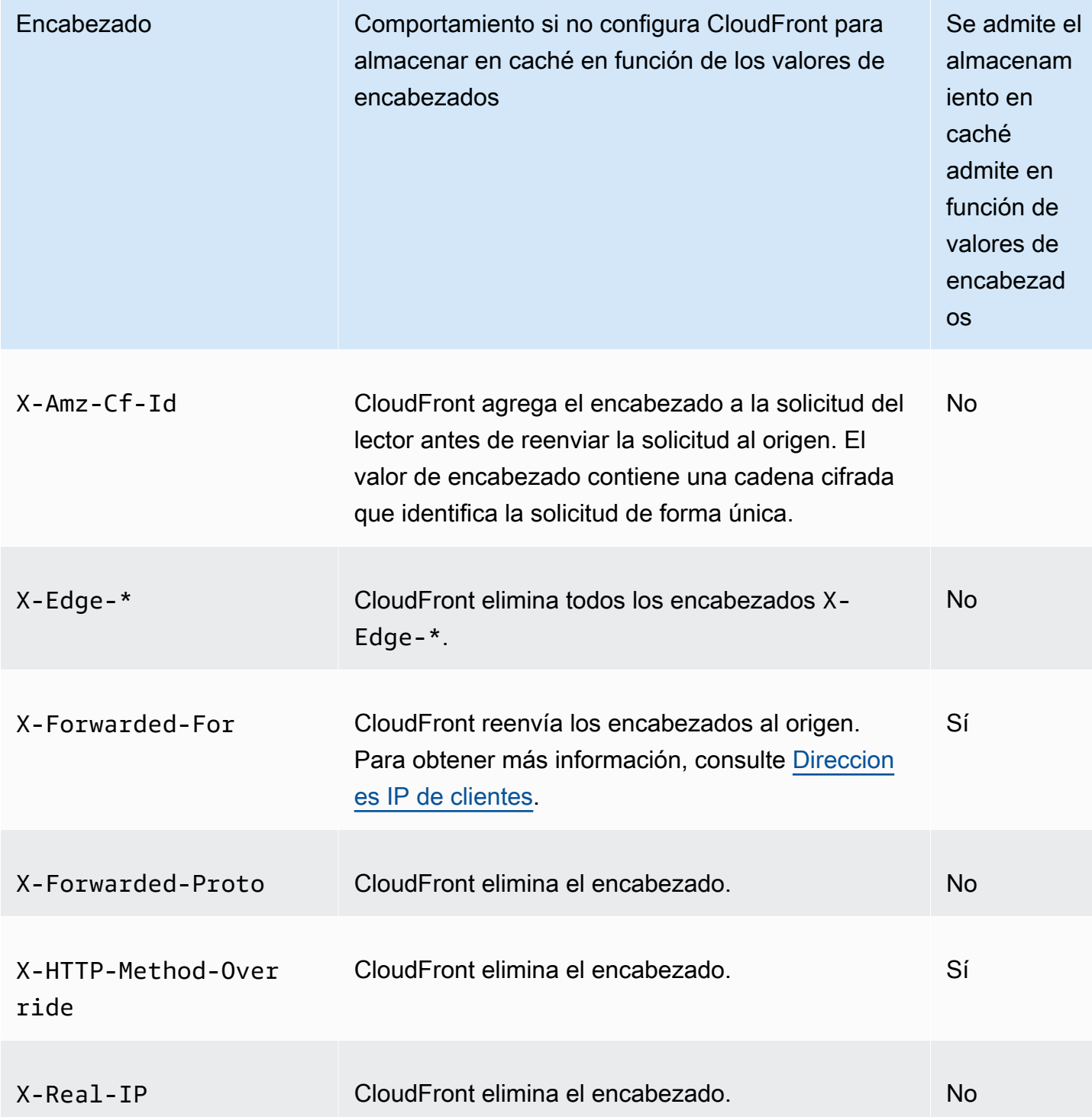

## <span id="page-301-0"></span>Versión de HTTP

CloudFront reenvía las solicitudes a su origen personalizado mediante HTTP/1.1.

#### <span id="page-302-0"></span>Longitud máxima de una solicitud y de una URL

La longitud máxima de una solicitud, incluida la ruta, la cadena de consulta (si procede) y los encabezados, es 20 480 bytes.

CloudFront crea una URL a partir de la solicitud. La longitud máxima de esta URL es de 8 192 bytes.

Si una solicitud o una URL supera estos máximos, CloudFront devuelve el código de estado HTTP 413 (entidad de solicitud demasiado grande), al lector y, a continuación, interrumpe la conexión TCP con el lector.

#### <span id="page-302-1"></span>Asociación de OCSP

Cuando un lector envía una solicitud de un objeto HTTPS, CloudFront o el lector deben confirmar con la autoridad de certificación (CA) que el certificado SSL del dominio no se ha revocado. La asociación de OCSP agiliza la validación de certificados al permitir a CloudFront validar el certificado y almacenar en caché la respuesta de la CA, por lo que el cliente no tiene por qué validar el certificado directamente con la CA.

La mejora en el rendimiento de la asociación de OCSP es más notoria cuando CloudFront recibe numerosas solicitudes HTTPS de objetos en el mismo dominio. Cada servidor en una ubicación periférica de CloudFront debe enviar una solicitud de validación independiente. Cuando CloudFront recibe una gran cantidad de solicitudes HTTPS para el mismo dominio, cada servidor de la ubicación periférica obtiene pronto una respuesta de la CA que puede asociar a un paquete en el protocolo de enlace de SSL; cuando el lector considera que el certificado es válido, CloudFront puede ofrecer el objeto solicitado. Si la distribución no recibe mucho tráfico en una ubicación periférica de CloudFront, es más probable que las nuevas solicitudes se dirijan a un servidor que todavía no haya validado el certificado con la CA. En ese caso, el lector realiza el paso de validación por separado y el servidor de CloudFront ofrece el objeto. Este servidor de CloudFront también envía una solicitud de validación a la CA, por lo que la próxima vez que recibe una solicitud que incluye el mismo nombre de dominio, cuenta con una respuesta de validación de la CA.

#### <span id="page-302-2"></span>Conexiones persistentes

Cuando CloudFront obtiene una respuesta de su origen, intenta mantener la conexión durante varios segundos en caso de que otra solicitud llegue durante ese periodo. Garantizar una conexión persistente ahorra el tiempo necesario para restablecer la conexión TCP y realizar otro protocolo de enlace TLS para solicitudes posteriores.

Para obtener más información, incluido el modo de configurar la duración de las conexiones persistentes, consulte [Tiempo de espera de keep-alive \(solo orígenes personalizados\)](#page-57-0) en la sección [Referencia de configuración de la distribución.](#page-48-0)

#### <span id="page-303-0"></span>Protocolos

CloudFront reenvía solicitudes HTTP o HTTPS al servidor de origen en función de lo siguiente:

- El protocolo de la solicitud que el lector envía a CloudFront, ya sea HTTP o HTTPS.
- El valor del campo Origin Protocol Policy (Política de protocolo de origen) en la consola de CloudFront o, si está utilizando la API de CloudFront, el elemento OriginProtocolPolicy del tipo complejo DistributionConfig. En la consola de CloudFront, las opciones son HTTP Only (Solo HTTP), HTTPS Only (Solo HTTPS) y Match Viewer (Coincidir con lector).

Si especifica HTTP Only (Solo HTTP) o HTTPS Only (Solo HTTPS), CloudFront reenvía las solicitudes al servidor de origen mediante el protocolo especificado, independientemente del protocolo de la solicitud del lector.

Si especifica Match Viewer (Coincidir con lector), CloudFront reenvía las solicitudes al servidor de origen mediante el protocolo especificado en la solicitud del lector. Tenga en cuenta que CloudFront almacena en caché el objeto solo una vez, incluso si los lectores realizan solicitudes a través de los protocolos HTTP y HTTPS.

#### **A** Important

Si CloudFront reenvía una solicitud al origen mediante el protocolo HTTPS, y si el servidor de origen devuelve un certificado no válido o autofirmado, CloudFront interrumpe la conexión TCP.

Para obtener más información acerca de cómo actualizar una distribución desde la consola de CloudFront, consulte [Actualizar una distribución.](#page-88-0) Para obtener información acerca de cómo actualizar una distribución mediante la API de CloudFront, consulte [UpdateDistribution](https://docs.aws.amazon.com/cloudfront/latest/APIReference/API_UpdateDistribution.html) en la Referencia de la API de Amazon CloudFront.

Cómo procesa y reenvía CloudFront solicitudes a su origen personalizado 290

#### <span id="page-304-0"></span>Cadenas de consulta

Puede configurar si CloudFront reenvía parámetros de cadenas de consulta a su origen. Para obtener más información, consulte [Almacenamiento en caché de contenido en función de parámetros](#page-184-0) [de cadenas de consulta.](#page-184-0)

#### <span id="page-304-1"></span>Tiempo de espera e intentos de conexión de origen

Origin connection timeout (Tiempo de espera de conexión de origen) es el número de segundos que CloudFront espera al intentar establecer una conexión con el origen.

Origin connection attempts (Intentos de conexión de origen) es el número de veces que CloudFront intenta conectarse al origen.

Juntos, estos parámetros determinan cuánto tiempo intenta CloudFront conectarse al origen antes de realizar una conmutación al origen secundario (en el caso de un grupo de orígenes) o devolver una respuesta de error al lector. De forma predeterminada, CloudFront espera hasta 30 segundos (3 intentos de 10 segundos cada uno) antes de intentar conectarse al origen secundario o devolver una respuesta de error. Puede reducir este tiempo si especifica menos intentos, un tiempo de espera de conexión más corto o ambas opciones.

Para obtener más información, consulte [Control de tiempos de espera e intentos de origen](#page-170-0).

#### <span id="page-304-2"></span>Tiempo de espera de respuesta de origen

El tiempo de espera de respuesta del origen, también conocido como tiempo de espera de lectura del origen y tiempo de espera de solicitud al origen, se aplica a los dos siguientes:

- El periodo de tiempo, en segundos, que CloudFront espera una respuesta después de enviar una solicitud al origen.
- El periodo de tiempo, en segundos, que CloudFront espera después de recibir un paquete de una respuesta del origen y antes de recibir el paquete siguiente.

El comportamiento de CloudFront depende del método HTTP en la solicitud del lector:

• Solicitudes GET y HEAD: si el origen no responde o deja de responder durante el tiempo de espera de la respuesta, CloudFront interrumpe la conexión. Si el número especificado de [intentos de](#page-55-0) [conexión de origen](#page-55-0) es superior a 1, CloudFront intenta obtener de nuevo una respuesta completa. CloudFront lo intenta hasta tres veces, según lo determinado por el valor de la opciónOrigin connection attempts (Intentos de conexión de origen). Si el origen no responde en el último intento,

CloudFront no vuelve a intentarlo hasta que recibe una nueva solicitud de contenido en el mismo origen.

• Solicitudes DELETE, OPTIONS, PATCH, PUT y POST: si el origen no responde en 30 segundos, CloudFront interrumpe la conexión y no vuelve a intentar ponerse en contacto con el origen. El cliente puede volver a enviar la solicitud en caso de que sea necesario.

Para obtener más información, incluido el modo de configurar el tiempo de espera de la respuesta del origen, consulte [Tiempo de espera de respuesta \(solo orígenes personalizados\)](#page-57-1).

<span id="page-305-0"></span>Solicitudes simultáneas del mismo objeto (contracción de solicitudes)

Cuando una ubicación periférica de CloudFront recibe una solicitud de un objeto y este no se encuentra en la caché o el objeto ha caducado, CloudFront envía inmediatamente la solicitud al origen. Sin embargo, si hay solicitudes simultáneas del mismo objeto, es decir, si llegan solicitudes adicionales del mismo objeto (con la misma clave de caché) a la ubicación periférica antes de que CloudFront reciba la respuesta a la primera solicitud, CloudFront se pone en pausa antes de reenviar las solicitudes adicionales al origen. Esta breve pausa ayuda a reducir la carga en el origen. CloudFront envía la respuesta de la solicitud original a todas las solicitudes que recibió mientras estaba en pausa. Esto se llama contracción de solicitudes. En los registros de CloudFront, la primera solicitud se identifica como Miss en el campo x-edge-result-type, y las solicitudes contraídas se identifican como Hit. Para obtener más información sobre los registros de CloudFront, consulte [the section called "Registro de funciones de CloudFront y perimetrales".](#page-884-0)

CloudFront solo contrae las solicitudes que comparten [clave de caché.](#page-219-0) Si las solicitudes adicionales no son idénticas, porque, por ejemplo, ha configurado CloudFront para almacenar en caché en función de los encabezados de solicitudes o las cadenas de consulta, CloudFront reenvía todas las solicitudes únicas a su origen.

Si quiere evitar la contracción de todas las solicitudes, puede utilizar la política de caché administrada CachingDisabled, que también impide el almacenamiento en caché. Para obtener más información, consulte [Uso de políticas de caché administradas.](#page-213-0)

Si quiere evitar la contracción de la solicitud para objetos específicos, puede establecer el TTL mínimo para el comportamiento de la caché en 0 y configurar el origen para enviar Cache-Control: private, Cache-Control: no-store, Cache-Control: no-cache, Cache-Control: max-age=0 o Cache-Control: s-maxage=0. Estas configuraciones aumentarán la carga en el origen e introducirán latencia adicional para las solicitudes simultáneas que se detienen mientras CloudFront espera la respuesta a la primera solicitud.

#### **A** Important

Actualmente, CloudFront no admite la contracción de solicitudes si se habilita el reenvío de cookies en la [política de caché](#page-200-0), la [política de solicitudes de origen](#page-223-0) o la configuración de caché antigua.

#### <span id="page-306-0"></span>Encabezado **User-Agent**

Si desea que CloudFront almacene en caché diversas versiones de sus objetos según el dispositivo que el usuario utilice para ver su contenido, le recomendamos que configure CloudFront para que reenvíe uno o varios de los siguientes encabezados a su origen personalizado:

- CloudFront-Is-Desktop-Viewer
- CloudFront-Is-Mobile-Viewer
- CloudFront-Is-SmartTV-Viewer
- CloudFront-Is-Tablet-Viewer

En función del valor del encabezado User-Agent, CloudFront establece el valor de estos encabezados en true o false antes de reenviar la solicitud al origen. Si un dispositivo entra en más de una categoría, más de un valor podría ser true. Por ejemplo, en el caso de algunas tabletas, CloudFront podría establecer tanto CloudFront-Is-Mobile-Viewer como CloudFront-Is-Tablet-Viewer en true. Para obtener más información acerca de la configuración de CloudFront para almacenar en caché en función de los encabezados de solicitud, consulte [Almacenamiento en caché de contenido en función de encabezados de solicitud.](#page-193-0)

Puede configurar CloudFront para almacenar en caché los objetos en función de los valores del encabezado User-Agent, pero no lo recomendamos. El encabezado User-Agent tiene muchos valores posibles y el almacenamiento en caché en función de esos valores podría hacer que CloudFront reenvíe una cantidad de solicitudes significativamente mayor a su origen.

Si no configura CloudFront para almacenar en caché los objetos en función de los valores del encabezado User-Agent, CloudFront agrega un encabezado User-Agent con el siguiente valor antes de reenviar una solicitud al origen:

User-Agent = Amazon CloudFront

CloudFront agrega este encabezado independientemente de si la solicitud del lector incluye un encabezado User-Agent. Si la solicitud del lector incluye un encabezado User-Agent, CloudFront lo elimina.

### Cómo procesa CloudFront las respuestas de su origen personalizado

Obtenga información sobre cómo procesa CloudFront las respuestas de su origen personalizado.

#### Contenido

- [100 Continue respuestas](#page-307-0)
- [Almacenamiento en caché](#page-307-1)
- [Solicitudes canceladas](#page-308-0)
- [Negociación de contenido](#page-308-1)
- **[Cookies](#page-308-2)**
- [Conexiones TCP interrumpidas](#page-308-3)
- [Encabezados de respuesta HTTP que CloudFront elimina o reemplaza](#page-309-0)
- [Tamaño máximo de archivo que se puede almacenar en caché](#page-310-0)
- [Origen no disponible](#page-310-1)
- [Redireccionamientos](#page-311-0)
- [Encabezado Transfer-Encoding](#page-311-1)

#### <span id="page-307-0"></span>**100 Continue** respuestas

Su origen no puede enviar más de una respuesta 100-Continue a CloudFront. Después de la primera respuesta 100-Continue, CloudFront espera una respuesta HTTP 200 OK. Si el origen envía otra respuesta 100-Continue después de la primera, CloudFront devolverá un error.

#### <span id="page-307-1"></span>Almacenamiento en caché

- Asegúrese de que el servidor de origen establece valores válidos y precisos para los campos de encabezado Date y Last-Modified.
- CloudFront normalmente respeta un encabezado Cache-Control: no-cache en la respuesta del origen. Para ver una excepción, consulte [Solicitudes simultáneas del mismo objeto \(contracción](#page-305-0)  [de solicitudes\).](#page-305-0)

#### <span id="page-308-0"></span>Solicitudes canceladas

Si un objeto no está en la caché perimetral y un lector termina una sesión (por ejemplo, cierra un navegador) después de que CloudFront obtiene el objeto solicitado del origen, pero antes de que pueda entregarlo, CloudFront no almacena el objeto en la caché de la ubicación periférica.

#### <span id="page-308-1"></span>Negociación de contenido

Si el origen devuelve Vary:\* en la respuesta y si el valor de Minimum TTL (TTL mínimo) para el comportamiento de la caché correspondiente es 0, CloudFront almacena en caché el objeto, pero igualmente reenvía cada solicitud posterior del objeto al origen para confirmar que la caché contiene la última versión de dicho objeto. CloudFront no incluye encabezados condicionales, como If-None-Match o If-Modified-Since. Por tanto, el origen devuelve el objeto a CloudFront como respuesta a cada solicitud.

Si el origen devuelve Vary:\* en la respuesta y si el valor de TTL mínimo para el comportamiento de la caché correspondiente es cualquier otro valor, CloudFront procesa el encabezado Vary tal y como se describe en [Encabezados de respuesta HTTP que CloudFront elimina o reemplaza.](#page-309-0)

#### <span id="page-308-2"></span>**Cookies**

Si habilita cookies para un comportamiento de la caché y si el origen devuelve las cookies con un objeto, CloudFront almacena en la caché tanto el objeto como las cookies. Tenga en cuenta que este reduce la capacidad de almacenamiento en caché para un objeto. Para obtener más información, consulte [Almacenamiento en caché de contenido en función de cookies.](#page-189-0)

#### <span id="page-308-3"></span>Conexiones TCP interrumpidas

Si la conexión TCP entre CloudFront y el origen se interrumpe al mismo tiempo que el origen devuelve un objeto a CloudFront, el comportamiento de CloudFront depende de si el origen incluye un encabezado Content-Length en la respuesta:

- Encabezado Content-Length: CloudFront devuelve el objeto al lector mientras lo obtiene del origen. Sin embargo, si el valor del encabezado Content-Length no coincide con el tamaño del objeto, CloudFront no lo almacena en caché.
- Transfer-Encoding: Chunked: CloudFront devuelve el objeto al lector mientras lo obtiene del origen. Sin embargo, si la respuesta fragmentada no está completa, CloudFront no almacena el objeto en la caché.

• Encabezado No Content-Length: CloudFront devuelve el objeto al lector y lo almacena en la caché, pero el objeto puede no estar completo. Sin un encabezado Content-Length, CloudFront no puede determinar si la conexión TCP se interrumpió de forma accidental o intencionadamente.

Le recomendamos que configure su servidor HTTP para agregar un encabezado Content-Length y así evitar que CloudFront almacene en caché objetos parciales.

<span id="page-309-0"></span>Encabezados de respuesta HTTP que CloudFront elimina o reemplaza

CloudFront elimina o actualiza los siguientes campos de encabezado antes de reenviar la respuesta desde su origen al lector:

- Set-Cookie: si configura CloudFront para reenviar cookies, reenviará el campo del encabezado Set-Cookie a los clientes. Para obtener más información, consulte [Almacenamiento en caché de](#page-189-0)  [contenido en función de cookies](#page-189-0).
- Trailer
- Transfer-Encoding: si el origen devuelve este campo de encabezado, CloudFront establece el valor en chunked antes de devolver la respuesta al lector.
- Upgrade
- Vary: tenga en cuenta lo siguiente:
	- Si configura CloudFront para reenviar cualquiera de los encabezados específicos del dispositivo al origen (CloudFront-Is-Desktop-Viewer, CloudFront-Is-Mobile-Viewer, CloudFront-Is-SmartTV-Viewer, CloudFront-Is-Tablet-Viewer) y configura su origen para devolver Vary:User-Agent a CloudFront, CloudFront devuelve Vary:User-Agent al lector. Para obtener más información, consulte [Configuración del almacenamiento en](#page-197-0)  [caché en función del tipo de dispositivo.](#page-197-0)
	- Si configura su origen para incluir bien Accept-Encoding o Cookie en el encabezado Vary, CloudFront incluye los valores en la respuesta al lector.
	- Si configura CloudFront para que reenvíe una lista blanca de encabezados al origen y, además, configura el origen para devolver los nombres de encabezado a CloudFront en el encabezado Vary (por ejemplo, Vary:Accept-Charset,Accept-Language), CloudFront devuelve el encabezado Vary con ese valor al lector.
	- Para obtener más información acerca de cómo CloudFront procesa un valor de \* en el encabezado Vary, consulte [Negociación de contenido](#page-308-1).

Cómo procesa CloudFront las respuestas de su origen personalizado 296

- Si configura su origen para incluir cualquier otro valor en el encabezado Vary, CloudFront eliminará dichos valores antes de devolver la respuesta al lector.
- Via: CloudFront establece el valor en lo siguiente en la respuesta al lector:

Via: *versión-http cadena-alfanumérica*.cloudfront.net (CloudFront)

Por ejemplo, el valor será similar a lo siguiente:

Via: 1.1 1026589cc7887e7a0dc7827b4example.cloudfront.net (CloudFront)

<span id="page-310-0"></span>Tamaño máximo de archivo que se puede almacenar en caché

El tamaño máximo de un cuerpo de respuesta que CloudFront guarda en su caché es de 50 GB. Eso incluye respuestas transferidas en fragmentos que no especifican el valor de encabezado Content-Length.

Puede utilizar CloudFront para almacenar en caché un objeto superior a este tamaño mediante solicitudes de rango para solicitar los objetos en partes de 50 GB o menos cada una. CloudFront almacena en caché estas partes porque cada una de ellas es de 50 GB o menos. Una vez que el lector recupera todas las partes del objeto, puede reconstruir el objeto original de mayor tamaño. Para obtener más información, consulte [Uso de solicitudes de rango para almacenar en caché](#page-317-0)  [objetos grandes](#page-317-0).

#### <span id="page-310-1"></span>Origen no disponible

Si el servidor de origen no está disponible y CloudFront obtiene una solicitud de un objeto que se encuentra en la caché perimetral, pero que ha caducado (por ejemplo, porque el periodo especificado en la política Cache-Control max-age ya ha transcurrido), CloudFront ofrece esa versión caducada del objeto o una página de error personalizada. Para obtener más información sobre el comportamiento de CloudFront cuando se han configurado páginas de error personalizadas, consulte [Cómo CloudFront procesa los errores cuando las páginas de error personalizadas están](#page-320-0) [configuradas.](#page-320-0)

En algunos casos, un objeto poco solicitado es desalojado y deja de estar disponible en la caché perimetral. CloudFront no puede servir un objeto que haya sido desalojado.

#### <span id="page-311-0"></span>Redireccionamientos

Si cambia la ubicación de un objeto en el servidor de origen, puede configurar su servidor web para redirigir las solicitudes a la nueva ubicación. Después de configurar el redireccionamiento, la primera vez que un lector envía una solicitud del objeto, CloudFront envía la solicitud al origen y el origen responde con un redireccionamiento (por ejemplo, 302 Moved Temporarily). CloudFront almacena en caché el redireccionamiento y lo devuelve al lector. CloudFront no sigue el redireccionamiento.

Puede configurar su servidor web para redirigir las solicitudes a una de las siguientes ubicaciones:

- La nueva URL del objeto en el servidor de origen. Cuando el lector sigue el redireccionamiento a la nueva URL, el lector elude CloudFront y va directamente al origen. Por tal motivo, le recomendamos que no redirija las solicitudes a la nueva URL del objeto en el origen.
- La nueva URL de CloudFront para el objeto. Cuando el lector envía la solicitud que contiene la nueva URL de CloudFront, CloudFront obtiene el objeto de la nueva ubicación de su origen, lo almacena en la caché de la ubicación periférica y lo devuelve al lector. Las solicitudes posteriores del objeto serán atendidas por la ubicación periférica. Esto evita la latencia y carga asociadas a la solicitud del objeto al origen por parte de los espectadores. Sin embargo, cada nueva solicitud del objeto implicará cargos por concepto de dos solicitudes a CloudFront.

#### <span id="page-311-1"></span>Encabezado **Transfer-Encoding**

CloudFront admite únicamente el valor chunked del encabezado Transfer-Encoding. Si el origen devuelve Transfer-Encoding: chunked, CloudFront devuelve el objeto al cliente tan pronto como lo recibe la ubicación periférica y lo almacena en caché en formato fragmentado para solicitudes posteriores.

Si un lector envía una solicitud Range GET y el origen devuelve Transfer-Encoding: chunked, CloudFront devuelve el objeto entero al lector en lugar del intervalo solicitado.

Le recomendamos utilizar codificación fragmentada si la longitud de su respuesta no puede ser predeterminada. Para obtener más información, consulte [Conexiones TCP interrumpidas.](#page-308-3)

# Comportamiento de solicitudes y respuestas para grupos de origen

Las solicitudes a un grupo de orígenes funcionan igual que las solicitudes a un origen que no está configurado como un grupo de orígenes, excepto cuando hay una conmutación por error de origen. Al igual que con cualquier otro origen, cuando CloudFront recibe una solicitud y el contenido ya está almacenado en caché en una ubicación periférica, el contenido se sirve a los lectores desde la caché. Cuando hay un error de caché, las solicitudes de lector se reenvían al origen principal en el grupo de orígenes.

El comportamiento de solicitud y respuesta para el origen principal es igual que un origen que no es un grupo de orígenes. Para obtener más información, consulte [Comportamiento de solicitudes](#page-277-0)  [y respuestas para orígenes de Amazon S3](#page-277-0) y [Comportamiento de solicitudes y respuestas para](#page-287-0) [orígenes personalizados.](#page-287-0)

A continuación se describe el comportamiento de conmutación por error de origen cuando el origen principal devuelve códigos de estado HTTP específicos:

- Código de estado HTTP 2xx (éxito): CloudFront almacena en caché el archivo y lo devuelve al lector.
- Código de estado HTTP 3xx (redirección): CloudFront devuelve el código de estado al lector.
- Código de estado HTTP 4xx o 5xx (error de cliente/servidor): si el código de estado devuelto se ha configurado para la conmutación por error, CloudFront envía la misma solicitud al origen secundario del grupo de orígenes.
- Código de estado HTTP 4xx o 5xx (error de cliente/servidor): si el código de estado devuelto no se ha configurado para conmutación por error, CloudFront devuelve el error al lector.

CloudFront conmuta por error al origen secundario solo cuando el método HTTP de la solicitud del lector es GET, HEAD u OPTIONS. CloudFront no realiza una conmutación por error cuando el lector envía un método HTTP diferente (por ejemplo POST, PUT, etc.).

Cuando CloudFront envía una solicitud a un origen secundario, el comportamiento de respuesta es el mismo que para un origen de CloudFront que no está en un grupo de orígenes.

Para obtener más información acerca de los grupos de orígenes, consulte [Optimización de alta](#page-167-0) [disponibilidad con conmutación por error de origen de CloudFront.](#page-167-0)

# Añadido de encabezados personalizados a solicitudes de origen

Puede configurar CloudFront para agregar encabezados personalizados a las solicitudes que envía a su origen. Puede usar encabezados personalizados para enviar y recopilar información de su origen que no obtenga con las solicitudes típicas del lector. Puede incluso personalizar estos

encabezados para cada origen. CloudFront admite encabezados personalizados tanto para orígenes personalizados como para orígenes Amazon S3.

#### Contenido

- [Casos de uso](#page-313-0)
- [Configuración de CloudFront para agregar encabezados personalizados a solicitudes de origen](#page-314-0)
- [Encabezados personalizados que CloudFront no puede agregar a solicitudes de origen](#page-314-1)
- [Configuración de CloudFront para reenviar el encabezado de Authorization](#page-315-0)

### <span id="page-313-0"></span>Casos de uso

Puede utilizar encabezados personalizados, como los siguientes ejemplos:

Identificación de solicitudes de CloudFront

Puede identificar las solicitudes que su origen recibe de CloudFront. Esto resulta útil si desea saber si los usuarios están eludiendo CloudFront o si está utilizando más de una CDN y desea obtener información acerca de qué solicitudes provienen de cada CDN.

**a** Note

Si utiliza un origen de Amazon S3 y habilita el [registro de acceso del servidor de Amazon](https://docs.aws.amazon.com/AmazonS3/latest/dev/ServerLogs.html)  [S3,](https://docs.aws.amazon.com/AmazonS3/latest/dev/ServerLogs.html) los registros no incluyen información del encabezado.

Determinar qué solicitudes provienen de una distribución en concreto

Si configura más de una distribución de CloudFront para que utilice el mismo origen, puede agregar distintos encabezados personalizados a cada distribución. A continuación, puede utilizar los registros de su origen para determinar qué solicitudes provenían de cada distribución de **CloudFront** 

Habilitar el uso compartido de recursos entre orígenes (CORS)

Si algunos de sus lectores no admite el uso compartido de recursos entre orígenes (CORS), puede configurar CloudFront para que agregue siempre el encabezado Origin a las solicitudes que envía al origen. A continuación, puede configurar su origen para que devuelva el encabezado Access-Control-Allow-Origin de cada solicitud. También debe [configurar CloudFront para](#page-196-0) [que respete la configuración de CORS](#page-196-0).

#### Controlar el acceso al contenido

Puede utilizar encabezados personalizados para controlar el acceso al contenido. Al configurar el origen para que responda a las solicitudes solo cuando incluyan un encabezado personalizado que haya agregado CloudFront, evita que los usuarios eludan CloudFront y obtengan acceso al contenido directamente en el origen. Para obtener más información, consulte [Restricción del](#page-411-0)  [acceso a archivos en orígenes personalizados.](#page-411-0)

# <span id="page-314-0"></span>Configuración de CloudFront para agregar encabezados personalizados a solicitudes de origen

Para configurar una distribución para agregar encabezados personalizados a las solicitudes que envía al origen, actualice la configuración de origen mediante uno de los métodos siguientes:

- Consola de CloudFront: al crear o actualizar una distribución, especifique los nombres y los valores de encabezado en la opción Origin Custom Headers. Para obtener más información, consulte [Agregar encabezado personalizado](#page-55-1).
- API de CloudFront: para cada origen al que desee agregar encabezados personalizados, especifique los nombres y valores del encabezado en el campo CustomHeaders dentro de Origin. Para obtener más información, consulte [CreateDistribution](https://docs.aws.amazon.com/cloudfront/latest/APIReference/API_CreateDistribution.html) o [UpdateDistribution](https://docs.aws.amazon.com/cloudfront/latest/APIReference/API_UpdateDistribution.html) en la Amazon CloudFront API Reference.

Si los nombres y valores del encabezado que especifica ya no están presentes en la solicitud del lector, CloudFront los agrega a la solicitud de origen. Si hay un encabezado, CloudFront sobrescribe el valor de encabezado antes de reenviar la solicitud al origen.

Para ver las cuotas que se aplican a los encabezados personalizados de origen, consulte [Cuotas en](#page-1027-0) [encabezados](#page-1027-0).

# <span id="page-314-1"></span>Encabezados personalizados que CloudFront no puede agregar a solicitudes de origen

No puede configurar CloudFront para que agregue ninguno de los encabezados siguientes a las solicitudes que envía a su origen:

- Cache-Control
- Connection

Configuración de CloudFront para agregar encabezados personalizados a solicitudes de origen 301

- Content-Length
- Cookie
- Host
- If-Match
- If-Modified-Since
- If-None-Match
- If-Range
- If-Unmodified-Since
- Max-Forwards
- Pragma
- Proxy-Authorization
- Proxy-Connection
- Range
- Request-Range
- TE
- Trailer
- Transfer-Encoding
- Upgrade
- Via
- Encabezados que comiencen por X-Amz-
- Encabezados que comiencen por X-Edge-
- X-Real-Ip

# <span id="page-315-0"></span>Configuración de CloudFront para reenviar el encabezado de **Authorization**

Cuando CloudFront reenvía una solicitud del lector a su origen, CloudFront elimina algunos encabezados de lector de forma predeterminada, incluido el encabezado Authorization. Para asegurarse de que su origen siempre recibe el encabezado Authorization en las solicitudes de origen, tiene las siguientes opciones:

- Agregue el encabezado Authorization a la clave de caché mediante una política de caché. Todos los encabezados de la clave de caché se incluyen automáticamente en las solicitudes de origen. Para obtener más información, consulte [Control de la clave de caché con una política.](#page-200-0)
- Utilice una política de solicitud de origen que reenvíe todos los encabezados del lector al origen. No puede reenviar el encabezado Authorization individualmente en una política de solicitud de origen, pero cuando reenvíe todos los encabezados del lector CloudFront incluye el encabezado Authorization en las solicitudes de lector. CloudFront proporciona una política de solicitud de origen administrada para este caso de uso, denominada Managed-AllViewer. Para obtener más información, consulte [Uso de políticas de solicitudes de origen administradas](#page-232-0).

# <span id="page-316-0"></span>Cómo CloudFront procesa las solicitudes parciales de un objeto (rango GET)

Para objetos grandes, es posible que los lectores (navegadores web u otros clientes) realicen varias solicitudes GET y utilicen el encabezado de solicitud Range para descargar el objeto en partes más pequeñas. Estas solicitudes de rangos de bytes, a veces conocidas como solicitudes Range GET, mejoran la eficacia de las descargas parciales y la recuperación de transferencias que hayan fallado parcialmente.

Cuando CloudFront recibe una solicitud Range GET, revisa la caché de la ubicación periférica que recibe la solicitud. Si la caché de dicha ubicación periférica ya contiene todo el objeto o la parte solicitada del objeto, CloudFront envía inmediatamente el rango solicitado desde la caché.

Si la caché no contiene el rango solicitado, CloudFront reenvía la solicitud al origen. (Para optimizar el rendimiento, CloudFront puede solicitar un intervalo superior al solicitado en Range GET.) Lo que ocurre a continuación depende de si el origen admite solicitudes Range GET:

- Si el origen admite solicitudes **Range GET**: devuelve el intervalo solicitado. CloudFront sirve el intervalo solicitado y lo almacena en la caché para futuras solicitudes. (Amazon S3 admite solicitudes Range GET, al igual que muchos servidores HTTP).
- Si el origen no admite solicitudes **Range GET**: devuelve todo el objeto. CloudFront sirve la solicitud actual enviando todo el objeto almacenándolo también en caché para futuras solicitudes. Después de que CloudFront almacene en caché todo el objeto en una caché perimetral, responde a las nuevas solicitudes Range GET enviando el intervalo solicitado.

En cualquier caso, CloudFront comienza a enviar el intervalo o el objeto solicitado al usuario final en cuanto llega el primer byte del origen.

#### **a** Note

Si un lector envía una solicitud Range GET y el origen devuelve Transfer-Encoding: chunked, CloudFront devuelve el objeto entero al lector en lugar del intervalo solicitado.

Por lo general, CloudFront sigue la especificación RFC en el encabezado Range. Sin embargo, si sus encabezados Range no cumplen con los siguientes requisitos, CloudFront devuelve el código de estado HTTP 200 con el objeto entero en lugar del código de estado 206 con los intervalos especificados:

- Los rangos deben publicarse en orden ascendente. Por ejemplo, 100-200,300-400 es válido; 300-400,100-200 no es válido.
- Los rangos no deben superponerse. Por ejemplo, 100-200,150-250 no es válido.
- Todas las especificaciones de los rangos deben ser válidas. Por ejemplo, no puede especificar valores negativos como parte de un rango.

Para obtener más información sobre el encabezado de solicitud Range, consult[eRange Requests](https://httpwg.org/specs/rfc7233.html#range.requests) en RFC 7233, o [Range](https://developer.mozilla.org/en-US/docs/Web/HTTP/Headers/Range) en MDN Web Docs.

#### <span id="page-317-0"></span>Uso de solicitudes de rango para almacenar en caché objetos grandes

Cuando el almacenamiento en caché está habilitado, CloudFront no recupera ni almacena en caché un objeto de más de 50 GB. Cuando un origen indica que el objeto es mayor que este tamaño (en el encabezado de respuesta Content-Length), CloudFront cierra la conexión con el origen y devuelve un error al lector. (Con el almacenamiento en caché desactivado, CloudFront puede recuperar un objeto mayor que este tamaño del origen y pasarlo al lector. Sin embargo, CloudFront no almacena en caché el objeto).

Sin embargo, con las solicitudes de rango, puede utilizar CloudFront para almacenar en caché un objeto mayor que el [tamaño máximo de archivo almacenable en caché](#page-1016-0).

Uso de solicitudes de rango para almacenar en caché objetos grandes 304

#### Example Ejemplo

- 1. Considere un origen con un objeto de 100 GB. Cuando el almacenamiento en caché está habilitado, CloudFront no recupera ni almacena en caché un objeto de este tamaño. Sin embargo, el lector puede enviar varias solicitudes de rango para recuperar este objeto en partes, con cada parte menor que 50 GB.
- 2. El lector puede solicitar el objeto en partes de 20 GB mediante el envío de una solicitud con el encabezado Range: bytes=0-21474836480 para recuperar la primera parte, otra solicitud con el encabezado Range: bytes=21474836481-42949672960 para recuperar la siguiente parte, y así sucesivamente.
- 3. Cuando el lector ha recibido todas las partes, puede combinarlas para construir el objeto original de 100 GB.
- 4. En este caso, CloudFront almacena en caché cada una de las partes de 20 GB del objeto y puede responder a las solicitudes posteriores de la misma parte desde la caché.

# Cómo CloudFront procesa los códigos de estado HTTP 3xx desde el origen

Cuando CloudFront solicita un objeto desde su bucket de Amazon S3 o el servidor de origen personalizado, su origen a veces devuelve un código de estado HTTP 3xx. Esto suele indicar una de las siguientes posibilidades:

- La dirección URL del objeto ha cambiado (por ejemplo, códigos de estado 301, 302, 307 o 308)
- El objeto no ha cambiado desde la última vez que CloudFront lo solicitó (código de estado 304)

CloudFront almacena en caché las respuestas 3xx de acuerdo con la configuración de su distribución de CloudFront y los encabezados de la respuesta. CloudFront almacena en caché las respuestas 307 y 308 solo cuando incluye el encabezado Cache-Control en las respuestas del origen. Para obtener más información, consulte [Administración de cuánto tiempo se mantiene el](#page-173-0)  [contenido en una caché \(vencimiento\).](#page-173-0)

Si su origen devuelve un código de estado de redireccionamiento (por ejemplo, 301 o 307), CloudFront no sigue el redireccionamiento. CloudFront pasa la respuesta 301 o 307 al lector, que puede seguir el redireccionamiento enviando una nueva solicitud.

Cómo CloudFront procesa los códigos de estado HTTP 3xx desde el origen 305

# Procesamiento de CloudFront de los códigos de estado HTTP 4xx y 5xx desde el origen

Cuando CloudFront solicita un objeto desde su bucket de Amazon S3 o un servidor de origen personalizado, el origen a veces devuelve un código de estado HTTP 4xx o 5xx, que indica que se ha producido un error. El comportamiento de CloudFront depende de:

- Si ha configurado páginas de error personalizadas
- Si ha configurado el tiempo durante el que desea que CloudFront almacene en caché las respuestas de error de su origen (TTL mínimo de almacenamiento de errores en la caché)
- El código del estado
- En el caso de códigos de estado 5xx, si el objeto solicitado se encuentra en la caché perimetral de **CloudFront**
- Para algunos códigos de estado 4xx, si el origen devuelve un encabezado Cache-Control maxage o Cache-Control s-maxage

CloudFront siempre almacena en caché las respuestas a las solicitudes GET y HEAD. También puede configurar CloudFront para almacenar en caché las respuestas a solicitudes OPTIONS. CloudFront no almacena en caché las respuestas a las solicitudes que utilizan los otros métodos.

Si el origen no responde, la solicitud de CloudFront al origen agota el tiempo de espera, lo que se considera un error HTTP 5xx del origen, aunque el origen no haya respondido con ese error. En ese caso, CloudFront sigue ofreciendo contenido almacenado en caché. Para obtener más información, consulte [Origen no disponible](#page-310-1).

Si ha activado el registro, CloudFront escribe los resultados en registros independientemente del código de estado HTTP.

Para obtener más información acerca de las características y las opciones relacionadas con el mensaje de error devuelto por CloudFront, consulte lo siguiente:

- Para obtener más información acerca de la configuración de páginas de error personalizadas desde la consola de CloudFront, consulte [Páginas de error personalizadas y almacenamiento de](#page-85-0) [errores en caché](#page-85-0).
- Para obtener información acerca del TTL mínimo de almacenamiento de errores en la caché desde la consola de CloudFront, consulte [TTL mínimo de almacenamiento de errores en caché](#page-86-0)  [\(segundos\)](#page-86-0).

• Para obtener una lista de los códigos de estado HTTP que CloudFront almacena en caché, consulte [Códigos de estado HTTP 4xx y 5xx que CloudFront almacena en caché](#page-324-0).

Temas

- [Cómo CloudFront procesa los errores cuando las páginas de error personalizadas están](#page-320-0) [configuradas](#page-320-0)
- [Cómo CloudFront procesa los errores cuando las páginas de error personalizadas no están](#page-322-0) [configuradas](#page-322-0)
- [Códigos de estado HTTP 4xx y 5xx que CloudFront almacena en caché](#page-324-0)

# <span id="page-320-0"></span>Cómo CloudFront procesa los errores cuando las páginas de error personalizadas están configuradas

Si ha configurado páginas de error personalizadas, el comportamiento de CloudFront dependerá de si el objeto solicitado está o no en la caché perimetral.

El objeto solicitado no está en la caché perimetral

CloudFront continúa intentando obtener el objeto solicitado de su origen si se cumplen todas las condiciones que se indican a continuación:

- Un espectador solicita un objeto.
- El objeto no está en la caché perimetral.
- Su origen devuelve un código de estado HTTP 4xx o 5xx y se cumple alguna de las condiciones siguientes:
	- Su origen devuelve un código de estado HTTP 5xx en lugar de devolver un código 304 (No modificado) o una versión actualizada del objeto.
	- Su origen devuelve un código de estado HTTP 4xx que no está restringido por un encabezado de control de la caché y está incluido en la siguiente lista de códigos de estado: [Códigos de](#page-324-1)  [estado HTTP 4xx y 5xx que CloudFront siempre almacena en caché](#page-324-1).
	- Su origen devuelve un código de estado HTTP 4xx sin un encabezado Cache-Control maxage o un encabezado Cache-Control s-maxage y el código de estado está incluido en la siguiente lista de códigos de estado: Control [Códigos de estado HTTP 4xx que CloudFront](#page-325-0)  [almacena en caché en función de los encabezados](#page-325-0) Cache-Control.

CloudFront hace lo siguiente:

- 1. En la caché perimetral de CloudFront que recibió la solicitud del lector, CloudFront comprueba la configuración de la distribución y obtiene la ruta de la página de error personalizada que corresponde al código de estado devuelto por su origen.
- 2. CloudFront comprueba el primer comportamiento de la caché de la distribución que tenga un patrón de ruta que coincida con la ruta de la página de error personalizada.
- 3. La ubicación periférica de CloudFront envía una solicitud de la página de error personalizada al origen especificado en el comportamiento de la caché.
- 4. El origen devuelve la página de error personalizada a la ubicación periférica.
- 5. CloudFront devuelve la página de error personalizada al lector que ha realizado la solicitud y almacena en caché dicha página durante el tiempo máximo siguiente:
	- La cantidad de tiempo especificado por el TTL mínimo de almacenamiento en caché de errores (10 segundos de forma predeterminada)
	- El periodo de tiempo especificado por un encabezado Cache-Control max-age o un encabezado Cache-Control s-maxage que devuelve el origen cuando la primera solicitud generó el error
- 6. Una vez transcurrido el tiempo de almacenamiento en caché (determinado en el paso 5), CloudFront intenta de nuevo obtener el objeto solicitado reenviando otra solicitud a su origen. CloudFront continúa intentándolo a intervalos especificados por el TTL mínimo de almacenamiento de errores en caché.

#### El objeto solicitado está en la caché perimetral

CloudFront continúa sirviendo el objeto que se encuentra en ese momento en la caché perimetral si se cumplen todas las condiciones que se indican a continuación:

- Un espectador solicita un objeto.
- El objeto se encuentra en la memoria caché de borde, pero ha caducado
- Su origen devuelve un código de estado HTTP 5xx en lugar de devolver un código 304 (No modificado) o una versión actualizada del objeto.

CloudFront hace lo siguiente:

Cómo CloudFront procesa los errores cuando las páginas de error personalizadas están configuradas 308

1. Si el origen devuelve un código de estado 5xx, CloudFront sirve el objeto a pesar de que haya caducado. Durante el TTL mínimo de almacenamiento de errores en caché, CloudFront continúa respondiendo a las solicitudes de los lectores ofreciendo el objeto de la caché perimetral.

Si el origen devuelve un código de estado 4xx, CloudFront devuelve el código de estado al lector en lugar del objeto solicitado.

2. Una vez finalizado el TTL mínimo de almacenamiento de errores en caché, CloudFront intenta obtener el objeto solicitado una vez más reenviando otra solicitud al origen. Tenga en cuenta que si el objeto no se solicita con frecuencia, CloudFront podría desalojarlo de la caché perimetral mientras el servidor de origen sigue devolviendo respuestas 5xx. Para obtener más información acerca de por cuánto tiempo pueden permanecer los objetos en las cachés perimetrales de CloudFront, consulte [Administración de cuánto tiempo se mantiene el contenido en una caché](#page-173-0) [\(vencimiento\)](#page-173-0).

# <span id="page-322-0"></span>Cómo CloudFront procesa los errores cuando las páginas de error personalizadas no están configuradas

Si no ha configurado páginas de error personalizadas, el comportamiento de CloudFront dependerá de si el objeto solicitado está o no en la caché perimetral.

#### El objeto solicitado no está en la caché perimetral

CloudFront continúa intentando obtener el objeto solicitado de su origen si se cumplen todas las condiciones que se indican a continuación:

- Un espectador solicita un objeto.
- El objeto no está en la caché perimetral.
- Su origen devuelve un código de estado HTTP 4xx o 5xx y se cumple alguna de las condiciones siguientes:
	- Su origen devuelve un código de estado HTTP 5xx en lugar de devolver un código 304 (No modificado) o una versión actualizada del objeto.
	- Su origen devuelve un código de estado HTTP 4xx que no está restringido por un encabezado de control de la caché y está incluido en la siguiente lista de códigos de estado: [Códigos de](#page-324-1)  [estado HTTP 4xx y 5xx que CloudFront siempre almacena en caché](#page-324-1)
	- Su origen devuelve un código de estado HTTP 4xx sin un encabezado Cache-Control maxage o un encabezado Cache-Control s-maxage y el código de estado está incluido en

la siguiente lista de códigos de estado: Control [Códigos de estado HTTP 4xx que CloudFront](#page-325-0)  [almacena en caché en función de los encabezados](#page-325-0) Cache-Control.

CloudFront hace lo siguiente:

- 1. CloudFront devuelve un código de estado 4xx o 5xx al lector y también almacena el código de estado en la caché perimetral que recibió la solicitud durante el tiempo máximo siguiente:
	- La cantidad de tiempo especificado por el TTL mínimo de almacenamiento en caché de errores (10 segundos de forma predeterminada)
	- El periodo de tiempo especificado por un encabezado Cache-Control max-age o un encabezado Cache-Control s-maxage que devuelve el origen cuando la primera solicitud generó el error
- 2. Para la duración del tiempo de almacenamiento en caché (determinado en el paso 1), CloudFront responde a las solicitudes de los lectores posteriores del mismo objeto con el código de estado almacenado en caché 4xx o 5xx.
- 3. Una vez transcurrido el tiempo de almacenamiento en caché (determinado en el paso 1), CloudFront intenta de nuevo obtener el objeto solicitado reenviando otra solicitud a su origen. CloudFront continúa intentándolo a intervalos especificados por el TTL mínimo de almacenamiento de errores en caché.

#### El objeto solicitado está en la caché perimetral

CloudFront continúa sirviendo el objeto que se encuentra en ese momento en la caché perimetral si se cumplen todas las condiciones que se indican a continuación:

- Un espectador solicita un objeto.
- El objeto se encuentra en la memoria caché de borde, pero ha caducado
- Su origen devuelve un código de estado HTTP 5xx en lugar de devolver un código 304 (No modificado) o una versión actualizada del objeto.

CloudFront hace lo siguiente:

1. Si el origen devuelve un código de error 5xx, CloudFront sirve el objeto a pesar de que haya caducado. Durante la vigencia del TTL mínimo de almacenamiento en caché de errores (10 segundos de forma predeterminada), CloudFront continúa respondiendo a las solicitudes de los lectores sirviendo el objeto de la caché perimetral.
Si el origen devuelve un código de estado 4xx, CloudFront devuelve el código de estado al lector en lugar del objeto solicitado.

2. Una vez finalizado el TTL mínimo de almacenamiento de errores en caché, CloudFront intenta obtener el objeto solicitado una vez más reenviando otra solicitud al origen. Tenga en cuenta que si el objeto no se solicita con frecuencia, CloudFront podría desalojarlo de la caché perimetral mientras el servidor de origen sigue devolviendo respuestas 5xx. Para obtener más información acerca de por cuánto tiempo pueden permanecer los objetos en las cachés perimetrales de CloudFront, consulte [Administración de cuánto tiempo se mantiene el contenido en una caché](#page-173-0) [\(vencimiento\)](#page-173-0).

# <span id="page-324-0"></span>Códigos de estado HTTP 4xx y 5xx que CloudFront almacena en caché

CloudFront almacena en caché códigos de estado HTTP 4xx y 5xx devueltos por su origen, en función del código de estado específico que se devuelve y de si el origen devuelve encabezados específicos en la respuesta.

Códigos de estado HTTP 4xx y 5xx que CloudFront siempre almacena en caché

CloudFront siempre almacena en caché los siguientes códigos de estado HTTP 4xx y 5xx devueltos por el origen. Si ha configurado una página de error personalizada para un código de estado HTTP, CloudFront la almacena en caché.

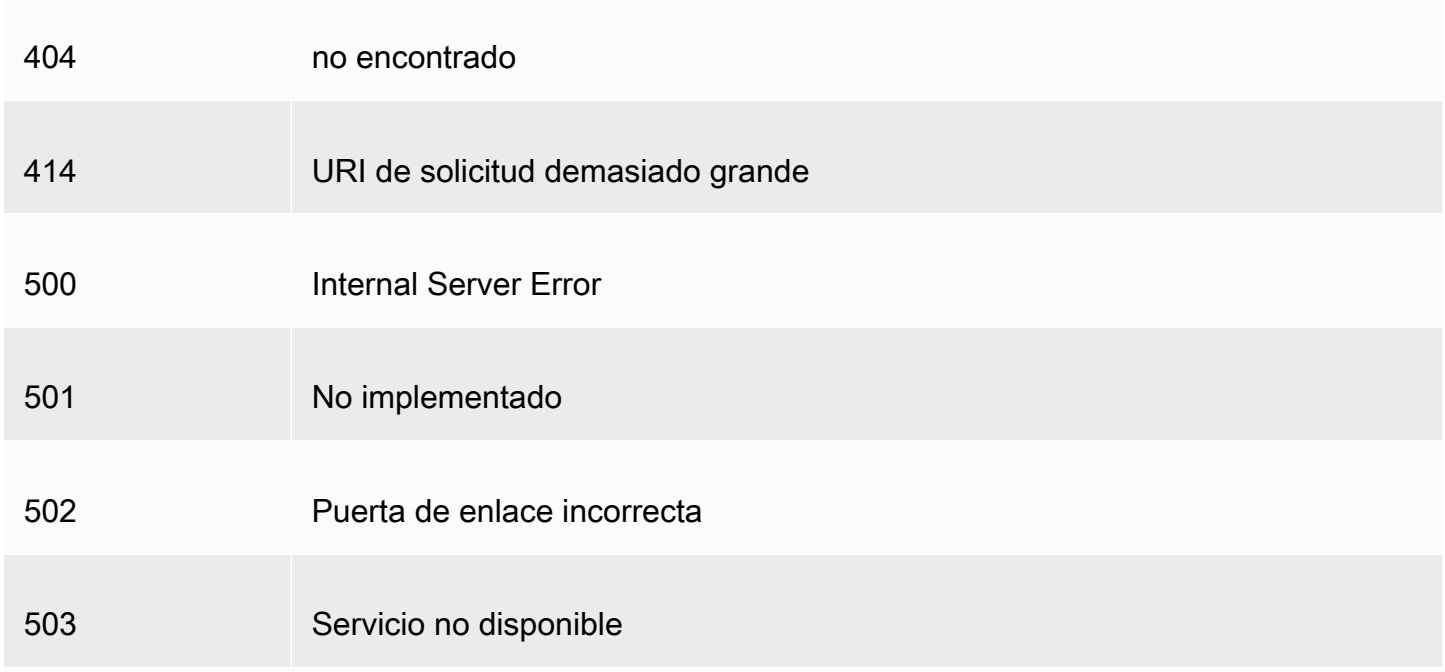

#### 504 Tiempo de espera de puerta de enlace agotado

Códigos de estado HTTP 4xx que CloudFront almacena en caché en función de los encabezados **Cache-Control**

CloudFront solo almacena en caché los siguientes códigos de estado HTTP 4xx devueltos por el origen si el origen devuelve un encabezado Cache-Control max-age o Cache-Control smaxage. Si ha configurado una página de error personalizada para uno de estos códigos de estado HTTP, y el origen devuelve uno de los encabezados de control de la caché, CloudFront la almacena en caché.

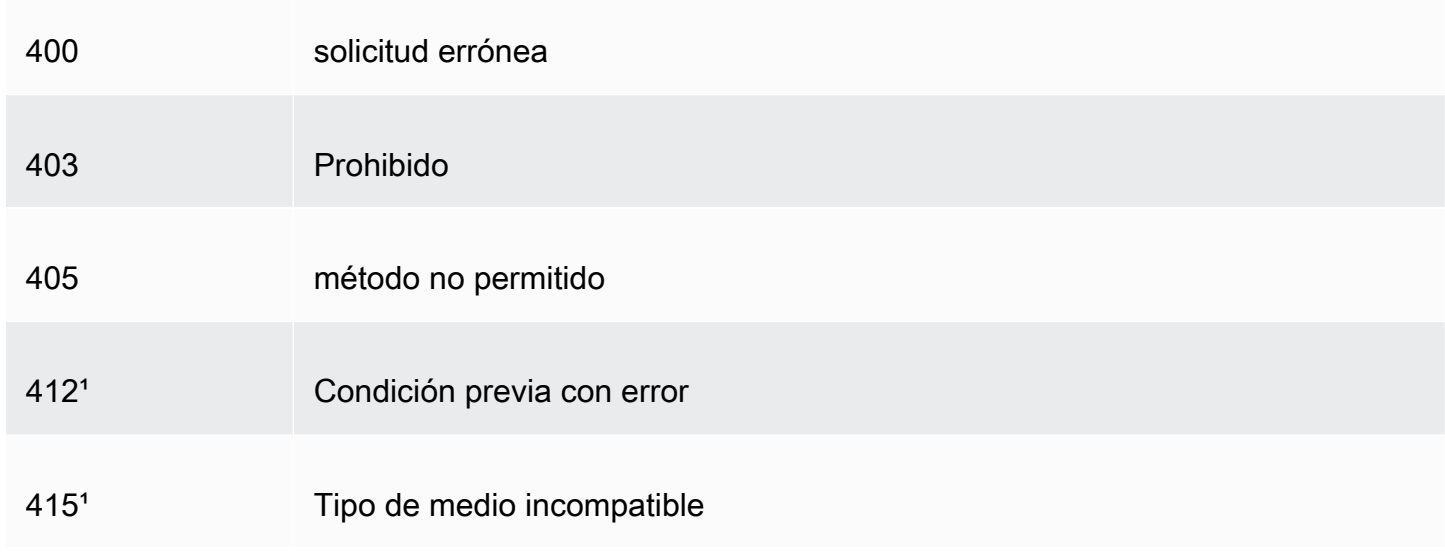

<sup>1</sup> CloudFront no admite la creación de páginas de error personalizadas para estos códigos de estado HTTP.

## Generación de respuestas de error personalizadas

Si un objetos que ofrece a través de CloudFront no está disponible por algún motivo, el servidor web suele devolver un código de estado HTTP a CloudFront. Por ejemplo, si un lector especifica una URL no válida, el servidor web devuelve un código de estado HTTP 404 (no encontrado) a CloudFront y CloudFront se lo devuelve al lector. En lugar de utilizar esta respuesta de error predeterminada, puede crear una respuesta personalizada que CloudFront devuelva al lector.

Si configura CloudFront para devolver una página de error personalizada para un código de estado HTTP pero la página de error personalizada no está disponible, CloudFront devuelve al lector el código de estado que CloudFront recibió del origen que contiene las páginas de error personalizadas. Por ejemplo, supongamos que el origen personalizado devuelve un código de estado 500 y que haya configurado CloudFront para obtener de un bucket de Amazon S3 una página de error personalizada para un código de estado 500. Sin embargo, alguien ha eliminado accidentalmente la página de error personalizada del bucket de Amazon S3. CloudFront devolverá un código de estado HTTP 404 (no encontrado) al lector que solicitó el objeto.

Cuando CloudFront devuelve una página de error personalizada a un lector, paga los cargos estándar de CloudFront por la página de error personalizada, no paga cargos por el objeto solicitado. Para obtener más información acerca de los cargos de CloudFront, consulte [Precios de Amazon](https://aws.amazon.com/cloudfront/pricing/)  [CloudFront](https://aws.amazon.com/cloudfront/pricing/).

#### Temas

- [Configuración del comportamiento de respuestas de error](#page-326-0)
- [Creación de una página de error personalizada para códigos de estado HTTP específicos](#page-328-0)
- [Almacenamiento de objetos y páginas de error personalizadas en diferentes lugares](#page-330-0)
- [Cambio de códigos de respuesta devueltos por CloudFront](#page-330-1)
- [Control de cuánto tiempo CloudFront almacena los errores en caché](#page-331-0)

### <span id="page-326-0"></span>Configuración del comportamiento de respuestas de error

Tiene varias opciones para administrar cómo responde CloudFront cuando hay un error. Para configurar respuestas de errores personalizadas, puede utilizar la consola o la API de CloudFront o AWS CloudFormation. Independientemente de cómo elija actualizar la configuración, tenga en cuenta las siguientes sugerencias y recomendaciones:

- Guarde las páginas de error personalizadas en una ubicación accesible para CloudFront. Le recomendamos que las almacene en un bucket de Amazon S3 y que [no las almacene en el mismo](#page-330-0) [lugar que el resto del contenido de su sitio web o aplicación.](#page-330-0) Si almacena las páginas de error personalizadas en el mismo origen que su sitio web o aplicación y el origen comienza a devolver errores 5xx, CloudFront no puede obtener las páginas de error personalizadas porque el servidor de origen no está disponible. Para obtener más información, consulte [Almacenamiento de objetos](#page-330-0)  [y páginas de error personalizadas en diferentes lugares](#page-330-0).
- Asegúrese de que CloudFront tenga permiso para obtener sus páginas de error personalizadas. Si las páginas de error personalizadas se almacenan en Amazon S3, deben ser accesibles públicamente o debe configurar un [control de acceso de origen \(OAC\)](#page-522-0) de CloudFront. Si las

páginas de error personalizadas se almacenan en un origen personalizado, deben ser accesibles públicamente.

• (Opcional) Configure su origen para agregar un encabezado Cache-Control o Expires junto con las páginas de error personalizadas, si lo desea. También puede utilizar la configuración TTL mínimo de almacenamiento de errores en caché para controlar cuánto tiempo CloudFront almacena en caché las páginas de error personalizadas. Para obtener más información, consulte [Control de cuánto tiempo CloudFront almacena los errores en caché.](#page-331-0)

### Configuración de respuestas de error personalizadas

Para configurar respuestas de error personalizadas en la consola de CloudFront, debe tener una distribución de CloudFront. En la consola, la configuración de las respuestas de error personalizadas solo está disponible para distribuciones existentes. Para obtener información sobre cómo crear una distribución, consulte [Introducción a una distribución de CloudFront básica](#page-30-0).

#### Console

Para configurar respuestas de error personalizadas (consola)

- 1. Inicie sesión en la AWS Management Console y abra la página Distributions (Distribuciones) en la consola de CloudFront en [https://console.aws.amazon.com/cloudfront/v4/](https://console.aws.amazon.com/cloudfront/v4/home#distributions) [home#distributions.](https://console.aws.amazon.com/cloudfront/v4/home#distributions)
- 2. En la lista de distribuciones, elija la distribución que desea actualizar.
- 3. Elija la pestaña Error Pages (Páginas de error) y, a continuación, elija Create Custom Error Response (Crear respuesta de error personalizada).
- 4. Ingrese los valores aplicables. Para obtener más información, consulte [Páginas de error](#page-85-0)  [personalizadas y almacenamiento de errores en caché](#page-85-0).
- 5. Después de introducir los valores deseados, elija Create (Crear).

#### CloudFront API or AWS CloudFormation

Para configurar respuestas de error personalizadas con la API de CloudFront o la AWS CloudFormation, utilice el tipo CustomErrorResponse en una distribución. Para obtener más información, consulte los siguientes temas:

• [AWS::CloudFront::Distribution CustomErrorResponse](https://docs.aws.amazon.com/AWSCloudFormation/latest/UserGuide/aws-properties-cloudfront-distribution-customerrorresponse.html) en la Guía del usuario de AWS CloudFormation

• [CustomErrorResponse](https://docs.aws.amazon.com/cloudfront/latest/APIReference/API_CustomErrorResponse.html) en la Referencia de la API de Amazon CloudFront

# <span id="page-328-0"></span>Creación de una página de error personalizada para códigos de estado HTTP específicos

Si prefiere mostrar un mensaje de error personalizado en lugar del mensaje predeterminado (por ejemplo, una página que utiliza el mismo formato que el resto del sitio web), puede hacer que CloudFront devuelva al lector un objeto (por ejemplo, un archivo HTML) que contenga el mensaje de error personalizado.

Para especificar el archivo que desea devolver y los errores por los que se debe devolver este archivo, debe actualizar la distribución de CloudFront y especificar esos valores. Para obtener más información, consulte [Configuración del comportamiento de respuestas de error](#page-326-0).

Por ejemplo, la siguiente es una página de error personalizada:

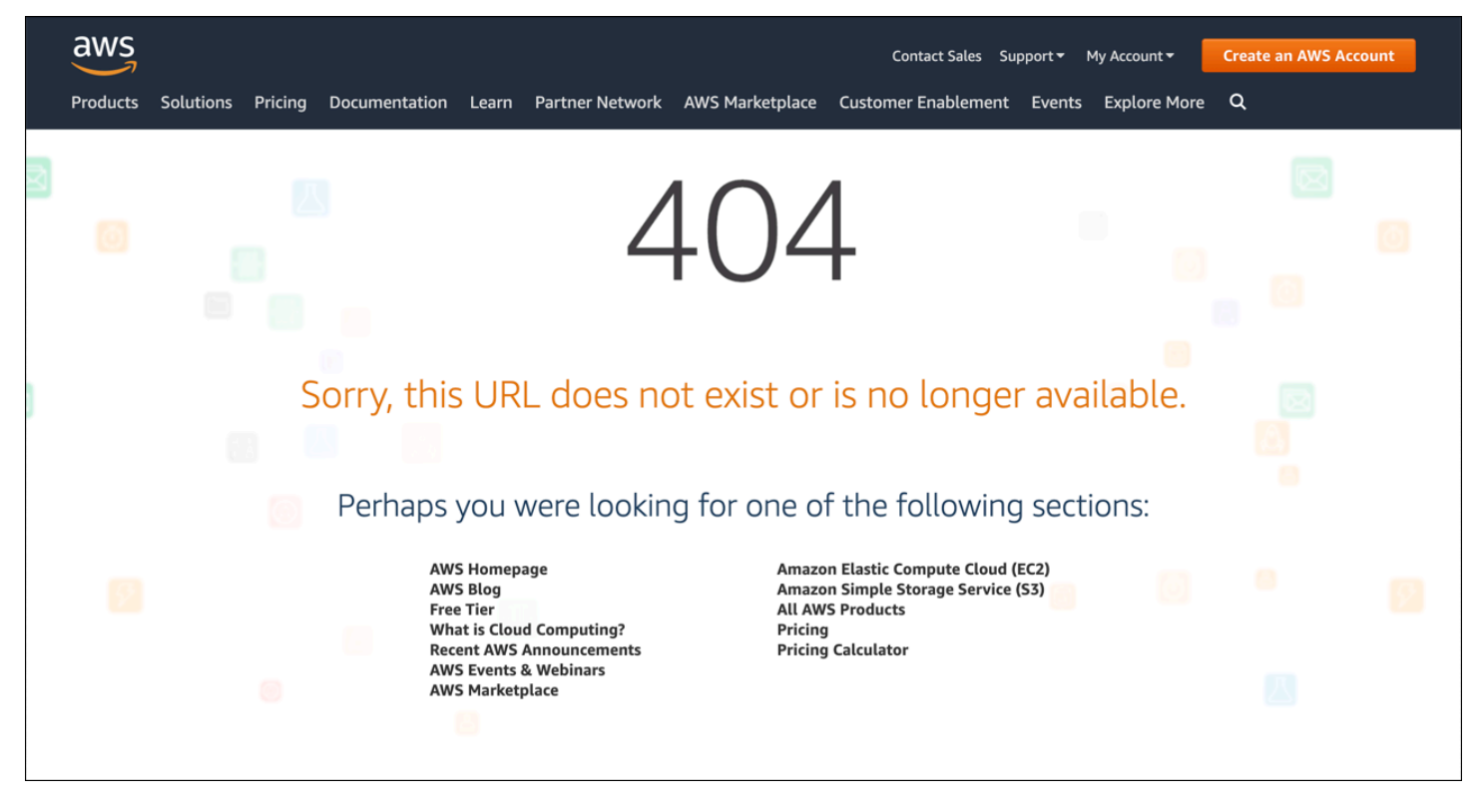

Puede especificar un objeto diferente por código de estado HTTP admitido o el mismo objeto para todos los códigos de estado admitidos. Puede elegir especificar páginas de error personalizadas para algunos códigos de estado y no para otros.

Los objetos que ofrece a través de CloudFront pueden no estar disponibles por diversas razones. Estas se dividen en dos amplias categorías:

- Errores de cliente, que indican un problema con la solicitud. Por ejemplo, un objeto con el nombre especificado no está disponible o el usuario no tiene los permisos necesarios para obtener un objeto en el bucket de Amazon S3. Cuando se produce un error de cliente, el origen devuelve a CloudFront un código de estado HTTP en el intervalo de los 4xx.
- Errores de servidor, que indican un problema con el servidor de origen. Por ejemplo, el servidor HTTP está ocupado o no disponible. Cuando se produce un error de servidor, el servidor de origen devuelve a CloudFront un código de estado HTTP en el intervalo de los 5xx o CloudFront no obtiene respuesta del servidor de origen durante un periodo determinado y supone un código de estado 504 (tiempo de espera de gateway agotado).

Los códigos de estado HTTP para los que CloudFront puede devolver una página de error personalizada son:

• 400, 403, 404, 405, 414, 416

#### **a**) Notas

- Si CloudFront detecta que la solicitud puede no ser segura, devuelve un error 400 (Solicitud incorrecta) en lugar de una página de error personalizada.
- Puede crear una página de error personalizada para el código de estado HTTP 416 (Intervalo solicitado no puede ser satisfecho) y puede cambiar el código de estado HTTP que CloudFront proporciona a los lectores cuando el origen devuelve un código de estado 416 a CloudFront. (Para obtener más información, consulte [Cambio de códigos](#page-330-1)  [de respuesta devueltos por CloudFront](#page-330-1).) Sin embargo, CloudFront no almacena en caché las respuestas de los códigos de estado 416, así que, aunque especifique un valor para Error Caching Minimum TTL (TTL mínimo de almacenamiento de errores en caché) para el código de estado 416, CloudFront no lo utiliza.
- 500, 501, 502, 503, 504

#### **a** Note

En algunos casos, CloudFront no devuelve una página de error personalizada para el código de estado HTTP 503, incluso si configura CloudFront para hacerlo. Si el código de error de CloudFront es Capacity Exceeded o Limit Exceeded, CloudFront devuelve un código de estado 503 al lector sin utilizar la página de error personalizada.

Para obtener una explicación detallada acerca de cómo CloudFront gestiona las respuestas de error del origen, consulte [Procesamiento de CloudFront de los códigos de estado HTTP 4xx y 5xx desde el](#page-319-0) [origen](#page-319-0).

# <span id="page-330-0"></span>Almacenamiento de objetos y páginas de error personalizadas en diferentes lugares

Si desea almacenar los objetos y las páginas de error personalizadas en diferentes ubicaciones, la distribución debe incluir un comportamiento de la caché que cumpla con las siguientes condiciones:

- El valor de Path Pattern (Patrón de ruta) debe coincidir con la ruta de los mensajes de error personalizados. Por ejemplo, supongamos que ha guardado páginas para errores 4xx personalizadas en un bucket de Amazon S3 en un directorio llamado /4xx-errors. La distribución debe incluir un comportamiento de la caché cuyo patrón de ruta dirija las solicitudes de las páginas de error personalizadas a esa ubicación, por ejemplo, /4xx-errors/\*.
- El valor de Origin (Origen) especifica el valor de Origin ID (ID de origen) del origen que contiene las páginas de error personalizadas.

<span id="page-330-1"></span>Para obtener más información, consulte [Configuración del comportamiento de la caché.](#page-58-0)

### Cambio de códigos de respuesta devueltos por CloudFront

Puede configurar CloudFront para que devuelva al lector un código de estado HTTP diferente al que CloudFront recibió del origen. Por ejemplo, si el origen devuelve un código de estado 500 a CloudFront, es posible que desee que CloudFront devuelva una página de error personalizada y un código de estado 200 (OK) al lector. Existen diversas razones por las que puede querer que CloudFront devuelva al lector un código de estado diferente del que el origen ha devuelto a CloudFront:

• Algunos dispositivos de Internet (algunos firewalls y proxis corporativos, por ejemplo) interceptan los códigos de estado HTTP 4xx y 5xx y evitan que la respuesta se devuelva al lector. En este escenario, si sustituye 200, la respuesta no se intercepta.

- Si no le resulta especialmente importante distinguir entre diferentes errores de servidor y de cliente, puede especificar 400 o 500 como el valor que CloudFront devuelve para todos los códigos de estado 4xx o 5xx.
- Quizá desee devolver un código de estado 200 (OK) y un sitio web estático para que sus clientes no sepan que su sitio web está caído.

Si habilita los [registros estándar de CloudFront](#page-885-0) y configura CloudFront para cambiar el código de estado HTTP en la respuesta, el valor de la columna sc-status de los registros contiene el código de estado que se especifique. Sin embargo, el valor de la columna x-edge-result-type no se ve afectado. Contiene el tipo de resultado de la respuesta del origen. Por ejemplo: supongamos que configura CloudFront para devolver un código de estado de 200 al espectador cuando el origen devuelve 404 (No encontrado) a CloudFront. Cuando el origen responda a una solicitud con un código de estado 404, el valor de la columna sc-status en el registro será 200, pero el valor de la columna x-edge-result-type será Error.

Puede configurar CloudFront para devolver cualquiera de los siguientes códigos de estado HTTP junto con una página de error personalizada:

- $200$
- 400, 403, 404, 405, 414, 416
- 500, 501, 502, 503, 504

### <span id="page-331-0"></span>Control de cuánto tiempo CloudFront almacena los errores en caché

CloudFront almacena en caché las respuestas de error durante una duración predeterminada de 10 segundos. A continuación, CloudFront envía la siguiente solicitud para el objeto al origen para ver si el problema que causó el error se ha resuelto y el objeto solicitado está disponible.

Puede especificar la duración de almacenamiento en caché de errores (Error Caching Minimum TTL [TTL mínimo de almacenamiento de errores en caché]) para cada código de estado 4xx y 5xx que CloudFront almacena en las caché. (Para obtener más información, consulte [Códigos de estado](#page-324-0) [HTTP 4xx y 5xx que CloudFront almacena en caché\)](#page-324-0). Al especificar una duración, tenga en cuenta lo siguiente:

• Si se especifica una duración breve de almacenamiento de errores en caché, CloudFront reenvía más solicitudes al origen que si se especifica una mayor duración. En el caso de errores 5xx, esto podría agravar el problema que causó el origen para devolver un error.

• Cuando el origen devuelve un error por un objeto, CloudFront responde a las solicitudes de dicho objeto con la respuesta de error o con la página de error personalizada hasta que finaliza la duración de almacenamiento de errores en caché. Si especifica una duración de almacenamiento de errores en caché mayor, es posible que CloudFront continúe respondiendo a las solicitudes con una respuesta de error o la página de error personalizada durante mucho tiempo después de que el objeto vuelva a estar disponible.

#### **a** Note

Puede crear una página de error personalizada para el código de estado HTTP 416 (Intervalo solicitado no puede ser satisfecho) y puede cambiar el código de estado HTTP que CloudFront proporciona a los lectores cuando el origen devuelve un código de estado 416 a CloudFront. (Para obtener más información, consulte [Cambio de códigos de respuesta](#page-330-1)  [devueltos por CloudFront.](#page-330-1)) Sin embargo, CloudFront no almacena en caché las respuestas de los códigos de estado 416, así que, aunque especifique un valor para Error Caching Minimum TTL (TTL mínimo de almacenamiento de errores en caché) para el código de estado 416, CloudFront no lo utiliza.

Si desea controlar el tiempo durante el cual CloudFront almacena errores para objetos individuales en la caché, puede configurar el servidor de origen para añadir el encabezado aplicable a la respuesta de error para dicho objeto.

Si el origen añade una directiva Cache-Control: max-age o Cache-Control: s-maxage, o un encabezado Expires, CloudFront almacena en caché respuestas de error para el valor mayor en el encabezado o el valor de Error Caching Minimum TTL (TTL mínimo de almacenamiento de errores en caché).

#### **a** Note

Los valores Cache-Control: max-age y Cache-Control: s-maxage no pueden ser mayores que el valor de Maximum TTL (TTL máximo) definido para el comportamiento de la caché para el que se está obteniendo la página de error.

Si el origen añade otras directivas Cache-Control o no añade encabezados, CloudFront almacena en caché respuestas de error para el valor de Error Caching Minimum TTL (TTL mínimo de almacenamiento de errores en caché).

Si la fecha de vencimiento de un código de estado 4xx o 5xx de un objeto es más lejana de lo que desea y el objeto está disponible nuevamente, puede invalidar el código de error almacenado en caché utilizando la URL del objeto solicitado. Si el origen devuelve una respuesta de error para varios objetos, es necesario invalidar cada uno de los objetos por separado. Para obtener más información acerca de las invalidaciones de objetos, consulte [Invalidación de archivos para eliminar el contenido](#page-342-0).

# Agregación, eliminación o sustitución de contenido que distribuye CloudFront

En esta sección se explica cómo asegurarse de que CloudFront pueda acceder al contenido que desea distribuir a los lectores, cómo especificar los objetos en su sitio web o en su aplicación y cómo quitar o reemplazar contenido.

#### Temas

- [Agregación de contenido que distribuye CloudFront y acceso al mismo](#page-334-0)
- [Uso del control de versiones de los archivos para actualizar o eliminar contenido con una](#page-335-0) [distribución de CloudFront](#page-335-0)
- [Personalización del formato de URL para archivos en CloudFront](#page-336-0)
- [Especificación de un objeto raíz predeterminado](#page-338-0)
- [Invalidación de archivos para eliminar el contenido](#page-342-0)
- [Ofrecimiento de archivos comprimidos](#page-352-0)

# <span id="page-334-0"></span>Agregación de contenido que distribuye CloudFront y acceso al mismo

Si desea que CloudFront distribuya contenido (objetos), agregue archivos a uno de los orígenes que haya especificado para la distribución y exponga un enlace de CloudFront a los archivos. Una ubicación periférica de CloudFront no recupera los nuevos archivos desde un origen hasta que la ubicación periférica recibe solicitudes de lectores para ellos. Para obtener más información, consulte [Cómo CloudFront entrega el contenido.](#page-20-0)

Cuando agrega un archivo que desee que CloudFront distribuya, asegúrese de agregarlo a uno de los buckets de Amazon S3 especificados en la distribución o, en el caso de un origen personalizado, a un directorio en el dominio especificado. Confirme también que el patrón de ruta en el comportamiento de la caché aplicable envía solicitudes al origen correcto.

Por ejemplo, suponga que el patrón de una ruta de comportamiento de la caché es \*.html. Si no dispone de ningún otro comportamiento de caché configurado para reenviar solicitudes a dicho origen, CloudFront solo reenviará archivos \*.html. En este caso, por ejemplo, CloudFront nunca

distribuirá archivos .jpg que carga al origen, ya que no ha creado un comportamiento de caché que incluya archivos .jpg.

Los servidores de CloudFront no determinan el tipo MIME de los objetos que distribuyen. Al cargar un archivo en su origen, le recomendamos que establezca el campo de encabezado Content-Type del mismo.

# <span id="page-335-0"></span>Uso del control de versiones de los archivos para actualizar o eliminar contenido con una distribución de CloudFront

Para actualizar el contenido existente que CloudFront tiene configurado para distribuir por usted, le recomendamos que utilice un identificador de versión en los nombres de archivos o en los nombres de carpetas. Esto le permite controlar la administración del contenido que entrega CloudFront.

### <span id="page-335-1"></span>Actualización de archivos existentes con versiones de nombres de archivos

Al actualizar los archivos existentes en una distribución de CloudFront, le recomendamos incluir algún identificador de versión en sus nombres de archivo o de directorios para tener un mejor control de su contenido. Este identificador puede ser una marca temporal fecha-hora, un número en secuencia o algún otro método que permita distinguir dos versiones del mismo objeto.

Por ejemplo, en lugar de denominar un archivo de imagen image jpg, puede llamarlo image\_1.jpg. Cuando desee comenzar a ofrecer una nueva versión del archivo, deberá llamarlo image\_2.jpg y actualizar los enlaces en su sitio o aplicación web para que apunten a image\_2.jpg. De forma alternativa, puede colocar todos los gráficos en un directorio images\_v1 y, cuando desee comenzar a distribuir nuevas versiones de uno o varios gráficos, crear un nuevo directorio images\_v2 y actualizar los enlaces para apuntar a dicho directorio. Con el control de versiones, no es necesario esperar a que un objeto caduque antes de que CloudFront comience a ofrecer una nueva versión del mismo ni pagar por la invalidación de objetos.

Incluso si crea versiones de sus archivos, recomendamos que defina una fecha de vencimiento. Para obtener más información, consulte [Administración de cuánto tiempo se mantiene el contenido en una](#page-173-0) [caché \(vencimiento\)](#page-173-0).

#### **a** Note

Especificar nombres de archivo o de directorios con versiones no está relacionado con el control de versiones de objetos de Amazon S3.

### Eliminación de contenido para que CloudFront no lo distribuya

Puede quitar archivos de su origen que ya no desee incluir en su distribución de CloudFront. Sin embargo, CloudFront seguirá mostrando a los lectores contenido desde la caché de borde hasta que los archivos caduquen.

Si desea quitar un archivo de forma inmediata, debe realizar una de estas acciones:

- Utilizar el control de versiones de archivos. Cuando se utiliza el control de versiones, las distintas versiones de un archivo tienen diferentes nombres que puede usar en su distribución de CloudFront, para cambiar el archivo que se devuelve a los lectores. Para obtener más información, consulte [Actualización de archivos existentes con versiones de nombres de archivos](#page-335-1).
- Invalidar el archivo. Para obtener más información, consulte [Invalidación de archivos para eliminar](#page-342-0)  [el contenido.](#page-342-0)

# <span id="page-336-0"></span>Personalización del formato de URL para archivos en CloudFront

Después de configurar el origen con los objetos (contenido) que desee que CloudFront distribuya a los lectores, debe utilizar las URL correctas para hacer referencia a dichos objetos en su sitio web o código de aplicación para que CloudFront puede distribuirlo.

El nombre de dominio que utiliza en las URL de los objetos en sus páginas web o en su aplicación web puede ser uno de los siguientes:

- El nombre de dominio, como d111111abcdef8.cloudfront.net, que CloudFront asigna automáticamente al crear una distribución
- Su propio nombre de dominio, como example.com

Por ejemplo, puede utilizar una de las siguientes URL para devolver el archivo image. jpg:

https://d111111abcdef8.cloudfront.net/images/image.jpg

https://example.com/images/image.jpg

Puede utilizar el mismo formato de URL si almacena el contenido en buckets de Amazon S3 o en un origen personalizado, como uno de sus servidores web.

#### **a** Note

El formato de URL depende en parte del valor que especifique para Origin Path (Ruta de origen) en su distribución. Este valor ofrece a CloudFront una ruta de directorio de nivel superior para sus objetos. Para obtener más información sobre la configuración de la ruta de origen al crear una distribución, consulte [Ruta de origen](#page-54-0).

Para obtener más información sobre los formatos de URL, consulte las siguientes secciones.

### Uso de su propio nombre de dominio (example.com)

En lugar de utilizar el nombre de dominio predeterminado que CloudFront le asigna al crear una distribución, puede [agregar un nombre de dominio alternativo](https://docs.aws.amazon.com/AmazonCloudFront/latest/DeveloperGuide/distribution-web-values-specify.html#DownloadDistValuesCNAME) con el que sea más fácil trabajar, como example.com. Al configurar su propio nombre de dominio con CloudFront, puede utilizar una URL como esta para los objetos de su distribución:

https://example.com/images/image.jpg

Si tiene previsto utilizar HTTPS entre los lectores y CloudFront, consulte [Uso de nombres de dominio](#page-387-0) [alternativos y HTTPS](#page-387-0).

### Uso de un delimitador final (/) en las URL

Cuando especifique direcciones URL para los directorios de la distribución de CloudFront, elija si utilizará siempre una barra final o si nunca la utilizará. Por ejemplo, elija solo uno de los siguientes formatos para todas las direcciones URL:

```
https://d111111abcdef8.cloudfront.net/images/
```

```
https://d111111abcdef8.cloudfront.net/images
```

```
¿Por qué importa?
```
Ambos formatos son válidos para el enlace a objetos de CloudFront, pero el hecho de ser coherente puede ayudar a prevenir problemas cuando desea invalidar un directorio más tarde. CloudFront almacena las URL exactamente como se definen, incluidas las barras finales. Por tanto, si el formato es incoherente, tendrá que invalidar las URL de directorio con y sin la barra, para garantizar que CloudFront quite el directorio.

Resulta incómodo tener que invalidar ambos formatos de URL y puede suponer costos adicionales. Esto se debe a que si hay que duplicar las invalidaciones para cubrir ambos tipos de URL, se podría exceder el número máximo de invalidaciones gratuitas permitidas durante el mes. Y si esto ocurre, tendrá que pagar por todas las invalidaciones, aunque solo exista en CloudFront un formato para cada URL de directorio.

### Creación de URL firmadas para contenido restringido

Si tiene contenido al que desea restringir el acceso, puede crear URL firmadas. Por ejemplo, si desea distribuir su contenido únicamente a los usuarios que se hayan autenticado, puede crear unas URL que solo sean válidas durante un periodo de tiempo indicado o que solo estén disponibles desde una dirección IP especificada. Para obtener más información, consulte [Distribución de](#page-408-0) [contenido privado con URL firmadas y cookies firmadas.](#page-408-0)

# <span id="page-338-0"></span>Especificación de un objeto raíz predeterminado

Puede configurar CloudFront para devolver un objeto específico (el objeto raíz predeterminado) cuando un usuario solicita la URL raíz de su distribución en lugar de solicitar un objeto de su distribución. Especificar un objeto raíz predeterminado le permite evitar la exposición del contenido de su distribución.

#### Temas

- [Cómo especificar un objeto raíz predeterminado](#page-338-1)
- [Cómo funciona el objeto raíz predeterminado](#page-340-0)
- [Cómo funciona CloudFront si no define un objeto raíz](#page-341-0)

### <span id="page-338-1"></span>Cómo especificar un objeto raíz predeterminado

Para evitar exponer el contenido de la distribución o devolver un error, especifique un objeto raíz predeterminado para la distribución llevando a cabo los pasos siguientes.

Especificar un objeto raíz predeterminado para su distribución

1. Cargue el objeto raíz predeterminado al origen al que apunta su distribución.

El archivo puede ser cualquier tipo admitido por CloudFront. Para obtener una lista de las limitaciones de los nombres de archivo, consulte la descripción del elemento DefaultRootObject en [DistributionConfig](https://docs.aws.amazon.com/cloudfront/latest/APIReference/API_DistributionConfig.html).

#### **a** Note

Si el nombre de archivo del objeto raíz predeterminado es demasiado largo o contiene caracteres no válidos, CloudFront devuelve el error HTTP 400 Bad Request - InvalidDefaultRootObject. Además, CloudFront almacena en caché el código durante 10 segundos (de forma predeterminada) y escribe los resultados en los registros de acceso.

2. Confirme que los permisos del objeto conceden a CloudFront al menos acceso read.

Para obtener más información acerca de los permisos de Amazon S3, consulte [Administración](https://docs.aws.amazon.com/AmazonS3/latest/userguide/s3-access-control.html)  [de la identidad y el acceso en Amazon S3](https://docs.aws.amazon.com/AmazonS3/latest/userguide/s3-access-control.html) en la Guía para usuarios de Amazon Simple Storage Service.

3. Actualice la distribución para referirse al objeto raíz predeterminado mediante la consola de CloudFront o la API de CloudFront.

Para especificar un objeto raíz predeterminado desde la consola de CloudFront:

- a. Inicie sesión en la AWS Management Console y abra la consola de CloudFront en [https://](https://console.aws.amazon.com/cloudfront/v4/home)  [console.aws.amazon.com/cloudfront/v4/home](https://console.aws.amazon.com/cloudfront/v4/home).
- b. En la lista de distribuciones que se encuentra en el panel superior, seleccione la distribución a actualizar.
- c. En el panel Settings (Configuración), en la pestaña General, elija Edit (Editar).
- d. En el cuadro de diálogo Edit settings (Editar configuración), en el campo Default Root Object (Objeto raíz predeterminado), escriba el nombre de archivo del objeto raíz predeterminado.

Escriba solo el objeto, por ejemplo, index.html. No añada / antes del nombre del objeto.

e. Elija Guardar cambios.

Para actualizar la configuración mediante la API de CloudFront, debe especificar un valor en el elemento DefaultRootObject de su distribución. Para obtener información sobre el uso de la API de CloudFront para especificar un objeto raíz predeterminado, consulte [UpdateDistribution](https://docs.aws.amazon.com/cloudfront/latest/APIReference/API_UpdateDistribution.html) en la Referencia de la API de Amazon CloudFront.

4. Realice una solicitud de su URL raíz para confirmar si el objeto raíz predeterminado está habilitado. Si el navegador no muestra el objeto raíz predeterminado, siga los pasos siguientes:

- a. Consulte el estado de su distribución en la consola de CloudFront para confirmar que está implementada por completo.
- b. Repita los pasos 2 y 3 para verificar que ha concedido los permisos pertinentes y que ha actualizado correctamente la configuración de la distribución para especificar el objeto raíz predeterminado.

### <span id="page-340-0"></span>Cómo funciona el objeto raíz predeterminado

Suponga que la siguiente solicitud apunta al objeto image.jpg:

https://d111111abcdef8.cloudfront.net/image.jpg

Por el contrario, la siguiente solicitud apunta a la URL raíz de la misma distribución en lugar de a un objeto específico, como en el primer ejemplo:

https://d111111abcdef8.cloudfront.net/

Si define un objeto raíz predeterminado, cualquier solicitud de un usuario final que realice una llamada a la raíz de su distribución devolverá el objeto raíz predeterminado. Por ejemplo, si designa el archivo index.html como su objeto raíz predeterminado, una solicitud de:

https://d111111abcdef8.cloudfront.net/

Devuelve:

https://d111111abcdef8.cloudfront.net/index.html

#### **a** Note

CloudFront no determina si una URL con varias barras diagonales al final (https://d111111abcdef8.cloudfront.net///) es equivalente a https:// d111111abcdef8.cloudfront.net/. Su servidor de origen hace esa comparación.

Si define un objeto raíz predeterminado, una solicitud de un usuario final que realice una llamada a un subdirectorio de su distribución no devolverá el objeto raíz predeterminado. Supongamos que index.html es su objeto raíz predeterminado y que CloudFront recibe una solicitud de parte de un usuario final, del directorio install que se encuentra en su distribución de CloudFront:

#### https://d111111abcdef8.cloudfront.net/install/

CloudFront no devuelve el objeto raíz predeterminado incluso si hay una copia de index.html en el directorio install.

Si configura su distribución para permitir todos los métodos de HTTP que admite CloudFront, el objeto raíz predeterminado se aplicará a todos ellos. Por ejemplo, si su objeto raíz predeterminado es index.php y escribe su aplicación para enviar una solicitud POST a la raíz de su dominio (https:// example.com), CloudFront envía la solicitud a https://example.com/index.php.

El comportamiento de los objetos raíz predeterminados de CloudFront es diferente del comportamiento de los documentos del índice de Amazon S3. Al configurar un bucket de Amazon S3 como un sitio web y especificar el documento de índice, Amazon S3 devuelve dicho documento incluso si un usuario solicita un subdirectorio del bucket. (Deberá aparecer una copia del documento de índice en cada subdirectorio). Para obtener más información sobre la configuración de buckets de Amazon S3 como sitios web y sobre documentos de índice, consulte el capítulo [Hosting de sitios web](https://docs.aws.amazon.com/AmazonS3/latest/dev/WebsiteHosting.html)  [en Amazon S3](https://docs.aws.amazon.com/AmazonS3/latest/dev/WebsiteHosting.html) de la Guía del usuario de Amazon Simple Storage Service.

#### **A** Important

Recuerde que un objeto raíz predeterminado es aplicable únicamente a su distribución de CloudFront. Aún tendrá que administrar la seguridad de su origen. Por ejemplo, si utiliza un origen de Amazon S3, deberá configurar las ACL de su bucket de Amazon S3 de forma tal que se asegure el nivel de acceso que desea en dicho bucket.

## <span id="page-341-0"></span>Cómo funciona CloudFront si no define un objeto raíz

Si no define un objeto raíz predeterminado, las solicitudes de la raíz de su distribución pasarán a su servidor de origen. Si utiliza un origen de Amazon S3, es posible que se devuelva cualquiera de los siguientes elementos:

- Una lista del contenido de su bucket de Amazon S3: cualquier persona que utilice CloudFront para obtener acceso a su distribución podrá ver el contenido de su origen si se cumple cualquiera de estas condiciones:
	- Si su bucket no está configurado correctamente.
	- Si los permisos de Amazon S3 del bucket asociado a su distribución y de los objetos del bucket conceden acceso a todo el mundo.
- Si un usuario final obtiene acceso a su origen mediante la URL raíz del origen.
- Una lista del contenido privado de su origen: si configura el origen como una distribución privada (solo usted y CloudFront tienen acceso), cualquiera que tenga las credenciales para obtener acceso a la distribución a través de CloudFront podrá ver el contenido del bucket de Amazon S3 asociado a su distribución. En este caso, los usuarios no podrán obtener acceso a su contenido a través de la URL raíz del origen. Para obtener más información acerca de la distribución de contenido privado, consulte [the section called "Restricción de contenido con URL firmadas y](#page-408-0) [cookies firmadas".](#page-408-0)
- Error 403 Forbidden: CloudFront devuelve este error si los permisos del bucket de Amazon S3 asociado a la distribución o los permisos de los objetos de dicho bucket deniegan el acceso a CloudFront y a los demás usuarios.

### <span id="page-342-0"></span>Invalidación de archivos para eliminar el contenido

Si necesita quitar un archivo de cachés de borde de CloudFront antes de que caduquen, puede elegir una de las siguientes alternativas:

- Invalide el archivo de las cachés perimetrales. La vez siguiente que un lector solicita el archivo, CloudFront vuelve al origen para recuperar la última versión.
- Utilice el control de versiones de archivos para ofrecer una versión diferente del archivo con un nombre distinto. Para obtener más información, consulte [Actualización de archivos existentes con](#page-335-1) [versiones de nombres de archivos.](#page-335-1)

#### Temas

- [Elección entre invalidar archivos y utilizar nombres de archivo con versiones](#page-343-0)
- [Determinación de qué archivos invalidar](#page-343-1)
- [Qué se debe saber al invalidar archivos](#page-344-0)
- [Invalidación de archivos](#page-348-0)
- [Máximo de solicitud de invalidación simultánea](#page-351-0)
- [Cargos por invalidación de archivo](#page-352-1)

# <span id="page-343-0"></span>Elección entre invalidar archivos y utilizar nombres de archivo con

### versiones

Para controlar las versiones de los archivos que se distribuyen desde su distribución, puede invalidar archivos o asignarles nombres de archivo con versiones. Si desea actualizar sus archivos con frecuencia, le recomendamos utilizar principalmente el control de versiones de archivos por las siguientes razones:

- El control de versiones le permite controlar qué archivo devuelve una solicitud incluso cuando el usuario tiene una versión almacenada en caché, ya sea localmente o tras un proxy de almacenamiento en caché de empresa. Si invalida el archivo, el usuario podría seguir viendo la versión antigua hasta que caduque en esas cachés.
- Los registros de acceso de CloudFront incluyen los nombres de los archivos, así que el control de versiones facilita el análisis de los resultados de los cambios de archivos.
- El control de versiones es una forma de ofrecer distintas versiones de archivos a diferentes usuarios.
- El control de versiones simplifica la progresión y restauración de archivos entre revisiones.
- El control de versiones es más económico. Todavía tendrá que pagar la transferencia que hace CloudFront de las nuevas versiones de los archivos a ubicaciones periférica, pero no tendrá que pagar por la invalidación de archivos.

Para obtener más información acerca del control de versiones, consulte [Actualización de archivos](#page-335-1)  [existentes con versiones de nombres de archivos.](#page-335-1)

# <span id="page-343-1"></span>Determinación de qué archivos invalidar

Si desea invalidar varios archivos como, por ejemplo, todos los archivos de un directorio o todos los archivos que comienzan por los mismos caracteres, puede incluir el comodín \* al final de la ruta de invalidación. Para obtener más información acerca de cómo utilizar el comodín \*, consulte [Invalidation paths](#page-346-0).

Para invalidar archivos, puede especificar la ruta de archivos individuales o una ruta que termine en el comodín \*, que puede ser aplicable a un archivo o a muchos, tal y como se muestra en los siguientes ejemplos:

- /images/image1.jpg
- /images/image\*

#### • /images/\*

Si desea invalidar archivos seleccionados, pero los usuarios no necesariamente obtienen acceso a todos los del origen, puede determinar qué archivos de CloudFront han sido solicitados por lectores e invalidar solo esos. Para determinar qué archivos han solicitado los lectores, habilite el registro de acceso de CloudFront. Para obtener más información acerca de los registros de acceso, consulte [Configuración y uso de registros estándar \(registros de acceso\)](#page-885-0).

### <span id="page-344-0"></span>Qué se debe saber al invalidar archivos

Al especificar los archivos para invalidarlos, consulte la siguiente información:

Sensibilidad de mayúsculas y minúsculas

En las rutas de invalidación se distingue entre mayúsculas y minúsculas. Por ejemplo, /images/ image.jpg y /images/Image.jpg especifican dos archivos diferentes.

<span id="page-344-1"></span>Cambio del URI mediante una función de Lambda

Si su distribución de CloudFront activa una función de Lambda en eventos de solicitud del lector, y si la función cambia el URI del archivo solicitado, recomendamos que invalide ambos URI para quitar el archivo de las cachés de borde de CloudFront:

- El URI de la solicitud del espectador
- El URI después de que la función lo cambiara

Example Ejemplo

Suponga que su función de Lambda cambia el URI de un archivo de la siguiente manera:

https://d111111abcdef8.cloudfront.net/index.html

Por un URI que incluye un directorio de idioma:

https://d111111abcdef8.cloudfront.net/en/index.html

Para invalidar el archivo, debe especificar las siguientes rutas:

- /index.html
- /en/index.html

Para obtener más información, consulte [Invalidation paths.](#page-346-0)

#### Objeto raíz predeterminado

Para invalidar el objeto raíz predeterminado (archivo), especifique la ruta del mismo modo que especifica la de cualquier otro archivo. Para obtener más información, consulte [Cómo funciona el](#page-340-0)  [objeto raíz predeterminado](#page-340-0).

#### Reenvío de cookies

Si configura CloudFront para reenviar cookies a su origen, las cachés de borde de CloudFront pueden contener varias versiones del archivo. Al invalidar un archivo, CloudFront invalida todas las versiones del archivo almacenado en caché independientemente de sus cookies asociadas. No se puede invalidar de manera selectiva algunas versiones y otras no en función de las cookies asociadas. Para obtener más información, consulte [Almacenamiento en caché de contenido en](#page-189-0) [función de cookies](#page-189-0).

#### Reenvío de encabezados

Si configuró CloudFront para reenviar una lista de encabezados a su origen y para almacenar en caché en función de los valores de los encabezados, las cachés de borde de CloudFront podrían contener varias versiones del archivo. Al invalidar un archivo, CloudFront invalida todas las versiones del archivo almacenado en caché independientemente de los valores de los encabezados. No se puede invalidar de manera selectiva algunas versiones y otras no en función de los valores de los encabezados. (Si configura CloudFront para reenviar todos los encabezados a su origen, CloudFront no almacenará en caché los archivos). Para obtener más información, consulte [Almacenamiento en caché de contenido en función de encabezados de solicitud.](#page-193-0)

#### Reenvío de cadenas de consulta

Si configura CloudFront para que reenvíe cadenas de consultas a su origen, deberá incluir las cadenas de consulta a la hora de invalidar archivos, tal y como se muestra en los siguientes ejemplos:

- /images/image.jpg?parameter1=a
- /images/image.jpg?parameter1=b

Si los clientes incluyen cinco cadenas de consulta diferentes para el mismo archivo, puede invalidar el archivo cinco veces, una vez por cadena de consulta, o utilizar el comodín \* en la ruta, tal y como se muestra en el ejemplo siguiente:

#### /images/image.jpg\*

Para obtener más información acerca del uso de comodines en la ruta de invalidación, consulte [Invalidation paths](#page-346-0).

Para obtener más información acerca de cadenas de consulta, consulte [Almacenamiento en](#page-184-0)  [caché de contenido en función de parámetros de cadenas de consulta](#page-184-0).

Para determinar qué cadenas de consulta están en uso, puede habilitar el registro de CloudFront. Para obtener más información, consulte [Configuración y uso de registros estándar \(registros de](#page-885-0) [acceso\)](#page-885-0).

Máximo permitido

Para obtener más información sobre el número máximo de invalidaciones permitidas, consulte [Máximo de solicitud de invalidación simultánea](#page-351-0).

#### Microsoft Smooth Streaming files

No es posible invalidar archivos multimedia en el formato de Microsoft Smooth Streaming si se ha activado Smooth Streaming para el comportamiento de la caché correspondiente.

#### Caracteres no ASCII o no seguros en la ruta

Si la ruta incluye caracteres no ASCII o no seguros, tal y como se define en [RFC 1738](https://tools.ietf.org/html/rfc1738), codifique los caracteres como URL. No codifique como URL otros caracteres de la ruta, o CloudFront no invalidará la versión antigua del archivo actualizado.

#### <span id="page-346-0"></span>Rutas de invalidación

La ruta es relativa a la distribución. Por ejemplo, para invalidar el archivo en https:// d111111abcdef8.cloudfront.net/images/image2.jpg, especifique /images/ image2.jpg.

#### **a** Note

En la [consola de CloudFront](https://console.aws.amazon.com/cloudfront/v4/home), puede omitir la barra diagonal inicial en la ruta, así: images/image2.jpg. Cuando se utiliza la API de CloudFront directamente, las rutas de invalidación deben comenzar con una barra diagonal a la izquierda.

También puede invalidar varios archivos simultáneamente mediante el comodín \*. El \*, que sustituye a 0 o más caracteres, debe ser el último carácter de la ruta de invalidación.

Si utiliza la AWS Command Line Interface (AWS CLI) para la invalidación de archivos y especifica una ruta que incluya el comodín \*, debe utilizar comillas (") para delimitar la ruta de la siguiente manera: "/\*".

Example Ejemplo: Rutas de invalidación

• Para invalidar todos los archivos de un directorio:

#### /*ruta-directorio*/\*

• Para invalidar un directorio, todos sus subdirectorios y todos los archivos en el directorio y subdirectorios:

#### /*ruta-directorio*\*

• Para invalidar todos los archivos que tienen el mismo nombre, pero diferentes extensiones, como logo.jpg, logo.png y logo.gif:

#### /*ruta-directorio*/*nombre-archivo*.\*

• Para invalidar todos los archivos de un directorio cuyos nombres comienzan por los mismos caracteres (como, por ejemplo, todos los archivos de video en formato HLS), independientemente de la extensión del nombre del archivo:

#### /*ruta-directorio*/*primeros-caracteres-nombre-archivo*\*

• Si ha configurado CloudFront para almacenar en caché en función de los parámetros de cadenas de consulta y desea invalidar todas las versiones de un archivo:

#### /*ruta-directorio*/*nombre-archivo*.*extensión-nombre-archivo*\*

• Para invalidar todos los archivos de una distribución:

La longitud máxima de una ruta es 4 000 caracteres. No se puede utilizar un comodín en la ruta. Solo se puede agregar al final de la ruta.

Para obtener información sobre la invalidación de archivos si utiliza una función de Lambda para cambiar el URI, consulte [Changing the URI Using a Lambda Function](#page-344-1).

Si la ruta de invalidación es un directorio y no ha estandarizado un método para especificar directorios (con o sin barra inclinada, /, al final), le recomendamos invalidar el directorio con y sin barra inclinada al final, por ejemplo, /images y /images/.

#### URL firmadas

Si utiliza URL firmadas, invalide un archivo incluyendo solo la parte de la URL anterior al signo de interrogación (?).

<sup>/\*</sup>

### <span id="page-348-0"></span>Invalidación de archivos

Puede utilizar la consola de CloudFront para crear y ejecutar una invalidación, mostrar una lista de las invalidaciones que ha enviado anteriormente y mostrar información detallada acerca de invalidaciones individuales. También puede copiar una invalidación existente, editar la lista de las rutas de archivos y ejecutar la invalidación editada. No puede eliminar las invalidaciones de la lista.

#### Contenido

- [Invalidación de archivos](#page-348-1)
- [Copia, edición y nueva ejecución de una invalidación existente](#page-349-0)
- [Cancelación de invalidaciones](#page-350-0)
- [Enumeración de invalidaciones](#page-350-1)
- [Visualización de información acerca de una invalidación](#page-351-1)

#### <span id="page-348-1"></span>Invalidación de archivos

Para invalidar archivos mediante la consola de CloudFront, haga lo siguiente.

#### **Console**

Invalidación de archivos (consola)

- 1. Inicie sesión en la AWS Management Console y abra la consola de CloudFront en [https://](https://console.aws.amazon.com/cloudfront/v4/home)  [console.aws.amazon.com/cloudfront/v4/home](https://console.aws.amazon.com/cloudfront/v4/home).
- 2. Elija la distribución cuyos archivos desea invalidar.
- 3. Elija la pestaña Invalidations (Invalidaciones).
- 4. Elija Crear invalidación.
- 5. Escriba una ruta de invalidación de cada archivo que desea invalidar por línea. Para obtener más información acerca de cómo especificar rutas de invalidación, consulte [Qué se debe](#page-344-0) [saber al invalidar archivos.](#page-344-0)

#### **A** Important

Especifique las rutas de archivos cuidadosamente. Las solicitudes de invalidación no se pueden cancelar una vez comenzadas.

#### 6. Elija Crear invalidación.

#### CloudFront API

Para obtener más información acerca de la invalidación de objetos y mostrar información acerca de invalidaciones, consulte los siguientes temas en la Referencia de la API de Amazon CloudFront:

- [CreateInvalidation](https://docs.aws.amazon.com/cloudfront/latest/APIReference/API_CreateInvalidation.html)
- **[ListInvalidations](https://docs.aws.amazon.com/cloudfront/latest/APIReference/API_ListInvalidations.html)**
- **[GetInvalidation](https://docs.aws.amazon.com/cloudfront/latest/APIReference/API_GetInvalidation.html)**

#### **a** Note

Si utiliza la AWS Command Line Interface (AWS CLI) para la invalidación de archivos y especifica una ruta que incluya el comodín \*, debe utilizar comillas (") para delimitar la ruta, como en el siguiente ejemplo:

```
aws cloudfront create-invalidation --distribution-id distribution_ID --paths 
"/*"
```
#### <span id="page-349-0"></span>Copia, edición y nueva ejecución de una invalidación existente

Puede copiar invalidaciones que haya creado anteriormente, actualizar la lista de rutas de invalidación y ejecutar las invalidaciones actualizadas. No es posible copiar invalidaciones existentes, actualizar rutas de invalidación ni guardar invalidaciones actualizadas a continuación sin ejecutarlas.

#### **A** Important

Si copia una invalidación que sigue en curso, actualiza la lista de rutas de anulación y, a continuación, ejecuta la invalidación actualizada, CloudFront no detiene ni elimina la invalidación que ha copiado. Si aparece cualquier ruta de invalidación en el original y en la copia, CloudFront intentará invalidar los archivos dos veces, y ambas invalidaciones se contabilizarán como parte de la cantidad máxima de invalidaciones gratuitas del mes. Si ya se ha alcanzado la cantidad máxima de invalidaciones gratuitas, se le facturarán las

invalidaciones de ambos archivos. Para obtener más información, consulte [Máximo de](#page-351-0)  [solicitud de invalidación simultánea](#page-351-0).

Para copiar, editar y volver a ejecutar una invalidación existente

- 1. Inicie sesión en la AWS Management Console y abra la consola de CloudFront en [https://](https://console.aws.amazon.com/cloudfront/v4/home)  [console.aws.amazon.com/cloudfront/v4/home](https://console.aws.amazon.com/cloudfront/v4/home).
- 2. Elija la distribución que contiene la invalidación que desea copiar.
- 3. Elija la pestaña Invalidations (Invalidaciones).
- 4. Elija la invalidación que desea copiar.

Si no está seguro de qué invalidación desea copiar, puede elegir una invalidación y elegir Ver detalles para mostrar información detallada sobre ella.

- 5. Seleccione Copiar en uno nuevo.
- 6. Actualice la lista de rutas de invalidación si procede.
- 7. Elija Crear invalidación.

#### <span id="page-350-0"></span>Cancelación de invalidaciones

Al enviar una solicitud de invalidación a CloudFront, CloudFront reenvía la solicitud a todas las ubicaciones periférica al cabo de unos segundos, y cada ubicación periférica comienza a procesar la invalidación de forma inmediata. Por consiguiente, no puede cancelar una invalidación después de enviarla.

#### <span id="page-350-1"></span>Enumeración de invalidaciones

Puede mostrar una lista de las 100 últimas invalidaciones que ha creado y ejecutado para una distribución utilizando la consola de CloudFront. Si desea obtener una lista de más de 100 invalidaciones, utilice la operación de la API ListInvalidations. Para obtener más información, consulte [ListInvalidations](https://docs.aws.amazon.com/cloudfront/latest/APIReference/API_ListInvalidations.html) en la Referencia de la API de Amazon CloudFront.

Para mostrar una lista de invalidaciones

- 1. Inicie sesión en la AWS Management Console y abra la consola de CloudFront en [https://](https://console.aws.amazon.com/cloudfront/v4/home)  [console.aws.amazon.com/cloudfront/v4/home](https://console.aws.amazon.com/cloudfront/v4/home).
- 2. Elija la distribución cuyas invalidaciones desee mostrar en una lista.

#### 3. Elija la pestaña Invalidations (Invalidaciones).

#### **a** Note

No puede eliminar las invalidaciones de la lista.

#### <span id="page-351-1"></span>Visualización de información acerca de una invalidación

Visualice información detallada sobre cualquier invalidación, incluidos ID de distribución y de invalidación, estado de la invalidación, la fecha y la hora de creación de la invalidación y una lista completa de las rutas de invalidación.

Para mostrar información acerca de una invalidación

- 1. Inicie sesión en la AWS Management Console y abra la consola de CloudFront en [https://](https://console.aws.amazon.com/cloudfront/v4/home)  [console.aws.amazon.com/cloudfront/v4/home](https://console.aws.amazon.com/cloudfront/v4/home).
- 2. Elija la distribución que contenga la invalidación de la que desea mostrar información detallada.
- 3. Elija la pestaña Invalidations (Invalidaciones).
- 4. Elija el ID de invalidación correspondiente o seleccione el ID de invalidación y, a continuación, seleccione Ver detalles.

### <span id="page-351-0"></span>Máximo de solicitud de invalidación simultánea

Si está invalidando archivos uno a uno, podría haber solicitudes de invalidación de hasta 3000 archivos por distribución en ejecución simultáneamente. Podría tratarse de una sola solicitud de invalidación para hasta 3000 archivos, hasta 3000 solicitudes de un archivo cada una o cualquier otra combinación que no supere 3000 archivos. Por ejemplo, puede enviar 30 solicitudes de invalidación para 100 archivos cada una. Mientras las 30 solicitudes de invalidación estén realizándose, no se pueden enviar más solicitudes de invalidación. Si supera el máximo, CloudFront devuelve un mensaje de error.

Si está utilizando el comodín \*, puede tener solicitudes de hasta 15 patrones de invalidación ejecutándose simultáneamente. También puede tener solicitudes de invalidación de hasta 3000 archivos individuales por distribución ejecutándose simultáneamente; el máximo permitido de solicitudes de invalidación con comodines es independiente del máximo de invalidación de archivos individuales.

### <span id="page-352-1"></span>Cargos por invalidación de archivo

Las primeras 1 000 rutas de invalidación que envíe al mes son gratis; cada ruta de invalidación adicional a las 1 000 mensuales genera cargos. Una ruta de invalidación puede ser aplicable a un único archivo (por ejemplo, /images/logo.jpg) o a varios archivos (como, por ejemplo, / images/\*). Cualquier ruta que incluya el comodín \* cuenta como una ruta incluso si hace que CloudFront invalide miles de archivos.

Este máximo de 1000 rutas de invalidación gratuitas al mes se aplica al número total de rutas de invalidación de todas las distribuciones que haya creado con una cuenta de AWS. Por ejemplo, si utiliza la Cuenta de AWS de john@example.com para crear tres distribuciones y envía 600 rutas de invalidación por distribución en un mes (lo que generaría un total de 1800 rutas de invalidación), AWS le cobrará 800 rutas de invalidación ese mes.

El cargo por enviar una ruta de invalidación es la misma independientemente de la cantidad de archivos que invalide: un único archivo (/images/logo.jpg) o todos los archivos asociados a una distribución (/\*). Dado que se le cobra por ruta en la solicitud de invalidación, incluso si agrupa varias rutas en una sola solicitud, cada ruta se sigue contando de forma individual a efectos de facturación.

Para obtener más información acerca de los precios de invalidación, consulte [Precios de Amazon](https://aws.amazon.com/cloudfront/pricing/)  [CloudFront](https://aws.amazon.com/cloudfront/pricing/). Para obtener más información acerca de rutas de invalidación, consulte [Invalidation](#page-346-0)  [paths](#page-346-0).

# <span id="page-352-0"></span>Ofrecimiento de archivos comprimidos

Puede utilizar CloudFront para comprimir automáticamente ciertos tipos de objetos (archivos) y servir los objetos comprimidos cuando los lectores (navegadores web u otros clientes) los admiten. Los lectores indican la compatibilidad de estos objetos comprimidos con el encabezado HTTP Accept-Encoding.

CloudFront puede comprimir los objetos con los formatos de compresión Gzip y Brotli. Cuando el lector admite ambos formatos, y los dos están presentes en el servidor de caché al que se conecta, CloudFront prefiere Brotli. Si solo hay un formato de compresión en el servidor de caché, CloudFront lo devuelve.

#### **G** Note

Los navegadores web Chrome y Firefox admiten compresión Brotli solo cuando la solicitud se envía mediante HTTPS. Estos navegadores no admiten Brotli con solicitudes HTTP.

Al comprimir los objetos solicitados, las descargas son más rápidas, ya que los objetos son más pequeños: en algunos casos, menos de una cuarta parte del original. Especialmente para archivos CSS y JavaScript, descargas más rápidas pueden resultar en páginas web que se muestran más rápido a los usuarios. Además, como el costo de transferencia de datos de CloudFront se basa en la cantidad total de datos que se atienden, enviar objetos comprimidos puede ser más económico que distribuirlos sin comprimir.

Algunos orígenes personalizados también pueden comprimir objetos. Es posible que su origen pueda comprimir objetos que CloudFront no comprime (consulte [Tipos de archivos que CloudFront](#page-357-0) [comprime\)](#page-357-0). Si el origen devuelve un objeto comprimido a CloudFront, CloudFront detecta que el objeto se ha comprimido en función de la presencia de un encabezado Content-Encoding y no comprime el objeto de nuevo.

### <span id="page-353-0"></span>Configuración de CloudFront para comprimir objetos

Si quiere configurar CloudFront para comprimir objetos, actualice el comportamiento de la caché al que desea ofrecer objetos comprimidos y cumpla con todas las siguientes instrucciones:

- 1. Asegúrese de que la configuración Compress Objects Automatically (Comprimir objetos automáticamente) diga Yes (Sí). (En AWS CloudFormation o en la API de CloudFront, establezca Compress en true).
- 2. Utilice una [política de caché](#page-200-0) para especificar la configuración de almacenamiento en caché y asegúrese de que la configuración de Gzip y Brotli estén habilitadas. (En AWS CloudFormation o en la API de CloudFront, establezca EnableAcceptEncodingGzip y EnableAcceptEncodingBrotli en true).
- 3. Asegúrese de que los valores TTL de la política de caché estén establecidos en un valor superior a cero. Cuando establece los valores de TTL en cero, el almacenamiento en caché se desactiva, y CloudFront no comprime los objetos.

Para actualizar un comportamiento de caché, puede utilizar cualquiera de las siguientes herramientas:

- La [consola de CloudFront](https://console.aws.amazon.com/cloudfront/v4/home)
- [AWS CloudFormation](https://docs.aws.amazon.com/AWSCloudFormation/latest/UserGuide/AWS_CloudFront.html)
- Los [SDK de AWS y las herramientas de línea de comandos](https://aws.amazon.com/getting-started/tools-sdks/)

### Cómo funciona la compresión de CloudFront

Cuando configura CloudFront para comprimir objetos (consulte la sección anterior), así es como funciona:

1. Un espectador solicita un objeto. El lector incluye el encabezado HTTP Accept-Encoding en la solicitud, y los valores de encabezado incluyen gzip, br o ambos. Esto indica que el lector admite objetos comprimidos. Cuando el lector admite tanto Gzip como Brotli, CloudFront prefiere Brotli.

**a** Note

Los navegadores web Chrome y Firefox admiten compresión Brotli solo cuando la solicitud se envía mediante HTTPS. Estos navegadores no admiten Brotli con solicitudes HTTP.

- 2. En la ubicación de borde, CloudFront verifica la caché en busca de una versión comprimida del objeto solicitado.
- 3. Si el objeto comprimido ya está en la caché, CloudFront lo devuelve al lector y omite los demás pasos.

Si el objeto comprimido no se encuentra en la caché, CloudFront reenvía la solicitud al origen.

#### **a** Note

Si una copia sin comprimir del objeto ya está en la caché, CloudFront podría enviarla al lector sin reenviar la solicitud al origen. Por ejemplo, esto puede ocurrir cuando CloudFront [omitió previamente la compresión.](#page-357-1) Cuando esto sucede, CloudFront almacena en caché el objeto sin comprimir y continúa atendiéndolo hasta que el objeto se vence, desaloja o invalida.

4. Si el origen devuelve un objeto comprimido, como indica la presencia de un encabezado Content-Encoding en la respuesta HTTP, CloudFront envía el objeto comprimido al lector, lo agrega a la caché y omite el paso restante. CloudFront no comprime de nuevo el objeto.

Si el origen devuelve un objeto sin comprimir a CloudFront (no existe Content-Encoding en la respuesta HTTP), CloudFront determina si el objeto se puede comprimir. Para obtener más información acerca de cómo CloudFront determina si un objeto se comprime, consulte la siguiente sección.

5. Si el objeto se puede comprimir, CloudFront lo comprime, lo devuelve comprimido al lector y lo agrega a la caché. (En contadas ocasiones, CloudFront podría [omitir la compresión](#page-357-1) y enviar el objeto sin comprimir al lector).

# Cuándo CloudFront comprime objetos

En la siguiente lista, se proporciona más información acerca de cuándo CloudFront comprime objetos.

La solicitud utiliza HTTP 1.0

Si una solicitud a CloudFront utiliza HTTP 1.0, CloudFront elimina el encabezado Accept-Encoding y no comprime el objeto en la respuesta.

#### Encabezado de solicitud **Accept-Encoding**

Si el encabezado Accept-Encoding no se encuentra en la solicitud de lector o si no contiene gzip o br como valor, CloudFront no comprime el objeto en la respuesta. Si el encabezado Accept-Encoding incluye valores adicionales como deflate, CloudFront los elimina antes de reenviar la solicitud al servidor de origen.

Cuando CloudFront se [configura para comprimir objetos,](#page-353-0) incluye el encabezado Accept-Encoding en la clave de caché y en las solicitudes de origen de forma automática.

#### Contenido dinámico

CloudFront no siempre comprime el contenido dinámico. A veces, las respuestas para el contenido dinámico se comprimen y, otras veces, no.

El contenido ya está almacenado en caché al configurar CloudFront para comprimir objetos

CloudFront comprime los objetos cuando los obtiene del origen. Al configurar CloudFront para comprimir objetos, CloudFront no comprime los objetos que ya se han almacenado en caché en ubicaciones de borde. Además, cuando un objeto se vence en una ubicación de borde y CloudFront envía otra solicitud del objeto al origen, CloudFront no comprime el objeto si el

origen devuelve un código de estado HTTP 304, que significa que la ubicación de borde ya tiene la última versión del objeto. Si desea que CloudFront comprima los objetos que ya se han almacenado en ubicaciones de borde, tiene que invalidar esos objetos. Para obtener más información, consulte [Invalidación de archivos para eliminar el contenido](#page-342-0).

El origen ya está configurado para comprimir objetos

Si configura CloudFront para comprimir objetos y el origen también comprime objetos, el origen debe incluir un encabezado Content-Encoding, que indica que el objeto ya está comprimido. CloudFront no comprime un objeto si la respuesta incluye un encabezado Content-Encoding, independientemente del valor del encabezado. CloudFront envía la respuesta al lector y almacena en caché el objeto en la ubicación de borde.

Tipos de archivos que CloudFront comprime

Para obtener una lista completa de los tipos de archivo que CloudFront comprime, consulte [Tipos](#page-357-0)  [de archivos que CloudFront comprime](#page-357-0).

Tamaño de los objetos que comprime CloudFront

CloudFront comprime objetos con tamaños entre 1000 y 10 000 000 bytes.

#### **Content-Length**Encabezado

El origen debe incluir un encabezado Content-Length en la respuesta para que CloudFront lo use a fin de determinar si el tamaño del objeto se encuentra en el rango que comprime. Si falta el encabezado Content-Length, si contiene un valor no válido o uno fuera del rango de tamaños que CloudFront comprime, CloudFront no comprime el objeto.

Código de estado HTTP de la respuesta.

CloudFront comprime los objetos solo cuando el código de estado HTTP de la respuesta es 200, 403 o 404.

#### La respuesta no tiene cuerpo

Cuando la respuesta HTTP del origen no tiene cuerpo, no hay nada para que CloudFront comprima.

#### **ETag**Encabezado

CloudFront a veces modifica el encabezado ETag en la respuesta HTTP cuando comprime objetos. Para obtener más información, consulte [the section called "Conversión de encabezado](#page-359-0) [ETag](#page-359-0)".

#### <span id="page-357-1"></span>CloudFront omite la compresión

CloudFront comprime los objetos sobre la base del mejor esfuerzo. En contadas ocasiones, CloudFront omite la compresión. CloudFront toma esta decisión basándose en una serie de factores, como la capacidad del host. Si CloudFront omite la compresión de un objeto, almacena en caché el objeto sin comprimir y continúa atendiéndolo hasta que el objeto se vence, expulsa o invalida.

### <span id="page-357-0"></span>Tipos de archivos que CloudFront comprime

Si configura CloudFront para comprimir objetos, CloudFront comprime solo los objetos que tienen uno de los siguientes valores en el encabezado de respuesta Content-Type:

- application/dash+xml
- application/eot
- application/font
- application/font-sfnt
- application/javascript
- application/json
- application/opentype
- application/otf
- application/pdf
- application/pkcs7-mime
- application/protobuf
- application/rss+xml
- application/truetype
- application/ttf
- application/vnd.apple.mpegurl
- application/vnd.mapbox-vector-tile
- application/vnd.ms-fontobject
- application/wasm
- application/xhtml+xml
- application/xml
- application/x-font-opentype
- application/x-font-truetype
- application/x-font-ttf
- application/x-httpd-cgi
- application/x-javascript
- application/x-mpegurl
- application/x-opentype
- application/x-otf
- application/x-perl
- application/x-ttf
- font/eot
- font/opentype
- font/otf
- font/ttf
- image/svg+xml
- text/css
- text/csv
- text/html
- text/javascript
- text/js
- text/plain
- text/richtext
- text/tab-separated-values
- text/xml
- text/x-component
- text/x-java-source
- text/x-script
- vnd.apple.mpegurl

### <span id="page-359-0"></span>Conversión de encabezado **ETag**

Cuando el objeto sin comprimir del origen incluye un encabezado HTTP ETag válido y seguro, y CloudFront comprime el objeto, CloudFront también convierte el valor de encabezado ETag fuerte en uno ETag débil y devuelve el valor ETag débil al lector. Los lectores pueden almacenar el valor ETag débil y utilizarlo para enviar solicitudes condicionales con el encabezado HTTP If-None-Match. Esto permite a los lectores, a CloudFront y al origen tratar las versiones comprimidas y no comprimidas de un objeto como semánticamente equivalentes, lo que reduce la transferencia de datos innecesaria.

Un valor de encabezado ETag válido y fuerte comienza con un carácter de comillas dobles ("). Para convertir el valor ETag fuerte en uno débil, CloudFront agrega los caracteres W/ al principio del valor ETag fuerte.

Cuando el objeto del origen incluye un valor de encabezado ETag débil (un valor que comienza con los caracteres W/), CloudFront no modifica este valor y lo devuelve al lector tal como se ha recibido del origen.

Cuando el objeto del origen incluye un valor de encabezado ETag no válido (el valor no comienza por " ni por W/), CloudFront elimina el encabezado ETag y devuelve el objeto al lector sin el encabezado de respuesta ETag.

Para obtener más información, consulte las páginas siguientes en los documentos web de MDN:

- [Directivas](https://developer.mozilla.org/en-US/docs/Web/HTTP/Headers/ETag#Directives) (encabezado HTTP ETag)
- [Validación débil](https://developer.mozilla.org/en-US/docs/Web/HTTP/Conditional_requests#Weak_validation) (solicitudes condicionales HTTP)
- [Encabezado HTTP](https://developer.mozilla.org/en-US/docs/Web/HTTP/Headers/If-None-Match) If-None-Match
# Uso de protecciones AWS WAF

Puede usar [AWS WAF](https://docs.aws.amazon.com/waf/latest/developerguide/what-is-aws-waf) para proteger las distribuciones de CloudFront y los servidores de origen. AWS WAF es un firewall de aplicaciones web que ayuda a proteger las aplicaciones web y las API mediante el bloqueo de solicitudes antes de que lleguen a los servidores. Para obtener más información, consulte [Accelerate and protect your websites using CloudFront and AWS WAF.](https://aws.amazon.com/blogs/networking-and-content-delivery/accelerate-and-protect-your-websites-using-amazon-cloudfront-and-aws-waf/)

Para habilitar las protecciones de AWS WAF, puede hacer lo siguiente:

- Utilice protección con un solo clic en la consola de CloudFront. La protección con un solo clic crea una lista de control de acceso web (ACL web) de AWS WAF, configura reglas para proteger los servidores de las amenazas web comunes y adjunta la ACL web a la distribución de CloudFront por usted. En los temas de esta sección se presupone el uso de protecciones con un solo clic.
- Utilice una ACL (lista de control de acceso) web preconfigurada que cree en la consola de AWS WAF o mediante las API de AWS WAF. Para obtener más información, consulte [Listas de control](https://docs.aws.amazon.com/waf/latest/developerguide/web-acl.html) [de acceso \(ACL\)](https://docs.aws.amazon.com/waf/latest/developerguide/web-acl.html) en la Guía para desarrolladores de AWS WAF y [AssociateWebACL](https://docs.aws.amazon.com/waf/latest/APIReference/API_AssociateWebACL.html) en la Referencia de la API de AWS WAF

Puede habilitar AWS WAF cuando:

- Creación de una distribución
- Utilice el panel de seguridad para editar la configuración de seguridad de una distribución existente

Cuando utiliza la protección con un solo clic, CloudFront aplica un conjunto de protecciones recomendado por AWS que:

- Bloquear las direcciones IP de posibles amenazas basándose en la inteligencia de amenazas internas de Amazon.
- Proteger contra las vulnerabilidades más comunes que se encuentran en las aplicaciones web, tal y como se describe en el [Top 10 de OWASP.](https://owasp.org/www-project-top-ten/)
- Defenderse de los actores malintencionados mediante la detección de vulnerabilidades en las aplicaciones.

### **A** Important

Debe habilitar AWS WAF si quiere ver las métricas de seguridad en el panel de seguridad de CloudFront. Sin AWS WAF habilitado, solo puede usar el panel de seguridad para habilitar AWS WAF o configurar las restricciones geográficas de CloudFront. Para obtener más información acerca del panel, consulte [Administración de las protecciones de seguridad de](#page-365-0)  [AWS WAF en el panel de seguridad de CloudFront](#page-365-0), más adelante en esta sección.

### Temas

- [Habilitación de AWS WAF para distribuciones](#page-361-0)
- [Administración de las protecciones de seguridad de AWS WAF en el panel de seguridad de](#page-365-0)  **[CloudFront](#page-365-0)**
- [Configuración del límite de velocidad](#page-367-0)
- [Habilitación de protecciones de seguridad de AWS WAF](#page-368-0)

## <span id="page-361-0"></span>Habilitación de AWS WAF para distribuciones

Puede habilitar AWS WAF al crear una distribución, o bien puede habilitar las protecciones de seguridad para una lista de control de acceso (ACL) existente.

Si habilita AWS WAF para la distribución de CloudFront, también puede habilitar el control de bots y configurar la protección de seguridad por categoría de bots.

#### Temas

- [Habilitación de AWS WAF para una nueva distribución](#page-361-1)
- [Utilizar una ACL web existente](#page-362-0)
- [Habilitación del control de bots](#page-363-0)
- [Configuración de la protección por categoría de bots](#page-364-0)

## <span id="page-361-1"></span>Habilitación de AWS WAF para una nueva distribución

El siguiente procedimiento muestra cómo habilitar AWS WAF al crear una nueva distribución de CloudFront.

#### Habilitación de AWS WAF para nuevas distribuciones

- 1. Abra la consola de CloudFront en <https://console.aws.amazon.com/cloudfront/v4/home>.
- 2. En el panel de navegación, elija Distribuciones y, a continuación, elija Crear distribución.
- 3. Según sea necesario, siga los pasos que se indican en [Creación de una distribución](#page-43-0).
- 4. En la sección Firewall de aplicaciones web, seleccione Editar y, a continuación, Habilitar protecciones de seguridad.
- 5. Complete los siguientes campos:
	- Utilizar el modo de supervisión: puede habilitar el modo de supervisión cuando desee recopilar datos para comprobar el funcionamiento de la protección. Cuando habilite el modo de supervisión, las solicitudes no se bloquean si las protecciones estaban activas. En su lugar, el modo de supervisión recopila datos sobre las solicitudes que se bloquearían si las protecciones estuvieran activas. Cuando esté listo para iniciar el bloqueo, puede habilitarlo en la página Seguridad.
	- Protecciones adicionales: elija las opciones que desee activar. Si activa la limitación de velocidad, consulte [the section called "Configuración del límite de velocidad"](#page-367-0) para obtener más información.
	- Estimación de precio: puede abrir la sección para mostrar un campo en el que introducir un número diferente de solicitudes por mes y ver una nueva estimación.
- 6. Revise el resto de la configuración de distribución y, a continuación, seleccione Crear distribución.

Tras crear una distribución, CloudFront crea un panel de Seguridad. Puede utilizar este panel para habilitar o deshabilitar AWS WAF. Si aún no ha habilitado AWS WAF, los cuadros y gráficos del panel permanecen en blanco.

## <span id="page-362-0"></span>Utilizar una ACL web existente

Si tiene una ACL web existente, puede utilizarla en lugar de la protección que ofrece AWS WAF.

Para usar una configuración de AWS WAF existente

- 1. Abra la consola de CloudFront en <https://console.aws.amazon.com/cloudfront/v4/home>.
- 2. Realice una de las siguientes acciones siguientes:
- a. Elija Crear distribución y siga los pasos que se indican en [Creación de una distribución](#page-43-0) y, a continuación, vuelva a este tema.
- b. Elija una configuración existente y, a continuación, elija la pestaña Seguridad.
- 3. En la sección Firewall de aplicaciones web (WAF), seleccione Editar y, a continuación, Habilitar protecciones de seguridad.
- 4. Elija Usar la configuración de WAF existente. Esta opción solo aparece si tiene configuradas las ACL web.
- 5. Elija la ACL web existente en la tabla Elegir una ACL web.
- 6. Revise el resto de la configuración de distribución y, a continuación, seleccione Crear distribución.

## <span id="page-363-0"></span>Habilitación del control de bots

Si habilita AWS WAF para la distribución de CloudFront, podrá ver las solicitudes de bots durante un intervalo de tiempo determinado en el panel de seguridad de la consola de CloudFront. Puede también habilitar o desactivar el control de bots aquí.

Se generan gastos cuando habilita el control de bots. El panel de seguridad proporciona una estimación de los costos.

Si habilita el control de bots, el panel de seguridad muestra el tráfico de bots por tipo y categoría de bot. Si desactiva el control de bots, el tráfico de bots se muestra en función del muestreo de solicitudes.

Para habilitar el control de bots

- 1. Abra la consola de CloudFront en <https://console.aws.amazon.com/cloudfront/v4/home>.
- 2. En el panel de navegación, elija Distribuciones y, a continuación, elija la distribución que desea cambiar.
- 3. Elija la pestaña Seguridad.
- 4. Desplácese hacia abajo hasta la sección Solicitudes de bots para un intervalo de tiempo determinado y elija Habilitar el control de bots.
- 5. En el cuadro de diálogo Control de bots, en Configuración, seleccione la casilla de verificación Habilitar el control de bots para bots comunes.
- 6. Elija Guardar cambios.

## <span id="page-364-0"></span>Configuración de la protección por categoría de bots

Al habilitar el control de bots, puede configurar cómo se gestiona cada bot no verificado por categoría de bot. Por ejemplo, puede configurar un bot de biblioteca HTTP en modo de supervisión y asignar un desafío a un verificador de enlaces.

#### **a** Note

Los bots que se conocen por AWS por ser comunes y verificables, como los rastreadores de motores de búsqueda conocidos, no están sujetos a las acciones que establece aquí. El control de bots confirma que los bots validados provienen del origen que afirman antes de marcarlos como verificados.

Configuración de la protección de una categoría de bot

- 1. Abra la consola de CloudFront en <https://console.aws.amazon.com/cloudfront/v4/home>.
- 2. En el panel de navegación, elija Distribuciones y, a continuación, elija la distribución que desea cambiar.
- 3. Elija la pestaña Seguridad.
- 4. En el gráfico Solicitudes por categoría de bot, coloque el cursor sobre cualquiera de los elementos de la columna Acciones de bots no verificadas y elija el icono de edición.

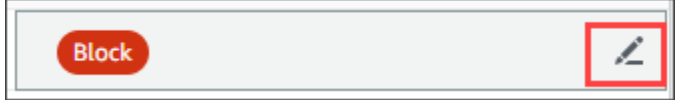

- 5. Abra la lista resultante y elija una de las siguientes opciones:
	- Bloque
	- Permitir
	- Modo de supervisión
	- CAPTCHA
	- Desafío

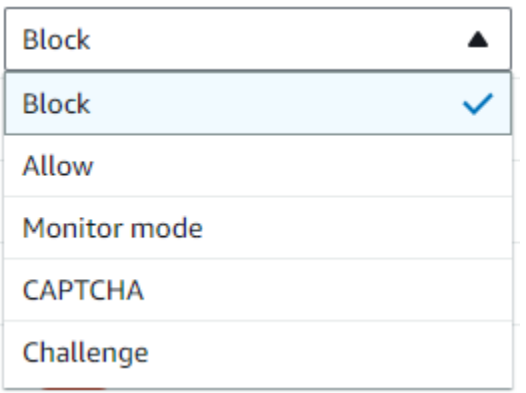

6. Seleccione la marca de verificación situada junto a la lista para confirmar el cambio.

# <span id="page-365-0"></span>Administración de las protecciones de seguridad de AWS WAF en el panel de seguridad de CloudFront

CloudFront crea un panel de seguridad para cada una de las distribuciones. Puede usar los paneles de la consola de CloudFront. Con los paneles, puede usar CloudFront y AWS WAF juntos en una sola ubicación para monitorear y administrar las protecciones de seguridad comunes para las aplicaciones web. Los paneles proporcionan las siguientes tareas y datos:

- Configuración de seguridad: puede habilitar y deshabilitar las protecciones de AWS WAF y ver las protecciones específicas de la aplicación, como las de WordPress.
- Tendencias de seguridad: incluyen las solicitudes permitidas y bloqueadas, las solicitudes de desafío y CAPTCHA y los principales tipos de ataques. Puede ver los índices de tráfico y ver cómo cambian con el tiempo. Por ejemplo, si todas las solicitudes aumentan un 3 %, pero las solicitudes permitidas aumentan un 14 %, significa que ha permitido el paso de una parte mayor del tráfico en el periodo actual.
- Solicitudes de bots: puede ver cuánto tráfico proviene de los bots, qué tipos de bots (verificados o no verificados) y cómo cambian las asignaciones porcentuales de los tipos de bots (verificados o no verificados) a lo largo del tiempo. Para obtener más información sobre la habilitación del control de bots, consulte [Habilitación del control de bots](#page-363-0).
- Registros de solicitudes: los datos de registro pueden ayudar a responder preguntas sobre las tendencias de seguridad o las solicitudes de bots. Puede buscar en los registros sin necesidad de

escribir consultas y ver gráficos agregados para determinar si un conjunto de registros filtrado se basa principalmente en un subconjunto de métodos HTTP, direcciones IP, rutas de URI o países. Puede colocar el cursor sobre los valores de los gráficos y bloquear las direcciones IP y los países. Para obtener más información, consulte [Habilitación de registros de AWS WAF.](#page-366-0)

- Administración de restricciones geográficas: CloudFront y AWS WAF proporciona características de restricción geográfica. CloudFront ofrece restricciones geográficas de forma gratuita, pero las métricas de las restricciones geográficas de CloudFront no se muestran en el panel de seguridad. Para ver las métricas de solicitudes de países bloqueados, debe utilizar las restricciones geográficas de AWS WAF. Para ello, coloque el cursor sobre la barra de un país en el panel de seguridad y bloquee el país. Para obtener más información, consulte [Uso de restricciones](#page-548-0)  [geográficas de CloudFront](#page-548-0).
	- Es posible que la opción Bloquear no esté disponible si anteriormente creó una regla de AWS WAF personalizada fuera de la consola de CloudFront para bloquear países.

### Temas

- [Requisitos previos](#page-366-1)
- [Habilitación de registros de AWS WAF](#page-366-0)

## <span id="page-366-1"></span>Requisitos previos

Debe habilitar AWS WAF si quiere ver las métricas de seguridad en el panel de seguridad de CloudFront. Si no habilita AWS WAF, solo puede usar el panel de seguridad para habilitar AWS WAF o configurar las restricciones geográficas de CloudFront.

Para obtener más información acerca de la habilitación de AWS WAF, consulte [Habilitación de AWS](#page-361-0)  [WAF para distribuciones.](#page-361-0)

## <span id="page-366-0"></span>Habilitación de registros de AWS WAF

Los datos de registro de AWS WAF pueden ayudarle a aislar patrones de tráfico específicos. Por ejemplo, los registros pueden mostrarle de dónde proviene determinado tráfico o qué es lo que hace.

Si habilita el registro de AWS WAF en CloudWatch, el panel de seguridad de CloudFront consulta, agrega y muestra la información de los registros de CloudWatch. No cobramos por usar el panel de seguridad, pero los precios de CloudWatch se aplican a los registros consultados a través del panel. Para obtener más información, consulte [Precios de Amazon CloudWatch.](https://aws.amazon.com/cloudwatch/pricing/)

#### Para habilitar registros

- 1. Ingrese el volumen de solicitudes esperado en el cuadro Número de solicitudes por mes para estimar los costos de habilitar los registros.
- 2. Seleccione la casilla de verificación Habilitar registros de AWS WAF.
- 3. Seleccione Habilitar.

CloudFront crea un grupo de registros de CloudWatch y actualiza la configuración de AWS WAF para empezar a registrarse en CloudWatch. En el primer uso, los datos de registro pueden tardar varios minutos en aparecer. La sección de solicitudes del gráfico muestra cada solicitud. Debajo de las solicitudes individuales, los gráficos de barras agregan datos por método HTTP, rutas de URI principales, direcciones IP principales y países principales. Los gráficos pueden ayudarle a encontrar patrones. Por ejemplo, es posible que vea un volumen desproporcionado de solicitudes procedentes de una sola dirección IP o de datos de un país que no había visto anteriormente en los registros. Puede filtrar las solicitudes en función del país, el encabezado del host y otros atributos para ayudarle a encontrar tráfico no deseado. Una vez que identifique ese tráfico, coloque el cursor sobre una solicitud individual o un elemento del gráfico y bloquee una dirección IP o un país.

#### **a** Note

Las métricas mostradas se basan en la ACL web. Por lo tanto, si asocia la misma ACL web a varias distribuciones, verá todas las métricas de dicha ACL, no solo las solicitudes de AWS WAF procesadas para esa distribución.

## <span id="page-367-0"></span>Configuración del límite de velocidad

El límite de velocidad es una de las recomendaciones que puede recibir al configurar las protecciones de seguridad.

CloudFront siempre activa la limitación de velocidad en el modo de supervisión. Cuando el modo de supervisión está activado, CloudFront captura métricas que indican si se ha superado la velocidad que configuró en el campo Límite de velocidad, con qué frecuencia y en qué medida.

Tras guardar la distribución, CloudFront comienza a recopilar datos en función del número del campo Límite de velocidad.

Puede administrar la configuración de límite de velocidad en la sección Seguridad: firewall de aplicaciones web (WAF) en la pestaña Seguridad de cualquier distribución de CloudFront.

Configuración del límite de velocidad

- 1. Abra la consola de CloudFront en <https://console.aws.amazon.com/cloudfront/v4/home>.
- 2. En el panel de navegación, elija Distribuciones y, a continuación, elija la distribución que desea cambiar.
- 3. Elija la pestaña Seguridad.
- 4. En la sección Firewall de aplicaciones web (WAF), junto a Límite de velocidad, seleccione el mensaje del Modo de supervisión para que aparezca un cuadro de diálogo con detalles sobre los datos recopilados. Puede cambiar el límite de velocidad si lo desea. Cuando haya ajustado la velocidad, puede seleccionar Activar el bloqueo (en el cuadro de diálogo) para desactivar el modo de supervisión. CloudFront empezará a bloquear las solicitudes que superen el límite de velocidad especificado.

## <span id="page-368-0"></span>Habilitación de protecciones de seguridad de AWS WAF

Si la distribución no necesita protecciones de seguridad de AWS WAF, puede deshabilitar esta característica mediante la consola de CloudFront.

Si habilitó previamente la protección de AWS WAF y no eligió una configuración WAF existente (también conocida como protección con un solo clic), CloudFront creó automáticamente una ACL web para usted. En el caso de las ACL web creadas de esta manera, la consola de CloudFront desasociará el recurso y eliminará la ACL web.

Desasociar una ACL web no es lo mismo que eliminarla. Al desasociarla, se elimina la ACL web de la distribución, pero no se elimina de la Cuenta de AWS. Para obtener más información, consulte [Associating or disassociating a web ACL with an AWS resource](https://docs.aws.amazon.com/waf/latest/developerguide/web-acl-associating-aws-resource.html) en la Guía para desarrolladores de AWS WAF, AWS Firewall Manager y AWS Shield Advanced.

Consulte el siguiente procedimiento para deshabilitar las protecciones de AWS WAF y desasociar la ACL web de la distribución.

Deshabilitación de las protecciones de seguridad de AWS WAF en CloudFront

1. Abra la consola de CloudFront en <https://console.aws.amazon.com/cloudfront/v4/home>.

- 2. En el panel de navegación, elija Distribuciones y, a continuación, elija la distribución que desea cambiar.
- 3. Elija la pestaña Seguridad y, a continuación, elija Editar.
- 4. En la sección Web Application Firewall (WAF), elija Deshabilitar la protección de AWS WAF.
- 5. Elija Guardar cambios.

## **a** Notas

- Si deshabilitó la protección de seguridad de AWS WAF y aún desea eliminar la ACL web de la Cuenta de AWS, puede eliminarla de forma manual. Siga el procedimiento para [eliminar una ACL web](https://docs.aws.amazon.com/waf/latest/developerguide/web-acl-deleting.html). En la consola de AWS WAF y Shield, en la página ACL web, debe elegir la lista Global (CloudFront) para buscar las ACL web.
- Al eliminar una distribución de la consola de CloudFront, CloudFront también intentará eliminar la ACL web si eligió la protección con un solo clic. Es el máximo esfuerzo y no siempre está garantizado. Para obtener más información, consulte Eliminación de una [distribución de .](#page-92-0)

# Configuración de acceso seguro y restricción de acceso a contenido

CloudFront proporciona varias opciones para proteger el contenido que ofrece. A continuación, se muestran algunas formas de utilizar CloudFront para proteger y restringir el acceso al contenido:

- Configure las conexiones HTTPS.
- Impida que los usuarios de ubicaciones geográficas específicas accedan al contenido
- Solicitar a los usuarios que accedan al contenido mediante URL o cookies firmadas de CloudFront
- Configure el cifrado en el nivel de campo para campos de contenido específicos
- Utilizar AWS WAF para controlar el acceso al contenido

#### Temas

- [Uso de HTTPS con CloudFront](#page-370-0)
- [Uso de nombres de dominio alternativos y HTTPS](#page-387-0)
- [Distribución de contenido privado con URL firmadas y cookies firmadas](#page-408-0)
- [Restricción del acceso a un origen de AWS](#page-499-0)
- [Restricción del acceso a Application Load Balancer](#page-538-0)
- [Restricción de la distribución geográfica de su contenido](#page-548-1)
- [Uso del cifrado en el nivel de campo para ayudar a proteger la información confidencial](#page-552-0)

## <span id="page-370-0"></span>Uso de HTTPS con CloudFront

Puede configurar CloudFront para exigir a los lectores que utilicen HTTPS al solicitar sus conexiones, de modo que las conexiones se cifren cuando CloudFront se comunique con los lectores. También puede configurar CloudFront para utilizar HTTPS con su origen, de modo que las conexiones se cifran cuando CloudFront se comunica con el origen.

Si configura CloudFront para exigir HTTPS al comunicarse con lectores y con su origen, esto es lo que ocurre cuando CloudFront recibe una solicitud:

1. Un lector envía una solicitud HTTPS a CloudFront. Hay una negociación SSL/TLS entre el lector y CloudFront. Al final, el espectador envía la solicitud en un formato cifrado.

- 2. Si la ubicación de borde de CloudFront contiene una respuesta almacenada en la caché, CloudFront cifra la respuesta y la devuelve al lector, quien la descifra.
- 3. Si la ubicación de borde de CloudFront no contiene una respuesta almacenada en la caché, CloudFront realiza la negociación SSL/TLS con su origen y, cuando se haya completado la negociación, reenvía la solicitud al origen en un formato cifrado.
- 4. Su origen descifra la solicitud, la procesa (genera una respuesta), cifra la respuesta y la devuelve a CloudFront.
- 5. CloudFront descifra la respuesta, vuelve a cifrarla y la reenvía al lector. CloudFront también guarda en caché la respuesta en la ubicación de borde para que esté disponible la próxima vez que se solicite.
- 6. El espectador descifra la respuesta.

El proceso es prácticamente el mismo tanto si el origen es un bucket de Amazon S3, MediaStore o un origen personalizado como si es un servidor HTTP/S:

#### **a** Note

Para ayudar a frustrar los ataques de tipo SSL renegociación, CloudFront no admite renegociación de lector y las solicitudes de origen.

Para obtener información acerca de cómo solicitar HTTPS entre lectores y CloudFront, y entre CloudFront y su origen, consulte los siguientes temas.

### Temas

- [Exigencia de HTTPS para la comunicación entre lectores y CloudFront](#page-371-0)
- [Exigencia de HTTPS para la comunicación entre CloudFront y su origen personalizado](#page-374-0)
- [Exigencia de HTTPS para la comunicación entre CloudFront y su origen de Amazon S3](#page-377-0)
- [Protocolos y cifrados admitidos entre lectores y CloudFront](#page-379-0)
- [Protocolos y cifrados admitidos entre CloudFront y el origen](#page-385-0)

## <span id="page-371-0"></span>Exigencia de HTTPS para la comunicación entre lectores y CloudFront

Puede configurar uno o varios comportamientos de la caché en la distribución de CloudFront para que requieran HTTPS en la comunicación entre los lectores y CloudFront. También puede configurar uno o varios comportamientos de la caché para permitir HTTP y HTTPS, de forma que CloudFront requiera HTTPS para algunos objetos, pero no para otros. Los pasos de configuración dependerán del nombre de dominio objeto que use en URL de objetos:

• Si utiliza el nombre de dominio que CloudFront ha asignado a su distribución, como, por ejemplo, d111111abcdef8.cloudfront.net, cambie la configuración de Viewer Protocol Policy )Política de protocolo del lector) de uno o varios comportamientos de la caché para que exijan que la comunicación se realice mediante HTTPS. En dicha configuración, CloudFront ofrece el certificado SSL/TLS.

Para cambiar el valor de Viewer Protocol Policy (Política de protocolo del lector) desde la consola de CloudFront, consulte el procedimiento más adelante en esta sección.

Para obtener información acerca de cómo utilizar la API de CloudFront para cambiar el valor del elemento ViewerProtocolPolicy, consulte [UpdateDistribution](https://docs.aws.amazon.com/cloudfront/latest/APIReference/API_UpdateDistribution.html) en la Referencia de la API de Amazon CloudFront.

• Si utiliza su propio nombre de dominio, como example.com, necesita cambiar varias configuraciones de CloudFront. También tiene que utilizar un certificado SSL/TLS proporcionado por AWS Certificate Manager (ACM) o importar a ACM o el almacén de certificados de IAM un certificado de una entidad de certificación externa. Para obtener más información, consulte [Uso de](#page-387-0)  [nombres de dominio alternativos y HTTPS](#page-387-0).

**a** Note

Si desea asegurarse de que los objetos que los lectores obtienen de CloudFront se hayan cifrado cuando CloudFront los obtenga del origen, utilice siempre HTTPS entre CloudFront y el origen. Si ha cambiado recientemente de HTTP a HTTPS entre CloudFront y el origen, le recomendamos que invalide objetos en ubicaciones de borde de CloudFront. CloudFront devolverá un objeto a un lector independientemente de si el protocolo utilizado por dicho lector (HTTP o HTTPS) coincide con el protocolo que CloudFront utilizó para obtener el objeto. Para obtener más información acerca de la eliminación o la sustitución de objetos en una distribución, consulte [Agregación, eliminación o sustitución de contenido que distribuye](#page-334-0) [CloudFront](#page-334-0).

## Exigencia de HTTPS para lectores

Para solicitar HTTPS entre los lectores y CloudFront para uno o varios comportamientos de la caché, siga el siguiente procedimiento.

Para configurar CloudFront para que requiera HTTPS entre lectores y CloudFront

- 1. Inicie sesión en AWS Management Console y abra la consola de CloudFront en [https://](https://console.aws.amazon.com/cloudfront/v4/home) [console.aws.amazon.com/cloudfront/v4/home](https://console.aws.amazon.com/cloudfront/v4/home).
- 2. En el panel superior de la consola de CloudFront, elija el ID de la distribución que desea actualizar.
- 3. En la pestaña Comportamientos, elija el comportamiento de caché que desee actualizar y, a continuación, elija Editar.
- 4. Especifique uno de los siguientes valores en Política de protocolo de lector:

Redireccionamiento de HTTP a HTTPS

Los espectadores pueden utilizar ambos protocolos. Las solicitudes HTTP GET y HEAD se redirigen automáticamente a solicitudes HTTPS. CloudFront devuelve el código de estado HTTP 301 (Movido permanentemente) junto con la nueva URL HTTPS. A continuación, el lector vuelve a enviar la solicitud a CloudFront través de la URL HTTPS.

#### **A** Important

Si envía POST, PUT, DELETE, OPTIONS o PATCH a través de HTTP a un comportamiento de la caché de HTTP a HTTPS y una versión de protocolo de solicitud HTTP 1.1 o superior, CloudFront redirige la solicitud a una ubicación HTTPS con un código de estado HTTP 307 (Redirección temporal). Esto garantiza que la solicitud se envía de nuevo a la nueva ubicación con el mismo método y carga de cuerpo.

Si envía solicitudes POST, PUT, DELETE, OPTIONS o PATCH a través de HTTP a un comportamiento de la caché HTTPS con una protocolo de solicitud de versión inferior a HTTP 1.1, CloudFront devuelve un código de estado HTTP 403 (Prohibido).

Cuando un lector realiza una solicitud HTTP que se redirige a una solicitud HTTPS, se aplican cargos de CloudFront a ambas solicitudes. En el caso de la solicitud HTTP, el cargo es solo para la solicitud y para los encabezados que CloudFront devuelve al lector. En el

caso de la solicitud HTTPS, el cargo es por la solicitud y por los encabezados y el objeto que devuelve el origen.

#### Solo HTTPS

Los espectadores pueden obtener acceso a su contenido solo si utilizan HTTPS. Si un lector envía una solicitud HTTP en lugar de una solicitud HTTPS, CloudFront devuelve código de estado HTTP 403 (Prohibido) y no devuelve el objeto.

- 5. Elija Guardar cambios.
- 6. Repita los pasos 3 a 5 para cada comportamiento de la caché adicional para el que desee solicitar HTTPS entre los lectores y CloudFront.
- 7. Confirme lo siguiente antes de utilizar la configuración actualizada en un entorno de producción:
	- El patrón de ruta de cada comportamiento de la caché es aplicable únicamente a las solicitudes en las que desea que los espectadores utilicen HTTPS.
	- Los comportamientos de la caché se muestran en el orden en que desee que CloudFront los evalúe. Para obtener más información, consulte [Patrón de ruta](#page-60-0).
	- Los comportamientos de la caché son solicitudes de redirección hacia los orígenes correctos.

## <span id="page-374-0"></span>Exigencia de HTTPS para la comunicación entre CloudFront y su origen personalizado

Puede exigir HTTPS para la comunicación entre CloudFront y su origen.

### **a** Note

Si su origen es un bucket de Amazon S3 configurado como punto de enlace del sitio web, no puede configurar CloudFront para usar HTTPS con su origen porque Amazon S3 no admite HTTPS para los puntos de enlace del sitio web.

Para requerir HTTPS entre CloudFront y su origen, siga los procedimientos de este tema para completar lo siguiente:

1. En su distribución, cambiar la configuración de Origin Protocol Policy (Política de protocolo de origen) para el origen.

2. Instalar un certificado SSL/TLS en su servidor de origen (no es necesario cuando se utiliza un origen de Amazon S3 o u otros orígenes de AWS determinados).

#### Temas

- [Exigencia de HTTPS para orígenes personalizados](#page-375-0)
- [Instalación de un certificado SSL/TLS en su origen personalizado](#page-376-0)

## <span id="page-375-0"></span>Exigencia de HTTPS para orígenes personalizados

En el siguiente procedimiento se explica cómo configurar CloudFront para que utilice HTTPS para comunicarse con un balanceador de carga de Elastic Load Balancing, una instancia de Amazon EC2 u otro origen personalizado. Para obtener información sobre el uso de la API de CloudFront para actualizar una distribución, consulte [UpdateDistribution](https://docs.aws.amazon.com/cloudfront/latest/APIReference/API_UpdateDistribution.html) en la Referencia de la API de Amazon CloudFront.

Para configurar CloudFront para que requiera HTTPS entre CloudFront y su origen personalizado

- 1. Inicie sesión en AWS Management Console y abra la consola de CloudFront en [https://](https://console.aws.amazon.com/cloudfront/v4/home) [console.aws.amazon.com/cloudfront/v4/home](https://console.aws.amazon.com/cloudfront/v4/home).
- 2. En el panel superior de la consola de CloudFront, elija el ID de la distribución que desea actualizar.
- 3. En la pestaña Orígenes, elija el origen que desee actualizar y, a continuación, elija Editar.
- 4. Actualice los siguientes valores de configuración:

Origin Protocol Policy

Cambie Origin Protocol Policy (Política de protocolo de origen) para los orígenes aplicables en su distribución:

- HTTPS Only (Solo HTTPS): CloudFront solo utiliza HTTPS para comunicarse con su origen personalizado.
- Match Viewer (Coincidir con lector): CloudFront se comunica con su origen personalizado mediante HTTP o HTTPS, en función del protocolo de la solicitud del lector. Por ejemplo, si elige Match Viewer (Coincidir con lector) en Origin Protocol Policy (Política de protocolo de origen) y el lector usa HTTPS para solicitar un objeto de CloudFront, CloudFront también usa HTTPS para reenviar la solicitud al origen.

Elija Match Viewer (Coincidir con espectador) solo si especifica Redirect HTTP to HTTPS (Redireccionamiento de HTTP a HTTPS) o HTTPS Only (Solo HTTPS) en Viewer Protocol Policy (Política de protocolo del espectador).

Tenga en cuenta que CloudFront almacena en caché el objeto solo una vez, incluso si los lectores realizan solicitudes a través de los protocolos HTTP y HTTPS.

Origin SSL Protocols

Elija Origin SSL Protocols (Protocolos SSL de orige) para los orígenes aplicables a su distribución. El protocolo SSLv3 es menos seguro, así que le recomendamos que lo seleccione únicamente si su origen no admite TLSv1 o una versión posterior. El protocolo de enlace TLSv1 es bidireccionalmente compatible con SSLv3, pero no con TLSv1.1 y posteriores. Cuando selecciona SSLv3, CloudFront solo envía solicitudes de protocolo de enlace SSLv3.

- 5. Elija Guardar cambios.
- 6. Repita los pasos 3 a 5 para cada origen adicional para el que desee solicitar HTTPS entre CloudFront y su origen personalizado.
- 7. Confirme lo siguiente antes de utilizar la configuración actualizada en un entorno de producción:
	- El patrón de ruta de cada comportamiento de la caché es aplicable únicamente a las solicitudes en las que desea que los espectadores utilicen HTTPS.
	- Los comportamientos de la caché se muestran en el orden en que desee que CloudFront los evalúe. Para obtener más información, consulte [Patrón de ruta](#page-60-0).
	- Los comportamientos de la caché son solicitudes de redirección a los orígenes cuyo valor de Origin Protocol Policy (Política de protocolos de origen) ha cambiado.

## <span id="page-376-0"></span>Instalación de un certificado SSL/TLS en su origen personalizado

Puede utilizar un certificado SSL/TLS de las siguientes fuentes en su origen personalizado:

- Si su origen es un balanceador de carga de Elastic Load Balancing, puede utilizar un certificado proporcionado por AWS Certificate Manager (ACM). También puede utilizar un certificado firmado por una entidad de certificación de terceros de confianza e importado a ACM.
- En el caso de orígenes diferentes a balanceadores de carga de Elastic Load Balancing, debe utilizar un certificado firmado por una entidad de certificación (CA) de terceros de confianza, como Comodo, DigiCert o Symantec.

El certificado devuelto del origen debe incluir uno de los siguientes nombres de dominio:

- El nombre de dominio en el campo del origen Origin domain (Dominio de origen) (el campo DomainName en la API de CloudFront).
- El nombre de dominio en el encabezado Host, si el comportamiento de la caché está configurado para reenviar el encabezado Host al origen.

Cuando CloudFront utiliza HTTPS para comunicarse con su origen, CloudFront verifica que el certificado haya sido emitido por una autoridad de certificados de confianza. CloudFront admite las mismas autoridades de certificados que Mozilla. Para consultar la lista actualizada, consulte [Mozilla](https://wiki.mozilla.org/CA/Included_Certificates) [Included CA Certificate List.](https://wiki.mozilla.org/CA/Included_Certificates) No se puede utilizar un certificado autofirmado para comunicación HTTPS entre CloudFront y su origen.

#### **A** Important

En caso de que el servidor de origen devuelva un certificado expirado, no válido o autofirmado, o si el servidor de origen devuelve la cadena de certificados en el orden incorrecto, CloudFront interrumpe la conexión TCP, devuelve código de estado HTTP 502 (Puerta de enlace incorrecta) y establece el encabezado X-Cache como Error from cloudfront. Igualmente, si toda la cadena de certificados, incluidos los certificados intermedios, no está presente, CloudFront interrumpe la conexión TCP.

## <span id="page-377-0"></span>Exigencia de HTTPS para la comunicación entre CloudFront y su origen de Amazon S3

Cuando el origen es un bucket de Amazon S3, las opciones para utilizar HTTPS en las comunicaciones con CloudFront dependerán de cómo se esté utilizando el bucket. Si su bucket de Amazon S3 se configura como un punto de enlace de sitio web, no puede configurar CloudFront para usar HTTPS para comunicarse con su origen porque Amazon S3 no admite conexiones HTTPS en dicha configuración.

Cuando el origen es un bucket de Amazon S3 que permite la comunicación HTTPS, CloudFront siempre reenvía las solicitudes a S3 con el protocolo que los lectores utilizaron para enviar las solicitudes. El valor predeterminado para la configuración [Protocolo \(solo orígenes personalizados\)](#page-51-0) es Match Viewer (Coincidir con lector) y no puede modificarse.

Si desea solicitar HTTPS para la comunicación entre CloudFront y Amazon S3, deberá cambiar el valor de protocolo de Viewer Protocol Policy (Política de protocolo del lector) a Redirect HTTP to HTTPS (Redirigir HTTP a HTTPS) o HTTPS Only (Solo HTTPS). En el procedimiento que se indica más adelante en esta sección se explica cómo usar la consola de CloudFront para cambiar Viewer Protocol Policy (Política de protocolo del lector). Para obtener información sobre el uso de la API de CloudFront para actualizar el elemento ViewerProtocolPolicy de una distribución, consulte [UpdateDistribution](https://docs.aws.amazon.com/cloudfront/latest/APIReference/API_UpdateDistribution.html) en la Referencia de la API de Amazon CloudFront.

Si utiliza HTTPS con un bucket de Amazon S3 que admite comunicaciones HTTPS, Amazon S3 proporciona el certificado SSL/TLS para que no tenga hacerlo usted.

Exigencia de HTTPS para un origen de Amazon S3

El siguiente procedimiento muestra cómo configurar CloudFront para que se exija HTTPS a su origen de Amazon S3.

Para configurar CloudFront para que requiera HTTPS a su origen de Amazon S3

- 1. Inicie sesión en AWS Management Console y abra la consola de CloudFront en [https://](https://console.aws.amazon.com/cloudfront/v4/home) [console.aws.amazon.com/cloudfront/v4/home](https://console.aws.amazon.com/cloudfront/v4/home).
- 2. En el panel superior de la consola de CloudFront, elija el ID de la distribución que desea actualizar.
- 3. En la pestaña Behaviors (Comportamientos), elija el comportamiento de la caché que desee actualizar y, a continuación, elija Edit (Editar).
- 4. Especifique uno de los siguientes valores en Viewer Protocol Policy (Política de protocolo del espectador):

Redireccionamiento de HTTP a HTTPS

Los espectadores pueden usar tanto el protocolo HTTP como el HTTPS, pero las solicitudes HTTP se redirigirán automáticamente a solicitudes HTTPS. CloudFront devuelve el código de estado HTTP 301 (Movido permanentemente) junto con la nueva URL HTTPS. A continuación, el lector vuelve a enviar la solicitud a CloudFront través de la URL HTTPS.

## **A** Important

CloudFront no redirige las solicitudes DELETE, OPTIONS, PATCH, POST ni PUT de HTTP a HTTPS. Si configura un comportamiento de la caché para que redirija a HTTPS, CloudFront responde a solicitudes HTTP DELETE, OPTIONS, PATCH,

POST o PUT de ese comportamiento de la caché con el código de estado HTTP 403 (Prohibido).

Cuando un lector realiza una solicitud HTTP que se redirige a una solicitud HTTPS, se aplican cargos de CloudFront a ambas solicitudes. En el caso de la solicitud HTTP, el cargo es solo para la solicitud y para los encabezados que CloudFront devuelve al lector. En el caso de la solicitud HTTPS, el cargo es por la solicitud y por los encabezados y el objeto devueltos por el origen.

#### Solo HTTPS

Los espectadores pueden obtener acceso a su contenido solo si utilizan HTTPS. Si un lector envía una solicitud HTTP en lugar de una solicitud HTTPS, CloudFront devuelve código de estado HTTP 403 (Prohibido) y no devuelve el objeto.

- 5. Elija Yes, Edit (Sí, editar).
- 6. Repita los pasos 3 a 5 para cada comportamiento de la caché adicional para el que desee solicitar HTTPS entre los lectores y CloudFront, y entre CloudFront y S3.
- 7. Confirme lo siguiente antes de utilizar la configuración actualizada en un entorno de producción:
	- El patrón de ruta de cada comportamiento de la caché es aplicable únicamente a las solicitudes en las que desea que los espectadores utilicen HTTPS.
	- Los comportamientos de la caché se muestran en el orden en que desee que CloudFront los evalúe. Para obtener más información, consulte [Patrón de ruta](#page-60-0).
	- Los comportamientos de la caché son solicitudes de redirección hacia los orígenes correctos.

## <span id="page-379-0"></span>Protocolos y cifrados admitidos entre lectores y CloudFront

Cuando [necesite HTTPS entre los lectores y la distribución de CloudFront,](#page-64-0) debe elegir una [política de](#page-78-0)  [seguridad,](#page-78-0) que determina la siguiente configuración.

- El protocolo SSL/TLS mínimo que utiliza CloudFront para comunicarse con los lectores.
- Los cifrados que CloudFront puede utilizar para cifrar la comunicación con los lectores.

Para elegir una política de seguridad, especifique el valor aplicable para [Política de seguridad](#page-78-0)  [\(versión mínima de SSL/TLS\)](#page-78-0). En la siguiente tabla se muestran los protocolos y los cifrados que CloudFront puede utilizar para cada política de seguridad.

Un lector debe admitir al menos uno de los cifrados compatibles para establecer una conexión HTTPS con CloudFront. CloudFront elige un cifrado en el orden mostrado de entre los cifrados que admite el lector. Véase también [Nombres de cifrado OpenSSL, s2n y RFC.](#page-382-0)

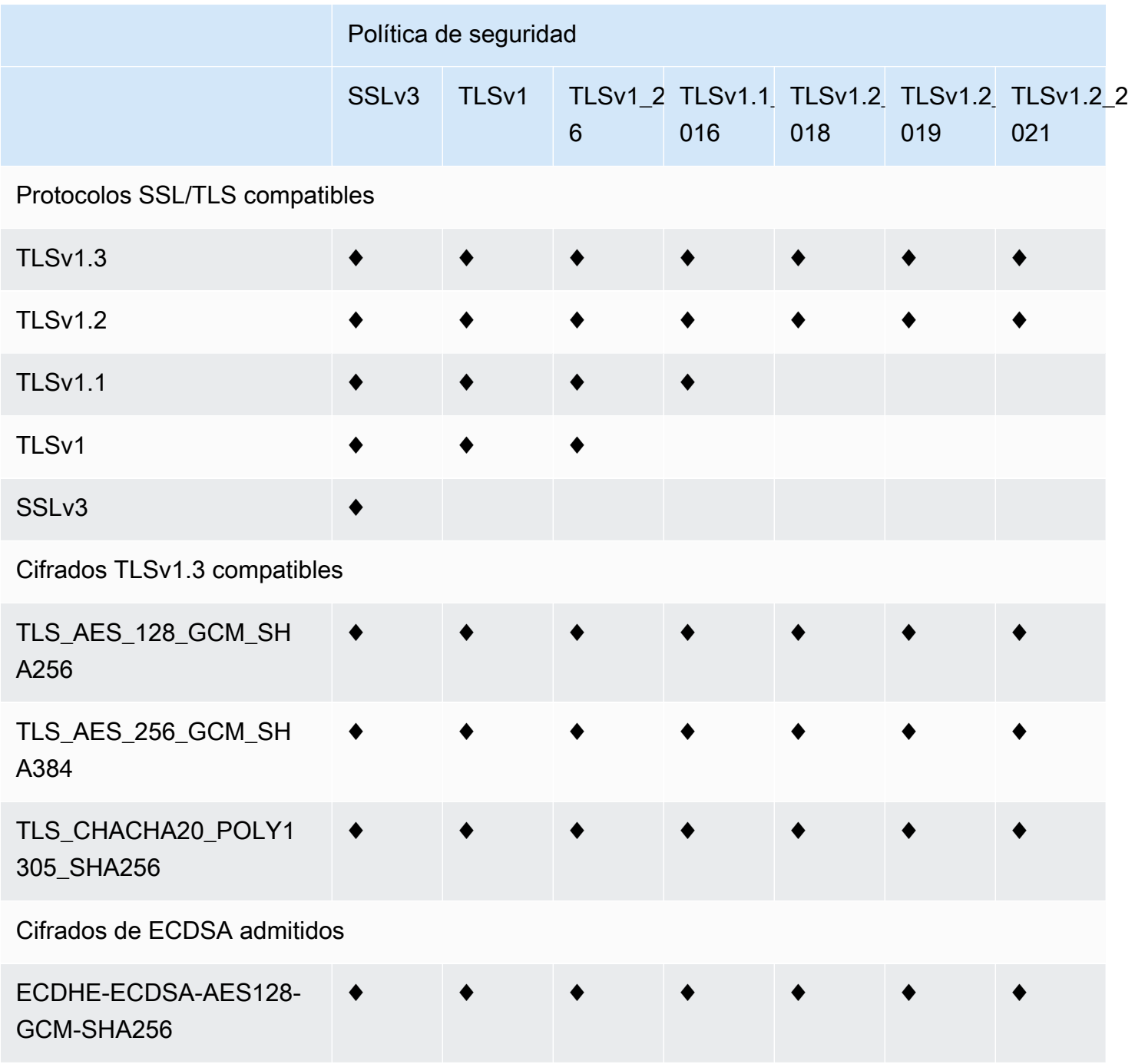

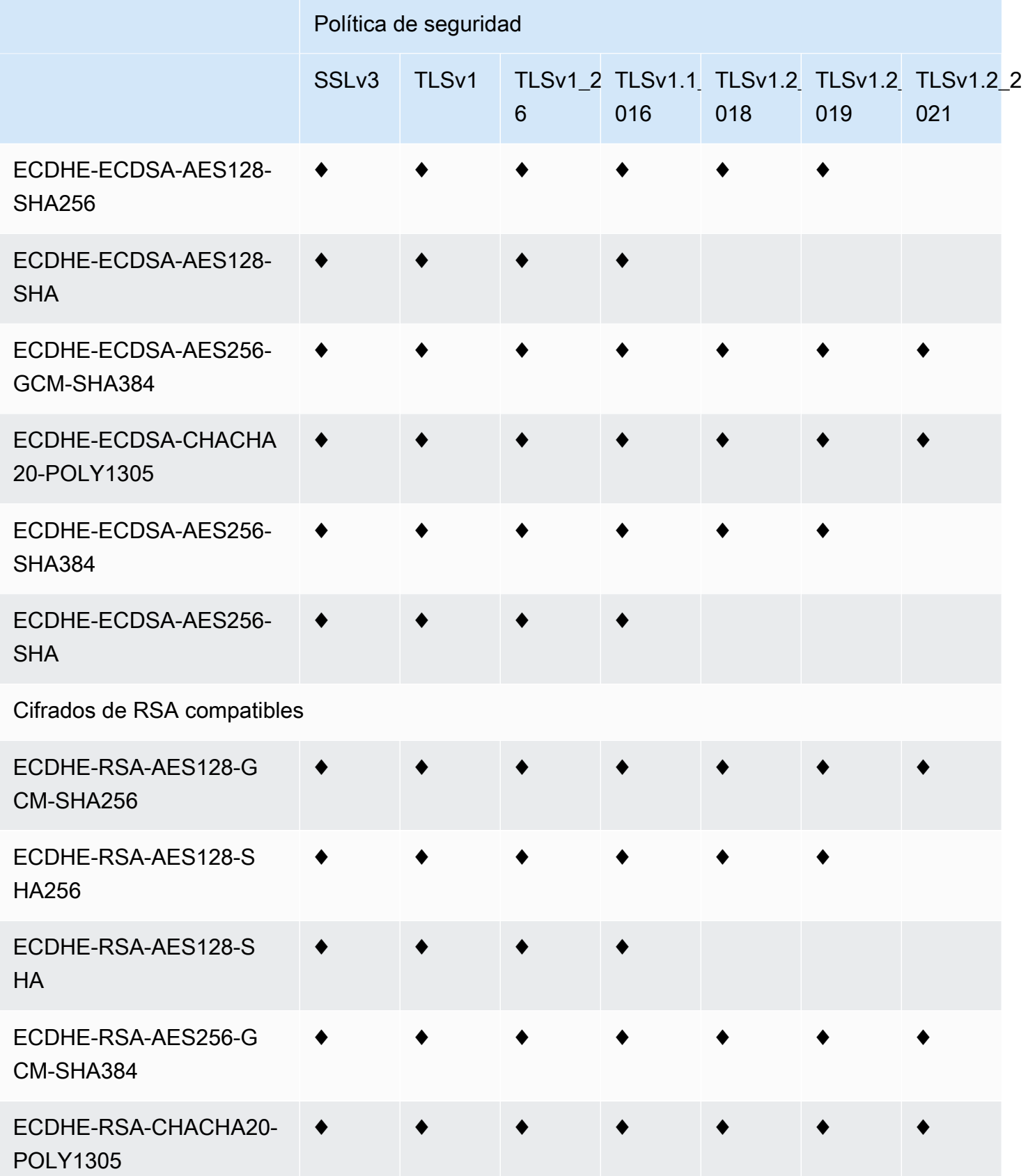

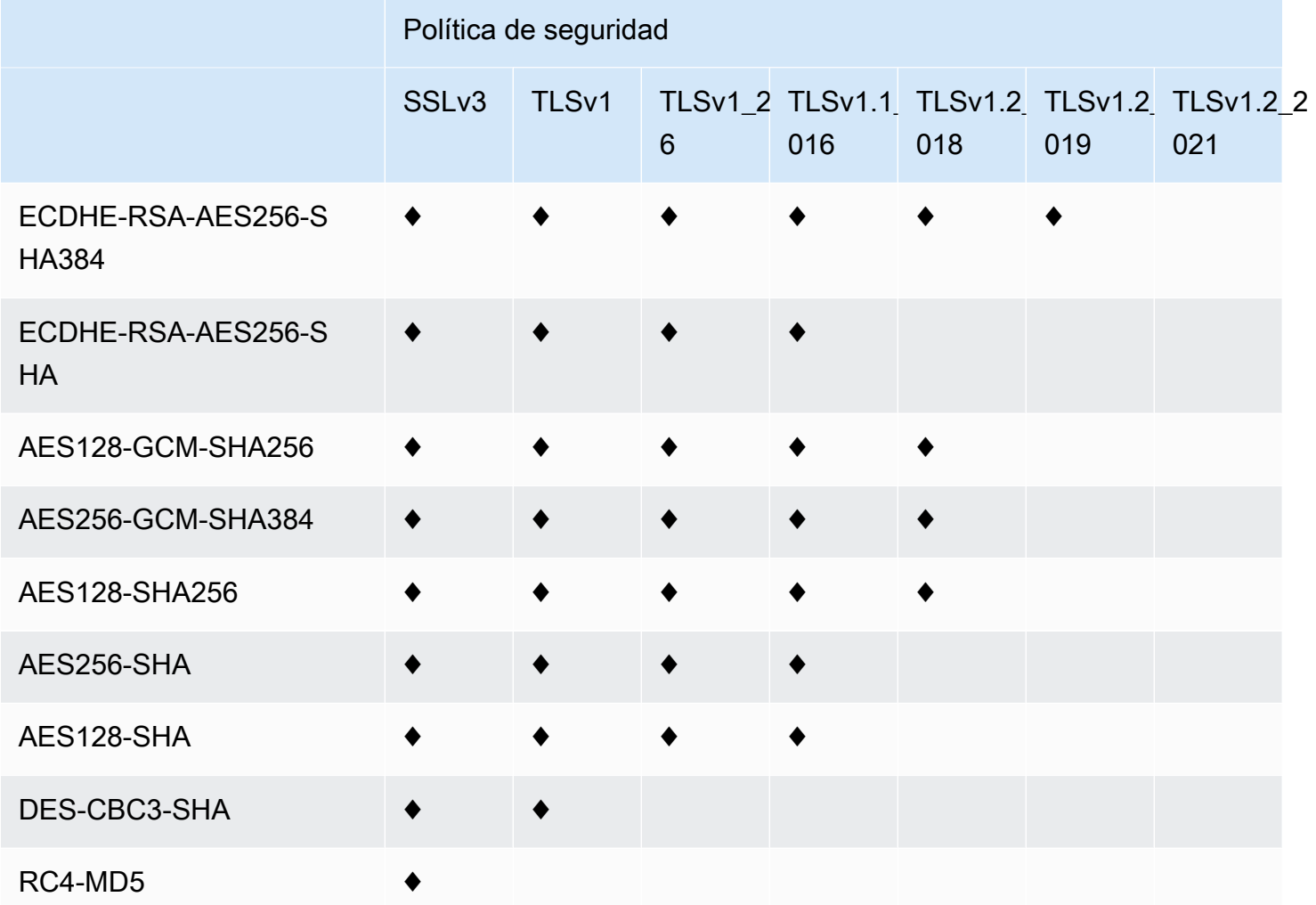

<span id="page-382-0"></span>Nombres de cifrado OpenSSL, s2n y RFC

OpenSSL y [s2n](https://github.com/awslabs/s2n) usan nombres diferentes para cifrar que los estándares de TLS ([RFC 2246](https://tools.ietf.org/html/rfc2246), [RFC](https://tools.ietf.org/html/rfc4346)  [4346,](https://tools.ietf.org/html/rfc4346) [RFC 5246,](https://tools.ietf.org/html/rfc5246) y [RFC 8446\)](https://tools.ietf.org/html/rfc8446). En la siguiente tabla se mapean los nombres de OpenSSL y s2n al nombre de RFC para cada uno de los cifrados.

Para los cifrados con algoritmos de intercambio de claves con curvas elípticas, CloudFront admite las siguientes curvas elípticas:

- prime256v1
- secp384r1
- X25519

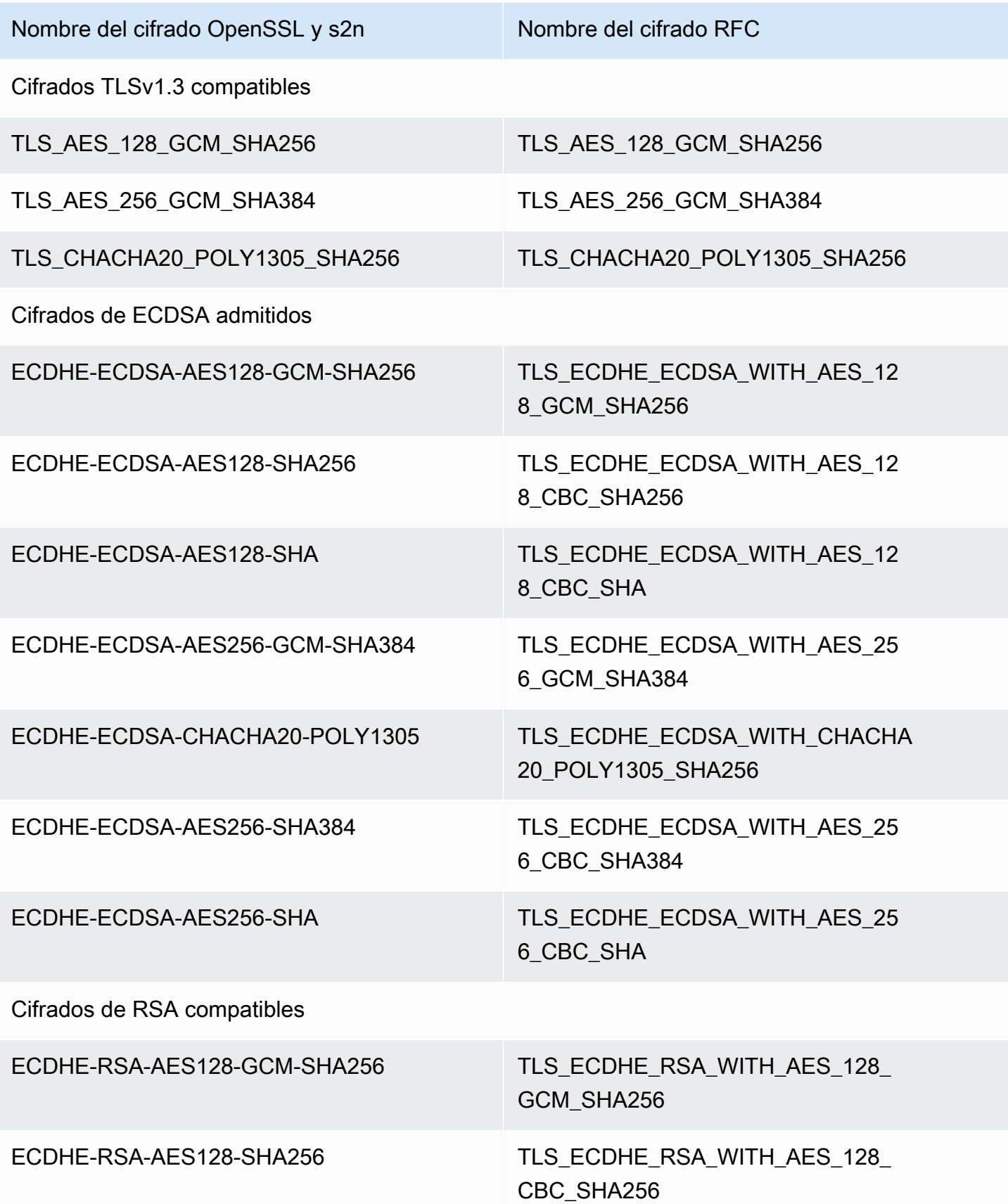

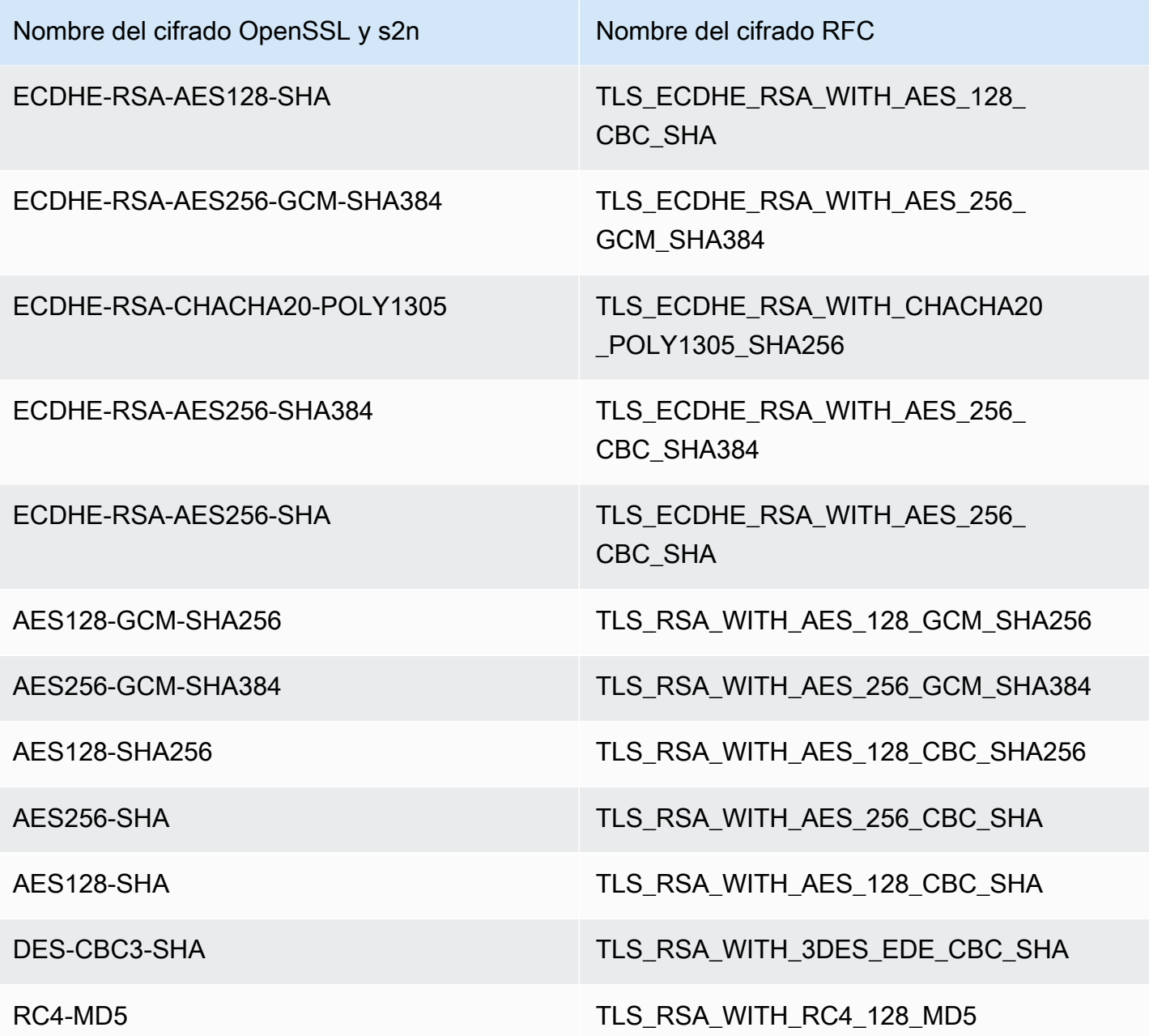

Esquemas de firma admitidos entre los lectores y CloudFront

CloudFront admite los siguientes esquemas de firma para conexiones entre lectores y CloudFront.

- TLS\_SIGNATURE\_SCHEME\_RSA\_PSS\_PSS\_SHA256
- TLS\_SIGNATURE\_SCHEME\_RSA\_PSS\_PSS\_SHA384
- TLS\_SIGNATURE\_SCHEME\_RSA\_PSS\_PSS\_SHA512
- TLS\_SIGNATURE\_SCHEME\_RSA\_PSS\_RSAE\_SHA256
- TLS SIGNATURE SCHEME RSA PSS RSAE SHA384
- TLS\_SIGNATURE\_SCHEME\_RSA\_PSS\_RSAE\_SHA512
- TLS\_SIGNATURE\_SCHEME\_RSA\_PKCS1\_SHA256
- TLS SIGNATURE SCHEME RSA PKCS1 SHA384
- TLS\_SIGNATURE\_SCHEME\_RSA\_PKCS1\_SHA512
- TLS\_SIGNATURE\_SCHEME\_RSA\_PKCS1\_SHA224
- TLS\_SIGNATURE\_SCHEME\_ECDSA\_SHA256
- TLS\_SIGNATURE\_SCHEME\_ECDSA\_SHA384
- TLS\_SIGNATURE\_SCHEME\_ECDSA\_SHA512
- TLS SIGNATURE SCHEME ECDSA SHA224
- TLS\_SIGNATURE\_SCHEME\_ECDSA\_SECP256R1\_SHA256
- TLS SIGNATURE SCHEME ECDSA SECP384R1 SHA384
- TLS SIGNATURE SCHEME RSA PKCS1 SHA1
- TLS\_SIGNATURE\_SCHEME\_ECDSA\_SHA1

## <span id="page-385-0"></span>Protocolos y cifrados admitidos entre CloudFront y el origen

Si elige [exigir HTTPS entre CloudFront y su origen](https://docs.aws.amazon.com/AmazonCloudFront/latest/DeveloperGuide/distribution-web-values-specify.html#DownloadDistValuesOriginProtocolPolicy), puede decidir [el protocolo SSL/TLS que desea](https://docs.aws.amazon.com/AmazonCloudFront/latest/DeveloperGuide/distribution-web-values-specify.html#DownloadDistValuesOriginSSLProtocols)  [permitir](https://docs.aws.amazon.com/AmazonCloudFront/latest/DeveloperGuide/distribution-web-values-specify.html#DownloadDistValuesOriginSSLProtocols) para la conexión segura y CloudFront puede conectarse al origen utilizando cualquiera de los cifrados ECDSA o RSA listados en la siguiente tabla. El origen debe admitir al menos uno de estos códigos cifrados de CloudFront para establecer una conexión HTTPS a su origen.

OpenSSL y [s2n](https://github.com/awslabs/s2n) usan nombres diferentes para cifrar que los estándares de TLS ([RFC 2246](https://tools.ietf.org/html/rfc2246), [RFC](https://tools.ietf.org/html/rfc4346)  [4346,](https://tools.ietf.org/html/rfc4346) [RFC 5246,](https://tools.ietf.org/html/rfc5246) y [RFC 8446\)](https://tools.ietf.org/html/rfc8446). En la siguiente tabla se incluyen los nombres de OpenSSL y s2n y el nombre de RFC para cada uno de los cifrados.

Para los cifrados con algoritmos de intercambio de claves con curvas elípticas, CloudFront admite las siguientes curvas elípticas:

- prime256v1
- secp384r1
- X25519

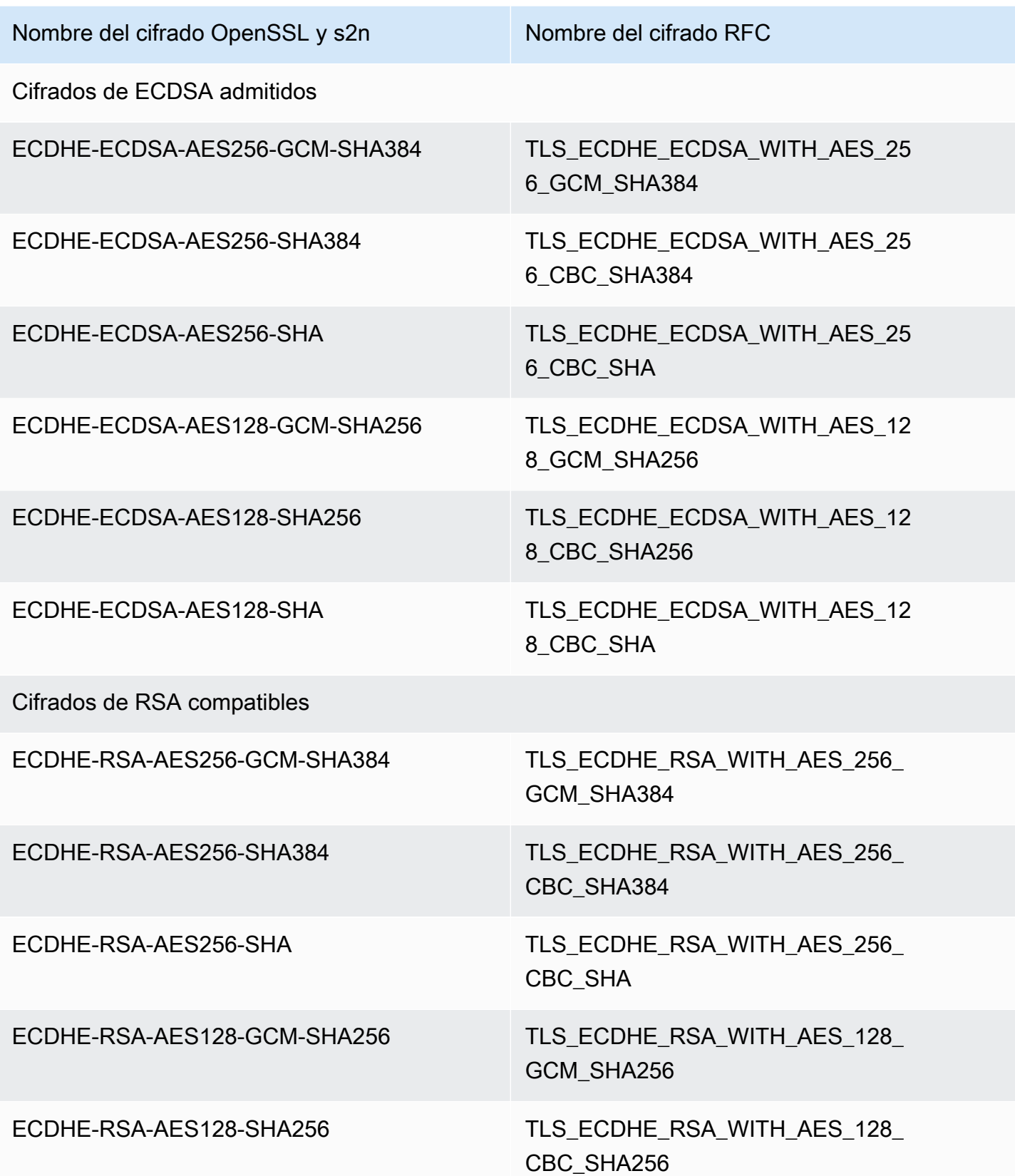

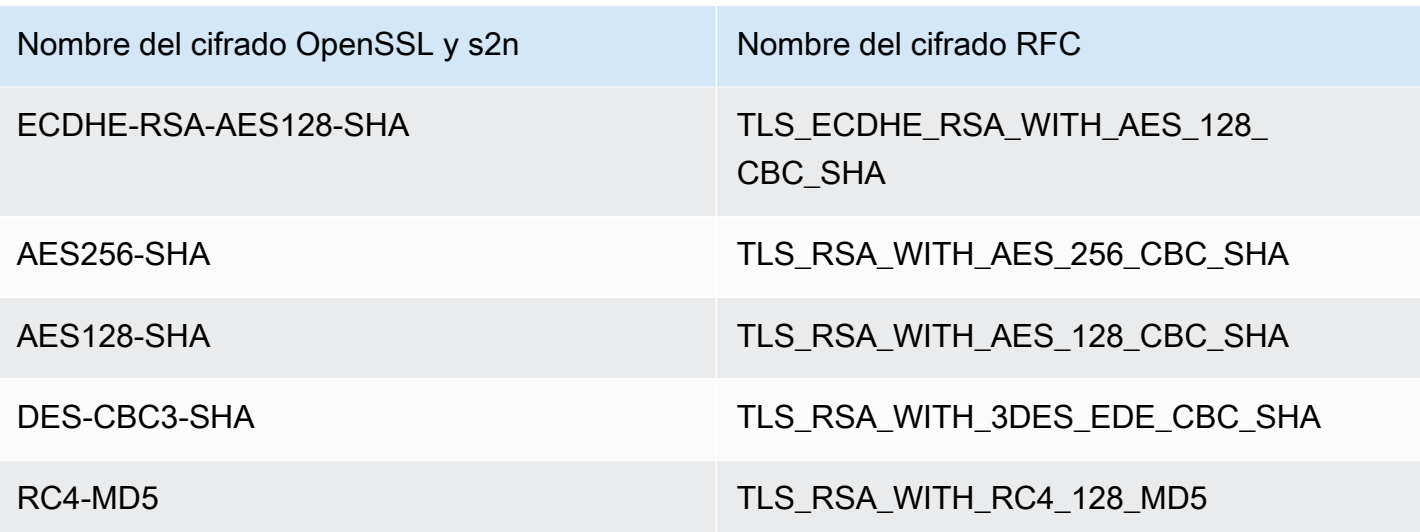

Esquemas de firma admitidos entre CloudFront y el origen

CloudFront admite los siguientes esquemas de firma para las conexiones entre CloudFront y el origen.

- TLS\_SIGNATURE\_SCHEME\_RSA\_PKCS1\_SHA256
- TLS\_SIGNATURE\_SCHEME\_RSA\_PKCS1\_SHA384
- TLS\_SIGNATURE\_SCHEME\_RSA\_PKCS1\_SHA512
- TLS\_SIGNATURE\_SCHEME\_RSA\_PKCS1\_SHA224
- TLS SIGNATURE SCHEME ECDSA SHA256
- TLS\_SIGNATURE\_SCHEME\_ECDSA\_SHA384
- TLS\_SIGNATURE\_SCHEME\_ECDSA\_SHA512
- TLS\_SIGNATURE\_SCHEME\_ECDSA\_SHA224
- TLS\_SIGNATURE\_SCHEME\_RSA\_PKCS1\_SHA1
- TLS\_SIGNATURE\_SCHEME\_ECDSA\_SHA1

## <span id="page-387-0"></span>Uso de nombres de dominio alternativos y HTTPS

Si desea utilizar su propio nombre de dominio en las URL de los archivos (por ejemplo, https://www.example.com/image.jpg) y desea que los lectores utilicen HTTPS, debe completar los pasos descritos en los siguientes temas. (Si utiliza el nombre de dominio de distribución de CloudFront predeterminado en las URL, por ejemplo, https:// d111111abcdef8.cloudfront.net/image.jpg, siga las instrucciones del siguiente tema: [Exigencia de HTTPS para la comunicación entre lectores y CloudFront\)](#page-371-0).

### **A** Important

Cuando se agrega un certificado a la distribución, CloudFront propaga inmediatamente el certificado a todas las ubicaciones de borde. A medida que haya nuevas ubicaciones de borde disponibles, CloudFront también propaga el certificado a dichas ubicaciones. No puede restringir las ubicaciones de borde a las que CloudFront propaga los certificados.

### Temas

- [Elección de la forma en que CloudFront atiende las solicitudes HTTPS](#page-388-0)
- [Requisitos para la utilización de certificados SSL/TLS con CloudFront](#page-392-0)
- [Cuotas al usar certificados SSL/TLS con CloudFront \(solo HTTPS entre lectores y CloudFront\)](#page-396-0)
- [Configuración de nombres de dominio alternativos y HTTPS](#page-398-0)
- [Determinación del tamaño de la clave pública en un certificado SSL/TLS RSA](#page-402-0)
- [Aumento de las cuotas de certificados SSL/TLS](#page-403-0)
- [Rotación de certificados SSL/TLS](#page-405-0)
- [Reversión de un certificado SSL/TLS personalizado al certificado de CloudFront predeterminado](#page-406-0)
- [Cambio de un certificado SSL/TLS personalizado con direcciones IP dedicadas a SNI](#page-407-0)

## <span id="page-388-0"></span>Elección de la forma en que CloudFront atiende las solicitudes HTTPS

Si desea que los lectores usen HTTPS y nombres de dominio alternativos para los archivos, elija una de las opciones siguientes de cómo CloudFront atiende las solicitudes HTTPS:

- Use [Server Name Indication \(SNI\) \(Indicación de nombre de servidor \[SNI\]\):](https://en.wikipedia.org/wiki/Server_Name_Indication) recomendado
- Utilizar una dirección IP dedicada en cada ubicación de borde

En esta sección se explica cómo funciona cada opción.

Uso de SNI para atender solicitudes HTTPS (funciona en la mayoría de los clientes)

[Server Name Indication \(SNI\) \(Indicación de nombre de servidor \[SNI\]\)](https://en.wikipedia.org/wiki/Server_Name_Indication) es una extensión del protocolo TLS que admiten los navegadores y clientes disponibles desde 2010. Si configura

CloudFront para atender solicitudes HTTPS mediante SNI, CloudFront asocia el nombre de dominio alternativo a una dirección IP para cada ubicación de borde. Cuando un espectador envía una solicitud HTTPS de contenido, el servicio DNS dirige la solicitud a la dirección IP de la ubicación de borde correcta. La dirección IP de su nombre de dominio se determina durante la negociación del protocolo SSL/TLS; la dirección IP no es exclusiva de su distribución.

La negociación SSL/TLS se produce muy pronto en el proceso de establecimiento de una conexión HTTPS. Si CloudFront no puede determinar inmediatamente para qué dominio es la solicitud, interrumpe la conexión. Cuando un espectador que admite SNI envía una solicitud HTTPS de contenido, esto es lo que ocurre:

- 1. El espectador obtiene automáticamente el nombre de dominio de la URL de la solicitud y lo agrega a la extensión SNI del mensaje de saludo del cliente de TLS.
- 2. Cuando CloudFront recibe el saludo del cliente de TLS, utiliza el nombre de dominio de la extensión SNI para buscar la distribución de CloudFront coincidente y devuelve el certificado de TLS asociado.
- 3. El lector y CloudFront llevan a cabo la negociación SSL/TLS.
- 4. CloudFront devuelve el contenido solicitado al lector.

Para obtener una lista actualizada de los navegadores que admiten SNI, consulte la entrada de Wikipedia de [Server Name Indication](https://en.wikipedia.org/wiki/Server_Name_Indication).

Si desea utilizar SNI pero algunos de los navegadores de los usuarios no lo admiten, dispone de varias opciones:

- Configure CloudFront para atender solicitudes HTTPS a través de direcciones IP dedicadas en lugar de SNI. Para obtener más información, consulte [Uso de direcciones IP dedicadas para](#page-390-0)  [atender solicitudes HTTPS \(funciona en todos los clientes\)](#page-390-0).
- Utilice el certificado SSL/TLS de CloudFront en lugar de un certificado personalizado. Esto requiere que utilice el nombre de dominio de CloudFront para la distribución en las URL de los archivos; por ejemplo, https://d111111abcdef8.cloudfront.net/logo.png.

Si utiliza el certificado de CloudFront predeterminado, los lectores deben admitir el protocolo SSL TLSv1 o versiones posteriores. CloudFront no admite SSLv3 con el certificado de CloudFront predeterminado.

También debe cambiar el certificado SSL/TLS que CloudFront utiliza, de un certificado personalizado al certificado de CloudFront predeterminado:

- Si no ha usado su distribución para distribuir su contenido, puede simplemente cambiar la configuración. Para obtener más información, consulte [Actualizar una distribución](#page-88-0).
- Si ha usado su distribución para distribuir el contenido, debe crear una nueva distribución de CloudFront y cambiar las URL de los archivos para reducir o eliminar la cantidad de tiempo que el contenido no va a estar disponible. Para obtener más información, consulte [Reversión de un](#page-406-0)  [certificado SSL/TLS personalizado al certificado de CloudFront predeterminado](#page-406-0).
- Si puede controlar qué navegador utilizarán los usuarios, haga que lo actualicen a uno que admita SNI.
- Utilice HTTP en lugar de HTTPS.

<span id="page-390-0"></span>Uso de direcciones IP dedicadas para atender solicitudes HTTPS (funciona en todos los clientes)

La indicación de nombre de servidor (SNI) es una manera de asociar una solicitud a un dominio. Otra forma es utilizar una dirección IP dedicada. Si tiene usuarios que no pueden actualizar a un navegador o cliente que se haya lanzado después de 2010, puede utilizar una dirección IP dedicada para atender solicitudes HTTPS. Para obtener una lista actualizada de los navegadores que admiten SNI, consulte la entrada de Wikipedia de [Server Name Indication](https://en.wikipedia.org/wiki/Server_Name_Indication).

#### **A** Important

Si configura CloudFront para atender solicitudes HTTPS mediante direcciones IP dedicadas, se le aplicará una cuota mensual adicional. El cargo comienza cuando asocia el certificado SSL/TLS a una distribución y la habilita. Para obtener más información acerca de los precios de CloudFront, consulte [Precios de Amazon CloudFront](https://aws.amazon.com/cloudfront/pricing). Además, consulte [Using the Same](#page-398-1)  [Certificate for Multiple CloudFront Distributions.](#page-398-1)

Si configura CloudFront para atender solicitudes HTTPS mediante direcciones IP dedicadas, CloudFront asocia el certificado a una dirección IP dedicada en cada ubicación periférica de CloudFront. Cuando un espectador envía una solicitud HTTPS de contenido, esto es lo que ocurre:

- 1. El DNS dirige la solicitud hacia la dirección IP de su distribución en la ubicación de borde aplicable.
- 2. Si una solicitud de cliente proporciona la extensión SNI en el mensaje ClientHello, CloudFront busca una distribución que esté asociada a ese SNI.
- Si hay una coincidencia, CloudFront responde a la solicitud con el certificado SSL/TLS.
- Si no hay una coincidencia, CloudFront utiliza la dirección IP para identificar la distribución y determinar qué certificado SSL/TLS devolver al lector.
- 3. El lector y CloudFront llevan a cabo una negociación SSL/TLS con el certificado SSL/TLS.
- 4. CloudFront devuelve el contenido solicitado al lector.

Este método funciona con cualquier solicitud HTTPS, independientemente del navegador o espectador que esté utilizando el usuario.

Solicitud de permiso para utilizar tres o más certificados SSL/TLS de direcciones IP dedicadas

Si necesita permiso para asociar de forma permanente tres o más certificados de IP dedicada SSL/ TLS con CloudFront, realice el siguiente procedimiento. Para obtener detalles acerca de solicitudes HTTPS, consulte [Elección de la forma en que CloudFront atiende las solicitudes HTTPS.](#page-388-0)

#### **a** Note

Este es el procedimiento que se debe seguir para utilizar tres o más certificados de direcciones IP dedicadas en las distribuciones de CloudFront. El valor predeterminado es 2. Tenga en cuenta que no puede vincular más de un certificado SSL a una distribución. Solo puede asociar un único certificado SSL/TLS a una distribución de CloudFront cada vez. Este es el total de certificados SSL de IP dedicadas que puede utilizar en todas las distribuciones de CloudFront.

Para solicitar permiso para utilizar tres o más certificados con una distribución de CloudFront

- 1. Vaya al [Centro de soporte](https://console.aws.amazon.com/support/home?#/case/create?issueType=service-limit-increase&limitType=service-code-cloudfront-distributions) y cree un caso.
- 2. Indique la cantidad de certificados a utilizar para la que necesita permiso y describa las circunstancias en su solicitud. Actualizaremos su cuenta tan pronto como sea posible.
- 3. Continúe con el siguiente procedimiento.

## <span id="page-392-0"></span>Requisitos para la utilización de certificados SSL/TLS con CloudFront

En este tema se describen los requisitos de los certificados SSL/TLS. Se aplicarán a estos dos tipos de certificados, salvo que se indique lo contrario:

- Certificados para utilizar HTTPS entre los lectores y CloudFront
- Certificados para utilizar HTTPS entre CloudFront y el origen

### Temas

- [Emisor de certificados](#page-392-1)
- [Región de AWS para AWS Certificate Manager](#page-393-0)
- [Formato del certificado](#page-393-1)
- [Certificados intermedios](#page-393-2)
- [Tipo de clave](#page-394-0)
- [Clave privada](#page-394-1)
- **[Permisos](#page-394-2)**
- [Tamaño de la clave de certificado](#page-394-3)
- [Tipos de certificados admitidos](#page-395-0)
- [Fecha de vencimiento y renovación de certificados](#page-395-1)
- [Nombres de dominio en la distribución de CloudFront y en el certificado](#page-395-2)
- [Versión mínima de protocolo SSL/TLS](#page-396-1)
- [Versiones de HTTP compatibles](#page-396-2)

## <span id="page-392-1"></span>Emisor de certificados

Le recomendamos que utilice un certificado emitido por [AWS Certificate Manager\(ACM\)](https://aws.amazon.com/certificate-manager/). Para obtener información sobre obtener un certificado de parte de ACM, consulte la [Guía del usuario de](https://docs.aws.amazon.com/acm/latest/userguide/)  [AWS Certificate Manager](https://docs.aws.amazon.com/acm/latest/userguide/). Para utilizar un certificado de ACM con CloudFront, asegúrese de solicitar (o importar) el certificado en la región Este de EE. UU. (Norte de Virginia) (us-east-1).

CloudFront admite las mismas entidades de certificación (CA, por sus siglas en inglés) que Mozilla, por lo que si no utiliza ACM, utilice un certificado emitido por una entidad de certificados de la [Lista](https://wiki.mozilla.org/CA/Included_Certificates) [de certificados de CA incluida en Mozilla](https://wiki.mozilla.org/CA/Included_Certificates). Para obtener más información sobre cómo obtener e

instalar un certificado SSL/TLS, consulte la documentación de su software del servidor HTTP y la de la entidad de certificados.

## <span id="page-393-0"></span>Región de AWS para AWS Certificate Manager

Para utilizar un certificado en AWS Certificate Manager (ACM) para solicitar HTTPS entre el lector y CloudFront, asegúrese de solicitar (o importar) el certificado en la región Este de EE. UU. (Norte de Virginia) (us-east-1).

Si desea solicitar HTTPS entre CloudFront y su origen y utiliza un equilibrador de carga Elastic Load Balancing como origen, puede solicitar o importar un certificado en cualquier Región de AWS.

### <span id="page-393-1"></span>Formato del certificado

El certificado debe tener el formato X.509 PEM. Este es el formato predeterminado si utiliza AWS Certificate Manager.

### <span id="page-393-2"></span>Certificados intermedios

Si utiliza una entidad de certificación (CA) de terceros, incluya una lista de todos los certificados intermedios de la cadena de certificados en el archivo . pem, comenzando por uno para la entidad de certificación que firmó el certificado para su dominio. Normalmente, en el sitio web de la CA encontrará un archivo que enumera los certificados intermedios y raíz encadenados de la manera correcta.

#### **A** Important

No incluya lo siguiente: el certificado raíz y los certificados intermedios que no estén en la ruta de confianza, ni el certificado de clave pública de la CA.

A continuación se muestra un ejemplo:

```
-----BEGIN CERTIFICATE-----
Intermediate certificate 2
-----END CERTIFICATE-----
-----BEGIN CERTIFICATE-----
Intermediate certificate 1
-----END CERTIFICATE-----
```
## <span id="page-394-0"></span>Tipo de clave

CloudFront admite pares de claves públicas/privadas de RSA y ECDSA.

CloudFront admite conexiones HTTPS tanto a los lectores como a los orígenes mediante certificados RSA y ECDSA. Con [AWS Certificate Manager\(ACM\)](https://console.aws.amazon.com/acm), puede solicitar e importar certificados RSA o ECDSA y, a continuación, asociarlos a la distribución de CloudFront.

Para las listas de cifrados RSA y ECDSA admitidos por CloudFront que puede negociar en conexiones HTTPS, consulte [the section called "Protocolos y cifrados admitidos entre lectores y](#page-379-0) [CloudFront"](#page-379-0) y [the section called "Protocolos y cifrados admitidos entre CloudFront y el origen".](#page-385-0)

## <span id="page-394-1"></span>Clave privada

Si utiliza un certificado de una entidad de certificación (CA) de terceros, tenga en cuenta lo siguiente:

- La clave privada debe coincidir con la clave pública que se encuentra en el certificado.
- La clave privada debe estar en formato PEM.
- La clave privada no puede cifrarse con una contraseña.

Si AWS Certificate Manager (ACM) ha proporcionado el certificado, ACM no divulga la clave privada. La clave privada se almacena en ACM para que la usen los servicios de AWS integrados con ACM.

### <span id="page-394-2"></span>Permisos

Debe tener permiso para usar e importar el certificado SSL/TLS. Si utiliza AWS Certificate Manager (ACM), le recomendamos que utilice los permisos de AWS Identity and Access Management necesarios para restringir el acceso a los certificados. Para obtener más información, consulte [Identity and Access Management](https://docs.aws.amazon.com/acm/latest/userguide/security-iam.html) en la Guía del usuario de AWS Certificate Manager.

## <span id="page-394-3"></span>Tamaño de la clave de certificado

El tamaño de clave de certificado que admite CloudFront depende del tipo de clave y el tipo de certificado.

#### Para certificados RSA:

CloudFront admite claves RSA de 1024, 2048, 3072 y 4096 bits. La longitud máxima de un certificado RSA que se utiliza con CloudFront es de 4096 bits.

Tenga en cuenta que ACM emite certificados RSA con claves de hasta 2048 bits. Para utilizar un certificado RSA de 3072 o 4096 bits, debe obtener el certificado externamente e importarlo a ACM, tras lo cual estará disponible para que lo utilice con CloudFront.

Para obtener más información acerca de cómo determinar el tamaño de la clave RSA, consulte [Determinación del tamaño de la clave pública en un certificado SSL/TLS RSA.](#page-402-0)

Para certificados ECDSA:

CloudFront admite claves de 256 bits. Si desea utilizar un certificado ECDSA en ACM para solicitar HTTPS entre lectores y CloudFront, utilice la curva elíptica prime256v1.

## <span id="page-395-0"></span>Tipos de certificados admitidos

CloudFront admite todos los tipos de certificados emitidos por una entidad de certificación de confianza.

## <span id="page-395-1"></span>Fecha de vencimiento y renovación de certificados

Si utiliza certificados obtenidos de una entidad de certificación (CA) de terceros, debe monitorear las fechas de vencimiento y renovar los certificados SSL/TLS que importe en AWS Certificate Manager (ACM) o cargue en el almacén de certificados de AWS Identity and Access Management antes de su vencimiento.

Si utiliza certificados proporcionados por ACM, ACM administra las renovaciones de esos certificados por usted. Para obtener más información, consulte la [Renovación administrada](https://docs.aws.amazon.com/acm/latest/userguide/managed-renewal.html) en la guía del usuario de AWS Certificate Manager.

## <span id="page-395-2"></span>Nombres de dominio en la distribución de CloudFront y en el certificado

Cuando se utiliza un origen personalizado, el certificado SSL/TLS del origen incluye un nombre de dominio en el campo Common Name (Nombre común) y, posiblemente, varios más en el campo Subject Alternative Names (Nombres alternativos de sujetos). (CloudFront admite caracteres comodín en nombres de dominio de certificados).

Uno de los nombres de dominio del certificado debe coincidir con el nombre de dominio que especifique en Origin Domain Name. Si no coincide ningún nombre de dominio, CloudFront devuelve al lector el código de estado HTTP 502 (Bad Gateway).
## **A** Important

Cuando se agrega un nombre de dominio alternativo a una distribución, CloudFront comprueba que el nombre de dominio alternativo esté cubierto por el certificado que se ha asociado. El certificado debe cubrir el nombre de dominio alternativo en el campo de nombre alternativo del sujeto (SAN) del certificado. Esto significa que el campo SAN debe contener una concordancia exacta para el nombre de dominio alternativo o un comodín en el mismo nivel del nombre de dominio alternativo que se está agregando.

Para obtener más información, consulte [Requisitos para el uso de nombres de dominio](#page-129-0)  [alternativos](#page-129-0).

## Versión mínima de protocolo SSL/TLS

Si utiliza direcciones IP dedicadas, establezca la versión mínima de protocolo SSL/TLS para la conexión entre lectores y CloudFront eligiendo una política de seguridad.

Para obtener más información, consulte [Política de seguridad \(versión mínima de SSL/TLS\)](#page-78-0) en el tema [Referencia de configuración de la distribución.](#page-48-0)

## Versiones de HTTP compatibles

Si asocia un certificado con más de una distribución de CloudFront, todas las distribuciones asociadas con el certificado deben utilizar la misma opción para [Versiones de HTTP compatibles.](#page-80-0) Esta opción se especifica al crear o actualizar una distribución de CloudFront.

# Cuotas al usar certificados SSL/TLS con CloudFront (solo HTTPS entre lectores y CloudFront)

Tenga en cuenta las siguientes cuotas en cuanto al uso de certificados SSL/TLS con CloudFront. Estas cuotas se aplican únicamente a los certificados SSL/TLS que aprovisione mediante AWS Certificate Manager (ACM), que importe a ACM o que cargue en el almacén de certificados de IAM para la comunicación con HTTPS entre los lectores y CloudFront.

Para obtener más información, consulte [Aumento de las cuotas de certificados SSL/TLS](#page-403-0).

Cantidad máxima de certificados por distribución de CloudFront

Puede asociar un máximo de un certificado SSL/TLS con cada distribución de CloudFront.

Cantidad máxima de certificados que se pueden importar a ACM o cargar en el almacén de certificados de IAM

Si ha obtenido sus certificados SSL/TLS de un distribuidor CA de terceros, debe almacenarlos en una de las siguientes ubicaciones:

- AWS Certificate Manager: para conocer la cuota actual de certificados de ACM, consulte [Cuotas](https://docs.aws.amazon.com/acm/latest/userguide/acm-limits.html) en la Guía del usuario de AWS Certificate Manager. La cuota mostrada es un total que incluye los certificados que aprovisione mediante ACM y los que importe a ACM.
- Almacén de certificados de IAM: para conocer la cuota (antes denominada límite) actual de certificados que puede cargar en el almacén de certificados de IAM de una cuenta de AWS, consulte [Límites de IAM y STS](https://docs.aws.amazon.com/IAM/latest/UserGuide/reference_iam-limits.html) en la Guía del usuario de IAM. Puede [solicitar una cuota más](https://console.aws.amazon.com/support/home#/case/create?issueType=service-limit-increase&limitType=service-code-iam-groups-and-users) [alta en la AWS Management Console.](https://console.aws.amazon.com/support/home#/case/create?issueType=service-limit-increase&limitType=service-code-iam-groups-and-users)

Cantidad máxima de certificados por cuenta de AWS (solo direcciones IP dedicadas)

Si desea atender solicitudes HTTPS a través de direcciones IP dedicadas, tenga en cuenta lo siguiente:

- De forma predeterminada, CloudFront le concede permiso para utilizar dos certificados con la cuenta de AWS, uno para uso diario y otro para cuando necesite rotar certificados para numerosas distribuciones.
- Si necesita más de dos certificados SSL/TLS personalizados para la cuenta de AWS, diríjase al [Support Center](https://console.aws.amazon.com/support/home#/case/create?issueType=service-limit-increase&limitType=service-code-cloudfront-distributions) y cree un caso. Indique la cantidad de certificados a utilizar para la que necesita permiso y describa las circunstancias en su solicitud. Actualizaremos su cuenta tan pronto como sea posible.

Uso del mismo certificado para distribuciones de CloudFront que se crearon con distintas cuentas de AWS

Si utiliza una entidad de certificación externa y desea utilizar el mismo certificado con varias distribuciones de CloudFront creadas con diferentes cuentas de AWS, debe importar el certificado a ACM o cargarlo en el almacén de certificados de IAM una vez por cada cuenta de AWS.

Si utiliza certificados proporcionados por ACM, no puede configurar CloudFront para utilizar certificados creados por una cuenta diferente de AWS.

Uso del mismo certificado para CloudFront y para otros servicios de AWS

Si ha comprado un certificado de una autoridad de certificación de confianza como Comodo DigiCert o Symantec, puede utilizar el mismo certificado para CloudFront y para otros servicios de AWS. Si importa el certificado a ACM, solo es necesario importarlo una vez para utilizarlo con varios servicios de AWS.

Si utiliza certificados proporcionados por ACM, estos se almacenan en ACM.

Uso del mismo certificado para varias distribuciones de CloudFront

Puede utilizar el mismo certificado para una o todas las distribuciones de CloudFront que utilice para atender solicitudes HTTPS. Tenga en cuenta lo siguiente:

- Puede utilizar el mismo certificado tanto para atender solicitudes mediante direcciones IP dedicadas como para proporcionar solicitudes con SNI.
- Puede asociar solo un certificado a cada distribución.
- Cada distribución debe incluir uno o varios nombres de dominio alternativos que también aparecerán en los campos Common Name o Subject Alternative Names del certificado.
- Si está atendiendo solicitudes HTTPS mediante direcciones IP dedicadas y ha creado todas sus distribuciones con la misma cuenta de AWS, puede reducir significativamente sus costos si utiliza el mismo certificado para todas las distribuciones. CloudFront aplica cargos por cada certificado, no por cada distribución.

Por ejemplo, suponga que crea tres distribuciones con la misma cuenta de AWS y que utiliza el mismo certificado para las tres distribuciones. Se le aplicará solo un cargo por el uso de direcciones IP dedicadas.

Sin embargo, si atiende solicitudes HTTPS con direcciones IP dedicadas y con el mismo certificado para crear distribuciones de CloudFront en diferentes cuentas de AWS, a cada cuenta se le aplica el cargo por usar direcciones IP dedicadas. Por ejemplo, si crea tres distribuciones usando tres cuentas diferentes de AWS y utiliza el mismo certificado para las tres distribuciones, a cada cuenta se cobra el cargo completo de uso de direcciones IP dedicadas.

## Configuración de nombres de dominio alternativos y HTTPS

Para utilizar nombres de dominio alternativos en las URL de los archivos y utilizar HTTPS entre los lectores y CloudFront, realice los procedimientos aplicables.

### Temas

- [Obtención de un certificado SSL/TLS](#page-399-0)
- [Importación de un certificado SSL/TLS](#page-399-1)
- [Actualización de la distribución de CloudFront](#page-400-0)

## <span id="page-399-0"></span>Obtención de un certificado SSL/TLS

Obtenga un certificado SSL/TLS si aún no dispone de uno. Para obtener más información, consulte la documentación aplicable:

• Para utilizar un certificado proporcionado por AWS Certificate Manager (ACM), consulte la [Guía del](https://docs.aws.amazon.com/acm/latest/userguide/)  [usuario de AWS Certificate Manager.](https://docs.aws.amazon.com/acm/latest/userguide/) A continuación, diríjase a [Actualización de la distribución de](#page-400-0) [CloudFront](#page-400-0).

#### **a** Note

Le recomendamos que utilice ACM para aprovisionar, administrar e implementar los certificados SSL/TLS en los recursos administrados de AWS. Debe solicitar un certificado de ACM en la región EE. UU. Este (Norte de Virginia).

• Para obtener un certificado de una entidad de certificación (CA) de terceros, consulte la documentación que proporciona. Cuando tenga el certificado, continúe con el siguiente procedimiento.

<span id="page-399-1"></span>Importación de un certificado SSL/TLS

Si ha obtenido el certificado de una entidad de certificación de terceros, importe el certificado a ACM o cárguelo en el almacén de certificados de IAM:

### ACM (recomendado)

ACM le permite importar certificados de terceros desde la consola de ACM y de forma programada. Para obtener más información sobre la [importación de un certificado a ACM,](https://docs.aws.amazon.com/acm/latest/userguide/import-certificate.html)  [consulte Importación de certificados a AWS Certificate Manager](https://docs.aws.amazon.com/acm/latest/userguide/import-certificate.html) en la Guía del usuario de AWS Certificate Manager. Debe importar el certificado en la región EE. UU. Este (Norte de Virginia).

#### Almacén de certificados de IAM

(No recomendado) Utilice el siguiente comando de AWS CLI para cargar el certificado de terceros en el almacén de certificados de IAM.

```
aws iam upload-server-certificate \ 
         --server-certificate-name CertificateName \ 
         --certificate-body file://public_key_certificate_file \ 
         --private-key file://privatekey.pem \ 
         --certificate-chain file://certificate_chain_file \
```
#### --path /cloudfront/*path*/

Tenga en cuenta lo siguiente:

- Cuenta de AWS: debe cargar el certificado en el almacén de certificados de IAM con la misma cuenta de AWS que utilizó para crear la distribución de CloudFront.
- Parámetro --path: al cargar el certificado en IAM, el valor del parámetro --path (ruta del certificado) debe comenzar por /cloudfront/, por ejemplo, /cloudfront/production/ o /cloudfront/test/. La ruta debe acabar con una /.
- Certificados existentes: debe especificar valores para los parámetros --servercertificate-name y --path que sean diferentes de los valores asociados con los certificados existentes.
- Uso de la consola de CloudFront: el valor que especifique para el parámetro --servercertificate-name en AWS CLI, por ejemplo, myServerCertificate, aparece en la lista SSL Certificate (Certificado SSL) de la consola de CloudFront.
- Con la API de CloudFront: anote la cadena alfanumérica que devuelve AWS CLI, por ejemplo, AS1A2M3P4L5E67SIIXR3J. Este es el valor que se especifica en el elemento IAMCertificateId. No es necesario el ARN de IAM, que también devuelve la CLI.

Para obtener más información sobre AWS CLI, consulte la [Guía del usuario de AWS Command](https://docs.aws.amazon.com/cli/latest/userguide/cli-chap-welcome.html)  [Line Interface](https://docs.aws.amazon.com/cli/latest/userguide/cli-chap-welcome.html) y la [Referencia de comandos de AWS CLI.](https://docs.aws.amazon.com/cli/latest/reference/)

## <span id="page-400-0"></span>Actualización de la distribución de CloudFront

Para actualizar la configuración de su distribución, realice el siguiente procedimiento:

Para configurar la distribución de CloudFront para nombres de dominio alternativos

- 1. Inicie sesión en la AWS Management Console y abra la consola de CloudFront en [https://](https://console.aws.amazon.com/cloudfront/v4/home)  [console.aws.amazon.com/cloudfront/v4/home](https://console.aws.amazon.com/cloudfront/v4/home).
- 2. Elija la ID de la distribución que desea actualizar.
- 3. En la pestaña General, seleccione Edit.
- 4. Actualice los siguientes valores:

Nombre de dominio alternativo (CNAME)

Elija Agregar elemento para agregar los nombres de dominio alternativos aplicables. Separe los nombres de dominio con comas o escriba uno por línea.

#### Certificado SSL personalizado

Seleccione un certificado en el menú desplegable.

Aquí se enumeran hasta 100 certificados. Si tiene más de 100 certificados y no ve el certificado que desea añadir, puede escribir un ARN de certificado en el campo para elegirlo.

Si ha cargado un certificado al almacén de certificados de IAM pero no está en la lista y no puede elegirlo escribiendo el nombre en el campo, revise el procedimiento [Importación de un](#page-399-1)  [certificado SSL/TLS](#page-399-1) para confirmar que el certificado se ha cargado correctamente.

#### **A** Important

Después de asociar el certificado SSL/TLS a la distribución de CloudFront, no elimine el certificado de ACM ni el almacén de certificados de IAM hasta que haya eliminado el certificado de todas las distribuciones y se hayan implementado.

- 5. Elija Guardar cambios.
- 6. Configure CloudFront para que solicite HTTPS entre lectores y CloudFront:
	- a. En la pestaña Behaviors (Comportamientos), elija el comportamiento de la caché que desee actualizar y después elija Edit (Editar).
	- b. Especifique uno de los siguientes valores en Viewer Protocol Policy (Política de protocolo del espectador):

#### Redireccionamiento de HTTP a HTTPS

Los espectadores pueden usar tanto el protocolo HTTP como el HTTPS, pero las solicitudes HTTP se redirigirán automáticamente a solicitudes HTTPS. CloudFront devuelve el código de estado HTTP 301 (Moved Permanently) junto con la nueva URL HTTPS. A continuación, el lector vuelve a enviar la solicitud a CloudFront través de la URL HTTPS.

#### **A** Important

CloudFront no redirige las solicitudes DELETE, OPTIONS, PATCH, POST ni PUT de HTTP a HTTPS. Si configura un comportamiento de la caché para que redirija a HTTPS, CloudFront responde a solicitudes HTTP DELETE, OPTIONS, PATCH,

POST o PUT para ese comportamiento de la caché con el código de estado HTTP 403 (Forbidden).

Cuando un lector realiza una solicitud HTTP que se redirige a una solicitud HTTPS, se aplican cargos de CloudFront a ambas solicitudes. En el caso de la solicitud HTTP, el cargo es solo para la solicitud y para los encabezados que CloudFront devuelve al lector. En el caso de la solicitud HTTPS, el cargo es por la solicitud y por los encabezados y el archivo que el origen devuelve.

Solo HTTPS

Los espectadores pueden obtener acceso a su contenido solo si utilizan HTTPS. Si un lector envía una solicitud HTTP en lugar de una solicitud HTTPS, CloudFront devuelve el código de estado HTTP 403 (Forbidden) y no devuelve el archivo.

- c. Elija Yes, Edit (Sí, editar).
- d. Repita los pasos de la "a" a la "c" para cada comportamiento de la caché adicional para el que desee exigir HTTPS entre los lectores y CloudFront.
- 7. Confirme lo siguiente antes de utilizar la configuración actualizada en un entorno de producción:
	- El patrón de ruta de cada comportamiento de la caché es aplicable únicamente a las solicitudes en las que desea que los espectadores utilicen HTTPS.
	- Los comportamientos de la caché se muestran en el orden en que desee que CloudFront los evalúe. Para obtener más información, consulte [Patrón de ruta](#page-60-0).
	- Los comportamientos de la caché son solicitudes de redirección hacia los orígenes correctos.

# Determinación del tamaño de la clave pública en un certificado SSL/TLS RSA

Cuando se usan nombres de dominio alternativos de CloudFront y HTTPS, el tamaño máximo de la clave pública en un certificado SSL/TLS RSA es de 4096 bits. (Este es el tamaño de la clave, no es la cantidad de caracteres de la clave pública). Si utiliza AWS Certificate Manager para sus certificados, tenga en cuenta que aunque ACM admite claves más grandes, no se pueden usar con CloudFront.

Puede determinar el tamaño de la clave pública de RSA al ejecutar el siguiente comando OpenSSL:

openssl x509 -in *path and filename of SSL/TLS certificate* -text -noout

Donde:

- -in especifica la ruta y el nombre de archivo de su certificado SSL/TLS. RSA
- -text provoca que OpenSSL muestre la longitud de la clave pública de RSA en bits.
- -noout impide que OpenSSL muestre la clave pública.

#### Ejemplo de resultados:

Public-Key: (2048 bit)

## <span id="page-403-0"></span>Aumento de las cuotas de certificados SSL/TLS

Hay cuotas en cuanto a la cantidad de certificados SSL/TLS que puede importar a AWS Certificate Manager (ACM) o cargar en AWS Identity and Access Management (IAM). También hay una cuota en el número de certificados SSL/TLS que puede utilizar con una Cuenta de AWS al configurar CloudFront para atender solicitudes HTTPS con direcciones IP dedicadas. Sin embargo, puede solicitar una ampliación de dichas cuotas.

Temas

- [Aumento de la cuota en certificados importados a ACM](#page-403-1)
- [Aumento de la cuota en certificados subidos a IAM](#page-404-0)
- [Aumento de la cuota en certificados utilizados con direcciones IP dedicadas](#page-404-1)

## <span id="page-403-1"></span>Aumento de la cuota en certificados importados a ACM

Para consultar la cuota de certificados que puede importar a ACM, consulte [Cuotas](https://docs.aws.amazon.com/acm/latest/userguide/acm-limits.html) en la Guía del usuario de AWS Certificate Manager.

Para solicitar una cuota más alta, [cree un caso](https://console.aws.amazon.com/support/cases#/create?issueType=service-limit-increase) en Support Center. Especifique los valores siguientes:

- Acepte el valor predeterminado de Service limit increase (Aumento del límite del servicio).
- Limit type (Tipo de límite): elija Certificate Manager.
- Region (Región): especifique la región de AWS a la que desea importar los certificados.
- En Limit (Límite), elija Number of ACM Certificates (Número de certificados de ACM).

<span id="page-404-0"></span>A continuación, rellene el resto del formulario y envíelo.

Aumento de la cuota en certificados subidos a IAM

Para obtener información sobre la cuota (antes denominada límite) del número de certificados que puede cargar en IAM, consulte [Límites de IAM y STS](https://docs.aws.amazon.com/IAM/latest/UserGuide/reference_iam-limits.html) en la Guía del usuario de IAM.

Para solicitar una cuota más alta, [cree un caso](https://console.aws.amazon.com/support/cases#/create?issueType=service-limit-increase) en Support Center. Especifique los valores siguientes:

- Acepte el valor predeterminado de Service limit increase (Aumento del límite del servicio).
- Limit type (Tipo de límite): elija Certificate Manager.
- Region (Región): especifique la región de AWS a la que desea importar los certificados.
- En Limit (Límite), elija Server Certificate Limit (IAM) (Límite de certificados del servidor (IAM)).

<span id="page-404-1"></span>A continuación, rellene el resto del formulario y envíelo.

Aumento de la cuota en certificados utilizados con direcciones IP dedicadas

Para conocer la cuota en el número de certificados SSL que puede utilizar por cada Cuenta de AWS si atiende solicitudes HTTPS utilizando direcciones IP dedicadas, consulte [Cuotas en certificados](#page-1023-0) [SSL.](#page-1023-0)

Para solicitar una cuota más alta, [cree un caso](https://console.aws.amazon.com/support/cases#/create?issueType=service-limit-increase) en Support Center. Especifique los valores siguientes:

- Acepte el valor predeterminado de Service limit increase (Aumento del límite del servicio).
- En Limit Type (Tipo de límite), elija CloudFront Distributions (Distribuciones de CloudFront).
- En Limit (Límite), elija Dedicated IP SSL Certificate Limit per Account (Límite de certificados SSL con IP dedicadas por cuenta).

A continuación, rellene el resto del formulario y envíelo.

Aumento de las cuotas de certificados SSL/TLS 391

# Rotación de certificados SSL/TLS

Si utiliza certificados proporcionados por AWS Certificate Manager (ACM), no es necesario rotar los certificados SSL/TLS. ACM administra las renovaciones de los certificados por usted. Para obtener más información, consulte [Renovación administrada](https://docs.aws.amazon.com/acm/latest/userguide/acm-renewal.html) en la Guía del usuario de AWS Certificate Manager.

## **a** Note

ACM no administra renovaciones de certificados que adquiera de autoridades de certificación de terceros y que después importe a ACM.

Si utiliza una autoridad de certificación de terceros y ha importado certificados a ACM (recomendado) o los ha cargado en el almacén de certificados de IAM, debe sustituir ocasionalmente un certificado por otro. Por ejemplo, debe sustituir un certificado cuando se aproxime la fecha de vencimiento del certificado.

## **A** Important

Si configura CloudFront para atender solicitudes HTTPS a través de direcciones IP dedicadas, es posible que se aplique un cargo prorrateado adicional por uso de uno o varios certificados adicionales mientras rota certificados. Le recomendamos actualizar sus distribuciones cuanto antes para minimizar los cargos adicionales.

## Rotación de certificados SSL/TLS

Para rotar certificados, realice el siguiente procedimiento. Los espectadores pueden seguir obteniendo acceso a su contenido mientras rota certificados y también una vez completado el proceso.

## Para rotar certificados SSL/TLS

- 1. [Aumento de las cuotas de certificados SSL/TLS](#page-403-0) para determinar si necesita permiso para utilizar más certificados SSL. En caso afirmativo, solicite el permiso y espere hasta que se le conceda antes de continuar con el paso 2.
- 2. Importe el nuevo certificado a ACM o cárguelo a IAM. Para obtener más información, consulte [Importación de un certificado SSL/TLS](https://docs.aws.amazon.com/AmazonCloudFront/latest/DeveloperGuide/cnames-and-https-procedures.html#cnames-and-https-uploading-certificates) en la Guía para desarrolladores de Amazon CloudFront.
- 3. Actualice sus distribuciones de una en una para utilizar el nuevo certificado. Para obtener más información, consulte [Descripción, consulta y actualización de distribuciones de CloudFront](https://docs.aws.amazon.com/AmazonCloudFront/latest/DeveloperGuide/HowToUpdateDistribution.html) en la Guía para desarrolladores de Amazon CloudFront.
- 4. Después de actualizar todas las distribuciones de CloudFront, puede eliminar el certificado anterior de ACM o IAM (opcional).

**A** Important

No elimine un certificado SSL/TLS hasta eliminarlo de todas las distribuciones y hasta que el estado de las distribuciones que ha actualizado haya cambiado a Deployed.

# Reversión de un certificado SSL/TLS personalizado al certificado de CloudFront predeterminado

Si ha configurado CloudFront para utilizar HTTPS entre lectores y CloudFront y ha configurado CloudFront para utilizar un certificado SSL/TLS personalizado, puede cambiar la configuración para utilizar el certificado SSL/TLS de CloudFront predeterminado. El proceso depende de si ha utilizado la distribución para distribuir su contenido:

- Si no ha usado su distribución para distribuir su contenido, puede simplemente cambiar la configuración. Para obtener más información, consulte [Actualizar una distribución](#page-88-0).
- Si ha usado su distribución para distribuir el contenido, debe crear una nueva distribución de CloudFront y cambiar las URL de los archivos para reducir o eliminar la cantidad de tiempo que el contenido no va a estar disponible. Para ello, realice el siguiente procedimiento.

## Reversión a certificado de CloudFront predeterminado

El siguiente procedimiento muestra cómo revertir de un certificado SSL/TLS personalizado al certificado de CloudFront predeterminado.

Para volver al certificado de CloudFront predeterminado

1. Cree una nueva distribución de CloudFront con la configuración deseada. En SSL Certificate (Certificado SSL), elija Default CloudFront Certificate (\*.cloudfront.net) (Certificado de CloudFront predeterminado [\*.cloudfront.net]).

Para obtener más información, consulte [Creación de una distribución](#page-43-0).

- 2. En el caso de los archivos distribuidos con CloudFront, actualice las URL en la aplicación para que utilicen el nombre de dominio que CloudFront ha asignado a la nueva distribución. Por ejemplo, cambie https://www.example.com/images/logo.png a https:// d111111abcdef8.cloudfront.net/images/logo.png.
- 3. Elimine la distribución asociada con un certificado SSL/TLS personalizado o actualice la distribución para cambiar el valor de SSL Certificate (Certificado SSL) a Default CloudFront Certificate (\*.cloudfront.net) (Certificado de CloudFront predeterminado [\*.cloudfront.net]). Para obtener más información, consulte [Actualizar una distribución.](#page-88-0)

## **A** Important

Hasta que complete este paso, AWS seguirá acumulando cargos por utilizar un certificado SSL/TLS personalizado.

- 4. Elimine su certificado SSL/TLS personalizado (opcional).
	- a. Ejecute el comando list-server-certificates de la AWS CLI para obtener el ID del certificado que desea eliminar. Para obtener más información, consulte [list-server](https://docs.aws.amazon.com/cli/latest/reference/iam/list-server-certificates.html)[certificates](https://docs.aws.amazon.com/cli/latest/reference/iam/list-server-certificates.html) en la Referencia de comandos de AWS CLI.
	- b. Ejecute el comando delete-server-certificate de AWS CLI para eliminar el certificado. Para obtener más información, consulte [delete-server-certificate](https://docs.aws.amazon.com/cli/latest/reference/iam/delete-server-certificate.html) en la Referencia de comandos de AWS CLI.

# Cambio de un certificado SSL/TLS personalizado con direcciones IP dedicadas a SNI

Si configura CloudFront para utilizar un certificado SSL/TLS personalizado con direcciones IP dedicadas, puede utilizar un certificado SSL/TLS personalizado con SNI en su lugar y eliminar el cargo asociado a direcciones IP dedicadas. A continuación se muestra el procedimiento para hacerlo.

### **A** Important

Esta actualización de la configuración de CloudFront no afecta a los lectores que admiten SNI. Los lectores pueden acceder al contenido antes y después del cambio, así como

mientras el cambio se propaga a las ubicaciones de borde de CloudFront. Los espectadores que no admiten SNI no podrán obtener acceso a su contenido tras el cambio. Para obtener más información, consulte [Elección de la forma en que CloudFront atiende las solicitudes](#page-388-0)  [HTTPS](#page-388-0).

## Cambio de un certificado personalizado a SNI

El siguiente procedimiento muestra cómo cambiar de un certificado SSL/TLS personalizado con direcciones IP dedicadas a SNI.

Para cambiar de un certificado SSL/TLS personalizado con direcciones IP dedicadas a SNI

- 1. Inicie sesión en la AWS Management Console y abra la consola de CloudFront en [https://](https://console.aws.amazon.com/cloudfront/v4/home)  [console.aws.amazon.com/cloudfront/v4/home](https://console.aws.amazon.com/cloudfront/v4/home).
- 2. Elija el ID de la distribución que desea visualizar o actualizar.
- 3. Elija Distribution Settings (Configuración de distribución).
- 4. En la pestaña General, seleccione Edit.
- 5. Cambie la configuración de Custom SSL Client Support (Compatibilidad con el cliente SSL personalizado) a Only Clients that Support Server Name Indication (SNI) (Solo los clientes que admitan Indicación de nombre de servidor (SNI)).
- 6. Elija Yes, Edit (Sí, editar).

# Distribución de contenido privado con URL firmadas y cookies firmadas

Muchas empresas que distribuyen contenido a través de Internet desean restringir el acceso a documentos, información corporativa, transmisiones multimedia o contenido destinado a una selección de usuarios; por ejemplo, a los usuarios que hayan pagado una determinada tarifa. Para ofrecer este contenido privado de forma segura a través de CloudFront, puede hacer lo siguiente:

- Solicite que los usuarios accedan al contenido privado mediante URL firmadas o cookies firmadas especiales de CloudFront.
- Solicite que los usuarios accedan al contenido a través de URL de CloudFront, no URL que accedan al contenido directamente en el servidor de origen (por ejemplo, Amazon S3 o un servidor

HTTP privado). No es necesario solicitar URL de CloudFront, pero lo recomendamos para impedir que los usuarios eludan las restricciones que especifique en URL firmadas o cookies firmadas.

Para obtener más información, consulte [Restricción del acceso a archivos](#page-410-0).

## Distribución de contenido privado

Para configurar CloudFront para que distribuya contenido privado, realice las siguientes tareas:

- 1. Solicite a los usuarios que accedan al contenido solo a través de CloudFront (opcional pero recomendado). El método que utilice depende de si utiliza Amazon S3 u orígenes personalizados:
	- Amazon S3: consulte [the section called "Restricción del acceso a un origen de Amazon Simple](#page-522-0)  [Storage Service"](#page-522-0).
	- Origen personalizado: consulte [Restricción del acceso a archivos en orígenes personalizados](#page-411-0).

Los orígenes personalizados incluyen Amazon EC2, buckets de Amazon S3 configurados como puntos de enlace del sitio web, Elastic Load Balancing y sus propios servidores web HTTP.

- 2. Especifique los grupos de claves de confianza o los signatarios de confianza que desea utilizar para crear URL firmadas o cookies firmadas. Le recomendamos que utilice grupos de claves de confianza. Para obtener más información, consulte [Especificación de los signatarios que pueden](#page-412-0) [crear URL firmadas y cookies firmadas.](#page-412-0)
- 3. Escriba la aplicación para responder a las solicitudes de los usuarios autorizados con URL firmadas o con encabezados Set-Cookie que establezcan cookies firmadas. Siga los pasos en uno de los siguientes temas:
	- [Uso de URL firmadas](#page-423-0)
	- [Uso de cookies firmadas](#page-446-0)

Si no está seguro de qué método utilizar, consulte [Decisión de utilizar URL firmadas o cookies](#page-422-0)  [firmadas.](#page-422-0)

### Temas

- [Restricción del acceso a archivos](#page-410-0)
- [Especificación de los signatarios que pueden crear URL firmadas y cookies firmadas](#page-412-0)
- [Decisión de utilizar URL firmadas o cookies firmadas](#page-422-0)
- [Uso de URL firmadas](#page-423-0)
- [Uso de cookies firmadas](#page-446-0)
- [Comandos de Linux y OpenSSL para codificación y cifrado base64](#page-470-0)
- [Ejemplos de código para la creación de una firma para una URL firmada](#page-471-0)

## <span id="page-410-0"></span>Restricción del acceso a archivos

Puede controlar el acceso de los usuarios al contenido privado de dos maneras:

- [Restringir el acceso a los archivos en las cachés de CloudFront.](#page-410-1)
- Restrinja el acceso a los archivos en su origen de la siguiente manera:
	- [Configure un control de acceso de origen \(OAC\) para su bucket de Amazon S3.](#page-522-0)
	- [Configure encabezados personalizados para un servidor HTTP privado \(un origen](#page-411-0) [personalizado\).](#page-411-0)

## <span id="page-410-1"></span>Restricción del acceso a archivos en las cachés de CloudFront

Puede configurar CloudFront para que solicite que los usuarios accedan a los archivos mediante URL firmadas o cookies firmadas. Después, deberá desarrollar la aplicación para crear y distribuir URL firmadas para los usuarios autenticados o para enviar encabezados Set-Cookie que establecen cookies firmadas para usuarios autenticados. (También puede crear URL firmadas manualmente para ofrecer a unos pocos usuarios acceso largo plazo a un número reducido de archivos).

Si crea URL o cookies firmadas para controlar el acceso a sus archivos, puede especificar las siguientes restricciones:

- La fecha y la hora de finalización, a partir de la cual la URL deja de ser válida.
- La fecha y la hora a la que la URL pasa a ser válida (opcional).
- La dirección IP o a un rango de direcciones IP de los equipos desde los que se puede obtener acceso a su contenido.

A una parte de una URL firmada o una cookie firmada se le aplica el algoritmo hash y se firma con la clave privada de un par de claves públicas-privadas. Cuando alguien utiliza una URL firmada o una

cookie firmada para acceder a un archivo, CloudFront compara las partes firmadas y sin firmar de la URL o de la cookie. Si no coinciden, CloudFront no envía el archivo.

Debe utilizar RSA-SHA1 para firmar URL o cookies. CloudFront no acepta otros algoritmos.

Restricción del acceso a archivos en buckets de Amazon S3

Si lo desea, puede proteger el contenido de su bucket de Amazon S3 para que los usuarios puedan acceder a él a través de la distribución de CloudFront especificada, pero no puedan acceder directamente mediante las URL de Amazon S3. Esto evita que se eluda CloudFront y se use la URL de Amazon S3 para obtener el contenido cuyo acceso desea restringir. Este paso no es necesario para utilizar URL firmadas, pero recomendamos seguirlo.

Para solicitar que los usuarios accedan al contenido a través de URL de CloudFront, realice las siguientes tareas:

- Conceder un permiso de control de acceso de origen de CloudFront para leer los archivos del bucket de S3.
- Crear el control de acceso de origen y asociarlo con su distribución de CloudFront.
- Quite a todos los demás el permiso para usar URL de Amazon S3 para leer los archivos.

Para obtener más información, consulte [the section called "Restricción del acceso a un origen de](#page-522-0) [Amazon Simple Storage Service".](#page-522-0)

### <span id="page-411-0"></span>Restricción del acceso a archivos en orígenes personalizados

Si utiliza un origen personalizado, tiene la opción de configurar encabezados personalizados para restringir el acceso. Para que CloudFront obtenga los archivos de un origen personalizado, debe ser posible el acceso de CloudFront a los archivos mediante una solicitud HTTP estándar (o HTTPS). Sin embargo, mediante el uso de encabezados personalizados, puede restringir aún más el acceso al contenido para que los usuarios puedan acceder al mismo solo a través de CloudFront, no directamente. Este paso no es necesario para utilizar URL firmadas, pero recomendamos seguirlo.

Para solicitar que los usuarios accedan al contenido a través de CloudFront, cambie la siguiente configuración de las distribuciones de CloudFront:

Encabezados personalizados de origen

Configure CloudFront para reenviar encabezados personalizados al origen. Consulte [Configuración de CloudFront para agregar encabezados personalizados a solicitudes de origen.](#page-314-0)

#### Viewer Protocol Policy

Configure la distribución para solicitar a los lectores que utilicen HTTPS para acceder a CloudFront. Consulte [Política de protocolo para lectores.](#page-64-0)

Origin Protocol Policy

Configure la distribución para solicitar a CloudFront que utilice el mismo protocolo que los lectores para reenviar solicitudes al origen. Consulte [Protocolo \(solo orígenes personalizados\).](#page-51-0)

Después de haber realizado estos cambios, actualice la aplicación en el origen personalizado para aceptar solo solicitudes que incluyan los encabezados personalizados que ha configurado para que CloudFront los envíe.

La combinación de Viewer Protocol Policy (Política de protocolo del lector) y Origin Protocol Policy (Política de protocolo de origen) garantiza que los encabezados personalizados se cifren en tránsito. Sin embargo, le recomendamos realizar periódicamente las siguientes acciones para rotar los encabezados personalizados que CloudFront reenvía al origen:

- 1. Actualice la distribución de CloudFront para comenzar a reenviar un nuevo encabezado al origen personalizado.
- 2. Actualice la aplicación para aceptar el nuevo encabezado a modo de confirmación de que la solicitud proviene de CloudFront.
- 3. Cuando las solicitudes ya no incluyan el encabezado que ha reemplazado, actualice la aplicación para que ya no acepte el encabezado anterior a modo de confirmación de que la solicitud proviene de CloudFront.

# <span id="page-412-0"></span>Especificación de los signatarios que pueden crear URL firmadas y cookies firmadas

### Temas

- [Elección entre grupos de claves de confianza \(recomendado\) y Cuentas de AWS](#page-414-0)
- [Creación de pares de claves para los firmantes](#page-414-1)
- [Volver a formatear la clave privada \(solo .NET y Java\)](#page-419-0)
- [Agregación de un firmante a una distribución](#page-419-1)
- [Rotación de pares de claves](#page-422-1)

Para crear URL firmadas o cookies firmadas, necesita un signatario. Un signatario es un grupo de claves de confianza que se crea en CloudFront o una cuenta de AWS que contiene un par de claves de CloudFront. Le recomendamos que utilice grupos de claves de confianza con URL firmadas y cookies firmadas. Para obtener más información, consulte [Elección entre grupos de claves de](#page-414-0)  [confianza \(recomendado\) y Cuentas de AWS.](#page-414-0)

El signatario tiene dos fines:

- Tan pronto como agregue el signatario a la distribución, CloudFront comienza a requerir que los lectores utilicen URL firmadas o cookies firmadas para acceder a los archivos.
- Al crear URL firmadas o cookies firmadas, se utiliza la clave privada del par de claves del signatario para firmar una parte de la URL o la cookie. Cuando alguien solicita un archivo restringido, CloudFront compara la firma de la URL o la cookie con la URL o la cookie sin firmar, para verificar que no se ha manipulado. CloudFront también verifica que la URL o la cookie sean válidas, es decir, por ejemplo, que la fecha y la hora de vencimiento no han pasado todavía.

Cuando se especifica un signatario, también se especifican indirectamente los archivos que requieren URL firmadas o cookies firmadas al agregar el signatario a un comportamiento de la caché. Si la distribución solo dispone de un comportamiento de la caché, los lectores deben utilizar URL o cookies firmadas para acceder a cualquier archivo de la distribución. Si crea varios comportamientos de la caché y agrega signatarios a algunos de ellos pero no a otros, puede exigir que los lectores utilicen URL o cookies firmadas para acceder a algunos archivos y no a otros.

Para especificar los signatarios (las claves privadas) autorizados para crear URL firmadas o cookies firmadas y para agregar los signatarios a la distribución de CloudFront, realice las siguientes tareas:

- 1. Decida si desea utilizar un grupo de claves de confianza o una Cuenta de AWS como firmante. Recomendamos utilizar un grupo de claves de confianza. Para obtener más información, consulte [Elección entre grupos de claves de confianza \(recomendado\) y Cuentas de AWS.](#page-414-0)
- 2. Para el signatario que eligió en el paso 1, cree un par de claves privadas-públicas. Para obtener más información, consulte [Creación de pares de claves para los firmantes](#page-414-1).
- 3. Si utiliza .NET o Java para crear URL firmadas o cookies firmadas, vuelva a formatear la clave privada. Para obtener más información, consulte [Volver a formatear la clave privada \(solo .NET y](#page-419-0)  [Java\)](#page-419-0).
- 4. En la distribución para la que va a crear URL firmadas o cookies firmadas, especifique el signatario. Para obtener más información, consulte [Agregación de un firmante a una distribución.](#page-419-1)

## <span id="page-414-0"></span>Elección entre grupos de claves de confianza (recomendado) y Cuentas de AWS

Para utilizar URL firmadas o cookies firmadas, necesita un signatario. Un firmante es un grupo de claves de confianza que se crea en CloudFront o una Cuenta de AWS que contiene un par de claves de CloudFront. Se recomienda utilizar grupos de claves de confianza, por los siguientes motivos:

- Con los grupos de claves de CloudFront no es necesario usar el usuario raíz de la cuenta de AWS para administrar las claves públicas de las URL firmadas y las cookies firmadas de CloudFront. Las [prácticas recomendadas de AWS](https://docs.aws.amazon.com/general/latest/gr/root-vs-iam.html#aws_tasks-that-require-root) indican no utilizar el usuario raíz cuando no es necesario.
- Con los grupos de claves de CloudFront, puede administrar claves públicas, grupos de claves y signatarios de confianza mediante la API de CloudFront. Puede usar la API para automatizar la creación de claves y la rotación de claves. Cuando se utiliza el usuario raíz de AWS, se debe utilizar la AWS Management Console para administrar pares de claves de CloudFront, de modo que no se puede automatizar el proceso.
- Dado que puede administrar grupos de claves con la API de CloudFront, también puede utilizar las políticas de permisos de AWS Identity and Access Management (IAM) para limitar lo que los distintos usuarios pueden hacer. Por ejemplo, puede permitir a los usuarios cargar claves públicas, pero no eliminarlas. También puede permitir que los usuarios eliminen claves públicas, pero solo cuando se cumplen ciertas condiciones, como el uso de la autenticación multifactor, el envío de la solicitud desde una red determinada o el envío de la solicitud dentro de un intervalo de fecha y hora determinado.
- Con los grupos de claves de CloudFront, puede asociar un número mayor de claves públicas con la distribución de CloudFront, lo que le concede más flexibilidad en la forma de usar y administrar las claves públicas. De forma predeterminada, puede asociar hasta cuatro grupos de claves con una sola distribución y puede tener hasta cinco claves públicas en un grupo de claves.

Cuando utiliza el usuario raíz de la cuenta de AWS para administrar pares de claves de CloudFront, solo puede tener hasta dos pares de claves activos de CloudFront por cuenta de AWS.

## <span id="page-414-1"></span>Creación de pares de claves para los firmantes

Cada signatario que utilice para crear URL firmadas o cookies firmadas de CloudFront debe tener un par de claves públicas-privadas. El signatario utiliza la clave privada para firmar la URL o las cookies y CloudFront utiliza la clave pública para comprobar la firma.

La forma en que se crea un par de claves depende de si se utiliza un grupo de claves de confianza como el signatario (recomendado) o un par de claves de CloudFront. Para obtener más información, consulte las siguientes secciones. El par de claves que cree debe cumplir los siguientes requisitos:

- Debe ser un par de claves SSH-2 RSA.
- Debe encontrarse en formato PEM codificado en Base64.
- Debe ser un par de claves de 2048 bits.

Para ayudar a proteger las aplicaciones, le recomendamos que cambie los pares de claves periódicamente. Para obtener más información, consulte [Rotación de pares de claves](#page-422-1).

<span id="page-415-0"></span>Crear un par de claves para un grupo de claves de confianza (recomendado)

Para crear un par de claves para un grupo de claves de confianza, realice los siguientes pasos:

- 1. Cree el par de claves públicas-privadas.
- 2. Cargue la clave pública en CloudFront.
- 3. Agregue la clave pública a un grupo de claves de CloudFront.

Para obtener más información, consulte los siguientes procedimientos.

Para crear un par de claves

#### **a** Note

En los siguientes pasos se utiliza OpenSSL como ejemplo de una forma de crear un par de claves. Hay muchas otras formas de crear un par de claves RSA.

1. El siguiente comando de ejemplo utiliza OpenSSL para generar un par de claves RSA con una longitud de 2048 bits y guardarlo en el archivo denominado private\_key.pem.

```
openssl genrsa -out private_key.pem 2048
```
2. El archivo resultante contiene tanto la clave pública como la privada. El siguiente comando de ejemplo extrae la clave pública del archivo denominado private\_key.pem.

openssl rsa -pubout -in private\_key.pem -out public\_key.pem

Se carga la clave pública (en el archivo public\_key.pem) más adelante, en el siguiente procedimiento.

Para cargar la clave pública en CloudFront

- 1. Inicie sesión en la AWS Management Console y abra la consola de CloudFront en [https://](https://console.aws.amazon.com/cloudfront/v4/home)  [console.aws.amazon.com/cloudfront/v4/home](https://console.aws.amazon.com/cloudfront/v4/home).
- 2. En el menú de navegación, elija Claves públicas.
- 3. Elija Crear clave pública.
- 4. En la ventana Crear clave pública, haga lo siguiente:
	- a. En Key name (Nombre de la clave), escriba un nombre para identificar la clave pública.
	- b. En Key value (Valor de clave), pegue la clave pública. Si ha seguido los pasos del procedimiento anterior, la clave pública se encuentra en el archivo denominado public\_key.pem. Para copiar y pegar el contenido de la clave pública, puede:
		- Use el comando cat en la línea de comandos de macOS o Linux, así:

cat public\_key.pem

Copie el resultado de ese comando y péguelo en el campo Key value (Valor de clave).

- Abra el archivo public\_key.pem con un editor de texto sin formato como el Bloc de notas (en Windows) o TextEdit (en macOS). Copie el contenido del archivo y péguelo en el campo Key value (Valor de clave).
- c. (Opcional) En Comment (Comentario), agregue un comentario para describir la clave pública.

Cuando haya terminado, elija Add (Agregar).

5. Registre el ID de la clave pública. Lo usará más adelante cuando cree URL firmadas o cookies firmadas, como valor del campo Key-Pair-Id.

Para agregar la clave pública a un grupo de claves

- 1. Abra la consola de CloudFront en <https://console.aws.amazon.com/cloudfront/v4/home>.
- 2. En el menú de navegación, elija Grupos de claves.
- 3. Elija Add key group (Agregar grupo de claves).
- 4. En la página Create key group (Crear grupo de claves), haga lo siguiente:
	- a. En Key group name (Nombre del grupo de claves), escriba un nombre para identificar el grupo de claves.
	- b. (Opcional) En Comment (Comentario), escriba un comentario para describir el grupo de claves.
	- c. En Public keys (Claves públicas), seleccione la clave pública que desea agregar al grupo de claves y, a continuación, elija Add (Agregar). Repita este paso para cada clave pública que desee agregar al grupo de claves.
- 5. Elija Create key group (Crear grupo de claves).
- 6. Registre el nombre del grupo de claves. Se utiliza más adelante para asociar el grupo de claves con un comportamiento de la caché en una distribución de CloudFront. (En la API de CloudFront, se utiliza el ID del grupo de claves para asociar el grupo de claves con un comportamiento de la caché).

Creación de un par de claves de CloudFront (no recomendado, se requiere el usuario raíz de la Cuenta de AWS)

### **A** Important

Se recomienda crear una clave pública para un grupo de claves de confianza en lugar de seguir estos pasos. Para obtener información sobre la forma recomendada de crear claves públicas para URL firmadas y cookies firmadas, consulte [Crear un par de claves para un](#page-415-0)  [grupo de claves de confianza \(recomendado\).](#page-415-0)

Puede crear un par de claves de CloudFront de las siguientes maneras:

• Crear un par de claves en la AWS Management Console y descargar la clave privada. Consulte el procedimiento siguiente.

• Cree un par de claves RSA usando una aplicación como OpenSSL y, a continuación, cargue la clave pública en la AWS Management Console. Para obtener más información acerca de la creación de un par de claves RSA, consulte [Crear un par de claves para un grupo de claves de](#page-415-0)  [confianza \(recomendado\)](#page-415-0).

Para crear pares de claves de CloudFront en la AWS Management Console

1. Inicie sesión en la AWS Management Console con las credenciales del usuario raíz de la cuenta de AWS.

## **A** Important

Los usuarios de IAM no pueden crear pares de claves de CloudFront. Debe iniciar sesión con credenciales de usuario raíz para crear pares de claves.

- 2. Elija el nombre de la cuenta y, a continuación, elija My Security Credentials (Mis credenciales de seguridad).
- 3. Elija CloudFront key pairs (Pares de claves de CloudFront).
- 4. Confirme que no tiene más de un par de claves activas. No se puede crear un par de claves si ya dispone de dos pares de claves activos.
- 5. Elija Create New Key Pair (Crear un nuevo par de claves).

### **a** Note

También puede elegir crear su propio par de claves y cargar la clave pública. Los pares de claves de CloudFront admiten claves de 1024, 2048 o 4096 bits.

6. En el cuadro de diálogo Create Key Pair (Crear par de claves), elija Download Private Key File (Descargar archivo de claves privadas) y, a continuación, guarde el archivo en el equipo.

### **A** Important

Guarde la clave privada del par de claves de CloudFront en un lugar seguro y establezca permisos en el archivo para que solo los administradores que usted decida puedan leerlo. Si alguien obtiene su clave privada, puede generar URL y cookies firmadas

válidas y descargar su contenido. No podrá obtener la clave privada de nuevo, por lo que si la pierde o la elimina, deberá crear un nuevo par de claves de CloudFront.

7. Registre el ID de su par de claves. (En la AWS Management Console, esto se denomina Access Key ID [ID de clave de acceso]). Lo utilizará al crear URL firmadas o cookies firmadas.

<span id="page-419-0"></span>Volver a formatear la clave privada (solo .NET y Java)

Si utiliza .NET o Java para crear URL firmadas o cookies firmadas, no puede utilizar la clave privada del par de claves en el formato PEM predeterminado para crear la firma. En su lugar, haga lo siguiente:

- .NET framework: convierte la clave privada en el formato XML que utiliza .NET Framework. Hay varias herramientas disponibles.
- Java: convierte la clave privada en formato DER. Una forma de hacerlo es con el siguiente comando de OpenSSL. En el siguiente comando, private\_key.pem es el nombre del archivo que contiene la clave privada con formato PEM y private\_key.der es el nombre del archivo que contiene la clave privada con formato DER después de ejecutar el comando.

```
openssl pkcs8 -topk8 -nocrypt -in private_key.pem -inform PEM -out private_key.der -
outform DER
```
Para asegurarse de que el codificador funciona correctamente, agregue el recurso JAR de la API de criptografía Java Bouncy Castle a su proyecto y, a continuación, agregue el proveedor Bouncy Castle.

## <span id="page-419-1"></span>Agregación de un firmante a una distribución

Un signatario es el grupo de claves de confianza (recomendado) o el par de claves de CloudFront que puede crear URL firmadas y cookies firmadas para una distribución. Para utilizar URL firmadas o cookies firmadas con una distribución de CloudFront, debe especificar un signatario.

Los signatarios se asocian con comportamientos de la caché. Esto le permite exigir URL firmadas o cookies firmadas para algunos archivos y no para otros dentro de la misma distribución. Una distribución requiere URL o cookies firmadas solo para los archivos asociados con los comportamientos de la caché correspondientes.

Del mismo modo, un signatario solo puede firmar URL o cookies para archivos asociados con los comportamientos de la caché correspondientes. Por ejemplo, si tiene un signatario para un comportamiento de la caché y un signatario diferente para un comportamiento de la caché diferente, ninguno de los dos signatarios puede crear URL o cookies firmadas para los archivos asociados con el otro comportamiento de la caché.

#### **A** Important

Antes de agregar un signatario a la distribución, haga lo siguiente:

• Defina cuidadosamente los patrones de ruta y la secuencia de los comportamientos de la caché para no conceder a los usuarios acceso no deseado al contenido o impedir que accedan al contenido que desea que esté disponible para todos.

Supongamos que una solicitud coincide con el patrón de ruta de dos comportamientos de la caché. El primer comportamiento de la caché no requiere URL firmadas ni cookies firmadas y el segundo comportamiento de la caché sí. Los usuarios podrán acceder a los archivos sin usar URL ni cookies firmadas porque CloudFront procesa el comportamiento de la caché que está asociado con la primera coincidencia.

Para obtener más información acerca de patones de rutas, consulte [Patrón de ruta.](#page-60-0)

• Para una distribución que ya utiliza para distribuir contenido, asegúrese de que está listo para comenzar a generar URL firmadas y cookies firmadas antes de agregar un signatario. Cuando se agrega un signatario, CloudFront rechaza las solicitudes que no incluyen una URL firmada o una cookie firmada válidas.

Puede agregar signatarios a la distribución utilizando la consola de CloudFront o la API de CloudFront.

#### **Console**

En los siguientes pasos se muestra cómo agregar un grupo de claves de confianza como signatario. También puede agregar una Cuenta de AWS como firmante de confianza, pero no es recomendable hacerlo.

#### Para agregar un signatario a una distribución mediante la consola

- 1. Registre el ID del grupo de claves del grupo de claves que desea utilizar como signatario de confianza. Para obtener más información, consulte [Crear un par de claves para un grupo de](#page-415-0) [claves de confianza \(recomendado\)](#page-415-0).
- 2. Abra la consola de CloudFront en <https://console.aws.amazon.com/cloudfront/v4/home>.
- 3. Elija la distribución cuyos archivos desea proteger con URL firmadas o cookies firmadas.

## **a** Note

Para agregar un signatario a una distribución nueva, se especifica la misma configuración que se describe en el paso 6 al crear la distribución.

- 4. Elija la pestaña Behaviors (Comportamientos).
- 5. Seleccione el comportamiento de caché cuyo patrón de ruta coincida con los archivos que desea proteger con URL firmadas o cookies firmadas y, a continuación, elija Edit (Editar).
- 6. En la página Edit Behavior (Editar comportamiento), haga lo siguiente:
	- a. En Restrict Viewer Access (Use Signed URLs or Signed Cookies) (Restringir el acceso a lectores [mediante URL o cookies firmadas]), elija Yes (Sí).
	- b. En Trusted Key Groups or Trusted Signer (Grupos de claves de confianza o signatario de confianza), elija Trusted Key Groups (Grupos de claves de confianza).
	- c. En Trusted Key Groups (Grupos de claves de confianza), elija el grupo de claves que desea agregar y, a continuación, elija Add (Agregar). Repita el procedimiento si desea agregar más de un grupo de claves.
- 7. Elija Yes, Edit (Sí, Editar) para actualizar el comportamiento de la caché.

### API

Puede usar la API de CloudFront para agregar un grupo de claves de confianza como signatario. Puede agregar un signatario a una distribución existente o a una distribución nueva. En cualquier caso, deberá especificar los valores en el elemento TrustedKeyGroups.

También puede agregar una Cuenta de AWS como firmante de confianza, pero no es recomendable hacerlo.

Consulte los siguientes temas en la Referencia de la API de Amazon CloudFront:

- Actualizar una distribución existente: [UpdateDistribution](https://docs.aws.amazon.com/cloudfront/latest/APIReference/API_UpdateDistribution.html)
- Crear una nueva distribución: [CreateDistribution](https://docs.aws.amazon.com/cloudfront/latest/APIReference/API_CreateDistribution.html)

### <span id="page-422-1"></span>Rotación de pares de claves

Se recomienda rotar periódicamente (cambiar) los pares de claves para las URL firmadas y las cookies firmadas. Para rotar pares de claves que utiliza para crear URL firmadas o cookies firmadas sin invalidar las URL o cookies que no hayan vencido todavía, realice las siguientes tareas:

- 1. Cree un nuevo par de claves y agregue la clave pública a un grupo de claves. Para obtener más información, consulte [Crear un par de claves para un grupo de claves de confianza](#page-415-0)  [\(recomendado\).](#page-415-0)
- 2. Si ha creado un nuevo grupo de claves en el paso anterior, [agregue el grupo de claves a la](#page-419-1) [distribución como signatario](#page-419-1).

### **A** Important

No elimine ninguna clave pública existente del grupo de claves ni ningún grupo de claves de la distribución todavía. Solo agregue los nuevos.

- 3. Actualice la aplicación para crear firmas con la clave privada del nuevo par de claves. Confirme que las URL firmadas o las cookies firmadas con las nuevas claves privadas funcionan.
- 4. Espere hasta que pase la fecha de vencimiento de las URL o las cookies firmadas con la clave privada anterior. A continuación, elimine la clave pública anterior del grupo de claves. Si ha creado un nuevo grupo de claves en el paso 2, elimine el grupo de claves anterior de la distribución.

## <span id="page-422-0"></span>Decisión de utilizar URL firmadas o cookies firmadas

Las URL firmadas y las cookies firmadas de CloudFront proporcionan la misma funcionalidad básica: le permiten controlar quién puede obtener acceso al contenido. Si desea distribuir contenido privado a través de CloudFront e intenta decidir si utilizar URL firmadas o cookies firmadas, tenga en cuenta lo siguiente.

Utilice URL firmadas en los casos siguientes:

• Si desea restringir el acceso a archivos individuales, por ejemplo, una descarga de instalación para su aplicación.

• Si sus usuarios utilizan un cliente (por ejemplo, un cliente HTTP personalizado) que no admite cookies.

Utilice cookies firmadas en los casos siguientes:

- Si desea proporcionar acceso a varios archivos restringidos (por ejemplo, a todos los archivos de un vídeo en formato HLS o a todos los archivos del área de suscriptores de un sitio web).
- Si no quiere cambiar las URL actuales.

Si en la actualidad no utiliza URL firmadas y si sus URL (sin firmar) contienen cualquiera de los siguientes parámetros de cadenas de consulta, no puede utilizar cookies firmadas ni URL firmadas:

- Expires
- Policy
- Signature
- Key-Pair-Id

CloudFront asume que las URL que contienen cualquiera de los parámetros de cadenas de consulta son URL firmadas y, por lo tanto, no examina las cookies firmadas.

## Uso de URL firmadas y cookies firmadas

Las URL firmadas tienen prioridad sobre las cookies firmadas. Si utiliza URL firmadas y cookies firmadas para controlar el acceso a los mismos archivos y un lector utiliza una URL firmada para solicitar un archivo, CloudFront determina si debe devolver el objeto al lector basándose únicamente en la URL firmada.

## <span id="page-423-0"></span>Uso de URL firmadas

Una URL firmada incluye información adicional, por ejemplo, una fecha y hora de vencimiento, lo que permite un mayor control sobre el acceso a su contenido. Esta información adicional aparece en una instrucción de política basada en una política predefinida o personalizada. Las diferencias entre las políticas personalizadas y las predefinidas se explican en las próximas dos secciones.

### **a** Note

Puede crear algunas URL firmadas con políticas predefinidas y crear otras con políticas personalizadas para la misma distribución.

## Temas

- [Decisión de utilizar políticas predefinidas o personalizadas para URL firmadas](#page-424-0)
- [Cómo funcionan las URL firmadas](#page-425-0)
- [Decisión del tiempo de validez de las URL firmadas](#page-427-0)
- [Cuándo comprueba CloudFront la fecha y hora de vencimiento de una URL firmada](#page-427-1)
- [Código de ejemplo y herramientas de terceros](#page-427-2)
- [Creación de una URL firmada mediante una política predefinida](#page-428-0)
- [Creación de una URL firmada mediante una política personalizada](#page-434-0)

## <span id="page-424-0"></span>Decisión de utilizar políticas predefinidas o personalizadas para URL firmadas

Al crear una URL firmada, se escribe una instrucción de política en formato JSON que especifica las restricciones en la URL firmada, por ejemplo, el tiempo de validez de la URL. Puede utilizar una política predefinida o personalizada. A continuación, se presenta una comparación entre las políticas predefinidas y las personalizadas:

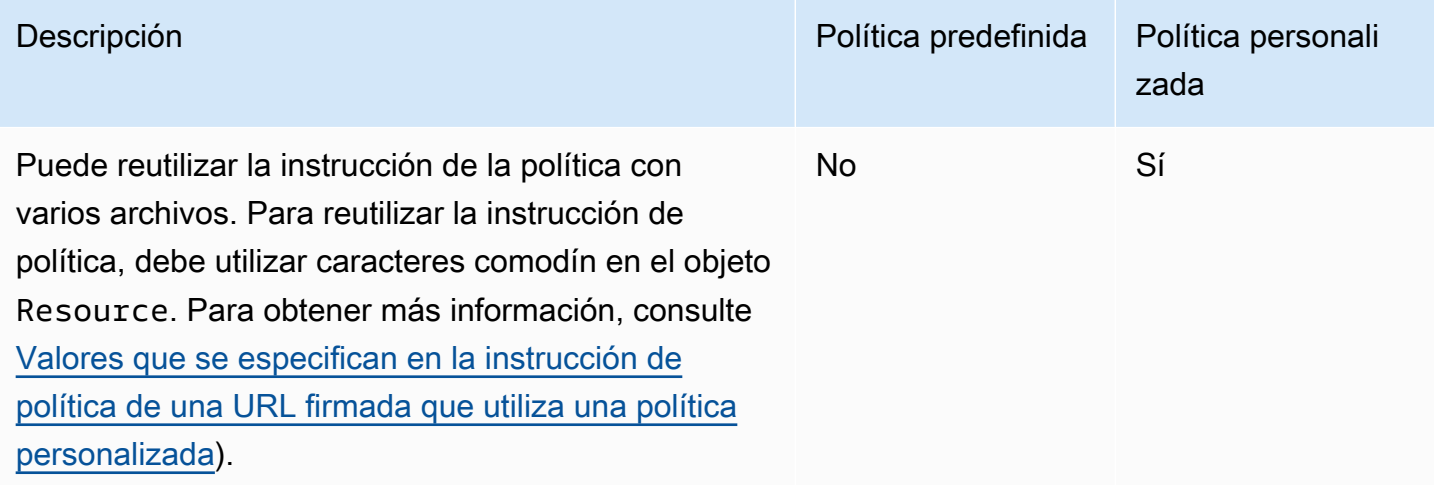

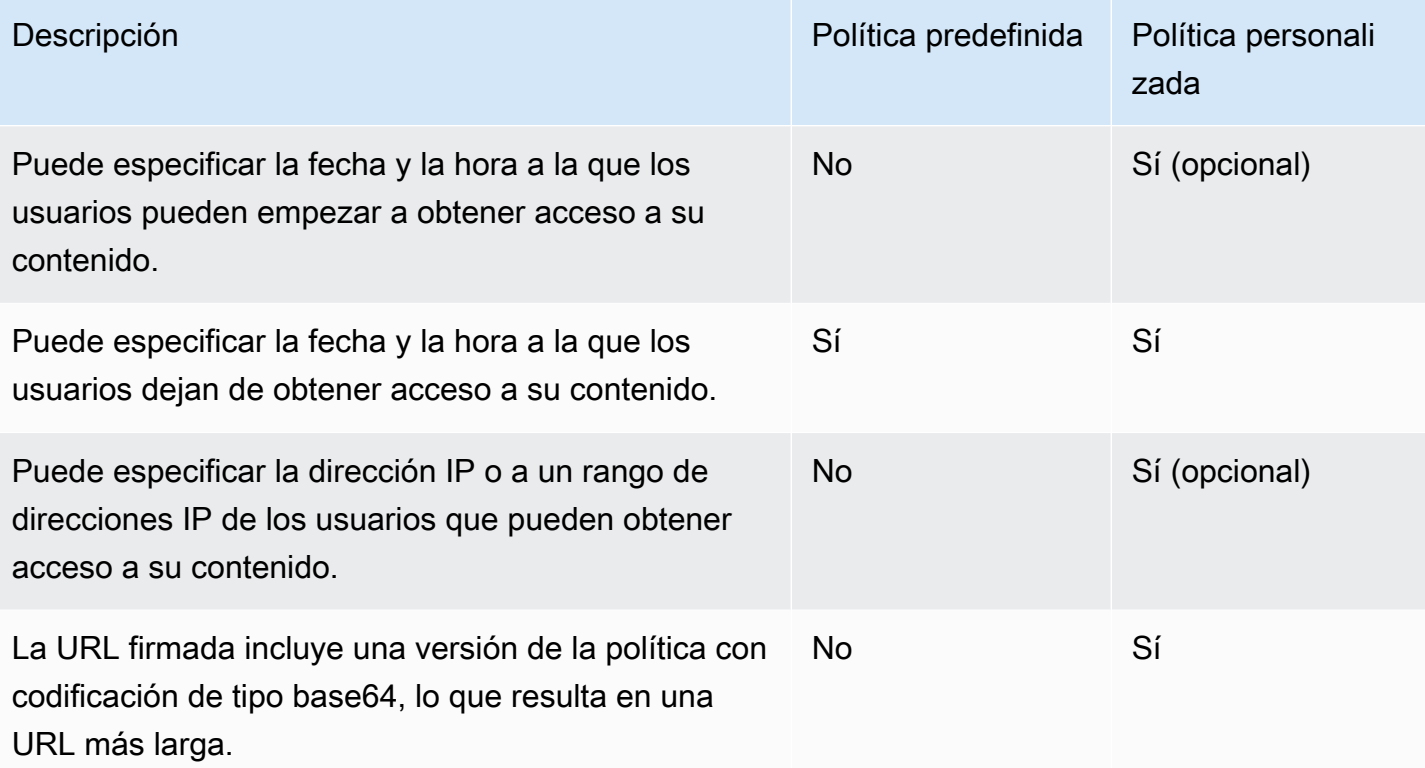

Para obtener información acerca de cómo crear URL firmadas mediante una política predefinida, consulte [Creación de una URL firmada mediante una política predefinida.](#page-428-0)

Para obtener información acerca de cómo crear URL firmadas mediante una política personalizada, consulte [Creación de una URL firmada mediante una política personalizada](#page-434-0).

## <span id="page-425-0"></span>Cómo funcionan las URL firmadas

A continuación, se muestra información general de cómo se configura CloudFront y Amazon S3 para URL firmadas y cómo responde CloudFront cuando un usuario utiliza una URL firmada para solicitar un archivo.

1. En la distribución de CloudFront, especifique uno o más grupos de claves de confianza, que contienen las claves públicas que CloudFront puede utilizar para comprobar la firma de URL. Se utilizan las claves privadas correspondientes para firmar las URL.

Para obtener más información, consulte [Especificación de los signatarios que pueden crear URL](#page-412-0) [firmadas y cookies firmadas.](#page-412-0)

- 2. Desarrolle la aplicación para determinar si un usuario debe tener acceso al contenido y crear URL firmadas para los archivos o partes de la aplicación a las que desea restringir el acceso. Para obtener más información, consulte los siguientes temas:
	- [Creación de una URL firmada mediante una política predefinida](#page-428-0)
	- [Creación de una URL firmada mediante una política personalizada](#page-434-0)
- 3. Un usuario solicita un archivo que va a requerir URL firmadas.
- 4. La aplicación verifica si el usuario tiene derecho para obtener acceso al archivo: si ha iniciado sesión, si ha pagado por obtener acceso al contenido o si ha cumplido algún otro requisito para obtener acceso.
- 5. Su aplicación crea una URL firmada y la devuelve el usuario.
- 6. Las URL firmadas permiten al usuario descargar o transmitir el contenido.

Este paso es automático; el usuario normalmente no tiene que hacer nada más para obtener acceso al contenido. Por ejemplo, si un usuario accede a su contenido desde un navegador web, la aplicación devuelve la URL firmada al navegador. El navegador utiliza inmediatamente la URL firmada para acceder al archivo de la caché de borde de CloudFront sin necesidad de que el usuario intervenga.

7. CloudFront utiliza la clave pública para validar la firma y confirmar que la URL no se ha manipulado. Si la firma no es válida, se rechaza la solicitud.

Si la firma es válida, CloudFront examina la instrucción de la política en la URL (o crea una si utiliza una política predefinida) para confirmar que la solicitud sigue siendo válida. Por ejemplo, si especifica una fecha y hora de inicio y fin de la URL, CloudFront confirma que el usuario intenta acceder al contenido durante el periodo que usted ha decidido permitir dicho acceso.

Si la solicitud cumple los requisitos de la instrucción de política, CloudFront realiza las operaciones estándar: determina si el archivo ya está en la caché de borde, reenvía la solicitud al origen en caso necesario y devuelve el archivo al usuario.

## **a** Note

Si una URL sin firmar contiene parámetros de cadena de consulta, asegúrese de incluirlos en la parte de la dirección URL que firma. Si agrega una cadena de consulta a una URL firmada después de firmarla, la URL devuelve un estado HTTP 403.

## <span id="page-427-0"></span>Decisión del tiempo de validez de las URL firmadas

Puede distribuir contenido privado mediante una URL firmada cuyo periodo de validez sea corto, incluso de unos pocos minutos. Las URL firmadas con un tiempo de validez tan corto son adecuadas para distribuir contenido sobre la marcha a un usuario con una finalidad específica, como la distribución de películas de alquiler o descargas de música bajo demanda para clientes. Si el periodo de validez de las URL firmadas es corto, es recomendable generarlas automáticamente con una aplicación que puede desarrollar. Cuando el usuario comienza a descargar un archivo o a reproducir un archivo multimedia, CloudFront compara la fecha y hora de vencimiento de la URL con el momento actual para determinar si la URL todavía es válida.

También puede distribuir contenido privado mediante una URL firmada con un periodo de validez más largo, de incluso años. Las URL válidas durante periodos largos resultan útiles para distribuir contenido privado a usuarios conocidos, como, por ejemplo, la distribución de un plan de negocio a inversores o la distribución de materiales de formación a los empleados. Puede desarrollar una aplicación para generar estas URL firmadas a largo plazo para usted.

<span id="page-427-1"></span>Cuándo comprueba CloudFront la fecha y hora de vencimiento de una URL firmada

CloudFront comprueba la fecha y hora de vencimiento de una URL firmada al realizarse la solicitud HTTP. Si un cliente comienza a descargar un archivo grande inmediatamente antes de la fecha de vencimiento, la descarga se realizará por completo incluso si se sobrepasa la hora de vencimiento durante la descarga. Si la conexión TCP se interrumpe y el cliente intenta reiniciar la descarga después de la fecha de vencimiento, la descarga fallará.

Si un cliente utiliza rangos GET para obtener un archivo en partes más pequeñas, cualquier solicitud GET que se produzca después de la fecha de vencimiento no se procesará. Para obtener más información acerca de Range GET, consulte [Cómo CloudFront procesa las solicitudes parciales de](#page-316-0)  [un objeto \(rango GET\)](#page-316-0).

## <span id="page-427-2"></span>Código de ejemplo y herramientas de terceros

Para ver un código de ejemplo que crea la parte de las URL firmadas y a la que se le haya aplicado una función hash, consulte los siguientes temas:

- [Crear una firma de URL con Perl](#page-471-1)
- [Crear una firma de URL con PHP](#page-482-0)
- [Crear una firma de URL mediante C# y .NET Framework](#page-489-0)
- [Crear una firma de URL con Java](#page-498-0)

## <span id="page-428-0"></span>Creación de una URL firmada mediante una política predefinida

Para crear una URL firmada mediante una política predefinida, complete los pasos siguientes.

Para crear una URL firmada mediante una política predefinida

- 1. Si utiliza. NET o Java para crear URL firmadas y no ha reformateado la clave privada del par de claves del formato .pem predeterminado a un formato compatible con .NET o con Java, hágalo ahora. Para obtener más información, consulte [Volver a formatear la clave privada \(solo .NET y](#page-419-0) [Java\)](#page-419-0).
- 2. Concatene los siguientes valores en el orden indicado, replicando el formato que se muestra en este ejemplo de URL firmada:

```
https://d111111abcdef8.cloudfront.net/
image.jpg?color=red&size=medium&Expires=1357034400&Signature=nitfHRCrtziwO2HwPfWw~yYDhUF5EwRunQA-
j19DzZrvDh6hQ73lDx~-ar3UocvvRQVw6EkC~GdpGQyyOSKQim-
TxAnW7d8F5Kkai9HVx0FIu-5jcQb0UEmatEXAMPLE3ReXySpLSMj0yCd3ZAB4UcBCAqEijkytL6f3fVYNGQI6&Key-
Pair-Id=K2JCJMDEHXQW5F
```
Elimine todos los espacios vacíos (incluidos tabuladores y caracteres de línea nueva). Es posible que tenga que incluir caracteres de escape en la cadena del código de la aplicación. Todos los valores tienen un tipo de String.

## 1. *URL base del archivo*

La URL base es la URL de CloudFront que utilizaría para acceder al archivo si no utilizara las URL firmadas, incluidos los parámetros de la cadena de consulta propios, si los hay. En el ejemplo anterior, la URL base es https://d111111abcdef8.cloudfront.net/ image.jpg. Para obtener más información acerca del formato de las URL para distribuciones, consulte [Personalización del formato de URL para archivos en CloudFront.](#page-336-0)

• La siguiente URL de CloudFront es para un archivo de imagen en una distribución (utilizando el nombre de dominio de CloudFront). image.jpg está en un directorio images. La ruta hacia el archivo de la URL debe coincidir con la ruta hacia el archivo del servidor HTTP o del bucket de Amazon S3.

https://d111111abcdef8.cloudfront.net/images/image.jpg

• La siguiente URL de CloudFront incluye una cadena de consulta:

https://d111111abcdef8.cloudfront.net/images/image.jpg?size=large

• Las siguientes URL de CloudFront corresponden a archivos de imagen de una distribución. Ambas usan un nombre de dominio alternativo. La segunda incluye una cadena de consulta:

```
https://www.example.com/images/image.jpg
```
https://www.example.com/images/image.jpg?color=red

• La siguiente URL de CloudFront corresponde a un archivo de imagen de una distribución que utiliza un nombre de dominio alternativo y el protocolo HTTPS:

https://www.example.com/images/image.jpg

#### 2. **?**

? indica que los parámetros de la cadena de consulta siguen a la URL base. Incluya ? aunque no tenga sus propios parámetros de cadena de consulta.

### 3. *Sus parámetros de cadena de consulta, de haberlos***&**

Este valor es opcional. Si desea añadir sus propios parámetros de cadena de consulta, por ejemplo:

```
color=red&size=medium
```
añada los parámetros después de ? y antes del parámetro Expires. En algún caso poso frecuente, posiblemente tenga que añadir los parámetros de cadena de consulta después de Key-Pair-Id.

### **A** Important

Los parámetros no podrán llamarse Expires, Signature ni Key-Pair-Id.

Si añade sus propios parámetros, incluya un & después de cada uno, incluso después del último.

## 4. **Expires=***fecha y hora en formato de tiempo Unix (en segundos), en hora universal coordinada (UTC)*

La fecha y la hora en las que desea que la URL deje de permitir el acceso al archivo.

Especifique la fecha y la hora de vencimiento en formato de tiempo Unix (en segundos) y hora universal coordinada (UTC). Por ejemplo, 1 de enero de 2013 a las 10:00 am UTC pasa a se 1357034400 en formato de tiempo Unix, como se muestra en el ejemplo al principio de este tema. Para utilizar el formato de tiempo Unix, use un entero de 32 bits para una fecha que no puede ser posterior a 2147483647 (19 de enero de 2038 a las 03:14:07 UTC). Para obtener información acerca de UTC, consulte [RFC 3339, fecha y hora en Internet: marcas](https://tools.ietf.org/html/rfc3339)  [temporales](https://tools.ietf.org/html/rfc3339).

## 5. **&Signature=***versión firmada y a la que se le ha aplicado una función hash de la instrucción de política*

Una versión firmada, a la que se le ha aplicado una función hash y codificada en base64 de la instrucción de política JSON. Para obtener más información, consulte [Creación de una](#page-430-0) [firma para una URL firmada que utiliza una política predefinida.](#page-430-0)

## 6. **&Key-Pair-Id=***ID de clave pública para la clave pública de CloudFront cuya clave privada correspondiente va a utilizar para generar la firma*

El ID de una clave pública de CloudFront, por ejemplo, K2JCJMDEHXQW5F. El ID de clave pública indica a CloudFront qué clave pública usar para validar la URL firmada. CloudFront compara la información de la firma con la información de la instrucción de política para comprobar que la URL no se ha manipulado.

Esta clave pública debe pertenecer a un grupo de claves que tiene un signatario de confianza en la distribución. Para obtener más información, consulte [Especificación de los](#page-412-0)  [signatarios que pueden crear URL firmadas y cookies firmadas.](#page-412-0)

<span id="page-430-0"></span>Creación de una firma para una URL firmada que utiliza una política predefinida

Para crear la firma para una URL firmada que utilice una política predefinida, realice los procedimientos indicados a continuación.

### Temas

- [Creación de una instrucción de política para una URL firmada que utiliza una política predefinida](#page-431-0)
- [Creación de una firma para una URL firmada que utiliza una política predefinida](#page-433-0)

<span id="page-431-0"></span>Creación de una instrucción de política para una URL firmada que utiliza una política predefinida

Al crear una URL firmada mediante una política predefinida, el parámetro Signature es una versión firmada y a la que se le ha aplicado una función hash de una instrucción de política. En el caso de URL firmadas que utilizan una política predefinida, la instrucción de política no se incluye en la URL, a diferencia de las URL firmadas que utilizan una política personalizada. Para crear la instrucción de política, siga el procedimiento que se indica a continuación.

Para crear una instrucción de política para una URL firmada que use una política predefinida

1. Cree la instrucción de política utilizando el siguiente formato JSON y codificación de caracteres UTF-8. Incluya toda la puntuación y otros valores literalmente, tal como se especifica. Para obtener más información acerca de los parámetros Resource y DateLessThan, consulte [Valores que se especifican en la instrucción de política de una URL firmada que utiliza una](#page-431-1)  [política predefinida.](#page-431-1)

```
{ 
     "Statement": [ 
         { 
             "Resource": "base URL or stream name", 
             "Condition": { 
                 "DateLessThan": { 
                     "AWS:EpochTime": ending date and time in Unix time format and 
 UTC 
 } 
 } 
        } 
     ]
}
```
2. Elimine todos los espacios vacíos (incluidos tabuladores y caracteres de línea nueva) de la instrucción de la política. Es posible que tenga que incluir caracteres de escape en la cadena del código de la aplicación.

<span id="page-431-1"></span>Valores que se especifican en la instrucción de política de una URL firmada que utiliza una política predefinida

Al crear una instrucción de política para una política predefinida, debe especificar los siguientes valores.
### Recurso

# **a** Note

Puede especificar solo un valor en Resource.

La URL base incluye las cadenas de consulta, de haberlas, pero excluye los parámetros de CloudFront Expires, Signature y Key-Pair-Id, por ejemplo:

https://d111111abcdef8.cloudfront.net/images/horizon.jpg? size=large&license=yes

Tenga en cuenta lo siguiente:

- Protocol (Protocolo): el valor debe comenzar con http:// o https://.
- Query string parameters (Parámetros de cadena de consulta): si no tiene parámetros de cadena de consulta, omita el signo de interrogación.
- Alternate domain names (Nombres de dominio alternativos): si especifica un nombre de dominio alternativo (CNAME) en la URL, debe especificarlo al hacer referencia al archivo en la página web o aplicación. No especifique la URL de Amazon S3 del objeto.

# DateLessThan

La fecha y hora de vencimiento de la URL en formato de tiempo Unix (en segundos) y hora universal coordinada (UTC). Por ejemplo, 1 de enero de 2013 a las 10:00 h UTC pasa a ser 1357034400 en formato de tiempo Unix.

Este valor debe coincidir con el valor del parámetro de cadena de consulta Expires de la URL firmada. No incluya el valor entre comillas.

Para obtener más información, consulte [Cuándo comprueba CloudFront la fecha y hora de](#page-427-0)  [vencimiento de una URL firmada.](#page-427-0)

Ejemplo de instrucción de política para una URL firmada que utiliza una política predefinida

Cuando se utiliza la siguiente instrucción de política de ejemplo en una URL firmada, un usuario puede acceder al archivo https://d111111abcdef8.cloudfront.net/horizon.jpg hasta el 1 de enero de 2013 a las 10:00 h UTC:

```
 "Statement": [ 
         { 
             "Resource": "https://d111111abcdef8.cloudfront.net/horizon.jpg?
size=large&license=yes", 
             "Condition": { 
                 "DateLessThan": { 
                     "AWS:EpochTime": 1357034400 
 } 
 } 
         } 
    \mathbf{I}}
```
Creación de una firma para una URL firmada que utiliza una política predefinida

Para crear el valor del parámetro Signature en una URL firmada, aplique una función hash y firme la instrucción de política que ha creado en [Creación de una instrucción de política para una URL](#page-431-0)  [firmada que utiliza una política predefinida.](#page-431-0)

Para obtener más información y ejemplos de cómo resumir, aplicar una función hash y codificar la instrucción de política, consulte:

- [Comandos de Linux y OpenSSL para codificación y cifrado base64](#page-470-0)
- [Ejemplos de código para la creación de una firma para una URL firmada](#page-471-0)

Opción 1: para crear una firma mediante una política predefinida

1. Use la función hash SHA-1 y RSA para resumir y firmar la instrucción de política creada en el procedimiento [Para crear una instrucción de política para una URL firmada que use una política](#page-431-1)  [predefinida](#page-431-1). Utilice la versión de la instrucción de política que ya no incluye espacios vacíos.

Para la clave privada requerida por la función hash, utilice una clave privada cuya clave pública esté en un grupo de claves de confianza activo para la distribución.

### **a** Note

El método que utilice para resumir y aplicar una función hash la instrucción de política depende de su lenguaje de programación y plataforma. Para ver el código de muestra, consulte [Ejemplos de código para la creación de una firma para una URL firmada.](#page-471-0)

- 2. Elimine los espacios vacíos (incluidos tabuladores y caracteres de línea nueva) de la cadena a la que se le ha aplicado una función hash y firmada.
- 3. Codifique la cadena con codificación base64 de MIME. Para obtener más información, consulte la [Section 6.8, Base64 Content-Transfer-Encoding](https://tools.ietf.org/html/rfc2045#section-6.8) de RFC 2045, MIME (Multipurpose Internet Mail Extensions) Part One: Format of Internet Message Bodies.
- 4. Sustituya caracteres no válidos en una cadena de consulta de URL por caracteres válidos. En la siguiente tabla se muestran los caracteres válidos y no válidos.

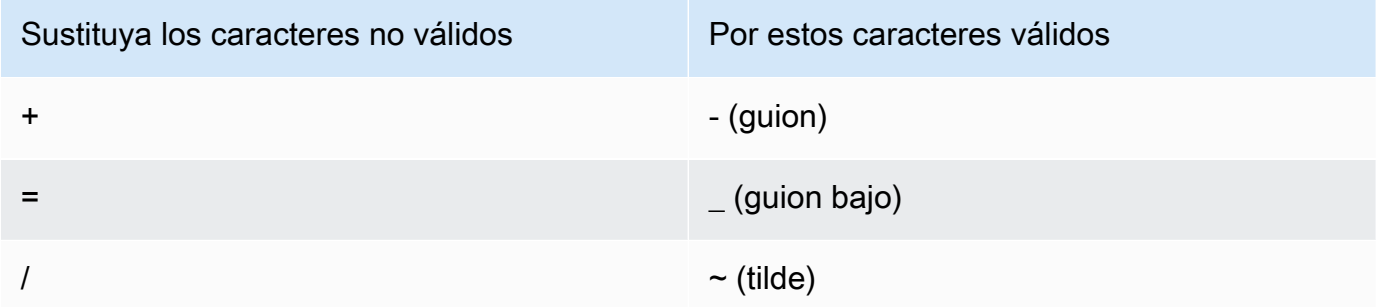

5. Añada el valor resultante a la URL firmada después de &Signature= y vuelva a [Para crear una](#page-428-0)  [URL firmada mediante una política predefinida](#page-428-0) para terminar de encadenar las partes de la URL firmada.

# Creación de una URL firmada mediante una política personalizada

Para crear una URL firmada mediante una política personalizada, realice el procedimiento que se indica a continuación.

<span id="page-434-0"></span>Para crear una URL firmada mediante una política personalizada

- 1. Si utiliza. NET o Java para crear URL firmadas y no ha reformateado la clave privada del par de claves del formato .pem predeterminado a un formato compatible con .NET o con Java, hágalo ahora. Para obtener más información, consulte [Volver a formatear la clave privada \(solo .NET y](#page-419-0) [Java\)](#page-419-0).
- 2. Concatene los siguientes valores en el orden indicado, replicando el formato que se muestra en este ejemplo de URL firmada:

*https://d111111abcdef8.cloudfront.net/* image.jpg?color=red&size=medium&Policy=eyANCiAgICEXAMPLEW1lbnQiOiBbeyANCiAgICAgICJSZXNvdXJj *j19DzZrvDh6hQ73lDx~-ar3UocvvRQVw6EkC~GdpGQyyOSKQim-* *TxAnW7d8F5Kkai9HVx0FIu-5jcQb0UEmatEXAMPLE3ReXySpLSMj0yCd3ZAB4UcBCAqEijkytL6f3fVYNGQI6*&Key-Pair-Id=*K2JCJMDEHXQW5F*

Elimine todos los espacios vacíos (incluidos tabuladores y caracteres de línea nueva). Es posible que tenga que incluir caracteres de escape en la cadena del código de la aplicación. Todos los valores tienen un tipo de String.

# 1. *URL base del archivo*

La URL base es la URL de CloudFront que utilizaría para acceder al archivo si no utilizara las URL firmadas, incluidos los parámetros de la cadena de consulta propios, si los hay. En el ejemplo anterior, la URL base es https://d111111abcdef8.cloudfront.net/ image.jpg. Para obtener más información acerca del formato de las URL para distribuciones, consulte [Personalización del formato de URL para archivos en CloudFront.](#page-336-0)

Los siguientes ejemplos muestran valores que especifica para distribuciones.

• La siguiente URL de CloudFront es para un archivo de imagen en una distribución (utilizando el nombre de dominio de CloudFront). image.jpg está en un directorio images. La ruta hacia el archivo de la URL debe coincidir con la ruta hacia el archivo del servidor HTTP o del bucket de Amazon S3.

https://d111111abcdef8.cloudfront.net/images/image.jpg

• La siguiente URL de CloudFront incluye una cadena de consulta:

https://d111111abcdef8.cloudfront.net/images/image.jpg?size=large

• Las siguientes URL de CloudFront corresponden a archivos de imagen de una distribución. Ambas utilizan un nombre de dominio alternativo; la segunda incluye una cadena de consulta:

https://www.example.com/images/image.jpg

https://www.example.com/images/image.jpg?color=red

• La siguiente URL de CloudFront corresponde a un archivo de imagen de una distribución que utiliza un nombre de dominio alternativo y el protocolo HTTPS:

https://www.example.com/images/image.jpg

2. **?**

? indica que los parámetros de la cadena de consulta siguen a la URL base. Incluya ? aunque no tenga sus propios parámetros de cadena de consulta.

## 3. *Sus parámetros de cadena de consulta, de haberlos***&**

Este valor es opcional. Si desea añadir sus propios parámetros de cadena de consulta, por ejemplo:

color=red&size=medium

añádalos después de ? y antes del parámetro Policy. En algún caso poso frecuente, posiblemente tenga que añadir los parámetros de cadena de consulta después de Key-Pair-Id.

### **A** Important

Los parámetros no podrán llamarse Policy, Signature ni Key-Pair-Id.

Si añade sus propios parámetros, incluya un & después de cada uno, incluso después del último.

# 4. **Policy=***versión codificada con base64 de la instrucción de política*

La instrucción de política en formato JSON después de haber eliminado los espacios vacíos y, a continuación, codificada con base64. Para obtener más información, consulte [Creación](#page-437-0)  [de una instrucción de política para una URL firmada que utiliza una política personalizada.](#page-437-0)

La instrucción de política controla el acceso que una URL firmada concede a un usuario. Incluye la URL del archivo, una fecha y hora de vencimiento, una fecha y hora opcionales en que la URL se convierte en válida y una dirección IP opcional o un intervalo de direcciones IP a las que se permite acceder al archivo.

# 5. **&Signature=***versión firmada y a la que se le ha aplicado una función hash de la instrucción de política*

Una versión firmada, a la que se le ha aplicado una función hash y codificada en base64 de la instrucción de política JSON. Para obtener más información, consulte [Creación de una](#page-445-0) [firma para una URL firmada que utiliza una política personalizada.](#page-445-0)

# 6. **&Key-Pair-Id=***ID de clave pública para la clave pública de CloudFront cuya clave privada correspondiente va a utilizar para generar la firma*

El ID de una clave pública de CloudFront, por ejemplo, K2JCJMDEHXQW5F. El ID de clave pública indica a CloudFront qué clave pública usar para validar la URL firmada. CloudFront compara la información de la firma con la información de la instrucción de política para comprobar que la URL no se ha manipulado.

Esta clave pública debe pertenecer a un grupo de claves que tiene un signatario de confianza en la distribución. Para obtener más información, consulte [Especificación de los](#page-412-0)  [signatarios que pueden crear URL firmadas y cookies firmadas.](#page-412-0)

<span id="page-437-0"></span>Creación de una instrucción de política para una URL firmada que utiliza una política personalizada

Complete los siguientes pasos para crear una instrucción de política para una URL firmada que utiliza una política personalizada.

Para consultar instrucciones de políticas de ejemplo que controlan el acceso a archivos de distintas maneras, consulte [the section called "Instrucciones de políticas de ejemplo para una URL firmada](#page-442-0) [que utiliza una política personalizada".](#page-442-0)

<span id="page-437-1"></span>Para crear una instrucción de política para una URL firmada que use una política personalizada

1. Cree la instrucción de política en el siguiente formato JSON. Sustituya los símbolos menor que (<) y mayor que (>) y las descripciones que contienen, por sus propios valores. Para obtener más información, consulte [the section called "Valores que se especifican en la instrucción de](#page-439-0)  [política de una URL firmada que utiliza una política personalizada".](#page-439-0)

```
{ 
     "Statement": [ 
\overline{\mathcal{L}} "Resource": "<Optional but recommended: URL of the file>", 
              "Condition": { 
                   "DateLessThan": { 
                    "AWS:EpochTime": <Required: ending date and time in Unix time 
  format and UTC> 
                   }, 
                   "DateGreaterThan": { 
                    "AWS:EpochTime": <Optional: beginning date and time in Unix time 
  format and UTC>
```

```
 }, 
                "IpAddress": { 
                 "AWS:SourceIp": "<Optional: IP address>" 
 } 
 } 
        } 
   \mathbf{I}}
```
Tenga en cuenta lo siguiente:

- Puede incluir solo una instrucción en la política.
- Utilice la codificación de caracteres UTF-8.
- Incluya toda la puntuación y los nombres de parámetros exactamente como se especifica. No se aceptan abreviaturas de nombres de parámetros.
- El orden de los parámetros de la sección Condition no importa.
- Para obtener información acerca de valores para Resource, DateLessThan, DateGreaterThan y IpAddress, consulte [the section called "Valores que se especifican en](#page-439-0) [la instrucción de política de una URL firmada que utiliza una política personalizada".](#page-439-0)
- 2. Elimine todos los espacios vacíos (incluidos tabuladores y caracteres de línea nueva) de la instrucción de la política. Es posible que tenga que incluir caracteres de escape en la cadena del código de la aplicación.
- 3. Codifique la instrucción de política con codificación base64 de MIME. Para obtener más información, consulte la [Section 6.8, Base64 Content-Transfer-Encoding](https://tools.ietf.org/html/rfc2045#section-6.8) de RFC 2045, MIME (Multipurpose Internet Mail Extensions) Part One: Format of Internet Message Bodies.
- 4. Sustituya caracteres no válidos en una cadena de consulta de URL por caracteres válidos. En la siguiente tabla se muestran los caracteres válidos y no válidos.

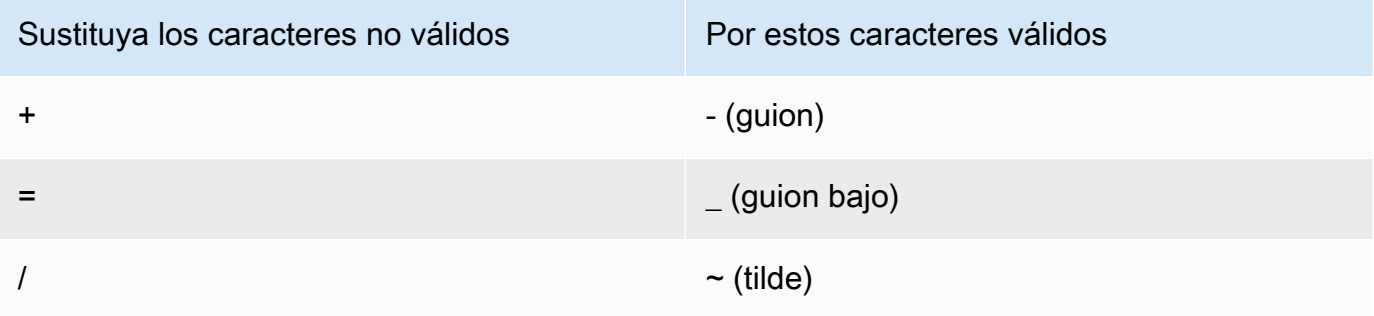

5. Añada el valor resultante a la URL firmada después de Policy=.

6. Cree una firma para la URL firmada aplicando una función hash, firmando y codificando con base64 la instrucción de política. Para obtener más información, consulte [the section called](#page-445-0) ["Creación de una firma para una URL firmada que utiliza una política personalizada"](#page-445-0).

<span id="page-439-0"></span>Valores que se especifican en la instrucción de política de una URL firmada que utiliza una política personalizada

Al crear una instrucción de política para una política personalizada, debe especificar los siguientes valores.

### **Resource**

La URL, incluidas las cadenas de consulta, pero excluyendo los parámetros de CloudFront Policy, Signature y Key-Pair-Id. Por ejemplo:

```
https://d111111abcdef8.cloudfront.net/images/horizon.jpg\?
size=large&license=yes
```
Puede especificar solo un valor de URL para Resource.

# **A** Important

Puede omitir el parámetro Resource en una política, pero hacerlo significa que cualquiera con la URL firmada puede acceder a todos los archivos en cualquier distribución asociada con el par de claves que utiliza para crear la URL firmada.

Tenga en cuenta lo siguiente:

- Protocolo: el valor debe comenzar con http://, https:// o \*://.
- Parámetros de cadena de consulta: si la URL tiene parámetros de cadena de consulta, utilice una barra oblicua inversa (\) para escapar del signo de interrogación (?) que comienza la cadena de consulta. Por ejemplo:

```
https://d111111abcdef8.cloudfront.net/images/horizon.jpg\?
size=large&license=yes
```
- Caracteres comodín: puede utilizar caracteres comodín en la URL de la política. Se admiten los siguientes caracteres comodín:
	- asterisco (\*), que busca coincidencias con cero o más caracteres

• el signo de interrogación de cierre (?), que busca coincidencias exactamente con un carácter

Cuando CloudFront hace coincidir la URL de la política con la URL de la solicitud HTTP, la URL de la política se divide en cuatro secciones (protocolo, dominio, ruta y cadena de consulta) de la siguiente manera:

```
[protocol]://[domain]/[path]\?[query string]
```
Al utilizar un carácter comodín en la URL de la política, la coincidencia de caracteres comodín solo se aplica dentro de los límites de la sección que contiene el comodín. Por ejemplo, considere esta URL en una política:

https://www.example.com/hello\*world

En este ejemplo, el comodín asterisco (\*) solo se aplica a la sección de rutas, por lo que coincide con las URL https://www.example.com/helloworld y https:// www.example.com/hello-world, pero no con la URL https://www.example.net/ hello?world.

Las siguientes excepciones se aplican a los límites de las secciones para la coincidencia de caracteres comodín:

- Un asterisco al final de la sección de rutas implica un asterisco en la sección de cadenas de consulta. Por ejemplo, http://example.com/hello\* equivale a http:// example.com/hello\*\?\*.
- Un asterisco al final de la sección de dominio implica un asterisco en la secciones de ruta y cadena de consulta. Por ejemplo, http://example.com\* equivale a http:// example.com\*/\*\?\*.
- Una URL en la política puede omitir la sección de protocolo y empezar con un asterisco en la sección de dominio. En ese caso, la sección de protocolo se establece implícitamente en un asterisco. Por ejemplo, la URL \*example.com en una política es equivalente a \*:// \*example.com/.
- Un asterisco por sí solo ("Resource": "\*") coincide con cualquier URL.

Por ejemplo, el valor: https://d111111abcdef8.cloudfront.net/ \*game\_download.zip\* en una política coincide con todas las URL siguientes:

• https://d111111abcdef8.cloudfront.net/game\_download.zip

- https://d111111abcdef8.cloudfront.net/example game download.zip? license=yes
- https://d111111abcdef8.cloudfront.net/test\_game\_download.zip? license=temp
- Nombres de dominio alternativos: si especifica un nombre de dominio alternativo (CNAME) en la URL de la política, la solicitud HTTP debe usar el nombre de dominio alternativo en la página web o aplicación. No especifique la URL de Amazon S3 para el archivo en una política.

# DateLessThan

La fecha y hora de vencimiento de la URL en formato de tiempo Unix (en segundos) y hora universal coordinada (UTC). En la política, no incluya el valor entre comillas. Para obtener información acerca de UTC, consulte [Fecha y hora en Internet: marcas temporales.](https://tools.ietf.org/html/rfc3339)

Por ejemplo, el 31 de enero de 2023 a las 10:00 UTC pasa a ser 1675159200 en formato de tiempo Unix.

Este es el único parámetro requerido en la sección Condition. CloudFront requiere este valor para impedir que los usuarios tengan acceso permanente al contenido privado.

Para obtener más información, consulte [the section called "Cuándo comprueba CloudFront la](#page-427-0)  [fecha y hora de vencimiento de una URL firmada"](#page-427-0)

DateGreaterThan (opcional)

Una fecha y hora de inicio opcionales de la URL en formato de tiempo Unix (en segundos) y hora universal coordinada (UTC). Los usuarios no pueden acceder al archivo en la fecha y hora especificadas ni antes. No incluya el valor entre comillas.

# IpAddress (opcional)

La dirección IP del cliente que hace la solicitud HTTP. Tenga en cuenta lo siguiente:

- Para permitir que cualquier dirección IP obtenga acceso al archivo, omita el parámetro IpAddress.
- Puede especificar una dirección IP o a un rango de direcciones IP. No puede usar la política para permitir el acceso si la dirección IP del cliente está en uno de dos rangos separados.
- Para permitir el acceso desde una única dirección IP, especifique:

"*Dirección IP IPv*/32"

• Debe especificar rangos de direcciones IP en formato estándar IPv4 CIDR (por ejemplo, 192.0.2.0/24). Para obtener más información, consulte [Enrutamiento entre dominios sin](https://tools.ietf.org/html/rfc4632) [clases \(CIDR\): Asignación de dirección de Internet y plan de agregación](https://tools.ietf.org/html/rfc4632).

### **A** Important

Las direcciones IP en formato IPv6, como 2001:0db8:85a3::8a2e:0370:7334, no son compatibles.

Si está utilizando una política personalizada que incluya IpAddress, no habilite IPv6 para la distribución. Si desea restringir el acceso a algún contenido por dirección IP y admite solicitudes IPv6 de otro contenido, puede crear dos distribuciones. Para obtener más información, consulte [the section called "Habilitar IPv6"](#page-83-0) en el tema [the section called "Ajustes](#page-48-0)  [de la distribución".](#page-48-0)

<span id="page-442-0"></span>Instrucciones de políticas de ejemplo para una URL firmada que utiliza una política personalizada

En los siguientes ejemplos de instrucciones de políticas, se muestra cómo controlar el acceso a un archivo específico, a todos los archivos de un directorio o a todos los archivos asociados a un ID de par de claves. Los ejemplos también muestran cómo controlar el acceso desde una dirección IP individual o a un rango de direcciones IP, y cómo impedir que los usuarios utilicen la URL firmada después de una fecha y hora específicas.

Si copia y pega cualquiera de estos ejemplos, elimine los espacios vacíos (incluidos los tabuladores y los caracteres de línea nueva), sustituya los valores por sus propios valores e incluya un carácter de línea nueva después de la llave de cierre (}).

Para obtener más información, consulte [the section called "Valores que se especifican en la](#page-439-0)  [instrucción de política de una URL firmada que utiliza una política personalizada".](#page-439-0)

### Temas

- [Ejemplo de instrucción de política: acceso a un archivo desde un intervalo de direcciones IP](#page-443-0)
- [Ejemplo de instrucción de política: acceso a todos los archivos de un directorio desde un intervalo](#page-443-1)  [de direcciones IP](#page-443-1)
- [Ejemplo de instrucción de política: acceso a todos los archivos asociados con un ID de par de](#page-444-0)  [claves desde una dirección IP](#page-444-0)

<span id="page-443-0"></span>Ejemplo de instrucción de política: acceso a un archivo desde un intervalo de direcciones IP

En el siguiente ejemplo de política personalizada de una URL firmada se especifica que un usuario puede acceder al archivo https://d111111abcdef8.cloudfront.net/game\_download.zip desde las direcciones IP del intervalo 192.0.2.0/24 hasta el 31 de enero de 2023 a las 10:00 UTC:

```
{ 
     "Statement": [ 
        \{ "Resource": "https://d111111abcdef8.cloudfront.net/game_download.zip", 
             "Condition": { 
                 "IpAddress": { 
                     "AWS:SourceIp": "192.0.2.0/24" 
                 }, 
                 "DateLessThan": { 
                     "AWS:EpochTime": 1675159200 
 } 
 } 
         } 
     ]
}
```
<span id="page-443-1"></span>Ejemplo de instrucción de política: acceso a todos los archivos de un directorio desde un intervalo de direcciones IP

La siguiente política personalizada de ejemplo le permite crear URL firmadas para cualquier archivo del directorio training, tal y como indica el carácter comodín asterisco (\*) del parámetro Resource. Los usuarios pueden acceder al archivo desde una dirección IP incluida en el rango 192.0.2.0/24 hasta el 31 de enero de 2023 a las 10:00 UTC:

```
{ 
     "Statement": [ 
         { 
             "Resource": "https://d111111abcdef8.cloudfront.net/training/*", 
             "Condition": { 
                 "IpAddress": { 
                      "AWS:SourceIp": "192.0.2.0/24" 
                 }, 
                 "DateLessThan": { 
                      "AWS:EpochTime": 1675159200 
 }
```

```
 } 
           } 
     \overline{1}}
```
Cada URL firmada con la que utilice esta política tiene una URL que identifica a un archivo específico, por ejemplo:

```
https://d111111abcdef8.cloudfront.net/training/orientation.pdf
```
<span id="page-444-0"></span>Ejemplo de instrucción de política: acceso a todos los archivos asociados con un ID de par de claves desde una dirección IP

La siguiente política personalizada de ejemplo le permite crear URL firmadas para cualquier archivo asociado a cualquier distribución, tal y como indica el carácter comodín asterisco (\*) del parámetro Resource. La URL firmada debe usar el protocolo https://, no http://. El usuario debe utilizar la dirección IP 192.0.2.10/32. (El valor 192.0.2.10/32 en notación CIDR se refiere a la dirección IP individual 192.0.2.10). Los archivos solo van a estar disponibles desde el 31 de enero de 2023 a las 10:00 UTC hasta el 2 de febrero de 2023 a las 10:00 UTC:

```
{ 
     "Statement": [ 
        { 
              "Resource": "https://*", 
              "Condition": { 
                  "IpAddress": { 
                      "AWS:SourceIp": "192.0.2.10/32" 
                  }, 
                  "DateGreaterThan": { 
                      "AWS:EpochTime": 1675159200 
                  }, 
                  "DateLessThan": { 
                      "AWS:EpochTime": 1675332000 
 } 
 } 
         } 
     ]
}
```
Cada URL firmada con la que utilice esta política tiene una URL que identifica un archivo específico de una distribución de CloudFront específica; por ejemplo:

# https://d111111abcdef8.cloudfront.net/training/orientation.pdf

La URL firmada también incluye un ID de par de claves que se debe asociar con un grupo de claves de confianza en la distribución (d111111abcdef8.cloudfront.net) que se especifica en la URL.

<span id="page-445-0"></span>Creación de una firma para una URL firmada que utiliza una política personalizada

La firma de una URL firmada que utiliza una política personalizada es una versión de la instrucción de política a la que se le ha aplicado una función hash, firmada y codificada con base64. Para crear una firma para una política personalizada, complete los pasos siguientes.

Para obtener más información y ejemplos de cómo resumir, aplicar una función hash y codificar la instrucción de política, consulte:

- [Comandos de Linux y OpenSSL para codificación y cifrado base64](#page-470-0)
- [Ejemplos de código para la creación de una firma para una URL firmada](#page-471-0)

Opción 1: para crear una firma mediante una política personalizada

1. Use la función hash SHA-1 y RSA para resumir y firmar la instrucción de política JSON creada en el procedimiento [Para crear una instrucción de política para una URL firmada que use una](#page-437-1)  [política personalizada](#page-437-1). Utilice la versión de la instrucción de política que ya no incluye espacios vacíos pero que aún no se ha codificado con base64.

Para la clave privada requerida por la función hash, utilice una clave privada cuya clave pública esté en un grupo de claves de confianza activo para la distribución.

# **a** Note

El método que utilice para resumir y aplicar una función hash la instrucción de política depende de su lenguaje de programación y plataforma. Para ver el código de muestra, consulte [Ejemplos de código para la creación de una firma para una URL firmada.](#page-471-0)

- 2. Elimine los espacios vacíos (incluidos tabuladores y caracteres de línea nueva) de la cadena a la que se le ha aplicado una función hash y firmada.
- 3. Codifique la cadena con codificación base64 de MIME. Para obtener más información, consulte la [Section 6.8, Base64 Content-Transfer-Encoding](https://tools.ietf.org/html/rfc2045#section-6.8) de RFC 2045, MIME (Multipurpose Internet Mail Extensions) Part One: Format of Internet Message Bodies.

4. Sustituya caracteres no válidos en una cadena de consulta de URL por caracteres válidos. En la siguiente tabla se muestran los caracteres válidos y no válidos.

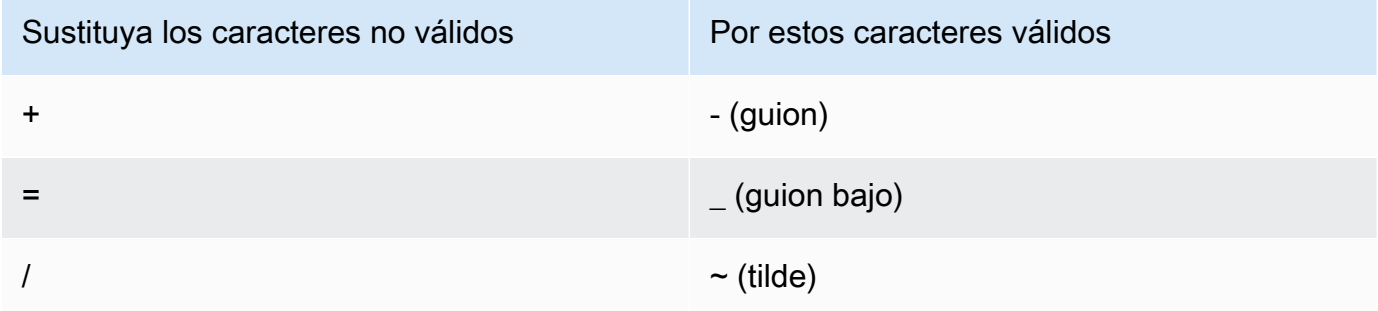

5. Añada el valor resultante a la URL firmada después de &Signature= y vuelva a [Para crear una](#page-434-0)  [URL firmada mediante una política personalizada](#page-434-0) para terminar de encadenar las partes de la URL firmada.

# Uso de cookies firmadas

Las cookies firmadas de CloudFront le permiten controlar quién puede acceder al contenido cuando no desea cambiar las URL actuales o cuando desea proporcionar acceso a varios archivos restringidos, por ejemplo, todos los archivos del área de suscriptores de un sitio web. En este tema se explica qué tomar en cuenta al utilizar cookies firmadas y describe cómo configurarlas mediante políticas predefinidas o personalizadas.

# Temas

- [Decisión de utilizar políticas predefinidas o personalizadas para cookies firmadas](#page-446-0)
- [Cómo funcionan las cookies firmadas](#page-447-0)
- [Prevención del uso indebido de cookies firmadas](#page-449-0)
- [Cuándo comprueba CloudFront la fecha y hora de vencimiento de una cookie firmada](#page-449-1)
- [Código de muestra y herramientas de terceros](#page-450-0)
- [Establecimiento de cookies firmadas mediante una política predefinida](#page-450-1)
- [Establecimiento de cookies firmadas mediante una política personalizada](#page-457-0)

# <span id="page-446-0"></span>Decisión de utilizar políticas predefinidas o personalizadas para cookies firmadas

Al crear una cookie firmada, se escribe una instrucción de política en formato JSON que especifica las restricciones en la cookie firmada, por ejemplo, el tiempo de validez de la cookie. Puede utilizar

políticas predefinidas o personalizadas. En la siguiente tabla se comparan las políticas predefinidas y las personalizadas:

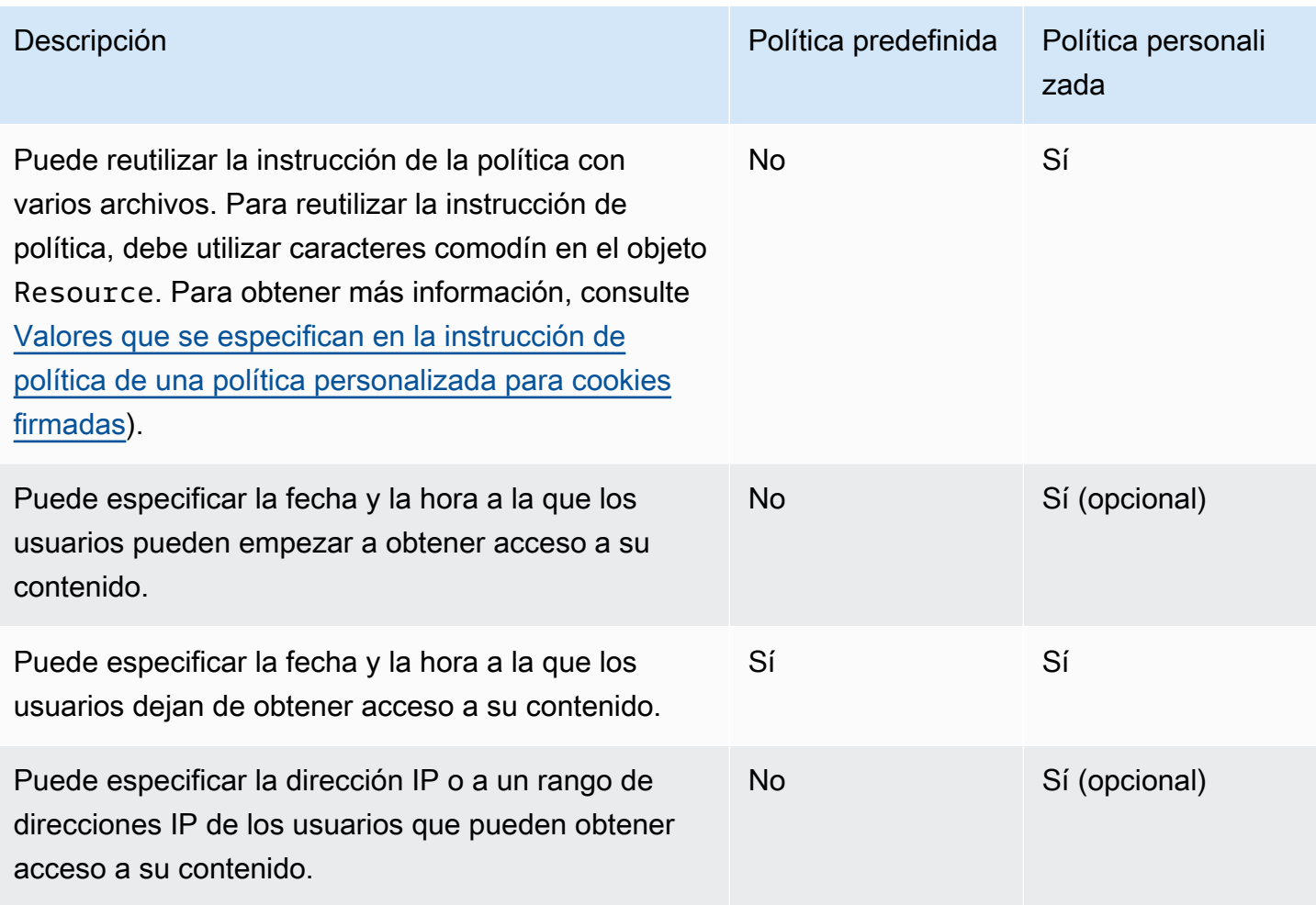

Para obtener información acerca de cómo crear cookies firmadas mediante una política predefinida, consulte [Establecimiento de cookies firmadas mediante una política predefinida.](#page-450-1)

Para obtener información acerca de cómo crear cookies firmadas mediante una política personalizada, consulte [Establecimiento de cookies firmadas mediante una política personalizada](#page-457-0).

<span id="page-447-0"></span>Cómo funcionan las cookies firmadas

A continuación, se muestra información general acerca de cómo configurar CloudFront para cookies firmadas y cómo responde CloudFront cuando un usuario envía una solicitud que contiene una cookie firmada.

1. En la distribución de CloudFront, especifique uno o más grupos de claves de confianza, que contienen las claves públicas que CloudFront puede utilizar para comprobar la firma de URL. Se utilizan las claves privadas correspondientes para firmar las URL.

Para obtener más información, consulte [Especificación de los signatarios que pueden crear URL](#page-412-0) [firmadas y cookies firmadas.](#page-412-0)

2. Desarrolle una aplicación para determinar si un usuario debe obtener acceso a su contenido y, en caso de que sí, que envíe 3 encabezados Set-Cookie al espectador. (Cada encabezado Set-Cookie puede contener solo un par de nombre-valor y una cookie de CloudFront firmada requiere tres pares de nombre-valor). Debe enviar los encabezados Set-Cookie al espectador antes de que el usuario solicite su contenido privado. Si configura un periodo de vencimiento corto en la cookie, le recomendamos enviar tres encabezados Set-Cookie más en respuesta a solicitudes posteriores, de modo que el usuario continúe teniendo acceso.

Normalmente, la distribución de CloudFront tendrá al menos dos comportamientos de la caché: uno que no requiere autenticación y otro que sí. La página de error de la parte segura del sitio incluye un redirector o un enlace a una página de inicio de sesión.

Si configura la distribución para que el almacenamiento de archivos en la caché dependa de las cookies, CloudFront no almacenará archivos independientes en la caché en función de los atributos de las cookies firmadas.

- 3. Un usuario inicia sesión en su sitio web y paga por el contenido o cumple algún otro requisito para el acceso.
- 4. Su aplicación devuelve los encabezados Set-Cookie en la respuesta, y el espectador almacena los pares nombre-valor.
- 5. El usuario solicita un archivo.

El navegador del usuario o cualquier otro espectador obtiene los pares nombre-valor del paso 4 y los añade a la solicitud en un encabezado Cookie. Esta es la cookie firmada.

6. CloudFront utiliza la clave pública para validar la firma en la cookie firmada y confirmar que dicha cookie no se ha manipulado. Si la firma no es válida, se rechaza la solicitud.

Si la firma de la cookie es válida, CloudFront examina la instrucción de la política en la cookie (o crea una si utiliza una política predefinida) para confirmar que la solicitud sigue siendo válida. Por ejemplo, si ha especificado una fecha y hora de inicio y fin de la cookie, CloudFront confirma que el usuario intenta acceder al contenido durante el periodo en el que ha decidido permitir dicho acceso.

Si la solicitud cumple los requisitos de la instrucción de la política, CloudFront enviará el contenido del mismo modo que envía el contenido no restringido: determina si el archivo ya está en la caché de borde, reenvía la solicitud al origen en caso necesario y devuelve el archivo al usuario.

<span id="page-449-0"></span>Prevención del uso indebido de cookies firmadas

Si especifica el parámetro Domain en un encabezado Set-Cookie, especifique el valor de la forma más precisa posible para reducir el acceso potencial por parte de alguien con el mismo nombre de dominio raíz. Por ejemplo, app.example.com es mejor que example.com, especialmente si no controla example.com. Esto ayuda a impedir que alguien obtenga acceso a su contenido desde www.example.com.

Para evitar este tipo de ataques, haga lo siguiente:

- Excluya los atributos de cookies Expires y Max-Age para que el encabezado Set-Cookie cree una cookie de sesión. Las cookies de sesión se eliminan automáticamente cuando el usuario cierra el navegador, lo que reduce la posibilidad de alguien obtenga acceso no autorizado a su contenido.
- Incluya el atributo Secure para que la cookie se cifre cuando un espectador la incluya en una solicitud.
- De ser posible, utilice una política personalizada e incluya la dirección IP del espectador.
- En el atributo CloudFront-Expires, especifique el menor tiempo de vencimiento posible pero razonable en función de por cuánto tiempo desea que los usuarios puedan obtener acceso a su contenido.

<span id="page-449-1"></span>Cuándo comprueba CloudFront la fecha y hora de vencimiento de una cookie firmada

Para determinar si una cookie firmada sigue siendo válida, CloudFront comprueba la fecha y hora de vencimiento de la cookie en el momento de la solicitud HTTP. Si un cliente comienza a descargar un archivo grande inmediatamente antes de la fecha de vencimiento, la descarga se realizará por completo incluso si se sobrepasa la hora de vencimiento durante la descarga. Si la conexión TCP se interrumpe y el cliente intenta reiniciar la descarga después de la fecha de vencimiento, la descarga fallará.

Si un cliente utiliza rangos GET para obtener un archivo en partes más pequeñas, cualquier solicitud GET que se produzca después de la fecha de vencimiento no se procesará. Para obtener más información acerca de Range GET, consulte [Cómo CloudFront procesa las solicitudes parciales de](#page-316-0)  [un objeto \(rango GET\)](#page-316-0).

<span id="page-450-0"></span>Código de muestra y herramientas de terceros

El código de muestra para contenido privado solo muestra cómo crear firmas para URL firmadas. Sin embargo, el proceso de creación de una firma para una cookie firmada es muy similar, así que gran parte del código de muestra es aplicable. Para obtener más información, consulte los temas siguientes:

- [Crear una firma de URL con Perl](#page-471-1)
- [Crear una firma de URL con PHP](#page-482-0)
- [Crear una firma de URL mediante C# y .NET Framework](#page-489-0)
- [Crear una firma de URL con Java](#page-498-0)

# <span id="page-450-1"></span>Establecimiento de cookies firmadas mediante una política predefinida

Para establecer una cookie firmada utilizando una política predefinida, complete los pasos siguientes. Para crear la firma, consulte [Creación de una firma para una cookie firmada que utiliza una política](#page-454-0) [predefinida](#page-454-0).

<span id="page-450-2"></span>Para establecer cookies firmadas mediante una política predefinida

- 1. Si utiliza. NET o Java para crear cookies firmadas y no ha reformateado la clave privada del par de claves del formato .pem predeterminado a un formato compatible con .NET o con Java, hágalo ahora. Para obtener más información, consulte [Volver a formatear la clave privada](#page-419-0) [\(solo .NET y Java\).](#page-419-0)
- 2. Programe su aplicación para enviar tres encabezados Set-Cookie a los espectadores aprobados. Necesita tres encabezados Set-Cookie porque cada encabezado Set-Cookie puede contener solo un par de nombre-valor y una cookie firmada de CloudFront requiere tres pares de nombre-valor. Los pares de nombre-valor son: CloudFront-Expires, CloudFront-Signature y CloudFront-Key-Pair-Id. Los valores deben estar presentes en el lector antes de que un usuario realice la primera solicitud de un archivo cuyo acceso desea controlar.

### **a** Note

En general, recomendamos que excluya los atributos Expires y Max-Age. Al excluir los atributos, el navegador elimina la cookie cuando el usuario lo cierra, lo que reduce la posibilidad de alguien obtenga acceso no autorizado a su contenido. Para obtener más información, consulte [Prevención del uso indebido de cookies firmadas](#page-449-0).

Los nombres de los atributos de las cookies distinguen entre mayúsculas y minúsculas.

Los saltos de línea se incluyen únicamente para que los atributos sean más legibles.

```
Set-Cookie: 
CloudFront-Expires=date and time in Unix time format (in seconds) and Coordinated 
 Universal Time (UTC); 
Domain=optional domain name; 
Path=/optional directory path; 
Secure; 
HttpOnly
Set-Cookie: 
CloudFront-Signature=hashed and signed version of the policy statement; 
Domain=optional domain name; 
Path=/optional directory path; 
Secure; 
HttpOnly
Set-Cookie: 
CloudFront-Key-Pair-Id=public key ID for the CloudFront public key whose 
 corresponding private key you're using to generate the signature; 
Domain=optional domain name; 
Path=/optional directory path; 
Secure; 
HttpOnly
```
### (Opcional) **Domain**

Nombre de dominio del archivo solicitado. Si no especifica un atributo Domain, el valor predeterminado será el nombre de dominio de la URL; esto es aplicable solo al nombre de dominio especificado, no a subdominios. Si especifica un atributo Domain, también

será aplicable a subdominios. Un punto al inicio del nombre de dominio (por ejemplo, Domain=.example.com) es opcional. Además, si no especifica un atributo Domain, el nombre de dominio de la URL y el valor del atributo Domain deberán coincidir.

Puede especificar el nombre de dominio que CloudFront ha asignado a la distribución, por ejemplo, d111111abcdef8.cloudfront.net, pero no puede especificar \*.cloudfront.net para el nombre de dominio.

Si desea utilizar un nombre de dominio alternativo como example.com en las URL, debe añadir dicho nombre de dominio a su distribución independientemente de que especifique el atributo Domain. Para obtener más información, consulte [Nombres de dominio alternativos](#page-75-0)  [\(CNAME\)](#page-75-0) en el tema [Referencia de configuración de la distribución.](#page-48-0)

# (Opcional) **Path**

Ruta del archivo solicitado. Si no especifica un atributo Path, el valor predeterminado será la ruta de la URL.

# **Secure**

Requiere que el espectador cifre cookies antes de enviar una solicitud. Recomendamos que envíe el encabezado Set-Cookie a través de una conexión HTTPS para asegurarse de que los atributos de la cookie estén protegidos contra ataques man-in-the-middle.

# **HttpOnly**

Define la forma en que el navegador (si es compatible) interactúa con el valor de la cookie. Con HttpOnly, JavaScript no puede acceder a los valores de las cookies. Esta precaución puede ayudar a mitigar los ataques de scripting entre sitios (XSS). Para obtener más información, consulte [Using HTTP cookies.](https://developer.mozilla.org/en-US/docs/Web/HTTP/Cookies)

# **CloudFront-Expires**

Especifique la fecha y la hora de vencimiento en formato de tiempo Unix (en segundos) y hora universal coordinada (UTC). Por ejemplo, 1 de enero de 2013 a las 10:00 h UTC pasa a ser 1357034400 en formato de tiempo Unix. Para utilizar el formato de tiempo Unix, use un entero de 32 bits para una fecha que no puede ser posterior a 2147483647 (19 de enero de 2038 a las 03:14:07 UTC). Para obtener información acerca de UTC, consulte RFC 3339, fecha y hora en Internet: marcas temporales, [https://tools.ietf.org/html/rfc3339.](https://tools.ietf.org/html/rfc3339)

## **CloudFront-Signature**

Una versión de una instrucción de política JSON firmada, a la que se le ha aplicado una función hash y codificada en base64. Para obtener más información, consulte [Creación de](#page-454-0)  [una firma para una cookie firmada que utiliza una política predefinida.](#page-454-0)

#### **CloudFront-Key-Pair-Id**

El ID de una clave pública de CloudFront, por ejemplo, K2JCJMDEHXQW5F. El ID de clave pública indica a CloudFront qué clave pública usar para validar la URL firmada. CloudFront compara la información de la firma con la información de la instrucción de política para comprobar que la URL no se ha manipulado.

Esta clave pública debe pertenecer a un grupo de claves que tiene un signatario de confianza en la distribución. Para obtener más información, consulte [Especificación de los](#page-412-0)  [signatarios que pueden crear URL firmadas y cookies firmadas.](#page-412-0)

En el ejemplo siguiente, se muestran los encabezados Set-Cookie de una cookie firmada cuando se usa el nombre de dominio asociado a la distribución en las URL de los archivos:

```
Set-Cookie: CloudFront-Expires=1426500000; Domain=d111111abcdef8.cloudfront.net; Path=/
images/*; Secure; HttpOnly
Set-Cookie: CloudFront-Signature=yXrSIgyQoeE4FBI4eMKF6ho~CA8_; 
  Domain=d111111abcdef8.cloudfront.net; Path=/images/*; Secure; HttpOnly
Set-Cookie: CloudFront-Key-Pair-Id=K2JCJMDEHXQW5F; 
  Domain=d111111abcdef8.cloudfront.net; Path=/images/*; Secure; HttpOnly
```
En el ejemplo siguiente, se muestran los encabezados Set-Cookie de una cookie firmada cuando se usa el nombre de dominio alternativo example.org en las URL de los archivos:

```
Set-Cookie: CloudFront-Expires=1426500000; Domain=example.org; Path=/images/*; Secure; 
  HttpOnly
Set-Cookie: CloudFront-Signature=yXrSIgyQoeE4FBI4eMKF6ho~CA8_; Domain=example.org; 
  Path=/images/*; Secure; HttpOnly
Set-Cookie: CloudFront-Key-Pair-Id=K2JCJMDEHXQW5F; Domain=example.org; Path=/images/*; 
  Secure; HttpOnly
```
Si desea utilizar un nombre de dominio alternativo como example.com en las URL, debe añadir dicho nombre de dominio a su distribución independientemente de que especifique el atributo Domain.

Para obtener más información, consulte [Nombres de dominio alternativos \(CNAME\)](#page-75-0) en el tema [Referencia de configuración de la distribución.](#page-48-0)

<span id="page-454-0"></span>Creación de una firma para una cookie firmada que utiliza una política predefinida

Para crear la firma para una cookie firmada que utilice una política predefinida, realice los procedimientos indicados a continuación.

Temas

- [Creación de una instrucción de política para una cookie firmada que use una política predefinida](#page-454-1)
- [Firma de la instrucción de política para crear una firma para una cookie firmada que utiliza una](#page-456-0)  [política predefinida](#page-456-0)

<span id="page-454-1"></span>Creación de una instrucción de política para una cookie firmada que use una política predefinida

Al establecer una cookie firmada que use una política predefinida, el atributo CloudFront-Signature es una versión de una instrucción de política firmada y a la que se le ha aplicado una función hash. En el caso de cookies firmadas que utilizan una política predefinida, la instrucción de política no se incluye en el encabezado Set-Cookie, a diferencia de las cookies firmadas que utilizan una política personalizada. Para crear la instrucción de política, complete los pasos siguientes.

<span id="page-454-2"></span>Para crear una instrucción de política para una cookie firmada que use una política predefinida

1. Cree la instrucción de política utilizando el siguiente formato JSON y codificación de caracteres UTF-8. Incluya toda la puntuación y otros valores literalmente, tal como se especifica. Para obtener más información acerca de los parámetros Resource y DateLessThan, consulte [Valores que se especifican en la instrucción de política de una política predefinida para cookies](#page-455-0)  [firmadas.](#page-455-0)

```
{ 
     "Statement": [ 
         { 
             "Resource": "base URL or stream name", 
             "Condition": { 
                 "DateLessThan": { 
                     "AWS:EpochTime": ending date and time in Unix time format and 
 UTC 
 } 
             }
```
 $\mathbf{I}$ }

}

2. Elimine todos los espacios vacíos (incluidos tabuladores y caracteres de línea nueva) de la instrucción de la política. Es posible que tenga que incluir caracteres de escape en la cadena del código de la aplicación.

<span id="page-455-0"></span>Valores que se especifican en la instrucción de política de una política predefinida para cookies firmadas

Al crear una instrucción de una política predefinida, debe especificar los siguientes valores:

Recurso

La URL base, incluidas las cadenas de consulta, de haberlas; por ejemplo:

https://d111111abcdef8.cloudfront.net/images/horizon.jpg? size=large&license=yes

Puede especificar solo un valor en Resource.

Tenga en cuenta lo siguiente:

- Protocol (Protocolo): el valor debe comenzar con http:// o https://.
- Query string parameters (Parámetros de cadena de consulta): si no tiene parámetros de cadena de consulta, omita el signo de interrogación.
- Alternate domain names (Nombres de dominio alternativos): si especifica un nombre de dominio alternativo (CNAME) en la URL, debe especificarlo al hacer referencia al archivo en la página web o aplicación. No especifique la URL de Amazon S3 para el archivo.

DateLessThan

La fecha y hora de vencimiento de la URL en formato de tiempo Unix (en segundos) y hora universal coordinada (UTC). No incluya el valor entre comillas.

Por ejemplo, 16 de marzo de 2015 a las 10:00 h UTC pasa a ser 1426500000 en formato de tiempo Unix.

Este valor debe coincidir con el valor del atributo CloudFront-Expires en el encabezado Set-Cookie. No incluya el valor entre comillas.

Para obtener más información, consulte [Cuándo comprueba CloudFront la fecha y hora de](#page-449-1)  [vencimiento de una cookie firmada](#page-449-1).

Ejemplo de instrucción de política para una política predefinida

Si se utiliza el siguiente ejemplo de instrucción de política en una cookie firmada, los usuarios podrán obtener acceso al archivo https://d111111abcdef8.cloudfront.net/horizon.jpg hasta el 16 de marzo de 2015 a las 10:00 h UTC:

```
{ 
     "Statement": [ 
\overline{\mathcal{L}} "Resource": "https://d111111abcdef8.cloudfront.net/horizon.jpg?
size=large&license=yes", 
             "Condition": { 
                 "DateLessThan": { 
                      "AWS:EpochTime": 1426500000 
 } 
 } 
         } 
     ]
}
```
<span id="page-456-0"></span>Firma de la instrucción de política para crear una firma para una cookie firmada que utiliza una política predefinida

Para crear el valor del atributo CloudFront-Signature en un encabezado Set-Cookie, aplique una función hash y firme la instrucción de política creada en [Para crear una instrucción de política](#page-454-2)  [para una cookie firmada que use una política predefinida](#page-454-2).

Para obtener más información y ejemplos de cómo aplicar una función hash, firmar y codificar la instrucción de política, consulte los siguientes temas:

- [Comandos de Linux y OpenSSL para codificación y cifrado base64](#page-470-0)
- [Ejemplos de código para la creación de una firma para una URL firmada](#page-471-0)

Para crear una firma para una cookie firmada que use una política predefinida

1. Use la función hash SHA-1 y RSA para resumir y firmar la instrucción de política creada en el procedimiento [Para crear una instrucción de política para una cookie firmada que use una](#page-454-2)  [política predefinida.](#page-454-2) Utilice la versión de la instrucción de política que ya no incluye espacios vacíos.

Para la clave privada requerida por la función hash, utilice una clave privada cuya clave pública esté en un grupo de claves de confianza activo para la distribución.

# **a** Note

El método que utilice para resumir y aplicar una función hash la instrucción de política depende de su lenguaje de programación y plataforma. Para ver el código de muestra, consulte [Ejemplos de código para la creación de una firma para una URL firmada.](#page-471-0)

- 2. Elimine los espacios vacíos (incluidos tabuladores y caracteres de línea nueva) de la cadena a la que se le ha aplicado una función hash y firmada.
- 3. Codifique la cadena con codificación base64 de MIME. Para obtener más información, consulte la [Section 6.8, Base64 Content-Transfer-Encoding](https://tools.ietf.org/html/rfc2045#section-6.8) de RFC 2045, MIME (Multipurpose Internet Mail Extensions) Part One: Format of Internet Message Bodies.
- 4. Sustituya caracteres no válidos en una cadena de consulta de URL por caracteres válidos. En la siguiente tabla se muestran los caracteres válidos y no válidos.

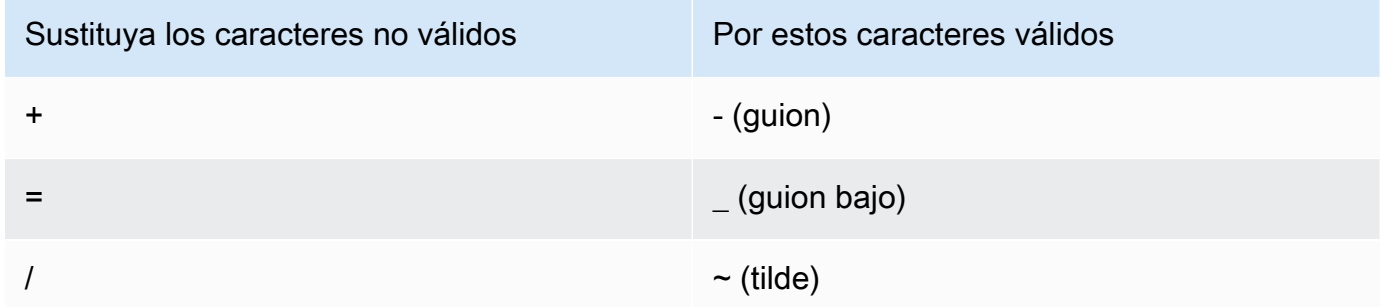

5. Incluya el valor resultante en el encabezado Set-Cookie para el par nombre-valor CloudFront-Signature. A continuación, vuelva a [Para establecer cookies firmadas mediante](#page-450-2)  [una política predefinida](#page-450-2) y añada el encabezado Set-Cookie en CloudFront-Key-Pair-Id.

<span id="page-457-0"></span>Establecimiento de cookies firmadas mediante una política personalizada

Para establecer una cookie firmada que utiliza una política personalizada, complete los siguientes pasos.

# Para establecer cookies firmadas mediante una política personalizada

- 1. Si utiliza. NET o Java para crear URL firmadas y no ha reformateado la clave privada del par de claves del formato .pem predeterminado a un formato compatible con .NET o con Java, hágalo ahora. Para obtener más información, consulte [Volver a formatear la clave privada \(solo .NET y](#page-419-0) [Java\)](#page-419-0).
- 2. Programe su aplicación para enviar tres encabezados Set-Cookie a los espectadores aprobados. Necesita tres encabezados Set-Cookie porque cada encabezado Set-Cookie puede contener solo un par de nombre-valor y una cookie firmada de CloudFront requiere tres pares de nombre-valor. Los pares de nombre-valor son: CloudFront-Policy, CloudFront-Signature y CloudFront-Key-Pair-Id. Los valores deben estar presentes en el lector antes de que un usuario realice la primera solicitud de un archivo cuyo acceso desea controlar.

# **a** Note

En general, recomendamos que excluya los atributos Expires y Max-Age. Al excluirlos, el navegador elimina la cookie cuando el usuario lo cierra, lo que reduce la posibilidad de alguien obtenga acceso no autorizado a su contenido. Para obtener más información, consulte [Prevención del uso indebido de cookies firmadas.](#page-449-0)

Los nombres de los atributos de las cookies distinguen entre mayúsculas y minúsculas.

Los saltos de línea se incluyen únicamente para que los atributos sean más legibles.

```
Set-Cookie: 
CloudFront-Policy=base64 encoded version of the policy statement; 
Domain=optional domain name; 
Path=/optional directory path; 
Secure; 
HttpOnly
Set-Cookie: 
CloudFront-Signature=hashed and signed version of the policy statement; 
Domain=optional domain name; 
Path=/optional directory path; 
Secure; 
HttpOnly
```
Set-Cookie: CloudFront-Key-Pair-Id=*public key ID for the CloudFront public key whose corresponding private key you're using to generate the signature*; Domain=*optional domain name*; Path=/*optional directory path*; Secure; HttpOnly

### (Opcional) **Domain**

Nombre de dominio del archivo solicitado. Si no especifica un atributo Domain, el valor predeterminado será el nombre de dominio de la URL; esto es aplicable solo al nombre de dominio especificado, no a subdominios. Si especifica un atributo Domain, también será aplicable a subdominios. Un punto al inicio del nombre de dominio (por ejemplo, Domain=.example.com) es opcional. Además, si no especifica un atributo Domain, el nombre de dominio de la URL y el valor del atributo Domain deberán coincidir.

Puede especificar el nombre de dominio que CloudFront ha asignado a la distribución, por ejemplo, d111111abcdef8.cloudfront.net, pero no puede especificar \*.cloudfront.net para el nombre de dominio.

Si desea utilizar un nombre de dominio alternativo como example.com en las URL, debe añadir dicho nombre de dominio a su distribución independientemente de que especifique el atributo Domain. Para obtener más información, consulte [Nombres de dominio alternativos](#page-75-0)  [\(CNAME\)](#page-75-0) en el tema [Referencia de configuración de la distribución.](#page-48-0)

### (Opcional) **Path**

Ruta del archivo solicitado. Si no especifica un atributo Path, el valor predeterminado será la ruta de la URL.

### **Secure**

Requiere que el espectador cifre cookies antes de enviar una solicitud. Recomendamos que envíe el encabezado Set-Cookie a través de una conexión HTTPS para asegurarse de que los atributos de la cookie estén protegidos contra ataques man-in-the-middle.

### **HttpOnly**

Requiere que el espectador envíe la cookie únicamente en solicitudes de HTTP o HTTPS.

## **CloudFront-Policy**

La instrucción de política en formato JSON después de haber eliminado los espacios vacíos y, a continuación, codificada con base64. Para obtener más información, consulte [Creación](#page-468-0)  [de una firma para una cookie firmada que utiliza una política personalizada.](#page-468-0)

La instrucción de política controla el acceso que una cookie firmada concede a un usuario. Incluye los archivos a los que el usuario puede acceder, una fecha y hora de vencimiento, una fecha y hora opcionales a las que la URL se convierte en válida y una dirección IP opcional o un intervalo de direcciones IP a las que se permite acceder al archivo.

#### **CloudFront-Signature**

Una versión firmada, a la que se le ha aplicado una función hash y codificada en base64 de la instrucción de política JSON. Para obtener más información, consulte [Creación de una](#page-468-0) [firma para una cookie firmada que utiliza una política personalizada.](#page-468-0)

#### **CloudFront-Key-Pair-Id**

El ID de una clave pública de CloudFront, por ejemplo, K2JCJMDEHXQW5F. El ID de clave pública indica a CloudFront qué clave pública usar para validar la URL firmada. CloudFront compara la información de la firma con la información de la instrucción de política para comprobar que la URL no se ha manipulado.

Esta clave pública debe pertenecer a un grupo de claves que tiene un signatario de confianza en la distribución. Para obtener más información, consulte [Especificación de los](#page-412-0)  [signatarios que pueden crear URL firmadas y cookies firmadas.](#page-412-0)

Ejemplos de encabezados **Set-Cookie** para políticas personalizadas

Consulte los siguientes ejemplos de pares de encabezados Set-Cookie.

Si desea utilizar un nombre de dominio alternativo como example.org en las URL, debe agregarlo a la distribución independientemente de que especifique el atributo Domain. Para obtener más información, consulte [Nombres de dominio alternativos \(CNAME\)](#page-75-0) en el tema [Referencia de](#page-48-0)  [configuración de la distribución.](#page-48-0)

#### Example Ejemplo 1

Puede utilizar los encabezados Set-Cookie de una cookie firmada cuando se utiliza el nombre de dominio asociado a la distribución en las URL de los archivos.

Set-Cookie: CloudFront-Policy=eyJTdGF0ZW1lbnQiOlt7IlJlc291cmNlIjoiaHR0cDovL2QxMTExMTFhYmNkZWY4LmNsb3VkZnJvbnQubmV0L2dh Domain=d111111abcdef8.cloudfront.net; Path=/; Secure; HttpOnly Set-Cookie: CloudFront-Signature=dtKhpJ3aUYxqDIwepczPiDb9NXQ\_; Domain=d111111abcdef8.cloudfront.net; Path=/; Secure; HttpOnly Set-Cookie: CloudFront-Key-Pair-Id=K2JCJMDEHXQW5F; Domain=d111111abcdef8.cloudfront.net; Path=/; Secure; HttpOnly

## Example Ejemplo 2

Puede utilizar los encabezados Set-Cookie de una cookie firmada cuando se utiliza el nombre de dominio alternativo (example.org) en las URL de los archivos.

```
Set-Cookie: CloudFront-
Policy=eyJTdGF0ZW1lbnQiOlt7IlJlc291cmNlIjoiaHR0cDovL2QxMTExMTFhYmNkZWY4LmNsb3VkZnJvbnQubmV0L2dh
  Domain=example.org; Path=/; Secure; HttpOnly
Set-Cookie: CloudFront-Signature=dtKhpJ3aUYxqDIwepczPiDb9NXQ_; Domain=example.org; 
  Path=/; Secure; HttpOnly
Set-Cookie: CloudFront-Key-Pair-Id=K2JCJMDEHXQW5F; Domain=example.org; Path=/; Secure; 
  HttpOnly
```
# Example Ejemplo 3

Puede utilizar los pares de encabezados Set-Cookie de una solicitud firmada cuando se utiliza el nombre de dominio asociado a la distribución en las URL de los archivos.

```
Set-Cookie: CloudFront-
Policy=eyJTdGF0ZW1lbn0i0lt7IlJlc291cmNlIjoiaHR0cDovL20xMTExMTFhYmNkZWY4LmNsb3VkZnJvbn0ubmV0L2dh
  Domain=d111111abcdef8.cloudfront.net; Path=/; Secure; HttpOnly
Set-Cookie: CloudFront-Signature=dtKhpJ3aUYxqDIwepczPiDb9NXQ_; 
  Domain=d111111abcdef8.cloudfront.net; Path=/; Secure; HttpOnly
Set-Cookie: CloudFront-Key-Pair-Id=K2JCJMDEHXQW5F; 
  Domain=dd111111abcdef8.cloudfront.net; Path=/; Secure; HttpOnly
```
Example Ejemplo 4

Puede utilizar los pares de encabezados Set-Cookie de una solicitud firmada cuando se utiliza un nombre de dominio alternativo (example.org) asociado a la distribución en las URL de los archivos.

```
Set-Cookie: CloudFront-
Policy=eyJTdGF0ZW1lbnQiOlt7IlJlc291cmNlIjoiaHR0cDovL2QxMTExMTFhYmNkZWY4LmNsb3VkZnJvbnQubmV0L2dr
  Domain=example.org; Path=/; Secure; HttpOnly
```

```
Set-Cookie: CloudFront-Signature=dtKhpJ3aUYxqDIwepczPiDb9NXQ_; Domain=example.org; 
  Path=/; Secure; HttpOnly
Set-Cookie: CloudFront-Key-Pair-Id=K2JCJMDEHXQW5F; Domain=example.org; Path=/; Secure; 
  HttpOnly
```
Creación de una instrucción de política para una cookie firmada que utiliza una política personalizada

Para crear una instrucción de política para una política personalizada, complete los siguientes pasos. Para consultar varias instrucciones de políticas de ejemplo que controlan el acceso a archivos de distintas maneras, consulte [Ejemplos de instrucciones de políticas para una cookie firmada que](#page-466-0) [utiliza una política personalizada](#page-466-0).

Para crear una instrucción de política para una cookie firmada que use una política personalizada

1. Cree la instrucción de política en el siguiente formato JSON.

```
{ 
     "Statement": [ 
         { 
             "Resource": "URL of the file", 
             "Condition": { 
                  "DateLessThan": { 
                      "AWS:EpochTime":required ending date and time in Unix time 
  format and UTC 
                 }, 
                  "DateGreaterThan": { 
                      "AWS:EpochTime":optional beginning date and time in Unix time 
  format and UTC 
                 }, 
                  "IpAddress": { 
                      "AWS:SourceIp": "optional IP address" 
 } 
 } 
         } 
     ]
}
```
Tenga en cuenta lo siguiente:

- Puede incluir una instrucción.
- Utilice la codificación de caracteres UTF-8.
- Incluya toda la puntuación y los nombres de parámetros exactamente como se especifica. No se aceptan abreviaturas de nombres de parámetros.
- El orden de los parámetros de la sección Condition no importa.
- Para obtener información acerca de valores para Resource, DateLessThan, DateGreaterThan y IpAddress, consulte [Valores que se especifican en la instrucción de](#page-463-0) [política de una política personalizada para cookies firmadas](#page-463-0).
- 2. Elimine todos los espacios vacíos (incluidos tabuladores y caracteres de línea nueva) de la instrucción de la política. Es posible que tenga que incluir caracteres de escape en la cadena del código de la aplicación.
- 3. Codifique la instrucción de política con codificación base64 de MIME. Para obtener más información, consulte la [Section 6.8, Base64 Content-Transfer-Encoding](https://tools.ietf.org/html/rfc2045#section-6.8) de RFC 2045, MIME (Multipurpose Internet Mail Extensions) Part One: Format of Internet Message Bodies.
- 4. Sustituya caracteres no válidos en una cadena de consulta de URL por caracteres válidos. En la siguiente tabla se muestran los caracteres válidos y no válidos.

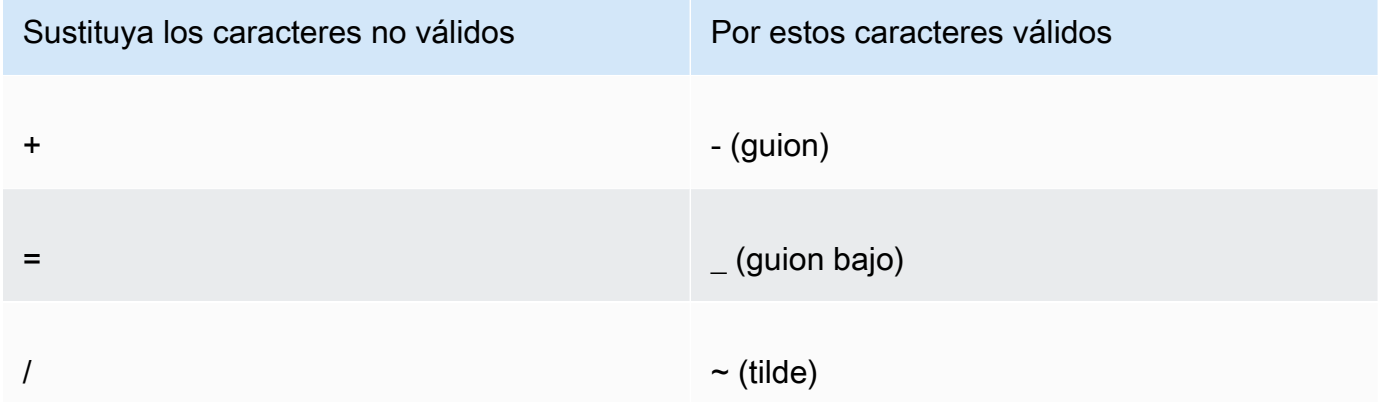

- 5. Incluya el valor resultante en el encabezado Set-Cookie después de CloudFront-Policy=.
- 6. Cree una firma para el encabezado Set-Cookie en CloudFront-Signature aplicando una función hash, firmando y codificando con base64 la instrucción de política. Para obtener más información, consulte [Creación de una firma para una cookie firmada que utiliza una política](#page-468-0)  [personalizada.](#page-468-0)

<span id="page-463-0"></span>Valores que se especifican en la instrucción de política de una política personalizada para cookies firmadas

Al crear una instrucción de política para una política personalizada, debe especificar los siguientes valores.

### Recurso

La URL base, incluidas las cadenas de consulta, de haberlas:

```
https://d111111abcdef8.cloudfront.net/images/horizon.jpg?
size=large&license=yes
```
# **A** Important

Si omite el parámetro Resource, los usuarios podrán obtener acceso a todos los archivos asociados a cualquier distribución que esté asociada al par de claves utilizado para crear la URL firmada.

Puede especificar solo un valor en Resource.

Tenga en cuenta lo siguiente:

- Protocol (Protocolo): el valor debe comenzar con http:// o https://.
- Query string parameters (Parámetros de cadena de consulta): si no tiene parámetros de cadena de consulta, omita el signo de interrogación.
- Wildcards (Caracteres comodín): puede utilizar el carácter comodín que coincide con cero o más caracteres (\*) o el carácter comodín que coincide exactamente con un carácter (?) en cualquier lugar de la cadena. Por ejemplo, el valor:

https://d111111abcdef8.cloudfront.net/\*game\_download.zip\*

incluiría, por ejemplo, los siguientes archivos:

- https://d111111abcdef8.cloudfront.net/game\_download.zip
- https://d111111abcdef8.cloudfront.net/example\_game\_download.zip? license=yes
- https://d111111abcdef8.cloudfront.net/test\_game\_download.zip? license=temp
- Alternate domain names (Nombres de dominio alternativos): si especifica un nombre de dominio alternativo (CNAME) en la URL, debe especificarlo al hacer referencia al archivo en la página web o aplicación. No especifique la URL de Amazon S3 para el archivo.

### **DateLessThan**

La fecha y hora de vencimiento de la URL en formato de tiempo Unix (en segundos) y hora universal coordinada (UTC). No incluya el valor entre comillas.

Por ejemplo, 16 de marzo de 2015 a las 10:00 h UTC pasa a ser 1426500000 en formato de tiempo Unix.

Para obtener más información, consulte [Cuándo comprueba CloudFront la fecha y hora de](#page-449-1)  [vencimiento de una cookie firmada](#page-449-1).

DateGreaterThan (opcional)

Una fecha y hora de inicio opcionales de la URL en formato de tiempo Unix (en segundos) y hora universal coordinada (UTC). Los usuarios no pueden acceder al archivo en la fecha y hora especificadas ni antes. No incluya el valor entre comillas.

### IpAddress (opcional)

La dirección IP del cliente que hace la solicitud GET. Tenga en cuenta lo siguiente:

- Para permitir que cualquier dirección IP obtenga acceso al archivo, omita el parámetro IpAddress.
- Puede especificar una dirección IP o a un rango de direcciones IP. Por ejemplo, no puede configurar la política para permitir el acceso si la dirección IP del cliente está en uno de dos rangos separados.
- Para permitir el acceso desde una única dirección IP, especifique:

# "*Dirección IP IPv*/32"

• Debe especificar rangos de direcciones IP en formato estándar IPv4 CIDR (por ejemplo, 192.0.2.0/24). Para obtener más información, consulte RFC 4632, Classless Inter-domain Routing (CIDR): The Internet Address Assignment and Aggregation Plan, [https://tools.ietf.org/](https://tools.ietf.org/html/rfc4632) [html/rfc4632.](https://tools.ietf.org/html/rfc4632)

# **A** Important

Las direcciones IP en formato IPv6, como 2001:0db8:85a3::8a2e:0370:7334, no son compatibles.

Si está utilizando una política personalizada que incluya IpAddress, no habilite IPv6 para la distribución. Si desea restringir el acceso a algún contenido por dirección IP y admite solicitudes IPv6 de otro contenido, puede crear dos distribuciones. Para obtener más información, consulte [Habilitar IPv6](#page-83-0) en el tema [Referencia de configuración de la distribución](#page-48-0).

<span id="page-466-0"></span>Ejemplos de instrucciones de políticas para una cookie firmada que utiliza una política personalizada

En los siguientes ejemplos de instrucciones de políticas, se muestra cómo controlar el acceso a un archivo específico, a todos los archivos de un directorio o a todos los archivos asociados a un ID de par de claves. Los ejemplos también muestran cómo controlar el acceso de una dirección IP individual o a un rango de direcciones IP, y cómo impedir que los usuarios utilicen la cookie firmada después de una fecha y hora específicas.

Si copia y pega cualquiera de estos ejemplos, elimine los espacios vacíos (incluidos los tabuladores y los caracteres de línea nueva), sustituya los valores por sus propios valores e incluya un carácter de línea nueva después de la llave de cierre ( } ).

Para obtener más información, consulte [Valores que se especifican en la instrucción de política de](#page-463-0) [una política personalizada para cookies firmadas](#page-463-0).

### Temas

- [Ejemplo de instrucción de política: acceso a un archivo desde un intervalo de direcciones IP](#page-466-1)
- [Ejemplo de instrucción de política: acceso a todos los archivos de un directorio desde un intervalo](#page-467-0)  [de direcciones IP](#page-467-0)
- [Ejemplo de instrucción de política: acceso a todos los archivos asociados con un ID de par de](#page-468-1)  [claves desde una dirección IP](#page-468-1)

<span id="page-466-1"></span>Ejemplo de instrucción de política: acceso a un archivo desde un intervalo de direcciones IP

En la siguiente política personalizada de ejemplo de una cookie firmada se especifica que un usuario puede acceder al archivo https://d111111abcdef8.cloudfront.net/game\_download.zip desde las direcciones IP incluidas en el intervalo 192.0.2.0/24 hasta el 1 de enero de 2023 a las 10:00 UTC:

```
{ 
      "Statement": [
```

```
 { 
             "Resource": "https://d111111abcdef8.cloudfront.net/game_download.zip", 
             "Condition": { 
                 "IpAddress": { 
                      "AWS:SourceIp": "192.0.2.0/24" 
\qquad \qquad \text{ } "DateLessThan": { 
                      "AWS:EpochTime": 1357034400 
 } 
 } 
         } 
    \mathbf{I}}
```
<span id="page-467-0"></span>Ejemplo de instrucción de política: acceso a todos los archivos de un directorio desde un intervalo de direcciones IP

La siguiente política personalizada de ejemplo le permite crear cookies firmadas para cualquier archivo del directorio training, tal y como indica el carácter comodín \* del parámetro Resource. Los usuarios podrán obtener acceso al archivo desde una dirección IP incluida en el rango 192.0.2.0/24 hasta el 1 de enero de 2013 a las 10:00 h UTC:

```
{ 
     "Statement": [ 
        \{ "Resource": "https://d111111abcdef8.cloudfront.net/training/*", 
             "Condition": { 
                 "IpAddress": { 
                     "AWS:SourceIp": "192.0.2.0/24" 
                 }, 
                 "DateLessThan": { 
                     "AWS:EpochTime": 1357034400 
 } 
 } 
         } 
     ]
}
```
Cada cookie firmada en la que utilice esta política tendrá una URL base que identificará un archivo específico; por ejemplo:

https://d111111abcdef8.cloudfront.net/training/orientation.pdf
Ejemplo de instrucción de política: acceso a todos los archivos asociados con un ID de par de claves desde una dirección IP

La siguiente política personalizada de ejemplo le permite establecer cookies firmadas para cualquier archivo asociado a cualquier distribución, tal y como indica el carácter comodín \* del parámetro Resource. El usuario debe utilizar la dirección IP 192.0.2.10/32. (El valor 192.0.2.10/32 en notación CIDR se refiere a la dirección IP individual 192.0.2.10). Los archivos solo van a estar disponibles desde el 1 de enero de 2013 a las 10:00 h UTC hasta el 2 de enero de 2013 a las 10:00 h UTC:

```
{ 
     "Statement": [ 
         { 
             "Resource": "https://*", 
              "Condition": { 
                  "IpAddress": { 
                      "AWS:SourceIp": "192.0.2.10/32" 
                  }, 
                  "DateGreaterThan": { 
                      "AWS:EpochTime": 1357034400 
                  }, 
                  "DateLessThan": { 
                      "AWS:EpochTime": 1357120800 
 } 
 } 
         } 
     ]
}
```
Cada cookie firmada en la que utiliza esta política incluye una URL base que identifica un archivo específico de una distribución de CloudFront específica; por ejemplo:

https://d111111abcdef8.cloudfront.net/training/orientation.pdf

La cookie firmada también incluye un ID de par de claves que se debe asociar con un grupo de claves de confianza en la distribución (d111111abcdef8.cloudfront.net) que se especifica en la URL base.

Creación de una firma para una cookie firmada que utiliza una política personalizada

La firma de una cookie firmada que utiliza una política personalizada es una versión de la instrucción de política a la que se le ha aplicado una función hash, firmada y codificada con base64.

Para obtener más información y ejemplos de cómo resumir, aplicar una función hash y codificar la instrucción de política, consulte:

- [Comandos de Linux y OpenSSL para codificación y cifrado base64](#page-470-0)
- [Ejemplos de código para la creación de una firma para una URL firmada](#page-471-0)

Para crear una firma para una cookie firmada con una política personalizada

1. Use la función hash SHA-1 y RSA para resumir y firmar la instrucción de política JSON creada en el procedimiento [Para crear una instrucción de política para una URL firmada que use una](#page-437-0)  [política personalizada](#page-437-0). Utilice la versión de la instrucción de política que ya no incluye espacios vacíos pero que aún no se ha codificado con base64.

Para la clave privada requerida por la función hash, utilice una clave privada cuya clave pública esté en un grupo de claves de confianza activo para la distribución.

#### **a** Note

El método que utilice para resumir y aplicar una función hash la instrucción de política depende de su lenguaje de programación y plataforma. Para ver el código de muestra, consulte [Ejemplos de código para la creación de una firma para una URL firmada.](#page-471-0)

- 2. Elimine los espacios vacíos (incluidos tabuladores y caracteres de línea nueva) de la cadena a la que se le ha aplicado una función hash y firmada.
- 3. Codifique la cadena con codificación base64 de MIME. Para obtener más información, consulte la [Section 6.8, Base64 Content-Transfer-Encoding](https://tools.ietf.org/html/rfc2045#section-6.8) de RFC 2045, MIME (Multipurpose Internet Mail Extensions) Part One: Format of Internet Message Bodies.
- 4. Sustituya caracteres no válidos en una cadena de consulta de URL por caracteres válidos. En la siguiente tabla se muestran los caracteres válidos y no válidos.

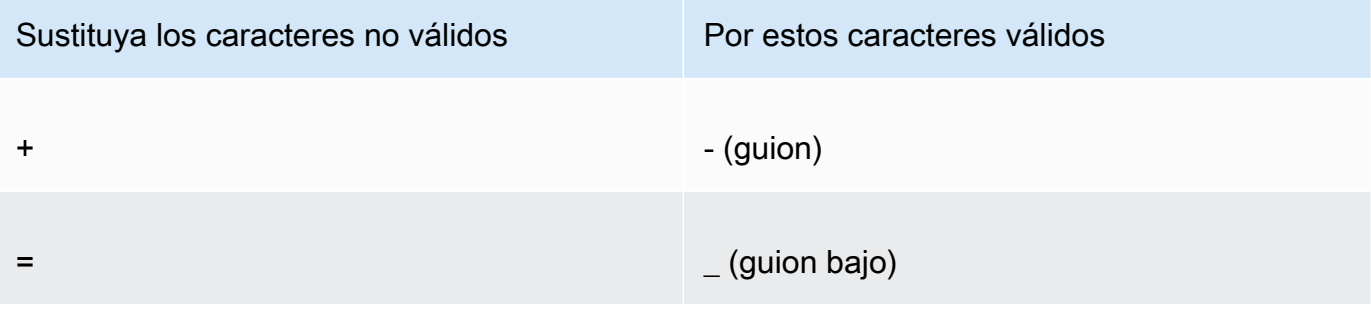

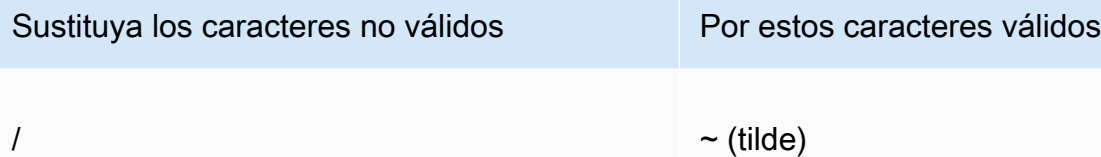

5. Incluya el valor resultante en el encabezado Set-Cookie, en el par nombre-valor CloudFront-Signature=, y vuelva a [Para establecer cookies firmadas mediante una política](#page-458-0)  [personalizada](#page-458-0) para añadir el encabezado Set-Cookie en CloudFront-Key-Pair-Id.

# <span id="page-470-0"></span>Comandos de Linux y OpenSSL para codificación y cifrado base64

Utilice los siguientes comandos de línea de comandos de Linux y OpenSSL para aplicar una función hash y firmar la instrucción de política, codificar la firma con base64 y sustituir caracteres que no sean válidos en los parámetros de cadenas de consulta de URL por caracteres válidos.

Para obtener información acerca de OpenSSL, consulte [https://www.openssl.org.](https://www.openssl.org)

cat policy | tr -d "\n" | tr -d " \t\n\r" | openssl sha1 -sign private\_key.pem | openssl base64 -A | tr -- '+=/' '-\_~'

En el comando anterior:

- cat lee el archivo policy
- tr -d "\n" | tr -d " \t\n\r" elimina los espacios vacíos y el carácter de nueva línea agregados por cat.
- OpenSSL codifica el archivo con el hash SHA-1 y lo firma con RSA y con el archivo de clave privada private\_key.pem.
- OpenSSL codifica en base64 la instrucción de política a la que se le ha aplicado una función hash y que se ha firmado.
- tr sustituye los caracteres no válidos de los parámetros de cadenas de consulta de URL por caracteres válidos.

Para consultar más ejemplos de código que demuestren la creación de una firma, consulte [Ejemplos](#page-471-0) [de código para la creación de una firma para una URL firmada.](#page-471-0)

# <span id="page-471-0"></span>Ejemplos de código para la creación de una firma para una URL firmada

En esta sección se incluyen ejemplos de aplicación descargables en los que se muestra cómo crear firmas para URL firmadas. Los ejemplos están disponibles en Perl, PHP, C # y Java. Puede utilizar cualquiera de los ejemplos para crear URL firmadas. El script Perl se ejecuta en plataformas Linux y macOS. El ejemplo de PHP funcionará en cualquier servidor que ejecute PHP. El ejemplo de C # utiliza .NET Framework.

Para obtener un código de ejemplo en JavaScript (Node.js), consulte [Creación de URL firmadas de](https://aws.amazon.com/blogs/developer/creating-amazon-cloudfront-signed-urls-in-node-js/) [Amazon CloudFront en Node.js](https://aws.amazon.com/blogs/developer/creating-amazon-cloudfront-signed-urls-in-node-js/) en el blog para desarrolladores de AWS.

Para obtener un código de ejemplo en Python, consulte [Generar una URL firmada para Amazon](https://boto3.amazonaws.com/v1/documentation/api/latest/reference/services/cloudfront.html#examples) [CloudFront](https://boto3.amazonaws.com/v1/documentation/api/latest/reference/services/cloudfront.html#examples) en la Referencia de la API de AWS SDK para Python (Boto3) y [este código de ejemplo](https://github.com/boto/boto3/blob/develop/boto3/examples/cloudfront.rst) en el repositorio GitHub de Boto3.

# Temas

- [Crear una firma de URL con Perl](#page-471-1)
- [Crear una firma de URL con PHP](#page-482-0)
- [Crear una firma de URL mediante C# y .NET Framework](#page-489-0)
- [Crear una firma de URL con Java](#page-498-0)

# <span id="page-471-1"></span>Crear una firma de URL con Perl

Esta sección incluye un script Perl para plataformas Linux/Mac que puede utilizar para crear la firma para contenido privado. Para crear la firma, ejecute el script con argumentos de línea de comandos que especifiquen la URL de CloudFront, la ruta a la clave privada del signatario, el ID de la clave y una fecha de vencimiento de la URL. La herramienta también puede decodificar URL firmadas.

# **a** Note

Crear una firma de URL es solo una parte del proceso de entrega de contenido privado mediante una URL firmada. Para obtener más información acerca del proceso completo, consulte [Uso de URL firmadas.](#page-423-0)

# Temas

• [Código fuente del script Perl para crear una URL firmada](#page-472-0)

#### <span id="page-472-0"></span>Código fuente del script Perl para crear una URL firmada

El siguiente código fuente Perl puede utilizarse para crear una URL firmada para CloudFront. Los comentarios del código incluyen información acerca de los conmutadores de las líneas de comandos y las características de la herramienta.

```
#!/usr/bin/perl -w
# Copyright 2008 Amazon Technologies, Inc. Licensed under the Apache License, Version 
  2.0 (the "License");
# you may not use this file except in compliance with the License. You may obtain a 
  copy of the License at:
#
# https://aws.amazon.com/apache2.0
#
# This file is distributed on an "AS IS" BASIS, WITHOUT WARRANTIES OR CONDITIONS OF ANY 
  KIND, either express or implied.
# See the License for the specific language governing permissions and limitations under 
  the License.
=head1 cfsign.pl
cfsign.pl - A tool to generate and verify Amazon CloudFront signed URLs
=head1 SYNOPSIS
This script uses an existing RSA key pair to sign and verify Amazon CloudFront signed 
 URLs
View the script source for details as to which CPAN packages are required beforehand. 
For help, try:
cfsign.pl --help
URL signing examples:
cfsign.pl --action encode --url https://images.my-website.com/gallery1.zip --policy 
  sample_policy.json --private-key privkey.pem --key-pair-id mykey
cfsign.pl --action encode --url https://images.my-website.com/gallery1.zip --expires 
  1257439868 --private-key privkey.pem --key-pair-id mykey
```

```
URL decode example:
cfsign.pl --action decode --url "http//mydist.cloudfront.net/?Signature=AGO-
PgxkYo99MkJFHvjfGXjG1QDEXeaDb4Qtzmy85wqyJjK7eKojQWa4BCRcow__&Policy=eyJTdGF0ZW1lbnQiOlt7IlJlc29
Pair-Id=mykey"
To generate an RSA key pair, you can use openssl and the following commands:
# Generate a 2048 bit key pair
openssl genrsa -out private-key.pem 2048
openssl rsa -in private-key.pem -pubout -out public-key.pem
=head1 OPTIONS
=over 8
=item B<--help>
Print a help message and exits.
=item B<--action> [action]
The action to execute. action can be one of: 
   encode - Generate a signed URL (using a canned policy or a user policy) 
   decode - Decode a signed URL
=item B<--url>
The URL to en/decode
=item B<--stream>
The stream to en/decode
=item B<--private-key>
The path to your private key.
=item B<--key-pair-id>
The key pair identifier.
```

```
=item B<--policy>
The CloudFront policy document.
=item B<--expires>
The Unix epoch time when the URL is to expire. If both this option and
the --policy option are specified, --policy will be used. Otherwise, this 
option alone will use a canned policy.
=back
=cut
use strict;
use warnings;
# you might need to use CPAN to get these modules.
# run perl -MCPAN -e "install <module>" to get them.
# The openssl command line will also need to be in your $PATH.
use File::Temp qw/tempfile/;
use File::Slurp;
use Getopt::Long;
use IPC::Open2;
use MIME::Base64 qw(encode_base64 decode_base64);
use Pod::Usage;
use URI;
my $CANNED_POLICY 
     = '{"Statement":[{"Resource":"<RESOURCE>","Condition":{"DateLessThan":
{"AWS:EpochTime":<EXPIRES>}}}]}';
my $POLICY_PARAM = "Policy";
my $EXPIRES_PARAM = "Expires";
my $SIGNATURE_PARAM = "Signature";
my $KEY_PAIR_ID_PARAM = "Key-Pair-Id";
my $verbose = 0;my $policy_filename = "";
my $expires_epcch = 0;my $action = "";
my $help = 0;
my $key_pair_id = "";
```

```
my $url = "";
my $stream = "";
my $private_key_filename = "";
my $result = GetOptions("action=s" => \$action, 
                        "policy=s" => \$policy filename,
                         "expires=i" => \$expires_epoch, 
                         "private-key=s" => \$private_key_filename, 
                         "key-pair-id=s" => \$key_pair_id, 
                         "verbose" => \$verbose, 
                        "help" => \delta.
                        "url=s" \Rightarrow \sqrt{3} \text{url},
                         "stream=s" => \$stream, 
) ;
if ($help or !$result) { 
     pod2usage(1); 
     exit;
}
if ($url eq "" and $stream eq "") { 
     print STDERR "Must include a stream or a URL to encode or decode with the --stream 
  or --url option\n"; 
     exit;
}
if ($url ne "" and $stream ne "") { 
     print STDERR "Only one of --url and --stream may be specified\n"; 
     exit;
}
if ($url ne "" and !is_url_valid($url)) { 
     exit;
}
if ($stream ne "") { 
     exit unless is_stream_valid($stream); 
     # The signing mechanism is identical, so from here on just pretend we're 
     # dealing with a URL 
     $url = $stream;
} 
if ($action eq "encode") {
```

```
 # The encode action will generate a private content URL given a base URL, 
     # a policy file (or an expires timestamp) and a key pair id parameter 
     my $private_key; 
     my $public_key; 
     my $public_key_file; 
     my $policy; 
     if ($policy_filename eq "") { 
        if ($expires_epoch == \theta) {
              print STDERR "Must include policy filename with --policy argument or an 
  expires" . 
                             "time using --expires\n"; 
         } 
         $policy = $CANNED_POLICY; 
         $policy =~ s/<EXPIRES>/$expires_epoch/g; 
         $policy =~ s/<RESOURCE>/$url/g; 
     } else { 
         if (! -e $policy_filename) { 
             print STDERR "Policy file $policy_filename does not exist\n";
              exit; 
         } 
        $expires_epcch = 0; # ignore if set $policy = read_file($policy_filename); 
     } 
     if ($private_key_filename eq "") { 
         print STDERR "You must specific the path to your private key file with --
private-key\n"; 
         exit; 
     } 
     if (! -e $private_key_filename) { 
         print STDERR "Private key file $private_key_filename does not exist\n"; 
         exit; 
     } 
     if ($key_pair_id eq "") { 
         print STDERR "You must specify a key pair id with --key-pair-id\n"; 
         exit; 
     } 
     my $encoded_policy = url_safe_base64_encode($policy); 
     my $signature = rsa_sha1_sign($policy, $private_key_filename);
```

```
 my $encoded_signature = url_safe_base64_encode($signature); 
     my $generated_url = create_url($url, $encoded_policy, $encoded_signature, 
  $key_pair_id, $expires_epoch); 
     if ($stream ne "") { 
        print "Encoded stream (for use within a swf):\n" . $generated_url . "\n";
         print "Encoded and escaped stream (for use on a webpage):\n" . 
  escape_url_for_webpage($generated_url) . "\n"; 
     } else { 
         print "Encoded URL:\n" . $generated_url . "\n"; 
     }
} elsif ($action eq "decode") { 
     my $decoded = decode_url($url); 
     if (!$decoded) { 
         print STDERR "Improperly formed URL\n"; 
         exit; 
     } 
     print_decoded_url($decoded);
} else { 
     # No action specified, print help. But only if this is run as a program (caller 
 will be empty) 
     pod2usage(1) unless caller();
}
# Decode a private content URL into its component parts
sub decode_url { 
    my $url = shift;if ($url =~ /(.*)\?(.*)/) {
        my $base\_url = $1;my $params = $2;my \alphaunparsed_params = split(/\alpha/, $params);
        my %params = ();
         foreach my $param (@unparsed_params) { 
            my (\frac{1}{2}key, \frac{1}{2}val) = split(/=/, \frac{1}{2}param);
            $params{ } 
         my $encoded_signature = ""; 
         if (exists $params{$SIGNATURE_PARAM}) {
```

```
 $encoded_signature = $params{"Signature"}; 
         } else { 
             print STDERR "Missing Signature URL parameter\n"; 
             return 0; 
         } 
         my $encoded_policy = ""; 
         if (exists $params{$POLICY_PARAM}) { 
             $encoded_policy = $params{$POLICY_PARAM}; 
         } else { 
             if (!exists $params{$EXPIRES_PARAM}) { 
                 print STDERR "Either the Policy or Expires URL parameter needs to be 
 specified\n"; 
                 return 0; 
 } 
             my $expires = $params{$EXPIRES_PARAM}; 
             my $policy = $CANNED_POLICY; 
             $policy =~ s/<EXPIRES>/$expires/g; 
             my $url_without_cf_params = $url; 
             $url_without_cf_params =~ s/$SIGNATURE_PARAM=[^&]*&?//g; 
             $url_without_cf_params =~ s/$POLICY_PARAM=[^&]*&?//g; 
            $url without cf params =~ s/$EXPIRES PARAM=[^&]*&?//g;
             $url_without_cf_params =~ s/$KEY_PAIR_ID_PARAM=[^&]*&?//g; 
            if ($url_without_cf_params =~ /(.*)\?$/) {
                 $url_without_cf_params = $1; 
 } 
             $policy =~ s/<RESOURCE>/$url_without_cf_params/g; 
             $encoded_policy = url_safe_base64_encode($policy); 
         } 
         my $key = ""; 
         if (exists $params{$KEY_PAIR_ID_PARAM}) { 
             $key = $params{$KEY_PAIR_ID_PARAM}; 
         } else { 
             print STDERR "Missing $KEY_PAIR_ID_PARAM parameter\n"; 
             return 0; 
         }
```

```
 my $policy = url_safe_base64_decode($encoded_policy); 
        my %ret = ();
        $ret['base_Ur1"] = $base_Ur1; $ret{"policy"} = $policy; 
        $ret['key"] = $key; return \%ret; 
     } else { 
         return 0; 
     }
}
# Print a decoded URL out
sub print_decoded_url { 
    my $decoded = shift;
     print "Base URL: \n" . $decoded->{"base_url"} . "\n"; 
     print "Policy: \n" . $decoded->{"policy"} . "\n"; 
     print "Key: \n" . $decoded->{"key"} . "\n";
}
# Encode a string with base 64 encoding and replace some invalid URL characters
sub url_safe_base64_encode { 
    my ($value) = Q;
     my $result = encode_base64($value); 
    $result = ~ tr|+2/|-2|; return $result;
}
# Decode a string with base 64 encoding. URL-decode the string first
# followed by reversing any special character ("+=/") translation.
sub url_safe_base64_decode { 
    my (\text{value}) = \text{e};
    $value = ~ s/*([0-9A-Fa-f]{2})/chr(hex ($1))/eq;$value = ~ tr |-_{'}| + = / |; my $result = decode_base64($value); 
     return $result;
}
```

```
# Create a private content URL
sub create url {
     my ($path, $policy, $signature, $key_pair_id, $expires) = @_; 
     my $result; 
    my $separator = $path =~ \sqrt{?} ? '&' : '?';
     if ($expires) { 
         $result = "$path$separator$EXPIRES_PARAM=$expires&$SIGNATURE_PARAM=$signature&
$KEY_PAIR_ID_PARAM=$key_pair_id"; 
     } else { 
         $result = "$path$separator$POLICY_PARAM=$policy&$SIGNATURE_PARAM=$signature&
$KEY_PAIR_ID_PARAM=$key_pair_id"; 
 } 
    $result = ~ s/\n/4; return $result;
}
# Sign a document with given private key file.
# The first argument is the document to sign
# The second argument is the name of the private key file
sub rsa_sha1_sign { 
    my ($to_sign, $pvkFile) = @;
    print "openssl sha1 -sign $pvkFile $to sign\n";
     return write_to_program($pvkFile, $to_sign);
}
# Helper function to write data to a program
sub write_to_program {
my (%keyfile, %data) = @;
unlink "temp_policy.dat" if (-e "temp_policy.dat");
unlink "temp_sign.dat" if (-e "temp_sign.dat");
write_file("temp_policy.dat", $data);
system("openssl dgst -sha1 -sign \"$keyfile\" -out temp_sign.dat temp_policy.dat");
my $output = read_file("temp_sign.dat"); 
     return $output;
}
```

```
# Read a file into a string and return the string
sub read_file { 
    my (\frac{f}{f}) = e;
     open(INFILE, "<$file") or die("Failed to open $file: $!"); 
    my str = join('', <i>INFILE</i> close INFILE; 
     return $str;
}
sub is_url_valid { 
    my ($url) = @_. # HTTP distributions start with http[s]:// and are the correct thing to sign 
    if ($url =~ /^https?:\/\//) {
          return 1; 
     } else { 
          print STDERR "CloudFront requires absolute URLs for HTTP distributions\n"; 
          return 0; 
     }
}
sub is_stream_valid { 
    my ($stream) = @;
    if ($stream =~ /^rtmp:\setminus/\setminus/ or $stream =~ /^\/?cfx\/st/) {
          print STDERR "Streaming distributions require that only the stream name is 
  signed.\n"; 
          print STDERR "The stream name is everything after, but not including, cfx/st/
\n\overline{\ }:
         return 0; 
     } else { 
          return 1; 
     }
}
# flash requires that the query parameters in the stream name are url
# encoded when passed in through javascript, etc. This sub handles the minimal
# required url encoding.
sub escape_url_for_webpage { 
     my ($url) = @_; 
    \sqrt{\frac{2}{3F}} = \frac{1}{2} s/ \?/%3F/q;
```

```
$url = ~ s/ = /%3D/q;
      \text{Surl} = \frac{8}{8} s/&/%26/q;
       return $url;
}
1;
```
# <span id="page-482-0"></span>Crear una firma de URL con PHP

Cualquier servidor web que ejecute PHP puede utilizar este código de ejemplo de PHP para crear instrucciones de política y firmas para distribuciones de CloudFront privadas. El ejemplo completo crea una página web que funciona con enlaces de URL firmadas que reproducen una secuencia de vídeo mediante streaming de CloudFront. Puede descargar el ejemplo completo en [https://](samples/demo-php.zip) [docs.aws.amazon.com/AmazonCloudFront/latest/DeveloperGuide/samples/demo-php.zip.](samples/demo-php.zip)

También puede crear URL firmadas mediante la clase UrlSigner en AWS SDK for PHP. Para obtener más información, consulte [Class UrlSigner](https://docs.aws.amazon.com/aws-sdk-php/v3/api/class-Aws.CloudFront.UrlSigner.html) en la Referencia de la API de AWS SDK for PHP.

# **a** Note

Crear una firma de URL es solo una parte del proceso de entrega de contenido privado mediante una URL firmada. Para obtener más información acerca de todo el proceso, consulte [Uso de URL firmadas.](#page-423-0)

# Temas

- [Ejemplo: firma RSA SHA-1](#page-482-1)
- [Ejemplo: creación de una política predefinida](#page-483-0)
- [Ejemplo: creación de una política personalizada](#page-484-0)
- [Ejemplo de código completo](#page-485-0)

# <span id="page-482-1"></span>Ejemplo: firma RSA SHA-1

En el siguiente código de ejemplo, la función rsa\_sha1\_sign aplica el algoritmo hash y firma la instrucción de política. Los argumentos requeridos son una instrucción de política y la clave privada que corresponde a una clave pública que está en un grupo de claves de confianza para la distribución. A continuación, la función url safe base64 encode crea una versión de la firma de URL segura.

```
function rsa_sha1_sign($policy, $private_key_filename) { 
     $signature = ""; 
     // load the private key 
     $fp = fopen($private_key_filename, "r"); 
    $priv\_key = freqd($fp, 8192); fclose($fp); 
     $pkeyid = openssl_get_privatekey($priv_key); 
     // compute signature 
     openssl_sign($policy, $signature, $pkeyid); 
     // free the key from memory 
     openssl_free_key($pkeyid); 
     return $signature;
}
function url_safe_base64_encode($value) { 
     $encoded = base64_encode($value); 
     // replace unsafe characters +, = and / with 
    // the safe characters -, \angle and ~
     return str_replace( 
        array('+', '='', '')'. array('-', '_', '~'), 
         $encoded);
}
```
<span id="page-483-0"></span>Ejemplo: creación de una política predefinida

El siguiente código de ejemplo crea una instrucción de política predefinida para la firma. Para obtener más información acerca de políticas predefinidas, consulte [Creación de una URL firmada mediante](#page-428-0)  [una política predefinida](#page-428-0).

#### **a** Note

La variable \$expires es una marca temporal fecha/hora que debe ser un número entero, no una cadena.

```
function get_canned_policy_stream_name($video_path, $private_key_filename, 
  $key_pair_id, $expires) { 
     // this policy is well known by CloudFront, but you still need to sign it, 
     // since it contains your parameters 
     $canned_policy = '{"Statement":[{"Resource":"' . $video_path . '","Condition":
{"DateLessThan":{"AWS:EpochTime":'. $expires . '}}}]}'; 
     // sign the canned policy 
     $signature = rsa_sha1_sign($canned_policy, $private_key_filename); 
     // make the signature safe to be included in a url 
     $encoded_signature = url_safe_base64_encode($signature); 
     // combine the above into a stream name 
     $stream_name = create_stream_name($video_path, null, $encoded_signature, 
  $key_pair_id, $expires); 
     // url-encode the query string characters to work around a flash player bug 
     return encode_query_params($stream_name);
}
```
<span id="page-484-0"></span>Ejemplo: creación de una política personalizada

El siguiente código de ejemplo crea una instrucción de política personalizada para la firma. Para obtener más información acerca de políticas personalizadas, consulte [Creación de una URL firmada](#page-434-0)  [mediante una política personalizada](#page-434-0).

```
function get_custom_policy_stream_name($video_path, $private_key_filename, 
  $key_pair_id, $policy) { 
     // sign the policy 
     $signature = rsa_sha1_sign($policy, $private_key_filename); 
     // make the signature safe to be included in a url 
     $encoded_signature = url_safe_base64_encode($signature); 
     // combine the above into a stream name 
     $stream_name = create_stream_name($video_path, $encoded_policy, $encoded_signature, 
  $key_pair_id, null); 
     // url-encode the query string characters to work around a flash player bug 
     return encode_query_params($stream_name);
}
```
<span id="page-485-0"></span>Ejemplo de código completo

El siguiente código de muestra proporciona una demostración completa de la creación de URL firmadas de CloudFront con PHP. Puede descargar este ejemplo completo en [https://](samples/demo-php.zip) [docs.aws.amazon.com/AmazonCloudFront/latest/DeveloperGuide/samples/demo-php.zip.](samples/demo-php.zip)

En el siguiente ejemplo, puede modificar el elemento \$policy de Condition para permitir los rangos de direcciones IPv4 () e IPv6. Para ver un ejemplo, consulte [Uso de direcciones IPv6 en](https://docs.aws.amazon.com/AmazonS3/latest/userguide/ipv6-access.html#ipv6-access-iam)  [políticas de IAM](https://docs.aws.amazon.com/AmazonS3/latest/userguide/ipv6-access.html#ipv6-access-iam) en la Guía del usuario de Amazon Simple Storage Service.

```
<?php
function rsa_sha1_sign($policy, $private_key_filename) { 
     $signature = ""; 
     // load the private key 
     $fp = fopen($private_key_filename, "r"); 
    $priv\_key = freqd($fp, 8192); fclose($fp); 
     $pkeyid = openssl_get_privatekey($priv_key); 
     // compute signature 
     openssl_sign($policy, $signature, $pkeyid); 
     // free the key from memory 
     openssl_free_key($pkeyid); 
     return $signature;
}
function url_safe_base64_encode($value) { 
     $encoded = base64_encode($value); 
    // replace unsafe characters +, = and / with the safe characters -, \angle and \sim return str_replace( 
        array('+', '='', '/'),
        array('--', '-'', '~'),
         $encoded);
}
function create_stream_name($stream, $policy, $signature, $key_pair_id, $expires) { 
     $result = $stream; 
     // if the stream already contains query parameters, attach the new query parameters 
  to the end
```

```
 // otherwise, add the query parameters 
     $separator = strpos($stream, '?') == FALSE ? '?' : '&'; 
     // the presence of an expires time means we're using a canned policy 
     if($expires) { 
         $result .= $path . $separator . "Expires=" . $expires . "&Signature=" . 
  $signature . "&Key-Pair-Id=" . $key_pair_id; 
     } 
     // not using a canned policy, include the policy itself in the stream name 
     else { 
         $result .= $path . $separator . "Policy=" . $policy . "&Signature=" . 
  $signature . "&Key-Pair-Id=" . $key_pair_id; 
     } 
     // new lines would break us, so remove them 
     return str_replace('\n', '', $result);
}
function encode_query_params($stream_name) { 
     // Adobe Flash Player has trouble with query parameters being passed into it, 
     // so replace the bad characters with their URL-encoded forms 
     return str_replace( 
        array('?', '='', '&'),
         array('%3F', '%3D', '%26'), 
         $stream_name);
}
function get_canned_policy_stream_name($video_path, $private_key_filename, 
 $key pair id, $expires) {
     // this policy is well known by CloudFront, but you still need to sign it, since it 
  contains your parameters 
     $canned_policy = '{"Statement":[{"Resource":"' . $video_path . '","Condition":
{"DateLessThan":{"AWS:EpochTime":'. $expires . '}}}]}'; 
     // the policy contains characters that cannot be part of a URL, so we base64 encode 
  it 
     $encoded_policy = url_safe_base64_encode($canned_policy); 
     // sign the original policy, not the encoded version 
     $signature = rsa_sha1_sign($canned_policy, $private_key_filename); 
     // make the signature safe to be included in a URL 
     $encoded_signature = url_safe_base64_encode($signature); 
     // combine the above into a stream name 
     $stream_name = create_stream_name($video_path, null, $encoded_signature, 
  $key_pair_id, $expires); 
     // URL-encode the query string characters to support Flash Player
```

```
 return encode_query_params($stream_name);
}
function get_custom_policy_stream_name($video_path, $private_key_filename, 
  $key_pair_id, $policy) { 
     // the policy contains characters that cannot be part of a URL, so we base64 encode 
  it 
     $encoded_policy = url_safe_base64_encode($policy); 
     // sign the original policy, not the encoded version 
     $signature = rsa_sha1_sign($policy, $private_key_filename); 
     // make the signature safe to be included in a URL 
     $encoded_signature = url_safe_base64_encode($signature); 
     // combine the above into a stream name 
     $stream_name = create_stream_name($video_path, $encoded_policy, $encoded_signature, 
  $key_pair_id, null); 
     // URL-encode the query string characters to support Flash Player 
     return encode_query_params($stream_name);
}
// Path to your private key. Be very careful that this file is not accessible
// from the web!
$private_key_filename = '/home/test/secure/example-priv-key.pem';
$key_pair_id = 'K2JCJMDEHXQW5F';
$video_path = 'example.mp4';
$expires = time() + 300; // 5 min from now$canned_policy_stream_name = get_canned_policy_stream_name($video_path, 
  $private_key_filename, $key_pair_id, $expires);
$client_ip = $_SERVER['REMOTE_ADDR'];
$poly ='{'. 
     '"Statement":['. 
         '{'. 
              '"Resource":"'. $video_path . '",'. 
              '"Condition":{'. 
                  '"IpAddress":{"AWS:SourceIp":"' . $client_ip . '/32"},'. 
                  '"DateLessThan":{"AWS:EpochTime":' . $expires . '}'. 
             '}'. 
         '}'.
```

```
 ']' . 
     '}';
$custom_policy_stream_name = get_custom_policy_stream_name($video_path, 
  $private_key_filename, $key_pair_id, $policy);
?>
<html>
<head> 
     <title>CloudFront</title>
<script type='text/javascript' src='https://example.cloudfront.net/player/
swfobject.js'></script>
</head>
<body> 
     <h1>Amazon CloudFront</h1> 
     <h2>Canned Policy</h2> 
     <h3>Expires at <?= gmdate('Y-m-d H:i:s T', $expires) ?></h3> 
    br />
     <div id='canned'>The canned policy video will be here</div> 
     <h2>Custom Policy</h2> 
     <h3>Expires at <?= gmdate('Y-m-d H:i:s T', $expires) ?> only viewable by IP <?= 
  $client_ip ?></h3> 
     <div id='custom'>The custom policy video will be here</div> 
     <!-- ************** Have to update the player.swf path to a real JWPlayer instance. 
     The fake one means that external people cannot watch the video right now --> 
     <script type='text/javascript'> 
   var so_canned = new SWFObject('https://files.example.com/
player.swf','mpl','640','360','9'); 
   so_canned.addParam('allowfullscreen','true'); 
   so_canned.addParam('allowscriptaccess','always'); 
   so_canned.addParam('wmode','opaque'); 
   so_canned.addVariable('file','<?= $canned_policy_stream_name ?>'); 
   so_canned.addVariable('streamer','rtmp://example.cloudfront.net/cfx/st'); 
         so_canned.write('canned'); 
   var so_custom = new SWFObject('https://files.example.com/
player.swf','mpl','640','360','9'); 
   so_custom.addParam('allowfullscreen','true'); 
   so_custom.addParam('allowscriptaccess','always');
```

```
 so_custom.addParam('wmode','opaque'); 
  so_custom.addVariable('file','<?= $custom_policy_stream_name ?>'); 
 so custom.addVariable('streamer','rtmp://example.cloudfront.net/cfx/st');
  so_custom.write('custom'); 
     </script>
</body>
</html>
```
Véase también:

- [Crear una firma de URL con Perl](#page-471-1)
- [Crear una firma de URL mediante C# y .NET Framework](#page-489-0)
- [Crear una firma de URL con Java](#page-498-0)

# <span id="page-489-0"></span>Crear una firma de URL mediante C# y .NET Framework

Los ejemplos de C# de esta sección implementan una aplicación de ejemplo que muestra cómo crear las firmas para distribuciones privadas de CloudFront mediante instrucciones de políticas predefinidas y personalizadas. Los ejemplos incluyen funciones de utilidad basadas en el [AWS SDK](https://aws.amazon.com/sdkfornet)  [for .NET](https://aws.amazon.com/sdkfornet) que pueden resultar útiles en aplicaciones .NET.

También puede crear URL firmadas y cookies firmadas mediante AWS SDK for .NET. En la Referencia de la API AWS SDK for .NET, consulte los siguientes temas:

- URL firmadas: [AmazonCloudFrontUrlSigner](https://docs.aws.amazon.com/sdkfornet/v3/apidocs/items/CloudFront/TCloudFrontUrlSigner.html)
- Cookies firmadas: [AmazonCloudFrontCookieSigner](https://docs.aws.amazon.com/sdkfornet/v3/apidocs/items/CloudFront/TCloudFrontCookieSigner.html)

Para descargar el código, diríjase a [Código de firma en C#.](https://docs.aws.amazon.com/AmazonCloudFront/latest/DeveloperGuide/samples/AWS_PrivateCF_Distributions.zip)

**a** Note

Crear una firma de URL es solo una parte del proceso de entrega de contenido privado mediante una URL firmada. Para obtener más información acerca de todo el proceso, consulte [Uso de URL firmadas.](#page-423-0) Para obtener más información sobre el uso de cookies firmadas, consulte [Uso de cookies firmadas.](#page-446-0)

Uso de una clave RSA en .NET Framework

Para utilizar una clave RSA en .NET Framework, debe convertir el archivo.pem suministrado por AWS al formato XML que utiliza el .NET Framework.

Después de la conversión, el archivo de clave privada RSA estará en el siguiente formato:

Example Clave privada RSA en formato XML de .NET Framework

```
<RSAKeyValue> 
  <Modulus> 
     wO5IvYCP5UcoCKDo1dcspoMehWBZcyfs9QEzGi6Oe5y+ewGr1oW+vB2GPB 
     ANBiVPcUHTFWhwaIBd3oglmF0lGQljP/jOfmXHUK2kUUnLnJp+oOBL2NiuFtqcW6h/L5lIpD8Yq+NRHg 
     Ty4zDsyr2880MvXv88yEFURCkqEXAMPLE= 
  </Modulus> 
  <Exponent>AQAB</Exponent> 
   <P> 
     5bmKDaTz 
     npENGVqz4Cea8XPH+sxt+2VaAwYnsarVUoSBeVt8WLloVuZGG9IZYmH5KteXEu7fZveYd9UEXAMPLE== 
 </P>
  <0> 1v9l/WN1a1N3rOK4VGoCokx7kR2SyTMSbZgF9IWJNOugR/WZw7HTnjipO3c9dy1Ms9pUKwUF4 
     6d7049EXAMPLE== 
 </Q>
 <DP> RgrSKuLWXMyBH+/l1Dx/I4tXuAJIrlPyo+VmiOc7b5NzHptkSHEPfR9s1 
     OK0VqjknclqCJ3Ig86OMEtEXAMPLE== 
 </DP><DO> pjPjvSFw+RoaTu0pgCA/jwW/FGyfN6iim1RFbkT4 
     z49DZb2IM885f3vf35eLTaEYRYUHQgZtChNEV0TEXAMPLE== 
 </DQ>
  <InverseQ> 
     nkvOJTg5QtGNgWb9i 
     cVtzrL/1pFEOHbJXwEJdU99N+7sMK+1066DL/HSBUCD63qD4USpnf0myc24in0EXAMPLE==</InverseQ> 
  <D> Bc7mp7XYHynuPZxChjWNJZIq+A73gm0ASDv6At7F8Vi9r0xUlQe/v0AQS3ycN8QlyR4XMbzMLYk 
       3yjxFDXo4ZKQtOGzLGteCU2srANiLv26/imXA8FVidZftTAtLviWQZBVPTeYIA69ATUYPEq0a5u5wjGy 
       UOij9OWyuEXAMPLE= 
   </D>
</RSAKeyValue>
```
Método de firma de políticas predefinidas en C#

El siguiente código C# crea una URL firmada que utiliza una política predefinida siguiendo los pasos que se indican a continuación:

- Crea una instrucción de política.
- La instrucción de política aplica la función hash mediante SHA1 y firma el resultado con RSA y la clave privada cuya clave pública correspondiente se encuentra en un grupo de claves de confianza.
- Codifica con base64 la instrucción de política a la que se le ha aplicado una función hash y firmada y sustituye caracteres especiales para que la cadena se pueda usar tranquilamente como parámetro de solicitud de URL.
- Encadena los valores.

Para ver la implementación completa, consulte el ejemplo disponible en [Código de firma en C#.](https://docs.aws.amazon.com/AmazonCloudFront/latest/DeveloperGuide/samples/AWS_PrivateCF_Distributions.zip)

**G** Note Se devuelve keyId al cargar una clave pública a CloudFront. Para obtener más información, consulte 6 [&Key-](#page-428-0)[Pair-Id](#page-428-0).

Example : método de firma de políticas predefinidas en C#

```
public static string ToUrlSafeBase64String(byte[] bytes)
{ 
     return System.Convert.ToBase64String(bytes) 
         .Replace('+', '-') 
        \mathsf{Replace}('='', '-'') .Replace('/', '~');
}
public static string CreateCannedPrivateURL(string urlString, 
     string durationUnits, string durationNumber, string pathToPolicyStmnt, 
     string pathToPrivateKey, string keyId)
{ 
     // args[] 0-thisMethod, 1-resourceUrl, 2-seconds-minutes-hours-days
```

```
 // to expiration, 3-numberOfPreviousUnits, 4-pathToPolicyStmnt, 
 // 5-pathToPrivateKey, 6-keyId 
 TimeSpan timeSpanInterval = GetDuration(durationUnits, durationNumber); 
 // Create the policy statement. 
 string strPolicy = CreatePolicyStatement(pathToPolicyStmnt, 
     urlString, 
     DateTime.Now, 
     DateTime.Now.Add(timeSpanInterval), 
     "0.0.0.0/0"); 
 if ("Error!" == strPolicy) return "Invalid time frame." + 
     "Start time cannot be greater than end time."; 
 // Copy the expiration time defined by policy statement. 
 string strExpiration = CopyExpirationTimeFromPolicy(strPolicy); 
 // Read the policy into a byte buffer. 
 byte[] bufferPolicy = Encoding.ASCII.GetBytes(strPolicy); 
 // Initialize the SHA1CryptoServiceProvider object and hash the policy data. 
 using (SHA1CryptoServiceProvider 
     cryptoSHA1 = new SHA1CryptoServiceProvider()) 
 { 
     bufferPolicy = cryptoSHA1.ComputeHash(bufferPolicy); 
     // Initialize the RSACryptoServiceProvider object. 
     RSACryptoServiceProvider providerRSA = new RSACryptoServiceProvider(); 
     XmlDocument xmlPrivateKey = new XmlDocument(); 
     // Load your private key, which you created by converting your 
     // .pem file to the XML format that the .NET framework uses. 
     // Several tools are available. 
     xmlPrivateKey.Load(pathToPrivateKey); 
     // Format the RSACryptoServiceProvider providerRSA and 
     // create the signature. 
     providerRSA.FromXmlString(xmlPrivateKey.InnerXml); 
     RSAPKCS1SignatureFormatter rsaFormatter = 
         new RSAPKCS1SignatureFormatter(providerRSA); 
     rsaFormatter.SetHashAlgorithm("SHA1"); 
     byte[] signedPolicyHash = rsaFormatter.CreateSignature(bufferPolicy); 
     // Convert the signed policy to URL-safe base64 encoding and
```
}

```
// replace unsafe characters + = / with the safe characters - - ~
    string strSignedPolicy = ToUrlSafeBase64String(signedPolicyHash);
     // Concatenate the URL, the timestamp, the signature, 
     // and the key pair ID to form the signed URL. 
     return urlString + 
         "?Expires=" + 
         strExpiration + 
         "&Signature=" + 
         strSignedPolicy + 
         "&Key-Pair-Id=" + 
         keyId; 
 }
```
Método de firma de políticas personalizadas en C#

El siguiente código C# crea una URL firmada que utiliza una política personalizada siguiendo los pasos que se indican a continuación:

- 1. Crea una instrucción de política.
- 2. Codifica con base64 la instrucción de política y sustituye caracteres especiales para que la cadena se pueda usar tranquilamente como parámetro de solicitud de URL.
- 3. La instrucción de política aplica la función hash mediante SHA1 y cifra el resultado mediante RSA y la clave privada cuya clave pública correspondiente se encuentra en un grupo de claves de confianza.
- 4. Codifica con base64 la instrucción de política a la que se le ha aplicado una función hash y sustituye caracteres especiales para que la cadena se pueda usar tranquilamente como parámetro de solicitud de URL.
- 5. Encadena los valores.

Para ver la implementación completa, consulte el ejemplo disponible en [Código de firma en C#.](https://docs.aws.amazon.com/AmazonCloudFront/latest/DeveloperGuide/samples/AWS_PrivateCF_Distributions.zip)

**a** Note

Se devuelve keyId al cargar una clave pública a CloudFront. Para obtener más información, consulte

[&Key-](#page-428-0)

G [Pair-Id](#page-428-0).

Example : método de firma de políticas personalizadas en C#

```
public static string ToUrlSafeBase64String(byte[] bytes)
{ 
     return System.Convert.ToBase64String(bytes) 
         .Replace('+', '-') 
        \mathsf{Replace}('='', ' \_') .Replace('/', '~');
}
public static string CreateCustomPrivateURL(string urlString, 
     string durationUnits, string durationNumber, string startIntervalFromNow, 
     string ipaddress, string pathToPolicyStmnt, string pathToPrivateKey, 
     string keyId)
{ 
     // args[] 0-thisMethod, 1-resourceUrl, 2-seconds-minutes-hours-days 
     // to expiration, 3-numberOfPreviousUnits, 4-starttimeFromNow, 
     // 5-ip_address, 6-pathToPolicyStmt, 7-pathToPrivateKey, 8-keyId 
     TimeSpan timeSpanInterval = GetDuration(durationUnits, durationNumber); 
     TimeSpan timeSpanToStart = GetDurationByUnits(durationUnits, 
         startIntervalFromNow); 
     if (null == timeSpanToStart) 
         return "Invalid duration units." + 
             "Valid options: seconds, minutes, hours, or days"; 
     string strPolicy = CreatePolicyStatement( 
         pathToPolicyStmnt, urlString, DateTime.Now.Add(timeSpanToStart), 
         DateTime.Now.Add(timeSpanInterval), ipaddress); 
     // Read the policy into a byte buffer. 
     byte[] bufferPolicy = Encoding.ASCII.GetBytes(strPolicy); 
     // Convert the policy statement to URL-safe base64 encoding and 
    // replace unsafe characters + = / with the safe characters - \sim ~
     string urlSafePolicy = ToUrlSafeBase64String(bufferPolicy); 
     // Initialize the SHA1CryptoServiceProvider object and hash the policy data.
```

```
 byte[] bufferPolicyHash; 
 using (SHA1CryptoServiceProvider cryptoSHA1 = 
     new SHA1CryptoServiceProvider()) 
 { 
     bufferPolicyHash = cryptoSHA1.ComputeHash(bufferPolicy); 
     // Initialize the RSACryptoServiceProvider object. 
     RSACryptoServiceProvider providerRSA = new RSACryptoServiceProvider(); 
     XmlDocument xmlPrivateKey = new XmlDocument(); 
     // Load your private key, which you created by converting your 
     // .pem file to the XML format that the .NET framework uses. 
     // Several tools are available. 
     xmlPrivateKey.Load(pathToPrivateKey); 
     // Format the RSACryptoServiceProvider providerRSA 
     // and create the signature. 
     providerRSA.FromXmlString(xmlPrivateKey.InnerXml); 
     RSAPKCS1SignatureFormatter RSAFormatter = 
         new RSAPKCS1SignatureFormatter(providerRSA); 
     RSAFormatter.SetHashAlgorithm("SHA1"); 
     byte[] signedHash = RSAFormatter.CreateSignature(bufferPolicyHash); 
     // Convert the signed policy to URL-safe base64 encoding and 
    // replace unsafe characters + = / with the safe characters - \sim string strSignedPolicy = ToUrlSafeBase64String(signedHash); 
     return urlString + 
         "?Policy=" + 
         urlSafePolicy + 
         "&Signature=" + 
         strSignedPolicy + 
         "&Key-Pair-Id=" + 
         keyId; 
 }
```
Métodos de utilidades para generar firmas

Los siguientes métodos obtienen la instrucción de política de un archivo y analizan intervalos de tiempo para generar firmas.

}

Example : métodos de utilidades para generar firmas

```
public static string CreatePolicyStatement(string policyStmnt, 
    string resourceUrl, 
    DateTime startTime, 
    DateTime endTime, 
    string ipAddress) 
{ 
    // Create the policy statement. 
    FileStream streamPolicy = new FileStream(policyStmnt, FileMode.Open, 
  FileAccess.Read); 
    using (StreamReader reader = new StreamReader(streamPolicy)) 
   \{ string strPolicy = reader.ReadToEnd(); 
       TimeSpan startTimeSpanFromNow = (startTime - DateTime.Now); 
       TimeSpan endTimeSpanFromNow = (endTime - DateTime.Now); 
       TimeSpan intervalStart = 
          (DateTime.UtcNow.Add(startTimeSpanFromNow)) - 
          new DateTime(1970, 1, 1, 0, 0, 0, DateTimeKind.Utc); 
       TimeSpan intervalEnd = 
          (DateTime.UtcNow.Add(endTimeSpanFromNow)) - 
          new DateTime(1970, 1, 1, 0, 0, 0, DateTimeKind.Utc); 
       int startTimestamp = (int)intervalStart.TotalSeconds; // START_TIME 
       int endTimestamp = (int)intervalEnd.TotalSeconds; // END_TIME 
       if (startTimestamp > endTimestamp) 
          return "Error!"; 
       // Replace variables in the policy statement. 
       strPolicy = strPolicy.Replace("RESOURCE", resourceUrl); 
       strPolicy = strPolicy.Replace("START_TIME", startTimestamp.ToString()); 
       strPolicy = strPolicy.Replace("END_TIME", endTimestamp.ToString()); 
       strPolicy = strPolicy.Replace("IP_ADDRESS", ipAddress); 
       strPolicy = strPolicy.Replace("EXPIRES", endTimestamp.ToString()); 
       return strPolicy; 
    } 
}
public static TimeSpan GetDuration(string units, string numUnits)
{ 
    TimeSpan timeSpanInterval = new TimeSpan();
```

```
 switch (units) 
    { 
       case "seconds": 
         timeSpanInterval = new TimeSpan(0, 0, 0, int.Parse(numUnits));
          break; 
       case "minutes": 
         timeSpanInterval = new TimeSpan(0, 0, int.Parse(numUnits), 0);
          break; 
       case "hours": 
          timeSpanInterval = new TimeSpan(0, int.Parse(numUnits), 0 ,0); 
          break; 
       case "days": 
          timeSpanInterval = new TimeSpan(int.Parse(numUnits),0 ,0 ,0); 
          break; 
       default: 
          Console.WriteLine("Invalid time units;" + 
              "use seconds, minutes, hours, or days"); 
          break; 
    } 
    return timeSpanInterval;
}
private static TimeSpan GetDurationByUnits(string durationUnits, 
    string startIntervalFromNow)
{ 
    switch (durationUnits) 
   \mathcal{L} case "seconds": 
          return new TimeSpan(0, 0, int.Parse(startIntervalFromNow)); 
       case "minutes": 
          return new TimeSpan(0, int.Parse(startIntervalFromNow), 0); 
       case "hours": 
          return new TimeSpan(int.Parse(startIntervalFromNow), 0, 0); 
       case "days": 
          return new TimeSpan(int.Parse(startIntervalFromNow), 0, 0, 0); 
       default: 
          return new TimeSpan(0, 0, 0, 0); 
    }
}
public static string CopyExpirationTimeFromPolicy(string policyStatement)
{ 
    int startExpiration = policyStatement.IndexOf("EpochTime"); 
    string strExpirationRough = policyStatement.Substring(startExpiration +
```

```
 "EpochTime".Length); 
   char[] digits = { '0', '1', '2', '3', '4', '5', '6', '7', '8', '9' };
    List<char> listDigits = new List<char>(digits); 
    StringBuilder buildExpiration = new StringBuilder(20); 
    foreach (char c in strExpirationRough) 
    { 
       if (listDigits.Contains(c)) 
          buildExpiration.Append(c); 
    } 
    return buildExpiration.ToString(); 
}
```
#### Véase también

- [Crear una firma de URL con Perl](#page-471-1)
- [Crear una firma de URL con PHP](#page-482-0)
- [Crear una firma de URL con Java](#page-498-0)

# <span id="page-498-0"></span>Crear una firma de URL con Java

Además del siguiente ejemplo de código, puede utilizar la clase de utilidad [CloudFrontUrlSigner](https://docs.aws.amazon.com/AWSJavaSDK/latest/javadoc/com/amazonaws/services/cloudfront/CloudFrontUrlSigner.html) [de AWS SDK for Java \(versión 1\)](https://docs.aws.amazon.com/AWSJavaSDK/latest/javadoc/com/amazonaws/services/cloudfront/CloudFrontUrlSigner.html) para crear [URL firmadas de CloudFront.](#page-423-0)

Para ver más ejemplos, consulte [Create signed URLs and cookies using an AWS SDK](https://docs.aws.amazon.com/code-library/latest/ug/cloudfront_example_cloudfront_CloudFrontUtilities_section.html) en la biblioteca de códigos de ejemplos de códigos de AWS SDK.

#### **a** Note

La creación de una URL firmada es solo una parte del proceso de [entrega de contenido](#page-408-0) [privado con CloudFront.](#page-408-0) Para obtener más información acerca de todo el proceso, consulte [Uso de URL firmadas.](#page-423-0)

En el ejemplo siguiente se muestra cómo crear una URL firmada de CloudFront.

Example Política de Java y métodos de cifrado de firma

```
package org.example;
```

```
import java.time.Instant;
import java.time.temporal.ChronoUnit;
import software.amazon.awssdk.services.cloudfront.CloudFrontUtilities;
import software.amazon.awssdk.services.cloudfront.model.CannedSignerRequest;
import software.amazon.awssdk.services.cloudfront.url.SignedUrl;
public class Main { 
     public static void main(String[] args) throws Exception { 
         CloudFrontUtilities cloudFrontUtilities = CloudFrontUtilities.create(); 
         Instant expirationDate = Instant.now().plus(7, ChronoUnit.DAYS); 
         String resourceUrl = "https://a1b2c3d4e5f6g7.cloudfront.net"; 
         String keyPairId = "K1UA3WV15I7JSD"; 
         CannedSignerRequest cannedRequest = CannedSignerRequest.builder() 
                  .resourceUrl(resourceUrl) 
                  .privateKey(new java.io.File("/path/to/private_key.pem").toPath()) 
                  .keyPairId(keyPairId) 
                  .expirationDate(expirationDate) 
                 .build();
         SignedUrl signedUrl = 
  cloudFrontUtilities.getSignedUrlWithCannedPolicy(cannedRequest); 
         String url = signedUrl.url(); 
         System.out.println(url); 
     }
}
```
#### Véase también:

- [Crear una firma de URL con Perl](#page-471-1)
- [Crear una firma de URL con PHP](#page-482-0)
- [Crear una firma de URL mediante C# y .NET Framework](#page-489-0)

# Restricción del acceso a un origen de AWS

Puede configurar CloudFront y algunos orígenes de AWS de forma que se obtengan los siguientes beneficios:

• Restringe el acceso al origen de AWS para que no sea accesible al público

• Se asegura de que los lectores (usuarios) puedan acceder al contenido en el origen de AWS solo a través de la distribución de CloudFront especificada, lo que evita que accedan al contenido directamente desde el bucket o a través de una distribución de CloudFront no deseada

Para ello, configure CloudFront para que envíe solicitudes autenticadas al origen de AWS y configure el origen de AWS para que solo permita el acceso a las solicitudes autenticadas de CloudFront. Para obtener más información, consulte los siguientes temas para ver los tipos de orígenes de AWS compatibles.

#### Temas

- [Restricción del acceso a un origen de AWS Elemental MediaPackage v2](#page-500-0)
- [Restricción del acceso a un origen de AWS Elemental MediaStore](#page-507-0)
- [Restricción del acceso a un origen de URL de función de AWS Lambda](#page-515-0)
- [Restricción del acceso a un origen de Amazon Simple Storage Service](#page-522-0)

# <span id="page-500-0"></span>Restricción del acceso a un origen de AWS Elemental MediaPackage v2

CloudFront proporciona control de acceso de origen (OAC) para restringir el acceso a un origen de MediaPackage v2.

# **a** Note

CloudFront OAC solo admite MediaPackage v2. MediaPackage v1 no se admite.

#### Temas

- [Creación de un nuevo OAC](#page-500-1)
- [Configuración avanzada para el control de acceso de origen](#page-506-0)

<span id="page-500-1"></span>Creación de un nuevo OAC

Complete los pasos que se describen en los siguientes temas para configurar un nuevo OAC en CloudFront.

#### Temas

Restricción del acceso a un origen de AWS Elemental MediaPackage v2 487

- [Requisitos previos](#page-501-0)
- [Concesión del permiso de OAC para acceder al origen de MediaPackage v2](#page-501-1)
- [Creación del OAC](#page-502-0)

#### <span id="page-501-0"></span>Requisitos previos

Antes de crear y configurar el OAC, debe tener una distribución de CloudFront con un origen de MediaPackage v2. Para obtener más información, consulte [Uso de un contenedor de MediaStore o](#page-124-0)  [un canal de MediaPackage.](#page-124-0)

<span id="page-501-1"></span>Concesión del permiso de OAC para acceder al origen de MediaPackage v2

Antes de crear un OAC o configurarlo en una distribución de CloudFront, asegúrese de que el OAC tiene permiso para acceder al origen de MediaPackage v2. Realice esta acción después de crear una distribución de CloudFront, pero antes de agregar el OAC al origen de MediaPackage v2 en la configuración de distribución.

Para conceder al OAC permiso con el fin de acceder al origen de MediaPackage v2, utilice una política de IAM para permitir que la entidad principal del servicio de CloudFront (cloudfront.amazonaws.com) acceda al origen. Utilice un elemento Condition en la política para permitir que CloudFront acceda al origen de MediaPackage v2 solo cuando la solicitud sea en nombre de la distribución de CloudFront que contiene el origen de MediaPackage v2.

Example : política de IAM que permite el acceso de solo lectura a una distribución de CloudFront

La siguiente política permite que la distribución de CloudFront (*E1PDK09ESKHJWT*) acceda al origen de MediaPackage v2. El origen es el ARN especificado para el elemento Resource.

```
{ 
     "Version": "2012-10-17", 
     "Statement": [ 
        \{ "Sid": "AllowCloudFrontServicePrincipal", 
             "Effect": "Allow", 
             "Principal": {"Service": "cloudfront.amazonaws.com"}, 
             "Action": "mediapackagev2:GetObject", 
             "Resource": "arn:aws:mediapackagev2:us-
east-1:123456789012:channelGroup/channel-group-name/channel/channel-name/
originEndpoint/origin_endpoint_name",
```

```
 "Condition": { 
                 "StringEquals": {"AWS:SourceArn": 
  "arn:aws:cloudfront::123456789012:distribution/E1PDK09ESKHJWT"} 
 } 
         } 
     ]
}
```
#### **a** Note

Si crea una distribución que no tiene permiso para el origen de MediaPackage v2, puede elegir Copiar política en la consola de CloudFront y, a continuación, elegir Actualizar permisos de punto de conexión. Después, puede adjuntar el permiso copiado al dispositivo de punto de conexión. Para obtener más información, consulte [Endpoint policy fields](https://docs.aws.amazon.com/mediapackage/latest/userguide/endpoints-policy.html) en la Guía del usuario de AWS Elemental MediaPackage.

#### <span id="page-502-0"></span>Creación del OAC

Para crear un OAC, puede utilizar AWS Management Console, AWS CloudFormation, AWS CLI o la API de CloudFront.

#### **Console**

Creación de un OAC

- 1. Inicie sesión en la AWS Management Console y abra la consola de CloudFront en [https://](https://console.aws.amazon.com/cloudfront/v4/home)  [console.aws.amazon.com/cloudfront/v4/home](https://console.aws.amazon.com/cloudfront/v4/home).
- 2. En el panel de navegación, elija Origin access (Acceso de origen).
- 3. Elija Create control setting (Crear configuración de control).
- 4. En el formulario Crear nuevo OAC, haga lo siguiente:
	- a. Indique un Nombre y, opcionalmente, una Descripción para el OAC.
	- b. En el panel Configuración, le recomendamos que deje la predeterminada, Firmar solicitudes (recomendado). Para obtener más información, consulte [the section called](#page-506-0) ["Configuración avanzada para el control de acceso de origen"](#page-506-0).
- 5. Para Tipo de origen, elija MediaPackage V2.
- 6. Seleccione Crear.

Restricción del acceso a un origen de AWS Elemental MediaPackage v2 489

# **1** Tip

Después de crear el OAC, anote el Nombre. Lo necesita en el siguiente procedimiento.

Cómo agregar un OAC a un origen de MediaPackage v2 en una distribución

- 1. Abra la consola de CloudFront en <https://console.aws.amazon.com/cloudfront/v4/home>.
- 2. Elija una distribución con un origen de MediaPackage V2 a la que desee agregar el OAC y, a continuación, elija la pestaña Orígenes.
- 3. Seleccione el origen de MediaPackage v2 al que desea agregar el OAC y, a continuación, elija Editar.
- 4. Seleccione HTTPS only (Solo HTTP) para el Protocol (Protocolo) de origen.
- 5. En el menú desplegable Control de acceso de origen, elija el nombre de OAC que desee utilizar.
- 6. Elija Guardar cambios.

La distribución comienza a implementarse en todas las ubicaciones periféricas de CloudFront. Cuando una ubicación periférica recibe la nueva configuración, firma todas las solicitudes que envía al origen de MediaPackage v2.

# **CloudFormation**

Para crear un OAC con AWS CloudFormation, utilice el tipo de recurso AWS::CloudFront::OriginAccessControl. En el siguiente ejemplo se muestra la sintaxis de plantilla de AWS CloudFormation, en formato YAML, para crear un OAC.

```
Type: AWS::CloudFront::OriginAccessControl
Properties: 
   OriginAccessControlConfig: 
       Description: An optional description for the origin access control 
       Name: ExampleOAC 
       OriginAccessControlOriginType: mediapackagev2 
       SigningBehavior: always 
       SigningProtocol: sigv4
```
Para obtener más información, consulte [AWS::CloudFront::OriginAccessControl](https://docs.aws.amazon.com/AWSCloudFormation/latest/UserGuide/aws-resource-cloudfront-originaccesscontrol.html) en la Guía del usuario de AWS CloudFormation.

CLI

Para crear un control de acceso de origen con la AWS Command Line Interface (AWS CLI), utilice el comando aws cloudfront create-origin-access-control. Puede utilizar un archivo de entrada para proporcionar los parámetros de entrada del comando, en lugar de especificar cada parámetro individual como entrada de la línea de comandos.

Para crear un control de acceso de origen (CLI con archivo de entrada)

1. Utilice el siguiente comando para crear un archivo llamado origin-accesscontrol.yaml. Este archivo contiene todos los parámetros de entrada para el comando create-origin-access-control.

aws cloudfront create-origin-access-control --generate-cli-skeleton yaml-input > origin-access-control.yaml

2. Abra el archivo origin-access-control.yaml que acaba de crear. Edite el archivo para agregar un nombre para el OAC, una descripción (opcional) y cambie SigningBehavior por always. A continuación, guarde el archivo.

Para obtener información sobre otras configuraciones de OAC, consulte [the section called](#page-506-0)  ["Configuración avanzada para el control de acceso de origen"](#page-506-0).

3. Utilice el siguiente comando para crear el control de acceso de origen mediante los parámetros de entrada del archivo origin-access-control.yaml.

```
aws cloudfront create-origin-access-control --cli-input-yaml file://origin-
access-control.yaml
```
Anote el valor de Id en la salida del comando. Lo necesita para agregar el OAC a un origen de MediaPackage v2 en una distribución de CloudFront.

Cómo adjuntar un OAC a un origen de MediaPackage v2 en una distribución existente (CLI con archivo de entrada)

1. Utilice el comando siguiente para guardar la configuración de distribución de la distribución de CloudFront a la que desea agregar el OAC. La distribución debe tener un origen de MediaPackage v2.

```
aws cloudfront get-distribution-config --id <CloudFront distribution ID> --
output yaml > dist-config.yaml
```
- 2. Abra el archivo llamado dist-config.yaml que acaba de crear. Edite el archivo y realice los siguientes cambios:
	- En el objeto Origins, agregue el ID de OAC al campo que se llama OriginAccessControlId.
	- Elimine el valor del campo que se llama OriginAccessIdentity, si existe.
	- Cambie el nombre del campo ETag a IfMatch, pero no cambie el valor del campo.

Guarde el archivo cuando haya terminado.

3. Utilice el siguiente comando para actualizar la distribución y utilizar el control de acceso de origen.

```
aws cloudfront update-distribution --id <CloudFront distribution ID> --cli-
input-yaml file://dist-config.yaml
```
La distribución comienza a implementarse en todas las ubicaciones periféricas de CloudFront. Cuando una ubicación periférica recibe la nueva configuración, firma todas las solicitudes que envía al origen de MediaPackage v2.

#### API

Para crear un OAC con la API de CloudFront, utilice [CreateOriginAccessControl](https://docs.aws.amazon.com/cloudfront/latest/APIReference/API_CreateOriginAccessControl.html). Para obtener más información sobre los campos que especifique en esta llamada a la API, consulte la documentación de referencia de la API para el SDK de AWS u otro cliente de la API.

Después de crear un OAC, puede adjuntarlo a un origen de MediaPackage v2 en una distribución, mediante una de las siguientes llamadas a la API:

- Para asociarlo a una distribución existente, utilice [UpdateDistribution.](https://docs.aws.amazon.com/cloudfront/latest/APIReference/API_UpdateDistribution.html)
- Para asociarlo a una nueva distribución, utilice [CreateDistribution.](https://docs.aws.amazon.com/cloudfront/latest/APIReference/API_CreateDistribution.html)

Para estas dos llamadas a la API, proporcione el ID de OAC en el campo OriginAccessControlId, dentro de un origen. Para obtener más información sobre los otros campos que especifique en estas llamadas a la API, consulte [Referencia de configuración de la](#page-48-0)  [distribución](#page-48-0) y la documentación de referencia de la API para el SDK de AWS u otro cliente de la API.

# <span id="page-506-0"></span>Configuración avanzada para el control de acceso de origen

La característica de OAC de CloudFront incluye configuraciones avanzadas que están pensadas solo para casos de uso específicos. Utilice la configuración recomendada a menos que tenga una necesidad específica de la configuración avanzada.

El OAC contiene una configuración denominada Comportamiento de firma (en la consola) o SigningBehavior (en la API, CLI y AWS CloudFormation). Esta configuración proporciona las siguientes opciones:

Firmar siempre las solicitudes de origen (configuración recomendada)

Recomendamos utilizar esta configuración, denominada Sign requests (recommended) (Firmar solicitudes [recomendado]) en la consola o always en la API, la CLI y AWS CloudFormation. Con esta configuración, CloudFront siempre firma todas las solicitudes que envía al origen de MediaPackage v2.

Nunca firmar solicitudes de origen

Esta configuración se denomina Do not sign requests (No firmar solicitudes) en la consola o never en la API, la CLI y AWS CloudFormation. Utilice esta configuración para desactivar el OAC para todos los orígenes en todas las distribuciones que utilizan este OAC. Esto puede ahorrar tiempo y esfuerzo en comparación con la eliminación de un OAC de todos los orígenes y distribuciones que lo utilizan, uno por uno. Con esta configuración, CloudFront no firma las solicitudes que envía al origen de MediaPackage v2.

# **A** Warning

Para utilizar esta configuración, el origen de MediaPackage v2 debe ser de acceso público. Si utiliza esta configuración con un origen de MediaPackage v2 que no es de acceso público, CloudFront no podrá acceder al origen. El origen de MediaPackage v2 devuelve errores a CloudFront y CloudFront pasa esos errores a los lectores. Para obtener más información, consulte el ejemplo de política de MediaPackage v2 para [Policies and Permissions in MediaPackage](https://docs.aws.amazon.com/mediapackage/latest/userguide/policies-permissions.html) en la Guía del usuario de AWS Elemental MediaPackage.

No anular el encabezado **Authorization** del lector (cliente)

Esta configuración se denomina Do not override authorization header (No anular el encabezado authorization en la consola o no-override en la API, la CLI y AWS CloudFormation. Utilice esta configuración cuando desee que CloudFront firme las solicitudes de origen solo cuando la solicitud del lector correspondiente no incluya un encabezado Authorization. Con esta configuración, CloudFront pasa el encabezado Authorization de la solicitud del lector cuando hay uno, pero firma la solicitud de origen (agrega su propio encabezado Authorization) cuando la solicitud del lector no incluye un encabezado Authorization.

#### **A** Warning

Para pasar el encabezado Authorization de la solicitud del lector, debe agregar el encabezado Authorization a una [política de caché](#page-200-0) para todos los comportamientos de caché que utilizan los orígenes de MediaPackage v2 asociados con este control de acceso de origen.

# Restricción del acceso a un origen de AWS Elemental MediaStore

CloudFront proporciona un control de acceso de origen (OAC) para restringir el acceso a un origen de AWS Elemental MediaStore.

#### Temas

- [Creación de un nuevo control de acceso de origen](#page-508-0)
- [Configuración avanzada para el control de acceso de origen](#page-514-0)

# <span id="page-508-0"></span>Creación de un nuevo control de acceso de origen

Complete los pasos que se describen en los siguientes temas para configurar un nuevo control de acceso de origen en CloudFront.

### Temas

- [Requisitos previos](#page-508-1)
- [Concesión del permiso de control de acceso de origen para acceder al origen de MediaStore](#page-508-2)
- [Creación del control de acceso de origen](#page-510-0)

#### <span id="page-508-1"></span>Requisitos previos

Antes de crear y configurar el control de acceso de origen (OAC), debe tener una distribución de CloudFront con un origen de MediaStore.

<span id="page-508-2"></span>Concesión del permiso de control de acceso de origen para acceder al origen de MediaStore

Antes de crear un control de acceso de origen o configurarlo en una distribución de CloudFront, asegúrese de que el OAC tiene permiso para acceder al origen de MediaStore. Realice esta acción después de crear una distribución de CloudFront, pero antes de agregar el OAC al origen de MediaStore en la configuración de distribución.

Para conceder al OAC permiso con el fin de acceder al origen de MediaStore, utilice una política de contenedores de MediaStore para permitir que la entidad principal del servicio de CloudFront (cloudfront.amazonaws.com) acceda al origen. Utilice un elemento Condition en la política para permitir que CloudFront acceda al contenedor de MediaStore solo cuando la solicitud sea en nombre de la distribución de CloudFront que contiene el origen de MediaStore.

A continuación, se muestran ejemplos de políticas de contenedor de MediaStore que permiten a un OAC de CloudFront acceder a un origen de MediaStore.

Example Política de contenedor de MediaStore que permite el acceso de solo lectura a un OAC de **CloudFront** 

```
{ 
          "Version": "2012-10-17", 
          "Statement": [ 
\{\hspace{.1cm} \} "Sid": "AllowCloudFrontServicePrincipalReadOnly", 
                   "Effect": "Allow",
```

```
 "Principal": { 
                  "Service": "cloudfront.amazonaws.com" 
                }, 
                "Action": [ 
                  "mediastore:GetObject" 
                ], 
                "Resource": 
  "arn:aws:mediastore:<region>:111122223333:container/<container name>/*", 
                "Condition": { 
                    "StringEquals": { 
                      "AWS:SourceArn": 
  "arn:aws:cloudfront::111122223333:distribution/<CloudFront distribution ID>" 
\}, \{ "Bool": { 
                      "aws:SecureTransport": "true" 
1 1 1 1 1 1 1
 } 
 } 
        ]
}
```
Example Política de contenedor de MediaStore que permite acceso de lectura y escritura a un OAC de CloudFront

```
{ 
          "Version": "2012-10-17", 
          "Statement": [ 
\{\hspace{.1cm} \} "Sid": "AllowCloudFrontServicePrincipalReadWrite", 
                  "Effect": "Allow", 
                  "Principal": { 
                     "Service": "cloudfront.amazonaws.com" 
                  }, 
                  "Action": [ 
                     "mediastore:GetObject", 
                     "mediastore:PutObject" 
                  ], 
                  "Resource": 
  "arn:aws:mediastore:<region>:111122223333:container/<container name>/*", 
                   "Condition": { 
                       "StringEquals": { 
                         "AWS:SourceArn": 
  "arn:aws:cloudfront::111122223333:distribution/<CloudFront distribution ID>"
```

```
 }, 
                  "Bool": { 
                   "aws:SecureTransport": "true" 
1 1 1 1 1 1 1
 } 
 } 
      \mathbf{I}}
```
#### **a** Note

Para permitir el acceso de escritura, debe configurar los Allowed HTTP methods (Métodos HTTP permitidos) para incluir PUT en la configuración de comportamiento de la distribución de CloudFront.

<span id="page-510-0"></span>Creación del control de acceso de origen

Para crear un OAC, puede utilizar AWS Management Console, AWS CloudFormation, AWS CLI o la API de CloudFront.

### **Console**

Para crear un control de acceso de origen

- 1. Inicie sesión en la AWS Management Console y abra la consola de CloudFront en [https://](https://console.aws.amazon.com/cloudfront/v4/home)  [console.aws.amazon.com/cloudfront/v4/home](https://console.aws.amazon.com/cloudfront/v4/home).
- 2. En el panel de navegación, elija Origin access (Acceso de origen).
- 3. Elija Create control setting (Crear configuración de control).
- 4. En el formulario Create control setting (Crear configuración de control), haga lo siguiente:
	- a. En el panel Details (Detalles), ingrese un valor para Name (Nombre) y (opcionalmente) para Description (Descripción) para el control de acceso de origen.
	- b. En el panel Settings (Configuración), le recomendamos que deje la configuración predeterminada Sign requests (recommended) (Firmar solicitudes [recomendado]). Para obtener más información, consulte [the section called "Configuración avanzada para el](#page-514-0) [control de acceso de origen"](#page-514-0).
- 5. Elija MediaStore en el menú desplegable de Origin type (Tipo de origen).
- 6. Seleccione Crear.

Una vez creado el OAC, anote el valor de Name (Nombre). Lo necesita en el siguiente procedimiento.

Para agregar un control de acceso de origen a un origen de MediaStore en una distribución

- 1. Abra la consola de CloudFront en <https://console.aws.amazon.com/cloudfront/v4/home>.
- 2. Elija una distribución con un origen de MediaStore a la que desee agregar el OAC y, a continuación, elija la pestaña Origins (Orígenes).
- 3. Seleccione el origen de MediaStore al que desea agregar el OAC y, a continuación, elija Edit (Editar).
- 4. Seleccione HTTPS only (Solo HTTP) para el Protocol (Protocolo) de origen.
- 5. En el menú desplegable Origin access control (Control de acceso de origen), elija el OAC que desee utilizar.
- 6. Elija Guardar cambios.

La distribución comienza a implementarse en todas las ubicaciones periféricas de CloudFront. Cuando una ubicación periférica recibe la nueva configuración, firma todas las solicitudes que envía al origen de bucket de MediaStore.

#### CloudFormation

Para crear un control de acceso de origen (OAC) con AWS CloudFormation, utilice el tipo de recurso AWS::CloudFront::OriginAccessControl. El siguiente ejemplo se muestra la sintaxis de plantilla de AWS CloudFormation, en formato YAML, para crear un control de acceso de origen.

```
Type: AWS::CloudFront::OriginAccessControl
Properties: 
   OriginAccessControlConfig: 
       Description: An optional description for the origin access control 
       Name: ExampleOAC 
       OriginAccessControlOriginType: mediastore 
       SigningBehavior: always 
       SigningProtocol: sigv4
```
Para obtener más información, consulte [AWS::CloudFront::OriginAccessControl](https://docs.aws.amazon.com/AWSCloudFormation/latest/UserGuide/aws-resource-cloudfront-originaccesscontrol.html) en la Guía del usuario de AWS CloudFormation.

#### CLI

Para crear un control de acceso de origen con la AWS Command Line Interface (AWS CLI), utilice el comando aws cloudfront create-origin-access-control. Puede utilizar un archivo de entrada para proporcionar los parámetros de entrada del comando, en lugar de especificar cada parámetro individual como entrada de la línea de comandos.

Para crear un control de acceso de origen (CLI con archivo de entrada)

1. Utilice el siguiente comando para crear un archivo llamado origin-accesscontrol.yaml. Este archivo contiene todos los parámetros de entrada para el comando create-origin-access-control.

aws cloudfront create-origin-access-control --generate-cli-skeleton yaml-input > origin-access-control.yaml

2. Abra el archivo origin-access-control.yaml que acaba de crear. Edite el archivo para agregar un nombre para el OAC, una descripción (opcional) y cambie SigningBehavior por always. A continuación, guarde el archivo.

Para obtener información sobre otras configuraciones de OAC, consulte [the section called](#page-514-0)  ["Configuración avanzada para el control de acceso de origen"](#page-514-0).

3. Utilice el siguiente comando para crear el control de acceso de origen mediante los parámetros de entrada del archivo origin-access-control.yaml.

```
aws cloudfront create-origin-access-control --cli-input-yaml file://origin-
access-control.yaml
```
Anote el valor de Id en la salida del comando. Lo necesita para agregar el OAC a un origen de MediaStore en una distribución de CloudFront.

Para adjuntar un OAC a un origen de MediaStore en una distribución existente (CLI con archivo de entrada)

1. Utilice el comando siguiente para guardar la configuración de distribución de la distribución de CloudFront a la que desea agregar el OAC. La distribución debe tener un origen de MediaStore.

aws cloudfront get-distribution-config --id *<CloudFront distribution ID>* - output yaml > dist-config.yaml

- 2. Abra el archivo llamado dist-config.yaml que acaba de crear. Edite el archivo y realice los siguientes cambios:
	- En el objeto Origins, agregue el ID de OAC al campo que se llama OriginAccessControlId.
	- Elimine el valor del campo que se llama OriginAccessIdentity, si existe.
	- Cambie el nombre del campo ETag a IfMatch, pero no cambie el valor del campo.

Guarde el archivo cuando haya terminado.

3. Utilice el siguiente comando para actualizar la distribución y utilizar el control de acceso de origen.

```
aws cloudfront update-distribution --id <CloudFront distribution ID> --cli-
input-yaml file://dist-config.yaml
```
La distribución comienza a implementarse en todas las ubicaciones periféricas de CloudFront. Cuando una ubicación periférica recibe la nueva configuración, firma todas las solicitudes que envía al origen de MediaStore.

#### API

Para crear un control de acceso de origen con la API de CloudFront, utilice [CreateOriginAccessControl](https://docs.aws.amazon.com/cloudfront/latest/APIReference/API_CreateOriginAccessControl.html). Para obtener más información sobre los campos que especifique en esta llamada a la API, consulte la documentación de referencia de la API para el SDK de AWS u otro cliente de la API.

Después de crear un control de acceso de origen, puede adjuntarlo a un origen de MediaStore en una distribución, mediante una de las siguientes llamadas a la API:

- Para asociarlo a una distribución existente, utilice [UpdateDistribution.](https://docs.aws.amazon.com/cloudfront/latest/APIReference/API_UpdateDistribution.html)
- Para asociarlo a una nueva distribución, utilice [CreateDistribution.](https://docs.aws.amazon.com/cloudfront/latest/APIReference/API_CreateDistribution.html)

Para estas dos llamadas a la API, proporcione el ID de control de acceso de origen en el campo OriginAccessControlId, dentro de un origen. Para obtener más información sobre los otros campos que especifique en estas llamadas a la API, consulte [Referencia de configuración de la](#page-48-0)  [distribución](#page-48-0) y la documentación de referencia de la API para el SDK de AWS u otro cliente de la API.

# <span id="page-514-0"></span>Configuración avanzada para el control de acceso de origen

La característica de control de acceso de origen de CloudFront incluye configuraciones avanzadas que están pensadas solo para casos de uso específicos. Utilice la configuración recomendada a menos que tenga una necesidad específica de la configuración avanzada.

El control de acceso de origen contiene una configuración denominada Signing behavior (Comportamiento de firma) (en la consola) o SigningBehavior (en la API, CLI y AWS CloudFormation). Esta configuración proporciona las siguientes opciones:

Firmar siempre las solicitudes de origen (configuración recomendada)

Recomendamos utilizar esta configuración, denominada Sign requests (recommended) (Firmar solicitudes [recomendado]) en la consola o always en la API, la CLI y AWS CloudFormation. Con esta configuración, CloudFront siempre firma todas las solicitudes que envía al origen de MediaStore.

Nunca firmar solicitudes de origen

Esta configuración se denomina Do not sign requests (No firmar solicitudes) en la consola o never en la API, la CLI y AWS CloudFormation. Utilice esta configuración para desactivar el control de acceso de origen para todos los orígenes en todas las distribuciones que utilizan este control de acceso de origen. Esto puede ahorrar tiempo y esfuerzo en comparación con la eliminación de un control de acceso de origen de todos los orígenes y distribuciones que lo utilizan, uno por uno. Con esta configuración, CloudFront no firma las solicitudes que envía al origen de MediaStore.

# **A** Warning

Para utilizar esta configuración, el origen de MediaStore debe ser de acceso público. Si utiliza esta configuración con un origen de MediaStore que no es de acceso público, CloudFront no podrá acceder al origen. El origen de MediaStore devuelve errores a CloudFront y CloudFront pasa esos errores a los lectores. Para obtener más información, consulte el ejemplo de política de contenedores de MediaStore para el [acceso público de](https://docs.aws.amazon.com/mediastore/latest/ug/policies-examples-public-https.html) [lectura a través de HTTPS](https://docs.aws.amazon.com/mediastore/latest/ug/policies-examples-public-https.html).

No anular el encabezado **Authorization** del lector (cliente)

Esta configuración se denomina Do not override authorization header (No anular el encabezado authorization en la consola o no-override en la API, la CLI y AWS CloudFormation. Utilice esta configuración cuando desee que CloudFront firme las solicitudes de origen solo cuando la solicitud del lector correspondiente no incluya un encabezado Authorization. Con esta configuración, CloudFront pasa el encabezado Authorization de la solicitud del lector cuando hay uno, pero firma la solicitud de origen (agrega su propio encabezado Authorization) cuando la solicitud del lector no incluye un encabezado Authorization.

#### **A** Warning

Para pasar el encabezado Authorization de la solicitud del lector, debe agregar el encabezado Authorization a una [política de caché](#page-200-0) para todos los comportamientos de caché que utilizan los orígenes de MediaStore asociados con este control de acceso de origen.

# Restricción del acceso a un origen de URL de función de AWS Lambda

CloudFront proporciona un control de acceso de origen (OAC) para restringir el acceso a un origen de URL de función de Lambda.

#### Temas

- [Creación de un nuevo OAC](#page-515-0)
- [Configuración avanzada para el control de acceso de origen](#page-521-0)

# <span id="page-515-0"></span>Creación de un nuevo OAC

Complete los pasos que se describen en los siguientes temas para configurar un nuevo OAC en CloudFront.

## **a** Note

Si utiliza los métodos PUT o POST con la URL de función de Lambda, los usuarios deben incluir el valor del hash de carga en el encabezado x-amz-content-sha256 al enviar la solicitud a CloudFront. Lambda no admite las cargas sin firmar.

#### Temas

- [Requisitos previos](#page-516-0)
- [Concesión de permiso al OAC para acceder a la URL de función de Lambda](#page-516-1)
- [Creación del OAC](#page-517-0)

#### <span id="page-516-0"></span>Requisitos previos

Antes de crear y configurar OAC, debe tener una distribución de CloudFront con una URL de función de Lambda como el origen. Para obtener más información, consulte [Uso de una URL de función de](#page-125-0)  [Lambda](#page-125-0).

<span id="page-516-1"></span>Concesión de permiso al OAC para acceder a la URL de función de Lambda

Antes de crear un OAC o configurarlo en una distribución de CloudFront, asegúrese de que el OAC tiene permiso para acceder a la URL de función de Lambda. Realice esta acción después de crear una distribución de CloudFront, pero antes de agregar el OAC a la URL de función de Lambda en la configuración de distribución.

#### **a** Note

Para actualizar la política de IAM para la URL de función de Lambda, debe usar la AWS Command Line Interface (AWS CLI). En este momento, no se admite la edición de la política de IAM en la consola de Lambda.

El siguiente comando de la AWS CLI concede a la entidad principal de servicio de CloudFront (cloudfront.amazonaws.com) acceso a la URL de función de Lambda. El elemento Condition en la política permite que CloudFront acceda a Lambda solo cuando la solicitud sea en nombre de la distribución de CloudFront que contiene la URL de función de Lambda.

Example : comando de la AWS CLI para actualizar una política con el fin de permitir el acceso de solo lectura a un OAC de CloudFront

El siguiente comando de la AWS CLI permite que la distribución de CloudFront (*E1PDK09ESKHJWT*) acceda a su *FUNCTION\_URL\_NAME* de Lambda.

```
aws lambda add-permission \
--statement-id "AllowCloudFrontServicePrincipal" \
--action "lambda:InvokeFunctionUrl" \
--principal "cloudfront.amazonaws.com" \
--source-arn "arn:aws:cloudfront::123456789012:distribution/E1PDK09ESKHJWT" \
--function-name FUNCTION_URL_NAME
```
#### **a** Note

Si crea una distribución y no tiene permiso para la URL de función de Lambda, puede elegir el comando de copia de la CLI en la consola de CloudFront y, a continuación, introducir este comando desde el terminal de la línea de comandos. Para obtener más información, consulte [Concesión de acceso a las funciones a los Servicios de AWS](https://docs.aws.amazon.com/lambda/latest/dg/access-control-resource-based.html#permissions-resource-serviceinvoke) en la Guía para desarrolladores de AWS Lambda.

#### <span id="page-517-0"></span>Creación del OAC

Para crear un OAC, puede utilizar AWS Management Console, AWS CloudFormation, AWS CLI o la API de CloudFront.

#### Console

Creación de un OAC

- 1. Inicie sesión en la AWS Management Console y abra la consola de CloudFront en [https://](https://console.aws.amazon.com/cloudfront/v4/home)  [console.aws.amazon.com/cloudfront/v4/home](https://console.aws.amazon.com/cloudfront/v4/home).
- 2. En el panel de navegación, elija Origin access (Acceso de origen).
- 3. Elija Create control setting (Crear configuración de control).
- 4. En el formulario Crear nuevo OAC, haga lo siguiente:
	- a. Indique un Nombre y, opcionalmente, una Descripción para el OAC.
- b. En el panel Configuración, le recomendamos que deje la predeterminada, Firmar solicitudes (recomendado). Para obtener más información, consulte [the section called](#page-521-0) ["Configuración avanzada para el control de acceso de origen"](#page-521-0).
- 5. En Tipo de origen, elija Lambda.
- 6. Seleccione Crear.

**G** Tip

Después de crear el OAC, anote el Nombre. Lo necesita en el siguiente procedimiento.

Cómo agregar un control de acceso de origen a la URL de una función de Lambda en una distribución

- 1. Abra la consola de CloudFront en <https://console.aws.amazon.com/cloudfront/v4/home>.
- 2. Elija una distribución con una URL de función de Lambda a la que desee agregar el OAC y, a continuación, elija la pestaña Orígenes.
- 3. Seleccione la URL de función de Lambda a la que desea agregar el OAC y, a continuación, elija Editar.
- 4. Seleccione HTTPS only (Solo HTTP) para el Protocol (Protocolo) de origen.
- 5. En el menú desplegable Control de acceso de origen, elija el nombre de OAC que desee utilizar.
- 6. Elija Guardar cambios.

La distribución comienza a implementarse en todas las ubicaciones periféricas de CloudFront. Cuando una ubicación periférica recibe la nueva configuración, firma todas las solicitudes que envía a la URL de función de Lambda.

#### CloudFormation

Para crear un OAC con AWS CloudFormation, utilice el tipo de recurso AWS::CloudFront::OriginAccessControl. En el siguiente ejemplo se muestra la sintaxis de plantilla de AWS CloudFormation, en formato YAML, para crear un OAC.

Type: AWS::CloudFront::OriginAccessControl Properties:

```
 OriginAccessControlConfig: 
     Description: An optional description for the origin access control 
     Name: ExampleOAC 
     OriginAccessControlOriginType: lambda 
     SigningBehavior: always 
     SigningProtocol: sigv4
```
Para obtener más información, consulte [AWS::CloudFront::OriginAccessControl](https://docs.aws.amazon.com/AWSCloudFormation/latest/UserGuide/aws-resource-cloudfront-originaccesscontrol.html) en la Guía del usuario de AWS CloudFormation.

CLI

Para crear un control de acceso de origen con la AWS Command Line Interface (AWS CLI), utilice el comando aws cloudfront create-origin-access-control. Puede utilizar un archivo de entrada para proporcionar los parámetros de entrada del comando, en lugar de especificar cada parámetro individual como entrada de la línea de comandos.

Para crear un control de acceso de origen (CLI con archivo de entrada)

1. Utilice el siguiente comando para crear un archivo llamado origin-accesscontrol.yaml. Este archivo contiene todos los parámetros de entrada para el comando create-origin-access-control.

aws cloudfront create-origin-access-control --generate-cli-skeleton yaml-input > origin-access-control.yaml

2. Abra el archivo origin-access-control.yaml que acaba de crear. Edite el archivo para agregar un nombre para el OAC, una descripción (opcional) y cambie SigningBehavior por always. A continuación, guarde el archivo.

Para obtener información sobre otras configuraciones de OAC, consulte [the section called](#page-521-0)  ["Configuración avanzada para el control de acceso de origen"](#page-521-0).

3. Utilice el siguiente comando para crear el control de acceso de origen mediante los parámetros de entrada del archivo origin-access-control.yaml.

```
aws cloudfront create-origin-access-control --cli-input-yaml file://origin-
access-control.yaml
```
Anote el valor de Id en la salida del comando. Se necesita para agregar el OAC a una URL de función de Lambda en una distribución de CloudFront.

Cómo adjuntar un OAC a una URL de función de Lambda en una distribución existente (CLI con archivo de entrada)

1. Utilice el comando siguiente para guardar la configuración de distribución de la distribución de CloudFront a la que desea agregar el OAC. La distribución debe tener una URL de función de Lambda como el origen.

```
aws cloudfront get-distribution-config --id <CloudFront distribution ID> --
output yaml > dist-config.yaml
```
- 2. Abra el archivo llamado dist-config.yaml que acaba de crear. Edite el archivo y realice los siguientes cambios:
	- En el objeto Origins, agregue el ID de OAC al campo que se llama OriginAccessControlId.
	- Elimine el valor del campo que se llama OriginAccessIdentity, si existe.
	- Cambie el nombre del campo ETag a IfMatch, pero no cambie el valor del campo.

Guarde el archivo cuando haya terminado.

3. Utilice el siguiente comando para actualizar la distribución y utilizar el control de acceso de origen.

aws cloudfront update-distribution --id *<CloudFront distribution ID>* --cliinput-yaml file://dist-config.yaml

La distribución comienza a implementarse en todas las ubicaciones periféricas de CloudFront. Cuando una ubicación periférica recibe la nueva configuración, firma todas las solicitudes que envía a la URL de función de Lambda.

API

Para crear un OAC con la API de CloudFront, utilice [CreateOriginAccessControl](https://docs.aws.amazon.com/cloudfront/latest/APIReference/API_CreateOriginAccessControl.html). Para obtener más información sobre los campos que especifique en esta llamada a la API, consulte la documentación de referencia de la API para el SDK de AWS u otro cliente de la API.

Después de crear un OAC, puede adjuntarlo a una URL de función de Lambda en una distribución, mediante una de las siguientes llamadas a la API:

- Para asociarlo a una distribución existente, utilice [UpdateDistribution.](https://docs.aws.amazon.com/cloudfront/latest/APIReference/API_UpdateDistribution.html)
- Para asociarlo a una nueva distribución, utilice [CreateDistribution.](https://docs.aws.amazon.com/cloudfront/latest/APIReference/API_CreateDistribution.html)

Para estas dos llamadas a la API, proporcione el ID de OAC en el campo OriginAccessControlId, dentro de un origen. Para obtener más información sobre los otros campos que especifique en estas llamadas a la API, la documentación de referencia de la API para AWS SDK u otro cliente de la API.

# <span id="page-521-0"></span>Configuración avanzada para el control de acceso de origen

La característica de OAC de CloudFront incluye configuraciones avanzadas que están pensadas solo para casos de uso específicos. Utilice la configuración recomendada a menos que tenga una necesidad específica de la configuración avanzada.

El OAC contiene una configuración denominada Comportamiento de firma (en la consola) o SigningBehavior (en la API, CLI y AWS CloudFormation). Esta configuración proporciona las siguientes opciones:

Firmar siempre las solicitudes de origen (configuración recomendada)

Recomendamos utilizar esta configuración, denominada Sign requests (recommended) (Firmar solicitudes [recomendado]) en la consola o always en la API, la CLI y AWS CloudFormation. Con esta configuración, CloudFront siempre firma todas las solicitudes que envía a la URL de función de Lambda.

Nunca firmar solicitudes de origen

Esta configuración se denomina Do not sign requests (No firmar solicitudes) en la consola o never en la API, la CLI y AWS CloudFormation. Utilice esta configuración con el fin de desactivar el OAC para todos los orígenes en todas las distribuciones que utilizan este OAC. Esto puede

ahorrar tiempo y esfuerzo en comparación con la eliminación de un OAC de todos los orígenes y distribuciones que lo utilizan, uno por uno. Con esta configuración, CloudFront no ninguna solicitud que envía a la URL de función de Lambda.

# **A** Warning

Para utilizar esta configuración, la URL de función de Lambda debe ser de acceso público. Si utiliza esta configuración con una URL de función de Lambda que no es de acceso público, CloudFront no podrá acceder al origen. La URL de función de Lambda devuelve errores a CloudFront y CloudFront pasa esos errores a los lectores. Para obtener más información, consulte [Modelo de seguridad y autenticación para URL de](https://docs.aws.amazon.com/lambda/latest/dg/urls-auth.html) [funciones de Lambda](https://docs.aws.amazon.com/lambda/latest/dg/urls-auth.html) en la Guía del usuario de AWS Lambda.

#### No anular el encabezado **Authorization** del lector (cliente)

Esta configuración se denomina Do not override authorization header (No anular el encabezado authorization en la consola o no-override en la API, la CLI y AWS CloudFormation. Utilice esta configuración cuando desee que CloudFront firme las solicitudes de origen solo cuando la solicitud del lector correspondiente no incluya un encabezado Authorization. Con esta configuración, CloudFront pasa el encabezado Authorization de la solicitud del lector cuando hay uno, pero firma la solicitud de origen (agrega su propio encabezado Authorization) cuando la solicitud del lector no incluye un encabezado Authorization.

# **A** Warning

Para pasar el encabezado Authorization de la solicitud del lector, debe agregar el encabezado Authorization a una [política de caché](#page-200-0) para todos los comportamientos de caché que utilizan las URL de función de Lambda asociadas con este control de acceso de origen.

# Restricción del acceso a un origen de Amazon Simple Storage Service

CloudFront proporciona dos formas de enviar solicitudes autenticadas a un origen de Amazon S3: control de acceso de origen (OAC) e identidad de acceso de origen (OAI). OAC lo ayuda a proteger sus orígenes, como en el caso de Amazon S3. Recomendamos usar OAC porque admite:

- Todos los buckets de Amazon S3 en todas las Regiones de AWS, incluidas las regiones opcionales lanzadas después de diciembre de 2022
- [Cifrado del servidor con AWS KMS](https://docs.aws.amazon.com/AmazonS3/latest/userguide/serv-side-encryption.html) de Amazon S3 (SSE-KMS)
- Solicitudes dinámicas (PUT y DELETE) en Amazon S3

La identidad de acceso de origen (OAI) no funciona en los escenarios de la lista anterior o requiere soluciones adicionales en esos escenarios. En los temas siguientes se describe cómo utilizar el control de acceso de origen (OAC) con un origen de Amazon S3. Para obtener información sobre cómo migrar de la identidad de acceso de origen (OAI) al control de acceso de origen (OAC), consulte [the section called "Migración de la identidad de acceso de origen \(OAI\) al control de acceso](#page-531-0)  [de origen \(OAC\)"](#page-531-0).

## **a** Notas

- Si utiliza CloudFront OAC con orígenes de buckets de Amazon S3, debe establecer Propiedad de objetos de Amazon S3 como Aplicada al propietario del bucket, que es el valor predeterminado para los nuevos buckets de Amazon S3. Si necesita ACL, utilice la configuración Preferida del propietario del bucket para mantener el control de los objetos cargados mediante CloudFront.
- Si su origen es un bucket de Amazon S3 configurado como [punto de conexión de sitio](https://docs.aws.amazon.com/AmazonS3/latest/userguide/WebsiteEndpoints.html)  [web](https://docs.aws.amazon.com/AmazonS3/latest/userguide/WebsiteEndpoints.html), debe configurarlo con CloudFront como un origen personalizado. Esto significa que no puede utilizar OAC (nila OAI). OAC no admite el redireccionamiento de origen mediante Lambda@Edge.

#### Temas

- [the section called "Creación de un nuevo control de acceso de origen"](#page-524-0)
- [the section called "Eliminación de una distribución con un OAC adjunto a un bucket de S3"](#page-531-1)
- [the section called "Migración de la identidad de acceso de origen \(OAI\) al control de acceso de](#page-531-0) [origen \(OAC\)"](#page-531-0)
- [the section called "Configuración avanzada para el control de acceso de origen"](#page-532-0)

# <span id="page-524-0"></span>Creación de un nuevo control de acceso de origen

Complete los pasos que se describen en los siguientes temas para configurar un nuevo control de acceso de origen en CloudFront.

#### Temas

- [Requisitos previos](#page-524-1)
- [Concesión del permiso de control de acceso de origen para acceder al bucket de S3](#page-524-2)
- [Creación del control de acceso de origen](#page-527-0)

#### <span id="page-524-1"></span>Requisitos previos

Antes de crear y configurar el control de acceso de origen (OAC), debe tener una distribución de CloudFront con un bucket de origen de Amazon S3. Este origen debe ser un bucket S3 normal, no un bucket configurado como [punto de conexión de sitio web.](https://docs.aws.amazon.com/AmazonS3/latest/userguide/WebsiteEndpoints.html) Para obtener más información sobre la configuración de una distribución de CloudFront con un origen de bucket de S3, consulte [the section](#page-30-0) [called "Introducción a una distribución básica"](#page-30-0).

#### **a** Note

Cuando utiliza OAC para proteger el origen de bucket de S3, la comunicación entre CloudFront y Amazon S3 se realiza siempre a través de HTTPS, independientemente de su configuración específica.

<span id="page-524-2"></span>Concesión del permiso de control de acceso de origen para acceder al bucket de S3

Antes de crear un control de acceso de origen (OAC) o configurarlo en una distribución de CloudFront, asegúrese de que el OAC tiene permiso para acceder al origen del bucket de S3. Realice esta acción después de crear una distribución de CloudFront, pero antes de agregar el OAC al origen de S3 en la configuración de distribución.

Para conceder al OAC permiso con el fin de acceder al bucket de S3, utilice una [política de bucket](https://docs.aws.amazon.com/AmazonS3/latest/userguide/bucket-policies.html) de S3 para permitir que la entidad principal del servicio CloudFront (cloudfront.amazonaws.com) acceda al bucket. Utilice un elemento Condition en la política para permitir que CloudFront acceda al bucket solo cuando la solicitud sea en nombre de la distribución de CloudFront que contiene el origen de S3.

Para obtener información sobre cómo agregar o modificar una política de bucket, consulte [Agregar](https://docs.aws.amazon.com/AmazonS3/latest/userguide/add-bucket-policy.html)  [una política de bucket mediante la consola de Amazon S3](https://docs.aws.amazon.com/AmazonS3/latest/userguide/add-bucket-policy.html) en la Guía del usuario de Amazon S3.

A continuación se muestran ejemplos de políticas de bucket de S3 que permiten a un OAC de CloudFront acceder a un origen de S3.

Example Política de bucket de S3 que permite el acceso de solo lectura a un OAC de CloudFront

```
{ 
     "Version": "2012-10-17", 
     "Statement": { 
         "Sid": "AllowCloudFrontServicePrincipalReadOnly", 
         "Effect": "Allow", 
         "Principal": { 
              "Service": "cloudfront.amazonaws.com" 
         }, 
         "Action": "s3:GetObject", 
         "Resource": "arn:aws:s3:::<S3 bucket name>/*", 
         "Condition": { 
              "StringEquals": { 
                  "AWS:SourceArn": 
  "arn:aws:cloudfront::111122223333:distribution/<CloudFront distribution ID>" 
 } 
         } 
     }
}
```
Example Política de bucket de S3 que permite el acceso de lectura y escritura a un OAC de **CloudFront** 

```
{ 
     "Version": "2012-10-17", 
     "Statement": { 
          "Sid": "AllowCloudFrontServicePrincipalReadWrite", 
          "Effect": "Allow", 
          "Principal": { 
              "Service": "cloudfront.amazonaws.com" 
          }, 
          "Action": [ 
              "s3:GetObject", 
              "s3:PutObject" 
          ], 
          "Resource": "arn:aws:s3:::<S3 bucket name>/*",
```

```
 "Condition": { 
             "StringEquals": { 
                 "AWS:SourceArn": 
  "arn:aws:cloudfront::111122223333:distribution/<CloudFront distribution ID>" 
 } 
         } 
     }
}
```
SSE-KMS

Si los objetos del origen de bucket de S3 están cifrados mediante el [cifrado en el servidor con AWS](https://docs.aws.amazon.com/AmazonS3/latest/userguide/UsingKMSEncryption.html)  [Key Management Service \(SSE-KMS\),](https://docs.aws.amazon.com/AmazonS3/latest/userguide/UsingKMSEncryption.html) debe asegurarse de que el OAC tiene permiso para utilizar la clave AWS KMS. Para dar permiso al OAC para utilizar la clave KMS, agregue una declaración a la [política de claves de KMS.](https://docs.aws.amazon.com/kms/latest/developerguide/key-policies.html) Para obtener información sobre cómo modificar una política de claves, consulte [Modificación de una política de claves](https://docs.aws.amazon.com/kms/latest/developerguide/key-policy-modifying.html) en la Guía del desarrollador de AWS Key Management Service.

En el siguiente ejemplo se muestra una declaración de política de claves de KMS que permite al OAC utilizar la clave de KMS.

Example Declaración de política de claves de KMS que permite a un OAC de CloudFront acceder a una clave de KMS para SSE-KMS

```
{ 
     "Sid": "AllowCloudFrontServicePrincipalSSE-KMS", 
     "Effect": "Allow", 
     "Principal": { 
          "Service": [ 
              "cloudfront.amazonaws.com" 
          ] 
      }, 
     "Action": [ 
          "kms:Decrypt", 
          "kms:Encrypt", 
          "kms:GenerateDataKey*" 
     ], 
     "Resource": "*", 
     "Condition": { 
              "StringEquals": { 
                   "AWS:SourceArn": 
  "arn:aws:cloudfront::111122223333:distribution/<CloudFront distribution ID>"
```
 } } }

<span id="page-527-0"></span>Creación del control de acceso de origen

Para crear un control de acceso de origen (OAC), puede utilizar la AWS Management Console, AWS CloudFormation, la AWS CLI o la API de CloudFront.

#### **Console**

Para crear un control de acceso de origen

- 1. Inicie sesión en la AWS Management Console y abra la consola de CloudFront en [https://](https://console.aws.amazon.com/cloudfront/v4/home)  [console.aws.amazon.com/cloudfront/v4/home](https://console.aws.amazon.com/cloudfront/v4/home).
- 2. En el panel de navegación, elija Origin access (Acceso de origen).
- 3. Elija Create control setting (Crear configuración de control).
- 4. En el formulario Create control setting (Crear configuración de control), haga lo siguiente:
	- a. En el panel Details (Detalles), ingrese un valor para Name (Nombre) y (opcionalmente) para Description (Descripción) para el control de acceso de origen.
	- b. En el panel Settings (Configuración), le recomendamos que deje la configuración predeterminada Sign requests (recommended) (Firmar solicitudes [recomendado]). Para obtener más información, consulte [the section called "Configuración avanzada para el](#page-532-0) [control de acceso de origen"](#page-532-0).
- 5. Elija S3 en el menú desplegable de Origin type (Tipo de origen).
- 6. Seleccione Crear.

Una vez creado el OAC, anote el valor de Name (Nombre). Lo necesita en el siguiente procedimiento.

Para agregar un control de acceso de origen a un origen de S3 en una distribución

- 1. Abra la consola de CloudFront en <https://console.aws.amazon.com/cloudfront/v4/home>.
- 2. Elija una distribución con un origen de S3 a la que desee agregar el OAC y, a continuación, elija la pestaña Origins (Orígenes).
- 3. Seleccione el origen de S3 al que desea agregar el OAC y, a continuación, elija Edit (Editar).
- 4. En la sección Acceso de origen, elija (Configuración del control de acceso de origen (recomendado).
- 5. En el menú desplegable Origin access control (Control de acceso de origen), elija el OAC que desee utilizar.
- 6. Elija Guardar cambios.

La distribución comienza a implementarse en todas las ubicaciones periféricas de CloudFront. Cuando una ubicación periférica recibe la nueva configuración, firma todas las solicitudes que envía al origen de bucket de S3.

## CloudFormation

Para crear un control de acceso de origen (OAC) con AWS CloudFormation, utilice el tipo de recurso AWS::CloudFront::OriginAccessControl. El siguiente ejemplo se muestra la sintaxis de plantilla de AWS CloudFormation, en formato YAML, para crear un control de acceso de origen.

```
Type: AWS::CloudFront::OriginAccessControl
Properties: 
   OriginAccessControlConfig: 
       Description: An optional description for the origin access control 
       Name: ExampleOAC 
       OriginAccessControlOriginType: s3 
       SigningBehavior: always 
       SigningProtocol: sigv4
```
Para obtener más información, consulte [AWS::CloudFront::OriginAccessControl](https://docs.aws.amazon.com/AWSCloudFormation/latest/UserGuide/aws-resource-cloudfront-originaccesscontrol.html) en la Guía del usuario de AWS CloudFormation.

# CLI

Para crear un control de acceso de origen con la AWS Command Line Interface (AWS CLI), utilice el comando aws cloudfront create-origin-access-control. Puede utilizar un archivo de entrada para proporcionar los parámetros de entrada del comando, en lugar de especificar cada parámetro individual como entrada de la línea de comandos.

Para crear un control de acceso de origen (CLI con archivo de entrada)

1. Utilice el siguiente comando para crear un archivo llamado origin-accesscontrol.yaml. Este archivo contiene todos los parámetros de entrada para el comando create-origin-access-control.

```
aws cloudfront create-origin-access-control --generate-cli-skeleton yaml-input >
  origin-access-control.yaml
```
2. Abra el archivo origin-access-control.yaml que acaba de crear. Edite el archivo para agregar un nombre para el OAC, una descripción (opcional) y cambie SigningBehavior por always. A continuación, guarde el archivo.

Para obtener información sobre otras configuraciones de OAC, consulte [the section called](#page-532-0)  ["Configuración avanzada para el control de acceso de origen"](#page-532-0).

3. Utilice el siguiente comando para crear el control de acceso de origen mediante los parámetros de entrada del archivo origin-access-control.yaml.

```
aws cloudfront create-origin-access-control --cli-input-yaml file://origin-
access-control.yaml
```
Anote el valor de Id en la salida del comando. Lo necesita para agregar el OAC a un origen de bucket de S3 en una distribución de CloudFront.

Para adjuntar un OAC a un origen de bucket de S3 en una distribución existente (CLI con archivo de entrada)

1. Utilice el comando siguiente para guardar la configuración de distribución de la distribución de CloudFront a la que desea agregar el OAC. La distribución debe tener un origen de bucket de S3.

```
aws cloudfront get-distribution-config --id <CloudFront distribution ID> --
output yaml > dist-config.yaml
```
2. Abra el archivo llamado dist-config.yaml que acaba de crear. Edite el archivo y realice los siguientes cambios:

- En el objeto Origins, agregue el ID de OAC al campo que se llama OriginAccessControlId.
- Elimine el valor del campo que se llama OriginAccessIdentity, si existe.
- Cambie el nombre del campo ETag a IfMatch, pero no cambie el valor del campo.

Guarde el archivo cuando haya terminado.

3. Utilice el siguiente comando para actualizar la distribución y utilizar el control de acceso de origen.

aws cloudfront update-distribution --id *<CloudFront distribution ID>* --cliinput-yaml file://dist-config.yaml

La distribución comienza a implementarse en todas las ubicaciones periféricas de CloudFront. Cuando una ubicación periférica recibe la nueva configuración, firma todas las solicitudes que envía al origen de bucket de S3.

# API

Para crear un control de acceso de origen con la API de CloudFront, utilice [CreateOriginAccessControl](https://docs.aws.amazon.com/cloudfront/latest/APIReference/API_CreateOriginAccessControl.html). Para obtener más información sobre los campos que especifique en esta llamada a la API, consulte la documentación de referencia de la API para el SDK de AWS u otro cliente de la API.

Después de crear un control de acceso de origen, puede adjuntarlo a un origen de bucket de S3 en una distribución, mediante una de las siguientes llamadas a la API:

- Para asociarlo a una distribución existente, utilice [UpdateDistribution.](https://docs.aws.amazon.com/cloudfront/latest/APIReference/API_UpdateDistribution.html)
- Para asociarlo a una nueva distribución, utilice [CreateDistribution.](https://docs.aws.amazon.com/cloudfront/latest/APIReference/API_CreateDistribution.html)

Para estas dos llamadas a la API, proporcione el ID de control de acceso de origen en el campo OriginAccessControlId, dentro de un origen. Para obtener más información sobre los otros campos que especifique en estas llamadas a la API, consulte [Referencia de configuración de la](#page-48-0)  [distribución](#page-48-0) y la documentación de referencia de la API para el SDK de AWS u otro cliente de la API.

# <span id="page-531-1"></span>Eliminación de una distribución con un OAC adjunto a un bucket de S3

Si necesita eliminar una distribución con un OAC adjunto a un bucket de S3, debe eliminarla antes de eliminar el origen del bucket de S3. También puede incluir la región en el nombre de dominio de origen. Si no es posible, puede eliminar el OAC de la distribución mediante el cambio a público antes de la eliminación. Para obtener más información, consulte [Eliminación de una distribución de .](#page-92-0)

<span id="page-531-0"></span>Migración de la identidad de acceso de origen (OAI) al control de acceso de origen (OAC)

Para migrar de una identidad de acceso de origen (OAI) heredada a un control de acceso de origen (OAC), actualice primero el origen del bucket de S3 para permitir que tanto la OAI como el OAC accedan al contenido del bucket. De este modo se garantiza que CloudFront nunca pierda el acceso al bucket durante la transición. Para permitir que tanto OAI como OAC accedan a un bucket de S3, actualice la [política de buckets](https://docs.aws.amazon.com/AmazonS3/latest/userguide/bucket-policies.html) para incluir dos declaraciones, una para cada tipo de entidad principal.

El siguiente ejemplo de política de buckets de S3 permite que tanto una OAI como un OAC accedan a un origen de S3.

Example Política de buckets de S3 que permite el acceso de solo lectura a una OAI y a un OAC

```
{ 
     "Version": "2012-10-17", 
     "Statement": [ 
         { 
             "Sid": "AllowCloudFrontServicePrincipalReadOnly", 
             "Effect": "Allow", 
             "Principal": { 
                  "Service": "cloudfront.amazonaws.com" 
             }, 
             "Action": "s3:GetObject", 
             "Resource": "arn:aws:s3:::<S3 bucket name>/*", 
             "Condition": { 
                  "StringEquals": { 
                      "AWS:SourceArn": 
  "arn:aws:cloudfront::111122223333:distribution/<CloudFront distribution ID>" 
 } 
 } 
         }, 
         {
```

```
 "Sid": "AllowLegacyOAIReadOnly", 
              "Effect": "Allow", 
              "Principal": { 
                   "AWS": "arn:aws:iam::cloudfront:user/CloudFront Origin Access 
  Identity <origin access identity ID>" 
              }, 
              "Action": "s3:GetObject", 
              "Resource": "arn:aws:s3:::<S3 bucket name>/*" 
          } 
     ]
}
```
Después de actualizar la política de buckets del origen de S3 para permitir el acceso tanto a OAI como a OAC, puede actualizar la configuración de la distribución para utilizar OAC en lugar de OAI. Para obtener más información, consulte [the section called "Creación de un nuevo control de acceso](#page-524-0)  [de origen"](#page-524-0).

Una vez implementada por completo la distribución, puede eliminar la declaración de la política de buckets que permite el acceso a la OAI. Para obtener más información, consulte [the section called](#page-524-2) ["Concesión del permiso de control de acceso de origen para acceder al bucket de S3".](#page-524-2)

<span id="page-532-0"></span>Configuración avanzada para el control de acceso de origen

La característica de control de acceso de origen de CloudFront incluye configuraciones avanzadas que están pensadas solo para casos de uso específicos. Utilice la configuración recomendada a menos que tenga una necesidad específica de la configuración avanzada.

El control de acceso de origen contiene una configuración denominada Signing behavior (Comportamiento de firma) (en la consola) o SigningBehavior (en la API, CLI y AWS CloudFormation). Esta configuración proporciona las siguientes opciones:

Firmar siempre las solicitudes de origen (configuración recomendada)

Recomendamos utilizar esta configuración, denominada Sign requests (recommended) (Firmar solicitudes [recomendado]) en la consola o always en la API, la CLI y AWS CloudFormation. Con esta configuración, CloudFront siempre firma todas las solicitudes que envía al origen de bucket de S3.

Nunca firmar solicitudes de origen

Esta configuración se denomina Do not sign requests (No firmar solicitudes) en la consola o never en la API, la CLI y AWS CloudFormation. Utilice esta configuración para desactivar el control de acceso de origen para todos los orígenes en todas las distribuciones que utilizan este control de acceso de origen. Esto puede ahorrar tiempo y esfuerzo en comparación con la eliminación de un control de acceso de origen de todos los orígenes y distribuciones que lo utilizan, uno por uno. Con esta configuración, CloudFront no firma las solicitudes que envía al origen de bucket de S3.

### **A** Warning

Para utilizar esta configuración, el origen de bucket de S3 debe ser de acceso público. Si utiliza esta configuración con un origen de bucket de S3 que no es de acceso público, CloudFront no podrá acceder al origen. El origen de bucket de S3 devuelve errores a CloudFront y CloudFront pasa esos errores a los lectores.

#### No anular el encabezado **Authorization** del lector (cliente)

Esta configuración se denomina Do not override authorization header (No anular el encabezado authorization en la consola o no-override en la API, la CLI y AWS CloudFormation. Utilice esta configuración cuando desee que CloudFront firme las solicitudes de origen solo cuando la solicitud del lector correspondiente no incluya un encabezado Authorization. Con esta configuración, CloudFront pasa el encabezado Authorization de la solicitud del lector cuando hay uno, pero firma la solicitud de origen (agrega su propio encabezado Authorization) cuando la solicitud del lector no incluye un encabezado Authorization.

# **A** Warning

Para pasar el encabezado Authorization de la solicitud del lector, debe agregar el encabezado Authorization a una [política de caché](#page-200-0) para todos los comportamientos de caché que utilizan los orígenes de buckets de S3 asociados con este control de acceso de origen.

# Uso de una identidad de acceso de origen (heredado, no recomendado)

Descripción de la identidad de acceso de origen

La identidad de acceso de origen (OAI) de CloudFront proporciona una funcionalidad similar a la del control de acceso de origen (OAC), pero no funciona en todos los escenarios. Por eso recomendamos usar OAC en su lugar. En concreto, OAI no admite:

- Buckets de Amazon S3 en todas las Regiones de AWS, incluidas las regiones opcionales
- [Cifrado del servidor con AWS KMS](https://docs.aws.amazon.com/AmazonS3/latest/userguide/serv-side-encryption.html) de Amazon S3 (SSE-KMS)
- Solicitudes dinámicas (PUT, POST o DELETE) en Amazon S3
- Nuevos lanzamientos de Regiones de AWS después de diciembre de 2022

Para obtener información sobre cómo migrar de OAI a OAC, consulte [the section called "Migración](#page-531-0)  [de la identidad de acceso de origen \(OAI\) al control de acceso de origen \(OAC\)".](#page-531-0)

Concesión de un permiso de identidad de acceso de origen para leer archivos en el bucket de Amazon S3

Cuando crea una OAI o agrega una a una distribución con la consola de CloudFront, puede actualizar automáticamente la política de bucket de Amazon S3 para conceder a la OAI permiso de acceso al bucket. Como alternativa, puede elegir crear o actualizar manualmente la política del bucket. Sea cual sea el método que utilice, debe revisar los permisos para asegurarse de que:

- La OAI de CloudFront puede acceder a los archivos del bucket en nombre de los lectores que los soliciten a través de CloudFront.
- Los lectores no pueden utilizar las URL de Amazon S3 para acceder a los archivos fuera de CloudFront.

#### A Important

Si configura CloudFront para que acepte y reenvíe todos los métodos HTTP compatibles con CloudFront, asegúrese de conceder a la OAI de CloudFront los permisos deseados. Por ejemplo, si configura CloudFront para aceptar y reenviar solicitudes que utilizan el método DELETE, configure la política de bucket para que gestionen las solicitudes DELETE de forma adecuada para que los lectores solo puedan eliminar archivos que desee que eliminen.

<span id="page-534-0"></span>Uso de políticas de buckets de Amazon S3

Puede conceder a la OAI de CloudFront acceso a los archivos de un bucket de Amazon S3 mediante la creación o actualización de la política de bucket de las siguientes maneras:

• Mediante la pestaña Permissions (Permisos) del bucket de Amazon S3 en la [consola de Amazon](https://console.aws.amazon.com/s3/home)  [S3.](https://console.aws.amazon.com/s3/home)

- Mediante [PutBucketPolicy](https://docs.aws.amazon.com/AmazonS3/latest/API/API_PutBucketPolicy.html) en la API de Amazon S3.
- Mediante la [consola de CloudFront](https://console.aws.amazon.com/cloudfront/v4/home). Cuando agrega una OAI a la configuración de origen en la consola de CloudFront, puede elegir Yes, update the bucket policy (Sí, actualizar política de bucket) para indicar a CloudFront que actualice la política del bucket en su nombre.

Si actualiza la política del bucket manualmente, asegúrese de:

- Especificar la OAI correcta como Principal en la política.
- Conceder a la OAI los permisos que necesita para obtener acceso a los objetos en nombre de los lectores.

Para obtener más información, consulte las siguientes secciones.

Cómo especificar una OAI como **Principal** en una política de bucket

Para especificar una OAI como Principal en una política de bucket de Amazon S3, utilice el nombre de recurso de Amazon (ARN) de la OAI, que incluye el ID de la OAI. Por ejemplo:

```
"Principal": { 
     "AWS": "arn:aws:iam::cloudfront:user/CloudFront Origin Access Identity <origin 
  access identity ID>"
}
```
Busque el ID de OAI en la consola de CloudFront, en Seguridad, Acceso de origen, Identidades (heredado). Como alternativa, utilice [ListCloudFrontOriginAccessIdentities](https://docs.aws.amazon.com/cloudfront/latest/APIReference/API_ListCloudFrontOriginAccessIdentities.html) en la API de CloudFront.

#### Conceda permisos a una OAI

Para conceder a la OAI permisos para acceder a los objetos del bucket de Amazon S3, utilice acciones de la política relacionadas con operaciones específicas de la API de Amazon S3. Por ejemplo, la acción s3:GetObject permite a la OAI leer objetos del bucket. Para obtener más información, consulte los ejemplos de la siguiente sección o consulte [acciones de Amazon S3](https://docs.aws.amazon.com/AmazonS3/latest/dev/using-with-s3-actions.html) en la Guía del usuario de Amazon Simple Storage Service.

Ejemplos de políticas de bucket de Amazon S3

En los siguientes ejemplos se muestran las políticas de buckets de Amazon S3 que permiten a la OAI de CloudFront acceder a un bucket de S3.

Busque el ID de OAI en la consola de CloudFront, en Seguridad, Acceso de origen, Identidades (heredado). Como alternativa, utilice [ListCloudFrontOriginAccessIdentities](https://docs.aws.amazon.com/cloudfront/latest/APIReference/API_ListCloudFrontOriginAccessIdentities.html) en la API de CloudFront.

Example Política de bucket de Amazon S3 que concede acceso de lectura a la OAI

El siguiente ejemplo permite a la OAI leer objetos del bucket especificado (s3:GetObject).

```
{ 
     "Version": "2012-10-17", 
     "Id": "PolicyForCloudFrontPrivateContent", 
     "Statement": [ 
          { 
              "Effect": "Allow", 
              "Principal": { 
                   "AWS": "arn:aws:iam::cloudfront:user/CloudFront Origin Access 
  Identity <origin access identity ID>" 
              }, 
              "Action": "s3:GetObject", 
              "Resource": "arn:aws:s3:::<S3 bucket name>/*" 
          } 
    \mathbf{I}}
```
Example Política de bucket de Amazon S3 que concede acceso de lectura y escritura a la OAI

El siguiente ejemplo permite a la OAI leer y escribir objetos en el bucket (s3:GetObject y s3:PutObject) especificado. Esto permite a los lectores cargar archivos en el bucket de Amazon S3 a través de CloudFront.

```
{ 
     "Version": "2012-10-17", 
     "Id": "PolicyForCloudFrontPrivateContent", 
     "Statement": [ 
          { 
              "Effect": "Allow", 
              "Principal": { 
                   "AWS": "arn:aws:iam::cloudfront:user/CloudFront Origin Access 
  Identity <origin access identity ID>" 
              }, 
              "Action": [ 
                   "s3:GetObject", 
                   "s3:PutObject" 
              ],
```

```
 "Resource": "arn:aws:s3:::<S3 bucket name>/*" 
           } 
     \mathbf{I}}
```
Uso de ACL de objetos de Amazon S3 (no recomendado)

### **A** Important

Recomendamos el [uso de las políticas de bucket de Amazon S3](#page-534-0) para conceder a una OAI acceso a un bucket de S3. Puede utilizar listas de control de acceso (ACL) como se describe en esta sección, pero no lo recomendamos.

Amazon S3 recomienda configurar [Propiedad de objetos de S3](https://docs.aws.amazon.com/AmazonS3/latest/userguide/about-object-ownership.html) como propietario del bucket forzado, lo que significa que las ACL están desactivadas para el bucket y los objetos que contiene. Al aplicar esta configuración para Propiedad de objetos, debe utilizar políticas de bucket para dar acceso a la OAI (consulte la sección anterior).

La sección siguiente es solo para casos de uso heredados que requieren ACL.

Puede conceder a una OAI de CloudFront acceso a los archivos de un bucket de Amazon S3 creando o actualizando la ACL de archivos de las siguientes maneras:

- Mediante la pestaña Permissions (Permisos) del objeto de Amazon S3 en la [consola de Amazon](https://console.aws.amazon.com/s3/home) [S3.](https://console.aws.amazon.com/s3/home)
- Mediante [PutObjectAcl](https://docs.aws.amazon.com/AmazonS3/latest/API/API_PutObjectAcl.html) en la API de Amazon S3.

Cuando concede acceso a una OAI mediante una ACL, debe especificar la OAI mediante el ID de usuario canónico de Amazon S3. En la consola de CloudFront, puede encontrar este ID en Seguridad, Acceso de origen, Identidades (heredado). Si utiliza la API de CloudFront, use el valor del elemento S3CanonicalUserId devuelto al crear la OAI o llame a [ListCloudFrontOriginAccessIdentities](https://docs.aws.amazon.com/cloudfront/latest/APIReference/API_ListCloudFrontOriginAccessIdentities.html) en la API de CloudFront.

Uso de una identidad de acceso de origen en las regiones de Amazon S3 que solo admiten la autenticación de Signature Version 4

Las regiones de Amazon S3 más recientes requieren que utilice Signature Version 4 para solicitudes autenticadas. (Para ver las versiones de firma admitidas en cada región de Amazon S3, consulte [Puntos de conexión y cuotas de Amazon Simple Storage Service](https://docs.aws.amazon.com/general/latest/gr/s3.html) en la Referencia general de AWS).

Si utiliza una identidad de acceso de origen y si su bucket se encuentra en una de las regiones que requiere firma versión 4, tenga en cuenta lo siguiente:

- Las solicitudes DELETE, GET, HEAD, OPTIONS y PATCH se admiten sin cualificación.
- Las solicitudes POST no están admitidas.

# Restricción del acceso a Application Load Balancer

Para una aplicación web u otro contenido que proporciona un equilibrador de carga de aplicación expuesto a Internet en Elastic Load Balancing, CloudFront puede almacenar en caché objetos y proporcionárselos directamente a los usuarios (espectadores), lo que reduce la carga en el equilibrador de carga de aplicación. Un equilibrador de carga expuesto a Internet tiene un nombre de DNS que se puede resolver públicamente y direcciona las solicitudes de los clientes a través de Internet hasta los destinos.

CloudFront también puede ayudar a reducir la latencia e incluso absorber algunos ataques de denegación de servicio distribuido (DDoS).

Sin embargo, si los usuarios pueden omitir CloudFront y acceder directamente a su balanceador de carga de aplicaciones, no obtendrá estos beneficios. Pero puede configurar Amazon CloudFront y el balanceador de carga de aplicaciones para evitar que los usuarios accedan directamente al balanceador de carga de aplicaciones. Esto permite a los usuarios acceder al balanceador de carga de aplicaciones solo a través de CloudFront, lo que garantiza que obtenga los beneficios de utilizar **CloudFront** 

Para evitar que los usuarios accedan directamente a un balanceador de carga de aplicaciones y permitir el acceso solo a través de CloudFront, siga estos pasos de alto nivel:

- 1. Configure CloudFront para agregar un encabezado HTTP personalizado a las solicitudes que envía al balanceador de carga de aplicaciones.
- 2. Configure el balanceador de carga de aplicaciones para que solo reenvíe solicitudes que contengan el encabezado HTTP personalizado.
- 3. (Opcional) Requiera HTTPS para mejorar la seguridad de esta solución.

Para obtener más información, consulte los siguientes temas. Después de completar estos pasos, los usuarios solo pueden acceder a su balanceador de carga de aplicaciones a través de CloudFront.

#### Temas

- [Configuración de CloudFront para agregar un encabezado HTTP personalizado a solicitudes](#page-539-0)
- [Configuración de un equilibrador de carga de aplicaciones para que solo reenvíe solicitudes que](#page-541-0) [contengan un encabezado específico](#page-541-0)
- [\(Opcional\) Mejore la seguridad de esta solución](#page-546-0)
- [\(Opcional\) Limitación del acceso al origen mediante la lista de prefijos administrados por AWS para](#page-547-0)  **[CloudFront](#page-547-0)**

# <span id="page-539-0"></span>Configuración de CloudFront para agregar un encabezado HTTP personalizado a solicitudes

Puede configurar CloudFront para agregar un encabezado HTTP personalizado a las solicitudes que envía a su origen (en este caso, un balanceador de carga de aplicaciones).

#### **A** Important

Este caso de uso se basa en mantener el nombre del encabezado personalizado y el valor en secreto. Si el nombre y el valor del encabezado no son secretos, otros clientes HTTP podrían incluirlos en las solicitudes que envían directamente al balanceador de carga de aplicaciones. Esto puede hacer que el balanceador de carga de aplicaciones se comporte como si las solicitudes vinieran de CloudFront cuando no lo hacen. Para evitar esto, mantenga el nombre del encabezado personalizado y el valor en secreto.

Puede configurar CloudFront para agregar un encabezado HTTP personalizado a las solicitudes de origen con la consola de CloudFront, AWS CloudFormation o la API de CloudFront.

Para agregar un encabezado HTTP personalizado (consola de CloudFront)

En la consola de CloudFront, utilice la configuración Origin Custom Headers (Encabezados personalizados de origen) Origin Settings (Configuración de origen). escriba el nombre del encabezado y su valor, como se muestra en el siguiente ejemplo.

#### **a** Note

El nombre del encabezado y el valor de este ejemplo son solo para demostración. En producción, use valores generados aleatoriamente. Trate el nombre y el valor del encabezado como una credencial segura, como un nombre de usuario y una contraseña.
Origin Custom Headers Header Name

X-Custom-Header

Value

random-value-1234567890

A

Puede editar la configuración Origin Custom Headers (Encabezados personalizados de origen) cuando crea o edita un origen para una distribución existente de CloudFront y crea una distribución nueva. Para obtener más información, consulte [Actualizar una distribución](#page-88-0) y [Creación](#page-43-0) [de una distribución.](#page-43-0)

Para agregar un encabezado HTTP personalizado (AWS CloudFormation)

En una plantilla de AWS CloudFormation, utilice la propiedad OriginCustomHeaders, como se muestra en el siguiente ejemplo.

#### **a** Note

El nombre del encabezado y el valor de este ejemplo son solo para demostración. En producción, use valores generados aleatoriamente. Trate el nombre y el valor del encabezado como una credencial segura, como un nombre de usuario y una contraseña.

```
AWSTemplateFormatVersion: '2010-09-09'
Resources: 
   TestDistribution: 
     Type: 'AWS::CloudFront::Distribution' 
     Properties: 
       DistributionConfig: 
         Origins: 
            - DomainName: app-load-balancer.example.com 
              Id: Example-ALB 
              CustomOriginConfig: 
                OriginProtocolPolicy: https-only 
                OriginSSLProtocols: 
                  - TLSv1.2 
              OriginCustomHeaders: 
                 - HeaderName: X-Custom-Header 
                   HeaderValue: random-value-1234567890
          Enabled: 'true' 
         DefaultCacheBehavior: 
            TargetOriginId: Example-ALB 
            ViewerProtocolPolicy: allow-all
```

```
 CachePolicyId: 658327ea-f89d-4fab-a63d-7e88639e58f6 
 PriceClass: PriceClass_All 
 ViewerCertificate: 
   CloudFrontDefaultCertificate: 'true'
```
Para obtener más información, consulte las propiedades [Origin](https://docs.aws.amazon.com/AWSCloudFormation/latest/UserGuide/aws-properties-cloudfront-distribution-origin.html) y [OriginCustomHeader](https://docs.aws.amazon.com/AWSCloudFormation/latest/UserGuide/aws-properties-cloudfront-distribution-origincustomheader.html) en la Guía del usuario de AWS CloudFormation.

Para agregar un encabezado HTTP personalizado (API de CloudFront)

En la API de CloudFront, utilice el CustomHeaders objeto interior Origin. Para obtener más información, consulte [CreateDistribution](https://docs.aws.amazon.com/cloudfront/latest/APIReference/API_CreateDistribution.html) and [UpdateDistribution](https://docs.aws.amazon.com/cloudfront/latest/APIReference/API_UpdateDistribution.html) en la Referencia de la API de Amazon CloudFront y la documentación del SDK u otro cliente de API.

Hay algunos nombres de encabezados que no se pueden especificar como encabezados personalizados de origen. Para obtener más información, consulte [Encabezados personalizados que](#page-314-0) [CloudFront no puede agregar a solicitudes de origen](#page-314-0).

# <span id="page-541-0"></span>Configuración de un equilibrador de carga de aplicaciones para que solo reenvíe solicitudes que contengan un encabezado específico

Después de configurar CloudFront para agregar un encabezado HTTP personalizado a las solicitudes que envía al balanceador de carga de aplicaciones (consulte [la sección anterior\)](#page-539-0), puede configurar el balanceador de carga para que solo reenvíe solicitudes que contengan este encabezado personalizado. Para ello, agregue una nueva regla y modifique la regla predeterminada en el agente de escucha del balanceador de carga.

#### Requisitos previos

Para utilizar los siguientes procedimientos, necesita un balanceador de carga de aplicaciones con al menos un agente de escucha. Si aún no ha creado uno, consulte [Crear un balanceador de carga de](https://docs.aws.amazon.com/elasticloadbalancing/latest/application/create-application-load-balancer.html) [aplicaciones](https://docs.aws.amazon.com/elasticloadbalancing/latest/application/create-application-load-balancer.html) en la Guía del usuario de balanceadores de carga de aplicaciones.

Los siguientes procedimientos modifican un agente de escucha HTTPS. Puede utilizar el mismo proceso para modificar un agente de escucha HTTP.

Para actualizar las reglas en un agente de escucha del balanceador de carga de aplicaciones

1. Abra la página de Load Balancers [\(Balanceadores de carga\)](https://console.aws.amazon.com/ec2/v2/home#LoadBalancers:) en la consola de Amazon EC2.

- 2. Elija el balanceador de carga que es el origen de su distribución de CloudFront y, a continuación, elija la pestaña Listeners (Agentes de escucha).
- 3. Elija View/edit rules (Ver/Editar reglas) para el agente de escucha que está modificando.

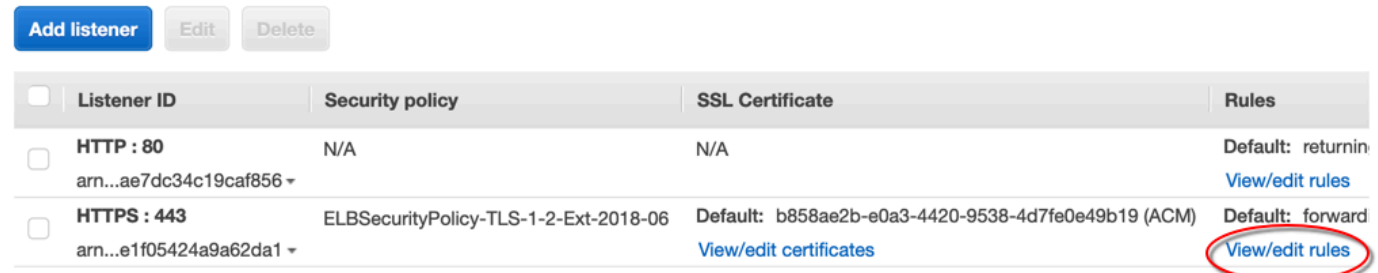

4. Elija el icono para agregar reglas.

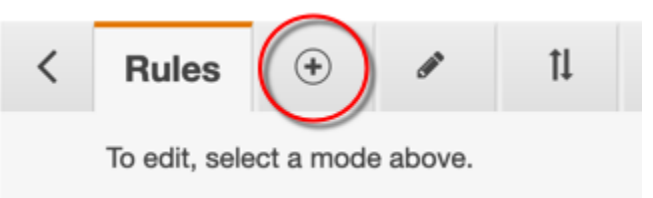

5. Elija Insert Rule.

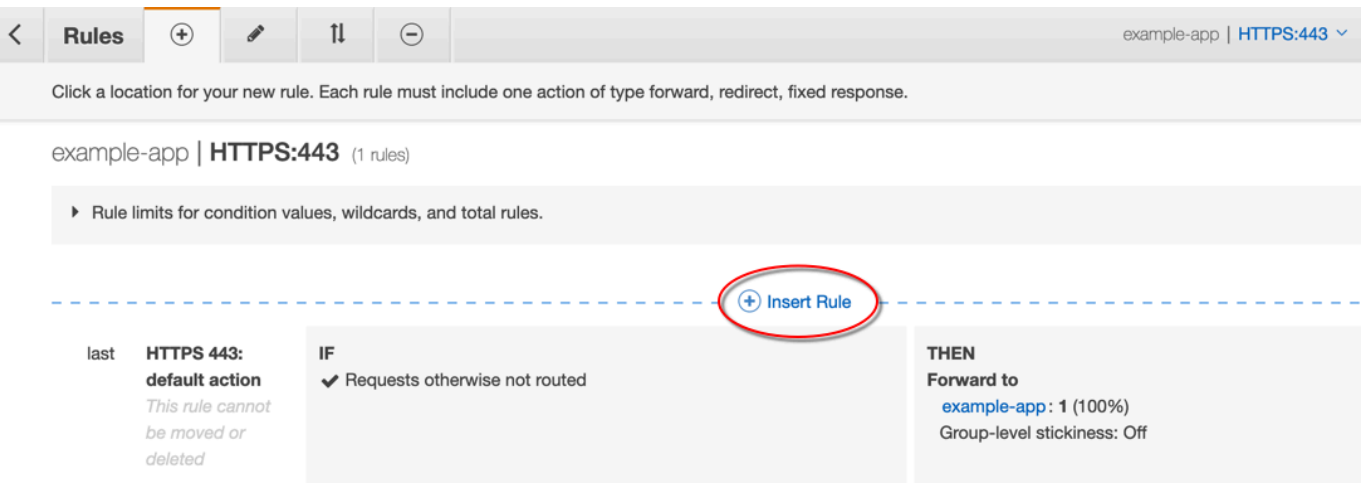

- 6. Para la nueva regla, haga lo siguiente:
	- a. Elija Add condition (Agregar condición) y, a continuación, elija Http header (Encabezado Http). Especifique el nombre del encabezado HTTP y el valor que agregó como encabezado personalizado de origen en CloudFront.
	- b. Elija Add action (Agregar acción) y, a continuación, seleccione Forward to (Reenviar a). Elija el grupo de destino al que desea reenviar las solicitudes.
	- c. Seleccione Save (Guardar) para crear la regla nueva.

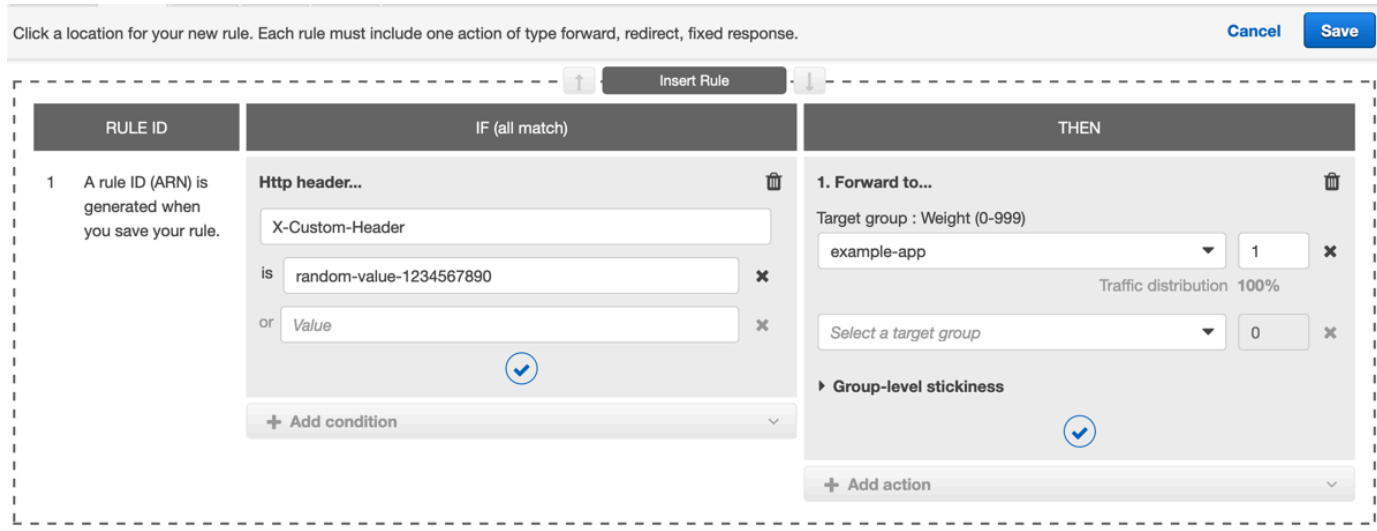

7. Elija el icono para editar las reglas.

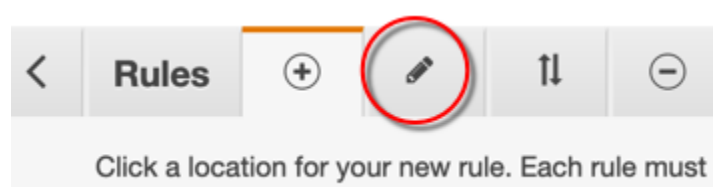

8. Elija el icono de edición de la regla predeterminada.

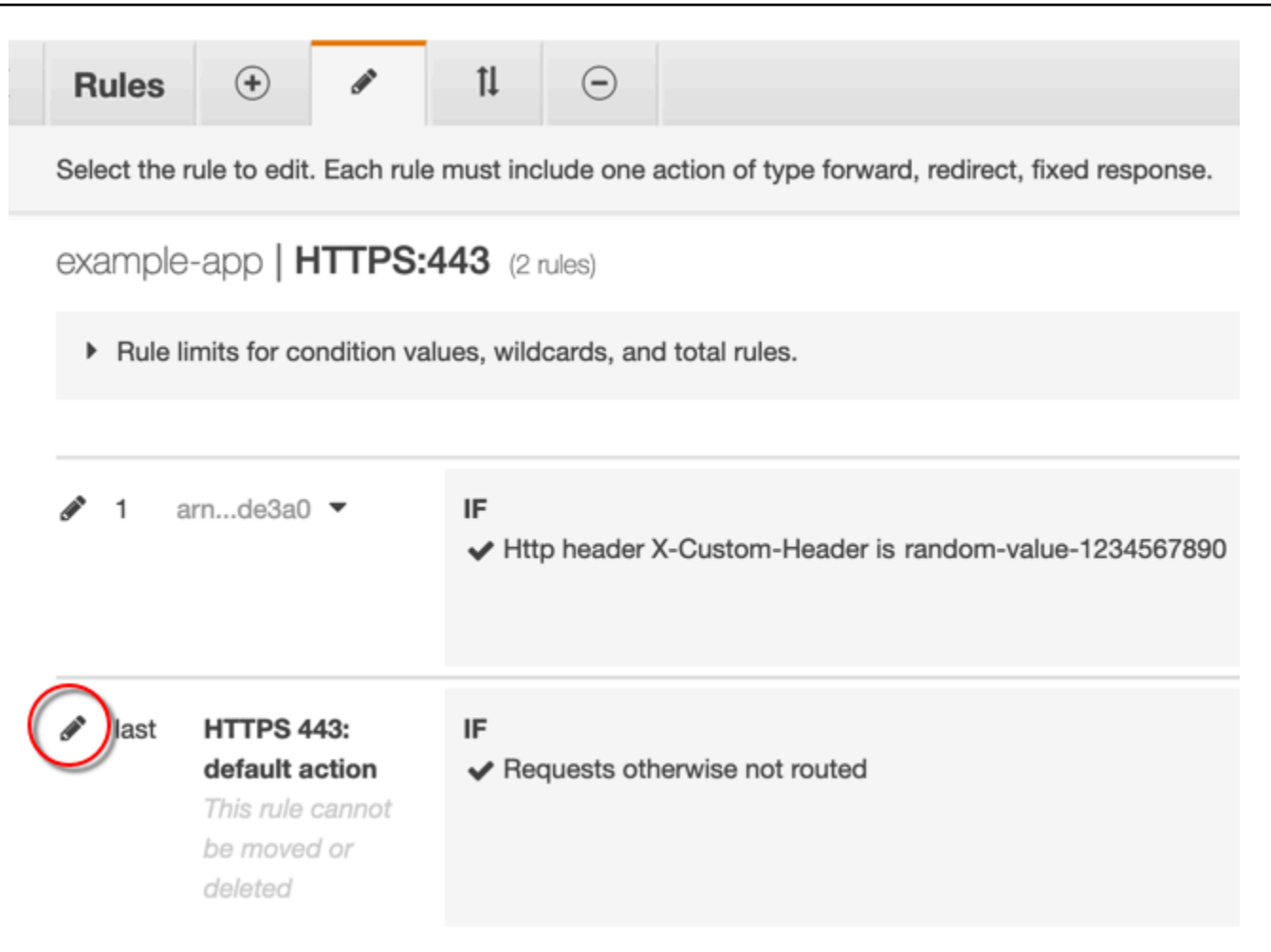

- 9. Para la regla predeterminada, haga lo siguiente:
	- a. Elimine la acción predeterminada.

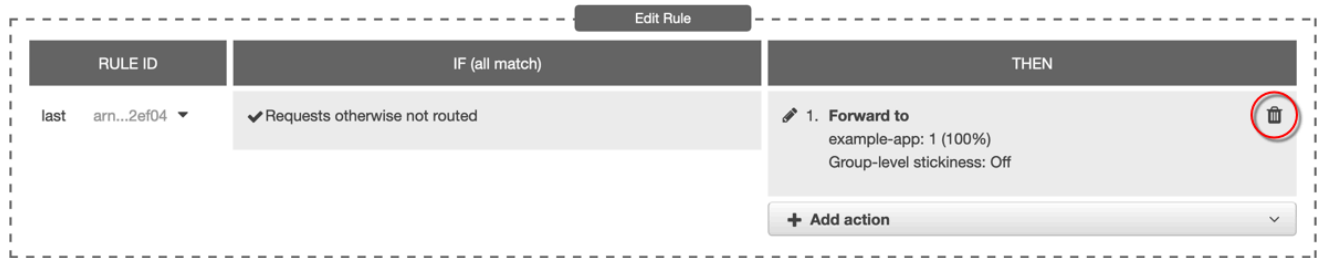

- b. Elija Add action (Agregar acción) y, a continuación, elija Return fixed response (Devolver respuesta fija).
- c. En Response code (Código de respuesta), escriba **403**.
- d. En Response body (Cuerpo de respuesta), escriba **Access denied**.
- e. Elija Update (Actualizar) para actualizar la regla predeterminada.

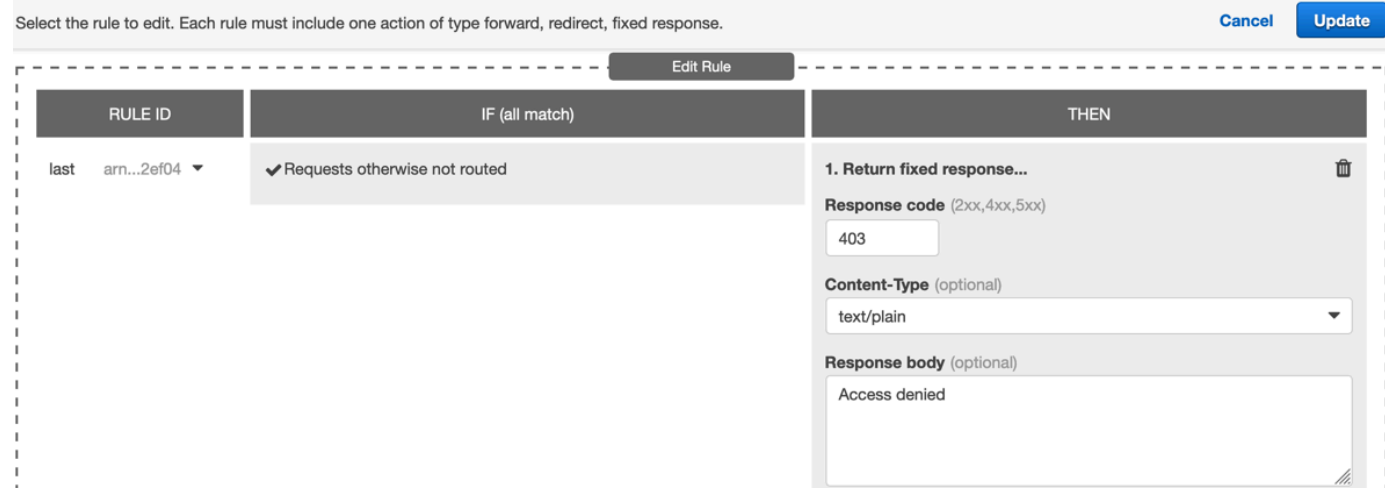

Después de completar estos pasos, el agente de escucha del balanceador de carga tiene dos reglas, como se muestra en la imagen siguiente. La primera regla reenvía las solicitudes que contienen el encabezado HTTP (solicitudes que provienen de CloudFront). La segunda regla envía una respuesta fija a todas las demás solicitudes (solicitudes que no provienen de CloudFront).

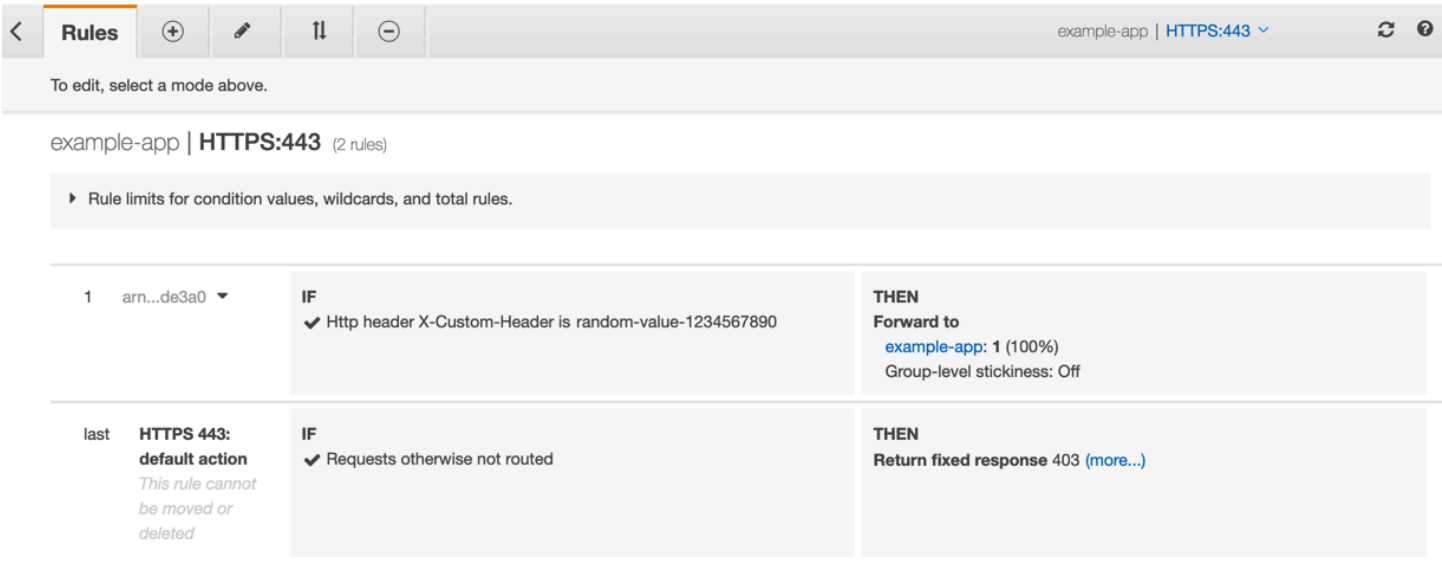

Puede verificar que la solución funcione si envía una solicitud a su distribución de CloudFront y una a su balanceador de carga de aplicaciones. La solicitud a CloudFront devuelve su aplicación web o contenido y la que se envía directamente al balanceador de carga de aplicaciones devuelve una respuesta 403 con el mensaje de texto sin formato Access denied.

# (Opcional) Mejore la seguridad de esta solución

Para mejorar la seguridad de esta solución, puede configurar su distribución de CloudFront para que utilice siempre HTTPS cuando envíe solicitudes a su balanceador de carga de aplicaciones. Recuerde, esta solución solo funciona si mantiene el nombre del encabezado personalizado y el valor en secreto. El uso de HTTPS puede ayudar a evitar que un espía descubra el nombre y el valor del encabezado. También recomendamos cambiar periódicamente el nombre y el valor del encabezado.

Usar HTTPS para solicitudes de origen

Para configurar CloudFront a fin de que utilice HTTPS para solicitudes de origen, establezca la configuración Origin Protocol Policy (Política de protocolo de origen) en HTTPS Only (Solo HTTPS). Esta configuración está disponible en la consola de CloudFront, AWS CloudFormation y la API de CloudFront. Para obtener más información, consulte [Protocolo \(solo orígenes personalizados\)](#page-51-0).

Lo siguiente también se aplica al configurar CloudFront con el fin de que utilice HTTPS para solicitudes de origen:

- Debe configurar CloudFront para que reenvíe el encabezado Host al origen con la política de solicitud de origen. Puede utilizar la [política de solicitud de origen administrada por AllViewer.](#page-232-0)
- Asegúrese de que el Equilibrador de carga de aplicación dispone de un oyente HTTPS (como se muestra en [la sección anterior\)](#page-541-0). Para obtener más información, consulte [Crear un agente](https://docs.aws.amazon.com/elasticloadbalancing/latest/application/create-https-listener.html) [de escucha HTTPS](https://docs.aws.amazon.com/elasticloadbalancing/latest/application/create-https-listener.html) en la Guía del usuario de balanceadores de carga de aplicaciones. Utilizar un oyente HTTPS requiere disponer de un certificado SSL/TLS que coincida con el nombre de dominio enrutado al Equilibrador de carga de aplicación.
- Los certificados SSL/TLS para CloudFront solo se pueden solicitar (o importar) en la Región de AWS de us-east-1 en AWS Certificate Manager (ACM). Como CloudFront es un servicio global, distribuye automáticamente el certificado de la región de us-east-1 a todas las regiones asociadas a la distribución de CloudFront.
	- Por ejemplo, si tiene un Equilibrador de carga de aplicación (ALB) en la región de apsoutheast-2, debe configurar certificados SSL/TLS tanto en la región de ap-southeast-2 (para utilizar HTTPS entre CloudFront y el origen de ALB) como en la región de us-east-1 (para utilizar HTTPS entre los lectores y CloudFront). Ambos certificados deben coincidir con el nombre de dominio que se enruta al Equilibrador de carga de aplicación. Para obtener más información, consulte [Región de AWS para AWS Certificate Manager.](#page-393-0)

• Si los usuarios finales (también conocidos como lectoreso clientes) de su aplicación web pueden usar HTTPS, también puede configurar CloudFront para que prefiera (o incluso requiera) conexiones HTTPS de los usuarios finales. Para ello, utilice la configuración Viewer Protocol Policy (Política de protocolo del lector). Puede configurarla para redirigir a los usuarios finales de HTTP a HTTPS o rechazar las solicitudes que utilizan HTTP. Esta configuración está disponible en la consola de CloudFront, AWS CloudFormation y la API de CloudFront. Para obtener más información, consulte [Política de protocolo para lectores.](#page-64-0)

Cambiar el nombre y el valor del encabezado

Además de usar HTTPS, también recomendamos cambiar el nombre y el valor del encabezado periódicamente. Los pasos de alto nivel para hacerlo son los siguientes:

- 1. Configure CloudFront para agregar un encabezado HTTP personalizado adicional a las solicitudes que envía al balanceador de carga de aplicaciones.
- 2. Actualice la regla del agente de escucha del balanceador de carga de aplicaciones para reenviar solicitudes que contengan este encabezado HTTP personalizado adicional.
- 3. Configure CloudFront para dejar de agregar el encabezado HTTP personalizado original a las solicitudes que envía al balanceador de carga de aplicaciones.
- 4. Actualice la regla del agente de escucha del balanceador de carga de aplicaciones para detener el reenvío de solicitudes que contengan el encabezado HTTP personalizado original.

Para obtener más información sobre cómo realizar estos pasos, consulte las secciones anteriores.

# (Opcional) Limitación del acceso al origen mediante la lista de prefijos administrados por AWS para CloudFront

Para restringir aún más el acceso al Equilibrador de carga de aplicación, puede configurar el grupo de seguridad asociado a él para que solo acepte tráfico de CloudFront cuando el servicio utilice una lista de prefijos administrados por AWS. Esto evita que el tráfico que no se origina en CloudFront llegue al Equilibrador de carga de aplicación en la capa de red (capa 3) o en la capa de transporte (capa 4).

Para obtener más información, consulte la entrada de blog [Limit access to your origins using the](https://aws.amazon.com/blogs/networking-and-content-delivery/limit-access-to-your-origins-using-the-aws-managed-prefix-list-for-amazon-cloudfront/) [AWS-managed prefix list for Amazon CloudFront](https://aws.amazon.com/blogs/networking-and-content-delivery/limit-access-to-your-origins-using-the-aws-managed-prefix-list-for-amazon-cloudfront/).

# Restricción de la distribución geográfica de su contenido

Puede utilizar restricciones geográficas, a veces conocidas como bloqueo geográfico, para evitar que los usuarios de ubicaciones geográficas específicas accedan al contenido que distribuye a través de una distribución de Amazon CloudFront. Para utilizar las restricciones geográficas, tiene dos opciones:

- Use la característica de restricciones geográficas de CloudFront. Utilice esta opción para restringir el acceso a todos los archivos asociados a una distribución y según el país.
- Utilice un servicio de geolocalización de terceros. Utilice esta opción para restringir el acceso a un subconjunto de los archivos asociados a una distribución o para restringirlo a un nivel más detallado que por país.

#### Temas

- [Uso de restricciones geográficas de CloudFront](#page-548-0)
- [Uso de un servicio de geolocalización de terceros](#page-550-0)

# <span id="page-548-0"></span>Uso de restricciones geográficas de CloudFront

Cuando un usuario solicita el contenido, CloudFront normalmente lo ofrece independientemente de dónde se encuentra el usuario. Si necesita impedir que usuarios de países específicos accedan al contenido, puede usar la característica de restricciones geográficas de CloudFront para realizar una de las siguientes acciones:

- Conceda permiso a sus usuarios para que accedan a su contenido solo si se encuentran en uno de los países aprobados en la lista de permitidos.
- Evite que los usuarios accedan al contenido si se encuentran en uno de los países prohibidos de la lista de denegación.

Por ejemplo, si una solicitud proviene de un país donde no tiene autorización para distribuir su contenido, puede utilizar las restricciones geográficas de CloudFront para bloquear la solicitud.

#### **a** Note

CloudFront determina la ubicación de los usuarios mediante una base de datos de terceros. La precisión del mapeo entre direcciones IP y países varía en función de la región. Según

pruebas recientes, la precisión global es del 99,8 %. Si CloudFront no puede determinar la ubicación de un usuario, CloudFront ofrece el contenido que el usuario ha solicitado.

Así es como funcionan las restricciones geográficas:

- 1. Supongamos que tiene derechos para distribuir su contenido únicamente en Liechtenstein. Se actualiza la distribución de CloudFront para agregar una lista de permitidos que contiene solo Liechtenstein. (También puede agregar una lista de denegación que contenga todos los países excepto Liechtenstein).
- 2. Un usuario en Mónaco solicita el contenido y DNS dirige la solicitud a una ubicación periférica de CloudFront en Milán, Italia.
- 3. La ubicación periférica en Milán revisa su distribución y determina que el usuario en Mónaco no tiene permiso para descargar su contenido.
- 4. CloudFront devuelve un código de estado HTTP 403 (Forbidden) al usuario.

Si lo desea, puede configurar CloudFront para devolver un mensaje de error personalizado al usuario y puede especificar el tiempo durante el cual desea que CloudFront almacene en caché la respuesta de error del archivo solicitado. El valor de predeterminado es de 10 segundos. Para obtener más información, consulte [Creación de una página de error personalizada para códigos de estado HTTP](#page-328-0) [específicos](#page-328-0).

Las restricciones geográficas se aplican a la totalidad de la distribución. Si necesita aplicar una restricción a parte del contenido y una restricción diferente (o ningún tipo de restricción) a otra parte del contenido, debe crear distribuciones de CloudFront independientes o [utilizar un servicio de](#page-550-0) [geolocalización de terceros](#page-550-0).

Si habilita los [registros estándar](#page-885-0) (registros de acceso) de CloudFront, puede identificar las solicitudes que CloudFront rechazó al buscar las entradas de registro cuyo valor de sc-status (el código de estado HTTP) sea 403. Sin embargo, si solo utiliza los registros estándar, no puede distinguir entre una solicitud que CloudFront rechazó en función de la ubicación del usuario y las que CloudFront rechazó porque el usuario no tenía permiso de acceso al archivo debido a otro motivo. Si tiene un servicio de geolocalización de terceros como Digital Element o MaxMind, puede identificar la ubicación de las solicitudes en función de la dirección IP en la columna c-ip (IP del cliente) de los registros de acceso. Para obtener más información sobre los registros estándar de CloudFront, consulte [Configuración y uso de registros estándar \(registros de acceso\)](#page-885-0).

En el siguiente procedimiento se explica cómo utilizar la consola de CloudFront para agregar restricciones geográficas a una distribución existente. Para obtener más información acerca de cómo crear una distribución, consulte [Creación de una distribución](#page-43-0).

Para agregar restricciones geográficas a la distribución web (consola) de CloudFront

- 1. Inicie sesión en la AWS Management Console y abra la consola de CloudFront en [https://](https://console.aws.amazon.com/cloudfront/v4/home)  [console.aws.amazon.com/cloudfront/v4/home](https://console.aws.amazon.com/cloudfront/v4/home).
- 2. En el panel de navegación, elija Distribuciones y, a continuación, elija la distribución que desea actualizar.
- 3. Elija la pestaña Seguridad y, a continuación, Restricciones geográficas.
- 4. Elija Editar.
- 5. Seleccione Allow list (Lista de permitidos) para crear una lista de países permitidos o Block list (Lista de bloqueados) para crear una lista de países bloqueados.
- 6. Agregue los países deseados a la lista y, a continuación, elija Save changes (Guardar cambios).

### <span id="page-550-0"></span>Uso de un servicio de geolocalización de terceros

La característica de restricciones geográficas de CloudFront le permite controlar la distribución de su contenido en el nivel de país para todos los archivos que esté distribuyendo con una determinada distribución web. Si tiene un caso de uso de restricciones geográficas en el que las restricciones no se ajustan a los límites del país o si quiere restringir el acceso solo a algunos de los archivos que está sirviendo por una distribución determinada, puede combinar CloudFront con un servicio de geolocalización de terceros. Esto le proporciona control sobre su contenido en función no solo del país, sino también de la ciudad, código postal o incluso la latitud y la longitud.

Cuando utiliza un servicio de geolocalización de terceros, le recomendamos utilizar direcciones URL firmadas de CloudFront, que le permiten especificar una fecha y hora de vencimiento a partir de la cual la URL deja de ser válida. Además, le recomendamos utilizar un bucket de Amazon S3 como origen porque eso le permite utilizar un [control de acceso de origen](#page-522-0) de CloudFront para evitar que los usuarios obtengan acceso al contenido directamente desde el origen. Para obtener más información acerca de las URL firmadas y controles de acceso de origen, consulte [Distribución de contenido](#page-408-0)  [privado con URL firmadas y cookies firmadas](#page-408-0).

Los siguientes pasos explican cómo controlar el acceso a sus archivos mediante un servicio de geolocalización de terceros.

Para utilizar un servicio de geolocalización de terceros para restringir el acceso a los archivos de una distribución de CloudFront

- 1. Obtenga una cuenta con un servicio de geolocalización.
- 2. Cargue su contenido a un bucket de Amazon S3.
- 3. Configure Amazon CloudFront y Amazon S3 para que sirvan contenido privado. Para obtener más información, consulte [Distribución de contenido privado con URL firmadas y cookies](#page-408-0)  [firmadas.](#page-408-0)
- 4. Escriba su aplicación web para que haga lo siguiente:
	- Enviar la dirección IP de cada solicitud de usuario al servicio de geolocalización.
	- Evalúe el valor de devolución del servicio de geolocalización para determinar si el usuario se encuentra en una ubicación donde desea que CloudFront distribuya el contenido.
	- Si desea distribuir el contenido a la ubicación del usuario, genere una URL firmada para el contenido de CloudFront. Si no desea distribuir contenido a esa ubicación, devuelva el código de estado HTTP 403 (Forbidden) al usuario. Otra opción es configurar CloudFront para que devuelva un mensaje de error personalizado. Para obtener más información, consulte [the](#page-328-0)  [section called "Creación de una página de error personalizada para códigos de estado HTTP](#page-328-0) [específicos".](#page-328-0)

Para obtener más información, consulte la documentación del servicio de geolocalización que está utilizando.

Puede utilizar una variable de servidor web para obtener las direcciones IP de los usuarios que visitan su sitio web. Sin embargo, tenga en cuenta lo siguiente:

- Si su servidor web no está conectado a Internet a través de un equilibrador de carga, puede utilizar una variable de servidor web para obtener la dirección IP remota. Sin embargo, esta dirección IP no siempre es la del usuario. También puede ser la dirección IP de un servidor proxy, dependiendo de cómo esté el usuario conectado a Internet.
- Si su servidor web está conectado a Internet a través de un balanceador de carga, una variable de servidor web podría contener la dirección IP del balanceador de carga en lugar de la dirección IP del usuario. En esta configuración, le recomendamos utilizar la última dirección IP del encabezado HTTP X-Forwarded-For. Este encabezado normalmente contiene más de una dirección IP, la mayoría de los cuales son de proxis o balanceadores de carga. La última dirección IP de la lista tiene más posibilidades de asociarse a la ubicación geográfica del usuario.

Si su servidor web no está conectado a un equilibrador de carga, le recomendamos que utilice variables de servidor web en lugar del encabezado X-Forwarded-For para evitar la suplantación de direcciones IP.

# Uso del cifrado en el nivel de campo para ayudar a proteger la información confidencial

Con Amazon CloudFront, puede aplicar conexiones integrales seguras a los servidores de origen mediante HTTPS. El cifrado en el nivel de campo añade una capa de seguridad adicional que le permite proteger datos específicos durante su procesamiento en el sistema de forma que solo determinadas aplicaciones puedan verlos.

El cifrado en el nivel de campo le permite facilitar a sus usuarios que carguen de manera segura información sensible a los servidores web. La información confidencial proporcionada por los usuarios se cifra en el borde, cerca del usuario y permanece cifrada en toda la pila de la aplicación. Este cifrado garantiza que solo las aplicaciones que necesitan los datos y que tienen las credenciales para descifrarlos puedan hacerlo.

Para utilizar cifrado en el nivel de campo, cuando configure la distribución de CloudFront, especifique el conjunto de campos de las solicitudes POST que desea cifrar y la clave pública que se va a usar para cifrarlos. Puede cifrar hasta 10 campos de datos en cada solicitud. (No puede cifrar todos los datos de una solicitud mediante el cifrado en el nivel de campo, debe especificar campos individuales).

Cuando la solicitud HTTPS con el cifrado en el nivel de campo se reenvía al origen y se transfiere por toda la aplicación o subsistema de origen, la información confidencial sigue estando cifrada, lo que reduce el riesgo de una infracción de los datos o una pérdida accidental de la información confidencial. Los componentes que necesitan obtener acceso a la información confidencial por motivos empresariales, como un sistema de procesamiento de pagos que necesita tener acceso a un número de tarjeta de crédito, pueden utilizar la clave privada apropiada para descifrar los datos y obtener acceso a ellos.

#### **a** Note

Para utilizar el cifrado en el nivel de campo, el origen debe admitir la codificación fragmentada.

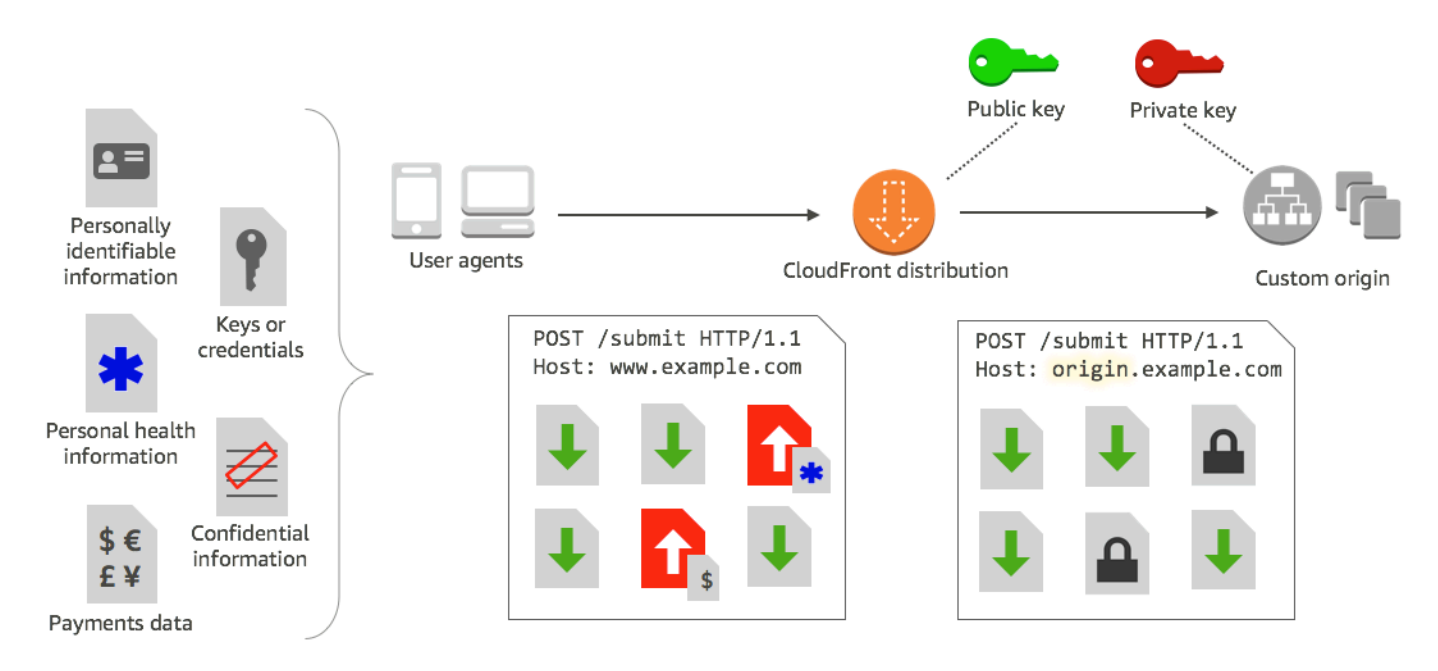

El cifrado en el nivel de campo de CloudFront utiliza cifrado asimétrico, también denominado cifrado de clave pública. Se proporciona una clave pública a CloudFront y toda la información confidencial especificada se cifra automáticamente. La clave proporcionada a CloudFront no se puede utilizar para descifrar los valores cifrados; esto solo puede hacerlo la clave privada.

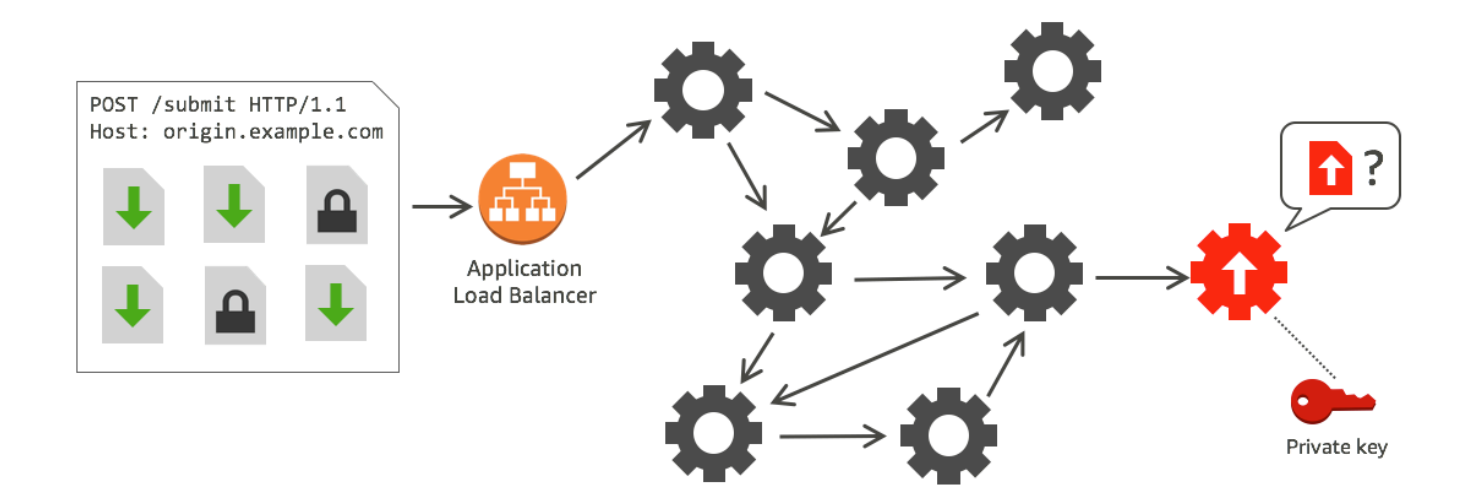

#### Temas

- [Información general del cifrado en el nivel de campo](#page-554-0)
- [Configuración del cifrado en el nivel de campo](#page-554-1)
- [Descifrado de campos de datos en el origen](#page-560-0)

### <span id="page-554-0"></span>Información general del cifrado en el nivel de campo

Los siguientes pasos proporcionan información general sobre la configuración del cifrado en el nivel de campo. Para conocer los pasos específicos, consulte [Configuración del cifrado en el nivel de](#page-554-1) [campo](#page-554-1).

- 1. Obtener un par clave pública-clave privada. Debe obtener y agregar la clave pública antes de empezar a configurar el cifrado en el nivel de campo en CloudFront.
- 2. Crear un perfil de cifrado en el nivel de campo. Los perfiles de cifrado en el nivel de campo que se crean en CloudFront, definen los campos que se deben cifrar.
- 3. Crear una configuración de cifrado en el nivel de campo. Una configuración especifica los perfiles que se van a utilizar en función del tipo de contenido de la solicitud o de un argumento de consulta para cifrar campos de datos específicos. También puede elegir las opciones de comportamiento de reenvío de solicitudes que desee para diferentes escenarios. Por ejemplo: puede establecer el comportamiento para cuando el nombre del perfil especificado por el argumento de consulta en una URL de solicitud no exista en CloudFront.
- 4. Enlazar a un comportamiento de la caché. Enlace la configuración a un comportamiento de la caché de una distribución para especificar cuándo CloudFront debería cifrar los datos.

## <span id="page-554-1"></span>Configuración del cifrado en el nivel de campo

Siga estos pasos para empezar a utilizar el cifrado en el nivel de campo. Para obtener información sobre las cuotas (antes denominadas límites) en el cifrado en el nivel de campo, consulte [Cuotas.](#page-1015-0)

- [Paso 1: Crear un par de claves RSA](#page-554-2)
- [Paso 2: Agregar la clave pública a CloudFront](#page-555-0)
- [Paso 3: Crear un perfil para el cifrado en el nivel de campo](#page-555-1)
- [Paso 4: Crear una configuración](#page-557-0)
- [Paso 5: Agregar una configuración a un comportamiento de la caché](#page-560-1)

### <span id="page-554-2"></span>Paso 1: Crear un par de claves RSA

Para comenzar, debe crear un par de claves RSA que incluya una clave pública y una clave privada. La clave pública permite a CloudFront cifrar datos y la clave privada permite que los componentes del origen descifren los campos que se han cifrado. Puede utilizar OpenSSL u otra herramienta para crear un par de claves. El tamaño de la clave debe ser de 2 048 bits.

Por ejemplo, si utiliza OpenSSL, puede ejecutar el siguiente comando para generar un par de claves con una longitud de 2048 bits y guardarlo en el archivo private\_key.pem:

openssl genrsa -out private\_key.pem 2048

El archivo resultante contiene tanto la clave pública como la privada. Para extraer la clave pública de dicho archivo, ejecute el siguiente comando:

openssl rsa -pubout -in private\_key.pem -out public\_key.pem

El archivo de clave pública (public  $key.\text{pem}$ ) contiene el valor de clave cifrada que se pega en el paso siguiente.

<span id="page-555-0"></span>Paso 2: Agregar la clave pública a CloudFront

Después de obtener el par de claves RSA, agregue la clave pública a CloudFront.

Para agregar la clave pública a CloudFront (consola)

- 1. Inicie sesión en la AWS Management Console y abra la consola de CloudFront en [https://](https://console.aws.amazon.com/cloudfront/v4/home)  [console.aws.amazon.com/cloudfront/v4/home](https://console.aws.amazon.com/cloudfront/v4/home).
- 2. En el panel de navegación, elija Clave pública.
- 3. Elija Add public key (Agregar clave pública).
- 4. En Key name (Nombre de la clave), escriba un nombre único para la clave. El nombre no puede tener espacios y solo puede incluir caracteres alfanuméricos, guiones bajos (\_) y guiones (-). El número máximo de caracteres es 128.
- 5. En Key value (valor de clave), pegue el valor de clave codificado de la clave pública, incluidas las líneas -----BEGIN PUBLIC KEY----- y -----END PUBLIC KEY-----.
- 6. En Comment (Comentario), añada un comentario opcional. Por ejemplo, podría incluir la fecha de vencimiento de la clave pública.
- 7. Elija Add (Añadir).

Puede agregar más claves para utilizar con CloudFront repitiendo los pasos del procedimiento.

<span id="page-555-1"></span>Paso 3: Crear un perfil para el cifrado en el nivel de campo

Después de añadir al menos una clave pública a CloudFront, cree un perfil que indique a este los campos que desea cifrar.

Configuración del cifrado en el nivel de campo 542

Para crear un perfil para el cifrado en el nivel de campo (consola)

- 1. En el panel de navegación, elija Field-level encryption (Cifrado en el nivel de campo).
- 2. Elija Create profile (Crear perfil).
- 3. Rellene los siguientes campos:

Profile name (Nombre de perfil)

Escriba un nombre único para el perfil. El nombre no puede tener espacios y solo puede incluir caracteres alfanuméricos, guiones bajos (\_) y guiones (-). El número máximo de caracteres es 128.

Public key name (Nombre de clave pública)

En la lista desplegable, elija el nombre de la clave pública que ha agregado a CloudFront en el paso 2. CloudFront utiliza la clave para cifrar los campos especificados en este perfil.

Provider name (Nombre de proveedor)

Escriba una frase para ayudar a identificar la clave, como el proveedor del que ha obtenido el par de claves. Necesita esta información, junto con la clave privada, cuando las aplicaciones descifran los campos de datos. El nombre del proveedor no puede tener espacios y solo puede incluir caracteres alfanuméricos, dos puntos (:), guiones bajos (\_) y guiones (-). El número máximo de caracteres es 128.

Field name pattern to match (Patrón de coincidencia de nombres de campo)

Escriba los nombres de los campos de datos o los patrones que identifican los nombres de los campos de datos de la solicitud que desea que CloudFront cifre. Elija la opción + para añadir todos los campos que desea cifrar con esta clave.

Para el patrón de nombre de campo, puede escribir el nombre completo del campo de datos, como DateOfBirth, o solo la primera parte del nombre con un carácter comodín (\*), como CreditCard\*. El patrón de nombre de campo solo puede incluir caracteres alfanuméricos, corchetes ([ y ]), puntos (.), guiones bajos (\_) y guiones (-), además del carácter comodín opcional (\*).

Asegúrese de que no utiliza caracteres solapados para diferentes patrones de nombre de campo. Por ejemplo, si tiene el patrón de nombre de campo ABC\*, no puede añadir otro patrón de nombre de campo que sea AB\*. Además, los nombres de los campos distinguen entre mayúsculas y minúsculas, y que el número máximo de caracteres que puede utilizar es de 128.

#### Comentario

(Opcional) Escriba un comentario sobre este perfil. El número máximo de caracteres que puede utilizar es 128.

- 4. Tras rellenar los campos, elija Create profile (Crear perfil).
- 5. Si desea añadir más perfiles, elija Add profile (Añadir perfil).

### <span id="page-557-0"></span>Paso 4: Crear una configuración

Después de crear uno o varios perfiles de cifrado en el nivel de campo, cree una configuración que especifique el tipo de contenido de la solicitud que incluya los datos que se van a cifrar, el perfil que se va a utilizar para el cifrado y otras opciones que especifiquen cómo desea que CloudFront gestione el cifrado.

Por ejemplo, si CloudFront no puede cifrar los datos, puede especificar si CloudFront debería bloquear o reenviar una solicitud al origen en los siguientes casos:

• Cuando el tipo de contenido de una solicitud no está en una configuración: si no ha agregado un tipo de contenido a una configuración, puede especificar si CloudFront debería reenviar la solicitud con ese tipo de contenido al origen sin cifrar los campos de datos o bloquear la solicitud y devolver un error.

#### **a** Note

Si agrega un tipo de contenido a una configuración pero no ha especificado el perfil con el que utilizarlo, CloudFront siempre reenvía las solicitudes con ese tipo de contenido al origen.

• Cuando se desconoce el nombre de perfil proporcionado en un argumento de consulta: si especifica el argumento de consulta de fle-profile con un nombre de perfil que no existe para la distribución, puede especificar si CloudFront debería enviar la solicitud al origen sin cifrar los campos de datos o bloquear la solicitud y devolver un error.

En una configuración, también puede especificar si al proporcionar un perfil como un argumento de consulta en una URL se anula el perfil que ha mapeado al tipo de contenido de esa consulta.

De forma predeterminada, CloudFront utiliza el perfil que ha mapeado a un tipo de contenido, si especifica uno. Esto le permite tener un perfil que se utiliza de forma predeterminada, pero también optar por aplicar un perfil diferente en determinadas solicitudes.

Así, por ejemplo, puede especificar (en la configuración) **SampleProfile** como el perfil de argumento de consulta que se va a utilizar. A continuación, puede utilizar la URL https:// d1234.cloudfront.net?fle-profile=SampleProfile en lugar de https:// d1234.cloudfront.net, para que CloudFront utilice **SampleProfile** para esta solicitud y no el perfil que ha configurado para el tipo de contenido de la solicitud.

Puede crear hasta 10 configuraciones para una única cuenta y, a continuación, asociar una de ellas al comportamiento de la caché de cualquier distribución para la cuenta.

Para crear una configuración para el cifrado en el nivel de campo (consola)

1. En la página Field-level encryption (Cifrado en el nivel de campo), elija Create configuration (Crear configuración).

Nota: para poder ver la opción para crear una configuración, debe haber creado al menos un perfil.

2. Rellene los siguientes campos para especificar el perfil que se va a usar. (Algunos campos no se pueden cambiar).

Content type (no se puede cambiar)

El tipo del contenido está establecido en application/x-www-form-urlencoded y no se puede cambiar.

Default profile ID (opcional)

En la lista desplegable, elija el perfil al que desea mapear al tipo de contenido en el campo Content type (Tipo de contenido).

Content format (no se puede cambiar)

El formato del contenido está establecido en URLencoded y no se puede cambiar.

3. Si desea cambiar el comportamiento predeterminado de CloudFront para las siguientes opciones, seleccione la casilla de verificación correspondiente.

Forward request to origin when request's content type is not configured (Reenviar solicitud al origen cuando el tipo de contenido de la solicitud no está configurado)

Seleccione la casilla si desea permitir que la solicitud vaya al origen si no ha especificado el perfil que se va a utilizar para el tipo de contenido de la solicitud.

Override the profile for a content type with a provided query argument (Invalidar el perfil de un tipo de contenido con un argumento de consulta proporcionado)

Seleccione la casilla si desea permitir que un perfil proporcionado en un argumento de consulta anule el perfil que ha especificado para un tipo de contenido.

4. Si selecciona la casilla para permitir que un argumento de consulta anule el perfil predeterminado, debe rellenar los siguientes campos adicionales para la configuración. Puede crear hasta cinco de estos mapeos de argumentos de consulta para su uso con las consultas.

Query argument (Argumento de consulta)

Escriba el valor que desea incluir en las URL para el argumento de consulta fle-profile. Este valor indica a CloudFront que debe utilizar el ID de perfil (que especificará en el campo siguiente) asociado con este argumento de consulta para el cifrado en el nivel de campo de esta consulta.

El número máximo de caracteres que puede utilizar es 128. El valor no puede incluir espacios, y solo se pueden utilizar caracteres alfanuméricos además de los siguientes caracteres: guion (-), punto (.), guion bajo (\_), asterisco (\*), signo más (+), porcentaje (%).

Profile ID (ID de perfil)

En la lista desplegable, elija el perfil que desea asociar al valor que ha especificado para Query argument (Argumento de consulta).

Forward request to origin when the profile specified in a query argument does not exist (Reenviar solicitud al origen cuando el perfil especificado en una consulta no exista)

Seleccione la casilla de verificación si desea permitir que la solicitud vaya al origen si el perfil especificado en un argumento de consulta no está definido en CloudFront.

#### <span id="page-560-1"></span>Paso 5: Agregar una configuración a un comportamiento de la caché

Para utilizar el cifrado en el nivel de campo, enlace una configuración a un comportamiento de la caché de una distribución añadiendo el ID de configuración como un valor de dicha distribución.

#### **A** Important

Para vincular una configuración de cifrado en el nivel de campo a un comportamiento de la caché, la distribución debe configurarse para que siempre use HTTPS y acepte las solicitudes HTTP POST y PUT de los espectadores. Es decir, se debe cumplir lo siguiente:

- La Viewer Protocol Policy (política del protocolo del espectador) del comportamiento de la caché debe establecerse en Redirect HTTP to HTTPS (Redireccionamiento de HTTP a HTTPS) o HTTPS Only (solo HTTPS). (En AWS CloudFormation o en la API de CloudFront, ViewerProtocolPolicy debe establecerse en redirect-to-https o https-only).
- Los métodos HTTP permitidos del comportamiento de la caché deben establecerse en GET, HEAD, OPTIONS, PUT, POST, PATCH, DELETE. (En AWS CloudFormation o en la API de CloudFront, AllowedMethods se debe configurar en GET, HEAD, OPTIONS, PUT, POST, PATCH, DELETE. Estos se pueden especificar en cualquier orden).
- La Origin Protocol Policy (política del protocolo de origen) de la configuración de origen debe establecerse en Match Viewer (coincidir con espectador) o HTTPS Only (solo HTTPS). (En AWS CloudFormation o en la API de CloudFront, OriginProtocolPolicy debe establecerse en match-viewer o https-only).

<span id="page-560-0"></span>Para obtener más información, consulte [Referencia de configuración de la distribución.](#page-48-0)

### Descifrado de campos de datos en el origen

CloudFront cifra los campos de datos mediante [AWS Encryption SDK.](https://docs.aws.amazon.com/encryption-sdk/latest/developer-guide/introduction.html) Los datos permanecen cifrados en toda la pila de aplicaciones y únicamente pueden tener acceso a ellos las aplicaciones que dispongan de las credenciales para descifrarlos.

Tras el cifrado, el texto cifrado se codifica en base64. Cuando las aplicaciones descifran el texto en el origen, primero deben descodificar el texto cifrado y, a continuación, utilizar el SDK de cifrado de AWS para descifrar los datos.

El siguiente código de ejemplo ilustra cómo las aplicaciones pueden descifrar datos en el origen. Tenga en cuenta lo siguiente:

- Para simplificar el ejemplo, esta muestra carga claves públicas y privadas (en formato DER) desde archivos que se encuentran en el directorio de trabajo. En la práctica, debería almacenar la clave privada en una ubicación segura sin conexión, como un módulo de seguridad de hardware sin conexión, y distribuir la clave pública a su equipo de desarrollo.
- CloudFront utiliza información específica al cifrar los datos y se debería utilizar el mismo conjunto de parámetros en el origen para descifrarlos. Entre los parámetros que CloudFront utiliza al inicializar la clave maestra se incluyen los siguientes:
	- PROVIDER\_NAME: este valor se especificó al crear un perfil de cifrado en el nivel de campo. Utilice aquí el mismo valor.
	- KEY\_NAME: el nombre para la clave pública se creó al cargarla en CloudFront y, a continuación, se especificó el nombre de la clave en el perfil. Utilice aquí el mismo valor.
	- ALGORITHM: CloudFront utiliza RSA/ECB/OAEPWithSHA-256AndMGF1Padding como algoritmo para cifrar, por lo que debe usar el mismo algoritmo para descifrar los datos.
- Si ejecuta el siguiente programa de muestra con texto cifrado como entrada, los datos descifrados se muestran en la consola. Para obtener más información, consulte el [código de ejemplo de Java](https://docs.aws.amazon.com/encryption-sdk/latest/developer-guide/java-example-code.html) del SDK de cifrado de AWS.

### Código de muestra

```
import java.nio.file.Files;
import java.nio.file.Paths;
import java.security.KeyFactory;
import java.security.PrivateKey;
import java.security.PublicKey;
import java.security.spec.PKCS8EncodedKeySpec;
import java.security.spec.X509EncodedKeySpec;
import org.apache.commons.codec.binary.Base64;
import com.amazonaws.encryptionsdk.AwsCrypto;
import com.amazonaws.encryptionsdk.CryptoResult;
import com.amazonaws.encryptionsdk.jce.JceMasterKey;
/**
```

```
 * Sample example of decrypting data that has been encrypted by CloudFront field-level 
 encryption. 
 */
public class DecryptExample { 
    private static final String PRIVATE KEY FILENAME = "private key.der";
     private static final String PUBLIC_KEY_FILENAME = "public_key.der"; 
     private static PublicKey publicKey; 
     private static PrivateKey privateKey; 
    // CloudFront uses the following values to encrypt data, and your origin must use 
 same values to decrypt it. 
    // In your own code, for PROVIDER_NAME, use the provider name that you specified 
 when you created your field-level 
    // encryption profile. This sample uses 'DEMO' for the value. 
     private static final String PROVIDER_NAME = "DEMO"; 
    // In your own code, use the key name that you specified when you added your public 
 key to CloudFront. This sample 
    // uses 'DEMOKEY' for the key name. 
     private static final String KEY_NAME = "DEMOKEY"; 
     // CloudFront uses this algorithm when encrypting data. 
     private static final String ALGORITHM = "RSA/ECB/OAEPWithSHA-256AndMGF1Padding"; 
     public static void main(final String[] args) throws Exception { 
         final String dataToDecrypt = args[0]; 
         // This sample uses files to get public and private keys. 
         // In practice, you should distribute the public key and save the private key 
 in secure storage. 
         populateKeyPair(); 
         System.out.println(decrypt(debase64(dataToDecrypt))); 
     } 
     private static String decrypt(final byte[] bytesToDecrypt) throws Exception { 
         // You can decrypt the stream only by using the private key. 
         // 1. Instantiate the SDK 
         final AwsCrypto crypto = new AwsCrypto(); 
         // 2. Instantiate a JCE master key 
         final JceMasterKey masterKey = JceMasterKey.getInstance( 
                 publicKey,
```

```
 privateKey, 
                  PROVIDER_NAME, 
                  KEY_NAME, 
                  ALGORITHM); 
         // 3. Decrypt the data 
         final CryptoResult <byte[], ? > result = crypto.decryptData(masterKey, 
  bytesToDecrypt); 
         return new String(result.getResult()); 
     } 
     // Function to decode base64 cipher text. 
     private static byte[] debase64(final String value) { 
         return Base64.decodeBase64(value.getBytes()); 
     } 
     private static void populateKeyPair() throws Exception { 
         final byte[] PublicKeyBytes = 
  Files.readAllBytes(Paths.get(PUBLIC_KEY_FILENAME)); 
         final byte[] privateKeyBytes = 
  Files.readAllBytes(Paths.get(PRIVATE_KEY_FILENAME)); 
         publicKey = KeyFactory.getInstance("RSA").generatePublic(new 
  X509EncodedKeySpec(PublicKeyBytes)); 
         privateKey = KeyFactory.getInstance("RSA").generatePrivate(new 
  PKCS8EncodedKeySpec(privateKeyBytes)); 
     }
}
```
# Video bajo demanda y streaming de video en directo con **CloudFront**

Puede utilizar CloudFront para distribuir vídeo bajo demanda (VOD) o streaming de vídeo en directo con cualquier origen HTTP. Una manera de configurar flujos de trabajo de video en la nube consiste en utilizar CloudFront junto con [AWSMedia Services.](https://aws.amazon.com/media-services/)

#### Temas

- [Acerca del streaming de vídeo](#page-564-0)
- [Distribución de vídeo bajo demanda con CloudFront](#page-565-0)
- [Distribución de vídeo en streaming en directo con CloudFront y AWS Media Services](#page-568-0)

# <span id="page-564-0"></span>Acerca del streaming de vídeo

Debe utilizar un codificador para empaquetar el contenido de vídeo para que CloudFront pueda distribuirlo. El proceso de empaquetado crea segmentos que contienen el contenido de audio, vídeo y subtítulos. También genera archivos de manifiesto, que describen en un orden específico qué segmentos hay que reproducir y cuándo. Los formatos comunes de los paquetes son MPEG DASH, HLS de Apple, Microsoft Smooth Streaming y CMAF.

#### Streaming de VOD

En el streaming de vídeo bajo demanda (VOD), el contenido de vídeo se almacena en un servidor y los espectadores pueden verlo en cualquier momento. Para crear un recurso que los espectadores puedan transmitir en streaming, utilice un codificador, como [AWS Elemental](https://docs.aws.amazon.com/mediaconvert/latest/ug/getting-started.html)  [MediaConvert,](https://docs.aws.amazon.com/mediaconvert/latest/ug/getting-started.html) con el fin de formatear y empaquetar los archivos multimedia.

Un vez que el vídeo esté empaquetado en los formatos adecuados, puede almacenarlo en un servidor o en un bucket de Amazon S3 y, a continuación, distribuirlo con CloudFront a medida que lo soliciten los lectores.

Streaming de vídeo en directo

Para la transmisión en streaming de vídeo en directo, el contenido de vídeo se transmite en tiempo real a medida que ocurren los eventos en directo, o bien se configura como un canal en vivo ininterrumpido (24 horas al día, 7 días a la semana). Para crear salidas en directo para su

retransmisión y para su transmisión en streaming, utilice un codificador como AWS Elemental MediaLive para comprimir el vídeo y formatearlo para los dispositivos de visualización.

Una codificado el vídeo, puede almacenarlo en AWS Elemental MediaStore o convertirlo a distintos formatos de distribución mediante AWS Elemental MediaPackage. Con estos orígenes, puede configurar una distribución de CloudFront para distribuir el contenido. Si desea conocer los pasos específicos y obtener orientación para crear distribuciones que funcionen con estos servicios, consulte [Distribución de vídeo utilizando AWS Elemental MediaStore como origen](#page-569-0) y [Distribución de vídeo en directo formateado con AWS Elemental MediaPackage.](#page-570-0)

Wowza y Unified Streaming también proporcionan herramientas que puede utilizar para transmitir vídeo en streaming con CloudFront. Para obtener más información acerca de cómo utilizar Wowza con CloudFront, consulte el artículo sobre [cómo llevar su licencia de Wowza Streaming Engine](https://www.wowza.com/docs/how-to-bring-your-wowza-streaming-engine-license-to-cloudfront-live-http-streaming)  [a streaming HTTP en directo con CloudFront](https://www.wowza.com/docs/how-to-bring-your-wowza-streaming-engine-license-to-cloudfront-live-http-streaming) en el sitio web de documentación de Wowza. Para obtener información sobre el uso de Unified Streaming con CloudFront para la transmisión en streaming de VOD, consulte [CloudFront](https://docs.unified-streaming.com/documentation/vod/cloud/amazon/amazon-cloudfront.html) en el sitio web de documentación de Unified Streaming.

# <span id="page-565-0"></span>Distribución de vídeo bajo demanda con CloudFront

Para distribuir en streaming vídeo bajo demanda (VOD) con CloudFront, utilice los siguientes servicios:

- Amazon S3 para almacenar el contenido en su formato original y para almacenar el vídeo transcodificado.
- Un codificador (como AWS Elemental MediaConvert) para transcodificar el vídeo a los formatos de streaming.
- CloudFront para distribuir el vídeo transcodificado a los lectores. Para Microsoft Smooth Streaming, consulte [Configuración de vídeo bajo demanda para Microsoft Smooth Streaming.](#page-566-0)

#### Para crear una solución VOD con CloudFront

- 1. Cargue su contenido a un bucket de Amazon S3. Para obtener más información sobre cómo trabajar con Amazon S3, consulte la [Guía del usuario de Amazon Simple Storage Service.](https://docs.aws.amazon.com/AmazonS3/latest/dev/)
- 2. Transcodifique su contenido mediante un trabajo de MediaConvert. El trabajo convierte el vídeo a los formatos requeridos por los reproductores que utilizan los espectadores. También puede utilizar el trabajo para crear recursos con diferentes resoluciones y velocidades de bits.

Estos activos se utilizan para la transmisión en streaming a velocidad de bits adaptable (ABR), que ajusta la calidad de visualización en función del ancho de banda disponible del lector. MediaConvert almacena el vídeo transcodificado en un bucket de S3.

3. Distribuya su contenido convertido mediante una distribución de CloudFront. Los espectadores pueden ver el contenido en cualquier dispositivo y en cualquier momento.

#### **G** Tip

Puede explorar cómo utilizar una plantilla de AWS CloudFormation para implementar una solución de AWS de VOD junto con todos los componentes asociados. Para ver los pasos que se requieren para utilizar la plantilla, consulte [Implementación automatizada](https://docs.aws.amazon.com/solutions/latest/video-on-demand/deployment.html) en la Guía sobre video en diferido en AWS.

### <span id="page-566-0"></span>Configuración de vídeo bajo demanda para Microsoft Smooth Streaming

Dispone de las siguientes opciones para usar CloudFront con el fin de distribuir contenido de vídeo bajo demanda (VOD) que ha transcodificado al formato Microsoft Smooth Streaming:

- Especifique un servidor web que ejecute Microsoft IIS y sea compatible con Smooth Streaming como origen de la distribución.
- Habilite Smooth Streaming en los comportamientos de la caché de una distribución de CloudFront. Debido a que puede utilizar varios comportamientos de la caché en una distribución, puede utilizar una distribución para archivos multimedia de Smooth Streaming y también para otros contenidos.

#### **A** Important

Si especifica un servidor web que ejecuta Microsoft IIS como origen, no habilite Smooth Streaming en los comportamientos de caché de la distribución de CloudFront. CloudFront no puede usar un servidor Microsoft IIS como origen si habilita Smooth Streaming como comportamiento de la caché.

Si habilita Smooth Streaming en un comportamiento de la caché (es decir, no tiene un servidor que ejecute Microsoft IIS), tenga en cuenta lo siguiente:

- Podrá seguir distribuyendo otro contenido mediante el mismo comportamiento de la caché si el contenido coincide con el valor de Path Pattern (Patrón de ruta) del comportamiento.
- CloudFront puede utilizar un bucket de Amazon S3 o un origen personalizado para los archivos multimedia de Smooth Streaming. CloudFront no puede utilizar un servidor Microsoft IIS como origen si habilita Smooth Streaming para el comportamiento de la caché.
- No puede invalidar archivos multimedia en formato Smooth Streaming. Si desea actualizar los archivos antes de que caduquen, debe cambiarles el nombre. Para obtener más información, consulte [Agregación, eliminación o sustitución de contenido que distribuye CloudFront.](#page-334-0)

Para obtener más información acerca de los clientes de Smooth Streaming, consulte [Smooth](https://learn.microsoft.com/en-us/shows/iis-net-site-videos/smooth-streaming)  [Streaming](https://learn.microsoft.com/en-us/shows/iis-net-site-videos/smooth-streaming) en el sitio web de documentación de Microsoft.

Para utilizar CloudFront con el fin de distribuir archivos de Smooth Streaming cuando el origen no es un servidor web de Microsoft IIS

- 1. Transcodifique los archivos multimedia en formato MP4 fragmentado de Smooth Streaming.
- 2. Aplique alguna de las siguientes acciones:
	- Si está utilizando la consola de CloudFront: al crear o actualizar una distribución, habilite Smooth Streaming en uno o varios de los comportamientos de la caché de la distribución.
	- Si está utilizando la API de CloudFront: agregue el elemento SmoothStreaming al tipo complejo DistributionConfig para uno o más de los comportamientos de la caché de la distribución.
- 3. Cargue los archivos de Smooth Streaming en su origen.
- 4. Cree un archivo clientaccesspolicy.xml o crossdomainpolicy.xml y añádalo a una ubicación accesible en la raíz de su distribución, por ejemplo, https:// d111111abcdef8.cloudfront.net/clientaccesspolicy.xml. A continuación se muestra un ejemplo de política:

```
<?xml version="1.0" encoding="utf-8"?>
<access-policy>
<cross-domain-access>
<policy>
<allow-from http-request-headers="*">
<domain uri="*"/>
</allow-from>
<grant-to>
```

```
<resource path="/" include-subpaths="true"/>
</grant-to>
</policy>
</cross-domain-access>
</access-policy>
```
Para obtener más información, consulte la sección sobre cómo [hacer que un servicio esté](https://docs.microsoft.com/en-us/previous-versions/windows/silverlight/dotnet-windows-silverlight/cc197955(v=vs.95))  [disponible en los límites del dominio](https://docs.microsoft.com/en-us/previous-versions/windows/silverlight/dotnet-windows-silverlight/cc197955(v=vs.95)) en el sitio web de Microsoft Developer Network.

5. Para los enlaces de la aplicación (por ejemplo, un reproductor multimedia), especifique la dirección URL del archivo multimedia en el formato siguiente:

https://d111111abcdef8.cloudfront.net/video/presentation.ism/Manifest

# <span id="page-568-0"></span>Distribución de vídeo en streaming en directo con CloudFront y AWS Media Services

Para utilizar AWS Media Services con CloudFront y distribuir contenido en directo a un público global, siga las indicaciones de esta sección.

Use [AWS Elemental MediaLive](https://docs.aws.amazon.com/medialive/latest/ug/getting-started.html) para codificar las transmisiones en streaming de vídeo en directo en tiempo real. Para codificar una transmisión en streaming de vídeo de gran tamaño, MediaLive la comprime en versiones más pequeñas (la codifica) que se pueden distribuir a los lectores.

Después de comprimir una transmisión en streaming de vídeo en directo, puede utilizar cualquiera de las dos opciones principales siguientes para preparar y distribuir el contenido:

- Convierta el contenido a los formatos requeridos y, a continuación, distribúyalo: si necesita contenido en varios formatos, use [AWS Elemental MediaPackage](https://aws.amazon.com/mediapackage/) para empaquetar el contenido para diferentes tipos de dispositivos. Al empaquetar el contenido, también puede implementar funciones adicionales y añadir la administración de derechos digitales (DRM) para evitar el uso no autorizado del contenido. Para obtener instrucciones paso a paso sobre el uso de CloudFront para servir contenido formateado por MediaPackage formateó, consulte [Distribución de vídeo en directo](#page-570-0) [formateado con AWS Elemental MediaPackage](#page-570-0).
- Almacene y distribuya el contenido mediante un origen escalable: si MediaLive ha codificado el contenido en los formatos requeridos por todos los dispositivos que utilizan los espectadores, utilice un origen altamente escalable, como [AWS Elemental MediaStore](https://docs.aws.amazon.com/mediastore/latest/ug/getting-started.html) para distribuir el contenido. Para obtener instrucciones paso a paso sobre el uso de CloudFront para servir

contenido almacenado en un contenedor de MediaStore, consulte [Distribución de vídeo utilizando](#page-569-0) [AWS Elemental MediaStore como origen.](#page-569-0)

Una vez que haya configurado el origen mediante una de estas opciones, ya puede distribuir streaming de vídeo en directo a los lectores con CloudFront.

#### G Tip

Puede obtener información sobre una solución de AWS que implementa automáticamente servicios para crear una experiencia de visualización en tiempo real de alta disponibilidad. Si desea ver los pasos para implementar automáticamente esta solución, consulte [Implementación automatizada de streaming en directo.](https://docs.aws.amazon.com/solutions/latest/live-streaming/deployment.html)

#### Temas

- [Distribución de vídeo utilizando AWS Elemental MediaStore como origen](#page-569-0)
- [Distribución de vídeo en directo formateado con AWS Elemental MediaPackage](#page-570-0)

# <span id="page-569-0"></span>Distribución de vídeo utilizando AWS Elemental MediaStore como origen

Si almacena vídeo en un contenedor de [AWS Elemental MediaStore,](https://docs.aws.amazon.com/mediastore/latest/ug/getting-started.html) puede crear una distribución de CloudFront para distribuir el contenido.

Para empezar, conceda a CloudFront acceso a su contenedor de MediaStore. A continuación, cree una distribución de CloudFront y configúrela para que funcione con MediaStore.

Para distribuir contenido desde un contenedor de AWS Elemental MediaStore

- 1. Siga el procedimiento que se describe en [Cómo permitir que Amazon CloudFront acceda a un](https://docs.aws.amazon.com/mediastore/latest/ug/cdns-allowing-cloudfront-to-access-mediastore.html)  [contenedor de AWS Elemental MediaStore](https://docs.aws.amazon.com/mediastore/latest/ug/cdns-allowing-cloudfront-to-access-mediastore.html) y, a continuación, vuelva a estos pasos para crear la distribución.
- 2. Cree una distribución con la siguiente configuración:
	- a. Dominio de origen: el punto de conexión de datos que se ha asignado al contenedor de MediaStore. En la lista desplegable, elija el contenedor de MediaStore del vídeo en directo.
- b. Ruta de origen: la estructura de carpetas en el contenedor de MediaStore donde se almacenan sus objetos. Para obtener más información, consulte [the section called "Ruta de](#page-54-0)  [origen"](#page-54-0).
- c. Agregar encabezado personalizado: agregue nombres de encabezado y valores si desea que CloudFront agregue encabezados personalizados cuando reenvía solicitudes a su origen.
- d. Política de protocolo de visualización: elija Redirigir HTTP a HTTPS. Para obtener más información, consulte [the section called "Política de protocolo para lectores".](#page-64-0)
- e. Política de caché y política de solicitud de origen
	- En Política de caché, elija Crear política y, a continuación, cree una política de caché adecuada a sus necesidades de caché y a la duración de los segmentos. Después de crear la política, actualice la lista de políticas de caché y, a continuación, elija la política que acaba de crear.
	- En Política de solicitud de origen, elija CORS-CustomOrigin de la lista desplegable.

Para el resto de la configuración, puede establecer valores específicos en función de otros requisitos técnicos o de las necesidades de su empresa. Para ver una lista de todas las opciones de las distribuciones e información sobre su configuración, consulte [the section called](#page-48-0)  ["Ajustes de la distribución".](#page-48-0)

3. Para los enlaces de su aplicación (por ejemplo, un reproductor multimedia), especifique el nombre del archivo multimedia en el mismo formato que utiliza para otros objetos que distribuye con CloudFront.

# <span id="page-570-0"></span>Distribución de vídeo en directo formateado con AWS Elemental **MediaPackage**

Si ha utilizado AWS Elemental MediaPackage para dar formato a una transmisión en streaming en directo, puede crear una distribución de CloudFront y configurar los comportamientos de la caché para distribuir la transmisión en streaming en directo. En el siguiente proceso, se presupone que ya [ha creado un canal](https://docs.aws.amazon.com/mediapackage/latest/ug/channels-create.html) y que [ha agregado puntos de enlace](https://docs.aws.amazon.com/mediapackage/latest/ug/channels-add-endpoint.html) para el vídeo en directo mediante MediaPackage.

Para crear una distribución de CloudFront para MediaPackage manualmente, siga estos pasos:

Pasos

- [Paso 1: Cree y configure una distribución de CloudFront](#page-571-0)
- [Paso 2: Agregar orígenes para los dominios de sus puntos de conexión de MediaPackage](#page-573-0)
- [Paso 3: Configurar los comportamientos de la caché para todos los puntos de enlace](#page-574-0)
- [Paso 4: Habilitar la autorización CDN de MediaPackage basada en encabezados](#page-576-0)
- [Paso 5: Utilizar CloudFront para servir el canal de transmisión en directo](#page-577-0)

#### <span id="page-571-0"></span>Paso 1: Cree y configure una distribución de CloudFront

Realice el procedimiento siguiente para configurar una distribución de CloudFront para el canal de vídeo en directo que ha creado con MediaPackage.

Para crear una distribución para el canal de vídeo en directo

- 1. Inicie sesión en AWS Management Console y abra la consola de CloudFront en [https://](https://console.aws.amazon.com/cloudfront/v4/home) [console.aws.amazon.com/cloudfront/v4/home](https://console.aws.amazon.com/cloudfront/v4/home).
- 2. Elija Crear distribución.
- 3. Elija la configuración de la distribución, incluido lo siguiente:

#### Dominio de origen

El origen donde están el canal de vídeo en directo y los puntos de enlace de MediaPackage. Elija el campo de texto y, a continuación, en la lista desplegable, elija el dominio de origen de MediaPackage para su vídeo en directo. Puede mapear un dominio a varios puntos de enlace de origen.

Si ha creado el dominio de origen con otra cuenta de AWS, escriba el valor de la URL de origen en el campo. El origen debe ser una URL HTTPS.

Por ejemplo, para un punto de conexión de HLS como https://3ae97e9482b0d011.mediapackage.uswest-2.amazonaws.com/out/v1/abc123/index.m3u8, el dominio de origen es 3ae97e9482b0d011.mediapackage.us-west-2.amazonaws.com.

Para obtener más información, consulte [the section called "Dominio de origen".](#page-49-0) Ruta de origen

Ruta de acceso al punto de enlace de MediaPackage desde el que se distribuye el contenido.

El campo Ruta de origen no se rellena automáticamente. Debe introducir manualmente la ruta de origen correcta.

Para obtener más información sobre el funcionamiento de una ruta de origen, consulte [the](#page-54-0)  [section called "Ruta de origen".](#page-54-0)

**A** Important

La ruta comodín \* es necesaria para enrutar a alguna parte de la distribución de CloudFront. Para evitar que las solicitudes que no coincidan con una ruta explícita se dirijan al origen real, cree un origen "ficticio" para esa ruta comodín.

Example : Creación de un origen "ficticio"

En el siguiente ejemplo, los puntos de conexión abc123 y def456 enrutan al origen "real", pero las solicitudes de contenido de vídeo de cualquier otro punto de conexión se dirigen a mediapackage.us-west-2.amazonaws.com sin el subdominio adecuado, lo que provoca un error HTTP 404.

Puntos de conexión de MediaPackage:

```
https://3ae97e9482b0d011.mediapackage.us-west-2.amazonaws.com/out/v1/abc123/
index.m3u8
https://3ae97e9482b0d011.mediapackage.us-west-2.amazonaws.com/out/v1/def456/
index.m3u8
```
Origen A de CloudFront:

```
Domain: 3ae97e9482b0d011.mediapackage.us-west-2.amazonaws.com
Path: None
```
Origen B de CloudFront:

```
Domain: mediapackage.us-west-2.amazonaws.com
Path: None
```
Comportamiento de caché de CloudFront:

```
1. Path: /out/v1/abc123/* forward to Origin A
2. Path: /out/v1/def456/* forward to Origin A
3. Path: * forward to Origin B
```
Para el resto de la configuración de la distribución, establezca valores específicos en función de otros requisitos técnicos o de las necesidades de su empresa. Para ver una lista de todas las opciones de las distribuciones e información sobre su configuración, consulte [the section called](#page-48-0)  ["Ajustes de la distribución".](#page-48-0)

Cuando termine de elegir la otra configuración de distribución, elija Crear distribución.

- 4. Elija la distribución que acaba de crear y, a continuación, elija la pestaña Comportamientos.
- 5. Elija el comportamiento de caché predeterminado y, a continuación, elija Editar. Especifique la configuración correcta de comportamiento de la caché para el canal que ha elegido como origen. Más adelante, añadirá uno o varios orígenes adicionales y editará la configuración de comportamiento de la caché para ellos.
- 6. Vaya a la página [Distribuciones de CloudFront](https://console.aws.amazon.com/cloudfront/v4/home#/distributions).
- 7. Espere hasta que el valor de la columna Última modificación de su distribución haya cambiado de Implementando a una fecha y hora, lo que indica que CloudFront ha creado su distribución.

### <span id="page-573-0"></span>Paso 2: Agregar orígenes para los dominios de sus puntos de conexión de MediaPackage

Repita aquí los pasos para agregar cada uno de los puntos de conexión de canal de MediaPackage a su distribución, teniendo en cuenta la necesidad de crear un origen "ficticio".

Para añadir otros puntos de enlace como orígenes

- 1. En la consola de CloudFront, elija la distribución que creó para su canal.
- 2. Elija Orígenes y, a continuación, elija Crear origen.
- 3. En Nombre de dominio de origen, en la lista desplegable, elija un punto de conexión de MediaPackage para el canal.
- 4. Para el resto de la configuración, establezca los valores en función de otros requisitos técnicos o de las necesidades de su empresa. Para obtener más información, consulte [the section called](#page-48-1)  ["Configuración de origen"](#page-48-1).

#### 5. Elija Crear origen.

#### <span id="page-574-0"></span>Paso 3: Configurar los comportamientos de la caché para todos los puntos de enlace

Es necesario configurar los comportamientos de la caché de cada punto de enlace para añadir patrones de ruta que dirijan correctamente las solicitudes. Los patrones de ruta que especifique dependerán del formato de video que distribuya. El siguiente procedimiento incluye la información del patrón de ruta que se utilizará para los formatos Apple HLS, CMAF, DASH y Microsoft Smooth Streaming.

Normalmente, se configuran dos comportamientos de la caché para cada punto de enlace:

- El manifiesto principal, que es el índice de los archivos.
- Los segmentos, que son los archivos del contenido de vídeo.

Para crear un comportamiento de la caché para un punto de enlace

- 1. En la consola de CloudFront, elija la distribución que creó para su canal.
- 2. Elija Comportamientos y, a continuación, elija Crear comportamiento.
- 3. Para Patrón de ruta, utilice un GUID de OriginEndpoint de MediaPackage específico como prefijo de ruta.

#### Patrones de ruta

Para un punto de conexión HLS

como https://3ae97e9482b0d011.mediapackage.us-west-2.amazonaws.com/ out/v1/abc123/index.m3u8, cree los dos comportamientos de caché siguientes:

- Para manifiestos principales y secundarios, use /out/v1/abc123/\*.m3u8.
- Para los segmentos de contenido, use /out/v1/abc123/\*.ts.

#### Para un punto de conexión CMAF

como https://3ae97e9482b0d011.mediapackage.us-west-2.amazonaws.com/ out/v1/abc123/index.m3u8, cree los dos comportamientos de caché siguientes:

- Para manifiestos principales y secundarios, use /out/v1/abc123/\*.m3u8.
- Para los segmentos de contenido, use /out/v1/abc123/\*.mp4.

Para un punto de conexión DASH

como https://3ae97e9482b0d011.mediapackage.us-west-2.amazonaws.com/ out/v1/abc123/index.mpd, cree los dos comportamientos de caché siguientes:

- Para el manifiesto principal, use /out/v1/abc123/\*.mpd.
- Para los segmentos de contenido, use /out/v1/abc123/\*.mp4.

Para un punto de conexión de Microsoft Smooth Streaming como https://3ae97e9482b0d011.mediapackage.us-west-2.amazonaws.com/ out/v1/abc123/index.ism, solo se sirve un manifiesto, por lo que solo se crea un comportamiento de caché: out/v1/abc123/index.ism/\*.

4. Para cada comportamiento de la caché, especifique las siguientes opciones:

Política de protocolo para lectores

Elija Redirect HTTP to HTTPS (Redireccionamiento de HTTP a HTTPS).

Política de caché y política de solicitud de origen

En Política de caché, elija Crear política. Para su nueva política de caché, especifique la siguiente configuración:

Tiempo de vida mínimo

Establézcalo en 5 segundos o menos, para ayudar a evitar la distribución de contenido obsoleto.

Cadenas de consulta

En Cadenas de consulta (en Configuración de la clave de caché), elija Incluir cadenas de consulta especificadas. Para Permitir, agregue los siguientes valores escribiéndolos y eligiendo Agregar elemento:

- Agregue m como parámetro de cadena de consulta que desea que CloudFront utilice como base para el almacenamiento en caché. La respuesta de MediaPackage siempre incluye la etiqueta ?m=### para capturar la hora de modificación del punto de enlace. Si el contenido ya se encuentra en la memoria caché con un valor diferente para esta etiqueta, CloudFront solicita un nuevo manifiesto en lugar de distribuir la versión en caché.
- Si utiliza la funcionalidad de visualización en diferido de MediaPackage, especifique start y end como parámetros adicionales de la cadena de consulta en el
comportamiento de la caché para las solicitudes de manifiesto (\*.m3u8, \*.mpd e index.ism/\*). De esta forma, el contenido que se distribuye es específico del periodo de tiempo solicitado en la solicitud de manifiesto. Para obtener más información acerca de la visualización en diferido y cómo dar formato a los parámetros de solicitud de inicio y finalización del contenido, consulte [Visualización en diferido](https://docs.aws.amazon.com/mediapackage/latest/ug/time-shifted.html) en la Guía del usuario de AWS Elemental MediaPackage.

- Si está utilizando la característica de filtrado de manifiestos de MediaPackage, especifique aws.manifestfilter como parámetro adicional de cadena de consulta para la política de caché que use con el comportamiento de caché para las solicitudes de manifiesto (\*.m3u8, \*.mpd e index.ism/\*). Esto configura la distribución para reenviar la cadena de consulta aws.manifestfilter a su origen de MediaPackage, lo que es necesario para que funcione la característica de filtrado de manifiestos. Para obtener más información, consulte [Filtrado de manifiestos](https://docs.aws.amazon.com/mediapackage/latest/ug/manifest-filtering.html) en la Guía del usuario de AWS Elemental MediaPackage.
- Si utiliza HLS de baja latencia (LL-HLS), especifique HLS msn y HLS part como parámetros adicionales de cadena de consulta para la política de caché que utiliza con el comportamiento de caché para solicitudes de manifiesto (\*.m3u8). Esto configura su distribución para reenviar las cadenas de consulta \_HLS\_msn y \_HLS\_part a su origen de MediaPackage, lo cual es necesario para que funcione la característica de solicitud de listas de reproducción de bloqueo LL-HLS.
- 5. Seleccione Crear.
- 6. Después de crear la política de caché, vuelva al flujo de trabajo de creación del comportamiento de caché. Actualice la lista de políticas de caché y elija la política que acaba de crear.
- 7. Elija Crear comportamiento.
- 8. Si su punto de conexión no es un punto de conexión de Microsoft Smooth Streaming, repita estos pasos para crear un segundo comportamiento de caché.

## Paso 4: Habilitar la autorización CDN de MediaPackage basada en encabezados

Recomendamos habilitar la Autorización CDN de MediaPackage basada en encabezados entre los puntos de conexión de MediaPackage y la distribución de CloudFront. Para obtener más información, consulte [Habilitar la autorización CDN en MediaPackage](https://docs.aws.amazon.com/mediapackage/latest/ug/cdn-auth-setup.html#cdn-aut-setup-endpoint) en la Guía del usuario de AWS Elemental MediaPackage.

## Paso 5: Utilizar CloudFront para servir el canal de transmisión en directo

Después de crear la distribución, agregar los orígenes, crear los comportamientos de caché y habilitar la autorización CDN basada en encabezados, puede servir el canal de transmisión en directo mediante CloudFront. CloudFront enruta las solicitudes de los lectores a los puntos de enlace correctos de MediaPackage en función de los ajustes configurados para los comportamientos de la caché.

Para los enlaces de la aplicación (por ejemplo, un reproductor multimedia), especifique la dirección URL del archivo multimedia en el formato estándar de las URL de CloudFront. Para obtener más información, consulte [the section called "Personalización de URL de archivo".](#page-336-0)

# Personalización en la periferia con funciones

Con Amazon CloudFront, puede escribir su propio código para personalizar la forma en que sus distribuciones de CloudFront procesan las solicitudes y respuestas HTTP. El código se ejecuta cerca de los lectores (usuarios) para minimizar la latencia y no es necesario administrar servidores u otra infraestructura. Puede escribir código para manipular las solicitudes y respuestas que atraviesan CloudFront, realizar autenticación y autorización básicas, generar respuestas HTTP en el borde y mucho más.

El código que escribe y asocia a su distribución de CloudFront se denomina función de borde. CloudFront ofrece dos formas de escribir y administrar funciones de borde:

## CloudFront Functions

Puede escribir funciones ligeras en JavaScript para personalizaciones de CDN sensibles a la latencia a gran escala. El entorno de tiempo de ejecución de CloudFront Functions ofrece tiempos de arranque de submilisegundos, se escala inmediatamente para gestionar millones de solicitudes por segundo y es altamente seguro. CloudFront Functions es una característica nativa de CloudFront, lo que significa que puede compilar, probar e implementar su código completamente dentro de CloudFront.

## Lambda@Edge

Lambda@Edge: es una extensión de [AWS Lambda](https://aws.amazon.com/lambda/) que ofrece computación potente y flexible para funciones complejas y lógica completa de aplicaciones más cerca de sus lectores y es altamente segura. Las funciones de Lambda@Edge se ejecutan en un entorno de tiempo de ejecución Node.js o Python. Usted publica las funciones en una sola Región de AWS y, cuando asocia la función a una distribución de CloudFront, Lambda@Edge replica el código en todo el mundo de forma automática.

Si ejecuta AWS WAF en CloudFront, puede usar encabezados AWS WAF incrustados para CloudFront Functions y Lambda @Edge. Esto funciona para solicitudes y respuestas de lectores y de origen.

## Temas

- [Diferencias entre CloudFront Functions y Lambda@Edge](#page-579-0)
- [Personalización en la periferia con CloudFront Functions](#page-581-0)
- [Personalización en la periferia con Lambda@Edge](#page-701-0)
- [Restricciones en funciones de borde](#page-803-0)

# <span id="page-579-0"></span>Diferencias entre CloudFront Functions y Lambda@Edge

CloudFront Functions y Lambda@Edge proporcionan una forma de ejecutar código en respuesta a eventos de CloudFront.

CloudFront Functions es ideal para funciones ligeras y de corta duración para los siguientes casos de uso:

- Normalización de la clave de caché: transforme los atributos de la solicitud HTTP (encabezados, cadenas de consulta, cookies o hasta la ruta de la URL) para crear una [clave de caché](#page-219-0) óptima, lo que puede mejorar la tasa de aciertos de la caché.
- Manipulación de encabezados: inserte, modifique o elimine encabezados HTTP en la solicitud o la respuesta. Por ejemplo, puede agregar un encabezado True-Client-IP a cada solicitud.
- Redireccionamientos o reescrituras de URL: redirija a los lectores a otras páginas en función de la información de la solicitud o puede redirigir todas las solicitudes de una ruta a otra.
- Autorización de solicitudes: valide los tokens de autorización con hash, como los tokens web JSON (JWT) mediante la inspección de los encabezados de autorización u otros metadatos de solicitud.

Para empezar a utilizar CloudFront Functions, consulte [Personalización en la periferia con](#page-581-0) [CloudFront Functions.](#page-581-0)

Lambda@Edge es ideal para los siguientes casos de uso:

- Funciones que tardan varios milisegundos o más en completarse
- Funciones que requieren CPU o memoria ajustable
- Funciones que dependen de bibliotecas de terceros (incluido el SDK de AWS, para la integración con otros Servicios de AWS)
- Funciones que requieren acceso a la red para utilizar servicios externos para el procesamiento
- Funciones que requieren acceso al sistema de archivos o acceso al cuerpo de las solicitudes **HTTP**

Para comenzar con Lambda@Edge, consulte [Personalización en la periferia con Lambda@Edge.](#page-701-0)

Para ayudarle a elegir la opción para su caso de uso, utilice la siguiente tabla con el fin de entender las diferencias entre CloudFront Functions y Lambda@Edge.

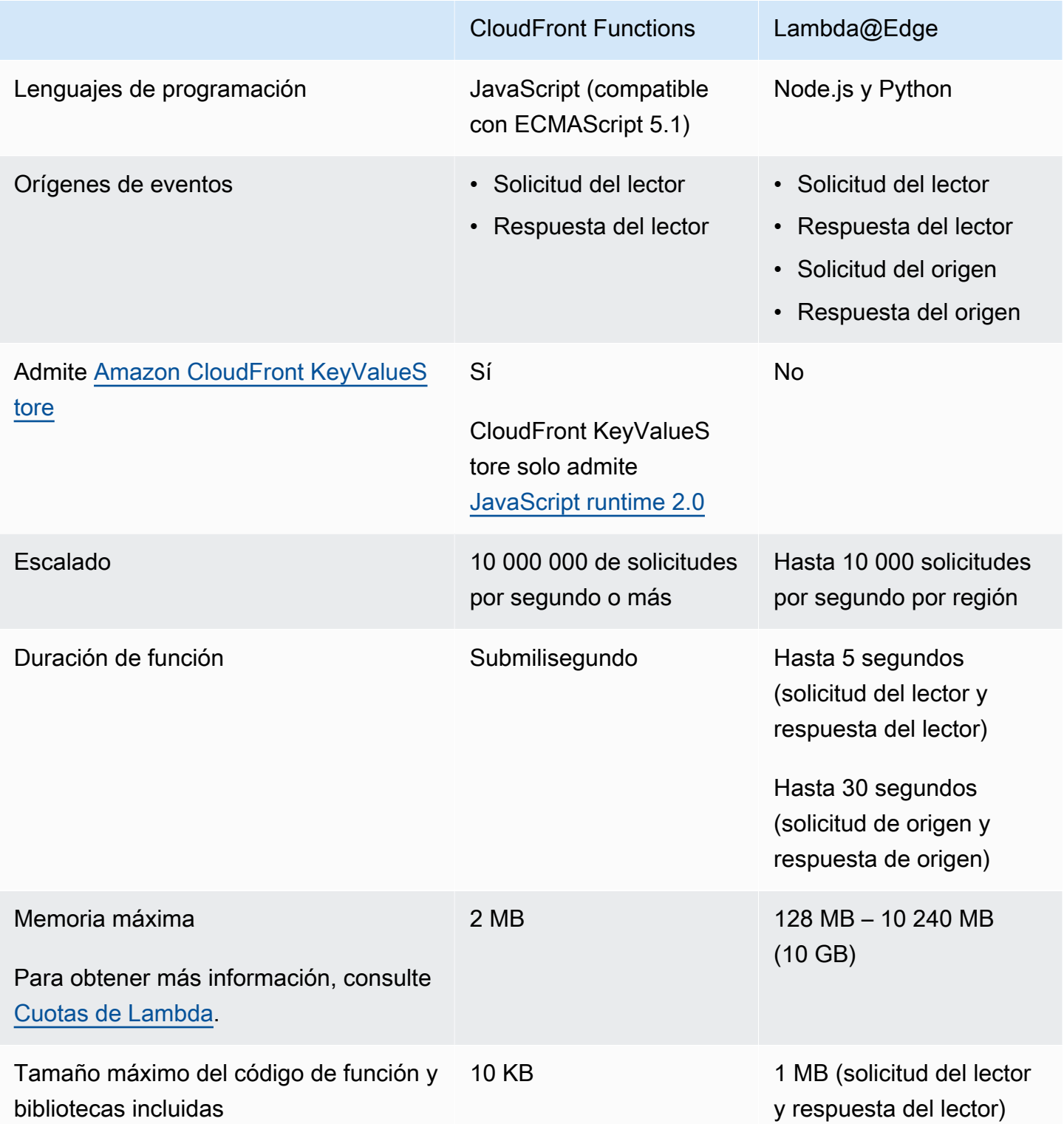

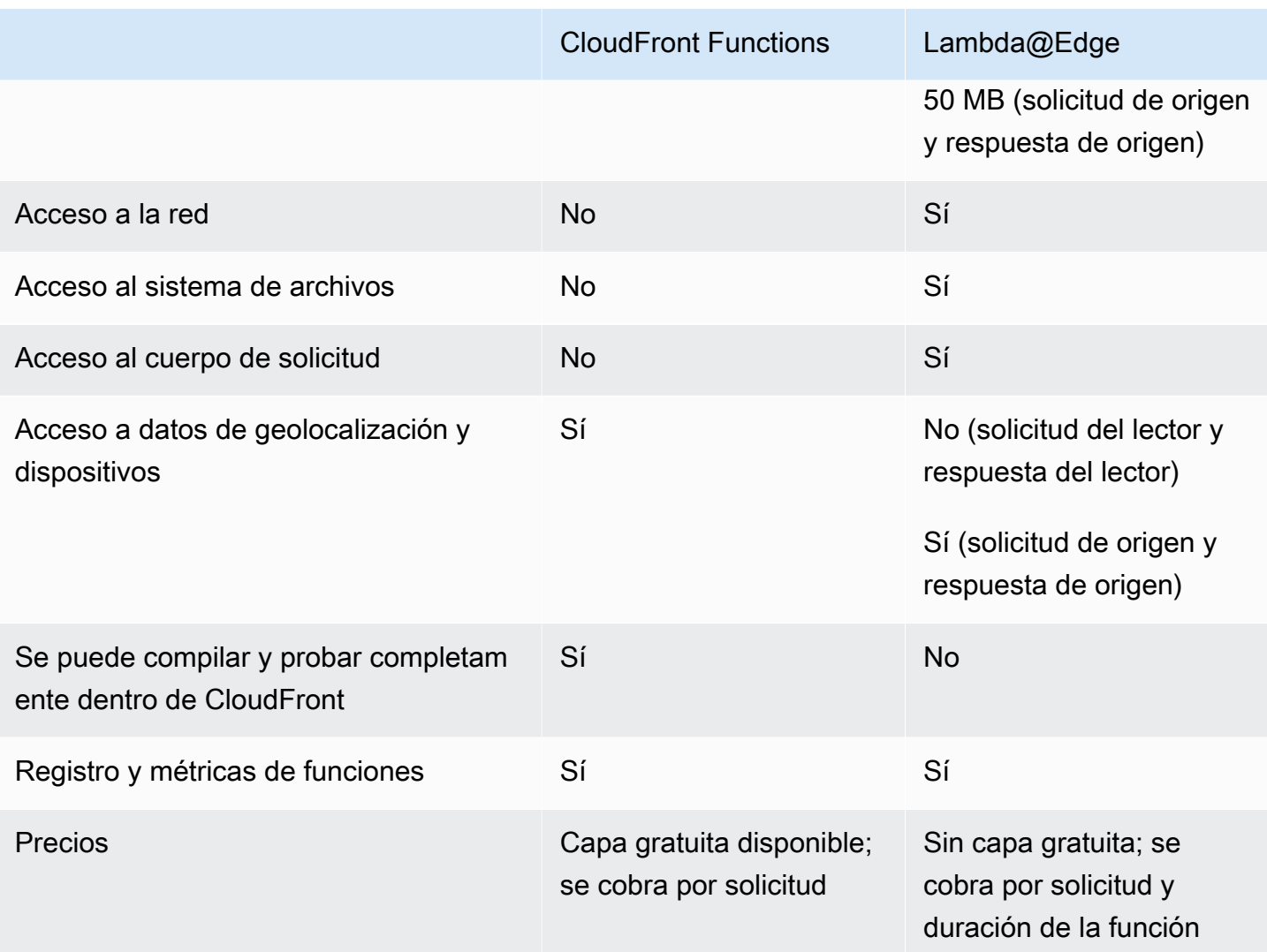

# <span id="page-581-0"></span>Personalización en la periferia con CloudFront Functions

Con CloudFront Functions, puede escribir funciones ligeras en JavaScript para personalizaciones de CDN sensibles a la latencia a gran escala. Sus funciones pueden manipular las solicitudes y respuestas que atraviesan CloudFront, realizar autenticaciones y autorizaciones básicas, generar respuestas HTTP en el borde y mucho más. El entorno de tiempo de ejecución de CloudFront Functions ofrece tiempos de arranque de submilisegundos, se escala inmediatamente para gestionar millones de solicitudes por segundo y es altamente seguro. CloudFront Functions es una característica nativa de CloudFront, lo que significa que puede compilar, probar e implementar su código completamente dentro de CloudFront.

Cuando asocia una distribución de CloudFront con una función de CloudFront, CloudFront intercepta solicitudes y respuestas en ubicaciones de borde de CloudFront y ejecuta la función. Puede invocar CloudFront Functions cuando se producen los siguientes eventos:

- Cuando CloudFront reciba una solicitud de un espectador (solicitud del espectador)
- Antes de que CloudFront devuelva la respuesta al espectador (respuesta al espectador)

Para obtener más información sobre CloudFront Functions, consulte los siguientes temas:

## Temas

- [Tutorial: creación de una función simple con CloudFront Functions](#page-582-0)
- [Tutorial: creación de una función de CloudFront que incluya pares clave-valor](#page-585-0)
- [Escritura de código de función](#page-588-0)
- [Creación de funciones](#page-671-0)
- [Prueba de funciones](#page-674-0)
- [Actualización de funciones](#page-679-0)
- [Publicación de funciones](#page-681-0)
- [Asociación de funciones con distribuciones](#page-683-0)
- [Amazon CloudFront KeyValueStore](#page-687-0)

## <span id="page-582-0"></span>Tutorial: creación de una función simple con CloudFront Functions

En este tutorial se muestra cómo familiarizarse con CloudFront Functions. Puede crear una función simple que redirige el lector a una URL diferente y también devuelve un encabezado de respuesta personalizado.

## Contenido

- [Requisitos previos](#page-583-0)
- [Creación de la función](#page-583-1)
- [Verificación de la función](#page-584-0)

## <span id="page-583-0"></span>Requisitos previos

Para utilizar CloudFront Functions, necesita una distribución de CloudFront. Si no dispone de una, consulte [Introducción a una distribución de CloudFront básica.](#page-30-0)

## <span id="page-583-1"></span>Creación de la función

Puede utilizar la consola de CloudFront para crear una función simple que redirige el lector a una URL diferente y también devuelve un encabezado de respuesta personalizado.

Creación de una función de CloudFront

- 1. Inicie sesión en la AWS Management Console y abra la consola de CloudFront en [https://](https://console.aws.amazon.com/cloudfront/v4/home)  [console.aws.amazon.com/cloudfront/v4/home](https://console.aws.amazon.com/cloudfront/v4/home).
- 2. En el panel de navegación, seleccione Funciones y, a continuación, Crear una función.
- 3. En la página Crear función, en Nombre, introduzca un nombre de función como *MyFunctionName*.
- 4. (Opcional) En Descripción, escriba una descripción de la función, como **Simple test function**.
- 5. Para Tiempo de ejecución, mantenga la versión de JavaScript seleccionada de forma predeterminada.
- 6. Elija Crear función.
- 7. Copie el siguiente código de función. Este código de función redirige al lector a una URL diferente y también devuelve un encabezado de respuesta personalizado.

```
function handler(event) { 
     // NOTE: This example function is for a viewer request event trigger. 
     // Choose viewer request for event trigger when you associate this function 
 with a distribution. 
    var response = \{ statusCode: 302, 
         statusDescription: 'Found', 
         headers: { 
              'cloudfront-functions': { value: 'generated-by-CloudFront-Functions' }, 
              'location': { value: 'https://aws.amazon.com/cloudfront/' } 
         } 
     }; 
     return response;
}
```
- 8. En Código de función, pegue el código en el editor de código para reemplazar el código predeterminado.
- 9. Elija Guardar cambios.
- 10. (Opcional) Puede probar la función antes de publicarla. En este tutorial no se describe cómo probar una función. Para obtener más información, consulte [Prueba de funciones.](#page-674-0)
- 11. Elija la pestaña Publicar y, a continuación, la función Publicar. Debe publicar la función para poder asociarla a la distribución de CloudFront.
- 12. A continuación, puede asociar la función a un comportamiento de distribución o caché. En la página *MyFunctionName*, elija la pestaña Publicar.

## **A** Warning

En los pasos siguientes, seleccione un comportamiento de distribución o caché que se use para las pruebas. No asocie esta función de prueba a un comportamiento de distribución o caché que se use en producción.

- 13. Elija Add association.
- 14. En el cuadro de diálogo Asociar, elija un comportamiento de distribución o caché. En Tipo de evento, mantenga el valor predeterminado.
- 15. Elija Add association.

También verá la distribución asociada en la tabla Distribuciones asociadas.

16. Espere unos minutos para que la distribución asociada termine de implementarse. Para comprobar el estado de la distribución, selecciónela en la tabla Distribuciones asociadas y elija Ver distribución.

Cuando el estado de la distribución es Implementada, está lista para verificar el funcionamiento de la función.

## <span id="page-584-0"></span>Verificación de la función

Tras implementar la función, puede comprobar que funciona para su distribución.

## Verificación de la función

1. En el navegador web, vaya al nombre de dominio de la distribución (por ejemplo, https:// d111111abcdef8.cloudfront.net).

La función devuelve un redireccionamiento al navegador, por lo que el navegador se dirige automáticamente a https://aws.amazon.com/cloudfront/.

2. En una ventana de línea de comandos, puede usar una herramienta como curl para enviar una solicitud al nombre de dominio de su distribución.

```
curl -v https://d111111abcdef8.cloudfront.net/
```
En la respuesta, verá la respuesta de redireccionamiento (302 Found) y los encabezados de respuesta personalizados que agregó la función. La respuesta podría tener un aspecto similar al siguiente.

Example

```
curl -v https://d111111abcdef8.cloudfront.net/
> GET / HTTP/1.1
> Host: d111111abcdef8.cloudfront.net
> User-Agent: curl/7.64.1
> Accept: */*
>
< HTTP/1.1 302 Found
< Server: CloudFront
< Date: Tue, 16 Mar 2021 18:50:48 GMT
< Content-Length: 0
< Connection: keep-alive
< Location: https://aws.amazon.com/cloudfront/
< Cloudfront-Functions: generated-by-CloudFront-Functions
< X-Cache: FunctionGeneratedResponse from cloudfront
< Via: 1.1 3035b31bddaf14eded329f8d22cf188c.cloudfront.net (CloudFront)
< X-Amz-Cf-Pop: PHX50-C2
< X-Amz-Cf-Id: ULZdIz6j43uGBlXyob_JctF9x7CCbwpNniiMlmNbmwzH1YWP9FsEHg==
```
# <span id="page-585-0"></span>Tutorial: creación de una función de CloudFront que incluya pares clavevalor

En este tutorial, se muestra cómo incluir pares clave-valor con una función de CloudFront. Los valores y las claves forman parte de un par clave-valor. Debe incluir el nombre (del par clave-valor) en el código de la función. Cuando se ejecute la función, CloudFront reemplaza el nombre por el valor.

Los pares clave-valor son variables que se almacenan en un almacén de clave-valor. Cuando se utiliza una clave en la función (en lugar de valores con codificación rígida), la función es más flexible. Puede cambiar el valor de la clave sin tener que implementar cambios en el código. Los pares clavevalor también pueden reducir el tamaño de la función. Para obtener más información, consulte [???.](#page-687-0)

Contenido

- [Requisitos previos](#page-586-0)
- [Creación del almacén de clave-valor](#page-586-1)
- [Añadido de pares clave-valor al almacén](#page-587-0)
- [Asociación del almacén de clave-valor a la función](#page-587-1)
- [Prueba y publicación del código de la función](#page-588-1)

## <span id="page-586-0"></span>Requisitos previos

Si no conoce las funciones de CloudFront Functions ni el almacén de clave-valor, le recomendamos que siga el tutorial que aparece en [the section called "Tutorial: creación de una función simple de](#page-582-0)  [CloudFront"](#page-582-0).

Después de completar ese tutorial, puede seguir este tutorial para ampliar la función que ha creado. En este tutorial, le recomendamos que primero cree el almacén de clave-valor.

<span id="page-586-1"></span>Creación del almacén de clave-valor

En primer lugar, cree el almacén de clave-valor para usarlo en su función.

Creación del almacén clave-valor

- 1. Planifique los pares clave-valor que desee incluir en la función. Anote los nombres de las claves. Los pares clave-valor que desee utilizar en una función deben estar en un único almacén de clave-valor.
- 2. Decida el orden de trabajo. Hay dos formas de proceder:
	- Cree un almacén de clave-valor y añada pares clave-valor al almacén. A continuación, cree (o modifique) la función e incorpore los nombres de las claves.
	- O bien, puede crear (o modificar) la función e incorporar los nombres de las claves que quiera usar. A continuación, cree un almacén de clave-valor y añada los pares clave-valor.
- 3. Inicie sesión en la AWS Management Console y abra la consola de CloudFront en [https://](https://console.aws.amazon.com/cloudfront/v4/home)  [console.aws.amazon.com/cloudfront/v4/home](https://console.aws.amazon.com/cloudfront/v4/home).
- 4. En el panel de navegación, elija Funciones y, a continuación, elija la pestaña KeyValueStores.
- 5. Elija Crear KeyValueStore e introduzca los siguientes campos:
	- Introduzca un nombre y una descripción (opcional) para el almacén.
	- Deje el URI de S3 en blanco. En este tutorial, introducirá los pares clave-valor de forma manual.
- 6. Seleccione Crear. Aparece la página de detalles del nuevo almacén de clave-valor. Esta página incluye una sección de pares clave-valor que actualmente está vacía.

## <span id="page-587-0"></span>Añadido de pares clave-valor al almacén

A continuación, añada manualmente una lista de pares clave-valor al almacén de clave-valor que creó anteriormente.

Añadido de pares clave-valor al almacén de clave-valor

- 1. En la sección de Pares clave-valor, seleccione el botón Agregar pares clave-valor.
- 2. Elija Agregar etiqueta y, a continuación, introduzca un par clave-valor. Elija la marca de verificación para confirmar los cambios y repita este paso para añadir más.
- 3. Cuando haya terminado, seleccione Guardar cambios para guardar todos los pares del almacén de clave-valor. En el cuadro de diálogo de confirmación, elija Listo.

Ahora tiene un almacén que contiene un grupo de pares clave-valor.

## <span id="page-587-1"></span>Asociación del almacén de clave-valor a la función

Ahora ha creado el almacén de clave-valor. Y ha creado o modificado una función que incluye los nombres de las claves del almacén de clave-valor. Ahora puede asociar el almacén de clave-valor y la función. La asociación se crea desde dentro de la función.

Asociación del almacén de clave-valor a la función

1. Seleccione Funciones en el panel de navegación. La pestaña Funciones aparece en la parte superior de forma predeterminada.

- 2. Elija el nombre de la función y, en la sección KeyValueStore asociado, elija Asociar KeyValueStore existente.
- 3. Seleccione el almacén de clave-valor y elija Asociar KeyValueStore.

**a** Note

Solo puede asociar un almacén de clave-valor a cada función.

## <span id="page-588-1"></span>Prueba y publicación del código de la función

Tras asociar el almacén de clave-valor a la función, puede probar y publicar el código de la función. Siempre debe probar el código de la función cada vez que lo modifique, incluso cuando haga lo siguiente:

- Asociar un almacén de clave-valor a la función.
- Modificar la función y su almacén de clave-valor para incluir un nuevo par de clave-valor.
- Cambiar el valor de un par clave-valor.

Prueba y publicación del código de la función

- 1. Para obtener más información sobre cómo probar una función, consulte [the section called](#page-674-0) ["Prueba de funciones"](#page-674-0). Asegúrese de elegir probar la función en la etapa de DEVELOPMENT.
- 2. Publique la función cuando esté preparado para utilizarla (con los pares clave-valor nuevos o revisados) en un entorno LIVE.

Al publicar, CloudFront copia la versión de la función de la etapa de DEVELOPMENT a la etapa de producción en vivo. La función tiene el código nuevo y está asociada al almacén de clave-valor. (No es necesario volver a realizar la asociación en la etapa de producción en vivo).

Para obtener más información sobre cómo publicar la función, consulte [the section called](#page-681-0)  ["Publicación de funciones".](#page-681-0)

## <span id="page-588-0"></span>Escritura de código de función

Puede utilizar CloudFront Functions para escribir funciones ligeras en JavaScript para personalizaciones de CDN sensibles a la latencia a gran escala. Su código de función puede manipular las solicitudes y respuestas que atraviesan CloudFront, realizar autenticaciones y autorizaciones básicas, generar respuestas HTTP en el borde y mucho más.

Como ayuda para escribir código de función de CloudFront Functions, consulte los siguientes temas.

Temas

- [Determinación del propósito de su función](#page-589-0)
- [Estructura de eventos de CloudFront Functions](#page-592-0)
- [Características del tiempo de ejecución de JavaScript para CloudFront Functions](#page-606-0)
- [Métodos auxiliares para almacenes de clave-valor](#page-652-0)
- [Código de ejemplo para CloudFront Functions](#page-654-0)

## <span id="page-589-0"></span>Determinación del propósito de su función

Antes de escribir el código de su función, determine su propósito. La mayoría de las funciones de CloudFront Functions cumplen uno de los siguientes propósitos.

## Temas

- [Modificar la solicitud HTTP en un tipo de evento de solicitud de lector](#page-589-1)
- [Generar una respuesta HTTP en un tipo de evento de solicitud de lector](#page-590-0)
- [Modificar la respuesta HTTP en un tipo de evento de respuesta de lector](#page-591-0)
- [Información relacionada](#page-591-1)

Independientemente del propósito de la función, el handler es el punto de entrada para cualquier función. Toma un solo argumento llamado event, que se pasa a la función mediante CloudFront. El event es un objeto JSON que contiene una representación de la solicitud HTTP (y la respuesta, si su función modifica la respuesta HTTP).

<span id="page-589-1"></span>Modificar la solicitud HTTP en un tipo de evento de solicitud de lector

Su función puede modificar la solicitud HTTP que CloudFront recibe del lector (cliente) y devolver la solicitud modificada a CloudFront para su procesamiento continuo. Por ejemplo, el código de función podría normalizar la [clave de caché](#page-219-0) o modificar los encabezados de solicitud.

Cuando crea una función que modifica la solicitud HTTP, asegúrese de elegir el tipo de evento solicitud del lector. Esto significa que la función se ejecuta cada vez que CloudFront recibe una solicitud de un lector, antes de comprobar si el objeto solicitado está en la caché de CloudFront.

#### Example Ejemplo

El siguiente pseudocódigo muestra la estructura de una función que modifica la solicitud HTTP.

```
function handler(event) { 
    var request = event.request;
     // Modify the request object here. 
     return request;
}
```
La función devuelve el objeto modificado request a CloudFront. CloudFront continúa procesando la solicitud devuelta comprobando la caché de CloudFront en busca de un acierto de caché y enviando la solicitud al origen si es necesario.

<span id="page-590-0"></span>Generar una respuesta HTTP en un tipo de evento de solicitud de lector

Su función puede generar una respuesta HTTP en el borde y devolverla directamente al lector (cliente) sin buscar una respuesta almacenada en la caché o cualquier otro procesamiento por parte de CloudFront. Por ejemplo, el código de función podría redirigir la solicitud a una nueva URL, o comprobar la autorización y devolver una respuesta 401 o 403 a solicitudes no autorizadas.

Cuando crea una función que genera una respuesta HTTP, asegúrese de elegir el tipo de evento viewer request (solicitud del lector). Esto significa que la función se ejecuta cada vez que CloudFront recibe una solicitud de un lector, antes de que CloudFront siga procesando la solicitud.

Example Ejemplo

El siguiente pseudocódigo muestra la estructura de una función que genera una respuesta HTTP.

```
function handler(event) { 
    var request = event.request;
    var response = \ldots; // Create the response object here,
                          // using the request properties if needed. 
     return response;
}
```
La función devuelve un objeto response a CloudFront, que CloudFront devuelve inmediatamente al lector sin comprobar la caché de CloudFront ni enviar una solicitud al origen.

<span id="page-591-0"></span>Modificar la respuesta HTTP en un tipo de evento de respuesta de lector

Su función puede modificar la respuesta HTTP antes de que CloudFront la envíe al lector (cliente), independientemente de si la respuesta proviene de la caché de CloudFront o del origen. Por ejemplo, es posible que el código de función agregue o modifique encabezados de respuesta, códigos de estado y contenido del cuerpo.

Cuando crea una función que modifica la respuesta HTTP, asegúrese de elegir el tipo de evento viewer response (respuesta al lector). Esto significa que la función se ejecuta antes de que CloudFront devuelva una respuesta al lector, independientemente de si la respuesta proviene de la caché de CloudFront o del origen.

#### Example Ejemplo

El siguiente pseudocódigo muestra la estructura de una función que modifica la respuesta HTTP.

```
function handler(event) { 
    var request = event.request;
     var response = event.response; 
     // Modify the response object here, 
     // using the request properties if needed. 
     return response;
}
```
La función devuelve el objeto response modificado a CloudFront, que CloudFront devuelve inmediatamente al lector.

#### <span id="page-591-1"></span>Información relacionada

Para obtener más información sobre cómo trabajar con CloudFront Functions, consulte los siguientes:

- [Estructura de evento](#page-592-0)
- [Características del tiempo de ejecución de JavaScript](#page-606-0)
- [Código de ejemplo](#page-654-0)
- [Restricciones en funciones de borde](#page-803-0)

## <span id="page-592-0"></span>Estructura de eventos de CloudFront Functions

CloudFront Functions pasa un objeto event al código de función como entrada cuando ejecuta la función. Cuando [prueba una función](#page-674-0), crea el objeto event y lo pasa a la función. Al crear un objeto event para probar una función, puede omitir los campos distributionDomainName,distributionId yrequestId en el objeto context. Asegúrese de que los nombres de encabezados estén en minúsculas, esto siempre sucede en el objeto de event que CloudFront Functions pasa a la función en producción.

A continuación, se muestra la información general de la estructura de este objeto de evento.

```
{ 
      "version": "1.0", 
      "context": { 
           <context object>
      }, 
      "viewer": { 
           <viewer object>
      }, 
      "request": { 
           <request object>
      }, 
      "response": { 
           <response object>
      }
}
```
Para obtener más información, consulte los temas siguientes:

#### Temas

- [Campo Versión](#page-593-0)
- [Objeto Context \(Contexto\)](#page-593-1)
- [Objeto viewer \(lector\)](#page-593-2)
- [Objeto Request \(solicitud\)](#page-593-3)
- [Objeto de respuesta](#page-595-0)
- [Código de estado y cuerpo](#page-597-0)
- [Estructura para una cadena de consulta, encabezado o cookie](#page-598-0)
- [Objeto de respuesta de ejemplo](#page-602-0)

#### • [Objeto de evento de ejemplo](#page-603-0)

#### <span id="page-593-0"></span>Campo Versión

El campo version contiene una cadena que especifica la versión del objeto de evento de CloudFront Functions. La versión actual es 1.0.

<span id="page-593-1"></span>Objeto Context (Contexto)

El objeto context contiene información contextual sobre el evento. Contiene los campos siguientes:

#### **distributionDomainName**

El nombre de dominio CloudFront (por ejemplo, d111111abcdef8.cloudfront.net) de la distribución que está asociada al evento.

#### **distributionId**

El identificador de la distribución (por ejemplo, EDFDVBD6EXAMPLE) que está asociada al evento.

#### **eventType**

El tipo de evento, viewer-request o viewer-response.

#### **requestId**

Cadena que identifica de forma única una solicitud de CloudFront (y su respuesta asociada).

#### <span id="page-593-2"></span>Objeto viewer (lector)

El objeto viewer contiene un campo ip cuyo valor es la dirección IP del lector (cliente) que envió la solicitud. Si el lector utiliza un proxy HTTP o un balanceador de carga para enviar la solicitud, el valor es la dirección IP del proxy o del balanceador de carga.

#### <span id="page-593-3"></span>Objeto Request (solicitud)

El objeto request contiene una representación de una solicitud HTTP de lector-a-CloudFront. En el objeto event que se pasa a la función, el objeto request representa la solicitud real que CloudFront recibió del lector.

Si su código de función devuelve un objeto request a CloudFront, debe usar esta misma estructura.

El objeto request contiene los siguientes campos:

#### **method**

El método HTTP de la solicitud. Si su código de función devuelve una request, no puede modificar este campo. Este es el único campo de solo lectura en el objeto request.

#### **uri**

La ruta relativa del objeto solicitado.

## **a** Note

Si la función modifica el valor uri, se aplica lo siguiente:

- El nuevo valor uri debe comenzar con una barra diagonal (/).
- Si una función cambia el valor de uri, esta cambia el objeto que el lector solicita.
- Si una función cambia el valor de uri, no cambia el comportamiento de la caché de la solicitud ni del origen al que se envía la solicitud.

## **querystring**

Objeto que representa la cadena de consulta en la solicitud. Si la solicitud no incluye una cadena de consulta, el objeto request del evento incluye un valor querystring vacío.

El objeto querystring contiene un campo para cada parámetro de cadena de consulta de la solicitud.

#### **headers**

Objeto que representa el encabezado HTTP en la solicitud. Si la solicitud contiene algún encabezado Cookie, esos encabezados no forman parte del objeto headers. Las cookies se representan por separado en el objeto cookies.

El objeto headers contiene un campo para cada encabezado de la solicitud. Los nombres de encabezados se convierten a minúsculas en el objeto de evento; deben estar en minúsculas cuando se agregan con el código de función. Cuando CloudFront Functions convierte el objeto de evento de nuevo en una solicitud HTTP, la primera letra de cada palabra en los nombres de encabezados se escribe en mayúsculas. Las palabras están separadas por un guión (-). Por ejemplo, si el código de la función agrega un encabezado llamado example-header-name, CloudFront lo convierte en Example-Header-Name en la solicitud HTTP.

#### **cookies**

Objeto que representa las cookies en la solicitud (encabezados Cookie).

El objeto cookies contiene un campo para cada cookie de la solicitud.

Para obtener más información sobre la estructura de cadenas de consulta, encabezados y cookies, consulte [Estructura para una cadena de consulta, encabezado o cookie.](#page-598-0)

<span id="page-595-0"></span>Para obtener un objeto de ejemplo event, consulte [Objeto de evento de ejemplo](#page-603-0).

#### Objeto de respuesta

El objeto response contiene una representación de una respuesta HTTP CloudFront-to-viewer. En el objeto event que se pasa a la función, el objeto response representa la respuesta real de CloudFront a una solicitud del lector.

Si su código de función devuelve un objeto response, debe usar esta misma estructura.

El objeto response contiene los siguientes campos:

#### **statusCode**

Código de estado HTTP de la respuesta. Este valor es un número entero, no una cadena.

La función puede generar o modificar el statusCode.

#### **statusDescription**

La descripción del estado HTTP de la respuesta. Si su código de función genera una respuesta, este campo es opcional.

#### **headers**

Un objeto que representa los encabezados HTTP en la solicitud. Si la respuesta contiene algún encabezado Set-Cookie, esos encabezados no forman parte del objeto headers. Las cookies se representan por separado en el objeto cookies.

El objeto headers contiene un campo para cada encabezado de la respuesta. Los nombres de encabezados se convierten a minúsculas en el objeto de evento; deben estar en minúsculas cuando se agregan con el código de función. Cuando CloudFront Functions convierte el objeto

de evento de nuevo en una respuesta HTTP, la primera letra de cada palabra en los nombres de encabezados se escribe en mayúsculas. Las palabras están separadas por un guión (-). Por ejemplo, si el código de la función agrega un encabezado llamado example-header-name, CloudFront lo convierte en Example-Header-Name en la respuesta HTTP.

#### **cookies**

Objeto que representa las cookies en la respuesta (encabezados Set-Cookie).

El objeto cookies contiene un campo para cada cookie en la respuesta.

## **body**

Agregar el campo body es opcional y no estará presente en el objeto de response a menos que lo especifique en la función. La función no tiene acceso al cuerpo original devuelto por la caché o el origen de CloudFront. Si no especifica el campo body en la función de respuesta del lector, el cuerpo original devuelto por la memoria caché o el origen de CloudFront se devuelve al lector.

Si desea que CloudFront devuelva un cuerpo personalizado al lector, especifique el contenido del cuerpo en el campo data y la codificación del cuerpo en el campo encoding. Puede especificar la codificación como texto sin formato ("encoding": "text") o como contenido cifrado en Base64 ("encoding": "base64").

Como método abreviado, también puede especificar el contenido del cuerpo directamente en el campo body ("body": "<specify the body content here>"). Al hacer esto, omita los campos data y encoding. CloudFront trata el cuerpo como texto sin formato en este caso.

## **encoding**

La codificación del contenido de body (campo data). Las únicas codificaciones válidas son text y base64.

Si especifica encoding como base64 pero el cuerpo no tiene una codificación base64 válida, CloudFront devuelve un error.

## **data**

El contenido de body.

Para obtener más información sobre los códigos de estado y el contenido del cuerpo modificados, consulte [Código de estado y cuerpo](#page-597-0).

Para obtener más información sobre la estructura de los encabezados y las cookies, consulte [Estructura para una cadena de consulta, encabezado o cookie.](#page-598-0)

<span id="page-597-0"></span>Para obtener un objeto de ejemplo response, consulte [Objeto de respuesta de ejemplo.](#page-602-0)

Código de estado y cuerpo

Con CloudFront Functions, puede actualizar el código de estado de la respuesta del lector, sustituir todo el cuerpo de la respuesta por uno nuevo o eliminar el cuerpo de la respuesta. Algunos escenarios comunes para actualizar la respuesta del lector después de evaluar aspectos de la respuesta de la caché o el origen de CloudFront son los siguientes:

- Cambiar el estado para establecer un código de estado HTTP 200 y crear un cuerpo con contenido estático para devolverlo al lector.
- Cambiar el estado para establecer un código de estado HTTP 301 o 302 para redirigir al usuario a otro sitio web.
- Decidir si mostrar o dejar el cuerpo de la respuesta del lector.

## **a** Note

Si el origen devuelve un error HTTP igual o superior a 400, CloudFront Function no se ejecutará. Para obtener más información, consulte [Restricciones en todas las funciones de](#page-804-0)  [borde.](#page-804-0)

Cuando trabaja con la respuesta HTTP, CloudFront Functions no tiene acceso al cuerpo de la respuesta. Puede sustituir el contenido del cuerpo estableciéndolo en el valor deseado o puede eliminar el cuerpo estableciendo un valor vacío. Si no actualiza el campo cuerpo de la función, el cuerpo original devuelto por la caché o el origen de CloudFront se devuelve al lector.

## **G** Tip

Cuando utilice CloudFront Functions para sustituir un cuerpo, asegúrese de alinear los encabezados correspondientes, como content-encoding, content-type o contentlength con el nuevo contenido del cuerpo.

Por ejemplo, si el origen o la caché de CloudFront devuelve content-encoding: gzip pero la función de respuesta del lector establece un cuerpo que es texto sin formato, la

función también debe cambiar los encabezados content-encoding y content-type en consecuencia.

Si CloudFront Function está configurada para devolver un error HTTP igual o superior a 400, el visor no verá una [página de error personalizada](#page-328-0) que haya especificado para el mismo código de estado.

<span id="page-598-0"></span>Estructura para una cadena de consulta, encabezado o cookie

Las cadenas de consulta, los encabezados y las cookies comparten la misma estructura. Las cadenas de consulta pueden aparecer en las solicitudes. Los encabezados aparecen en las solicitudes y las respuestas. Las cookies aparecen en las solicitudes y las respuestas.

Cada cadena de consulta, encabezado o cookie es un campo único dentro del objeto principal querystring,headers o cookies. El nombre del campo es el nombre de la cadena de consulta, el encabezado o la cookie. Cada campo contiene una propiedad value con el valor de la cadena de consulta, el encabezado o la cookie.

#### Contenido

- [Valores de cadenas de consulta u objetos de cadenas de consulta](#page-598-1)
- [Consideraciones especiales sobre el uso de los encabezados](#page-599-0)
- [Cadenas de consulta, encabezados y cookies duplicados \(matriz multiValue\)](#page-599-1)
- [Atributos de cookie](#page-601-0)

<span id="page-598-1"></span>Valores de cadenas de consulta u objetos de cadenas de consulta

Una función puede devolver un valor de cadena de consulta además de un objeto de cadena de consulta. El valor de la cadena de consulta se puede utilizar para organizar los parámetros de la cadena de consulta en cualquier orden personalizado.

## Example Ejemplo

Para modificar una cadena de consulta en el código de función, use código como el siguiente.

```
var request = event.request; 
request.querystring = 
  'ID=42&Exp=1619740800&TTL=1440&NoValue=&querymv=val1&querymv=val2,val3';
```
<span id="page-599-0"></span>Consideraciones especiales sobre el uso de los encabezados

Solo en el caso de encabezados, los nombres de encabezados se convierten a minúsculas en el objeto de evento; deben estar en minúsculas cuando se agregan con el código de función. Cuando CloudFront Functions convierte el objeto de evento de nuevo en una solicitud o respuesta HTTP, la primera letra de cada palabra en los nombres de encabezados se escribe en mayúsculas. Las palabras están separadas por un guión (-). Por ejemplo, si el código de la función agrega un encabezado llamado example-header-name, CloudFront lo convierte en Example-Header-Name en la solicitud o respuesta HTTP.

Example Ejemplo

Considere el siguiente encabezado Host en una solicitud HTTP.

Host: video.example.com

Este encabezado se representa de la siguiente manera en el objeto request:

```
"headers": { 
     "host": { 
          "value": "video.example.com" 
     }
}
```
Para acceder al encabezado Host en su código de función, use código como el siguiente:

```
var request = event.request;
var host = request.headers.host.value;
```
Para agregar o modificar un encabezado en su código de función, use código como el siguiente (este código agrega un encabezado llamado X-Custom-Header con el valor example value):

```
var request = event.request;
request.headers['x-custom-header'] = {value: 'example value'};
```
<span id="page-599-1"></span>Cadenas de consulta, encabezados y cookies duplicados (matriz **multiValue**)

Una solicitud o respuesta HTTP puede contener más de una cadena de consulta, encabezado o cookie con el mismo nombre. En este caso, las cadenas de consulta duplicadas, encabezados o cookies se contraen en un campo del objeto request o response, pero este campo contiene una propiedad adicional denominada multiValue. La propiedad multiValue contiene una matriz con los valores de cada una de las cadenas de consulta duplicadas, encabezados o cookies.

Example Ejemplo

Considere una solicitud HTTP con los siguientes encabezados Accept.

```
Accept: application/json
Accept: application/xml
Accept: text/html
```
Estos encabezados se representan de la siguiente manera en el objeto request.

```
"headers": { 
     "accept": { 
          "value": "application/json", 
          "multiValue": [ 
\{\hspace{.1cm} \} "value": "application/json" 
               }, 
\{\hspace{.1cm} \} "value": "application/xml" 
               }, 
\{\hspace{.1cm} \} "value": "text/html" 
 } 
         \mathbf{I} }
}
```
#### **a** Note

El primer valor de encabezado (en este caso, application/json) se repite en las propiedades value y multiValue. Esto le permite acceder a todos los valores al recorrer la matriz multiValue.

Si el código de función modifica una cadena de consulta, encabezado o cookie que tiene una matriz multiValue, CloudFront Functions utiliza las siguientes reglas para aplicar los cambios:

- 1. Si la matriz multiValue existe y tiene alguna modificación, entonces esa modificación se aplica. El primer elemento de la propiedad value se ignora.
- 2. De lo contrario, se aplicará cualquier modificación a la propiedad value y los valores subsiguientes (si existen) permanecen sin cambios.

La propiedad multiValue se utiliza solo cuando la solicitud o respuesta HTTP contiene cadenas de consulta, encabezados o cookies duplicados con el mismo nombre, como se muestra en el ejemplo anterior. Sin embargo, si hay varios valores en una sola cadena de consulta, encabezado o cookie, la propiedad multiValue no se utiliza.

#### Example Ejemplo

Considere una solicitud con un encabezado Accept que contenga tres valores.

Accept: application/json, application/xml, text/html

Este encabezado se representa de la siguiente manera en el objeto request.

```
"headers": { 
     "accept": { 
          "value": "application/json, application/xml, text/html" 
     }
}
```
<span id="page-601-0"></span>Atributos de cookie

En un encabezado Set-Cookie de una respuesta HTTP, el encabezado contiene el par nombrevalor para la cookie y opcionalmente un conjunto de atributos separados por punto y coma.

Example Ejemplo

```
Set-Cookie: cookie1=val1; Secure; Path=/; Domain=example.com; Expires=Wed, 05 Apr 2021 
  07:28:00 GMT
```
En el objeto response, estos atributos se representan en la propiedad attributes del campo cookie. Por ejemplo, el encabezado Set-Cookie anterior se representa de la siguiente manera:

```
"cookie1": { 
     "value": "val1",
```

```
 "attributes": "Secure; Path=/; Domain=example.com; Expires=Wed, 05 Apr 2021 
 07:28:00 GMT"
}
```
<span id="page-602-0"></span>Objeto de respuesta de ejemplo

En el siguiente ejemplo se muestra un objeto response (el resultado de una función de respuesta del lector) en el que el cuerpo se ha sustituido por una función de respuesta del lector.

```
{ 
   "response": { 
     "statusCode": 200, 
     "statusDescription": "OK", 
     "headers": { 
        "date": { 
          "value": "Mon, 04 Apr 2021 18:57:56 GMT" 
       }, 
        "server": { 
          "value": "gunicorn/19.9.0" 
       }, 
        "access-control-allow-origin": { 
          "value": "*" 
       }, 
       "access-control-allow-credentials": { 
          "value": "true" 
       }, 
        "content-type": { 
          "value": "text/html" 
       }, 
       "content-length": { 
          "value": "86" 
       } 
     }, 
     "cookies": { 
        "ID": { 
          "value": "id1234", 
          "attributes": "Expires=Wed, 05 Apr 2021 07:28:00 GMT" 
       }, 
        "Cookie1": { 
          "value": "val1", 
          "attributes": "Secure; Path=/; Domain=example.com; Expires=Wed, 05 Apr 2021 
  07:28:00 GMT", 
          "multiValue": [
```

```
 { 
              "value": "val1", 
              "attributes": "Secure; Path=/; Domain=example.com; Expires=Wed, 05 Apr 2021 
  07:28:00 GMT" 
           }, 
\overline{a} "value": "val2", 
             "attributes": "Path=/cat; Domain=example.com; Expires=Wed, 10 Jan 2021 
  07:28:00 GMT" 
 } 
         ] 
       } 
     }, 
     // Adding the body field is optional and it will not be present in the response 
  object 
     // unless you specify it in your function. 
     // Your function does not have access to the original body returned by the 
  CloudFront 
     // cache or origin. 
     // If you don't specify the body field in your viewer response function, the 
  original 
     // body returned by the CloudFront cache or origin is returned to viewer. 
      "body": { 
       "encoding": "text", 
      "data": "<!DOCTYPE html><html><br/>body><p>Here is your custom content.</p></body></
html>" 
     } 
   }
}
```
<span id="page-603-0"></span>Objeto de evento de ejemplo

En el siguiente ejemplo se muestra un objeto event completo.

## **a** Note

El objeto event es la entrada a su función. Su función devuelve solo el objeto request o response, no el objeto event completo.

```
{ 
     "version": "1.0", 
     "context": { 
         "distributionDomainName": "d111111abcdef8.cloudfront.net", 
         "distributionId": "EDFDVBD6EXAMPLE", 
         "eventType": "viewer-response", 
         "requestId": "EXAMPLEntjQpEXAMPLE_SG5Z-EXAMPLEPmPfEXAMPLEu3EqEXAMPLE==" 
     }, 
     "viewer": {"ip": "198.51.100.11"}, 
     "request": { 
         "method": "GET", 
         "uri": "/media/index.mpd", 
         "querystring": { 
             "ID": {"value": "42"}, 
             "Exp": {"value": "1619740800"}, 
             "TTL": {"value": "1440"}, 
             "NoValue": {"value": ""}, 
             "querymv": { 
                 "value": "val1", 
                 "multiValue": [ 
                      {"value": "val1"}, 
                      {"value": "val2,val3"} 
 ] 
 } 
         }, 
         "headers": { 
             "host": {"value": "video.example.com"}, 
             "user-agent": {"value": "Mozilla/5.0 (Windows NT 10.0; Win64; x64; rv:83.0) 
  Gecko/20100101 Firefox/83.0"}, 
             "accept": { 
                  "value": "application/json", 
                 "multiValue": [ 
                      {"value": "application/json"}, 
                      {"value": "application/xml"}, 
                      {"value": "text/html"} 
 ] 
             }, 
             "accept-language": {"value": "en-GB,en;q=0.5"}, 
             "accept-encoding": {"value": "gzip, deflate, br"}, 
             "origin": {"value": "https://website.example.com"}, 
             "referer": {"value": "https://website.example.com/videos/12345678?
action=play"}, 
             "cloudfront-viewer-country": {"value": "GB"}
```

```
 }, 
         "cookies": { 
             "Cookie1": {"value": "value1"}, 
             "Cookie2": {"value": "value2"}, 
             "cookie_consent": {"value": "true"}, 
             "cookiemv": { 
                 "value": "value3", 
                 "multiValue": [ 
                     {"value": "value3"}, 
                     {"value": "value4"} 
 ] 
 } 
        } 
    }, 
    "response": { 
         "statusCode": 200, 
         "statusDescription": "OK", 
         "headers": { 
             "date": {"value": "Mon, 04 Apr 2021 18:57:56 GMT"}, 
             "server": {"value": "gunicorn/19.9.0"}, 
             "access-control-allow-origin": {"value": "*"}, 
             "access-control-allow-credentials": {"value": "true"}, 
             "content-type": {"value": "application/json"}, 
             "content-length": {"value": "701"} 
        }, 
         "cookies": { 
             "ID": { 
                 "value": "id1234", 
                 "attributes": "Expires=Wed, 05 Apr 2021 07:28:00 GMT" 
            }, 
             "Cookie1": { 
                 "value": "val1", 
                 "attributes": "Secure; Path=/; Domain=example.com; Expires=Wed, 05 Apr 
 2021 07:28:00 GMT", 
                 "multiValue": [ 
\{ "value": "val1", 
                         "attributes": "Secure; Path=/; Domain=example.com; Expires=Wed, 
 05 Apr 2021 07:28:00 GMT" 
\}, \{\{ "value": "val2", 
                         "attributes": "Path=/cat; Domain=example.com; Expires=Wed, 10 
 Jan 2021 07:28:00 GMT"
```
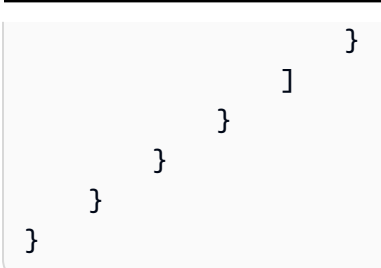

<span id="page-606-0"></span>Características del tiempo de ejecución de JavaScript para CloudFront Functions

El entorno de tiempo de ejecución JavaScript de CloudFront Functions es compatible con la [versión](https://www.ecma-international.org/ecma-262/5.1/)  [5.1 de ECMAScript \(ES\)](https://www.ecma-international.org/ecma-262/5.1/) y también admite algunas características de las versiones 6 a 12 de ES.

Para obtener las características más actualizadas, le recomendamos que utilice el tiempo de ejecución 2.0 de JavaScript.

Las características del tiempo de ejecución 2.0 de JavaScript presentan los siguientes cambios en comparación con la versión 1.0:

- Están disponibles los métodos del módulo de búfer
- No están disponibles los siguientes métodos de prototipos de cadenas no estándares:
	- String.prototype.bytesFrom()
	- String.prototype.fromBytes()
	- String.prototype.fromUTF8()
	- String.prototype.toBytes()
	- String.prototype.toUTF8()
- El módulo criptográfico presenta los siguientes cambios:
	- hash.digest(): el tipo de retorno se cambia a Buffer si no se proporciona ninguna codificación
	- hmac.digest(): el tipo de retorno se cambia a Buffer si no se proporciona ninguna codificación
- Para obtener más información sobre nuevas características adicionales, consulte [Características](#page-621-0)  [del tiempo de ejecución 2.0 de JavaScript para CloudFront Functions](#page-621-0).

## Temas

- [Características del tiempo de ejecución 1.0 de JavaScript para CloudFront Functions](#page-607-0)
- [Características del tiempo de ejecución 2.0 de JavaScript para CloudFront Functions](#page-621-0)

<span id="page-607-0"></span>Características del tiempo de ejecución 1.0 de JavaScript para CloudFront Functions

El entorno de tiempo de ejecución JavaScript de CloudFront Functions es compatible con [la versión](https://262.ecma-international.org/5.1/)  [5.1 de ECMAScript \(ES\)](https://262.ecma-international.org/5.1/) y también admite algunas características de las versiones 6 a 9 de ES. También proporciona algunos métodos no estándar que no forman parte de las especificaciones de ES.

En los siguientes temas se mencionan todas las características de lenguaje admitidas.

## Temas

- [Características principales](#page-607-1)
- [Objetos primitivos](#page-609-0)
- [Objetos integrados](#page-612-0)
- [Tipos de error](#page-616-0)
- [Globals](#page-617-0)
- [Módulos integrados](#page-617-1)
- [Características restringidas](#page-621-1)

<span id="page-607-1"></span>Características principales

Se admiten las siguientes características principales de ES.

## Types

Se admiten todos los tipos de ES 5.1. Esto incluye valores booleanos, números, cadenas, objetos, matrices, funciones, constructores de funciones y expresiones regulares.

## **Operadores**

Se admiten todos los operadores de ES 5.1.

Se admite el operador de exponenciación ES 7 (\*\*).

## **Instrucciones**

## **a** Note

No se admiten las instrucciones const ni let.

Se admiten las siguientes instrucciones de ES 5.1:

- break
- catch
- continue
- do-while
- else
- finally
- for
- for-in
- if
- return
- switch
- throw
- try
- var
- while
- Instrucciones etiquetadas

## Literales

Se admiten literales de plantilla de ES 6: cadenas de líneas múltiples, interpolación de expresiones y plantillas de anidamiento.

## Funciones

Se admiten todas las características de función de ES 5.1.

Se admiten las funciones flecha de ES 6 así como la sintaxis del parámetro rest de ES 6.

## Unicode

El texto de origen y los literales de cadena pueden contener caracteres codificados en Unicode. También se admiten secuencias de escape de punto de código Unicode de seis caracteres (por ejemplo, \uXXXX).

#### Modo estricto

Las funciones operan en modo estricto de forma predeterminada, por lo que no necesita agregar una instrucción use strict en su código de función. Esto no se puede cambiar.

#### <span id="page-609-0"></span>Objetos primitivos

Se admiten los siguientes objetos primitivos de ES.

#### Objeto

Se admiten los siguientes métodos de ES 5.1 en objetos:

- create (sin lista de propiedades)
- defineProperties
- defineProperty
- freeze
- getOwnPropertyDescriptor
- getOwnPropertyNames
- getPrototypeOf
- hasOwnProperty
- isExtensible
- isFrozen
- prototype.isPrototypeOf
- isSealed
- keys
- preventExtensions
- prototype.propertyIsEnumerable
- seal
- prototype.toString
- prototype.valueOf

Se admiten los siguientes métodos de ES 6 en objetos:

- assign
- is
- prototype.setPrototypeOf

Se admiten los siguientes métodos de ES 8 en objetos:

• entries

• values

#### Cadena

Se admiten los siguientes métodos de ES 5.1 en cadenas:

- fromCharCode
- prototype.charAt
- prototype.concat
- prototype.indexOf
- prototype.lastIndexOf
- prototype.match
- prototype.replace
- prototype.search
- prototype.slice
- prototype.split
- prototype.substr
- prototype.substring
- prototype.toLowerCase
- prototype.trim
- prototype.toUpperCase

Se admiten los siguientes métodos de ES 6 en cadenas:

- fromCodePoint
- prototype.codePointAt
- prototype.endsWith
- prototype.includes
- prototype.repeat
- prototype.startsWith

Se admiten los siguientes métodos de ES 8 en cadenas:

- prototype.padStart
- prototype.padEnd

Se admiten los siguientes métodos de ES 9 en cadenas:

- prototype.trimStart
- prototype.trimEnd

Se admiten los siguientes métodos no estándar en cadenas:

• prototype.bytesFrom(*array* | *string, encoding*)

Crea una cadena de bytes a partir de una matriz de octetos o una cadena codificada. Las opciones de codificación de cadenas son hex, base64 y base64url.

• prototype.fromBytes(*start*[, *end*])

Crea una cadena Unicode a partir de una cadena de bytes donde cada byte se reemplaza con el punto de código Unicode correspondiente.

• prototype.fromUTF8(*start*[, *end*])

Crea una cadena Unicode a partir de una cadena de bytes codificada en UTF-8. Si la codificación es incorrecta, devuelve null.

• prototype.toBytes(start[, end])

Crea una cadena de bytes a partir de una cadena Unicode. Todos los caracteres deben estar comprendidos en el rango [0-255]. De lo contrario, devuelve null.

• prototype.toUTF8(start[, *end*])

Crea una cadena de bytes codificada en UTF-8 a partir de una cadena Unicode.

#### Número

Se admiten todos los métodos de ES 5.1 en números.

Se admiten los siguientes métodos de ES 6 en números:

- isFinite
- isInteger
- isNaN
- isSafeInteger
- parseFloat
- parseInt
- prototype.toExponential
- prototype.toFixed
- prototype.toPrecision
- EPSILON
- MAX\_SAFE\_INTEGER
- MAX\_VALUE
- MIN\_SAFE\_INTEGER
- MIN\_VALUE
- NEGATIVE\_INFINITY
- NaN
- POSITIVE\_INFINITY

# Objetos integrados

Se admiten los siguientes objetos integrados de ES.

### Math

Se admiten todos los métodos matemáticos de ES 5.1.

## **a** Note

En el entorno de tiempo de ejecución de CloudFront Functions, la implementación de Math.random() utiliza arc4random de OpenBSD predefinido con la marca de tiempo de cuándo se ejecuta la función.

Se admiten los siguientes métodos matemáticos de ES 6:

- acosh
- asinh
- atanh
- cbrt
- clz32
- cosh
- expm1
- fround
- hypot
- imul
- log10
- log1p
- log2
- sign
- sinh
- tanh
- trunc
- E
- LN10
- LN2
- LOG10E
- LOG2E
- PI
- $\cdot$  SQRT1\_2
- SQRT2

### Fecha

Se admiten todas las características Date de ES 5.1.

### **a** Note

Por razones de seguridad, Date siempre devuelve el mismo valor (la hora de inicio de la función) durante la vida útil de la ejecución de una sola función. Para obtener más información, consulte [Características restringidas.](#page-621-0)

# Función

Se admiten los métodos apply, call y bind.

Los constructores de funciones no son compatibles.

#### Expresiones regulares

Se admiten todas las características de expresión regular de ES 5.1. El lenguaje de expresión regular es compatible con Perl. Se admiten grupos de captura con nombre de ES 9.

JSON

Se admiten todas las características JSON de ES 5.1, incluidas parse y stringify.

#### **Matriz**

Se admiten los siguientes métodos de ES 5.1 en matrices:

- isArray
- prototype.concat
- prototype.every
- prototype.filter
- prototype.forEach
- prototype.indexOf
- prototype.join
- prototype.lastIndexOf
- prototype.map
- prototype.pop
- prototype.push
- prototype.reduce
- prototype.reduceRight
- prototype.reverse
- prototype.shift
- prototype.slice
- prototype.some
- prototype.sort
- prototype.splice
- prototype.unshift

Se admiten los siguientes métodos de ES 6 en matrices:

- of
- prototype.copyWithin
- prototype.fill
- prototype.find
- prototype.findIndex

Se admiten los siguientes métodos de ES 7 en matrices:

• prototype.includes

#### Matrices con tipo

Se admiten las siguientes matrices con tipo de ES 6:

- Int8Array
- Uint8Array
- Uint8ClampedArray
- Int16Array
- Uint16Array
- Int32Array
- Uint32Array
- Float32Array
- Float64Array
- prototype.copyWithin
- prototype.fill
- prototype.join
- prototype.set
- prototype.slice
- prototype.subarray
- prototype.toString

#### **ArrayBuffer**

Se admiten los siguientes métodos en ArrayBuffer:

- prototype.isView
- prototype.slice

#### Promesa

Se admiten los siguientes métodos en promesas:

- reject
- resolve
- prototype.catch
- prototype.finally
- prototype.then

### Cripto

El módulo criptográfico proporciona ayudantes de código de autenticación de mensajes (HMAC) estándar hashing y basado en hash. Puede cargar el módulo mediante require('crypto'). El módulo expone los siguientes métodos que se comportan exactamente como sus homólogos Node.js:

- createHash(*algorithm*)
- hash.update(*data*)
- hash.digest([*encoding*])
- createHmac(*algorithm*, *secret key*)
- hmac.update(*data*)
- hmac.digest([*encoding*])

Para obtener más información, consulte [Cripto \(hash y HMAC\)](#page-618-0) en la sección módulos integrados. Consola

Este es un objeto ayudante para la depuración. Solo admite el método log() para registrar mensajes de registro.

## **a** Note

CloudFront Functions no admite la sintaxis con comas, como console.log('a',  $'b'$ ). En su lugar, utilice el formato console.log('a' + ' ' + 'b').

#### Tipos de error

Se admiten los siguientes objetos de error:

- Error
- EvalError
- InternalError
- MemoryError
- RangeError
- ReferenceError
- SyntaxError
- TypeError
- URIError

### Globals

Se admite el objeto globalThis.

Se admiten las siguientes características globales de ES 5.1:

- decodeURI
- decodeURIComponent
- encodeURI
- encodeURIComponent
- isFinite
- isNaN
- parseFloat
- parseInt

Se admiten las siguientes constantes globales:

- NaN
- Infinity
- undefined

# Módulos integrados

Se admiten los siguientes módulos integrados:

# Modules

- [Cripto \(hash y HMAC\)](#page-618-0)
- [Cadena de consulta](#page-619-0)

<span id="page-618-0"></span>Cripto (hash y HMAC)

El módulo criptográfico (crypto) proporciona ayudantes de código de autenticación de mensajes basado en hash (HMAC) y hashing estándar. Puede cargar el módulo mediante require('crypto'). El módulo proporciona los siguientes métodos que se comportan exactamente como sus homólogos Node.js.

Métodos de hashing

```
crypto.createHash(algorithm)
```
Crea y devuelve un objeto hash que puede utilizar para generar resúmenes hash mediante el algoritmo dado: md5, sha1 o sha256.

hash.update(*data*)

Actualiza el contenido hash con los data dados.

```
hash.digest([encoding])
```
Calcula el resumen de todos los datos pasados con hash.update(). La codificación puede ser hex, base64 o base64url.

## Métodos HMAC

```
crypto.createHmac(algorithm, secret key)
```
Crea y devuelve un objeto HMAC que utiliza el algorithm y secret key dados. El algoritmo puede ser md5, sha1 o sha256.

```
hmac.update(data)
```
Actualiza el contenido de HMAC con los data dados.

```
hmac.digest([encoding])
```
Calcula el resumen de todos los datos pasados con hmac.update(). La codificación puede ser hex, base64 o base64url.

### <span id="page-619-0"></span>Cadena de consulta

# **a** Note

El objeto [de evento de CloudFront Functions](#page-592-0) analiza automáticamente las cadenas de consulta de URL. Eso significa que en la mayoría de los casos no necesita usar este módulo.

El módulo de cadena de consulta (querystring) proporciona métodos para analizar y dar formato a las cadenas de consulta de URL. Puede cargar el módulo mediante require('querystring'). El módulo proporciona los siguientes métodos.

```
querystring.escape(string)
```
La URL codifica la string dada y devuelve una cadena de consulta escapada. El método es utilizado por querystring.stringify() y no debe utilizarse directamente.

```
querystring.parse(string[, separator[, equal[, options]]])
```
Analiza una cadena de consulta (string) y devuelve un objeto.

El parámetro separator es una subcadena para delimitar pares de claves y valores en la cadena de consulta. De forma predeterminada, es &.

El parámetro equal es una subcadena para delimitar claves y valores en la cadena de consulta. De forma predeterminada, es =.

El parámetro options es un objeto con las siguientes claves:

```
decodeURIComponent function
```
Una función para decodificar caracteres codificados por porcentaje en la cadena de consulta. De forma predeterminada, es querystring.unescape().

maxKeys *number*

El número máximo de claves que se analizan. De forma predeterminada, es 1000. Utilice un valor de 0 para eliminar las limitaciones del recuento de claves.

De forma predeterminada, se supone que los caracteres codificados con porcentaje dentro de la cadena de consulta utilizan la codificación UTF-8. Las secuencias UTF-8 no válidas se reemplazan por el carácter de reemplazo U+FFFD.

Por ejemplo, para la siguiente cadena de consulta:

```
'name=value&abc=xyz&abc=123'
```
El valor de retorno de querystring.parse() es:

```
{
name: 'value',
abc: ['xyz', '123']
}
```
querystring.decode() es un alias de querystring.parse().

```
querystring.stringify(object[, separator[, equal[, options]]])
```
Serializa un object y devuelve una cadena de consulta.

El parámetro separator es una subcadena para delimitar pares de claves y valores en la cadena de consulta. De forma predeterminada, es &.

El parámetro equal es una subcadena para delimitar claves y valores en la cadena de consulta. De forma predeterminada, es =.

El parámetro options es un objeto con las siguientes claves:

```
encodeURIComponent function
```
La función que se va a utilizar para convertir caracteres no seguros de URL a codificación porcentual en la cadena de consulta. De forma predeterminada, es querystring.escape().

De forma predeterminada, los caracteres que requieren codificación porcentual dentro de la cadena de consulta se codifican como UTF-8. Para utilizar una codificación diferente, especifique la opción encodeURIComponent.

Por ejemplo, el siguiente código:

```
querystring.stringify({ name: 'value', abc: ['xyz', '123'], anotherName: '' });
```
El valor de retorno es:

```
'name=value&abc=xyz&abc=123&anotherName='
```
querystring.encode() es un alias de querystring.stringify().

### querystring.unescape(*string*)

Decodifica caracteres codificados con porcentaje de URL en la string dada y devuelve una cadena de consulta sin escapar. Este método es utilizado por querystring.parse() y no debe utilizarse directamente.

### <span id="page-621-0"></span>Características restringidas

Las siguientes características de lenguaje JavaScript no se admiten o están restringidas debido a cuestiones de seguridad.

### Evaluación dinámica de código

No se admite la evaluación dinámica de código. Si se intenta, los constructores eval() y Function arrojan un error. Por ejemplo, const sum = new Function('a', 'b', 'return a + b') arroja un error.

### **Temporizadores**

No se admiten las funciones setTimeout(), setImmediate() y clearTimeout(). No hay nada para posponer o producir dentro de una ejecución de función. La función debe ejecutarse de manera sincrónica hasta finalizar.

#### Fecha y marcas temporales

Por razones de seguridad, no hay acceso a temporizadores de alta resolución. Todos los métodos Date para consultar la hora actual siempre devuelven el mismo valor durante la vida útil de una sola función ejecutada. La marca temporal devuelta es la hora en que la función comenzó a ejecutarse. Por eso, no puede medir el tiempo transcurrido en la función.

#### Acceso al sistema de archivos

No hay acceso al sistema de archivos. Por ejemplo, no hay ningún módulo fs para el acceso al sistema de archivos como lo hay en Node.js.

#### Acceso a la red

No se admiten las llamadas de red. Por ejemplo, no se admite XHR, HTTP (S) ni socket.

Características del tiempo de ejecución 2.0 de JavaScript para CloudFront Functions

El entorno de tiempo de ejecución JavaScript de CloudFront Functions es compatible con la [versión](https://262.ecma-international.org/5.1/)  [5.1 de ECMAScript \(ES\)](https://262.ecma-international.org/5.1/) y también admite algunas características de las versiones 6 a 12 de ES.

También proporciona algunos métodos no estándar que no forman parte de las especificaciones de ES. En los siguientes temas se enumeran todas las características admitidas en este tiempo de ejecución.

## Temas

- [Características principales](#page-622-0)
- [Objetos primitivos](#page-624-0)
- [Objetos integrados](#page-627-0)
- [Tipos de error](#page-636-0)
- [Globals](#page-636-1)
- [Módulos integrados](#page-637-0)
- [Características restringidas](#page-651-0)

# <span id="page-622-0"></span>Características principales

Se admiten las siguientes características principales de ES.

# Types

Se admiten todos los tipos de ES 5.1. Esto incluye valores booleanos, números, cadenas, objetos, matrices, funciones y expresiones regulares.

# **Operadores**

Se admiten todos los operadores de ES 5.1.

Se admite el operador de exponenciación ES 7 (\*\*).

## **Instrucciones**

Se admiten las siguientes instrucciones de ES 5.1:

- break
- catch
- continue
- do-while
- else
- finally
- for
- for-in
- if
- label
- return
- switch
- throw
- try
- var
- while

Se admiten las siguientes instrucciones de ES 6:

- async
- await
- const
- let

```
a Note
```
async, await, const y let son novedades en el tiempo de ejecución 2.0 de JavaScript.

### Literales

Se admiten literales de plantilla de ES 6: cadenas de líneas múltiples, interpolación de expresiones y plantillas de anidamiento.

Funciones

Se admiten todas las características de función de ES 5.1.

Se admiten las funciones flecha de ES 6 así como la sintaxis del parámetro rest de ES 6.

Unicode

El texto de origen y los literales de cadena pueden contener caracteres codificados en Unicode. También se admiten secuencias de escape de punto de código Unicode de seis caracteres (por ejemplo, \uXXXX).

#### Modo estricto

Las funciones operan en modo estricto de forma predeterminada, por lo que no necesita agregar una instrucción use strict en su código de función. Esto no se puede cambiar.

<span id="page-624-0"></span>Objetos primitivos

Se admiten los siguientes objetos primitivos de ES.

#### **Objeto**

Se admiten los siguientes métodos de ES 5.1 en objetos:

- Object.create() (sin lista de propiedades)
- Object.defineProperties()
- Object.defineProperty()
- Object.freeze()
- Object.getOwnPropertyDescriptor()
- Object.getOwnPropertyDescriptors()
- Object.getOwnPropertyNames()
- Object.getPrototypeOf()
- Object.isExtensible()
- Object.isFrozen()
- Object.isSealed()
- Object.keys()
- Object.preventExtensions()
- Object.seal()

Se admiten los siguientes métodos de ES 6 en objetos:

• Object.assign()

Se admiten los siguientes métodos de ES 8 en objetos:

- Object.entries()
- Object.values()

Se admiten los siguientes métodos prototipo de ES 5.1 en objetos:

• Object.prototype.hasOwnProperty()

- Object.prototype.isPrototypeOf()
- Object.prototype.propertyIsEnumerable()
- Object.prototype.toString()
- Object.prototype.valueOf()

Se admiten los siguientes métodos prototipo de ES 6 en objetos:

- Object.prototype.is()
- Object.prototype.setPrototypeOf()

### Cadena

Se admiten los siguientes métodos de ES 5.1 en cadenas:

• String.fromCharCode()

Se admiten los siguientes métodos de ES 6 en cadenas:

• String.fromCodePoint()

Se admiten los siguientes métodos prototipo de ES 5.1 en cadenas:

- String.prototype.charAt()
- String.prototype.concat()
- String.prototype.indexOf()
- String.prototype.lastIndexOf()
- String.prototype.match()
- String.prototype.replace()
- String.prototype.search()
- String.prototype.slice()
- String.prototype.split()
- String.prototype.substr()
- String.prototype.substring()
- String.prototype.toLowerCase()
- String.prototype.trim()
- String.prototype.toUpperCase()

Se admiten los siguientes métodos prototipo de ES 6 en cadenas:

• String.prototype.codePointAt()

- String.prototype.endsWith()
- String.prototype.includes()
- String.prototype.repeat()
- String.prototype.startsWith()

Se admiten los siguientes métodos prototipo de ES 8 en cadenas:

- String.prototype.padStart()
- String.prototype.padEnd()

Se admiten los siguientes métodos prototipo de ES 9 en cadenas:

- String.prototype.trimStart()
- String.prototype.trimEnd()

Se admiten los siguientes métodos prototipo de ES 12 en cadenas:

• String.prototype.replaceAll()

**a** Note

String.prototype.replaceAll() es una novedad en el tiempo de ejecución 2.0 de JavaScript.

#### Número

Se admiten TODOS los números de ES 5.

Se admiten las siguientes propiedades de ES 6 en números:

- Number.EPSILON
- Number.MAX\_SAFE\_INTEGER
- Number.MIN\_SAFE\_INTEGER
- Number.MAX\_VALUE
- Number.MIN\_VALUE
- Number.NaN
- Number.NEGATIVE\_INFINITY
- Number.POSITIVE\_INFINITY

Se admiten los siguientes métodos de ES 6 en números:

- Number.isFinite()
- Number.isInteger()
- Number.isNaN()
- Number.isSafeInteger()
- Number.parseInt()
- Number.parseFloat()

Se admiten los siguientes métodos prototipo de ES 5.1 en números:

- Number.prototype.toExponential()
- Number.prototype.toFixed()
- Number.prototype.toPrecision()

Se admiten los separadores numéricos ES 12.

#### **a** Note

Los separadores numéricos ES 12 son nuevos en el tiempo de ejecución 2.0 de JavaScript.

#### <span id="page-627-0"></span>Objetos integrados

Se admiten los siguientes objetos integrados de ES.

#### Math

Se admiten todos los métodos matemáticos de ES 5.1.

#### **a** Note

En el entorno de tiempo de ejecución de CloudFront Functions, la implementación de Math.random() utiliza arc4random de OpenBSD predefinido con la marca de tiempo de cuándo se ejecuta la función.

Se admiten las siguientes propiedades matemáticas de ES 6:

- Math.E
- Math.LN10
- Math.LN2
- Math.LOG10E
- Math.LOG2E
- Math.PI
- Math.SQRT1\_2
- Math.SQRT2

Se admiten los siguientes métodos matemáticos de ES 6:

- Math.abs()
- Math.acos()
- Math.acosh()
- Math.asin()
- Math.asinh()
- Math.atan()
- Math.atan2()
- Math.atanh()
- Math.cbrt()
- Math.ceil()
- Math.clz32()
- Math.cos()
- Math.cosh()
- Math.exp()
- Math.expm1()
- Math.floor()
- Math.fround()
- Math.hypot()
- Math.imul()
- Math.log()
- Math.log1p()
- Math.log2()
- Math.log10()
- Math.max()
- Math.min()
- Math.pow()
- Math.random()
- Math.round()
- Math.sign()
- Math.sinh()
- Math.sin()
- Math.sqrt()
- Math.tan()
- Math.tanh()
- Math.trunc()

# Fecha

Se admiten todas las características Date de ES 5.1.

# **a** Note

Por razones de seguridad, Date siempre devuelve el mismo valor (la hora de inicio de la función) durante la vida útil de la ejecución de una sola función. Para obtener más información, consulte [Características restringidas.](#page-621-0)

# Función

Se admiten los siguientes métodos prototipo de ES 5.1:

- Function.prototype.apply()
- Function.prototype.bind()
- Function.prototype.call()

Los constructores de funciones no son compatibles.

# Expresiones regulares

Se admiten todas las características de expresión regular de ES 5.1. El lenguaje de expresión regular es compatible con Perl.

Se admiten las siguientes características de acceso prototipo de ES 5.1:

- RegExp.prototype.global
- RegExp.prototype.ignoreCase
- RegExp.protoype.multiline
- RegExp.protoype.source
- RegExp.prototype.sticky
- RegExp.prototype.flags

# **a** Note

RegExp.prototype.sticky y RegExp.prototype.flags son novedades en el tiempo de ejecución 2.0 de JavaScript.

Se admiten los siguientes métodos prototipo de ES 5.1:

- RegExp.prototype.exec()
- RegExp.prototype.test()
- RegExp.prototype.toString()
- RegExp.prototype[@@replace]()
- RegExp.prototype[@@split]()

## **a** Note

RegExp.prototype[@@split]() es una novedad en el tiempo de ejecución 2.0 de JavaScript.

Se admiten las siguientes propiedades de instancia de ES 5.1:

• lastIndex

Se admiten grupos de captura con nombre de ES 9.

## **JSON**

Se admiten los siguientes métodos matemáticos de ES 5.1:

- JSON.parse()
- JSON.stringify()

#### Matriz

Se admiten los siguientes métodos de ES 5.1 en matrices:

• Array.isArray()

Se admiten los siguientes métodos de ES 6 en matrices:

• Array.of()

Se admiten los siguientes métodos prototipo de ES 5.1:

- Array.prototype.concat()
- Array.prototype.every()
- Array.prototype.filter()
- Array.prototype.forEach()
- Array.prototype.indexOf()
- Array.prototype.join()
- Array.prototype.lastIndexOf()
- Array.prototype.map()
- Array.prototype.pop()
- Array.prototype.push()
- Array.prototype.reduce()
- Array.prototype.reduceRight()
- Array.prototype.reverse()
- Array.prototype.shift()
- Array.prototype.slice()
- Array.prototype.some()
- Array.prototype.sort()
- Array.prototype.splice()
- Array.prototype.unshift()

Se admiten los siguientes métodos prototipo de ES 6

- Array.prototype.copyWithin()
- Array.prototype.fill()
- Array.prototype.find()

• Array.prototype.findIndex()

Se admiten los siguientes métodos prototipo de ES 7:

• Array.prototype.includes()

#### Matrices con tipo

Se admiten los siguientes constructores de matrices con tipo de ES 6:

- Float32Array
- Float64Array
- Int8Array
- Int16Array
- Int32Array
- Uint8Array
- Uint8ClampedArray
- Uint16Array
- Uint32Array

Se admiten los siguientes métodos matemáticos de ES 6:

- TypedArray.from()
- TypedArray.of()

```
a Note
```
TypedArray.from() y TypedArray.of() son novedades en el tiempo de ejecución 2.0 de JavaScript.

Se admiten los siguientes métodos prototipo de ES 6:

- TypedArray.prototype.copyWithin()
- TypedArray.prototype.every()
- TypedArray.prototype.fill()
- TypedArray.prototype.filter()
- TypedArray.prototype.find()
- TypedArray.prototype.findIndex()
- TypedArray.prototype.forEach()
- TypedArray.prototype.includes()
- TypedArray.prototype.indexOf()
- TypedArray.prototype.join()
- TypedArray.prototype.lastIndexOf()
- TypedArray.prototype.map()
- TypedArray.prototype.reduce()
- TypedArray.prototype.reduceRight()
- TypedArray.prototype.reverse()
- TypedArray.prototype.some()
- TypedArray.prototype.set()
- TypedArray.prototype.slice()
- TypedArray.prototype.sort()
- TypedArray.prototype.subarray()
- TypedArray.prototype.toString()

# **a** Note

TypedArray.prototype.every(), TypedArray.prototype.fill(), TypedArray.prototype.filter(), TypedArray.prototype.find(), TypedArray.prototype.findIndex(), TypedArray.prototype.forEach(), TypedArray.prototype.includes(), TypedArray.prototype.indexOf(), TypedArray.prototype.join(), TypedArray.prototype.lastIndexOf(),TypedArray.prototype.map(), TypedArray.prototype.reduce(), TypedArray.prototype.reduceRight(), TypedArray.prototype.reverse() y TypedArray.prototype.some() son novedades en el tiempo de ejecución 2.0 de JavaScript.

# **ArrayBuffer**

Se admiten los siguientes métodos de ES 6 en ArrayBuffer:

• isView()

Se admiten los siguientes métodos prototipo de ES 6 en ArrayBuffer:

```
• ArrayBuffer.prototype.slice()
```
## Promesa

Se admiten los siguientes métodos de ES 6 en promesas:

- Promise.all()
- Promise.allSettled()
- Promise.any()
- Promise.reject()
- Promise.resolve()
- Promise.race()

```
a Note
```

```
Promise.all(), Promise.allSettled(), Promise.any() y Promise.race()
son novedades en el tiempo de ejecución 2.0 de JavaScript.
```
Se admiten los siguientes métodos prototipos de ES 6 en promesas:

- Promise.prototype.catch()
- Promise.prototype.finally()
- Promise.prototype.then()

#### DataView

Se admiten los siguientes métodos prototipo de ES 6:

- DataView.prototype.getFloat32()
- DataView.prototype.getFloat64()
- DataView.prototype.getInt16()
- DataView.prototype.getInt32()
- DataView.prototype.getInt8()
- DataView.prototype.getUint16()
- DataView.prototype.getUint32()
- DataView.prototype.getUint8()
- DataView.prototype.setFloat32()
- DataView.prototype.setFloat64()
- DataView.prototype.setInt16()
- DataView.prototype.setInt32()
- DataView.prototype.setInt8()
- DataView.prototype.setUint16()
- DataView.prototype.setUint32()
- DataView.prototype.setUint8()

# **a** Note

Todos los métodos prototipo de DataView ES 6 son nuevos en el tiempo de ejecución 2.0 de JavaScript.

# Símbolo

Se admiten los siguientes métodos matemáticos de ES 6:

- Symbol.for()
- Symbol.keyfor()

# **a** Note

Todos los métodos de ES 6 de símbolos son nuevos en el tiempo de ejecución 2.0 de JavaScript.

## Descodificador de texto

Se admiten los siguientes métodos prototipo:

• TextDecoder.prototype.decode()

Se admiten las siguientes propiedades de acceso prototipo:

- TextDecoder.prototype.encoding
- TextDecoder.prototype.fatal
- TextDecoder.prototype.ignoreBOM

Codificador de texto

Se admiten los siguientes métodos prototipo:

- TextEncoder.prototype.encode()
- TextEncoder.prototype.encodeInto()

#### <span id="page-636-0"></span>Tipos de error

Se admiten los siguientes objetos de error:

- Error
- EvalError
- InternalError
- RangeError
- ReferenceError
- SyntaxError
- TypeError
- URIError

## <span id="page-636-1"></span>**Globals**

Se admite el objeto globalThis.

Se admiten las siguientes características globales de ES 5.1:

- decodeURI()
- decodeURIComponent()
- encodeURI()
- encodeURIComponent()
- isFinite()
- isNaN()
- parseFloat()
- parseInt()

Se admiten las siguientes características globales de ES 6:

•  $atob()$ 

Escritura de código de función 623

## • btoa()

# **a** Note

atob() y btoa() son novedades en el tiempo de ejecución 2.0 de JavaScript.

Se admiten las siguientes constantes globales:

- NaN
- Infinity
- undefined
- arguments

### <span id="page-637-0"></span>Módulos integrados

Se admiten los siguientes módulos integrados:

#### **Modules**

- [Búfer](#page-637-1)
- [Cadena de consulta](#page-648-0)
- [Cripto](#page-650-0)

# <span id="page-637-1"></span>Búfer

El módulo proporciona los siguientes métodos:

• Buffer.alloc(size[, fill[, encoding]])

Asignación de un Buffer.

- size: tamaño del búfer. Introduzca un número entero.
- fill: opcional. Introduzca una cadena, Buffer, Uint8Array o entero. El valor predeterminado es 0.
- encoding: opcional. Si fill es una cadena, introduzca una de las siguientes opciones: utf8, hex, base64 o base64url. El valor predeterminado es utf8.
- Buffer.allocUnsafe(size)

Asigne un valor no inicializado Buffer.

- size: introduzca un número entero.
- Buffer.byteLength(value[, encoding])

Devuelve la longitud de un valor, en bytes.

- value: una cadena, Buffer, TypedArray, Dataview o Arraybuffer.
- encoding: opcional. Si value es una cadena, introduzca una de las siguientes opciones: utf8, hex, base64 o base64url. El valor predeterminado es utf8.
- Buffer.compare(buffer1, buffer2)

Compare dos Buffer para ayudar a ordenar las matrices. Devuelve 0 si son iguales, -1 si buffer1 aparece primero o 1 si buffer2 aparece primero.

- buffer1: introduzca un Buffer.
- buffer2: introduzca un Buffer diferente.
- Buffer.concat(list[, totalLength])

Concatenar varios Buffer. Devuelve 0 si no hay ninguno. Devuelve hasta totalLength.

- list: introduzca una lista de Buffer. Tenga en cuenta que esto se truncará a totalLength.
- totalLength: opcional. Introduzca un número entero sin signo. Utilice la suma de las instancias de Buffer de la lista si está en blanco.
- Buffer.from(array)

Cree un Buffer a partir de una matriz.

- array: introduzca una matriz de bytes de 0 a 255.
- Buffer.from(arrayBuffer, byteOffset[, length]))

Cree una vista desde arrayBuffer, empezando por el desfase byteOffset con la longitud length.

- arrayBuffer: introduzca una matriz de Buffer.
- byteOffset: introduzca un número entero.
- length: opcional. Introduzca un número entero.
- Buffer.from(buffer)
- buffer: introduzca un Buffer.
- Buffer.from(object[, offsetOrEncoding[, length]])

Cree un Buffer a partir de un objeto. Devuelve Buffer.from(object.valueOf(), offsetOrEncoding, length) si valueOf() no es igual al objeto.

- object: introduzca un objeto.
- offsetOrEncoding: opcional. Introduzca un número entero o una cadena de codificación.
- length: opcional. Introduzca un número entero.
- Buffer.from(string[, encoding])

Cree un Buffer a partir de una cadena.

- string: introduzca una cadena.
- encoding: opcional. Introduzca una de las siguientes opciones: utf8, hex, base64 o base64url. El valor predeterminado es utf8.
- Buffer.isBuffer(object)

Compruebe si object es un búfer. Devuelve true o false.

- object: introduzca un objeto.
- Buffer.isEncoding(encoding)

Compruebe si encoding es compatible. Devuelve true o false.

• encoding: opcional. Introduzca una de las siguientes opciones: utf8, hex, base64 o base64url. El valor predeterminado es utf8.

El módulo proporciona los siguientes métodos de prototipo de búfer.

• Buffer.prototype.compare(target[, targetStart[, targetEnd[, sourceStart[, sourceEnd]]]])

Compare Buffer con el objetivo. Devuelve 0 si son iguales, 1 si buffer aparece primero o -1 si target aparece primero.

- target: introduzca un Buffer.
- targetStart: opcional. Introduzca un número entero. El valor predeterminado es 0.
- targetEnd: opcional. Introduzca un número entero. El valor predeterminado es la longitud del
- sourceStart: opcional. Introduzca un número entero. El valor predeterminado es 0.
- sourceEnd: opcional. Introduzca un número entero. El valor predeterminado es la longitud del Buffer.
- Buffer.prototype.copy(target[, targetStart[, sourceStart[, sourceEnd]]])

Copie el búfer a target.

- target: introduzca un Buffer o una Uint8Array.
- targetStart: opcional. Introduzca un número entero. El valor predeterminado es 0.
- sourceStart: opcional. Introduzca un número entero. El valor predeterminado es 0.
- sourceEnd: opcional. Introduzca un número entero. El valor predeterminado es la longitud del Buffer.
- Buffer.prototype.equals(otherBuffer)

Compare Buffer con otherBuffer. Devuelve true o false.

- otherBuffer: introduzca una cadena.
- Buffer.prototype.fill(value[, offset[, end][, encoding])

Rellene Buffer con value.

- value: introduzca una cadena, un Buffer o un número entero.
- offset: opcional. Introduzca un número entero.
- end: opcional. Introduzca un número entero.
- encoding: opcional. Introduzca una de las siguientes opciones: utf8, hex, base64 o base64url. El valor predeterminado es utf8.
- Buffer.prototype.includes(value[, byteOffset][, encoding])

Busque value en Buffer. Devuelve true o false.

- value: introduzca una cadena, Buffer, Uint8Array o un número entero.
- byteOffset: opcional. Introduzca un número entero.
- encoding: opcional. Introduzca una de las siguientes opciones: utf8, hex, base64 o base64url. El valor predeterminado es utf8.
- Buffer.prototype.indexOf(value[, byteOffset][, encoding])

Busque el primer value en el Buffer. Devuelve index si se encuentra; devuelve -1 si no se

- value: introduzca una cadena, Buffer, Unit8Array o un número entero comprendido entre 0 y 255.
- byteOffset: opcional. Introduzca un número entero.
- encoding: opcional. Introduzca una de las siguientes opciones si value es una cadena: utf8, hex, base64, base64url. El valor predeterminado es utf8.
- Buffer.prototype.lastIndexOf(value[, byteOffset][, encoding])

Busque el último value en el Buffer. Devuelve index si se encuentra; devuelve -1 si no se encuentra.

- value: introduzca una cadena, Buffer, Unit8Array o un número entero comprendido entre 0 y 255.
- byteOffset: opcional. Introduzca un número entero.
- encoding: opcional. Introduzca una de las siguientes opciones si value es una cadena: utf8, hex, base64, base64url. El valor predeterminado es utf8.
- Buffer.prototype.readInt8(offset)

Lea Int8 en offset desde Buffer.

- offset: introduzca un número entero.
- Buffer.prototype.readIntBE(offset, byteLength)

Lea el Int como big-endian en offset desde Buffer.

- offset: introduzca un número entero.
- byteLength: opcional. Introduzca un número entero comprendido entre 1 y 6.
- Buffer.prototype.readInt16BE(offset)

Lea el Int16 como big-endian en offset desde Buffer.

- offset: introduzca un número entero.
- Buffer.prototype.readInt32BE(offset)

Lea el Int32 como big-endian en offset desde Buffer.

- offset: introduzca un número entero.
- Buffer.prototype.readIntLE(offset, byteLength)

Lea el Int como little-endian en offset desde Buffer.

• offset: introduzca un número entero.

- byteLength: introduzca un número entero entre 1 y 6.
- Buffer.prototype.readInt16LE(offset)

Lea el Int16 como little-endian en offset desde Buffer.

- offset: introduzca un número entero.
- Buffer.prototype.readInt32LE(offset)

Lea el Int32 como little-endian en offset desde Buffer.

- offset: introduzca un número entero.
- Buffer.prototype.readUInt8(offset)

Lea UInt8 en offset desde Buffer.

- offset: introduzca un número entero.
- Buffer.prototype.readUIntBE(offset, byteLength)

Lea el UInt como big-endian en offset desde Buffer.

- offset: introduzca un número entero.
- byteLength: introduzca un número entero entre 1 y 6.
- Buffer.prototype.readUInt16BE(offset)

Lea el UInt16 como big-endian en offset desde Buffer.

- • offset: introduzca un número entero.
- Buffer.prototype.readUInt32BE(offset)

Lea el UInt32 como big-endian en offset desde Buffer.

- offset: introduzca un número entero.
- Buffer.prototype.readUIntLE(offset, byteLength)

Lea el UInt como little-endian en offset desde Buffer.

- offset: introduzca un número entero.
- byteLength: introduzca un número entero entre 1 y 6.
- Buffer.prototype.readUInt16LE(offset)

Lea el UInt16 como little-endian en offset desde Buffer.

• offset: introduzca un número entero.

• Buffer.prototype.readUInt32LE(offset)

Lea el UInt32 como little-endian en offset desde Buffer.

- offset: introduzca un número entero.
- Buffer.prototype.readDoubleBE([offset])

Lea un doble de 64 bits como big-endian en offset desde Buffer.

- offset: opcional. Introduzca un número entero.
- Buffer.prototype.readDoubleLE([offset])

Lea un doble de 64 bits como little-endian en offset desde Buffer.

- offset: opcional. Introduzca un número entero.
- Buffer.prototype.readFloatBE([offset])

Lea un flotante de 32 bits como big-endian en offset desde Buffer.

- offset: opcional. Introduzca un número entero.
- Buffer.prototype.readFloatLE([offset])

Lea un flotante de 32 bits como little-endian en offset desde Buffer.

- offset: opcional. Introduzca un número entero.
- Buffer.prototype.subarray([start[, end]])

Devuelve una copia de Buffer desplazada y recortada con un nuevo start y end.

- start: opcional. Introduzca un número entero. El valor predeterminado es 0.
- end: opcional. Introduzca un número entero. El valor predeterminado es la longitud del búfer.
- Buffer.prototype.swap16()

Cambie el orden de los bytes de la matriz del Buffer, tratándolo como una matriz de números de 16 bits. La longitud de Buffer debe ser divisible entre 2 o recibirá un error.

• Buffer.prototype.swap32()

Cambie el orden de los bytes de la matriz del Buffer, tratándolo como una matriz de números de 32 bits. La longitud de Buffer debe ser divisible entre 4 o recibirá un error.

• Buffer.prototype.swap64()

Cambie el orden de los bytes de la matriz del Buffer, tratándolo como una matriz de números de 64 bits. La longitud de Buffer debe ser divisible entre 8 o recibirá un error.

• Buffer.prototype.toJSON()

Devuelve Buffer como JSON.

• Buffer.prototype.toString([encoding[, start[, end]]])

Convierte Buffer, de start a end, en una cadena codificada.

- encoding: opcional. Introduzca una de las siguientes opciones: utf8, hex, base64 o base64url. El valor predeterminado es utf8.
- start: opcional. Introduzca un número entero. El valor predeterminado es 0.
- end: opcional. Introduzca un número entero. El valor predeterminado es la longitud del búfer.
- Buffer.prototype.write(string[, offset[, length]][, encoding])

Escribe codificada la string en el Buffer si hay espacio, o una string truncada si no hay suficiente espacio.

- string: introduzca una cadena.
- offset: opcional. Introduzca un número entero. El valor predeterminado es 0.
- length: opcional. Introduzca un número entero. El valor predeterminado es la longitud de la cadena.
- encoding: opcional. Si lo desea, introduzca una de las siguientes opciones: utf8, hex, base64 o base64url. El valor predeterminado es utf8.
- Buffer.prototype.writeInt8(value, offset, byteLength)

Escriba el Int8 value de la byteLength en offset en Buffer.

- value: introduzca un número entero.
- offset: introduzca un número entero
- byteLength: introduzca un número entero entre 1 y 6.
- Buffer.prototype.writeIntBE(value, offset, byteLength)

Escriba un value en offset para el Buffer, usando big-endian.

- value: introduzca un número entero.
- offset: introduzca un número entero
- byteLength: introduzca un número entero entre 1 y 6.

• Buffer.prototype.writeInt16BE(value, offset, byteLength)

Escriba un value en offset para el Buffer, usando big-endian.

- value: introduzca un número entero.
- offset: introduzca un número entero
- byteLength: introduzca un número entero entre 1 y 6.
- Buffer.prototype.writeInt32BE(value, offset, byteLength)

Escriba un value en offset para el Buffer, usando big-endian.

- value: introduzca un número entero.
- offset: introduzca un número entero
- byteLength: introduzca un número entero entre 1 y 6.
- Buffer.prototype.writeIntLE(offset, byteLength)

Escriba un value en offset para el Buffer, usando little-endian.

- offset: introduzca un número entero.
- byteLength: introduzca un número entero entre 1 y 6.
- Buffer.prototype.writeInt16LE(offset, byteLength)

Escriba un value en offset para el Buffer, usando little-endian.

- offset: introduzca un número entero.
- byteLength: introduzca un número entero entre 1 y 6.
- Buffer.prototype.writeInt32LE(offset, byteLength)

Escriba un value en offset para el Buffer, usando little-endian.

- offset: introduzca un número entero.
- byteLength: introduzca un número entero entre 1 y 6.
- Buffer.prototype.writeUInt8(value, offset, byteLength)

Escriba el UInt8 value de la byteLength en offset en Buffer.

- value: introduzca un número entero.
- offset: introduzca un número entero
- byteLength: introduzca un número entero entre 1 y 6.

Escriba un value en offset para el Buffer, usando big-endian.

- value: introduzca un número entero.
- offset: introduzca un número entero
- byteLength: introduzca un número entero entre 1 y 6.
- Buffer.prototype.writeUInt16BE(value, offset, byteLength)

Escriba un value en offset para el Buffer, usando big-endian.

- value: introduzca un número entero.
- offset: introduzca un número entero
- byteLength: introduzca un número entero entre 1 y 6.
- Buffer.prototype.writeUInt32BE(value, offset, byteLength)

Escriba un value en offset para el Buffer, usando big-endian.

- value: introduzca un número entero.
- offset: introduzca un número entero
- byteLength: introduzca un número entero entre 1 y 6.
- Buffer.prototype.writeUIntLE(value, offset, byteLength)

Escriba un value en offset para el Buffer, usando little-endian.

- value: introduzca un número entero.
- offset: introduzca un número entero
- byteLength: introduzca un número entero entre 1 y 6.
- Buffer.prototype.writeUInt16LE(value, offset, byteLength)

Escriba un value en offset para el Buffer, usando little-endian.

- value: introduzca un número entero.
- offset: introduzca un número entero
- byteLength: introduzca un número entero entre 1 y 6.
- Buffer.prototype.writeUInt32LE(value, offset, byteLength)

Escriba un value en offset para el Buffer, usando little-endian.

- value: introduzca un número entero.
- offset: introduzca un número entero
- byteLength: introduzca un número entero entre 1 y 6.
- Buffer.prototype.writeDoubleBE(value, [offset])

Escriba un value en offset para el Buffer, usando big-endian.

- value: introduzca un número entero.
- offset: opcional. Introduzca un número entero. El valor predeterminado es 0.
- Buffer.prototype.writeDoubleLE(value, [offset])

Escriba un value en offset para el Buffer, usando little-endian.

- value: introduzca un número entero.
- offset: opcional. Introduzca un número entero. El valor predeterminado es 0.
- Buffer.prototype.writeFloatBE(value, [offset])

Escriba un value en offset para el Buffer, usando big-endian.

- value: introduzca un número entero.
- offset: opcional. Introduzca un número entero. El valor predeterminado es 0.
- Buffer.prototype.writeFloatLE(value, [offset])

Escriba un value en offset para el Buffer, usando little-endian.

- value: introduzca un número entero.
- offset: opcional. Introduzca un número entero. El valor predeterminado es 0.

Se admiten los siguientes métodos de instancia:

• buffer[index]

Obtenga y establezca el octeto (byte) en index en Buffer.

• Obtenga un número de 0 a 255. O establezca un número de 0 a 255.

Se admiten las siguientes propiedades de instancia:

• buffer

Obtenga el objeto ArrayBuffer para el búfer.
Obtenga el byteOffset del objeto Arraybuffer del búfer.

• length

Obtenga el recuento de bytes del búfer.

**a** Note

Todos los métodos del módulo del búfer son nuevos en el tiempo de ejecución 2.0 de JavaScript.

## Cadena de consulta

## **a** Note

El objeto [de evento de CloudFront Functions](#page-592-0) analiza automáticamente las cadenas de consulta de URL. Eso significa que en la mayoría de los casos no necesita usar este módulo.

El módulo de cadena de consulta (querystring) proporciona métodos para analizar y dar formato a las cadenas de consulta de URL. Puede cargar el módulo mediante require('querystring'). El módulo proporciona los siguientes métodos.

querystring.escape(*string*)

La URL codifica la string dada y devuelve una cadena de consulta escapada. El método es utilizado por querystring.stringify() y no debe utilizarse directamente.

```
querystring.parse(string[, separator[, equal[, options]]])
```
Analiza una cadena de consulta (string) y devuelve un objeto.

El parámetro separator es una subcadena para delimitar pares de claves y valores en la cadena de consulta. De forma predeterminada, es &.

El parámetro equal es una subcadena para delimitar claves y valores en la cadena de consulta. De forma predeterminada, es =.

El parámetro options es un objeto con las siguientes claves:

## decodeURIComponent *function*

Una función para decodificar caracteres codificados por porcentaje en la cadena de consulta. De forma predeterminada, es querystring.unescape().

maxKeys *number*

El número máximo de claves que se analizan. De forma predeterminada, es 1000. Utilice un valor de 0 para eliminar las limitaciones del recuento de claves.

De forma predeterminada, se supone que los caracteres codificados con porcentaje dentro de la cadena de consulta utilizan la codificación UTF-8. Las secuencias UTF-8 no válidas se reemplazan por el carácter de reemplazo U+FFFD.

Por ejemplo, para la siguiente cadena de consulta:

```
'name=value&abc=xyz&abc=123'
```
El valor de retorno de querystring.parse() es:

```
{
name: 'value',
abc: ['xyz', '123']
}
```
querystring.decode() es un alias de querystring.parse().

querystring.stringify(*object*[, *separator*[, *equal*[, *options*]]])

Serializa un object y devuelve una cadena de consulta.

El parámetro separator es una subcadena para delimitar pares de claves y valores en la cadena de consulta. De forma predeterminada, es &.

El parámetro equal es una subcadena para delimitar claves y valores en la cadena de consulta. De forma predeterminada, es =.

El parámetro options es un objeto con las siguientes claves:

encodeURIComponent *function*

La función que se va a utilizar para convertir caracteres no seguros de URL a codificación porcentual en la cadena de consulta. De forma predeterminada, es querystring.escape().

De forma predeterminada, los caracteres que requieren codificación porcentual dentro de la cadena de consulta se codifican como UTF-8. Para utilizar una codificación diferente, especifique la opción encodeURIComponent.

Por ejemplo, el siguiente código:

```
querystring.stringify({ name: 'value', abc: ['xyz', '123'], anotherName: '' });
```
El valor de retorno es:

```
'name=value&abc=xyz&abc=123&anotherName='
```

```
querystring.encode() es un alias de querystring.stringify().
```

```
querystring.unescape(string)
```
Decodifica caracteres codificados con porcentaje de URL en la string dada y devuelve una cadena de consulta sin escapar. Este método es utilizado por querystring.parse() y no debe utilizarse directamente.

## **Cripto**

El módulo criptográfico (crypto) proporciona ayudantes de código de autenticación de mensajes basado en hash (HMAC) y hashing estándar. Puede cargar el módulo mediante require('crypto').

Métodos de hashing

```
crypto.createHash(algorithm)
```
Crea y devuelve un objeto hash que puede utilizar para generar resúmenes hash mediante el algoritmo dado: md5, sha1 o sha256.

```
hash.update(data)
```
Actualiza el contenido hash con los data dados.

```
hash.digest([encoding])
```
Calcula el resumen de todos los datos pasados con hash.update(). La codificación puede ser hex, base64 o base64url.

#### Métodos HMAC

```
crypto.createHmac(algorithm, secret key)
```
Crea y devuelve un objeto HMAC que utiliza el algorithm y secret key dados. El algoritmo puede ser md5, sha1 o sha256.

```
hmac.update(data)
```
Actualiza el contenido de HMAC con los data dados.

```
hmac.digest([encoding])
```
Calcula el resumen de todos los datos pasados con hmac.update(). La codificación puede ser hex, base64 o base64url.

Características restringidas

Las siguientes características de lenguaje JavaScript no se admiten o están restringidas debido a cuestiones de seguridad.

Evaluación dinámica de código

```
No se admite la evaluación dinámica de código. Si se intenta, los constructores eval()
y Function arrojan un error. Por ejemplo, const sum = new Function('a', 'b', 
'return a + b') arroja un error.
```
**Temporizadores** 

No se admiten las funciones setTimeout(), setImmediate() y clearTimeout(). No hay nada para posponer o producir dentro de una ejecución de función. La función debe ejecutarse de manera sincrónica hasta finalizar.

#### Fecha y marcas temporales

Por razones de seguridad, no hay acceso a temporizadores de alta resolución. Todos los métodos Date para consultar la hora actual siempre devuelven el mismo valor durante la vida útil de una sola función ejecutada. La marca temporal devuelta es la hora en que la función comenzó a ejecutarse. Por eso, no puede medir el tiempo transcurrido en la función.

Acceso al sistema de archivos

No hay acceso al sistema de archivos.

## Acceso a la red

No se admiten las llamadas de red. Por ejemplo, no se admite XHR, HTTP (S) ni socket.

Métodos auxiliares para almacenes de clave-valor

Esta sección se aplica si utiliza el [Almacén de clave-valor de CloudFront](#page-687-0) para incluir claves-valores en la función que cree. CloudFront Functions tiene un módulo que proporciona tres métodos auxiliares para leer valores del almacén de clave-valor.

Para utilizar este módulo en el código de la función, asegúrese de haber [asociado un almacén de](#page-693-0) [clave-valor](#page-693-0) a la función.

A continuación, incluya las siguientes instrucciones en las primeras líneas del código de la función:

```
import cf from 'cloudfront';
const kvsId = "key value store ID";
const kvsHandle = cf.kvs(kvsId);
```
El *ID de almacén de clave-valor* tendría el siguiente aspecto: a1b2c3d4-5678-90abcdef-EXAMPLE1

### Método de **get()**

Utilice este método para devolver el valor de clave del nombre de clave que especifique.

**Solicitud** 

```
get("key", options);
```
- key: el nombre de la clave cuyo valor desea recuperar
- options: hay una opción, format. Garantiza que la función analice correctamente los datos. Valores posibles:
	- string: (predeterminado) codificado en UTF8
	- json
	- bytes: búfer de datos binarios sin procesar

### Ejemplo de solicitud

const value = await kvsHandle.get("myFunctionKey", { format: "string"});

#### Respuesta

La respuesta es una promise que se resuelve en un valor en el formato solicitado mediante el uso de options. De forma predeterminada, el valor se devuelve como una cadena.

Método de **exists()**

Utilice este método para identificar si la clave existe o no en el almacén de clave-valor.

**Solicitud** 

exists("*key*");

### Ejemplo de solicitud

const exist = await kvsHandle.exists("myFunctionkey");

#### Respuesta

La respuesta es una promise que devuelve un valor booleano (true o false). Este valor especifica si la clave existe o no en el almacén de clave-valor.

## Control de errores

El método get() devolverá un error cuando la clave que ha solicitado no exista en el almacén de clave-valor asociado. Para administrar este caso de uso, puede agregar un bloque try y catch al código.

Método de **meta()**

Utilice este método para devolver metadatos sobre el almacén de clave-valor.

Solicitud

meta();

#### Ejemplo de solicitud

```
const meta = await kvsHandle.meta();
```
### Respuesta

La respuesta es una promise que se resuelve en un objeto con las siguientes propiedades:

- creationDateTime: la fecha y hora en formato ISO 8601 de creación del almacén de clavevalor.
- lastUpdatedDateTime: la fecha y hora en formato ISO 8601 de última sincronización del almacén de clave-valor desde el origen. El valor no incluye el tiempo de propagación hasta la periferia.
- keyCount: el número total de claves del KVS tras la última sincronización desde el origen.

## Ejemplo de respuesta

```
{keyCount:3,creationDateTime:2023-11-30T23:07:55.765Z,lastUpdatedDateTime:2023-12-15T03:57:52.411Z}
```
## <span id="page-654-0"></span>Código de ejemplo para CloudFront Functions

Utilice los siguiente ejemplos para que le resulte más fácil empezar a escribir código de función para CloudFront Functions. También puede encontrar estos ejemplos en el [repositorio amazon-cloudfront](https://github.com/aws-samples/amazon-cloudfront-functions)[functions en GitHub](https://github.com/aws-samples/amazon-cloudfront-functions).

### Temas

- [Agregar un encabezado Cache-Control a la respuesta](#page-655-0)
- [Agregar a la respuesta un encabezado de intercambio de recursos de origen cruzado \(CORS\)](#page-655-1)
- [Agregar a la solicitud un encabezado de intercambio de recursos de origen cruzado \(CORS\)](#page-657-0)
- [Agregar encabezados de seguridad a la respuesta](#page-658-0)
- [Agregar un encabezado True-Client-IP a la solicitud](#page-659-0)
- [Redirigir el lector a una nueva URL](#page-660-0)
- [Agregar index.html a las URL de solicitud que no incluyan un nombre de archivo](#page-662-0)
- [Validar un token simple en la solicitud](#page-663-0)
- [Utilice async y await](#page-668-0)
- [Normalizar parámetros de cadena de consulta](#page-669-0)
- [Uso de pares clave-valor en una función](#page-670-0)

#### <span id="page-655-0"></span>Agregar un encabezado Cache-Control a la respuesta

La siguiente función de respuesta de lector agrega un encabezado Cache-Control HTTP a la respuesta. El encabezado utiliza la política max-age para indicar a los navegadores web que almacenen en caché la respuesta durante un máximo de dos años (63 072 000 segundos). Para obtener más información, consulte [Cache-Control](https://developer.mozilla.org/en-US/docs/Web/HTTP/Headers/Cache-Control) en el sitio web de MDN Web Docs.

[Vea este ejemplo en GitHub.](https://github.com/aws-samples/amazon-cloudfront-functions/tree/main/add-cache-control-header)

#### JavaScript runtime 2.0

```
async function handler(event) { 
     const response = event.response; 
     const headers = response.headers; 
     // Set the cache-control header 
      headers['cache-control'] = {value: 'public, max-age=63072000'}; 
     // Return response to viewers 
     return response;
```
JavaScript runtime 1.0

}

```
function handler(event) { 
     var response = event.response; 
     var headers = response.headers; 
     // Set the cache-control header 
     headers['cache-control'] = {value: 'public, max-age=63072000'}; 
     // Return response to viewers 
     return response;
}
```
<span id="page-655-1"></span>Agregar a la respuesta un encabezado de intercambio de recursos de origen cruzado (CORS)

La siguiente función de respuesta de lector agrega un encabezado Access-Control-Allow-Origin HTTP a la respuesta si esta aún no contiene este encabezado. Este encabezado forma parte del [intercambio de recursos de origen cruzado \(CORS\)](https://developer.mozilla.org/en-US/docs/Web/HTTP/CORS). El valor del encabezado (\*) indica a los navegadores web que permitan que el código de cualquier origen acceda a este recurso. Para obtener más información, consulte [Access-Control-Allow-Origin](https://developer.mozilla.org/en-US/docs/Web/HTTP/Headers/Access-Control-Allow-Origin) en el sitio web de MDN Web Docs.

[Vea este ejemplo en GitHub.](https://github.com/aws-samples/amazon-cloudfront-functions/tree/main/add-cors-header)

JavaScript runtime 2.0

```
async function handler(event) { 
     const request = event.request; 
     const response = event.response; 
    // If Access-Control-Allow-Origin CORS header is missing, add it. 
     // Since JavaScript doesn't allow for hyphens in variable names, we use the 
  dict["key"] notation. 
     if (!response.headers['access-control-allow-origin'] && 
  request.headers['origin']) { 
         response.headers['access-control-allow-origin'] = {value: 
  request.headers['origin'].value}; 
         console.log("Access-Control-Allow-Origin was missing, adding it now."); 
     } 
     return response;
}
```
JavaScript runtime 1.0

```
function handler(event) { 
     var response = event.response; 
    var headers = response.headers;
     // If Access-Control-Allow-Origin CORS header is missing, add it. 
     // Since JavaScript doesn't allow for hyphens in variable names, we use the 
  dict["key"] notation. 
     if (!headers['access-control-allow-origin']) { 
         headers['access-control-allow-origin'] = {value: "*"}; 
         console.log("Access-Control-Allow-Origin was missing, adding it now."); 
     } 
     return response;
}
```
<span id="page-657-0"></span>Agregar a la solicitud un encabezado de intercambio de recursos de origen cruzado (CORS)

La siguiente función de solicitud de lector agrega un encabezado Origin HTTP a la solicitud si esta aún no contiene este encabezado. Este encabezado forma parte del [intercambio de recursos](https://developer.mozilla.org/en-US/docs/Web/HTTP/CORS)  [de origen cruzado \(CORS\).](https://developer.mozilla.org/en-US/docs/Web/HTTP/CORS) En este ejemplo, el valor del encabezado se establece en el valor del encabezado Host de la solicitud. Para obtener más información, consulte [Origen](https://developer.mozilla.org/en-US/docs/Web/HTTP/Headers/Origin) en el sitio web de MDN Web Docs.

[Vea este ejemplo en GitHub.](https://github.com/aws-samples/amazon-cloudfront-functions/tree/main/add-origin-header)

JavaScript runtime 2.0

```
async function handler(event) { 
     const request = event.request; 
     const headers = request.headers; 
     const host = request.headers.host.value; 
    // If origin header is missing, set it equal to the host header. 
    if (!headers.origin) 
        headers.origin = {value:`https://${host}`}; 
    return request;
}
```
JavaScript runtime 1.0

```
function handler(event) { 
     var request = event.request; 
     var headers = request.headers; 
     var host = request.headers.host.value; 
    // If origin header is missing, set it equal to the host header. 
    if (!headers.origin) 
        headers.origin = {value:`https://${host}`}; 
    return request;
}
```
#### <span id="page-658-0"></span>Agregar encabezados de seguridad a la respuesta

La siguiente función de respuesta de lector agrega a la respuesta varios encabezados HTTP comunes relacionados con la seguridad. Para obtener más información, consulte las siguientes páginas en el sitio web de MDN Web Docs:

- [Seguridad de transporte estricta](https://developer.mozilla.org/en-US/docs/Web/HTTP/Headers/Strict-Transport-Security)
- [Política de seguridad de contenido](https://developer.mozilla.org/en-US/docs/Web/HTTP/Headers/Content-Security-Policy)
- [Opciones de tipo de contenido X](https://developer.mozilla.org/en-US/docs/Web/HTTP/Headers/X-Content-Type-Options)
- [Opciones de marco X](https://developer.mozilla.org/en-US/docs/Web/HTTP/Headers/X-Frame-Options)
- [Protección X-XSS](https://developer.mozilla.org/en-US/docs/Web/HTTP/Headers/X-XSS-Protection)

#### [Vea este ejemplo en GitHub.](https://github.com/aws-samples/amazon-cloudfront-functions/tree/main/add-security-headers)

#### JavaScript runtime 2.0

```
async function handler(event) { 
     const response = event.response; 
     const headers = response.headers; 
    // Set HTTP security headers 
     // Since JavaScript doesn't allow for hyphens in variable names, we use the 
  dict["key"] notation 
     headers['strict-transport-security'] = { value: 'max-age=63072000; 
  includeSubdomains; preload'}; 
     headers['content-security-policy'] = { value: "default-src 'none'; img-src 
  'self'; script-src 'self'; style-src 'self'; object-src 'none'; frame-ancestors 
  'none'"}; 
     headers['x-content-type-options'] = { value: 'nosniff'}; 
     headers['x-frame-options'] = {value: 'DENY'}; 
     headers['x-xss-protection'] = {value: '1; mode=block'}; 
     headers['referrer-policy'] = {value: 'same-origin'}; 
     // Return the response to viewers 
     return response;
}
```
#### JavaScript runtime 1.0

function handler(event) {

```
 var response = event.response; 
     var headers = response.headers; 
     // Set HTTP security headers 
     // Since JavaScript doesn't allow for hyphens in variable names, we use the 
  dict["key"] notation 
     headers['strict-transport-security'] = { value: 'max-age=63072000; 
  includeSubdomains; preload'}; 
     headers['content-security-policy'] = { value: "default-src 'none'; img-src 
  'self'; script-src 'self'; style-src 'self'; object-src 'none'"}; 
     headers['x-content-type-options'] = { value: 'nosniff'}; 
     headers['x-frame-options'] = {value: 'DENY'}; 
     headers['x-xss-protection'] = {value: '1; mode=block'}; 
     // Return the response to viewers 
     return response;
}
```
<span id="page-659-0"></span>Agregar un encabezado True-Client-IP a la solicitud

La siguiente función de solicitud de lector agrega un encabezado True-Client-IP HTTP a la solicitud, con la dirección IP del lector como el valor del encabezado. Cuando CloudFront envía una solicitud a un origen, este puede determinar la dirección IP del host CloudFront que envió la solicitud pero no la dirección IP del lector (cliente) que envió la solicitud original a CloudFront. Esta función agrega el encabezado True-Client-IP para que el origen pueda ver la dirección IP del lector.

### **A** Important

Para asegurarse de que CloudFront incluye este encabezado en las solicitudes de origen, debe agregarlo a la lista de encabezados permitidos en una [política de solicitud de origen](#page-223-0).

### [Vea este ejemplo en GitHub.](https://github.com/aws-samples/amazon-cloudfront-functions/tree/main/add-true-client-ip-header)

```
JavaScript runtime 2.0
```

```
async function handler(event) { 
     var request = event.request; 
     var clientIP = event.viewer.ip; 
     //Add the true-client-ip header to the incoming request
```

```
 request.headers['true-client-ip'] = {value: clientIP}; 
     return request;
}
```
JavaScript runtime 1.0

```
function handler(event) { 
     var request = event.request; 
     var clientIP = event.viewer.ip; 
     //Add the true-client-ip header to the incoming request 
     request.headers['true-client-ip'] = {value: clientIP}; 
     return request;
}
```
<span id="page-660-0"></span>Redirigir el lector a una nueva URL

La siguiente función de solicitud de lector genera una respuesta para redirigir al lector a una URL específica del país cuando la solicitud proviene de un país determinado. Esta función se basa en el valor del encabezado CloudFront-Viewer-Country para determinar el país del lector.

**A** Important

Para que esta función se lleve a cabo, debe configurar CloudFront para que añada el encabezado CloudFront-Viewer-Country a las solicitudes entrantes y añadirlo a la lista de encabezados permitidos en una [política de caché](#page-200-0) o una [política de solicitud de origen](#page-223-0).

En este ejemplo se redirige al lector a una URL específica de Alemania cuando la solicitud del lector proviene de Alemania. Si la solicitud del lector no proviene de Alemania, la función devuelve la solicitud original sin modificar.

[Vea este ejemplo en GitHub.](https://github.com/aws-samples/amazon-cloudfront-functions/tree/main/redirect-based-on-country)

JavaScript runtime 2.0

```
async function handler(event) { 
     const request = event.request;
```

```
 const headers = request.headers; 
     const host = request.headers.host.value; 
     const country = Symbol.for('DE'); // Choose a country code 
     const newurl = `https://${host}/de/index.html`; // Change the redirect URL to 
  your choice 
     if (headers['cloudfront-viewer-country']) { 
         const countryCode = Symbol.for(headers['cloudfront-viewer-country'].value); 
         if (countryCode === country) { 
             const response = { 
                 statusCode: 302, 
                 statusDescription: 'Found', 
                 headers: 
                      { "location": { "value": newurl } } 
 } 
             return response; 
         } 
     } 
     return request;
}
```
JavaScript runtime 1.0

```
function handler(event) { 
     var request = event.request; 
     var headers = request.headers; 
     var host = request.headers.host.value; 
     var country = 'DE' // Choose a country code 
     var newurl = `https://${host}/de/index.html` // Change the redirect URL to your 
  choice 
     if (headers['cloudfront-viewer-country']) { 
         var countryCode = headers['cloudfront-viewer-country'].value; 
         if (countryCode === country) { 
             var response = { 
                 statusCode: 302, 
                 statusDescription: 'Found', 
                 headers: 
                      { "location": { "value": newurl } } 
 } 
             return response;
```

```
 } 
      } 
      return request;
}
```
Para obtener más información sobre las reescrituras y los redireccionamientos, consulte [Handling](https://catalog.us-east-1.prod.workshops.aws/workshops/814dcdac-c2ad-4386-98d5-27d37bb77766/en-US) [rewrites and redirects using edge functions](https://catalog.us-east-1.prod.workshops.aws/workshops/814dcdac-c2ad-4386-98d5-27d37bb77766/en-US) en AWS workshop studio.

<span id="page-662-0"></span>Agregar index.html a las URL de solicitud que no incluyan un nombre de archivo

La siguiente función de solicitud de lector se anexa a index.html para las solicitudes que no incluyen un nombre de archivo o una extensión en la URL. Esta función puede ser útil para aplicaciones de una sola página o sitios web generados estáticamente alojados en un bucket de Amazon S3.

### [Vea este ejemplo en GitHub.](https://github.com/aws-samples/amazon-cloudfront-functions/tree/main/url-rewrite-single-page-apps)

#### JavaScript runtime 2.0

```
async function handler(event) { 
     const request = event.request; 
     const uri = request.uri; 
     // Check whether the URI is missing a file name. 
     if (uri.endsWith('/')) { 
         request.uri += 'index.html'; 
     } 
     // Check whether the URI is missing a file extension. 
     else if (!uri.includes('.')) { 
         request.uri += '/index.html'; 
     } 
     return request;
}
```
JavaScript runtime 1.0

```
function handler(event) { 
     var request = event.request; 
     var uri = request.uri; 
     // Check whether the URI is missing a file name.
```

```
 if (uri.endsWith('/')) { 
          request.uri += 'index.html'; 
     } 
     // Check whether the URI is missing a file extension. 
     else if (!uri.includes('.')) { 
          request.uri += '/index.html'; 
     } 
     return request;
}
```
<span id="page-663-0"></span>Validar un token simple en la solicitud

La siguiente solicitud de lector valida un [token web JSON \(JWT\)](https://en.wikipedia.org/wiki/JSON_Web_Token) en la cadena de consulta de una solicitud. Si el token es válido, la función devuelve a CloudFront la solicitud original sin modificar. Si el token no es válido, la función genera una respuesta de error. Esta función utiliza el módulo crypto. Para obtener más información, consulte [Módulos integrados.](#page-617-0)

Esta función asume que las solicitudes contienen un valor JWT en un parámetro de cadena de consulta llamado jwt.

**A** Warning

Para usar esta función, debe poner su clave secreta en el código de la función.

## [Vea este ejemplo en GitHub.](https://github.com/aws-samples/amazon-cloudfront-functions/tree/main/verify-jwt)

```
JavaScript runtime 2.0
```

```
const crypto = require('crypto');
//Response when JWT is not valid.
const response401 = { 
     statusCode: 401, 
     statusDescription: 'Unauthorized'
};
function jwt_decode(token, key, noVerify, algorithm) { 
     // check token 
     if (!token) {
```

```
 throw new Error('No token supplied'); 
     } 
     // check segments 
     const segments = token.split('.'); 
     if (segments.length !== 3) { 
         throw new Error('Not enough or too many segments'); 
     } 
     // All segment should be base64 
     const headerSeg = segments[0]; 
     const payloadSeg = segments[1]; 
     const signatureSeg = segments[2]; 
     // base64 decode and parse JSON 
     const header = JSON.parse(_base64urlDecode(headerSeg)); 
     const payload = JSON.parse(_base64urlDecode(payloadSeg)); 
     if (!noVerify) { 
         const signingMethod = 'sha256'; 
         const signingType = 'hmac'; 
         // Verify signature. `sign` will return base64 string. 
         const signingInput = [headerSeg, payloadSeg].join('.'); 
         if (!_verify(signingInput, key, signingMethod, signingType, signatureSeg)) { 
             throw new Error('Signature verification failed'); 
         } 
         // Support for nbf and exp claims. 
         // According to the RFC, they should be in seconds. 
         if (payload.nbf && Date.now() < payload.nbf*1000) { 
             throw new Error('Token not yet active'); 
         } 
         if (payload.exp && Date.now() > payload.exp*1000) { 
             throw new Error('Token expired'); 
         } 
     } 
     return payload;
//Function to ensure a constant time comparison to prevent
//timing side channels.
```
}

```
function _constantTimeEquals(a, b) { 
    if (a.length != b.length) {
         return false; 
     } 
    var xor = 0;
    for (var i = 0; i < a.length; i++) {
     xor |= (a.charCodeAt(i) ^ b.charCodeAt(i)); 
     } 
    return 0 == xor;
}
function _verify(input, key, method, type, signature) { 
    if(type == 'hmac") {
         return _constantTimeEquals(signature, _sign(input, key, method)); 
     } 
     else { 
         throw new Error('Algorithm type not recognized'); 
     }
}
function _sign(input, key, method) { 
     return crypto.createHmac(method, key).update(input).digest('base64url');
}
function _base64urlDecode(str) { 
     return Buffer.from(str, 'base64url')
}
function handler(event) { 
     const request = event.request; 
     //Secret key used to verify JWT token. 
     //Update with your own key. 
     var key = "LzdWGpAToQ1DqYuzHxE6YOqi7G3X2yvNBot9mCXfx5k"; 
     // If no JWT token, then generate HTTP redirect 401 response. 
     if(!request.querystring.jwt) { 
         console.log("Error: No JWT in the querystring"); 
         return response401; 
     } 
     const jwtToken = request.querystring.jwt.value;
```

```
 try{ 
          jwt_decode(jwtToken, key); 
     } 
     catch(e) { 
          console.log(e); 
          return response401; 
     } 
     //Remove the JWT from the query string if valid and return. 
     delete request.querystring.jwt; 
     console.log("Valid JWT token"); 
     return request;
}
```
JavaScript runtime 1.0

```
var crypto = require('crypto');
//Response when JWT is not valid.
var response401 = { 
     statusCode: 401, 
     statusDescription: 'Unauthorized'
};
function jwt_decode(token, key, noVerify, algorithm) { 
     // check token 
     if (!token) { 
         throw new Error('No token supplied'); 
     } 
     // check segments 
     var segments = token.split('.'); 
    if (segments.length != 3) {
         throw new Error('Not enough or too many segments'); 
     } 
     // All segment should be base64 
    var headerSeg = segments[0];
     var payloadSeg = segments[1]; 
     var signatureSeg = segments[2]; 
     // base64 decode and parse JSON 
    var header = JSON.parse(_base64urlDecode(headerSeg));
     var payload = JSON.parse(_base64urlDecode(payloadSeg));
```

```
 if (!noVerify) { 
        var signingMethod = 'sha256';
         var signingType = 'hmac'; 
         // Verify signature. `sign` will return base64 string. 
         var signingInput = [headerSeg, payloadSeg].join('.'); 
         if (!_verify(signingInput, key, signingMethod, signingType, signatureSeg)) { 
             throw new Error('Signature verification failed'); 
         } 
         // Support for nbf and exp claims. 
         // According to the RFC, they should be in seconds. 
         if (payload.nbf && Date.now() < payload.nbf*1000) { 
             throw new Error('Token not yet active'); 
         } 
         if (payload.exp && Date.now() > payload.exp*1000) { 
             throw new Error('Token expired'); 
         } 
     } 
     return payload;
}
function _verify(input, key, method, type, signature) { 
    if(type == "hmac") {
        return (signature === _sign(input, key, method)); } 
     else { 
         throw new Error('Algorithm type not recognized'); 
     }
}
function _sign(input, key, method) { 
     return crypto.createHmac(method, key).update(input).digest('base64url');
}
function _base64urlDecode(str) { 
     return String.bytesFrom(str, 'base64url')
}
function handler(event) {
```

```
 var request = event.request; 
 //Secret key used to verify JWT token. 
 //Update with your own key. 
 var key = "LzdWGpAToQ1DqYuzHxE6YOqi7G3X2yvNBot9mCXfx5k"; 
 // If no JWT token, then generate HTTP redirect 401 response. 
 if(!request.querystring.jwt) { 
     console.log("Error: No JWT in the querystring"); 
     return response401; 
 } 
 var jwtToken = request.querystring.jwt.value; 
 try{ 
     jwt_decode(jwtToken, key); 
 } 
 catch(e) { 
     console.log(e); 
     return response401; 
 } 
 //Remove the JWT from the query string if valid and return. 
 delete request.querystring.jwt; 
 console.log("Valid JWT token"); 
 return request;
```
#### <span id="page-668-0"></span>Utilice async y await

}

Las funciones de tiempo de ejecución 2.0 de JavaScript de CloudFront Functions proporcionan una sintaxis async y await para gestionar los objetos Promise. Las promesas representan resultados retrasados a los que se puede acceder mediante la palabra clave await en las funciones marcadas como async. Varias funciones nuevas de WebCrypto utilizan promesas.

Para obtener más información sobre los objetos Promise, consulte [Promesa](https://developer.mozilla.org/en-US/docs/Web/JavaScript/Reference/Global_Objects/Promise).

## **a** Note

Debe usar el tiempo de ejecución de JavaScript 2.0 para las siguientes muestras de código.

```
async function answer() { 
     return 42;
}
// Note: async, await can be used only inside an async function.
async function handler(event) { 
    // var answer_value = answer(); // returns Promise, not a 42 value
     let answer_value = await answer(); // resolves Promise, 42 
     console.log("Answer"+answer_value); 
     event.request.headers['answer'] = { value : ""+answer_value }; 
     return event.request;
}
```
El siguiente ejemplo de código JavaScript muestra cómo ver las promesas con el método en cadena then. Se puede utilizar catch para ver los errores.

```
async function answer() { 
     return 42;
}
async function squared_answer() { 
    return answer().then(value => value * value)
} 
// note async, await can be used only inside async function
async function handler(event) { 
     // var answer_value = answer(); // returns Promise, not a 42 value 
     let answer_value = await squared_answer(); // resolves Promise, 42 
     console.log("Answer"+answer_value); 
     event.request.headers['answer'] = { value : ""+answer_value }; 
     return event.request;
}
```
<span id="page-669-0"></span>Normalizar parámetros de cadena de consulta

Puede normalizar los parámetros de cadenas de consulta para mejorar la tasa de aciertos de caché.

El siguiente ejemplo funciona con el tiempo de ejecución 1.0 y 2.0 de JavaScript. El ejemplo muestra cómo mejorar la tasa de aciertos de caché poniendo las cadenas de consulta en orden alfabético antes de que CloudFront reenvíe las solicitudes al origen.

```
function handler(event) {
```

```
 var qs=[]; 
      for (var key in event.request.querystring) { 
          if (event.request.querystring[key].multiValue) { 
              event.request.querystring[key].multiValue.forEach((mv) => {qs.push(key + 
 "=" "=" " + mv.value});
          } else { 
              qs.push(key + "=" + event.request.querystring[key].value); 
 } 
      }; 
      event.request.querystring = qs.sort().join('&'); 
      return event.request;
}
```
<span id="page-670-0"></span>Uso de pares clave-valor en una función

Puede usar pares clave-valor de un [almacén de clave-valor](#page-687-0) en una función.

**a** Note

Debe usar el tiempo de ejecución de JavaScript 2.0 para la siguiente muestra de código.

El ejemplo muestra una función que utiliza el contenido de la URL de la solicitud HTTP para buscar una ruta personalizada en el almacén de clave-valor. A continuación, CloudFront utiliza esa ruta personalizada para realizar la solicitud. Esta función ayuda a administrar las múltiples rutas que forman parte de un sitio web.

```
import cf from 'cloudfront'; 
// Declare the ID of the key value store that you have associated with this function
// The import fails at runtime if the specified key value store is not associated with 
 the function
const kvsId = "a1b2c3d4-5678-90ab-cdef-EXAMPLE11111"; 
const kvsHandle = cf.kvs(kvsId); 
async function handler(event) {
```

```
 const request = event.request; 
     // Use the first segment of the pathname as key 
     // For example http(s)://domain/<key>/something/else 
     const pathSegments = request.uri.split('/') 
     const key = pathSegments[1] 
     try { 
        // Replace the first path of the pathname with the value of the key
         // For example http(s)://domain/<value>/something/else 
         pathSegments[1] = await kvsHandle.get(key); 
         const newUri = pathSegments.join('/'); 
         console.log(`${request.uri} -> ${newUri}`) 
         request.uri = newUri; 
     } catch (err) { 
         // No change to the pathname if the key is not found 
         console.log(`${request.uri} | ${err}`); 
     } 
     return request;
}
```
# Creación de funciones

La función se crea en dos etapas:

- 1. Crear el código de función como JavaScript. Puede utilizar el ejemplo predeterminado de la consola de CloudFront o escribir el suyo propio. Para obtener más información, consulte los temas siguientes:
	- [Escritura de código de función](#page-588-0)
	- [the section called "Estructura de evento"](#page-592-0)
	- [Código de ejemplo para CloudFront Functions](#page-654-0)
- 2. Utilice CloudFront para crear la función e incluir el código. El código existe dentro de la función (no como referencia).

## Console

Para crear una función

- 1. Inicie sesión en la consola de CloudFront en [https://console.aws.amazon.com/cloudfront/v4/](https://console.aws.amazon.com/cloudfront/v4/home#/functions)  [home#/functions](https://console.aws.amazon.com/cloudfront/v4/home#/functions) y elija la página Funciones.
- 2. Elija Crear función.

3. Introduzca un nombre de función que sea único en la Cuenta de AWS, elija la versión de Java Script y, a continuación, elija Continuar. Aparece la página de detalles de la nueva función.

## **a** Note

Para utilizar [pares clave-valor](#page-687-0) en la función, debe elegir tiempo de ejecución 2.0 de Java Script.

- 4. En la sección Código de función, seleccione la pestaña Compilación e introduzca el código de función. El código de ejemplo que se incluye en la pestaña Compilación ilustra la sintaxis básica del código de la función.
- 5. Elija Guardar cambios.
- 6. Si el código de la función utiliza pares clave-valor, debe asociar un almacén de clave-valor.

Puede asociar el almacén de clave-valor cuando crea en primer lugar la función. O bien, puede asociarlo más adelante, [actualizando la función.](#page-679-0)

Para asociar un almacén clave-valor ahora, siga estos pasos:

- Vaya a la sección Asociar KeyValueStore y elija Asociar KeyValueStore existente.
- Seleccione el almacén clave-valor que contiene los pares clave-valor de la función y, a continuación, elija Asociar KeyValueStore.

CloudFront asocia inmediatamente el almacén a la función. No necesita guardar la función.

# **CLI**

Si utiliza la CLI, normalmente crea primero el código de la función en un archivo y, a continuación, crea la función con la AWS CLI.

Para crear una función

- 1. Cree el código de la función en un archivo y guárdelo en un directorio al que se pueda conectar el equipo.
- 2. Ejecute el comando como se muestra en el ejemplo. En este ejemplo, se utiliza la notación fileb:// para transmitir el archivo. También incluye saltos de línea para que el comando sea más legible.

```
aws cloudfront create-function \ 
     --name MaxAge \ 
     --function-config '{"Comment":"Max Age 2 years","Runtime":"cloudfront-
js-2.0","KeyValueStoreAssociations":{"Quantity":1,"Items":
[{"KeyValueStoreARN":"arn:aws:cloudfront::111122223333:key-value-store/
a1b2c3d4-5678-90ab-cdef-EXAMPLE11111"}]}}' \ 
     --function-code fileb://function-max-age-v1.js
```
## **a** Notas

- Runtime: la versión de Java Script. Para utilizar [pares clave-valor](#page-687-0) en la función, debe especificar la versión 2.0.
- KeyValueStoreAssociations: si la función usa pares clave-valor, puede asociar el almacén de clave-valor en la creación inicial de la función. O bien, puede asociarlo más adelante, utilizando update-function. La Quantity siempre es 1, porque cada función solo puede tener asociado un almacén de clave-valor.

Si el comando se ejecuta correctamente, verá un resultado parecido al siguiente.

```
ETag: ETVABCEXAMPLE
FunctionSummary: 
   FunctionConfig: 
     Comment: Max Age 2 years 
     Runtime: cloudfront-js-2.0 
     KeyValueStoreAssociations= \ 
      {Quantity=1, \setminus} Items=[{KeyValueStoreARN='arn:aws:cloudfront::111122223333:key-value-
store/a1b2c3d4-5678-90ab-cdef-EXAMPLE11111'}]} \ 
   FunctionMetadata: 
     CreatedTime: '2021-04-18T20:38:56.915000+00:00' 
     FunctionARN: arn:aws:cloudfront::111122223333:function/MaxAge 
     LastModifiedTime: '2023-11-19T20:38:56.915000+00:00' 
     Stage: DEVELOPMENT 
   Name: MaxAge 
   Status: UNPUBLISHED
Location: https://cloudfront.amazonaws.com/2020-05-31/function/
arn:aws:cloudfront:::function/MaxAge
```
La mayor parte de la información se repite desde la solicitud. CloudFront agrega el resto de información.

## **G** Notas

- ETag: este valor cambia cada vez que se modifica el almacén de clave-valor. Utilice este valor y el nombre de la función para hacer referencia a la función en el futuro. Asegúrese de utilizar siempre la ETag actual.
- FunctionARN: el ARN de la función CloudFront.
- 111122223333: la Cuenta de AWS.
- Stage: la fase de la función (LIVE o DEVELOPMENT).
- Status: el estado de la función (PUBLISHED o UNPUBLISHED).

Después de crear la función, se agrega a la fase DEVELOPMENT. Le recomendamos que [pruebe la](#page-674-0) [función](#page-674-0) antes de [publicarla.](#page-681-0) Tras publicar la función, la función cambia a la fase LIVE.

# <span id="page-674-0"></span>Prueba de funciones

Antes de implementar función en la etapa activa (producción), puede probarla para verificar que funciona según lo previsto. Para probar una función, especifica un objeto de evento que representa una solicitud o respuesta HTTP que su distribución de CloudFront podría recibir en producción.

CloudFront Functions realiza lo siguiente:

- 1. Ejecuta la función con el objeto de evento proporcionado como entrada.
- 2. Devuelve el resultado de la función (el objeto de evento modificado) junto con los registros de función o mensajes de error y la utilización de cómputode la función. Para obtener más información acerca del uso de cómputo, consulte [the section called "Descripción del uso de](#page-678-0)  [cómputo"](#page-678-0).

## Contenido

- [Configuración del objeto del evento](#page-675-0)
- [Prueba de la función](#page-676-0)
- [Descripción del uso de cómputo](#page-678-0)

## <span id="page-675-0"></span>Configuración del objeto del evento

Antes de probar una función, debe configurar el objeto de evento con el cual la probará. Hay varias opciones para hacerlo.

Opción 1: Configurar un objeto de evento sin guardarlo

Puede configurar un objeto de evento en el editor visual de la consola de CloudFront y no guardarlo.

Puede usar este objeto de evento para probar la función desde la consola de CloudFront, aunque no esté guardado.

Opción 2: Crear un objeto de evento en el editor visual

Puede configurar un objeto de evento en el editor visual de la consola de CloudFront y no guardarlo. Puede crear 10 objetos de eventos para cada función para, por ejemplo, probar diferentes entradas posibles.

Al crear el objeto de evento de esta manera, puede usarlo para probar la función en la consola de CloudFront. No puede usarlo para probar la función mediante una API o un SDK de AWS.

Opción 3: Crear un objeto de evento mediante un editor de texto

Puede usar un editor de texto para crear un objeto de evento a mano en formato JSON. Para obtener información sobre la estructura de un objeto de evento, consulte [Estructura de evento](#page-592-0).

Puede usar este objeto de evento para probar la función mediante la CLI. Sin embargo, no se puede utilizar para probar la función en la consola de CloudFront.

Para crear un objeto de evento (opción 1 o 2)

1. Inicie sesión en la consola de CloudFront en [https://console.aws.amazon.com/cloudfront/v4/](https://console.aws.amazon.com/cloudfront/v4/home#/functions)  [home#/functions](https://console.aws.amazon.com/cloudfront/v4/home#/functions) y elija la página Funciones.

Elija la función que desea probar.

- 2. En la página de detalles de la función, seleccione la pestaña Probar.
- 3. En Tipo de evento, elija una de las siguientes opciones:
	- Elija Solicitud del lector si la función modifica una solicitud HTTP o genera una respuesta basada en la solicitud. Aparece la sección Solicitud.
- O bien, seleccione Respuesta del lector. Aparecen las secciones Solicitud y Respuesta.
- 4. Complete los campos que desee incluir en el evento. Puede elegir Editar JSON para ver el JSON sin procesar.
- 5. (Opcional) Para guardar el evento, elija Guardar y, en Save test event, introduzca un nombre y, a continuación, seleccione Guardar.

También puede elegir Editar JSON, copiar el JSON sin procesar y guardarlo en su propio archivo, fuera de CloudFront.

Para crear un objeto de evento (opción 3)

Cree el objeto de evento mediante un editor de texto. Guarde el archivo en un directorio al que se pueda conectar su equipo.

Asegúrese de seguir estas directrices:

- Omita los campos distributionDomainName, distributionId y requestId.
- Los nombres de encabezados, cookies y cadenas de consulta deben estar en minúsculas.

Una opción para crear un objeto de evento de esta manera es crear una muestra mediante el editor visual. Puede estar seguro de que la muestra tiene el formato correcto. A continuación, puede copiar el JSON sin procesar, pegarlo en un editor de texto y guardar el archivo.

<span id="page-676-0"></span>Para obtener más información sobre la estructura de un evento, consulte [Estructura de evento](#page-592-0).

## Prueba de la función

Puede probar una función en la consola de CloudFront o con la AWS Command Line Interface (AWS CLI).

### Console

Para probar la función

- 1. Inicie sesión en la consola de CloudFront en [https://console.aws.amazon.com/cloudfront/v4/](https://console.aws.amazon.com/cloudfront/v4/home#/functions)  [home#/functions](https://console.aws.amazon.com/cloudfront/v4/home#/functions) y elija la página Funciones.
- 2. Elija la función que desea probar.
- 3. Elija la pestaña Prueba.
- 4. Asegúrese de que se muestre el evento correcto. Si desea cambiar desde el evento que se muestra actualmente, elija otro evento en el campo Seleccionar evento de prueba.
- 5. Seleccione Probar función. La consola muestra el resultado de la función, incluidos los registros de funciones y el uso del cómputo.

CLI

Puede probar una función mediante el comando aws cloudfront test-function.

Para probar la función

- 1. Abra una ventana de línea de comandos.
- 2. Ejecute el siguiente comando desde el directorio que contiene el archivo especificado.

En este ejemplo, se utiliza la notación fileb:// para transmitir el archivo del objeto de evento. También incluye saltos de línea para que el comando sea más legible.

```
aws cloudfront test-function \ 
     --name MaxAge \ 
     --if-match ETVABCEXAMPLE \ 
     --event-object fileb://event-maxage-test01.json \ 
     --stage DEVELOPMENT
```
#### **G** Notas

- Se hace referencia a la función por su nombre y por la ETag (en el parámetro ifmatch). Se hace referencia al objeto de evento por su ubicación en el sistema de archivos.
- El estado puede ser DEVELOPMENT o LIVE.

Si el comando se ejecuta correctamente, verá un resultado parecido al siguiente.

```
TestResult: 
   ComputeUtilization: '21' 
   FunctionErrorMessage: '' 
   FunctionExecutionLogs: []
```
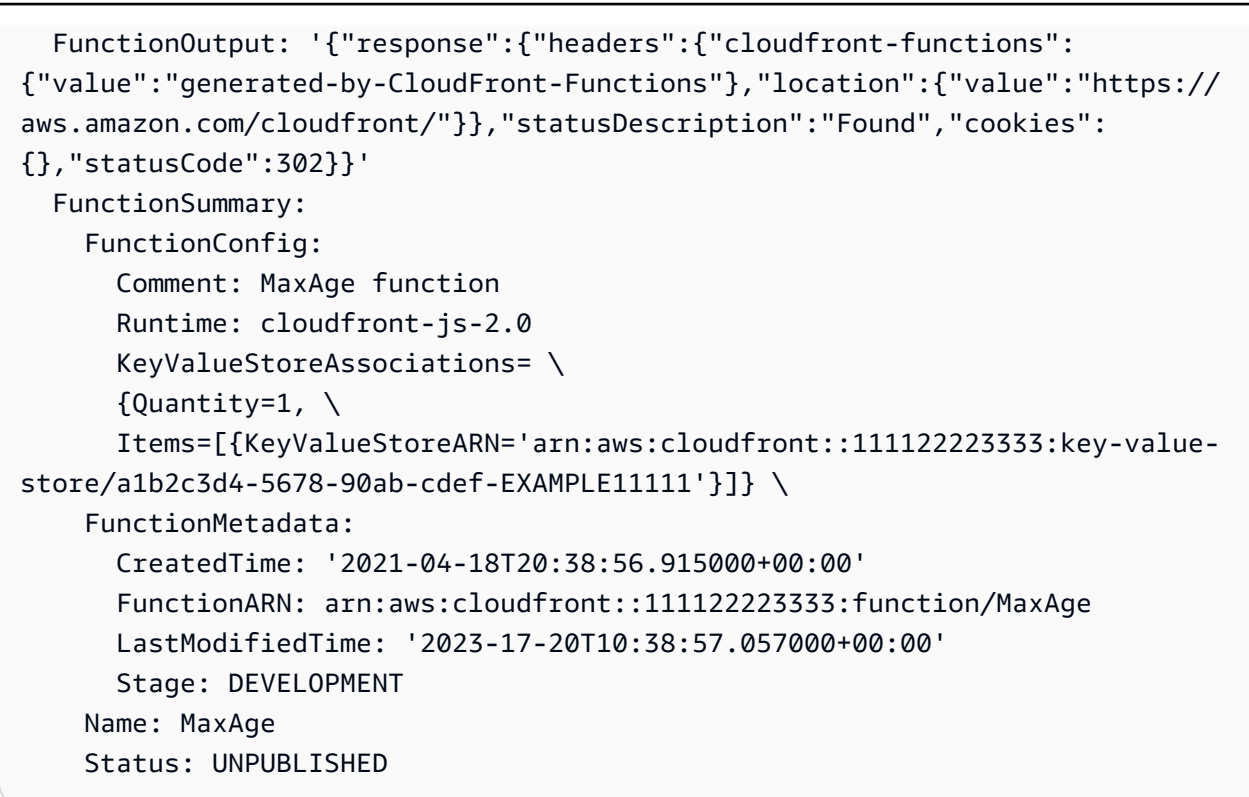

## **a**) Notas

- FunctionExecutionLogs contiene una lista de líneas de registro que la función escribió en instrucciones console.log() (si las hay).
- ComputeUtilization contiene información sobre la ejecución de la función. Consulte [the section called "Descripción del uso de cómputo".](#page-678-0)
- FunctionOutput contiene el objeto de evento que devolvió la función.

# <span id="page-678-0"></span>Descripción del uso de cómputo

Utilización de cómputo es la cantidad de tiempo que la función tardó en ejecutarse como un porcentaje del tiempo máximo permitido. Por ejemplo, un valor de 35 significa que la función se completó en el 35 % del tiempo máximo permitido.

Si una función supera continuamente el tiempo máximo permitido, CloudFront la limita. En la siguiente lista se explica la probabilidad de que una función se limite en función del valor de utilización de cómputo.

Valor de utilización de cómputo

- 1 50: la función está cómodamente por debajo del tiempo máximo permitido y debe ejecutarse sin limitación.
- 51 70: la función se acerca al tiempo máximo permitido. Considere optimizar el código de la función.
- 71 100: la función está muy cerca o supera el tiempo máximo permitido. Es probable que CloudFront limite esta función si la asocia a una distribución.

# <span id="page-679-0"></span>Actualización de funciones

Puede actualizar una función en cualquier momento. Los cambios se realizan únicamente en la versión de la función que se encuentra en la etapa DEVELOPMENT. Para copiar los cambios de la etapa DEVELOPMENT a LIVE, debe [publicar la función.](#page-681-0)

Puede actualizar el código de una función en la consola de CloudFront o con la AWS Command Line Interface (AWS CLI).

## **Console**

Actualización del código de la función

1. Inicie sesión en la consola de CloudFront en [https://console.aws.amazon.com/cloudfront/v4/](https://console.aws.amazon.com/cloudfront/v4/home#/functions)  [home#/functions](https://console.aws.amazon.com/cloudfront/v4/home#/functions) y elija la página Funciones.

Elija la función que desea actualizar.

- 2. Elija Editar y realice los siguientes cambios:
	- Actualice todos los campos de la sección Detalles.
	- Cambie o elimine el almacén de clave-valor asociado. Para obtener más información sobre los almacenes de clave-valor, consulte [the section called "Uso de CloudFront](#page-687-0) [KeyValueStore".](#page-687-0)
	- Cambie el código de la función. Seleccione la pestaña Compilación, realice los cambios y, a continuación, seleccione Guardar cambios para guardar los cambios en el código.

## **CLI**

Para actualizar el código de la función

- 1. Abra una ventana de línea de comandos.
- 2. Ejecute el siguiente comando de la .

En este ejemplo, se utiliza la notación fileb:// para transmitir el archivo. También incluye saltos de línea para que el comando sea más legible.

```
aws cloudfront update-function \ 
     --name MaxAge \ 
     --function-config '{"Comment":"Max Age 2 years","Runtime":"cloudfront-
js-2.0","KeyValueStoreAssociations":{"Quantity":1,"Items":
[{"KeyValueStoreARN":"arn:aws:cloudfront::111122223333:key-value-store/
a1b2c3d4-5678-90ab-cdef-EXAMPLE11111"}]}}' \ 
     --function-code fileb://function-max-age-v1.js \ 
     --if-match ETVABCEXAMPLE
```
## **a** Notas

- La función se identifica tanto por su nombre como por su ETag (en el parámetro if-match). Asegúrese de utilizar siempre la ETag actual. Puede obtenerla mediante una operación de descripción.
- Debe incluir el function-code, incluso aunque no desee cambiarlo.
- Tenga cuidado con la function-config. Debe transmitir todo lo que quiera conservar en la configuración. En concreto, gestione el almacén de clave-valor de la siguiente manera:
	- Para retener la asociación de almacenes de clave-valor existentes (si existen), especifique el nombre del almacén existente.
	- Para cambiar la asociación, especifique el nombre del nuevo almacén de clavevalor.
	- Para eliminar la asociación, omita el parámetro KeyValueStoreAssociations.

Si el comando se ejecuta correctamente, verá un resultado parecido al siguiente.

```
ETag: ETVXYZEXAMPLE
FunctionSummary: 
   FunctionConfig: 
     Comment: Max Age 2 years \ 
     Runtime: cloudfront-js-2.0 \ 
     KeyValueStoreAssociations= \ 
      {Quantity=1, \setminus Items=[{KeyValueStoreARN='arn:aws:cloudfront::111122223333:key-value-
store/a1b2c3d4-5678-90ab-cdef-EXAMPLE11111'}]} \ 
   FunctionMetadata: \ 
     CreatedTime: '2021-04-18T20:38:56.915000+00:00' \ 
     FunctionARN: arn:aws:cloudfront::111122223333:function/MaxAge \ 
     LastModifiedTime: '2023-12-19T23:41:15.389000+00:00' \ 
    Stage: DEVELOPMENT
   Name: MaxAge \ 
   Status: UNPUBLISHED
```
La mayor parte de la información se repite desde la solicitud. CloudFront agrega el resto de información.

## **a** Notas

- ETag: este valor cambia cada vez que se modifica el almacén de clave-valor.
- FunctionARN: el ARN de la función CloudFront.
- Stage: la fase de la función (LIVE o DEVELOPMENT).
- Status: el estado de la función (PUBLISHED o UNPUBLISHED).

# <span id="page-681-0"></span>Publicación de funciones

Al publicar la función, se copia la función de la fase DEVELOPMENT a la fase LIVE.

Si no hay ningún comportamiento de la caché asociado a la función, publicarla permite asociarla a un comportamiento de la caché. Solo se pueden asociar comportamientos de la caché a funciones que se encuentran en la etapa LIVE.

## **A** Important

- Antes de la publicación, le recomendamos que [pruebe la función](#page-674-0).
- Después de publicar la función, todos los comportamientos de la caché asociados a la función comienzan automáticamente a usar la copia recién publicada, tan pronto como las distribuciones terminen de implementarse.

Puede publicar una función en la consola de CloudFront o con la AWS CLI.

## Console

Publicación de una función

- 1. Inicie sesión en la consola de CloudFront en [https://console.aws.amazon.com/cloudfront/v4/](https://console.aws.amazon.com/cloudfront/v4/home#/functions)  [home#/functions](https://console.aws.amazon.com/cloudfront/v4/home#/functions) y elija la página Funciones.
- 2. Elija la función que desea actualizar.
- 3. Elija la pestaña Publicar y, a continuación, elija Publicar. Si la función ya está asociada a uno o varios comportamientos de la caché, elija Publish and update.
- 4. (Opcional) Para ver las distribuciones asociadas a la función, seleccione Associated CloudFront distributions (Distribuciones de CloudFront asociadas) a fin de expandir esa sección.

Cuando se guarda correctamente, aparece un banner en la parte superior de la página que dice *Function name* published successfully. También puede seleccionar la pestaña Compilación y, a continuación, Activa para ver la versión activa del código de función.

CLI

Publicación de una función

- 1. Abra una ventana de línea de comandos.
- 2. Ejecute el siguiente comando de la aws cloudfront publish-function. En el ejemplo, se proporcionan saltos de línea para que el ejemplo sea más legible.

```
aws cloudfront publish-function \ 
     --name MaxAge \
```
#### --if-match ETVXYZEXAMPLE

Si el comando se ejecuta correctamente, verá un resultado parecido al siguiente.

FunctionSummary: FunctionConfig: Comment: Max Age 2 years Runtime: cloudfront-js-2.0 FunctionMetadata: CreatedTime: '2021-04-18T21:24:21.314000+00:00' FunctionARN: arn:aws:cloudfront::111122223333:function/ExampleFunction LastModifiedTime: '2023-12-19T23:41:15.389000+00:00' Stage: LIVE Name: MaxAge Status: UNASSOCIATED

# Asociación de funciones con distribuciones

Para utilizar una función en CloudFront Functions con una distribución, asocie la función a uno o varios comportamientos de caché en la distribución. Puede asociar una función a varios comportamientos de la caché en [varias distribuciones](#page-1020-0).

Cuando asocia una función a un comportamiento de la caché, debe selecciona un tipo de evento. El tipo de evento determina cuándo CloudFront Functions ejecuta la función. Puede elegir los siguientes tipos de evento:

- Solicitud del lector: la función se ejecuta cuando CloudFront recibe una solicitud de un lector.
- Viewer Response (Respuesta al lector): la función se ejecuta antes de que CloudFront devuelva una respuesta al lector.

No se pueden utilizar tipos de eventos orientados al origen (solicitud de origen y respuesta de origen) con CloudFront Functions. En su lugar, puede utilizar Lambda@Edge. Para obtener más información, consulte [Eventos de CloudFront que pueden desencadenar una función de](#page-726-0) [Lambda@Edge.](#page-726-0)
#### **a** Note

Antes de asociar una función, debe [publicarla](#page-681-0) en la etapa LIVE.

Puede asociar una función a una distribución en la consola de CloudFront o con la AWS Command Line Interface (AWS CLI).

#### Console

Puede utilizar la consola de CloudFront para asociar una función a un comportamiento de la caché existente en una distribución de CloudFront existente. Para obtener más información sobre cómo crear una distribución, consulte [the section called "Creación de una distribución".](#page-43-0)

Asociación de una función a un comportamiento existente de la caché

- 1. Inicie sesión en la consola de CloudFront en [https://console.aws.amazon.com/cloudfront/v4/](https://console.aws.amazon.com/cloudfront/v4/home#/functions)  [home#/functions](https://console.aws.amazon.com/cloudfront/v4/home#/functions) y elija la página Funciones.
- 2. Elija la función que desee asociar.
- 3. En la página Función, seleccione la pestaña Publicar.
- 4. Elija la función Publicar.
- 5. Elija Add association. En el cuadro de diálogo que aparece, elija una distribución, un tipo de evento o un comportamiento de caché.

Para el tipo de evento, seleccione cuándo desea que se ejecute esta función:

- Solicitud del lector: ejecute la función cada vez que CloudFront reciba una solicitud.
- Respuesta al lector: ejecute la función cada vez que CloudFront devuelve una respuesta.
- 6. Para guardar la configuración, elija Agregar asociación.

CloudFront asocia la distribución a la función. Espere unos minutos para que la distribución asociada termine de implementarse. Puede seleccionar Ver distribución en la página de detalles de la función para comprobar el progreso.

#### CLI

Puede asociar una función con cualquiera de los siguientes elementos:

• Un comportamiento de la caché existente

- Un nuevo comportamiento de la caché en una distribución existente
- Un nuevo comportamiento de la caché en una distribución nueva.

En el siguiente procedimiento, se muestra cómo asociar una función a un comportamiento existente de la caché.

Asociación de una función a un comportamiento existente de la caché

- 1. Abra una ventana de línea de comandos.
- 2. Introduzca el siguiente comando para guardar la configuración de la distribución cuyo comportamiento de la caché desea asociar a una función. Este comando guarda la configuración de distribución en un archivo llamado dist-config.yaml. Para utilizar este comando, haga lo siguiente:
	- Reemplace *DistributionID* por el ID de la distribución.
	- Ejecute el comando en una línea. En el ejemplo, se proporcionan saltos de línea para que el ejemplo sea más legible.

```
aws cloudfront get-distribution-config \ 
     --id DistributionID \ 
     --output yaml > dist-config.yaml
```
Si el comando se ejecuta correctamente, la AWS CLI no devuelve ninguna salida.

- 3. Abra el archivo llamado dist-config.yaml que ha creado. Edite el archivo para realizar los siguientes cambios.
	- a. Cambie el nombre del campo ETag a IfMatch, pero no cambie el valor del campo.
	- b. En el comportamiento de la caché, busque el objeto llamado FunctionAssociations. Actualice este objeto para agregar una asociación de función. La sintaxis YAML para una asociación de función se parece al siguiente ejemplo.
		- En el siguiente ejemplo, se muestra un tipo de evento de solicitud del lector (disparador). Para utilizar un tipo de evento de respuesta al lector, reemplace viewer-request por viewer-response.
		- Reemplace *arn:aws:cloudfront::111122223333:function/ ExampleFunction* por el nombre de recurso de Amazon (ARN) de la función

que está asociando a este comportamiento de la caché. Para obtener el ARN de la función, puede usar el comando aws cloudfront list-functions.

```
FunctionAssociations: 
   Items: 
     - EventType: viewer-request 
       FunctionARN: arn:aws:cloudfront::111122223333:function/ExampleFunction 
   Quantity: 1
```
- c. Después de realizar estos cambios, guarde el archivo.
- 4. Utilice el siguiente comando para actualizar la distribución y agregue la asociación de función. Para utilizar este comando, haga lo siguiente:
	- Reemplace *DistributionID* por el ID de la distribución.
	- Ejecute el comando en una línea. En el ejemplo, se proporcionan saltos de línea para que el ejemplo sea más legible.

```
aws cloudfront update-distribution \ 
     --id DistributionID \ 
     --cli-input-yaml file://dist-config.yaml
```
Cuando el comando se realiza correctamente verá una salida como la siguiente, que describe la distribución que se acaba de actualizar con la asociación de función. La siguiente salida de ejemplo se trunca para que sea más legible.

```
Distribution: 
   ARN: arn:aws:cloudfront::111122223333:distribution/EBEDLT3BGRBBW 
   ... truncated ...
   DistributionConfig: 
     ... truncated ...
     DefaultCacheBehavior: 
       ... truncated ...
       FunctionAssociations: 
         Items: 
         - EventType: viewer-request 
           FunctionARN: arn:aws:cloudfront::111122223333:function/ExampleFunction 
         Quantity: 1 
       ... truncated ...
   DomainName: d111111abcdef8.cloudfront.net
```

```
 Id: EDFDVBD6EXAMPLE 
   LastModifiedTime: '2021-04-19T22:39:09.158000+00:00' 
   Status: InProgress
ETag: E2VJGGQEG1JT8S
```
El Status de la distribución cambia a InProgress mientras la distribución se vuelve a implementar. Tan pronto como la nueva configuración de distribución llega a una ubicación periférica de CloudFront, esa ubicación periférica comienza a utilizar la función asociada. Cuando la distribución se implementa completamente, el Status vuelve a cambiar a Deployed, lo que indica que la función CloudFront asociada está activa en todas las ubicaciones periférica de CloudFront en todo el mundo. Esto normalmente dura unos minutos.

## Amazon CloudFront KeyValueStore

CloudFront KeyValueStore es un almacén de datos clave-valor seguro, global y de baja latencia que permite el acceso de lectura desde [CloudFront Functions,](#page-581-0) lo que permite una lógica personalizable avanzada en las ubicaciones periféricas de CloudFront.

Con CloudFront KeyValueStore, puede actualizar el código de la función y los datos asociados a una función de forma independiente. Esta separación simplifica el código de la función y facilita la actualización de los datos sin necesidad de implementar cambios en el código.

**a** Note

Para usar CloudFront KeyValueStore, la función de CloudFront debe usar el [tiempo de](#page-621-0)  [ejecución 2.0 de JavaScript.](#page-621-0)

El procedimiento general para usar pares clave-valor es el siguiente:

- Cree almacenes de clave-valor y llénelos con un conjunto de pares clave-valor. Puede agregar los almacenes de clave-valor a un bucket de Amazon S3 o introducirlos manualmente.
- Asocie los almacenes de clave-valor a la función de CloudFront.
- En el código de la función, utilice el nombre de la clave para recuperar el valor asociado a la clave o para evaluar si existe una clave. Para obtener más información sobre el uso de pares clave-valor en el código de la función y sobre los métodos auxiliares, consulte [the section called "Métodos](#page-652-0) [auxiliares para almacenes de clave-valor"](#page-652-0).

Para obtener más información sobre la introducción a CloudFront KeyValueStore, consulte la entrada de blog de AWS [Introducing Amazon CloudFront KeyValueStore.](https://aws.amazon.com/blogs/aws/introducing-amazon-cloudfront-keyvaluestore-a-low-latency-datastore-for-cloudfront-functions/)

Puede utilizar la consola de CloudFront, la API de CloudFront o [AWS SDK](https://docs.aws.amazon.com/cloudfront/latest/APIReference/API_kvs_PutKeyRequestListItem.html#API_kvs_PutKeyRequestListItem_SeeAlso) compatible. Para comenzar a utilizar CloudFront KeyValueStore, consulte los siguientes temas.

Temas

- [Casos de uso](#page-688-0)
- [Formatos de valores compatibles](#page-688-1)
- **[Seguridad](#page-689-0)**
- [Trabajo con un almacén de clave-valor](#page-689-1)
- [Trabajo con datos de clave-valor](#page-697-0)

#### <span id="page-688-0"></span>Casos de uso

Los casos de uso típicos de los pares clave-valor son los siguientes:

- Reescrituras o redireccionamientos de URL. El par clave-valor podría contener las URL reescritas o las URL redirigidas.
- Pruebas A/B y marcadores de características. Puede crear una función para realizar experimentos asignando un porcentaje del tráfico a una versión específica de su sitio web.
- Autorización de acceso. Puede implementar el control de acceso para permitir o denegar las solicitudes en función de los criterios que haya definido y de los datos almacenados en un almacén de clave-valor.

## <span id="page-688-1"></span>Formatos de valores compatibles

El valor de un par clave-valor se puede almacenar en cualquiera de los siguientes formatos:

- Una cadena
- Una cadena codificada en bytes
- JSON

## <span id="page-689-0"></span>Seguridad

La función de CloudFront y todos los datos de los almacenes de clave-valor se gestionan de forma segura, de la siguiente manera:

- CloudFront cifra cada almacén de clave-valor en reposo y durante el tránsito (al leer o escribir en los almacenes de clave-valor) cuando llame a las operaciones de la API [CloudFront](https://docs.aws.amazon.com/cloudfront/latest/APIReference/API_Operations_Amazon_CloudFront_KeyValueStore.html)  [KeyValueStore.](https://docs.aws.amazon.com/cloudfront/latest/APIReference/API_Operations_Amazon_CloudFront_KeyValueStore.html)
- Cuando se ejecuta la función, CloudFront descifra cada par clave-valor de la memoria en las ubicaciones periféricas de CloudFront.

<span id="page-689-1"></span>Trabajo con un almacén de clave-valor

Debe crear un almacén de clave-valor para almacenar los pares clave-valor que desee utilizar en CloudFront Functions.

Una vez que cree los almacenes de clave-valor y los pares clave-valor agregados, puede usar las claves-valores en el código de la función de CloudFront. El tiempo de ejecución 2.0 de JavaScript incluye algunos métodos auxiliares para trabajar con claves-valor en el código de la función. Para obtener más información, consulte [the section called "Métodos auxiliares para almacenes de clave](#page-652-0)[valor"](#page-652-0).

#### Temas

- [Creación de un almacén de clave-valor](#page-689-2)
- [Asociación de un almacén de clave-valor a una función](#page-693-0)
- [Modificación de un almacén de clave-valor](#page-694-0)
- [Eliminación de un almacén de clave-valor](#page-695-0)
- [Obtención de una referencia a un almacén de clave-valor](#page-695-1)
- [Creación de un archivo de pares clave-valor](#page-696-0)

<span id="page-689-2"></span>Creación de un almacén de clave-valor

Puede crear almacenes de clave-valor vacíos y, después, agregar pares clave-valor. O bien, puede crear almacenes de clave-valor y sus pares clave-valor al mismo tiempo.

#### **a** Note

Si especifica el origen de datos de un bucket de Amazon S3, debe tener los permisos s3:GetObject y s3:GetBucketLocation de ese bucket. Si no tiene estos permisos, CloudFront no podrá crear correctamente el almacén de clave-valor.

#### Console

Creación de almacenes de clave-valor (consola)

1. Decida si quiere agregar pares clave-valor al mismo tiempo que crea los almacenes de clavevalor. Esta característica de importación se admite tanto en la consola de CloudFront como en las API y los SDK de AWS de CloudFront. Sin embargo, solo es compatible cuando crea los almacenes de clave-valor inicialmente.

Si quiere usar un archivo, [créelo](#page-696-0) ahora.

- 2. Inicie sesión en AWS Management Console y abra la página Funciones en la consola de CloudFront en [https://console.aws.amazon.com/cloudfront/v4/home#/functions.](https://console.aws.amazon.com/cloudfront/v4/home#/functions)
- 3. Elija la pestaña KeyValueStores. Elija Crear KeyValueStore.
- 4. Introduzca un nombre y una descripción opcional para los almacenes de clave-valor.
- 5. Complete URI de S3:
	- Si ha preparado un archivo de pares clave-valor, introduzca la ruta al bucket de Amazon S3 donde ha almacenado el archivo.
	- Deje este campo en blanco si piensa introducir los pares clave-valor manualmente.
- 6. Seleccione Crear. El almacén de clave-valor ya existe.

Aparece la página de detalles de los nuevos almacenes de clave-valor. La información de la página incluye el ID y el ARN del almacén de clave-valor.

- El ID es una cadena aleatoria de caracteres que es única en su cuenta de AWS.
- El ARN tiene la siguiente sintaxis:

#### *Cuenta de AWS*:key-value-store/*el ID del almacén de clave-valor*

7. Consulte la sección de Pares clave-valor. Si ha importado un archivo, en esta sección se muestran algunos pares. En caso contrario, está vacío. Puede hacer lo siguiente:

- Si no ha importado un archivo desde un bucket de Amazon S3 y desea agregar pares clave-valor ahora, puede completar esta sección.
- Si ha importado un archivo, también puede agregar más valores manualmente.
- Puede dejar esta sección vacía y agregar los pares más adelante mediante la edición de los almacenes de clave-valor.

Para agregar los pares ahora:

- Elija el botón Agregar pares clave-valor.
- Seleccione Agregar par e introduzca un nombre y un valor.
- Pulse de nuevo el botón Agregar par para agregar más pares.

Cuando haya terminado, seleccione Guardar cambios para guardar todos los pares del almacén de clave-valor. En el cuadro de diálogo de confirmación que aparece, seleccione Listo.

8. Complete la sección Funciones asociadas si desea asociar ahora los almacenes de clavevalor a una función. También puede crear esta asociación más adelante, ya sea desde esta página de detalles de los almacenes de clave-valor o desde la página de detalles de las funciones.

Para crear la asociación ahora, pulse el botón Ir a las funciones. Para obtener más información, consulte [???](#page-671-0) o [???](#page-679-0).

#### Programmatically

Creación de almacenes de clave-valor

1. Decida si quiere agregar pares clave-valor al mismo tiempo que crea los almacenes de clave-valor. (También puede agregar el par clave-valor [más adelante](#page-697-0)). Esta característica de importación se admite tanto en la consola de CloudFront como en las API y los SDK de CloudFront. Sin embargo, solo es compatible cuando crea los almacenes de clave-valor inicialmente.

Si quiere usar un archivo, [créelo](#page-696-0) ahora.

- 2. Utilice la operación de creación de la API de CloudFront o su SDK de AWS preferido. Por ejemplo, para la API de REST, utilice [CloudFront.CreateKeyValueStore.](https://docs.aws.amazon.com/cloudfront/latest/APIReference/API_CreateKeyValueStore.html) La operación requiere varios parámetros:
	- Un nombre.
	- Un parámetro configuration que incluye un comentario.
	- Un parámetro import-source que permite importar pares clave-valor desde un archivo almacenado en un bucket de Amazon S3. Tenga en cuenta que solo puede importar desde un archivo al crear inicialmente los almacenes de clave-valor. Para obtener más información sobre el formato del archivo, consulte [the section called "Creación de un archivo de pares](#page-696-0) [clave-valor"](#page-696-0).

La respuesta de la operación incluye la siguiente información:

- Los valores transferidos en la solicitud, incluido el nombre que asignó.
- Datos como la hora de creación.
- Una ETag (por ejemplo, ETVABCEXAMPLE2), el ARN que incluye el nombre de los almacenes de clave-valor (por ejemplo, arn:aws:cloudfront::111122223333:key-value-store/ MaxAge).

Utilizará alguna combinación de la ETag, el ARN y el nombre para trabajar con los almacenes de clave-valor mediante programación.

Estados del almacén de clave-valor

Al crear un almacén de clave-valor, el almacén de datos puede tener los siguientes valores de estado.

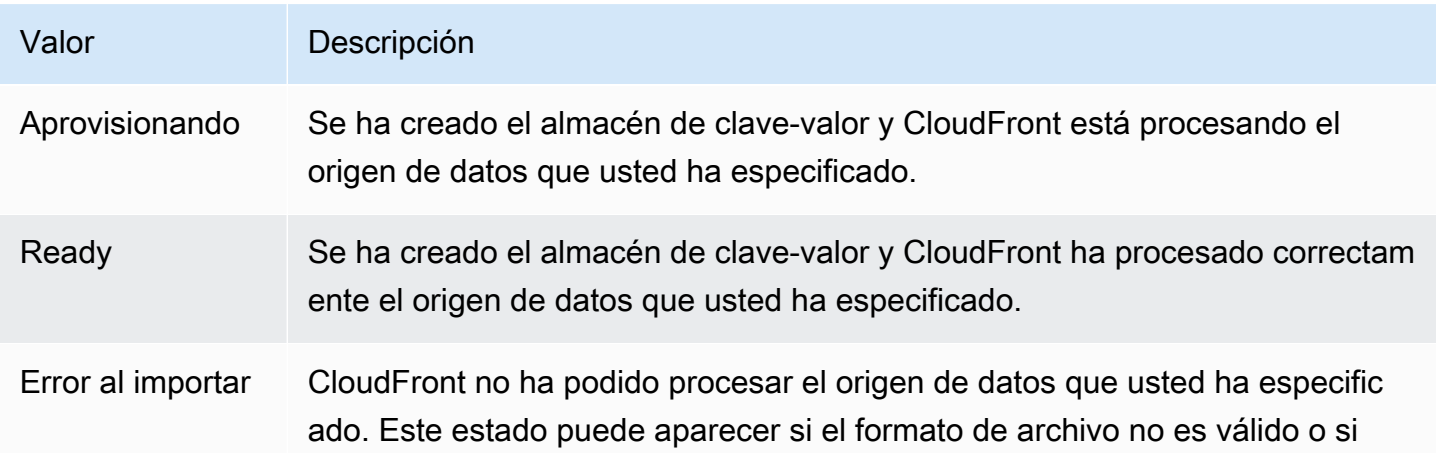

Valor Descripción supera el límite de tamaño. Para obtener más información, consulte [Creación](#page-696-0) [de un archivo de pares clave-valor](#page-696-0).

<span id="page-693-0"></span>Asociación de un almacén de clave-valor a una función

Para asociar un almacén de clave-valor a una función, debe [trabajar en la función.](#page-679-0) Debe realizar esta asociación para poder utilizar los pares clave-valor de ese almacén en esa función. Se aplican las siguientes reglas:

- Una función puede tener un almacén de clave-valor.
- Un almacén de clave-valor se puede asociar a varias funciones.

Puede trabajar con la asociación de las siguientes formas.

- Puede crear una asociación entre una función y un almacén de clave-valor:
	- En la consola de CloudFront, consulte la página de detalles de los almacenes de clave-valor y elija el botón Ir a las funciones. Aparece la página correspondiente: la lista de Funciones (si actualmente no hay ninguna función asociada) o la página de detalles de la función (si hay una asociación actualmente). Para obtener más información, consulte [the section called "Asociación](#page-693-0) [de un almacén de clave-valor a una función"](#page-693-0).
	- Mediante programación, utilice la operación de actualización de funciones de su API o SDK de CloudFront preferido.

Después de crear la asociación (o si la cambia), debe [probar](#page-674-0) la función y debe [volver a publicar](#page-681-0) la función.

- Si modifica un almacén de clave-valor sin cambiar los pares clave-valor, no necesita renovar la asociación (lo que significa que no necesita volver a publicarla). Sin embargo, debería [probar](#page-674-0) la función.
- Si cambia los pares clave-valor en los almacenes de clave-valor, no necesita renovar la asociación (lo que significa que no necesita volver a publicarla). Sin embargo, debe [probar](#page-674-0) la función para verificar que funcione con los cambios en los pares clave-valor.
- Puede ver todas las funciones que utilizan determinados almacenes de clave-valor. En la consola de CloudFront, consulte la página de detalles de los almacenes de clave-valor.

#### <span id="page-694-0"></span>Modificación de un almacén de clave-valor

Puede trabajar con los pares clave-valor y cambiar la asociación entre los almacenes de clave-valor y la función.

#### Console

Modificación de un almacén de clave-valor

- 1. Inicie sesión en AWS Management Console y abra la página Funciones en la consola de CloudFront en [https://console.aws.amazon.com/cloudfront/v4/home#/functions.](https://console.aws.amazon.com/cloudfront/v4/home#/functions)
- 2. Elija la pestaña KeyValueStores. Seleccione el almacén de clave-valor que desee cambiar. Aparecerá la página de detalles.
	- Para trabajar con los pares clave-valor, elija el botón Editar en la sección Pares clavevalor. Puede agregar más pares clave-valor, eliminar cualquier par clave-valor y cambiar el valor de un par clave-valor existente. Cuando haya terminado, elija Guardar cambios.
	- Para trabajar con la asociación de estos almacenes de clave-valor, elija el botón Ir a las funciones. Aparece la página correspondiente: la lista de Funciones (si actualmente no hay ninguna función asociada) o la página de detalles de la función (si hay una asociación actualmente). Para obtener más información, consulte [the section called "Asociación de un](#page-693-0)  [almacén de clave-valor a una función".](#page-693-0)

#### **Programmatically**

Puede trabajar con los almacenes de clave-valor de las siguientes formas.

Cambio de los pares clave-valor

Puede agregar más pares clave-valor, eliminar uno o varios pares clave-valor y cambiar el valor de un par clave-valor existente. Para obtener más información, consulte [the section called "Uso](#page-698-0)  [de pares clave-valor mediante programación"](#page-698-0).

Cambio la asociación de funciones de los almacenes de clave-valor

Para trabajar con la asociación de estos almacenes de clave-valor, consulte [the section called](#page-679-0)  ["Actualización de funciones"](#page-679-0). Necesitará el ARN de los almacenes de clave-valor. Para obtener más información, consulte [the section called "Obtención de una referencia a un almacén de clave](#page-695-1)[valor"](#page-695-1).

<span id="page-695-0"></span>Eliminación de un almacén de clave-valor

Puede eliminar el almacén de clave-valor mediante la consola de CloudFront o la API.

#### Console

Eliminación de un almacén de clave-valor

- 1. Inicie sesión en AWS Management Console y abra la página Funciones en la consola de CloudFront en [https://console.aws.amazon.com/cloudfront/v4/home#/functions.](https://console.aws.amazon.com/cloudfront/v4/home#/functions)
- 2. Compruebe si los almacenes de clave-valor están asociados a una función. Si lo está, elimine la asociación. Para obtener más información sobre los dos pasos, consulte [???.](#page-693-0)
- 3. Seleccione la pestaña KeyValueStores. Seleccione el almacén de clave-valor que desea cambiar y, a continuación, elija Eliminar.

#### Programmatically

Eliminación de un almacén de clave-valor

- 1. Obtenga la ETag y el nombre de los almacenes de clave-valor. Para obtener más información, consulte [the section called "Obtención de una referencia a un almacén de clave](#page-695-1)[valor"](#page-695-1).
- 2. Compruebe si los almacenes de clave-valor están asociados a una función. Si lo está, elimine la asociación. Para obtener más información sobre los dos pasos, consulte [???.](#page-679-0)
- 3. Para eliminar los almacenes de clave-valor, utilice la operación de eliminación de la API o el SDK de CloudFront que prefiera. Por ejemplo, para la API de REST, utilice [CloudFront.DeleteKeyValueStore](https://docs.aws.amazon.com/cloudfront/latest/APIReference/API_DeleteKeyValueStore.html).

<span id="page-695-1"></span>Obtención de una referencia a un almacén de clave-valor

Para trabajar con los almacenes de clave-valor mediante programación, necesita la ETag y el nombre del almacén de clave-valor. Para obtener estos datos, utilice la API de CloudFront o el SDK de AWS que prefiera y siga estos pasos:

- 1. Utilice la operación de la API [CloudFront.ListKeyValueStores](https://docs.aws.amazon.com/cloudfront/latest/APIReference/API_ListKeyValueStores.html) para obtener una lista de almacenes de clave-valor. Busque el nombre del almacén de clave-valor que desee cambiar.
- 2. Utilice la operación de la API [CloudFront.DescribeKeyValueStore](https://docs.aws.amazon.com/cloudfront/latest/APIReference/API_DescribeKeyValueStore.html) y especifique el nombre del almacén de clave-valor que devolvió en el paso anterior.

La respuesta incluye un UUID, el ARN de los almacenes de clave-valor y la ETag de los almacenes de clave-valor.

- El UUID es de 128 bits. Por ejemplo, a1b2c3d4-5678-90ab-cdef-EXAMPLE11111
- El ARN incluye el número de Cuenta de AWS, el key-value-store constante y el UUID. Por ejemplo:

arn:aws:cloudfront::111122223333:key-value-store/a1b2c3d4-5678-90ab-cdef-EXAMPLE11111

• Una ETag tiene este aspecto: ETVABCEXAMPLE2

Para obtener más información acerca de la operación DescribeKeyValueStore, consulte [the](#page-699-0) [section called "Acerca de CloudFront KeyValueStore".](#page-699-0)

<span id="page-696-0"></span>Creación de un archivo de pares clave-valor

Al crear un archivo codificado con UTF-8, utilice el siguiente formato JSON:

```
{ 
   "data":[ 
      { 
         "key":"key1", 
         "value":"value" 
      }, 
      { 
         "key":"key2", 
         "value":"value" 
      } 
   ]
}
```
El archivo no puede incluir claves duplicadas. Si especificó un archivo no válido en el bucket de Amazon S3, puede actualizar el archivo para eliminar cualquier duplicado y, a continuación, intentar crear de nuevo el almacén de clave-valor.

Para obtener más información, consulte [Creación de un almacén de clave-valor](#page-689-2).

#### **a** Note

El archivo de su origen de datos y sus pares clave-valor tienen los siguientes límites:

- Tamaño del archivo: 5 MB
- Tamaño de la clave: 512 caracteres
- Tamaño del valor: 1024 caracteres

<span id="page-697-0"></span>Trabajo con datos de clave-valor

Puede trabajar con pares clave-valor en los almacenes de clave-valor existentes de las siguientes maneras:

- Usando la consola de Amazon CloudFront.
- Usando la API de CloudFront KeyValueStore o su SDK de AWS preferido

En esta sección se describe cómo agregar pares clave-valor a los almacenes de clave-valor existentes. Para incluir pares clave-valor al crear inicialmente los almacenes de clave-valor, consulte [the section called "Creación de un almacén de clave-valor"](#page-689-2).

#### Temas

- [Uso de pares clave-valor mediante la consola de CloudFront](#page-697-1)
- [Uso de pares clave-valor mediante programación](#page-698-0)

<span id="page-697-1"></span>Uso de pares clave-valor mediante la consola de CloudFront

Puede utilizar la consola de CloudFront para trabajar con los pares clave-valor.

Trabajo con pares clave-valor

- 1. Inicie sesión en AWS Management Console y abra la página Funciones en la consola de CloudFront en [https://console.aws.amazon.com/cloudfront/v4/home#/functions.](https://console.aws.amazon.com/cloudfront/v4/home#/functions)
- 2. Elija la pestaña KeyValueStores. Seleccione el almacén de clave-valor que desee cambiar. Aparecerá la página de detalles.
- 3. En la sección Pares clave-valor, elija Editar.
- 4. Puede agregar un par clave-valor, eliminar cualquier par clave-valor o cambiar el valor de un par clave-valor existente.
- 5. Cuando haya terminado, elija Guardar cambios.

#### <span id="page-698-0"></span>Uso de pares clave-valor mediante programación

#### **a** Note

La API de [CloudFront KeyValueStore](https://docs.aws.amazon.com/cloudfront/latest/APIReference/API_Operations_Amazon_CloudFront_KeyValueStore.html) tiene un espacio de nombres diferente al de la [API de](https://docs.aws.amazon.com/cloudfront/latest/APIReference/API_Operations_Amazon_CloudFront.html) [CloudFront](https://docs.aws.amazon.com/cloudfront/latest/APIReference/API_Operations_Amazon_CloudFront.html).

#### Temas

- [Obtención de una referencia a un almacén de clave-valor](#page-698-1)
- [Cambio de los pares clave-valor en los almacenes de clave-valor](#page-699-1)
- [Acerca de CloudFront KeyValueStore](#page-699-0)
- [Código de ejemplo para CloudFront KeyValueStore](#page-700-0)

<span id="page-698-1"></span>Obtención de una referencia a un almacén de clave-valor

Al introducir una operación de escritura mediante CloudFront KeyValueStore, debe transmitir el ARN y la ETag de los almacenes de clave-valor. Para obtener estos datos, haga lo siguiente:

- 1. Utilice la operación de enumeración de su API o SDK de CloudFront preferido. Por ejemplo, para la API de REST, utilice [CloudFront.ListKeyValueStores.](https://docs.aws.amazon.com/cloudfront/latest/APIReference/API_ListKeyValueStore.html) La respuesta incluye una lista de almacenes de clave-valor. Busque el nombre del almacén de clave-valor que desee cambiar.
- 2. Utilice la operación de descripción de su API o SDK de CloudFront KeyValueStore preferido. Por ejemplo, para la API de REST, utilice [CloudFrontKeyValueStore.DescribeKeyValueStore.](https://docs.aws.amazon.com/cloudfront/latest/APIReference/API_kvs_DescribeKeyValueStore.html) Introduzca el nombre que obtuvo en el paso anterior.

#### **a** Note

Utilice la operación desde la API de CloudFront KeyValueStore, no desde la API de CloudFront. Para obtener más información, consulte [the section called "Acerca de](#page-699-0)  [CloudFront KeyValueStore"](#page-699-0).

La respuesta incluye el ARN y la ETag de los almacenes de clave-valor.

• El ARN incluye el número de Cuenta de AWS, el key-value-store constante y el UUID. Por ejemplo:

arn:aws:cloudfront::111122223333:key-value-store/a1b2c3d4-5678-90abcdef-EXAMPLE11111

• Una ETag tiene este aspecto: ETVABCEXAMPLE2

<span id="page-699-1"></span>Cambio de los pares clave-valor en los almacenes de clave-valor

Puede trabajar con los pares clave-valor mediante las siguientes operaciones de la API o el SDK de CloudFront KeyValueStore que prefiera. Todas estas operaciones funcionan en los almacenes de clave-valor específicos:

- CloudFrontKeyValueStore.DeleteKey: eliminar una clave. Consulte [DeleteKey.](https://docs.aws.amazon.com/cloudfront/latest/APIReference/API_kvs_DeleteKey.html)
- CloudFrontKeyValueStore.GetKey: obtener una clave. Consulte [GetKey](https://docs.aws.amazon.com/cloudfront/latest/APIReference/API_kvs_GetKey.html).
- CloudFrontKeyValueStore.ListKeys: enumerar las claves. Consulte [ListKeys](https://docs.aws.amazon.com/cloudfront/latest/APIReference/API_kvs_ListKeys.html).
- CloudFrontKeyValueStore.PutKey: puede realizar dos acciones:
	- Crear un nuevo par clave-valor en almacenes de clave-valor: en este caso, transmita un nombre y un valor de clave nuevos.
	- Establecer un valor diferente en un par clave-valor existente: en este caso, transmita un nombre de clave existente y un valor de clave nuevo.

#### Consulte [PutKey](https://docs.aws.amazon.com/cloudfront/latest/APIReference/API_kvs_PutKey.html).

- CloudFrontKeyValueStore.UpdateKeys: puede realizar una o más de las siguientes acciones en una operación de todo o nada:
	- Eliminar uno o varios pares clave-valor.
	- Crear uno o varios pares clave-valor nuevos.
	- Establecer un valor diferente en uno o varios pares clave-valor existentes.

Consulte [UpdateKeys](https://docs.aws.amazon.com/cloudfront/latest/APIReference/API_kvs_UpdateKeys.html).

#### <span id="page-699-0"></span>Acerca de CloudFront KeyValueStore

Para trabajar con pares clave-valor mediante programación en almacenes de clave-valor existentes, utilice el servicio de CloudFront KeyValueStore.

Para incluir algunos pares clave-valor en los almacenes de clave-valor al crear inicialmente los almacenes de clave-valor, utilice el servicio de CloudFront.

La operación de descripción

Tanto la API de CloudFront como la API de CloudFront KeyValueStore tienen una operación de descripción que devuelve datos sobre los almacenes de clave-valor:

- La API de CloudFront proporciona datos como el estado y la fecha en que se modificó por última vez el propio almacén.
- La API de CloudFront KeyValueStore proporciona datos sobre el contenido del recurso de almacenamiento: los pares clave-valor del almacén y el tamaño del contenido.

Las operaciones de descripción de las dos API devuelven datos ligeramente diferentes que identifican los almacenes de clave-valor:

- La operación de descripción en la API de CloudFront devuelve una ETag, el UUID y el ARN de los almacenes de clave-valor.
- La operación de descripción en la API de CloudFront KeyValueStore devuelve una ETag y el ARN de los almacenes de clave-valor.

#### **a** Note

Cada operación de descripción devuelve una ETag diferente. Las ETags no son intercambiables.

Al realizar una operación en una de las API, debe transferir la ETag desde la API correspondiente. Por ejemplo, en la operación de eliminación en CloudFront KeyValueStore, transmita la ETag que obtuvo de la operación de descripción en CloudFront KeyValueStore.

<span id="page-700-0"></span>Código de ejemplo para CloudFront KeyValueStore

Example : Llamada a la operación de la API **DescribeKeyValueStore**

En el siguiente código de ejemplo, se muestra cómo llamar a la operación de la API DescribeKeyValueStore de un almacén de clave-valor.

```
const { 
   CloudFrontKeyValueStoreClient, 
   DescribeKeyValueStoreCommand,
} = require("@aws-sdk/client-cloudfront-keyvaluestore");
require("@aws-sdk/signature-v4-crt");
(async () => {
   try { 
     const client = new CloudFrontKeyValueStoreClient({ 
       region: "us-east-1" 
     }); 
    const input = \{ KvsARN: "arn:aws:cloudfront::123456789012:key-value-store/a1b2c3d4-5678-90ab-
cdef-EXAMPLE11111", 
     }; 
     const command = new DescribeKeyValueStoreCommand(input); 
     const response = await client.send(command); 
   } catch (e) { 
     console.log(e); 
   }
{}_{3})();
```
# Personalización en la periferia con Lambda@Edge

Lambda@Edge es una extensión de AWS Lambda. Lambda@Edge es un servicio informático que le permite ejecutar funciones que personalizan el contenido que entrega Amazon CloudFront. Puede crear funciones de Node.js o Python en la consola de Lambda en una sola Región de AWS, Este de EE. UU. (Norte de Virginia).

A continuación, puede agregar desencadenadores en la consola de Lambda o CloudFront que hacen que las funciones se ejecuten en ubicaciones de AWS que están más cerca del espectador, sin necesidad de aprovisionar ni administrar servidores. Si lo desea, puede utilizar las operaciones de las API de Lambda y CloudFront para configurar las funciones y los desencadenadores mediante programación.

Lambda@Edge se escala automáticamente, desde unas pocas solicitudes al día a miles de solicitudes por segundo. Procesar solicitudes en ubicaciones de AWS más cercanas al espectador en lugar de en servidores de origen reduce significativamente la latencia y mejora la experiencia del usuario.

#### Temas

- [Descubra cómo funciona Lambda@Edge con las solicitudes y las respuestas](#page-702-0)
- [Formas de utilizar Lambda@Edge](#page-703-0)
- [Introducción a las funciones de Lambda@Edge](#page-703-1)
- [Configuración de permisos y roles de IAM para Lambda@Edge](#page-712-0)
- [Escritura y creación de una función de Lambda@Edge](#page-719-0)
- [Adición de desencadenadores para una función de Lambda@Edge](#page-725-0)
- [Prueba y depuración de funciones de Lambda@Edge](#page-732-0)
- [Eliminación de réplicas y funciones de Lambda@Edge](#page-740-0)
- [Estructura de eventos de Lambda@Edge](#page-741-0)
- [Trabajo con solicitudes y respuestas](#page-758-0)
- [Funciones de ejemplo de Lambda@Edge](#page-764-0)

## <span id="page-702-0"></span>Descubra cómo funciona Lambda@Edge con las solicitudes y las respuestas

Cuando asocia una distribución de CloudFront con una función de Lambda@Edge, CloudFront intercepta solicitudes y respuestas en ubicaciones de borde de CloudFront. Puede ejecutar funciones de Lambda cuando se producen los siguientes eventos de CloudFront:

- Cuando CloudFront reciba una solicitud de un espectador (solicitud del espectador)
- Antes de que CloudFront reenvíe una solicitud al origen (solicitud al origen)
- Cuando CloudFront reciba una respuesta del origen (respuesta del origen)
- Antes de que CloudFront devuelva la respuesta al espectador (respuesta al espectador)

Si utiliza AWS WAF, la solicitud del espectador de Lambda@Edge se ejecuta después de aplicar cualquier regla de AWS WAF.

Para obtener más información, consulte [Trabajo con solicitudes y respuestas](#page-758-0) y [Estructura de eventos](#page-741-0)  [de Lambda@Edge](#page-741-0).

Cómo funciona Lambda@Edge con las solicitudes y las respuestas 689

## <span id="page-703-0"></span>Formas de utilizar Lambda@Edge

Existe una gran variedad de usos para el procesamiento con Lambda@Edge con su distribución de Amazon CloudFront. Por ejemplo:

- Una función de Lambda puede inspeccionar las cookies y reescribir URL, a fin de que los usuarios vean distintas versiones de un sitio para pruebas A/B.
- CloudFront puede devolver diferentes objetos a lectores en función del dispositivo que estén utilizando comprobando el encabezado User-Agent, que incluye información acerca de los dispositivos. Por ejemplo, CloudFront puede devolver imágenes diferentes en función del tamaño de las pantallas de su dispositivo. Del mismo modo, la función podría tener en cuenta el valor del encabezado Referer y hacer que CloudFront devuelva a bots las imágenes con la menor resolución disponible.
- O bien, podría comprobar las cookies para otros criterios. Por ejemplo, en un sitio web minorista que vende ropa, si utiliza cookies para indicar el color de chaqueta que eligió un usuario, la función de Lambda puede cambiar la solicitud para que CloudFront devuelva la imagen de una chaqueta del color seleccionado.
- Una función de Lambda puede generar respuestas HTTP cuando ocurran eventos de solicitudes al origen o del lector de CloudFront.
- Una función puede inspeccionar encabezados o tokens de autorización e insertar un encabezado para controlar el acceso a su contenido antes de que CloudFront reenvíe una solicitud a su origen.
- Una función de Lambda también puede realizar llamadas de red a recursos externos para confirmar credenciales de usuarios o buscar contenido adicional para personalizar una respuesta.

Para obtener más ideas, incluido un código de ejemplo, consulte [Funciones de ejemplo de](#page-764-0)  [Lambda@Edge.](#page-764-0)

Para ver un procedimiento que muestra cómo configurar Lambda@Edge en la consola, consulte [Tutorial: creación de una función de Lambda@Edge básica.](#page-704-0)

## <span id="page-703-1"></span>Introducción a las funciones de Lambda@Edge

Con Lambda@Edge, puede utilizar desencadenadores de CloudFront para invocar una función de Lambda. Cuando asocia una distribución de CloudFront con una función de Lambda, CloudFront [intercepta solicitudes y respuestas](https://docs.aws.amazon.com/lambda/latest/dg/lambda-edge.html) en ubicaciones de borde de CloudFront y ejecuta la función. Las funciones de Lambda pueden mejorar la seguridad o personalizar la información según la ubicación de los lectores, para mejorar el rendimiento.

En la siguiente lista se ofrece información general básica sobre cómo crear y utilizar funciones de Lambda con CloudFront. Para ver un tutorial paso a paso, consulte [Tutorial: creación de una función](#page-704-0)  [de Lambda@Edge básica](#page-704-0).

- 1. En la consola de AWS Lambda, cree una función Lambda en la región EE. UU. Este (Norte de Virginia). (O puede crear la función mediante programación mediante uno de los AWS SDK).
- 2. Guarde y publique una versión numerada de la función.

Si desea cambiar la función, debe editar la versión \$LATEST de la función en la región EE. UU. Este (Norte de Virginia). A continuación, antes de configurarla para usarla con CloudFront, publique una nueva versión numerada.

- 3. Asocie la función a un comportamiento de distribución y caché de CloudFront. A continuación, especifique uno o varios eventos de CloudFront (desencadenadores) que provoquen la ejecución de la función. Por ejemplo, puede crear un desencadenador para que la función se ejecute cuando CloudFront reciba una solicitud de un lector.
- 4. Cuando crea un desencadenador, Lambda crea réplicas de la función en ubicaciones de AWS de todo el mundo.

#### **1** Tip

Obtenga más información sobre cómo puede utilizar Lambda @Edge para sus propias soluciones personalizadas. Obtenga más información sobre [la creación y actualización de](#page-719-0) [funciones](#page-719-0), [la estructura de los eventos](#page-741-0) y la [adición de desencadenadores de CloudFront](#page-725-0). También puede encontrar más ideas y obtener ejemplos de código en [Funciones de ejemplo](#page-764-0)  [de Lambda@Edge](#page-764-0).

#### Temas

• [Tutorial: creación de una función de Lambda@Edge básica](#page-704-0)

## <span id="page-704-0"></span>Tutorial: creación de una función de Lambda@Edge básica

En este tutorial, se muestra cómo comenzar a utilizar Lambda@Edge mediante la creación y configuración de una función de Node.js de ejemplo que se ejecuta en CloudFront. En el ejemplo se agregan encabezados HTTP de seguridad a una respuesta cuando CloudFront recupera un archivo. (Esto puede mejorar la seguridad y la privacidad de un sitio web).

No necesita su propio sitio web para este tutorial. Sin embargo, si decide crear su propia solución de Lambda@Edge, seguirá pasos similares y elegirá entre las mismas opciones.

#### Temas

- [Paso 1: Regístrese para obtener una Cuenta de AWS](#page-705-0)
- [Paso 2: Cree una distribución de CloudFront](#page-705-1)
- [Paso 3: Cree su función](#page-706-0)
- [Paso 4: Agregue un desencadenador de CloudFront para ejecutar la función](#page-708-0)
- [Paso 5: Verifique que la función se ejecuta](#page-709-0)
- [Paso 6: Solucione problemas](#page-710-0)
- [Paso 7: Elimine los recursos del ejemplo](#page-711-0)
- [Recursos para obtener más información](#page-712-1)

<span id="page-705-0"></span>Paso 1: Regístrese para obtener una Cuenta de AWS

Si aún no lo ha hecho, regístrese para conseguir una Cuenta de AWS. Para obtener más información, consulte [Registro en una Cuenta de AWS.](#page-27-0)

<span id="page-705-1"></span>Paso 2: Cree una distribución de CloudFront

Antes de crear la función de Lambda@Edge de ejemplo, debe tener un entorno de CloudFront con el que trabajar que incluya un origen para distribuir contenido.

En este ejemplo, creará una distribución de CloudFront que utilice un bucket de Amazon S3 como origen de la distribución. Si ya dispone de un entorno, puede omitir este paso.

Para crear una distribución de CloudFront con un origen de Amazon S3

- 1. Cree un bucket de Amazon S3 con un archivo o dos, como, por ejemplo, archivos de imágenes para usarlos como contenido de muestra. Puede seguir los pasos que se detallan en [Cargar](https://docs.aws.amazon.com/AmazonCloudFront/latest/DeveloperGuide/GettingStarted.html#GettingStartedUploadContent) [su contenido en Amazon S3](https://docs.aws.amazon.com/AmazonCloudFront/latest/DeveloperGuide/GettingStarted.html#GettingStartedUploadContent). Asegúrese de que establece permisos para conceder acceso de lectura público a los objetos del bucket.
- 2. Cree una distribución de CloudFront y agregue el bucket de S3 como un origen, siguiendo los pasos que se describen [Crear una distribución web de CloudFront](https://docs.aws.amazon.com/AmazonCloudFront/latest/DeveloperGuide/GettingStarted.html#GettingStartedCreateDistribution). Si ya tiene una distribución, solo es necesario que añada el bucket como origen para esa distribución.

## **1** Tip

Tome nota del ID de distribución. Más adelante en este tutorial, al agregar un desencadenador de CloudFront para la función, debe elegir el ID de la distribución en una lista desplegable, por ejemplo, E653W22221KDDL.

<span id="page-706-0"></span>Paso 3: Cree su función

En este paso, se crea una función de Lambda a partir de una plantilla de esquema en la consola de Lambda. La función agrega código para actualizar los encabezados de seguridad de su distribución de CloudFront.

Para crear una función Lambda, realice el siguiente procedimiento:

1. Inicie sesión en la AWS Management Console y abra la consola de AWS Lambda en https:// [console.aws.amazon.com/lambda/](https://console.aws.amazon.com/lambda/).

#### **A** Important

Asegúrese de que está en la Región de AWS Este de EE. UU.-1 (Norte de Virginia) (useast-1). Debe estar en esta región para crear funciones de Lambda@Edge.

- 2. Elija Create function (Crear función).
- 3. En la página Create function (Crear función), elija Use a blueprint (Usar un proyecto) y, a continuación, filtre los proyectos de CloudFront especificando **cloudfront** en el campo de búsqueda.

#### **a** Note

Los proyectos de CloudFront solo están disponibles en la región US-East-1 (N. Virginia) (EE. UU. Este (Norte de Virginia) (us-east-1).

- 4. Elija el esquema Modificar encabezado de respuesta HTTP como la plantilla para la función.
- 5. Escriba la siguiente información sobre su función:

Nombre de la función

Escriba un nombre para la función.

Rol de ejecución

Elija cómo se deben establecer los permisos para la función. Para utilizar la plantilla de política de permisos de Lambda@Edge básica recomendada, elija Create a new role from policy templates (Crear un nuevo rol a partir de plantillas de política de AWS).

Role name (Nombre de rol)

Escriba un nombre para el rol que crea la plantilla de política.

Policy templates (Plantillas de política)

Lambda agrega automáticamente la plantilla de política Permisos básicos de Lambda@Edge, ya que usted ha elegido un esquema de CloudFront como base de la función. Esta plantilla de política agrega permisos de rol de ejecución que permiten a CloudFront ejecutar su función de Lambda en ubicaciones de CloudFront en todo el mundo. Para obtener más información, consulte [Configuración de permisos y roles de IAM para](#page-712-0) [Lambda@Edge.](#page-712-0)

- 6. Elija Create function (Crear función).
- 7. En el panel Implementar en Lambda@Edge que aparece, elija Cancelar. (Para este tutorial, debe modificar el código de la función antes de implementarla en Lambda@Edge).
- 8. Desplácese hacia abajo hasta la sección Código fuente.
- 9. Reemplace el código de la plantilla por una función que modifique los encabezados de seguridad que devuelve el origen. Por ejemplo, puede utilizar código similar al siguiente:

```
'use strict';
exports.handler = (event, context, callback) => { 
    //Get contents of response 
     const response = event.Records[0].cf.request; 
     const headers = response.headers; 
    //Set new headers 
     headers['strict-transport-security'] = [{key: 'Strict-Transport-Security', 
  value: 'max-age= 63072000; includeSubdomains; preload'}];
```

```
 headers['content-security-policy'] = [{key: 'Content-Security-Policy', value: 
  "default-src 'none'; img-src 'self'; script-src 'self'; style-src 'self'; object-
src 'none'"}]; 
     headers['x-content-type-options'] = [{key: 'X-Content-Type-Options', value: 
  'nosniff'}]; 
     headers['x-frame-options'] = [{key: 'X-Frame-Options', value: 'DENY'}]; 
     headers['x-xss-protection'] = [{key: 'X-XSS-Protection', value: '1; 
  mode=block'}]; 
     headers['referrer-policy'] = [{key: 'Referrer-Policy', value: 'same-origin'}]; 
     //Return modified response 
     callback(null, response);
};
```
10. Elija Archivo, Guardar para guardar el código actualizado.

Continúe con la siguiente sección para agregar un desencadenador de CloudFront para ejecutar la función.

<span id="page-708-0"></span>Paso 4: Agregue un desencadenador de CloudFront para ejecutar la función

Ahora que tiene una función de Lambda para actualizar los encabezados de seguridad, configure el desencadenador de CloudFront para ejecutar la función que va a agregar los encabezados a cualquier respuesta que CloudFront reciba desde el origen de la distribución.

Para configurar el desencadenador CloudFront para su función

- 1. En la consola de Lambda, en la página Información general de la función de la función, seleccione Agregar desencadenador.
- 2. En Configuración del desencadenador, elija CloudFront.
- 3. Elija Implementar en Lambda @Edge.
- 4. En el panel Implementar en Lambda@Edge, en Configurar desencadenador de CloudFront, escriba lo siguiente:

Distribución

El ID de distribución de CloudFront que se debe asociar a la función. En la lista desplegable, elija el ID de distribución.

#### Comportamiento de la caché

El comportamiento de la caché que se debe utilizar con el disparador. En este ejemplo, deje el valor establecido en \*, es decir, el comportamiento de caché predeterminado de la distribución. Para obtener más información, consulte [Configuración del comportamiento de la](#page-58-0)  [caché](#page-58-0) en el tema [Referencia de configuración de la distribución](#page-48-0).

#### Evento CloudFront

El desencadenador que especifica cuándo se ejecutará la función. Queremos que la función de encabezados de seguridad se ejecute siempre que CloudFront devuelva una respuesta desde el origen. Por lo tanto, en la lista desplegable, elija Respuesta de origen. Para obtener más información, consulte [Adición de desencadenadores para una función de](#page-725-0) [Lambda@Edge.](#page-725-0)

- 5. Seleccione la casilla de verificación Confirmar implementación en Lambda @Edge.
- 6. Seleccione Deploy (Implementar) para añadir el desencadenador y replicar la función a ubicaciones de AWS en todo el mundo.
- 7. Espere a que la función se replique. Esta operación suele tardar varios minutos.

Para comprobar si la replicación ha terminado, [vaya a la consola de CloudFront](https://console.aws.amazon.com/cloudfront/v4/home) y consulte la distribución. Espere a que el estado de la distribución cambie de Implementando a una fecha y hora, lo que significa que la función se ha replicado. Para comprobar que la función es correcta, realice los pasos de la siguiente sección.

<span id="page-709-0"></span>Paso 5: Verifique que la función se ejecuta

Ahora que ha creado la función de Lambda y que ha configurado un desencadenador para que la ejecute en una distribución de CloudFront, asegúrese de que la función se comporta según lo previsto. En este ejemplo, comprobamos los encabezados HTTP que devuelve CloudFront, para asegurarnos de que se agregan los encabezados de seguridad.

Para verificar que la función de Lambda@Edge añade los encabezados de seguridad

1. En un navegador, escriba la dirección URL de un archivo de su bucket de S3. Por ejemplo, puede utilizar una URL similar a https://d111111abcdef8.cloudfront.net/image.jpg.

Para obtener más información sobre el nombre de dominio de CloudFront que se debe utilizar en la URL del archivo, consulte [Personalización del formato de URL para archivos en CloudFront](#page-336-0).

- 2. Abra la barra de herramientas para desarrolladores web del navegador. Por ejemplo, en la ventana del navegador Chrome, abra el menú contextual (haga clic con el botón derecho) y, a continuación, elija Inspeccionar.
- 3. Elija la pestaña Network (Red).
- 4. Vuelva a cargar la página para ver la imagen y, a continuación, elija una solicitud HTTP en el panel izquierdo. Verá que los encabezados HTTP se muestran en un panel independiente.
- 5. Examine la lista de encabezados HTTP para verificar que incluye los encabezados de seguridad esperados. Por ejemplo, es posible que vea encabezados similares a los que se muestran en la siguiente captura de pantalla.

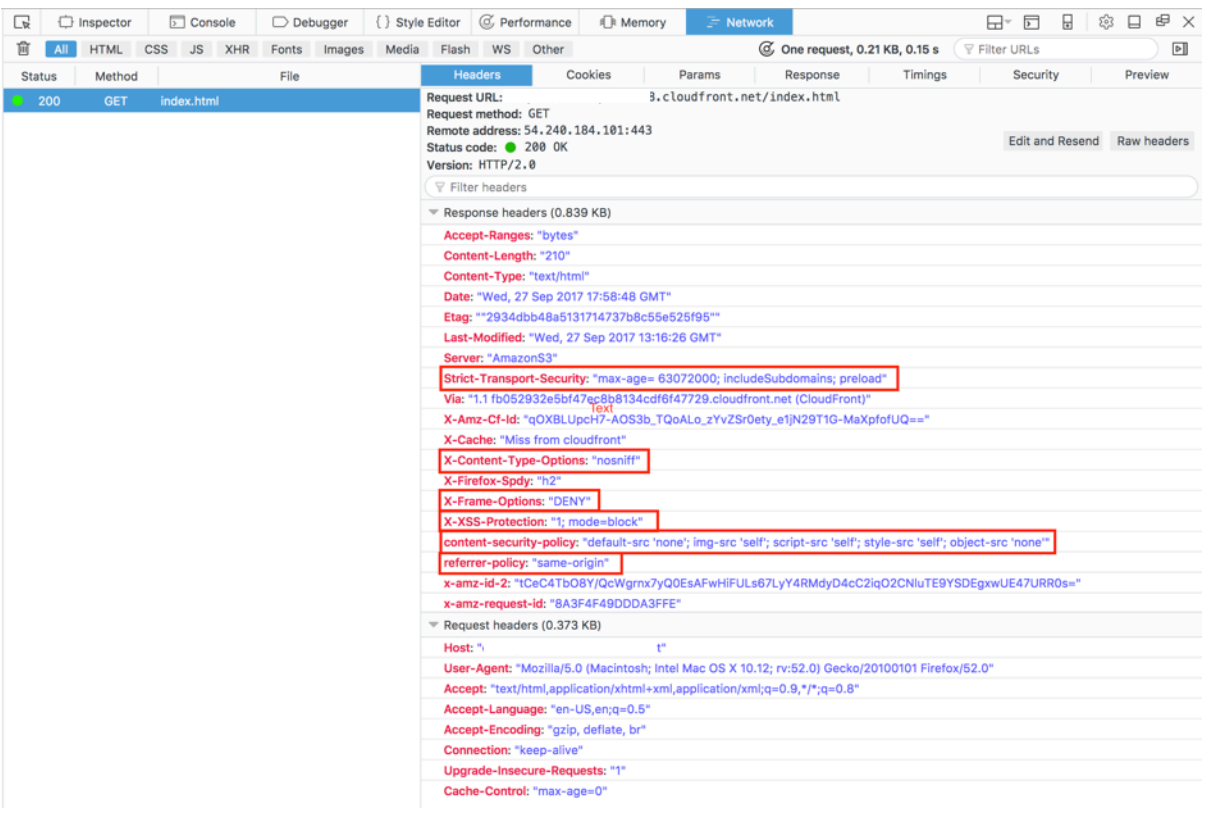

Si los encabezados de seguridad se incluyen en la lista de encabezados, ¡estupendo! Significa que ha creado correctamente su primera función de Lambda@Edge. Si CloudFront devuelve algún error o hay otros problemas, continúe con el paso siguiente para solucionar los problemas.

#### <span id="page-710-0"></span>Paso 6: Solucione problemas

Si CloudFront devuelve errores o no agrega los encabezados de seguridad según lo previsto, puede investigar la ejecución de la función consultando los CloudWatch Logs. Asegúrese de utilizar los

registros almacenados en la ubicación de AWS más cercana a la ubicación en que se ejecuta la función.

Por ejemplo, si ve el archivo desde Londres, pruebe a cambiar la región en la consola de CloudWatch a UE (Londres).

Para examinar los registros de CloudWatch para su función de Lambda@Edge

- 1. Inicie sesión en la AWS Management Console y abra la consola de CloudWatch en [https://](https://console.aws.amazon.com/cloudwatch/)  [console.aws.amazon.com/cloudwatch/.](https://console.aws.amazon.com/cloudwatch/)
- 2. Cambie Región (Región) a la ubicación que se muestra al ver el archivo en el navegador. Aquí es donde se está ejecutando la función.
- 3. En el panel izquierdo, elija Logs para ver los logs de la distribución.

Para obtener más información, consulte [Monitoreo de métricas de CloudFront con Amazon](#page-864-0) [CloudWatch](#page-864-0).

<span id="page-711-0"></span>Paso 7: Elimine los recursos del ejemplo

Si ha creado un bucket de Amazon S3 y una distribución de CloudFront solo para este tutorial, elimine los recursos de AWS asignados para que no se le apliquen cargos. Después de eliminar los recursos de AWS, el contenido que haya agregado dejará de estar disponible.

#### Tareas

- [Elimine el bucket de S3](#page-711-1)
- [Para eliminar la función de Lambda](#page-712-2)
- [Eliminar la distribución de CloudFront](#page-712-3)

#### <span id="page-711-1"></span>Elimine el bucket de S3

Antes de eliminar su bucket de Amazon S3, asegúrese de que la función de registro esté desactivada para el bucket. De lo contrario, AWS seguirá escribiendo registros en el bucket mientras lo elimina.

Para deshabilitar el registro en el bucket

- 1. Abra la consola de Amazon S3 en [https://console.aws.amazon.com/s3.](https://console.aws.amazon.com/s3/)
- 2. Seleccione el bucket y, luego, seleccione Properties (Propiedades).
- 3. En Properties (Propiedades), elija Logging (Registro).
- 4. Elimine la selección del recuadro Enabled (Habilitado).
- 5. Seleccione Guardar.

Ahora ya puede eliminar el bucket. Para obtener más información, consulte [Eliminación de un bucket](https://docs.aws.amazon.com/AmazonS3/latest/userguide/delete-bucket.html) en la Guía del usuario de la consola de Amazon Simple Storage Service.

<span id="page-712-2"></span>Para eliminar la función de Lambda

Para obtener instrucciones sobre cómo eliminar la asociación de función de Lambda y, opcionalmente, la propia función, consulte [Eliminación de réplicas y funciones de Lambda@Edge.](#page-740-0)

<span id="page-712-3"></span>Eliminar la distribución de CloudFront

Antes de eliminar una distribución de CloudFront, debe desactivarla. Una distribución deshabilitada ya no es funcional y no acumula cargos. Puede habilitar una distribución deshabilitada en cualquier momento. Después de eliminar una distribución deshabilitada, esta deja de estar disponible.

Para desactivar y eliminar una distribución de CloudFront, realice las siguientes acciones:

- 1. Abra la consola de CloudFront en <https://console.aws.amazon.com/cloudfront/v4/home>.
- 2. Seleccione la distribución que desea deshabilitar y elija Disable (Deshabilitar).
- 3. Cuando se le indique que confirme, seleccione Yes, Disable (Sí, deshabilitar).
- 4. Seleccione la distribución desactivada y después Delete (Eliminar).
- 5. Cuando se le indique que confirme, seleccione Yes, Delete.

<span id="page-712-1"></span>Recursos para obtener más información

Ahora que tiene una idea básica de cómo funcionan las funciones de Lambda@Edge, puede obtener más información leyendo los temas siguientes:

- [Funciones de ejemplo de Lambda@Edge](#page-764-0)
- [Prácticas recomendadas de diseño de Lambda@Edge](https://aws.amazon.com/blogs/networking-and-content-delivery/lambdaedge-design-best-practices/)
- [Reducción de la latencia y traslado de cómputo al borde con Lambda@Edge](https://aws.amazon.com/blogs/networking-and-content-delivery/reducing-latency-and-shifting-compute-to-the-edge-with-lambdaedge/)

## <span id="page-712-0"></span>Configuración de permisos y roles de IAM para Lambda@Edge

Para configurar Lambda@Edge, debe tener los siguientes permisos y roles de IAM para Lambda:

- [Permisos de IAM](#page-713-0): estos permisos le permiten crear su función de AWS Lambda y asociarla a su distribución de CloudFront.
- [Un rol de ejecución de una función de Lambda](#page-714-0) (rol de IAM): las entidades principales de servicio de Lambda asumen este rol para ejecutar la función.
- [Roles vinculados a servicios para Lambda@Edge:](#page-715-0) los roles vinculados a servicios permiten a Servicios de AWS específicos replicar funciones de Lambda en Regiones de AWS y permitir que CloudWatch utilice archivos de registro de CloudFront.

<span id="page-713-0"></span>Permisos de IAM necesarios para asociar funciones de Lambda@Edge con distribuciones de CloudFront

Además de los permisos de IAM necesarios para Lambda, necesita los siguientes permisos para asociar funciones de Lambda a las distribuciones de CloudFront:

- lambda:GetFunction: concede permisos para obtener información de configuración para la función de Lambda y una URL prefirmada para descargar un archivo .zip que contiene la función.
- lambda:EnableReplication\*: concede permisos a la política de recursos de modo que el servicio de replicación de Lambda pueda obtener una configuración y un código de función.
- lambda:DisableReplication\*: concede permisos a la política de recursos de modo que el servicio de replicación de Lambda pueda eliminar la función.

## **A** Important

Debe agregar el asterisco (\*) al final de las acciones lambda:EnableReplication**\*** y lambda:DisableReplication**\***.

• Para el recurso, especifique el ARN de la versión de la función que desea ejecutar cuando se produzca un evento de CloudFront, como en el ejemplo siguiente:

arn:aws:lambda:us-east-1:123456789012:function:*TestFunction*:2

• iam:CreateServiceLinkedRole: concede permiso para crear un rol vinculado a un servicio que utiliza Lambda@Edge para replicar funciones de Lambda en CloudFront. Después de configurar Lambda@Edge por primera vez, el rol vinculado a un servicio se crea automáticamente. No es necesario agregar este permiso a otras distribuciones que utilizan Lambda@Edge.

• cloudfront:UpdateDistribution o cloudfront:CreateDistribution: concede permiso para actualizar o crear una distribución.

Para obtener más información, consulte los temas siguientes:

- [Identity and Access Management para Amazon CloudFront](#page-952-0)
- [Permisos de acceso a recursos de Lambda](https://docs.aws.amazon.com/lambda/latest/dg/intro-permission-model.html#lambda-intro-execution-role) en la Guía para desarrolladores de AWS Lambda

<span id="page-714-0"></span>Rol de ejecución de funciones para las entidades principales del servicio

Debe crear un rol de IAM que las entidades principales de servicio lambda.amazonaws.com y edgelambda.amazonaws.com puedan asumir cuando ejecuten su función.

#### **D** Tip

Cuando crea la función en la consola de Lambda, puede elegir crear un nuevo rol de ejecución utilizando una plantilla de políticas de AWS. En este paso, se agregan automáticamente los permisos de Lambda@Edge necesarios para ejecutar la función. Consulte el [Paso 5 del tutorial: creación de una función de Lambda@Edge sencilla](#page-706-0).

Para obtener más información sobre cómo crear un rol de IAM manualmente, consulte [Creación de](https://docs.aws.amazon.com/IAM/latest/UserGuide/access_policies_job-functions_create-policies.html) [roles y asociación de políticas \(consola\)](https://docs.aws.amazon.com/IAM/latest/UserGuide/access_policies_job-functions_create-policies.html) en la Guía del usuario de IAM.

Example Ejemplo: Política de confianza de rol

Puede agregar este rol en la pestaña Relación de confianza en la consola de IAM. No agregue esta política en la pestaña Permisos.

```
{ 
    "Version": "2012-10-17", 
    "Statement": [ 
        { 
            "Effect": "Allow", 
            "Principal": { 
                "Service": [ 
                   "lambda.amazonaws.com", 
                   "edgelambda.amazonaws.com" 
              \mathbf{I}
```

```
 }, 
             "Action": "sts:AssumeRole" 
         } 
     ]
}
```
Para obtener más información sobre los permisos que debe conceder al rol de ejecución, consulte [Permisos de acceso a recursos de Lambda](https://docs.aws.amazon.com/lambda/latest/dg/intro-permission-model.html#lambda-intro-execution-role) en la Guía para desarrolladores de AWS Lambda.

- **a** Notas
	- De forma predeterminada, siempre que un evento de CloudFront desencadene una función de Lambda, los datos se escriben en CloudWatch Logs. Si desea utilizar estos registros, el rol de ejecución necesita permiso para escribir datos en CloudWatch Logs. Puede utilizar la política predefinida AWSLambdaBasicExecutionRole para conceder permisos al rol de ejecución.

Para obtener más información acerca de Registros de CloudWatch, consulte [the section](#page-928-0)  [called "Registros de funciones perimetrales".](#page-928-0)

• Si el código de la función de Lambda tiene acceso a otros recursos de AWS, como, por ejemplo, la lectura de un objeto de un bucket de S3, el rol de ejecución necesita permiso para realizar esa acción.

<span id="page-715-0"></span>Roles vinculados a servicios para Lambda@Edge

Lambda@Edge utiliza [roles vinculados a servicios](https://docs.aws.amazon.com/IAM/latest/UserGuide/id_roles_terms-and-concepts.html#iam-term-service-linked-role) de IAM. Un rol vinculado a un servicio es un tipo único de rol de IAM que está vinculado directamente a un servicio. Los roles vinculados a servicios están predefinidos por el servicio e incluyen todos los permisos que el servicio requiere para llamar a otros servicios de AWS en su nombre.

Lambda@Edge usa los siguientes roles vinculados a servicios de IAM:

• AWSServiceRoleForLambdaReplicator Lambda@Edge utiliza este rol para permitir que Lambda@Edge replique funciones en Regiones de AWS.

Cuando se agrega un desencadenador de Lambda@Edge por primera vez en CloudFront, se crea automáticamente un rol denominado AWSServiceRoleForLambdaReplicator para permitir que Lambda@Edge replique funciones en Regiones de AWS. Este rol es necesario para utilizar las funciones de Lambda@Edge. El ARN del rol AWSServiceRoleForLambdaReplicator tiene el aspecto del siguiente ejemplo:

arn:aws:iam::123456789012:role/aws-service-role/ replicator.lambda.amazonaws.com/AWSServiceRoleForLambdaReplicator

• AWSServiceRoleForCloudFrontLogger: CloudFront utiliza este rol para insertar archivos de registro en CloudWatch. Puede usar archivos de registro para depurar los errores de validación de Lambda@Edge.

El rol AWSServiceRoleForCloudFrontLogger se crea automáticamente al agregar una asociación de función de Lambda@Edge para permitir que CloudFront envíe archivos de registro de errores de Lambda@Edge a CloudWatch. El ARN del rol AWSServiceRoleForCloudFrontLogger tiene este aspecto:

```
arn:aws:iam::account_number:role/aws-service-role/
logger.cloudfront.amazonaws.com/AWSServiceRoleForCloudFrontLogger
```
Los roles vinculados a servicios simplifican la configuración y el uso de Lambda@Edge porque no será necesario añadir manualmente los permisos necesarios. Lambda@Edge define los permisos de sus roles vinculados a servicios y solo Lambda@Edge puede asumir estos roles. Los permisos definidos incluyen la política de confianza y la política de permisos. No se puede adjuntar la política de permisos a ninguna otra entidad de IAM.

Debe eliminar los recursos de CloudFront o de Lambda@Edge asociados para poder eliminar un rol vinculado a servicio. Esto ayuda a proteger sus recursos de Lambda@Edge de modo que no elimine un rol vinculado a un servicio que sigue siendo necesario para obtener acceso a los recursos activos.

Para obtener más información acerca de los roles vinculados a servicios, consulte [Roles vinculados a](#page-967-0)  [servicios para CloudFront.](#page-967-0)

Permisos de roles vinculados a servicios para Lambda@Edge

Lambda@Edge utiliza dos roles vinculados a servicios, denominados AWSServiceRoleForLambdaReplicator y AWSServiceRoleForCloudFrontLogger. En las siguientes secciones se describen los permisos de cada uno de estos roles.

Contenido

- [Permisos del rol vinculado a servicio para el replicador de Lambda](#page-717-0)
- [Permisos de rol vinculado a servicio para el registrador de CloudFront](#page-717-1)

<span id="page-717-0"></span>Permisos del rol vinculado a servicio para el replicador de Lambda

Este rol vinculado a servicio permite que Lambda replique las funciones de Lambda@Edge en Regiones de AWS.

El rol vinculado a servicios AWSServiceRoleForLambdaReplicator confía en el servicio replicator.lambda.amazonaws.com para asumir el rol.

La política de permisos del rol permite que Lambda@Edge realice las siguientes acciones en los recursos especificados:

- lambda:CreateFunction del arn:aws:lambda:\*:\*:function:\*
- lambda:DeleteFunction del arn:aws:lambda:\*:\*:function:\*
- lambda:DisableReplication del arn:aws:lambda:\*:\*:function:\*
- iam:PassRole del all AWS resources
- cloudfront:ListDistributionsByLambdaFunction del all AWS resources

<span id="page-717-1"></span>Permisos de rol vinculado a servicio para el registrador de CloudFront

Este rol vinculado a un servicio permite que CloudFront envíe archivos de registro a CloudWatch de modo que pueda depurar errores de validación de Lambda@Edge.

El rol vinculado a servicios AWSServiceRoleForCloudFrontLogger confía en el servicio logger.cloudfront.amazonaws.com para asumir el rol.

La política de permisos de rol permite que Lambda@Edge realice las siguientes acciones en el recurso de arn:aws:logs:\*:\*:log-group:/aws/cloudfront/\* especificado:

- logs:CreateLogGroup
- logs:CreateLogStream
- logs:PutLogEvents

Debe configurar permisos para permitir que una entidad de IAM (como un usuario, grupo o rol) elimine los roles vinculados a servicios de Lambda@Edge. Para obtener más información, consulte [Permisos de roles vinculados a servicios](https://docs.aws.amazon.com/IAM/latest/UserGuide/using-service-linked-roles.html#service-linked-role-permissions) en la Guía del usuario de IAM.

Creación de roles vinculados a servicios para Lambda@Edge

Normalmente no es necesario crear manualmente los roles vinculados a servicios para Lambda@Edge. El servicio crea los roles automáticamente en los siguientes casos:

• Cuando se crea un desencadenador por primera vez, el servicio crea el rol AWSServiceRoleForLambdaReplicator (si aún no existe). Este rol permite que Lambda replique las funciones de Lambda@Edge en Regiones de AWS.

Si elimina el rol vinculado a servicio, el rol se creará de nuevo al añadir un nuevo disparador para Lambda@Edge en una distribución.

• Cuando se actualiza o se crea una distribución de CloudFront que tiene una asociación de Lambda@Edge, el servicio crea un rol AWSServiceRoleForCloudFrontLogger (si no existe ya). Este rol permite a CloudFront insertar sus archivos de registro en CloudWatch.

Si elimina el rol vinculado al servicio, el rol se creará de nuevo al actualizar o crear una distribución de CloudFront que tiene una asociación de Lambda@Edge.

Para crear manualmente estos roles vinculados a servicios, ejecute los siguientes comandos de la AWS Command Line Interface (AWS CLI):

Para crear el rol de AWSServiceRoleForLambdaReplicator

• Ejecute el siguiente comando de la .

```
aws iam create-service-linked-role --aws-service-name 
  replicator.lambda.amazonaws.com
```
Para crear el rol de AWSServiceRoleForCloudFrontLogger

• Ejecute el siguiente comando de la .

```
aws iam create-service-linked-role --aws-service-name 
  logger.cloudfront.amazonaws.com
```
Edición de roles vinculados a servicios de Lambda@Edge

Lambda@Edge no permite editar los roles vinculados a servicios

AWSServiceRoleForLambdaReplicator o AWSServiceRoleForCloudFrontLogger. Una vez que el servicio ha creado un rol vinculado a un servicio, no puede cambiarle el nombre, ya que varias entidades pueden hacer referencia a él. Sin embargo, puede utilizar IAM para editar la descripción del rol. Para obtener más información, consulte [Editar un rol vinculado a servicios](https://docs.aws.amazon.com/IAM/latest/UserGuide/using-service-linked-roles.html#edit-service-linked-role) en la Guía del usuario de IAM.

Regiones de AWS admitidas para roles vinculados a servicios de CloudFront

CloudFront admite el uso de roles vinculados a servicios para Lambda@Edge en las siguientes Regiones de AWS:

- Este de EE. UU. (Norte de Virginia) us-east-1
- Este de EE. UU. (Ohio) us-east-2
- Oeste de EE. UU. (Norte de California) us-west-1
- Oeste de EE. UU. (Oregón) us-west-2
- Asia-Pacífico (Bombay) ap-south-1
- Asia-Pacífico (Seúl) (ap-northeast-2)
- Asia Pacífico (Singapur) ap-southeast-1
- Asia-Pacífico (Sídney) ap-southeast-2
- Asia-Pacífico (Tokio) ap-northeast-1
- Europa (Fráncfort) eu-central-1
- Europa (Irlanda) eu-west-1
- Europa (Londres) eu-west-2
- América del Sur (São Paulo) sa-east-1

## <span id="page-719-0"></span>Escritura y creación de una función de Lambda@Edge

Para usar Lambda@Edge, debe escribir el código de la función de AWS Lambda. A continuación, configure Lambda para ejecutar la función a partir de eventos de CloudFront específicos, que se denominan desencadenadores.
Puede utilizar la AWS Management Console para trabajar con funciones de Lambda y desencadenadores de CloudFront, o puede trabajar con Lambda@Edge mediante programación con la API.

## Temas

- [Escritura de una función de Lambda@Edge](#page-720-0)
- [Creación de una función de Lambda@Edge](#page-720-1)
- [Cambio de la función de Lambda](#page-723-0)

# <span id="page-720-0"></span>Escritura de una función de Lambda@Edge

Para ayudarle a escribir funciones de Lambda@Edge, consulte los siguientes recursos:

- [Estructura de eventos de Lambda@Edge](#page-741-0): comprensión de la estructura de eventos que se va a utilizar con Lambda@Edge.
- [Funciones de ejemplo de Lambda@Edge:](#page-764-0) funciones de ejemplo, como pruebas A/B y generación de un redireccionamiento HTTP.

El modelo de programación para utilizar Node.js o Python con Lambda@Edge es el mismo que para utilizar Lambda en una Región de AWS. Para obtener más información, consulte [Creación de](https://docs.aws.amazon.com/lambda/latest/dg/lambda-nodejs.html)  [funciones de Lambda con Node.js](https://docs.aws.amazon.com/lambda/latest/dg/lambda-nodejs.html) o [Creación de funciones de Lambda con Python](https://docs.aws.amazon.com/lambda/latest/dg/lambda-python.html) en la Guía del desarrollador de AWS Lambda.

En su función de Lambda@Edge, incluya el parámetro callback y devuelva el objeto correspondiente para eventos de solicitud o de respuesta:

• Eventos de solicitud: incluya el objeto cf.request en la respuesta.

Si está generando una respuesta, incluya el objeto cf.response en ella. Para obtener más información, consulte [Generación de respuestas HTTP en los desencadenadores de solicitud.](#page-759-0)

• Eventos de respuesta: incluya el objeto cf.response en la respuesta.

<span id="page-720-1"></span>Creación de una función de Lambda@Edge

Para configurar AWS Lambda para que ejecute funciones Lambda basadas en eventos de CloudFront, siga este procedimiento.

### Creación de una función de Lambda@Edge (consola)

- 1. Inicie sesión en la AWS Management Console y abra la consola de AWS Lambda en https:// [console.aws.amazon.com/lambda/](https://console.aws.amazon.com/lambda/).
- 2. Si ya tiene una o varias funciones de Lambda, elija Create function (Crear función).

Si no tiene ninguna función, elija Get Started Now (Comenzar ahora).

- 3. En la lista Región de la parte superior de la página, elija US East (N. Virginia) (EE. UU. Este (Norte de Virginia)).
- 4. Cree una función mediante su propio código o cree una función a partir de un proyecto de CloudFront.
	- Para crear una función utilizando su propio código, elija Author from scratch (Crear desde cero).
	- Para mostrar una lista de esquemas de CloudFront, escriba cloudfront en el campo de filtro y, a continuación, seleccione Intro.

Si encuentra un proyecto que desee utilizar, elija el nombre del proyecto.

- 5. En la sección Basic information (Información básica), especifique los siguientes valores:
	- a. Nombre: escriba un nombre para la función.
	- b. Rol: para empezar rápidamente, seleccione Crear un rol nuevo desde las plantillas. También puede seleccionar Elegir un rol existente o Crear un rol personalizado y, a continuación, seguir las indicaciones para completar la información de esta sección.
	- c. Nombre del rol: escriba un nombre para el rol.
	- d. Plantillas de políticas: elija Permisos básicos de Edge Lambda.
- 6. Si eligió Author from scratch (Crear desde cero) en el paso 4, vaya al paso 7.

Si eligió un proyecto en el paso 4, la sección cloudfront le permite crear un desencadenador, que asocia esta función con una memoria caché en una distribución de CloudFront y un evento de CloudFront. Le recomendamos que elija Remove (Eliminar) en este punto, por lo que no habrá un disparador para la función cuando esta se cree. Podrá añadir disparadores más adelante.

### **G** Tip

Le recomendamos que pruebe y depure la función antes de agregar desencadenadores. Si agrega un desencadenador ahora, la función se ejecutará en cuanto la cree y

terminará de replicarse en las ubicaciones de AWS en todo el mundo; además, se implementará la distribución correspondiente.

7. Elija Create function (Crear función).

Lambda crea dos versiones de su función: \$LATEST y Version 1. Solo puede editar la versión \$LATEST, pero la consola muestra inicialmente Version 1.

- 8. Para editar la función, elija Version 1 (Versión 1) cerca de la parte superior de la página, bajo el ARN de la función. A continuación, en la pestaña Versions (Versiones), elija \$LATEST. (Si abandona la función y vuelve a ella más tarde, el botón de etiqueta será Qualifiers (Cualificadores)).
- 9. En la pestaña Configuration (Configuración), elija el valor correspondiente para Code entry type (Tipo de entrada de código). A continuación, siga las instrucciones para editar o cargar el código.
- 10. En Runtime (Tiempo de ejecución), elija el valor según el código de la función.
- 11. En la sección Tags (Etiquetas), añada todas las etiquetas aplicables.
- 12. Elija Actions (Acciones) y, a continuación, Publish new version (Publicar nueva versión).
- 13. Escriba una descripción para la nueva versión de la función.
- 14. Elija Publish.
- 15. Pruebe y depure la función. Para obtener más información sobre las pruebas en la consola de Lambda, consulte la sección Invocar la función Lambda y verificar los resultados, los registros y las métricas en [Crear una función Lambda con la consola](https://docs.aws.amazon.com/lambda/latest/dg/getting-started-create-function.html) en la Guía para desarrolladores de AWS Lambda.
- 16. Cuando esté listo para que la función se ejecute para eventos de CloudFront, publique otra versión y edite la función para agregar desencadenadores. Para obtener más información, consulte [Adición de desencadenadores para una función de Lambda@Edge.](#page-725-0)

### <span id="page-722-0"></span>Uso de la API o AWS CLI para trabajar con Lambda@Edge

También puede utilizar las operaciones de las API de Lambda y CloudFront para configurar las funciones de Lambda@Edge y los desencadenadores de CloudFront mediante programación. Para obtener más información, consulte los temas siguientes:

- [AWS LambdaReferencia de la API](https://docs.aws.amazon.com/lambda/latest/api/welcome.html)
- [Referencia del API de Amazon CloudFront](https://docs.aws.amazon.com/cloudfront/latest/APIReference/)
- También puede utilizar los siguientes comandos de AWS Command Line Interface (AWS CLI):
- [create-function de Lambda](https://docs.aws.amazon.com/cli/latest/reference/lambda/create-function.html)
- [create-distribution de CloudFront](https://docs.aws.amazon.com/cli/latest/reference/cloudfront/create-distribution.html)
- [create-distribution-with-tags de CloudFront](https://docs.aws.amazon.com/cli/latest/reference/cloudfront/create-distribution-with-tags.html)
- [update-distribution de CloudFront](https://docs.aws.amazon.com/cli/latest/reference/cloudfront/update-distribution.html)
- [SDK de AWS](https://docs.aws.amazon.com/) (Consulte la sección SDKs & toolkits).
- [Referencia de Cmdlet de AWS Tools for PowerShell](https://docs.aws.amazon.com/powershell/latest/reference/)

# <span id="page-723-0"></span>Cambio de la función de Lambda

Después de crear una función de Lambda@Edge, puede utilizar la consola de Lambda para cambiarla.

### **a** Notas

- La versión original se denomina \$LATEST.
- Solo puede editar la versión \$LATEST.
- Cada vez que edite la versión \$LATEST, debe publicar una nueva versión numerada.
- No puede crear disparadores para \$LATEST.
- Cuando se publica una nueva versión de una función, Lambda no copia automáticamente los desencadenadores de la versión anterior a la nueva. Debe reproducir los disparadores para la nueva versión.
- Cuando se agrega un desencadenador para un evento de CloudFront a una función, si ya existe un desencadenador para la misma distribución, comportamiento de la caché y evento para una versión anterior de la misma función, Lambda lo elimina de esta versión anterior.
- Después de realizar actualizaciones a una distribución de CloudFront, como agregar desencadenadores, debe esperar que los cambios se propaguen a ubicaciones de borde antes de que las funciones que ha especificado en los desencadenadores funcionen.

Cambio de una función de Lambda (consola)

1. Inicie sesión en la AWS Management Console y abra la consola de AWS Lambda en https:// [console.aws.amazon.com/lambda/](https://console.aws.amazon.com/lambda/).

Escritura de funciones de Lambda@Edge 710

- 2. En la lista Región de la parte superior de la página, elija US East (N. Virginia) (EE. UU. Este (Norte de Virginia)).
- 3. En la lista de funciones, elija el nombre de la función.

De forma predeterminada, la consola muestra la versión \$LATEST. Puede ver las versiones anteriores (elija Qualifiers (Cualificadores)), pero solo puede editar \$LATEST.

- 4. En la pestaña Code (Código), en Code entry type (Tipo de entrada de código), elija si desea editar el código en el navegador, cargar un archivo .zip o cargar un archivo desde Amazon S3.
- 5. Elija Save (Guardar) o Save and test (Guardar y probar).
- 6. Elija Actions (Acciones) y, a continuación, Publish new version (Publicar nueva versión).
- 7. En el cuadro de diálogo Publish new version from \$LATEST (Publicar una nueva versión desde \$LATEST), introduzca una descripción de la nueva versión. Esta descripción aparece en la lista de versiones, junto con un número de versión generado de forma automática.
- 8. Elija Publish.

La nueva versión se convierte automáticamente la versión más reciente. El número de versión aparece en Versión en la esquina superior izquierda de la página.

- 9. Elija la pestaña Triggers (Disparadores).
- 10. Elija Add trigger (Añadir disparador).
- 11. En el cuadro de diálogo Add trigger (Agregar desencadenador), elija el cuadro con puntos y, a continuación, CloudFront.

### **a** Note

Si ya ha creado uno o varios desencadenadores para una función, CloudFront es el servicio predeterminado.

12. Especifique los siguientes valores para indicar cuándo desea que se ejecute la función de Lambda.

- a. ID de distribución: elija el ID de la distribución donde desea añadir el desencadenador.
- b. Comportamiento de caché: elija el comportamiento de la caché que especifica los objetos en los que desea ejecutar la función.
- c. Evento de CloudFront: elija el evento de CloudFront que provoca la ejecución de la función.
- d. Activar desencadenador y replicar: seleccione esta casilla para que Lambda replique la función en las Regiones de AWS en todo el mundo.

#### 13. Elija Submit.

14. Para añadir más disparadores para esta función, repita los pasos del 10 al 13.

# <span id="page-725-0"></span>Adición de desencadenadores para una función de Lambda@Edge

Un desencadenador de Lambda@Edge es una combinación de una distribución de CloudFront, un comportamiento de la caché y un evento que provoca la ejecución de una función. Puede especificar uno o varios desencadenadores de CloudFront que provoquen la ejecución de la función. Por ejemplo, puede crear un desencadenador que provoque la ejecución de la función cuando CloudFront reciba una solicitud de un lector para un comportamiento de la caché específico que haya configurado para la distribución.

# **G** Tip

Al crear una distribución de CloudFront, debe especificar la configuración que indica a CloudFront cómo responder al recibir distintas solicitudes. La configuración predeterminada se denomina comportamiento de la caché predeterminado para la distribución. Puede configurar más comportamientos de la caché que definen cómo responde CloudFront en circunstancias específicas, por ejemplo, cuando recibe una solicitud para un tipo de archivo específico. Para obtener más información, consulte [Configuración del comportamiento de](https://docs.aws.amazon.com/AmazonCloudFront/latest/DeveloperGuide/distribution-web-values-specify.html#DownloadDistValuesCacheBehavior) [caché](https://docs.aws.amazon.com/AmazonCloudFront/latest/DeveloperGuide/distribution-web-values-specify.html#DownloadDistValuesCacheBehavior).

En el momento de crear una función de Lambda, solo se puede especificar un desencadenador. Pero se pueden agregar más desencadenadores a la misma función más adelante con la consola de Lambda o editando la distribución en la consola de CloudFront.

- La consola de Lambda funciona bien si desea agregar más desencadenadores a una función para la misma distribución de CloudFront.
- La consola de CloudFront puede ser mejor si desea agregar desencadenadores para varias distribuciones, ya que es más sencillo encontrar la distribución que desea actualizar. También puede actualizar otros ajustes de CloudFront simultáneamente.

### **a** Note

Para trabajar con Lambda@Edge mediante programación, consulte [Uso de la API o AWS](#page-722-0)  [CLI para trabajar con Lambda@Edge.](#page-722-0)

### Temas

- [Eventos de CloudFront que pueden desencadenar una función de Lambda@Edge](#page-726-0)
- [Determinación del evento de CloudFront que utilizar para desencadenar una función de](#page-728-0) [Lambda@Edge](#page-728-0)
- [Adición de desencadenadores a una función de Lambda@Edge](#page-729-0)

# <span id="page-726-0"></span>Eventos de CloudFront que pueden desencadenar una función de Lambda@Edge

Para cada comportamiento de la caché de una distribución de Amazon CloudFront, puede agregar hasta cuatro desencadenadores (asociaciones) que harán que se ejecute una función de Lambda cuando se produzcan determinados eventos de CloudFront. Los desencadenadores de CloudFront pueden basarse en uno de los cuatro eventos de CloudFront que se muestran en el siguiente diagrama.

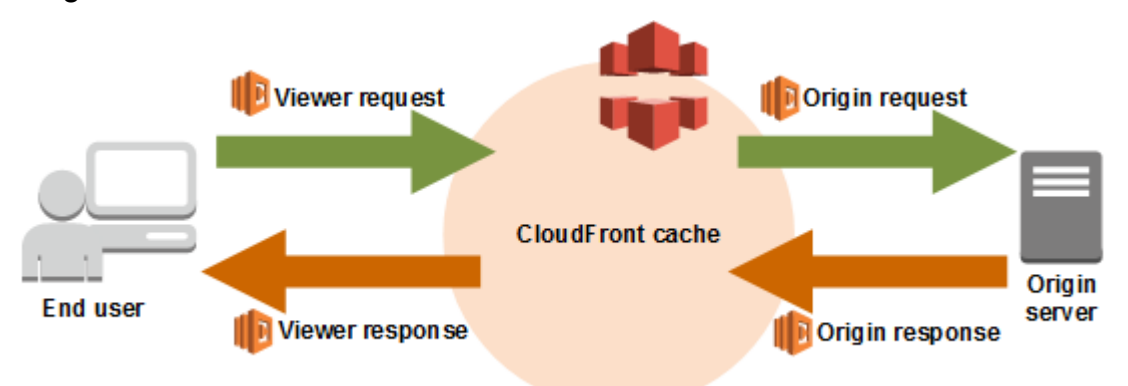

El eventos de CloudFront que pueden utilizarse para activar funciones de Lambda@Edge son los siguientes:

# Solicitud del lector

La función se ejecuta cuando CloudFront recibe una solicitud de un lector y antes de comprobar si el objeto solicitado está en la caché de CloudFront.

### Solicitud del origen

La función se ejecuta solo cuando CloudFront reenvía una solicitud a su origen. Cuando el objeto solicitado está en la caché de CloudFront, la función no se ejecuta.

### Respuesta del origen

La función se ejecuta después de que CloudFront recibe una respuesta del origen y antes de almacenar el objeto en caché en la respuesta. Tenga en cuenta que la función se ejecuta aunque el origen devuelva un error.

La función no se ejecuta en los casos siguientes:

- Cuando el archivo solicitado está en la caché de CloudFront y no ha caducado.
- Cuando la respuesta se genera a partir de una función activada por un evento de solicitud al origen.

Respuesta del lector

La función se ejecuta antes de devolver el archivo solicitado al espectador. Tenga en cuenta que la función se ejecuta independientemente de si el archivo ya está en la caché de CloudFront.

La función no se ejecuta en los casos siguientes:

- Cuando el origen devuelve un código de estado HTTP 400 o superior.
- Cuando se devuelve una página de error personalizada.
- Cuando la respuesta se genera a partir de una función activada por un evento de solicitud del espectador.
- Cuando CloudFront redirige automáticamente una solicitud HTTP a HTTPS (cuando el valor de [Política de protocolo para lectores](#page-64-0) es Redirect HTTP to HTTPS (Redirigir HTTP a HTTPS)).

Si añade varios disparadores al mismo comportamiento de la caché, puede utilizarlos para ejecutar la misma función o distintas funciones para cada disparador. También puede asociar la misma función a más de una distribución.

### **a** Note

Cuando un evento de CloudFront desencadena la ejecución de una función de Lambda, la función debe finalizar antes de que CloudFront pueda continuar. Por ejemplo, si una función Lambda se activa por medio de un evento de solicitud del espectador de CloudFront, CloudFront no devolverá una respuesta al lector ni reenviará la solicitud al origen hasta que

la función Lambda termine de ejecutarse. Esto significa que cada solicitud que desencadena una función Lambda aumenta la latencia de la solicitud, por lo que es conveniente que la función se ejecute con la mayor rapidez posible.

<span id="page-728-0"></span>Determinación del evento de CloudFront que utilizar para desencadenar una función de Lambda@Edge

A la hora de decidir qué evento de CloudFront utilizar para desencadenar una función de Lambda, tenga en cuenta lo siguiente:

¿Desea que CloudFront almacene en caché los objetos modificados por una función de Lambda?

Si desea que CloudFront almacene en caché un objeto modificado por una función de Lambda para que CloudFront pueda enviarlo desde la ubicación de borde la próxima vez que se solicite, utilice los eventos de solicitud al origen o respuesta del origen. Esto reduce la carga en el origen, la latencia de las solicitudes posteriores y los costos de invocación de Lambda@Edge en las solicitudes posteriores.

Por ejemplo, si desea agregar, eliminar o cambiar los encabezados de los objetos devueltos por el origen y que CloudFront almacene el resultado en caché, utilice el evento de respuesta del origen.

### ¿Desea que la función se ejecute por cada solicitud?

Si desea que la función se ejecute para cada solicitud que CloudFront reciba para la distribución, utilice los eventos de solicitud del lector o de respuesta al lector. Los eventos de solicitud al origen y respuesta del origen ocurren solo cuando un objeto solicitado no se almacena en caché en una ubicación de borde y CloudFront reenvía una solicitud al origen.

¿La función cambia la clave de caché?

Si desea que la función cambie un valor que está utilizando como base para el almacenamiento en caché, utilice el evento de solicitud del espectador. Por ejemplo, si una función cambia la URL para incluir una abreviatura de idioma en la ruta (por ejemplo, porque el usuario había elegido su idioma en una lista desplegable), utilice el evento de solicitud del espectador:

- URL en la solicitud del lector: https://example.com/en/index.html
- URL si la solicitud viene de una dirección IP en Alemania: https://example.com/de/index.html

También puede utilizar el evento de solicitud del espectador si está almacenando en caché en función de cookies o encabezados de solicitudes.

# **a** Note

Si la función cambia cookies o encabezados, configure CloudFront para reenviar la parte aplicable de la solicitud al origen. Para obtener más información, consulte los siguientes temas:

- [Almacenamiento en caché de contenido en función de cookies](#page-189-0)
- [Almacenamiento en caché de contenido en función de encabezados de solicitud](#page-193-0)

## ¿La función afecta a la respuesta del origen?

Si desea que la función cambie la solicitud para que afecte la respuesta del origen, utilice el evento de solicitud al origen. Normalmente, la mayoría de los eventos de solicitud de lectores no se reenvían al origen, sino que CloudFront responde a una solicitud con un objeto que ya está en la caché de borde. Si la función modifica la solicitud basándose en un evento de solicitud al origen, CloudFront almacena en caché la respuesta a la solicitud al origen modificada.

# <span id="page-729-0"></span>Adición de desencadenadores a una función de Lambda@Edge

Puede utilizar la consola de AWS Lambda o la consola de Amazon CloudFront para agregar un desencadenador a su función de Lambda@Edge.

# **A** Important

Solo puede crear desencadenadores para las versiones numeradas de su función (no para las \$LATEST).

# Lambda console

Adición de desencadenadores a una función de Lambda@Edge

- 1. Inicie sesión en la AWS Management Console y abra la consola de AWS Lambda en https:// [console.aws.amazon.com/lambda/](https://console.aws.amazon.com/lambda/).
- 2. En la lista Región de la parte superior de la página, elija US East (N. Virginia) (EE. UU. Este (Norte de Virginia)).
- 3. En la página Functions (Funciones), elija el nombre de la función a la que desee añadir disparadores.
- 4. En la página Información general de la función, elija la pestaña Versiones.
- 5. Elija la versión a la que desea añadir disparadores.

Una vez elegida una versión, el nombre del botón cambia a Version: \$LATEST (Versión: \$LATEST) o Version: número de versión.

- 6. Elija la pestaña Triggers (Disparadores).
- 7. Elija Add trigger (Añadir disparador).
- 8. En Configuración del desencadenador, elija Seleccionar un origen, introduzca **cloudfront** y, a continuación, elija CloudFront.

### **a** Note

Si ya ha creado uno o varios desencadenadores, CloudFront es el servicio predeterminado.

- 9. Especifique los siguientes valores para indicar cuándo desea que se ejecute la función de Lambda.
	- a. Distribución: elija la distribución a la que desee agregar el desencadenador.
	- b. Comportamiento de caché: elija el comportamiento de la caché que especifica los objetos en los que desea ejecutar la función.

### **a** Note

Si especifica \* como comportamiento de la caché, la función de Lambda se implementa con el comportamiento predeterminado de la caché.

- c. Evento de CloudFront: elija el evento de CloudFront que provoca la ejecución de la función.
- d. Incluir cuerpo: marque esta casilla si desea obtener acceso al cuerpo de la solicitud en la función.
- e. Confirmación de la implementación en Lambda@Edge: seleccione esta casilla para que AWS Lambda replique la función en las Regiones de AWS de forma global.
- 10. Elija Añadir.

La función comienza a procesar solicitudes de los eventos de CloudFront especificados cuando se implementa la distribución de CloudFront actualizada. Para determinar si

una distribución se ha implementado, elija Distributions (Distribuciones) en el panel de navegación. Cuando una distribución se implementa, el valor de la columna Estado de la distribución cambia de Implementando a la fecha y hora de la implementación.

### CloudFront console

Adición de desencadenadores para eventos de CloudFront a una función de Lambda

- 1. Identifique el ARN de la función de Lambda para la que desee añadir disparadores:
	- a. Inicie sesión en la AWS Management Console y abra la consola de AWS Lambda en [https://console.aws.amazon.com/lambda/.](https://console.aws.amazon.com/lambda/)
	- b. En la lista de regiones de la parte superior de la página, elija US East (N. Virginia) (EE. UU. Este (Norte de Virginia)).
	- c. En la lista de funciones, seleccione el nombre de la función a la que desee añadir disparadores.
	- d. En la página Información general de la función, elija la pestaña Versiones y seleccione la versión numerada a la que desea agregar desencadenadores.
	- e. Elija el botón Copiar ARN para copiar el ARN en el portapapeles. El ARN de la función de Lambda tiene un aspecto similar al siguiente:

arn:aws:lambda:us-east-1:123456789012:function:TestFunction:2

El número del final (en este ejemplo es 2) es el número de versión de la función.

- 2. Abra la consola de CloudFront en <https://console.aws.amazon.com/cloudfront/v4/home>.
- 3. En la lista de distribuciones, seleccione el ID de la distribución a la que desee añadir disparadores.
- 4. Elija la pestaña Behaviors (Comportamientos).
- 5. Seleccione comportamiento de caché al que desee agregar desencadenadores y, a continuación, elija Editar.
- 6. En Asociaciones de función, en la lista Tipo de función, elija Lambda@Edge para cuando desee que se ejecute la función: para solicitudes de lector, respuestas de lector, solicitudes de origen o respuestas de origen.

Para obtener más información, consulte [Determinación del evento de CloudFront que utilizar](#page-728-0)  [para desencadenar una función de Lambda@Edge](#page-728-0).

Adición de desencadenadores para una función de Lambda@Edge 718

- 7. En el cuadro de texto ARN/nombre de la función, pegue el ARN de la función de Lambda que desea ejecutar cuando se produzca el evento elegido. Este es el valor que ha copiado de la consola de Lambda.
- 8. Seleccione Incluir cuerpo si desea obtener acceso al cuerpo de la solicitud en la función.

Si simplemente desea reemplazar el cuerpo de la solicitud, no necesita seleccionar esta opción.

- 9. Para ejecutar la misma función con más tipos de eventos, repita los pasos 6 y 7.
- 10. Elija Guardar cambios.
- 11. Para agregar desencadenadores a más comportamientos de caché para esa distribución, repita los pasos del 5 al 10.

La función comienza a procesar solicitudes de los eventos de CloudFront especificados cuando se implementa la distribución de CloudFront actualizada. Para determinar si una distribución se ha implementado, elija Distributions (Distribuciones) en el panel de navegación. Cuando una distribución se implementa, el valor de la columna Estado de la distribución cambia de Implementando a la hora y fecha de la implementación.

# Prueba y depuración de funciones de Lambda@Edge

En este tema se incluye secciones que describen estrategias para probar y depurar las funciones de Lambda@Edge. Es importante probar el código de la función de Lambda@Edge de forma independiente, para asegurarse de que completa la tarea prevista, y realizar pruebas de integración, para asegurarse de que la funciona correctamente con CloudFront.

Durante las pruebas de integración o una vez implementada su función, es posible que deba depurar errores de CloudFront, como errores HTTP 5xx. Los errores pueden ser una respuesta no válida que devuelve la función de Lambda, errores de ejecución cuando se desencadena la función o errores debido a limitación controlada de ejecución por parte del servicio de Lambda. En las secciones de este tema se explican estrategias para determinar qué tipo de error es la causa del problema y, a continuación, se ofrecen pasos que puede seguir para corregir el problema.

# **a** Note

Al examinar las métricas o los archivos de registro de CloudWatch durante la solución de problemas, tenga en cuenta que se muestran o almacenan en la Región de AWS más cercana a la ubicación donde se ejecutó la función. Por lo tanto, si tiene un sitio web o una

aplicación web con usuarios en el Reino Unido y tiene una función de Lambda asociada a su distribución, por ejemplo, debe cambiar la región para ver las métricas o los archivos de registro de CloudWatch para la Región de AWS de Londres. Para obtener más información, consulte [the section called " Determinación de la región de Lambda@Edge"](#page-739-0).

## Temas

- [Prueba de funciones de Lambda@Edge](#page-733-0)
- [Identificación de errores de funciones de Lambda@Edge en CloudFront](#page-734-0)
- [Solución de problemas de respuestas no válidas de funciones de Lambda@Edge \(errores de](#page-737-0)  [validación\)](#page-737-0)
- [Solución de problemas de errores de ejecución de funciones de Lambda@Edge](#page-739-1)
- [Determinación de la región de Lambda@Edge](#page-739-0)
- [Determinación de si la cuenta inserta registros en CloudWatch](#page-739-2)

# <span id="page-733-0"></span>Prueba de funciones de Lambda@Edge

Hay dos pasos para probar la función de Lambda: pruebas independientes y pruebas de integración.

Probar la funcionalidad independiente

Antes de agregar su función de Lambda a CloudFront, asegúrese de probar primero la funcionalidad mediante las capacidades de prueba de la consola de Lambda o mediante otros métodos. Para obtener más información sobre las pruebas en la consola de Lambda, consulte la sección Invocar la función Lambda y verificar los resultados, los registros y las métricas en [Crear](https://docs.aws.amazon.com/lambda/latest/dg/getting-started-create-function.html)  [una función Lambda con la consola](https://docs.aws.amazon.com/lambda/latest/dg/getting-started-create-function.html) en la Guía para desarrolladores de AWS Lambda.

Probar la operación de la función en CloudFront

Es importante realizar pruebas de integración, donde la función está asociada a una distribución y se ejecuta en función de un evento de CloudFront. Asegúrese de que la función se activa para el evento adecuado y devuelve una respuesta que es válida y correcta para CloudFront. Por ejemplo, asegúrese de que la estructura del evento es correcta, que solo se incluyen encabezados válidos, etc.

Mientras realiza la iteración en las pruebas de integración con la función en la consola de Lambda, consulte los pasos que se indican en el tutorial de Lambda@Edge a medida que modifica el código o cambia el desencadenador de CloudFront que llama a su función. Por ejemplo, asegúrese de que está trabajando en una versión numerada de su función, tal y como se describe en este paso del tutorial: [Paso 4: Agregue un desencadenador de CloudFront para](#page-708-0)  [ejecutar la función](#page-708-0).

A medida que realiza cambios y los implementa, tenga en cuenta que pasarán varios minutos hasta que su función actualizada y los desencadenadores de CloudFront se repliquen en todas las regiones. Esto suele hacerse en unos minutos, pero puede tardar hasta 15 minutos.

Para comprobar si la replicación ha terminado, vaya a la consola de CloudFront y consulte la distribución.

Comprobación de la finalización de la implementación de la replicación

- 1. Abra la consola de CloudFront en <https://console.aws.amazon.com/cloudfront/v4/home>.
- 2. Elija el nombre de la distribución.
- 3. Compruebe que el estado de la distribución cambia de En curso a Implementada, lo que significa que la función se ha replicado. A continuación, siga los pasos de la sección siguiente para verificar el funcionamiento de la función.

Tenga en cuenta que las pruebas en la consola solo validan la lógica de la función, pero no aplican cuotas (antes denominadas límites) de servicio específicas de Lambda@Edge.

# <span id="page-734-0"></span>Identificación de errores de funciones de Lambda@Edge en CloudFront

Una vez que haya verificado que la lógica de la función funciona correctamente, es posible que sigan apareciendo errores HTTP 5xx cuando la función se ejecuta en CloudFront. Los errores HTTP 5xx se pueden devolver por diversas razones, que puede incluir errores de las funciones de Lambda u otros problemas en CloudFront.

- Si utiliza las funciones de Lambda@Edge, puede utilizar gráficos en la consola de CloudFront para ayudar a localizar lo que está provocando el error y, a continuación, trabajar para solucionarlo. Por ejemplo, puede ver si los errores HTTP 5xx están provocados por CloudFront o funciones de Lambda y, a continuación, en el caso de funciones específicas, puede ver los archivos de registro relacionados para investigar el problema.
- Para solucionar los errores HTTP en general en CloudFront, consulte los pasos de solución de problemas en el siguiente tema: [Solucionar respuestas de error del origen](#page-999-0).

### Causa de los errores de función de Lambda@Edge en CloudFront

Existen varias razones por las que una función de Lambda puede provocar un error HTTP 5xx y los pasos de solución de problemas que lleve a cabo dependerán del tipo de error. Los errores pueden clasificarse como los siguientes:

Un error de ejecución de la función de Lambda

Un error de ejecución se produce cuando CloudFront no obtiene ninguna respuesta de Lambda porque hay excepciones no controladas en la función o hay un error en el código. Por ejemplo, si el código incluye callback(Error). Para obtener más información, consulte [Errores de funciones de](https://docs.aws.amazon.com/lambda/latest/dg/nodejs-prog-mode-exceptions.html) [Lambda](https://docs.aws.amazon.com/lambda/latest/dg/nodejs-prog-mode-exceptions.html) en la Guía para desarrolladores de AWS Lambda.

Se devuelve a CloudFront una respuesta de función de Lambda no válida

Después de ejecutar la función, CloudFront recibe una respuesta de Lambda. Se devuelve un error si la estructura de objetos de la respuesta no se ajusta a la [Estructura de eventos de](#page-741-0)  [Lambda@Edge](#page-741-0) o si la respuesta contiene encabezados no válidos u otros campos no válidos.

La ejecución en CloudFront se limita debido a las cuotas de servicio de Lambda (anteriormente conocidas como límites)

El servicio de Lambda limita las ejecuciones en cada región y devuelve un error si se supera la cuota.

### Cómo determinar el tipo de error

Para ayudarle a decidir dónde centrarse a medida que depura y trabaja para resolver errores que devuelve CloudFront, es útil identificar por qué CloudFront devuelve un error HTTP. Para empezar, puede usar los gráficos proporcionados en la sección Monitoring (Monitoreo) de la consola de CloudFront en la AWS Management Console. Para empezar, puede usar los gráficos proporcionada en la sección Monitoring (Monitoreo) de la consola de CloudFront, consulte [Monitoreo de métricas de](#page-864-0) [CloudFront con Amazon CloudWatch.](#page-864-0)

Los siguientes gráficos pueden resultar especialmente útiles cuando desea realizar un seguimiento de los errores devueltos por orígenes o por una función de Lambda y para acotar el tipo de problema cuando se trata de un error de una función de Lambda.

### Gráfico de índices de error

Uno de los gráficos que puede ver en la pestaña Overview (Descripción general) de cada una de las distribuciones es un gráfico de Error rates (Índices de error). Este gráfico muestra la tasa de errores como porcentaje de las solicitudes totales próximas a su distribución. El gráfico se muestra la tasa de error total, errores 4xx totales, errores 5xx totales y errores 5xx totales de funciones Lambda. En función del tipo de error y del volumen, puede seguir los pasos para investigar y solucionar la causa.

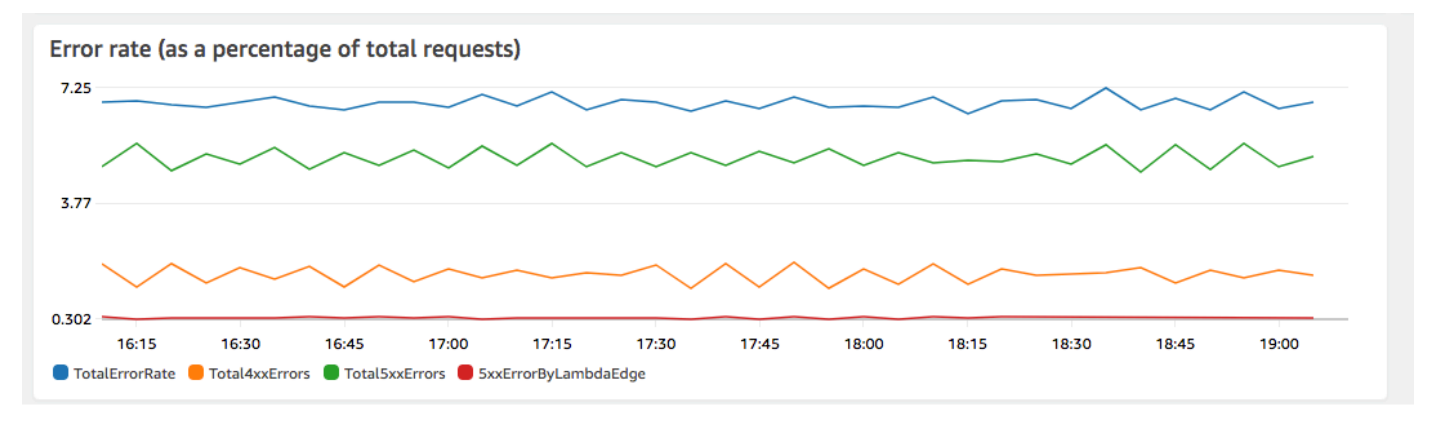

- Si ve errores de Lambda, puede seguir investigando mirando los tipos de error específicos que devuelve la función. La pestaña Lambda@Edge errors (Errores de Lambda@Edge) incluye gráficos que clasifican los errores de función por tipo para ayudar a identificar el problema para una función específica.
- Si ve errores de CloudFront, puede solucionar el problema y trabajar para corregir los errores de origen o cambiar la configuración de CloudFront. Para obtener más información, consulte [Solucionar respuestas de error del origen](#page-999-0).

Gráficos de respuestas de función no válida y errores de ejecución

La pestaña Lambda@Edge errors (Errores de Lambda@Edge) incluye gráficos que clasifican los errores de Lambda@Edge de una distribución específica, por tipo. Por ejemplo, un gráfico muestra todos los errores de ejecución por Región de AWS.

Para facilitar la resolución de problemas, puede buscar problemas específicos abriendo y examinando los archivos de registro de funciones específicas por región.

Visualización de los archivos de registro de una función específica por región

- 1. En la pestaña Errores de Lambda@Edge, en Funciones de Lambda@Edge asociadas, elija el nombre de la función y, a continuación, Ver métricas.
- 2. A continuación, en la página con el nombre de la función, en la esquina superior derecha, seleccione Ver registros de funciones y, a continuación, elija una región.

Por ejemplo, si ve problemas en el gráfico Errores de la región Oeste de EE. UU. (Oregón), elija esa región en la lista desplegable. Se abrirá la consola de Amazon CloudWatch.

3. En la consola de CloudWatch de esa región, en Flujos de registro, seleccione un flujo de registro para ver los eventos de la función.

Además, lea las siguientes secciones de este capítulo para obtener más recomendaciones acerca de la solución de problemas y la corrección de errores.

Gráfico de limitaciones

La pestaña Lambda@Edge errors (Errores de Lambda@Edge) incluye además un gráfico Throttles (Limitaciones). A veces, el servicio de Lambda limita las invocaciones de la función por región, si se alcanza la cuota (antes denominada límite) de simultaneidad regional. Si aparece un error limit exceeded (límite superado), su función ha alcanzado una cuota que el servicio Lambda impone a las ejecuciones en una región. Para obtener más información, incluido cómo solicitar un aumento de la cuota, consulte [Cuotas de Lambda@Edge.](#page-1021-0)

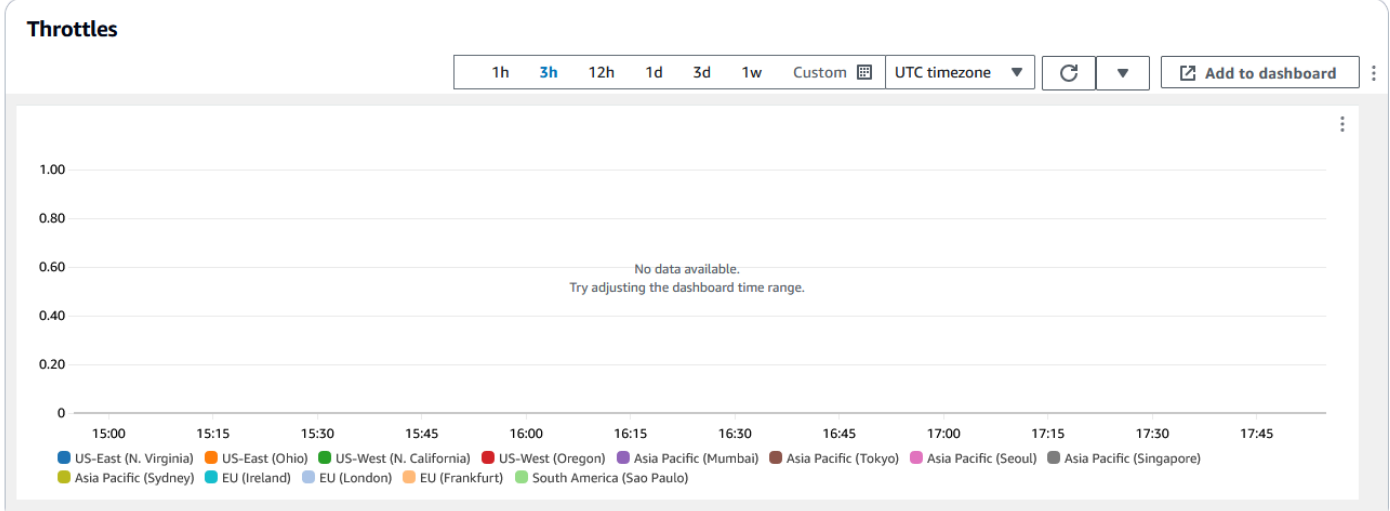

Para ver un ejemplo sobre cómo utilizar esta información en la solución de problemas de errores HTTP, consulte [Cuatro pasos para depurar la entrega de contenido en AWS](https://aws.amazon.com/blogs/networking-and-content-delivery/four-steps-for-debugging-your-content-delivery-on-aws/).

<span id="page-737-0"></span>Solución de problemas de respuestas no válidas de funciones de Lambda@Edge (errores de validación)

Si identifica que el problema es un error de validación de Lambda, significa que su función de Lambda devuelve una respuesta no válida a CloudFront. Siga las indicaciones de esta sección para realizar los pasos que permiten revisar la función y asegurarse de que su respuesta se ajusta a los requisitos de CloudFront.

CloudFront valida la respuesta de una función de Lambda de dos maneras:

- La respuesta de Lambda debe ajustarse a la estructura de objetos necesaria. Estos son algunos ejemplos de estructura de objetos incorrecta: JSON que no se puede analizar, campos obligatorios que faltan y un objeto no válido en la respuesta. Para obtener más información, consulte [Estructura](#page-741-0)  [de eventos de Lambda@Edge](#page-741-0).
- La respuesta solo debe incluir valores de objetos válidos. Se producirá un error si la respuesta incluye un objeto válido pero tiene valores que no se admiten. Por ejemplo: añadir o actualizar encabezados que están en la lista negra o son de solo lectura (consulte [Restricciones en](#page-803-0) [funciones de borde](#page-803-0) en el tema Requisitos y restricciones en funciones Lambda), superar el tamaño máximo del cuerpo (consulte Restricciones en el tamaño de la respuesta generada en el tema [Errores](#page-762-0) de respuesta de Lambda@Edge) y caracteres o valores no válidos (consulte [Estructura de](#page-741-0) [eventos de Lambda@Edge\)](#page-741-0).

Cuando Lambda devuelve una respuesta no válida a CloudFront, los mensajes de error se escriben en los archivos de registro que CloudFront envía a CloudWatch en la región donde se ejecutó la función de Lambda. El comportamiento predeterminado es enviar los archivos de registro a CloudWatch cuando hay una respuesta no válida. Sin embargo, si asoció una función de Lambda con CloudFront antes de que se lanzara la funcionalidad, es posible que no esté habilitada para la función. Para obtener más información, consulte Determinación de si su cuenta inserta registros en CloudWatch más adelante en este tema.

CloudFront envía los archivos de registro a la región correspondiente donde se ejecutó la función, al grupo de registros asociado a la distribución. Los grupos de registros tienen el siguiente formato: /aws/cloudfront/LambdaEdge/*DistributionId*, donde *DistributionId* es el ID de la distribución. Para determinar la región donde se encuentran los archivos de registro de CloudWatch, consulte Determinación de la región de Lambda@Edge más adelante en este tema.

Si el error es reproducible, puede crear una nueva solicitud que produzca el error y, a continuación, buscar el ID de solicitud en una respuesta fallida de CloudFront (encabezado X-Amz-Cf-Id) para encontrar un error en los archivos de registro. La entrada del archivo de registro incluye información que puede ayudarle a identificar por qué se devuelve el error, y también muestra el ID de solicitud de Lambda correspondiente para que pueda analizar la causa raíz en el contexto de una única solicitud.

Si se trata de un error intermitente, puede utilizar los registros de acceso de CloudFront para encontrar el ID de una solicitud que ha generado un error y, a continuación, buscar en los registros de CloudWatch los mensajes de error correspondientes. Para obtener más información, consulte la sección anterior, Determinación del tipo de error.

# <span id="page-739-1"></span>Solución de problemas de errores de ejecución de funciones de Lambda@Edge

Si se trata de un error de ejecución de Lambda, puede ser útil crear declaraciones de registros para las funciones de Lambda, escribir mensajes en los archivos de registro de CloudWatch que monitorean la ejecución de la función en CloudFront y determinar si funciona según lo previsto. A continuación, puede buscar esas instrucciones en los archivos de registro de CloudWatch para verificar que la función está funcionando.

## **a** Note

Aunque no haya cambiado la función de Lambda@Edge, las actualizaciones del entorno de ejecución de la función de Lambda podrían afectar a esa función y devolver un error de ejecución. Para obtener más información sobre cómo probar y migrar a una versión posterior, consulte [Próximas actualizaciones del entorno de ejecución de AWS Lambda y](https://aws.amazon.com/blogs/compute/upcoming-updates-to-the-aws-lambda-execution-environment/)  [AWS Lambda@Edge.](https://aws.amazon.com/blogs/compute/upcoming-updates-to-the-aws-lambda-execution-environment/)

# <span id="page-739-0"></span>Determinación de la región de Lambda@Edge

Para ver las regiones donde la función Lambda@Edge recibe tráfico, consulte las métricas de la función en la consola de CloudFront en la AWS Management Console. Las métricas se muestran para cada región de AWS. En la misma página, puede elegir una región y ver los archivos de registro para dicha región a fin de poder investigar problemas. Debe revisar los archivos de registro de CloudWatch en la región correcta de AWS para ver los archivos de registro creados cuando CloudFront ejecutó su función de Lambda.

Para empezar, puede usar los gráficos proporcionada en la sección Monitoring (Monitoreo) de la consola de CloudFront, consulte [Monitoreo de métricas de CloudFront con Amazon CloudWatch.](#page-864-0)

# <span id="page-739-2"></span>Determinación de si la cuenta inserta registros en CloudWatch

De forma predeterminada, CloudFront habilita el registro de respuestas de la función de Lambda no válidas y envía los archivos de registro a CloudWatch mediante uno de los [Roles vinculados a](#page-715-0)  [servicios para Lambda@Edge.](#page-715-0) Si ha agregado funciones de Lambda@Edge a CloudFront antes de que se lanzara la característica de registro de respuestas de funciones de Lambda, el registro estará habilitado la próxima vez que actualice la configuración de Lambda@Edge, por ejemplo, agregando un desencadenador de CloudFront.

Haga lo siguiente para verificar que el envío de los archivos de registro a CloudWatch está habilitado para su cuenta:

- Compruebe si los registros aparecen en CloudWatch. Asegúrese de mirar en la región donde se ejecutó la función de Lambda@Edge. Para obtener más información, consulte [Determinación de](#page-739-0) [la región de Lambda@Edge.](#page-739-0)
- Determine si el rol vinculado al servicio relacionado existe en su cuenta en IAM. Para ello, abra la consola de IAM en [https://console.aws.amazon.com/iam/,](https://console.aws.amazon.com/iam/) y, a continuación, elija Roles para ver la lista de roles vinculados a servicios de su cuenta. Busque el siguiente rol: AWSServiceRoleForCloudFrontLogger.

# Eliminación de réplicas y funciones de Lambda@Edge

Puede eliminar una función de Lambda@Edge solo cuando CloudFront haya eliminado las réplicas de la función. Las réplicas de una función de Lambda se eliminan automáticamente en las siguientes situaciones:

- Una vez que elimine la última asociación de la función desde todas sus distribuciones de CloudFront. Si más de una distribución utiliza una función, las réplicas se eliminan solo después de que elimine la asociación de la función desde la última distribución.
- Después de eliminar la última distribución a la que se asoció una función.

Las réplicas suelen eliminarse al cabo de unas horas. No puede eliminar manualmente las réplicas de las funciones Lambda@Edge. Esto contribuye a evitar una situación en la que se elimina una réplica que todavía está en uso, lo que daría lugar a un error.

# **A** Warning

No cree aplicaciones que utilicen réplicas de funciones de Lambda@Edge fuera de CloudFront. Estas réplicas se eliminan cuando se eliminan sus asociaciones con distribuciones o cuando se eliminan las propias distribuciones. La réplica de la que depende una aplicación externa puede eliminarse sin ningún tipo de advertencia, lo que provocaría un error.

Para eliminar una asociación de las funciones de Lambda@Edge de una distribución de CloudFront (consola)

- 1. Inicie sesión en AWS Management Console y abra la consola de CloudFront en [https://](https://console.aws.amazon.com/cloudfront/v4/home) [console.aws.amazon.com/cloudfront/v4/home](https://console.aws.amazon.com/cloudfront/v4/home).
- 2. Elija el ID de la distribución con la asociación de las funciones de Lambda@Edge que desea eliminar.
- 3. Elija la pestaña Behaviors (Comportamientos).
- 4. Seleccione el comportamiento de caché que tiene la asociación de la función de Lambda@Edge que desea eliminar y, a continuación, elija Editar.
- 5. En Asociaciones de funciones, Tipo de función, elija Sin asociación para eliminar la asociación de función de Lambda@Edge.
- 6. Elija Guardar cambios.

Después de eliminar una asociación de la función Lambda@Edge de una distribución de CloudFront, si lo desea puede eliminar la función Lambda o la versión de la función de AWS Lambda. Espere unas horas después de eliminar la asociación de funciones para poder limpiar las réplicas de la función de Lambda @Edge. Después, podrá eliminar la función mediante la consola de Lambda, la AWS CLI, la API de Lambda o un AWS SDK.

También puede eliminar una versión específica de una función de Lambda si la versión no tiene ninguna distribución de CloudFront asociada. Cuando haya eliminado todas las asociaciones correspondientes a una versión de función de Lambda, espere unas horas. Después, podrá eliminar la versión de función.

# <span id="page-741-0"></span>Estructura de eventos de Lambda@Edge

En los temas siguientes se describen los objetos de evento de solicitud y respuesta que CloudFront pasa a una función de Lambda@Edge cuando se activa.

# Temas

- [Selección dinámica del origen](#page-742-0)
- [Eventos de solicitud](#page-742-1)
- [Eventos de respuesta](#page-750-0)

# <span id="page-742-0"></span>Selección dinámica del origen

Puede utilizar [el patrón de ruta de un comportamiento de la caché](#page-60-0) para enviar las solicitudes a un origen, en función de la ruta y el nombre del objeto solicitado, como images/\*.jpg. Lambda@Edge también le permite direccionar las solicitudes a un origen en función de otras características, como los valores de los encabezados de solicitudes.

Esta selección dinámica del origen puede resultar útil en varios casos. Por ejemplo, puede distribuir solicitudes entre orígenes de diferentes zonas geográficas para facilitar el balanceo de carga global. También puede direccionar solicitudes selectivamente a varios orígenes, cada uno de ellos con un propósito distinto: control de bots, optimización SEO, autenticación, etc. Para obtener ejemplos de código que muestran cómo utilizar esta característica, consulte [Selección de origen dinámico basada](#page-785-0) [en contenido: ejemplos](#page-785-0).

En el evento de solicitud de origen de CloudFront, el objeto origin de la estructura de eventos contiene información sobre el origen al que se enviaría la solicitud, en función del patrón de ruta. Puede actualizar los valores del objeto origin para enviar una solicitud a otro origen. Al actualizar el objeto de origin, no es necesario definir el origen en la distribución. También puede reemplazar un objeto de origen de Amazon S3 por un objeto de origen personalizado y viceversa. Sin embargo, solo se puede especificar un único origen por solicitud, ya sea un origen personalizado o un origen de Amazon S3, pero no ambos.

# <span id="page-742-1"></span>Eventos de solicitud

En los temas siguientes se muestra la estructura del objeto que CloudFront pasa a una función de Lambda para los [eventos de solicitud de lector y de origen.](#page-726-0) Estos ejemplos muestran una solicitud GET sin cuerpo. Después de los ejemplos, se muestra una lista de todos los campos posibles en eventos de solicitud de lector y de origen.

# Temas

- [Ejemplo de solicitud de lector](#page-742-2)
- [Ejemplo de solicitud de origen](#page-743-0)
- [Campos de eventos de solicitud](#page-745-0)

# <span id="page-742-2"></span>Ejemplo de solicitud de lector

En el ejemplo siguiente se muestra un objeto de evento de solicitud de lector.

```
 "Records": [ 
     { 
       "cf": { 
         "config": { 
           "distributionDomainName": "d111111abcdef8.cloudfront.net", 
           "distributionId": "EDFDVBD6EXAMPLE", 
           "eventType": "viewer-request", 
           "requestId": "4TyzHTaYWb1GX1qTfsHhEqV6HUDd_BzoBZnwfnvQc_1oF26ClkoUSEQ==" 
         }, 
         "request": { 
           "clientIp": "203.0.113.178", 
           "headers": { 
             "host": [ 
\overline{a} "key": "Host", 
                 "value": "d111111abcdef8.cloudfront.net" 
 } 
             ], 
             "user-agent": [ 
\overline{a} "key": "User-Agent", 
                 "value": "curl/7.66.0" 
 } 
             ], 
             "accept": [ 
\overline{a} "key": "accept", 
                  "value": "*/*" 
 } 
             ] 
           }, 
           "method": "GET", 
           "querystring": "", 
           "uri": "/" 
         } 
       } 
     } 
   ]
}
```
### <span id="page-743-0"></span>Ejemplo de solicitud de origen

En el ejemplo siguiente se muestra un objeto de evento de solicitud de origen.

```
{ 
   "Records": [ 
    { 
       "cf": { 
         "config": { 
           "distributionDomainName": "d111111abcdef8.cloudfront.net", 
           "distributionId": "EDFDVBD6EXAMPLE", 
           "eventType": "origin-request", 
           "requestId": "4TyzHTaYWb1GX1qTfsHhEqV6HUDd_BzoBZnwfnvQc_1oF26ClkoUSEQ==" 
         }, 
         "request": { 
           "clientIp": "203.0.113.178", 
           "headers": { 
             "x-forwarded-for": [ 
\overline{a} "key": "X-Forwarded-For", 
                "value": "203.0.113.178" 
 } 
             ], 
             "user-agent": [ 
\overline{a} "key": "User-Agent", 
                 "value": "Amazon CloudFront" 
 } 
             ], 
             "via": [ 
               { 
                 "key": "Via", 
                 "value": "2.0 2afae0d44e2540f472c0635ab62c232b.cloudfront.net 
  (CloudFront)" 
 } 
             ], 
             "host": [ 
               { 
                 "key": "Host", 
                 "value": "example.org" 
 } 
             ], 
             "cache-control": [ 
\overline{a} "key": "Cache-Control", 
                 "value": "no-cache" 
 }
```

```
 ] 
            }, 
            "method": "GET", 
            "origin": { 
              "custom": { 
                "customHeaders": {}, 
                "domainName": "example.org", 
                "keepaliveTimeout": 5, 
                "path": "", 
                "port": 443, 
                "protocol": "https", 
                "readTimeout": 30, 
                "sslProtocols": [ 
                  "TLSv1", 
                  "TLSv1.1", 
                  "TLSv1.2" 
 ] 
 } 
            }, 
            "querystring": "", 
            "uri": "/" 
         } 
       } 
     } 
   ]
}
```
<span id="page-745-0"></span>Campos de eventos de solicitud

Los datos del objeto de evento de solicitud se incluyen en dos subobjetos: config (Records.cf.config) y request (Records.cf.request). En las listas siguientes se describen los campos de cada subobjeto.

### Campos del objeto config

En la siguiente lista se describen los campos del objeto config (Records.cf.config).

### **distributionDomainName** (solo lectura)

El nombre de dominio de la distribución asociada a la solicitud.

### **distributionID** (solo lectura)

El ID de la distribución asociada a la solicitud.

### **eventType** (solo lectura)

El tipo de desencadenador asociado a la solicitud: viewer-request u origin-request.

## **requestId** (solo lectura)

Una cadena cifrada que identifica de forma inequívoca una solicitud de lector a CloudFront. El valor requestId también aparece en los registros de acceso de CloudFront como x-edgerequest-id. Para obtener más información, consulte [Configuración y uso de registros estándar](#page-885-0)  [\(registros de acceso\)](#page-885-0) y [Campos de archivo de registro estándar.](#page-896-0)

### Campos del objeto de solicitud

En la siguiente lista se describen los campos del objeto request (Records.cf.request).

# **clientIp** (solo lectura)

La dirección IP del espectador que ha realizado la solicitud. Si el espectador utiliza un proxy HTTP o un equilibrador de carga para enviar la solicitud, el valor es la dirección IP del proxy o del equilibrador de carga.

<span id="page-746-0"></span>headers (lectura y escritura)

Los encabezados de la solicitud. Tenga en cuenta lo siguiente:

- Las claves del objeto headers son nombres de encabezado HTTP estándar en minúsculas. El uso de claves en minúsculas le proporciona acceso a los valores del encabezado sin diferenciar mayúsculas de minúsculas.
- Cada objeto header (por ejemplo, headers ["accept"] o headers ["host"]) es una matriz de pares de clave-valor. Para un encabezado determinado, la matriz contiene un par de clavevalor para cada valor de la solicitud.
- key contiene el nombre con distinción de mayúsculas y minúsculas del encabezado tal como aparecía en la solicitud HTTP; por ejemplo Host, User-Agent, X-Forwarded-For, etc.
- value contiene el valor del encabezado tal como aparecía en la solicitud HTTP.
- Cuando la función Lambda agrega o modifica encabezados de solicitud y no incluye el campo key del encabezado, Lambda@Edge inserta automáticamente un encabezado key usando el nombre de encabezado que proporcione. Independientemente de cómo haya formateado el nombre del encabezado, la clave de encabezado que se inserta automáticamente se formatea con mayúscula inicial para cada parte, separada por guiones (-).

Por ejemplo, puede agregar un encabezado como el siguiente, sin la clave de encabezado key:

```
"user-agent": [ 
   { 
     "value": "ExampleCustomUserAgent/1.X.0" 
   }
]
```
En este ejemplo, Lambda @Edge inserta automáticamente "key": "User-Agent".

Para obtener más información acerca de restricciones de uso de encabezados, consulte [Restricciones en funciones de borde](#page-803-0).

### **method** (solo lectura)

El método HTTP de la solicitud.

### **querystring** (lectura y escritura)

La cadena de consulta, si hay alguna, de la solicitud. Si la solicitud no incluye una cadena de consulta, el objeto del evento incluye igualmente querystring con un valor vacío. Para obtener más información acerca de cadenas de consulta, consulte [Almacenamiento en caché de](#page-184-0) [contenido en función de parámetros de cadenas de consulta](#page-184-0).

### **uri** (lectura y escritura)

La ruta relativa del objeto solicitado. Si su función de Lambda modifica el valor uri, tenga en cuenta lo siguiente:

- El nuevo valor uri debe comenzar con una barra diagonal (/).
- Si una función cambia el valor de uri, se cambia el objeto que el lector solicita.
- Si una función cambia el valor de uri, no cambia el comportamiento de la caché de la solicitud ni del origen al que se envía la solicitud.

### **body** (lectura y escritura)

El cuerpo de la solicitud HTTP. La estructura body puede contener los siguientes campos:

### **inputTruncated** (solo lectura)

Un indicador booleano que indica si Lambda@Edge truncó el cuerpo. Para obtener más información, consulte [Restricciones para el cuerpo de la solicitud con la opción Incluir cuerpo.](#page-815-0)

### **action** (lectura y escritura)

La acción que va a realizar con el cuerpo. Las opciones de action son las siguientes:

- read-only: Esta es la opción predeterminada. Cuando se devuelve la respuesta de la función de Lambda, si action es solo lectura, Lambda@Edge omite los cambios realizados en encoding o data.
- replace: Especifique este valor cuando desee reemplazar el cuerpo enviado al origen.

### **encoding** (lectura y escritura)

La codificación del cuerpo. Cuando Lambda@Edge expone el cuerpo a la función de Lambda, primero lo convierte a base64-encoding. Si elige replace en action para reemplazar el cuerpo, puede elegir usar la codificación base64 o text (el valor predeterminado). Si especifica encoding como base64 pero el cuerpo no tiene una codificación base64 válida, CloudFront devuelve un error.

### **data** (lectura y escritura)

El contenido del cuerpo de la solicitud.

### **origin** (lectura y escritura) (solo eventos de origen)

El origen al que se envía la solicitud. La estructura origin debe contener exactamente un origen, que puede ser un origen personalizado o un origen de Amazon S3. La estructura de origen puede contener los siguientes campos:

**customHeaders** (lectura/escritura) (orígenes personalizados y de Amazon S3)

Si desea incluir encabezados personalizados con la solicitud, especifique un nombre de encabezado y un par de valores para cada uno de ellos. No puede agregar encabezados que no estén permitidos y un encabezado con el mismo nombre no puede estar presente en Records.cf.request.headers. Las [notas sobre encabezados de solicitud](#page-746-0) también se aplican a los encabezados personalizados. Para obtener más información, consulte [Encabezados personalizados que CloudFront no puede agregar a solicitudes de origen](#page-314-0) y [Restricciones en funciones de borde](#page-803-0).

**domainName** (lectura/escritura) (orígenes personalizados y de Amazon S3)

El nombre de dominio del origen. El nombre de dominio no puede estar vacío.

• Para orígenes personalizados: especifique un nombre de dominio DNS, como www.example.com. El nombre de dominio no puede incluir dos puntos (:) y no puede ser una dirección IP. El nombre de dominio puede tener una longitud de hasta 253 caracteres. • Para orígenes de Amazon S3: especifique el nombre de dominio DNS del bucket de Amazon S3, como awsexamplebucket.s3.eu-west-1.amazonaws.com. El nombre puede tener una longitud de hasta 128 caracteres y debe escribirse en letras minúsculas.

**path** (lectura/escritura) (orígenes personalizados y de Amazon S3)

La ruta de directorio del servidor donde la solicitud debería encontrar el contenido. La ruta debe comenzar con una barra diagonal (/), pero no debe terminar con una (por ejemplo, no debería terminar con example-path/). Solo para los orígenes personalizados: la ruta debe estar codificada como una URL y tener una longitud máxima de 255 caracteres.

**keepaliveTimeout** (lectura y escritura) (solo orígenes personalizados)

El periodo de tiempo, en segundos, que CloudFront debería intentar mantener la conexión con el origen después de recibir el último paquete de la respuesta. El valor debe ser un número comprendido entre 1 y 60, ambos inclusive.

**port** (lectura y escritura) (solo orígenes personalizados)

El puerto al que CloudFront debe conectarse en el origen personalizado. Este valor debe ser 80, 443 o un número comprendido entre 1024 y 65535, ambos inclusive.

**protocol** (lectura y escritura) (solo orígenes personalizados)

El protocolo de conexión que CloudFront debe usar al conectarse a su origen. El valor puede ser http o https.

**readTimeout** (lectura y escritura) (solo orígenes personalizados)

El tiempo, en segundos, que CloudFront debe esperar una respuesta después de enviar una solicitud a su origen. También especifica cuánto tiempo debe esperar CloudFront después de recibir un paquete de una respuesta antes de recibir el siguiente paquete. El valor debe ser un número comprendido entre 4 y 60, ambos inclusive.

Si su caso de uso requiere más de 60 segundos, puede solicitar una cuota superior para Response timeout per origin. Para obtener más información, consulte [Cuotas](#page-1016-0) [generales de distribuciones](#page-1016-0).

**sslProtocols** (lectura y escritura) (solo orígenes personalizados)

El protocolo SSL/TLS mínimo que CloudFront puede utilizar al establecer una conexión HTTPS con su origen. Los valores pueden ser alguno de los siguientes: TLSv1.2, TLSv1.1, TLSv1 o SSLv3.

#### **authMethod** (lectura/escritura) (solo orígenes de Amazon S3)

Si utiliza una [identidad de acceso de origen \(OAI\)](#page-533-0), establezca este campo a originaccess-identity. Si no usa una OAI, establézcala a none. Si establece authMethod en origin-access-identity, se aplican varios requisitos:

- Debe especificar el elemento region (consulte el siguiente campo).
- Debe utilizar la misma OAI cuando cambie la solicitud de un origen de Amazon S3 a otro.
- No se puede utilizar una OAI cuando se cambia la solicitud de un origen personalizado a un origen de Amazon S3.

### **a** Note

Este campo no admite el [control de acceso de origen \(OAC\).](#page-522-0)

### **region** (lectura/escritura) (solo orígenes de Amazon S3)

La región de AWS de su bucket de Amazon S3. Esto solo es necesario cuando se establece authMethod en origin-access-identity.

# <span id="page-750-0"></span>Eventos de respuesta

En los temas siguientes se muestra la estructura del objeto que CloudFront pasa a una función Lambda para los [eventos de respuesta de lector y de origen](#page-726-0). Después de los ejemplos, se muestra una lista de todos los campos posibles en eventos de respuesta de lector y de origen.

#### Temas

- [Respuesta de origen de ejemplo](#page-750-1)
- [Respuesta de lector de ejemplo](#page-754-0)
- [Campos del evento de respuesta](#page-756-0)

### <span id="page-750-1"></span>Respuesta de origen de ejemplo

En el ejemplo siguiente se muestra un objeto de evento de respuesta de origen.

```
{ 
    "Records": [ 
      {
```

```
 "cf": { 
        "config": { 
          "distributionDomainName": "d111111abcdef8.cloudfront.net", 
          "distributionId": "EDFDVBD6EXAMPLE", 
          "eventType": "origin-response", 
          "requestId": "4TyzHTaYWb1GX1qTfsHhEqV6HUDd_BzoBZnwfnvQc_1oF26ClkoUSEQ==" 
        }, 
        "request": { 
          "clientIp": "203.0.113.178", 
          "headers": { 
             "x-forwarded-for": [ 
\overline{a} "key": "X-Forwarded-For", 
                "value": "203.0.113.178" 
 } 
            ], 
             "user-agent": [ 
\overline{a} "key": "User-Agent", 
                "value": "Amazon CloudFront" 
 } 
            ], 
             "via": [ 
\overline{a} "key": "Via", 
                "value": "2.0 8f22423015641505b8c857a37450d6c0.cloudfront.net 
 (CloudFront)" 
 } 
            ], 
             "host": [ 
\overline{a} "key": "Host", 
                "value": "example.org" 
 } 
            ], 
             "cache-control": [ 
\overline{a} "key": "Cache-Control", 
                "value": "no-cache" 
 } 
            ] 
          }, 
          "method": "GET", 
          "origin": {
```

```
 "custom": { 
               "customHeaders": {}, 
              "domainName": "example.org", 
              "keepaliveTimeout": 5, 
              "path": "", 
              "port": 443, 
              "protocol": "https", 
              "readTimeout": 30, 
              "sslProtocols": [ 
                "TLSv1", 
                "TLSv1.1", 
                "TLSv1.2" 
 ] 
 } 
          }, 
          "querystring": "", 
          "uri": "/" 
        }, 
        "response": { 
          "headers": { 
            "access-control-allow-credentials": [ 
\overline{a} "key": "Access-Control-Allow-Credentials", 
                "value": "true" 
 } 
            ], 
            "access-control-allow-origin": [ 
\overline{a} "key": "Access-Control-Allow-Origin", 
                "value": "*" 
 } 
            ], 
            "date": [ 
\overline{a} "key": "Date", 
                "value": "Mon, 13 Jan 2020 20:12:38 GMT" 
 } 
            ], 
            "referrer-policy": [ 
\overline{a} "key": "Referrer-Policy", 
                "value": "no-referrer-when-downgrade" 
 } 
            ],
```

```
 "server": [ 
\overline{a} "key": "Server", 
                "value": "ExampleCustomOriginServer" 
 } 
            ], 
            "x-content-type-options": [ 
              { 
                "key": "X-Content-Type-Options", 
                "value": "nosniff" 
 } 
            ], 
            "x-frame-options": [ 
\overline{a} "key": "X-Frame-Options", 
                "value": "DENY" 
 } 
            ], 
            "x-xss-protection": [ 
              { 
                "key": "X-XSS-Protection", 
                "value": "1; mode=block" 
 } 
            ], 
            "content-type": [ 
              { 
                "key": "Content-Type", 
                "value": "text/html; charset=utf-8" 
 } 
            ], 
            "content-length": [ 
              { 
                "key": "Content-Length", 
                "value": "9593" 
 } 
            ] 
          }, 
          "status": "200", 
          "statusDescription": "OK" 
        } 
      }
```
 } ]

## }

#### <span id="page-754-0"></span>Respuesta de lector de ejemplo

En el ejemplo siguiente se muestra un objeto de evento de respuesta de lector.

```
{ 
   "Records": [ 
     { 
       "cf": { 
         "config": { 
           "distributionDomainName": "d111111abcdef8.cloudfront.net", 
           "distributionId": "EDFDVBD6EXAMPLE", 
           "eventType": "viewer-response", 
           "requestId": "4TyzHTaYWb1GX1qTfsHhEqV6HUDd_BzoBZnwfnvQc_1oF26ClkoUSEQ==" 
         }, 
         "request": { 
           "clientIp": "203.0.113.178", 
           "headers": { 
              "host": [ 
\overline{a} "key": "Host", 
                 "value": "d111111abcdef8.cloudfront.net" 
 } 
             ], 
              "user-agent": [ 
               { 
                  "key": "User-Agent", 
                  "value": "curl/7.66.0" 
 } 
             ], 
              "accept": [ 
               { 
                  "key": "accept", 
                  "value": "*/*" 
 } 
             ] 
           }, 
           "method": "GET", 
           "querystring": "", 
           "uri": "/" 
         }, 
         "response": { 
            "headers": {
```

```
 "access-control-allow-credentials": [ 
\overline{a} "key": "Access-Control-Allow-Credentials", 
                "value": "true" 
 } 
            ], 
            "access-control-allow-origin": [ 
\overline{a} "key": "Access-Control-Allow-Origin", 
                "value": "*" 
 } 
            ], 
            "date": [ 
\overline{a} "key": "Date", 
               "value": "Mon, 13 Jan 2020 20:14:56 GMT" 
 } 
            ], 
            "referrer-policy": [ 
              { 
                "key": "Referrer-Policy", 
               "value": "no-referrer-when-downgrade" 
 } 
            ], 
            "server": [ 
\overline{a} "key": "Server", 
                "value": "ExampleCustomOriginServer" 
 } 
            ], 
            "x-content-type-options": [ 
              { 
                "key": "X-Content-Type-Options", 
                "value": "nosniff" 
 } 
            ], 
            "x-frame-options": [ 
              { 
                "key": "X-Frame-Options", 
                "value": "DENY" 
 } 
            ], 
            "x-xss-protection": [ 
\overline{a}
```
```
 "key": "X-XSS-Protection", 
                "value": "1; mode=block" 
 } 
            ], 
            "age": [ 
\overline{a} "key": "Age", 
                "value": "2402" 
 } 
            ], 
            "content-type": [ 
\overline{a} "key": "Content-Type", 
                "value": "text/html; charset=utf-8" 
 } 
            ], 
            "content-length": [ 
\overline{a} "key": "Content-Length", 
                "value": "9593" 
 } 
            ] 
          }, 
          "status": "200", 
           "statusDescription": "OK" 
        } 
      } 
    } 
  ]
```
# Campos del evento de respuesta

Los datos del objeto de evento de respuesta se incluyen en tres subobjetos: config (Records.cf.config), request (Records.cf.request) y response (Records.cf.response). Para obtener más información acerca de los campos del objeto de solicitud, consulte [Campos del objeto de solicitud](#page-746-0). En las listas siguientes se describen los campos de los subobjetos response y config.

# Campos del objeto config

En la siguiente lista se describen los campos del objeto config (Records.cf.config).

}

## **distributionDomainName** (solo lectura)

El nombre de dominio de la distribución asociada a la respuesta.

## **distributionID** (solo lectura)

El ID de la distribución asociada a la respuesta.

## **eventType** (solo lectura)

El tipo de desencadenador asociado a la respuesta: origin-response o viewer-response.

## **requestId** (solo lectura)

Una cadena cifrada que identifica de forma inequívoca la solicitud del lector a CloudFront a la que está asociada esta respuesta. El valor requestId también aparece en los registros de acceso de CloudFront como x-edge-request-id. Para obtener más información, consulte [Configuración y uso de registros estándar \(registros de acceso\)](#page-885-0) y [Campos de archivo de registro](#page-896-0) [estándar.](#page-896-0)

# Campos del objeto de respuesta

En la siguiente lista se describen los campos del objeto response (Records.cf.response). Para obtener información sobre el uso de una función de Lambda @Edge para generar una respuesta HTTP, consulte [Generación de respuestas HTTP en los desencadenadores de solicitud](#page-759-0).

# **headers** (lectura y escritura)

Los encabezados de la respuesta. Tenga en cuenta lo siguiente:

- Las claves del objeto headers son nombres de encabezado HTTP estándar en minúsculas. El uso de claves en minúsculas le proporciona acceso a los valores del encabezado sin diferenciar mayúsculas de minúsculas.
- Cada objeto header (por ejemplo, headers["content-type"] o headers["contentlength"]) es una matriz de pares de clave-valor. Para un encabezado determinado, la matriz contiene un par de clave-valor para cada valor de la respuesta.
- key contiene el nombre con distinción de mayúsculas y minúsculas del encabezado tal como aparece en la respuesta HTTP; por ejemplo Content-Type, Content-Length, Cookie, etc.
- value contiene el valor del encabezado tal como aparece en la respuesta HTTP.
- Cuando la función Lambda agrega o modifica encabezados de respuesta y no incluye el campo key del encabezado, Lambda@Edge inserta automáticamente un encabezado key usando el nombre de encabezado que proporcione. Independientemente de cómo haya formateado el

nombre del encabezado, la clave de encabezado que se inserta automáticamente se formatea con mayúscula inicial para cada parte, separada por guiones (-).

Por ejemplo, puede agregar un encabezado como el siguiente, sin la clave de encabezado key:

```
"content-type": [ 
  \{ "value": "text/html;charset=UTF-8" 
   }
]
```
En este ejemplo, Lambda @Edge inserta automáticamente "key": "Content-Type".

Para obtener más información acerca de restricciones de uso de encabezados, consulte [Restricciones en funciones de borde](#page-803-0).

### **status**

Código de estado HTTP de la respuesta.

### **statusDescription**

La descripción del estado HTTP de la respuesta.

# Trabajo con solicitudes y respuestas

Los temas de esta sección explican varias formas de usar las solicitudes y respuestas de Lambda@Edge.

### Temas

- [Uso de funciones de Lambda@Edge con conmutación por error de origen](#page-758-0)
- [Generación de respuestas HTTP en los desencadenadores de solicitud](#page-759-0)
- [Actualización de respuestas HTTP en desencadenadores de respuesta de origen](#page-763-0)
- [Acceso al cuerpo de la solicitud con la opción Incluir cuerpo](#page-763-1)

<span id="page-758-0"></span>Uso de funciones de Lambda@Edge con conmutación por error de origen

Puede utilizar las funciones de Lambda@Edge con distribuciones de CloudFront que ha configurado con grupos de origen, por ejemplo, para conmutación por error de origen que configure para ayudar

a garantizar una alta disponibilidad. Para utilizar una función de Lambda con un grupo de origen, especifique la función en una solicitud de origen o un desencadenador de respuesta de origen para un grupo de origen al crear el comportamiento de la caché.

Para más información, consulte los siguientes temas:

- Creación de grupos de origen: [Creación de un grupo de origen](#page-169-0)
- Cómo utilizar la conmutación por error de origen con Lambda@Edge: [Utilizar la conmutación por](#page-171-0) [error de origen con funciones de Lambda@Edge](#page-171-0)

# <span id="page-759-0"></span>Generación de respuestas HTTP en los desencadenadores de solicitud

Cuando CloudFront recibe una solicitud, es posible utilizar una función de Lambda para generar una respuesta HTTP que CloudFront devuelve directamente al lector sin enviarla al origen. La generación de respuestas HTTP reduce la carga en el origen, y normalmente también reduce la latencia para el espectador.

Entre las situaciones más comunes para generar respuestas HTTP se incluyen las siguientes:

- Devolver una pequeña página web al lector
- Devolver un código de estado HTTP 301 o 302 para redirigir al usuario a otra página web
- Devolución de un código de estado HTTP 401 al espectador si el usuario no se ha autenticado

Una función de Lambda@Edge puede generar una respuesta HTTP cuando ocurren los siguientes eventos de CloudFront:

Eventos de solicitud del espectador

Cuando un evento de solicitud del lector activa una función, CloudFront devuelve la respuesta al lector y no la almacena en caché.

Eventos de solicitud al origen

Cuando un evento de solicitud al origen activa una función, CloudFront busca en la caché de borde una respuesta generada previamente por la función.

- Si la respuesta está en la caché, la función no se ejecuta y CloudFront devuelve al lector la respuesta almacenada en la caché.
- Si la respuesta no está en la caché, la función se ejecuta, CloudFront devuelve la respuesta al lector y también la almacena en la caché.

Para ver algunos ejemplos de código para generar respuestas HTTP, consulte [Funciones de ejemplo](#page-764-0)  [de Lambda@Edge](#page-764-0). También puede sustituir las respuestas HTTP en disparadores de respuesta. Para obtener más información, consulte [Actualización de respuestas HTTP en desencadenadores de](#page-763-0)  [respuesta de origen](#page-763-0).

Modelo de programación

En esta sección se describe el modelo de programación a seguir para usar Lambda@Edge con el fin de generar respuestas HTTP.

# Temas

- [Objeto de respuesta](#page-760-0)
- **[Errores](#page-762-0)**
- [Campos obligatorios](#page-762-1)

# <span id="page-760-0"></span>Objeto de respuesta

La respuesta que devuelva como parámetro result del método callback debe tener la siguiente estructura (tenga en cuenta que solo es obligatorio el campo status).

```
const response = { 
     body: 'content', 
     bodyEncoding: 'text' | 'base64', 
     headers: { 
          'header name in lowercase': [{ 
              key: 'header name in standard case', 
              value: 'header value' 
           }], 
           ... 
     }, 
     status: 'HTTP status code (string)', 
     statusDescription: 'status description'
};
```
El objeto de respuesta puede incluir los siguientes valores:

# **body**

El cuerpo, si lo hay, que desea que CloudFront devuelva en la respuesta generada.

# **bodyEncoding**

La codificación del valor especificado en body. Las únicas codificaciones válidas son text y base64. Si incluye body en el objeto response pero omite bodyEncoding, CloudFront trata el cuerpo como texto.

Si especifica bodyEncoding como base64 pero el cuerpo no tiene una codificación base64 válida, CloudFront devuelve un error.

## **headers**

Los encabezados que desea que devuelva CloudFront en la respuesta generada. Tenga en cuenta lo siguiente:

- Las claves del objeto headers son nombres de encabezado HTTP estándar en minúsculas. El uso de claves en minúsculas le proporciona acceso a los valores del encabezado sin diferenciar mayúsculas de minúsculas.
- Cada encabezado (por ejemplo, headers["accept"] or headers["host"]) es una matriz de pares clave-valor. Para un encabezado determinado, la matriz contiene un par de clavevalor para cada valor de la respuesta generada.
- key (opcional) es el nombre del encabezado que diferencia mayúsculas de minúsculas tal como aparece en una solicitud HTTP; por ejemplo, accept u host.
- Especifique value como un valor de encabezado.
- Si no incluye la parte de clave de encabezado del par de clave-valor, Lambda@Edge insertará automáticamente una clave de encabezado utilizando el nombre de encabezado que proporcione. Independientemente de cómo haya formateado el nombre del encabezado, la clave de encabezado que se inserta automáticamente se formatea con mayúscula inicial para cada parte, separada por guiones (-).

Por ejemplo, puede añadir un encabezado como el siguiente, sin una clave de encabezado: 'content-type': [{ value: 'text/html;charset=UTF-8' }]

En este ejemplo, Lambda@Edge crea la siguiente clave de encabezado: Content-Type.

Para obtener más información acerca de restricciones de uso de encabezados, consulte [Restricciones en funciones de borde](#page-803-0).

### **status**

El código de estado HTTP. Proporcione el código de estado como una cadena. CloudFront utiliza el código de estado proporcionado para lo siguiente:

- Devolverlo en la respuesta
- Almacenarlo en la caché de borde de CloudFront cuando la respuesta la generó una función activada por un evento de solicitud al origen
- Inicie sesión en CloudFront [Configuración y uso de registros estándar \(registros de acceso\)](#page-885-0)

Si el valor status no está comprendido entre 200 y 599, CloudFront devuelve un error al lector.

### **statusDescription**

La descripción que desea que CloudFront devuelva en la respuesta, y que acompañará al código de estado HTTP. No es obligatorio utilizar descripciones estándar, como OK en un código de estado HTTP 200.

### <span id="page-762-0"></span>Errores

Los siguientes son posibles errores de respuestas HTTP generadas.

La respuesta contiene un cuerpo y especifica un código de estado 204 (Sin contenido)

Cuando una solicitud del lector activa una función, CloudFront devuelve un código de estado HTTP 502 (Gateway incorrecta) al lector cuando se cumplen las dos condiciones siguientes:

- El valor de status es 204 (Sin contenido)
- La respuesta incluye un valor para body

Esto se debe a que Lambda@Edge impone la restricción opcional de RFC 2616 que establece que una respuesta HTTP 204 no necesita contener cuerpo de mensaje.

Restricciones en el tamaño de la respuesta generada

El tamaño máximo de una respuesta generada por una función de Lambda depende del evento que desencadenó la función:

- Eventos de solicitud del lector: 40 KB
- Eventos de solicitud al origen: 1 MB

Si la respuesta supera el tamaño permitido, CloudFront devuelve un código de estado HTTP 502 (Gateway incorrecta) al lector.

### <span id="page-762-1"></span>Campos obligatorios

El campo status es obligatorio.

Todos los demás campos son opcionales.

# <span id="page-763-0"></span>Actualización de respuestas HTTP en desencadenadores de respuesta de origen

Cuando CloudFront recibe una respuesta HTTP desde el servidor de origen, si existe un desencadenador de respuesta del origen asociado al comportamiento de la caché, es posible modificar la respuesta HTTP para anular lo que ha devuelto el origen.

Entre las situaciones más comunes para actualizar respuestas HTTP se incluyen las siguientes:

- Cambiar el estado para establecer un código de estado HTTP 200 y crear un cuerpo con contenido estático para devolverlo al espectador cuando un origen devuelva un código de estado de error (4xx o 5xx). Para ver el código de muestra, consulte [Ejemplo: Uso de un desencadenador de](#page-795-0)  [respuesta de origen para actualizar el código de estado de error a 200](#page-795-0).
- Cambiar el estado para establecer un código de estado HTTP 301 o 302, con objeto de redirigir al usuario a otro sitio web cuando un origen devuelve un código de estado de error (4xx o 5xx). Para ver el código de muestra, consulte [Ejemplo: Uso de un desencadenador de respuesta de origen](#page-797-0) [para actualizar el código de estado de error a 302.](#page-797-0)

# **a** Note

La función debe devolver un valor de estado entre 200 y 599 (incluidos); de lo contrario, CloudFront devuelve un error al espectador.

También puede sustituir las respuestas HTTP en eventos de solicitud al origen y del espectador. Para obtener más información, consulte [Generación de respuestas HTTP en los desencadenadores](#page-759-0) [de solicitud](#page-759-0).

Cuando trabaja con la respuesta HTTP, Lambda@Edge no expone el cuerpo que devuelve el servidor de origen al desencadenador de respuesta del origen. Puede generar un cuerpo con contenido estático estableciéndolo en el valor deseado, o eliminar el cuerpo dentro de la función estableciendo un valor vacío. Si no actualiza el campo de cuerpo de la función, se devolverá al espectador el cuerpo original devuelto por el servidor de origen.

<span id="page-763-1"></span>Acceso al cuerpo de la solicitud con la opción Incluir cuerpo

A partir de ahora, puede hacer que Lambda@Edge exponga el cuerpo de una solicitud en los métodos HTTP que permiten la escritura (POST, PUT, DELETE, etc.) para que puede tener acceso a

él en la función de Lambda. Puede elegir acceso de solo lectura o puede especificar que sustituirá el cuerpo.

Para habilitar esta opción, elija Incluir cuerpo al crear un desencadenador de CloudFront para la función que corresponde a un evento de solicitud al origen o del lector. Para obtener más información, consulte [Adición de desencadenadores para una función de Lambda@Edge](#page-725-0); para obtener información acerca de cómo utilizar Incluir cuerpo con su función, consulte [Estructura de](#page-741-0)  [eventos de Lambda@Edge.](#page-741-0)

Entre los escenarios en los que es conveniente utilizar esta característica se incluyen los siguientes:

- Procesamiento de formularios web, como formularios de tipo "póngase en contacto con nosotros", sin devolver los datos de entrada de los clientes a los servidores de origen.
- Recopilación de datos de balizas web enviados por los navegadores de los espectadores y que se procesan en el borde.

Para ver el código de muestra, consulte [Funciones de ejemplo de Lambda@Edge.](#page-764-0)

### **a** Note

Si el cuerpo de la solicitud es grande, Lambda@Edge lo trunca. Para obtener información detallada sobre el tamaño máximo y el truncamiento, consulte [Restricciones para el cuerpo](#page-815-0)  [de la solicitud con la opción Incluir cuerpo.](#page-815-0)

# <span id="page-764-0"></span>Funciones de ejemplo de Lambda@Edge

Consulte las secciones siguientes para ver ejemplos de cómo usar funciones de Lambda con Amazon CloudFront.

## **a** Note

Si elige el tiempo de ejecución Node.js 18 o una versión posterior para la función Lambda@Edge, se creará automáticamente un archivo index.mjs. Para usar los siguientes ejemplos de código, cambie el nombre del archivo index.mjs a index.js.

## Temas

- [Ejemplos generales](#page-765-0)
- [Generación de respuestas: ejemplos](#page-769-0)
- [Cadenas de consulta: ejemplos](#page-773-0)
- [Personalización de contenido por encabezados de tipo de dispositivo o país: ejemplos](#page-779-0)
- [Selección de origen dinámico basada en contenido: ejemplos](#page-785-0)
- [Actualización de estados de error: ejemplos](#page-795-1)
- [Acceso al cuerpo de la solicitud: ejemplos](#page-798-0)

# <span id="page-765-0"></span>Ejemplos generales

En los ejemplos de esta sección se muestran algunas formas habituales de usar Lambda@Edge en CloudFront.

### Temas

- [Ejemplo: prueba A/B](#page-765-1)
- [Ejemplo: Sobrescritura de un encabezado de respuesta](#page-768-0)

### <span id="page-765-1"></span>Ejemplo: prueba A/B

Puede utilizar el siguiente ejemplo para probar dos versiones diferentes de una imagen sin crear redirecciones ni cambiar la dirección URL. En este ejemplo se leen las cookies de la solicitud del lector y se modifica la URL de la solicitud en consecuencia. Si el espectador no envía una cookie con uno de los valores esperados, el ejemplo asigna aleatoriamente al espectador una de las URL.

```
'use strict';
exports.handler = (event, context, callback) => { 
     const request = event.Records[0].cf.request; 
     const headers = request.headers; 
     if (request.uri !== '/experiment-pixel.jpg') { 
         // do not process if this is not an A-B test request 
         callback(null, request); 
         return; 
     }
```

```
 const cookieExperimentA = 'X-Experiment-Name=A'; 
     const cookieExperimentB = 'X-Experiment-Name=B'; 
     const pathExperimentA = '/experiment-group/control-pixel.jpg'; 
     const pathExperimentB = '/experiment-group/treatment-pixel.jpg'; 
     /* 
      * Lambda at the Edge headers are array objects. 
\star * Client may send multiple Cookie headers, i.e.: 
      * > GET /viewerRes/test HTTP/1.1 
     * > User-Agent: curl/7.18.1 (x86_64-unknown-linux-gnu) libcurl/7.18.1
 OpenSSL/1.0.1u zlib/1.2.3 
      * > Cookie: First=1; Second=2 
      * > Cookie: ClientCode=abc 
      * > Host: example.com 
\star * You can access the first Cookie header at headers["cookie"][0].value 
      * and the second at headers["cookie"][1].value. 
\star * Header values are not parsed. In the example above, 
      * headers["cookie"][0].value is equal to "First=1; Second=2" 
      */ 
    let experimentUri; 
     if (headers.cookie) { 
        for (let i = 0; i < headers.cookie.length; i++) {
             if (headers.cookie[i].value.indexOf(cookieExperimentA) >= 0) { 
                 console.log('Experiment A cookie found'); 
                 experimentUri = pathExperimentA; 
                 break; 
             } else if (headers.cookie[i].value.indexOf(cookieExperimentB) >= 0) { 
                 console.log('Experiment B cookie found'); 
                 experimentUri = pathExperimentB; 
                 break; 
 } 
         } 
    } 
    if (!experimentUri) { 
         console.log('Experiment cookie has not been found. Throwing dice...'); 
        if (Math.random() < 0.75) {
             experimentUri = pathExperimentA; 
         } else { 
             experimentUri = pathExperimentB; 
         }
```
}

```
 request.uri = experimentUri; 
     console.log(`Request uri set to "${request.uri}"`); 
     callback(null, request);
};
```

```
import json
import random
def lambda_handler(event, context): 
     request = event['Records'][0]['cf']['request'] 
     headers = request['headers'] 
     if request['uri'] != '/experiment-pixel.jpg': 
         # Not an A/B Test 
         return request 
     cookieExperimentA, cookieExperimentB = 'X-Experiment-Name=A', 'X-Experiment-
Name=B' 
     pathExperimentA, pathExperimentB = '/experiment-group/control-pixel.jpg', '/
experiment-group/treatment-pixel.jpg' 
    '''
     Lambda at the Edge headers are array objects. 
     Client may send multiple cookie headers. For example: 
     > GET /viewerRes/test HTTP/1.1 
     > User-Agent: curl/7.18.1 (x86_64-unknown-linux-gnu) libcurl/7.18.1 
  OpenSSL/1.0.1u zlib/1.2.3 
     > Cookie: First=1; Second=2 
     > Cookie: ClientCode=abc 
     > Host: example.com 
     You can access the first Cookie header at headers["cookie"][0].value 
     and the second at headers["cookie"][1].value. 
     Header values are not parsed. In the example above, 
     headers["cookie"][0].value is equal to "First=1; Second=2" 
    \mathbf{r} , \mathbf{r}
```

```
 experimentUri = "" 
 for cookie in headers.get('cookie', []): 
     if cookieExperimentA in cookie['value']: 
         print("Experiment A cookie found") 
         experimentUri = pathExperimentA 
         break 
     elif cookieExperimentB in cookie['value']: 
         print("Experiment B cookie found") 
         experimentUri = pathExperimentB 
         break 
 if not experimentUri: 
     print("Experiment cookie has not been found. Throwing dice...") 
    if random.random() < 0.75:
         experimentUri = pathExperimentA 
     else: 
         experimentUri = pathExperimentB 
 request['uri'] = experimentUri 
 print(f"Request uri set to {experimentUri}") 
 return request
```
<span id="page-768-0"></span>Ejemplo: Sobrescritura de un encabezado de respuesta

En el ejemplo siguiente, se muestra cómo cambiar el valor de un encabezado de respuesta según el valor de otro encabezado.

```
'use strict';
exports.handler = (event, context, callback) => { 
    const response = event.Records[0].cf.response; 
    const headers = response.headers; 
    const headerNameSrc = 'X-Amz-Meta-Last-Modified'; 
    const headerNameDst = 'Last-Modified'; 
    if (headers[headerNameSrc.toLowerCase()]) { 
       headers[headerNameDst.toLowerCase()] = [ 
          headers[headerNameSrc.toLowerCase()][0],
```

```
 ]; 
       console.log(`Response header "${headerNameDst}" was set to ` + 
                 `"${headers[headerNameDst.toLowerCase()][0].value}"`); 
    } 
    callback(null, response);
};
```

```
import json
def lambda_handler(event, context): 
     response = event["Records"][0]["cf"]["response"] 
     headers = response["headers"] 
     headerNameSrc = "X-Amz-Meta-Last-Modified" 
     headerNameDst = "Last-Modified" 
     if headers.get(headerNameSrc.lower(), None): 
         headers[headerNameDst.lower()] = [headers[headerNameSrc.lower()][0]] 
         print(f"Response header {headerNameDst.lower()} was set to 
  {headers[headerNameSrc.lower()][0]}") 
     return response
```
# <span id="page-769-0"></span>Generación de respuestas: ejemplos

En los ejemplos de esta sección se muestra cómo puede usar Lambda@Edge para generar respuestas.

Temas

- [Ejemplo: Envío de contenido estático \(respuesta generada\)](#page-769-1)
- [Ejemplo: Generación de un redireccionamiento HTTP \(respuesta generada\)](#page-772-0)

<span id="page-769-1"></span>Ejemplo: Envío de contenido estático (respuesta generada)

En el siguiente ejemplo se muestra cómo utilizar una función de Lambda para enviar contenido de sitio web estático, lo que reduce la carga en el servidor de origen y la latencia total.

### a Note

Puede generar respuestas HTTP para los eventos de solicitud del espectador y al origen. Para obtener más información, consulte [the section called "Generación de respuestas HTTP](#page-759-0)  [en los desencadenadores de solicitud".](#page-759-0)

También puede sustituir o quitar el cuerpo de la respuesta HTTP en eventos de respuesta de origen. Para obtener más información, consulte [the section called "Actualización de](#page-763-0) [respuestas HTTP en desencadenadores de respuesta de origen"](#page-763-0).

```
'use strict';
const content = `
<\!DOCTYPE html>
<html lang="en"> 
   <head> 
     <meta charset="utf-8"> 
     <title>Simple Lambda@Edge Static Content Response</title> 
   </head> 
   <body> 
     <p>Hello from Lambda@Edge!</p> 
   </body>
</html>
`;
exports.handler = (event, context, callback) => { 
     /* 
      * Generate HTTP OK response using 200 status code with HTML body. 
      */ 
     const response = { 
          status: '200', 
         statusDescription: 'OK', 
         headers: { 
              'cache-control': [{ 
                  key: 'Cache-Control', 
                  value: 'max-age=100' 
              }], 
              'content-type': [{ 
                  key: 'Content-Type', 
                  value: 'text/html'
```

```
 }] 
           }, 
          body: content, 
      }; 
      callback(null, response);
};
```

```
import json
CONTENT = """<\!DOCTYPE html>
<html lang="en">
<head> 
    <meta charset="utf-8"> 
    <title>Simple Lambda@Edge Static Content Response</title>
</head>
<body> 
    <p>Hello from Lambda@Edge!</p>
</body>
</html>
"""
def lambda_handler(event, context): 
    # Generate HTTP OK response using 200 status code with HTML body. 
   response = \{ 'status': '200', 
         'statusDescription': 'OK', 
         'headers': { 
             'cache-control': [ 
\overline{a} 'key': 'Cache-Control', 
                     'value': 'max-age=100' 
 } 
            ], 
            "content-type": [ 
\overline{a} 'key': 'Content-Type', 
                    'value': 'text/html' 
 } 
 ]
```
},

```
 'body': CONTENT 
 } 
 return response
```
<span id="page-772-0"></span>Ejemplo: Generación de un redireccionamiento HTTP (respuesta generada)

En el siguiente ejemplo se muestra cómo generar una redirección HTTP.

## **a** Note

Puede generar respuestas HTTP para los eventos de solicitud del espectador y al origen. Para obtener más información, consulte [Generación de respuestas HTTP en los](#page-759-0)  [desencadenadores de solicitud](#page-759-0).

Node.js

```
'use strict';
exports.handler = (event, context, callback) => {
/*
      * Generate HTTP redirect response with 302 status code and Location header. 
      */ 
     const response = { 
         status: '302', 
         statusDescription: 'Found', 
         headers: { 
              location: [{ 
                  key: 'Location', 
                  value: 'https://docs.aws.amazon.com/lambda/latest/dg/lambda-
edge.html', 
              }], 
         }, 
     }; 
     callback(null, response);
};
```
# Python

def lambda\_handler(event, context):

```
 # Generate HTTP redirect response with 302 status code and Location header. 
    response = \{ 'status': '302', 
          'statusDescription': 'Found', 
          'headers': { 
              'location': [{ 
                   'key': 'Location', 
                   'value': 'https://docs.aws.amazon.com/lambda/latest/dg/lambda-
edge.html' 
              }] 
         } 
     } 
     return response
```
# <span id="page-773-0"></span>Cadenas de consulta: ejemplos

En los ejemplos de esta sección se incluyen formas de usar Lambda@Edge con cadenas de consulta.

Temas

- [Ejemplo: Adición de un encabezado en función de un parámetro de la cadena de consulta](#page-773-1)
- [Ejemplo: Normalización de parámetros de cadenas de consulta para mejorar la tasa de aciertos de](#page-775-0) [caché](#page-775-0)
- [Ejemplo: Redireccionamiento de los usuarios no autenticados a una página de inicio de sesión](#page-777-0)

<span id="page-773-1"></span>Ejemplo: Adición de un encabezado en función de un parámetro de la cadena de consulta

El siguiente ejemplo muestra cómo obtener el par clave-valor de un parámetro de la cadena de consulta y, a continuación, añadir un encabezado en función de dichos valores.

```
'use strict';
const querystring = require('querystring');
exports.handler = (event, context, callback) => { 
     const request = event.Records[0].cf.request;
```

```
 /* When a request contains a query string key-value pair but the origin server 
      * expects the value in a header, you can use this Lambda function to 
      * convert the key-value pair to a header. Here's what the function does: 
      * 1. Parses the query string and gets the key-value pair. 
      * 2. Adds a header to the request using the key-value pair that the function 
  got in step 1. 
      */ 
     /* Parse request querystring to get javascript object */ 
     const params = querystring.parse(request.querystring); 
     /* Move auth param from querystring to headers */ 
     const headerName = 'Auth-Header'; 
     request.headers[headerName.toLowerCase()] = [{ key: headerName, value: 
  params.auth }]; 
     delete params.auth; 
     /* Update request querystring */ 
     request.querystring = querystring.stringify(params); 
     callback(null, request);
};
```

```
from urllib.parse import parse_qs, urlencode
def lambda_handler(event, context): 
     request = event['Records'][0]['cf']['request'] 
    ''''
     When a request contains a query string key-value pair but the origin server 
     expects the value in a header, you can use this Lambda function to 
     convert the key-value pair to a header. Here's what the function does: 
         1. Parses the query string and gets the key-value pair. 
         2. Adds a header to the request using the key-value pair that the function 
  got in step 1. 
    \bar{1}''' '
     # Parse request querystring to get dictionary/json 
    params = {k : v[0] for k, v in parse_qs(request['querystring']).items()}
     # Move auth param from querystring to headers
```

```
 headerName = 'Auth-Header' 
    request['headers'][headerName.lower()] = [{'key': headerName, 'value': 
 params['auth']}] 
    del params['auth'] 
    # Update request querystring 
    request['querystring'] = urlencode(params) 
    return request
```
<span id="page-775-0"></span>Ejemplo: Normalización de parámetros de cadenas de consulta para mejorar la tasa de aciertos de caché

El siguiente ejemplo muestra cómo mejorar la tasa de acceso a la caché haciendo los siguientes cambios en las cadenas de consulta antes de que CloudFront reenvíe las solicitudes a su origen:

- Alfabetizar los pares de clave-valor por el nombre del parámetro.
- Cambiar a minúsculas el modelo de mayúsculas y minúsculas de los pares de clave-valor.

Para obtener más información, consulte [Almacenamiento en caché de contenido en función de](#page-184-0)  [parámetros de cadenas de consulta.](#page-184-0)

```
'use strict';
const querystring = require('querystring');
exports.handler = (event, context, callback) => { 
     const request = event.Records[0].cf.request; 
     /* When you configure a distribution to forward query strings to the origin and 
      * to cache based on an allowlist of query string parameters, we recommend 
      * the following to improve the cache-hit ratio: 
      * - Always list parameters in the same order. 
      * - Use the same case for parameter names and values. 
 * 
      * This function normalizes query strings so that parameter names and values 
      * are lowercase and parameter names are in alphabetical order. 
 * 
      * For more information, see:
```

```
 * https://docs.aws.amazon.com/AmazonCloudFront/latest/DeveloperGuide/
QueryStringParameters.html 
      */ 
     console.log('Query String: ', request.querystring); 
     /* Parse request query string to get javascript object */ 
    const params = querystring.parse(request.querystring.toLowerCase());
     const sortedParams = {}; 
     /* Sort param keys */ 
     Object.keys(params).sort().forEach(key => { 
         sortedParams[key] = params[key]; 
     }); 
     /* Update request querystring with normalized */ 
     request.querystring = querystring.stringify(sortedParams); 
     callback(null, request);
};
```

```
from urllib.parse import parse_qs, urlencode
def lambda_handler(event, context): 
     request = event['Records'][0]['cf']['request'] 
    \mathbf{r} When you configure a distribution to forward query strings to the origin and 
     to cache based on an allowlist of query string parameters, we recommend 
     the following to improve the cache-hit ratio: 
     Always list parameters in the same order. 
     - Use the same case for parameter names and values. 
     This function normalizes query strings so that parameter names and values 
     are lowercase and parameter names are in alphabetical order. 
     For more information, see: 
     https://docs.aws.amazon.com/AmazonCloudFront/latest/DeveloperGuide/
QueryStringParameters.html 
    \mathbf{r} print("Query string: ", request["querystring"])
```

```
 # Parse request query string to get js object 
params = {k : v[0] for k, v in parse_qs(request['querystring'].lower()).items()}
 # Sort param keys 
 sortedParams = sorted(params.items(), key=lambda x: x[0]) 
 # Update request querystring with normalized 
 request['querystring'] = urlencode(sortedParams) 
 return request
```
<span id="page-777-0"></span>Ejemplo: Redireccionamiento de los usuarios no autenticados a una página de inicio de sesión

El siguiente ejemplo muestra cómo redirigir a los usuarios una página de inicio de sesión si no ha introducido sus credenciales.

```
'use strict';
function parseCookies(headers) { 
     const parsedCookie = {}; 
     if (headers.cookie) { 
         headers.cookie[0].value.split(';').forEach((cookie) => { 
             if (cookie) { 
                 const parts = cookie.split('='); 
                 parsedCookie[parts[0].trim()] = parts[1].trim(); 
 } 
         }); 
     } 
     return parsedCookie;
}
exports.handler = (event, context, callback) => { 
     const request = event.Records[0].cf.request; 
     const headers = request.headers; 
     /* Check for session-id in request cookie in viewer-request event, 
      * if session-id is absent, redirect the user to sign in page with original 
      * request sent as redirect_url in query params. 
      */
```

```
/* Check for session-id in cookie, if present then proceed with request */ const parsedCookies = parseCookies(headers); 
     if (parsedCookies && parsedCookies['session-id']) { 
         callback(null, request); 
         return; 
     } 
    /* URI encode the original request to be sent as redirect_url in query params */ const encodedRedirectUrl = encodeURIComponent(`https://
${headers.host[0].value}${request.uri}?${request.querystring}`); 
     const response = { 
         status: '302', 
         statusDescription: 'Found', 
         headers: { 
             location: [{ 
                  key: 'Location', 
                  value: `https://www.example.com/signin?redirect_url=
${encodedRedirectUrl}`, 
             }], 
         }, 
     }; 
     callback(null, response);
};
```

```
import urllib
def parseCookies(headers): 
     parsedCookie = {} 
     if headers.get('cookie'): 
         for cookie in headers['cookie'][0]['value'].split(';'): 
             if cookie: 
                  parts = cookie.split('=') 
                  parsedCookie[parts[0].strip()] = parts[1].strip() 
     return parsedCookie
def lambda_handler(event, context): 
     request = event['Records'][0]['cf']['request'] 
     headers = request['headers'] 
    '''
     Check for session-id in request cookie in viewer-request event,
```

```
 if session-id is absent, redirect the user to sign in page with original 
   request sent as redirect url in query params.
   '''
    # Check for session-id in cookie, if present, then proceed with request 
    parsedCookies = parseCookies(headers) 
    if parsedCookies and parsedCookies['session-id']: 
        return request 
    # URI encode the original request to be sent as redirect_url in query params 
    redirectUrl = "https://%s%s?%s" % (headers['host'][0]['value'], request['uri'], 
 request['querystring']) 
    encodedRedirectUrl = urllib.parse.quote_plus(redirectUrl.encode('utf-8')) 
   response = \{ 'status': '302', 
        'statusDescription': 'Found', 
        'headers': { 
            'location': [{ 
                 'key': 'Location', 
                 'value': 'https://www.example.com/signin?redirect_url=%s' % 
 encodedRedirectUrl 
            }] 
        } 
    } 
    return response
```
<span id="page-779-0"></span>Personalización de contenido por encabezados de tipo de dispositivo o país: ejemplos

En los ejemplos de esta sección se muestra cómo puede usar Lambda@Edge para personalizar el comportamiento en función de la ubicación o el tipo de dispositivo que usa el espectador.

Temas

- [Ejemplo: Redireccionamiento de solicitudes de espectadores a una URL específica de un país](#page-780-0)
- [Ejemplo: Envío de distintas versiones de un objeto en función del dispositivo](#page-782-0)

<span id="page-780-0"></span>Ejemplo: Redireccionamiento de solicitudes de espectadores a una URL específica de un país

El siguiente ejemplo muestra cómo generar una respuesta de redireccionamiento HTTP con una URL específica del país y devolver la respuesta al espectador. Esto resulta útil cuando se quiere proporcionar respuestas específicas del país. Por ejemplo:

- Si tiene subdominios específicos de un país, como us.ejemplo.com y tw.ejemplo.com, puede generar una respuesta de redireccionamiento cuando un espectador solicite ejemplo.com.
- Si está haciendo streaming de video, pero no tiene derechos para transmitir el contenido en un país determinado, puede redirigir a los usuarios de dicho país a una página en la que se explica por qué no pueden ver el video.

Tenga en cuenta lo siguiente:

- Debe configurar la distribución para almacenar en la caché en función del encabezado CloudFront-Viewer-Country. Para obtener más información, consulte [Caché en función de](#page-66-0)  [encabezados de solicitud seleccionados](#page-66-0).
- CloudFront agrega el encabezado CloudFront-Viewer-Country después del evento de solicitud del lector. Para utilizar este ejemplo, debe crear un activador para el evento de solicitud al origen.

```
'use strict';
/* This is an origin request function */
exports.handler = (event, context, callback) => { 
     const request = event.Records[0].cf.request; 
     const headers = request.headers; 
     /* 
      * Based on the value of the CloudFront-Viewer-Country header, generate an 
      * HTTP status code 302 (Redirect) response, and return a country-specific 
      * URL in the Location header. 
      * NOTE: 1. You must configure your distribution to cache based on the 
                CloudFront-Viewer-Country header. For more information, see
                https://docs.aws.amazon.com/console/cloudfront/cache-on-selected-
headers
```

```
 * 2. CloudFront adds the CloudFront-Viewer-Country header after the 
  viewer 
                 request event. To use this example, you must create a trigger for
  the 
      * origin request event. 
      */ 
     let url = 'https://example.com/'; 
     if (headers['cloudfront-viewer-country']) { 
         const countryCode = headers['cloudfront-viewer-country'][0].value; 
        if (countryCode === 'TW') {
              url = 'https://tw.example.com/'; 
         } else if (countryCode === 'US') { 
              url = 'https://us.example.com/'; 
         } 
     } 
     const response = { 
         status: '302', 
         statusDescription: 'Found', 
         headers: { 
              location: [{ 
                  key: 'Location', 
                  value: url, 
              }], 
         }, 
     }; 
     callback(null, response);
};
```

```
# This is an origin request function
def lambda_handler(event, context): 
     request = event['Records'][0]['cf']['request'] 
     headers = request['headers'] 
    \mathbf{r} , \mathbf{r} Based on the value of the CloudFront-Viewer-Country header, generate an 
     HTTP status code 302 (Redirect) response, and return a country-specific 
     URL in the Location header. 
     NOTE: 1. You must configure your distribution to cache based on the
```

```
 CloudFront-Viewer-Country header. For more information, see 
         https://docs.aws.amazon.com/console/cloudfront/cache-on-selected-headers 
       2. CloudFront adds the CloudFront-Viewer-Country header after the viewer 
         request event. To use this example, you must create a trigger for the 
         origin request event. 
 ''' 
 url = 'https://example.com/' 
 viewerCountry = headers.get('cloudfront-viewer-country') 
 if viewerCountry: 
     countryCode = viewerCountry[0]['value'] 
     if countryCode == 'TW': 
         url = 'https://tw.example.com/' 
     elif countryCode == 'US': 
         url = 'https://us.example.com/' 
response = \{ 'status': '302', 
     'statusDescription': 'Found', 
     'headers': { 
          'location': [{ 
              'key': 'Location', 
              'value': url 
         }] 
     } 
 } 
 return response
```
<span id="page-782-0"></span>Ejemplo: Envío de distintas versiones de un objeto en función del dispositivo

El siguiente ejemplo muestra cómo ofrecer distintas versiones de un objeto en función del tipo de dispositivo que el usuario está utilizando; por ejemplo, un dispositivo móvil o una tablet. Tenga en cuenta lo siguiente:

- Debe configurar la distribución para almacenar en la caché en función de los encabezados CloudFront-Is-\*-Viewer. Para obtener más información, consulte [Caché en función de](#page-66-0) [encabezados de solicitud seleccionados](#page-66-0).
- CloudFront agrega los encabezados CloudFront-Is-\*-Viewer después del evento de solicitud del lector. Para utilizar este ejemplo, debe crear un activador para el evento de solicitud al origen.

```
'use strict';
/* This is an origin request function */
exports.handler = (event, context, callback) => { 
     const request = event.Records[0].cf.request; 
     const headers = request.headers; 
     /* 
      * Serve different versions of an object based on the device type. 
      * NOTE: 1. You must configure your distribution to cache based on the 
                CloudFront-Is-*-Viewer headers. For more information, see
                the following documentation:
                https://docs.aws.amazon.com/console/cloudfront/cache-on-selected-
headers 
                https://docs.aws.amazon.com/console/cloudfront/cache-on-device-type
      * 2. CloudFront adds the CloudFront-Is-*-Viewer headers after the viewer 
                request event. To use this example, you must create a trigger for
  the 
                origin request event.
      */ 
     const desktopPath = '/desktop'; 
     const mobilePath = '/mobile'; 
     const tabletPath = '/tablet'; 
     const smarttvPath = '/smarttv'; 
     if (headers['cloudfront-is-desktop-viewer'] 
         && headers['cloudfront-is-desktop-viewer'][0].value === 'true') { 
         request.uri = desktopPath + request.uri; 
     } else if (headers['cloudfront-is-mobile-viewer'] 
                && headers['cloudfront-is-mobile-viewer'][0].value === 'true') { 
         request.uri = mobilePath + request.uri; 
     } else if (headers['cloudfront-is-tablet-viewer'] 
                && headers['cloudfront-is-tablet-viewer'][0].value === 'true') { 
         request.uri = tabletPath + request.uri; 
     } else if (headers['cloudfront-is-smarttv-viewer'] 
                && headers['cloudfront-is-smarttv-viewer'][0].value === 'true') { 
         request.uri = smarttvPath + request.uri; 
     } 
     console.log(`Request uri set to "${request.uri}"`); 
     callback(null, request);
```
};

```
# This is an origin request function
def lambda_handler(event, context): 
     request = event['Records'][0]['cf']['request'] 
     headers = request['headers'] 
 ''' 
     Serve different versions of an object based on the device type. 
     NOTE: 1. You must configure your distribution to cache based on the 
             CloudFront-Is-*-Viewer headers. For more information, see 
             the following documentation: 
             https://docs.aws.amazon.com/console/cloudfront/cache-on-selected-headers 
             https://docs.aws.amazon.com/console/cloudfront/cache-on-device-type 
           2. CloudFront adds the CloudFront-Is-*-Viewer headers after the viewer 
             request event. To use this example, you must create a trigger for the 
             origin request event. 
    ''''
     desktopPath = '/desktop'; 
     mobilePath = '/mobile'; 
     tabletPath = '/tablet'; 
     smarttvPath = '/smarttv'; 
     if 'cloudfront-is-desktop-viewer' in headers and headers['cloudfront-is-desktop-
viewer'][0]['value'] == 'true': 
         request['uri'] = desktopPath + request['uri'] 
     elif 'cloudfront-is-mobile-viewer' in headers and headers['cloudfront-is-mobile-
viewer'][0]['value'] == 'true': 
         request['uri'] = mobilePath + request['uri'] 
     elif 'cloudfront-is-tablet-viewer' in headers and headers['cloudfront-is-tablet-
viewer'][0]['value'] == 'true': 
         request['uri'] = tabletPath + request['uri'] 
     elif 'cloudfront-is-smarttv-viewer' in headers and headers['cloudfront-is-
smarttv-viewer'][0]['value'] == 'true': 
         request['uri'] = smarttvPath + request['uri'] 
     print("Request uri set to %s" % request['uri']) 
     return request
```
# <span id="page-785-0"></span>Selección de origen dinámico basada en contenido: ejemplos

En los ejemplos de esta sección se muestra cómo puede usar Lambda@Edge para el direccionamiento a diferentes orígenes en función de la información de la solicitud.

# Temas

- [Ejemplo: Uso de un desencadenador de solicitud de origen para cambiar desde un origen](#page-785-1)  [personalizado a un origen de Amazon S3](#page-785-1)
- [Ejemplo: Uso de un desencadenador de solicitud de origen para cambiar la región de origen de](#page-787-0)  [Amazon S3](#page-787-0)
- [Ejemplo: Uso de un desencadenador de solicitud de origen para cambiar desde un origen de](#page-790-0) [Amazon S3 a un origen personalizado](#page-790-0)
- [Ejemplo: Uso de un desencadenador de solicitud al origen para transferir gradualmente el tráfico](#page-792-0) [desde un bucket de Amazon S3 a otro](#page-792-0)
- [Ejemplo: Uso de un desencadenador de solicitud de origen para cambiar el nombre del dominio de](#page-794-0) [origen en función del encabezado de país](#page-794-0)

<span id="page-785-1"></span>Ejemplo: Uso de un desencadenador de solicitud de origen para cambiar desde un origen personalizado a un origen de Amazon S3

Esta función demuestra cómo utilizar un desencadenador de solicitud al origen para cambiar desde un origen personalizado a un origen de Amazon S3 desde el que recuperar el contenido, en función de las propiedades de la solicitud.

```
'use strict'; 
 const querystring = require('querystring'); 
 exports.handler = (event, context, callback) => { 
     const request = event.Records[0].cf.request; 
     /** 
       * Reads query string to check if S3 origin should be used, and 
       * if true, sets S3 origin properties. 
       */ 
     const params = querystring.parse(request.querystring);
```

```
 if (params['useS3Origin']) { 
          if (params['useS3Origin'] === 'true') { 
              const s3DomainName = 'my-bucket.s3.amazonaws.com'; 
              /* Set S3 origin fields */ 
              request.origin = { 
                   s3: { 
                       domainName: s3DomainName, 
                       region: '', 
                       authMethod: 'none', 
                       path: '', 
                       customHeaders: {} 
 } 
              }; 
              request.headers['host'] = [{ key: 'host', value: s3DomainName}]; 
          } 
      } 
     callback(null, request);
};
```

```
from urllib.parse import parse_qs
def lambda_handler(event, context): 
     request = event['Records'][0]['cf']['request'] 
    \bar{r}'i '
     Reads query string to check if S3 origin should be used, and 
     if true, sets S3 origin properties 
    \mathbf{I} , \mathbf{I} , \mathbf{I}params = \{k: v[0] for k, v in parse_qs(request['querystring']).items()}
     if params.get('useS3Origin') == 'true': 
          s3DomainName = 'my-bucket.s3.amazonaws.com' 
          # Set S3 origin fields 
         request['origin'] = \{ 's3': { 
                   'domainName': s3DomainName, 
                   'region': '', 
                   'authMethod': 'none', 
                   'path': '',
```

```
 'customHeaders': {} 
 } 
        } 
        request['headers']['host'] = [{'key': 'host', 'value': s3DomainName}] 
    return request
```
<span id="page-787-0"></span>Ejemplo: Uso de un desencadenador de solicitud de origen para cambiar la región de origen de Amazon S3

Esta función demuestra cómo utilizar un desencadenador de solicitud al origen para cambiar el origen de Amazon S3 desde el que se recupera el contenido, en función de las propiedades de la solicitud.

En este ejemplo, utilizamos el valor del encabezado CloudFront-Viewer-Country para actualizar el nombre de dominio del bucket de S3 por un bucket de una región que está más cerca del lector. Esto puede resultar útil de varias maneras:

- Reduce las latencias cuando la región especificada está más cerca del país del lector.
- Proporciona soberanía de los datos, al asegurarse de que los datos se distribuyen desde un origen que está en el país del que provino la solicitud.

Para utilizar este ejemplo, debe hacer lo siguiente:

- Configure la distribución para almacenar en la caché en función del encabezado CloudFront-Viewer-Country. Para obtener más información, consulte [Caché en función de encabezados de](#page-66-0) [solicitud seleccionados.](#page-66-0)
- Crear un disparador para esta función en el evento de solicitud al origen. CloudFront agrega el encabezado CloudFront-Viewer-Country después del evento de solicitud del lector; por lo tanto, para utilizar este ejemplo, debe asegurarse de que la función ejecuta una solicitud de origen.

```
'use strict';
exports.handler = (event, context, callback) => { 
     const request = event.Records[0].cf.request; 
     /**
```

```
 * This blueprint demonstrates how an origin-request trigger can be used to 
      * change the origin from which the content is fetched, based on request 
  properties. 
      * In this example, we use the value of the CloudFront-Viewer-Country header 
      * to update the S3 bucket domain name to a bucket in a Region that is closer to 
      * the viewer. 
\star * This can be useful in several ways: 
      * 1) Reduces latencies when the Region specified is nearer to the viewer's 
               country.
      * 2) Provides data sovereignty by making sure that data is served from an 
      * origin that's in the same country that the request came from. 
\star * NOTE: 1. You must configure your distribution to cache based on the 
      * CloudFront-Viewer-Country header. For more information, see 
                https://docs.aws.amazon.com/console/cloudfront/cache-on-selected-
headers 
      * 2. CloudFront adds the CloudFront-Viewer-Country header after the 
  viewer 
                request event. To use this example, you must create a trigger for
  the 
                origin request event.
      */ 
     const countryToRegion = { 
         'DE': 'eu-central-1', 
         'IE': 'eu-west-1', 
         'GB': 'eu-west-2', 
         'FR': 'eu-west-3', 
         'JP': 'ap-northeast-1', 
         'IN': 'ap-south-1' 
     }; 
     if (request.headers['cloudfront-viewer-country']) { 
         const countryCode = request.headers['cloudfront-viewer-country'][0].value; 
         const region = countryToRegion[countryCode]; 
         /** 
          * If the viewer's country is not in the list you specify, the request 
          * goes to the default S3 bucket you've configured. 
          */ 
         if (region) { 
             /** 
              * If you've set up OAI, the bucket policy in the destination bucket
```

```
 * should allow the OAI GetObject operation, as configured by default 
              * for an S3 origin with OAI. Another requirement with OAI is to provide 
              * the Region so it can be used for the SIGV4 signature. Otherwise, the 
              * Region is not required. 
              */ 
             request.origin.s3.region = region; 
             const domainName = `my-bucket-in-${region}.s3.amazonaws.com`; 
             request.origin.s3.domainName = domainName; 
             request.headers['host'] = [{ key: 'host', value: domainName }]; 
         } 
     } 
     callback(null, request);
};
```

```
def lambda_handler(event, context): 
     request = event['Records'][0]['cf']['request'] 
    '''
     This blueprint demonstrates how an origin-request trigger can be used to 
     change the origin from which the content is fetched, based on request 
  properties. 
     In this example, we use the value of the CloudFront-Viewer-Country header 
     to update the S3 bucket domain name to a bucket in a Region that is closer to 
     the viewer. 
     This can be useful in several ways: 
         1) Reduces latencies when the Region specified is nearer to the viewer's 
             country. 
         2) Provides data sovereignty by making sure that data is served from an 
             origin that's in the same country that the request came from. 
     NOTE: 1. You must configure your distribution to cache based on the 
             CloudFront-Viewer-Country header. For more information, see 
             https://docs.aws.amazon.com/console/cloudfront/cache-on-selected-headers 
           2. CloudFront adds the CloudFront-Viewer-Country header after the viewer 
             request event. To use this example, you must create a trigger for the 
             origin request event. 
     ''' 
     countryToRegion = {
```

```
 'DE': 'eu-central-1', 
         'IE': 'eu-west-1', 
         'GB': 'eu-west-2', 
         'FR': 'eu-west-3', 
         'JP': 'ap-northeast-1', 
         'IN': 'ap-south-1' 
    } 
    viewerCountry = request['headers'].get('cloudfront-viewer-country') 
     if viewerCountry: 
         countryCode = viewerCountry[0]['value'] 
         region = countryToRegion.get(countryCode) 
         # If the viewer's country in not in the list you specify, the request 
         # goes to the default S3 bucket you've configured 
         if region: 
 ''' 
             If you've set up OAI, the bucket policy in the destination bucket 
             should allow the OAI GetObject operation, as configured by default 
             for an S3 origin with OAI. Another requirement with OAI is to provide 
             the Region so it can be used for the SIGV4 signature. Otherwise, the 
             Region is not required. 
 ''' 
             request['origin']['s3']['region'] = region 
             domainName = 'my-bucket-in-%s.s3.amazonaws.com' % region 
             request['origin']['s3']['domainName'] = domainName 
             request['headers']['host'] = [{'key': 'host', 'value': domainName}] 
     return request
```
<span id="page-790-0"></span>Ejemplo: Uso de un desencadenador de solicitud de origen para cambiar desde un origen de Amazon S3 a un origen personalizado

Esta función demuestra cómo utilizar un disparador de solicitud al origen para cambiar el origen personalizado desde el que se recupera el contenido, en función de las propiedades de la solicitud.

```
'use strict';
const querystring = require('querystring');
```

```
exports.handler = (event, context, callback) => {
      const request = event.Records[0].cf.request; 
      /** 
       * Reads query string to check if custom origin should be used, and 
       * if true, sets custom origin properties. 
       */ 
      const params = querystring.parse(request.querystring); 
      if (params['useCustomOrigin']) { 
          if (params['useCustomOrigin'] === 'true') { 
              /* Set custom origin fields*/ 
              request.origin = { 
                   custom: { 
                       domainName: 'www.example.com', 
                       port: 443, 
                       protocol: 'https', 
                       path: '', 
                       sslProtocols: ['TLSv1', 'TLSv1.1'], 
                       readTimeout: 5, 
                       keepaliveTimeout: 5, 
                       customHeaders: {} 
 } 
              }; 
              request.headers['host'] = [{ key: 'host', value: 'www.example.com'}]; 
          } 
      } 
     callback(null, request);
};
```

```
from urllib.parse import parse_qs
def lambda_handler(event, context): 
     request = event['Records'][0]['cf']['request'] 
     # Reads query string to check if custom origin should be used, and 
     # if true, sets custom origin properties 
    params = \{k: v[0] for k, v in parse_qs(request['querystring']).items()}
```
```
 if params.get('useCustomOrigin') == 'true': 
             # Set custom origin fields 
            request['origin'] = \{ 'custom': { 
                     'domainName': 'www.example.com', 
                     'port': 443, 
                     'protocol': 'https', 
                     'path': '', 
                     'sslProtocols': ['TLSv1', 'TLSv1.1'], 
                     'readTimeout': 5, 
                     'keepaliveTimeout': 5, 
                     'customHeaders': {} 
 } 
 } 
             request['headers']['host'] = [{'key': 'host', 'value': 
  'www.example.com'}] 
    return request
```
Ejemplo: Uso de un desencadenador de solicitud al origen para transferir gradualmente el tráfico desde un bucket de Amazon S3 a otro

Esta función demuestra cómo transferir gradualmente el tráfico desde un bucket de Amazon S3 a otro de forma controlada.

Node.js

```
'use strict'; 
     function getRandomInt(min, max) { 
         /* Random number is inclusive of min and max*/ 
         return Math.floor(Math.random() * (max - min + 1)) + min; 
  }
exports.handler = (event, context, callback) => { 
     const request = event.Records[0].cf.request; 
     const BLUE_TRAFFIC_PERCENTAGE = 80; 
     /** 
       * This Lambda function demonstrates how to gradually transfer traffic from 
       * one S3 bucket to another in a controlled way.
```

```
 * We define a variable BLUE_TRAFFIC_PERCENTAGE which can take values from 
       * 1 to 100. If the generated randomNumber less than or equal to 
 BLUE TRAFFIC PERCENTAGE, traffic
       * is re-directed to blue-bucket. If not, the default bucket that we've 
  configured 
       * is used. 
       */ 
     const randomNumber = getRandomInt(1, 100);
if (randomNumber <= BLUE_TRAFFIC_PERCENTAGE) { 
          const domainName = 'blue-bucket.s3.amazonaws.com'; 
          request.origin.s3.domainName = domainName; 
          request.headers['host'] = [{ key: 'host', value: domainName}]; 
      } 
     callback(null, request);
};
```

```
Python
```

```
import math
import random
def getRandomInt(min, max): 
     # Random number is inclusive of min and max 
    return math.floor(random.random() * (max - min + 1)) + min
def lambda_handler(event, context): 
     request = event['Records'][0]['cf']['request'] 
     BLUE_TRAFFIC_PERCENTAGE = 80 
    ''''
     This Lambda function demonstrates how to gradually transfer traffic from 
     one S3 bucket to another in a controlled way. 
     We define a variable BLUE_TRAFFIC_PERCENTAGE which can take values from 
     1 to 100. If the generated randomNumber less than or equal to 
 BLUE TRAFFIC PERCENTAGE, traffic
     is re-directed to blue-bucket. If not, the default bucket that we've configured 
     is used. 
    ''''
     randomNumber = getRandomInt(1, 100)
```

```
 if randomNumber <= BLUE_TRAFFIC_PERCENTAGE: 
     domainName = 'blue-bucket.s3.amazonaws.com' 
     request['origin']['s3']['domainName'] = domainName 
     request['headers']['host'] = [{'key': 'host', 'value': domainName}] 
 return request
```
Ejemplo: Uso de un desencadenador de solicitud de origen para cambiar el nombre del dominio de origen en función del encabezado de país

Esta función demuestra cómo cambiar el nombre del dominio de origen en función del encabezado CloudFront-Viewer-Country, de forma que el contenido se distribuya desde un origen más cercano al país del lector.

La implementación de esta funcionalidad para su distribución puede tener ventajas como las siguientes:

- Reducir las latencias cuando la región especificada está más cerca del país del lector
- Proporcionar soberanía de los datos, al asegurarse de que los datos se distribuyen desde un origen que está en el país del que provino la solicitud

Tenga en cuenta que para habilitar esta funcionalidad, debe configurar su distribución para almacenar en la caché en función del encabezado CloudFront-Viewer-Country. Para obtener más información, consulte [the section called "Caché en función de encabezados de solicitud](#page-66-0)  [seleccionados"](#page-66-0).

#### Node.js

```
'use strict';
exports.handler = (event, context, callback) => { 
      const request = event.Records[0].cf.request; 
   if (request.headers['cloudfront-viewer-country']) { 
          const countryCode = request.headers['cloudfront-viewer-country'][0].value; 
          if (countryCode === 'GB' || countryCode === 'DE' || countryCode === 'IE' ) 
  { 
              const domainName = 'eu.example.com'; 
              request.origin.custom.domainName = domainName; 
              request.headers['host'] = [{key: 'host', value: domainName}];
```

```
 } 
       } 
      callback(null, request);
};
```
Python

```
def lambda_handler(event, context): 
     request = event['Records'][0]['cf']['request'] 
     viewerCountry = request['headers'].get('cloudfront-viewer-country') 
     if viewerCountry: 
         countryCode = viewerCountry[0]['value'] 
         if countryCode == 'GB' or countryCode == 'DE' or countryCode == 'IE': 
             domainName = 'eu.example.com' 
             request['origin']['custom']['domainName'] = domainName 
             request['headers']['host'] = [{'key': 'host', 'value': domainName}] 
     return request
```
## Actualización de estados de error: ejemplos

En los ejemplos de esta sección se proporciona orientación acerca de cómo puede usar Lambda@Edge para cambiar el estado de error que se devuelve a los usuarios.

Temas

- [Ejemplo: Uso de un desencadenador de respuesta de origen para actualizar el código de estado](#page-795-0)  [de error a 200](#page-795-0)
- [Ejemplo: Uso de un desencadenador de respuesta de origen para actualizar el código de estado](#page-797-0)  [de error a 302](#page-797-0)

<span id="page-795-0"></span>Ejemplo: Uso de un desencadenador de respuesta de origen para actualizar el código de estado de error a 200

Esta función demuestra cómo actualizar el estado de la respuesta a 200 y generar un cuerpo con contenido estático para devolverlo al espectador en la siguiente situación:

- La función se desencadena en una respuesta del origen.
- El estado de la respuesta del servidor de origen es un código de estado de error (4xx o 5xx).

#### Node.js

```
'use strict';
exports.handler = (event, context, callback) => { 
     const response = event.Records[0].cf.response; 
     /** 
      * This function updates the response status to 200 and generates static 
      * body content to return to the viewer in the following scenario: 
      * 1. The function is triggered in an origin response 
      * 2. The response status from the origin server is an error status code (4xx or 
  5xx) 
      */ 
    if (response.status >= 400 && response.status <= 599) {
         response.status = 200; 
         response.statusDescription = 'OK'; 
         response.body = 'Body generation example'; 
     } 
     callback(null, response);
};
```
Python

```
def lambda_handler(event, context): 
     response = event['Records'][0]['cf']['response'] 
    \mathbf{r} This function updates the response status to 200 and generates static 
     body content to return to the viewer in the following scenario: 
     1. The function is triggered in an origin response 
     2. The response status from the origin server is an error status code (4xx or 
 5xx)
    ''''
    if int(response['status']) \geq 400 and int(response['status']) \leq 599:
         response['status'] = 200 
         response['statusDescription'] = 'OK' 
         response['body'] = 'Body generation example' 
     return response
```
<span id="page-797-0"></span>Ejemplo: Uso de un desencadenador de respuesta de origen para actualizar el código de estado de error a 302

Esta función demuestra cómo actualizar el código de estado HTTP a 302 para la redirección a otra ruta (comportamiento de la caché) en la que se ha configurado un origen diferente. Tenga en cuenta lo siguiente:

- La función se desencadena en una respuesta del origen.
- El estado de la respuesta del servidor de origen es un código de estado de error (4xx o 5xx).

Node.js

```
'use strict';
exports.handler = (event, context, callback) => { 
     const response = event.Records[0].cf.response; 
     const request = event.Records[0].cf.request; 
     /** 
      * This function updates the HTTP status code in the response to 302, to 
  redirect to another 
      * path (cache behavior) that has a different origin configured. Note the 
  following: 
      * 1. The function is triggered in an origin response 
      * 2. The response status from the origin server is an error status code (4xx or 
  5xx) 
      */ 
     if (response.status >= 400 && response.status <= 599) { 
         const redirect_path = `/plan-b/path?${request.querystring}`; 
         response.status = 302; 
         response.statusDescription = 'Found'; 
         /* Drop the body, as it is not required for redirects */ 
         response.body = ''; 
         response.headers['location'] = [{ key: 'Location', value: redirect_path }]; 
     } 
     callback(null, response);
};
```
#### Python

```
def lambda_handler(event, context): 
     response = event['Records'][0]['cf']['response'] 
     request = event['Records'][0]['cf']['request'] 
    '''
     This function updates the HTTP status code in the response to 302, to redirect 
  to another 
     path (cache behavior) that has a different origin configured. Note the 
  following: 
     1. The function is triggered in an origin response 
     2. The response status from the origin server is an error status code (4xx or 
 5xx)
    \mathbf{r}if int(response['status']) \geq 400 and int(response['status']) \leq 599:
         redirect_path = '/plan-b/path?%s' % request['querystring'] 
         response['status'] = 302 
         response['statusDescription'] = 'Found' 
         # Drop the body as it is not required for redirects 
         response['body'] = '' 
         response['headers']['location'] = [{'key': 'Location', 'value': 
  redirect_path}] 
     return response
```
### Acceso al cuerpo de la solicitud: ejemplos

En los ejemplos de esta sección se muestra cómo puede usar Lambda@Edge para trabajar con las solicitudes POST.

#### **G** Note

Para utilizar estos ejemplos, debe habilitar la opción incluir cuerpo en la asociación de funciones Lambda de la distribución. No está habilitada de forma predeterminada.

• Para habilitar esta configuración en la consola de CloudFront, seleccione la casilla de verificación Incluir cuerpo en la Asociación de funciones Lambda.

• Para habilitar esta configuración en la API de CloudFront o con AWS CloudFormation, establezca el campo IncludeBody en true en LambdaFunctionAssociation.

Temas

- [Ejemplo: Uso de un desencadenador de solicitud para leer un formulario HTML](#page-799-0)
- [Ejemplo: Uso de un desencadenador de solicitud para modificar un formulario HTML](#page-801-0)

<span id="page-799-0"></span>Ejemplo: Uso de un desencadenador de solicitud para leer un formulario HTML

Esta función ilustra cómo puede procesar el cuerpo de una solicitud POST generada por un formulario HTML (formulario web), como por ejemplo un formulario tipo "póngase en contacto con nosotros". Por ejemplo, es posible que tenga un formulario HTML como el siguiente:

```
<html> 
   <form action="https://example.com" method="post"> 
     Param 1: <input type="text" name="name1"><br> 
     Param 2: <input type="text" name="name2"><br> 
     input type="submit" value="Submit"> 
   </form>
</html>
```
Para la función de ejemplo que se indica a continuación, la función se debe desencadenar en una solicitud al origen o del lector de CloudFront.

Node.js

```
'use strict';
const querystring = require('querystring');
/** 
  * This function demonstrates how you can read the body of a POST request 
  * generated by an HTML form (web form). The function is triggered in a 
  * CloudFront viewer request or origin request event type. 
  */
exports.handler = (event, context, callback) => { 
     const request = event.Records[0].cf.request;
```

```
 if (request.method === 'POST') { 
         /* HTTP body is always passed as base64-encoded string. Decode it. */ 
         const body = Buffer.from(request.body.data, 'base64').toString(); 
         /* HTML forms send the data in query string format. Parse it. */ 
         const params = querystring.parse(body); 
        /* For demonstration purposes, we only log the form fields here.
          * You can put your custom logic here. For example, you can store the 
          * fields in a database, such as Amazon DynamoDB, and generate a response 
          * right from your Lambda@Edge function. 
          */ 
         for (let param in params) { 
             console.log(`For "${param}" user submitted "${params[param]}".\n`); 
         } 
     } 
     return callback(null, request);
};
```
#### Python

```
import base64
from urllib.parse import parse_qs
\bar{r}'i '
Say there is a POST request body generated by an HTML such as:
<html>
<form action="https://example.com" method="post"> 
    Param 1: <input type="text" name="name1"><br>
     Param 2: <input type="text" name="name2"><br> 
     input type="submit" value="Submit">
</form>
</html>
\mathbf{r}''''
This function demonstrates how you can read the body of a POST request 
generated by an HTML form (web form). The function is triggered in a
CloudFront viewer request or origin request event type.
'''
```

```
def lambda_handler(event, context): 
     request = event['Records'][0]['cf']['request'] 
     if request['method'] == 'POST': 
          # HTTP body is always passed as base64-encoded string. Decode it 
         body = base64.b64decode(request['body']['data']) 
         # HTML forms send the data in query string format. Parse it 
         params = \{k: v[0] for k, v in parse_qs(body).items()}
         \mathbf{r} , \mathbf{r} For demonstration purposes, we only log the form fields here. 
         You can put your custom logic here. For example, you can store the 
         fields in a database, such as Amazon DynamoDB, and generate a response 
         right from your Lambda@Edge function. 
         \mathbf{I}^{\top} if \mathbf{I} for key, value in params.items(): 
              print("For %s use submitted %s" % (key, value)) 
     return request
```
<span id="page-801-0"></span>Ejemplo: Uso de un desencadenador de solicitud para modificar un formulario HTML

Esta función ilustra cómo puede modificar el cuerpo de una solicitud POST generada por un formulario HTML (formulario web). La función se activa en una solicitud al origen o del lector de CloudFront.

Node.js

```
'use strict'; 
const querystring = require('querystring');
exports.handler = (event, context, callback) => { 
     var request = event.Records[0].cf.request; 
     if (request.method === 'POST') { 
         /* Request body is being replaced. To do this, update the following 
         /* three fields: 
          * 1) body.action to 'replace' 
          * 2) body.encoding to the encoding of the new data. 
 * 
                 Set to one of the following values:
```

```
 * 
                     text - denotes that the generated body is in text format.
                          Lambda@Edge will propagate this as is.
                     base64 - denotes that the generated body is base64 encoded.
                          Lambda@Edge will base64 decode the data before sending
                          it to the origin.
              3) body.data to the new body.
          */ 
         request.body.action = 'replace'; 
         request.body.encoding = 'text'; 
         request.body.data = getUpdatedBody(request); 
     } 
     callback(null, request);
};
function getUpdatedBody(request) { 
     /* HTTP body is always passed as base64-encoded string. Decode it. */ 
     const body = Buffer.from(request.body.data, 'base64').toString(); 
     /* HTML forms send data in query string format. Parse it. */ 
     const params = querystring.parse(body); 
     /* For demonstration purposes, we're adding one more param. 
\star * You can put your custom logic here. For example, you can truncate long 
      * bodies from malicious requests. 
      */ 
     params['new-param-name'] = 'new-param-value'; 
     return querystring.stringify(params);
}
```
#### Python

```
import base64
from urllib.parse import parse_qs, urlencode
def lambda_handler(event, context): 
     request = event['Records'][0]['cf']['request'] 
     if request['method'] == 'POST': 
 ''' 
         Request body is being replaced. To do this, update the following 
         three fields: 
             1) body.action to 'replace'
```

```
 2) body.encoding to the encoding of the new data. 
             Set to one of the following values: 
                 text - denotes that the generated body is in text format. 
                      Lambda@Edge will propagate this as is. 
                 base64 - denotes that the generated body is base64 encoded. 
                      Lambda@Edge will base64 decode the data before sending 
                      it to the origin. 
             3) body.data to the new body. 
 ''' 
         request['body']['action'] = 'replace' 
         request['body']['encoding'] = 'text' 
         request['body']['data'] = getUpdatedBody(request) 
     return request
def getUpdatedBody(request): 
     # HTTP body is always passed as base64-encoded string. Decode it 
     body = base64.b64decode(request['body']['data']) 
     # HTML forms send data in query string format. Parse it 
    params = {k: v[0] for k, v in parse_qs(body).items()}
     # For demonstration purposes, we're adding one more param 
     # You can put your custom logic here. For example, you can truncate long 
     # bodies from malicious requests 
     params['new-param-name'] = 'new-param-value' 
     return urlencode(params)
```
## Restricciones en funciones de borde

En los temas siguientes se describen las restricciones que se aplican a CloudFront Functions y Lambda @Edge. Algunas restricciones se aplican a todas las funciones de borde y otras solo se aplican a CloudFront Functions o Lambda @Edge.

Para obtener información acerca de las cuotas (anteriormente denominadas límites), consulte [Cuotas](#page-1020-0) [en CloudFront Functions](#page-1020-0) y [Cuotas de Lambda@Edge.](#page-1021-0)

#### Temas

• [Restricciones en todas las funciones de borde](#page-804-0)

- [Restricciones en CloudFront Functions](#page-810-0)
- [Restricciones de Lambda @Edge](#page-811-0)

## <span id="page-804-0"></span>Restricciones en todas las funciones de borde

Las siguientes restricciones se aplican a todas las funciones periféricas, tanto de CloudFront Functions como de Lambda @Edge.

#### Temas

- [Propiedad de Cuenta de AWS](#page-804-1)
- [Combinación de funciones de CloudFront con Lambda @Edge](#page-804-2)
- [HTTP status codes](#page-805-0)
- [Encabezados HTTP](#page-805-1)
- [Cadenas de consulta](#page-808-0)
- [URI](#page-809-0)
- [Codificación de los URI y las cadenas de consulta](#page-809-1)
- [Microsoft Smooth Streaming](#page-810-1)
- **[Etiquetado](#page-810-2)**

#### <span id="page-804-1"></span>Propiedad de Cuenta de AWS

Para asociar una función de borde con una distribución de CloudFront, la función y la distribución deben pertenecer al mismo propietarioCuenta de AWS.

<span id="page-804-2"></span>Combinación de funciones de CloudFront con Lambda @Edge

Para un determinado comportamiento de caché, se aplican las siguientes restricciones:

- Cada tipo de evento (solicitud de lector, solicitud de origen, respuesta de origen y respuesta de lector) solo puede tener una asociación de función de borde.
- No se puede combinar CloudFront Functions y Lambda @Edge en eventos de lector (solicitud y respuesta).

Todas las demás combinaciones de funciones de borde están permitidas. En la tabla siguiente se explican las combinaciones permitidas.

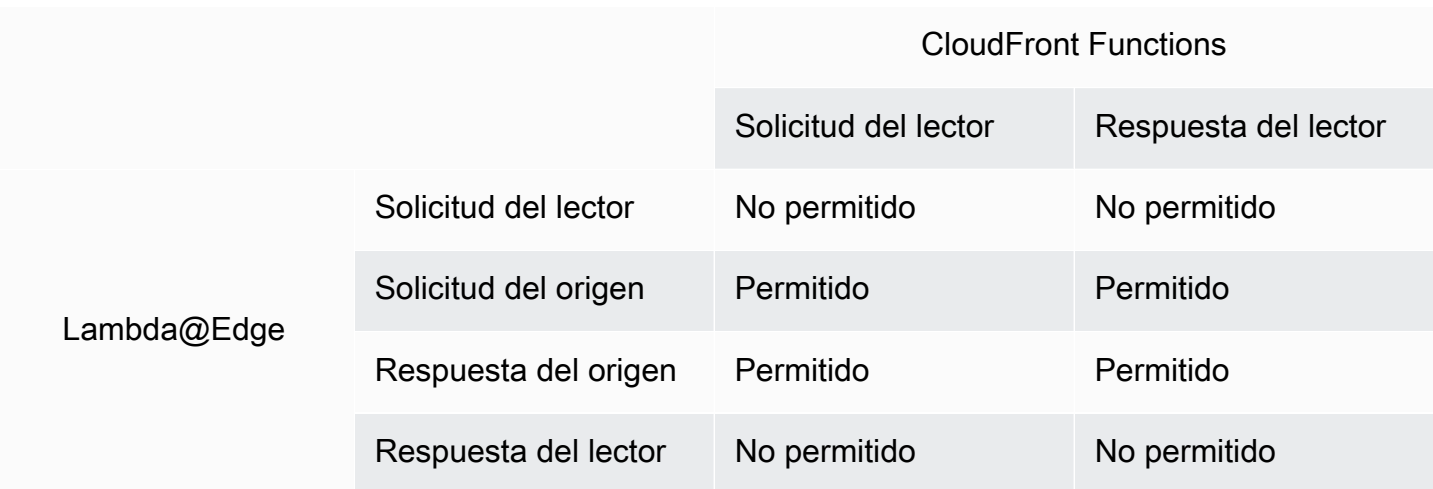

## <span id="page-805-0"></span>HTTP status codes

CloudFront no invoca funciones periféricas para eventos de respuesta al lector si el origen devuelve el código de estado HTTP 400 o un número superior.

Las funciones de Lambda @Edge para eventos de respuesta de origen se invocan para All (Todos), incluso si el origen devuelve el código de estado HTTP 400 o un número superior. Para obtener más información, consulte [Actualización de respuestas HTTP en desencadenadores de respuesta de](#page-763-0) [origen](#page-763-0).

## <span id="page-805-1"></span>Encabezados HTTP

Determinados encabezados HTTP no están permitidos, lo que significa que no están expuestos a funciones perimetrales y las funciones no pueden agregarlos. Otros encabezados son de solo lectura, lo que significa que las funciones pueden leerlos pero no pueden agregarlos ni modificarlos.

### Temas

- [Encabezados no permitidos](#page-805-2)
- [Encabezados de solo lectura](#page-806-0)

### <span id="page-805-2"></span>Encabezados no permitidos

Los siguientes encabezados HTTP no están expuestos a funciones perimetrales y las funciones no pueden agregarlos. Si su función agrega uno de estos encabezados, no supera la validación de CloudFront y CloudFront devuelve el código de estado HTTP 502 (Gateway incorrecta) al lector.

• Connection

- Expect
- Keep-Alive
- Proxy-Authenticate
- Proxy-Authorization
- Proxy-Connection
- Trailer
- Upgrade
- X-Accel-Buffering
- X-Accel-Charset
- X-Accel-Limit-Rate
- X-Accel-Redirect
- $\cdot$  X-Amz-Cf- $*$
- X-Amzn-Auth
- X-Amzn-Cf-Billing
- X-Amzn-Cf-Id
- X-Amzn-Cf-Xff
- X-Amzn-Errortype
- X-Amzn-Fle-Profile
- X-Amzn-Header-Count
- X-Amzn-Header-Order
- X-Amzn-Lambda-Integration-Tag
- X-Amzn-RequestId
- X-Cache
- X-Edge-\*
- X-Forwarded-Proto
- X-Real-IP

#### <span id="page-806-0"></span>Encabezados de solo lectura

Los siguientes encabezados son de solo lectura. La función puede leerlos y utilizarlos como entrada para la lógica de la función, pero no puede cambiar los valores. Si su función añade o edita un

encabezado de solo lectura, la solicitud no supera la validación de CloudFront y CloudFront devuelve el código de estado HTTP 502 (Gateway incorrecta) al lector.

Encabezados de solo lectura en eventos de solicitud de lector

Los siguientes encabezados son de solo lectura en los eventos de solicitud de lector.

- Content-Length
- Host
- Transfer-Encoding
- Via

Encabezados de solo lectura en eventos de solicitud de origen (solo Lambda @Edge)

Los siguientes encabezados son de solo lectura en eventos de solicitud de origen, que solo existen en Lambda @Edge.

- Accept-Encoding
- Content-Length
- If-Modified-Since
- If-None-Match
- If-Range
- If-Unmodified-Since
- Transfer-Encoding
- Via

Encabezados de solo lectura en eventos de respuesta de origen (solo Lambda @Edge)

Los siguientes encabezados son de solo lectura en eventos de respuesta de origen, que solo existen en Lambda @Edge.

- Transfer-Encoding
- Via

Restricciones en todas las funciones de borde 794

#### Encabezados de solo lectura en eventos de respuesta de lector

Los siguientes encabezados son de solo lectura en eventos de respuesta de lector para CloudFront Functions y Lambda@Edge.

- Warning
- Via

Los siguientes encabezados son de solo lectura en los eventos de respuesta de lector para Lambda@Edge.

- Content-Length
- Content-Encoding
- Transfer-Encoding

#### <span id="page-808-0"></span>Cadenas de consulta

Las siguientes restricciones se aplican a las funciones que leen, actualizan o crean una cadena de consulta en un URI de solicitud.

- (Solo Lambda @Edge) Para acceder a la cadena de consulta en una solicitud de origen o función de respuesta de origen, la política de caché o la política de solicitud de origen debe establecerse enAll (Todos): paraCadenas de consulta.
- Una función puede crear o actualizar una cadena de consulta para eventos de solicitud de lector y solicitud de origen (los eventos de solicitud de origen solo existen en Lambda @Edge).
- Una función puede leer una cadena de consulta, pero no puede crear o actualizar una, para eventos de respuesta de origen y respuesta de lector (los eventos de respuesta de origen solo existen en Lambda @Edge).
- Las siguientes restricciones se aplica si una función crea o actualiza una cadena de consulta:
	- La cadena de consulta no puede incluir espacios, caracteres de control ni el identificador de fragmento (#).
	- El tamaño total del URI () y la cadena de consulta () debe ser inferior a 8 192 caracteres.
	- Le recomendamos que utilice la codificación de porcentaje para el URI y la cadena de consulta. Para obtener más información, consulte [Codificación de los URI y las cadenas de consulta](#page-809-1).

## <span id="page-809-0"></span>URI

Si una función cambia la URI de una solicitud, eso no cambia el comportamiento de la caché frente a la solicitud ni el origen al que se reenvía la solicitud.

El tamaño total del URI () y la cadena de consulta () debe ser inferior a 8 192 caracteres.

<span id="page-809-1"></span>Codificación de los URI y las cadenas de consulta

Los valores de URI y de cadena de consulta que se pasan a las funciones de borde tienen la codificación UTF-8. Su función debe usar la codificación UTF-8 para el URI y los valores de cadena de consulta que devuelve. La codificación de porcentaje es compatible con la codificación UTF-8.

La siguiente lista explica cómo CloudFront maneja la codificación URI y el valor de cadena de consulta:

- Cuando los valores de la solicitud tienen la codificación UTF-8, CloudFront reenvía los valores a la función de sin cambiarlos.
- Cuando los valores en la solicitud tienen [codificación de caracteres ISO 8859-1](https://en.wikipedia.org/wiki/ISO/IEC_8859-1), CloudFront convierte los valores a la codificación UTF-8 antes de reenviarlos a su función.
- Si los valores en la solicitud están codificados mediante alguna otra codificación de caracteres, CloudFront supone que tienen la codificación ISO-8859-1 e intenta convertir esa codificación de ISO-8859-1 a UTF-8.

## **A** Important

Los caracteres convertidos podrían ser una interpretación inexacta de los valores de la solicitud original. Esto podría hacer que su función o su origen produzcan un resultado no deseado.

Los valores de URI y la cadena de consulta que CloudFront reenvía a su origen dependen de si una función cambia los valores:

- Si las funciones no cambian el URI o la cadena de consulta, CloudFront reenvía los valores que recibió en la solicitud a su origen.
- Si la función cambia el URI o la cadena de consulta, CloudFront reenvía los valores con codificación UTF-8.

## <span id="page-810-1"></span>Microsoft Smooth Streaming

No se pueden utilizar funciones perimetrales con una distribución de CloudFront que esté utilizando para streaming de archivos multimedia que haya transcodificado en formato Microsoft Smooth Streaming.

## <span id="page-810-2"></span>**Etiquetado**

No se pueden agregar etiquetas a funciones periféricas. Para obtener más información sobre el etiquetado en CloudFront, consulte [Etiquetado de una distribución](#page-90-0).

## <span id="page-810-0"></span>Restricciones en CloudFront Functions

Las siguientes restricciones se aplican solo a CloudFront Functions.

Para obtener información acerca de las cuotas (anteriormente denominadas límites), consulte [Cuotas](#page-1020-0) [en CloudFront Functions](#page-1020-0).

## Registros

Los registros de funciones en CloudFront Functions están limitados a 10 KB.

Cuerpo de la solicitud

CloudFront Functions no tiene acceso al cuerpo de la solicitud HTTP.

## Puntos de conexión de AWS Security Token Service regionales al utilizar la API de CloudFront KeyValueStore

Cuando llame a la [API de CloudFront KeyValueStore](https://docs.aws.amazon.com/cloudfront/latest/APIReference/API_Operations_Amazon_CloudFront_KeyValueStore.html) mediante Signature Version 4A (SigV4A) con credenciales de seguridad temporales, por ejemplo, cuando utilice roles de AWS Identity and Access Management (IAM), asegúrese de que solicita las credenciales temporales desde un punto de conexión regional en AWS STS. Si usa el punto de conexión global para AWS STS (sts.amazonaws.com), AWS STS generará credenciales temporales a partir de un punto de conexión global, lo cual no es compatible con SigV4A. Como resultado, se producirá un error de autenticación. Para resolver este problema, utilice cualquiera de los [Puntos de conexión regionales](https://docs.aws.amazon.com/IAM/latest/UserGuide/id_credentials_temp_enable-regions.html#id_credentials_region-endpoints)  [para AWS STS](https://docs.aws.amazon.com/IAM/latest/UserGuide/id_credentials_temp_enable-regions.html#id_credentials_region-endpoints) en la Guía del usuario de IAM. Si está configurando SAML para utilizar puntos de conexión regionales de AWS STS, consulte la entrada de blog [How to use regional SAML endpoints](https://aws.amazon.com/blogs/security/how-to-use-regional-saml-endpoints-for-failover/)  [for failover.](https://aws.amazon.com/blogs/security/how-to-use-regional-saml-endpoints-for-failover/)

## Tiempo de ejecución

El entorno en tiempo de ejecución de CloudFront Functions no admite la evaluación dinámica de código y restringe el acceso a la red, al sistema de archivos y a los temporizadores. Para obtener más información, consulte [Características restringidas.](#page-621-0)

#### **a** Note

Para usar CloudFront KeyValueStore, la función de CloudFront debe usar el [tiempo de](#page-621-1)  [ejecución 2.0 de JavaScript.](#page-621-1)

## Utilización de cómputo

CloudFront Functions tiene un límite en el tiempo que pueden tardar en ejecutarse, que se mide como Utilización de cómputo. La utilización de cómputo es un número entre 0 y 100 que indica la cantidad de tiempo que la función tardó en ejecutarse como porcentaje del tiempo máximo permitido. Por ejemplo, una utilización de cómputo de 35 significa que la función se completó en 35 % del tiempo máximo permitido.

Cuando [prueba una función](#page-674-0), puede ver el valor de utilización de cómputo en la salida del evento de prueba. Para las funciones de producción, puede ver la [Métrica de utilización de cómputo](#page-872-0) en la [página de Monitoring \(Monitorización\) de la consola de CloudFront](https://console.aws.amazon.com/cloudfront/v4/home?#/monitoring) o en CloudWatch.

## <span id="page-811-0"></span>Restricciones de Lambda @Edge

Las siguientes restricciones se aplican solo a Lambda @Edge.

Para obtener información sobre cuotas, consulte [Cuotas de Lambda@Edge.](#page-1021-0)

## Resolución de los DNS

CloudFront realiza una resolución DNS en el nombre de dominio de origen antes de ejecutar la función de Lambda@Edge de solicitud de origen. Si el servicio DNS del dominio tiene problemas y CloudFront no puede resolver el nombre de dominio para obtener la dirección IP, la función de Lambda@Edge no se invocará. CloudFront devolverá un [código de estado HTTP 502](#page-1000-0) [\(puerta de enlace incorrecta\)](#page-1000-0) al cliente. Para obtener más información, consulte [Error de DNS](#page-1004-0)  ([NonS3OriginDnsError](#page-1004-0)).

Para obtener más información sobre la administración de la conmutación por error de DNS, consulte [Configuring DNS failover](https://docs.aws.amazon.com/Route53/latest/DeveloperGuide/dns-failover-configuring.html) en la Guía para desarrolladores de Amazon Route 53.

## HTTP status codes

Las funciones de Lambda@Edge para eventos de respuesta de lector no pueden modificar el código de estado HTTP de la respuesta, independientemente de si la respuesta proviene del origen o de la caché de CloudFront.

### Versión de función de Lambda

Debe usar una versión numerada de la función de Lambda, no \$LATEST o alias.

### Región de Lambda

La función de Lambda debe estar en la región EE. UU. Este (Norte de Virginia).

### Permisos de rol de Lambda

El rol de la ejecución de IAM asociado a la función de Lambda debe permitir que lo asuman las entidades principales del servicio lambda.amazonaws.com y edgelambda.amazonaws.com. Para obtener más información, consulte [Configuración de permisos y roles de IAM para](#page-712-0) Lambda@Edge

### Características de Lambda

Lambda @Edge no admite las siguientes características de Lambda:

- [Configuraciones de administración del tiempo de ejecución de Lambda](https://docs.aws.amazon.com/lambda/latest/dg/runtimes-update.html#runtime-management-controls) distintas de Auto (predeterminada)
- Configuración de la función de Lambda para obtener acceso a recursos en la VPC
- [Colas de mensajes fallidos de la función de Lambda](https://docs.aws.amazon.com/lambda/latest/dg/invocation-async.html#dlq)
- [Variables de entorno de Lambda](https://docs.aws.amazon.com/lambda/latest/dg/configuration-envvars.html) (excepto las variables de entorno reservadas, que se admiten automáticamente)
- Lambda funciona con [capas de AWS Lambda](https://docs.aws.amazon.com/lambda/latest/dg/configuration-layers.html)
- [Uso de AWS X-Ray](https://docs.aws.amazon.com/lambda/latest/dg/lambda-x-ray.html)
- Simultaneidad aprovisionada de Lambda

### **a** Note

Las funciones de Lambda @Edge tienen las mismas capacidades de [simultaneidad](https://docs.aws.amazon.com/lambda/latest/dg/configuration-concurrency.html)  [regional](https://docs.aws.amazon.com/lambda/latest/dg/configuration-concurrency.html) que las funciones de Lambda. No obstante, cuando se aumenta la cuota para las ejecuciones de Lambda@Edge simultáneas, la cuota aumenta para todas las Regiones de AWS donde se replica la función de Lambda@Edge. Para obtener más información, consulte [Cuotas de Lambda@Edge.](#page-1021-0)

- Funciones de Lambda definidas como imágenes de contenedor
- [Funciones de Lambda que utilizan la arquitectura arm64](https://docs.aws.amazon.com/lambda/latest/dg/foundation-arch.html)
- Funciones de Lambda con más de 512 MB de almacenamiento efímero
- Captura de registros de funciones de Lambda en el formato estructurado de JSON
- Control del grado de detalle de los registros de funciones de Lambda
- Configuración del grupo de registros de Amazon CloudWatch al que Lambda envía los registros

## Tiempos de ejecución admitidos

Lambda@Edge admite funciones Lambda con los siguientes tiempos de ejecución:

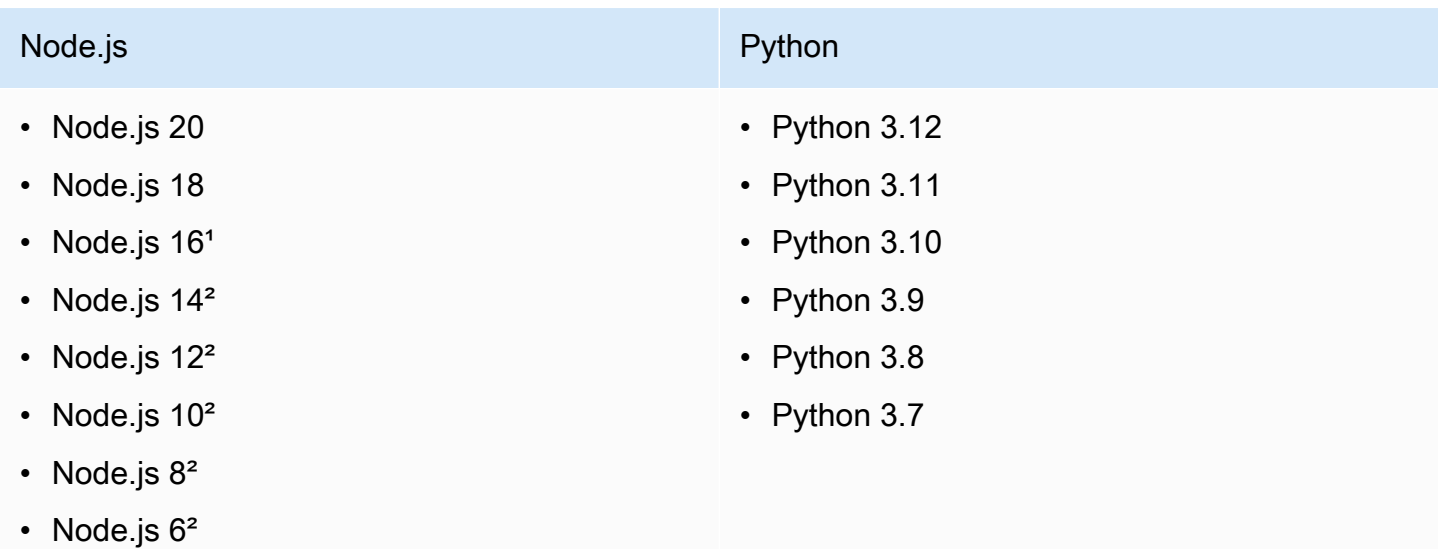

<sup>1</sup>Esta versión de Node. is ha llegado al final de su vida útil y pronto quedará obsoleta por AWS Lambda.

²Esta versión de Node.js ha llegado al final de su vida útil y es totalmente obsoleta por AWS Lambda.

No puede crear ni actualizar funciones con las versiones obsoletas de Node.js. Solo puede asociar las funciones existentes a estas versiones con las distribuciones de CloudFront. Las funciones con estas versiones que están asociadas a las distribuciones continúan ejecutándose. Sin embargo, le recomendamos que traslade la función a versiones más recientes de Node.js. Para obtener más información, consulte [Política de obsolescencia del tiempo de ejecución](https://docs.aws.amazon.com/lambda/latest/dg/runtime-support-policy.html) en la Guía para desarrolladores de AWS Lambda y la [programación de versiones de Node.js en GitHub.](https://github.com/nodejs/Release#release-schedule)

#### **G** Tip

Como práctica recomendada, utilice las últimas versiones de los tiempos de ejecución proporcionados para obtener mejoras en el rendimiento y nuevas características.

## Encabezados CloudFront

Las funciones de Lambda@Edge pueden leer, editar, eliminar o agregar cualquiera de los siguientes encabezados de CloudFront enumerados en [Añadido de encabezados de solicitudes de CloudFront](#page-237-0).

### **a** Notas

- Si desea que CloudFront agregue estos encabezados, debe configurar CloudFront para que los agregue mediante una [política de caché](#page-200-0) o una [política de solicitud de origen.](#page-223-0)
- CloudFront agrega los encabezados después del evento de solicitud de lector, lo que significa que los encabezados no están disponibles para las funciones de Lambda @Edge en una solicitud de lector. Los encabezados solo están disponibles para las funciones de Lambda @Edge en una solicitud de origen y una respuesta de origen.
- Si la solicitud de lector incluye encabezados que tienen estos nombres y configuró CloudFront para que agregue estos encabezados mediante una [Política de caché](#page-200-0) o una [Política de solicitud de origen,](#page-223-0) CloudFront sobrescribe los valores de los encabezados que estaban en la solicitud de lector. Las funciones orientadas al lector ven el valor del encabezado de la solicitud de lector, mientras que las funciones orientadas al origen ven el valor de encabezado que CloudFront agregó.
- Si una función de solicitud de lector agrega el encabezado CloudFront-Viewer-Country, la solicitud no supera la validación de CloudFront y devuelve el código de estado HTTP 502 (puerta de enlace incorrecta) al lector.

### Restricciones para el cuerpo de la solicitud con la opción Incluir cuerpo

Cuando elija la opción Incluir cuerpo para exponer el cuerpo de la solicitud a la función de Lambda@Edge, se aplican la siguiente información y las siguientes cuotas de tamaño para las partes del cuerpo que se exponen o reemplazan.

- CloudFront siempre codifica con base64 el cuerpo de la solicitud antes de exponerlo a Lambda @Edge.
- Si el cuerpo de la solicitud es grande, CloudFront lo limita antes de exponerlo a Lambda@Edge, del siguiente modo:
	- Para los eventos de solicitudes de lector, el cuerpo está limitado a 40 KB.
	- Para las solicitudes de origen, el cuerpo está limitado a 1 MB.
- Si tiene acceso al cuerpo de la solicitud como de solo lectura, CloudFront devuelve el cuerpo completo de la solicitud original al origen.
- Si su función de Lambda @Edge reemplaza el cuerpo de la solicitud, se aplican las siguientes cuotas de tamaño al cuerpo que devuelve la función:
	- Si la función Lambda @Edge devuelve el cuerpo como texto sin formato:
		- Para los eventos de solicitudes de lector, el cuerpo está limitado a 40 KB.
		- Para las solicitudes de origen, el cuerpo está limitado a 1 MB.
	- Si la función Lambda @Edge devuelve el cuerpo como texto codificado con base64:
		- Para las solicitudes de lector, el cuerpo está limitado a 53.2 KB.
		- Para las solicitudes de origen, el cuerpo está limitado a 1.33 MB.

Tiempo de espera de respuesta y tiempo de espera de keep-alive (solo orígenes personalizados)

Si utiliza las funciones de Lambda@Edge para establecer el tiempo de espera de respuesta o el tiempo de espera de keep-alive para sus orígenes de distribución, compruebe que está especificando un valor que su origen pueda admitir. Para obtener más información, consulte [Cuotas](#page-58-0) [de tiempo de espera de respuesta y de keep-alive](#page-58-0).

# Informes, métricas y registros

CloudFront ofrece varias opciones para generar informes, monitorear y registrar los recursos de CloudFront:

- Puede consultar y descargar informes para ver el uso y la actividad de las distribuciones de CloudFront, como informes de facturación, estadísticas de caché, contenido popular y principales remitentes.
- Puede monitorear y realizar un seguimiento de CloudFront, incluidas las [funciones informáticas](https://aws.amazon.com/cloudfront/features/#Edge_Computing)  [perimetrales](https://aws.amazon.com/cloudfront/features/#Edge_Computing), directamente en la consola de CloudFront o mediante Amazon CloudWatch. CloudFront envía varias métricas a CloudWatch para distribuciones y funciones perimetrales, Lambda@Edge y CloudFront Functions.
- Puede ver los registros de las solicitudes de los espectadores que reciben las distribuciones de CloudFront con registros estándar o registros en tiempo real. Además de los registros de solicitudes de los espectadores, puede usar CloudWatch Logs para obtener registros de las funciones perimetrales de Lambda@Edge y de CloudFront Functions. También puede utilizar la AWS CloudTrail para obtener registros de la actividad de la API de CloudFront en la Cuenta de AWS.
- Puede realizar un seguimiento de los cambios de configuración en los recursos de CloudFront mediante AWS Config.

Para obtener más información sobre cada una de estas opciones, consulte los siguientes temas.

#### Temas

- [Informes de uso y facturación de AWS para CloudFront](#page-816-0)
- [Visualización de informes de CloudFront en la consola](#page-826-0)
- [Monitoreo de métricas de CloudFront con Amazon CloudWatch](#page-864-0)
- [Registro de funciones de CloudFront y perimetrales](#page-884-0)
- [Seguimiento de los cambios en la configuración mediante AWS Config](#page-944-0)

## <span id="page-816-0"></span>Informes de uso y facturación de AWS para CloudFront

AWS proporciona dos informes de uso de CloudFront:

- El informe de facturación de AWS es una vista general de toda la actividad deServicios de AWS que utiliza, incluido CloudFront.
- El informe de uso de AWS es un resumen de la actividad de un servicio específico, agrupado por hora, día o mes. También incluye gráficos de uso que proporcionan una representación gráfica del uso de CloudFront.

#### **a** Note

Al igual que ocurre con otros Servicios de AWS, CloudFront cobra solo por lo que utiliza. Para obtener más información, consulte los [precios de CloudFront.](https://aws.amazon.com/cloudfront/pricing/)

#### Temas

- [Visualización del informe de facturación de AWS para CloudFront](#page-817-0)
- [Visualización del informe de uso de AWS para CloudFront](#page-818-0)
- [Interpretación de la factura de AWS y de los informes de uso de CloudFront](#page-820-0)

## <span id="page-817-0"></span>Visualización del informe de facturación de AWS para CloudFront

Puede ver un resumen del uso de AWS y los cargos, enumerados por servio, en la página Bills de la consola de AWS Billing and Cost Management.

Visualización del informe de facturación de AWS

- 1. Inicie sesión en la AWS Management Console y abra la consola de AWS Billing en [https://](https://console.aws.amazon.com/billing/) [console.aws.amazon.com/billing/](https://console.aws.amazon.com/billing/).
- 2. En el panel de navegación, seleccione Facturas.
- 3. Elija un Período de facturación (por ejemplo, agosto de 2023).
- 4. En la pestaña Cargos por servicio, elija CloudFront y, a continuación, expanda Global o el nombre de Región de AWS.
- 5. Para descargar un informe de facturación detallado en formato CSV, seleccione Descargar todo en CSV.

Para obtener más información sobre la factura de AWS, consulte [Viewing your bill](https://docs.aws.amazon.com/awsaccountbilling/latest/aboutv2/getting-viewing-bill.html) en la Guía del usuario de AWS Billing.

El informe de facturación incluye los siguientes valores que se aplican a CloudFront:

- ProductCode: AmazonCloudFront
- UsageType: uno de los siguientes valores:
	- Un código que identifica el tipo de transferencia de datos.
	- Invalidations
	- Executions-CloudFrontFunctions
	- KeyValueStore-APIOperations
	- KeyValueStore-EdgeReads
	- RealTimeLog-KinesisDataStream
	- SSL-Cert-Custom
- ItemDescription: una descripción de la tarifa de facturación de UsageType.
- UsageStart Date y UsageEndDate: el día al que se aplica el uso, en horario universal coordinado (UTC).
- UsageQuantity: uno de los siguientes valores:
	- El número de solicitudes durante el periodo especificado.
	- La cantidad de datos transferidos en gigabytes.
	- La cantidad de objetos invalidados.
	- La suma de los meses prorrateados en los que tuvo certificados SSL asociados con distribuciones de CloudFront habilitadas. Por ejemplo, si tiene un certificado asociado a una distribución habilitada por un mes entero y otro certificado asociado a una distribución habilitado para la mitad del mes, este valor será 1,5.

## <span id="page-818-0"></span>Visualización del informe de uso de AWS para CloudFront

AWS proporciona un informe de uso de CloudFront más detallado que el de facturación pero menos que los registros de acceso de CloudFront. El informe de uso proporciona datos de uso por hora, día o mes, y se enumeran las operaciones por región y tipo de uso, como datos transferidos fuera de la región de Australia.

Visualización del informe de uso de AWS

1. Inicie sesión en la AWS Management Console y abra la consola de AWS Billing en [https://](https://console.aws.amazon.com/billing/)

- 2. En el panel de navegación, elija Cost & Reports.
- 3. En la sección AWS Informe de uso, elija Crear un informe de uso.
- 4. En la página Descargar el informe de uso, en Servicios, elija Amazon CloudFront
- 5. Elija el Tipo de uso.
- 6. Seleccione la pestaña Operación.
- 7. Elija el Período de tiempo para el informe. Si elige Intervalo de fechas personalizado, debe especificar el Intervalo de fechas del informe manualmente.
- 8. En Nivel de detalle del informe, seleccione Por hora, Diario o Mensual.
- 9. Seleccione Descargar y, a continuación, seleccione Informe XML o Informe CSV.

Para obtener más información sobre el informe de uso de AWS, consulte [Informe de uso de AWS](https://docs.aws.amazon.com/cur/latest/userguide/usage-report.html) en la Guía del usuario de Exportaciones de datos de AWS.

El informe de uso de CloudFront incluye los siguientes valores:

- Service: AmazonCloudFront
- Operation: método HTTP. Entre los valores se incluyen DELETE, GET, HEAD, OPTIONS, PATCH, POST y PUT.
- UsageType: uno de los siguientes valores:
	- Un código que identifica el tipo de transferencia de datos.
	- Invalidations
	- Executions-CloudFrontFunctions
	- KeyValueStore-APIOperations
	- KeyValueStore-EdgeReads
	- RealTimeLog-KinesisDataStream
	- SSL-Cert-Custom
- Resource: el ID de la distribución de CloudFront asociada con el uso o el ID de un certificado SSL que haya asociado a una distribución de CloudFront.
- StartTime/EndTime: el día correspondiente al uso en horario universal coordinado (UTC).
- UsageValue: 1) la cantidad de solicitudes durante el periodo especificado o 2) la cantidad de datos transferidos en bytes.

Si utiliza Amazon S3 como origen de CloudFront, considere la posibilidad de ejecutar también el informe de uso de Amazon S3. Sin embargo, si utiliza Amazon S3 para fines que no sean de origen de distribución de CloudFront, es posible que no esté claro qué parte se aplica al uso de CloudFront.

## **G** Tip

Para obtener información detallada acerca de cada solicitud que CloudFront recibe de sus objetos, active los registros de acceso de CloudFront de su distribución. Para obtener más información, consulte [the section called "Uso de registros estándar \(registros de acceso\)"](#page-885-0).

ePara obtener más información sobre cómo entender los tipos de uso y cargos de CloudFront en sus informes, consulte [the section called "Interpretación de la factura de AWS y de los informes de uso](#page-820-0)  [de CloudFront".](#page-820-0)

## <span id="page-820-0"></span>Interpretación de la factura de AWS y de los informes de uso de CloudFront

Una vez que tenga el [informe de facturación](#page-817-0) y el [informe de uso,](#page-818-0) puede usar este tema para entender cómo interpretar cada cargo de CloudFront que aparece en su factura y el tipo de uso correspondiente a cada cargo. En este tema se incluyen los códigos y abreviaturas de Región de AWS que pueden aparecer en ambos informes.

La mayoría de códigos de ambas columnas incluyen una abreviatura de dos letras que indica la ubicación de la actividad. En la siguiente tabla, la *región* de un código se sustituirá en su factura de AWS y en el informe de uso por una de las siguientes abreviaturas de dos letras:

- AP: Hong Kong, Filipinas, Corea del Sur, Taiwán, y Singapur (Asia Pacífico)
- AU: Australia
- CA: Canadá
- UE: Europa e Israel
- IN: India
- JP: Japón
- ME: Oriente Medio
- SA: América del Sur
- US: Estados Unidos
- ZA: Sudáfrica

Para obtener más información acerca de los precios por Región de AWS, consulte [Precios de](https://aws.amazon.com/cloudfront/pricing/)  [Amazon CloudFront.](https://aws.amazon.com/cloudfront/pricing/)

#### **a**) Notas

- En esta tabla no se incluyen cargos por transferencia de objetos desde un bucket de Amazon S3 a ubicaciones de borde de CloudFront. Estos cargos, de haberlos, aparecen en la sección AWS Data Transfer (Transferencia de datos de AWS) de su factura de AWS.
- En la primera columna se enumeran los cargos que aparecen en su informe de facturación de AWS y se explican sus significados.
- En la segunda columna de la tabla se enumeran los elementos que aparecen en el informe de uso de AWS y se muestra la correlación entre los cargos de la factura y los elementos del informe de uso.

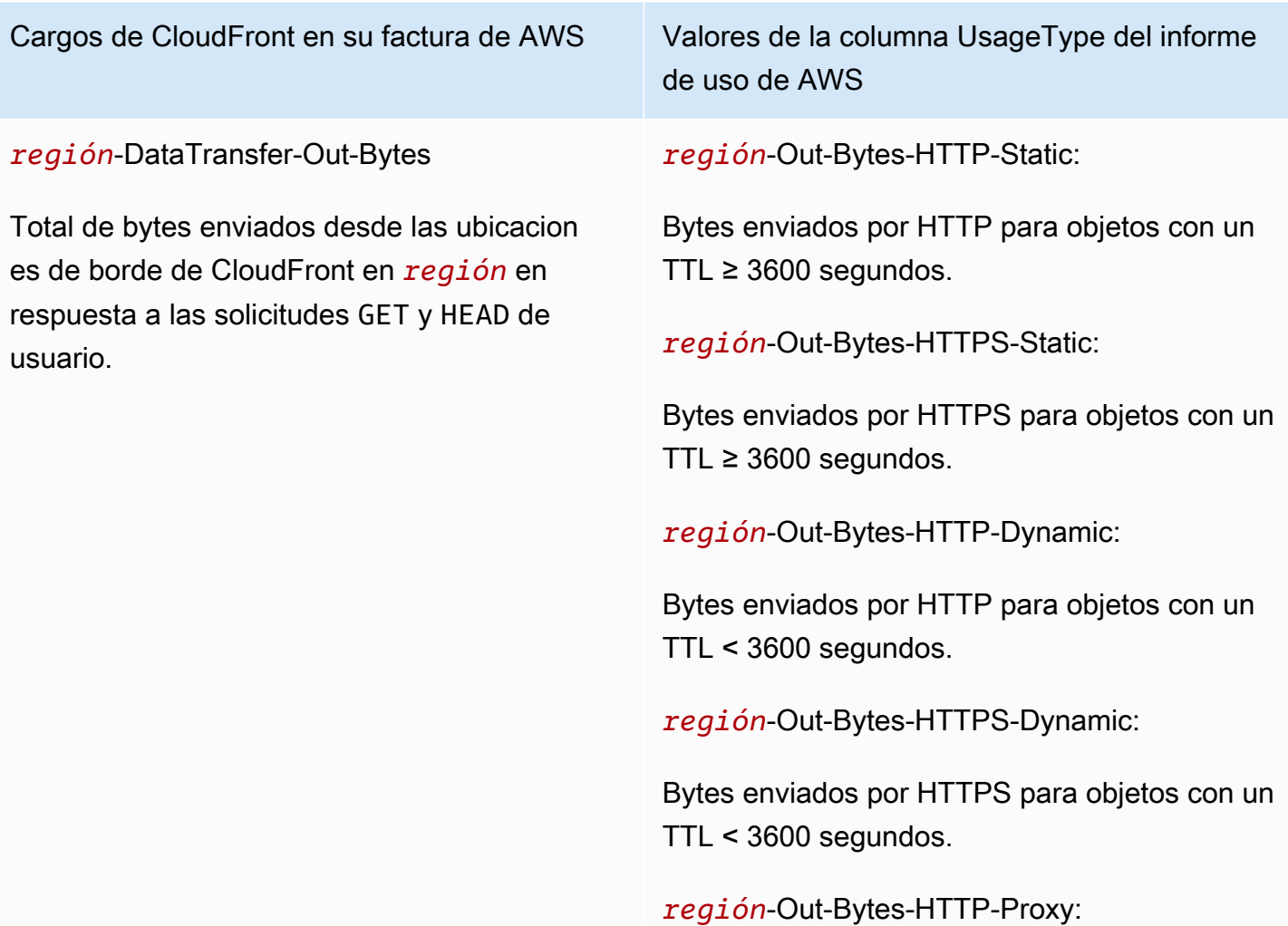

#### Cargos de CloudFront en su factura de AWS Valores de la columna UsageType del informe

de uso de AWS

Bytes devueltos desde CloudFront a los espectadores por HTTP en respuesta a solicitudes DELETE, OPTIONS, PATCH, POST y PUT.

*región*-Out-Bytes-HTTPS-Proxy:

Bytes devueltos desde CloudFront a los espectadores por HTTPS en respuesta a solicitudes DELETE, OPTIONS, PATCH, POST y PUT.

#### *región*-DataTransfer-Out-OBytes

Total de bytes transferidos desde las ubicacion es periféricas de CloudFront al origen o [función](#page-578-0)  [perimetral](#page-578-0) en respuesta a solicitudes DELETE, OPTIONS, PATCH, POST y PUT. Los cargos incluyen la transferencia de datos para datos de WebSocket de cliente a servidor.

#### *región*-Out-OBytes-HTTP-Proxy

Total de bytes transferidos por HTTP desde las ubicaciones periféricas de CloudFront al origen o [función perimetral](#page-578-0) en respuesta a solicitudes DELETE, OPTIONS, PATCH, POST y PUT.

#### *región*-Out-OBytes-HTTPS-Proxy

Total de bytes transferidos por HTTPS desde las ubicaciones periféricas de CloudFront al origen o [función perimetral](#page-578-0) en respuesta a solicitudes DELETE, OPTIONS, PATCH, POST y PUT.

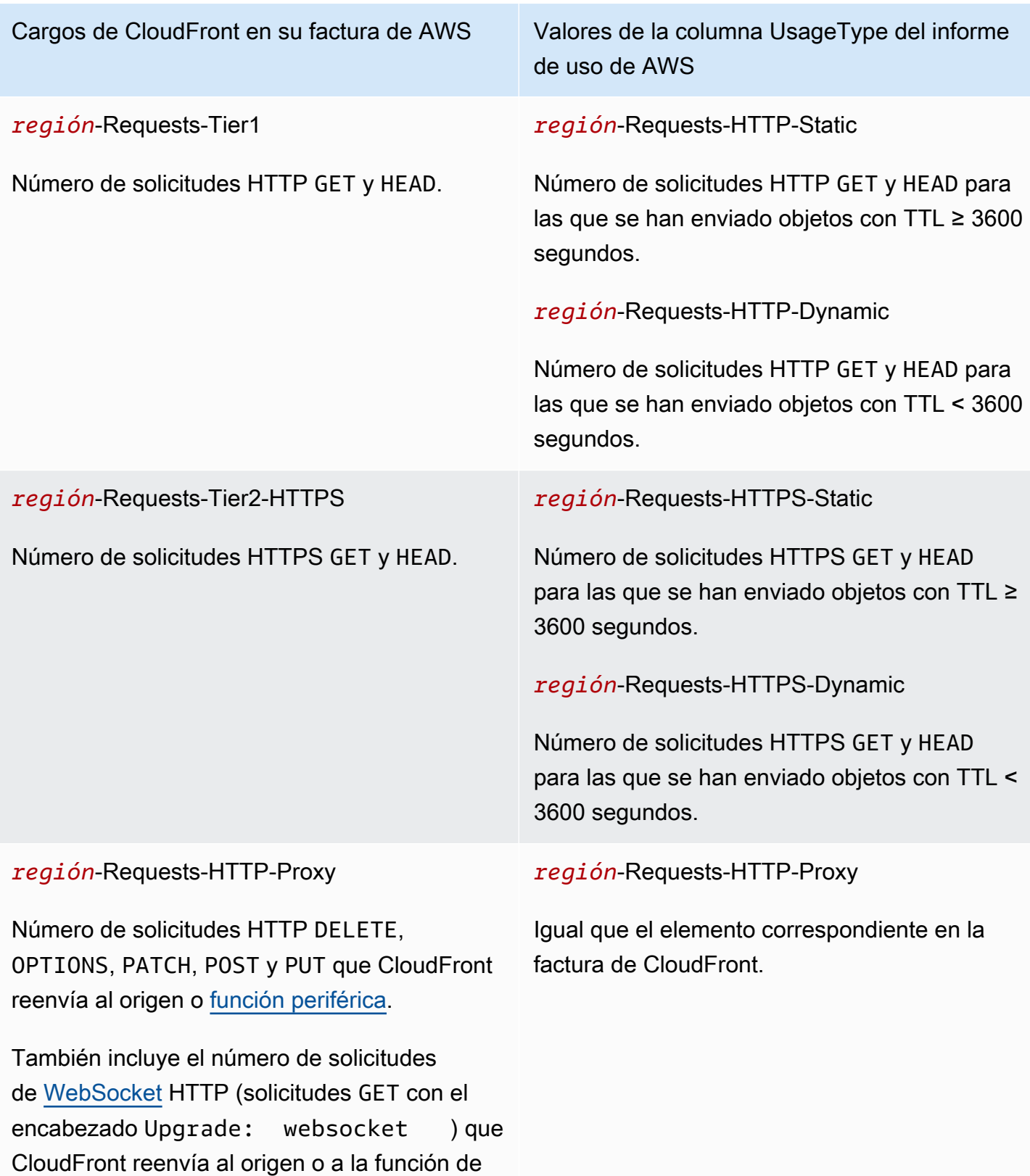

periferia.

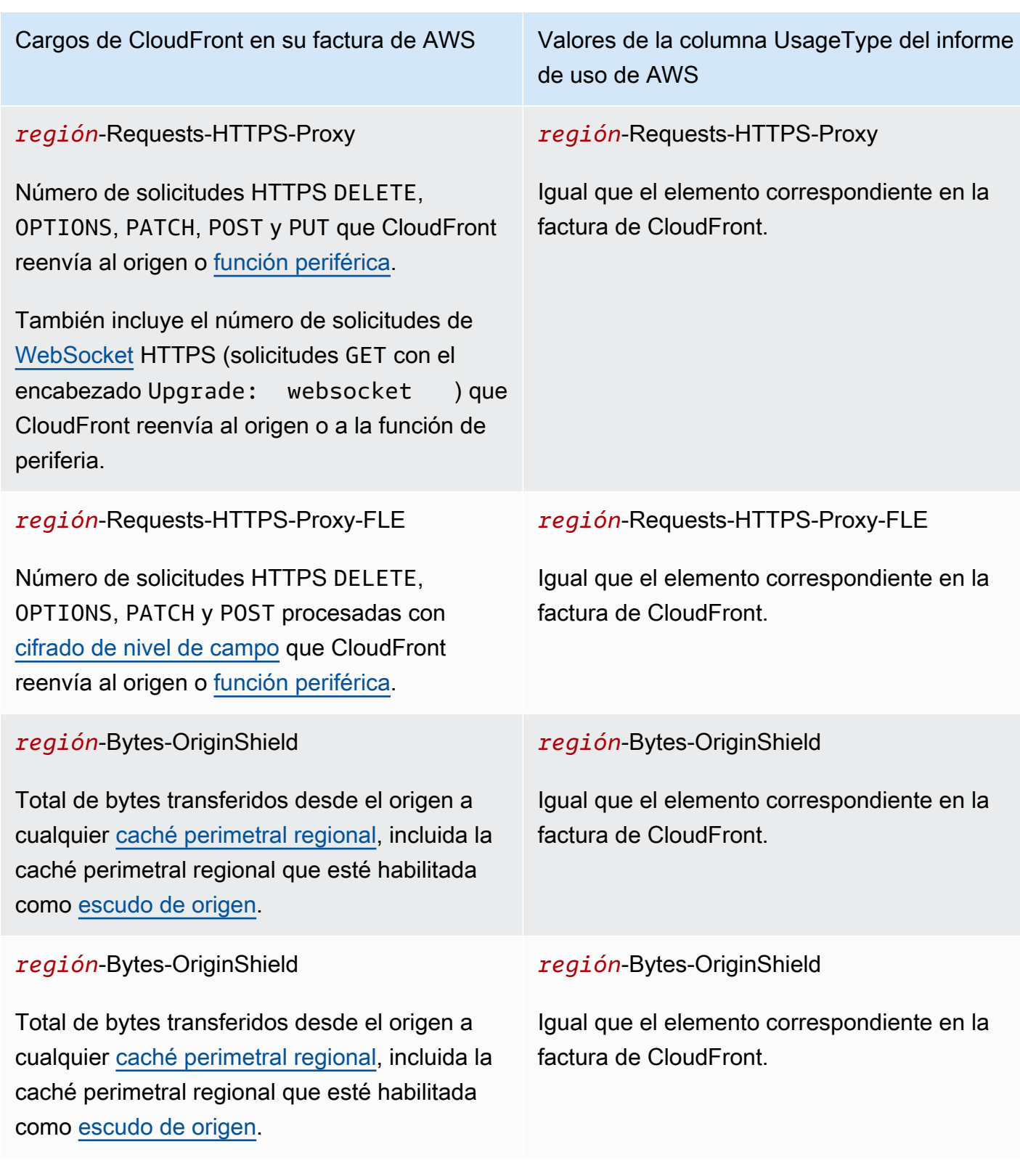

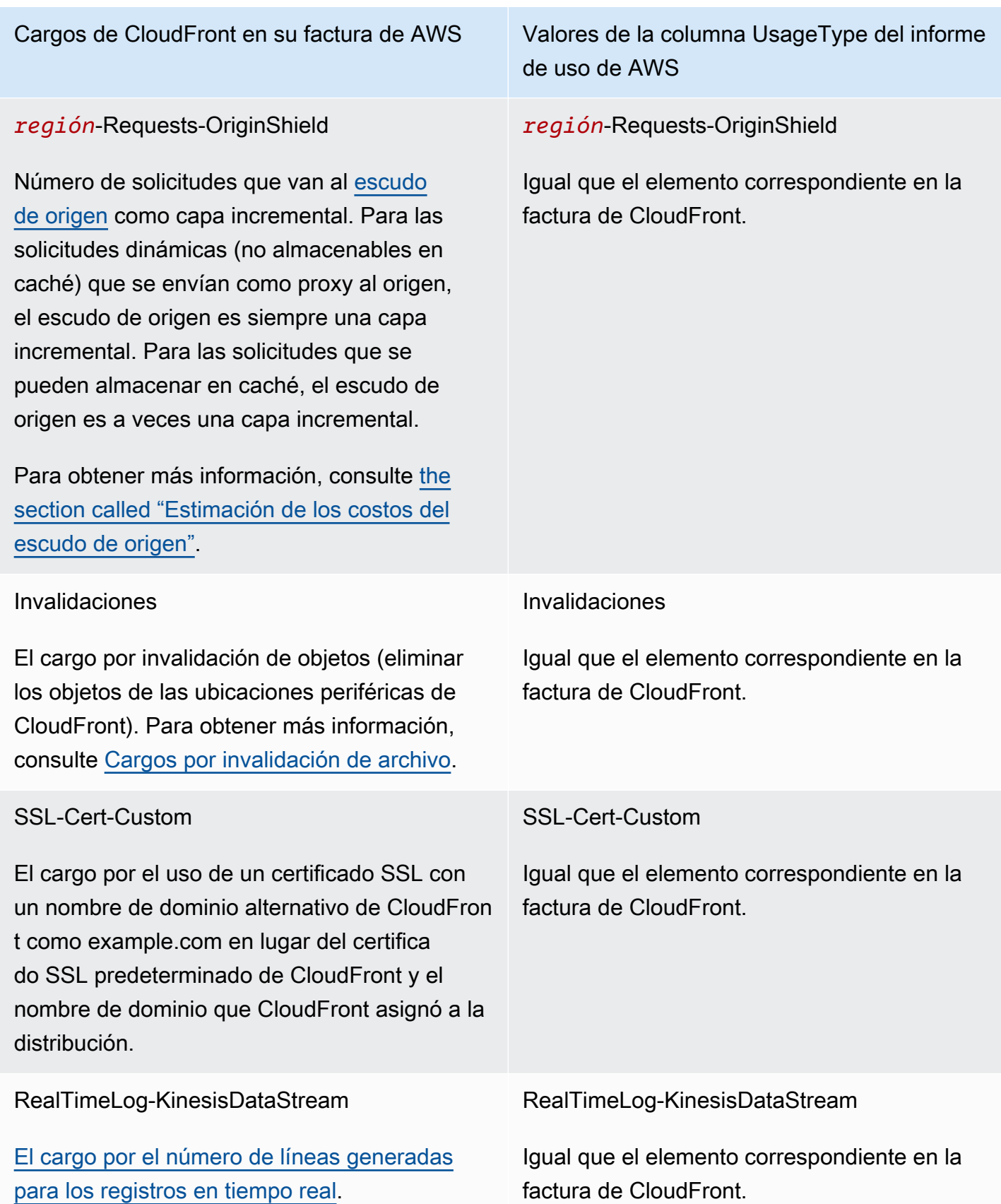

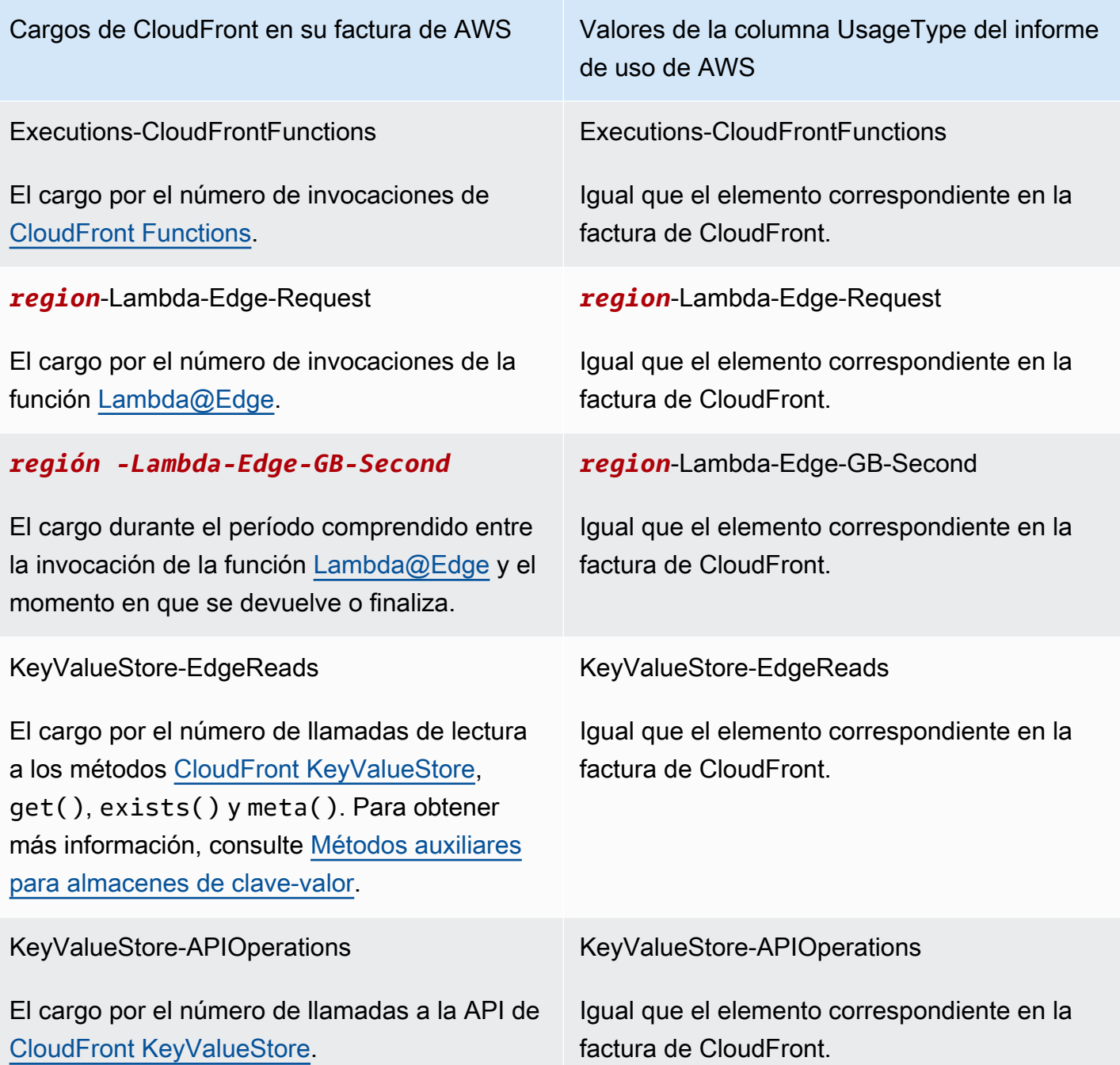

# <span id="page-826-0"></span>Visualización de informes de CloudFront en la consola

Puede ver los siguientes informes de su actividad de CloudFront en la consola:

Temas

- [Visualización de informes estadísticos de la caché de CloudFront](#page-827-0)
- [Visualización de informes de objetos populares de CloudFront](#page-834-0)
- [Visualización de informes de remitentes principales de CloudFront](#page-840-0)
- [Visualización de informes de uso de CloudFront](#page-844-0)
- [Visualización de informes de espectadores de CloudFront](#page-852-0)

La mayoría de estos informes se basa en los datos de los registros de acceso de CloudFront, que contienen información detallada sobre cada solicitud de usuario que CloudFront recibe. No es necesario habilitar los registros de acceso para ver los informes. Para obtener más información, consulte [Configuración y uso de registros estándar \(registros de acceso\)](#page-885-0).

## <span id="page-827-0"></span>Visualización de informes estadísticos de la caché de CloudFront

El informe de estadísticas de caché de Amazon CloudFront incluye la siguiente información:

- Total requests (Solicitudes totales): indica la cantidad total de solicitudes de todos los códigos de estado HTTP (por ejemplo, 200 o 404) y todos los métodos (por ejemplo, GET, HEAD o POST).
- Percentage of viewer requests by result type (Porcentaje de solicitudes de lector por tipo de resultado): muestra los aciertos, los fallos y los errores como porcentaje del total de solicitudes de lector para la distribución de CloudFront seleccionada.
- Bytes transferred to viewers (Bytes transferidos a los lectores): muestra la cantidad total de bytes y la de bytes de fallos.
- HTTP status codes (Códigos de estado HTTP): muestra las solicitudes de lector por código de estado HTTP.
- Percentage of GET requests that didn't finish downloading (Porcentaje de solicitudes GET que no terminaron de descargar): muestra las solicitudes GET de lector que no terminaron de descargar el objeto solicitado, como un porcentaje del total.

Los datos de estas estadísticas proceden del mismo origen que los registros de acceso de CloudFront, pero no es necesario activar el registro de acceso para ver las estadísticas de la caché.

Puede visualizar gráficos durante un intervalo de tiempo especificado dentro de los últimos 60 días, con puntos de datos cada hora o cada día. Generalmente puede ver datos sobre las solicitudes que CloudFront ha recibido tan recientemente como durante la hora anterior, pero en ocasiones es posible que los datos se retrasen hasta 24 horas.

#### Temas

• [Visualización de informes estadísticos de la caché de CloudFront en la consola](#page-828-0)
- [Descarga de datos en formato CSV](#page-829-0)
- [Cómo los gráficos estadísticos de caché están relacionados con los datos contenidos en los](#page-832-0) [registros estándar \(registros de acceso\) de CloudFront](#page-832-0)

Visualización de informes estadísticos de la caché de CloudFront en la consola

Puede ver el informe estadístico de la caché de CloudFront en la consola.

Visualización de las estadísticas de la caché de CloudFront

- 1. Inicie sesión en la AWS Management Console y abra la consola de CloudFront en [https://](https://console.aws.amazon.com/cloudfront/v4/home)  [console.aws.amazon.com/cloudfront/v4/home](https://console.aws.amazon.com/cloudfront/v4/home).
- 2. En el panel de navegación, haga clic en Estadísticas de caché.
- 3. En el panel CloudFront Cache Statistics Reports (Informes de estadísticas de caché de CloudFront), en Start Date (Fecha de inicio) y End Date (Fecha de finalización), seleccione el intervalo de fechas cuyos gráficos de estadísticas desea ver. Los intervalos disponibles dependen del valor seleccionado en Granularity (Grado de detalle):
	- Daily (Por día): para ver gráficos con un punto de datos por día, seleccione un intervalo de fechas dentro de los últimos 60 días.
	- Hourly (Por hora): para ver gráficos con un punto de datos por cada hora, seleccione un intervalo de fechas igual o inferior a 14 días en los últimos 60 días.

Las fechas y horas se muestran según la hora universal coordinada (UTC).

- 4. En Granularity (Grado de detalle), especifique si mostrar un punto de datos por día o por hora en los gráficos. Si especifica un intervalo de fechas de más de 14 días, la opción de especificar un punto de datos por hora no estará disponible.
- 5. En Viewer Location (Ubicación del espectador), elija el continente desde el que se originaron las solicitudes de los espectadores o elija All Locations (Todas las ubicaciones). Los gráficos de estadísticas de caché incluyen los datos de las solicitudes que CloudFront haya recibido desde la ubicación especificada.
- 6. En la lista Distribution (Distribución), seleccione las distribuciones cuyos datos desea visualizar en los gráficos de uso:
	- Una distribución individual: los gráficos muestran los datos de la distribución web de CloudFront seleccionada. La lista Distribution (Distribución) muestra el ID de distribución y

los nombres de dominio alternativos (CNAME), de haberlos. Si una distribución no tiene otros nombres de dominio, la lista incluye los nombres de dominio de origen para la distribución.

- Todas las distribuciones: los gráficos muestran el total de datos de todas las distribuciones web asociadas a la cuenta de AWS actual, excepto las distribuciones que ha eliminado.
- 7. Elija Actualizar.

Para ver la información contenida en los puntos de datos por día o por hora de un gráfico, pase por encima del punto de datos correspondiente.

Tome en cuenta que puede cambiar el escalado vertical a gigabytes, megabytes o kilobytes en los gráficos que muestran los datos transferidos.

<span id="page-829-0"></span>Descarga de datos en formato CSV

Puede descargar el informe cache statistics (estadísticas de caché) en formato CSV. En esta sección se explica cómo hacerlo y describe los valores del informe.

Para descargar el informe cache statistics (estadísticas de caché) en formato CSV

- 1. Mientras consulta el informe de estadísticas de caché, seleccione CSV.
- 2. En el cuadro de diálogo Opening file name (Abriendo nombre de archivo), decida si desea abrir o guardar el archivo.

Información acerca del informe

Las primeras filas del informe incluyen la siguiente información:

# Versión

La versión del formato del archivo CSV

# Informe

El nombre del informe.

# **DistributionID**

El ID de la distribución del informe solicitado, o ALL, si se ha solicitado el informe de todas las distribuciones.

### **StartDateUTC**

El principio del intervalo de fechas para el que ha solicitado el informe, en tiempo universal coordinado (UTC).

#### **EndDateUTC**

El fin del intervalo de fechas para el que ha solicitado el informe, en tiempo universal coordinado (UTC).

### GeneratedTimeUTC

La fecha y hora en ha solicitado el informe, en tiempo universal coordinado (UTC).

# Grado de detalle

Define si cada fila del informe representa una hora o un día.

#### ViewerLocation

El continente desde el que se originan las solicitudes de los espectadores, o ALL si ha decidido descargar un informe de todas las ubicaciones.

Datos del informe de estadísticas de caché

El informe incluye los siguientes valores:

#### **DistributionID**

El ID de la distribución del informe solicitado, o ALL, si se ha solicitado el informe de todas las distribuciones.

#### FriendlyName

Un nombre de dominio alternativos (CNAME) para la distribución, de haberlo. Si una distribución no tiene otros nombres de dominio, la lista incluye un nombre de dominio de origen para la distribución.

#### ViewerLocation

El continente desde el que se originan las solicitudes de los espectadores, o ALL si ha decidido descargar un informe de todas las ubicaciones.

#### **TimeBucket**

La hora o la fecha a la que son aplicables los datos, en tiempo universal coordinado (UTC).

### RequestCount

La cantidad total de solicitudes de todos los códigos de estado HTTP (por ejemplo, 200 o 404) y todos los métodos (por ejemplo, GET, HEAD o POST).

### **HitCount**

La cantidad de solicitudes de lectores para las que se ofrece el objeto desde una caché de borde de CloudFront.

### **MissCount**

La cantidad de solicitudes de lectores para las cuales el objeto no se encuentra actualmente en una caché de borde, por lo que CloudFront debe obtener el objeto desde su origen.

### **ErrorCount**

La cantidad de solicitudes de lectores que generaron un error, por lo que CloudFront no pudo servir el objeto.

### IncompleteDownloadCount

La cantidad de solicitudes de espectadores comenzadas por ellos mismos, pero en las que no terminó de descargarse el objeto.

#### HTTP2xx

La cantidad de solicitudes de espectadores cuyo valor de código de estado HTTP fue 2xx (realizado correctamente).

#### HTTP3xx

La cantidad de solicitudes de espectadores cuyo valor de código de estado HTTP fue 3xx (acción adicional requerida).

#### HTTP4xx

La cantidad de solicitudes de espectadores cuyo valor de código de estado HTTP fue 4xx (error del cliente).

### HTTP5xx

La cantidad de solicitudes de espectadores cuyo valor de código de estado HTTP fue 5xx (error del servidor).

# **TotalBytes**

La cantidad total de bytes enviados por CloudFront a los lectores en respuesta a todas las solicitudes para todos los métodos de HTTP.

### BytesFromMisses

La cantidad de bytes enviados a espectadores para objetos que no estaban en la caché perimetral en el momento de la solicitud. Este valor es una buena estimación de los bytes transferidos desde el origen hasta las cachés de borde de CloudFront. Sin embargo, excluye las solicitudes de objetos que ya están en la caché perimetral, pero que han caducado.

<span id="page-832-0"></span>Cómo los gráficos estadísticos de caché están relacionados con los datos contenidos en los registros estándar (registros de acceso) de CloudFront

La siguiente tabla muestra cómo gráficos de estadísticas de caché en la consola de CloudFront se corresponden con los valores contenidos en los registros de acceso de CloudFront. Para obtener más información sobre los registros de acceso de CloudFront, consulte [Configuración y uso de](#page-885-0)  [registros estándar \(registros de acceso\)](#page-885-0).

#### Número total de solicitudes

Este gráfico muestra la cantidad total de solicitudes de todos los códigos de estado HTTP (por ejemplo, 200 o 404) y todos los métodos (por ejemplo, GET, HEAD, or POST). El total de solicitudes que se muestran en esta tabla es igual a la cantidad total de solicitudes en los archivos de registro del mismo periodo.

Porcentaje de solicitudes de lector por tipo de resultado

Este gráfico muestra los aciertos, fallos y errores como porcentaje del total de solicitudes de los lectores a la distribución de CloudFront seleccionada:

- Hit (Acierto): una solicitud del lector cuyo objeto se envió desde una caché de borde de CloudFront. En los registros de acceso, estas son solicitudes cuyo valor de x-edgeresponse-result-type es Hit.
- Miss (Fallo): una solicitud del lector para la cual el objeto no se encuentra en ese momento en una caché de borde, por lo que CloudFront debe obtener el objeto desde su origen. En los registros de acceso, estas son solicitudes cuyo valor de x-edge-response-result-type es Miss.

• Error: una solicitud del lector en la que ocurrió un error, por lo que CloudFront no pudo ofrecer el objeto. En los registros de acceso, estas son solicitudes cuyo valor de x-edge-responseresult-type es Error, LimitExceeded o CapacityExceeded.

El gráfico no incluye visitas de actualización (solicitudes de objetos que están en la caché de borde, pero que han caducado). En los registros de acceso, las visitas de actualización son solicitudes cuyo valor de x-edge-response-result-type es RefreshHit.

### Bytes transferidos a lectores

Este gráfico muestra dos valores:

- Total bytes (Bytes en total): la cantidad total de bytes enviados por CloudFront a los lectores en respuesta a todas las solicitudes para todos los métodos HTTP. En los registros de acceso de CloudFront, Total Bytes (Bytes en total) es la suma de los valores de la columna sc-bytes de todas las solicitudes realizadas durante el mismo periodo.
- Bytes from misses (Bytes de fallos): la cantidad de bytes enviados a los lectores para objetos que no estaban en la caché de borde en el momento de la solicitud. En los registros de acceso de CloudFront, bytes from misses (bytes de fallos) es la suma de los valores de la columna sc-bytes de las solicitudes cuyo valor de x-edge-result-type es Miss. Este valor es una buena estimación de los bytes transferidos desde el origen hasta las cachés de borde de CloudFront. Sin embargo, excluye las solicitudes de objetos que ya están en la caché perimetral, pero que han caducado.

#### HTTP status codes

Este gráfico muestra las solicitudes de los espectadores por código de estado HTTP. En los registros de acceso de CloudFront, los códigos de estado aparecen en la columna sc-status:

- 2xx: la solicitud se ha realizado correctamente.
- 3xx: se requiere una acción adicional. Por ejemplo, 301 (Movido permanentemente) significa que el objeto solicitado se ha movido a otra ubicación.
- 4xx: aparentemente, el cliente ha cometido un error. Por ejemplo, 404 (No encontrado) significa que el cliente solicitó un objeto que no se pudo encontrar.
- 5xx: el servidor de origen no pudo satisfacer la solicitud. Por ejemplo, 503 (Servicio no disponible) significa que el servidor de origen no está disponible en ese momento.

Porcentaje de solicitudes GET que no terminaron la descarga

Este gráfico muestra el porcentaje del total de solicitudes que corresponde a las solicitudes de espectadores GET que no terminaron de descargar el objeto solicitado. Normalmente, la descarga de un objeto no finaliza correctamente porque el espectador cancela la descarga, por ejemplo, al hacer clic en un enlace diferente o cerrar el navegador. En los registros de acceso de CloudFront, estas solicitudes tienen un valor de 200 en la columna sc-status y un valor de Error en la columna x-edge-result-type.

# Visualización de informes de objetos populares de CloudFront

Consulte el informe de objetos populares de Amazon CloudFront para ver los 50 objetos más populares de una distribución durante un intervalo de tiempo especificado dentro de los últimos 60 días. También puede ver las estadísticas de esos objetos, incluidas las siguientes:

- Número de solicitudes del objeto
- Número de aciertos y errores
- Porcentaje de aciertos
- Número de bytes servidos para los errores
- Total de bytes servidos
- Número de descargas incompletas
- Número de solicitudes por código de estado HTTP (2xx, 3xx, 4xx y 5xx)

Los datos de estas estadísticas proceden del mismo origen que los registros de acceso de CloudFront, pero no es necesario activar el registro de acceso para ver los objetos populares.

# Temas

- [Visualización de informes de objetos populares de CloudFront en la consola](#page-834-0)
- [Cómo calcula CloudFront las estadísticas de objetos populares](#page-835-0)
- [Descarga de datos en formato CSV](#page-836-0)
- [Cómo los datos del informe de objetos populares están relacionados con los datos de los registros](#page-838-0) [estándar \(registros de acceso\) de CloudFront](#page-838-0)

<span id="page-834-0"></span>Visualización de informes de objetos populares de CloudFront en la consola

Puede ver el informe de objetos populares de CloudFront en la consola.

### Visualización de objetos populares de una distribución de CloudFront

- 1. Inicie sesión en la AWS Management Console y abra la consola de CloudFront en [https://](https://console.aws.amazon.com/cloudfront/v4/home)  [console.aws.amazon.com/cloudfront/v4/home](https://console.aws.amazon.com/cloudfront/v4/home).
- 2. Haga clic en Objetos populares en el panel de navegación.
- 3. En el panel CloudFront Popular Objects Report (Informe de objetos populares de CloudFront), en Start Date (Fecha de inicio) y End Date (Fecha de finalización), seleccione el intervalo de fechas para el que desea mostrar una lista de objetos populares. Puede elegir cualquier intervalo de fechas de los últimos 60 días.

Las fechas y horas se muestran según la hora universal coordinada (UTC).

- 4. En la lista Distribution (Distribución), seleccione la distribución cuya lista de objetos populares desea ver.
- 5. Elija Actualizar.

# <span id="page-835-0"></span>Cómo calcula CloudFront las estadísticas de objetos populares

Para obtener un recuento preciso de los 50 objetos más populares en su distribución, CloudFront cuenta las solicitudes de todos los objetos en intervalos de 10 minutos a partir de la medianoche y mantiene un recuento actual de los 150 objetos más populares durante las próximas 24 horas. (CloudFront también retiene los totales diarios de los 150 objetos más populares durante 60 días).

Cerca de la parte inferior de la lista, los objetos suben y bajan puestos constantemente o salen de la lista, así que los totales de dichos objetos son aproximados. Los 50 objetos de la parte superior de la lista de 150 objetos podrían subir o bajar, pero no suelen salir de la lista, así que el total de los objetos de esa parte es más fiable.

Cuando un objeto sale de la lista de los 150 objetos más populares y vuelve a entrar pasado un día, CloudFront agrega un número estimado de solicitudes para el período durante el cual el objeto no estuvo en la lista. La estimación se basa en el número de solicitudes recibidas por cualquier objeto de la parte inferior de la lista durante dicho periodo.

Si el objeto sube a la parte de los primeros 50 objetos más tarde el mismo día, las estimaciones de la cantidad de solicitudes que CloudFront recibió mientras el objeto estaba fuera de la parte de los primeros 150 objetos suele provocar que la cantidad de solicitudes de ese objeto reflejada en el informe de objetos populares sea mayor que la que aparece en los registros de acceso.

# <span id="page-836-0"></span>Descarga de datos en formato CSV

Puede descargar el informe popular objects (objetos populares) en formato CSV. En esta sección se explica cómo hacerlo y describe los valores del informe.

Para descargar el informe popular objects (objetos populares) en formato CSV

- 1. Mientras consulta el informe de objetos populares, haga clic en CSV.
- 2. En el cuadro de diálogo Opening file name (Abriendo nombre de archivo), decida si desea abrir o guardar el archivo.

Información acerca del informe

Las primeras filas del informe incluyen la siguiente información:

Versión

La versión del formato del archivo CSV

#### Informe

El nombre del informe.

# **DistributionID**

El ID de la distribución para la que ha solicitado el informe.

# **StartDateUTC**

El principio del intervalo de fechas para el que ha solicitado el informe, en tiempo universal coordinado (UTC).

#### **EndDateUTC**

El fin del intervalo de fechas para el que ha solicitado el informe, en tiempo universal coordinado (UTC).

# GeneratedTimeUTC

La fecha y hora en ha solicitado el informe, en tiempo universal coordinado (UTC).

Datos del informe de objetos populares

El informe incluye los siguientes valores:

### **DistributionID**

El ID de la distribución para la que ha solicitado el informe.

### FriendlyName

Un nombre de dominio alternativos (CNAME) para la distribución, de haberlo. Si una distribución no tiene otros nombres de dominio, la lista incluye un nombre de dominio de origen para la distribución.

### Objeto

Lo últimos 500 caracteres de la URL del objeto.

# RequestCount

La cantidad total de solicitudes de este objeto.

### **HitCount**

La cantidad de solicitudes de lectores para las que se ofrece el objeto desde una caché de borde de CloudFront.

# **MissCount**

La cantidad de solicitudes de lectores para las cuales el objeto no se encuentra actualmente en una caché de borde, por lo que CloudFront debe obtener el objeto desde su origen.

# **HitCountPct**

El valor de HitCount como porcentaje del valor de RequestCount.

# BytesFromMisses

La cantidad de bytes enviados a espectadores para este objeto mientras no estaba en la caché perimetral en el momento de la solicitud.

#### **TotalBytes**

La cantidad total de bytes enviados por CloudFront a los lectores para este objeto en respuesta a todas las solicitudes para todos los métodos de HTTP.

#### IncompleteDownloadCount

La cantidad de solicitudes de ese objeto comenzadas por los espectadores, pero en las que no terminó de descargarse dicho objeto.

# HTTP2xx

La cantidad de solicitudes de espectadores cuyo valor de código de estado HTTP fue 2xx (realizado correctamente).

# HTTP3xx

La cantidad de solicitudes de espectadores cuyo valor de código de estado HTTP fue 3xx (acción adicional requerida).

# HTTP4xx

La cantidad de solicitudes de espectadores cuyo valor de código de estado HTTP fue 4xx (error del cliente).

# HTTP5xx

La cantidad de solicitudes de espectadores cuyo valor de código de estado HTTP fue 5xx (error del servidor).

<span id="page-838-0"></span>Cómo los datos del informe de objetos populares están relacionados con los datos de los registros estándar (registros de acceso) de CloudFront

La siguiente lista muestra cómo los valores del informe de objetos populares de la consola de CloudFront se corresponden con los valores contenidos en los registros de acceso de CloudFront. Para obtener más información sobre los registros de acceso de CloudFront, consulte [Configuración y](#page-885-0) [uso de registros estándar \(registros de acceso\).](#page-885-0)

# URL

Los últimos 500 caracteres de la URL que los espectadores utilizan para obtener acceso al objeto.

# **Solicitudes**

La cantidad total de solicitudes del objeto. Este valor suele corresponderse estrechamente con la cantidad de solicitudes GET del objeto en los registros de acceso de CloudFront.

# **Hits**

La cantidad de solicitudes de lectores para las que se envió el objeto desde una caché de borde de CloudFront. En los registros de acceso, estas son solicitudes cuyo valor de x-edgeresponse-result-type es Hit.

#### Misses

La cantidad de solicitudes de lectores para las cuales el objeto no se encontraba en una caché de borde, por lo que CloudFront debe obtener el objeto desde su origen. En los registros de acceso, estas son solicitudes cuyo valor de x-edge-response-result-type es Miss.

### Porcentaje de aciertos

El valor de la columna Hits (Aciertos) como porcentaje del valor de la columna Requests (Solicitudes).

### Bytes de fallos

La cantidad de bytes enviados a espectadores para objetos que no estaban en la caché perimetral en el momento de la solicitud. En los registros de acceso de CloudFront, bytes from misses (bytes de fallos) es la suma de los valores de la columna sc-bytes de las solicitudes cuyo valor de x-edge-result-type es Miss.

# Bytes en total

La cantidad total de bytes que CloudFront ha enviado a los lectores en respuesta a todas las solicitudes del objeto por todos los métodos HTTP. En los registros de acceso de CloudFront, total bytes (bytes en total) es la suma de los valores de la columna sc-bytes de todas las solicitudes realizadas durante el mismo periodo.

# Descargas incompletas

La cantidad de solicitudes de espectadores que no terminaron de descargar el objeto solicitado. Normalmente, el motivo de que una descarga no finalice correctamente es que el espectador la haya cancelado, por ejemplo, al hacer clic en un enlace diferente o cerrar el navegador. En los registros de acceso de CloudFront, estas solicitudes tienen un valor de 200 en la columna scstatus y un valor de Error en la columna x-edge-result-type.

#### 2xx

La cantidad de solicitudes cuyo código de estado HTTP es 2xx, Successful. En los registros de acceso de CloudFront, los códigos de estado aparecen en la columna sc-status.

#### 3xx

La cantidad de solicitudes cuyo valor de código de estado HTTP es 3xx, Redirection. Los códigos de estado 3xx indican que se requiere una acción adicional. Por ejemplo, 301 (Movido permanentemente) significa que el objeto solicitado se ha movido a otra ubicación.

#### 4xx

La cantidad de solicitudes cuyo valor de código de estado HTTP es 4xx, Client Error. Los códigos de estado 4xx indican que el cliente pudo haber cometido un error. Por ejemplo, 404 (No encontrado) significa que el cliente solicitó un objeto que no se pudo encontrar.

#### 5xx

La cantidad de solicitudes cuyo valor de código de estado HTTP es 5xx, Server Error. Los códigos de estado 5xx indican que el servidor de origen no pudo satisfacer la solicitud. Por ejemplo, 503 (Servicio no disponible) significa que el servidor de origen no está disponible en ese momento.

# Visualización de informes de remitentes principales de CloudFront

El informe de los remitentes principales de CloudFront incluye lo siguiente para cualquier intervalo de fechas de los últimos 60 días:

- Los 25 remitentes principales (dominios de los sitios web en los que se originaron la mayoría de solicitudes HTTP y HTTPS de los objetos que CloudFront está enviando para su distribución)
- Número de solicitudes de un remitente
- Cantidad de solicitudes enviadas por el remitente como porcentaje de las solicitudes realizadas en un periodo específico

Los datos del informe de remitentes principales proceden del mismo origen que los registros de acceso de CloudFront, pero no es necesario activar el registro de acceso para ver los remitentes principales.

Los remitentes principales pueden ser motores de búsqueda, otros sitios web que están directamente vinculados con sus objetos o su propio sitio web. Por ejemplo, si https://example.com/ index.html se vincula a 10 gráficos, example.com es el remitente de todos esos gráficos.

#### **a** Note

Si un usuario escribe una URL directamente en el navegador, no hay remitente para el objeto solicitado.

#### Temas

- [Visualización de informes de remitentes principales de CloudFront en la consola](#page-841-0)
- [Cómo calcula CloudFront las estadísticas de los remitentes principales](#page-841-1)
- [Descarga de datos en formato CSV](#page-842-0)
- [Cómo los datos del informe de remitentes principales están relacionados con los datos de los](#page-843-0)  [registros estándar \(registros de acceso\) de CloudFront](#page-843-0)

<span id="page-841-0"></span>Visualización de informes de remitentes principales de CloudFront en la consola

Puede visualizar los informes de remitentes principales de CloudFront en la consola.

Visualización de los remitentes principales de una distribución de CloudFront

- 1. Inicie sesión en la AWS Management Console y abra la consola de CloudFront en [https://](https://console.aws.amazon.com/cloudfront/v4/home)  [console.aws.amazon.com/cloudfront/v4/home](https://console.aws.amazon.com/cloudfront/v4/home).
- 2. En el panel de navegación, haga clic en Remitentes principales.
- 3. En el panel CloudFront Top Referrers Report (Informe de remitentes principales de Cloudfront), en Start Date (Fecha de inicio) y End Date (Fecha de finalización), seleccione el intervalo de fechas cuya lista de remitentes principales desee mostrar.

Las fechas y horas se muestran según la hora universal coordinada (UTC).

- 4. En la lista Distribution (Distribución), seleccione la distribución cuya lista de remitentes principales desea ver.
- 5. Elija Actualizar.

<span id="page-841-1"></span>Cómo calcula CloudFront las estadísticas de los remitentes principales

Para obtener un conteo preciso de los 25 remitentes principales, CloudFront cuenta las solicitudes de todos los objetos en intervalos de 10 minutos y mantiene un recuento actual de los 75 remitentes principales. Cerca de la parte inferior de la lista, los remitentes suben y bajan puestos constantemente o salen de la lista, así que los totales de dichos remitentes son aproximados.

Los 25 remitentes de la parte superior de la lista de 75 remitentes podrían subir o bajar, pero no suelen salir de la lista, así que el total de los remitentes de esa parte suele ser más fiable.

# <span id="page-842-0"></span>Descarga de datos en formato CSV

Puede descargar el informe de remitentes principales en formato CSV. En esta sección se explica cómo hacerlo y describe los valores del informe.

Para descargar el informe de remitentes principales en formato CSV

- 1. Mientras consulta el informe Remitentes principales, haga clic en CSV.
- 2. En el cuadro de diálogo Opening file name (Abriendo nombre de archivo), decida si desea abrir o guardar el archivo.

Información acerca del informe

Las primeras filas del informe incluyen la siguiente información:

Versión

La versión del formato del archivo CSV

#### Informe

El nombre del informe.

#### **DistributionID**

El ID de la distribución del informe solicitado, o ALL, si se ha solicitado el informe de todas las distribuciones.

#### **StartDateUTC**

El principio del intervalo de fechas para el que ha solicitado el informe, en tiempo universal coordinado (UTC).

#### EndDateUTC

El fin del intervalo de fechas para el que ha solicitado el informe, en tiempo universal coordinado (UTC).

# GeneratedTimeUTC

La fecha y hora en ha solicitado el informe, en tiempo universal coordinado (UTC).

Los datos del informe de remitentes principales

El informe incluye los siguientes valores:

### **DistributionID**

El ID de la distribución del informe solicitado, o ALL, si se ha solicitado el informe de todas las distribuciones.

### FriendlyName

Un nombre de dominio alternativos (CNAME) para la distribución, de haberlo. Si una distribución no tiene otros nombres de dominio, la lista incluye un nombre de dominio de origen para la distribución.

#### Referrer

El nombre del dominio del remitente.

### RequestCount

La cantidad total de solicitudes desde el nombre de dominio de la columna Referrer.

# RequestsPct

La cantidad de solicitudes enviadas por el remitente como porcentaje de las solicitudes realizadas en un periodo específico.

<span id="page-843-0"></span>Cómo los datos del informe de remitentes principales están relacionados con los datos de los registros estándar (registros de acceso) de CloudFront

La siguiente lista muestra cómo los valores del informe de remitentes principales de la consola de CloudFront se corresponden con los valores contenidos en los registros de acceso de CloudFront. Para obtener más información sobre los registros de acceso de CloudFront, consulte [Configuración y](#page-885-0) [uso de registros estándar \(registros de acceso\).](#page-885-0)

# Referrer

El nombre del dominio del remitente. En los registros de acceso, los remitentes se enumeran en la columna cs(Referer).

### Número de solicitudes

La cantidad total de solicitudes desde el nombre de dominio de la columna Referrer (Remitente). Este valor suele corresponderse estrechamente con la cantidad de solicitudes GET del remitente en los registros de acceso de CloudFront.

# Solicitud %

La cantidad de solicitudes enviadas por el remitente como porcentaje de las solicitudes realizadas en un periodo específico. Si tiene más de 25 remitentes, no podrá calcular el valor Request % (% de solicitudes) en función de los datos de esta tabla, ya que la columna request count (número de solicitudes) no incluye todas las solicitudes del período especificado.

# Visualización de informes de uso de CloudFront

Los informes de uso de CloudFront incluyen la siguiente información:

- Number of requests (Cantidad de solicitudes): muestra la cantidad total de solicitudes a las que responde CloudFront desde ubicaciones de borde en la región seleccionada durante cada intervalo de tiempo para la distribución de CloudFront especificada.
- Data transferred by protocol (Datos transferidos por protocolo) y data transferred by destination (datos transferidos por destino): muestra la cantidad total de datos transferidos desde ubicaciones de borde de CloudFront en la región seleccionada durante cada intervalo de tiempo para la distribución de CloudFront especificada. Separan los datos de manera diferente, como se indica a continuación:
	- By protocol (Por protocolo): separa los datos por protocolo: HTTP o HTTPS.
	- By destination: separa los datos por destino: a sus usuarios o a su origen.

El informe de uso de CloudFront se basa en el informe de uso de AWS para CloudFront, que no requiere ninguna configuración especial. Para obtener más información, consulte [Visualización del](#page-818-0) [informe de uso de AWS para CloudFront.](#page-818-0)

Puede visualizar informes para un intervalo de tiempo especificado dentro de los últimos 60 días, con puntos de datos cada hora o cada día. Generalmente puede ver datos de las solicitudes que CloudFront ha recibido tan recientemente como durante las cuatro horas anteriores, pero en ocasiones es posible que los datos se retrasen hasta 24 horas.

Para obtener más información, consulte [Cómo los gráficos de uso están relacionados con los datos](#page-849-0)  [contenidos en el informe de uso de CloudFront](#page-849-0).

# Temas

- [Visualización de informes de uso de CloudFront en la consola](#page-845-0)
- [Descarga de datos en formato CSV](#page-846-0)

• [Cómo los gráficos de uso están relacionados con los datos contenidos en el informe de uso de](#page-849-0) **[CloudFront](#page-849-0)** 

<span id="page-845-0"></span>Visualización de informes de uso de CloudFront en la consola

Puede ver el informe de uso de CloudFront en la consola.

Visualización de informes de uso de CloudFront

- 1. Inicie sesión en la AWS Management Console y abra la consola de CloudFront en [https://](https://console.aws.amazon.com/cloudfront/v4/home)  [console.aws.amazon.com/cloudfront/v4/home](https://console.aws.amazon.com/cloudfront/v4/home).
- 2. En el panel Navegación, elija Informes de uso.
- 3. En el panel CloudFront Usage Reports (Informes de uso de CloudFront), en Start Date (Fecha de inicio) y End Date (Fecha de finalización), seleccione el intervalo de fechas cuyos gráficos de uso desea mostrar. Los intervalos disponibles dependen del valor seleccionado en Granularity (Grado de detalle):
	- Daily (Por día): para ver gráficos con un punto de datos por día, seleccione un intervalo de fechas dentro de los últimos 60 días.
	- Hourly (Por hora): para ver gráficos con un punto de datos por cada hora, seleccione un intervalo de fechas igual o inferior a 14 días en los últimos 60 días.

Las fechas y horas se muestran según la hora universal coordinada (UTC).

- 4. En Granularity (Grado de detalle), especifique si mostrar un punto de datos por día o por hora en los gráficos. Si especifica un intervalo de fechas de más de 14 días, la opción de especificar un punto de datos por hora no estará disponible.
- 5. En Billing Region (Región de facturación), elija la región de facturación de CloudFront que contiene los datos que desea ver o elegir All Regions (Todas las regiones). Los gráficos de uso incluyen los datos de las solicitudes que CloudFront procesa en las ubicaciones de borde en la región especificada. La región en la que CloudFront procesa solicitudes que pueden o no corresponder con la ubicación de los usuarios.

Seleccione solo regiones que estén incluidas en la clase de precio de su distribución. De lo contrario, los gráficos de uso probablemente no contendrán ningún dato. Por ejemplo, si selecciona la clase de precio 200 para su distribución, las regiones de facturación de América del Sur y Australia no se incluyen por lo que, por lo general, CloudFront no procesará las

solicitudes de esas regiones. Para obtener más información acerca de las clases de precios, consulte [Precios de CloudFront](https://aws.amazon.com/cloudfront/pricing/).

- 6. En la lista Distribution (Distribución), seleccione las distribuciones cuyos datos desea visualizar en los gráficos de uso:
	- Una distribución individual: los gráficos muestran los datos de la distribución web de CloudFront seleccionada. La lista Distribution (Distribución) muestra el ID de distribución y los nombres de dominio alternativos (CNAME), de haberlos. Si una distribución no tiene otros nombres de dominio, la lista incluye los nombres de dominio de origen para la distribución.
	- Todas las distribuciones (excepto las eliminadas): los gráficos muestran el total de datos de todas las distribuciones web asociadas a la cuenta actual de AWS, excepto las distribuciones web que ha eliminado.
	- Todas las distribuciones eliminadas: los gráficos muestran el total de datos de todas las distribuciones asociadas a la cuenta actual de AWS y que se eliminaron durante los últimos 60 días.
- 7. Elija Actualizar gráfico.

Para ver la información contenida en los puntos de datos por día o por hora de un gráfico, pase por encima del punto de datos correspondiente.

Tome en cuenta que puede cambiar el escalado vertical a gigabytes, megabytes o kilobytes en los gráficos que muestran los datos transferidos.

# <span id="page-846-0"></span>Descarga de datos en formato CSV

Puede descargar el informe de uso en formato CSV. En esta sección se explica cómo hacerlo y describe los valores del informe.

Para descargar el informe de uso en formato CSV

- 1. Mientras consulta el informe de uso, seleccione CSV.
- 2. En el cuadro de diálogo Opening file name (Abriendo nombre de archivo), decida si desea abrir o guardar el archivo.

# Información acerca del informe

Las primeras filas del informe incluyen la siguiente información:

#### Versión

La versión del formato del archivo CSV

### Informe

El nombre del informe.

# DistributionID

El ID de la distribución del informe solicitado, ALL si se ha solicitado el informe de todas las distribuciones o ALL\_DELETED si se ha solicitado el informe de todas las distribuciones eliminadas.

# **StartDateUTC**

El principio del intervalo de fechas para el que ha solicitado el informe, en tiempo universal coordinado (UTC).

# **EndDateUTC**

El fin del intervalo de fechas para el que ha solicitado el informe, en tiempo universal coordinado (UTC).

# GeneratedTimeUTC

La fecha y hora en ha solicitado el informe, en tiempo universal coordinado (UTC).

# Grado de detalle

Define si cada fila del informe representa una hora o un día.

# BillingRegion

El continente desde el que se han originado las solicitudes de los espectadores; o ALL si ha decidido descargar un informe de todas las regiones de facturación.

# Datos del informe de uso

El informe incluye los siguientes valores:

#### DistributionID

El ID de la distribución del informe solicitado, ALL si se ha solicitado el informe de todas las distribuciones o ALL\_DELETED si se ha solicitado el informe de todas las distribuciones eliminadas.

#### FriendlyName

Un nombre de dominio alternativos (CNAME) para la distribución, de haberlo. Si una distribución no tiene otros nombres de dominio, la lista incluye un nombre de dominio de origen para la distribución.

### BillingRegion

La región de facturación de CloudFront cuyo informe ha solicitado o ALL.

# **TimeBucket**

La hora o la fecha a la que son aplicables los datos, en tiempo universal coordinado (UTC).

### HTTP

La cantidad de solicitudes HTTP a las que CloudFront ha respondido desde ubicaciones de borde en la región seleccionada durante cada intervalo de tiempo, en la distribución de CloudFront especificada. Entre los valores se encuentran:

- La cantidad de solicitudes GET y HEAD que activan la transferencia de datos de CloudFront a sus lectores
- La cantidad de solicitudes DELETE, OPTIONS, PATCH, POST y PUT que activan la transferencia de datos de CloudFront a su origen

# **HTTPS**

La cantidad de solicitudes HTTPS a las que CloudFront ha respondido desde ubicaciones de borde en la región seleccionada durante cada intervalo de tiempo, en la distribución de CloudFront especificada. Entre los valores se encuentran:

- La cantidad de solicitudes GET y HEAD que activan la transferencia de datos de CloudFront a sus lectores
- La cantidad de solicitudes DELETE, OPTIONS, PATCH, POST y PUT que activan la transferencia de datos de CloudFront a su origen

# **HTTPBytes**

La cantidad total de datos transferidos a través de HTTP desde las ubicaciones de borde de CloudFront en la región de facturación seleccionada durante el periodo de tiempo especificado para la distribución de CloudFront. Entre los valores se encuentran:

• Los datos que se han transferido desde CloudFront hasta sus lectores en respuesta a las solicitudes GET y HEAD

- Los datos que se han transferido desde CloudFront para solicitudes DELETE, OPTIONS, PATCH, POST y PUT.
- Los datos que se han transferido desde CloudFront hasta sus lectores en respuesta a las solicitudes DELETE, OPTIONS, PATCH, POST y PUT

# **HTTPSBytes**

La cantidad total de datos transferidos a través de HTTPS desde las ubicaciones de borde de CloudFront en la región de facturación seleccionada durante el periodo de tiempo especificado para la distribución de CloudFront. Entre los valores se encuentran:

- Los datos que se han transferido desde CloudFront hasta sus lectores en respuesta a las solicitudes GET y HEAD
- Los datos que se han transferido desde CloudFront para solicitudes DELETE, OPTIONS, PATCH, POST y PUT.
- Los datos que se han transferido desde CloudFront hasta sus lectores en respuesta a las solicitudes DELETE, OPTIONS, PATCH, POST y PUT

# BytesIn

La cantidad total de datos transferidos desde CloudFront hasta el origen en respuesta a las solicitudes DELETE, OPTIONS, PATCH, POST y PUT en la región seleccionada durante cada intervalo de tiempo especificado para la distribución de CloudFront.

# BytesOut

La cantidad total de datos transferidos a través de HTTP y HTTPS desde CloudFront hasta sus lectores en la región seleccionada durante cada intervalo de tiempo especificado para la distribución de CloudFront. Entre los valores se encuentran:

- Los datos que se han transferido desde CloudFront hasta sus lectores en respuesta a las solicitudes GET y HEAD
- Los datos que se han transferido desde CloudFront hasta sus lectores en respuesta a las solicitudes DELETE, OPTIONS, PATCH, POST y PUT

<span id="page-849-0"></span>Cómo los gráficos de uso están relacionados con los datos contenidos en el informe de uso de CloudFront

La siguiente lista muestra cómo el uso de gráficos en la consola de CloudFront se corresponde con los valores de la columna Usage Type (Tipo de uso) del informe de uso de CloudFront.

#### Amazon CloudFront Guía para desarrolladores

### Temas

- [Cantidad de solicitudes](#page-850-0)
- [Datos transferidos por protocolo](#page-850-1)
- [Datos transferidos por destino](#page-851-0)

# <span id="page-850-0"></span>Cantidad de solicitudes

Este gráfico muestra la cantidad total de solicitudes a las que responde CloudFront desde ubicaciones de borde en la región seleccionada durante cada intervalo de tiempo para la distribución de CloudFront especificada, separadas por protocolo (HTTP o HTTPS) y tipo (estático, dinámico o proxy).

# Cantidad de solicitudes HTTP

- *región*-Requests-HTTP-Static: número de solicitudes HTTP GET y HEAD enviadas para objetos con TTL ≥ 3600 segundos
- *región*-Requests-HTTP-Dynamic: cantidad de solicitudes HTTP GET y HEAD enviadas de objetos con TTL < 3 600 segundos
- *región*-Requests-HTTP-Proxy: número de solicitudes HTTP DELETE, OPTIONS, PATCH, POST y PUT que CloudFront reenvía a su origen

# Cantidad de solicitudes HTTPS

- *región*-Requests-HTTPS-Static: número de solicitudes HTTPS GET y HEAD enviadas para objetos con TTL ≥ 3600 segundos
- *región*-Requests-HTTPS-Dynamic: cantidad de solicitudes HTTPS GET y HEAD enviadas de objetos con TTL < 3 600 segundos
- *región*-Requests-HTTPS-Proxy: número de solicitudes HTTPS DELETE, OPTIONS, PATCH, POST y PUT que CloudFront reenvía a su origen

<span id="page-850-1"></span>Datos transferidos por protocolo

Este gráfico muestra la cantidad total de datos transferidos desde ubicaciones de periferia de CloudFront en la región seleccionada durante cada intervalo de tiempo para la distribución de CloudFront especificada, separados por protocolo (HTTP o HTTPS), tipo (estático, dinámico o proxy) y destino (lectores u origen).

Datos transferidos a través de HTTP

- *región*-Out-Bytes-HTTP-Static: bytes enviados por HTTP de objetos con un TTL ≥ 3600 segundos.
- *región*-Out-Bytes-HTTP-Dynamic: bytes enviados por HTTP de objetos con un TTL < 3 600 segundos.
- *región*-Out-Bytes-HTTP-Proxy: bytes devueltos de CloudFront a los lectores por HTTP en respuesta a solicitudes DELETE, OPTIONS, PATCH, POST y PUT.
- *región*-Out-OBytes-HTTP-Proxy: total de bytes transferidos por HTTP desde las ubicaciones de borde de CloudFront al origen en respuesta a solicitudes DELETE, OPTIONS, PATCH, POST y PUT.

Datos transferidos a través de HTTPS

- *región*-Out-Bytes-HTTP-Static: bytes enviados por HTTPS de objetos con un TTL ≥ 3600 segundos.
- *región*-Out-Bytes-HTTPS-Dynamic: bytes enviados por HTTPS de objetos con un TTL < 3 600 segundos.
- *región*-Out-Bytes-HTTPS-Proxy: bytes devueltos de CloudFront a los lectores por HTTPS en respuesta a solicitudes DELETE, OPTIONS, PATCH, POST y PUT.
- *región*-Out-OBytes-HTTPS-Proxy: total de bytes transferidos por HTTPS desde las ubicaciones de borde de CloudFront al origen en respuesta a solicitudes DELETE, OPTIONS, PATCH, POST y PUT.

<span id="page-851-0"></span>Datos transferidos por destino

Este gráfico muestra la cantidad total de datos transferidos desde ubicaciones de periferia de CloudFront en la región seleccionada durante cada intervalo de tiempo para la distribución de CloudFront especificada, separados por destino (lectores u origen), protocolo (HTTP o HTTPS) y tipo (estático, dinámico o proxy).

Datos transferidos de CloudFront a sus lectores

- *región*-Out-Bytes-HTTP-Static: bytes enviados por HTTP de objetos con un TTL ≥ 3600 segundos.
- *región*-Out-Bytes-HTTP-Static: bytes enviados por HTTPS de objetos con un TTL ≥ 3600 segundos.
- *región*-Out-Bytes-HTTP-Dynamic: bytes enviados por HTTP de objetos con un TTL < 3 600 segundos.
- *región*-Out-Bytes-HTTPS-Dynamic: bytes enviados por HTTPS de objetos con un TTL < 3 600 segundos.
- *región*-Out-Bytes-HTTP-Proxy: bytes devueltos de CloudFront a los lectores por HTTP en respuesta a solicitudes DELETE, OPTIONS, PATCH, POST y PUT.
- *región*-Out-Bytes-HTTPS-Proxy: bytes devueltos de CloudFront a los lectores por HTTPS en respuesta a solicitudes DELETE, OPTIONS, PATCH, POST y PUT.

# Datos transferidos de CloudFront a su origen

- *región*-Out-OBytes-HTTP-Proxy: total de bytes transferidos por HTTP desde las ubicaciones de borde de CloudFront al origen en respuesta a solicitudes DELETE, OPTIONS, PATCH, POST y PUT.
- *región*-Out-OBytes-HTTPS-Proxy: total de bytes transferidos por HTTPS desde las ubicaciones de borde de CloudFront al origen en respuesta a solicitudes DELETE, OPTIONS, PATCH, POST y PUT.

# Visualización de informes de espectadores de CloudFront

Los informes de espectadores de CloudFront incluyen la siguiente información para cualquier intervalo de fechas de los últimos 60 días:

- Dispositivos: los tipos de dispositivos que se utilizan con más frecuencia para acceder a su contenido (como de escritorio o móviles)
- Navegadores: los 10 navegadores más utilizados para acceder a su contenido (como Chrome o Firefox)
- Sistemas operativos: los 10 sistemas operativos más utilizados para acceder al contenido (como Linux, macOS o Windows)
- Ubicaciones: las 50 ubicaciones (por país o estado o territorio de EE. UU.) de los espectadores que obtienen acceso a su contenido con mayor frecuencia.
	- También puede ver ubicaciones con puntos de datos horarios para cualquier intervalo de fechas de hasta 14 días en los últimos 60 días

No es necesario habilitar el registro de accesos para ver gráficos e informes de lectores.

Temas

Visualización de informes de espectadores de CloudFront 839

- [Visualización de gráficos e informes de espectadores en la consola](#page-853-0)
- [Descarga de datos en formato CSV](#page-854-0)
- [Datos incluidos en los informes de espectadores](#page-854-1)
- [Cómo los datos del informe de ubicaciones están relacionados con los datos de los registros](#page-863-0)  [estándar \(registros de acceso\) de CloudFront](#page-863-0)

<span id="page-853-0"></span>Visualización de gráficos e informes de espectadores en la consola

Puede visualizar gráficos e informes de espectadores de CloudFront en la consola.

Visualización de gráficos e informes de espectadores de CloudFront

- 1. Inicie sesión en la AWS Management Console y abra la consola de CloudFront en [https://](https://console.aws.amazon.com/cloudfront/v4/home)  [console.aws.amazon.com/cloudfront/v4/home](https://console.aws.amazon.com/cloudfront/v4/home).
- 2. En el panel de navegación, elija Espectadores.
- 3. En el panel CloudFront Viewers (Lectores de CloudFront), en Start Date (Fecha de inicio) y End Date (Fecha de finalización), seleccione el intervalo de fechas cuyos gráficos e informes desea mostrar.

En el gráfico Locations (Ubicaciones), los intervalos disponibles dependen del valor seleccionado en Granularity (Grado de detalle):

- Daily (Por día): para ver gráficos con un punto de datos por día, seleccione un intervalo de fechas dentro de los últimos 60 días.
- Hourly (Por hora): para ver gráficos con un punto de datos por cada hora, seleccione un intervalo de fechas igual o inferior a 14 días en los últimos 60 días.

Las fechas y horas se muestran según la hora universal coordinada (UTC).

- 4. Solo gráficos de navegadores y de sistemas operativos: en Grouping (Agrupación), especifique si desea agrupar los navegadores y sistemas operativos por nombre (Chrome, Firefox) o bien por nombre y versión (Chrome 40,0, Firefox 35,0).
- 5. Solo gráfico de ubicaciones: en Granularity (Grado de detalle), especifique si desea mostrar en los gráficos un punto de datos por día o por hora. Si especifica un intervalo de fechas de más de 14 días, la opción de especificar un punto de datos por hora no estará disponible.
- 6. Solo gráfico de ubicaciones: en Details (Detalles), especifique si desea mostrar las ubicaciones más populares por país o por estados de Estados Unidos.
- 7. En la lista Distribution (Distribución), seleccione la distribución cuyos datos desea ver en los gráficos de uso:
	- Una distribución individual: los gráficos muestran los datos de la distribución web de CloudFront seleccionada. La lista Distribution (Distribución) muestra el ID de distribución y un nombre de dominio alternativo (CNAME), de haberlo. Si una distribución no tiene otros nombres de dominio, la lista incluye un nombre de dominio de origen para la distribución.
	- Todas las distribuciones (excepto las eliminadas): los gráficos muestran el total de datos de todas las distribuciones web asociadas a la cuenta actual de AWS, excepto las distribuciones web que ha eliminado.
- 8. Elija Actualizar.

Para ver la información contenida en los puntos de datos por día o por hora de un gráfico, pase por encima del punto de datos correspondiente.

# <span id="page-854-0"></span>Descarga de datos en formato CSV

Puede descargar todos los informes de lectores en formato CSV. En esta sección se explica cómo descargar dichos informes y describe sus valores.

Para descargar informes de lectores en formato CSV

- 1. Al visualizar el informe de espectadores, haga clic en CSV.
- 2. Elija los datos que desea descargar, por ejemplo, Devices (Dispositivos) o Devices Trends (Tendencias de dispositivos).
- 3. En el cuadro de diálogo Opening file name (Abriendo nombre de archivo), decida si desea abrir o guardar el archivo.

# <span id="page-854-1"></span>Datos incluidos en los informes de espectadores

Las primeras filas de cada informe incluyen la siguiente información:

Versión

La versión del formato del archivo CSV

# Informe

El nombre del informe.

### **DistributionID**

El ID de la distribución del informe solicitado, o ALL, si se ha solicitado el informe de todas las distribuciones.

### **StartDateUTC**

El principio del intervalo de fechas para el que ha solicitado el informe, en tiempo universal coordinado (UTC).

### EndDateUTC

El fin del intervalo de fechas para el que ha solicitado el informe, en tiempo universal coordinado (UTC).

### GeneratedTimeUTC

La fecha y hora en ha solicitado el informe, en tiempo universal coordinado (UTC).

Grouping (solo en informes de navegadores y de sistemas operativos)

Forma de agrupación de los datos: por el nombre del navegador o sistema operativo, o por su nombre y versión.

Grado de detalle

Define si cada fila del informe representa una hora o un día.

Detalles (solo informe de ubicaciones)

Forma de listar las solicitudes: por país o por estado de los Estados Unidos.

En los siguientes temas, se describe la información de los diferentes informes de espectadores.

#### Temas

- [Informe de dispositivos](#page-856-0)
- [Informe de tendencias de dispositivos](#page-856-1)
- [Informe de navegadores](#page-857-0)
- [Informe de tendencias de navegación](#page-858-0)
- [Informe de sistemas operativos](#page-859-0)
- [Informe de tendencias de sistemas operativos](#page-860-0)
- [Informe de ubicaciones](#page-861-0)

Visualización de informes de espectadores de CloudFront 842

### • [Informe de tendencias de ubicación](#page-862-0)

<span id="page-856-0"></span>Informe de dispositivos

El informe incluye los siguientes valores:

#### DistributionID

El ID de la distribución del informe solicitado, o ALL, si se ha solicitado el informe de todas las distribuciones.

# FriendlyName

Un nombre de dominio alternativos (CNAME) para la distribución, de haberlo. Si una distribución no tiene otros nombres de dominio, la lista incluye un nombre de dominio de origen para la distribución.

# **Solicitudes**

La cantidad de solicitudes que CloudFront ha recibido de cada tipo de dispositivo.

#### RequestsPct

La cantidad de solicitudes que CloudFront ha recibido desde cada tipo de dispositivo como porcentaje del total de solicitudes que CloudFront ha recibido de todos los dispositivos.

<span id="page-856-1"></span>Informe de tendencias de dispositivos

El informe incluye los siguientes valores:

#### DistributionID

El ID de la distribución del informe solicitado, o ALL, si se ha solicitado el informe de todas las distribuciones.

#### FriendlyName

Un nombre de dominio alternativos (CNAME) para la distribución, de haberlo. Si una distribución no tiene otros nombres de dominio, la lista incluye un nombre de dominio de origen para la distribución.

#### **TimeBucket**

La hora o la fecha a la que son aplicables los datos, en tiempo universal coordinado (UTC).

### **Escritorio**

La cantidad de solicitudes que CloudFront ha recibido desde equipos de escritorio durante el periodo establecido.

#### Móvil

La cantidad de solicitudes que CloudFront ha recibido desde dispositivos móviles durante el periodo establecido. Entre los dispositivos móviles se pueden incluir tablets y teléfonos móviles. Si CloudFront no puede determinar si una solicitud se ha originado desde un dispositivo móvil o una tableta, se refleja en la columna Mobile.

#### Smart-TV

La cantidad de solicitudes que CloudFront ha recibido desde televisores inteligentes durante el periodo establecido.

### **Tablet**

La cantidad de solicitudes que CloudFront ha recibido desde tabletas durante el periodo establecido. Si CloudFront no puede determinar si una solicitud se ha originado desde un dispositivo móvil o una tableta, se refleja en la columna Mobile.

# Desconocido

Solicitudes cuyo valor del encabezado HTTP User-Agent no se asoció con uno de los tipos de dispositivo estándar, por ejemplo, Desktop o Mobile.

#### Vacío

La cantidad de solicitudes que CloudFront ha recibido y que no incluyeron un valor en el encabezado HTTP User-Agent durante el periodo establecido.

#### <span id="page-857-0"></span>Informe de navegadores

El informe incluye los siguientes valores:

#### DistributionID

El ID de la distribución del informe solicitado, o ALL, si se ha solicitado el informe de todas las distribuciones.

### FriendlyName

Un nombre de dominio alternativos (CNAME) para la distribución, de haberlo. Si una distribución no tiene otros nombres de dominio, la lista incluye un nombre de dominio de origen para la distribución.

### Grupo

El navegador o el navegador y la versión desde los que CloudFront ha recibido solicitudes en función del valor de Grouping. Además de los nombres de los navegadores, otros valores son:

- Bot/Crawler (Bot/Rastreador): sobre todo solicitudes de motores de búsqueda que están indexando su contenido.
- Empty (Vacío): solicitudes cuyo valor del encabezado HTTP User-Agent estaba vacío.
- Other (Otros): navegadores que CloudFront ha identificado pero que no se encuentran entre los más populares. Si Bot/Crawler, Empty o Unknown no aparecen entre los nueve primeros valores, también se incluyen en Other.
- Unknown (Desconocidos): solicitudes cuyo valor del encabezado HTTP User-Agent no se asoció con uno de los navegadores estándar. La mayoría de las solicitudes de esta categoría proceden de aplicaciones personalizadas o secuencias de comandos.

### **Solicitudes**

La cantidad de solicitudes que CloudFront ha recibido de cada tipo de navegador.

# RequestsPct

La cantidad de solicitudes que CloudFront ha recibido desde cada tipo de navegador como porcentaje del total de solicitudes que CloudFront ha recibido durante el período determinado.

<span id="page-858-0"></span>Informe de tendencias de navegación

El informe incluye los siguientes valores:

#### DistributionID

El ID de la distribución del informe solicitado, o ALL, si se ha solicitado el informe de todas las distribuciones.

#### FriendlyName

Un nombre de dominio alternativos (CNAME) para la distribución, de haberlo. Si una distribución no tiene otros nombres de dominio, la lista incluye un nombre de dominio de origen para la distribución.

### **TimeBucket**

La hora o la fecha a la que son aplicables los datos, en tiempo universal coordinado (UTC).

### (Browsers)

Las demás columnas del informe reflejan los navegadores o navegadores y sus versiones, en función del valor de Grouping. Además de los nombres de los navegadores, otros valores son:

- Bot/Crawler (Bot/Rastreador): sobre todo solicitudes de motores de búsqueda que están indexando su contenido.
- Empty (Vacío): solicitudes cuyo valor del encabezado HTTP User-Agent estaba vacío.
- Other (Otros): navegadores que CloudFront ha identificado pero que no se encuentran entre los más populares. Si Bot/Crawler, Empty o Unknown no aparecen entre los nueve primeros valores, también se incluyen en Other.
- Unknown (Desconocidos): solicitudes cuyo valor del encabezado HTTP User-Agent no se asoció con uno de los navegadores estándar. La mayoría de las solicitudes de esta categoría proceden de aplicaciones personalizadas o secuencias de comandos.

<span id="page-859-0"></span>Informe de sistemas operativos

El informe incluye los siguientes valores:

# **DistributionID**

El ID de la distribución del informe solicitado, o ALL, si se ha solicitado el informe de todas las distribuciones.

#### FriendlyName

Un nombre de dominio alternativos (CNAME) para la distribución, de haberlo. Si una distribución no tiene otros nombres de dominio, la lista incluye un nombre de dominio de origen para la distribución.

### Grupo

El sistema operativo o el sistema operativo y la versión desde los que CloudFront ha recibido solicitudes en función del valor de Grouping. Además de los nombres de los sistemas operativos, otros valores son:

- Bot/Crawler (Bot/Rastreador): sobre todo solicitudes de motores de búsqueda que están indexando su contenido.
- Empty (Vacío): solicitudes cuyo valor del encabezado HTTP User-Agent estaba vacío.
- Other (Otros): sistemas operativos que CloudFront ha identificado pero que no se encuentran entre los más populares. Si Bot/Crawler, Empty o Unknown no aparecen entre los nueve primeros valores, también se incluyen en Other.
- Unknown (Desconocidos): solicitudes cuyo valor del encabezado HTTP User-Agent no se asoció con uno de los navegadores estándar. La mayoría de las solicitudes de esta categoría proceden de aplicaciones personalizadas o secuencias de comandos.

### **Solicitudes**

La cantidad de solicitudes que CloudFront ha recibido de cada tipo de sistema operativo.

# RequestsPct

La cantidad de solicitudes que CloudFront ha recibido desde cada tipo de sistema operativo como porcentaje del total de solicitudes que CloudFront ha recibido durante el período determinado.

<span id="page-860-0"></span>Informe de tendencias de sistemas operativos

El informe incluye los siguientes valores:

# DistributionID

El ID de la distribución del informe solicitado, o ALL, si se ha solicitado el informe de todas las distribuciones.

#### FriendlyName

Un nombre de dominio alternativos (CNAME) para la distribución, de haberlo. Si una distribución no tiene otros nombres de dominio, la lista incluye un nombre de dominio de origen para la distribución.

### **TimeBucket**

La hora o la fecha a la que son aplicables los datos, en tiempo universal coordinado (UTC).

# (Operating systems)

Las demás columnas del informe reflejan los sistemas operativos o sistemas operativos y sus versiones en función del valor de Grouping. Además de los nombres de los sistemas operativos, otros valores son:

- Bot/Crawler (Bot/Rastreador): sobre todo solicitudes de motores de búsqueda que están indexando su contenido.
- Empty (Vacío): solicitudes cuyo valor del encabezado HTTP User-Agent estaba vacío.
- Other (Otros): sistemas operativos que CloudFront ha identificado pero que no se encuentran entre los más populares. Si Bot/Crawler, Empty o Unknown no aparecen entre los nueve primeros valores, también se incluyen en Other.
- Unknown (Desconocido): solicitudes cuyo sistema operativo no se especifica en el encabezado HTTP User-Agent.

### <span id="page-861-0"></span>Informe de ubicaciones

El informe incluye los siguientes valores:

### **DistributionID**

El ID de la distribución del informe solicitado, o ALL, si se ha solicitado el informe de todas las distribuciones.

# FriendlyName

Un nombre de dominio alternativos (CNAME) para la distribución, de haberlo. Si una distribución no tiene otros nombres de dominio, la lista incluye un nombre de dominio de origen para la distribución.

#### LocationCode

La abreviatura de la ubicación desde la que CloudFront recibe solicitudes. Para obtener más información acerca de los valores posibles, consulte la descripción de Location en [Cómo los](#page-863-0)  [datos del informe de ubicaciones están relacionados con los datos de los registros estándar](#page-863-0) [\(registros de acceso\) de CloudFront](#page-863-0).

#### LocationName

El nombre de la ubicación desde la que CloudFront ha recibido solicitudes.

#### **Solicitudes**

La cantidad de solicitudes que CloudFront ha recibido desde cada ubicación.

RequestsPct

La cantidad de solicitudes que CloudFront ha recibido desde cada ubicación como porcentaje del total de solicitudes que CloudFront ha recibido de todas las ubicaciones durante el período determinado.

### **TotalBytes**

La cantidad total de bytes que CloudFront ha enviado a los lectores en el estado o país, en la distribución y el periodo especificados.

<span id="page-862-0"></span>Informe de tendencias de ubicación

El informe incluye los siguientes valores:

**DistributionID** 

El ID de la distribución del informe solicitado, o ALL, si se ha solicitado el informe de todas las distribuciones.

#### FriendlyName

Un nombre de dominio alternativos (CNAME) para la distribución, de haberlo. Si una distribución no tiene otros nombres de dominio, la lista incluye un nombre de dominio de origen para la distribución.

#### **TimeBucket**

La hora o la fecha a la que son aplicables los datos, en tiempo universal coordinado (UTC).

#### (Locations)

Las demás columnas del informe reflejan las ubicaciones desde las que CloudFront ha recibido solicitudes. Para obtener más información acerca de los valores posibles, consulte la descripción de Location en [Cómo los datos del informe de ubicaciones están relacionados con los datos de](#page-863-0) [los registros estándar \(registros de acceso\) de CloudFront](#page-863-0).

# <span id="page-863-0"></span>Cómo los datos del informe de ubicaciones están relacionados con los datos de los registros estándar (registros de acceso) de CloudFront

La siguiente lista muestra cómo los datos del informe Locations de la consola de CloudFront se corresponden con los valores contenidos en los registros de acceso de CloudFront. Para obtener más información sobre los registros de acceso de CloudFront, consulte [Configuración y uso de](#page-885-0)  [registros estándar \(registros de acceso\)](#page-885-0).

Ubicación

El país o estado de EE. UU. en el que se encuentra el espectador. En los registros de acceso, la columna c-ip contiene la dirección IP del dispositivo en el que se está ejecutando el espectador. Utilizamos los datos de geolocalización para identificar la ubicación geográfica del dispositivo en función de la dirección IP.

Si consulta el informe Locations (Ubicaciones) por país, tenga en cuenta que la lista se basa en los códigos de la norma [ISO 3166-2 de representación de nombres de países y sus subdivisiones](https://en.wikipedia.org/wiki/ISO_3166-2) [\(parte 2: código de subdivisión de país\)](https://en.wikipedia.org/wiki/ISO_3166-2). La lista de países incluye los siguientes valores adicionales:

- Anonymous Proxy (Proxy anónimo): la solicitud se ha originado en un proxy anónimo.
- Satellite Provider (Proveedor satelital); la solicitud se ha originado desde un proveedor satelital que ofrece servicios de Internet a varios países. Los lectores pueden estar en países con un alto riesgo de fraude.
- Europe (Unknown) (Europa) (Desconocido): la solicitud se ha originado desde una IP en un bloque utilizado por varios países europeos. No se puede determinar el país en el que se ha originado la solicitud. CloudFront utiliza Europe (Unknown) (Europa (desconocido)) como valor predeterminado.
- Asia/Pacific (Unknown) (Asia/Pacífico (Desconocido)): la solicitud se ha originado desde una IP en un bloque utilizado por varios países de la región Asia/Pacífico. No se puede determinar el país en el que se ha originado la solicitud. CloudFront utiliza Asia/Pacific (Unknown) (Asia(Pacífico (desconocido)) como valor predeterminado.

Si consulta el informe Locations (Ubicaciones) por estado de Estados Unidos, tenga en cuenta que puede incluir regiones de territorios y zonas militares estadounidenses.
## **a** Note

Si CloudFront no puede determinar la ubicación de un usuario, la ubicación aparecerá como desconocida en los informes de lector.

## Request Count

La cantidad total de solicitudes del país o estado de Estados Unidos en el que se encuentra el espectador, en la distribución y el periodo especificados. Este valor suele corresponderse estrechamente con la cantidad de solicitudes GET desde direcciones IP en ese país o estado en los registros de acceso de CloudFront.

## Solicitud %

Una de las siguientes, en función del valor que haya seleccionado para Details (Detalles):

- Countries (Países): las solicitudes de este país como porcentaje del total de solicitudes.
- Estados de Estados Unidos: las solicitudes de este estado como un porcentaje del total de solicitudes de Estados Unidos.

Si las solicitudes han venido de más de 50 países, no podrá calcular el valor Request % (% de solicitudes) en función de los datos de esta tabla, ya que la columna Request Count (Número de solicitudes) no incluye todas las solicitudes del período especificado.

## Bytes

La cantidad total de bytes que CloudFront ha enviado a los lectores en el estado o país, en la distribución y el periodo especificados. Para cambiar la visualización de datos en esta columna a KB, MB o GB, haga clic en el enlace del encabezado.

# Monitoreo de métricas de CloudFront con Amazon CloudWatch

Amazon CloudFront está integrado con Amazon CloudWatch y publica automáticamente las métricas operativas para las distribuciones y [funciones perimetrales](https://aws.amazon.com/cloudfront/features/#Edge_Computing) ([Lambda@Edge y CloudFront Functions](#page-578-0)). Muchas de estas métricas se muestran en un conjunto de gráficos en la [consola de CloudFront](https://console.aws.amazon.com/cloudfront/v4/home) y también se puede acceder a ellos con la API o la CLI de CloudFront. Todas estas métricas están disponibles en la [Consola de CloudWatch](https://console.aws.amazon.com/cloudwatch/home) o mediante la API o la CLI de CloudWatch. Las métricas de CloudFront no se contabilizan en las [cuotas \(antes denominadas límites\) de CloudWatch](https://docs.aws.amazon.com/AmazonCloudWatch/latest/monitoring/cloudwatch_limits.html) ni generan ningún coste adicional.

Además de las métricas predeterminadas para distribuciones de CloudFront, puede activar métricas adicionales por un coste adicional. Las métricas adicionales se aplican a distribuciones de CloudFront y deben activarse para cada distribución de forma individual. Para obtener más información sobre el costo, consulte [the section called "Estimación del costo de las métricas](#page-870-0)  [adicionales de CloudFront"](#page-870-0).

Ver estas métricas puede ayudarle a solucionar problemas, a realizar un seguimiento y a depurar. Para ver estas métricas en la consola de CloudFront, consulte la [página Monitoring \(Monitoreo\).](https://console.aws.amazon.com/cloudfront/v4/home?#/monitoring) Para ver gráficos sobre la actividad de una distribución de CloudFront o una función perimetral específica, elija una y, a continuación, elija View distribution metrics (Ver las métricas de distribución) o View metrics (Ver métricas).

También puede establecer alarmas basadas en estas métricas en la consola de CloudFront o en la consola de CloudWatch, la API o la CLI (se aplican los[precios estándar de CloudWatch\)](https://aws.amazon.com/cloudwatch/pricing/). Por ejemplo, puede configurar una alarma en función de la métrica de 5xxErrorRate, que representa el porcentaje de todas las solicitudes de espectador para las cuales el código de estado HTTP de la respuesta está en el rango de 500 a 599, inclusive. Cuando la tasa de error alcanza un valor determinado durante una determinada cantidad de tiempo, por ejemplo, el 5 % de las solicitudes durante 5 minutos seguidos, se activa la alarma. Especifique el valor de la alarma y su unidad de tiempo al crear la alarma. Para obtener más información, consulte [Creación de alarmas.](#page-874-0)

#### **a** Note

Cuando crea una alarma CloudWatch en la consola CloudFront, se crea una para usted en la región Este de EE. UU. (Norte de Virginia) (us-east-1). Si crea una alarma desde la consola de CloudWatch, debe usar la misma región. Debido a que CloudFront es un servicio global, las métricas del servicio se envían a Este de EE. UU. (Norte de Virginia).

#### Temas

- [Visualización de métricas de funciones perimetrales y de CloudFront](#page-866-0)
- [Creación de alarmas de para métricas de](#page-874-0)
- [Descargar datos de métricas en formato CSV](#page-875-0)
- [Obtener métricas mediante la API de CloudWatch](#page-878-0)

# <span id="page-866-0"></span>Visualización de métricas de funciones perimetrales y de CloudFront

Puede consultar métricas operativas sobre las distribuciones de CloudFront y [funciones perimetrales](https://aws.amazon.com/cloudfront/features/#Edge_Computing) en la consola de CloudFront. Para ver estas métricas, consulte la [página Monitoring \(Monitoreo\) de](https://console.aws.amazon.com/cloudfront/v4/home?#/monitoring)  [la consola de CloudFront](https://console.aws.amazon.com/cloudfront/v4/home?#/monitoring). Para ver gráficos sobre la actividad de una distribución de CloudFront o una función perimetral específica, elija una y, a continuación, elija View distribution metrics (Ver las métricas de distribución) o View metrics (Ver métricas).

Temas

- [Visualización de las métricas de distribución predeterminadas de CloudFront](#page-866-1)
- [Activación de métricas de distribución adicionales de CloudFront](#page-867-0)
- [Visualización de las métricas de la función Lambda@Edge predeterminada](#page-871-0)
- [Visualización de las métricas de CloudFront Functions predeterminadas](#page-872-0)

# <span id="page-866-1"></span>Visualización de las métricas de distribución predeterminadas de CloudFront

Las siguientes métricas predeterminadas se incluyen en todas las distribuciones de CloudFront sin costo adicional:

## **Solicitudes**

La cantidad total de solicitudes de lector recibidas por CloudFront, para todos los métodos HTTP y para las solicitudes HTTP y HTTPS.

## Bytes descargados

La cantidad total de bytes descargados por los espectadores para las solicitudes GET, HEAD y OPTIONS.

## Bytes cargados

La cantidad total de bytes que los lectores cargaron en CloudFront mediante las solicitudes POST y PUT.

## Tasa de errores 4xx

El porcentaje de todas las solicitudes de espectador para las cuales el código de estado HTTP de la respuesta es 4xx.

#### Tasa de errores 5xx

El porcentaje de todas las solicitudes de espectador para las cuales el código de estado HTTP de la respuesta es 5xx.

Tasa de errores total

El porcentaje de todas las solicitudes de espectador para las cuales el código de estado HTTP de la respuesta es 4xx o 5xx.

Estas métricas se muestran en gráficos para cada distribución de CloudFront en la [página Monitoring](https://console.aws.amazon.com/cloudfront/v4/home?#/monitoring)  [\(Monitoreo\) de la consola de CloudFront.](https://console.aws.amazon.com/cloudfront/v4/home?#/monitoring) En cada gráfico, los totales se muestran con una granularidad de un minuto. Además de ver los gráficos, también puede [descargar informes de](#page-875-0) [métricas como archivos CSV.](#page-875-0)

Puede personalizar los gráficos por medio de uno de los siguientes procedimientos:

- Para cambiar el intervalo de tiempo de la información que se muestra en los gráficos, seleccione 1h (1 hora), 3h (3 horas), u otro rango o especifique un rango personalizado.
- Para cambiar la frecuencia con la que CloudFront actualiza la información en el gráfico, elija la flecha hacia abajo junto al icono de actualización y, a continuación, seleccione una frecuencia de actualización. El valor predeterminado de actualización es de 1 minuto, pero puede elegir 10 segundos, 2 minutos u otras opciones.

Para ver los gráficos de CloudFront en la consola de CloudWatch, elija Add to dashboard (Agregar al panel).

## <span id="page-867-0"></span>Activación de métricas de distribución adicionales de CloudFront

Además de las métricas predeterminadas, puede activar métricas adicionales por un coste adicional. Para obtener más información sobre el costo, consulte [the section called "Estimación del costo de las](#page-870-0)  [métricas adicionales de CloudFront".](#page-870-0)

Estas métricas adicionales se deben activar para cada distribución de forma individual:

Tasa de aciertos de caché

El porcentaje de todas las solicitudes almacenables en caché para las que CloudFront distribuyó el contenido desde su caché. Las solicitudes HTTP POST y PUT, así como los errores, no se consideran solicitudes almacenables en caché.

#### Latencia de origen

El tiempo total transcurrido desde que CloudFront recibe una solicitud hasta que comienza a proporcionar una respuesta a la red (no al lector) en las solicitudes que se distribuyen desde el origen, no desde la caché de CloudFront. Esto también se conoce como latencia de primer byte o time-to-first-byte.

Tasa de error por código de estado

El porcentaje de todas las solicitudes de espectador para las cuales el código de estado HTTP de la respuesta es un código particular en el rango de 4xx o 5xx. Esta métrica está disponible para todos estos códigos de error: 401, 403, 404, 502, 503 y 504.

#### Activación de métricas adicionales

Puede activar métricas adicionales en la consola de CloudFront, con AWS CloudFormation, AWS Command Line Interface (AWS CLI) o la API de CloudFront.

#### Console

Para activar métricas adicionales (consola)

- 1. Inicie sesión en AWS Management Console y abra la [página Monitoring \(Monitoreo\) en la](https://console.aws.amazon.com/cloudfront/v4/home?#/monitoring)  [consola de CloudFront.](https://console.aws.amazon.com/cloudfront/v4/home?#/monitoring)
- 2. Elija la distribución para la que desea activar métricas adicionales y, a continuación, elija View distribution metrics (Ver métricas de distribución).
- 3. Elija Manage additional metrics (Administrar métricas adicionales).
- 4. En la ventana Manage additional metrics (Administrar métricas adicionales), active Enabled (Activado). Después de activar las métricas adicionales, puede cerrar la ventana Manage additional metrics (Administrar métricas adicionales).

Cuando active las métricas adicionales, se mostrarán en gráficos. En cada gráfico, los totales se muestran con una granularidad de un minuto. Además de ver los gráficos, también puede [descargar informes de métricas como archivos CSV.](#page-875-0)

Puede personalizar los gráficos por medio de uno de los siguientes procedimientos:

• Para cambiar el intervalo de tiempo de la información que se muestra en los gráficos, seleccione 1h (1 hora), 3h (3 horas), u otro rango o especifique un rango personalizado. • Para cambiar la frecuencia con la que CloudFront actualiza la información en el gráfico, elija la flecha hacia abajo junto al icono de actualización y, a continuación, seleccione una frecuencia de actualización. El valor predeterminado de actualización es de 1 minuto, pero puede elegir 10 segundos, 2 minutos u otras opciones.

Para ver los gráficos de CloudFront en la consola de CloudWatch, elija Add to dashboard (Agregar al panel).

#### AWS CloudFormation

Para activar métricas adicionales con AWS CloudFormation, use el tipo de recurso AWS::CloudFront::MonitoringSubscription. En el siguiente ejemplo se muestra la sintaxis de plantilla de AWS CloudFormation, en formato YAML, para habilitar métricas adicionales.

```
Type: AWS::CloudFront::MonitoringSubscription
Properties: 
   DistributionId: EDFDVBD6EXAMPLE
   MonitoringSubscription: 
     RealtimeMetricsSubscriptionConfig: 
       RealtimeMetricsSubscriptionStatus: Enabled
```
#### CLI

Para administrar métricas adicionales con la AWS Command Line Interface (AWS CLI), utilice uno de los siguientes comandos:

Para habilitar métricas adicionales para una distribución (CLI)

• Utilice el comando create-monitoring-subscription como se muestra en el ejemplo siguiente. Reemplace *EDFDVBD6EXAMPLE* con el ID de la distribución para la que está habilitando métricas adicionales.

```
aws cloudfront create-monitoring-subscription --
distribution-id EDFDVBD6EXAMPLE --monitoring-subscription 
  RealtimeMetricsSubscriptionConfig={RealtimeMetricsSubscriptionStatus=Enabled}
```
Para ver si las métricas adicionales están activadas para una distribución (CLI)

• Utilice el comando get-monitoring-subscription como se muestra en el ejemplo siguiente. Reemplace *EDFDVBD6EXAMPLE* con el ID de la distribución que está comprobando.

aws cloudfront get-monitoring-subscription --distribution-id *EDFDVBD6EXAMPLE*

Para desactivar métricas adicionales para una distribución (CLI)

• Utilice el comando delete-monitoring-subscription como se muestra en el ejemplo siguiente. Sustituya *EDFDVBD6EXAMPLE* por el ID de la distribución para la que está desactivando métricas adicionales.

aws cloudfront delete-monitoring-subscription --distribution-id *EDFDVBD6EXAMPLE*

## API

Para administrar métricas adicionales con la API de CloudFront, utilice una de las siguientes operaciones de la API.

- Para activar métricas adicionales para una distribución, utilice [CreateMonitoringSubscription](https://docs.aws.amazon.com/cloudfront/latest/APIReference/API_CreateMonitoringSubscription.html).
- Para consultar si las métricas adicionales están activadas para una distribución, utilice [GetMonitoringSubscription](https://docs.aws.amazon.com/cloudfront/latest/APIReference/API_GetMonitoringSubscription.html).
- Para desactivar métricas adicionales para una distribución, utilice [DeleteMonitoringSubscription.](https://docs.aws.amazon.com/cloudfront/latest/APIReference/API_DeleteMonitoringSubscription.html)

Para obtener más información sobre estas llamadas a la API, consulte la documentación de referencia de la API para su SDK de AWS u otro cliente de la API.

<span id="page-870-0"></span>Estimación del costo de las métricas adicionales de CloudFront

Cuando activa métricas adicionales para una distribución, CloudFront envía hasta 8 métricas a CloudWatch en la región Este de EE. UU. (Norte de Virginia). CloudWatch cobra una tarifa fija baja por cada métrica. Esta tarifa se cobra solo una vez al mes por métrica (hasta 8

métricas por distribución). Se trata de una tarifa fija, por lo que el costo sigue siendo el mismo independientemente del número de solicitudes o respuestas que reciba o envíe la distribución de CloudFront. Para conocer la tarifa por métrica, consulte la [página de precios de Amazon CloudWatch](https://aws.amazon.com/cloudwatch/pricing/) y la [calculadora de precios de CloudWatch](https://aws.amazon.com/cloudwatch/pricing/#Pricing_calculator). Se aplican cargos adicionales de la API al recuperar las métricas con la API de CloudWatch.

<span id="page-871-0"></span>Visualización de las métricas de la función Lambda@Edge predeterminada

Puede usar métricas de CloudWatch para monitorear, en tiempo real, los problemas con sus funciones de Lambda @Edge. No hay cargo adicional para estas métricas.

Al adjuntar una función de Lambda@Edge a un comportamiento de la caché en una distribución de CloudFront, Lambda comienza a enviar métricas a CloudWatch automáticamente. Las métricas están disponibles para todas las regiones de Lambda, pero para ver las métricas en la consola de CloudWatch u obtener los datos de métricas de la API de CloudWatch, debe utilizar la región Este de EE. UU. (Norte de Virginia) (us-east-1). El nombre del grupo de métricas tiene el formato de: AWS/CloudFront/*distribution-ID*, donde *ID-distribución* es el ID de la distribución de CloudFront a la que está asociada la función de Lambda @Edge. Para obtener más información sobre las métricas de CloudWatch, consulte la [Guía del usuario de Amazon CloudWatch.](https://docs.aws.amazon.com/AmazonCloudWatch/latest/monitoring/)

Las siguientes métricas predeterminadas se muestran en gráficos para cada función Lambda@Edge en la [página Monitoring \(Monitoreo\) de la consola de CloudFront:](https://console.aws.amazon.com/cloudfront/v4/home?#/monitoring)

- 5xxIntervalo de errores de para Lambda@Edge
- Errores de ejecución de Lambda
- Respuestas no válidas de Lambda
- Limitaciones de Lambda

Los gráficos incluyen la cantidad de invocaciones, errores, limitaciones, etc. En cada gráfico, los totales se muestran con una granularidad de un minuto, agrupados por región de AWS.

Si ve un pico de errores que desea investigar, por ejemplo, puede elegir una función y, a continuación, ver los archivos de registro por región de AWS hasta que determine qué función está causando los problemas y en qué región de AWS. Para obtener más información sobre la resolución de errores Lambda@Edge, consulte:

- [the section called "Cómo determinar el tipo de error"](#page-735-0)
- [Cuatro pasos para depurar su entrega de contenido en AWS](https://aws.amazon.com/blogs/networking-and-content-delivery/four-steps-for-debugging-your-content-delivery-on-aws/)

Puede personalizar los gráficos por medio de uno de los siguientes procedimientos:

- Para cambiar el intervalo de tiempo de la información que se muestra en los gráficos, seleccione 1h (1 hora), 3h (3 horas), u otro rango o especifique un rango personalizado.
- Para cambiar la frecuencia con la que CloudFront actualiza la información en el gráfico, elija la flecha hacia abajo junto al icono de actualización y, a continuación, seleccione una frecuencia de actualización. El valor predeterminado de actualización es de 1 minuto, pero puede elegir 10 segundos, 2 minutos u otras opciones.

Para ver los gráficos en la consola de CloudWatch, elija Add to dashboard (Agregar al panel). Debe utilizar la región EE. UU. Este (Norte de Virginia) (us-east-1) para ver los gráficos en la consola de CloudWatch.

<span id="page-872-0"></span>Visualización de las métricas de CloudFront Functions predeterminadas

CloudFront Functions envía métricas operativas a Amazon CloudWatch para que pueda supervisar sus funciones. Ver estas métricas puede ayudarle a solucionar problemas, a realizar un seguimiento y a depurar. CloudFront Functions publica en CloudWatch las siguientes métricas:

- Invocaciones (FunctionInvocations): el número de veces que se inició (invocó) la función en un periodo de tiempo determinado.
- Errores de validación (FunctionValidationErrors): el número de errores de validación que la función produjo en un periodo de tiempo determinado. Los errores de validación se producen cuando la función se ejecuta correctamente, pero devuelve datos no válidos (un [objeto de evento](#page-592-0) no válido).
- Errores de ejecución (FunctionExecutionErrors): el número de errores de ejecución que se produjeron en un periodo de tiempo determinado. Los errores de ejecución se producen cuando la función no se completa correctamente.
- Utilización de cómputo (FunctionComputeUtilization): la cantidad de tiempo que la función tardó en ejecutarse como un porcentaje del tiempo máximo permitido. Por ejemplo, un valor de 35 significa que la función se completó en el 35 % del tiempo máximo permitido. Esta métrica es un número entre 0 y 100.

Si este valor alcanza 100 o está cerca de esa cifra, la función ha utilizado o está cerca de utilizar el tiempo de ejecución permitido y es posible que las solicitudes posteriores se vean limitadas. Si la función se ejecuta al 80 % o más de su utilización, le recomendamos que la revise para reducir el tiempo de ejecución y mejorar la utilización. Por ejemplo, puede que solo desee registrar los

errores, simplificar cualquier expresión regular compleja o eliminar el análisis sintáctico de objetos JSON complejos.

- Limitaciones (FunctionThrottles): el número de veces que se limitó la función en un periodo de tiempo determinado. Las funciones se pueden limitar por las siguientes razones:
	- La función supera continuamente el tiempo máximo permitido para la ejecución
	- La función produce errores de compilación
	- Hay un número inusualmente elevado de solicitudes por segundo

CloudFront KeyValueStore también envía las siguientes métricas operativas a Amazon CloudWatch:

- Solicitudes de lectura (KvsReadRequests): el número de veces que la función leyó correctamente del almacén de clave-valor en un periodo de tiempo determinado.
- Errores de lectura (KvsReadErrors): el número de veces que la función no leyó del almacén de clave-valor en un periodo de tiempo determinado.

Para ver estas métricas en la consola de CloudFront, consulte la página [Monitoring \(Monitoreo\).](https://console.aws.amazon.com/cloudfront/v4/home?#/monitoring) Para ver los gráficos de una función específica, seleccione Functions (Funciones), la función y, a continuación, View function metrics (Ver métricas de función).

Todas estas métricas se publican en CloudWatch en la región EE. UU. Este (Norte de Virginia) (us-east-1), en el espacio de nombres de CloudFront. También puede verlas en la consola de CloudWatch. En la consola de CloudWatch, puede ver las métricas por función o por función por distribución.

También puede utilizar CloudWatch para establecer alarmas en función de estas métricas. Por ejemplo, puede establecer una alarma en función de la métrica de tiempo de ejecución (FunctionComputeUilization), que representa el porcentaje de tiempo disponible que la función tardó en ejecutarse. Cuando el tiempo de ejecución alcanza un determinado valor durante una cierta cantidad de tiempo, por ejemplo, mayor que el 70 % del tiempo disponible durante 15 minutos continuos, la alarma se activa. Especifique el valor de las alarmas y su unidad de tiempo al crear la alarma.

## **G** Note

CloudFront Functions envía métricas a CloudWatch solo para las funciones de la etapa LIVE que se ejecutan en respuesta a solicitudes y respuestas de producción. Al [probar una](#page-674-0) [función,](#page-674-0) CloudFront no envía ninguna métrica a CloudWatch. La salida de prueba contiene

información sobre errores, utilización de cómputo y registros de funciones (instrucciones console.log()), pero esta información no se envía a CloudWatch.

Para obtener información sobre cómo obtener estas métricas con la API de CloudWatch, consulte [the](#page-878-0)  [section called "Obtención de métricas mediante la API".](#page-878-0)

## <span id="page-874-0"></span>Creación de alarmas de para métricas de

En la consola de CloudFront, puede configurar alarmas para que le envíen notificaciones a través de Amazon Simple Notification Service (Amazon SNS) en función de métricas específicas de CloudFront. Puede configurar una alarma en la [página Alarms \(Alarmas\) de la consola de](https://console.aws.amazon.com/cloudfront/v4/home#/alarms)  [CloudFront](https://console.aws.amazon.com/cloudfront/v4/home#/alarms).

Para crear una alarma en la consola, especifique los siguientes valores:

#### Métrica

La métrica para la que está creando la alarma.

#### Distribución

La distribución de CloudFront para la que crea la alarma.

Name of alarm (Nombre de alarma)

Un nombre para la alarma.

Enviar una notificación a

El tema de Amazon SNS al que se envía la notificación si esta métrica desencadena una alarma. Siempre que <metric> <operator> <value>

Especifique cuándo debe activar CloudWatch una alarma y enviar una notificación al tema de Amazon SNS. Por ejemplo, para recibir una notificación cuando el intervalo de error de 5xx supera el 1 %, especifique lo siguiente:

Whenever Average of 5xxErrorRate **> 1**

Tenga en cuenta lo siguiente con respecto a la especificación de valores:

- Escriba solo números enteros sin puntuación. Por ejemplo, para especificar mil, escriba **1000**.
- Para 4xx, 5xx y el total de tasas de errores, el valor a especificar es un porcentaje.

• Para las solicitudes, los bytes descargados y los bytes cargados, el valor a especificar son unidades. Por ejemplo, 1073742000 bytes.

Durante al menos *<number>* periodos consecutivos de *<time period>*

Especifique por cuántos periodos consecutivos de la duración especificada debe cumplir la métrica los criterios antes de que CloudWatch envíe una notificación. Cuando elija un valor, apunte a un equilibrio adecuado entre un valor que no active la alarma por problemas menores o temporales, pero sí por problemas constantes o reales.

# <span id="page-875-0"></span>Descargar datos de métricas en formato CSV

Puede descargar los datos de métricas de CloudWatch para una distribución de CloudFront en formato CSV. Puede descargar los datos cuando consulte las métricas de distribución para una distribución concreta en la [consola de CloudFront](https://console.aws.amazon.com/cloudfront/v4/home).

Información acerca del informe

Las primeras filas del informe incluyen la siguiente información:

Versión

La versión de informes de CloudFront.

#### Informe

El nombre del informe.

#### **DistributionID**

ID de la distribución para la que ejecutó el informe.

## StartDateUTC

El principio del intervalo de fechas para el que ha solicitado el informe, en tiempo universal coordinado (UTC).

#### EndDateUTC

El fin del intervalo de fechas para el que ha solicitado el informe, en tiempo universal coordinado (UTC).

#### GeneratedTimeUTC

La fecha y hora en ha solicitado el informe, en tiempo universal coordinado (UTC).

#### Grado de detalle

El periodo de tiempo para cada fila del informe, por ejemplo, ONE\_MINUTE.

## Datos del informe de las métricas

El informe incluye los siguientes valores:

#### DistributionID

ID de la distribución para la que ejecutó el informe.

#### FriendlyName

Un nombre de dominio alternativos (CNAME) para la distribución, de haberlo. Si una distribución no tiene otros nombres de dominio, la lista incluye un nombre de dominio de origen para la distribución.

## **TimeBucket**

La hora o la fecha a la que son aplicables los datos, en tiempo universal coordinado (UTC). **Solicitudes** 

La cantidad total de solicitudes de todos los códigos de estado HTTP (por ejemplo, 200, 404, etc.) y todos los métodos (por ejemplo, GET, HEAD, POST, etc.) durante ese periodo de tiempo.

## BytesDownloaded

La cantidad de bytes que los espectadores han descargado mediante la distribución especificada durante el periodo de tiempo definido.

#### BytesUploaded

La cantidad de bytes que los espectadores han cargado mediante la distribución especificada durante el periodo de tiempo definido.

#### TotalErrorRatePct

El porcentaje de solicitudes cuyo código de estado HTTP fue un error de 4xx o 5xx para la distribución especificada durante el periodo de tiempo definido.

#### 4xxErrorRatePct

El porcentaje de solicitudes cuyo código de estado HTTP fue un error de 4xx para la distribución especificada durante el periodo de tiempo definido.

#### 5xxErrorRatePct

El porcentaje de solicitudes cuyo código de estado HTTP fue un error de 5xx para la distribución especificada durante el periodo de tiempo definido.

Si ha [activado métricas adicionales](#page-867-0) para su distribución, el informe también incluye los siguientes valores adicionales:

#### 401ErrorRatePct

El porcentaje de solicitudes cuyo código de estado HTTP fue un error de 401 para la distribución especificada durante el periodo de tiempo definido.

## 403ErrorRatePct

El porcentaje de solicitudes cuyo código de estado HTTP fue un error de 403 para la distribución especificada durante el periodo de tiempo definido.

#### 404ErrorRatePct

El porcentaje de solicitudes cuyo código de estado HTTP fue un error de 404 para la distribución especificada durante el periodo de tiempo definido.

#### 502ErrorRatePct

El porcentaje de solicitudes cuyo código de estado HTTP fue un error de 502 para la distribución especificada durante el periodo de tiempo definido.

#### 503ErrorRatePct

El porcentaje de solicitudes cuyo código de estado HTTP fue un error de 503 para la distribución especificada durante el periodo de tiempo definido.

#### 504ErrorRatePct

El porcentaje de solicitudes cuyo código de estado HTTP fue un error de 504 para la distribución especificada durante el periodo de tiempo definido.

#### **OriginLatency**

El tiempo total empleado en milisegundos desde que CloudFront recibió una solicitud hasta que comenzó a proporcionar una respuesta a la red (no al lector) en las solicitudes que se distribuyeron desde el origen, no desde la caché de CloudFront. Esto también se conoce como latencia de primer byte o time-to-first-byte.

#### **CacheHitRate**

El porcentaje de todas las solicitudes almacenables en caché para las que CloudFront distribuyó el contenido desde su caché. Las solicitudes HTTP POST y PUT, así como los errores, no se consideran solicitudes almacenables en caché.

# <span id="page-878-0"></span>Obtener métricas mediante la API de CloudWatch

Puede utilizar la API o la CLI de Amazon CloudWatch para obtener las métricas de CloudFront en los programas o aplicaciones que cree. Puede usar los datos sin procesar para crear sus propios paneles personalizados, sus propias herramientas de alarma, etc.

Para obtener las métricas de CloudFront con la API de CloudWatch, debe utilizar la región EE. UU. Este (Norte de Virginia) (us-east-1). También necesita conocer ciertos valores y tipos para cada métrica.

#### Temas

- [Valores para todas las métricas de CloudFront](#page-878-1)
- [Valores para las métricas de distribución de CloudFront](#page-879-0)
- [Valores para las métricas de funciones de CloudFront](#page-882-0)

## <span id="page-878-1"></span>Valores para todas las métricas de CloudFront

Los siguientes valores se aplican a todas las métricas de CloudFront:

#### **Namespace**

El valor para Namespace siempre es AWS/CloudFront.

#### Dimensiones

Cada métrica de CloudFront tiene las dos dimensiones siguientes:

## **DistributionId**

El ID de la distribución de CloudFront para la que desea obtener métricas.

## **FunctionName**

El nombre de la función (en CloudFront Functions) para la que desea obtener métricas.

Esta dimensión solo se aplica a las funciones.

## **Region**

El valor de Region siempre es Global, porque CloudFront es un servicio global.

**a** Note

Para obtener las métricas de CloudFront desde la API de CloudWatch, debe utilizar la región EE. UU. Este (Norte de Virginia) (us-east-1).

## <span id="page-879-0"></span>Valores para las métricas de distribución de CloudFront

Utilice la información de la siguiente lista para obtener detalles sobre métricas de distribución específicas de CloudFront con la API de CloudWatch. Algunas de estas métricas solo están disponibles si se han activado métricas adicionales para la distribución.

## **a** Note

Solo se aplica una estadística, Average o Sum, para cada métrica. La siguiente lista especifica qué estadística se aplica a esa métrica.

Tasa de errores 4xx

El porcentaje de todas las solicitudes de espectador para las cuales el código de estado HTTP de la respuesta es 4xx.

- Nombre de métrica: 4xxErrorRate
- Estadística válida: Average
- Unidad: Percent

#### Tasa de errores 401

El porcentaje de todas las solicitudes de espectador para las cuales el código de estado HTTP de la respuesta es 401. Para obtener esta métrica, primero debe [activar métricas adicionales.](#page-867-0)

- Nombre de métrica: 401ErrorRate
- Estadística válida: Average

• Unidad: Percent

#### Tasa de errores 403

El porcentaje de todas las solicitudes de espectador para las cuales el código de estado HTTP de la respuesta es 403. Para obtener esta métrica, primero debe [activar métricas adicionales.](#page-867-0)

- Nombre de métrica: 403ErrorRate
- Estadística válida: Average
- Unidad: Percent

#### Tasa de errores 404

El porcentaje de todas las solicitudes de espectador para las cuales el código de estado HTTP de la respuesta es 404. Para obtener esta métrica, primero debe [activar métricas adicionales.](#page-867-0)

- Nombre de métrica: 404ErrorRate
- Estadística válida: Average
- Unidad: Percent

## Tasa de errores 5xx

El porcentaje de todas las solicitudes de espectador para las cuales el código de estado HTTP de la respuesta es 5xx.

- Nombre de métrica: 5xxErrorRate
- Estadística válida: Average
- Unidad: Percent

#### Tasa de errores 502

El porcentaje de todas las solicitudes de espectador para las cuales el código de estado HTTP de la respuesta es 502. Para obtener esta métrica, primero debe [activar métricas adicionales.](#page-867-0)

- Nombre de métrica: 502ErrorRate
- Estadística válida: Average
- Unidad: Percent

#### Tasa de errores 503

El porcentaje de todas las solicitudes de espectador para las cuales el código de estado HTTP de la respuesta es 503. Para obtener esta métrica, primero debe [activar métricas adicionales.](#page-867-0)

- Nombre de métrica: 503ErrorRate
- Estadística válida: Average

• Unidad: Percent

#### Tasa de errores 504

El porcentaje de todas las solicitudes de espectador para las cuales el código de estado HTTP de la respuesta es 504. Para obtener esta métrica, primero debe [activar métricas adicionales.](#page-867-0)

- Nombre de métrica: 504ErrorRate
- Estadística válida: Average
- Unidad: Percent

#### Bytes descargados

La cantidad total de bytes descargados por los espectadores para las solicitudes GET, HEAD y OPTIONS.

- Nombre de métrica: BytesDownloaded
- Estadística válida: Sum
- Unidad: None

## Bytes cargados

La cantidad total de bytes que los lectores cargaron en su origen con CloudFront mediante las solicitudes POST y PUT.

- Nombre de métrica: BytesUploaded
- Estadística válida: Sum
- Unidad: None

Tasa de aciertos de caché

El porcentaje de todas las solicitudes almacenables en caché para las que CloudFront distribuyó el contenido desde su caché. Las solicitudes HTTP POST y PUT, así como los errores, no se consideran solicitudes almacenables en caché. Para obtener esta métrica, primero debe [activar](#page-867-0)  [métricas adicionales.](#page-867-0)

- Nombre de métrica: CacheHitRate
- Estadística válida: Average
- Unidad: Percent

#### Latencia de origen

El tiempo total empleado en milisegundos desde que CloudFront recibe una solicitud hasta que comienza a proporcionar una respuesta a la red (no al lector) en las solicitudes que se

distribuyeron desde el origen, no desde la caché de CloudFront. Esto también se conoce como latencia de primer byte o time-to-first-byte. Para obtener esta métrica, primero debe [activar](#page-867-0)  [métricas adicionales.](#page-867-0)

- Nombre de métrica: OriginLatency
- Estadística válida: Percentile
- Unidad: Milliseconds

## **a** Note

Para obtener la estadística de Percentile desde la API de CloudWatch, use el parámetro ExtendedStatistics, no Statistics. Para obtener más información, consulte [GetMetricStatistics](https://docs.aws.amazon.com/AmazonCloudWatch/latest/APIReference/API_GetMetricStatistics.html) en la Referencia de la API de Amazon CloudWatch o la documentación de referencia de los [SDK de AWS](https://docs.aws.amazon.com/#sdks)

## **Solicitudes**

La cantidad total de solicitudes de lector recibidas por CloudFront, para todos los métodos HTTP y para las solicitudes HTTP y HTTPS.

- Nombre de métrica: Requests
- Estadística válida: Sum
- Unidad: None

Tasa de errores total

El porcentaje de todas las solicitudes de espectador para las cuales el código de estado HTTP de la respuesta es 4xx o 5xx.

- Nombre de métrica: TotalErrorRate
- Estadística válida: Average
- Unidad: Percent

<span id="page-882-0"></span>Valores para las métricas de funciones de CloudFront

Utilice la información de la siguiente lista para obtener detalles sobre métricas específicas de CloudFront con la API de CloudWatch.

#### **a** Note

Solo se aplica una estadística, Average o Sum, para cada métrica. La siguiente lista especifica qué estadística se aplica a esa métrica.

#### Invocaciones

El número de veces que se inició (invocó) la función en un periodo de tiempo determinado.

- Nombre de métrica: FunctionInvocations
- Estadística válida: Sum
- Unidad: None

Errores de validación

El número de errores de validación que produjo la función en un periodo de tiempo determinado. Los errores de validación se producen cuando la función se ejecuta correctamente, pero devuelve datos no válidos (un objeto de evento no válido).

- Nombre de métrica: FunctionValidationErrors
- Estadística válida: Sum
- Unidad: None

Errores de ejecución

El número de errores de ejecución que se produjeron en un periodo de tiempo determinado. Los errores de ejecución se producen cuando la función no se completa correctamente.

- Nombre de métrica: FunctionExecutionErrors
- Estadística válida: Sum
- Unidad: None

Utilización de cómputo

La cantidad de tiempo (0-100) que la función tardó en ejecutarse como porcentaje del tiempo máximo permitido. Por ejemplo, un valor de 35 significa que la función se completó en el 35 % del tiempo máximo permitido.

- Nombre de métrica: FunctionComputeUtilization
- Estadística válida: Average
- Unidad: Percent

#### **Limitaciones**

El número de veces que se limitó la función en un periodo de tiempo determinado.

- Nombre de métrica: FunctionThrottles
- Estadística válida: Sum
- Unidad: None

# Registro de funciones de CloudFront y perimetrales

Amazon CloudFront proporciona diferentes tipos de registro. Puede registrar las solicitudes de espectador que llegan a las distribuciones de CloudFront o puede registrar la actividad del servicio de CloudFront (actividad de la API) en la cuenta de AWS. También puede recibir registros de las funciones [informáticas perimetrales.](https://aws.amazon.com/cloudfront/features/#Edge_Computing)

# Solicitudes de registro

CloudFront proporciona las siguientes formas de registrar las solicitudes que llegan a las distribuciones.

Registros estándar (registros de acceso)

Los registros estándar de CloudFront proporcionan registros detallados sobre cada solicitud que se realiza en una distribución. Estos registros son útiles para muchos escenarios, incluidas las auditorías de seguridad y acceso.

Los registros estándar de CloudFront se envían al bucket de Amazon S3 de su elección. CloudFront no aplica cargos por registros estándar, aunque puede aplicar cargos de Amazon S3 por almacenar y acceder a los archivos de registro.

Para obtener más información, consulte [Uso de registros estándar \(registros de acceso\).](#page-885-0) Registros en tiempo real

Los registros en tiempo real de CloudFront proporcionan información sobre las solicitudes realizadas a una distribución, en tiempo real (las entradas de registros se envían en cuestión de segundos después de recibir las solicitudes). Puede elegir la frecuencia de muestreo de los registros en tiempo real, es decir, el porcentaje de solicitudes de las que desea recibir entradas de registros en tiempo real. También puede elegir los campos específicos de los que desea recibir registros de log.

Los registros en tiempo real de CloudFront se envían a la secuencia de datos de su elección en Amazon Kinesis Data Streams. CloudFront aplica cargos por los registros en tiempo real, que se suman a los cargos que se le apliquen por el uso de Kinesis Data Streams.

Para obtener más información, consulte [Registros en tiempo real](#page-906-0).

# Registro de las funciones perimetrales

Puede utilizar registros de Amazon CloudWatch para obtener registros de las [funciones perimetrales](#page-578-0) de Lambda@Edge y de CloudFront Functions. Puede acceder a los registros mediante la consola de CloudWatch o la API de CloudWatch Logs. Para obtener más información, consulte [the section called](#page-928-0)  ["Registros de funciones perimetrales"](#page-928-0).

# Registro de la actividad del servicio

Puede utilizar AWS CloudTrail para registrar la actividad de servicio de CloudFront (actividad de la API) en la cuenta de AWS. CloudTrail proporciona un registro de las medidas de la API adoptadas por un usuario, un rol o servicio de AWS en CloudFront. Mediante la información recopilada por CloudTrail, puede determinar la solicitud de la API que se realizó a CloudFront, la dirección IP desde la que se realizó, quién la realizó y cuándo, etc.

Para obtener más información, consulte [Registro de llamadas a la API de Amazon CloudFront con](#page-931-0)  [AWS CloudTrail](#page-931-0).

Temas

- [Configuración y uso de registros estándar \(registros de acceso\)](#page-885-0)
- [Registros en tiempo real](#page-906-0)
- [Registros de funciones perimetrales](#page-928-0)
- [Registro de llamadas a la API de Amazon CloudFront con AWS CloudTrail](#page-931-0)

# <span id="page-885-0"></span>Configuración y uso de registros estándar (registros de acceso)

Puede configurar CloudFront para crear archivos de registro que contengan información detallada sobre cada solicitud de usuario que CloudFront recibe. Estos se denominan registros estándar, también conocidos como registros de acceso. Si habilita registros estándar, también puede especificar el bucket de Amazon S3 en el que desea que CloudFront guarde los archivos.

Puede habilitar los registros estándar al crear o actualizar una distribución. Para obtener más información, consulte [Referencia de configuración de la distribución](#page-48-0).

CloudFront también ofrece registros en tiempo real, que le proporcionan información sobre las solicitudes realizadas a una distribución en tiempo real (los registros se envían en cuestión de segundos después de recibir las solicitudes). Puede usar registros en tiempo real para monitorear, analizar y tomar medidas en función del rendimiento de entrega de contenido. Para obtener más información, consulte [Registros en tiempo real.](#page-906-0)

Temas

- [Cómo funciona el registro estándar](#page-886-0)
- [Elección de un bucket de Amazon S3 para los registros estándar](#page-888-0)
- [Permisos necesarios para configurar el registro estándar y el acceso a los archivos de registro](#page-889-0)
- [Política de claves necesarias para buckets de SSE-KMS](#page-891-0)
- [Formato del nombre de archivo](#page-892-0)
- [Tiempo de entrega de archivos de registro estándar](#page-892-1)
- [Cómo se registran las solicitudes cuando la URL o los encabezados de la solicitud sobrepasan el](#page-893-0)  [tamaño máximo](#page-893-0)
- [Análisis de registros estándar](#page-893-1)
- [Edición de la configuración de registro estándar](#page-894-0)
- [Eliminación de archivos de registro estándar de un bucket de Amazon S3](#page-895-0)
- [Formato de archivo de registro estándar](#page-895-1)
- [Cargos por registros estándar](#page-906-1)

# <span id="page-886-0"></span>Cómo funciona el registro estándar

En el siguiente diagrama se muestra cómo CloudFront registra información sobre solicitudes para los objetos.

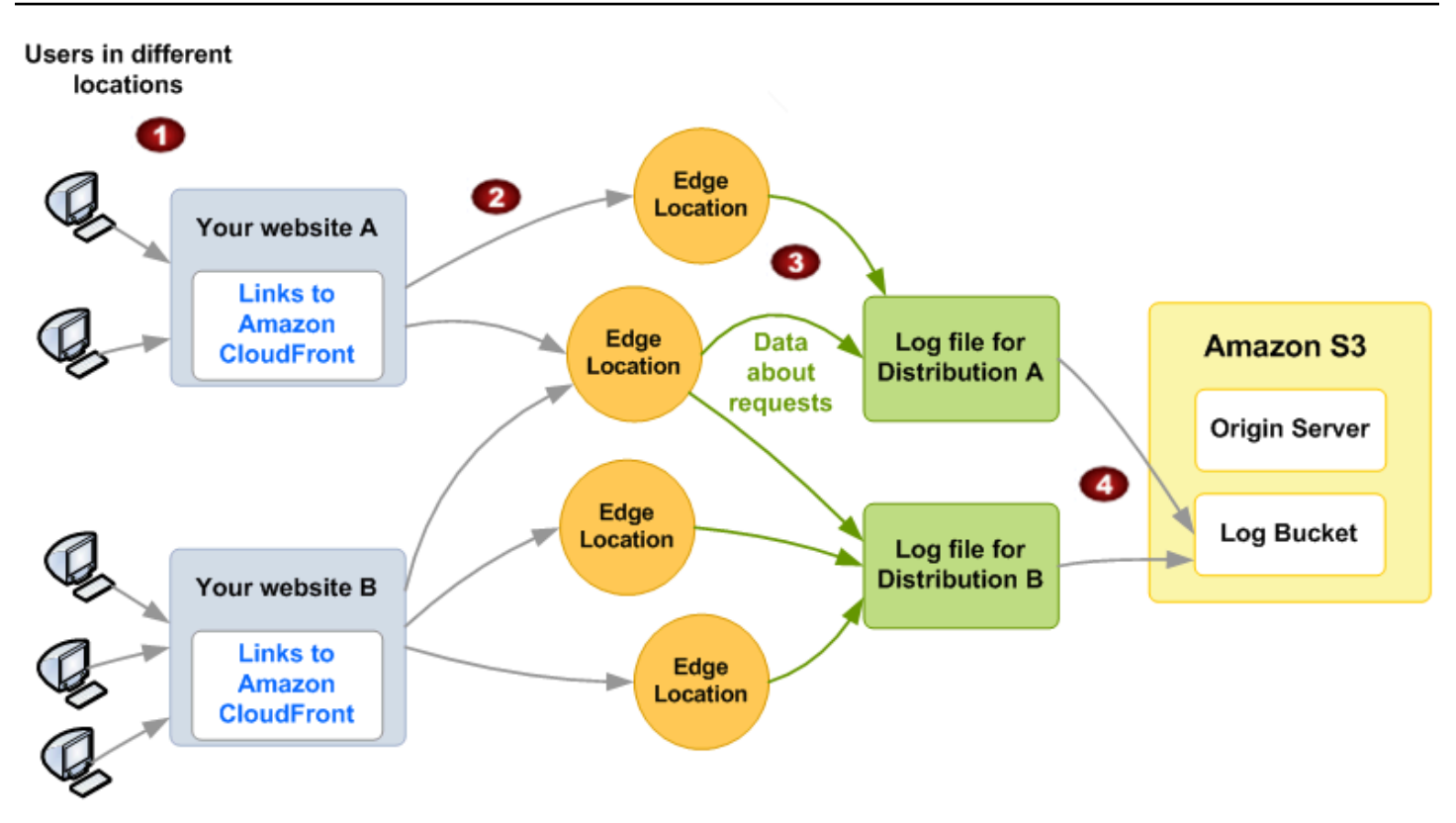

A continuación, se explica cómo CloudFront registra información sobre solicitudes para los objetos, tal y como se muestra en el diagrama anterior.

- 1. En este diagrama se muestran dos sitios web, A y B, y sus distribuciones de CloudFront correspondientes. Los usuarios solicitan sus objetos a través de URL asociadas a las distribuciones.
- 2. CloudFront dirige cada solicitud a la ubicación de borde adecuada.
- 3. CloudFront escribe los datos de cada solicitud en un archivo de registro específico en esa distribución. En este ejemplo, la información acerca de las solicitudes relacionadas con la Distribución A se escriben en un archivo de registro solo para la Distribución A, y la información acerca de las solicitudes relacionadas con la Distribución B se escriben en un archivo de registro solo para la Distribución B.
- 4. CloudFront periódicamente guarda el archivo de registro de la distribución en el bucket de Amazon S3 especificado al habilitar el registro. A continuación, CloudFront comienza a guardar información acerca de las solicitudes posteriores en un nuevo archivo de registro para la distribución.

Si ningún usuario obtiene acceso a su contenido durante una hora determinada, no se reciben archivos de registro de esa hora.

Uso de registros estándar (registros de acceso) 874

Cada entrada del archivo de registro ofrece información acerca de una única solicitud. Para obtener más información acerca del formato del archivo de registro, consulte [Formato de archivo de registro](#page-895-1)  [estándar.](#page-895-1)

#### **a** Note

Recomendamos utilizar los registros de acceso para comprender la naturaleza de las solicitudes hechas a su contenido y no como una relación exhaustiva de todas las solicitudes. CloudFront envía registros de acceso en la medida en que sea posible. La entrada de registro de una solicitud determinada puede entregarse mucho después de la solicitud se haya procesado realmente y, en casos contados, es probable que una entrada de registro no se entregue en absoluto. Cuando se omite una entrada de registro de los registros de acceso, la cantidad de entradas de los registros de acceso no coincide con el uso que aparece en los informes de facturación y de uso de AWS.

## <span id="page-888-0"></span>Elección de un bucket de Amazon S3 para los registros estándar

Al habilitar el registro para una distribución, se especifica el bucket de Amazon S3 en el que desea que CloudFront almacene los archivos de registro. Si utiliza Amazon S3 como origen, le recomendamos que no utilice el mismo bucket para los archivos de registro. El uso de un bucket independiente simplifica el mantenimiento.

#### **A** Important

No elija un bucket de Amazon S3 con [Propiedad de objetos de S3](https://docs.aws.amazon.com/AmazonS3/latest/userguide/about-object-ownership.html) configurado como propietario del bucket forzado. Esta configuración desactiva las ACL para el bucket y los objetos que contiene, lo que evita que CloudFront entregue archivos de registro al bucket.

#### **A** Important

No elija un bucket de Amazon S3 en ninguna de las siguientes regiones, ya que CloudFront no envía registros estándar a los buckets de estas regiones:

- África (Ciudad del Cabo)
- Asia-Pacífico (Hong Kong)
- Asia-Pacífico (Hyderabad)
- Asia-Pacífico (Yakarta)
- Asia-Pacífico (Melbourne)
- Oeste de Canadá (Calgary)
- Europa (Milán)
- Europa (España)
- Europa (Zúrich)
- Israel (Tel Aviv)
- Medio Oriente (Baréin)
- Medio Oriente (EAU)

Puede almacenar los archivos de registro de varias distribuciones en el mismo bucket. Al habilitar el registro, puede especificar un prefijo para los nombres de archivo, para así realizar un seguimiento de que los archivos de registro que se asocian con las distribuciones.

<span id="page-889-0"></span>Permisos necesarios para configurar el registro estándar y el acceso a los archivos de registro

#### **A** Important

A partir de abril de 2023, tendrá que habilitar las listas de control de acceso (ACL) de S3 para los nuevos buckets de S3 que se utilicen en los registros estándar de CloudFront. Las ACL se pueden habilitar [durante los pasos de creación del bucket](https://docs.aws.amazon.com/AmazonS3/latest/userguide/object-ownership-new-bucket.html) o [después de que se haya](https://docs.aws.amazon.com/AmazonS3/latest/userguide/object-ownership-existing-bucket.html) [creado un bucket](https://docs.aws.amazon.com/AmazonS3/latest/userguide/object-ownership-existing-bucket.html).

Para obtener más información sobre los cambios, consulte [Configuración predeterminada](https://docs.aws.amazon.com/AmazonS3/latest/userguide/create-bucket-faq.html)  [para preguntas frecuentes de buckets de S3 nuevos](https://docs.aws.amazon.com/AmazonS3/latest/userguide/create-bucket-faq.html) en la Guía del usuario de Amazon Simple Storage Service y [Aviso: Los cambios en la seguridad de Amazon S3 llegarán en abril](https://aws.amazon.com/blogs/aws/heads-up-amazon-s3-security-changes-are-coming-in-april-of-2023/) [de 2023](https://aws.amazon.com/blogs/aws/heads-up-amazon-s3-security-changes-are-coming-in-april-of-2023/) en el Blog de novedades de AWS.

Su cuenta de AWS debe tener los siguientes permisos para el bucket que especifique para los archivos de registro:

• La lista de control de acceso de S3 (ACL) del bucket debe concederle FULL\_CONTROL. Si es el propietario del bucket, su cuenta tiene este permiso de forma predeterminada. Si no está, el propietario del bucket debe actualizar la ACL del bucket.

- s3:GetBucketAcl
- s3:PutBucketAcl

Tenga en cuenta lo siguiente:

#### ACL para el bucket

Al crear o actualizar una distribución y habilitar el registro, CloudFront utiliza estos permisos para actualizar ACL para que el bucket le conceda a la cuenta awslogsdelivery permiso FULL CONTROL. La cuenta awslogsdelivery escribe archivos de registro en el bucket. Si su cuenta no tiene los permisos necesarios para actualizar la ACL, se producirá un error al crear o actualizar la distribución.

En determinadas circunstancias, si envía una solicitud de forma programada para crear un bucket con un nombre específico, pero ya existe uno con ese nombre, S3 restablece los permisos del bucket a sus valores predeterminados. Si configura CloudFront para guardar los registros de acceso en un bucket de S3 y los registros dejan de guardarse en ese bucket, compruebe los permisos del bucket para asegurarse de que CloudFront dispone de los permisos necesarios.

Restauración de la ACL para el bucket

Si elimina permisos para la cuenta awslogsdelivery, CloudFront no podrá guardar registros en el bucket de S3. Para permitir que CloudFront comience a guardar los registros de la distribución de nuevo, restaure el permiso de ACL realizando una de las siguientes acciones:

- Desactive el registro de la distribución en CloudFront y, a continuación, habilítelo de nuevo. Para obtener más información, consulte [Referencia de configuración de la distribución.](#page-48-0)
- Agregue el permiso de ACL para awslogsdelivery manualmente mediante el acceso al bucket de S3 en la consola de Amazon S3 y agregando permiso. Para añadir la ACL para awslogsdelivery, debe proporcionar el ID canónico de la cuenta, que es el siguiente:

c4c1ede66af53448b93c283ce9448c4ba468c9432aa01d700d3878632f77d2d0

Para obtener más información acerca de cómo agregar ACL a buckets de S3, consulte [¿Cómo](https://docs.aws.amazon.com/AmazonS3/latest/user-guide/set-bucket-permissions.html)  [configuro permisos para buckets con ACL?](https://docs.aws.amazon.com/AmazonS3/latest/user-guide/set-bucket-permissions.html) en la Guía del usuario de Amazon Simple Storage Service.

ACL para cada archivo de registro

Además de la ACL del bucket, hay una ACL en cada archivo de registro. El propietario del bucket tiene permisos FULL\_CONTROL en cada archivo de registro, el propietario de la distribución (si no es el mismo que el del bucket) no tiene permiso, y la cuenta awslogsdelivery tiene permisos de lectura y escritura.

Deshabilitar los registros

Si desactiva el registro, CloudFront no elimina las ACL del bucket ni de los archivos de registro. Si lo desea, puede hacerlo usted mismo.

<span id="page-891-0"></span>Política de claves necesarias para buckets de SSE-KMS

Si el bucket de S3 de los registros estándar utiliza cifrado del lado del servidor con AWS KMS keys (SSE-KMS) empleando una clave administrada por el cliente, se debe agregar la siguiente instrucción a la política de claves para la clave administrada por el cliente. Esto permite a CloudFront escribir archivos de registro en el bucket. (No se puede utilizar SSE-KMS con la Clave administrada de AWS, porque CloudFront no podrá escribir los archivos de registro en el bucket).

```
{ 
     "Sid": "Allow CloudFront to use the key to deliver logs", 
     "Effect": "Allow", 
     "Principal": { 
          "Service": "delivery.logs.amazonaws.com" 
     }, 
     "Action": "kms:GenerateDataKey*", 
     "Resource": "*"
}
```
Si el bucket de S3 para sus registros estándar utiliza SSE-KMS con una [clave de bucket de S3,](https://docs.aws.amazon.com/AmazonS3/latest/userguide/bucket-key.html) también debe agregar el permiso kms: Decrypt a la instrucción de la política. En ese caso, la instrucción total de la política se ve del siguiente modo.

```
{ 
     "Sid": "Allow CloudFront to use the key to deliver logs", 
     "Effect": "Allow", 
     "Principal": { 
          "Service": "delivery.logs.amazonaws.com" 
     }, 
     "Action": [
```
Uso de registros estándar (registros de acceso) 878

```
 "kms:GenerateDataKey*", 
          "kms:Decrypt" 
     ], 
     "Resource": "*"
}
```
<span id="page-892-0"></span>Formato del nombre de archivo

El nombre de cada archivo de registro que CloudFront guarda en el bucket de Amazon S3 utiliza el formato de nombre de archivo siguiente:

## *<optional prefix>*/*<distribution ID>*.*YYYY*-*MM*-*DD*-*HH*.*unique-ID*.gz

La fecha y la hora se muestran según la hora universal coordinada (UTC).

Por ejemplo, si utiliza example-prefix como prefijo y el ID de distribución es EMLARXS9EXAMPLE, los nombres de archivo tendrán el siguiente aspecto:

example-prefix/EMLARXS9EXAMPLE.2019-11-14-20.RT4KCN4SGK9.gz

Al habilitar el registro para una distribución, puede especificar un prefijo para los nombres de archivo, para así realizar un seguimiento de que los archivos de registro que se asocian a las distribuciones. Si incluye un valor para el prefijo del archivo de registro y el prefijo no termina con una barra inclinada (/), CloudFront agrega una automáticamente. Si el prefijo termina con una barra inclinada, CloudFront no agrega otra.

.gz al final del nombre del archivo indica que CloudFront ha comprimido el archivo de registro con gzip.

## <span id="page-892-1"></span>Tiempo de entrega de archivos de registro estándar

CloudFront proporciona registros estándar para una distribución varias veces cada hora. En general, un archivo de registro contiene información acerca de las solicitudes que CloudFront ha recibido durante un periodo determinado. Normalmente, CloudFront envía el archivo de registro de ese periodo al bucket de Amazon S3 una hora después de que se produzcan los eventos reflejados en el registro. Tenga en cuenta, sin embargo, que algunas o todas las entradas de los archivos de registro de un periodo a veces pueden retrasarse hasta 24 horas. Cuando se retrasan entradas de registro, CloudFront las guarda en un archivo de registro cuyo nombre de archivo incluye la fecha y la hora del periodo en el que se realizaron las solicitudes en lugar de incluir la fecha y la hora de envío del archivo.

Al crear un archivo de registro, CloudFront consolida información para la distribución desde todas las ubicaciones de borde que recibieron solicitudes de los objetos durante el periodo que abarca dicho archivo de registro.

CloudFront puede guardar más de un archivo por periodo en función de la cantidad de solicitudes de objetos asociados con una distribución que recibe CloudFront.

CloudFront comienza a enviar de forma fiable los registros de acceso unas cuatro horas después de habilitar los registros. Es posible obtener algunos registros de acceso antes del momento de envío.

## **a** Note

Si ningún usuario solicita sus objetos durante un periodo, no recibirá archivos de registro para ese periodo.

CloudFront también ofrece registros en tiempo real, que le proporcionan información sobre las solicitudes realizadas a una distribución en tiempo real (los registros se envían en cuestión de segundos después de recibir las solicitudes). Puede usar registros en tiempo real para monitorear, analizar y tomar medidas en función del rendimiento de entrega de contenido. Para obtener más información, consulte [Registros en tiempo real.](#page-906-0)

# <span id="page-893-0"></span>Cómo se registran las solicitudes cuando la URL o los encabezados de la solicitud sobrepasan el tamaño máximo

Si el tamaño total de todos los encabezados de solicitud, incluidas las cookies, supera los 20 KB o si la URL supera los 8192 bytes, CloudFront no puede analizar la solicitud por completo y no puede registrar la solicitud. Dado que la solicitud no se registra, el código de estado que se devuelve no se verá en los archivos de registro de error de HTTP.

Si el cuerpo de la solicitud supera el tamaño máximo, se registra la solicitud, incluido el código de estado de error de HTTP.

## <span id="page-893-1"></span>Análisis de registros estándar

Dado que puede recibir varios registros de acceso por hora, le recomendamos que combine en un mismo archivo todos los archivos de registro que reciba para un periodo determinado. Así podrá analizar los datos de ese periodo de forma más completa y precisa.

Una forma de analizar los registros de acceso consiste en utilizar [Amazon Athena.](https://aws.amazon.com/athena/) Athena es un servicio de consultas interactivo que puede ayudarlo a analizar datos de los servicios de AWS, incluido CloudFront. Para obtener más información, consulte [Consulta de los registros de Amazon](https://docs.aws.amazon.com/athena/latest/ug/cloudfront-logs.html) [CloudFront](https://docs.aws.amazon.com/athena/latest/ug/cloudfront-logs.html) en la Guía del usuario de Amazon Athena.

Además, en las siguientes entradas del blog de AWS se explican algunas formas de analizar los registros de acceso.

- [Amazon CloudFront Request Logging](https://aws.amazon.com/blogs/aws/amazon-cloudfront-request-logging/) (para contenido enviado a través de HTTP)
- [Enhanced CloudFront Logs, Now With Query Strings](https://aws.amazon.com/blogs/aws/enhanced-cloudfront-logs-now-with-query-strings/)

#### **A** Important

Recomendamos utilizar los registros de acceso para comprender la naturaleza de las solicitudes hechas a su contenido y no como una relación exhaustiva de todas las solicitudes. CloudFront envía registros de acceso en la medida en que sea posible. La entrada de registro de una solicitud determinada puede entregarse mucho después de la solicitud se haya procesado realmente y, en casos contados, es probable que una entrada de registro no se entregue en absoluto. Cuando se omite una entrada de registro de los registros de acceso, la cantidad de entradas de los registros de acceso no coincide con el uso que aparece en los informes de facturación y de uso de AWS.

## <span id="page-894-0"></span>Edición de la configuración de registro estándar

Puede habilitar o desactivar el registro, cambiar el bucket de Amazon S3 en el que se almacenan los registros y cambiar el prefijo de los archivos de registro a través de la [consola de CloudFront](https://console.aws.amazon.com/cloudfront/v4/home) o la API de CloudFront. Los cambios de configuración de registro surten efecto en un plazo de 12 horas.

Para obtener más información, consulte los siguientes temas:

- Para actualizar una distribución mediante la consola de CloudFront, consulte [Actualizar una](#page-88-0) [distribución.](#page-88-0)
- Para actualizar una distribución mediante la API de CloudFront, consulte [UpdateDistribution](https://docs.aws.amazon.com/cloudfront/latest/APIReference/API_UpdateDistribution.html) en la Referencia de la API de Amazon CloudFront.

## <span id="page-895-0"></span>Eliminación de archivos de registro estándar de un bucket de Amazon S3

CloudFront no elimina automáticamente los archivos de registro del bucket de Amazon S3. Para obtener información acerca de cómo eliminar archivos de registro de un bucket de Amazon S3, consulte los siguientes temas:

- Uso de la consola de Amazon S3: [Eliminación de objetos](https://docs.aws.amazon.com/AmazonS3/latest/user-guide/delete-objects.html) en la Guía del usuario de la consola de Amazon Simple Storage Service.
- Uso de la API de REST: [DeleteObject](https://docs.aws.amazon.com/AmazonS3/latest/API/API_DeleteObject.html) en la Referencia de la API de Amazon Simple Storage Service.

<span id="page-895-1"></span>Formato de archivo de registro estándar

Cada entrada del archivo de registro ofrece información acerca de una única solicitud de espectador. Los archivos log tienen las siguientes características:

- Utilice el [formato de archivo de registro ampliado W3C.](https://www.w3.org/TR/WD-logfile.html)
- Contienen valores separados por pestañas.
- Contienen registros que no están necesariamente en orden cronológico.
- Contiene dos líneas de encabezado: una con la versión de formato de archivo y otra que muestra la cantidad de campos de W3C incluidos en cada registro.
- Contiene equivalentes codificados en URL para espacios y otros caracteres determinados en valores de campo.

Los equivalentes codificados en URL se utilizan para los siguientes caracteres:

- Códigos de caracteres ASCII de 0 a 32, ambos incluidos
- Códigos de caracteres ASCII 127 y superiores
- Todos los caracteres de la tabla siguiente

El estándar de codificación de URL se define en [RFC 1738.](https://tools.ietf.org/html/rfc1738.html)

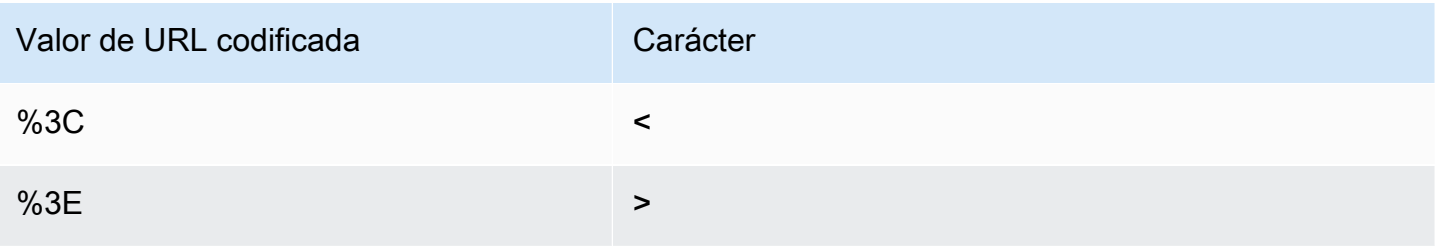

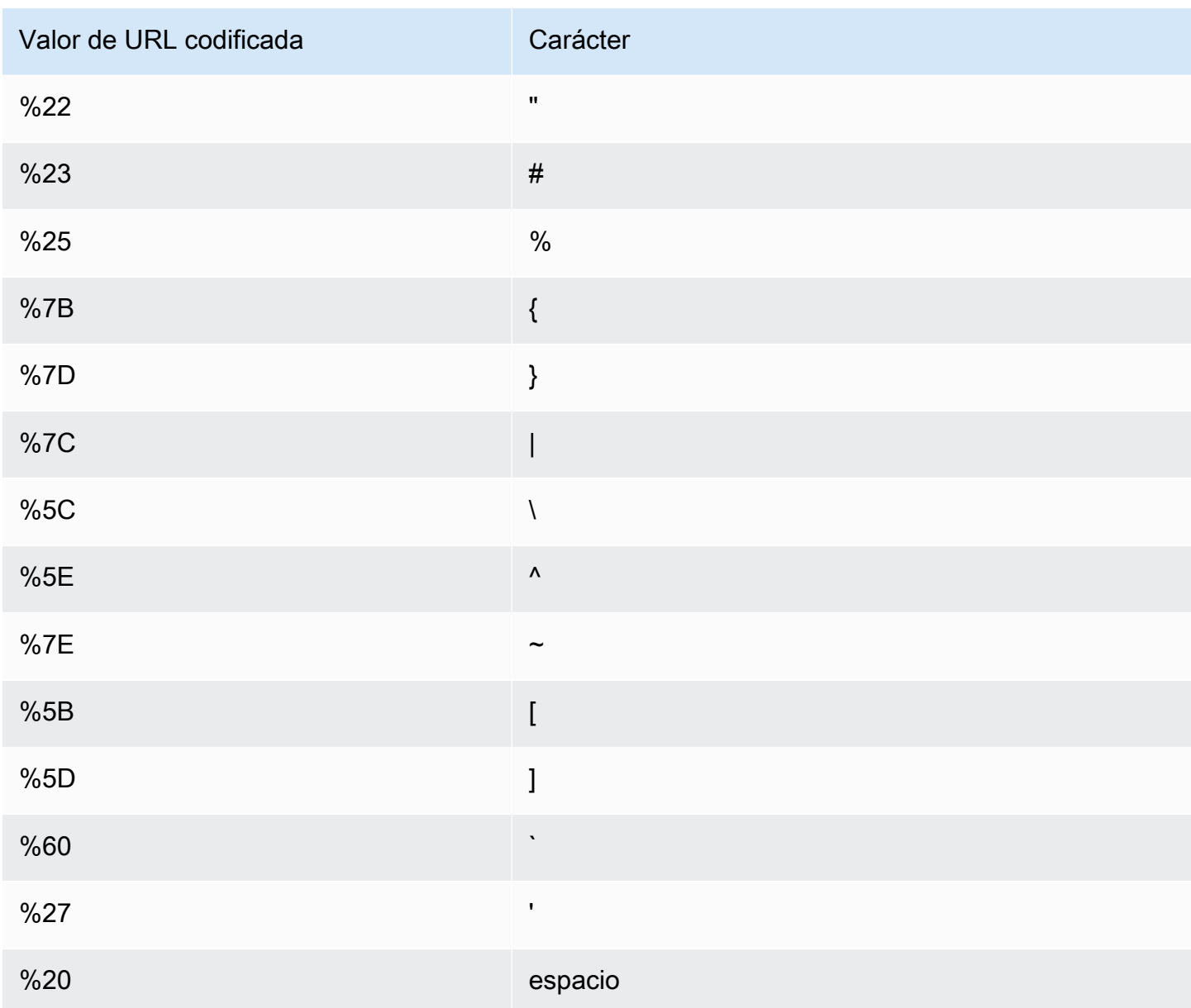

Campos de archivo de registro estándar

El archivo de registro de una distribución contiene 33 campos. La lista siguiente contiene el nombre de cada campo, en orden, junto con una descripción de la información de ese campo.

#### 1. **date**

La fecha en que se produjo el evento en el formato YYYY-MM-DD. Por ejemplo, 2019-06-30. La fecha y la hora se muestran según la hora universal coordinada (UTC). Para conexiones de WebSockets, indica la fecha de cierre de la conexión.

#### 2. **time**

La hora a la que el servidor de CloudFront terminó de responder a la solicitud (en UTC), por ejemplo, 01:42:39. Para conexiones de WebSockets, indica la hora de cierre de la conexión.

## 3. **x-edge-location**

La ubicación de borde que atendió la solicitud. Cada ubicación de borde se identifica mediante un código de tres letras y un número asignado arbitrariamente (por ejemplo, DFW3). El código de tres letras normalmente se corresponde con el código del aeropuerto de la Asociación de Transporte Aéreo Internacional (IATA) más cercano a la ubicación geográfica de la ubicación periférica. Estas abreviaturas pueden cambiar en el futuro.

## 4. **sc-bytes**

El número total de bytes que el servidor ha enviado al lector en respuesta a la solicitud, incluidos los encabezados. Para conexiones WebSockets, se trata del número total de bytes enviados desde el servidor al cliente a través de la conexión.

## 5. **c-ip**

La dirección IP del espectador que ha realizado la solicitud, por ejemplo, 192.0.2.183 o 2001:0db8:85a3::8a2e:0370:7334. Si el lector ha utilizado un proxy HTTP o un balanceador de carga para enviar la solicitud, el valor de este campo es la dirección IP del proxy o del balanceador de carga. Consulte también el campo x-forwarded-for.

#### 6. **cs-method**

El método de solicitud HTTP recibido del lector.

## 7. **cs(Host)**

El nombre de dominio de la distribución de CloudFront (por ejemplo, d111111abcdef8.cloudfront.net).

#### 8. **cs-uri-stem**

La parte de la URL de solicitud que identifica la ruta y el objeto (por ejemplo, /images/cat.jpg). Los signos de interrogación (?) de las URL y las cadenas de consulta no están incluidas en el registro.

#### 9. **sc-status**

Contiene uno de los siguientes valores:

• El código de estado HTTP de la respuesta del servidor (por ejemplo, 200).

• 000, que indica que el lector ha cerrado la conexión antes de que el servidor pudiese responder a la solicitud. Si el lector cierra la conexión después de que el servidor comience a enviar la respuesta, este campo contiene el código de estado HTTP de la respuesta que el servidor había comenzado a enviar.

#### 10.**cs(Referer)**

El valor del encabezado Referer de la solicitud. Este es el nombre del dominio que ha originado la solicitud. Entre los remitentes principales se incluyen motores de búsqueda, otros sitios web que enlazan directamente con sus objetos y su propio sitio web.

#### 11.**cs(User-Agent)**

El valor del encabezado User-Agent de la solicitud. El encabezado User-Agent identifica el origen de la solicitud, como el tipo de dispositivo y el navegador que enviaron la solicitud o, si la solicitud provino de un motor de búsqueda, de cuál.

#### 12.**cs-uri-query**

La parte de la cadena de consulta de la URL, de haberla.

Cuando una URL no contiene una cadena de consulta, el valor de este campo es un guion (-). Para obtener más información, consulte [Almacenamiento en caché de contenido en función de](#page-184-0) [parámetros de cadenas de consulta](#page-184-0).

#### 13.**cs(Cookie)**

El encabezado Cookie de la solicitud, incluidos los pares nombre-valor y los atributos asociados.

Si habilita el registro de cookies, CloudFront registra las cookies de todas las solicitudes independientemente de qué cookies elija reenviar al origen. Cuando una solicitud no incluye un encabezado de cookie, el valor de este campo es un guion (-). Para obtener más información acerca de cookies, consulte [Almacenamiento en caché de contenido en función de cookies](#page-189-0).

#### 14.**x-edge-result-type**

Cómo el servidor ha clasificado la respuesta después de que el último byte abandonara el servidor. En algunos casos, el tipo de resultado puede cambiar entre el momento en que el servidor está listo para enviar la respuesta y el momento en que termina el envío de la respuesta. Consulte también el campo x-edge-response-result-type.

Por ejemplo, en el streaming de HTTP, se supone que el servidor encuentra un segmento de la secuencia en la caché. En esta situación, el valor de este campo sería normalmente Hit. Sin

embargo, si el lector cierra la conexión antes de que el servidor haya entregado todo el segmento, el tipo de resultado final (y el valor de este campo) es Error.

Las conexiones WebSocket tendrán un valor de Miss para este campo porque el contenido no se puede almacenar en caché y se asigna directamente al origen.

Entre los valores posibles se incluyen:

- Hit: el servidor ofreció el objeto al lector desde la caché.
- RefreshHit: el servidor encontró el objeto en la caché pero el objeto había vencido, por lo que el servidor se puso en contacto con el origen para comprobar que la caché tenía la versión más reciente del objeto.
- Miss: un objeto en la caché no ha podido satisfacer la solicitud, así que el servidor la ha reenviado al origen y ha devuelto el resultado al lector.
- LimitExceeded: se ha denegado la solicitud porque se superó una cuota (antes denominada límite) de CloudFront.
- CapacityExceeded: el servidor ha devuelto un código de estado HTTP 503 porque no disponía de capacidad suficiente en el momento de la solicitud para prestar servicio al objeto.
- Error: normalmente, esto significa que la solicitud ha dado lugar a un error de cliente (el valor del campo sc-status está en el intervalo 4xx) o un error de servidor (el valor del campo sc-status está en el intervalo 5xx). Si el valor del campo sc-status es 200 o si el valor de este campo es Error y el valor del campo x-edge-response-result-type no es Error, significa que la solicitud HTTP se ha realizado correctamente pero el cliente se ha desconectado antes de recibir todos los bytes.
- Redirect: el servidor ha redirigido al lector de HTTP a HTTPS de acuerdo con la configuración de distribución.

#### 15.**x-edge-request-id**

Una cadena opaca que identifica una solicitud de forma única. CloudFront también envía esta cadena en el encabezado de respuesta x-amz-cf-id.

#### 16.**x-host-header**

El valor que el lector ha incluido en el encabezado Host de la solicitud. Si utiliza el nombre de dominio CloudFront en las URL de los objetos (como d111111abcdef8.cloudfront.net), este campo contiene ese nombre de dominio. Si utiliza nombres de dominio alternativos (CNAME) en las URL de los objetos (como www.example.com), este campo contiene el nombre de dominio alternativo.
Si está utilizando nombres de dominio alternativo, consulte cs(Host) en el campo 7 para ver el nombre de dominio asociado con su distribución.

## 17.**cs-protocol**

El protocolo de la solicitud del lector (http, https, ws o wss).

## 18.**cs-bytes**

El número total de bytes de datos que el lector ha incluido en la solicitud, incluidos los encabezados. Para conexiones WebSockets, se trata del número total de bytes enviados desde el cliente al servidor en la conexión.

# 19.**time-taken**

El número de segundos (hasta la milésima de segundo, por ejemplo, 0,082) desde que el servidor recibe la solicitud del lector hasta que el servidor escribe el último byte de la respuesta en la cola de salida, según se mide en el servidor. Desde el punto de vista del lector, el tiempo total para obtener la respuesta completa será superior a este valor a causa de la latencia de la red y el almacenamiento en búfer de TCP.

# 20.**x-forwarded-for**

Si el lector ha utilizado un proxy HTTP o un balanceador de carga para enviar la solicitud, el valor del campo c-ip es la dirección IP del proxy o del balanceador de carga. En ese caso, este campo es la dirección IP del espectador que originó la solicitud. Este campo puede contener varias direcciones IP separadas por comas. Cada dirección IP puede ser una dirección IPv4 (por ejemplo, 192.0.2.183) o una dirección IPv6 (por ejemplo, 2001:0db8:85a3::8a2e:0370:7334).

Si el lector no utiliza un proxy HTTP o un balanceador de carga, el valor de este campo es un guion (-).

# 21.**ssl-protocol**

Cuando la solicitud ha utilizado HTTPS, este campo contiene el protocolo SSL/TLS que el lector y el servidor han negociado para transmitir la solicitud y la respuesta. Para obtener una lista de valores posibles, consulte los protocolos SSL/TLS compatibles en [Protocolos y cifrados admitidos](#page-379-0)  [entre lectores y CloudFront](#page-379-0).

Cuando cs-protocol en el campo 17 es http, el valor de este campo es un guion (-).

# 22.**ssl-cipher**

Uso de registros estándar (registros de acceso) 887

Cuando la solicitud ha utilizado HTTPS, este campo contiene el cifrado SSL/TLS que el lector y el servidor han negociado para cifrar la solicitud y la respuesta. Para obtener una lista de valores posibles, consulte los cifrados SSL/TLS compatibles en [Protocolos y cifrados admitidos entre](#page-379-0)  [lectores y CloudFront](#page-379-0).

Cuando cs-protocol en el campo 17 es http, el valor de este campo es un guion (-).

# 23.**x-edge-response-result-type**

Cómo el servidor ha clasificado la respuesta antes de devolver la respuesta al lector. Consulte también el campo x-edge-result-type. Entre los valores posibles se incluyen:

- Hit: el servidor ofreció el objeto al lector desde la caché.
- RefreshHit: el servidor encontró el objeto en la caché pero el objeto había vencido, por lo que el servidor se puso en contacto con el origen para comprobar que la caché tenía la versión más reciente del objeto.
- Miss: un objeto en la caché no ha podido satisfacer la solicitud, así que el servidor ha reenviado la solicitud al servidor de origen y ha devuelto el resultado al lector.
- LimitExceeded: se ha denegado la solicitud porque se superó una cuota (antes denominada límite) de CloudFront.
- CapacityExceeded: el servidor ha devuelto un error 503 porque no disponía de capacidad suficiente en el momento de la solicitud para prestar servicio al objeto.
- Error: normalmente, esto significa que la solicitud ha dado lugar a un error de cliente (el valor del campo sc-status está en el intervalo 4xx) o un error de servidor (el valor del campo scstatus está en el intervalo 5xx).

Si el valor del campo x-edge-result-type es Error y el valor de este campo no es Error, el cliente se ha desconectado antes de finalizar la descarga.

• Redirect: el servidor ha redirigido al lector de HTTP a HTTPS de acuerdo con la configuración de distribución.

# 24.**cs-protocol-version**

La versión de HTTP que el espectador especificó en la solicitud. Entre los valores posibles se incluyen HTTP/0.9, HTTP/1.0, HTTP/1.1, HTTP/2.0 y HTTP/3.0.

## 25.**fle-status**

Uso de registros estándar (registros de acceso) 888

Cuando se configura el [cifrado en el nivel de campo](https://docs.aws.amazon.com/AmazonCloudFront/latest/DeveloperGuide/field-level-encryption.html) para una distribución, este campo contiene un código que indica si el cuerpo de la solicitud se ha procesado correctamente. Cuando el servidor procesa correctamente el cuerpo de la solicitud, cifra los valores de los campos especificados y reenvía la solicitud al origen, el valor de este campo es Processed. El valor de x-edgeresult-type todavía puede indicar un error del lado del cliente o del lado del servidor en este caso.

Los valores posibles para este campo son:

- ForwardedByContentType: el servidor ha reenviado la solicitud al origen sin analizar ni cifrar porque no se ha configurado ningún tipo de contenido.
- ForwardedByQueryArgs: el servidor ha reenviado la solicitud al origen sin analizar ni cifrar porque la solicitud contiene un argumento de consulta que no estaba en la configuración de cifrado en el nivel de campo.
- ForwardedDueToNoProfile: el servidor ha reenviado la solicitud al origen sin analizar ni cifrar porque no se ha especificado ningún perfil en la configuración de cifrado en el nivel de campo.
- MalformedContentTypeClientError: el servidor ha rechazado la solicitud y ha devuelto un código de estado HTTP 400 al lector porque el valor del encabezado Content-Type estaba en un formato no válido.
- MalformedInputClientError: el servidor ha rechazado la solicitud y ha devuelto un código de estado HTTP 400 al lector porque el cuerpo de la solicitud estaba en un formato no válido.
- MalformedQueryArgsClientError: el servidor ha rechazado la solicitud y ha devuelto un código de estado HTTP 400 al lector porque un argumento de consulta estaba vacío o tenía un formato no válido.
- RejectedByContentType: el servidor ha rechazado la solicitud y ha devuelto un código de estado HTTP 400 al lector porque no se ha especificado ningún tipo de contenido en la configuración de cifrado en el nivel de campo.
- RejectedByQueryArgs: el servidor ha rechazado la solicitud y ha devuelto un código de estado HTTP 400 al lector porque no se ha especificado ningún argumento de consulta en la configuración de cifrado en el nivel de campo.
- ServerError: el servidor de origen ha devuelto un error.

Si la solicitud supera una cuota de cifrado en el nivel de campo (anteriormente denominada límite), este campo contiene uno de los siguientes códigos de error y el servidor devuelve el código de

estado HTTP 400 al lector. Para obtener una lista de las cuotas actuales del cifrado en el nivel de campo, consulte [Cuotas de cifrado en el nivel de campo](#page-1025-0).

- FieldLengthLimitClientError: un campo que se ha configurado como cifrado ha superado la longitud máxima permitida.
- FieldNumberLimitClientError: una solicitud que la distribución ha configurado para cifrar contiene un número de campos mayor del permitido.
- RequestLengthLimitClientError: la longitud del cuerpo de la solicitud ha superado el máximo permitido cuando se ha configurado el cifrado en el nivel de campo.

Si no se ha configurado el cifrado en el nivel de campo para la distribución, el valor de este campo es un guion (-).

# 26.**fle-encrypted-fields**

El número de campos de [cifrado en el nivel de campo](#page-552-0) que el servidor ha cifrado y reenviado al origen. Los servidores de CloudFront transmiten la solicitud procesada al origen a medida que cifran los datos, por lo que este campo puede tener un valor incluso si el valor de fle-status es un error.

Si no se ha configurado el cifrado en el nivel de campo para la distribución, el valor de este campo es un guion (-).

# 27.**c-port**

El número de puerto de la solicitud desde el espectador.

# 28.**time-to-first-byte**

El número de segundos entre la recepción de la solicitud y la escritura del primer byte de la respuesta, medido en el servidor.

# 29.**x-edge-detailed-result-type**

Este campo contiene el mismo valor que el campo x-edge-result-type, excepto en los siguientes casos:

- Cuando el objeto se ha servido al lector desde la capa de [Origin Shield,](#page-153-0) este campo contiene OriginShieldHit.
- Cuando el objeto no estaba en la memoria caché de CloudFront y la respuesta se generó mediante una [función Lambda @Edge de solicitud de origen,](#page-701-0) este campo contiene MissGeneratedResponse.
- Cuando el valor del campo x-edge-result-type es Error, este campo contiene uno de los siguientes valores con más información sobre el error:
	- AbortedOrigin: el servidor ha encontrado un problema con el origen.
	- ClientCommError: la respuesta al lector se ha interrumpido debido a un problema de comunicación entre el servidor y el lector.
	- ClientGeoBlocked: la distribución está configurada para rechazar solicitudes desde la ubicación geográfica del lector.
	- ClientHungUpRequest: el espectador se ha detenido prematuramente mientras enviaba la solicitud.
	- Error: se ha producido un error cuyo tipo de error no se ajusta a ninguna de las otras categorías. Este tipo de error puede producirse cuando el servidor envía una respuesta de error desde la caché.
	- InvalidRequest: el servidor ha recibido una solicitud no válida desde el lector.
	- InvalidRequestBlocked: el acceso al recurso solicitado está bloqueado.
	- InvalidRequestCertificate: la distribución no coincide con el certificado SSL/TLS para el que se ha establecido la conexión HTTPS.
	- InvalidRequestHeader: la solicitud contenía un encabezado no válido.
	- InvalidRequestMethod: la distribución no está configurada para gestionar el método de solicitud HTTP que se ha utilizado. Esto puede suceder cuando la distribución solo admite solicitudes que se pueden almacenar en caché.
	- OriginCommError: se agotó el tiempo de espera de la solicitud al conectarse a un origen o al leer datos de un origen.
	- OriginConnectError: el servidor no ha podido conectarse al origen.
	- OriginContentRangeLengthError: el encabezado Content-Length de la respuesta del origen no coincide con la longitud del encabezado Content-Range.
	- OriginDnsError: el servidor no ha podido resolver el nombre de dominio del origen.
	- OriginError: el origen ha devuelto una respuesta incorrecta.
	- OriginHeaderTooBigError: un encabezado devuelto por el origen es demasiado grande para que el servidor de borde lo procese.
	- OriginInvalidResponseError: el origen ha devuelto una respuesta no válida.
	- OriginReadError: el servidor no ha podido leer desde el origen.

**• OriginWriteError: el servidor no ha podido escribir en el origen.** <br>Uso de registros estándar (registros de acceso) **891** 

- OriginZeroSizeObjectError: un objeto de tamaño cero enviado desde el origen ha provocado un error.
- SlowReaderOriginError: el espectador ha sido al leer el mensaje que ha provocado el error de origen.

#### 30.**sc-content-type**

El valor del encabezado HTTP Content-Type de la respuesta.

#### 31.**sc-content-len**

El valor del encabezado HTTP Content-Length de la respuesta.

#### 32.**sc-range-start**

Cuando la respuesta contiene el encabezado HTTP Content-Range, este campo contiene el valor inicial del intervalo.

#### 33.**sc-range-end**

Cuando la respuesta contiene el encabezado HTTP Content-Range, este campo contiene el valor final del intervalo.

A continuación, se muestra un ejemplo de archivo de registro para una distribución:

```
#Version: 1.0
#Fields: date time x-edge-location sc-bytes c-ip cs-method cs(Host) cs-uri-stem sc-
status cs(Referer) cs(User-Agent) cs-uri-query cs(Cookie) x-edge-result-type x-edge-
request-id x-host-header cs-protocol cs-bytes time-taken x-forwarded-for ssl-protocol 
  ssl-cipher x-edge-response-result-type cs-protocol-version fle-status fle-encrypted-
fields c-port time-to-first-byte x-edge-detailed-result-type sc-content-type sc-
content-len sc-range-start sc-range-end
2019-12-04 21:02:31 LAX1 392 192.0.2.100 GET d111111abcdef8.cloudfront.net /
index.html 200 - Mozilla/5.0%20(Windows%20NT%2010.0;%20Win64;
%20x64)%20AppleWebKit/537.36%20(KHTML,%20like
%20Gecko)%20Chrome/78.0.3904.108%20Safari/537.36 - - Hit 
  SOX4xwn4XV6Q4rgb7XiVGOHms_BGlTAC4KyHmureZmBNrjGdRLiNIQ== d111111abcdef8.cloudfront.net 
  https 23 0.001 - TLSv1.2 ECDHE-RSA-AES128-GCM-SHA256 Hit HTTP/2.0 - - 11040 0.001 Hit 
 text/html 78 - -2019-12-04 21:02:31 LAX1 392 192.0.2.100 GET d111111abcdef8.cloudfront.net /
index.html 200 - Mozilla/5.0%20(Windows%20NT%2010.0;%20Win64;
%20x64)%20AppleWebKit/537.36%20(KHTML,%20like
%20Gecko)%20Chrome/78.0.3904.108%20Safari/537.36 - - Hit
```

```
 k6WGMNkEzR5BEM_SaF47gjtX9zBDO2m349OY2an0QPEaUum1ZOLrow== d111111abcdef8.cloudfront.net 
  https 23 0.000 - TLSv1.2 ECDHE-RSA-AES128-GCM-SHA256 Hit HTTP/2.0 - - 11040 0.000 Hit 
  text/html 78 - -
2019-12-04 21:02:31 LAX1 392 192.0.2.100 GET d111111abcdef8.cloudfront.net /
index.html 200 - Mozilla/5.0%20(Windows%20NT%2010.0;%20Win64;
%20x64)%20AppleWebKit/537.36%20(KHTML,%20like
%20Gecko)%20Chrome/78.0.3904.108%20Safari/537.36 - - Hit 
  f37nTMVvnKvV2ZSvEsivup_c2kZ7VXzYdjC-GUQZ5qNs-89BlWazbw== d111111abcdef8.cloudfront.net 
  https 23 0.001 - TLSv1.2 ECDHE-RSA-AES128-GCM-SHA256 Hit HTTP/2.0 - - 11040 0.001 Hit 
  text/html 78 - - 
2019-12-13 22:36:27 SEA19-C1 900 192.0.2.200 GET d111111abcdef8.cloudfront.net /
favicon.ico 502 http://www.example.com/ Mozilla/5.0%20(Windows
%20NT%2010.0;%20Win64;%20x64)%20AppleWebKit/537.36%20(KHTML,
%20like%20Gecko)%20Chrome/78.0.3904.108%20Safari/537.36 - - Error 
  1pkpNfBQ39sYMnjjUQjmH2w1wdJnbHYTbag21o_3OfcQgPzdL2RSSQ== www.example.com http 675 
  0.102 - - - Error HTTP/1.1 - - 25260 0.102 OriginDnsError text/html 507 - -
2019-12-13 22:36:26 SEA19-C1 900 192.0.2.200 GET d111111abcdef8.cloudfront.net / 502 
  - Mozilla/5.0%20(Windows%20NT%2010.0;%20Win64;%20x64)%20AppleWebKit/537.36%20(KHTML,
%20like%20Gecko)%20Chrome/78.0.3904.108%20Safari/537.36 - - Error 
  3AqrZGCnF_g0-5KOvfA7c9XLcf4YGvMFSeFdIetR1N_2y8jSis8Zxg== www.example.com http 735 
  0.107 - - - Error HTTP/1.1 - - 3802 0.107 OriginDnsError text/html 507 - -
2019-12-13 22:37:02 SEA19-C2 900 192.0.2.200 GET d111111abcdef8.cloudfront.net / 502 
  - curl/7.55.1 - - Error kBkDzGnceVtWHqSCqBUqtA_cEs2T3tFUBbnBNkB9El_uVRhHgcZfcw== 
  www.example.com http 387 0.103 - - - Error HTTP/1.1 - - 12644 0.103 OriginDnsError 
  text/html 507 - -
```
# Cargos por registros estándar

El registro estándar es una característica opcional de CloudFront. No se aplica ningún cargo adicional por habilitar el registro estándar. Sin embargo, se acumulan cargos de Amazon S3 usuales en concepto de almacenamiento y acceso a los archivos en Amazon S3 (se pueden eliminar en cualquier momento).

Para obtener más información acerca de los precios de Amazon S3, consulte [Precios de Amazon S3.](https://aws.amazon.com/s3/pricing/)

<span id="page-906-0"></span>Para obtener más información acerca de los precios de CloudFront, consulte [Precios de CloudFront.](https://aws.amazon.com/cloudfront/pricing/)

# Registros en tiempo real

Con los registros en tiempo real de CloudFront, puede obtener información sobre las solicitudes realizadas a una distribución en tiempo real (los registros se envían en cuestión de segundos

después de recibir las solicitudes). Puede usar registros en tiempo real para monitorear, analizar y tomar medidas en función del rendimiento de entrega de contenido.

Los registros en tiempo real de CloudFront son configurables. Puede elegir:

- La frecuencia de muestreo de los registros en tiempo real, es decir, el porcentaje de solicitudes de las que desea recibir entradas de registro en tiempo real.
- Los campos específicos que desea recibir en los registros de log.
- Los comportamientos de caché específicos (patrones de ruta) para los que desea recibir registros en tiempo real.

Los registros en tiempo real de CloudFront se envían a la secuencia de datos de su elección en Amazon Kinesis Data Streams. Puede crear su propio [consumidor de flujos de datos de Kinesis](https://docs.aws.amazon.com/streams/latest/dev/amazon-kinesis-consumers.html) o utilizar Amazon Data Firehose para enviar los datos de registro a Amazon Simple Storage Service (Amazon S3), Amazon Redshift, Amazon OpenSearch Service (OpenSearch Service) o a un servicio de procesamiento de registros de terceros.

CloudFront aplica cargos por los registros en tiempo real, que se suman a los cargos que se le apliquen por el uso de Kinesis Data Streams. Para obtener más información acerca de los precios, consulte [Precios de Amazon CloudFront](https://aws.amazon.com/cloudfront/pricing/) y [Precios de Amazon Kinesis Data Streams.](https://aws.amazon.com/kinesis/data-streams/pricing/)

# **A** Important

Recomendamos utilizar los registros de acceso para comprender la naturaleza de las solicitudes hechas a su contenido y no como una relación exhaustiva de todas las solicitudes. CloudFront envía registros en tiempo real en la medida en que sea posible. La entrada de registro de una solicitud determinada puede entregarse mucho después de la solicitud se haya procesado realmente y, en casos contados, es probable que una entrada de registro no se entregue en absoluto. Cuando se omite una entrada de registro de los registros en tiempo real, la cantidad de entradas de los registros en tiempo real no coincide con el uso que aparece en los informes de facturación y de uso de AWS.

<span id="page-907-0"></span>Descripción de las configuraciones de registros en tiempo real

Para utilizar registros en tiempo real de CloudFront, se debe comenzar por crear una configuración de registro en tiempo real. La configuración de registro en tiempo real contiene información acerca

de los campos de registro que desea recibir, la frecuencia de muestreo de los registros de log y la secuencia de datos de Kinesis en la que desea entregar los registros.

En concreto, una configuración de registro en tiempo real contiene los siguientes valores de configuración:

- [Nombre](#page-908-0)
- [Frecuencia de muestreo](#page-908-1)
- [Campos](#page-908-2)
- [Punto de enlace \(secuencia de datos de Kinesis\)](#page-920-0)
- [Rol de IAM](#page-921-0)

## <span id="page-908-0"></span>Nombre

Un nombre para identificar la configuración de registro en tiempo real.

#### <span id="page-908-1"></span>Frecuencia de muestreo

La frecuencia de muestreo es un número entero entre 1 y 100 (inclusive) que determina el porcentaje de solicitudes de lector que se envían a Kinesis Data Streams como entradas de registro en tiempo real. Para incluir todas las solicitudes de lector en los registros en tiempo real, especifique 100 para la frecuencia de muestreo. Es posible que elija una frecuencia de muestreo más baja para reducir los costos mientras recibe un ejemplo representativo de datos de solicitudes en los registros en tiempo real.

## <span id="page-908-2"></span>Campos

Una lista de campos que se incluyen en cada registro de log en tiempo real. Cada registro de log puede contener hasta 40 campos y puede optar por recibir todos los campos disponibles, o solo los campos necesarios para monitorear y analizar el rendimiento.

La lista siguiente contiene el nombre de cada campo y una descripción de la información de ese campo. Los campos se muestran en el orden en que aparecen en las entradas de registros que se entregan a Kinesis Data Streams.

Los campos 46-63 son [datos comunes de cliente multimedia \(CMCD\)](#page-918-0) que los clientes de reproductores multimedia pueden enviar a las CDN con cada solicitud. Puede utilizar estos datos para comprender cada solicitud, como el tipo de medio (audio o vídeo), la velocidad de reproducción y la duración del streaming. Estos campos solo aparecen en los registros en tiempo real si se envían a CloudFront.

#### 1. **timestamp**

La fecha y la hora a las que el servidor de borde ha terminado de responder a la solicitud.

## 2. **c-ip**

La dirección IP del espectador que ha realizado la solicitud, por ejemplo, 192.0.2.183 o 2001:0db8:85a3::8a2e:0370:7334. Si el lector ha utilizado un proxy HTTP o un equilibrador de carga para enviar la solicitud, el valor de este campo es la dirección IP del proxy o del balanceador de carga. Consulte también el campo x-forwarded-for.

# 3. **time-to-first-byte**

El número de segundos entre la recepción de la solicitud y la escritura del primer byte de la respuesta, medido en el servidor.

#### 4. **sc-status**

El código de estado HTTP de la respuesta del servidor (por ejemplo, 200).

## 5. **sc-bytes**

El número total de bytes que el servidor ha enviado al lector en respuesta a la solicitud, incluidos los encabezados. Para conexiones WebSockets, se trata del número total de bytes enviados desde el servidor al cliente a través de la conexión.

## 6. **cs-method**

El método de solicitud HTTP recibido del lector.

# 7. **cs-protocol**

El protocolo de la solicitud del lector (http, https, ws o wss).

## 8. **cs-host**

El valor que el lector ha incluido en el encabezado Host de la solicitud. Si utiliza el nombre de dominio CloudFront en las URL de los objetos (como d111111abcdef8.cloudfront.net), este campo contiene ese nombre de dominio. Si utiliza nombres de dominio alternativos (CNAME) en las URL de los objetos (como www.example.com), este campo contiene el nombre de dominio alternativo.

## 9. **cs-uri-stem**

La dirección URL completa de la solicitud, incluida la cadena de consulta (si existe), pero sin el nombre de dominio. Por ejemplo, /images/cat.jpg?mobile=true.

#### **a** Note

En los [registros estándar](#page-885-0), el valor de cs-uri-stem no incluye la cadena de consulta.

#### 10.**cs-bytes**

El número total de bytes de datos que el lector ha incluido en la solicitud, incluidos los encabezados. Para conexiones WebSockets, se trata del número total de bytes enviados desde el cliente al servidor en la conexión.

#### 11.**x-edge-location**

La ubicación de borde que atendió la solicitud. Cada ubicación de borde se identifica mediante un código de tres letras y un número asignado arbitrariamente (por ejemplo, DFW3). El código de tres letras normalmente se corresponde con el código del aeropuerto de la Asociación de Transporte Aéreo Internacional (IATA) más cercano a la ubicación geográfica de la ubicación periférica. Estas abreviaturas pueden cambiar en el futuro.

#### 12.**x-edge-request-id**

Una cadena opaca que identifica una solicitud de forma única. CloudFront también envía esta cadena en el encabezado de respuesta x-amz-cf-id.

#### 13.**x-host-header**

El nombre de dominio de la distribución de CloudFront (por ejemplo, d111111abcdef8.cloudfront.net).

#### 14.**time-taken**

El número de segundos (hasta la milésima de segundo, por ejemplo, 0,082) desde que el servidor recibe la solicitud del lector hasta que el servidor escribe el último byte de la respuesta en la cola de salida, según se mide en el servidor. Desde el punto de vista del lector, el tiempo total para obtener la respuesta completa será superior a este valor a causa de la latencia de la red y el almacenamiento en búfer de TCP.

#### 15.**cs-protocol-version**

La versión de HTTP que el espectador especificó en la solicitud. Entre los valores posibles se incluyen HTTP/0.9, HTTP/1.0, HTTP/1.1, HTTP/2.0 y HTTP/3.0.

#### 16.**c-ip-version**

La versión IP de la solicitud (IPv4 o IPv6).

#### 17.**cs-user-agent**

El valor del encabezado User-Agent de la solicitud. El encabezado User-Agent identifica el origen de la solicitud, como el tipo de dispositivo y el navegador que enviaron la solicitud o, si la solicitud provino de un motor de búsqueda, de cuál.

#### 18.**cs-referer**

El valor del encabezado Referer de la solicitud. Este es el nombre del dominio que ha originado la solicitud. Entre los remitentes principales se incluyen motores de búsqueda, otros sitios web que enlazan directamente con sus objetos y su propio sitio web.

#### 19.**cs-cookie**

El encabezado Cookie de la solicitud, incluidos los pares nombre-valor y los atributos asociados.

**a** Note

Este campo se trunca en 800 bytes.

#### 20.**cs-uri-query**

La parte de la cadena de consulta de la URL, de haberla.

#### 21.**x-edge-response-result-type**

Cómo el servidor ha clasificado la respuesta antes de devolver la respuesta al lector. Consulte también el campo x-edge-result-type. Entre los valores posibles se incluyen:

- Hit: el servidor ofreció el objeto al lector desde la caché.
- RefreshHit: el servidor encontró el objeto en la caché pero el objeto había vencido, por lo que el servidor se puso en contacto con el origen para comprobar que la caché tenía la versión más reciente del objeto.
- Miss: un objeto en la caché no ha podido satisfacer la solicitud, así que el servidor ha reenviado la solicitud al servidor de origen y ha devuelto el resultado al lector.
- LimitExceeded: se ha denegado la solicitud porque se superó una cuota (antes denominada límite) de CloudFront.
- CapacityExceeded: el servidor ha devuelto un error 503 porque no disponía de capacidad suficiente en el momento de la solicitud para prestar servicio al objeto.

• Error: normalmente, esto significa que la solicitud ha dado lugar a un error de cliente (el valor del campo sc-status está en el intervalo 4xx) o un error de servidor (el valor del campo scstatus está en el intervalo 5xx).

Si el valor del campo x-edge-result-type es Error y el valor de este campo no es Error, el cliente se ha desconectado antes de finalizar la descarga.

• Redirect: el servidor ha redirigido al lector de HTTP a HTTPS de acuerdo con la configuración de distribución.

# 22.**x-forwarded-for**

Si el lector ha utilizado un proxy HTTP o un equilibrador de carga para enviar la solicitud, el valor del campo c-ip es la dirección IP del proxy o del balanceador de carga. En ese caso, este campo es la dirección IP del espectador que originó la solicitud. Este campo puede contener varias direcciones IP separadas por comas. Cada dirección IP puede ser una dirección IPv4 (por ejemplo, 192.0.2.183) o una dirección IPv6 (por ejemplo, 2001:0db8:85a3::8a2e:0370:7334).

# 23.**ssl-protocol**

Cuando la solicitud ha utilizado HTTPS, este campo contiene el protocolo SSL/TLS que el lector y el servidor han negociado para transmitir la solicitud y la respuesta. Para obtener una lista de valores posibles, consulte los protocolos SSL/TLS compatibles en [Protocolos y cifrados admitidos](#page-379-0)  [entre lectores y CloudFront](#page-379-0).

## 24.**ssl-cipher**

Cuando la solicitud ha utilizado HTTPS, este campo contiene el cifrado SSL/TLS que el lector y el servidor han negociado para cifrar la solicitud y la respuesta. Para obtener una lista de valores posibles, consulte los cifrados SSL/TLS compatibles en [Protocolos y cifrados admitidos entre](#page-379-0)  [lectores y CloudFront](#page-379-0).

## 25.**x-edge-result-type**

Cómo el servidor ha clasificado la respuesta después de que el último byte abandonara el servidor. En algunos casos, el tipo de resultado puede cambiar entre el momento en que el servidor está listo para enviar la respuesta y el momento en que termina el envío de la respuesta. Consulte también el campo x-edge-response-result-type.

Por ejemplo, en el streaming de HTTP, se supone que el servidor encuentra un segmento de la secuencia en la caché. En esta situación, el valor de este campo sería normalmente Hit. Sin

embargo, si el lector cierra la conexión antes de que el servidor haya entregado todo el segmento, el tipo de resultado final (y el valor de este campo) es Error.

Las conexiones WebSocket tendrán un valor de Miss para este campo porque el contenido no se puede almacenar en caché y se asigna directamente al origen.

Entre los valores posibles se incluyen:

- Hit: el servidor ofreció el objeto al lector desde la caché.
- RefreshHit: el servidor encontró el objeto en la caché pero el objeto había vencido, por lo que el servidor se puso en contacto con el origen para comprobar que la caché tenía la versión más reciente del objeto.
- Miss: un objeto en la caché no ha podido satisfacer la solicitud, así que el servidor la ha reenviado al origen y ha devuelto el resultado al lector.
- LimitExceeded: se ha denegado la solicitud porque se superó una cuota (antes denominada límite) de CloudFront.
- CapacityExceeded: el servidor ha devuelto un código de estado HTTP 503 porque no disponía de capacidad suficiente en el momento de la solicitud para prestar servicio al objeto.
- Error: normalmente, esto significa que la solicitud ha dado lugar a un error de cliente (el valor del campo sc-status está en el intervalo 4xx) o un error de servidor (el valor del campo sc-status está en el intervalo 5xx). Si el valor del campo sc-status es 200 o si el valor de este campo es Error y el valor del campo x-edge-response-result-type no es Error, significa que la solicitud HTTP se ha realizado correctamente pero el cliente se ha desconectado antes de recibir todos los bytes.
- Redirect: el servidor ha redirigido al lector de HTTP a HTTPS de acuerdo con la configuración de distribución.

#### 26.**fle-encrypted-fields**

El número de campos de [cifrado en el nivel de campo](#page-552-0) que el servidor ha cifrado y reenviado al origen. Los servidores de CloudFront transmiten la solicitud procesada al origen a medida que cifran los datos, por lo que este campo puede tener un valor incluso si el valor de fle-status es un error.

# 27.**fle-status**

Cuando se configura el [cifrado en el nivel de campo](https://docs.aws.amazon.com/AmazonCloudFront/latest/DeveloperGuide/field-level-encryption.html) para una distribución, este campo contiene un código que indica si el cuerpo de la solicitud se ha procesado correctamente. Cuando el servidor

y reenvía la solicitud al origen, el valor de este campo es Processed. El valor de x-edgeresult-type todavía puede indicar un error del lado del cliente o del lado del servidor en este caso.

Los valores posibles para este campo son:

- ForwardedByContentType: el servidor ha reenviado la solicitud al origen sin analizar ni cifrar porque no se ha configurado ningún tipo de contenido.
- ForwardedByQueryArgs: el servidor ha reenviado la solicitud al origen sin analizar ni cifrar porque la solicitud contiene un argumento de consulta que no estaba en la configuración de cifrado en el nivel de campo.
- ForwardedDueToNoProfile: el servidor ha reenviado la solicitud al origen sin analizar ni cifrar porque no se ha especificado ningún perfil en la configuración de cifrado en el nivel de campo.
- MalformedContentTypeClientError: el servidor ha rechazado la solicitud y ha devuelto un código de estado HTTP 400 al lector porque el valor del encabezado Content-Type estaba en un formato no válido.
- MalformedInputClientError: el servidor ha rechazado la solicitud y ha devuelto un código de estado HTTP 400 al lector porque el cuerpo de la solicitud estaba en un formato no válido.
- MalformedQueryArgsClientError: el servidor ha rechazado la solicitud y ha devuelto un código de estado HTTP 400 al lector porque un argumento de consulta estaba vacío o tenía un formato no válido.
- RejectedByContentType: el servidor ha rechazado la solicitud y ha devuelto un código de estado HTTP 400 al lector porque no se ha especificado ningún tipo de contenido en la configuración de cifrado en el nivel de campo.
- RejectedByQueryArgs: el servidor ha rechazado la solicitud y ha devuelto un código de estado HTTP 400 al lector porque no se ha especificado ningún argumento de consulta en la configuración de cifrado en el nivel de campo.
- ServerError: el servidor de origen ha devuelto un error.

Si la solicitud supera una cuota de cifrado en el nivel de campo (anteriormente denominada límite), este campo contiene uno de los siguientes códigos de error y el servidor devuelve el código de estado HTTP 400 al lector. Para obtener una lista de las cuotas actuales del cifrado en el nivel de campo, consulte [Cuotas de cifrado en el nivel de campo](#page-1025-0).

• FieldLengthLimitClientError: un campo que se ha configurado como cifrado ha superado la longitud máxima permitida.

- FieldNumberLimitClientError: una solicitud que la distribución ha configurado para cifrar contiene un número de campos mayor del permitido.
- RequestLengthLimitClientError: la longitud del cuerpo de la solicitud ha superado el máximo permitido cuando se ha configurado el cifrado en el nivel de campo.

## 28.**sc-content-type**

El valor del encabezado HTTP Content-Type de la respuesta.

## 29.**sc-content-len**

El valor del encabezado HTTP Content-Length de la respuesta.

## 30.**sc-range-start**

Cuando la respuesta contiene el encabezado HTTP Content-Range, este campo contiene el valor inicial del intervalo.

## 31.**sc-range-end**

Cuando la respuesta contiene el encabezado HTTP Content-Range, este campo contiene el valor final del intervalo.

## 32.**c-port**

El número de puerto de la solicitud desde el espectador.

# 33.**x-edge-detailed-result-type**

Este campo contiene el mismo valor que el campo x-edge-result-type, excepto en los siguientes casos:

- Cuando el objeto se ha servido al lector desde la capa de [Origin Shield,](#page-153-0) este campo contiene OriginShieldHit.
- Cuando el objeto no estaba en la memoria caché de CloudFront y la respuesta se generó mediante una [función Lambda @Edge de solicitud de origen,](#page-701-0) este campo contiene MissGeneratedResponse.
- Cuando el valor del campo x-edge-result-type es Error, este campo contiene uno de los siguientes valores con más información sobre el error:
	- AbortedOrigin: el servidor ha encontrado un problema con el origen.
	- ClientCommError: la respuesta al lector se ha interrumpido debido a un problema de comunicación entre el servidor y el lector.
- ClientGeoBlocked: la distribución está configurada para rechazar solicitudes desde la ubicación geográfica del lector.
- ClientHungUpRequest: el espectador se ha detenido prematuramente mientras enviaba la solicitud.
- Error: se ha producido un error cuyo tipo de error no se ajusta a ninguna de las otras categorías. Este tipo de error puede producirse cuando el servidor envía una respuesta de error desde la caché.
- InvalidRequest: el servidor ha recibido una solicitud no válida desde el lector.
- InvalidRequestBlocked: el acceso al recurso solicitado está bloqueado.
- InvalidRequestCertificate: la distribución no coincide con el certificado SSL/TLS para el que se ha establecido la conexión HTTPS.
- InvalidRequestHeader: la solicitud contenía un encabezado no válido.
- InvalidRequestMethod: la distribución no está configurada para gestionar el método de solicitud HTTP que se ha utilizado. Esto puede suceder cuando la distribución solo admite solicitudes que se pueden almacenar en caché.
- OriginCommError: se agotó el tiempo de espera de la solicitud al conectarse a un origen o al leer datos de un origen.
- OriginConnectError: el servidor no ha podido conectarse al origen.
- OriginContentRangeLengthError: el encabezado Content-Length de la respuesta del origen no coincide con la longitud del encabezado Content-Range.
- OriginDnsError: el servidor no ha podido resolver el nombre de dominio del origen.
- OriginError: el origen ha devuelto una respuesta incorrecta.
- OriginHeaderTooBigError: un encabezado devuelto por el origen es demasiado grande para que el servidor de borde lo procese.
- OriginInvalidResponseError: el origen ha devuelto una respuesta no válida.
- OriginReadError: el servidor no ha podido leer desde el origen.
- OriginWriteError: el servidor no ha podido escribir en el origen.
- OriginZeroSizeObjectError: un objeto de tamaño cero enviado desde el origen ha provocado un error.
- SlowReaderOriginError: el espectador ha sido al leer el mensaje que ha provocado el error de origen.

Un código de país que representa la ubicación geográfica del lector, según lo determinado por la dirección IP del lector. Para obtener una lista de códigos de países, consulte [ISO 3166-1 alpha-2.](https://en.wikipedia.org/wiki/ISO_3166-1_alpha-2)

#### 35.**cs-accept-encoding**

El valor del encabezado Accept-Encoding de la solicitud del lector.

#### 36.**cs-accept**

El valor del encabezado Accept de la solicitud del lector.

#### 37.**cache-behavior-path-pattern**

El patrón de ruta que identifica el comportamiento de caché que coincidió con la solicitud del lector.

#### 38.**cs-headers**

Los encabezados HTTP (nombres y valores) en la solicitud del lector.

#### **a** Note

Este campo se trunca en 800 bytes.

#### 39.**cs-header-names**

Los nombres de los encabezados HTTP (no los valores) en la solicitud del lector.

**a** Note

Este campo se trunca en 800 bytes.

#### 40.**cs-headers-count**

El número de encabezados HTTP en la solicitud del lector.

## 41.**origin-fbl**

La cantidad de segundos de latencia del primer byte entre CloudFront y el origen.

## 42.**origin-lbl**

La cantidad de segundos de latencia del último byte entre CloudFront y el origen.

#### 43.**asn**

El número de sistema autónomo (ASN) del espectador.

## 44.**primary-distribution-id**

Cuando la implementación continua está habilitada, este ID identifica qué distribución es la principal en la distribución actual.

#### 45.**primary-distribution-dns-name**

Cuando la implementación continua está habilitada, este valor muestra el nombre de dominio principal que está relacionado con la distribución de CloudFront actual (por ejemplo, d111111abcdef8.cloudfront.net).

# <span id="page-918-0"></span>Campos de CMCD en los registros en tiempo real

Para obtener más información sobre estos campos, consulte el documento [CTA](https://cdn.cta.tech/cta/media/media/resources/standards/pdfs/cta-5004-final.pdf)  [Specification Web Application Video Ecosystem - Common Media Client Data CTA-5004](https://cdn.cta.tech/cta/media/media/resources/standards/pdfs/cta-5004-final.pdf).

# 46.**cmcd-encoded-bitrate**

La velocidad de bits codificada del objeto de audio o vídeo solicitado.

## 47.**cmcd-buffer-length**

La longitud del búfer del objeto multimedia solicitado.

## 48.**cmcd-buffer-starvation**

Indica si el búfer se ha agotado en algún momento entre la solicitud anterior y la solicitud de objeto. Esto puede provocar que el reproductor se encuentre en un estado de repetición de almacenamiento en búfer, lo que puede detener la reproducción de vídeo o audio.

#### 49.**cmcd-content-id**

Una cadena única que identifica el contenido actual.

## 50.**cmcd-object-duration**

La duración de la reproducción del objeto solicitado (en milisegundos).

## 51.**cmcd-deadline**

El plazo a partir de la hora de solicitud en que debe estar disponible la primera muestra de este objeto, de forma que se evite un estado de búfer insuficiente u otros problemas de reproducción.

## 52.**cmcd-measured-throughput**

El rendimiento entre el cliente y el servidor, medido por el cliente.

#### 53.**cmcd-next-object-request**

La ruta relativa del siguiente objeto solicitado.

#### 54.**cmcd-next-range-request**

Si la siguiente solicitud es de objeto parcial, esta cadena indica el intervalo de bytes que debe solicitarse.

## 55.**cmcd-object-type**

El tipo de medio del objeto actual que se está solicitando.

## 56.**cmcd-playback-rate**

1 si es en tiempo real, 2 si es a doble velocidad, 0 si no se está reproduciendo.

## 57.**cmcd-requested-maximum-throughput**

El rendimiento máximo solicitado que el cliente considera suficiente para la entrega de recursos.

#### 58.**cmcd-streaming-format**

El formato de streaming que define la solicitud actual.

#### 59.**cmcd-session-id**

Un GUID que identifica la sesión de reproducción actual.

#### 60.**cmcd-stream-type**

Token que identifica la disponibilidad de los segmentos. v = todos los segmentos están disponibles.  $1 =$  los segmentos van estando disponibles con el tiempo.

#### 61.**cmcd-startup**

La clave se incluye sin valor si el objeto se necesita de forma urgente durante el inicio, la búsqueda o la recuperación tras un evento de vaciado del búfer.

## 62.**cmcd-top-bitrate**

La representación con la tasa de bits más alta que el cliente puede reproducir.

La versión de esta especificación utilizada para interpretar los nombres y valores de clave definidos. Si se omite esta clave, el cliente y el servidor deben interpretar los valores tal como los define la versión 1.

<span id="page-920-0"></span>Punto de enlace (secuencia de datos de Kinesis)

El punto de enlace contiene información sobre la secuencia de datos de Kinesis en la que desea enviar registros en tiempo real. Se proporciona el nombre de recurso de Amazon (ARN) de la secuencia de datos.

Para obtener más información acerca de la creación de una secuencia de datos de Kinesis, consulte los siguientes temas en la Guía para desarrolladores de Amazon Kinesis Data Streams.

- [Administración de secuencias a través de la consola](https://docs.aws.amazon.com/streams/latest/dev/managing-streams-console.html)
- [Realizar operaciones básicas en Kinesis Data Stream con la AWS CLI](https://docs.aws.amazon.com/streams/latest/dev/fundamental-stream.html)
- [Creación de una secuencia](https://docs.aws.amazon.com/streams/latest/dev/kinesis-using-sdk-java-create-stream.html) (utiliza AWS SDK for Java)

Cuando crea una secuencia de datos, debe especificar el número de particiones. Utilice la siguiente información que le ayudará a estimar el número de particiones que necesita.

Para calcular el número de particiones para la secuencia de datos de Kinesis

1. Calcule (o estime) la cantidad de solicitudes por segundo que la distribución de CloudFront recibe.

Puede utilizar los [informes de uso de CloudFront](https://console.aws.amazon.com/cloudfront/v4/home#/usage) (en la consola de CloudFront) y las [métricas](#page-866-0) [de CloudFront](#page-866-0) (en las consolas CloudFront y Amazon CloudWatch) que le ayudarán a calcular las solicitudes por segundo.

2. Determine el tamaño normal de un único registro de log en tiempo real.

En general, un único registro de log es de unos 500 bytes. Un registro grande que incluye todos los campos suele pesar aproximadamente 1KB.

Si no está seguro de cuál es el tamaño de su registro, puede habilitar los registros en tiempo real con una frecuencia de muestro baja (por ejemplo, 1 %) y luego calcular el promedio de tamaño de registro a través de los datos de supervisión en Kinesis Data Streams (total de bytes entrantes dividido por el número total de registros).

3. En la [Calculadora de precios](https://aws.amazon.com/kinesis/data-streams/pricing/#Pricing_calculator) de la página de precios de Amazon Kinesis Data Streams, introduzca el número de solicitudes (registros) por segundo y el tamaño promedio de registro de un único registro. Luego, elija Show calculations (Mostrar cálculos).

La calculadora de precios muestra el número de particiones que necesita. (También muestra el costo estimado).

En el siguiente ejemplo se muestra que para un tamaño promedio de registro de 0,5 KB y 50 000 solicitudes por segundo, necesita 50 particiones.

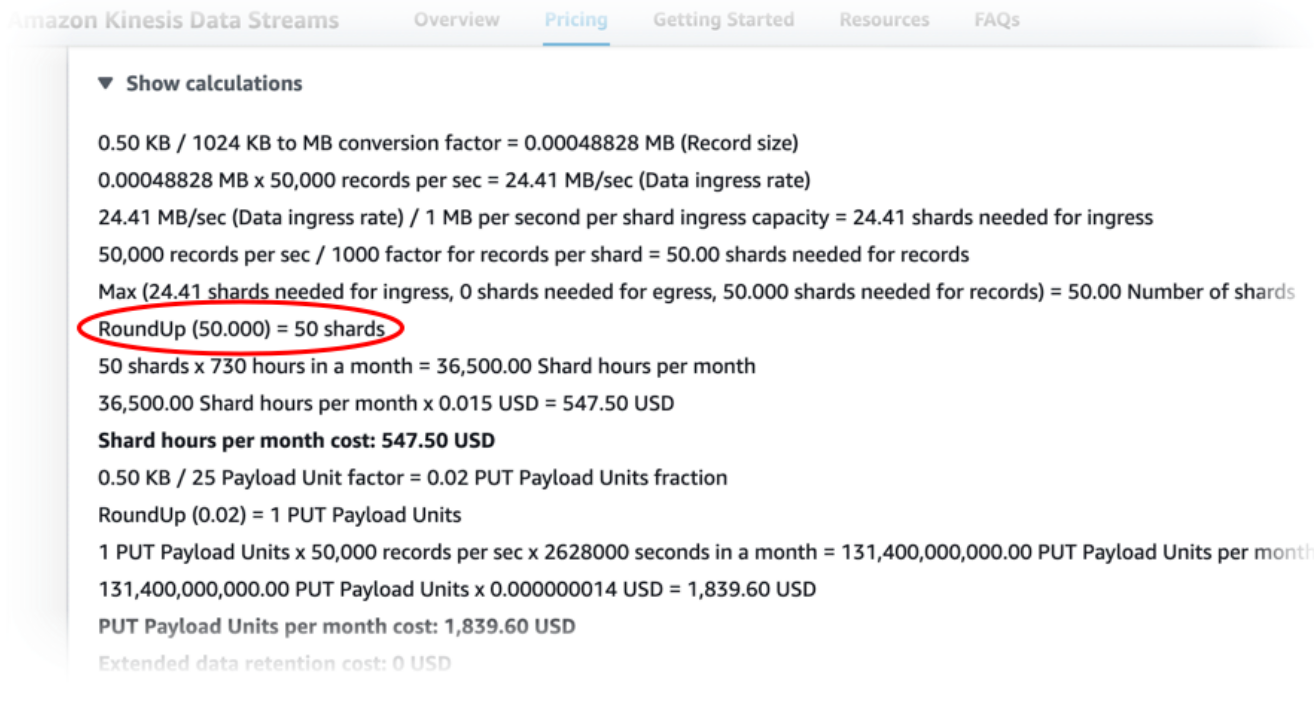

#### <span id="page-921-0"></span>Rol de IAM

El rol de AWS Identity and Access Management (IAM) que concede permiso de CloudFront para entregar registros en tiempo real a su secuencia de datos de Kinesis Data Stream.

Cuando se crea una configuración de registro en tiempo real con la consola de CloudFront, se puede elegir Create new service role (Crear un nuevo rol de servicio) para permitir a la consola crear el rol de IAM automáticamente.

Cuando se crea una configuración de registro en tiempo real con AWS CloudFormation o la API de CloudFront (AWS CLI o SDK), uno mismo debe crear el rol de IAM y proporcionar el ARN del rol. Para crear el rol de IAM usted mismo, utilice las siguientes políticas.

Política de confianza del rol de IAM

Para utilizar la siguiente política de confianza de roles de IAM, sustituya *111122223333* por el número de Cuenta de AWS. El elemento Condition de esta política ayuda a prevenir el [problema del suplente confuso](https://docs.aws.amazon.com/IAM/latest/UserGuide/confused-deputy.html) porque CloudFront solo puede asumir este rol en nombre de una distribución de la Cuenta de AWS.

```
{ 
     "Version": "2012-10-17", 
     "Statement": [ 
          { 
              "Effect": "Allow", 
              "Principal": { 
                  "Service": "cloudfront.amazonaws.com" 
              }, 
              "Action": "sts:AssumeRole", 
              "Condition": { 
                  "StringEquals": { 
                       "aws:SourceAccount": "111122223333" 
 } 
              } 
         } 
     ]
}
```
Política de permisos del rol de IAM para una secuencia de datos no cifrada

Para utilizar la siguiente política, reemplace *arn:aws:kinesis:useast-2:123456789012:stream/StreamName* por el ARN de su Kinesis Data Streams.

```
{ 
     "Version": "2012-10-17", 
     "Statement": [ 
         { 
              "Effect": "Allow", 
              "Action": [ 
                  "kinesis:DescribeStreamSummary", 
                  "kinesis:DescribeStream", 
                  "kinesis:PutRecord", 
                  "kinesis:PutRecords" 
              ], 
              "Resource": [ 
                  "arn:aws:kinesis:us-east-2:123456789012:stream/StreamName" 
 ]
```
 ] }

}

Política de permisos del rol de IAM para una secuencia de datos cifrada

Para utilizar la siguiente política, reemplace *arn:aws:kines:us-east-2:123456789012:Stream/StreamName* por el ARN de su Kinesis Data Streams y *arn:aws:kms:us-east- 2:123456789012:key/e58a3d0b-fe4f-4047-a495 ae03cc73d486* por el ARN de su AWS KMS key.

```
{ 
     "Version": "2012-10-17", 
     "Statement": [ 
         { 
              "Effect": "Allow", 
              "Action": [ 
                  "kinesis:DescribeStreamSummary", 
                  "kinesis:DescribeStream", 
                  "kinesis:PutRecord", 
                  "kinesis:PutRecords" 
              ], 
              "Resource": [ 
                  "arn:aws:kinesis:us-east-2:123456789012:stream/StreamName" 
 ] 
         }, 
         { 
              "Effect": "Allow", 
              "Action": [ 
                  "kms:GenerateDataKey" 
              ], 
              "Resource": [ 
                  "arn:aws:kms:us-east-2:123456789012:key/e58a3d0b-fe4f-4047-a495-
ae03cc73d486" 
 ] 
         } 
     ]
}
```
# Creación y uso de configuraciones de registro en tiempo real

Puede utilizar configuraciones de registro en tiempo real para obtener información sobre las solicitudes realizadas a una distribución en tiempo real (los registros se entregan en cuestión de segundos después de recibir las solicitudes). Puede crear una configuración de registro en tiempo real en la consola de CloudFront, con AWS Command Line Interface (AWS CLI) o con la API de CloudFront.

Para utilizar una configuración de registro en tiempo real, puede asociarla a uno o más comportamientos de caché en una distribución de CloudFront.

Crear una configuración de registro en tiempo real (consola)

Creación de una configuración de registro en tiempo real

- 1. Inicie sesión en la AWS Management Console y abra la página Logs (Registros) en la consola de CloudFront en [https://console.aws.amazon.com/cloudfront/v4/home?#/logs.](https://console.aws.amazon.com/cloudfront/v4/home?#/logs)
- 2. Elija la pestaña Configuraciones en tiempo real.
- 3. Seleccione Crear configuración.
- 4. En Nombre, escriba un nombre para la configuración.
- 5. En Frecuencia de muestreo, introduzca el porcentaje de solicitudes de las que desea recibir entradas de registro.
- 6. En Campos, elija los campos que desee recibir en los registros en tiempo real.
	- Para incluir todos los [campos de CMCD](#page-918-0) en los registros, elija Todas las claves de CMCD.
- 7. En Punto de conexión, elija uno o más flujos de datos de Kinesis para recibir registros en tiempo real.

## **a** Note

Los registros en tiempo real de CloudFront se envían al flujo de datos que especifique en Amazon Data Streams. Para leer y analizar los registros en tiempo real, puede crear su propio consumidor de flujo de datos de Kinesis. También puede utilizar Firehose para enviar los datos de registro a Amazon S3, Amazon Redshift, Amazon OpenSearch Service o un servicio de procesamiento de registros de terceros.

8. En Rol de IAM, elija Crear un nuevo rol de servicio o elija un rol existente. Debe tener permiso para crear roles de IAM.

- 9. (Opcional) En Distribución, elija una distribución y el comportamiento de caché de CloudFront que desee asociar a la configuración de registro en tiempo real.
- 10. Seleccione Crear configuración.

Si se realiza correctamente, la consola muestra los detalles de la configuración de registro en tiempo real que acaba de crear.

Para obtener más información, consulte [Descripción de las configuraciones de registros en tiempo](#page-907-0)  [real](#page-907-0).

Crear una configuración de registro en tiempo real (AWS CLI)

Para crear una configuración de registro en tiempo real con AWS Command Line Interface (AWS CLI), utilice el comando aws cloudfront create-realtime-log-config. Puede utilizar un archivo de entrada para proporcionar los parámetros de entrada del comando, en lugar de especificar cada parámetro individual como entrada de línea de comandos.

Para crear una configuración de registro en tiempo real (CLI con archivo de entrada)

1. Utilice el siguiente comando para crear un archivo denominado rtl-config.yaml que contenga todos los parámetros de entrada del comando create-realtime-log-config.

aws cloudfront create-realtime-log-config --generate-cli-skeleton yaml-input > rtlconfig.yaml

- 2. Abra el archivo llamado rtl-config.yaml que acaba de crear. Edite el archivo para especificar los ajustes de configuración del registro en tiempo real que desee y, a continuación, guarde el archivo. Tenga en cuenta lo siguiente:
	- Para StreamType, el único valor válido es Kinesis.

Para obtener más información acerca de los ajustes de configuración largos en tiempo real, consulte [Descripción de las configuraciones de registros en tiempo real.](#page-907-0)

3. Utilice el siguiente comando para crear la configuración de registro en tiempo real utilizando los parámetros de entrada del archivo de rtl-config.yaml.

```
aws cloudfront create-realtime-log-config --cli-input-yaml file://rtl-config.yaml
```
Si se realiza correctamente, la salida del comando muestra los detalles de la configuración de registro en tiempo real que acaba de crear.

Para asociar una configuración de registro en tiempo real a una distribución existente (CLI con archivo de entrada)

1. Utilice el comando siguiente para guardar la configuración de distribución de la distribución de CloudFront que desea actualizar. Reemplace *distribution\_ID* por el ID de la distribución.

aws cloudfront get-distribution-config --id *distribution\_ID* --output yaml > distconfig.yaml

- 2. Abra el archivo llamado dist-config.yaml que acaba de crear. Edite el archivo, realizando los siguientes cambios en cada comportamiento de caché que actualice para utilizar una configuración de registro en tiempo real.
	- En el comportamiento de caché, agregue un campo denominado RealtimeLogConfigArn. Para el valor del campo, utilice el ARN de la configuración de registro en tiempo real que desea asociar a este comportamiento de caché.
	- Cambie el nombre del campo ETag a IfMatch, pero no cambie el valor del campo.

Guarde el archivo cuando haya terminado.

3. Utilice el siguiente comando para actualizar la distribución para utilizar la configuración de registro en tiempo real. Reemplace *distribution\_ID* por el ID de la distribución.

aws cloudfront update-distribution --id *distribution\_ID* --cli-input-yaml file:// dist-config.yaml

Si tiene éxito, la salida del comando muestra los detalles de la distribución que acaba de actualizar.

Crear una configuración de registro en tiempo real (API)

Para crear una configuración de registro en tiempo real con la API de CloudFront, utilice [CreateRealtimeLogConfig](https://docs.aws.amazon.com/cloudfront/latest/APIReference/API_CreateRealtimeLogConfig.html). Para obtener más información sobre los parámetros que especifique en

esta llamada a la API, consulte [Descripción de las configuraciones de registros en tiempo real](#page-907-0) y la documentación de referencia de la API para su SDK de AWS u otro cliente de la API.

Después de crear una configuración de registro en tiempo real, puede asociarla a un comportamiento de caché mediante una de las siguientes llamadas a la API:

- Para asociarla a un comportamiento de caché en una distribución existente, utilice [UpdateDistribution.](https://docs.aws.amazon.com/cloudfront/latest/APIReference/API_UpdateDistribution.html)
- Para asociarlo con un comportamiento de caché en una nueva distribución, utilice [CreateDistribution.](https://docs.aws.amazon.com/cloudfront/latest/APIReference/API_CreateDistribution.html)

Para ambas llamadas a la API, proporcione el ARN de la configuración de registro en tiempo real del campo RealtimeLogConfigArn, dentro de un comportamiento de caché. Para obtener más información sobre los otros campos que especifique en estas llamadas a la API, consulte [Referencia](#page-48-0)  [de configuración de la distribución](#page-48-0) y la documentación de referencia de la API para el SDK de AWS u otro cliente de la API.

# Creación de un consumidor de Kinesis Data Streams

Para leer y analizar los registros en tiempo real, se crea o utiliza un consumidorde Kinesis Data Streams. Cuando se crea un consumidor para registros en tiempo real de CloudFront, es importante saber que los campos de cada entrada de registro en tiempo real siempre se envían en el mismo orden, como se muestra en la sección [Campos.](#page-908-2) Asegúrese de crear su consumidor para acomodar este pedido fijo.

Por ejemplo, considere una configuración de registro en tiempo real que incluya solo estos tres campos: time-to-first-byte, sc-status y c-country. En este escenario, el último campo, c-country, siempre es el campo número 3 en cada registro de log. Sin embargo, si posteriormente agrega campos a la configuración de registro en tiempo real, la ubicación de cada campo en un registro puede cambiar.

Por ejemplo, si agrega los campos sc-bytes y time-taken a la configuración de registro en tiempo real, estos campos se insertan en cada entrada de registro según el orden mostrado en la sección [Campos](#page-908-2). El orden resultante de los cinco campos es time-to-first-byte, scstatus, sc-bytes, time-taken y c-country. El campo c-country era originalmente el campo número 3, pero ahora es el campo número 5. Asegúrese de que su aplicación de consumidor puede gestionar campos que cambian de posición en un registro de log, en caso de que agregue campos a su configuración de registro en tiempo real.

# Resolución de problemas de registros en tiempo real

Después de crear una configuración de registro en tiempo real, es posible que encuentre que no se envían registros (o no todos los registros) a Kinesis Data Streams. En este caso, primero debe comprobar que la distribución de CloudFront recibe solicitudes de lector. Si es así, puede comprobar la siguiente configuración para continuar la solución de problemas.

Permisos de roles de IAM

Para enviar entradas de registros en tiempo real a la secuencia de datos de Kinesis, CloudFront utiliza el rol de IAM de la configuración de registro en tiempo real. Asegúrese de que la política de confianza de roles y la política de permisos de roles coinciden con las políticas mostradas en [Rol](#page-921-0) [de IAM.](#page-921-0)

Limitación controlada de Kinesis Data Streams

Si CloudFront escribe entradas de registros en tiempo real en la secuencia de datos de Kinesis más rápido de lo que la secuencia puede manejar, es posible que Kinesis Data Streams limite las solicitudes de CloudFront. En este caso, puede aumentar el número de particiones en la secuencia de datos de Kinesis. Cada partición puede admitir escrituras de hasta 1000 registros por segundo, hasta un máximo de escritura de datos de 1 MB por segundo.

# Registros de funciones perimetrales

Puede utilizar registros de Amazon CloudWatch para obtener registros de las [funciones perimetrales](#page-578-0) de Lambda@Edge y de CloudFront Functions. Acceda a los registros mediante la consola de CloudWatch o la API de CloudWatch Logs.

# **A** Important

Recomendamos utilizar los registros de acceso para comprender la naturaleza de las solicitudes hechas a su contenido y no como una relación exhaustiva de todas las solicitudes. CloudFront envía registros de funciones perimetrales en la medida en que sea posible. La entrada de registro de una solicitud determinada puede entregarse mucho después de la solicitud se haya procesado realmente y, en casos contados, es probable que una entrada de registro no se entregue en absoluto. Cuando se omite una entrada de registro de los registros de funciones perimetrales, la cantidad de entradas de los registros de funciones perimetrales no coincidirá con el uso que aparece en los informes de facturación y de uso de AWS.

# Registros de Lambda@Edge

Lambda@Edge envía automáticamente registros de funciones a CloudWatch Logs, donde crea flujos de registro en las Regiones de AWS donde se ejecutan las funciones. El nombre del grupo de registro tiene el formato /aws/lambda/us-east-1.*function-name*, donde *function-name* es el nombre que asignó a la función cuando la creó y us-east-1 es el código de región para la Región de AWS en la que se creó la función. El nombre del grupo de registro siempre contiene useast-1, incluso para los grupos de registro de otras regiones en las que se ejecuta la función.

## **a** Note

Lambda@Edge limita los registros en función del volumen de solicitudes y el tamaño de los registros.

Debes revisar los archivos de registro de CloudWatch en la Región de AWS correcta para ver los archivos de registro de la función Lambda@Edge. Para ver las regiones donde la función de Lambda@Edge se está ejecutando, consulte los gráficos de métricas para la función en la consola de CloudFront. Las métricas se muestran para cada Región de AWS. En la misma página, puede elegir una región y, a continuación, consultar los archivos de registro para dicha región para investigar problemas.

Para obtener más información acerca cómo utilizar CloudWatch Logs con las funciones de Lambda@Edge, consulte lo siguiente:

- Para empezar, puede usar los gráficos proporcionada en la sección Monitoring (Monitoreo) de la consola de CloudFront, consulte [the section called "Monitoreo de métricas de CloudFront con](#page-864-0)  [Amazon CloudWatch".](#page-864-0)
- Para obtener información acerca de los permisos necesarios para enviar datos a CloudWatch Logs, consulte [the section called "Configuración de permisos y roles de IAM"](#page-712-0).
- Para obtener información sobre cómo agregar el registro a una función Lambda@Edge, consulte [Registro de funciones AWS Lambda en Node.js](https://docs.aws.amazon.com/lambda/latest/dg/nodejs-logging.html) o [Registro de funciones AWS Lambda en Python](https://docs.aws.amazon.com/lambda/latest/dg/python-logging.html) en la Guía para desarrolladores de AWS Lambda.
- Para obtener información acerca de las cuotas de CloudWatch Logs (anteriormente conocidas como límites), consulte [Cuotas de CloudWatch Logs](https://docs.aws.amazon.com/AmazonCloudWatch/latest/logs/cloudwatch_limits_cwl.html) en la Guía del usuario de Amazon CloudWatch Logs.

# Registros de CloudFront Functions

Si el código de una función de CloudFront contiene instrucciones console.log(), CloudFront Functions envía automáticamente estas líneas de registro a CloudWatch Logs. Si no hay instrucciones console.log(), no se envía nada a CloudWatch Logs.

CloudFront Functions siempre crea flujos de registro en la región EE. UU. Este (Norte de Virginia) (us-east-1), independientemente de la ubicación de borde que ejecuta la función. El nombre del grupo de registro tiene el formato /aws/cloudfront/function/*FunctionName*, donde *FunctionName* es el nombre que asignó a la función cuando la creó. El nombre del flujo de registro tiene el formato YYYY/M/D/*UUID*.

A continuación, se muestra un mensaje de registro de ejemplo enviado a CloudWatch Logs. Cada línea comienza con un ID que identifica de forma única una solicitud de CloudFront. El mensaje comienza con una línea START que incluye el ID de distribución de CloudFront y termina con una línea END. Entre las líneas START y END, se encuentran las líneas de registro que las instrucciones console.log() crearon en la función.

```
U7b4hR_RaxMADupvKAvr8_m9gsGXvioUggLV5Oyq-vmAtH8HADpjhw== START DistributionID: 
  E3E5D42GADAXZZ
U7b4hR_RaxMADupvKAvr8_m9gsGXvioUggLV5Oyq-vmAtH8HADpjhw== Example function log output
U7b4hR_RaxMADupvKAvr8_m9gsGXvioUggLV5Oyq-vmAtH8HADpjhw== END
```
**a** Note

CloudFront Functions envía registros a CloudWatch solo para las funciones de la etapa LIVE que se ejecutan en respuesta a solicitudes y respuestas de producción. Al [probar una](#page-674-0) [función,](#page-674-0) CloudFront no envía ningún registro a CloudWatch. La salida de prueba contiene información sobre errores, utilización de cómputo y registros de funciones (instrucciones console.log()), pero esta información no se envía a CloudWatch.

CloudFront Functions utiliza un [rol vinculado a servicios](https://docs.aws.amazon.com/IAM/latest/UserGuide/id_roles_terms-and-concepts.html#iam-term-service-linked-role) de AWS Identity and Access Management (IAM) para enviar registros a CloudWatch Logs en su cuenta. Un rol vinculado a servicios es un rol de IAM que está vinculado directamente a un servicio de AWS. Los roles vinculados a servicios están predefinidos por el servicio e incluyen todos los permisos que el servicio requiere para llamar a otros servicios de AWS en su nombre. CloudFront Functions utiliza un rol vinculado a servicios llamado AWSServiceRoleForCloudFrontLogger. Para obtener más información sobre este rol, consulte [the](#page-715-0)

[section called "Roles vinculados a servicios para Lambda@Edge"](#page-715-0) (Lambda@Edge utiliza el mismo rol vinculado a servicios).

Cuando una función produce un error de validación o de ejecución, la información se registra en los [registros estándar](#page-885-0) y en los [registros en tiempo real](#page-906-0) de CloudFront. La información sobre el error se registra en los campos x-edge-result-type, x-edge-response-result-type y x-edgedetailed-result-type.

# Registro de llamadas a la API de Amazon CloudFront con AWS CloudTrail

CloudFront se integra con [AWS CloudTrail,](https://docs.aws.amazon.com/awscloudtrail/latest/userguide/cloudtrail-user-guide.html) un servicio que proporciona un registro de las acciones realizadas por un usuario, un rol o un Servicio de AWS. CloudTrail captura como eventos todas las llamadas a la API de CloudFront. Las llamadas capturadas incluyen las llamadas realizadas desde la consola de CloudFront, así como las llamadas de código realizadas a las operaciones de API de CloudFront. Mediante la información recopilada por CloudTrail, puede determinar la solicitud que se realizó a CloudFront, la dirección IP desde la que se realizó, cuándo se realizó y detalles adicionales.

Cada entrada de registro o evento contiene información sobre quién generó la solicitud. La información de identidad del usuario le ayuda a determinar lo siguiente:

- Si la solicitud se realizó con las credenciales del usuario raíz o del usuario.
- Si la solicitud se realizó en nombre de un usuario de IAM Identity Center.
- Si la solicitud se realizó con credenciales de seguridad temporales de un rol o fue un usuario federado.
- Si la solicitud la realizó otro Servicio de AWS.

CloudTrail está activado en la Cuenta de AWS cuando usted crea la cuenta y tiene acceso automático al Historial de eventos de CloudTrail. El Historial de eventos de CloudTrail proporciona un registro visible e inmutable, que se puede buscar y descargar, de los últimos 90 días de eventos de gestión registrados en una Región de AWS. Para obtener más información, consulte [Trabajar con el](https://docs.aws.amazon.com/awscloudtrail/latest/userguide/view-cloudtrail-events.html)  [historial de eventos de CloudTrail](https://docs.aws.amazon.com/awscloudtrail/latest/userguide/view-cloudtrail-events.html) en la Guía del usuario de AWS CloudTrail. No se cobran cargos de CloudTrail por ver el Historial de eventos.

Para mantener un registro permanente de los eventos en su Cuenta de AWS más allá de los 90 días, cree un registro de seguimiento o un almacén de datos de eventos de [CloudTrail Lake.](https://docs.aws.amazon.com/awscloudtrail/latest/userguide/cloudtrail-lake.html)

#### Registros de seguimiento de CloudTrail

Un registro de seguimiento permite a CloudTrail enviar archivos de registro a un bucket de Amazon S3. Todos los registros de seguimiento que cree con la AWS Management Console son de varias regiones. Puede crear un registro de seguimiento de una sola región o de varias regiones mediante la AWS CLI. Se recomienda crear un registro de seguimiento de varias regiones, ya que registra actividad en todas las Regiones de AWS de su cuenta. Si crea un registro de seguimiento de una sola región, solo podrá ver los eventos registrados en la Región de AWS del registro de seguimiento. Para obtener más información acerca de los registros de seguimiento, consulte [Creación de un registro de seguimiento para su Cuenta de AWS](https://docs.aws.amazon.com/awscloudtrail/latest/userguide/cloudtrail-create-and-update-a-trail.html) y [Creación](https://docs.aws.amazon.com/awscloudtrail/latest/userguide/creating-trail-organization.html)  [de un registro de seguimiento para una organización](https://docs.aws.amazon.com/awscloudtrail/latest/userguide/creating-trail-organization.html) en la Guía del usuario de AWS CloudTrail.

Puede crear un registro de seguimiento para enviar una copia de los eventos de administración en curso en su bucket de Amazon S3 sin costo alguno desde CloudTrail; sin embargo, hay cargos por almacenamiento en Amazon S3. Para obtener más información sobre los precios de CloudTrail, consulte [Precios de AWS CloudTrail.](https://aws.amazon.com/cloudtrail/pricing/) Para obtener información acerca de los precios de Amazon S3, consulte [Precios de Amazon S3](https://aws.amazon.com/s3/pricing/).

Almacenes de datos de eventos de CloudTrail Lake

CloudTrail Lake le permite ejecutar consultas basadas en SQL sobre los eventos. CloudTrail Lake convierte los eventos existentes en formato JSON basado en filas al formato [ORC de Apache](https://orc.apache.org/). ORC es un formato de almacenamiento en columnas optimizado para una recuperación rápida de datos. Los eventos se agregan en almacenes de datos de eventos, que son recopilaciones inmutables de eventos en función de criterios que se seleccionan aplicando [selectores de eventos](https://docs.aws.amazon.com/awscloudtrail/latest/userguide/cloudtrail-lake-concepts.html#adv-event-selectors) [avanzados](https://docs.aws.amazon.com/awscloudtrail/latest/userguide/cloudtrail-lake-concepts.html#adv-event-selectors). Los selectores que se aplican a un almacén de datos de eventos controlan los eventos que perduran y están disponibles para la consulta. Para obtener más información acerca de CloudTrail Lake, consulte [Trabajar con AWS CloudTrail Lake](https://docs.aws.amazon.com/awscloudtrail/latest/userguide/cloudtrail-lake.html) en la Guía del usuario de AWS CloudTrail.

Los almacenes de datos de eventos de CloudTrail Lake y las consultas generan costos adicionales. Cuando crea un almacén de datos de eventos, elige la [opción de precios](https://docs.aws.amazon.com/awscloudtrail/latest/userguide/cloudtrail-lake-manage-costs.html#cloudtrail-lake-manage-costs-pricing-option) que desea utilizar para él. La opción de precios determina el costo de la incorporación y el almacenamiento de los eventos, así como el periodo de retención predeterminado y máximo del almacén de datos de eventos. Para obtener más información sobre los precios de CloudTrail, consulte [Precios de](https://aws.amazon.com/cloudtrail/pricing/)  [AWS CloudTrail](https://aws.amazon.com/cloudtrail/pricing/).

# **a** Note

CloudFront es un servicio global. CloudTrail registra eventos para CloudFront en la región Este de EE. UU. (Norte de Virginia). Para obtener más información, consulte [Eventos de](https://docs.aws.amazon.com/awscloudtrail/latest/userguide/cloudtrail-concepts.html#cloudtrail-concepts-global-service-events)  [servicios globales](https://docs.aws.amazon.com/awscloudtrail/latest/userguide/cloudtrail-concepts.html#cloudtrail-concepts-global-service-events) en la Guía del usuario de AWS CloudTrail.

Si utiliza credenciales de seguridad temporales mediante AWS Security Token Service, las llamadas a puntos de conexión regionales, como us-west-2, se registran en CloudTrail en la región correspondiente.

Para obtener más información sobre los puntos de conexión de CloudFront, consulte [CloudFront endpoints and quotas](https://docs.aws.amazon.com/general/latest/gr/cf_region.html) en Referencia general de AWS.

# Eventos de datos de CloudFront en CloudTrail

Los [eventos de datos](https://docs.aws.amazon.com/awscloudtrail/latest/userguide/logging-data-events-with-cloudtrail.html#logging-data-events) proporcionan información sobre las operaciones de recursos realizadas en un recurso (por ejemplo, leer o escribir en una distribución de CloudFront) o dentro de él. Se denominan también operaciones del plano de datos. Los eventos de datos suelen ser actividades de gran volumen. De forma predeterminada, CloudTrail no registra eventos de datos. El Historial de eventos de CloudTrail no registra los eventos de datos.

Se aplican cargos adicionales a los eventos de datos. Para obtener más información sobre los precios de CloudTrail, consulte [Precios de AWS CloudTrail](https://aws.amazon.com/cloudtrail/pricing/).

Puede registrar eventos de datos para los tipos de recursos de CloudFront mediante la consola de CloudTrail, la AWS CLI o las operaciones de la API de CloudTrail. Para obtener más información sobre cómo registrar los eventos de datos, consulte [Registro de eventos de datos con la AWS](https://docs.aws.amazon.com/awscloudtrail/latest/userguide/logging-data-events-with-cloudtrail.html#logging-data-events-console)  [Management Console](https://docs.aws.amazon.com/awscloudtrail/latest/userguide/logging-data-events-with-cloudtrail.html#logging-data-events-console) y [Registro de eventos de datos con la AWS Command Line Interface](https://docs.aws.amazon.com/awscloudtrail/latest/userguide/logging-data-events-with-cloudtrail.html#creating-data-event-selectors-with-the-AWS-CLI) en la Guía del usuario de AWS CloudTrail.

En la siguiente tabla se muestra los tipos de recursos de CloudFront para los que puede registrar eventos de datos. La columna Tipo de evento de datos (consola) muestra el valor que se debe elegir en la lista de tipos de eventos de datos de la consola de CloudTrail. La columna resources.type value muestra el valor de resources.type, que especificaría al configurar los selectores de eventos avanzados mediante la AWS CLI o las API de CloudTrail. La columna API de datos registradas en CloudTrail muestra las llamadas a la API registradas en CloudTrail para el tipo de recurso.

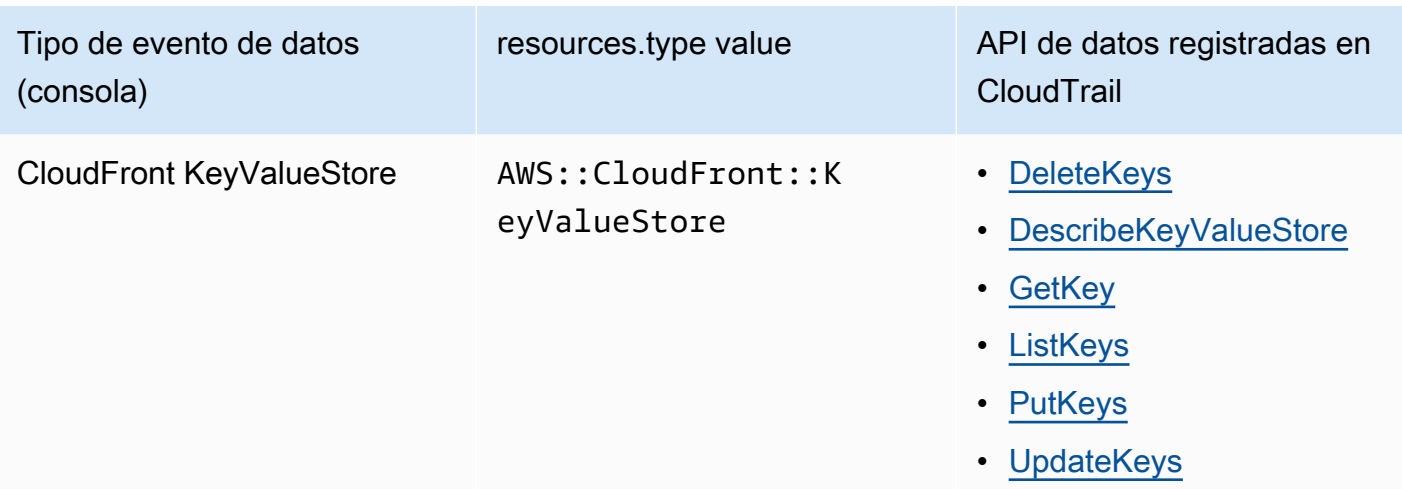

Puede configurar selectores de eventos avanzados para filtrar según los campos eventName, readOnly y resources.ARN y así registrar solo los eventos que son importantes para usted. Para obtener más información acerca de estos campos, consulte [AdvancedFieldSelector](https://docs.aws.amazon.com/awscloudtrail/latest/APIReference/API_AdvancedFieldSelector.html) en la Referencia de la API de AWS CloudTrail.

# Eventos de administración de CloudFront en CloudTrail

Los [eventos de administración](https://docs.aws.amazon.com/awscloudtrail/latest/userguide/logging-management-events-with-cloudtrail.html#logging-management-events) proporcionan información sobre las operaciones de administración que se realizan en los recursos de su Cuenta de AWS. Se denominan también operaciones del plano de control. CloudTrail registra los eventos de administración de forma predeterminada.

Amazon CloudFront registra todas las operaciones de plano de control de CloudFront como eventos de administración. Para obtener una lista de las operaciones de plano de control de Amazon CloudFront que CloudFront registra en CloudTrail, consulte la [Referencia de la API de Amazon](https://docs.aws.amazon.com/cloudfront/latest/APIReference/API_Operations_Amazon_CloudFront.html)  [CloudFront](https://docs.aws.amazon.com/cloudfront/latest/APIReference/API_Operations_Amazon_CloudFront.html).

# Ejemplos de eventos de CloudFront

Un evento representa una única solicitud de cualquier origen e incluye información sobre la operación de la API solicitada, la fecha y la hora de la operación, los parámetros de la solicitud, entre otras cosas. Los archivos de registro de CloudTrail no rastrean el orden en la pila de las llamadas a la API públicas, por lo que los eventos no aparecen en un orden específico.

# Contenido

- [Ejemplo: UpdateDistribution](#page-935-0)
- [Ejemplo: UpdateKeys](#page-942-0)

#### <span id="page-935-0"></span>Ejemplo: UpdateDistribution

En el ejemplo que sigue se muestra un evento de CloudTrail que ilustra la operación [UpdateDistribution.](https://docs.aws.amazon.com/cloudfront/latest/APIReference/API_UpdateDistribution.html)

Para las llamadas a la API de CloudFront, eventSource es cloudfront.amazonaws.com.

```
{ 
     "eventVersion": "1.08", 
     "userIdentity": { 
         "type": "AssumedRole", 
         "principalId": "AIDACKCEVSQ6C2EXAMPLE:role-session-name", 
         "arn": "arn:aws:sts::111122223333:assumed-role/Admin/role-session-name", 
         "accountId": "111122223333", 
         "accessKeyId": "ASIAIOSFODNN7EXAMPLE", 
         "sessionContext": { 
              "sessionIssuer": { 
                  "type": "Role", 
                  "principalId": "AIDACKCEVSQ6C2EXAMPLE", 
                  "arn": "arn:aws:iam::111122223333:role/Admin", 
                  "accountId": "111122223333", 
                  "userName": "Admin" 
             }, 
              "webIdFederationData": {}, 
              "attributes": { 
                  "creationDate": "2024-02-02T19:23:50Z", 
                  "mfaAuthenticated": "false" 
 } 
         } 
     }, 
     "eventTime": "2024-02-02T19:26:01Z", 
     "eventSource": "cloudfront.amazonaws.com", 
     "eventName": "UpdateDistribution", 
     "awsRegion": "us-east-1", 
     "sourceIPAddress": "52.94.133.137", 
     "userAgent": "Mozilla/5.0 (Windows NT 10.0; Win64; x64) AppleWebKit/537.36 (KHTML, 
  like Gecko) Chrome/121.0.0.0 Safari/537.36", 
     "requestParameters": { 
         "distributionConfig": { 
              "defaultRootObject": "", 
              "aliases": { 
                  "quantity": 3, 
                  "items": [ 
                      "alejandro_rosalez.awsps.myinstance.com",
```
```
 "cross-testing.alejandro_rosalez.awsps.myinstance.com", 
                      "*.alejandro_rosalez.awsps.myinstance.com" 
 ] 
             }, 
              "cacheBehaviors": { 
                  "quantity": 0, 
                  "items": [] 
             }, 
              "httpVersion": "http2and3", 
              "originGroups": { 
                  "quantity": 0, 
                  "items": [] 
             }, 
              "viewerCertificate": { 
                  "minimumProtocolVersion": "TLSv1.2_2021", 
                  "cloudFrontDefaultCertificate": false, 
                  "aCMCertificateArn": "arn:aws:acm:us-east-1:111122223333:certificate/
a1b2c3d4-5678-90ab-cdef-EXAMPLE11111", 
                  "sSLSupportMethod": "sni-only" 
             }, 
              "webACLId": "arn:aws:wafv2:us-east-1:111122223333:global/webacl/testing-
acl/a1b2c3d4-5678-90ab-cdef-EXAMPLE22222", 
              "customErrorResponses": { 
                 "quantity": 0,
                  "items": [] 
             }, 
              "logging": { 
                  "includeCookies": false, 
                  "prefix": "", 
                  "enabled": false, 
                  "bucket": "" 
             }, 
              "priceClass": "PriceClass_All", 
              "restrictions": { 
                  "geoRestriction": { 
                      "restrictionType": "none", 
                     "quantity": 0,
                      "items": [] 
 } 
             }, 
              "isIPV6Enabled": true, 
              "callerReference": "1578329170895", 
              "continuousDeploymentPolicyId": "", 
              "enabled": true,
```

```
 "defaultCacheBehavior": { 
                  "targetOriginId": "d111111abcdef8", 
                  "minTTL": 0, 
                  "compress": false, 
                  "maxTTL": 31536000, 
                  "functionAssociations": { 
                      "quantity": 0, 
                      "items": [] 
                  }, 
                  "trustedKeyGroups": { 
                      "quantity": 0, 
                      "items": [], 
                      "enabled": false 
                  }, 
                  "smoothStreaming": false, 
                  "fieldLevelEncryptionId": "", 
                  "defaultTTL": 86400, 
                  "lambdaFunctionAssociations": { 
                      "quantity": 0, 
                      "items": [] 
                  }, 
                  "viewerProtocolPolicy": "redirect-to-https", 
                  "forwardedValues": { 
                      "cookies": {"forward": "none"}, 
                      "queryStringCacheKeys": { 
                          "quantity": 0,
                           "items": [] 
\}, \{ "queryString": false, 
                      "headers": { 
                           "quantity": 1, 
                           "items": ["*"] 
1 1 1 1 1 1 1
                  }, 
                  "trustedSigners": { 
                      "items": [], 
                      "enabled": false, 
                      "quantity": 0 
                  }, 
                  "allowedMethods": { 
                      "quantity": 2, 
                      "items": [ 
                           "HEAD", 
                           "GET"
```

```
 ], 
                        "cachedMethods": { 
                            "quantity": 2, 
                            "items": [ 
                                 "HEAD", 
                                 "GET" 
\sim 100 \sim 100 \sim 100 \sim 100 \sim 100 \sim 100 \sim 100 \sim 100 \sim 100 \sim 100 \sim 100 \sim 100 \sim 100 \sim 100 \sim 100 \sim 100 \sim 100 \sim 100 \sim 100 \sim 100 \sim 100 \sim 100 \sim 100 \sim 100 \sim 
1 1 1 1 1 1 1
 } 
              }, 
              "staging": false, 
              "origins": { 
                   "quantity": 1, 
                   "items": [ 
\{ "originPath": "", 
                            "connectionTimeout": 10, 
                            "customOriginConfig": { 
                                 "originReadTimeout": 30, 
                                 "hTTPSPort": 443, 
                                 "originProtocolPolicy": "https-only", 
                                 "originKeepaliveTimeout": 5, 
                                 "hTTPPort": 80, 
                                 "originSslProtocols": { 
                                      "quantity": 3, 
                                      "items": [ 
                                          "TLSv1", 
                                          "TLSv1.1", 
                                          "TLSv1.2" 
) and the contract of the contract \mathbf{I} } 
\}, \{ "id": "d111111abcdef8", 
                            "domainName": "d111111abcdef8.cloudfront.net", 
                            "connectionAttempts": 3, 
                            "customHeaders": { 
                                "quantity": 0,
                                 "items": [] 
\}, \{ "originShield": {"enabled": false}, 
                            "originAccessControlId": "" 
1 1 1 1 1 1 1
 ] 
              },
```

```
 "comment": "HIDDEN_DUE_TO_SECURITY_REASONS" 
           }, 
           "id": "EDFDVBD6EXAMPLE", 
           "ifMatch": "E1RTLUR9YES76O" 
      }, 
      "responseElements": { 
           "distribution": { 
                "activeTrustedSigners": { 
                     "quantity": 0, 
                     "enabled": false 
                }, 
                "id": "EDFDVBD6EXAMPLE", 
                "domainName": "d111111abcdef8.cloudfront.net", 
                "distributionConfig": { 
                     "defaultRootObject": "", 
                     "aliases": { 
                          "quantity": 3, 
                          "items": [ 
                               "alejandro_rosalez.awsps.myinstance.com", 
                               "cross-testing.alejandro_rosalez.awsps.myinstance.com", 
                               "*.alejandro_rosalez.awsps.myinstance.com" 
\sim 100 \sim 100 \sim 100 \sim 100 \sim 100 \sim 100 \sim 100 \sim 100 \sim 100 \sim 100 \sim 100 \sim 100 \sim 100 \sim 100 \sim 100 \sim 100 \sim 100 \sim 100 \sim 100 \sim 100 \sim 100 \sim 100 \sim 100 \sim 100 \sim 
                     }, 
                     "cacheBehaviors": {"quantity": 0}, 
                     "httpVersion": "http2and3", 
                     "originGroups": {"quantity": 0}, 
                     "viewerCertificate": { 
                          "minimumProtocolVersion": "TLSv1.2_2021", 
                          "cloudFrontDefaultCertificate": false, 
                          "aCMCertificateArn": "arn:aws:acm:us-
east-1:111122223333:certificate/a1b2c3d4-5678-90ab-cdef-EXAMPLE11111", 
                          "sSLSupportMethod": "sni-only", 
                          "certificateSource": "acm", 
                          "certificate": "arn:aws:acm:us-east-1:111122223333:certificate/
a1b2c3d4-5678-90ab-cdef-EXAMPLE11111" 
\qquad \qquad \text{ } "webACLId": "arn:aws:wafv2:us-east-1:111122223333:global/webacl/
testing-acl/a1b2c3d4-5678-90ab-cdef-EXAMPLE22222", 
                     "customErrorResponses": {"quantity": 0}, 
                     "logging": { 
                          "includeCookies": false, 
                          "prefix": "", 
                          "enabled": false, 
                          "bucket": ""
```

```
 }, 
                 "priceClass": "PriceClass_All", 
                 "restrictions": { 
                     "geoRestriction": { 
                         "restrictionType": "none", 
                         "quantity": 0 
1 1 1 1 1 1 1
                 }, 
                 "isIPV6Enabled": true, 
                 "callerReference": "1578329170895", 
                 "continuousDeploymentPolicyId": "", 
                 "enabled": true, 
                 "defaultCacheBehavior": { 
                     "targetOriginId": "d111111abcdef8", 
                     "minTTL": 0, 
                     "compress": false, 
                     "maxTTL": 31536000, 
                     "functionAssociations": {"quantity": 0}, 
                     "trustedKeyGroups": { 
                        "quantity": 0,
                         "enabled": false 
                     }, 
                     "smoothStreaming": false, 
                     "fieldLevelEncryptionId": "", 
                     "defaultTTL": 86400, 
                     "lambdaFunctionAssociations": {"quantity": 0}, 
                     "viewerProtocolPolicy": "redirect-to-https", 
                     "forwardedValues": { 
                         "cookies": {"forward": "none"}, 
                         "queryStringCacheKeys": {"quantity": 0}, 
                         "queryString": false, 
                         "headers": { 
                              "quantity": 1, 
                             "items": ["*"] 
 } 
\}, \{ "trustedSigners": { 
                         "enabled": false, 
                         "quantity": 0 
\}, \{ "allowedMethods": { 
                         "quantity": 2, 
                         "items": [ 
                              "HEAD",
```

```
 "GET" 
, and the contract of \mathbf{I}, \mathbf{I} "cachedMethods": { 
                                   "quantity": 2, 
                                   "items": [ 
                                       "HEAD", 
 "GET" 
) and the contract of the contract \mathbf{J} } 
1 1 1 1 1 1 1
                    }, 
                    "staging": false, 
                    "origins": { 
                         "quantity": 1, 
                         "items": [ 
 { 
                                   "originPath": "", 
                                   "connectionTimeout": 10, 
                                   "customOriginConfig": { 
                                       "originReadTimeout": 30, 
                                       "hTTPSPort": 443, 
                                       "originProtocolPolicy": "https-only", 
                                       "originKeepaliveTimeout": 5, 
                                       "hTTPPort": 80, 
                                       "originSslProtocols": { 
                                            "quantity": 3, 
                                            "items": [ 
                                                 "TLSv1", 
                                                 "TLSv1.1", 
                                                 "TLSv1.2" 
) and the contract of the contract of \mathbb{R}^n . The contract of \mathbb{R}^n } 
 }, 
                                   "id": "d111111abcdef8", 
                                   "domainName": "d111111abcdef8.cloudfront.net", 
                                   "connectionAttempts": 3, 
                                   "customHeaders": {"quantity": 0}, 
                                   "originShield": {"enabled": false}, 
                                   "originAccessControlId": "" 
 } 
\sim 100 \sim 100 \sim 100 \sim 100 \sim 100 \sim 100 \sim 100 \sim 100 \sim 100 \sim 100 \sim 100 \sim 100 \sim 100 \sim 100 \sim 100 \sim 100 \sim 100 \sim 100 \sim 100 \sim 100 \sim 100 \sim 100 \sim 100 \sim 100 \sim 
                    }, 
                    "comment": "HIDDEN_DUE_TO_SECURITY_REASONS" 
               },
```

```
 "aliasICPRecordals": [ 
\overline{a} "cNAME": "alejandro_rosalez.awsps.myinstance.com", 
                      "iCPRecordalStatus": "APPROVED" 
                 }, 
\overline{a} "cNAME": "cross-testing.alejandro_rosalez.awsps.myinstance.com", 
                      "iCPRecordalStatus": "APPROVED" 
                 }, 
\overline{a} "cNAME": "*.alejandro_rosalez.awsps.myinstance.com", 
                      "iCPRecordalStatus": "APPROVED" 
 } 
             ], 
             "aRN": "arn:aws:cloudfront::111122223333:distribution/EDFDVBD6EXAMPLE", 
             "status": "InProgress", 
             "lastModifiedTime": "Feb 2, 2024 7:26:01 PM", 
             "activeTrustedKeyGroups": { 
                 "enabled": false, 
                 "quantity": 0 
             }, 
             "inProgressInvalidationBatches": 0 
         }, 
         "eTag": "E1YHBLAB2BJY1G" 
     }, 
     "requestID": "4e6b66f9-d548-11e3-a8a9-73e33example", 
     "eventID": "5ab02562-0fc5-43d0-b7b6-90293example", 
     "readOnly": false, 
     "eventType": "AwsApiCall", 
     "apiVersion": "2020_05_31", 
     "managementEvent": true, 
     "recipientAccountId": "111122223333", 
     "eventCategory": "Management", 
     "tlsDetails": { 
         "tlsVersion": "TLSv1.3", 
         "cipherSuite": "TLS_AES_128_GCM_SHA256", 
         "clientProvidedHostHeader": "cloudfront.amazonaws.com" 
     }, 
     "sessionCredentialFromConsole": "true"
}
```
#### Ejemplo: UpdateKeys

En el ejemplo que sigue se muestra un evento de CloudTrail que ilustra la operación [UpdateKeys](https://docs.aws.amazon.com/cloudfront/latest/APIReference/API_kvs_UpdateKeys.html).

Para las llamadas a la API de CloudFront KeyValueStore, eventSource es edgekeyvaluestore.amazonaws.com en vez de cloudfront.amazonaws.com.

```
{ 
     "eventVersion": "1.09", 
     "userIdentity": { 
         "type": "AssumedRole", 
         "principalId": "AIDACKCEVSQ6C2EXAMPLE:role-session-name", 
         "arn": "arn:aws:sts::111122223333:assumed-role/Admin/role-session-name", 
         "accountId": "111122223333", 
         "accessKeyId": "ASIAIOSFODNN7EXAMPLE", 
         "sessionContext": { 
              "sessionIssuer": { 
                  "type": "Role", 
                  "principalId": "AIDACKCEVSQ6C2EXAMPLE", 
                  "arn": "arn:aws:iam::111122223333:role/Admin", 
                  "accountId": "111122223333", 
                  "userName": "Admin" 
              }, 
              "attributes": { 
                  "creationDate": "2023-11-01T23:41:14Z", 
                  "mfaAuthenticated": "false" 
             } 
         } 
     }, 
     "eventTime": "2023-11-01T23:41:28Z", 
     "eventSource": "edgekeyvaluestore.amazonaws.com", 
     "eventName": "UpdateKeys", 
     "awsRegion": "us-east-1", 
     "sourceIPAddress": "3.235.183.252", 
     "userAgent": "Mozilla/5.0 (Windows NT 10.0; Win64; x64) AppleWebKit/537.36 (KHTML, 
 like Gecko) Chrome/121.0.0.0 Safari/537.36, 
     "requestParameters": { 
         "kvsARN": "arn:aws:cloudfront::111122223333:key-value-store/a1b2c3d4-5678-90ab-
cdef-EXAMPLE11111", 
         "ifMatch": "KV3O6B1CX531EBP", 
         "deletes": [ 
              {"key": "key1"} 
        \mathbf{I} }, 
     "responseElements": { 
         "itemCount": 0, 
         "totalSizeInBytes": 0,
```

```
 "eTag": "KVDC9VEVZ71ZGO" 
     }, 
     "requestID": "5ccf104c-acce-4ea1-b7fc-73e33example", 
     "eventID": "a0b1b5c7-906c-439d-9925-90293example", 
     "readOnly": false, 
     "resources": [ 
         { 
              "accountId": "111122223333", 
              "type": "AWS::CloudFront::KeyValueStore", 
              "ARN": "arn:aws:cloudfront::111122223333:key-value-store/
a1b2c3d4-5678-90ab-cdef-EXAMPLE11111" 
         } 
     ], 
     "eventType": "AwsApiCall", 
     "managementEvent": false, 
     "recipientAccountId": "111122223333", 
     "eventCategory": "Data", 
     "tlsDetails": { 
         "tlsVersion": "TLSv1.3", 
         "cipherSuite": "TLS_AES_128_GCM_SHA256", 
         "clientProvidedHostHeader": "111122223333.cloudfront-kvs.global.api.aws" 
     }
}
```
Para obtener información sobre el contenido de los registros de CloudTrail, consulte [Contenido de los](https://docs.aws.amazon.com/awscloudtrail/latest/userguide/cloudtrail-event-reference-record-contents.html)  [registros de CloudTrail](https://docs.aws.amazon.com/awscloudtrail/latest/userguide/cloudtrail-event-reference-record-contents.html) en la Guía del usuario de AWS CloudTrail.

# Seguimiento de los cambios en la configuración mediante AWS **Config**

Uso de AWS Config para registrar los cambios en la configuración de la distribución de CloudFront. Puede capturar cambios en los estados de distribución, clases de precios, orígenes, configuración de restricciones geográficas y configuraciones de Lambda@Edge.

#### **a** Note

AWS Config no registra etiquetas clave-valor para las distribuciones en streaming de CloudFront.

# Configurar AWS Config con CloudFront

Cuando se configura AWS Config, puede elegir registrar todos los recursos de AWS compatibles o registrar solo determinados recursos como, por ejemplo, solo los cambios de CloudFront. Para consultar una lista de los recursos compatibles con CloudFront, consulte la sección [Amazon](https://docs.aws.amazon.com/config/latest/developerguide/resource-config-reference.html#amazoncloudfront) [CloudFront](https://docs.aws.amazon.com/config/latest/developerguide/resource-config-reference.html#amazoncloudfront) del tema Tipos de recursos admitidos en la Guía para desarrolladores de AWS Config.

Para realizar un seguimiento de los cambios de configuración en la distribución de CloudFront, debe iniciar sesión en la consola de CloudFront en la Región de AWS Este de EE. UU. (Norte de Virginia).

### **a** Note

El registro de los recursos con AWS Config puede demorar. AWS Config registra los recursos solo después de que los detecta.

### **Console**

Configuración de AWS Config con CloudFront (consola)

- 1. Inicie sesión en la AWS Management Console y abra la consola de AWS Config en [https://](https://console.aws.amazon.com/config/)  [console.aws.amazon.com/config/.](https://console.aws.amazon.com/config/)
- 2. Seleccione Get Started Now.
- 3. En la página Settings (Configuración), en Resource types to record (Tipos de recursos que registrar), especifique los tipos de recursos de AWS que desea que AWS Config registre. Si desea registrar solo los cambios de CloudFront, elija Specific types (Tipos específicos) y, a continuación, en CloudFront, elija la distribución o distribución de streaming para la que desea realizar un seguimiento de los cambios.

Para añadir o cambiar las distribuciones en las que realizar un seguimiento, elija Settings (Configuración) a la izquierda, después de completar su configuración inicial.

4. Especifique las opciones necesarias adicionales para AWS Config: configure una notificación, especifique una ubicación para la información de configuración y agregue reglas para evaluar tipos de recursos.

Para obtener más información, consulte [Configuración de AWS Config mediante la consola](https://docs.aws.amazon.com/config/latest/developerguide/gs-console.html) en la Guía para desarrolladores de AWS Config.

#### AWS CLI

Para configurar AWS Config con CloudFront mediante la AWS CLI, consulte [Setting up AWS](https://docs.aws.amazon.com/config/latest/developerguide/gs-cli.html) [Config with the AWS CLI](https://docs.aws.amazon.com/config/latest/developerguide/gs-cli.html) en la Guía para desarrolladores de AWS Config.

#### AWS Config API

Para configurar AWS Config con CloudFront mediante la API de AWS Config, consulte la acción [StartConfigurationRecorder](https://docs.aws.amazon.com/config/latest/APIReference/API_StartConfigurationRecorder.html) y más información en la Referencia de la API de AWS Config.

# Consultar historial de configuración de CloudFront

Después de que AWS Config comience a registrar los cambios de configuración de sus distribuciones, puede obtener el historial de configuración de cualquier distribución que haya configurado para CloudFront.

Puede ver los historiales de configuración de cualquiera de las siguientes formas.

#### **Console**

Para cada recurso registrado, puede ver una página de escala de tiempo que proporciona un historial con detalles de la configuración. Para ver esta página, elija el icono gris en la columna Config Timeline (Escala de tiempo de configuración) de la página Dedicated Hosts (Hosts dedicados).

Para obtener más información, consulte [Visualización de los detalles de la configuración en la](https://docs.aws.amazon.com/config/latest/developerguide/view-manage-resource-console.html)  [consola de AWS Config](https://docs.aws.amazon.com/config/latest/developerguide/view-manage-resource-console.html) en la guía para desarrolladores de AWS Config.

### AWS CLI

Para obtener una lista de todas las distribuciones, ejecute el comando [list-discovered-resources](https://awscli.amazonaws.com/v2/documentation/api/latest/reference/configservice/list-discovered-resources.html) como se muestra en el siguiente ejemplo.

```
aws configservice list-discovered-resources --resource-type 
  AWS::CloudFront::Distribution
```
Para obtener los detalles de configuración de una distribución para un intervalo de tiempo específico, ejecute el comando [get-resource-config-history.](https://awscli.amazonaws.com/v2/documentation/api/latest/reference/configservice/get-resource-config-history.html)

Para obtener más información, consulte [Ver detalles de configuración mediante la CLI](https://docs.aws.amazon.com/config/latest/developerguide/resource-config-reference.html) en la guía para desarrolladores de AWS Config.

### AWS Config API

Para obtener una lista de todas sus distribuciones, utilice la acción [ListDiscoveredResources.](https://docs.aws.amazon.com/config/latest/APIReference/API_ListDiscoveredResources.html)

Para obtener los detalles de configuración de una distribución para un intervalo de tiempo específico, utilice la acción [GetResourceConfigHistory.](https://docs.aws.amazon.com/config/latest/APIReference/API_GetResourceConfigHistory.html) Para obtener más información, consulte la [referencia de la API de AWS Config.](https://docs.aws.amazon.com/config/latest/APIReference/)

# Seguridad en Amazon CloudFront

La seguridad en la nube de AWS es la máxima prioridad. Como cliente de AWS, se beneficia de una arquitectura de red y un centro de datos que se han diseñado para satisfacer los requisitos de seguridad de las organizaciones más exigentes.

La seguridad es una responsabilidad compartida entre AWS y el usuario. El [modelo de](https://aws.amazon.com/compliance/shared-responsibility-model/) [responsabilidad compartida](https://aws.amazon.com/compliance/shared-responsibility-model/) la describe como seguridad de la nube y seguridad en la nube:

- Seguridad de la nube: AWS es responsable de proteger la infraestructura que ejecuta los servicios de AWS en la nube de AWS. AWS también proporciona servicios que puede utilizar de forma segura. Auditores independientes prueban y verifican periódicamente la eficacia de nuestra seguridad en el marco de los [programas de conformidad de AWS.](https://aws.amazon.com/compliance/programs/) Para obtener más información sobre los programas de conformidad de Amazon CloudFront, consulte [Servicios de AWS en el](https://aws.amazon.com/compliance/services-in-scope/)  [ámbito del programa de conformidad](https://aws.amazon.com/compliance/services-in-scope/).
- Seguridad en la nube: su responsabilidad viene determinada por el servicio de AWS que utilice. Usted también es responsable de otros factores, incluida la confidencialidad de los datos, los requisitos de la empresa y la legislación y los reglamentos aplicables.

Esta documentación le ayuda a comprender cómo puede aplicar el modelo de responsabilidad compartida cuando se utiliza CloudFront. En los siguientes temas se muestra cómo configurar CloudFront para satisfacer los objetivos de seguridad y conformidad. También obtendrá información sobre cómo utilizar otros servicios de AWS que lo ayudarán a monitorear y proteger los recursos de **CloudFront** 

### Temas

- [Protección de datos en Amazon CloudFront](#page-949-0)
- [Identity and Access Management para Amazon CloudFront](#page-952-0)
- [Registro y monitoreo en Amazon CloudFront](#page-987-0)
- [Validación de conformidad para Amazon CloudFront](#page-988-0)
- [Resiliencia de Amazon CloudFront](#page-990-0)
- [Seguridad de la infraestructura en Amazon CloudFront](#page-991-0)

# <span id="page-949-0"></span>Protección de datos en Amazon CloudFront

El [modelo de responsabilidad compartida](https://aws.amazon.com/compliance/shared-responsibility-model/) de AWS se aplica a la protección de datos en Amazon CloudFront. Como se describe en este modelo, AWS es responsable de proteger la infraestructura global que ejecuta toda la Nube de AWS. Usted es responsable de mantener el control sobre el contenido alojado en esta infraestructura. Usted también es responsable de las tareas de administración y configuración de seguridad para los Servicios de AWS que utiliza. Para obtener más información sobre la privacidad de los datos, consulte las [Preguntas frecuentes sobre la privacidad](https://aws.amazon.com/compliance/data-privacy-faq) [de datos](https://aws.amazon.com/compliance/data-privacy-faq). Para obtener información sobre la protección de datos en Europa, consulte la publicación de blog sobre el [Modelo de responsabilidad compartida de AWS y GDPR](https://aws.amazon.com/blogs/security/the-aws-shared-responsibility-model-and-gdpr/) en el Blog de seguridad de AWS.

Con fines de protección de datos, recomendamos proteger las credenciales de la Cuenta de AWS y configurar cuentas de usuario individuales con AWS IAM Identity Center o AWS Identity and Access Management (IAM). De esta manera, solo se otorgan a cada usuario los permisos necesarios para cumplir sus obligaciones laborales. También recomendamos proteger sus datos de la siguiente manera:

- Utilice la autenticación multifactor (MFA) en cada cuenta.
- Utilice SSL/TLS para comunicarse con los recursos de AWS. Se recomienda el uso de TLS 1.2 y recomendamos TLS 1.3.
- Configure la API y el registro de actividad del usuario con AWS CloudTrail.
- Utilice las soluciones de cifrado de AWS, junto con todos los controles de seguridad predeterminados dentro de los servicios de Servicios de AWS.
- Utilice servicios de seguridad administrados avanzados, como Amazon Macie, que lo ayuden a detectar y proteger los datos confidenciales almacenados en Amazon S3.
- Si necesita módulos criptográficos validados FIPS 140-2 al acceder a AWS a través de una interfaz de la línea de comandos o una API, utilice un punto de conexión de FIPS. Para obtener más información sobre los puntos de conexión de FIPS disponibles, consulte [Estándar de](https://aws.amazon.com/compliance/fips/)  [procesamiento de la información federal \(FIPS\) 140-2](https://aws.amazon.com/compliance/fips/).

Se recomienda encarecidamente no introducir nunca información confidencial o sensible, como, por ejemplo, direcciones de correo electrónico de clientes, en etiquetas o campos de formato libre, tales como el campo Nombre. Esto incluye el momento en el que trabaje con CloudFront u otros Servicios de AWS a través de la consola, la API, la AWS CLI o los AWS SDK. Cualquier dato que ingrese en etiquetas o campos de formato libre utilizados para nombres se puede emplear para los

registros de facturación o diagnóstico. Si proporciona una URL a un servidor externo, recomendamos encarecidamente que no incluya información de credenciales en la URL a fin de validar la solicitud para ese servidor.

Amazon CloudFront ofrece varias opciones que puede utilizar para ayudar a proteger el contenido que ofrece:

- Configure las conexiones HTTPS.
- Configure el cifrado de nivel de campo para proporcionar mayor seguridad a datos específicos durante el tránsito.
- Restrinja el acceso al contenido de manera que solo determinadas personas o personas de un área específica, puedan verlo.

En los siguientes temas, se explican las opciones con más detalle.

### Temas

- [Cifrado en tránsito](#page-950-0)
- [Cifrado en reposo](#page-951-0)
- [Restricción del acceso a contenido](#page-951-1)

# <span id="page-950-0"></span>Cifrado en tránsito

Para cifrar los datos durante el transporte, configure Amazon CloudFront para solicitar que los lectores utilicen HTTPS para solicitar los archivos, de modo que las conexiones se cifren cuando CloudFront se comunique con los lectores. También puede configurar CloudFront para utilizar HTTPS para obtener archivos del origen, de modo que las conexiones se cifran cuando CloudFront se comunica con el origen.

Para obtener más información, consulte [Uso de HTTPS con CloudFront](#page-370-0).

El cifrado en el nivel de campo añade una capa de seguridad adicional que, junto con HTTPS, le permite proteger datos específicos durante su procesamiento en el sistema de forma que solo determinadas aplicaciones puedan verlos. Al configurar el cifrado en el nivel de campo en CloudFront, puede cargar de manera segura información confidencial enviada por el usuario a los servidores web. La información confidencial proporcionada por los clientes se cifra en el borde más cercano al usuario. Sigue cifrada en toda la pila de aplicaciones, lo que garantiza que solo las

aplicaciones que necesitan los datos y disponen de las credenciales para descifrarlos, son capaces de hacerlo.

Para obtener más información, consulte [Uso del cifrado en el nivel de campo para ayudar a proteger](#page-552-0)  [la información confidencial](#page-552-0).

Los puntos de enlace de la API de CloudFront cloudfront.amazonaws.com y cloudfrontfips.amazonaws.com solo aceptan tráfico HTTPS. Esto significa que cuando envía y recibe información mediante la API de CloudFront, sus datos, incluidas las configuraciones de distribución, las políticas de caché y las de solicitud de origen, los grupos de claves y las claves públicas y el código de función en CloudFront Functions, siempre se cifran en tránsito. Además, todas las solicitudes enviadas a los puntos de enlace de la API de CloudFront se firman con credenciales de AWS y se registran en AWS CloudTrail.

El código de función y la configuración en CloudFront Functions siempre se cifran en tránsito cuando se copian en los puntos de presencia (POP) de la ubicación de borde y entre otras ubicaciones de almacenamiento que utiliza CloudFront.

# <span id="page-951-0"></span>Cifrado en reposo

El código de función y la configuración en CloudFront Functions siempre se almacenan en un formato cifrado en los POP de ubicación periférica y en otras ubicaciones de almacenamiento que utilizada CloudFront.

# <span id="page-951-1"></span>Restricción del acceso a contenido

Muchas empresas que distribuyen contenido a través de Internet desean restringir el acceso a documentos, información corporativa, transmisiones multimedia o contenido destinado a una selección de usuarios. Para ofrecer de forma segura este contenido mediante Amazon CloudFront, puede elegir una o varias de las opciones siguientes:

### Utilice URL o cookies firmadas

Puede restringir el acceso a contenido que está destinado a usuarios determinados, por ejemplo, que hayan pagado una tarifa, ofreciendo este contenido privado a través de CloudFront mediante URL firmadas o cookies firmadas. Para obtener más información, consulte [Distribución de](#page-408-0)  [contenido privado con URL firmadas y cookies firmadas.](#page-408-0)

Restringir el acceso al contenido en los buckets de Amazon S3

Si restringe el acceso al contenido utilizando, por ejemplo, URL o cookies firmadas de CloudFront, tampoco querrá que nadie consulte los archivos utilizando la URL directa para el archivo. En su lugar, deseará que solo puedan obtener acceso a los archivos utilizando la URL de CloudFront, para que las medidas de protección funcionen.

Si utiliza un bucket de Amazon S3 como origen para una distribución de CloudFront, puede configurar un control de acceso de origen (OAC) que permita restringir el acceso al bucket de S3. Para obtener más información, consulte [the section called "Restricción del acceso a un origen de](#page-522-0) [Amazon Simple Storage Service".](#page-522-0)

Restringir el acceso al contenido proporcionado por un balanceador de carga de aplicaciones

Cuando utiliza CloudFront con un balanceador de carga de aplicaciones en Elastic Load Balancing como origen, puede configurar CloudFront para evitar que los usuarios accedan directamente al balanceador de carga de aplicaciones. Esto permite a los usuarios acceder al balanceador de carga de aplicaciones solo a través de CloudFront, lo que garantiza que obtenga los beneficios de utilizar CloudFront. Para obtener más información, consulte [Restricción del](#page-538-0)  [acceso a Application Load Balancer.](#page-538-0)

#### Utilice ACL de web de AWS WAF

Puede utilizar AWS WAF, un servicio de firewall de aplicación web, para crear una lista de control de acceso web (ACL de web) para restringir el acceso al contenido. En función de las condiciones que especifique, como las direcciones IP de las que provienen las solicitudes o los valores de las cadenas de consulta, CloudFront responde a las solicitudes con el contenido solicitado o con un código de estado HTTP 403 (Prohibido). Para obtener más información, consulte [Uso de](#page-360-0)  [protecciones AWS WAF.](#page-360-0)

#### Restricción geográfica

Puede usar geo restriction (restricción geográfica), también conocida como geo blocking (bloqueo geográfico), para evitar que usuarios de ubicaciones geográficas específicas obtengan acceso a contenido que ofrece a través de una distribución de CloudFront. Existen varias opciones entre las que elegir al configurar restricciones geográficas. Para obtener más información, consulte [Restricción de la distribución geográfica de su contenido](#page-548-0).

# <span id="page-952-0"></span>Identity and Access Management para Amazon CloudFront

AWS Identity and Access Management (IAM) es un Servicio de AWS que ayuda a los administradores a controlar de forma segura el acceso a los recursos de AWS. Los administradores de IAM controlan quién está autenticado (ha iniciado sesión) y autorizado (tiene permisos) para utilizar recursos de CloudFront. IAM es un Servicio de AWS que se puede utilizar sin cargo adicional.

### Temas

- [Público](#page-953-0)
- [Autenticación con identidades](#page-954-0)
- [Administración de acceso mediante políticas](#page-958-0)
- [Cómo funciona Amazon CloudFront con IAM](#page-960-0)
- [Ejemplos de políticas basadas en identidades para Amazon CloudFront](#page-968-0)
- [Políticas administradas de AWS para Amazon CloudFront](#page-979-0)
- [Resolución de problemas de identidad y acceso de Amazon CloudFront](#page-985-0)

# <span id="page-953-0"></span>Público

La forma en que utilice AWS Identity and Access Management (IAM) difiere en función del trabajo que realice en CloudFront.

Usuario de servicio: si utiliza el servicio de CloudFront para realizar el trabajo, el administrador le proporciona las credenciales y los permisos necesarios. Es posible que a medida que utilice más características de CloudFront para realizar su trabajo, necesite permisos adicionales. Entender cómo se administra el acceso puede ayudarlo a solicitar los permisos correctos al administrador. Si no puede acceder a una característica en CloudFront, consulte [Resolución de problemas de identidad y](#page-985-0)  [acceso de Amazon CloudFront.](#page-985-0)

Administrador de servicio: si está a cargo de los recursos de CloudFront en la empresa, probablemente tenga acceso completo a CloudFront. Su trabajo consiste en determinar a qué características y recursos de CloudFront deben acceder los usuarios del servicio. Luego, debe enviar solicitudes a su administrador de IAM para cambiar los permisos de los usuarios de su servicio. Revise la información de esta página para conocer los conceptos básicos de IAM. Para obtener más información sobre cómo su empresa puede utilizar IAM con CloudFront, consulte [Cómo funciona](#page-960-0)  [Amazon CloudFront con IAM.](#page-960-0)

Administrador de IAM: si es un administrador de IAM, es posible que desee obtener información sobre cómo escribir políticas para administrar el acceso a CloudFront. Para consultar ejemplos

de políticas basadas en identidad de CloudFront que puede utilizar en IAM, consulte [Ejemplos de](#page-968-0) [políticas basadas en identidades para Amazon CloudFront](#page-968-0).

# <span id="page-954-0"></span>Autenticación con identidades

La autenticación es la manera de iniciar sesión en AWS mediante credenciales de identidad. Debe estar autenticado (haber iniciado sesión en AWS) como Usuario raíz de la cuenta de AWS, como un usuario de IAM o asumiendo un rol de IAM.

Puede iniciar sesión en AWS como una identidad federada mediante las credenciales proporcionadas a través de una fuente de identidad. AWS IAM Identity Center Los usuarios (del Centro de identidades de IAM), la autenticación de inicio de sesión único de su empresa y sus credenciales de Google o Facebook son ejemplos de identidades federadas. Al iniciar sesión como una identidad federada, su administrador habrá configurado previamente la federación de identidades mediante roles de IAM. Cuando accede a AWS mediante la federación, está asumiendo un rol de forma indirecta.

Según el tipo de usuario que sea, puede iniciar sesión en AWS Management Console o en el portal de acceso AWS. Para obtener más información sobre el inicio de sesión en AWS, consulte [Cómo](https://docs.aws.amazon.com/signin/latest/userguide/how-to-sign-in.html)  [iniciar sesión en su Cuenta de AWS](https://docs.aws.amazon.com/signin/latest/userguide/how-to-sign-in.html) en la Guía del usuario de AWS Sign-In.

Si accede a AWS mediante programación, AWS proporciona un kit de desarrollo de software (SDK) y una interfaz de la línea de comandos (CLI) para firmar criptográficamente las solicitudes mediante el uso de las credenciales. Si no usa las herramientas de AWS, debe firmar las solicitudes. Para obtener más información sobre la firma de solicitudes, consulte [Firma de solicitudes API de AWS](https://docs.aws.amazon.com/IAM/latest/UserGuide/reference_aws-signing.html) en la Guía del usuario de IAM.

Independientemente del método de autenticación que use, es posible que deba proporcionar información de seguridad adicional. Por ejemplo, AWS le recomienda el uso de la autenticación multifactor (MFA) para aumentar la seguridad de su cuenta. Para obtener más información, consulte [Autenticación multifactor](https://docs.aws.amazon.com/singlesignon/latest/userguide/enable-mfa.html) en la Guía del usuario de AWS IAM Identity Center y [Uso de la](https://docs.aws.amazon.com/IAM/latest/UserGuide/id_credentials_mfa.html)  [autenticación multifactor \(MFA\) en AWS](https://docs.aws.amazon.com/IAM/latest/UserGuide/id_credentials_mfa.html)en la Guía del usuario de IAM.

# Usuario raíz de Cuenta de AWS

Cuando se crea una Cuenta de AWS, se comienza con una identidad de inicio de sesión que tiene acceso completo a todos los recursos y Servicios de AWS de la cuenta. Esta identidad recibe el nombre de usuario raíz de la Cuenta de AWS y se accede a ella iniciando sesión con el email y la contraseña que utilizó para crear la cuenta. Recomendamos encarecidamente que no utilice el usuario raíz para sus tareas diarias. Proteja las credenciales del usuario raíz y utilícelas solo para las tareas que solo el usuario raíz pueda realizar. Para ver la lista completa de las tareas que requieren que inicie sesión como usuario raíz, consulte [Tareas que requieren credenciales de usuario raíz](https://docs.aws.amazon.com/IAM/latest/UserGuide/root-user-tasks.html) en la Guía del usuario de IAM.

### Identidad federada

Como práctica recomendada, solicite que los usuarios humanos, incluidos los que requieren acceso de administrador, utilicen la federación con un proveedor de identidades para acceder a los Servicios de AWS utilizando credenciales temporales.

Una identidad federada es un usuario del directorio de usuarios de su empresa, un proveedor de identidad web, el AWS Directory Service, el directorio del Identity Center, o cualquier usuario que acceda a Servicios de AWS utilizando credenciales proporcionadas a través de una fuente de identidad. Cuando identidades federadas acceden a Cuentas de AWS, asumen roles y los roles proporcionan credenciales temporales.

Para una administración de acceso centralizada, le recomendamos que utilice AWS IAM Identity Center. Puede crear usuarios y grupos en el IAM Identity Center o puede conectarse y sincronizar con un conjunto de usuarios y grupos de su propia fuente de identidad para usarlos en todas sus aplicaciones y Cuentas de AWS. Para obtener más información, consulte [¿Qué es el Centro de](https://docs.aws.amazon.com/singlesignon/latest/userguide/what-is.html) [identidades de IAM?](https://docs.aws.amazon.com/singlesignon/latest/userguide/what-is.html) en la Guía del usuario de AWS IAM Identity Center.

# Usuarios y grupos de IAM

Un [usuario de IAM](https://docs.aws.amazon.com/IAM/latest/UserGuide/id_users.html) es una identidad de la Cuenta de AWSque dispone de permisos específicos para una sola persona o aplicación. Siempre que sea posible, recomendamos emplear credenciales temporales, en lugar de crear usuarios de IAM que tengan credenciales de larga duración como contraseñas y claves de acceso. No obstante, si tiene casos de uso específicos que requieran credenciales de larga duración con usuarios de IAM, recomendamos rotar las claves de acceso. Para más información, consulte [Rotar las claves de acceso periódicamente para casos de uso que](https://docs.aws.amazon.com/IAM/latest/UserGuide/best-practices.html#rotate-credentials)  [requieran credenciales de larga duración](https://docs.aws.amazon.com/IAM/latest/UserGuide/best-practices.html#rotate-credentials) en la Guía del usuario de IAM.

Un [grupo de IAM](https://docs.aws.amazon.com/IAM/latest/UserGuide/id_groups.html) es una identidad que especifica un conjunto de usuarios de IAM. No puede iniciar sesión como grupo. Puede usar los grupos para especificar permisos para varios usuarios a la vez. Los grupos facilitan la administración de los permisos de grandes conjuntos de usuarios. Por ejemplo, podría tener un grupo cuyo nombre fuese IAMAdmins y conceder permisos a dicho grupo para administrar los recursos de IAM.

Los usuarios son diferentes de los roles. Un usuario se asocia exclusivamente a una persona o aplicación, pero la intención es que cualquier usuario pueda asumir un rol que necesite. Los usuarios tienen credenciales permanentes a largo plazo y los roles proporcionan credenciales temporales. Para más información, consulte [Cuándo crear un usuario de IAM \(en lugar de un rol\)](https://docs.aws.amazon.com/IAM/latest/UserGuide/id.html#id_which-to-choose) en la Guía del usuario de IAM.

### Roles de IAM

Un [rol de IAM](https://docs.aws.amazon.com/IAM/latest/UserGuide/id_roles.html) es una identidad de la Cuenta de AWSque dispone de permisos específicos. Es similar a un usuario de IAM, pero no está asociado a una determinada persona. Puede asumir temporalmente un rol de IAM en la AWS Management Console [cambiando de roles](https://docs.aws.amazon.com/IAM/latest/UserGuide/id_roles_use_switch-role-console.html). Puede asumir un rol llamando a una operación de la AWS CLI o de la API de AWS, o utilizando una URL personalizada. Para más información sobre los métodos para el uso de roles, consulte [Uso de roles](https://docs.aws.amazon.com/IAM/latest/UserGuide/id_roles_use.html)  [de IAM](https://docs.aws.amazon.com/IAM/latest/UserGuide/id_roles_use.html) en la Guía del usuario de IAM.

Los roles de IAM con credenciales temporales son útiles en las siguientes situaciones:

- Acceso de usuario federado: para asignar permisos a una identidad federada, puede crear un rol y definir sus permisos. Cuando se autentica una identidad federada, se asocia la identidad al rol y se le conceden los permisos define el rol. Para obtener información acerca de roles para federación, consulte [Creación de un rol para un proveedor de identidades de terceros](https://docs.aws.amazon.com/IAM/latest/UserGuide/id_roles_create_for-idp.html) en la Guía del usuario de IAM. Si utiliza IAM Identity Center, debe configurar un conjunto de permisos. IAM Identity Center correlaciona el conjunto de permisos con un rol en IAM para controlar a qué pueden acceder las identidades después de autenticarse. Para obtener información acerca de los conjuntos de permisos, consulte [Conjuntos de permisos](https://docs.aws.amazon.com/singlesignon/latest/userguide/permissionsetsconcept.html) en la Guía del usuario de AWS IAM Identity Center.
- Permisos de usuario de IAM temporales: un usuario de IAM puede asumir un rol de IAM para recibir temporalmente permisos distintos que le permitan realizar una tarea concreta.
- Acceso entre cuentas: puede utilizar un rol de IAM para permitir que alguien (una entidad principal de confianza) de otra cuenta acceda a los recursos de la cuenta. Los roles son la forma principal de conceder acceso entre cuentas. No obstante, con algunos Servicios de AWS se puede adjuntar una política directamente a un recurso (en lugar de utilizar un rol como representante). Para obtener información acerca de la diferencia entre los roles y las políticas basadas en recursos para el acceso entre cuentas, consulte [Cómo los roles de IAM difieren de las políticas basadas en](https://docs.aws.amazon.com/IAM/latest/UserGuide/id_roles_compare-resource-policies.html)  [recursos](https://docs.aws.amazon.com/IAM/latest/UserGuide/id_roles_compare-resource-policies.html) en la Guía del usuario de IAM.
- Acceso entre servicios: algunos Servicios de AWS utilizan características de otros Servicios de AWS. Por ejemplo, cuando realiza una llamada en un servicio, es común que ese servicio ejecute aplicaciones en Amazon EC2 o almacene objetos en Amazon S3. Es posible que un servicio

haga esto usando los permisos de la entidad principal, usando un rol de servicio o usando un rol vinculado a servicios.

- Reenviar sesiones de acceso (FAS): cuando utiliza un rol o un usuario de IAM para llevar a cabo acciones en AWS, se le considera una entidad principal. Cuando utiliza algunos servicios, es posible que realice una acción que desencadene otra acción en un servicio diferente. FAS utiliza los permisos de la entidad principal para llamar a un Servicio de AWS, combinados con el Servicio de AWS solicitante para realizar solicitudes a servicios posteriores. Las solicitudes de FAS solo se realizan cuando un servicio recibe una solicitud que requiere interacciones con otros Servicios de AWS o recursos para completarse. En este caso, debe tener permisos para realizar ambas acciones. Para obtener información sobre las políticas a la hora de realizar solicitudes de FAS, consulte [Reenviar sesiones de acceso.](https://docs.aws.amazon.com/IAM/latest/UserGuide/access_forward_access_sessions.html)
- Rol de servicio: un rol de servicio es un [rol de IAM](https://docs.aws.amazon.com/IAM/latest/UserGuide/id_roles.html) que adopta un servicio para realizar acciones en su nombre. Un administrador de IAM puede crear, modificar y eliminar un rol de servicio desde IAM. Para obtener más información, consulte [Creación de un rol para delegar permisos a](https://docs.aws.amazon.com/IAM/latest/UserGuide/id_roles_create_for-service.html)  [un Servicio de AWS](https://docs.aws.amazon.com/IAM/latest/UserGuide/id_roles_create_for-service.html) en la Guía del usuario de IAM.
- Rol vinculado a los servicios: un rol vinculado a servicios es un tipo de rol de servicio que está vinculado a un Servicio de AWS. El servicio puede asumir el rol para realizar una acción en su nombre. Los roles vinculados a servicios aparecen en la Cuenta de AWS y son propiedad del servicio. Un administrador de IAM puede ver, pero no editar, los permisos de los roles vinculados a servicios.
- Aplicaciones que se ejecutan en Amazon EC2: puede utilizar un rol de IAM que le permita administrar credenciales temporales para las aplicaciones que se ejecutan en una instancia de EC2 y realizan solicitudes a la AWS CLI o a la API de AWS. Es preferible hacerlo de este modo a almacenar claves de acceso en la instancia de EC2. Para asignar un rol de AWS a una instancia de EC2 y ponerla a disposición de todas las aplicaciones, cree un perfil de instancia adjuntado a la instancia. Un perfil de instancia contiene el rol y permite a los programas que se ejecutan en la instancia de EC2 obtener credenciales temporales. Para más información, consulte [Uso de un rol](https://docs.aws.amazon.com/IAM/latest/UserGuide/id_roles_use_switch-role-ec2.html) [de IAM para conceder permisos a aplicaciones que se ejecutan en instancias Amazon EC2](https://docs.aws.amazon.com/IAM/latest/UserGuide/id_roles_use_switch-role-ec2.html) en la Guía del usuario de IAM.

Para obtener información sobre el uso de los roles de IAM, consulte [Cuándo crear un rol de IAM \(en](https://docs.aws.amazon.com/IAM/latest/UserGuide/id.html#id_which-to-choose_role)  [lugar de un usuario\)](https://docs.aws.amazon.com/IAM/latest/UserGuide/id.html#id_which-to-choose_role) en la Guía del usuario de IAM.

# <span id="page-958-0"></span>Administración de acceso mediante políticas

Para controlar el acceso en AWS, se crean políticas y se adjuntan a identidades o recursos de AWS. Una política es un objeto de AWS que, cuando se asocia a una identidad o un recurso, define sus permisos. AWS evalúa estas políticas cuando una entidad principal (sesión de rol, usuario o usuario raíz) realiza una solicitud. Los permisos en las políticas determinan si la solicitud se permite o se deniega. La mayoría de las políticas se almacenan en AWS como documentos JSON. Para obtener más información sobre la estructura y el contenido de los documentos de política JSON, consulte [Información general de políticas JSON](https://docs.aws.amazon.com/IAM/latest/UserGuide/access_policies.html#access_policies-json) en la Guía del usuario de IAM.

Los administradores pueden utilizar las políticas JSON de AWS para especificar quién tiene acceso a qué. Es decir, qué entidad principal puede realizar acciones en qué recursos y en qué condiciones.

De forma predeterminada, los usuarios y los roles no tienen permisos. Un administrador de IAM puede crear políticas de IAM para conceder permisos a los usuarios para realizar acciones en los recursos que necesitan. A continuación, el administrador puede añadir las políticas de IAM a roles y los usuarios pueden asumirlos.

Las políticas de IAM definen permisos para una acción independientemente del método que se utilice para realizar la operación. Por ejemplo, suponga que dispone de una política que permite la acción iam:GetRole. Un usuario con dicha política puede obtener información del usuario de la AWS Management Console, la AWS CLI o la API de AWS.

### Políticas basadas en identidades

Las políticas basadas en identidad son documentos de políticas de permisos JSON que puede asociar a una identidad, como un usuario de IAM, un grupo de usuarios o un rol. Estas políticas controlan qué acciones pueden realizar los usuarios y los roles, en qué recursos y en qué condiciones. Para obtener más información sobre cómo crear una política basada en identidad, consulte [Creación de políticas de IAM](https://docs.aws.amazon.com/IAM/latest/UserGuide/access_policies_create.html) en la Guía del usuario de IAM.

Las políticas basadas en identidades pueden clasificarse además como políticas insertadas o políticas administradas. Las políticas insertadas se integran directamente en un único usuario, grupo o rol. Las políticas administradas son políticas independientes que puede adjuntar a varios usuarios, grupos y roles de su Cuenta de AWS. Las políticas administradas incluyen las políticas administradas por AWS y las políticas administradas por el cliente. Para más información sobre cómo elegir una política administrada o una política insertada, consulte [Elegir entre políticas administradas y políticas](https://docs.aws.amazon.com/IAM/latest/UserGuide/access_policies_managed-vs-inline.html#choosing-managed-or-inline) [insertadas](https://docs.aws.amazon.com/IAM/latest/UserGuide/access_policies_managed-vs-inline.html#choosing-managed-or-inline) en la Guía del usuario de IAM.

### Políticas basadas en recursos

Las políticas basadas en recursos son documentos de política JSON que se asocian a un recurso. Ejemplos de políticas basadas en recursos son las políticas de confianza de roles de IAM y las políticas de bucket de Amazon S3. En los servicios que admiten políticas basadas en recursos, los administradores de servicios pueden utilizarlos para controlar el acceso a un recurso específico. Para el recurso al que se asocia la política, la política define qué acciones puede realizar una entidad principal especificada en ese recurso y en qué condiciones. Debe [especificar una entidad principal](https://docs.aws.amazon.com/IAM/latest/UserGuide/reference_policies_elements_principal.html) en una política en función de recursos. Las entidades principales pueden incluir cuentas, usuarios, roles, usuarios federados o Servicios de AWS.

Las políticas basadas en recursos son políticas insertadas que se encuentran en ese servicio. No se puede utilizar políticas de IAM administradas por AWS en una política basada en recursos.

### Listas de control de acceso (ACL)

Las listas de control de acceso (ACL) controlan qué entidades principales (miembros de cuentas, usuarios o roles) tienen permisos para acceder a un recurso. Las ACL son similares a las políticas basadas en recursos, aunque no utilizan el formato de documento de políticas JSON.

Amazon S3, AWS WAF y Amazon VPC son ejemplos de servicios que admiten las ACL. Para obtener más información sobre las ACL, consulte [Información general de Lista de control de acceso](https://docs.aws.amazon.com/AmazonS3/latest/dev/acl-overview.html)  [\(ACL\)](https://docs.aws.amazon.com/AmazonS3/latest/dev/acl-overview.html) en la Guía para desarrolladores de Amazon Simple Storage Service.

### Otros tipos de políticas

AWS admite otros tipos de políticas adicionales menos frecuentes. Estos tipos de políticas pueden establecer el máximo de permisos que los tipos de políticas más frecuentes le conceden.

• Límites de permisos: un límite de permisos es una característica avanzada que le permite establecer los permisos máximos que una política basada en identidad puede conceder a una entidad de IAM (usuario o rol de IAM). Puede establecer un límite de permisos para una entidad. Los permisos resultantes son la intersección de las políticas basadas en la identidad de la entidad y los límites de permisos. Las políticas basadas en recursos que especifiquen el usuario o rol en el campo Principal no estarán restringidas por el límite de permisos. Una denegación explícita en cualquiera de estas políticas anulará el permiso. Para obtener más información sobre los límites de los permisos, consulte [Límites de permisos para las entidades de IAM](https://docs.aws.amazon.com/IAM/latest/UserGuide/access_policies_boundaries.html) en la Guía del usuario de IAM.

- Políticas de control de servicio (SCP): las SCP son políticas de JSON que especifican los permisos máximos de una organización o una unidad organizativa en AWS Organizations. AWS Organizations es un servicio que le permite agrupar y administrar de manera centralizada varias Cuentas de AWS que posea su empresa. Si habilita todas las características en una empresa, entonces podrá aplicar políticas de control de servicio (SCP) a una o todas sus cuentas. Una SCP limita los permisos para las entidades de las cuentas de miembros, incluido cada Usuario raíz de la cuenta de AWS. Para obtener más información acerca de Organizations y las SCP, consulte [Funcionamiento de las SCP](https://docs.aws.amazon.com/organizations/latest/userguide/orgs_manage_policies_about-scps.html) en la Guía del usuario de AWS Organizations.
- Políticas de sesión: las políticas de sesión son políticas avanzadas que se pasan como parámetro cuando se crea una sesión temporal mediante programación para un rol o un usuario federado. Los permisos de la sesión resultantes son la intersección de las políticas basadas en identidades del rol y las políticas de la sesión. Los permisos también pueden proceder de una política en función de recursos. Una denegación explícita en cualquiera de estas políticas anulará el permiso. Para más información, consulte [Políticas de sesión](https://docs.aws.amazon.com/IAM/latest/UserGuide/access_policies.html#policies_session) en la Guía del usuario de IAM.

### Varios tipos de políticas

Cuando se aplican varios tipos de políticas a una solicitud, los permisos resultantes son más complicados de entender. Para obtener información acerca de cómo AWS decide si permitir o no una solicitud cuando hay varios tipos de políticas implicados, consulte [Lógica de evaluación de políticas](https://docs.aws.amazon.com/IAM/latest/UserGuide/reference_policies_evaluation-logic.html) en la Guía del usuario de IAM.

# <span id="page-960-0"></span>Cómo funciona Amazon CloudFront con IAM

Antes de utilizar IAM para administrar el acceso a CloudFront, obtenga información sobre qué características de IAM se pueden utilizar con CloudFront.

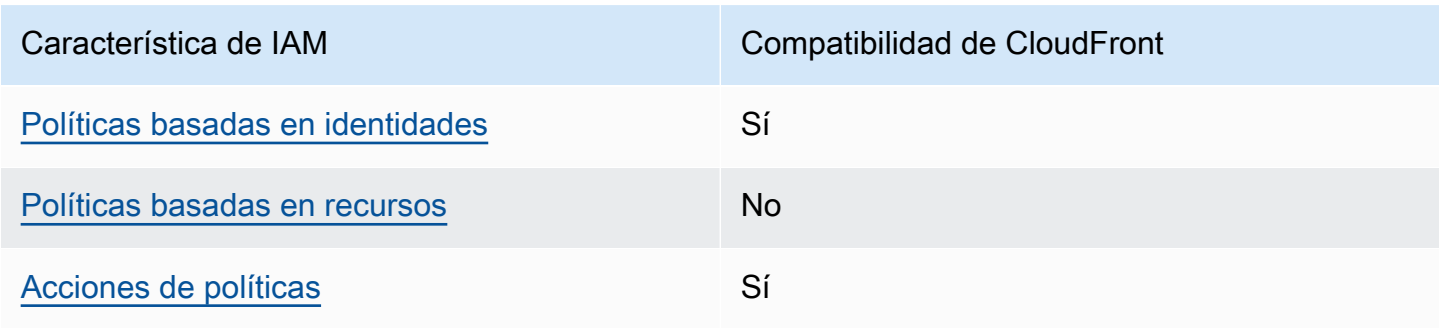

Características de IAM que puede utilizar con Amazon CloudFront

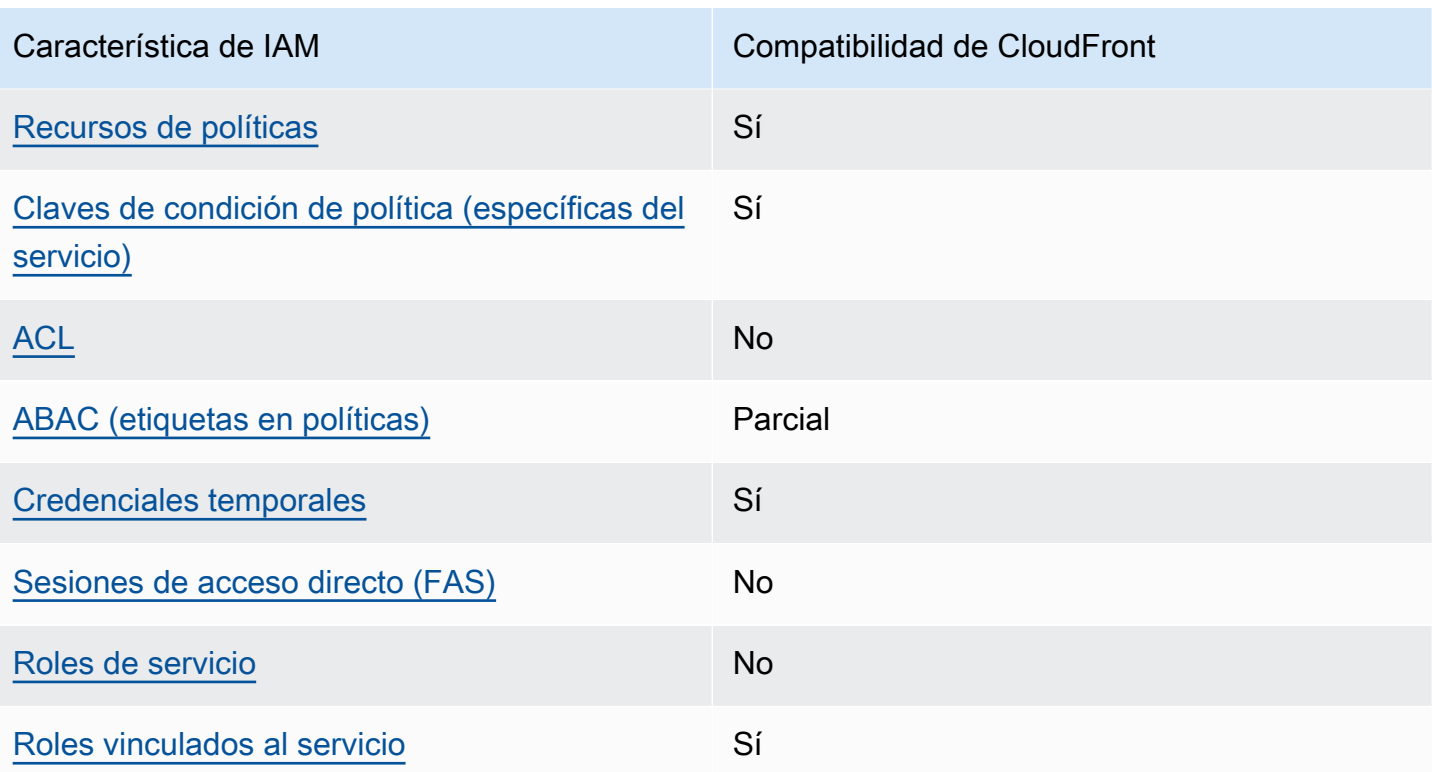

Para obtener una perspectiva general sobre cómo funcionan CloudFront y otros servicios de AWS con la mayoría de características de IAM, consulte [Servicios de AWS que funcionan con IAM](https://docs.aws.amazon.com/IAM/latest/UserGuide/reference_aws-services-that-work-with-iam.html) en la Guía del usuario de IAM.

<span id="page-961-0"></span>Políticas basadas en identidades para CloudFront

Compatibilidad con las políticas basadas en identidad Sí

Las políticas basadas en identidad son documentos de políticas de permisos JSON que puede asociar a una identidad, como un usuario de IAM, un grupo de usuarios o un rol. Estas políticas controlan qué acciones pueden realizar los usuarios y los roles, en qué recursos y en qué condiciones. Para obtener más información sobre cómo crear una política basada en identidad, consulte [Creación de políticas de IAM](https://docs.aws.amazon.com/IAM/latest/UserGuide/access_policies_create.html) en la Guía del usuario de IAM.

Con las políticas basadas en identidades de IAM, puede especificar las acciones y los recursos permitidos o denegados, así como las condiciones en las que se permiten o deniegan las acciones. No es posible especificar la entidad principal en una política basada en identidad porque se aplica al usuario o rol al que está adjunto. Para más información sobre los elementos que puede utilizar en una política de JSON, consulte [Referencia de los elementos de las políticas de JSON de IAM](https://docs.aws.amazon.com/IAM/latest/UserGuide/reference_policies_elements.html) en la Guía del usuario de IAM.

Ejemplos de políticas basadas en identidades para CloudFront

Para ver ejemplos de políticas basadas en identidad de CloudFront, consulte [Ejemplos de políticas](#page-968-0) [basadas en identidades para Amazon CloudFront](#page-968-0).

<span id="page-962-0"></span>Políticas basadas en recursos dentro de CloudFront

Compatibilidad con las políticas basadas en recursos No

Las políticas basadas en recursos son documentos de política JSON que se asocian a un recurso. Ejemplos de políticas basadas en recursos son las políticas de confianza de roles de IAM y las políticas de bucket de Amazon S3. En los servicios que admiten políticas basadas en recursos, los administradores de servicios pueden utilizarlos para controlar el acceso a un recurso específico. Para el recurso al que se asocia la política, la política define qué acciones puede realizar una entidad principal especificada en ese recurso y en qué condiciones. Debe [especificar una entidad principal](https://docs.aws.amazon.com/IAM/latest/UserGuide/reference_policies_elements_principal.html) en una política en función de recursos. Las entidades principales pueden incluir cuentas, usuarios, roles, usuarios federados o Servicios de AWS.

Para habilitar el acceso entre cuentas, puede especificar toda una cuenta o entidades de IAM de otra cuenta como la entidad principal de una política en función de recursos. Añadir a una política en función de recursos una entidad principal entre cuentas es solo una parte del establecimiento de una relación de confianza. Cuando la entidad principal y el recurso se encuentran en Cuentas de AWS diferentes, un administrador de IAM de la cuenta de confianza también debe conceder a la entidad principal (usuario o rol) permiso para acceder al recurso. Para conceder el permiso, adjunte la entidad a una política basada en identidad. Sin embargo, si la política en función de recursos concede el acceso a una entidad principal de la misma cuenta, no es necesaria una política basada en identidad adicional. Para más información, consulte [Cómo los roles de IAM difieren de las](https://docs.aws.amazon.com/IAM/latest/UserGuide/id_roles_compare-resource-policies.html)  [políticas basadas en recursos](https://docs.aws.amazon.com/IAM/latest/UserGuide/id_roles_compare-resource-policies.html) en la Guía del usuario de IAM.

<span id="page-962-1"></span>Acciones de política para CloudFront

Admite acciones de política singularity subsets states and states states and states states states states states

Los administradores pueden utilizar las políticas JSON de AWS para especificar quién tiene acceso a qué. Es decir, qué entidad principal puede realizar acciones en qué recursos y en qué condiciones.

El elemento Action de una política JSON describe las acciones que puede utilizar para conceder o denegar el acceso en una política. Las acciones de la política generalmente tienen el mismo nombre que la operación de API de AWS asociada. Hay algunas excepciones, como acciones de solo permiso que no tienen una operación de API coincidente. También hay algunas operaciones que requieren varias acciones en una política. Estas acciones adicionales se denominan acciones dependientes.

Incluya acciones en una política para conceder permisos y así llevar a cabo la operación asociada.

Para ver una lista de acciones de CloudFront, consulte [Acciones definidas por Amazon CloudFront](https://docs.aws.amazon.com/service-authorization/latest/reference/list_amazoncloudfront.html#amazoncloudfront-actions-as-permissions) en la Referencia de autorizaciones de servicio.

Las acciones de políticas de CloudFront utilizan el siguiente prefijo antes de la acción:

cloudfront

Para especificar varias acciones en una única instrucción, sepárelas con comas.

```
"Action": [ 
       "cloudfront:action1", 
       "cloudfront:action2" 
 ]
```
Para ver ejemplos de políticas basadas en identidad de CloudFront, consulte [Ejemplos de políticas](#page-968-0) [basadas en identidades para Amazon CloudFront](#page-968-0).

<span id="page-963-0"></span>Recursos de política para CloudFront

Admite recursos de políticas sobre a substitution of the Sí

Los administradores pueden utilizar las políticas JSON de AWS para especificar quién tiene acceso a qué. Es decir, qué entidad principal puede realizar acciones en qué recursos y en qué condiciones.

El elemento Resource de la política JSON especifica el objeto u objetos a los que se aplica la acción. Las instrucciones deben contener un elemento Resource o NotResource. Como práctica recomendada, especifique un recurso utilizando el [Nombre de recurso de Amazon \(ARN\).](https://docs.aws.amazon.com/general/latest/gr/aws-arns-and-namespaces.html) Puede hacerlo para acciones que admitan un tipo de recurso específico, conocido como permisos de nivel de recurso.

Para las acciones que no admiten permisos de nivel de recurso, como las operaciones de descripción, utilice un carácter comodín (\*) para indicar que la instrucción se aplica a todos los recursos.

"Resource": "\*"

Para ver una lista de tipos de recursos de CloudFront y los ARN, consulte [Recursos definidos por](https://docs.aws.amazon.com/service-authorization/latest/reference/list_amazoncloudfront.html#amazoncloudfront-resources-for-iam-policies)  [Amazon CloudFront](https://docs.aws.amazon.com/service-authorization/latest/reference/list_amazoncloudfront.html#amazoncloudfront-resources-for-iam-policies) en la Referencia de autorizaciones de servicio. Para obtener información sobre las acciones con las que puede especificar el ARN de cada recurso, consulte [Acciones definidas por](https://docs.aws.amazon.com/service-authorization/latest/reference/list_amazoncloudfront.html#amazoncloudfront-actions-as-permissions)  [Amazon CloudFront.](https://docs.aws.amazon.com/service-authorization/latest/reference/list_amazoncloudfront.html#amazoncloudfront-actions-as-permissions)

Para ver ejemplos de políticas basadas en identidad de CloudFront, consulte [Ejemplos de políticas](#page-968-0) [basadas en identidades para Amazon CloudFront](#page-968-0).

<span id="page-964-0"></span>Claves de condición de política para CloudFront

Admite claves de condición de políticas específicas del servicio Sí

Los administradores pueden utilizar las políticas JSON de AWS para especificar quién tiene acceso a qué. Es decir, qué entidad principal puede realizar acciones en qué recursos y en qué condiciones.

El elemento Condition (o bloque de Condition) permite especificar condiciones en las que entra en vigor una instrucción. El elemento Condition es opcional. Puede crear expresiones condicionales que utilicen [operadores de condición](https://docs.aws.amazon.com/IAM/latest/UserGuide/reference_policies_elements_condition_operators.html), tales como igual o menor que, para que la condición de la política coincida con los valores de la solicitud.

Si especifica varios elementos de Condition en una instrucción o varias claves en un único elemento de Condition, AWS las evalúa mediante una operación AND lógica. Si especifica varios valores para una única clave de condición, AWS evalúa la condición con una operación lógica OR. Se deben cumplir todas las condiciones antes de que se concedan los permisos de la instrucción.

También puede utilizar variables de marcador de posición al especificar condiciones. Por ejemplo, puede conceder un permiso de usuario de IAM para acceder a un recurso solo si está etiquetado con su nombre de usuario de IAM. Para más información, consulte [Elementos de la política de IAM:](https://docs.aws.amazon.com/IAM/latest/UserGuide/reference_policies_variables.html)  [variables y etiquetas](https://docs.aws.amazon.com/IAM/latest/UserGuide/reference_policies_variables.html) en la Guía del usuario de IAM.

AWS admite claves de condición globales y claves de condición específicas del servicio. Para ver todas las claves de condición globales de AWS, consulte [Claves de contexto de condición globales](https://docs.aws.amazon.com/IAM/latest/UserGuide/reference_policies_condition-keys.html)  [de AWSe](https://docs.aws.amazon.com/IAM/latest/UserGuide/reference_policies_condition-keys.html)n la Guía del usuario de IAM.

Para ver una lista de las claves de condición de CloudFront, consulte [Claves de condición para](https://docs.aws.amazon.com/service-authorization/latest/reference/list_amazoncloudfront.html#amazoncloudfront-policy-keys) [Amazon CloudFront](https://docs.aws.amazon.com/service-authorization/latest/reference/list_amazoncloudfront.html#amazoncloudfront-policy-keys) en la Referencia de autorizaciones de servicio. Para obtener más información acerca de las acciones y los recursos con los que puede utilizar una clave de condición, consulte [Acciones definidas por Amazon CloudFront.](https://docs.aws.amazon.com/service-authorization/latest/reference/list_amazoncloudfront.html#amazoncloudfront-actions-as-permissions)

Para ver ejemplos de políticas basadas en identidad de CloudFront, consulte [Ejemplos de políticas](#page-968-0) [basadas en identidades para Amazon CloudFront](#page-968-0).

<span id="page-965-0"></span>ACL en CloudFront

Admite las ACL No

Las listas de control de acceso (ACL) controlan qué entidades principales (miembros de cuentas, usuarios o roles) tienen permisos para acceder a un recurso. Las ACL son similares a las políticas basadas en recursos, aunque no utilizan el formato de documento de políticas JSON.

# <span id="page-965-1"></span>ABAC con CloudFront

Admite ABAC (etiquetas en las políticas) Parcial

El control de acceso basado en atributos (ABAC) es una estrategia de autorización que define permisos en función de atributos. En AWS, estos atributos se denominan etiquetas. Puede adjuntar etiquetas a entidades de IAM (usuarios o roles) y a muchos recursos de AWS. El etiquetado de entidades y recursos es el primer paso de ABAC. A continuación, designa las políticas de ABAC para

permitir operaciones cuando la etiqueta de la entidad principal coincida con la etiqueta del recurso al que se intenta acceder.

ABAC es útil en entornos que crecen con rapidez y ayuda en situaciones en las que la administración de las políticas resulta engorrosa.

Para controlar el acceso en función de etiquetas, debe proporcionar información de las etiquetas en el [elemento de condición](https://docs.aws.amazon.com/IAM/latest/UserGuide/reference_policies_elements_condition.html) de una política utilizando las claves de condición aws:ResourceTag/*key-name*, aws:RequestTag/*key-name* o aws:TagKeys.

Si un servicio admite las tres claves de condición para cada tipo de recurso, el valor es Sí para el servicio. Si un servicio admite las tres claves de condición solo para algunos tipos de recursos, el valor es Parcial.

Para obtener más información sobre ABAC, consulte [¿Qué es ABAC?](https://docs.aws.amazon.com/IAM/latest/UserGuide/introduction_attribute-based-access-control.html) en la Guía del usuario de IAM. Para ver un tutorial con los pasos para configurar ABAC, consulte [Uso del control de acceso basado](https://docs.aws.amazon.com/IAM/latest/UserGuide/tutorial_attribute-based-access-control.html) [en atributos \(ABAC\)](https://docs.aws.amazon.com/IAM/latest/UserGuide/tutorial_attribute-based-access-control.html) en la Guía del usuario de IAM.

CloudFront solo admite ABAC para distribuciones.

<span id="page-966-0"></span>Uso de credenciales temporales con CloudFront

Compatible con el uso de credenciales temporales Sí

Algunos Servicios de AWS no funcionan cuando inicia sesión con credenciales temporales. Para obtener información adicional, incluida la información sobre qué Servicios de AWS funcionan con credenciales temporales, consulte [Servicios de AWS que funcionan con IAM](https://docs.aws.amazon.com/IAM/latest/UserGuide/reference_aws-services-that-work-with-iam.html) en la Guía del usuario de IAM.

Utiliza credenciales temporales si inicia sesión en la AWS Management Console con cualquier método, excepto un nombre de usuario y una contraseña. Por ejemplo, cuando accede a AWS utilizando el enlace de inicio de sesión único (SSO) de la empresa, ese proceso crea automáticamente credenciales temporales. También crea automáticamente credenciales temporales cuando inicia sesión en la consola como usuario y luego cambia de rol. Para más información sobre el cambio de roles, consulte [Cambio a un rol \(consola\)](https://docs.aws.amazon.com/IAM/latest/UserGuide/id_roles_use_switch-role-console.html) en la Guía del usuario de IAM.

Puede crear credenciales temporales de forma manual mediante la AWS CLI o la API de AWS. A continuación, puede usar esas credenciales temporales para acceder a AWS. AWS recomienda

generar credenciales temporales de forma dinámica en lugar de usar claves de acceso a largo plazo. Para más información, consulte [Credenciales de seguridad temporales en IAM.](https://docs.aws.amazon.com/IAM/latest/UserGuide/id_credentials_temp.html)

<span id="page-967-0"></span>Sesiones de acceso directo para CloudFront

Admite sesiones de acceso directo (FAS) No

Cuando utiliza un usuario o un rol de IAM para llevar a cabo acciones en AWS, se lo considera una entidad principal. Cuando utiliza algunos servicios, es posible que realice una acción que desencadene otra acción en un servicio diferente. FAS utiliza los permisos de la entidad principal para llamar a un Servicio de AWS, combinados con el Servicio de AWS solicitante para realizar solicitudes a servicios posteriores. Las solicitudes de FAS solo se realizan cuando un servicio recibe una solicitud que requiere interacciones con otros Servicios de AWS o recursos para completarse. En este caso, debe tener permisos para realizar ambas acciones. Para obtener información sobre las políticas a la hora de realizar solicitudes de FAS, consulte [Reenviar sesiones de acceso](https://docs.aws.amazon.com/IAM/latest/UserGuide/access_forward_access_sessions.html).

<span id="page-967-1"></span>Roles de servicio para CloudFront

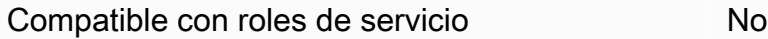

Un rol de servicio es un [rol de IAM](https://docs.aws.amazon.com/IAM/latest/UserGuide/id_roles.html) que asume un servicio para realizar acciones en su nombre. Un administrador de IAM puede crear, modificar y eliminar un rol de servicio desde IAM. Para obtener más información, consulte [Creación de un rol para delegar permisos a un Servicio de AWS](https://docs.aws.amazon.com/IAM/latest/UserGuide/id_roles_create_for-service.html) en la Guía del usuario de IAM.

#### **A** Warning

Es posible que cambiar los permisos de un rol de servicio interrumpa la funcionalidad de CloudFront. Edite los roles de servicio solo cuando CloudFront proporcione orientación para hacerlo.

### <span id="page-967-2"></span>Roles vinculados a servicios para CloudFront

Compatible con roles vinculados al servicio Sí

Un rol vinculado al servicio es un tipo de rol de servicio que está vinculado a un Servicio de AWS. El servicio puede asumir el rol para realizar una acción en su nombre. Los roles vinculados a servicios aparecen en la Cuenta de AWS y son propiedad del servicio. Un administrador de IAM puede ver, pero no editar, los permisos de los roles vinculados a servicios.

Lambda@Edge usa roles vinculados a servicios para realizar acciones por usted. Para obtener más información sobre cómo crear o administrar roles vinculados a servicios de CloudFront, consulte [Roles vinculados a servicios para Lambda@Edge.](#page-715-0)

Para más información sobre cómo crear o administrar roles vinculados a servicios, consulte [Servicios](https://docs.aws.amazon.com/IAM/latest/UserGuide/reference_aws-services-that-work-with-iam.html)  [de AWS que funcionan con IAM.](https://docs.aws.amazon.com/IAM/latest/UserGuide/reference_aws-services-that-work-with-iam.html) Busque un servicio en la tabla que incluya Yes en la columna Rol vinculado a un servicio. Seleccione el vínculo Sí para ver la documentación acerca del rol vinculado a servicios para ese servicio.

# <span id="page-968-0"></span>Ejemplos de políticas basadas en identidades para Amazon CloudFront

De forma predeterminada, los usuarios y roles no tienen permiso para crear o modificar recursos de CloudFront. Tampoco pueden realizar tareas mediante la AWS Management Console, la AWS Command Line Interface (AWS CLI) o la API de AWS. Un administrador de IAM puede crear políticas de IAM para conceder permisos a los usuarios para realizar acciones en los recursos que necesitan. A continuación, el administrador puede añadir las políticas de IAM a roles y los usuarios pueden asumirlos.

Para obtener información acerca de cómo crear una política basada en identidades de IAM mediante el uso de estos documentos de políticas JSON de ejemplo, consulte [Creación de políticas de IAM](https://docs.aws.amazon.com/IAM/latest/UserGuide/access_policies_create-console.html) en la Guía del usuario de IAM.

Para obtener más información sobre las acciones y los tipos de recursos definidos por CloudFront, incluido el formato de los ARN para cada tipo de recurso, consulte [Acciones, recursos y claves de](https://docs.aws.amazon.com/service-authorization/latest/reference/list_amazoncloudfront.html)  [condición de Amazon CloudFront](https://docs.aws.amazon.com/service-authorization/latest/reference/list_amazoncloudfront.html) en la Referencia de autorizaciones de servicio.

#### Temas

- [Prácticas recomendadas sobre las políticas](#page-969-0)
- [Uso de la consola de CloudFront](#page-970-0)
- [Cómo permitir a los usuarios consultar sus propios permisos](#page-970-1)
- [Permisos para acceder a CloudFront mediante programación](#page-971-0)
- [Permisos necesarios para utilizar la consola de CloudFront](#page-972-0)
- [AWS políticas administradas \(predeterminadas\) para CloudFront](#page-974-0)
- [Ejemplos de políticas administradas por el cliente](#page-975-0)

#### <span id="page-969-0"></span>Prácticas recomendadas sobre las políticas

Las políticas basadas en identidades determinan si alguien puede crear, eliminar o acceder a los recursos de CloudFront de la cuenta. Estas acciones pueden generar costos adicionales para su Cuenta de AWS. Siga estas directrices y recomendaciones al crear o editar políticas basadas en identidades:

- Comience con las políticas administradas por AWSy continúe con los permisos de privilegio mínimo: a fin de comenzar a conceder permisos a los usuarios y las cargas de trabajo, utilice las políticas administradas por AWS, que conceden permisos para muchos casos de uso comunes. Están disponibles en su Cuenta de AWS. Se recomienda definir políticas administradas por el cliente de AWS específicas para sus casos de uso a fin de reducir aún más los permisos. Con el fin de obtener más información, consulte las [políticas administradas por AWS](https://docs.aws.amazon.com/IAM/latest/UserGuide/access_policies_managed-vs-inline.html#aws-managed-policies) o las [políticas](https://docs.aws.amazon.com/IAM/latest/UserGuide/access_policies_job-functions.html)  [administradas por AWS para funciones de trabajo](https://docs.aws.amazon.com/IAM/latest/UserGuide/access_policies_job-functions.html) en la Guía de usuario de IAM.
- Aplique permisos de privilegio mínimo: cuando establezca permisos con políticas de IAM, conceda solo los permisos necesarios para realizar una tarea. Para ello, debe definir las acciones que se pueden llevar a cabo en determinados recursos en condiciones específicas, también conocidos como permisos de privilegios mínimos. Con el fin de obtener más información sobre el uso de IAM para aplicar permisos, consulte [Políticas y permisos en IAM](https://docs.aws.amazon.com/IAM/latest/UserGuide/access_policies.html) en la Guía del usuario de IAM.
- Utilice condiciones en las políticas de IAM para restringir aún más el acceso: puede agregar una condición a sus políticas para limitar el acceso a las acciones y los recursos. Por ejemplo, puede escribir una condición de políticas para especificar que todas las solicitudes deben enviarse utilizando SSL. También puede usar condiciones para conceder acceso a acciones de servicios si se emplean a través de un Servicio de AWS determinado como, por ejemplo, AWS CloudFormation. Para obtener más información, consulte [Elementos de la política de JSON de](https://docs.aws.amazon.com/IAM/latest/UserGuide/reference_policies_elements_condition.html) [IAM: Condición](https://docs.aws.amazon.com/IAM/latest/UserGuide/reference_policies_elements_condition.html) en la Guía del usuario de IAM.
- Utilice el analizador de acceso de IAM para validar las políticas de IAM con el fin de garantizar la seguridad y funcionalidad de los permisos: el analizador de acceso de IAM valida políticas nuevas y existentes para que respeten el lenguaje (JSON) de las políticas de IAM y las prácticas recomendadas de IAM. El analizador de acceso de IAM proporciona más de 100 verificaciones de políticas y recomendaciones procesables para ayudar a crear políticas seguras y funcionales. Para más información, consulte [Política de validación de Analizador de acceso de IAM](https://docs.aws.amazon.com/IAM/latest/UserGuide/access-analyzer-policy-validation.html) en la Guía de usuario de IAM.

• Solicite la autenticación multifactor (MFA): si se encuentra en una situación en la que necesita usuarios raíz o de IAM en su Cuenta de AWS, active la MFA para mayor seguridad. Para solicitar la MFA cuando se invocan las operaciones de la API, agregue las condiciones de la MFA a sus políticas. Para más información, consulte [Configuración del acceso a una API protegido por MFA](https://docs.aws.amazon.com/IAM/latest/UserGuide/id_credentials_mfa_configure-api-require.html) en la Guía de usuario de IAM.

Para obtener más información sobre las prácticas recomendadas de IAM, consulte las [Prácticas](https://docs.aws.amazon.com/IAM/latest/UserGuide/best-practices.html)  [recomendadas de seguridad en IAM](https://docs.aws.amazon.com/IAM/latest/UserGuide/best-practices.html) en la Guía del usuario de IAM.

### <span id="page-970-0"></span>Uso de la consola de CloudFront

Para acceder a la consola de Amazon CloudFront, debe tener un conjunto mínimo de permisos. Estos permisos deben permitirle registrar y consultar los detalles acerca de los recursos de CloudFront en la Cuenta de AWS. Si crea una política basada en identidades que sea más restrictiva que el mínimo de permisos necesarios, la consola no funcionará del modo esperado para las entidades (usuarios o roles) que tengan esa política.

No es necesario que conceda permisos mínimos para la consola a los usuarios que solo realizan llamadas a la AWS CLI o a la API de AWS. En su lugar, permite acceso únicamente a las acciones que coincidan con la operación de API que intentan realizar.

Para asegurarse de que los usuarios y los roles puedan seguir utilizando la consola de CloudFront, asocie también el *ConsoleAccess* de CloudFront o la política administrada *ReadOnly* AWS a las entidades. Para más información, consulte [Adición de permisos a un usuario](https://docs.aws.amazon.com/IAM/latest/UserGuide/id_users_change-permissions.html#users_change_permissions-add-console) en la Guía del usuario de IAM:

### <span id="page-970-1"></span>Cómo permitir a los usuarios consultar sus propios permisos

En este ejemplo, se muestra cómo podría crear una política que permita a los usuarios de IAM ver las políticas administradas e insertadas que se asocian a la identidad de sus usuarios. Esta política incluye permisos para llevar a cabo esta acción en la consola o mediante programación con la AWS CLI o la API de AWS.

```
{ 
      "Version": "2012-10-17", 
     "Statement": [ 
          { 
               "Sid": "ViewOwnUserInfo", 
               "Effect": "Allow",
```
}

```
 "Action": [ 
              "iam:GetUserPolicy", 
              "iam:ListGroupsForUser", 
              "iam:ListAttachedUserPolicies", 
              "iam:ListUserPolicies", 
              "iam:GetUser" 
          ], 
          "Resource": ["arn:aws:iam::*:user/${aws:username}"] 
     }, 
     { 
          "Sid": "NavigateInConsole", 
          "Effect": "Allow", 
          "Action": [ 
              "iam:GetGroupPolicy", 
              "iam:GetPolicyVersion", 
              "iam:GetPolicy", 
              "iam:ListAttachedGroupPolicies", 
              "iam:ListGroupPolicies", 
              "iam:ListPolicyVersions", 
              "iam:ListPolicies", 
              "iam:ListUsers" 
          ], 
          "Resource": "*" 
     } 
 ]
```
<span id="page-971-0"></span>Permisos para acceder a CloudFront mediante programación

A continuación se muestra una política de permisos. El Sid o ID de instrucción es opcional.

```
{ 
    "Version": "2012-10-17", 
    "Statement": [ 
      \{ "Sid": "AllowAllCloudFrontPermissions", 
           "Effect": "Allow", 
           "Action": ["cloudfront:*"], 
           "Resource": "*" 
       } 
    ]
}
```
La política concede permisos para realizar todas las operaciones de CloudFront, que son suficientes para acceder a CloudFront mediante programación. Si utiliza la consola para acceder a CloudFront, consulte [Permisos necesarios para utilizar la consola de CloudFront](#page-972-0).

Para consultar una lista de acciones y el ARN a especificar para conceder o denegar permisos para ejecutar cada acción, consulte [Acciones, recursos y claves de condición para Amazon CloudFront](https://docs.aws.amazon.com/service-authorization/latest/reference/list_amazoncloudfront.html) en la Referencia de autorización de servicios.

<span id="page-972-0"></span>Permisos necesarios para utilizar la consola de CloudFront

Para conceder acceso completo a la consola de CloudFront, debe conceder los permisos en la siguiente política de permisos:

```
{ 
    "Version": "2012-10-17", 
    "Statement":[ 
       { 
           "Effect":"Allow", 
           "Action":[ 
               "acm:ListCertificates", 
              "cloudfront:*", 
               "cloudwatch:DescribeAlarms", 
               "cloudwatch:PutMetricAlarm", 
               "cloudwatch:GetMetricStatistics", 
               "elasticloadbalancing:DescribeLoadBalancers", 
               "iam:ListServerCertificates", 
               "sns:ListSubscriptionsByTopic", 
               "sns:ListTopics", 
               "waf:GetWebACL", 
               "waf:ListWebACLs" 
           ], 
           "Resource":"*" 
       }, 
        { 
           "Effect":"Allow", 
           "Action":[ 
               "s3:ListAllMyBuckets", 
               "s3:PutBucketPolicy" 
           ], 
           "Resource":"arn:aws:s3:::*" 
        } 
    ]
```
}

Aquí se explica por qué son necesarios los permisos:

#### **acm:ListCertificates**

Al crear y actualizar distribuciones desde la consola de CloudFront, si desea configurar CloudFront para que requiera HTTPS entre el lector y CloudFront o entre CloudFront y el origen, este permiso le permite ver una lista de certificados de ACM.

Este permiso no es necesario si no utiliza la consola de CloudFront.

### **cloudfront:\***

Le permite realizar todas las acciones de CloudFront.

### **cloudwatch:DescribeAlarms** y **cloudwatch:PutMetricAlarm**

Le permite crear y ver alarmas de CloudWatch en la consola de CloudFront. Consulte también sns:ListSubscriptionsByTopic y sns:ListTopics.

Estos permisos no son necesarios si no utiliza la consola de CloudFront.

### **cloudwatch:GetMetricStatistics**

Permite a CloudFront representar las métricas de CloudWatch en la consola de CloudFront.

Este permiso no es necesario si no utiliza la consola de CloudFront.

### **elasticloadbalancing:DescribeLoadBalancers**

Al crear y actualizar las distribuciones, le permite ver una lista de balanceadores de carga Elastic Load Balancing en la lista de orígenes disponibles.

Este permiso no es necesario si no utiliza la consola de CloudFront.

#### **iam:ListServerCertificates**

Al crear y actualizar distribuciones desde la consola de CloudFront, si desea configurar CloudFront para que requiera HTTPS entre el lector y CloudFront o entre CloudFront y el origen, este permiso le permite ver una lista de certificados del almacén de certificados de IAM.

Este permiso no es necesario si no utiliza la consola de CloudFront.

#### **s3:ListAllMyBuckets**

Al crear y actualizar las distribuciones, le permite realizar las siguientes operaciones:

- Ver una lista de buckets de S3 en la lista de orígenes disponibles
- Ver una lista de buckets de S3 en los que se puede ahorrar registros de acceso

Este permiso no es necesario si no utiliza la consola de CloudFront.

#### **S3:PutBucketPolicy**

Al crear o actualizar distribuciones que restringen el acceso a buckets de S3, le permite a un usuario actualizar la política del bucket para conceder acceso a la identidad de acceso de origen de CloudFront. Para obtener más información, consulte [the section called "Uso de una identidad](#page-533-0) [de acceso de origen \(heredado, no recomendado\)".](#page-533-0)

Este permiso no es necesario si no utiliza la consola de CloudFront.

#### **sns:ListSubscriptionsByTopic** y **sns:ListTopics**

Cuando crea alarmas de CloudWatch en la consola de CloudFront, le permite elegir un tema de SNS para las notificaciones.

Estos permisos no son necesarios si no utiliza la consola de CloudFront.

#### **waf:GetWebACL** y **waf:ListWebACLs**

Le permite ver una lista de ACL web de AWS WAF en la consola de CloudFront.

Estos permisos no son necesarios si no utiliza la consola de CloudFront.

### AWS políticas administradas (predeterminadas) para CloudFront

AWS aborda muchos casos de uso comunes proporcionando políticas de IAM independientes creadas y administradas por AWS. Estas políticas administradas por AWS conceden los permisos necesarios para casos de uso comunes, lo que le evita tener que investigar los permisos necesarios. Para más información, consulte [Políticas administradas de AWS](https://docs.aws.amazon.com/IAM/latest/UserGuide/access_policies_managed-vs-inline.html#aws-managed-policies) en la Guía del usuario de IAM. Para CloudFront, IAM proporciona dos políticas administradas:

• CloudFrontFullAccess: concede acceso total a todos los recursos de CloudFront.

#### **A** Important

Si desea que CloudFront cree y guarde registros de acceso, debe conceder permisos adicionales. Para obtener más información, consulte [Permisos necesarios para configurar](#page-889-0) [el registro estándar y el acceso a los archivos de registro.](#page-889-0)

• CloudFrontReadOnlyAccess: concede acceso de solo lectura a los recursos de CloudFront.

### Ejemplos de políticas administradas por el cliente

Puede crear sus propias políticas de IAM personalizadas con el fin de conceder permisos para realizar acciones de la API de CloudFront. Puede asociar estas políticas personalizadas a los usuarios o grupos de IAM que requieran los permisos especificados. Estas políticas funcionan cuando se utiliza la API de CloudFront, los SDK de AWS o la AWS CLI. A continuación se muestran algunos ejemplos de permisos en algunos casos de uso comunes. Para obtener más información acerca de la política que concede acceso total a los usuarios de CloudFront, consulte [Permisos](#page-972-0) [necesarios para utilizar la consola de CloudFront.](#page-972-0)

Ejemplos

- [Ejemplo 1: permitir acceso de lectura a todas las distribuciones](#page-975-0)
- [Ejemplo 2: Creación, actualización y eliminación de distribuciones](#page-976-0)
- [Ejemplo 3: Permitir crear y publicar invalidaciones](#page-977-0)
- [Ejemplo 4: Permitir la creación de una distribución](#page-978-0)

<span id="page-975-0"></span>Ejemplo 1: permitir acceso de lectura a todas las distribuciones

La siguiente política de permisos concede al usuario permisos para ver todas las distribuciones en la consola de CloudFront:

```
{ 
    "Version": "2012-10-17", 
    "Statement":[ 
       { 
           "Effect":"Allow", 
           "Action":[ 
              "acm:ListCertificates", 
              "cloudfront:GetDistribution", 
              "cloudfront:GetDistributionConfig", 
              "cloudfront:ListDistributions", 
              "cloudfront:ListCloudFrontOriginAccessIdentities", 
              "elasticloadbalancing:DescribeLoadBalancers", 
              "iam:ListServerCertificates", 
              "sns:ListSubscriptionsByTopic", 
              "sns:ListTopics", 
              "waf:GetWebACL",
```

```
 "waf:ListWebACLs" 
             ], 
             "Resource":"*" 
         }, 
         { 
             "Effect":"Allow", 
             "Action":[ 
                 "s3:ListAllMyBuckets" 
             ], 
             "Resource":"arn:aws:s3:::*" 
         } 
    \mathbf{I}}
```
<span id="page-976-0"></span>Ejemplo 2: Creación, actualización y eliminación de distribuciones

La siguiente política de permisos permite a los usuarios crear, actualizar y eliminar distribuciones a través de la consola de CloudFront:

```
{ 
    "Version": "2012-10-17", 
    "Statement":[ 
       { 
           "Effect":"Allow", 
           "Action":[ 
              "acm:ListCertificates", 
              "cloudfront:CreateDistribution", 
              "cloudfront:DeleteDistribution", 
              "cloudfront:GetDistribution", 
              "cloudfront:GetDistributionConfig", 
              "cloudfront:ListDistributions", 
              "cloudfront:UpdateDistribution", 
              "cloudfront:ListCloudFrontOriginAccessIdentities", 
              "elasticloadbalancing:DescribeLoadBalancers", 
              "iam:ListServerCertificates", 
              "sns:ListSubscriptionsByTopic", 
              "sns:ListTopics", 
              "waf:GetWebACL", 
              "waf:ListWebACLs" 
           ], 
           "Resource":"*" 
       }, 
       {
```

```
 "Effect":"Allow", 
            "Action":[ 
               "s3:ListAllMyBuckets", 
               "s3:PutBucketPolicy" 
           ], 
            "Resource":"arn:aws:s3:::*" 
        } 
    ]
}
```
cloudfront:ListCloudFrontOriginAccessIdentities permite a los usuarios conceder permiso automáticamente a una identidad de acceso de origen existente para obtener acceso a objetos en un bucket de Amazon S3. Si desea que los usuarios puedan crear identidades de acceso de origen, también es necesario conceder el permiso cloudfront:CreateCloudFrontOriginAccessIdentity.

<span id="page-977-0"></span>Ejemplo 3: Permitir crear y publicar invalidaciones

La siguiente política de permisos concede a los usuarios permiso para crear y enumerar invalidaciones. Incluye acceso de lectura a las distribuciones de CloudFront, ya que para crear y visualizar invalidaciones, primero se muestra la configuración de una distribución:

```
{ 
    "Version": "2012-10-17", 
    "Statement":[ 
       { 
           "Effect":"Allow", 
           "Action":[ 
              "acm:ListCertificates", 
              "cloudfront:GetDistribution", 
              "cloudfront:GetStreamingDistribution", 
              "cloudfront:GetDistributionConfig", 
              "cloudfront:ListDistributions", 
              "cloudfront:ListCloudFrontOriginAccessIdentities", 
              "cloudfront:CreateInvalidation", 
              "cloudfront:GetInvalidation", 
              "cloudfront:ListInvalidations", 
              "elasticloadbalancing:DescribeLoadBalancers", 
              "iam:ListServerCertificates", 
              "sns:ListSubscriptionsByTopic", 
              "sns:ListTopics", 
              "waf:GetWebACL",
```

```
 "waf:ListWebACLs" 
             ], 
             "Resource":"*" 
         }, 
         { 
             "Effect":"Allow", 
             "Action":[ 
                 "s3:ListAllMyBuckets" 
             ], 
             "Resource":"arn:aws:s3:::*" 
         } 
    \mathbf{I}}
```
<span id="page-978-0"></span>Ejemplo 4: Permitir la creación de una distribución

La siguiente política de permisos concede al usuario permiso para ver todas las distribuciones en la consola de CloudFront. Para la acción CreateDistribution, especifique el carácter comodín (\*) para Resource en lugar de un comodín para el ARN (arn:aws:cloudfront::123456789012:distribution/\*) de distribución. Para obtener más información acerca del elemento Resource, consulte [Elementos de política JSON de IAM: Resource](https://docs.aws.amazon.com/IAM/latest/UserGuide/reference_policies_elements_resource.html) en la Guía del usuario de IAM.

```
{ 
     "Version": "2012-10-17", 
     "Statement": [ 
          { 
               "Sid": "VisualEditor0", 
               "Effect": "Allow", 
               "Action": "cloudfront:CreateDistribution", 
               "Resource": "*" 
          }, 
          { 
               "Sid": "VisualEditor1", 
               "Effect": "Allow", 
               "Action": "cloudfront:ListDistributions", 
               "Resource": "*" 
          } 
     ]
}
```
### Políticas administradas de AWS para Amazon CloudFront

Para agregar permisos a usuarios, grupos y roles, es más fácil utilizar políticas administradas de AWS que escribirlas uno mismo. Se necesita tiempo y experiencia para [crear políticas de IAM](https://docs.aws.amazon.com/IAM/latest/UserGuide/access_policies_create-console.html) [administradas por el cliente](https://docs.aws.amazon.com/IAM/latest/UserGuide/access_policies_create-console.html) que proporcionen a los usuarios solo los permisos necesarios. Para comenzar rápidamente, puede utilizar nuestras políticas administradas de AWS. Estas políticas cubren casos de uso comunes y están disponibles en su Cuenta de AWS. Para obtener más información acerca de las políticas administradas de AWS, consulte [Políticas administradas de AWS](https://docs.aws.amazon.com/IAM/latest/UserGuide/access_policies_managed-vs-inline.html#aws-managed-policies) en la Guía del usuario de IAM.

Los servicios de AWS mantienen y actualizan las políticas administradas por AWS. No puede cambiar los permisos de las políticas administradas de AWS. En ocasiones, los servicios agregan permisos adicionales a una política administrada por AWS para admitir características nuevas. Este tipo de actualización afecta a todas las identidades (usuarios, grupos y roles) donde se asocia la política. Es más probable que los servicios actualicen una política administrada de AWS cuando se lanza una característica nueva o cuando se ofrecen nuevos permisos. Los servicios no eliminan permisos de una política administrada de AWS, de modo que las actualizaciones de las políticas no modificarán los permisos existentes.

Además, AWS admite políticas administradas para funciones de trabajo que abarcan varios servicios. Por ejemplo, la política administrada por ReadOnlyAccess proporciona acceso de solo lectura a todos los servicios y los recursos de AWS. Cuando un servicio lanza una nueva característica, AWS agrega permisos de solo lectura para las operaciones y los recursos nuevos. Para obtener una lista y descripciones de las políticas de funciones de trabajo, consulte [Políticas administradas de AWS para](https://docs.aws.amazon.com/IAM/latest/UserGuide/access_policies_job-functions.html)  [funciones de trabajo](https://docs.aws.amazon.com/IAM/latest/UserGuide/access_policies_job-functions.html) en la Guía del usuario de IAM.

### <span id="page-979-0"></span>Política administrada de AWS: CloudFrontReadOnlyAccess

Puede adjuntar la política CloudFrontReadOnlyAccess a las identidades de IAM. Esta política concede permisos de solo lectura para los recursos de CloudFront. También concede permisos de solo lectura para otros recursos de servicios de AWS que estén relacionados con CloudFront y sean visibles en la consola de CloudFront.

#### Detalles de los permisos

Esta política incluye los siguientes permisos.

- cloudfront:Describe\*: permite a las entidades principales obtener información acerca de los metadatos de los recursos de CloudFront.
- cloudfront:Get\*: permite a las entidades principales obtener información y configuraciones detalladas para los recursos de CloudFront.
- cloudfront:List\*: permite a las entidades principales obtener listas de recursos de CloudFront.
- cloudfront-keyvaluestore:Describe\*: permite a las entidades principales obtener información sobre el almacén de clave-valor.
- cloudfront-keyvaluestore:Get\*: permite a las entidades principales obtener información y configuraciones detalladas para el almacén de clave-valor.
- cloudfront-keyvaluestore:List\*: permite a las entidades principales obtener listas de los almacenes de clave-valor.
- acm:ListCertificates: permite a las entidades principales obtener una lista de certificados de ACM.
- iam:ListServerCertificates: permite a las entidades principales obtener una lista de certificados de servidor almacenados en IAM.
- route53:List\*: permite a las entidades principales obtener listas de recursos de Route 53.
- waf:ListWebACLs: permite a las entidades principales obtener una lista de ACL web de AWS WAF.
- waf:GetWebACL: permite a las entidades principales obtener información detallada acerca de ACL web de AWS WAF.
- wafv2:ListWebACLs: permite a las entidades principales obtener una lista de ACL web de AWS WAF.
- wafv2:GetWebACL: permite a las entidades principales obtener información detallada acerca de ACL web de AWS WAF.

```
{ 
   "Version": "2012-10-17", 
   "Statement": [ 
     { 
        "Sid": "cfReadOnly", 
        "Effect": "Allow", 
        "Action": [ 
          "acm:ListCertificates", 
          "cloudfront:Describe*",
```
}

 "cloudfront:Get\*", "cloudfront:List\*", "cloudfront-keyvaluestore:Describe\*", "cloudfront-keyvaluestore:Get\*", "cloudfront-keyvaluestore:List\*", "iam:ListServerCertificates", "route53:List\*", "waf:ListWebACLs", "waf:GetWebACL", "wafv2:ListWebACLs", "wafv2:GetWebACL" ], "Resource": "\*" } ]

### <span id="page-981-0"></span>Política administrada de AWS: CloudFrontFullAccess

Puede adjuntar la política CloudFrontFullAccess a las identidades de IAM. Esta política concede permisos administrativos para los recursos de CloudFront. También concede permisos de solo lectura para otros recursos de servicios de AWS que estén relacionados con CloudFront y sean visibles en la consola de CloudFront.

Detalles de los permisos

Esta política incluye los siguientes permisos.

- s3:ListAllMyBuckets: permite a las entidades principales obtener una lista de todos los buckets de Amazon S3.
- acm:ListCertificates: permite a las entidades principales obtener una lista de certificados de ACM.
- cloudfront:\*: permite a las entidades principales realizar todas las acciones en todos los recursos de CloudFront.
- cloudfront-keyvaluestore:\*: permite a las entidades principales realizar todas las acciones en el almacén de clave-valor.
- iam:ListServerCertificates: permite a las entidades principales obtener una lista de certificados de servidor almacenados en IAM.
- waf:ListWebACLs: permite a las entidades principales obtener una lista de ACL web de AWS WAF.
- waf:GetWebACL: permite a las entidades principales obtener información detallada acerca de ACL web de AWS WAF.
- wafv2:ListWebACLs: permite a las entidades principales obtener una lista de ACL web de AWS WAF.
- wafv2:GetWebACL: permite a las entidades principales obtener información detallada acerca de ACL web de AWS WAF.
- kinesis:ListStreams: permite a las entidades principales obtener una lista de los flujos de Amazon Kinesis.
- kinesis:DescribeStream: permite a las entidades principales obtener información detallada acerca de un flujo de Kinesis.
- iam:ListRoles: permite a las entidades principales obtener una lista de roles de IAM.

```
{ 
   "Version": "2012-10-17", 
   "Statement": [ 
     { 
        "Sid": "cfflistbuckets", 
        "Action": [ 
          "s3:ListAllMyBuckets" 
        ], 
        "Effect": "Allow", 
        "Resource": "arn:aws:s3:::*" 
     }, 
     { 
        "Sid": "cffullaccess", 
        "Action": [ 
          "acm:ListCertificates", 
          "cloudfront:*", 
          "cloudfront-keyvaluestore:*", 
          "iam:ListServerCertificates", 
          "waf:ListWebACLs", 
          "waf:GetWebACL", 
          "wafv2:ListWebACLs", 
          "wafv2:GetWebACL", 
          "kinesis:ListStreams" 
        ], 
        "Effect": "Allow", 
        "Resource": "*" 
     },
```

```
 { 
        "Sid": "cffdescribestream", 
        "Action": [ 
          "kinesis:DescribeStream" 
        ], 
        "Effect": "Allow", 
        "Resource": "arn:aws:kinesis:*:*:*" 
     }, 
     { 
        "Sid": "cfflistroles", 
        "Action": [ 
          "iam:ListRoles" 
        ], 
        "Effect": "Allow", 
        "Resource": "arn:aws:iam::*:*" 
     } 
   ]
}
```
### Política administrada de AWS: AWSCloudFrontLogger

No puede adjuntar la política AWSCloudFrontFullAccess a las identidades de IAM. Esta política va adjunta a un rol vinculado a servicio que permite a CloudFront realizar acciones en su nombre. Para obtener más información, consulte [the section called "Roles vinculados a servicios para](#page-715-0) [Lambda@Edge".](#page-715-0)

Esta política permite a CloudFront insertar archivos de registro en Amazon CloudWatch. Para obtener más detalles acerca de los permisos incluidos en esta política, consulte [the section called](#page-717-0) ["Permisos de rol vinculado a servicio para el registrador de CloudFront"](#page-717-0).

### Política administrada de AWS: AWSLambdaReplicator

No puede adjuntar la política AWSLambdaReplicator a las identidades de IAM. Esta política va adjunta a un rol vinculado a servicio que permite a CloudFront realizar acciones en su nombre. Para obtener más información, consulte [the section called "Roles vinculados a servicios para](#page-715-0) [Lambda@Edge".](#page-715-0)

Esta política permite a CloudFront crear, eliminar y desactivar funciones en AWS Lambda para replicar las funciones Lambda@Edge a Regiones de AWS. Para obtener más detalles acerca de los permisos incluidos en esta política, consulte [the section called "Permisos del rol vinculado a servicio](#page-717-1) [para el replicador de Lambda"](#page-717-1).

### Actualizaciones de CloudFront en políticas administradas de AWS

Vea los detalles de las actualizaciones de las políticas administradas de AWS para CloudFront desde que este servicio comenzó a hacer un seguimiento de los cambios. Para obtener alertas automáticas sobre cambios en esta página, suscríbase a la fuente RSS en la página [Historial de revisión](#page-1096-0) de CloudFront.

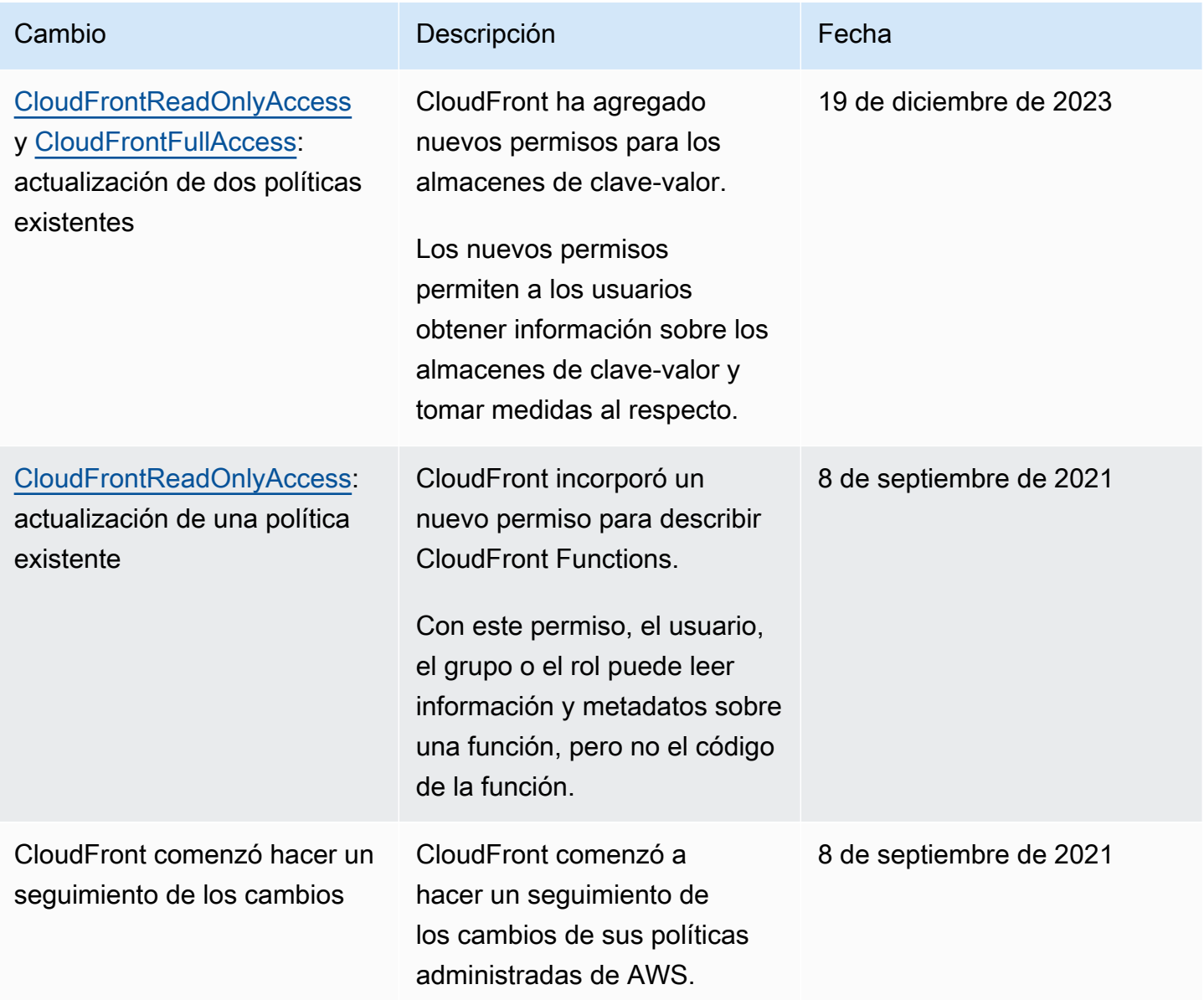

### Resolución de problemas de identidad y acceso de Amazon CloudFront

Utilice la siguiente información para diagnosticar y solucionar los problemas comunes que pueden surgir al trabajar con CloudFront e IAM.

Temas

- [No tengo autorización para realizar una acción en CloudFront](#page-985-0)
- [No tengo autorización para realizar la operación iam:PassRole](#page-985-1)
- [Quiero permitir a personas externas a mi Cuenta de AWS el acceso a mis recursos de CloudFront](#page-986-0)

<span id="page-985-0"></span>No tengo autorización para realizar una acción en CloudFront

Si recibe un error que indica que no tiene autorización para realizar una acción, las políticas se deben actualizar para permitirle realizar la acción.

En el siguiente ejemplo, el error se produce cuando el usuario de IAM mateojackson intenta utilizar la consola para consultar los detalles acerca de un recurso ficticio *my-example-widget*, pero no tiene los permisos ficticios cloudfront:*GetWidget*.

User: arn:aws:iam::123456789012:user/mateojackson is not authorized to perform: cloudfront:*GetWidget* on resource: *my-example-widget*

En este caso, la política del usuario mateojackson debe actualizarse para permitir el acceso al recurso *my-example-widget* mediante la acción cloudfront:*GetWidget*.

Si necesita ayuda, póngase en contacto con su administrador de AWS. El administrador es la persona que le proporcionó las credenciales de inicio de sesión.

### <span id="page-985-1"></span>No tengo autorización para realizar la operación iam:PassRole

Si recibe un error que indica que no tiene autorización para realizar la acción iam:PassRole, las políticas se deben actualizar a fin de permitirle pasar un rol a CloudFront.

Algunos servicios de Servicios de AWS le permiten transferir un rol existente a dicho servicio en lugar de crear un nuevo rol de servicio o uno vinculado al servicio. Para ello, debe tener permisos para transferir el rol al servicio.

En el siguiente ejemplo, el error se produce cuando un usuario de IAM denominado marymajor intenta utilizar la consola para realizar una acción en CloudFront. Sin embargo, la acción requiere

que el servicio cuente con permisos que otorguen un rol de servicio. Mary no tiene permisos para transferir el rol al servicio.

```
User: arn:aws:iam::123456789012:user/marymajor is not authorized to perform: 
  iam:PassRole
```
En este caso, las políticas de Mary se deben actualizar para permitirle realizar la acción iam:PassRole.

Si necesita ayuda, póngase en contacto con su administrador de AWS. El administrador es la persona que le proporcionó las credenciales de inicio de sesión.

<span id="page-986-0"></span>Quiero permitir a personas externas a mi Cuenta de AWS el acceso a mis recursos de **CloudFront** 

Puede crear un rol que los usuarios de otras cuentas o las personas externas a la organización puedan utilizar para acceder a sus recursos. Puede especificar una persona de confianza para que asuma el rol. En el caso de los servicios que admitan las políticas basadas en recursos o las listas de control de acceso (ACL), puede utilizar dichas políticas para conceder a las personas acceso a sus recursos.

Para más información, consulte lo siguiente:

- Para obtener información acerca de si CloudFront admite estas características, consulte Cómo [funciona Amazon CloudFront con IAM.](#page-960-0)
- Para obtener información acerca de cómo proporcionar acceso a los recursos de las Cuentas de AWS de su propiedad, consulte [Proporcionar acceso a un usuario de IAM a otra cuenta de Cuenta](https://docs.aws.amazon.com/IAM/latest/UserGuide/id_roles_common-scenarios_aws-accounts.html)  [de AWS propia](https://docs.aws.amazon.com/IAM/latest/UserGuide/id_roles_common-scenarios_aws-accounts.html) en la Guía del usuario de IAM.
- Para obtener información acerca de cómo proporcionar acceso a tus recursos a Cuentas de AWS de terceros, consulte [Proporcionar acceso a Cuentas de AWS que son propiedad de terceros](https://docs.aws.amazon.com/IAM/latest/UserGuide/id_roles_common-scenarios_third-party.html) en la Guía del usuario de IAM.
- Para obtener información sobre cómo proporcionar acceso mediante una federación de identidades, consulte [Proporcionar acceso a usuarios autenticados externamente \(identidad](https://docs.aws.amazon.com/IAM/latest/UserGuide/id_roles_common-scenarios_federated-users.html)  [federada\)](https://docs.aws.amazon.com/IAM/latest/UserGuide/id_roles_common-scenarios_federated-users.html) en la Guía del usuario de IAM.
- Para obtener información sobre la diferencia entre los roles y las políticas basadas en recursos para el acceso entre cuentas, consulte [Cómo los roles de IAM difieren de las políticas basadas en](https://docs.aws.amazon.com/IAM/latest/UserGuide/id_roles_compare-resource-policies.html)  [recursos](https://docs.aws.amazon.com/IAM/latest/UserGuide/id_roles_compare-resource-policies.html) en la Guía del usuario de IAM.

# Registro y monitoreo en Amazon CloudFront

El monitoreo es una parte importante del mantenimiento de la disponibilidad y el rendimiento de CloudFront y sus soluciones de AWS. Debe recopilar datos de monitoreo de todas las partes de su solución de AWS para que pueda depurar más fácilmente un error multipunto si se produce. AWS proporciona varias herramientas para monitorear sus recursos de CloudFront y responder a posibles incidentes:

### Alarmas de Amazon CloudWatch

Las alarmas de Amazon CloudWatch le permiten ver una sola métrica durante el período de tiempo que especifique. Si la métrica supera un límite determinado, se envía una notificación a un tema de Amazon SNS o a una política de AWS Auto Scaling. Las alarmas de CloudWatch no invocan acciones cuando una métrica se encuentra en un estado determinado. En su lugar, el estado debe haber cambiado y debe mantenerse durante el número de periodos especificado. Para obtener más información, consulte [Monitoreo de métricas de CloudFront con Amazon](#page-864-0) [CloudWatch](#page-864-0).

### AWS CloudTrailRegistros de

CloudTrail proporciona un registro de las medidas de la API adoptadas por un usuario, un rol o un servicio de AWS en CloudFront. Mediante la información recopilada por CloudTrail, puede determinar la solicitud de la API que se realizó a CloudFront, la dirección IP desde la que se realizó, quién la realizó y cuándo, etc. Para obtener más información, consulte [Registro de](#page-931-0)  [llamadas a la API de Amazon CloudFront con AWS CloudTrail](#page-931-0).

Registros estándar y registros en tiempo real de CloudFront

Los registros de CloudFront proporcionan registros detallados sobre las solicitudes que se realizan a una distribución. Los registros resultan útiles para muchas aplicaciones. Por ejemplo, la información del registro puede ser útil en auditorías de acceso y seguridad. Para obtener más información, consulte [Registro de funciones de CloudFront y perimetrales.](#page-884-0)

#### Registros de funciones perimetrales

Los registros generados por funciones perimetrales, CloudFront Functions y Lambda@Edge, se envían directamente a registros de Amazon CloudWatch y CloudFront no los almacena en ningún lugar. CloudFront Functions utiliza un [rol vinculado al servicio](https://docs.aws.amazon.com/IAM/latest/UserGuide/id_roles_terms-and-concepts.html#iam-term-service-linked-role) de AWS Identity and Access Management (IAM) para enviar registros generados por el cliente directamente a CloudWatch Logs en la cuenta.

Informes de la consola de CloudFront

La consola de CloudFront incluye una serie de informes, incluido el informe de estadísticas de caché, el informe de objetos populares y el informe de remitentes principales. La mayoría de los informes de la consola de CloudFront se basan en los datos de los registros de acceso de CloudFront, que contienen información detallada sobre cada solicitud de usuario que CloudFront recibe. No obstante, no es necesario habilitar los registros de acceso para ver los informes. Para obtener más información, consulte [Visualización de informes de CloudFront en la consola.](#page-826-0)

# Validación de conformidad para Amazon CloudFront

Auditores externos evalúan la seguridad y la conformidad de Amazon CloudFront en distintos programas de conformidad de AWS. Esto incluye SOC, PCI, HIPAA y otros.

Para obtener una lista de los servicios que AWS incluyen los programas de conformidad específicos, consulte los [servicios AWS incluidos en cada programa de conformidad.](https://aws.amazon.com/compliance/services-in-scope/) Para obtener información general, consulte [Programas de conformidad de AWS.](https://aws.amazon.com/compliance/programs/)

Puede descargar los informes de auditoría de terceros utilizando AWS Artifact. Para obtener más información, consulte [Descarga de informes en AWS Artifact.](https://docs.aws.amazon.com/artifact/latest/ug/downloading-documents.html)

La responsabilidad en torno a la conformidad que tiene usted al utilizar CloudFront está determinada por la confidencialidad de los datos, los objetivos de conformidad de su empresa y la legislación y normativa aplicables. AWS proporciona los siguientes recursos para ayudarlo con los requisitos de conformidad:

- [Guías de inicio rápido de seguridad y conformidad](https://aws.amazon.com/quickstart/?awsf.quickstart-homepage-filter=categories%23security-identity-compliance): estas guías de implementación tratan consideraciones sobre arquitectura y ofrecen pasos para implementar los entornos de referencia centrados en la seguridad y la conformidad en AWS.
- [Arquitectura para seguridad y conformidad de HIPAA en AWS:](https://docs.aws.amazon.com/whitepapers/latest/architecting-hipaa-security-and-compliance-on-aws/architecting-hipaa-security-and-compliance-on-aws.html) en este documento técnico, se describe cómo las empresas pueden utilizar AWS para crear aplicaciones conformes con la ley HIPAA.

El programa de conformidad con HIPAA de AWS incluye CloudFront (excepto la entrega de contenido a través de puntos de presencia incrustados de CloudFront) como un servicio válido de HIPAA. Si ha firmado un anexo para socios empresariales (BAA) con AWS, puede utilizar CloudFront (excepto la entrega de contenido a través de puntos de presencia incrustados de

CloudFront) para entregar contenido que incluya información sanitaria protegida (PHI). Para obtener más información, consulte [Conformidad con HIPAA](https://aws.amazon.com/compliance/hipaa-compliance/).

- [AWSRecursos de conformidad:](https://aws.amazon.com/compliance/resources/) este conjunto de manuales y guías podría aplicarse a su sector y ubicación.
- [AWS Config](https://docs.aws.amazon.com/config/latest/developerguide/evaluate-config.html): este servicio de AWS evalúa en qué medida las configuraciones de los recursos cumplen las prácticas internas, las directrices del sector y la normativa.
- [AWS Security Hub](https://docs.aws.amazon.com/securityhub/latest/userguide/what-is-securityhub.html): este servicio de AWS utiliza controles de seguridad para evaluar las configuraciones de los recursos y los estándares de seguridad para ayudarle a cumplir con varios marcos de conformidad. Para obtener más información sobre el uso del centro de seguridad para evaluar los recursos de CloudFront, consulte [controles de Amazon CloudFront](https://docs.aws.amazon.com/securityhub/latest/userguide/cloudfront-controls.html) en la Guía del usuario de AWS Security Hub.

### Prácticas recomendadas de conformidad de CloudFront

En esta sección se ofrecen prácticas recomendadas y recomendaciones sobre conformidad cuando se utiliza Amazon CloudFront para servir contenido.

Si ejecuta cargas de trabajo conformes con HIPAA o PCI basadas en el [Modelo de responsabilidad](https://aws.amazon.com/compliance/shared-responsibility-model/)  [compartida de AWS,](https://aws.amazon.com/compliance/shared-responsibility-model/) le recomendamos que registre los datos de uso de CloudFront de los últimos 365 días para posibles auditorías futuras. Para registrar datos de uso, puede hacer lo siguiente:

- Habilitar registros de acceso de CloudFront Para obtener más información, consulte [Configuración](#page-885-0) [y uso de registros estándar \(registros de acceso\).](#page-885-0)
- Capture las solicitudes que se envían a la API de CloudFront. Para obtener más información, consulte [Registro de llamadas a la API de Amazon CloudFront con AWS CloudTrail.](#page-931-0)

Además, consulte lo siguiente para obtener más información acerca de cómo CloudFront cumple con los estándares PCI DSS y SOC.

La norma de seguridad de datos del sector de pagos con tarjeta (PCI DSS)

CloudFront (excepto la entrega de contenido a través de los puntos de presencia incrustados de CloudFront) admite el procesamiento, el almacenamiento y la transmisión de datos de tarjetas de crédito por parte de un comerciante o proveedor de servicios, y se ha validado como conforme con el Estándar de Seguridad de los Datos de la Industria de las Tarjetas de Pago (DSS PCI). Para obtener más información acerca de PCI DSS, incluido cómo solicitar una copia del Paquete de conformidad con PCI de AWS, consulte [PCI DSS Nivel 1.](https://aws.amazon.com/compliance/pci-dss-level-1-faqs/)

Como práctica recomendada de seguridad, le recomendamos que no almacene información de la tarjeta de crédito en las cachés perimetrales de CloudFront. Por ejemplo, puede configurar el origen para que incluya un encabezado Cache-Control:no-cache="*field-name*" en las respuestas que contengan información de la tarjeta de crédito, como por ejemplo, los últimos cuatro dígitos de un número de tarjeta de crédito y la información de contacto del titular de la tarjeta.

### Controles del Sistema y Organizaciones (System and Organization Controls, SOC)

CloudFront (excepto la entrega de contenido a través de puntos de presencia incrustados de CloudFront) cumple con las medidas de Controles del Sistema y Organizaciones (System and Organization Control, SOC), incluidos SOC 1, SOC 2 y SOC 3. Los informes SOC son informes de análisis independientes de terceros que muestran cómo AWS logra los controles y objetivos clave de conformidad. Estas auditorías garantizan que contamos con los mecanismos de seguridad y los procedimientos adecuados para protegernos frente a los riesgos que puedan afectar a la seguridad, la confidencialidad y la disponibilidad de los datos de clientes y negocios. Los resultados de estas auditorías de terceros están disponibles en el sitio web de conformidad de SOC [de AWS,](https://aws.amazon.com/compliance/soc-faqs/) donde los clientes pueden ver los informes publicados para obtener más información sobre los controles que respaldan las operaciones y la conformidad de AWS.

# Resiliencia de Amazon CloudFront

La infraestructura global de AWS se compone de regiones y zonas de disponibilidad de AWS. AWS Las regiones proporcionan varias zonas de disponibilidad físicamente independientes y aisladas que se encuentran conectadas mediante redes con un alto nivel de rendimiento y redundancia, además de baja latencia. Con las zonas de disponibilidad, puede diseñar y utilizar aplicaciones y bases de datos que realizan una conmutación por error automática entre zonas de disponibilidad sin interrupciones. Las zonas de disponibilidad tienen una mayor disponibilidad, tolerancia a errores y escalabilidad que las infraestructuras tradicionales de centros de datos únicos o múltiples.

Para obtener más información sobre las regiones y zonas de disponibilidad de AWS, consulte [Infraestructura global de AWS.](https://aws.amazon.com/about-aws/global-infrastructure/)

# Conmutación por error de CloudFront

Además de la compatibilidad con la infraestructura global de AWS, Amazon CloudFront ofrece una función de conmutación por error en el origen para ayudar a satisfacer sus necesidades de resiliencia de datos. CloudFront es un servicio global que proporciona su contenido a través de una red mundial de centros de datos denominada ubicaciones de borde o puntos de presencia (POP).

Si el contenido aún no se ha almacenado en la caché en una ubicación de borde, CloudFront lo recupera de un origen que haya identificado como origen para la versión definitiva del contenido.

Puede mejorar la resiliencia y aumentar la disponibilidad para situaciones específicas configurando CloudFront con la conmutación por error en el origen. Para empezar, cree un grupo de orígenes en el que designe un origen principal para CloudFront además de un segundo origen. CloudFront cambia automáticamente al segundo origen cuando el origen principal devuelve respuestas de error de código de estado HTTP específicas. Para obtener más información, consulte [Optimización de alta](#page-167-0)  [disponibilidad con conmutación por error de origen de CloudFront.](#page-167-0)

# Seguridad de la infraestructura en Amazon CloudFront

Como se trata de un servicio administrado, Amazon CloudFront está protegido por la seguridad de red global de AWS. Para obtener información sobre los servicios de seguridad de AWS y cómo AWSprotege la infraestructura, consulte [Seguridad en la nube de AWS.](https://aws.amazon.com/security/) Para diseñar su entorno de AWS con las prácticas recomendadas de seguridad de infraestructura, consulte [Protección de la](https://docs.aws.amazon.com/wellarchitected/latest/security-pillar/infrastructure-protection.html)  [infraestructura](https://docs.aws.amazon.com/wellarchitected/latest/security-pillar/infrastructure-protection.html) en Portal de seguridad de AWS Well‐Architected Framework.

Puede utilizar llamadas a la API publicadas de AWS para obtener acceso a CloudFront a través de la red. Los clientes deben admitir lo siguiente:

- Seguridad de la capa de transporte (TLS). Exigimos TLS 1.2 y recomendamos TLS 1.3.
- Conjuntos de cifrado con confidencialidad directa total (PFS) como DHE (Ephemeral Diffie-Hellman) o ECDHE (Elliptic Curve Ephemeral Diffie-Hellman). La mayoría de los sistemas modernos como Java 7 y posteriores son compatibles con estos modos.

Además, las solicitudes deben estar firmadas mediante un ID de clave de acceso y una clave de acceso secreta que esté asociada a una entidad principal de IAM. También puede utilizar [AWS](https://docs.aws.amazon.com/STS/latest/APIReference/Welcome.html) [Security Token Service](https://docs.aws.amazon.com/STS/latest/APIReference/Welcome.html) (AWS STS) para generar credenciales de seguridad temporales para firmar solicitudes.

CloudFront Functions utiliza una barrera de aislamiento muy segura entre cuentas AWS, lo que garantiza que los entornos de los clientes estén seguros frente a ataques de canal lateral como Spectre y Meltdown. Functions no puede acceder a los datos que pertenecen a otros clientes ni modificarlos. Functions se ejecuta en un proceso dedicado de un solo subproceso en una CPU específica sin Hyper-Threading. En cualquier punto de presencia (POP) de ubicación de borde de CloudFront determinado, CloudFront Functions solo presta servicios a un cliente a la vez y todos los datos específicos de dicho cliente se borran entre ejecuciones de funciones.

# Resolución de problemas

Solucione problemas comunes que podría encontrar al configurar Amazon CloudFront para distribuir su contenido o al utilizar Lambda@Edge, y encuentre posibles soluciones.

Temas

- [Solucionar problemas de distribuciones](#page-992-0)
- [Solucionar respuestas de error del origen](#page-999-0)
- [Pruebas de carga de CloudFront](#page-1013-0)

# <span id="page-992-0"></span>Solucionar problemas de distribuciones

Utilice la información de este tema para diagnosticar y solucionar los errores de certificados, los problemas de acceso denegado u otros problemas comunes que puedan surgir al configurar un sitio web o una aplicación con distribuciones de Amazon CloudFront.

### Temas

- [CloudFront devuelve un error Access Denied](#page-992-1)
- [CloudFront devuelve un error InvalidViewerCertificate al intentar agregar un nombre de dominio](#page-995-0)  [alternativo](#page-995-0)
- [No puedo ver los archivos de mi distribución](#page-997-0)
- [Mensaje de error: Certificate: <id-certificado> is being used by CloudFront](#page-998-0)

### <span id="page-992-1"></span>CloudFront devuelve un error Access Denied

Si utiliza un bucket de Amazon S3 como origen de su distribución de CloudFront, puede que aparezca un mensaje de error Access Denied (403) en los ejemplos siguientes.

### Contenido

- [Ha especificado un objeto que faltaba en el origen de Amazon S3](#page-993-0)
- [A su origen de Amazon S3 le faltan permisos de IAM](#page-993-1)
- [Está utilizando credenciales no válidas o no tiene permisos suficientes](#page-995-1)

### <span id="page-993-0"></span>Ha especificado un objeto que faltaba en el origen de Amazon S3

Compruebe que exista el objeto solicitado en su bucket. Los nombres de objetos distinguen entre mayúsculas y minúsculas. Si se introduce un nombre de objeto no válido, es posible que devuelva un código de error de acceso denegado.

Por ejemplo, si sigue el [tutorial de CloudFront](#page-30-0) para crear una distribución básica, debe crear un bucket de Amazon S3 como origen y cargar un archivo index.html de ejemplo.

En su navegador web, si introduce https://d111111abcdef8.cloudfront.net/*INDEX*.HTML en lugar de https://d111111abcdef8.cloudfront.net/*index*.html, es posible que vea un mensaje similar porque el archivo index.html de la ruta URL distingue entre mayúsculas y minúsculas.

### <Error> <Code>AccessDenied</Code> <Message>Access Denied</Message> <RequestId>22Q367AHT7Y1ABCD</RequestId> <HostId> ABCDE/Vg+7PSNa/d/IfFQ8Fb92TGQ0KH0ZwG5iEKbc6+e06DdMS1ZW+ryB9GFRIVtS66rSSy6So= </HostId> </Error>

### <span id="page-993-1"></span>A su origen de Amazon S3 le faltan permisos de IAM

Compruebe que ha seleccionado el bucket de Amazon S3 correcto como nombre y dominio de origen. El origen (Amazon S3) debe contar con los permisos correctos.

Si no especifica los permisos correctos, es posible que sus espectadores vean el siguiente mensaje de acceso denegado.

```
<Code>AccessDenied</Code>
<Message>User: arn:aws:sts::856369053181:assumed-role/OriginAccessControlRole/
EdgeCredentialsProxy+EdgeHostAuthenticationClient is not authorized to perform: 
  kms:Decrypt on the resource associated with this ciphertext because the resource does 
  not exist in this Region, no resource-based policies allow access, or a resource-based 
  policy explicitly denies access</Message>
<RequestId>22Q367AHT7Y1ABCD/RequestId>
<HostId>
ABCDE/Vg+7PSNa/d/IfFQ8Fb92TGQ0KH0ZwG5iEKbc6+e06DdMS1ZW+ryB9GFRIVtS66rSSy6So=
</HostId>
```
#### </Error>

### **a** Note

En este mensaje de error, el ID de cuenta 856369053181 es una cuenta administrada de AWS.

Cuando distribuye contenido desde Amazon S3 y también utiliza el cifrado del servicio (SSE-KMS) de AWS Key Management Service (AWS KMS), hay permisos de IAM adicionales que debe especificar para la clave de KMS y el bucket de Amazon S3. Su distribución de CloudFront necesita estos permisos para usar la clave de KMS, que se usa para cifrar el bucket de Amazon S3 de origen.

Las configuraciones de la política del bucket de Amazon S3 permiten a la distribución de CloudFront recuperar los objetos cifrados para la entrega de contenido.

Verificación de los permisos del bucket de Amazon S3 y de la clave de KMS

- 1. Compruebe que la clave de KMS que utiliza es la misma clave que utiliza su bucket de Amazon S3 para el cifrado predeterminado. Para obtener más información, consulte Uso del cifrado del [servidor con AWS KMS \(SSE-KMS\)](https://docs.aws.amazon.com/AmazonS3/latest/userguide/specifying-kms-encryption.html) en la Guía del usuario de Amazon Simple Storage Service.
- 2. Compruebe que los objetos del bucket estén cifrados con la misma clave de KMS. Puede seleccionar cualquier objeto del bucket de Amazon S3 y comprobar la configuración de cifrado del servidor para verificar el ARN de la clave de KMS.
- 3. Edite la política del bucket de Amazon S3 para conceder a CloudFront permiso para llamar a la operación de la API GetObject desde el bucket de Amazon S3. Para ver un ejemplo de política del bucket de Amazon S3 que utiliza el control de acceso de origen, consulte [Concesión del](#page-524-0)  [permiso de control de acceso de origen para acceder al bucket de S3](#page-524-0).
- 4. Edite la política de claves de KMS para conceder a CloudFront permiso para realizar las acciones Encrypt, Decrypt y GenerateDataKey\*. Para ajustarse al permiso de privilegios mínimos, especifique un elemento Condition para que solo la distribución de CloudFront especificada pueda realizar las acciones enumeradas. Puede personalizar la política para su política de AWS KMS actual. Para ver una política de claves de ejemplo de KMS, consulte [SSE-](#page-526-0)[KMS.](#page-526-0)

Si utiliza la identidad de acceso de origen (OAI) en lugar de OAC, los permisos para el bucket de Amazon S3 son ligeramente diferentes, porque concede permiso a una identidad en lugar de al

Servicio de AWS. Para obtener más información, consulte [Concesión de un permiso de identidad de](#page-534-0) [acceso de origen para leer archivos en el bucket de Amazon S3.](#page-534-0)

Si sigue sin poder ver los archivos de su distribución, consulte [No puedo ver los archivos de mi](#page-997-0)  [distribución.](#page-997-0)

<span id="page-995-1"></span>Está utilizando credenciales no válidas o no tiene permisos suficientes

Puede aparecer un mensaje de error Access Denied si utiliza credenciales de AWS SCT incorrectas o caducadas (clave de acceso y clave secreta) o si a su rol o usuario de IAM le falta el permiso necesario para realizar una acción en un recurso de CloudFront. Para obtener más información sobre los mensajes de error de acceso denegado, consulte [Solución de problemas de mensajes de error](https://docs.aws.amazon.com/IAM/latest/UserGuide/troubleshoot_access-denied.html) [de acceso denegado](https://docs.aws.amazon.com/IAM/latest/UserGuide/troubleshoot_access-denied.html) en la Guía del usuario de IAM.

Para obtener información acerca de cómo funciona IAM con CloudFront, consulte [Identity and](#page-952-0)  [Access Management para Amazon CloudFront](#page-952-0).

# <span id="page-995-0"></span>CloudFront devuelve un error InvalidViewerCertificate al intentar agregar un nombre de dominio alternativo

Si CloudFront devuelve un error InvalidViewerCertificate al intentar agregar un nombre de dominio alternativo (CNAME) a la distribución, revise la siguiente información para ayudarle a solucionar el problema. Este error puede indicar que es necesario resolver uno de los problemas siguientes para poder añadir el nombre de dominio alternativo.

Los siguientes errores se enumeran en el orden en que CloudFront comprueba la autorización para agregar un nombre de dominio alternativo. Esto puede ayudarle a solucionar problemas porque puede saber qué comprobaciones de verificación se han realizado correctamente en función del error que devuelva CloudFront.

There's no certificate attached to your distribution. (No hay ningún certificado asociado a la distribución).

Para añadir un nombre de dominio alternativo (CNAME), debe asociar un certificado de confianza válido a la distribución. Revise los requisitos, obtenga un certificado válido que los cumpla, asócielo a la distribución e inténtelo de nuevo. Para obtener más información, consulte [Requisitos](#page-129-0)  [para el uso de nombres de dominio alternativos.](#page-129-0)

CloudFront devuelve un error InvalidViewerCertificate al intentar agregar un nombre de dominio alternativo

There are too many certificates in the certificate chain for the certificate that you've attached. (Hay demasiados certificados en la cadena de certificados del certificado que ha asociado).

Solo puede tener cinco certificados como máximo en una cadena de certificados. Reduzca el número de certificados de la cadena y, a continuación, vuelva a intentarlo.

The certificate chain includes one or more certificates that aren't valid for the current date. (La cadena de certificados incluye uno o varios certificados que no son válidos para la fecha actual).

La cadena de certificados de un certificado que ha añadido tiene uno o varios certificados que no son válidos, ya sea porque un certificado todavía no es válida o porque un certificado ha caducado. Compruebe los campos Not Valid Before (No válido antes del) y Not Valid After (No válido después del) en los certificados de la cadena de certificados para asegurarse de que todos los certificados son válidos para las fechas que ha indicado.

The certificate that you've attached isn't signed by a trusted Certificate Authority (CA). (El certificado que ha asociado no está firmado por una entidad de certificación (CA) de confianza).

El certificado que se asocia a CloudFront para verificar un nombre de dominio alternativo no puede ser un certificado autofirmado. Debe estar firmado por una CA de confianza. Para obtener más información, consulte [Requisitos para el uso de nombres de dominio alternativos.](#page-129-0)

The certificate that you've attached isn't formatted correctly (El certificado que ha asociado no tiene el formato correcto)

El formato del nombre de dominio y de la dirección IP que se incluyen en el certificado y el formato del certificado deben seguir el estándar para los certificados.

Se produjo un error interno de CloudFront.

CloudFront se ha bloqueado por un problema interno y no puede hacer las comprobaciones de validación de los certificados. En este caso, CloudFront devuelve un código de estado HTTP 500 e indica que hay un problema interno de CloudFront al asociar el certificado. Espere unos minutos y vuelva a intentar añadir el nombre de dominio alternativo con el certificado.

El certificado que ha asociado no cubre el nombre de dominio alternativo que intenta agregar.

Para cada nombre de dominio alternativo que agregue, CloudFront requiere que asocie un certificado SSL/TLS válido de una entidad de certificación (CA) de confianza que cubra el nombre de dominio, para validar su autorización para utilizarlo. Actualice el certificado para que incluya un nombre de dominio que cubra el CNAME que intenta agregar. Para obtener más información y ejemplos de uso de nombres de dominio con caracteres comodín, consulte [Requisitos para el uso](#page-129-0)  [de nombres de dominio alternativos](#page-129-0).

### <span id="page-997-0"></span>No puedo ver los archivos de mi distribución

Si no puede ver los archivos en la distribución de CloudFront, consulte los temas siguientes para encontrar soluciones comunes.

### ¿Se ha registrado en CloudFront y Amazon S3?

Para utilizar Amazon CloudFront con un origen de Amazon S3, debe registrarse en CloudFront y Amazon S3 por separado. Para obtener más información sobre cómo registrarse en CloudFront y Amazon S3, consulte [Configuración.](#page-27-0)

### ¿Están el bucket de Amazon S3 y los permisos de objetos establecidos correctamente?

Si utiliza CloudFront con un origen de Amazon S3, las versiones originales de su contenido se almacenan en un bucket de S3. La forma más sencilla de utilizar CloudFront con Amazon S3 es hacer que todos sus objetos sean legibles públicamente en Amazon S3. Para ello, debe habilitar de forma explícita privilegios públicos de lectura en cada objeto que cargue en Amazon S3.

Si su contenido no es legible de forma pública, tendrá que crear un control de acceso de origen (OAC) de CloudFront para que CloudFront pueda obtener acceso a él. Para obtener más información acerca del control de acceso de origen de CloudFront, consulte [the section called "Restricción del](#page-522-0)  [acceso a un origen de Amazon Simple Storage Service".](#page-522-0)

Las propiedades del objeto y las del bucket son independientes. Debe otorgar privilegios de forma explícita a cada uno de los objetos de Amazon S3. Los objetos no heredan las propiedades de los buckets y las propiedades de los objetos deben establecerse de forma independiente del bucket.

### ¿Está su nombre de dominio alternativo (CNAME) configurado correctamente?

Si ya tiene un registro de CNAME para su nombre de dominio, actualice dicho registro o sustitúyalo por uno nuevo que apunte al nombre de dominio de su distribución.

Asimismo, asegúrese de que su registro de CNAME apunte al nombre de dominio de su distribución y no a su bucket de Amazon S3. Puede comprobar si el registro CNAME de su sistema DNS apunta al nombre de dominio de su distribución. Para ello, utilice una herramienta de DNS como dig.

El siguiente ejemplo muestra una solicitud de dig de un nombre de dominio llamado images.example.com y la parte pertinente de la respuesta. En ANSWER SECTION, consulte la línea que contiene CNAME. El registro de CNAME de su nombre de dominio estará configurado correctamente si el valor a la derecha de CNAME es el nombre de dominio de su distribución de

CloudFront. Si aparece el bucket del servidor de origen de Amazon S3 o cualquier otro nombre de dominio, el registro de CNAME está configurado incorrectamente.

```
[prompt]> dig images.example.com
; <<> DiG 9.3.3rc2 <<> images.example.com
;; global options: printcmd
;; Got answer:
;; ->>HEADER<<- opcode: QUERY, status: NOERROR, id: 15917
;; flags: qr rd ra; QUERY: 1, ANSWER: 9, AUTHORITY: 2, ADDITIONAL: 0
;; QUESTION SECTION:
;images.example.com. IN A
;; ANSWER SECTION:
images.example.com. 10800 IN CNAME d111111abcdef8.cloudfront.net.
...
...
```
Para obtener más información acerca de CNAME, consulte [Uso de URL personalizadas añadiendo](#page-128-0)  [nombres de dominio alternativos \(CNAME\).](#page-128-0)

¿Está haciendo referencia a la URL correcta de la distribución de CloudFront?

Asegúrese de que la URL a la que está haciendo referencia utilice el nombre de dominio (o CNAME) de la distribución de CloudFront y no del bucket de Amazon S3 o de un origen personalizado.

¿Necesita ayuda para solucionar un problema con un origen personalizado?

Si necesita que AWS le ayude a solucionar un problema con un origen personalizado, quizá necesitemos inspeccionar las entradas del encabezado X-Amz-Cf-Id de sus solicitudes. Si todavía no está registrando estas entradas, le recomendamos que considere hacerlo. Para obtener más información, consulte [the section called "Uso de Amazon EC2 \(u otro origen personalizado\)"](#page-126-0). Para obtener ayuda adicional, consulte el [AWSCentro de soporte de .](https://console.aws.amazon.com/support/home?#/)

### <span id="page-998-0"></span>Mensaje de error: Certificate: <id-certificado> is being used by CloudFront

Problema: está intentando eliminar un certificado SSL/TLS del almacén de certificados de IAM y recibe el mensaje "Certificate: <id-certificado> is being used by CloudFront".

Solución: cada distribución de CloudFront debe asociarse al certificado predeterminado de CloudFront o a un certificado SSL/TLS personalizado. Antes de eliminar un certificado SSL/TLS, deberá rotar el certificado (sustituir el certificado SSL/TLS personalizado por otro certificado SSL/TLS

personalizado) o volver a usar el certificado de CloudFront predeterminado. Para solucionarlo, realice los pasos de uno de los procedimientos siguientes:

- [Rotación de certificados SSL/TLS](#page-405-0)
- [Reversión de un certificado SSL/TLS personalizado al certificado de CloudFront predeterminado](#page-406-0)

# <span id="page-999-0"></span>Solucionar respuestas de error del origen

Si CloudFront solicita un objeto desde su origen y el origen devuelve un código de estado HTTP 4xx o 5xx, hay un problema con la comunicación entre CloudFront y el origen. En los temas siguientes se describen las causas comunes de algunos de estos códigos de estado HTTP y algunas posibles soluciones.

### Temas

- [Código de estado HTTP 400 \(Solicitud errónea\)](#page-999-1)
- [Código de estado HTTP 502 \(Puerta de enlace incorrecta\)](#page-1000-0)
- [Código de estado HTTP 503 \(Servicio no disponible\)](#page-1005-0)
- [Código de estado HTTP 504 \(tiempo de espera de puerta de enlace agotado\)](#page-1008-0)

# <span id="page-999-1"></span>Código de estado HTTP 400 (Solicitud errónea)

Su distribución de CloudFront puede enviar respuestas de error con el código de estado HTTP 400 Bad Request y un mensaje similar al siguiente:

El encabezado de autorización tiene una estructura incorrecta; la región '*<AWS región>*' es incorrecta; se esperaba '*<AWS región>*'

### Por ejemplo:

El encabezado de autorización tiene una estructura incorrecta; la región «us-east-1» es incorrecta; se esperaba «us-west-2»

Este problema puede producirse en la siguiente situación:

- 1. El origen de su distribución de CloudFront es un bucket de Amazon S3.
- 2. Ha movido el bucket de S3 de una región de AWS a otra. Es decir, eliminó el bucket de S3 y, a continuación, creó un nuevo bucket con el mismo nombre de bucket, pero en una región de AWS diferente a la ubicación del bucket de S3 original.

Para solucionar este error, actualice la distribución de CloudFront para que encuentre el bucket de S3 en la región de AWS actual del bucket.

Para actualizar la distribución de CloudFront

- 1. Inicie sesión en AWS Management Console y abra la consola de CloudFront en [https://](https://console.aws.amazon.com/cloudfront/v4/home) [console.aws.amazon.com/cloudfront/v4/home](https://console.aws.amazon.com/cloudfront/v4/home).
- 2. Elija la distribución que produce este error.
- 3. Elija Origins and Origin Groups (Orígenes y grupos de origen).
- 4. Busque el origen del bucket de S3 que movió. Seleccione la casilla de verificación situada junto a este origen y, a continuación, elija Edit (Editar).
- 5. Elija Yes, Edit (Sí, editar). No es necesario cambiar ninguna configuración antes de elegir Yes, Edit (Sí, Editar).

Cuando complete estos pasos, CloudFront volverá a implementar la distribución. Mientras la distribución se está implementando, verá el estado Implementando en la columna Última modificación. Una vez finalizada la implementación, debe dejar de recibir las respuestas de error AuthorizationHeaderMalformed.

### <span id="page-1000-0"></span>Código de estado HTTP 502 (Puerta de enlace incorrecta)

Un código de estado HTTP 502 (gateway incorrecta) indica que CloudFront no ha podido servir el objeto solicitado porque no se pudo conectar con el servidor de origen.

Si utiliza Lambda@Edge, puede que el problema sea un error de validación de Lambda. Si recibe un error HTTP 502 con el código de error NonS3OriginDnsError, posiblemente hay un problema de configuración de DNS que impide que CloudFront se conecte al origen.

### Temas

- [Error de negociación SSL/TLS entre CloudFront y un servidor de origen personalizado](#page-1001-0)
- [El origen no responde con protocolos ni cifrados admitidos](#page-1003-0)
- [El certificado SSL/TLS del origen ha caducado, no es válido, es autofirmado o el orden de la](#page-1003-1)  [cadena de certificados es incorrecto](#page-1003-1)
- [El origen no responde en puertos especificados en la configuración de origen](#page-1004-0)
- [Error de validación de Lambda](#page-1004-1)
- [Error de DNS \(NonS3OriginDnsError\)](#page-1004-2)

### <span id="page-1001-0"></span>Error de negociación SSL/TLS entre CloudFront y un servidor de origen personalizado

Si utiliza un origen personalizado y ha configurado CloudFront para que requiera HTTPS entre CloudFront y el origen, el problema puede ser que los nombres de dominio no coinciden. El certificado SSL/TLS instalado en el origen incluye un nombre de dominio en el campo Common Name (Nombre común) y posiblemente varios más en el campo Subject Alternative Names (Nombres alternativos de firmantes). (CloudFront admite caracteres comodín en nombres de dominio de certificados). Uno de los nombres de dominio del certificado debe coincidir con uno o ambos de los siguientes valores:

- El valor que especificó en Dominio de origen para el origen aplicable a la distribución.
- El valor del encabezado Host si ha configurado CloudFront para reenviar el encabezado Host al origen. Para obtener más información acerca del reenvío del encabezado Host al origen, consulte [Almacenamiento en caché de contenido en función de encabezados de solicitud.](#page-193-0)

Si los nombres de dominio no coinciden, el protocolo SSL/TLS devuelve un error, y CloudFront devuelve un código de estado HTTP 502 (gateway incorrecta) y establece el encabezado X-Cache en Error from cloudfront.

Para determinar si los nombres de dominio del certificado coinciden con el Dominio de origen en la distribución o con el encabezado Host, utilice un comprobador de SSL en línea u OpenSSL. Si los nombres de dominio no coinciden, tiene dos opciones:

- El valor que especificó en Origin Domain Name (Nombre de dominio de origen) para el origen aplicable a la distribución.
- El valor del encabezado Host si ha configurado CloudFront para reenviar el encabezado Host al origen. Para obtener más información acerca del reenvío del encabezado Host al origen, consulte [Almacenamiento en caché de contenido en función de encabezados de solicitud.](#page-193-0)

Si los nombres de dominio no coinciden, el protocolo SSL/TLS devuelve un error, y CloudFront devuelve un código de estado HTTP 502 (gateway incorrecta) y establece el encabezado X-Cache en Error from cloudfront.

Para determinar si los nombres de dominio del certificado coinciden con el Origin Domain Name (Nombre de dominio de origen) en la distribución o con el encabezado Host, utilice un comprobador SSL online u OpenSSL. Si los nombres de dominio no coinciden, tiene dos opciones:

• Obtener un nuevo certificado SSL/TLS que incluya los nombres de dominio aplicables.

Si utiliza AWS Certificate Manager (ACM), consulte [Solicitar un certificado público](https://docs.aws.amazon.com/acm/latest/userguide/gs-acm-request-public.html) en la Guía del usuario de AWS Certificate Manager para solicitar un certificado nuevo.

• Cambie la configuración de la distribución para que CloudFront deje de intentar utilizar SSL para conectarse al origen.

Comprobador de SSL en línea

Para encontrar una herramienta de comprobación de SSL, busque en Internet "comprobador ssl online". Por lo general, especifica el nombre de su dominio y la herramienta devuelve información acerca de su certificado SSL/TLS. Compruebe que el certificado contenga su nombre de dominio en los campos Nombre común o Nombres alternativos de sujeto.

**OpenSSL** 

Como ayuda para solucionar los errores HTTP 502 desde CloudFront, puede utilizar OpenSSL para intentar realizar una conexión SSL/TLS con el servidor de origen. Si OpenSSL no puede establecer una conexión, puede indicar un problema con la configuración de SSL/TLS del servidor de origen. Si OpenSSL puede establecer una conexión, devuelve información sobre el certificado del servidor de origen, incluido el nombre común (campo Subject CN) y el nombre alternativo del sujeto (campo Subject Alternative Name) del certificado.

Utilice el siguiente comando de OpenSSL para probar la conexión con el servidor de origen (sustituya *dominio de origen* por el nombre de dominio del servidor de origen, como example.com):

openssl s\_client -connect *origin domain name*:443

Si se cumplen las siguientes condiciones:

- El servidor de origen admite varios nombres de dominio con varios certificados SSL/TLS
- Su distribución está configurada para reenviar el encabezado Host al origen

Agregue la opción -servername al comando OpenSSL, como en el siguiente ejemplo (sustituya *CNAME* por el CNAME configurado en la distribución):

openssl s\_client -connect *origin domain name*:443 -servername *CNAME*

### <span id="page-1003-0"></span>El origen no responde con protocolos ni cifrados admitidos

CloudFront se conecta con servidores de origen a través de códigos cifrados y protocolos. Para obtener una lista de los algoritmos criptográficos y protocolos que CloudFront admite, consulte [the](#page-385-0)  [section called "Protocolos y cifrados admitidos entre CloudFront y el origen".](#page-385-0) Si el origen no responde con uno de estos algoritmos criptográficos o protocolos en el intercambio SSL/TLS, CloudFront no puede conectarse. Use una herramienta en línea como [SSL Labs](https://www.ssllabs.com/ssltest) para comprobar si el origen es compatible con los cifrados y protocolos. Escriba el nombre de dominio del origen en el campo Hostname (Nombre de host) y, a continuación, elija Submit (Enviar). Revise los campos Common names (Nombres comunes) y Alternative names (Nombres alternativos) de la prueba para ver si coinciden con el nombre de dominio del origen. Una vez finalizada la prueba, busque las secciones Protocols (Protocolos) y Cipher Suites (Conjuntos de cifrado) del resultado de las pruebas para saber qué protocolos o cifrados admite el origen. Compárelos con la lista que aparece en [the section called](#page-385-0)  ["Protocolos y cifrados admitidos entre CloudFront y el origen".](#page-385-0)

<span id="page-1003-1"></span>El certificado SSL/TLS del origen ha caducado, no es válido, es autofirmado o el orden de la cadena de certificados es incorrecto

Si el servidor de origen devuelve lo siguiente, CloudFront interrumpe la conexión TCP, devuelve el código de estado HTTP 502 (gateway incorrecta) y establece el encabezado X-Cache en Error from cloudfront:

- Un certificado caducado
- Un certificado no válido
- Un certificado autofirmado
- Orden incorrecto en una cadena de certificados
	- **a** Note

Si no está presente la cadena completa de certificados, incluidos los certificados intermedios, CloudFront interrumpe la conexión TCP.

Para obtener más información acerca de cómo instalar un certificado SSL/TLS en su servidor de origen personalizado, consulte [the section called "Exigencia de HTTPS en un origen personalizado"](#page-374-0).

### <span id="page-1004-0"></span>El origen no responde en puertos especificados en la configuración de origen

Al crear un origen en la distribución de CloudFront, puede definir los puertos que CloudFront conecta con el origen para el tráfico HTTP y HTTPS. De forma predeterminada, estos son 80/443 TCP. Puede modificar estos puertos. Si el origen rechaza el tráfico en estos puertos por cualquier motivo, o si el servidor backend no está respondiendo en los puertos, CloudFront no se conectará.

Para solucionar estos problemas, revise los firewalls de su infraestructura y compruebe que no estén bloqueando los rangos de IP admitidos. Para obtener más información, consulte [Rangos de](https://docs.aws.amazon.com/general/latest/gr/aws-ip-ranges.html)  [direcciones IP de AWS](https://docs.aws.amazon.com/general/latest/gr/aws-ip-ranges.html) en la Referencia general de Amazon Web Services. Compruebe también si su servidor web se ejecuta en el origen.

#### <span id="page-1004-1"></span>Error de validación de Lambda

Si utiliza Lambda@Edge, un código de estado HTTP 502 puede indicar que la respuesta de la función Lambda tenía un formato incorrecto o incluía contenido no válido. Para obtener más información sobre la resolución de errores de Lambda@Edge, consulte [Prueba y depuración de](#page-732-0)  [funciones de Lambda@Edge.](#page-732-0)

### <span id="page-1004-2"></span>Error de DNS (**NonS3OriginDnsError**)

Un error HTTP 502 con el código de error NonS3OriginDnsError indica que hay un problema de configuración de DNS que impide que CloudFront se conecte al origen. Si recibe este error de CloudFront, asegúrese de que la configuración de DNS del origen es correcta y funciona.

Cuando CloudFront recibe una solicitud de un objeto que ha caducado o que no está en su caché, realiza una solicitud al origen para obtener el objeto. Para que la solicitud al origen se complete correctamente, CloudFront realiza una resolución de DNS en el dominio de origen. Si el servicio de DNS para el dominio tiene problemas, CloudFront no puede resolver el nombre de dominio para obtener la dirección IP, lo que se traduce en un error HTTP 502 (NonS3OriginDnsError). Para solucionar este problema, contacte con el proveedor de DNS o, si está utilizando Amazon Route 53, consulte [¿Por qué no puedo acceder a mi sitio web que utiliza los servicios DNS de Route 53?](https://aws.amazon.com/premiumsupport/knowledge-center/route-53-dns-website-unreachable/)

Para solucionar este problema, asegúrese de que los [servidores de nombres autoritativos](https://docs.aws.amazon.com/Route53/latest/DeveloperGuide/route-53-concepts.html#route-53-concepts-authoritative-name-server) del dominio raíz o ápex de zona (como example.com) del origen funcionan correctamente. Puede utilizar los siguientes comandos para encontrar los servidores de nombres del origen de ápex, con una herramienta como [dig](https://en.wikipedia.org/wiki/Dig_(command)) o [nslookup:](https://en.wikipedia.org/wiki/Nslookup)

#### dig *OriginAPEXDomainName* NS +short

#### nslookup -query=NS *OriginAPEXDomainName*

Una vez tenga los nombres de los servidores de nombres, utilice los siguientes comandos para consultar el nombre de dominio del origen ante ellos para asegurarse de que cada uno de ellos genera una respuesta:

#### dig *OriginDomainName @NameServer*

nslookup *OriginDomainName NameServer*

#### **A** Important

Asegúrese de realizar esta solución de problemas de DNS con un equipo que esté conectado a la Internet pública. CloudFront resuelve el dominio de origen mediante un DNS público en Internet, por lo que es importante solucionar los problemas en un contexto similar.

Si el origen es un subdominio cuya autoridad de DNS está delegada en un servidor de nombres diferente al dominio raíz, asegúrese de que los registros del servidor de nombres (NS) y el inicio de la autoridad (SOA) estén configurados correctamente para el subdominio. Puede comprobar estos registros mediante comandos similares a los de los ejemplos anteriores.

Para obtener más información sobre DNS, consulte los [conceptos del sistema de nombres de](https://docs.aws.amazon.com/Route53/latest/DeveloperGuide/route-53-concepts.html#route-53-concepts-domain-name-system-dns)  [dominio \(DNS\)](https://docs.aws.amazon.com/Route53/latest/DeveloperGuide/route-53-concepts.html#route-53-concepts-domain-name-system-dns) en la documentación de Amazon Route 53.

### <span id="page-1005-0"></span>Código de estado HTTP 503 (Servicio no disponible)

El código de estado HTTP 503 (Servicio no disponible) suele indicar un problema de desempeño en el servidor de origen. En casos excepcionales, indica que CloudFront no puede satisfacer temporalmente una solicitud debido a restricciones de recursos en una ubicación periférica.

Si utiliza Lambda@Edge o CloudFront Functions, puede que el problema se deba a un error de ejecución o a un error de superación de límite de Lambda@Edge.

#### Temas

- [El servidor de origen no tiene capacidad suficiente para soportar la tasa de solicitudes](#page-1006-0)
- [CloudFront ha causado el error debido a las restricciones de recursos en la ubicación de borde](#page-1007-0)
- [Error de ejecución de la Lambda@Edge o CloudFront Function](#page-1007-1)
- [Superación del límite de Lambda@Edge](#page-1008-1)

<span id="page-1006-0"></span>El servidor de origen no tiene capacidad suficiente para soportar la tasa de solicitudes

Cuando un servidor de origen no está disponible o no puede atender solicitudes entrantes, devuelve un código de estado HTTP 503 (servicio no disponible). En ese caso, CloudFront devuelve el error al usuario. Para resolver este problema, pruebe lo siguiente:

- Si utiliza Amazon S3 como servidor de origen:
	- puede realizar al 3500 solicitudes PUT/COPY/POST/DELETE o 5500 solicitudes GET/HEAD por segundo y prefijo de Amazon S3 dividido. Cuando Amazon S3 devuelve una respuesta 503 Slow Down, normalmente indica una tasa de solicitudes excesiva con respecto a un prefijo de Amazon S3 específico.

Como las tasas de solicitud se aplican por prefijo en un bucket de S3, los objetos deben distribuirse entre varios prefijos. A medida que la tasa de solicitudes de los prefijos aumenta gradualmente, Amazon S3 se escala para gestionar las solicitudes de cada uno de los prefijos por separado. Como resultado, la tasa general de solicitudes que gestiona el bucket es un múltiplo del número de prefijos.

- Para obtener más información, consulte [Optimizar el rendimiento de Amazon S3](https://docs.aws.amazon.com/AmazonS3/latest/userguide/optimizing-performance.html) en la Guía del usuario de Amazon Simple Storage Service.
- Si utiliza Elastic Load Balancing como servidor de origen:
	- Asegúrese de que sus instancias de backend puedan responder a las comprobaciones de estado.
	- Asegúrate de que el equilibrador de carga y las instancias de backend puedan gestionar la carga.

Para obtener más información, consulte:

- [¿Cómo puedo solucionar los errores 503 devueltos al utilizar un equilibrador de carga clásico?](https://aws.amazon.com/premiumsupport/knowledge-center/503-error-classic/)
- [How do I troubleshoot 503 \(service unavailable\) errors from my Application Load Balancer?](https://repost.aws/knowledge-center/alb-troubleshoot-503-errors)
- Si utiliza un origen personalizado:
	- Revise los registros la aplicación para garantizar que su origen cuenta con suficientes recursos, como memoria, CPU y tamaño de disco.
- Si utiliza Amazon EC2 como backend, asegúrese de que el tipo de instancia cuente con los recursos apropiados para responder adecuadamente a las solicitudes entrantes. Para obtener más información, consulte [Tipos de instancia](https://docs.aws.amazon.com/AWSEC2/latest/UserGuide/instance-types.html) en la Guía del usuario de Amazon EC2.
- Si utiliza API Gateway:
	- Este error está relacionado con la integración del backend cuando la API de API Gateway no puede recibir una respuesta. El servidor backend:
		- Podría estar sobrecargado por encima de su capacidad y no puede procesar las solicitudes de nuevos clientes.
		- Podría estar en mantenimiento temporal.
	- Para resolver este error, consulte los registros de las aplicaciones de API Gateway para determinar si hay algún problema con la capacidad del backend, la integración o algún otro problema.

<span id="page-1007-0"></span>CloudFront ha causado el error debido a las restricciones de recursos en la ubicación de borde

Recibirá este error en la improbable situación de que CloudFront no pueda dirigir las solicitudes hacia la siguiente mejor ubicación periférica disponible y, por tanto, no pueda satisfacer una solicitud. Este es un error común al realizar pruebas de carga en la distribución de CloudFront. Para ayudar a evitarlo, siga las instrucciones de [the section called "Pruebas de carga de CloudFront"](#page-1013-0) para evitar errores 503 (Capacidad superada).

<span id="page-1007-1"></span>Si esto ocurre en su entorno de producción, póngase en contacto con [AWS Support.](https://console.aws.amazon.com/support/home#/)

Error de ejecución de la Lambda@Edge o CloudFront Function

Si utiliza Lambda@Edge o CloudFront Functions, un código de estado HTTP 503 puede indicar que la función de ha devuelto un error de ejecución.

Para obtener más información acerca de cómo identificar y resolver errores de Lambda@Edge, consulte [Prueba y depuración de funciones de Lambda@Edge.](#page-732-0)

Para obtener más información acerca de las pruebas de CloudFront Functions, consulte [Prueba de](#page-674-0)  [funciones](#page-674-0).
#### Superación del límite de Lambda@Edge

Si utiliza Lambda@Edge, un código de estado HTTP 503 puede indicar que Lambda ha devuelto un error. Esto podría deberse a una de las siguientes causas:

- El número de ejecuciones de la función superó una de las cuotas que Lambda establece para restringir las ejecuciones en una Región de AWS (ejecuciones simultáneas o frecuencia de invocación).
- La función superó la cuota de tiempo de espera de la función Lambda.

Para obtener más información sobre las cuotas de Lambda@Edge, consulte [Cuotas de](#page-1021-0) [Lambda@Edge.](#page-1021-0) Para obtener más información acerca de cómo identificar y resolver errores de Lambda@Edge, consulte [the section called "Prueba y depuración".](#page-732-0) También puede consultar las [cuotas del servicio Lambda](https://docs.aws.amazon.com/lambda/latest/dg/gettingstarted-limits.html) en la Guía para desarrolladores de AWS Lambda.

### Código de estado HTTP 504 (tiempo de espera de puerta de enlace agotado)

Un código de estado HTTP 504 (tiempo de espera de puerta de enlace superado) indica que cuando CloudFront reenvió una solicitud al origen (porque el objeto solicitado no estaba en la caché perimetral), se produjo alguna de las siguientes circunstancias:

- El origen devolvió un código de estado HTTP 504 a CloudFront.
- El origen no respondió antes de que la solicitud caducara.

CloudFront devolverá un código de estado HTTP 504 si un firewall o grupo de seguridad bloquea el tráfico al origen o si el origen no es accesible en Internet. Compruebe en primer lugar si ocurren estos problemas. A continuación, si el acceso no es el problema, explore los retrasos de la aplicación y los tiempos de espera del servidor para ayudarle a identificar y corregir los problemas.

#### Temas

- [Configurar el firewall en su servidor de origen para permitir el tráfico de CloudFront](#page-1009-0)
- [Configurar los grupos de seguridad en su servidor de origen para permitir el tráfico de CloudFront](#page-1009-1)
- [Hacer que su servidor de origen personalizado sea accessible en Internet](#page-1010-0)
- [Buscar y corregir respuestas con retardo desde aplicaciones en su servidor de origen](#page-1010-1)

<span id="page-1009-0"></span>Configurar el firewall en su servidor de origen para permitir el tráfico de CloudFront

Si el firewall en el servidor de origen bloquea el tráfico de CloudFront, CloudFront devuelve un código de estado HTTP 504, por lo que es recomendable asegurarse de que este no es el problema antes de comprobar otros problemas.

El método que se utiliza para determinar si se trata de un problema con su firewall depende del sistema que utiliza su servidor de origen:

- Si utiliza un firewall IPTable en un servidor Linux, puede buscar herramientas e información para ayudarle a trabajar con IPTables.
- Si utiliza Windows Firewall en un servidor de Windows, consulte [Agregar o editar regla de firewall](https://technet.microsoft.com/en-us/library/cc753558(v=ws.11).aspx) en la documentación de Microsoft.

Al evaluar la configuración del firewall en su servidor de origen, busque las reglas de firewalls o de seguridad que bloquean el tráfico desde ubicaciones de borde de CloudFront, en función del intervalo de direcciones IP publicado. Para obtener más información, consulte [Ubicaciones e](#page-24-0)  [intervalos de direcciones IP de servidores de borde de CloudFront.](#page-24-0)

Si el intervalo de direcciones IP de CloudFront tiene permiso para conectarse al servidor de origen, asegúrese de actualizar las reglas de seguridad del servidor para incorporar los cambios. Puede suscribirse a un tema de Amazon SNS y recibir notificaciones cuando se actualiza el archivo del rango de direcciones IP. Después de recibir la notificación, puede utilizar código para recuperar el archivo, analizarlo y realizar ajustes para el entorno local. Para obtener más información, consulte [Suscribirse a cambios de direcciones IP públicas de AWS mediante Amazon SNS](https://aws.amazon.com/blogs/aws/subscribe-to-aws-public-ip-address-changes-via-amazon-sns/) en el blog de noticias de AWS.

<span id="page-1009-1"></span>Configurar los grupos de seguridad en su servidor de origen para permitir el tráfico de **CloudFront** 

Si su origen usa Elastic Load Balancing, revise los [grupos de seguridad de ELB](https://docs.aws.amazon.com/elasticloadbalancing/latest/classic/elb-security-groups.html) y asegúrese de que los grupos de seguridad permiten el tráfico de entrada desde CloudFront.

También puede utilizar AWS Lambda para actualizar de manera automática sus grupos de seguridad para permitir el tráfico entrante desde CloudFront.

#### <span id="page-1010-0"></span>Hacer que su servidor de origen personalizado sea accessible en Internet

Si CloudFront no puede acceder al servidor de origen personalizado porque no está disponible públicamente en Internet, devuelve un error HTTP 504.

Las ubicaciones de borde de CloudFront se conectan con los servidores de origen a través de Internet. Si el origen personalizado se encuentra en una red privada, CloudFront no puede tener acceso a él. Por este motivo, no puede utilizar servidores privados, incluidos [equilibradores de carga](https://docs.aws.amazon.com/elasticloadbalancing/latest/classic/elb-internal-load-balancers.html)  [clásicos internos,](https://docs.aws.amazon.com/elasticloadbalancing/latest/classic/elb-internal-load-balancers.html) como servidores de origen con CloudFront.

Para comprobar que el tráfico de Internet puede conectarse a su servidor de origen, ejecute los siguientes comandos (donde *OriginDomainName* es el nombre de dominio de su servidor):

Para tráfico HTTPS:

- nc -zv *OriginDomainName* 443
- telnet *OriginDomainName* 443

#### Para el tráfico HTTP:

- nc -zv *OriginDomainName* 80
- telnet *OriginDomainName* 80

<span id="page-1010-1"></span>Buscar y corregir respuestas con retardo desde aplicaciones en su servidor de origen

Los tiempos de espera superados del servidor suelen deberse a que la aplicación tarda mucho en responder o a que se ha establecido un valor de tiempo de espera demasiado bajo.

Una solución rápida que ayuda a evitar errores HTTP 504 consiste sencillamente en establecer un valor de tiempo de espera de CloudFront mayor para su distribución. Sin embargo, le recomendamos que primero se asegure de corregir los problemas de desempeño y de latencia con la aplicación y el servidor de origen. A continuación, puede establecer un valor de tiempo de espera razonable que ayude a evitar errores HTTP 504 y proporcione buena capacidad de respuesta a los usuarios.

A continuación, se muestra información general de los pasos que puede seguir para buscar problemas de desempeño y corregirlos:

1. Mida la latencia típica y de carga elevada (capacidad de respuesta) de su aplicación web.

- 2. Añada recursos adicionales, como CPU o memoria, si es necesario. Tome otras medidas para corregir problemas como, por ejemplo, ajuste de consultas de base de datos para dar cabida a supuestos de carga elevada.
- 3. Si es necesario, ajuste el valor de tiempo de espera de su distribución de CloudFront.

A continuación se muestran los detalles de cada paso.

Medir la latencia típica y de carga elevada

Para determinar si uno o más servidores de aplicación web de backend experimentan una alta latencia, ejecute el siguiente comando curl de Linux en cada servidor:

```
curl -w "Connect time: %{time_connect} Time to first byte: %{time_starttransfer} Total 
 time: %{time_total} \n" -o /dev/null https://www.example.com/yourobject
```
**a** Note

Si ejecuta Windows en sus servidores, puede buscar y descargar curl para Windows para ejecutar un comando similar.

A medida que mide y evalúa la latencia de una aplicación que se ejecuta en su servidor, tenga en cuenta lo siguiente:

- Los valores de latencia son relativos a cada aplicación. Sin embargo, un valor de Tiempo hasta el primer byte en milisegundos en lugar de segundos o más, es razonable.
- Si mide la latencia de la aplicación con carga normal y está bien, tenga en cuenta que es posible que los espectadores sigan sufriendo tiempos de espera con cargas elevadas. Cuando hay una demanda alta, es posible que los servidores tengan respuestas con retraso o que no respondan. Para ayudarle a evitar problemas de latencia de carga elevada, compruebe los recursos del servidor tales como CPU, memoria y lecturas y escrituras en disco para asegurarse de que los servidores tengan la capacidad de escalar una carga elevada.

Puede ejecutar los siguientes comandos de Linux para comprobar la memoria que utilizan los procesos de Apache:

```
watch -n 1 "echo -n 'Apache Processes: ' && ps -C apache2 --no-headers | 
wc -l && free -m"
```
- Una utilización de CPU alta en el servidor puede reducir notablemente el desempeño de una aplicación. Si utiliza una instancia Amazon EC2 para su servidor backend, revise las métricas de CloudWatch del servidor para comprobar la utilización de la CPU. Para obtener más información, consulte la [Guía del usuario de Amazon CloudWatch](https://docs.aws.amazon.com/AmazonCloudWatch/latest/monitoring/WhatIsCloudWatch.html). O bien, si está utilizando su propio servidor, consulte la documentación de ayuda del servidor para obtener instrucciones sobre cómo comprobar el uso de la CPU.
- Compruebe si hay otros posibles problemas con cargas elevadas, como, por ejemplo, consultas de base de datos que se ejecutan lentamente cuando hay un gran volumen de solicitudes.

Agregar recursos y ajustar servidores y bases de datos

Después de evaluar la capacidad de respuesta de las aplicaciones y servidores, asegúrese de que dispone de recursos suficientes para las situaciones de tráfico normal y de carga elevada:

- Si tiene su propio servidor, asegúrese de tener suficiente CPU, memoria y espacio en disco para gestionar las solicitudes de los espectadores, en función de su evaluación.
- Si utiliza una instancia Amazon EC2 como servidor backend, asegúrese de que el tipo de instancia cuente con los recursos apropiados para responder adecuadamente a las solicitudes entrantes. Para obtener más información, consulte [Tipos de instancia](https://docs.aws.amazon.com/AWSEC2/latest/UserGuide/instance-types.html) en la Guía del usuario de Amazon EC2.

Además, tenga en cuenta los siguientes pasos de ajuste para ayudar a evitar tiempos de espera:

- Si el valor Tiempo hasta el primer byte que devuelve el comando curl parece alto, tome medidas para mejorar el desempeño de su aplicación. Mejorar la capacidad de respuesta de la aplicación a su vez reduce los errores de tiempo de espera.
- Ajuste las consultas de la base de datos para asegurarse de que puedan administrar volúmenes de solicitudes elevados sin un desempeño lento.
- Configure conexiones [keep-alive \(persistente\)](https://www.w3.org/Protocols/HTTP/1.1/draft-ietf-http-v11-spec-01) en su servidor de backend. Esta opción ayuda a evitar las latencias que se producen cuando las conexiones deben volver a establecerse para las solicitudes o usuarios posteriores.
- Si utiliza ELB como origen, aprenda a reducir la latencia revisando las sugerencias que se incluyen en el siguiente artículo del Centro de conocimientos: [¿Cómo soluciono una alta latencia en mi](https://aws.amazon.com/premiumsupport/knowledge-center/elb-latency-troubleshooting/)  [equilibrador de carga clásico en ELB?](https://aws.amazon.com/premiumsupport/knowledge-center/elb-latency-troubleshooting/)

#### Si es necesario, ajuste el valor de tiempo de espera de CloudFront

Si ha evaluado y solucionado el desempeño de aplicaciones lento, la capacidad del servidor de origen y otros problemas, pero los espectadores siguen experimentando errores HTTP 504, entonces debería plantearse cambiar el tiempo especificado en su distribución para tiempo de espera de respuesta de origen. Para obtener más información, consulte [the section called "Tiempo de espera](#page-57-0)  [de respuesta \(solo orígenes personalizados\)".](#page-57-0)

### Pruebas de carga de CloudFront

Los métodos de pruebas de carga tradicionales no funcionan bien con CloudFront porque CloudFront utiliza DNS para balancear las cargas entre ubicaciones de borde geográficamente dispersas y dentro de cada ubicación de borde. Cuando un cliente solicita contenido desde CloudFront, el cliente recibe una respuesta de DNS que incluye un conjunto de direcciones IP. Si realiza las pruebas enviando solicitudes a tan solo una de las direcciones IP que DNS devuelve, estará probando solo un pequeño subconjunto de los recursos de una ubicación de borde de CloudFront, lo que no representa de forma precisa los patrones de tráfico reales. En función del volumen de datos solicitados, este método de prueba puede sobrecargar y degradar el rendimiento de ese pequeño subconjunto de servidores de CloudFront.

CloudFront se ha diseñado para escalarse en función de los lectores que tienen diferentes direcciones IP de cliente y diferentes resoluciones de DNS en varias regiones geográficas. Para realizar pruebas de carga que evalúen el rendimiento de CloudFront con precisión, le recomendamos que haga todo lo siguiente:

- Envíe solicitudes de clientes desde varias regiones geográficas.
- Configure la prueba para que cada cliente realice una solicitud de DNS independiente. Así, cada cliente recibirá un conjunto distinto de direcciones IP de DNS.
- Por cada cliente que se realice solicitudes, distribuya las solicitudes de clientes en todo el conjunto de direcciones IP devueltas por DNS. Esto que garantiza que la carga se distribuye en varios servidores en una ubicación periférica de CloudFront.

#### **a** Notas

• Las pruebas de carga no están permitidas en los comportamientos de caché que tienen [desencadenantes de solicitud de visualizador o de respuesta de visualizador](#page-726-0) de Lambda@Edge.

• Las pruebas de carga no están permitidas en los orígenes que tienen habilitado Origin [Shield](#page-153-0).

# **Cuotas**

CloudFront está supeditado a las siguientes cuotas.

#### Temas

- [Cuotas generales](#page-1015-0)
- [Cuotas generales de distribuciones](#page-1016-0)
- [Cuotas generales de políticas](#page-1018-0)
- [Cuotas en CloudFront Functions](#page-1020-0)
- [Cuotas en almacenes de clave-valor](#page-1021-1)
- [Cuotas de Lambda@Edge](#page-1021-0)
- [Cuotas en certificados SSL](#page-1023-0)
- [Cuotas de invalidaciones](#page-1024-0)
- [Cuotas en grupos de claves](#page-1024-1)
- [Cuotas de conexiones WebSocket](#page-1025-0)
- [Cuotas de cifrado en el nivel de campo](#page-1025-1)
- [Cuotas en cookies \(configuración de caché heredada\)](#page-1026-0)
- [Cuotas en cadenas de consulta \(configuración de caché heredada\)](#page-1027-0)
- [Cuotas en encabezados](#page-1027-1)

## <span id="page-1015-0"></span>Cuotas generales

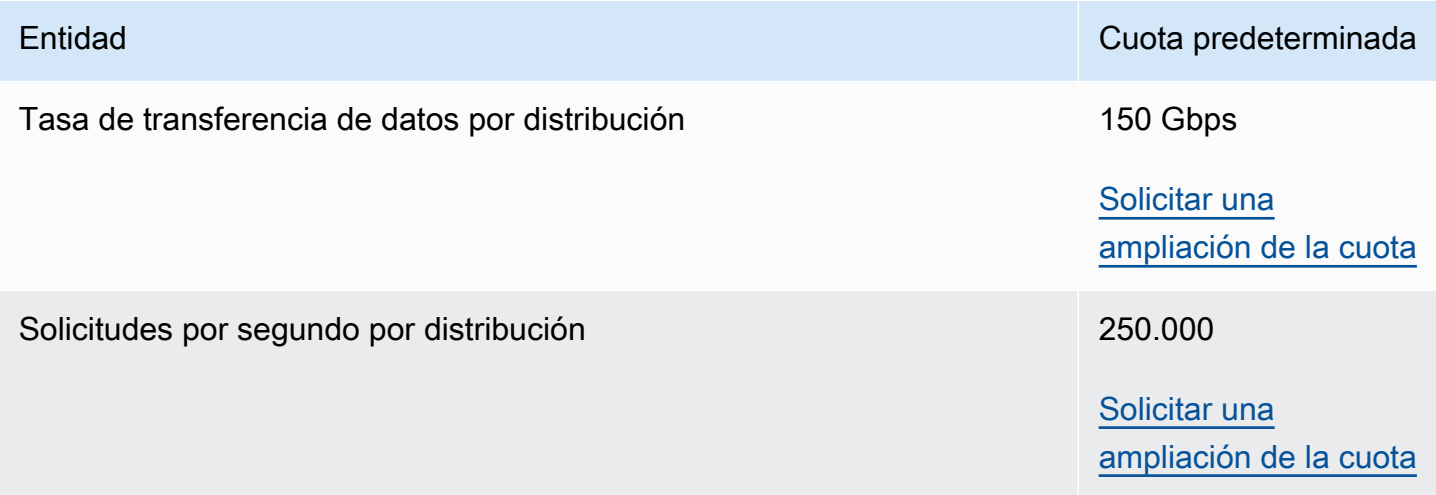

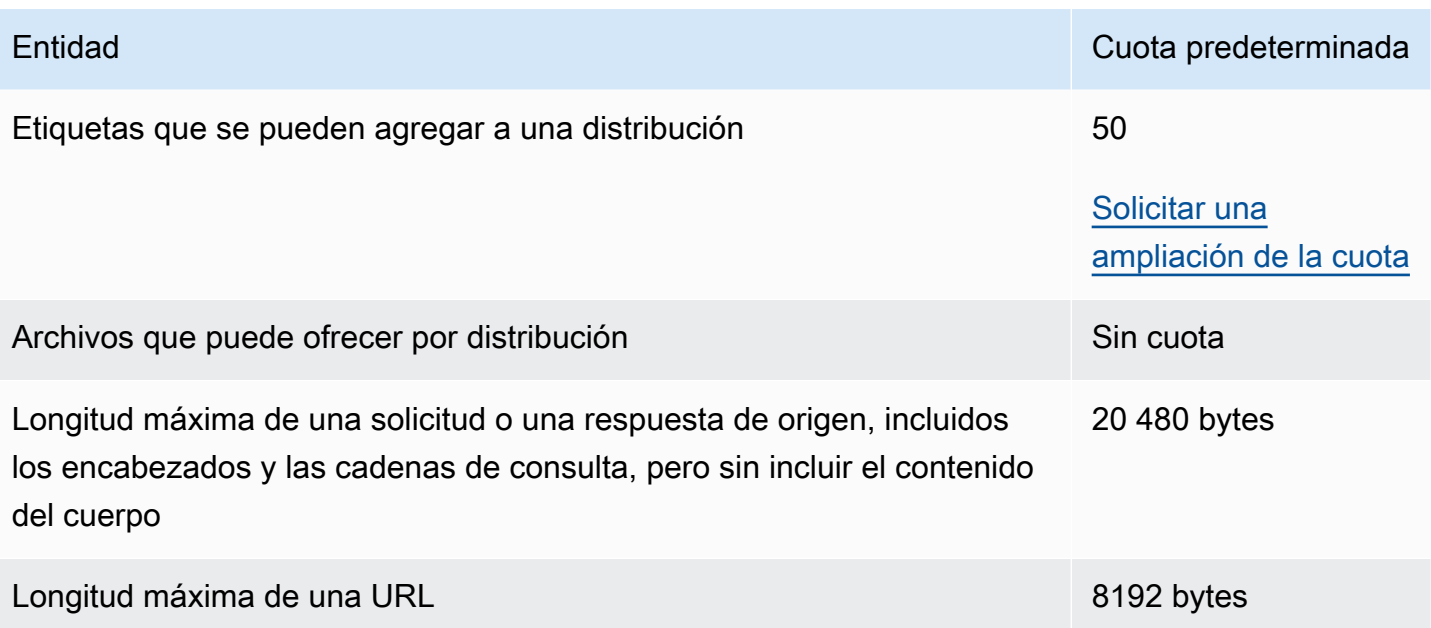

# <span id="page-1016-0"></span>Cuotas generales de distribuciones

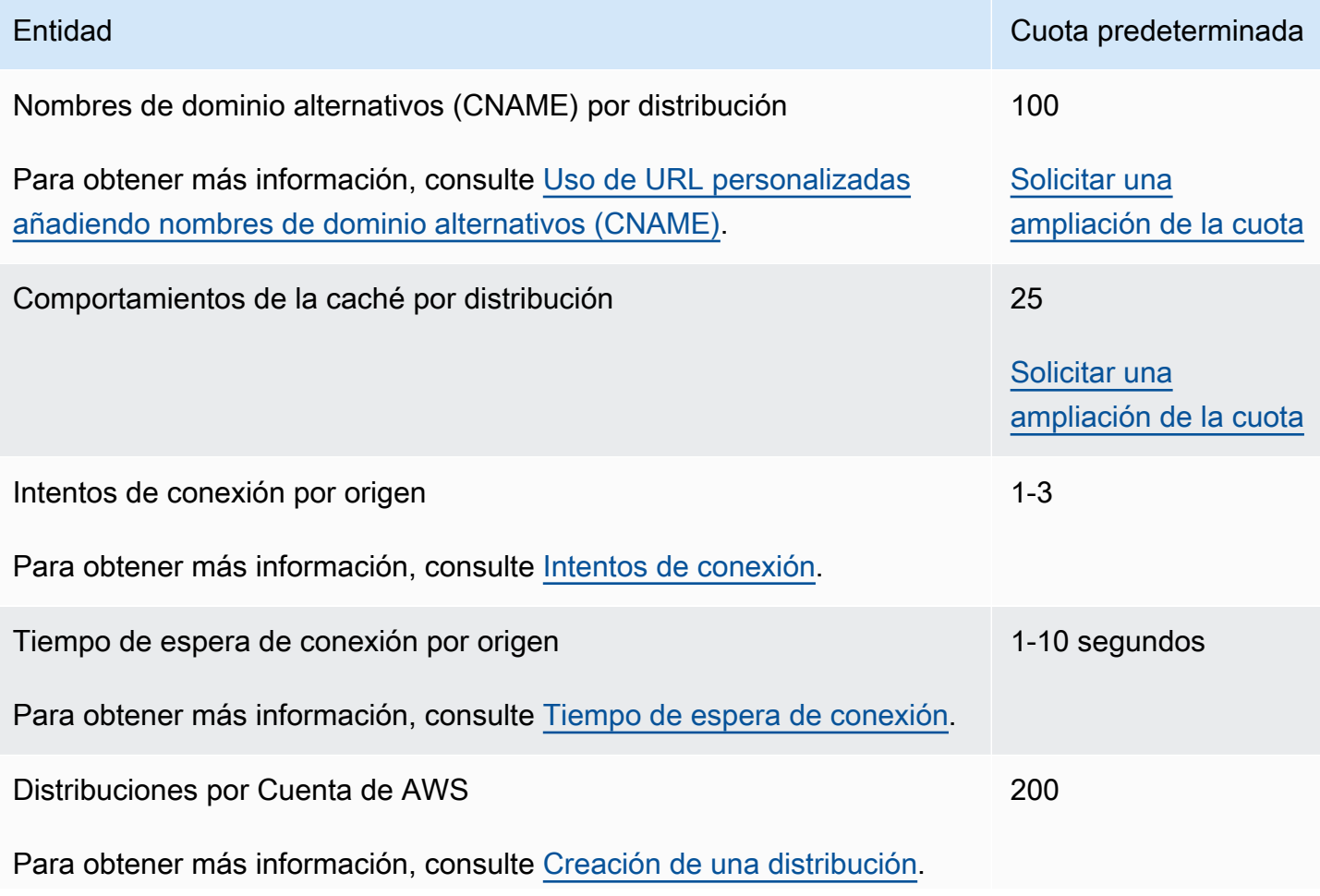

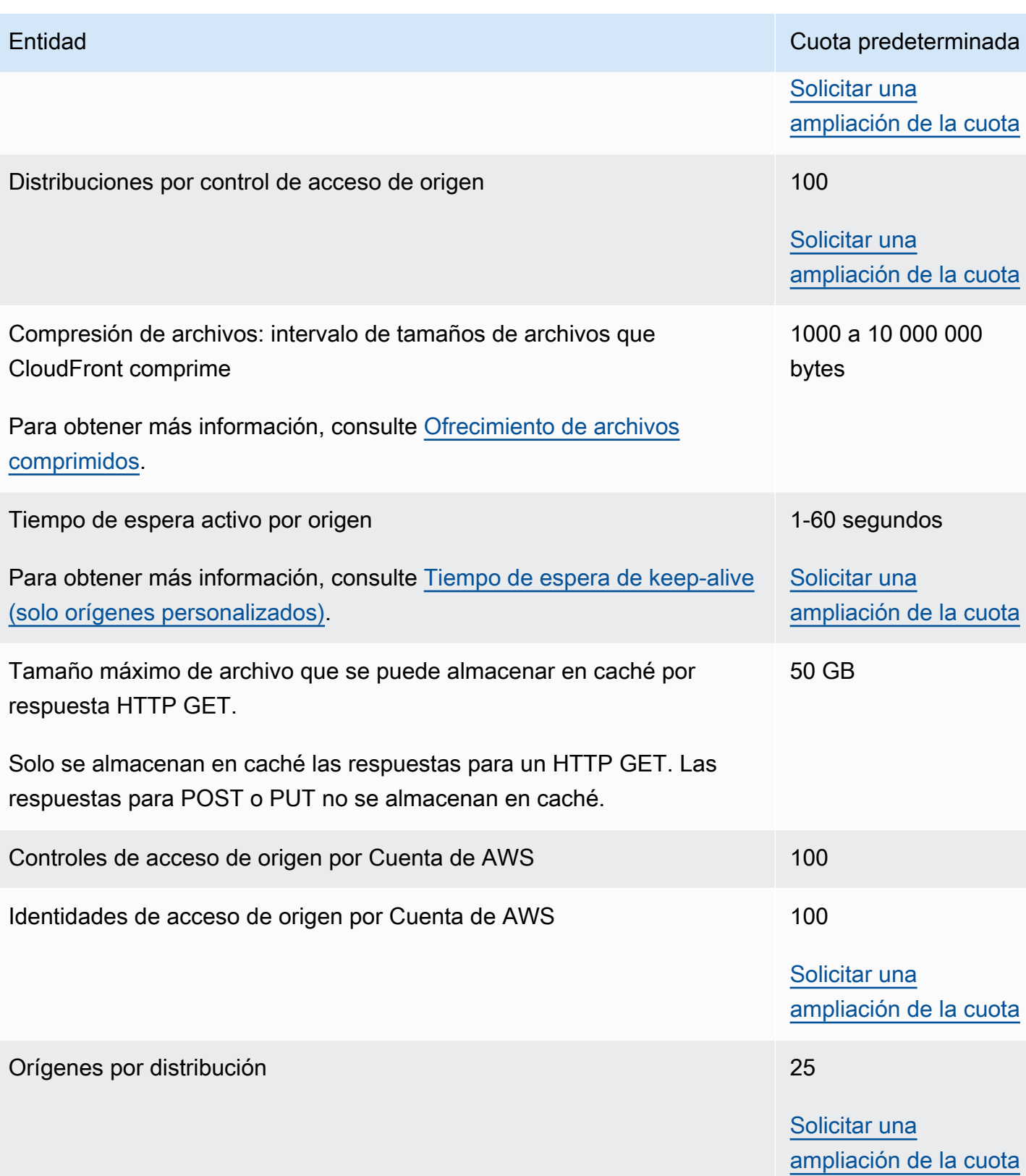

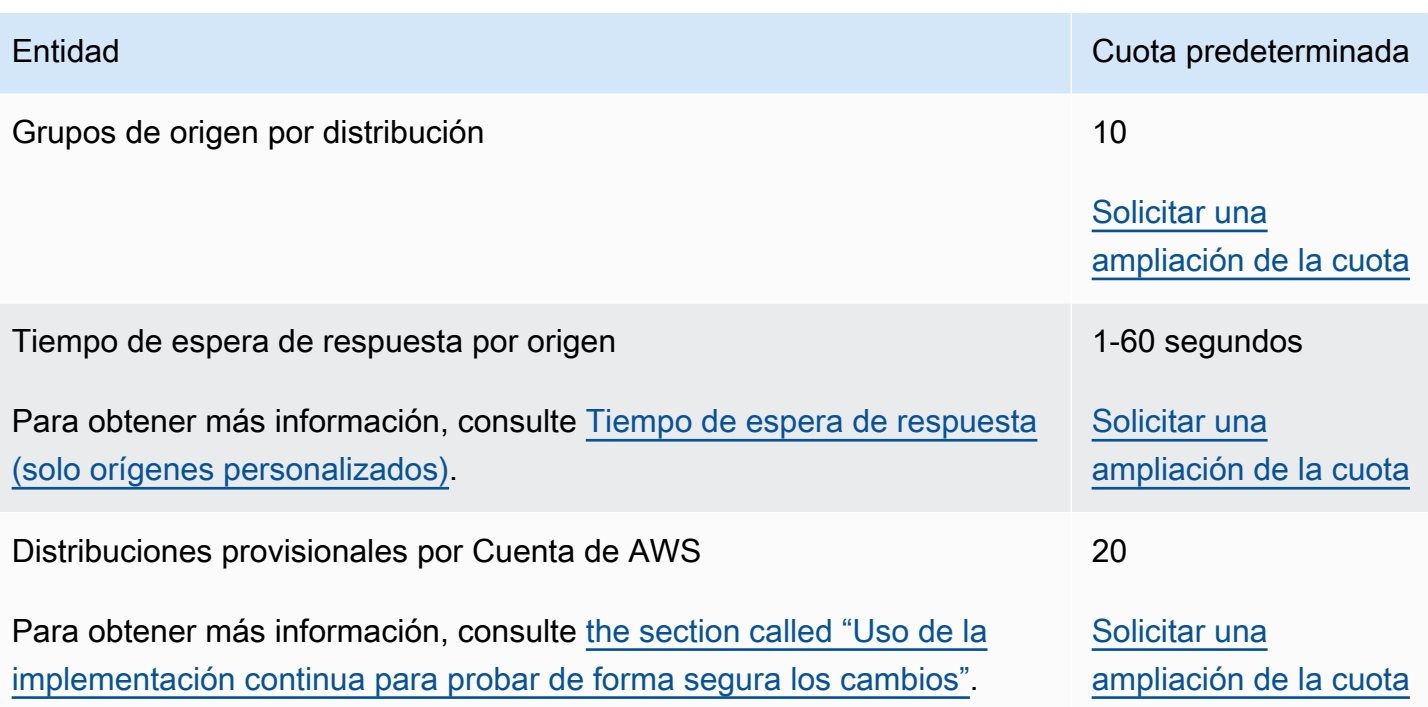

# <span id="page-1018-0"></span>Cuotas generales de políticas

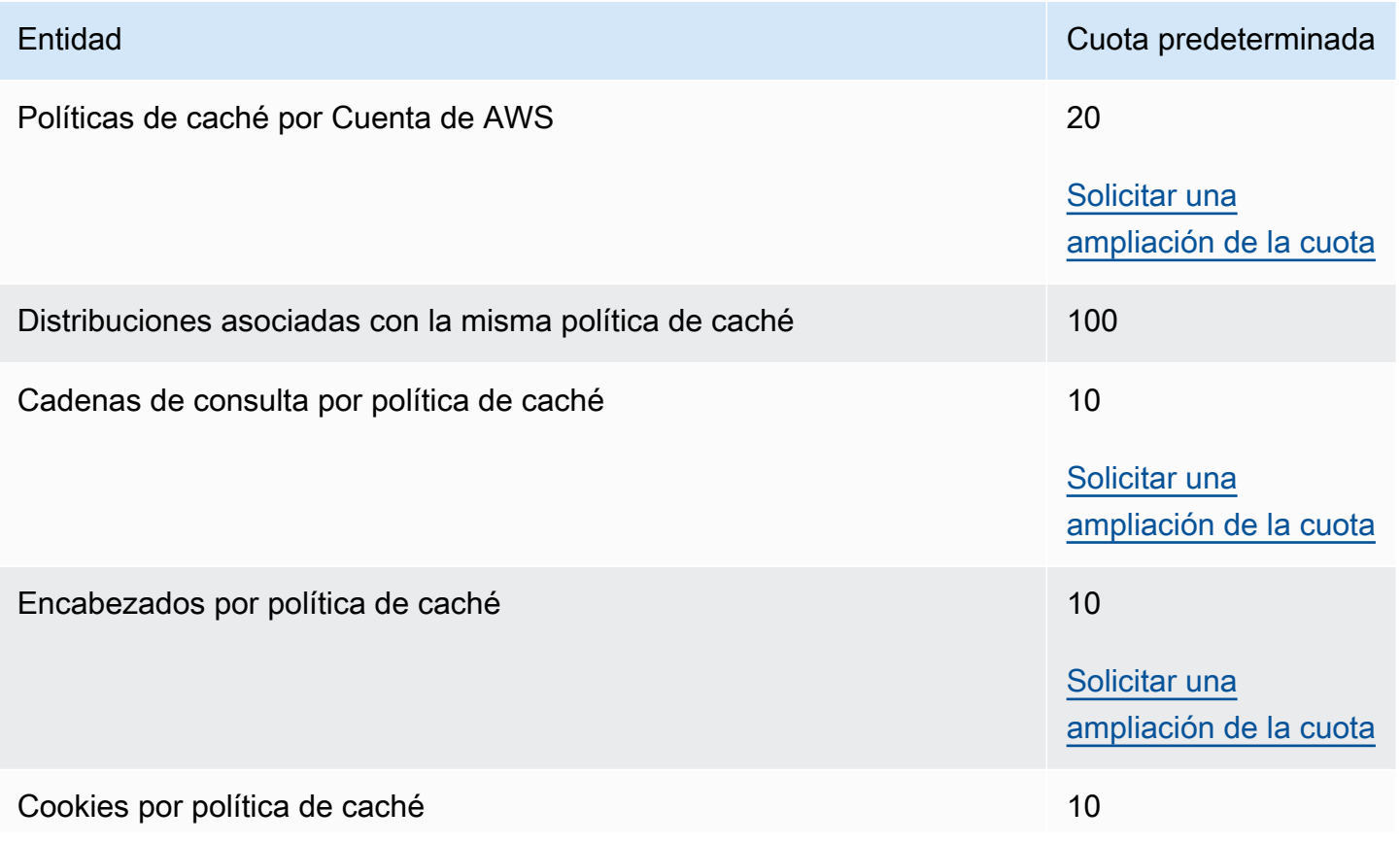

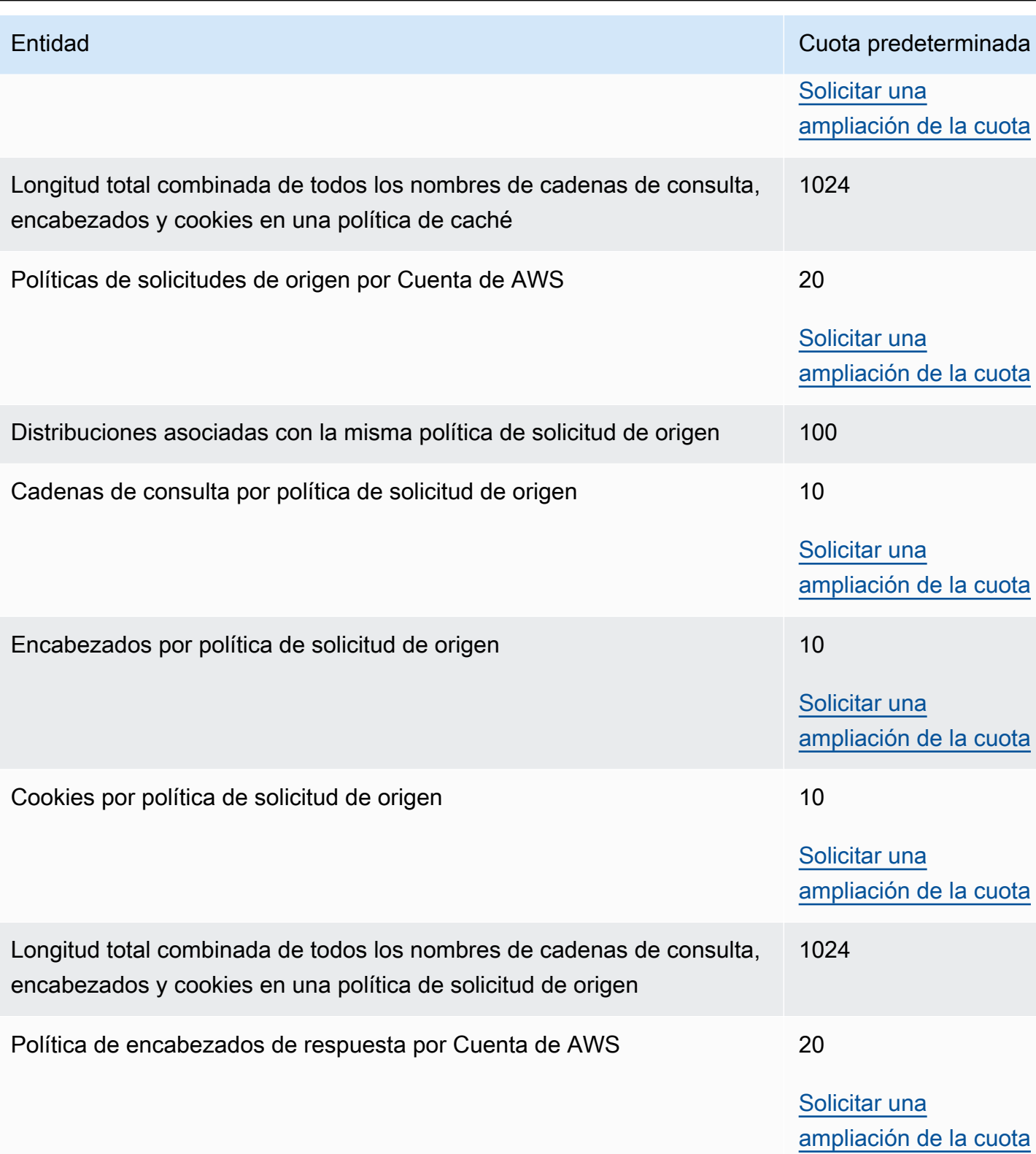

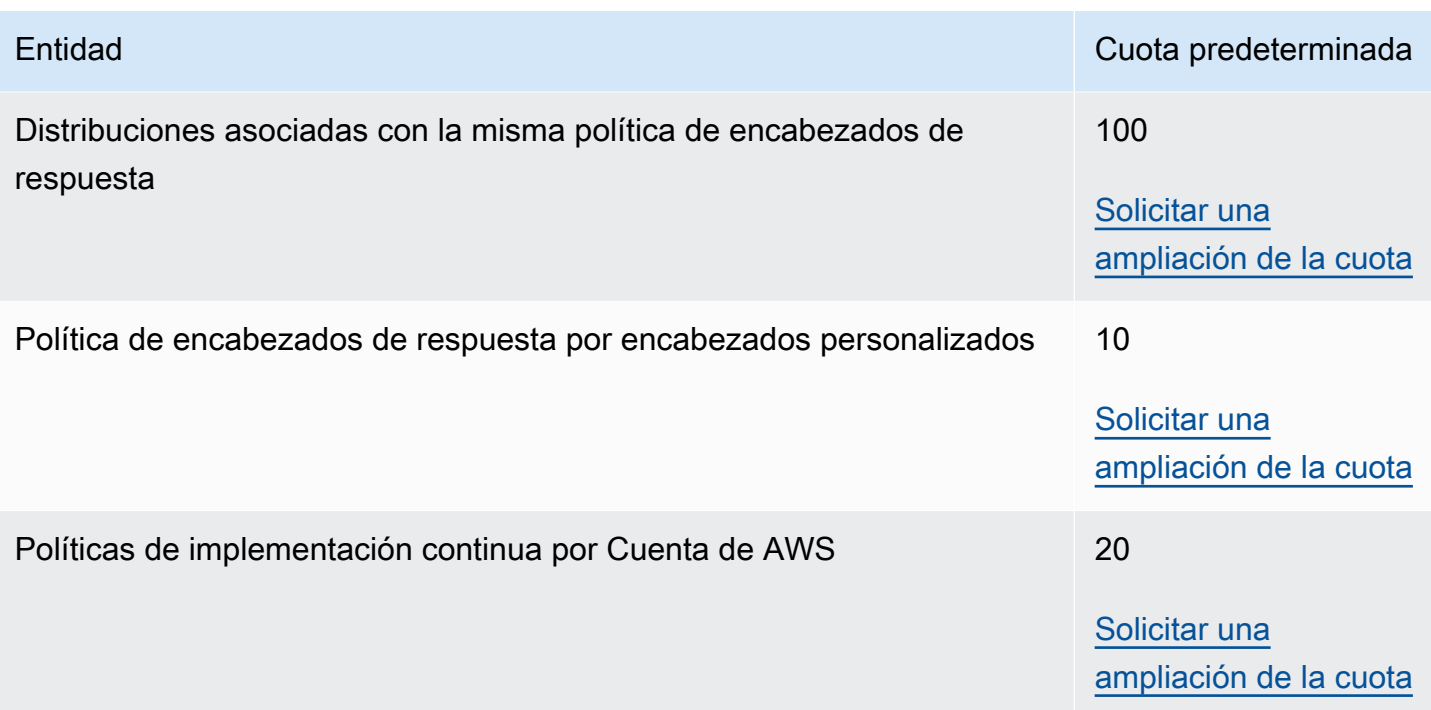

# <span id="page-1020-0"></span>Cuotas en CloudFront Functions

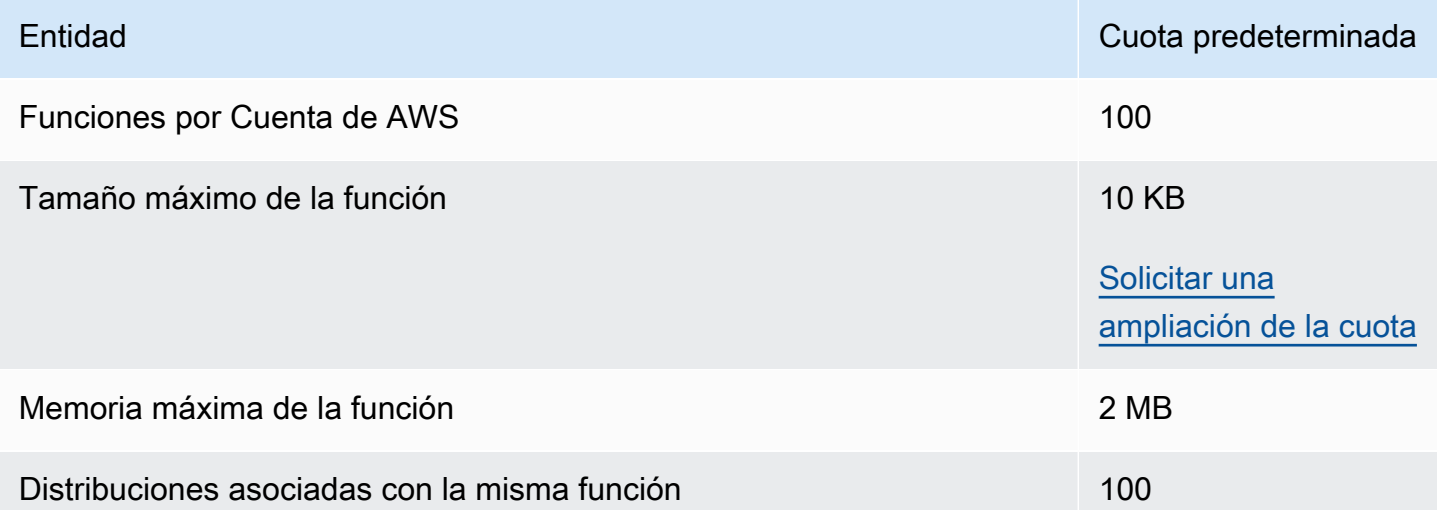

Además de estas cuotas, existen algunas otras restricciones al utilizar CloudFront Functions. Para obtener más información, consulte [Restricciones en CloudFront Functions](#page-810-0).

### <span id="page-1021-1"></span>Cuotas en almacenes de clave-valor

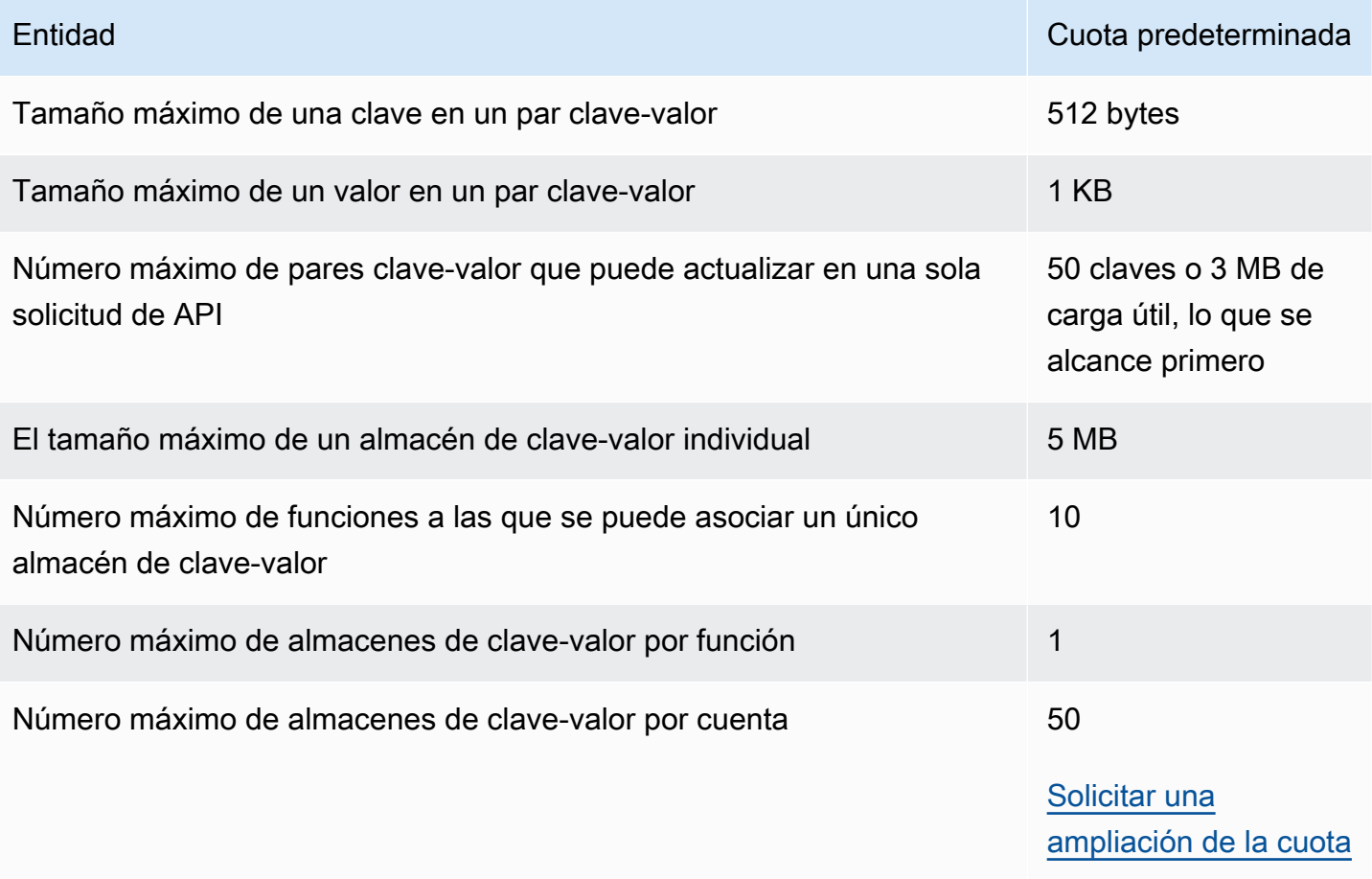

### <span id="page-1021-0"></span>Cuotas de Lambda@Edge

Las cuotas de esta sección se aplican a Lambda@Edge. Estas cuotas se suman a las cuotas predeterminadas de AWS Lambda, que también se aplican. Para obtener más información sobre las cuotas de Lambda, consulte [Cuotas](https://docs.aws.amazon.com/lambda/latest/dg/limits.html) en la Guía para desarrolladores de AWS Lambda.

#### **a** Note

Lambda escala dinámicamente la capacidad en respuesta al aumento del tráfico, según las cuotas de la Cuenta de AWS. Para obtener más información, consulte [Escalado de funciones](https://docs.aws.amazon.com/lambda/latest/dg/scaling.html) en la Guía para desarrolladores de AWS Lambda.

#### Cuotas generales

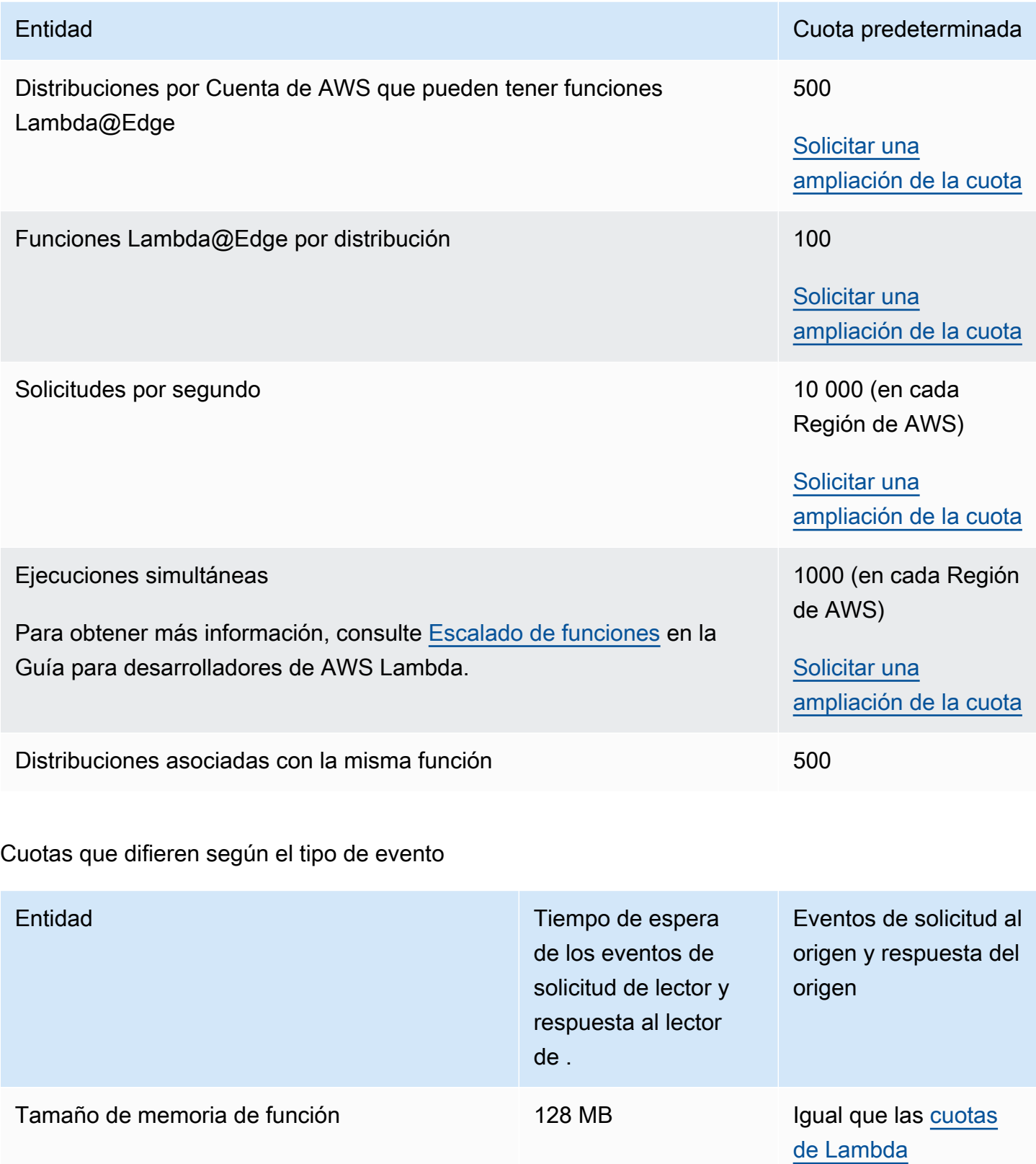

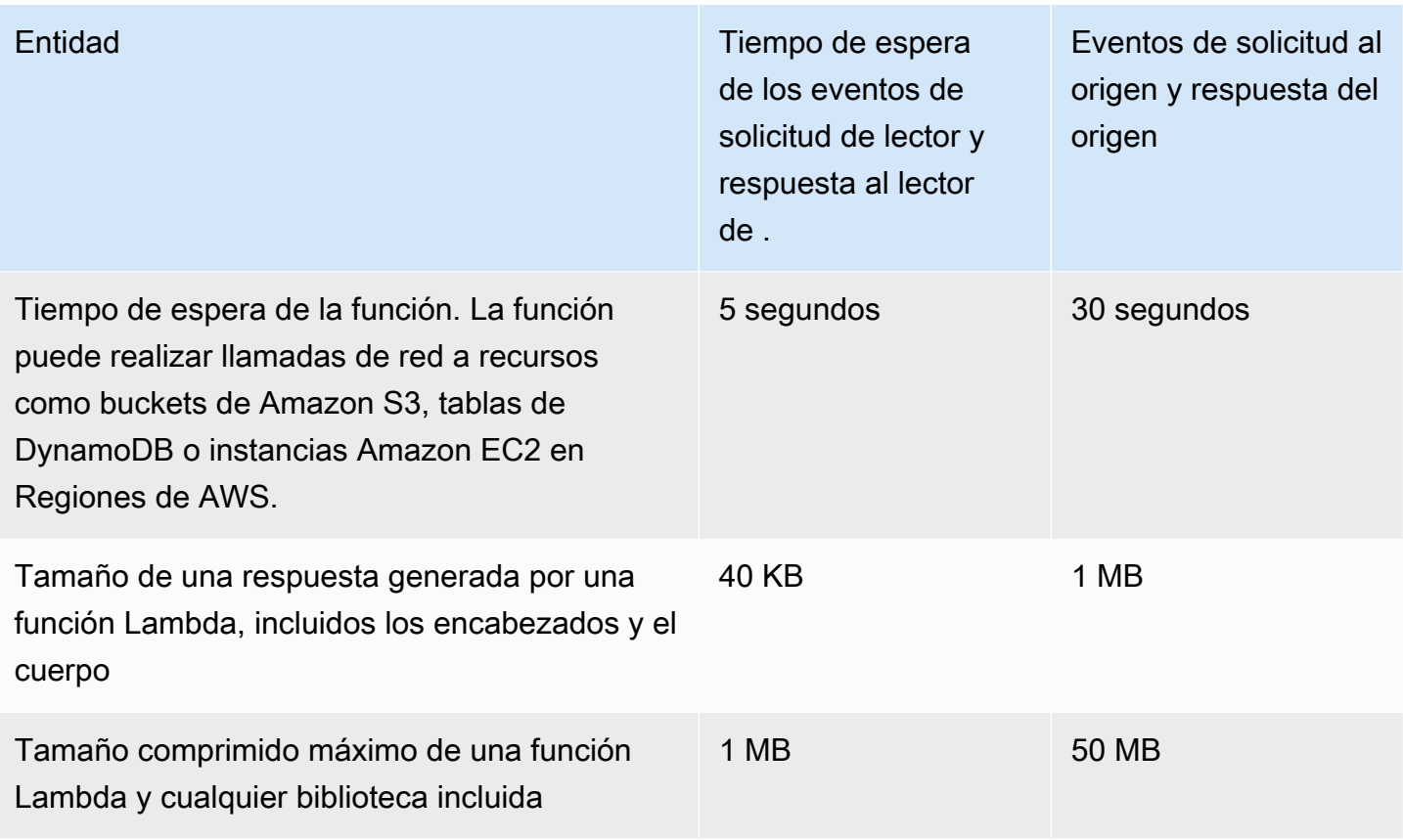

Además de estas cuotas, existen algunas otras restricciones al utilizar las funciones de Lambda@Edge. Para obtener más información, consulte [Restricciones de Lambda @Edge](#page-811-0).

### <span id="page-1023-0"></span>Cuotas en certificados SSL

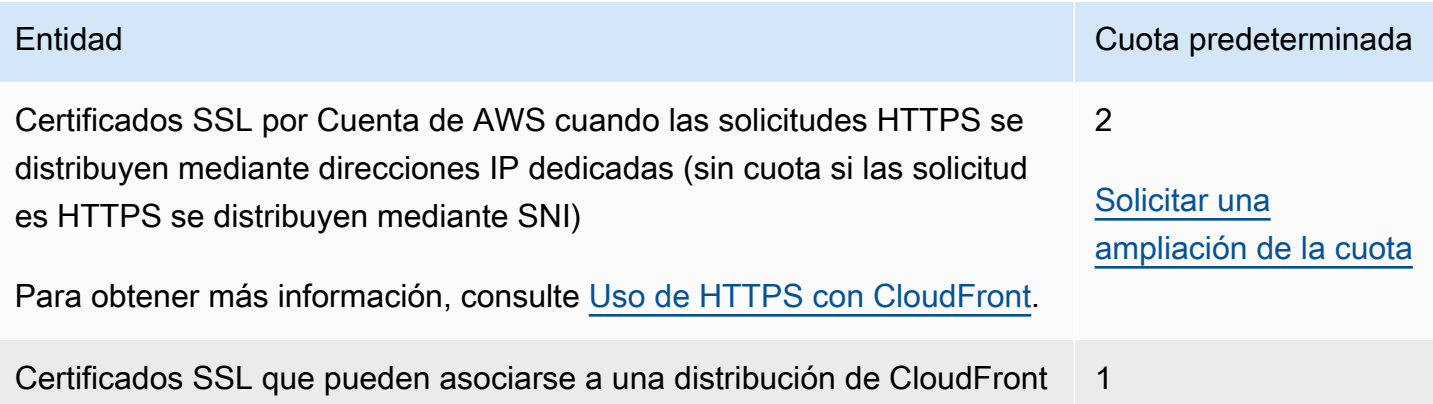

Si su certificado SSL es específico para la comunicación HTTPS entre los lecotres y CloudFront, y si utilizó AWS Certificate Manager (ACM) o el almacén de certificados de IAM para aprovisionar o importar su certificado, se aplicarán cuotas adicionales. Para obtener más información, consulte [Cuotas al usar certificados SSL/TLS con CloudFront \(solo HTTPS entre lectores y CloudFront\).](#page-396-0)

También hay cuotas en cuanto a la cantidad de certificados SSL que puede importar a AWS Certificate Manager (ACM) o cargar en AWS Identity and Access Management (IAM). Para obtener más información, consulte [Aumento de las cuotas de certificados SSL/TLS.](#page-403-0)

### <span id="page-1024-0"></span>Cuotas de invalidaciones

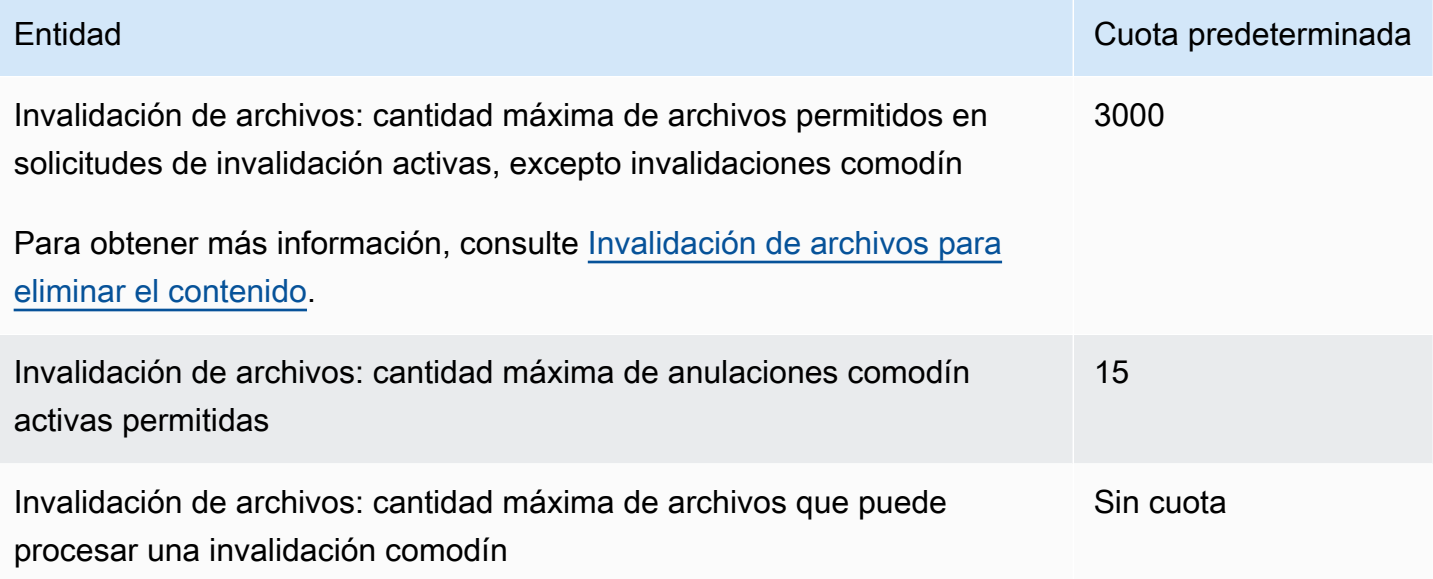

### <span id="page-1024-1"></span>Cuotas en grupos de claves

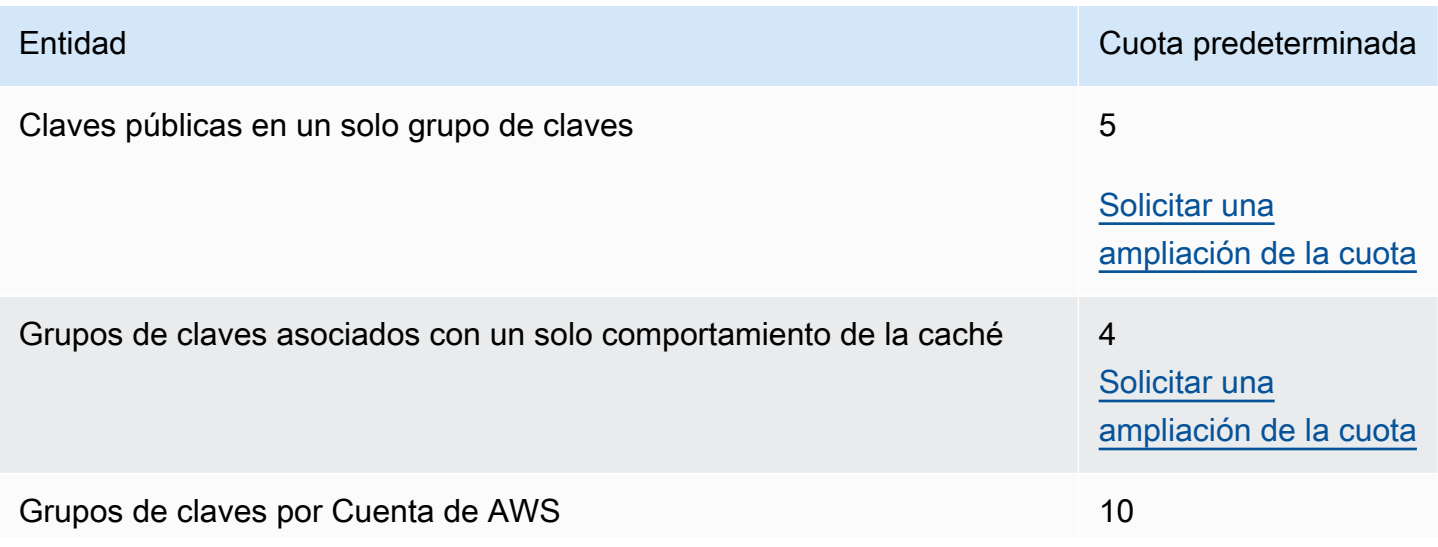

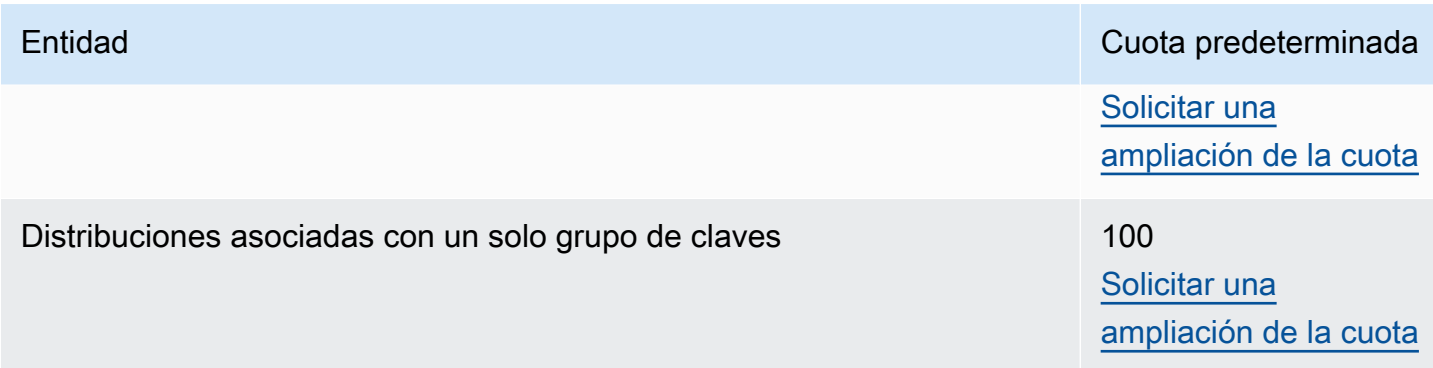

### <span id="page-1025-0"></span>Cuotas de conexiones WebSocket

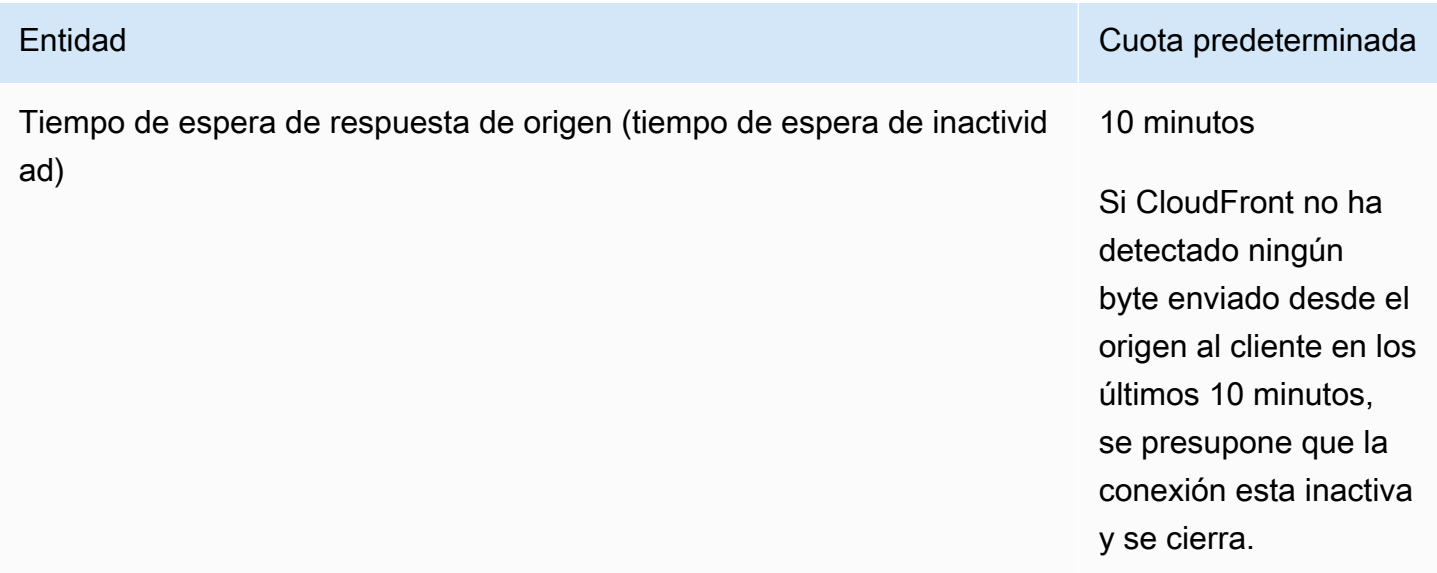

# <span id="page-1025-1"></span>Cuotas de cifrado en el nivel de campo

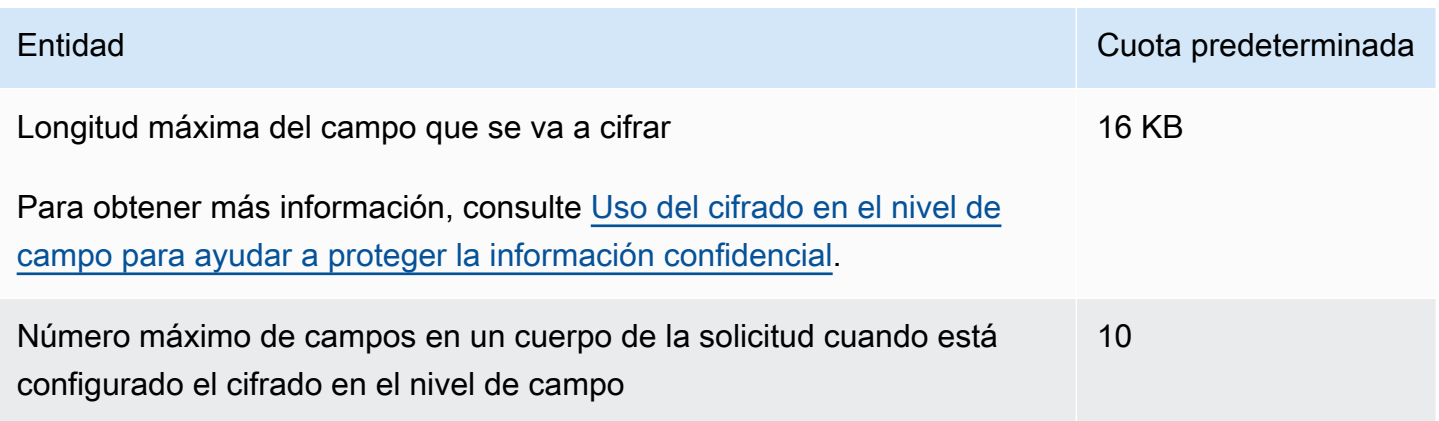

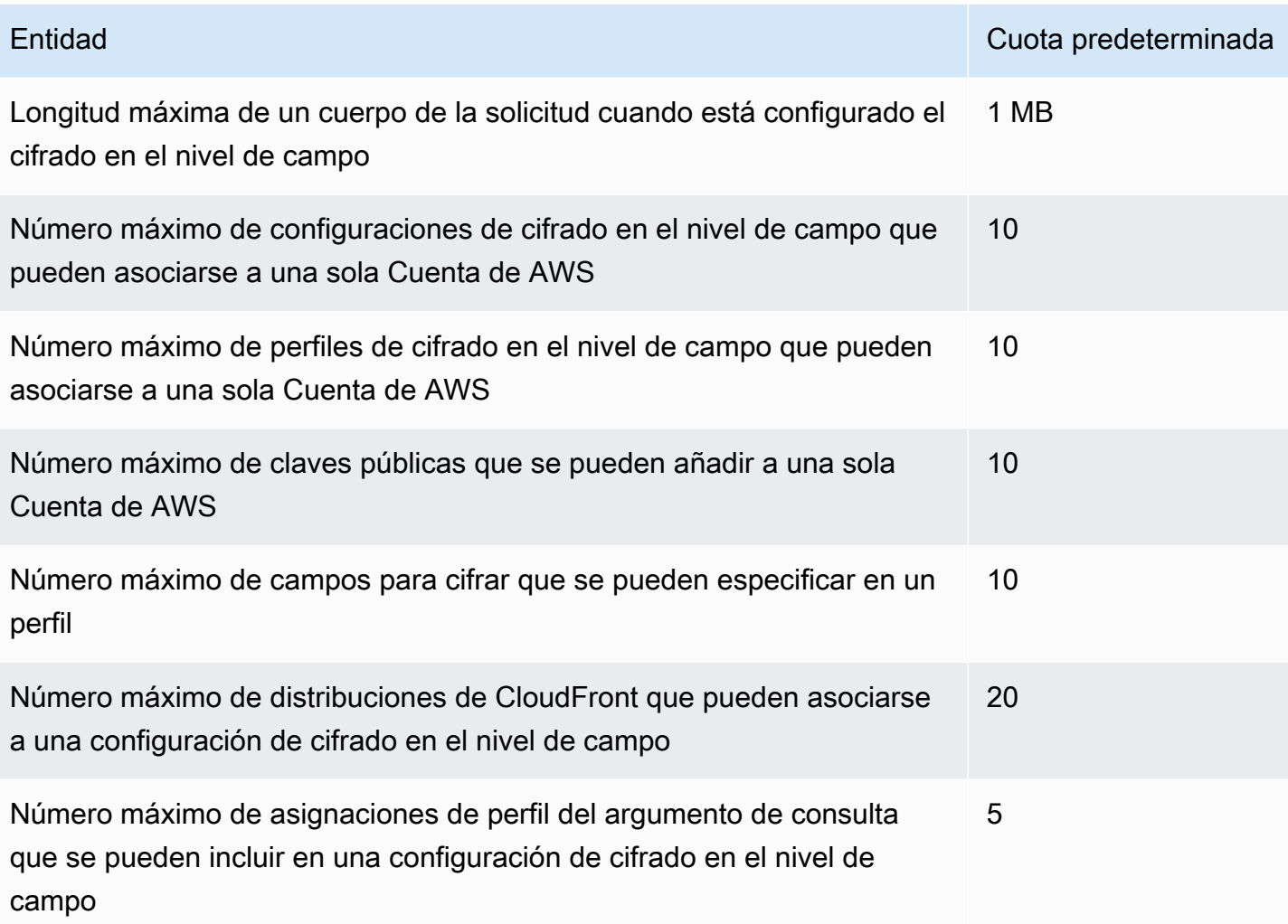

### <span id="page-1026-0"></span>Cuotas en cookies (configuración de caché heredada)

Estas cuotas se aplican a la configuración de caché heredada de CloudFront. Se recomienda utilizar una [política de caché](#page-200-0) o una [política de solicitud de origen](#page-223-0) en lugar de la configuración heredada.

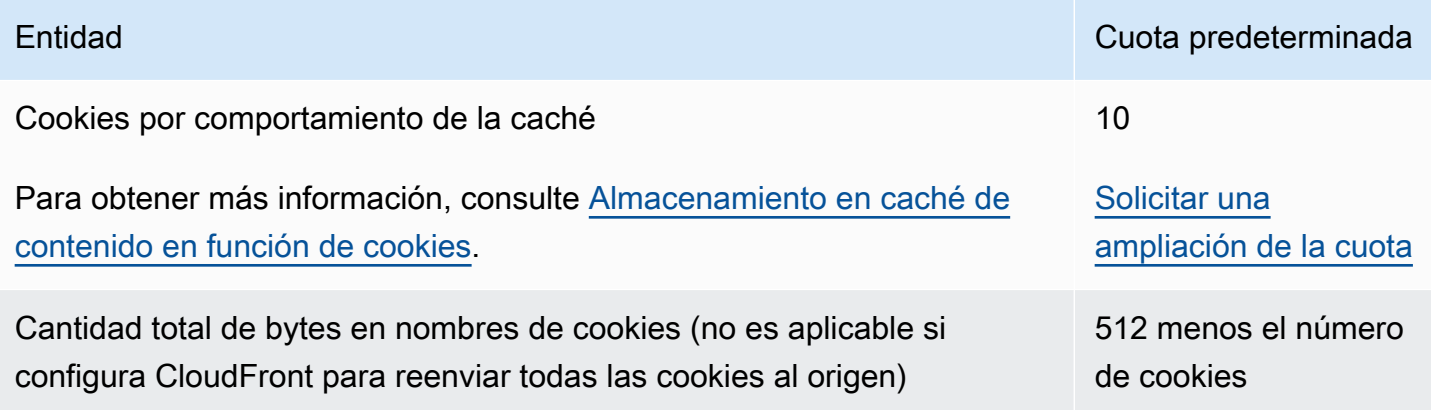

### <span id="page-1027-0"></span>Cuotas en cadenas de consulta (configuración de caché heredada)

Estas cuotas se aplican a la configuración de caché heredada de CloudFront. Se recomienda utilizar una [política de caché](#page-200-0) o una [política de solicitud de origen](#page-223-0) en lugar de la configuración heredada.

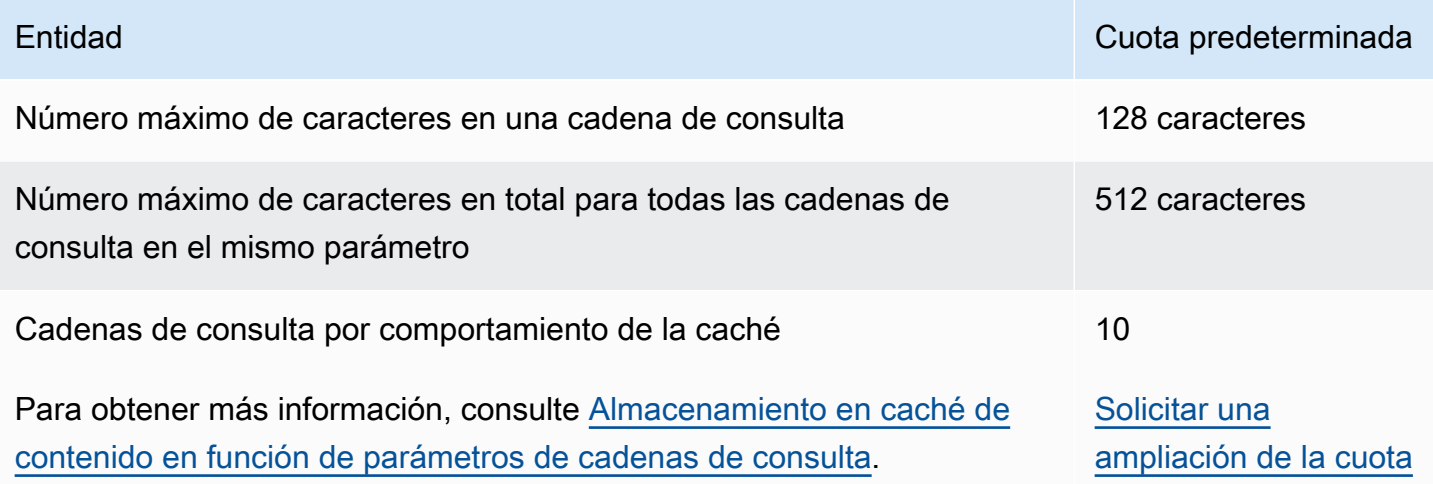

### <span id="page-1027-1"></span>Cuotas en encabezados

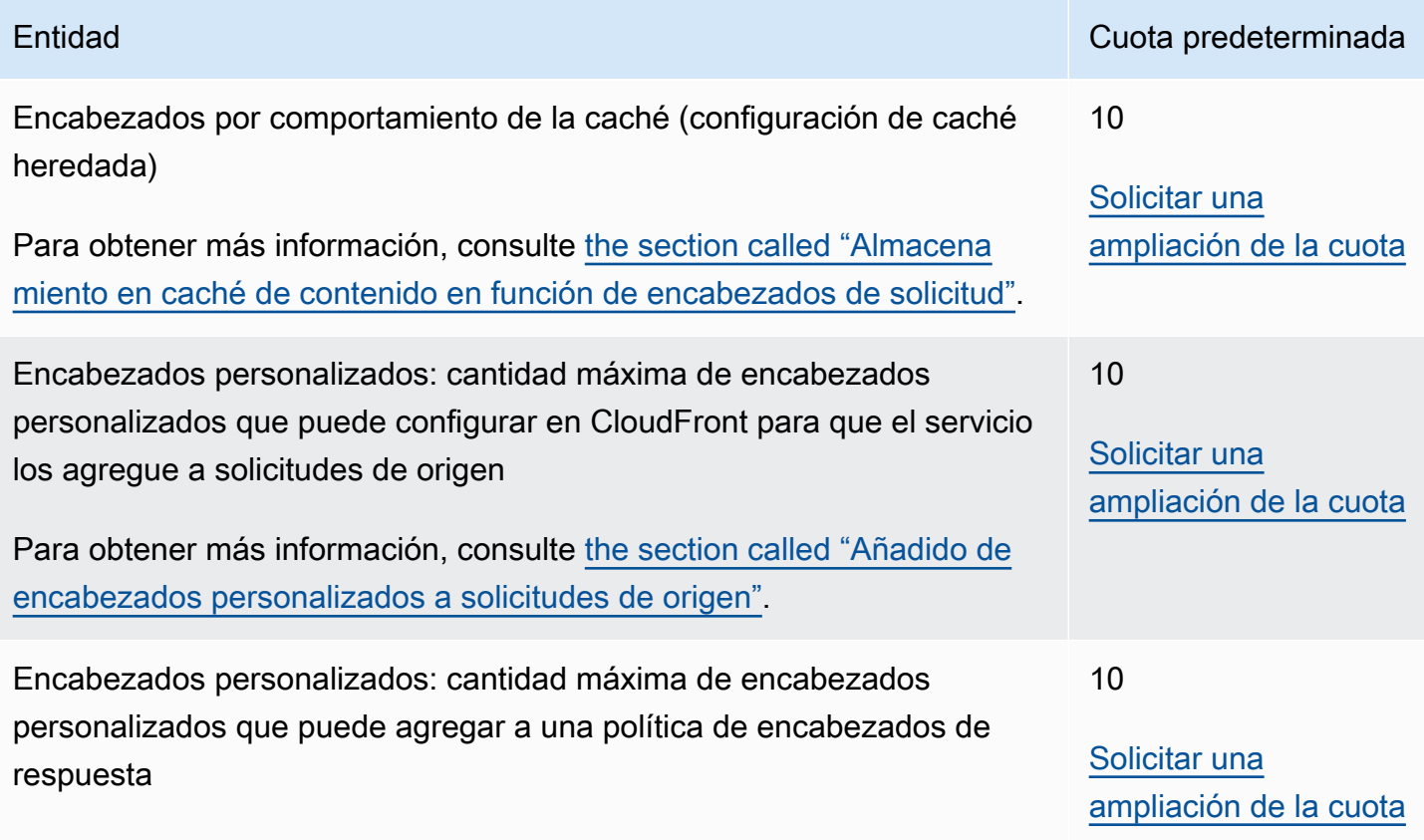

Cuotas en cadenas de consulta (configuración de caché heredada) 1014

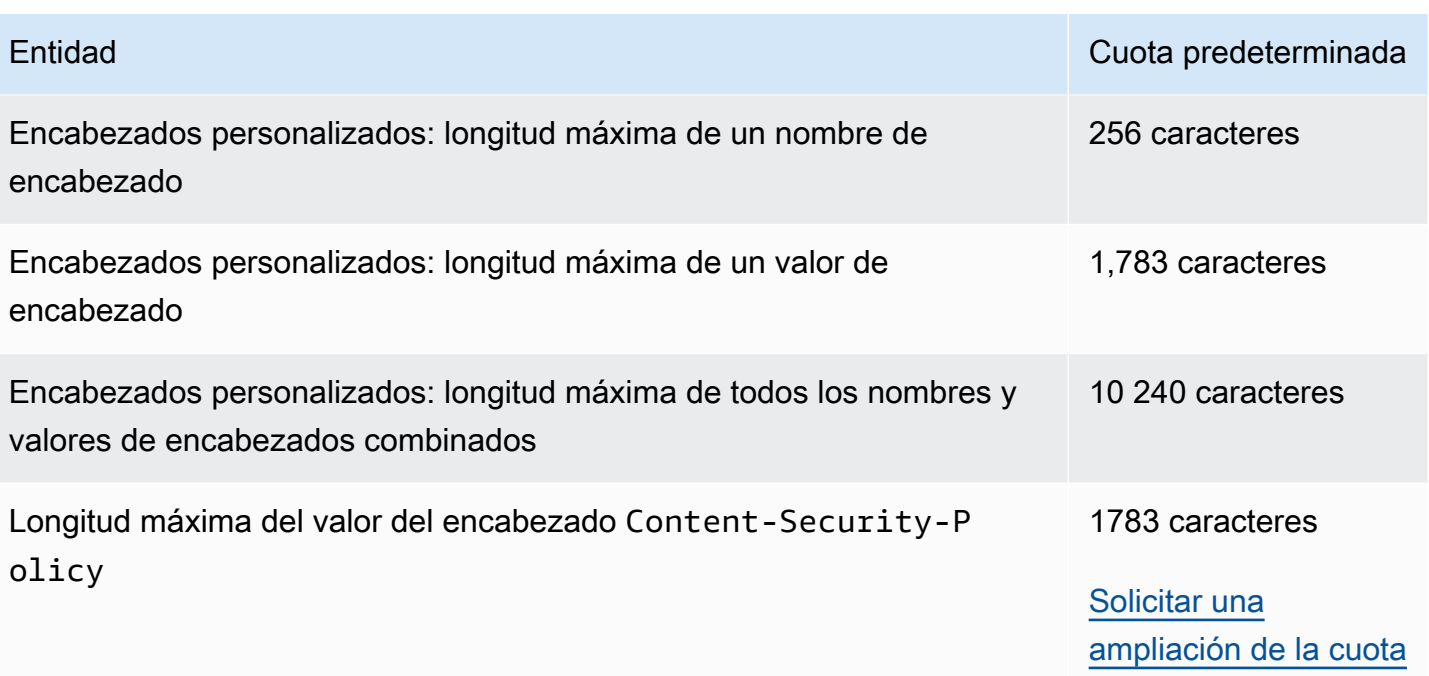

# Ejemplos de código para CloudFront usando SDK de AWS

Los siguientes ejemplos de código indican cómo utilizar CloudFront con un kit de desarrollo de software (SDK) de AWS.

Las acciones son extractos de código de programas más grandes y deben ejecutarse en contexto. Mientras las acciones muestran cómo llamar a las funciones de servicio individuales, es posible ver las acciones en contexto en los escenarios relacionados y en los ejemplos entre servicios.

Los escenarios son ejemplos de código que muestran cómo llevar a cabo una tarea específica llamando a varias funciones dentro del mismo servicio.

Para obtener una lista completa de las guías para desarrolladores del AWS SDK y ejemplos de código, consulte [Uso de CloudFront con AWS SDK.](#page-25-0) En este tema también se incluye información sobre cómo comenzar a utilizar el SDK y detalles sobre sus versiones anteriores.

#### Ejemplos de código

- [Acciones para CloudFront usando SDK de AWS](#page-1030-0)
	- [Uso de CreateDistribution con un AWS SDK o una CLI](#page-1030-1)
	- [Uso de CreateFunction con un AWS SDK o una CLI](#page-1041-0)
	- [Uso de CreateInvalidation con un AWS SDK o una CLI](#page-1044-0)
	- [Uso de CreateKeyGroup con un AWS SDK o una CLI](#page-1047-0)
	- [Uso de CreatePublicKey con un AWS SDK o una CLI](#page-1048-0)
	- [Uso de DeleteDistribution con un AWS SDK o una CLI](#page-1051-0)
	- [Uso de GetCloudFrontOriginAccessIdentity con un AWS SDK o una CLI](#page-1054-0)
	- [Uso de GetCloudFrontOriginAccessIdentityConfig con un AWS SDK o una CLI](#page-1056-0)
	- [Uso de GetDistribution con un AWS SDK o una CLI](#page-1057-0)
	- [Uso de GetDistributionConfig con un AWS SDK o una CLI](#page-1061-0)
	- [Uso de ListCloudFrontOriginAccessIdentities con un AWS SDK o una CLI](#page-1065-0)
	- [Uso de ListDistributions con un AWS SDK o una CLI](#page-1067-0)
	- [Uso de UpdateDistribution con un AWS SDK o una CLI](#page-1076-0)
- [Escenarios para CloudFront usando SDK de AWS](#page-1089-0)
	- [Eliminar los recursos de firma de CloudFront usando un SDK de AWS](#page-1090-0)
	- [Crear URL y cookies firmadas usando un SDK de AWS](#page-1092-0)

### <span id="page-1030-0"></span>Acciones para CloudFront usando SDK de AWS

Los siguientes ejemplos de código muestran cómo realizar acciones de CloudFront individuales con AWS SDK. Estos fragmentos llaman a la API de CloudFront y son partes de código de programas más grandes que deben ejecutarse en contexto. En cada ejemplo se incluye un enlace a GitHub, con instrucciones de configuración y ejecución del código.

Los siguientes ejemplos incluyen solo las acciones que se utilizan con mayor frecuencia. Para ver una lista completa, consulte la [Referencia de la API de Amazon CloudFront.](https://docs.aws.amazon.com/cloudfront/latest/APIReference/Welcome.html)

Ejemplos

- [Uso de CreateDistribution con un AWS SDK o una CLI](#page-1030-1)
- [Uso de CreateFunction con un AWS SDK o una CLI](#page-1041-0)
- [Uso de CreateInvalidation con un AWS SDK o una CLI](#page-1044-0)
- [Uso de CreateKeyGroup con un AWS SDK o una CLI](#page-1047-0)
- [Uso de CreatePublicKey con un AWS SDK o una CLI](#page-1048-0)
- [Uso de DeleteDistribution con un AWS SDK o una CLI](#page-1051-0)
- [Uso de GetCloudFrontOriginAccessIdentity con un AWS SDK o una CLI](#page-1054-0)
- [Uso de GetCloudFrontOriginAccessIdentityConfig con un AWS SDK o una CLI](#page-1056-0)
- [Uso de GetDistribution con un AWS SDK o una CLI](#page-1057-0)
- [Uso de GetDistributionConfig con un AWS SDK o una CLI](#page-1061-0)
- [Uso de ListCloudFrontOriginAccessIdentities con un AWS SDK o una CLI](#page-1065-0)
- [Uso de ListDistributions con un AWS SDK o una CLI](#page-1067-0)
- [Uso de UpdateDistribution con un AWS SDK o una CLI](#page-1076-0)

### <span id="page-1030-1"></span>Uso de **CreateDistribution** con un AWS SDK o una CLI

Los siguientes ejemplos de código muestran cómo utilizar CreateDistribution.

CLI

AWS CLI

Creación de una distribución de CloudFront

En el siguiente ejemplo se crea una distribución para un bucket de S3 denominado awsexamplebucket y también se especifica index.html como objeto raíz predeterminado mediante argumentos de línea de comandos:

```
aws cloudfront create-distribution \ 
     --origin-domain-name awsexamplebucket.s3.amazonaws.com \ 
     --default-root-object index.html
```
En lugar de usar argumentos de línea de comandos, puede proporcionar la configuración de distribución en un archivo JSON, como se muestra en el siguiente ejemplo:

```
aws cloudfront create-distribution \ 
     --distribution-config file://dist-config.json
```
El archivo dist-config.json es un documento JSON en la carpeta actual que contiene lo siguiente:

```
{ 
     "CallerReference": "cli-example", 
     "Aliases": { 
          "Quantity": 0 
     }, 
     "DefaultRootObject": "index.html", 
     "Origins": { 
          "Quantity": 1, 
          "Items": [ 
\{\hspace{.1cm} \} "Id": "awsexamplebucket.s3.amazonaws.com-cli-example", 
                   "DomainName": "awsexamplebucket.s3.amazonaws.com", 
                   "OriginPath": "", 
                   "CustomHeaders": { 
                       "Quantity": 0 
                   }, 
                   "S3OriginConfig": { 
                       "OriginAccessIdentity": "" 
 } 
              } 
         ] 
     }, 
     "OriginGroups": { 
          "Quantity": 0 
     },
```

```
 "DefaultCacheBehavior": { 
          "TargetOriginId": "awsexamplebucket.s3.amazonaws.com-cli-example", 
          "ForwardedValues": { 
              "QueryString": false, 
              "Cookies": { 
                   "Forward": "none" 
              }, 
              "Headers": { 
                   "Quantity": 0 
              }, 
              "QueryStringCacheKeys": { 
                   "Quantity": 0 
              } 
         }, 
         "TrustedSigners": { 
              "Enabled": false, 
              "Quantity": 0 
         }, 
         "ViewerProtocolPolicy": "allow-all", 
          "MinTTL": 0, 
          "AllowedMethods": { 
              "Quantity": 2, 
              "Items": [ 
                   "HEAD", 
                   "GET" 
              ], 
              "CachedMethods": { 
                   "Quantity": 2, 
                   "Items": [ 
                       "HEAD", 
                       "GET" 
 ] 
              } 
         }, 
         "SmoothStreaming": false, 
         "DefaultTTL": 86400, 
         "MaxTTL": 31536000, 
          "Compress": false, 
         "LambdaFunctionAssociations": { 
              "Quantity": 0 
         }, 
         "FieldLevelEncryptionId": "" 
     }, 
     "CacheBehaviors": {
```

```
 "Quantity": 0 
     }, 
     "CustomErrorResponses": { 
          "Quantity": 0 
     }, 
     "Comment": "", 
     "Logging": { 
          "Enabled": false, 
          "IncludeCookies": false, 
          "Bucket": "", 
          "Prefix": "" 
     }, 
     "PriceClass": "PriceClass_All", 
     "Enabled": true, 
     "ViewerCertificate": { 
          "CloudFrontDefaultCertificate": true, 
          "MinimumProtocolVersion": "TLSv1", 
          "CertificateSource": "cloudfront" 
     }, 
     "Restrictions": { 
          "GeoRestriction": { 
              "RestrictionType": "none", 
              "Quantity": 0 
          } 
     }, 
     "WebACLId": "", 
     "HttpVersion": "http2", 
     "IsIPV6Enabled": true
}
```
Tanto si proporciona la información de distribución con un argumento de línea de comandos o un archivo JSON, el resultado es el mismo:

```
{ 
     "Location": "https://cloudfront.amazonaws.com/2019-03-26/distribution/
EMLARXS9EXAMPLE", 
     "ETag": "E9LHASXEXAMPLE", 
     "Distribution": { 
         "Id": "EMLARXS9EXAMPLE", 
         "ARN": "arn:aws:cloudfront::123456789012:distribution/EMLARXS9EXAMPLE", 
         "Status": "InProgress", 
         "LastModifiedTime": "2019-11-22T00:55:15.705Z", 
         "InProgressInvalidationBatches": 0,
```

```
 "DomainName": "d111111abcdef8.cloudfront.net", 
         "ActiveTrustedSigners": { 
            "Enabled": false, 
            "Quantity": 0 
        }, 
         "DistributionConfig": { 
            "CallerReference": "cli-example", 
            "Aliases": { 
                "Quantity": 0 
            }, 
            "DefaultRootObject": "index.html", 
            "Origins": { 
                "Quantity": 1, 
                "Items": [ 
\{ "Id": "awsexamplebucket.s3.amazonaws.com-cli-example", 
                        "DomainName": "awsexamplebucket.s3.amazonaws.com", 
                        "OriginPath": "", 
                        "CustomHeaders": { 
                            "Quantity": 0 
\}, \{ "S3OriginConfig": { 
                            "OriginAccessIdentity": "" 
 } 
1999 1999 1999 1999 1999
 ] 
            }, 
            "OriginGroups": { 
                "Quantity": 0 
            }, 
            "DefaultCacheBehavior": { 
                "TargetOriginId": "awsexamplebucket.s3.amazonaws.com-cli-
example", 
                "ForwardedValues": { 
                    "QueryString": false, 
                    "Cookies": { 
                        "Forward": "none" 
\}, \{ "Headers": { 
                        "Quantity": 0 
\}, \{ "QueryStringCacheKeys": { 
                        "Quantity": 0 
1999 1999 1999 1999 1999
```

```
 }, 
                  "TrustedSigners": { 
                       "Enabled": false, 
                       "Quantity": 0 
                  }, 
                  "ViewerProtocolPolicy": "allow-all", 
                  "MinTTL": 0, 
                  "AllowedMethods": { 
                       "Quantity": 2, 
                       "Items": [ 
                           "HEAD", 
                           "GET" 
 ], 
                       "CachedMethods": { 
                           "Quantity": 2, 
                           "Items": [ 
                                "HEAD", 
                                "GET" 
\blacksquare1999 1999 1999 1999 1999
                  }, 
                  "SmoothStreaming": false, 
                  "DefaultTTL": 86400, 
                  "MaxTTL": 31536000, 
                  "Compress": false, 
                  "LambdaFunctionAssociations": { 
                       "Quantity": 0 
                  }, 
                  "FieldLevelEncryptionId": "" 
              }, 
              "CacheBehaviors": { 
                  "Quantity": 0 
              }, 
              "CustomErrorResponses": { 
                  "Quantity": 0 
              }, 
              "Comment": "", 
              "Logging": { 
                  "Enabled": false, 
                  "IncludeCookies": false, 
                  "Bucket": "", 
                  "Prefix": "" 
              }, 
              "PriceClass": "PriceClass_All",
```

```
 "Enabled": true, 
              "ViewerCertificate": { 
                  "CloudFrontDefaultCertificate": true, 
                  "MinimumProtocolVersion": "TLSv1", 
                  "CertificateSource": "cloudfront" 
              }, 
              "Restrictions": { 
                  "GeoRestriction": { 
                       "RestrictionType": "none", 
                       "Quantity": 0 
 } 
              }, 
              "WebACLId": "", 
              "HttpVersion": "http2", 
              "IsIPV6Enabled": true 
         } 
     }
}
```
• Para obtener información sobre la API, consulte [CreateDistribution](https://awscli.amazonaws.com/v2/documentation/api/latest/reference/cloudfront/create-distribution.html) en la Referencia de comandos de la AWS CLI.

Java

SDK para Java 2.x

**G** Note

Hay más en GitHub. Busque el ejemplo completo y aprenda a configurar y ejecutar en el [Repositorio de ejemplos de código de AWS.](https://github.com/awsdocs/aws-doc-sdk-examples/tree/main/javav2/example_code/cloudfront#readme)

El siguiente ejemplo utiliza un bucket de Amazon Simple Storage Service (Amazon S3) como un origen de contenido.

Tras crear la distribución, el código crea un [CloudFrontWaiter](https://sdk.amazonaws.com/java/api/latest/software/amazon/awssdk/services/cloudfront/waiters/CloudFrontWaiter.html) para esperar a que se implemente la distribución antes de devolverla.

```
import org.slf4j.Logger;
import org.slf4j.LoggerFactory;
```

```
import software.amazon.awssdk.core.internal.waiters.ResponseOrException;
import software.amazon.awssdk.services.cloudfront.CloudFrontClient;
import 
 software.amazon.awssdk.services.cloudfront.model.CreateDistributionResponse;
import software.amazon.awssdk.services.cloudfront.model.Distribution;
import software.amazon.awssdk.services.cloudfront.model.GetDistributionResponse;
import software.amazon.awssdk.services.cloudfront.model.ItemSelection;
import software.amazon.awssdk.services.cloudfront.model.Method;
import software.amazon.awssdk.services.cloudfront.model.ViewerProtocolPolicy;
import software.amazon.awssdk.services.cloudfront.waiters.CloudFrontWaiter;
import software.amazon.awssdk.services.s3.S3Client;
import java.time.Instant;
public class CreateDistribution { 
         private static final Logger logger = 
  LoggerFactory.getLogger(CreateDistribution.class); 
         public static Distribution createDistribution(CloudFrontClient 
  cloudFrontClient, S3Client s3Client, 
                         final String bucketName, final String keyGroupId, final 
  String originAccessControlId) { 
                 final String region = s3Client.headBucket(b -> 
  b.bucket(bucketName)).sdkHttpResponse().headers() 
                                  .get("x-amz-bucket-region").get(0); 
                 final String originDomain = bucketName + ".s3." + region + 
  ".amazonaws.com"; 
                 String originId = originDomain; // Use the originDomain value for 
 the originId. 
                 // The service API requires some deprecated methods, such as 
                 // DefaultCacheBehavior.Builder#minTTL and #forwardedValue. 
                 CreateDistributionResponse createDistResponse = 
 cloudFrontClient.createDistribution(builder -> builder 
                                  .distributionConfig(b1 -> b1 
                                                   .origins(b2 -> b2 
                                                                   .quantity(1) 
                                                                   .items(b3 -> b3 .domainName(originDomain) 
  .id(originId)
```
 .s3OriginConfig(builder4 -> builder4 .originAccessIdentity( "")) .originAccessControlId( originAccessControlId))) .defaultCacheBehavior(b2 -> b2 .viewerProtocolPolicy(ViewerProtocolPolicy.ALLOW\_ALL) .targetOriginId(originId) .minTTL(200L) .forwardedValues(b5 -> b5 .cookies(cp -> cp .forward(ItemSelection.NONE)) .queryString(true)) .trustedKeyGroups(b3 -> b3 .quantity(1) .items(keyGroupId) .enabled(true)) .allowedMethods(b4 -> b4 .quantity(2) .items(Method.HEAD, Method.GET) .cachedMethods(b5 -> b5 .quantity(2) .items(Method.HEAD,

```
 Method.GET)))) 
                                                     .cacheBehaviors(b -> b 
                                                                       .quantity(1) 
                                                                      .items(b2 -> b2 .pathPattern("/index.html") 
 .viewerProtocolPolicy( 
                ViewerProtocolPolicy.ALLOW_ALL) 
 .targetOriginId(originId) 
 .trustedKeyGroups(b3 -> b3 
                .quantity(1) 
                .items(keyGroupId) 
                .enabled(true)) 
 .minTTL(200L) 
 .forwardedValues(b4 -> b4 
                .cookies(cp -> cp 
                                  .forward(ItemSelection.NONE)) 
                .queryString(true)) 
 .allowedMethods(b5 -> b5.quantity(2) 
                .items(Method.HEAD, 
                                  Method.GET) 
                .cachedMethods(b6 -> b6 
                                  .quantity(2) 
                                  .items(Method.HEAD,
```

```
 Method.GET))))) 
                                                    .enabled(true) 
                                                    .comment("Distribution built with 
  java") 
  .callerReference(Instant.now().toString()))); 
                 final Distribution distribution = 
  createDistResponse.distribution(); 
                 logger.info("Distribution created. DomainName: [{}] Id: [{}]", 
  distribution.domainName(), 
                                 distribution.id());
                  logger.info("Waiting for distribution to be deployed ..."); 
                  try (CloudFrontWaiter cfWaiter = 
  CloudFrontWaiter.builder().client(cloudFrontClient).build()) { 
                          ResponseOrException<GetDistributionResponse> 
  responseOrException = cfWaiter 
                                           .waitUntilDistributionDeployed(builder -> 
  builder.id(distribution.id())) 
                                           .matched(); 
                          responseOrException.response() 
                                           .orElseThrow(() -> new 
  RuntimeException("Distribution not created")); 
                          logger.info("Distribution deployed. DomainName: [{}] Id: 
 [{}]", distribution.domainName(),
                                           distribution.id()); 
 } 
                 return distribution; 
         }
}
```
• Para obtener información sobre la API, consulte [CreateDistribution](https://docs.aws.amazon.com/goto/SdkForJavaV2/cloudfront-2020-05-31/CreateDistribution) en la Referencia de la API de AWS SDK for Java 2.x.

#### PowerShell

Herramientas para PowerShell

Ejemplo 1: Crea una distribución básica de CloudFront, configurada con registro y almacenamiento en caché.

```
$origin = New-Object Amazon.CloudFront.Model.Origin
$origin.DomainName = "ps-cmdlet-sample.s3.amazonaws.com"
$origin.Id = "UniqueOrigin1"
$origin.S3OriginConfig = New-Object Amazon.CloudFront.Model.S3OriginConfig
$origin.S3OriginConfig.OriginAccessIdentity = ""
New-CFDistribution ` 
       -DistributionConfig_Enabled $true ` 
      -DistributionConfig Comment "Test distribution" `
       -Origins_Item $origin ` 
       -Origins_Quantity 1 ` 
       -Logging_Enabled $true ` 
      -Logging IncludeCookie $true `
       -Logging_Bucket ps-cmdlet-sample-logging.s3.amazonaws.com ` 
       -Logging_Prefix "help/" ` 
      -DistributionConfig CallerReference Client1 `
      -DistributionConfig DefaultRootObject index.html `
       -DefaultCacheBehavior_TargetOriginId $origin.Id ` 
       -ForwardedValues_QueryString $true ` 
       -Cookies_Forward all ` 
       -WhitelistedNames_Quantity 0 ` 
       -TrustedSigners_Enabled $false ` 
       -TrustedSigners_Quantity 0 ` 
       -DefaultCacheBehavior_ViewerProtocolPolicy allow-all ` 
       -DefaultCacheBehavior_MinTTL 1000 ` 
       -DistributionConfig_PriceClass "PriceClass_All" ` 
       -CacheBehaviors_Quantity 0 ` 
       -Aliases_Quantity 0
```
• Para obtener información sobre la API, consulte [CreateDistribution](https://docs.aws.amazon.com/powershell/latest/reference) en la Referencia de cmdlets de AWS Tools for PowerShell.

Para obtener una lista completa de las guías para desarrolladores del AWS SDK y ejemplos de código, consulte [Uso de CloudFront con AWS SDK.](#page-25-0) En este tema también se incluye información sobre cómo comenzar a utilizar el SDK y detalles sobre sus versiones anteriores.

#### <span id="page-1041-0"></span>Uso de **CreateFunction** con un AWS SDK o una CLI

En el siguiente ejemplo de código, se muestra cómo usar CreateFunction.

#### Java

SDK para Java 2.x

#### **a** Note

Hay más en GitHub. Busque el ejemplo completo y aprenda a configurar y ejecutar en el [Repositorio de ejemplos de código de AWS.](https://github.com/awsdocs/aws-doc-sdk-examples/tree/main/javav2/example_code/cloudfront#readme)

```
import software.amazon.awssdk.core.SdkBytes;
import software.amazon.awssdk.regions.Region;
import software.amazon.awssdk.services.cloudfront.CloudFrontClient;
import software.amazon.awssdk.services.cloudfront.model.CloudFrontException;
import software.amazon.awssdk.services.cloudfront.model.CreateFunctionRequest;
import software.amazon.awssdk.services.cloudfront.model.CreateFunctionResponse;
import software.amazon.awssdk.services.cloudfront.model.FunctionConfig;
import software.amazon.awssdk.services.cloudfront.model.FunctionRuntime;
import java.io.InputStream;
/** 
  * Before running this Java V2 code example, set up your development 
  * environment, including your credentials. 
 * 
  * For more information, see the following documentation topic: 
 * 
  * https://docs.aws.amazon.com/sdk-for-java/latest/developer-guide/get-
started.html 
  */
public class CreateFunction { 
     public static void main(String[] args) { 
         final String usage = """ 
                 Usage: 
                     <functionName> <filePath> 
                 Where: 
                     functionName - The name of the function to create.\s 
                     filePath - The path to a file that contains the application 
  logic for the function.\s 
                """
```

```
if (args.length != 2) {
            System.out.println(usage); 
            System.exit(1); 
        } 
       String functionName = args[0];
        String filePath = args[1]; 
        CloudFrontClient cloudFrontClient = CloudFrontClient.builder() 
                 .region(Region.AWS_GLOBAL) 
                 .build(); 
        String funArn = createNewFunction(cloudFrontClient, functionName, 
 filePath); 
        System.out.println("The function ARN is " + funArn); 
        cloudFrontClient.close(); 
    } 
    public static String createNewFunction(CloudFrontClient cloudFrontClient, 
 String functionName, String filePath) { 
        try { 
            InputStream fileIs = 
 CreateFunction.class.getClassLoader().getResourceAsStream(filePath); 
            SdkBytes functionCode = SdkBytes.fromInputStream(fileIs); 
            FunctionConfig config = FunctionConfig.builder() 
                     .comment("Created by using the CloudFront Java API") 
                     .runtime(FunctionRuntime.CLOUDFRONT_JS_1_0) 
                    .buid() CreateFunctionRequest functionRequest = 
 CreateFunctionRequest.builder() 
                     .name(functionName) 
                     .functionCode(functionCode) 
                     .functionConfig(config) 
                     .build(); 
            CreateFunctionResponse response = 
 cloudFrontClient.createFunction(functionRequest); 
            return response.functionSummary().functionMetadata().functionARN(); 
        } catch (CloudFrontException e) { 
            System.err.println(e.getMessage()); 
            System.exit(1);
```
```
 } 
             return ""; 
       }
}
```
• Para obtener información sobre la API, consulte [CreateFunction](https://docs.aws.amazon.com/goto/SdkForJavaV2/cloudfront-2020-05-31/CreateFunction) en la referencia de la API de AWS SDK for Java 2.x.

Para obtener una lista completa de las guías para desarrolladores del AWS SDK y ejemplos de código, consulte [Uso de CloudFront con AWS SDK.](#page-25-0) En este tema también se incluye información sobre cómo comenzar a utilizar el SDK y detalles sobre sus versiones anteriores.

# Uso de **CreateInvalidation** con un AWS SDK o una CLI

Los siguientes ejemplos de código muestran cómo utilizar CreateInvalidation.

CLI

### AWS CLI

Creación de una invalidación para una distribución de CloudFront

En el siguiente ejemplo de create-invalidation se crea una invalidación para los archivos indicados en la distribución de CloudFront especificada:

```
aws cloudfront create-invalidation \ 
     --distribution-id EDFDVBD6EXAMPLE \ 
     --paths "/example-path/example-file.jpg" "/example-path/example-file2.png"
```

```
{ 
     "Location": "https://cloudfront.amazonaws.com/2019-03-26/distribution/
EDFDVBD6EXAMPLE/invalidation/I1JLWSDAP8FU89", 
     "Invalidation": { 
         "Id": "I1JLWSDAP8FU89", 
         "Status": "InProgress", 
         "CreateTime": "2019-12-05T18:24:51.407Z", 
         "InvalidationBatch": {
```

```
 "Paths": { 
                  "Quantity": 2, 
                  "Items": [ 
                      "/example-path/example-file2.png", 
                      "/example-path/example-file.jpg" 
 ] 
             }, 
             "CallerReference": "cli-1575570291-670203" 
         } 
     }
}
```
En el ejemplo anterior, la CLI de AWS generó automáticamente un CallerReference aleatorio. Para especificar su propia CallerReference o para evitar pasar los parámetros de invalidación como argumentos de la línea de comandos, puede utilizar un archivo JSON. En el siguiente ejemplo se crea una invalidación para dos archivos y se proporcionan los parámetros de invalidación en un archivo JSON denominado inv-batch.json:

```
aws cloudfront create-invalidation \ 
     --distribution-id EDFDVBD6EXAMPLE \ 
     --invalidation-batch file://inv-batch.json
```
Contenidos de inv-batch.json:

```
{ 
     "Paths": { 
          "Quantity": 2, 
          "Items": [ 
               "/example-path/example-file.jpg", 
              "/example-path/example-file2.png" 
          ] 
     }, 
     "CallerReference": "cli-example"
}
```

```
{ 
     "Location": "https://cloudfront.amazonaws.com/2019-03-26/distribution/
EDFDVBD6EXAMPLE/invalidation/I2J0I21PCUYOIK", 
     "Invalidation": {
```

```
 "Id": "I2J0I21PCUYOIK", 
         "Status": "InProgress", 
         "CreateTime": "2019-12-05T18:40:49.413Z", 
         "InvalidationBatch": { 
             "Paths": { 
                  "Quantity": 2, 
                  "Items": [ 
                      "/example-path/example-file.jpg", 
                      "/example-path/example-file2.png" 
 ] 
             }, 
              "CallerReference": "cli-example" 
         } 
     }
}
```
• Para obtener información sobre la API, consulte [CreateInvalidation](https://awscli.amazonaws.com/v2/documentation/api/latest/reference/cloudfront/create-invalidation.html) en la Referencia de comandos de la AWS CLI.

#### **PowerShell**

Herramientas para PowerShell

Ejemplo 1: En este ejemplo se crea una nueva invalidación en una distribución con un ID de EXAMPLENSTXAXE. CallerReference es un identificador único elegido por el usuario; en este caso, se utiliza una marca temporal que representa el 15 de mayo de 2019 a las 9:00 h. La variable \$Paths almacena tres rutas a archivos multimedia y de imagen que el usuario no desea que formen parte de la memoria caché de la distribución. El valor del parámetro - Paths Quantity es el número total de rutas especificadas en el parámetro -Paths Item.

```
$Paths = "/images/*.gif", "/images/image1.jpg", "/videos/*.mp4"
New-CFInvalidation -DistributionId "EXAMPLENSTXAXE" -
InvalidationBatch_CallerReference 20190515090000 -Paths_Item $Paths -
Paths_Quantity 3
```
Salida:

Invalidation Location ------------ --------

Amazon.CloudFront.Model.Invalidation https://cloudfront.amazonaws.com/2018-11-05/ distribution/EXAMPLENSTXAXE/invalidation/EXAMPLE8NOK9H

• Para obtener información acerca de la API, consulte [CreateInvalidation](https://docs.aws.amazon.com/powershell/latest/reference) en la Referencia de cmdlets de AWS Tools for PowerShell.

Para obtener una lista completa de las guías para desarrolladores del AWS SDK y ejemplos de código, consulte [Uso de CloudFront con AWS SDK.](#page-25-0) En este tema también se incluye información sobre cómo comenzar a utilizar el SDK y detalles sobre sus versiones anteriores.

# Uso de **CreateKeyGroup** con un AWS SDK o una CLI

En el siguiente ejemplo de código, se muestra cómo usar CreateKeyGroup.

Java

```
SDK para Java 2.x
```
**a** Note

Hay más en GitHub. Busque el ejemplo completo y aprenda a configurar y ejecutar en el [Repositorio de ejemplos de código de AWS.](https://github.com/awsdocs/aws-doc-sdk-examples/tree/main/javav2/example_code/cloudfront#readme)

Un grupo de claves requiere al menos una clave pública que se utilice para verificar las URL o cookies firmadas.

```
import org.slf4j.Logger;
import org.slf4j.LoggerFactory;
import software.amazon.awssdk.services.cloudfront.CloudFrontClient;
import java.util.UUID;
public class CreateKeyGroup { 
     private static final Logger logger = 
 LoggerFactory.getLogger(CreateKeyGroup.class); 
     public static String createKeyGroup(CloudFrontClient cloudFrontClient, String 
  publicKeyId) { 
         String keyGroupId = cloudFrontClient.createKeyGroup(b -> 
  b.keyGroupConfig(c -> c
```

```
 .items(publicKeyId) 
                   .name("JavaKeyGroup" + UUID.randomUUID()))) 
                   .keyGroup().id(); 
         logger.info("KeyGroup created with ID: [{}]", keyGroupId); 
         return keyGroupId; 
     }
}
```
• Para obtener información sobre la API, consulte [CreateKeyGroup](https://docs.aws.amazon.com/goto/SdkForJavaV2/cloudfront-2020-05-31/CreateKeyGroup) en la Referencia de la API de AWS SDK for Java 2.x.

Para obtener una lista completa de las guías para desarrolladores del AWS SDK y ejemplos de código, consulte [Uso de CloudFront con AWS SDK.](#page-25-0) En este tema también se incluye información sobre cómo comenzar a utilizar el SDK y detalles sobre sus versiones anteriores.

## Uso de **CreatePublicKey** con un AWS SDK o una CLI

Los siguientes ejemplos de código muestran cómo utilizar CreatePublicKey.

CLI

### AWS CLI

Para crear una clave pública de CloudFront

En el siguiente ejemplo se crea una clave pública de CloudFront proporcionando los parámetros en un archivo JSON denominado pub-key-config.json. Para poder usar este comando, debe tener una clave pública codificada en PEM. Para obtener más información, consulte [Crear un par de claves RSA](https://docs.aws.amazon.com/AmazonCloudFront/latest/DeveloperGuide/field-level-encryption.html#field-level-encryption-setting-up-step1) en la Guía para desarrolladores de Amazon CloudFront.

```
aws cloudfront create-public-key \ 
     --public-key-config file://pub-key-config.json
```
El archivo pub-key-config.json es un documento JSON en la carpeta actual que contiene lo siguiente. Tenga en cuenta que la clave pública está codificada con el formato PEM.

```
{ 
     "CallerReference": "cli-example", 
     "Name": "ExampleKey",
```

```
 "EncodedKey": "-----BEGIN PUBLIC KEY-----
\nMIIBIjANBgkqhkiG9w0BAQEFAAOCAQ8AMIIBCgKCAQEAxPMbCA2Ks0lnd7IR+3pw
\nwd3H/7jPGwj8bLUmore7bX+oeGpZ6QmLAe/1UOWcmZX2u70dYcSIzB1ofZtcn4cJ
\nenHBAzO3ohBY/L1tQGJfS2A+omnN6H16VZE1JCK8XSJyfze7MDLcUyHZETdxuvRb
\nA9X343/vMAuQPnhinFJ8Wdy8YBXSPpy7r95ylUQd9LfYTBzVZYG2tSesplcOkjM3\n2Uu
+oMWxQAw1NINnSLPinMVsutJy6ZqlV3McWNWe4T+STGtWhrPNqJEn45sIcCx4\nq
+kGZ2NQ0FyIyT2eiLKOX5Rgb/a36E/aMk4VoDsaenBQgG7WLTnstb9sr7MIhS6A\nrwIDAQAB\n-----
END PUBLIC KEY-----\n", 
     "Comment": "example public key"
}
```
Salida:

```
{ 
     "Location": "https://cloudfront.amazonaws.com/2019-03-26/public-key/
KDFB19YGCR002", 
     "ETag": "E2QWRUHEXAMPLE", 
     "PublicKey": { 
         "Id": "KDFB19YGCR002", 
         "CreatedTime": "2019-12-05T18:51:43.781Z", 
         "PublicKeyConfig": { 
             "CallerReference": "cli-example", 
             "Name": "ExampleKey", 
             "EncodedKey": "-----BEGIN PUBLIC KEY-----
\nMIIBIjANBgkqhkiG9w0BAQEFAAOCAQ8AMIIBCgKCAQEAxPMbCA2Ks0lnd7IR+3pw
\nwd3H/7jPGwj8bLUmore7bX+oeGpZ6QmLAe/1UOWcmZX2u70dYcSIzB1ofZtcn4cJ
\nenHBAzO3ohBY/L1tQGJfS2A+omnN6H16VZE1JCK8XSJyfze7MDLcUyHZETdxuvRb
\nA9X343/vMAuQPnhinFJ8Wdy8YBXSPpy7r95ylUQd9LfYTBzVZYG2tSesplcOkjM3\n2Uu
+oMWxQAw1NINnSLPinMVsutJy6ZqlV3McWNWe4T+STGtWhrPNqJEn45sIcCx4\nq
+kGZ2NQ0FyIyT2eiLKOX5Rgb/a36E/aMk4VoDsaenBQgG7WLTnstb9sr7MIhS6A\nrwIDAQAB\n-----
END PUBLIC KEY-----\n", 
             "Comment": "example public key" 
         } 
     }
}
```
• Para obtener información sobre la API, consulte [CreatePublicKey](https://awscli.amazonaws.com/v2/documentation/api/latest/reference/cloudfront/create-public-key.html) en la Referencia de comandos de la AWS CLI.

#### Java

SDK para Java 2.x

#### **a** Note

Hay más en GitHub. Busque el ejemplo completo y aprenda a configurar y ejecutar en el [Repositorio de ejemplos de código de AWS.](https://github.com/awsdocs/aws-doc-sdk-examples/tree/main/javav2/example_code/cloudfront#readme)

El siguiente ejemplo de código lee una clave pública y la carga en Amazon CloudFront.

```
import org.slf4j.Logger;
import org.slf4j.LoggerFactory;
import software.amazon.awssdk.services.cloudfront.CloudFrontClient;
import software.amazon.awssdk.services.cloudfront.model.CreatePublicKeyResponse;
import software.amazon.awssdk.utils.IoUtils;
import java.io.IOException;
import java.io.InputStream;
import java.util.UUID;
public class CreatePublicKey { 
     private static final Logger logger = 
 LoggerFactory.getLogger(CreatePublicKey.class); 
     public static String createPublicKey(CloudFrontClient cloudFrontClient, 
  String publicKeyFileName) { 
         try (InputStream is = 
 CreatePublicKey.class.getClassLoader().getResourceAsStream(publicKeyFileName)) { 
             String publicKeyString = IoUtils.toUtf8String(is); 
             CreatePublicKeyResponse createPublicKeyResponse = cloudFrontClient 
                     .createPublicKey(b -> b.publicKeyConfig(c -> c 
                              .name("JavaCreatedPublicKey" + UUID.randomUUID()) 
                              .encodedKey(publicKeyString) 
                              .callerReference(UUID.randomUUID().toString()))); 
             String createdPublicKeyId = createPublicKeyResponse.publicKey().id(); 
             logger.info("Public key created with id: [{}]", createdPublicKeyId); 
             return createdPublicKeyId; 
         } catch (IOException e) { 
             throw new RuntimeException(e); 
 }
```
 } }

• Para obtener información sobre la API, consulte [CreatePublicKey](https://docs.aws.amazon.com/goto/SdkForJavaV2/cloudfront-2020-05-31/CreatePublicKey) en la Referencia de la API de AWS SDK for Java 2.x.

Para obtener una lista completa de las guías para desarrolladores del AWS SDK y ejemplos de código, consulte [Uso de CloudFront con AWS SDK.](#page-25-0) En este tema también se incluye información sobre cómo comenzar a utilizar el SDK y detalles sobre sus versiones anteriores.

# Uso de **DeleteDistribution** con un AWS SDK o una CLI

Los siguientes ejemplos de código muestran cómo utilizar DeleteDistribution.

CLI

AWS CLI

Eliminación de una distribución de CloudFront

En el siguiente ejemplo se elimina la distribución de CloudFront con el ID EDFDVBD6EXAMPLE. Antes de eliminar una distribución, debe deshabilitarla. Para deshabilitar una distribución, utilice el comando update-distribution. Para obtener más información, consulte los ejemplos de update-distribution.

Cuando una distribución está deshabilitada, puede eliminarla. Para eliminar una distribución, debe usar la opción --if-match para proporcionar la ETag de la distribución. Para obtener la ETag, utilice el comando get-distribution o get-distribution-config.

```
aws cloudfront delete-distribution \ 
     --id EDFDVBD6EXAMPLE \ 
     --if-match E2QWRUHEXAMPLE
```
Cuando tenga éxito, este comando no tiene salida.

• Para obtener información sobre la API, consulte [DeleteDistribution](https://awscli.amazonaws.com/v2/documentation/api/latest/reference/cloudfront/delete-distribution.html) en la Referencia de comandos de la AWS CLI.

#### Java

SDK para Java 2.x

### **a** Note

Hay más en GitHub. Busque el ejemplo completo y aprenda a configurar y ejecutar en el [Repositorio de ejemplos de código de AWS.](https://github.com/awsdocs/aws-doc-sdk-examples/tree/main/javav2/example_code/cloudfront#readme)

El siguiente ejemplo de código actualiza una distribución a deshabilitada, utiliza un esperador que espera a que se implemente el cambio y, a continuación, elimina la distribución.

```
import org.slf4j.Logger;
import org.slf4j.LoggerFactory;
import software.amazon.awssdk.core.internal.waiters.ResponseOrException;
import software.amazon.awssdk.services.cloudfront.CloudFrontClient;
import 
 software.amazon.awssdk.services.cloudfront.model.DeleteDistributionResponse;
import software.amazon.awssdk.services.cloudfront.model.DistributionConfig;
import software.amazon.awssdk.services.cloudfront.model.GetDistributionResponse;
import software.amazon.awssdk.services.cloudfront.waiters.CloudFrontWaiter;
public class DeleteDistribution { 
         private static final Logger logger = 
 LoggerFactory.getLogger(DeleteDistribution.class); 
         public static void deleteDistribution(final CloudFrontClient 
  cloudFrontClient, final String distributionId) { 
                 // First, disable the distribution by updating it. 
                 GetDistributionResponse response = 
  cloudFrontClient.getDistribution(b -> b 
                                  .id(distributionId)); 
                 String etag = response.eTag(); 
                 DistributionConfig distConfig = 
  response.distribution().distributionConfig(); 
                 cloudFrontClient.updateDistribution(builder -> builder 
                                  .id(distributionId) 
                                  .distributionConfig(builder1 -> builder1
```

```
 .cacheBehaviors(distConfig.cacheBehaviors())
```

```
 .defaultCacheBehavior(distConfig.defaultCacheBehavior()) 
                                                   .enabled(false) 
                                                   .origins(distConfig.origins()) 
                                                   .comment(distConfig.comment()) 
  .callerReference(distConfig.callerReference()) 
  .defaultCacheBehavior(distConfig.defaultCacheBehavior()) 
  .priceClass(distConfig.priceClass()) 
                                                   .aliases(distConfig.aliases()) 
                                                   .logging(distConfig.logging()) 
  .defaultRootObject(distConfig.defaultRootObject()) 
  .customErrorResponses(distConfig.customErrorResponses()) 
  .httpVersion(distConfig.httpVersion()) 
  .isIPV6Enabled(distConfig.isIPV6Enabled()) 
  .restrictions(distConfig.restrictions()) 
  .viewerCertificate(distConfig.viewerCertificate()) 
                                                   .webACLId(distConfig.webACLId()) 
  .originGroups(distConfig.originGroups())) 
                                  .ifMatch(etag)); 
                 logger.info("Distribution [{}] is DISABLED, waiting for 
 deployment before deleting ...", 
                                  distributionId); 
                 GetDistributionResponse distributionResponse; 
                 try (CloudFrontWaiter cfWaiter = 
 CloudFrontWaiter.builder().client(cloudFrontClient).build()) { 
                          ResponseOrException<GetDistributionResponse> 
 responseOrException = cfWaiter 
                                           .waitUntilDistributionDeployed(builder -> 
 builder.id(distributionId)).matched(); 
                          distributionResponse = responseOrException.response() 
                                           .orElseThrow(() -> new 
 RuntimeException("Could not disable distribution")); 
 }
```

```
 DeleteDistributionResponse deleteDistributionResponse = 
  cloudFrontClient 
                                  .deleteDistribution(builder -> builder 
                                                  .id(distributionId) 
  .ifMatch(distributionResponse.eTag())); 
                 if (deleteDistributionResponse.sdkHttpResponse().isSuccessful()) 
  { 
                         logger.info("Distribution [{}] DELETED", distributionId); 
 } 
         }
}
```
• Para obtener detalles sobre la API, consulte [DeleteDistribution](https://docs.aws.amazon.com/goto/SdkForJavaV2/cloudfront-2020-05-31/DeleteDistribution) en la Referencia de la API de AWS SDK for Java 2.x.

Para obtener una lista completa de las guías para desarrolladores del AWS SDK y ejemplos de código, consulte [Uso de CloudFront con AWS SDK.](#page-25-0) En este tema también se incluye información sobre cómo comenzar a utilizar el SDK y detalles sobre sus versiones anteriores.

# Uso de **GetCloudFrontOriginAccessIdentity** con un AWS SDK o una CLI

Los siguientes ejemplos de código muestran cómo utilizar GetCloudFrontOriginAccessIdentity.

CLI

AWS CLI

Obtención de la identidad de acceso de origen de CloudFront

En el siguiente ejemplo se obtiene la identidad de acceso de origen (OAI) de CloudFront con el ID E74FTE3AEXAMPLE, incluida su ETag y el ID canónico de S3 asociado. El ID de OAI se devuelve en la salida de los comandos create-cloud-front-origin-access-identity y list-cloudfront-origin-access-identities.

aws cloudfront get-cloud-front-origin-access-identity --id E74FTE3AEXAMPLE

#### Salida:

```
{ 
     "ETag": "E2QWRUHEXAMPLE", 
     "CloudFrontOriginAccessIdentity": { 
         "Id": "E74FTE3AEXAMPLE", 
         "S3CanonicalUserId": 
  "cd13868f797c227fbea2830611a26fe0a21ba1b826ab4bed9b7771c9aEXAMPLE", 
          "CloudFrontOriginAccessIdentityConfig": { 
              "CallerReference": "cli-example", 
              "Comment": "Example OAI" 
         } 
     }
}
```
• Para obtener información sobre la API, consulte [GetCloudFrontOriginAccessIdentity](https://awscli.amazonaws.com/v2/documentation/api/latest/reference/cloudfront/get-cloud-front-origin-access-identity.html) en la Referencia de comandos de la AWS CLI.

### **PowerShell**

Herramientas para PowerShell

Ejemplo 1: Este ejemplo devuelve una identidad de acceso de origen específica de Amazon CloudFront, especificada mediante el parámetro -Id. Aunque el parámetro -Id no es obligatorio, si no lo especifica, no se devolverá ningún resultado.

Get-CFCloudFrontOriginAccessIdentity -Id E3XXXXXXXXXXRT

Salida:

```
 CloudFrontOriginAccessIdentityConfig Id 
 S3CanonicalUserId 
  ------------------------------------ -- 
 ----------------- 
Amazon.CloudFront.Model.CloudFrontOr... E3XXXXXXXXXXRT
 4b6e...
```
• Para obtener información sobre la API, consulte [GetCloudFrontOriginAccessIdentity](https://docs.aws.amazon.com/powershell/latest/reference) en la Referencia de cmdlets de AWS Tools for PowerShell.

Para obtener una lista completa de las guías para desarrolladores del AWS SDK y ejemplos de código, consulte [Uso de CloudFront con AWS SDK.](#page-25-0) En este tema también se incluye información sobre cómo comenzar a utilizar el SDK y detalles sobre sus versiones anteriores.

# Uso de **GetCloudFrontOriginAccessIdentityConfig** con un AWS SDK o una CLI

Los siguientes ejemplos de código muestran cómo utilizar GetCloudFrontOriginAccessIdentityConfig.

```
CLI
```
AWS CLI

Obtención de una configuración de identidad de acceso de origen de CloudFront

En el siguiente ejemplo se obtienen metadatos sobre la identidad de acceso de origen (OAI) con el ID E74FTE3AEXAMPLE, incluida su ETag. El ID de OAI se devuelve en la salida de los comandos create-cloud-front-origin-access-identity y list-cloud-front-origin-access-identities.

aws cloudfront get-cloud-front-origin-access-identity-config --id E74FTE3AEXAMPLE

Salida:

```
{ 
     "ETag": "E2QWRUHEXAMPLE", 
     "CloudFrontOriginAccessIdentityConfig": { 
          "CallerReference": "cli-example", 
          "Comment": "Example OAI" 
     }
}
```
• Para obtener información sobre la API, consulte [GetCloudFrontOriginAccessIdentityConfig](https://awscli.amazonaws.com/v2/documentation/api/latest/reference/cloudfront/get-cloud-front-origin-access-identity-config.html) en la Referencia de comandos de la AWS CLI.

#### PowerShell

Herramientas para PowerShell

Ejemplo 1: Este ejemplo devuelve información de configuración sobre una única identidad de acceso de origen de Amazon CloudFront, especificada mediante el parámetro -Id. Se producen errores si no se especifica ningún parámetro -Id.

Get-CFCloudFrontOriginAccessIdentityConfig -Id E3XXXXXXXXXXRT

Salida:

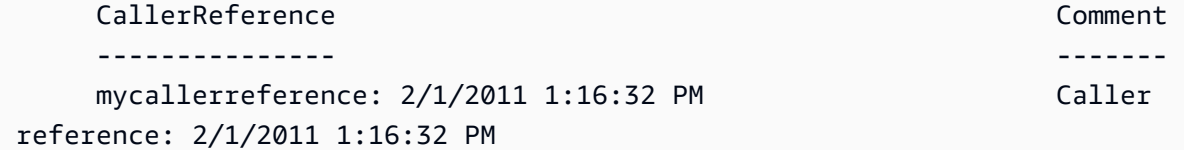

• Para obtener información sobre la API, consulte [GetCloudFrontOriginAccessIdentityConfig](https://docs.aws.amazon.com/powershell/latest/reference) en la Referencia de cmdlets de AWS Tools for PowerShell.

Para obtener una lista completa de las guías para desarrolladores del AWS SDK y ejemplos de código, consulte [Uso de CloudFront con AWS SDK.](#page-25-0) En este tema también se incluye información sobre cómo comenzar a utilizar el SDK y detalles sobre sus versiones anteriores.

## Uso de **GetDistribution** con un AWS SDK o una CLI

Los siguientes ejemplos de código muestran cómo utilizar GetDistribution.

CLI

AWS CLI

Obtención de una distribución de CloudFront

En el siguiente ejemplo se obtiene la distribución de CloudFront con el ID EDFDVBD6EXAMPLE, incluida su ETag. El ID de distribución se devuelve en los comandos create-distribution y listdistributions.

aws cloudfront get-distribution --id EDFDVBD6EXAMPLE

```
{ 
     "ETag": "E2QWRUHEXAMPLE", 
     "Distribution": { 
         "Id": "EDFDVBD6EXAMPLE", 
         "ARN": "arn:aws:cloudfront::123456789012:distribution/EDFDVBD6EXAMPLE", 
         "Status": "Deployed", 
         "LastModifiedTime": "2019-12-04T23:35:41.433Z", 
         "InProgressInvalidationBatches": 0, 
         "DomainName": "d111111abcdef8.cloudfront.net", 
         "ActiveTrustedSigners": { 
             "Enabled": false, 
             "Quantity": 0 
        }, 
         "DistributionConfig": { 
             "CallerReference": "cli-example", 
             "Aliases": { 
                 "Quantity": 0 
             }, 
             "DefaultRootObject": "index.html", 
             "Origins": { 
                 "Quantity": 1, 
                 "Items": [ 
\{ \} "Id": "awsexamplebucket.s3.amazonaws.com-cli-example", 
                         "DomainName": "awsexamplebucket.s3.amazonaws.com", 
                         "OriginPath": "", 
                         "CustomHeaders": { 
                             "Quantity": 0 
\},
                         "S3OriginConfig": { 
                             "OriginAccessIdentity": "" 
 } 
 } 
 ] 
             }, 
             "OriginGroups": { 
                 "Quantity": 0 
             }, 
             "DefaultCacheBehavior": { 
                 "TargetOriginId": "awsexamplebucket.s3.amazonaws.com-cli-
example", 
                 "ForwardedValues": {
```

```
 "QueryString": false, 
                            "Cookies": { 
                                 "Forward": "none" 
\}, \{ "Headers": { 
                                 "Quantity": 0 
\}, \{ "QueryStringCacheKeys": { 
                                 "Quantity": 0 
1 1 1 1 1 1 1
                      }, 
                      "TrustedSigners": { 
                            "Enabled": false, 
                            "Quantity": 0 
                      }, 
                      "ViewerProtocolPolicy": "allow-all", 
                      "MinTTL": 0, 
                      "AllowedMethods": { 
                            "Quantity": 2, 
                            "Items": [ 
                                 "HEAD", 
                                 "GET" 
                            ], 
                            "CachedMethods": { 
                                 "Quantity": 2, 
                                 "Items": [ 
                                       "HEAD", 
                                      "GET" 
\sim 100 \sim 100 \sim 100 \sim 100 \sim 100 \sim 100 \sim 100 \sim 100 \sim 100 \sim 100 \sim 100 \sim 100 \sim 100 \sim 100 \sim 100 \sim 100 \sim 100 \sim 100 \sim 100 \sim 100 \sim 100 \sim 100 \sim 100 \sim 100 \sim 
1 1 1 1 1 1 1
                      }, 
                      "SmoothStreaming": false, 
                      "DefaultTTL": 86400, 
                      "MaxTTL": 31536000, 
                      "Compress": false, 
                      "LambdaFunctionAssociations": { 
                            "Quantity": 0 
                      }, 
                      "FieldLevelEncryptionId": "" 
                 }, 
                 "CacheBehaviors": { 
                      "Quantity": 0 
                 }, 
                 "CustomErrorResponses": {
```

```
 "Quantity": 0 
              }, 
              "Comment": "", 
              "Logging": { 
                  "Enabled": false, 
                  "IncludeCookies": false, 
                   "Bucket": "", 
                   "Prefix": "" 
              }, 
              "PriceClass": "PriceClass_All", 
              "Enabled": true, 
              "ViewerCertificate": { 
                   "CloudFrontDefaultCertificate": true, 
                   "MinimumProtocolVersion": "TLSv1", 
                   "CertificateSource": "cloudfront" 
              }, 
              "Restrictions": { 
                   "GeoRestriction": { 
                       "RestrictionType": "none", 
                       "Quantity": 0 
 } 
              }, 
              "WebACLId": "", 
              "HttpVersion": "http2", 
              "IsIPV6Enabled": true 
         } 
     }
}
```
• Para obtener información sobre la API, consulte [GetDistribution](https://awscli.amazonaws.com/v2/documentation/api/latest/reference/cloudfront/get-distribution.html) en la Referencia de comandos de la AWS CLI.

### **PowerShell**

Herramientas para PowerShell

Ejemplo 1: Recupera la información de una distribución específica.

Get-CFDistribution -Id EXAMPLE0000ID

• Para obtener información sobre la API, consulte [GetDistribution](https://docs.aws.amazon.com/powershell/latest/reference) en la Referencia de cmdlets de AWS Tools for PowerShell.

Para obtener una lista completa de las guías para desarrolladores del AWS SDK y ejemplos de código, consulte [Uso de CloudFront con AWS SDK.](#page-25-0) En este tema también se incluye información sobre cómo comenzar a utilizar el SDK y detalles sobre sus versiones anteriores.

# Uso de **GetDistributionConfig** con un AWS SDK o una CLI

Los siguientes ejemplos de código muestran cómo utilizar GetDistributionConfig.

CLI

AWS CLI

Obtención de la configuración de distribución de CloudFront

En el siguiente ejemplo se obtienen metadatos sobre la distribución de CloudFront con el ID EDFDVBD6EXAMPLE, incluida su ETag. El ID de distribución se devuelve en los comandos create-distribution y list-distributions.

aws cloudfront get-distribution-config --id EDFDVBD6EXAMPLE

```
{ 
       "ETag": "E2QWRUHEXAMPLE", 
       "DistributionConfig": { 
             "CallerReference": "cli-example", 
             "Aliases": { 
                    "Quantity": 0 
             }, 
             "DefaultRootObject": "index.html", 
             "Origins": { 
                    "Quantity": 1, 
                    "Items": [ 
\overline{\mathcal{L}} "Id": "awsexamplebucket.s3.amazonaws.com-cli-example", 
                                 "DomainName": "awsexamplebucket.s3.amazonaws.com", 
                                 "OriginPath": "", 
                                 "CustomHeaders": { 
                                       "Quantity": 0 
\mathbb{R}, \mathbb{R}, \mathbb{R}, \mathbb{R}, \mathbb{R}, \mathbb{R}, \mathbb{R}, \mathbb{R}, \mathbb{R}, \mathbb{R}, \mathbb{R}, \mathbb{R}, \mathbb{R}, \mathbb{R}, \mathbb{R}, \mathbb{R}, \mathbb{R}, \mathbb{R}, \mathbb{R}, \mathbb{R}, \mathbb{R}, \mathbb{R},  "S3OriginConfig": { 
                                        "OriginAccessIdentity": "" 
 }
```

```
 } 
 ] 
           }, 
           "OriginGroups": { 
                 "Quantity": 0 
           }, 
           "DefaultCacheBehavior": { 
                 "TargetOriginId": "awsexamplebucket.s3.amazonaws.com-cli-example", 
                 "ForwardedValues": { 
                      "QueryString": false, 
                      "Cookies": { 
                            "Forward": "none" 
                      }, 
                      "Headers": { 
                            "Quantity": 0 
                      }, 
                      "QueryStringCacheKeys": { 
                            "Quantity": 0 
 } 
                 }, 
                 "TrustedSigners": { 
                      "Enabled": false, 
                      "Quantity": 0 
                 }, 
                 "ViewerProtocolPolicy": "allow-all", 
                 "MinTTL": 0, 
                 "AllowedMethods": { 
                      "Quantity": 2, 
                      "Items": [ 
                            "HEAD", 
                            "GET" 
                      ], 
                      "CachedMethods": { 
                            "Quantity": 2, 
                            "Items": [ 
                                 "HEAD", 
                                 "GET" 
\sim 100 \sim 100 \sim 100 \sim 100 \sim 100 \sim 100 \sim 100 \sim 100 \sim 100 \sim 100 \sim 100 \sim 100 \sim 100 \sim 100 \sim 100 \sim 100 \sim 100 \sim 100 \sim 100 \sim 100 \sim 100 \sim 100 \sim 100 \sim 100 \sim 
 } 
                 }, 
                 "SmoothStreaming": false, 
                 "DefaultTTL": 86400, 
                 "MaxTTL": 31536000, 
                 "Compress": false,
```

```
 "LambdaFunctionAssociations": { 
                   "Quantity": 0 
              }, 
              "FieldLevelEncryptionId": "" 
         }, 
          "CacheBehaviors": { 
              "Quantity": 0 
         }, 
          "CustomErrorResponses": { 
              "Quantity": 0 
         }, 
          "Comment": "", 
          "Logging": { 
              "Enabled": false, 
              "IncludeCookies": false, 
              "Bucket": "", 
              "Prefix": "" 
         }, 
          "PriceClass": "PriceClass_All", 
          "Enabled": true, 
          "ViewerCertificate": { 
              "CloudFrontDefaultCertificate": true, 
              "MinimumProtocolVersion": "TLSv1", 
              "CertificateSource": "cloudfront" 
         }, 
          "Restrictions": { 
              "GeoRestriction": { 
                   "RestrictionType": "none", 
                   "Quantity": 0 
 } 
         }, 
          "WebACLId": "", 
          "HttpVersion": "http2", 
         "IsIPV6Enabled": true 
     }
}
```
• Para obtener información sobre la API, consulte [GetDistributionConfig](https://awscli.amazonaws.com/v2/documentation/api/latest/reference/cloudfront/get-distribution-config.html) en la Referencia de comandos de la AWS CLI.

#### **PowerShell**

Herramientas para PowerShell

Ejemplo 1: Recupera la configuración de una distribución específica.

Get-CFDistributionConfig -Id EXAMPLE0000ID

• Para obtener información sobre la API, consulte [GetDistributionConfig](https://docs.aws.amazon.com/powershell/latest/reference) en la Referencia de cmdlets de AWS Tools for PowerShell.

#### Python

SDK para Python (Boto3)

#### **a** Note

Hay más en GitHub. Busque el ejemplo completo y aprenda a configurar y ejecutar en el [Repositorio de ejemplos de código de AWS.](https://github.com/awsdocs/aws-doc-sdk-examples/tree/main/python/example_code/cloudfront#code-examples)

```
class CloudFrontWrapper: 
     """Encapsulates Amazon CloudFront operations.""" 
     def __init__(self, cloudfront_client): 
 """ 
         :param cloudfront_client: A Boto3 CloudFront client 
        "" "
         self.cloudfront_client = cloudfront_client 
     def update_distribution(self): 
         distribution_id = input( 
              "This script updates the comment for a CloudFront distribution.\n" 
              "Enter a CloudFront distribution ID: " 
        \mathcal{L} distribution_config_response = 
 self.cloudfront_client.get_distribution_config( 
              Id=distribution_id 
\overline{\phantom{a}}
```

```
 distribution_config = distribution_config_response["DistributionConfig"] 
         distribution_etag = distribution_config_response["ETag"] 
         distribution_config["Comment"] = input( 
              f"\nThe current comment for distribution {distribution_id} is " 
              f"'{distribution_config['Comment']}'.\n" 
              f"Enter a new comment: " 
\overline{\phantom{a}} self.cloudfront_client.update_distribution( 
              DistributionConfig=distribution_config, 
              Id=distribution_id, 
              IfMatch=distribution_etag, 
\overline{\phantom{a}} print("Done!")
```
• Para obtener información sobre la API, consulte [GetDistributionConfig](https://docs.aws.amazon.com/goto/boto3/cloudfront-2020-05-31/GetDistributionConfig) en la Referencia de la API de AWS SDK para Python (Boto3).

Para obtener una lista completa de las guías para desarrolladores del AWS SDK y ejemplos de código, consulte [Uso de CloudFront con AWS SDK.](#page-25-0) En este tema también se incluye información sobre cómo comenzar a utilizar el SDK y detalles sobre sus versiones anteriores.

# Uso de **ListCloudFrontOriginAccessIdentities** con un AWS SDK o una CLI

Los siguientes ejemplos de código muestran cómo utilizar ListCloudFrontOriginAccessIdentities.

 $CLI$ 

AWS CLI

Enumeración de las identidades de acceso de origen de CloudFront

En el siguiente ejemplo se obtiene una lista de las identidades de acceso de origen (OAI) de CloudFront de la cuenta de AWS:

aws cloudfront list-cloud-front-origin-access-identities

#### Salida:

```
{ 
     "CloudFrontOriginAccessIdentityList": { 
          "Items": [ 
\{\hspace{.1cm} \} "Id": "E74FTE3AEXAMPLE", 
                  "S3CanonicalUserId": 
  "cd13868f797c227fbea2830611a26fe0a21ba1b826ab4bed9b7771c9aEXAMPLE", 
                  "Comment": "Example OAI" 
              }, 
\{\hspace{.1cm} \} "Id": "EH1HDMBEXAMPLE", 
                  "S3CanonicalUserId": 
  "1489f6f2e6faacaae7ff64c4c3e6956c24f78788abfc1718c3527c263bf7a17EXAMPLE", 
                  "Comment": "Test OAI" 
              }, 
\{\hspace{.1cm} \} "Id": "E2X2C9TEXAMPLE", 
                  "S3CanonicalUserId": 
  "cbfeebb915a64749f9be546a45b3fcfd3a31c779673c13c4dd460911ae402c2EXAMPLE", 
                  "Comment": "Example OAI #2" 
 } 
         ] 
     }
}
```
• Para obtener información sobre la API, consulte [ListCloudFrontOriginAccessIdentities](https://awscli.amazonaws.com/v2/documentation/api/latest/reference/cloudfront/list-cloud-front-origin-access-identities.html) en la Referencia de comandos de la AWS CLI.

#### **PowerShell**

Herramientas para PowerShell

Ejemplo 1: Este ejemplo devuelve una lista de identidades de acceso de origen de Amazon CloudFront. Como el parámetro -MaxItem especifica un valor de 2, los resultados incluyen dos identidades.

Get-CFCloudFrontOriginAccessIdentityList -MaxItem 2

```
IsTruncated : True
Items : {E326XXXXXXXXXT, E1YWXXXXXXX9B}
Marker :
MaxItems : 2
NextMarker : E1YXXXXXXXXX9B
Quantity : 2
```
• Para obtener información sobre la API, consulte [ListCloudFrontOriginAccessIdentities](https://docs.aws.amazon.com/powershell/latest/reference) en la Referencia de cmdlets de AWS Tools for PowerShell.

Para obtener una lista completa de las guías para desarrolladores del AWS SDK y ejemplos de código, consulte [Uso de CloudFront con AWS SDK.](#page-25-0) En este tema también se incluye información sobre cómo comenzar a utilizar el SDK y detalles sobre sus versiones anteriores.

## Uso de **ListDistributions** con un AWS SDK o una CLI

Los siguientes ejemplos de código muestran cómo utilizar ListDistributions.

CLI

```
AWS CLI
```
Obtención de una lista de las distribuciones de CloudFront

En el siguiente ejemplo se obtiene una lista de las distribuciones de CloudFront de su cuenta de AWS:

```
aws cloudfront list-distributions
```

```
{ 
     "DistributionList": { 
         "Items": [ 
\{\hspace{.1cm} \} "Id": "EMLARXS9EXAMPLE", 
                  "ARN": "arn:aws:cloudfront::123456789012:distribution/
EMLARXS9EXAMPLE", 
                  "Status": "InProgress", 
                  "LastModifiedTime": "2019-11-22T00:55:15.705Z", 
                  "InProgressInvalidationBatches": 0,
```

```
 "DomainName": "d111111abcdef8.cloudfront.net", 
               "ActiveTrustedSigners": { 
                  "Enabled": false, 
                  "Quantity": 0 
              }, 
               "DistributionConfig": { 
                  "CallerReference": "cli-example", 
                  "Aliases": { 
                      "Quantity": 0 
\}, \{ "DefaultRootObject": "index.html", 
                  "Origins": { 
                      "Quantity": 1, 
                      "Items": [ 
\{ "Id": "awsexamplebucket.s3.amazonaws.com-cli-
example", 
                             "DomainName": 
 "awsexamplebucket.s3.amazonaws.com", 
                             "OriginPath": "", 
                             "CustomHeaders": { 
                                "Quantity": 0 
\}, \{ "S3OriginConfig": { 
                                "OriginAccessIdentity": "" 
 } 
 } 
\blacksquare\}, \{ "OriginGroups": { 
                      "Quantity": 0 
                  }, 
                  "DefaultCacheBehavior": { 
                      "TargetOriginId": "awsexamplebucket.s3.amazonaws.com-cli-
example", 
                      "ForwardedValues": { 
                         "QueryString": false, 
                         "Cookies": { 
                             "Forward": "none" 
 }, 
                         "Headers": { 
                             "Quantity": 0 
 }, 
                         "QueryStringCacheKeys": {
```

```
 "Quantity": 0 
 } 
\}, \{ "TrustedSigners": { 
                         "Enabled": false, 
                         "Quantity": 0 
\}, \{ "ViewerProtocolPolicy": "allow-all", 
                    "MinTTL": 0,
                     "AllowedMethods": { 
                         "Quantity": 2, 
                         "Items": [ 
                            "HEAD", 
                            "GET" 
\sim 1, \sim 1, \sim 1, \sim "CachedMethods": { 
                            "Quantity": 2, 
                            "Items": [ 
                                "HEAD", 
 "GET" 
) and the contract of the contract \mathbf{I} } 
\}, \{ "SmoothStreaming": false, 
                     "DefaultTTL": 86400, 
                     "MaxTTL": 31536000, 
                     "Compress": false, 
                     "LambdaFunctionAssociations": { 
                         "Quantity": 0 
\}, \{ "FieldLevelEncryptionId": "" 
                  }, 
                  "CacheBehaviors": { 
                     "Quantity": 0 
\}, \{ "CustomErrorResponses": { 
                     "Quantity": 0 
\}, \{ "Comment": "", 
                  "Logging": { 
                     "Enabled": false, 
                     "IncludeCookies": false, 
                     "Bucket": "", 
                     "Prefix": ""
```

```
\}, \{ "PriceClass": "PriceClass_All", 
                    "Enabled": true, 
                    "ViewerCertificate": { 
                        "CloudFrontDefaultCertificate": true, 
                        "MinimumProtocolVersion": "TLSv1", 
                        "CertificateSource": "cloudfront" 
                    }, 
                    "Restrictions": { 
                        "GeoRestriction": { 
                            "RestrictionType": "none", 
                            "Quantity": 0 
 } 
\}, \{ "WebACLId": "", 
                    "HttpVersion": "http2", 
                    "IsIPV6Enabled": true 
 } 
            }, 
\{\hspace{.1cm} \} "Id": "EDFDVBD6EXAMPLE", 
                "ARN": "arn:aws:cloudfront::123456789012:distribution/
EDFDVBD6EXAMPLE", 
                "Status": "InProgress", 
                "LastModifiedTime": "2019-12-04T23:35:41.433Z", 
                "InProgressInvalidationBatches": 0, 
                "DomainName": "d930174dauwrn8.cloudfront.net", 
                "ActiveTrustedSigners": { 
                    "Enabled": false, 
                    "Quantity": 0 
                }, 
                "DistributionConfig": { 
                    "CallerReference": "cli-example", 
                    "Aliases": { 
                        "Quantity": 0 
\}, \{ "DefaultRootObject": "index.html", 
                    "Origins": { 
                        "Quantity": 1, 
                        "Items": [ 
\{ "Id": "awsexamplebucket1.s3.amazonaws.com-cli-
```
example",

```
 "DomainName": 
 "awsexamplebucket1.s3.amazonaws.com", 
                           "OriginPath": "", 
                           "CustomHeaders": { 
                              "Quantity": 0 
\}, \{ "S3OriginConfig": { 
                               "OriginAccessIdentity": "" 
 } 
 } 
\blacksquare\}, \{ "OriginGroups": { 
                     "Quantity": 0 
                 }, 
                 "DefaultCacheBehavior": { 
                     "TargetOriginId": "awsexamplebucket1.s3.amazonaws.com-
cli-example", 
                     "ForwardedValues": { 
                        "QueryString": false, 
                        "Cookies": { 
                           "Forward": "none" 
 }, 
                        "Headers": { 
                           "Quantity": 0 
 }, 
                        "QueryStringCacheKeys": { 
                           "Quantity": 0 
 } 
\}, \{ "TrustedSigners": { 
                        "Enabled": false, 
                        "Quantity": 0 
\}, \{ "ViewerProtocolPolicy": "allow-all", 
                     "MinTTL": 0, 
                     "AllowedMethods": { 
                        "Quantity": 2, 
                        "Items": [ 
                           "HEAD", 
                           "GET" 
\sim 1, \sim 1, \sim 1, \sim "CachedMethods": { 
                           "Quantity": 2,
```

```
 "Items": [ 
                                  "HEAD", 
                                  "GET" 
) and the contract of the contract \mathbf{I} } 
\}, \{ "SmoothStreaming": false, 
                       "DefaultTTL": 86400, 
                       "MaxTTL": 31536000, 
                       "Compress": false, 
                       "LambdaFunctionAssociations": { 
                          "Quantity": 0 
\}, \{ "FieldLevelEncryptionId": "" 
                   }, 
                   "CacheBehaviors": { 
                       "Quantity": 0 
\}, \{ "CustomErrorResponses": { 
                       "Quantity": 0 
\}, \{ "Comment": "", 
                   "Logging": { 
                       "Enabled": false, 
                       "IncludeCookies": false, 
                       "Bucket": "", 
                       "Prefix": "" 
\}, \{ "PriceClass": "PriceClass_All", 
                   "Enabled": true, 
                   "ViewerCertificate": { 
                       "CloudFrontDefaultCertificate": true, 
                       "MinimumProtocolVersion": "TLSv1", 
                       "CertificateSource": "cloudfront" 
                   }, 
                   "Restrictions": { 
                       "GeoRestriction": { 
                          "RestrictionType": "none", 
                          "Quantity": 0 
 } 
\}, \{ "WebACLId": "", 
                   "HttpVersion": "http2",
```
"IsIPV6Enabled": true

```
 } 
              }, 
\{\hspace{.1cm} \} "Id": "E1X5IZQEXAMPLE", 
                   "ARN": "arn:aws:cloudfront::123456789012:distribution/
E1X5IZQEXAMPLE", 
                   "Status": "Deployed", 
                   "LastModifiedTime": "2019-11-06T21:31:48.864Z", 
                   "DomainName": "d2e04y12345678.cloudfront.net", 
                   "Aliases": { 
                        "Quantity": 0 
                   }, 
                   "Origins": { 
                        "Quantity": 1, 
                        "Items": [ 
 { 
                                 "Id": "awsexamplebucket2", 
                                 "DomainName": "awsexamplebucket2.s3.us-
west-2.amazonaws.com", 
                                 "OriginPath": "", 
                                 "CustomHeaders": { 
                                      "Quantity": 0 
 }, 
                                 "S3OriginConfig": { 
                                      "OriginAccessIdentity": "" 
 } 
 } 
\sim 100 \sim 100 \sim 100 \sim 100 \sim 100 \sim 100 \sim 100 \sim 100 \sim 100 \sim 100 \sim 100 \sim 100 \sim 100 \sim 100 \sim 100 \sim 100 \sim 100 \sim 100 \sim 100 \sim 100 \sim 100 \sim 100 \sim 100 \sim 100 \sim 
                   }, 
                   "OriginGroups": { 
                        "Quantity": 0 
                   }, 
                   "DefaultCacheBehavior": { 
                        "TargetOriginId": "awsexamplebucket2", 
                        "ForwardedValues": { 
                            "QueryString": false, 
                            "Cookies": { 
                                 "Forward": "none" 
\}, \{ "Headers": { 
                                 "Quantity": 0 
\}, \{ "QueryStringCacheKeys": { 
                                 "Quantity": 0
```

```
 } 
\}, \{ "TrustedSigners": { 
                         "Enabled": false, 
                         "Quantity": 0 
\}, \{ "ViewerProtocolPolicy": "allow-all", 
                     "MinTTL": 0, 
                     "AllowedMethods": { 
                         "Quantity": 2, 
                         "Items": [ 
                             "HEAD", 
                             "GET" 
, and the contract of \mathbf{I}, \mathbf{I} "CachedMethods": { 
                             "Quantity": 2, 
                             "Items": [ 
                                 "HEAD", 
                                 "GET" 
) and the contract of the contract \mathbf{J}_{\mathbf{r}} } 
\}, \{ "SmoothStreaming": false, 
                     "DefaultTTL": 86400, 
                     "MaxTTL": 31536000, 
                     "Compress": false, 
                     "LambdaFunctionAssociations": { 
                         "Quantity": 0 
\}, \{ "FieldLevelEncryptionId": "" 
                 }, 
                 "CacheBehaviors": { 
                     "Quantity": 0 
                 }, 
                 "CustomErrorResponses": { 
                     "Quantity": 0 
                 }, 
                 "Comment": "", 
                 "PriceClass": "PriceClass_All", 
                 "Enabled": true, 
                 "ViewerCertificate": { 
                     "CloudFrontDefaultCertificate": true, 
                     "MinimumProtocolVersion": "TLSv1", 
                     "CertificateSource": "cloudfront"
```

```
 }, 
                  "Restrictions": { 
                      "GeoRestriction": { 
                          "RestrictionType": "none", 
                          "Quantity": 0 
1 1 1 1 1 1 1
                 }, 
                  "WebACLId": "", 
                  "HttpVersion": "HTTP1_1", 
                  "IsIPV6Enabled": true 
 } 
         ] 
     }
}
```
• Para obtener información sobre la API, consulte [ListDistributions](https://awscli.amazonaws.com/v2/documentation/api/latest/reference/cloudfront/list-distributions.html) en la Referencia de comandos de la AWS CLI.

### **PowerShell**

Herramientas para PowerShell

Ejemplo 1: Devuelve distribuciones.

Get-CFDistributionList

• Para obtener información sobre la API, consulte [ListDistributions](https://docs.aws.amazon.com/powershell/latest/reference) en la Referencia de cmdlets de AWS Tools for PowerShell.

#### Python

SDK para Python (Boto3)

#### **a** Note

Hay más en GitHub. Busque el ejemplo completo y aprenda a configurar y ejecutar en el [Repositorio de ejemplos de código de AWS.](https://github.com/awsdocs/aws-doc-sdk-examples/tree/main/python/example_code/cloudfront#code-examples)

class CloudFrontWrapper:

```
 """Encapsulates Amazon CloudFront operations.""" 
    def __init__(self, cloudfront_client): 
 """ 
         :param cloudfront_client: A Boto3 CloudFront client 
 """ 
        self.cloudfront_client = cloudfront_client 
   def list distributions(self):
        print("CloudFront distributions:\n") 
        distributions = self.cloudfront_client.list_distributions() 
        if distributions["DistributionList"]["Quantity"] > 0: 
            for distribution in distributions["DistributionList"]["Items"]: 
                 print(f"Domain: {distribution['DomainName']}") 
                 print(f"Distribution Id: {distribution['Id']}") 
                 print( 
                    f"Certificate Source: " 
                    f"{distribution['ViewerCertificate']['CertificateSource']}" 
) if distribution["ViewerCertificate"]["CertificateSource"] == 
  "acm": 
                     print( 
                        f"Certificate: {distribution['ViewerCertificate']
['Certificate']}" 
) print("") 
        else: 
            print("No CloudFront distributions detected.")
```
• Para obtener información sobre la API, consulte [ListDistributions](https://docs.aws.amazon.com/goto/boto3/cloudfront-2020-05-31/ListDistributions) en la Referencia de la API de AWS SDK para Python (Boto3).

Para obtener una lista completa de las guías para desarrolladores del AWS SDK y ejemplos de código, consulte [Uso de CloudFront con AWS SDK.](#page-25-0) En este tema también se incluye información sobre cómo comenzar a utilizar el SDK y detalles sobre sus versiones anteriores.

## Uso de **UpdateDistribution** con un AWS SDK o una CLI

Los siguientes ejemplos de código muestran cómo utilizar UpdateDistribution.

### CLI

### AWS CLI

Para actualizar el objeto raíz predeterminado de una distribución de CloudFront

En el siguiente ejemplo se actualiza el objeto raíz predeterminado a index.html para la distribución de CloudFront con el ID EDFDVBD6EXAMPLE:

```
aws cloudfront update-distribution --id EDFDVBD6EXAMPLE \ 
     --default-root-object index.html
```

```
{ 
     "ETag": "E2QWRUHEXAMPLE", 
     "Distribution": { 
         "Id": "EDFDVBD6EXAMPLE", 
         "ARN": "arn:aws:cloudfront::123456789012:distribution/EDFDVBD6EXAMPLE", 
         "Status": "InProgress", 
         "LastModifiedTime": "2019-12-06T18:55:39.870Z", 
         "InProgressInvalidationBatches": 0, 
         "DomainName": "d111111abcdef8.cloudfront.net", 
         "ActiveTrustedSigners": { 
             "Enabled": false, 
             "Quantity": 0 
         }, 
         "DistributionConfig": { 
             "CallerReference": "6b10378d-49be-4c4b-a642-419ccaf8f3b5", 
             "Aliases": { 
                 "Quantity": 0 
             }, 
             "DefaultRootObject": "index.html", 
             "Origins": { 
                 "Quantity": 1, 
                 "Items": [ 
\{ \} "Id": "example-website", 
                          "DomainName": "www.example.com", 
                          "OriginPath": "", 
                          "CustomHeaders": { 
                              "Quantity": 0 
\},
```

```
 "CustomOriginConfig": { 
                                  "HTTPPort": 80, 
                                  "HTTPSPort": 443, 
                                  "OriginProtocolPolicy": "match-viewer", 
                                  "OriginSslProtocols": { 
                                       "Quantity": 2, 
                                       "Items": [ 
                                            "SSLv3", 
                                            "TLSv1" 
) and the contract of the contract \mathbf{I} }, 
                                  "OriginReadTimeout": 30, 
                                  "OriginKeepaliveTimeout": 5 
 } 
1 1 1 1 1 1 1
 ] 
               }, 
               "OriginGroups": { 
                    "Quantity": 0 
               }, 
               "DefaultCacheBehavior": { 
                    "TargetOriginId": "example-website", 
                    "ForwardedValues": { 
                         "QueryString": false, 
                         "Cookies": { 
                              "Forward": "none" 
\}, \{ "Headers": { 
                              "Quantity": 1, 
                              "Items": [ 
\mathbf{u} \star \mathbf{u}\sim 100 \sim 100 \sim 100 \sim 100 \sim 100 \sim 100 \sim 100 \sim 100 \sim 100 \sim 100 \sim 100 \sim 100 \sim 100 \sim 100 \sim 100 \sim 100 \sim 100 \sim 100 \sim 100 \sim 100 \sim 100 \sim 100 \sim 100 \sim 100 \sim 
\}, \{ "QueryStringCacheKeys": { 
                              "Quantity": 0 
1 1 1 1 1 1 1
                    }, 
                    "TrustedSigners": { 
                         "Enabled": false, 
                         "Quantity": 0 
                    }, 
                    "ViewerProtocolPolicy": "allow-all", 
                   "MinTTL": 0,
                    "AllowedMethods": {
```

```
 "Quantity": 2, 
                            "Items": [ 
                                  "HEAD", 
                                  "GET" 
 ], 
                            "CachedMethods": { 
                                  "Quantity": 2, 
                                  "Items": [ 
                                       "HEAD", 
                                       "GET" 
\sim 100 \sim 100 \sim 100 \sim 100 \sim 100 \sim 100 \sim 100 \sim 100 \sim 100 \sim 100 \sim 100 \sim 100 \sim 100 \sim 100 \sim 100 \sim 100 \sim 100 \sim 100 \sim 100 \sim 100 \sim 100 \sim 100 \sim 100 \sim 100 \sim 
1 1 1 1 1 1 1
                      }, 
                       "SmoothStreaming": false, 
                       "DefaultTTL": 86400, 
                       "MaxTTL": 31536000, 
                       "Compress": false, 
                       "LambdaFunctionAssociations": { 
                            "Quantity": 0 
                      }, 
                       "FieldLevelEncryptionId": "" 
                 }, 
                 "CacheBehaviors": { 
                      "Quantity": 0 
                 }, 
                 "CustomErrorResponses": { 
                       "Quantity": 0 
                 }, 
                 "Comment": "", 
                 "Logging": { 
                      "Enabled": false, 
                      "IncludeCookies": false, 
                      "Bucket": "", 
                      "Prefix": "" 
                 }, 
                 "PriceClass": "PriceClass_All", 
                 "Enabled": true, 
                 "ViewerCertificate": { 
                       "CloudFrontDefaultCertificate": true, 
                       "MinimumProtocolVersion": "TLSv1", 
                      "CertificateSource": "cloudfront" 
                 }, 
                 "Restrictions": { 
                       "GeoRestriction": {
```
```
 "RestrictionType": "none", 
                      "Quantity": 0 
 } 
             }, 
             "WebACLId": "", 
             "HttpVersion": "http1.1", 
             "IsIPV6Enabled": true 
         } 
     }
}
```
Actualización de una distribución de CloudFront

En el siguiente ejemplo se deshabilita la distribución de CloudFront con el ID de EMLARXS9EXAMPLE al proporcionar la configuración de distribución en un archivo JSON denominado dist-config-disable.json. Para actualizar una distribución, debe usar la opción --if-match para proporcionar la ETag de la distribución. Para obtener la ETag, utilice el comando get-distribution o get-distribution-config.

Una vez que utilice el siguiente ejemplo para deshabilitar una distribución, puede utilizar el comando delete-distribution para eliminarla.

```
aws cloudfront update-distribution \ 
     --id EMLARXS9EXAMPLE \ 
     --if-match E2QWRUHEXAMPLE \ 
     --distribution-config file://dist-config-disable.json
```
El archivo dist-config-disable.json es un documento JSON en la carpeta actual que contiene lo siguiente. Observe que el campo Enabled está establecido en false.

```
{ 
     "CallerReference": "cli-1574382155-496510", 
     "Aliases": { 
          "Quantity": 0 
     }, 
     "DefaultRootObject": "index.html", 
     "Origins": { 
          "Quantity": 1, 
          "Items": [ 
\{\hspace{.1cm} \} "Id": "awsexamplebucket.s3.amazonaws.com-1574382155-273939", 
                   "DomainName": "awsexamplebucket.s3.amazonaws.com",
```

```
 "OriginPath": "", 
                   "CustomHeaders": { 
                        "Quantity": 0 
                   }, 
                   "S3OriginConfig": { 
                        "OriginAccessIdentity": "" 
 } 
              } 
         ] 
     }, 
     "OriginGroups": { 
          "Quantity": 0 
     }, 
     "DefaultCacheBehavior": { 
          "TargetOriginId": "awsexamplebucket.s3.amazonaws.com-1574382155-273939", 
          "ForwardedValues": { 
              "QueryString": false, 
              "Cookies": { 
                   "Forward": "none" 
              }, 
              "Headers": { 
                   "Quantity": 0 
              }, 
              "QueryStringCacheKeys": { 
                   "Quantity": 0 
              } 
         }, 
          "TrustedSigners": { 
              "Enabled": false, 
              "Quantity": 0 
         }, 
         "ViewerProtocolPolicy": "allow-all", 
          "MinTTL": 0, 
         "AllowedMethods": { 
              "Quantity": 2, 
              "Items": [ 
                   "HEAD", 
                   "GET" 
              ], 
              "CachedMethods": { 
                   "Quantity": 2, 
                   "Items": [ 
                       "HEAD", 
                        "GET"
```

```
 ] 
 } 
         }, 
          "SmoothStreaming": false, 
         "DefaultTTL": 86400, 
         "MaxTTL": 31536000, 
         "Compress": false, 
          "LambdaFunctionAssociations": { 
              "Quantity": 0 
         }, 
         "FieldLevelEncryptionId": "" 
     }, 
     "CacheBehaviors": { 
         "Quantity": 0 
     }, 
     "CustomErrorResponses": { 
          "Quantity": 0 
     }, 
     "Comment": "", 
     "Logging": { 
         "Enabled": false, 
         "IncludeCookies": false, 
         "Bucket": "", 
         "Prefix": "" 
     }, 
     "PriceClass": "PriceClass_All", 
     "Enabled": false, 
     "ViewerCertificate": { 
          "CloudFrontDefaultCertificate": true, 
          "MinimumProtocolVersion": "TLSv1", 
         "CertificateSource": "cloudfront" 
     }, 
     "Restrictions": { 
         "GeoRestriction": { 
              "RestrictionType": "none", 
              "Quantity": 0 
         } 
     }, 
     "WebACLId": "", 
     "HttpVersion": "http2", 
     "IsIPV6Enabled": true
}
```

```
{ 
     "ETag": "E9LHASXEXAMPLE", 
     "Distribution": { 
        "Id": "EMLARXS9EXAMPLE", 
        "ARN": "arn:aws:cloudfront::123456789012:distribution/EMLARXS9EXAMPLE", 
         "Status": "InProgress", 
         "LastModifiedTime": "2019-12-06T18:32:35.553Z", 
         "InProgressInvalidationBatches": 0, 
         "DomainName": "d111111abcdef8.cloudfront.net", 
         "ActiveTrustedSigners": { 
            "Enabled": false, 
            "Quantity": 0 
        }, 
         "DistributionConfig": { 
             "CallerReference": "cli-1574382155-496510", 
            "Aliases": { 
                 "Quantity": 0 
            }, 
             "DefaultRootObject": "index.html", 
             "Origins": { 
                 "Quantity": 1, 
                 "Items": [ 
\{ \} "Id": 
  "awsexamplebucket.s3.amazonaws.com-1574382155-273939", 
                         "DomainName": "awsexamplebucket.s3.amazonaws.com", 
                         "OriginPath": "", 
                         "CustomHeaders": { 
                             "Quantity": 0 
\},
                         "S3OriginConfig": { 
                             "OriginAccessIdentity": "" 
 } 
 } 
 ] 
            }, 
             "OriginGroups": { 
                 "Quantity": 0 
            }, 
             "DefaultCacheBehavior": { 
                 "TargetOriginId": 
  "awsexamplebucket.s3.amazonaws.com-1574382155-273939",
```

```
 "ForwardedValues": { 
                      "QueryString": false, 
                      "Cookies": { 
                          "Forward": "none" 
                      }, 
                      "Headers": { 
                          "Quantity": 0 
                      }, 
                      "QueryStringCacheKeys": { 
                          "Quantity": 0 
1 1 1 1 1 1 1
                  }, 
                  "TrustedSigners": { 
                      "Enabled": false, 
                      "Quantity": 0 
                  }, 
                  "ViewerProtocolPolicy": "allow-all", 
                  "MinTTL": 0, 
                  "AllowedMethods": { 
                      "Quantity": 2, 
                      "Items": [ 
                          "HEAD", 
                          "GET" 
 ], 
                      "CachedMethods": { 
                          "Quantity": 2, 
                          "Items": [ 
                               "HEAD", 
                               "GET" 
\blacksquare1 1 1 1 1 1 1
                  }, 
                  "SmoothStreaming": false, 
                  "DefaultTTL": 86400, 
                  "MaxTTL": 31536000, 
                  "Compress": false, 
                  "LambdaFunctionAssociations": { 
                      "Quantity": 0 
                  }, 
                  "FieldLevelEncryptionId": "" 
             }, 
             "CacheBehaviors": { 
                  "Quantity": 0 
             },
```

```
 "CustomErrorResponses": { 
                   "Quantity": 0 
              }, 
              "Comment": "", 
              "Logging": { 
                  "Enabled": false, 
                   "IncludeCookies": false, 
                   "Bucket": "", 
                  "Prefix": "" 
              }, 
              "PriceClass": "PriceClass_All", 
              "Enabled": false, 
              "ViewerCertificate": { 
                   "CloudFrontDefaultCertificate": true, 
                   "MinimumProtocolVersion": "TLSv1", 
                   "CertificateSource": "cloudfront" 
              }, 
              "Restrictions": { 
                   "GeoRestriction": { 
                       "RestrictionType": "none", 
                       "Quantity": 0 
 } 
              }, 
              "WebACLId": "", 
              "HttpVersion": "http2", 
              "IsIPV6Enabled": true 
         } 
     }
}
```
• Para obtener información acerca de la API, consulte [UpdateDistribution](https://awscli.amazonaws.com/v2/documentation/api/latest/reference/cloudfront/update-distribution.html) en la Referencia de comandos de la AWS CLI.

#### Java

SDK para Java 2.x

#### **a** Note

Hay más en GitHub. Busque el ejemplo completo y aprenda a configurar y ejecutar en el [Repositorio de ejemplos de código de AWS.](https://github.com/awsdocs/aws-doc-sdk-examples/tree/main/javav2/example_code/cloudfront#readme)

```
import software.amazon.awssdk.regions.Region;
import software.amazon.awssdk.services.cloudfront.CloudFrontClient;
import software.amazon.awssdk.services.cloudfront.model.GetDistributionRequest;
import software.amazon.awssdk.services.cloudfront.model.GetDistributionResponse;
import software.amazon.awssdk.services.cloudfront.model.Distribution;
import software.amazon.awssdk.services.cloudfront.model.DistributionConfig;
import 
  software.amazon.awssdk.services.cloudfront.model.UpdateDistributionRequest;
import software.amazon.awssdk.services.cloudfront.model.CloudFrontException;
/** 
  * Before running this Java V2 code example, set up your development 
  * environment, including your credentials. 
 * 
  * For more information, see the following documentation topic: 
 * 
  * https://docs.aws.amazon.com/sdk-for-java/latest/developer-guide/get-
started.html 
  */
public class ModifyDistribution { 
     public static void main(String[] args) { 
         final String usage = """ 
                 Usage: 
                     <id>\succeqs
                 Where: 
                      id - the id value of the distribution.\s 
                  """; 
        if (args.length != 1) {
             System.out.println(usage); 
             System.exit(1); 
         } 
        String id = args[0];
         CloudFrontClient cloudFrontClient = CloudFrontClient.builder() 
                  .region(Region.AWS_GLOBAL) 
                  .build(); 
         modDistribution(cloudFrontClient, id); 
         cloudFrontClient.close(); 
     }
```

```
 public static void modDistribution(CloudFrontClient cloudFrontClient, String 
 idVal) { 
        try { 
            // Get the Distribution to modify. 
            GetDistributionRequest disRequest = GetDistributionRequest.builder() 
                     .id(idVal) 
                    .build();
            GetDistributionResponse response = 
 cloudFrontClient.getDistribution(disRequest); 
           Distribution disObject = response.distribution();
            DistributionConfig config = disObject.distributionConfig(); 
            // Create a new DistributionConfig object and add new values to 
 comment and 
            // aliases 
            DistributionConfig config1 = DistributionConfig.builder() 
                     .aliases(config.aliases()) // You can pass in new values here 
                     .comment("New Comment") 
                     .cacheBehaviors(config.cacheBehaviors()) 
                     .priceClass(config.priceClass()) 
                     .defaultCacheBehavior(config.defaultCacheBehavior()) 
                     .enabled(config.enabled()) 
                     .callerReference(config.callerReference()) 
                     .logging(config.logging()) 
                     .originGroups(config.originGroups()) 
                     .origins(config.origins()) 
                     .restrictions(config.restrictions()) 
                     .defaultRootObject(config.defaultRootObject()) 
                     .webACLId(config.webACLId()) 
                     .httpVersion(config.httpVersion()) 
                     .viewerCertificate(config.viewerCertificate()) 
                     .customErrorResponses(config.customErrorResponses()) 
                    .build();
            UpdateDistributionRequest updateDistributionRequest = 
 UpdateDistributionRequest.builder() 
                     .distributionConfig(config1) 
                     .id(disObject.id()) 
                     .ifMatch(response.eTag()) 
                     .build(); 
            cloudFrontClient.updateDistribution(updateDistributionRequest);
```

```
 } catch (CloudFrontException e) { 
              System.err.println(e.awsErrorDetails().errorMessage()); 
              System.exit(1); 
         } 
     }
}
```
• Para obtener información sobre la API, consulte [UpdateDistribution](https://docs.aws.amazon.com/goto/SdkForJavaV2/cloudfront-2020-05-31/UpdateDistribution) en la Referencia de la API de AWS SDK for Java 2.x.

#### Python

SDK para Python (Boto3)

#### **a** Note

Hay más en GitHub. Busque el ejemplo completo y aprenda a configurar y ejecutar en el [Repositorio de ejemplos de código de AWS.](https://github.com/awsdocs/aws-doc-sdk-examples/tree/main/python/example_code/cloudfront#code-examples)

```
class CloudFrontWrapper: 
     """Encapsulates Amazon CloudFront operations.""" 
     def __init__(self, cloudfront_client): 
        "" "
         :param cloudfront_client: A Boto3 CloudFront client 
         """ 
         self.cloudfront_client = cloudfront_client 
     def update_distribution(self): 
         distribution_id = input( 
              "This script updates the comment for a CloudFront distribution.\n" 
              "Enter a CloudFront distribution ID: " 
        \mathcal{L} distribution_config_response = 
  self.cloudfront_client.get_distribution_config( 
              Id=distribution_id
```

```
 ) 
         distribution_config = distribution_config_response["DistributionConfig"] 
         distribution_etag = distribution_config_response["ETag"] 
         distribution_config["Comment"] = input( 
              f"\nThe current comment for distribution {distribution_id} is " 
              f"'{distribution_config['Comment']}'.\n" 
              f"Enter a new comment: " 
\overline{\phantom{a}}self.cloudfront client.update distribution(
              DistributionConfig=distribution_config, 
              Id=distribution_id, 
              IfMatch=distribution_etag, 
\overline{\phantom{a}} print("Done!")
```
• Para obtener información sobre la API, consulte [UpdateDistribution](https://docs.aws.amazon.com/goto/boto3/cloudfront-2020-05-31/UpdateDistribution) en la Referencia de la API de AWS SDK para Python (Boto3).

Para obtener una lista completa de las guías para desarrolladores del AWS SDK y ejemplos de código, consulte [Uso de CloudFront con AWS SDK.](#page-25-0) En este tema también se incluye información sobre cómo comenzar a utilizar el SDK y detalles sobre sus versiones anteriores.

## Escenarios para CloudFront usando SDK de AWS

En los siguientes ejemplos de código se muestra cómo implementar escenarios habituales en CloudFront con AWS SDK. Estos escenarios muestran cómo llevar a cabo tareas específicas mediante la llamada a varias funciones desde CloudFront. En cada escenario se incluye un enlace a GitHub, con instrucciones de configuración y ejecución del código.

Ejemplos

- [Eliminar los recursos de firma de CloudFront usando un SDK de AWS](#page-1090-0)
- [Crear URL y cookies firmadas usando un SDK de AWS](#page-1092-0)

## <span id="page-1090-0"></span>Eliminar los recursos de firma de CloudFront usando un SDK de AWS

En el siguiente ejemplo de código, se muestra cómo eliminar los recursos que se utilizan para acceder a contenido restringido de un bucket de Amazon Simple Storage Service (Amazon S3).

#### Java

SDK para Java 2.x

#### **a** Note

Hay más en GitHub. Busque el ejemplo completo y aprenda a configurar y ejecutar en el [Repositorio de ejemplos de código de AWS.](https://github.com/awsdocs/aws-doc-sdk-examples/tree/main/javav2/example_code/cloudfront#readme)

```
import org.slf4j.Logger;
import org.slf4j.LoggerFactory;
import software.amazon.awssdk.services.cloudfront.CloudFrontClient;
import software.amazon.awssdk.services.cloudfront.model.DeleteKeyGroupResponse;
import 
 software.amazon.awssdk.services.cloudfront.model.DeleteOriginAccessControlResponse;
import software.amazon.awssdk.services.cloudfront.model.DeletePublicKeyResponse;
import software.amazon.awssdk.services.cloudfront.model.GetKeyGroupResponse;
import 
 software.amazon.awssdk.services.cloudfront.model.GetOriginAccessControlResponse;
import software.amazon.awssdk.services.cloudfront.model.GetPublicKeyResponse;
public class DeleteSigningResources { 
     private static final Logger logger = 
 LoggerFactory.getLogger(DeleteSigningResources.class); 
     public static void deleteOriginAccessControl(final CloudFrontClient 
  cloudFrontClient, 
             final String originAccessControlId) { 
         GetOriginAccessControlResponse getResponse = cloudFrontClient 
                 .getOriginAccessControl(b -> b.id(originAccessControlId)); 
         DeleteOriginAccessControlResponse deleteResponse = 
  cloudFrontClient.deleteOriginAccessControl(builder -> builder 
                 .id(originAccessControlId) 
                 .ifMatch(getResponse.eTag())); 
         if (deleteResponse.sdkHttpResponse().isSuccessful()) {
```

```
 logger.info("Successfully deleted Origin Access Control [{}]", 
  originAccessControlId); 
         } 
     } 
     public static void deleteKeyGroup(final CloudFrontClient cloudFrontClient, 
  final String keyGroupId) { 
         GetKeyGroupResponse getResponse = cloudFrontClient.getKeyGroup(b -> 
  b.id(keyGroupId)); 
         DeleteKeyGroupResponse deleteResponse = 
  cloudFrontClient.deleteKeyGroup(builder -> builder 
                  .id(keyGroupId) 
                  .ifMatch(getResponse.eTag())); 
         if (deleteResponse.sdkHttpResponse().isSuccessful()) { 
             logger.info("Successfully deleted Key Group [{}]", keyGroupId); 
         } 
     } 
     public static void deletePublicKey(final CloudFrontClient cloudFrontClient, 
  final String publicKeyId) { 
         GetPublicKeyResponse getResponse = cloudFrontClient.getPublicKey(b -> 
  b.id(publicKeyId)); 
         DeletePublicKeyResponse deleteResponse = 
  cloudFrontClient.deletePublicKey(builder -> builder 
                  .id(publicKeyId) 
                  .ifMatch(getResponse.eTag())); 
         if (deleteResponse.sdkHttpResponse().isSuccessful()) { 
              logger.info("Successfully deleted Public Key [{}]", publicKeyId); 
         } 
     }
}
```
- Para obtener información sobre la API, consulte los siguientes temas en la referencia de la API de AWS SDK for Java 2.x.
	- [DeleteKeyGroup](https://docs.aws.amazon.com/goto/SdkForJavaV2/cloudfront-2020-05-31/DeleteKeyGroup)
	- [DeleteOriginAccessControl](https://docs.aws.amazon.com/goto/SdkForJavaV2/cloudfront-2020-05-31/DeleteOriginAccessControl)
	- [DeletePublicKey](https://docs.aws.amazon.com/goto/SdkForJavaV2/cloudfront-2020-05-31/DeletePublicKey)

Para obtener una lista completa de las guías para desarrolladores del AWS SDK y ejemplos de código, consulte [Uso de CloudFront con AWS SDK.](#page-25-0) En este tema también se incluye información sobre cómo comenzar a utilizar el SDK y detalles sobre sus versiones anteriores.

## <span id="page-1092-0"></span>Crear URL y cookies firmadas usando un SDK de AWS

En el siguiente ejemplo de código, se muestra cómo crear URL firmadas y cookies que permitan el acceso a recursos restringidos.

Java

SDK para Java 2.x

#### **a** Note

Hay más en GitHub. Busque el ejemplo completo y aprenda a configurar y ejecutar en el [Repositorio de ejemplos de código de AWS.](https://github.com/awsdocs/aws-doc-sdk-examples/tree/main/javav2/example_code/cloudfront#readme)

Use la clase [CannedSignerRequest](https://sdk.amazonaws.com/java/api/latest/software/amazon/awssdk/services/cloudfront/model/CannedSignerRequest.html) para firmar las URL o las cookies con una política predefinida.

```
import software.amazon.awssdk.services.cloudfront.model.CannedSignerRequest;
import java.net.URL;
import java.nio.file.Path;
import java.nio.file.Paths;
import java.time.Instant;
import java.time.temporal.ChronoUnit;
public class CreateCannedPolicyRequest { 
     public static CannedSignerRequest createRequestForCannedPolicy(String 
 distributionDomainName, 
             String fileNameToUpload, 
             String privateKeyFullPath, String publicKeyId) throws Exception { 
         String protocol = "https"; 
         String resourcePath = "/" + fileNameToUpload; 
         String cloudFrontUrl = new URL(protocol, distributionDomainName, 
  resourcePath).toString(); 
         Instant expirationDate = Instant.now().plus(7, ChronoUnit.DAYS);
```
}

```
 Path path = Paths.get(privateKeyFullPath); 
     return CannedSignerRequest.builder() 
              .resourceUrl(cloudFrontUrl) 
              .privateKey(path) 
              .keyPairId(publicKeyId) 
              .expirationDate(expirationDate) 
              .build(); 
 }
```
Use la clase [CustomSignerRequest](https://sdk.amazonaws.com/java/api/latest/software/amazon/awssdk/services/cloudfront/model/CustomSignerRequest.html) para firmar las URL o las cookies con una política personalizada. activeDate y ipRange son métodos opcionales.

```
import software.amazon.awssdk.services.cloudfront.model.CustomSignerRequest;
import java.net.URL;
import java.nio.file.Path;
import java.nio.file.Paths;
import java.time.Instant;
import java.time.temporal.ChronoUnit;
public class CreateCustomPolicyRequest { 
     public static CustomSignerRequest createRequestForCustomPolicy(String 
 distributionDomainName, 
             String fileNameToUpload, 
             String privateKeyFullPath, String publicKeyId) throws Exception { 
         String protocol = "https"; 
         String resourcePath = "/" + fileNameToUpload; 
         String cloudFrontUrl = new URL(protocol, distributionDomainName, 
 resourcePath).toString(); 
         Instant expireDate = Instant.now().plus(7, ChronoUnit.DAYS); 
         // URL will be accessible tomorrow using the signed URL. 
         Instant activeDate = Instant.now().plus(1, ChronoUnit.DAYS); 
         Path path = Paths.get(privateKeyFullPath); 
         return CustomSignerRequest.builder() 
                  .resourceUrl(cloudFrontUrl) 
                  .privateKey(path) 
                  .keyPairId(publicKeyId)
```

```
 .expirationDate(expireDate) 
                   .activeDate(activeDate) // Optional. 
                  // .ipRange("192.168.0.1/24") // Optional. 
                 .build();
     }
}
```
El siguiente ejemplo es una demostración del uso de la clase [CloudFrontUtilities](https://sdk.amazonaws.com/java/api/latest/software/amazon/awssdk/services/cloudfront/CloudFrontUtilities.html) para generar cookies y direcciones URL firmadas. [Consulte](https://github.com/awsdocs/aws-doc-sdk-examples/blob/main/javav2/example_code/cloudfront/src/main/java/com/example/cloudfront/SigningUtilities.java) este ejemplo de código en GitHub.

```
import org.slf4j.Logger;
import org.slf4j.LoggerFactory;
import software.amazon.awssdk.services.cloudfront.CloudFrontUtilities;
import software.amazon.awssdk.services.cloudfront.cookie.CookiesForCannedPolicy;
import software.amazon.awssdk.services.cloudfront.cookie.CookiesForCustomPolicy;
import software.amazon.awssdk.services.cloudfront.model.CannedSignerRequest;
import software.amazon.awssdk.services.cloudfront.model.CustomSignerRequest;
import software.amazon.awssdk.services.cloudfront.url.SignedUrl;
public class SigningUtilities { 
     private static final Logger logger = 
 LoggerFactory.getLogger(SigningUtilities.class); 
     private static final CloudFrontUtilities cloudFrontUtilities = 
 CloudFrontUtilities.create(); 
     public static SignedUrl signUrlForCannedPolicy(CannedSignerRequest 
  cannedSignerRequest) { 
         SignedUrl signedUrl = 
  cloudFrontUtilities.getSignedUrlWithCannedPolicy(cannedSignerRequest); 
         logger.info("Signed URL: [{}]", signedUrl.url()); 
         return signedUrl; 
     } 
     public static SignedUrl signUrlForCustomPolicy(CustomSignerRequest 
  customSignerRequest) { 
         SignedUrl signedUrl = 
  cloudFrontUtilities.getSignedUrlWithCustomPolicy(customSignerRequest); 
         logger.info("Signed URL: [{}]", signedUrl.url()); 
         return signedUrl; 
     }
```

```
 public static CookiesForCannedPolicy 
  getCookiesForCannedPolicy(CannedSignerRequest cannedSignerRequest) { 
         CookiesForCannedPolicy cookiesForCannedPolicy = cloudFrontUtilities 
                  .getCookiesForCannedPolicy(cannedSignerRequest); 
         logger.info("Cookie EXPIRES header [{}]", 
  cookiesForCannedPolicy.expiresHeaderValue()); 
         logger.info("Cookie KEYPAIR header [{}]", 
  cookiesForCannedPolicy.keyPairIdHeaderValue()); 
         logger.info("Cookie SIGNATURE header [{}]", 
  cookiesForCannedPolicy.signatureHeaderValue()); 
         return cookiesForCannedPolicy; 
     } 
     public static CookiesForCustomPolicy 
  getCookiesForCustomPolicy(CustomSignerRequest customSignerRequest) { 
         CookiesForCustomPolicy cookiesForCustomPolicy = cloudFrontUtilities 
                  .getCookiesForCustomPolicy(customSignerRequest); 
         logger.info("Cookie POLICY header [{}]", 
  cookiesForCustomPolicy.policyHeaderValue()); 
         logger.info("Cookie KEYPAIR header [{}]", 
  cookiesForCustomPolicy.keyPairIdHeaderValue()); 
         logger.info("Cookie SIGNATURE header [{}]", 
  cookiesForCustomPolicy.signatureHeaderValue()); 
         return cookiesForCustomPolicy; 
     }
}
```
• Para obtener información sobre la API, consulte [CloudFrontUtilities](https://docs.aws.amazon.com/goto/SdkForJavaV2/cloudfront-2020-05-31/CloudFrontUtilities) en la Referencia de la API de AWS SDK for Java 2.x.

Para obtener una lista completa de las guías para desarrolladores del AWS SDK y ejemplos de código, consulte [Uso de CloudFront con AWS SDK.](#page-25-0) En este tema también se incluye información sobre cómo comenzar a utilizar el SDK y detalles sobre sus versiones anteriores.

# <span id="page-1096-0"></span>Historial de documentos

En la siguiente tabla, se describen los cambios importantes realizados en la documentación de CloudFront. Para recibir notificaciones sobre las actualizaciones, puede [suscribirse a la fuente RSS.](https://docs.aws.amazon.com/AmazonCloudFront/latest/DeveloperGuide/amazon-cf-doc-releases.rss)

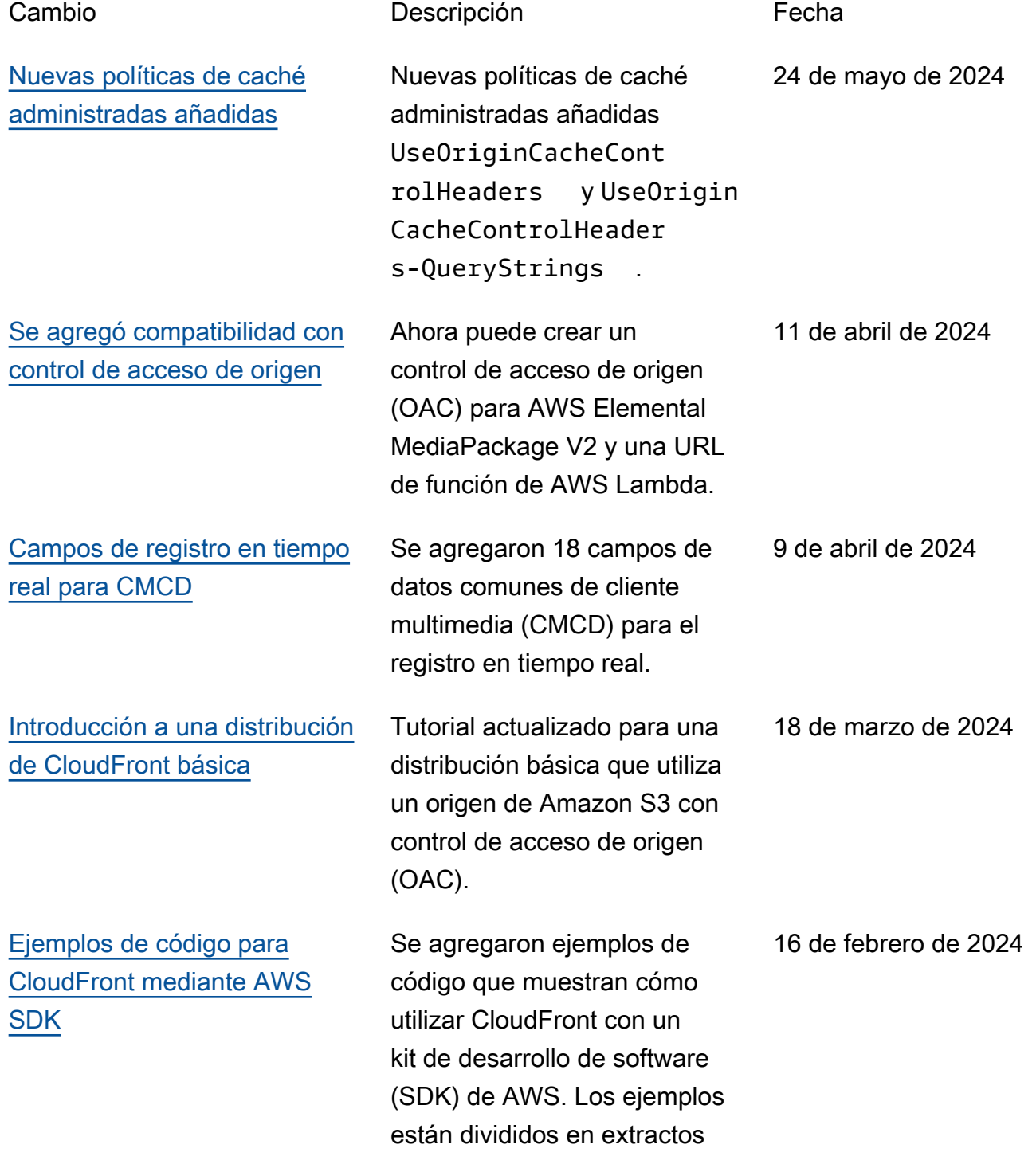

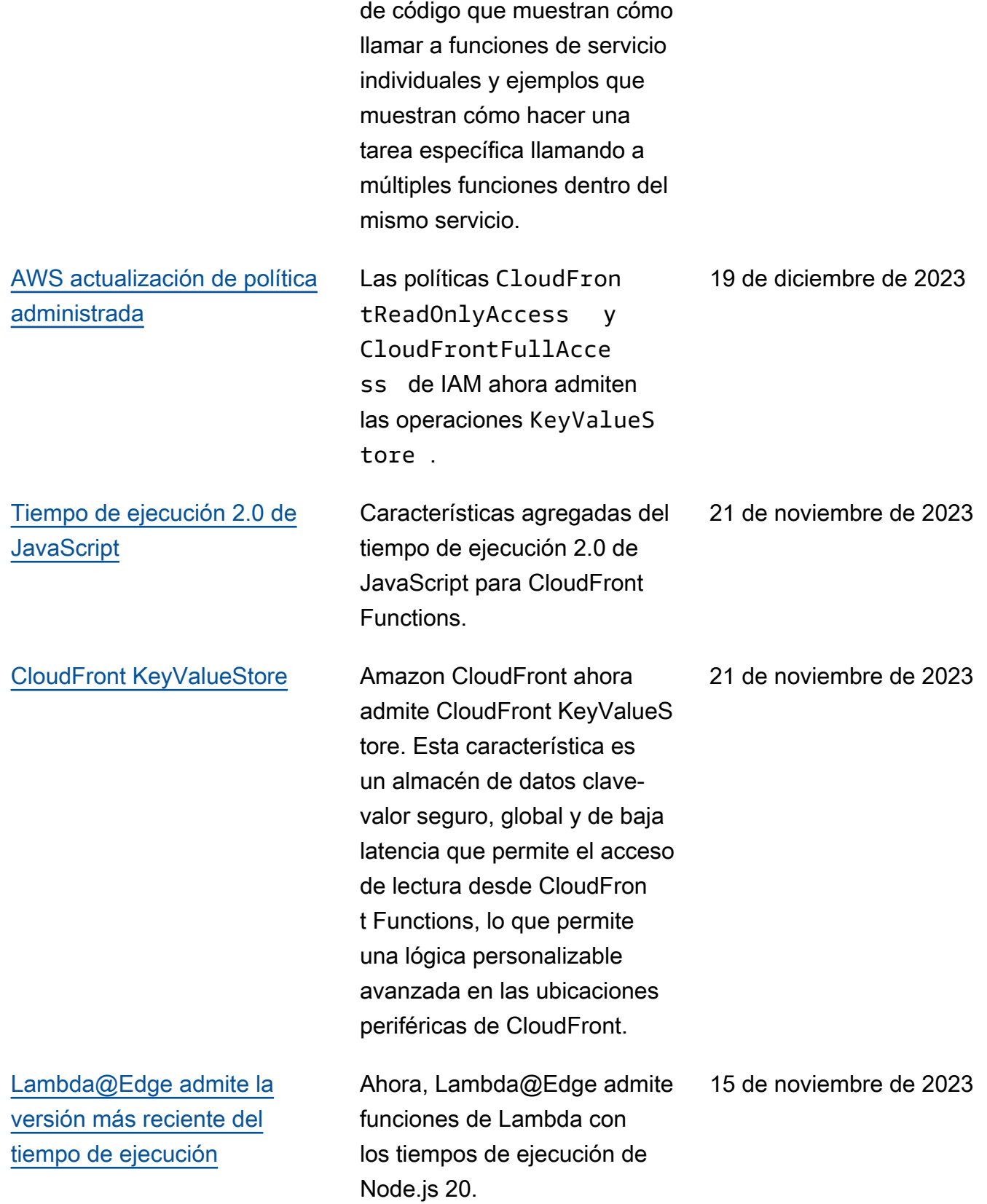

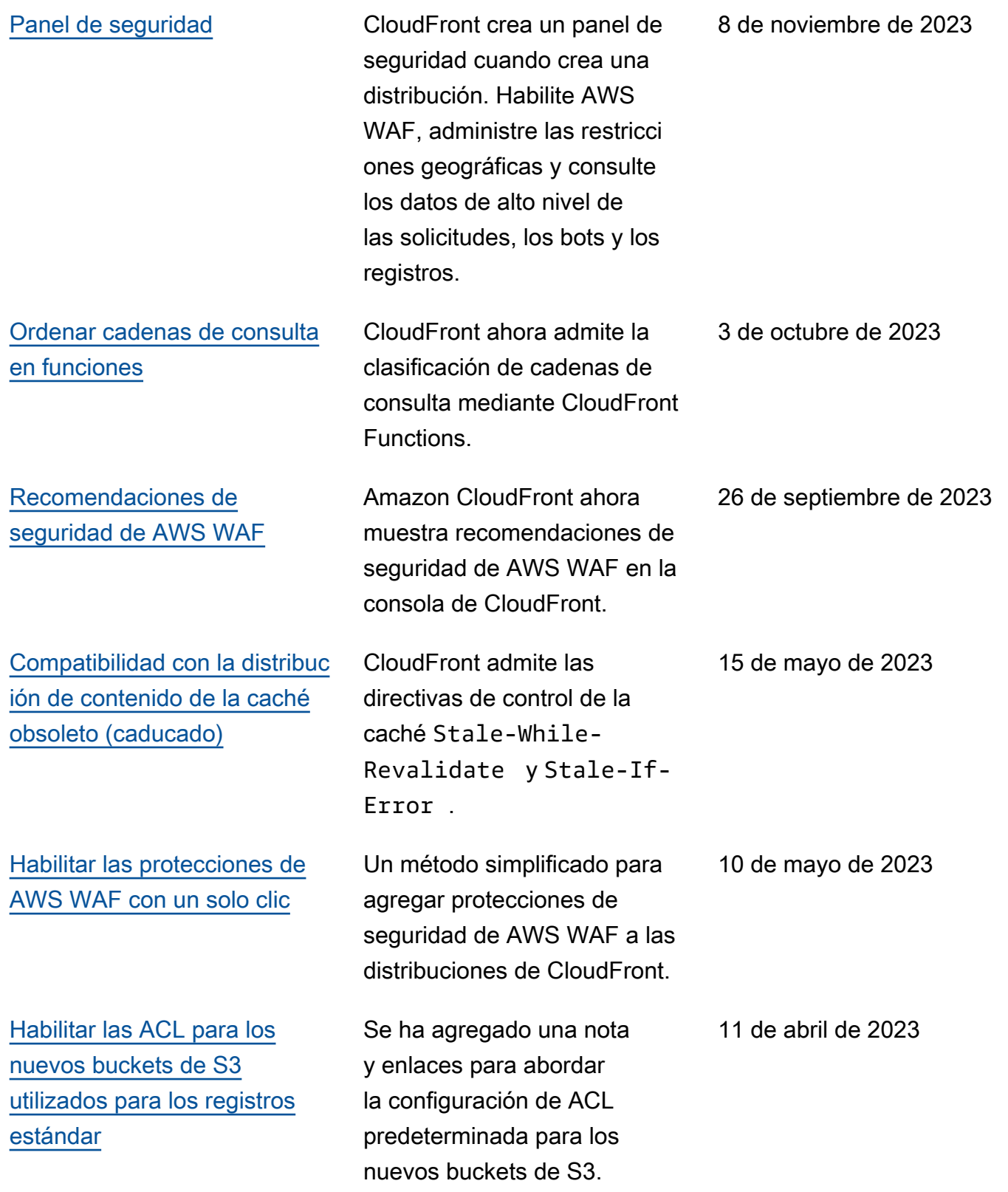

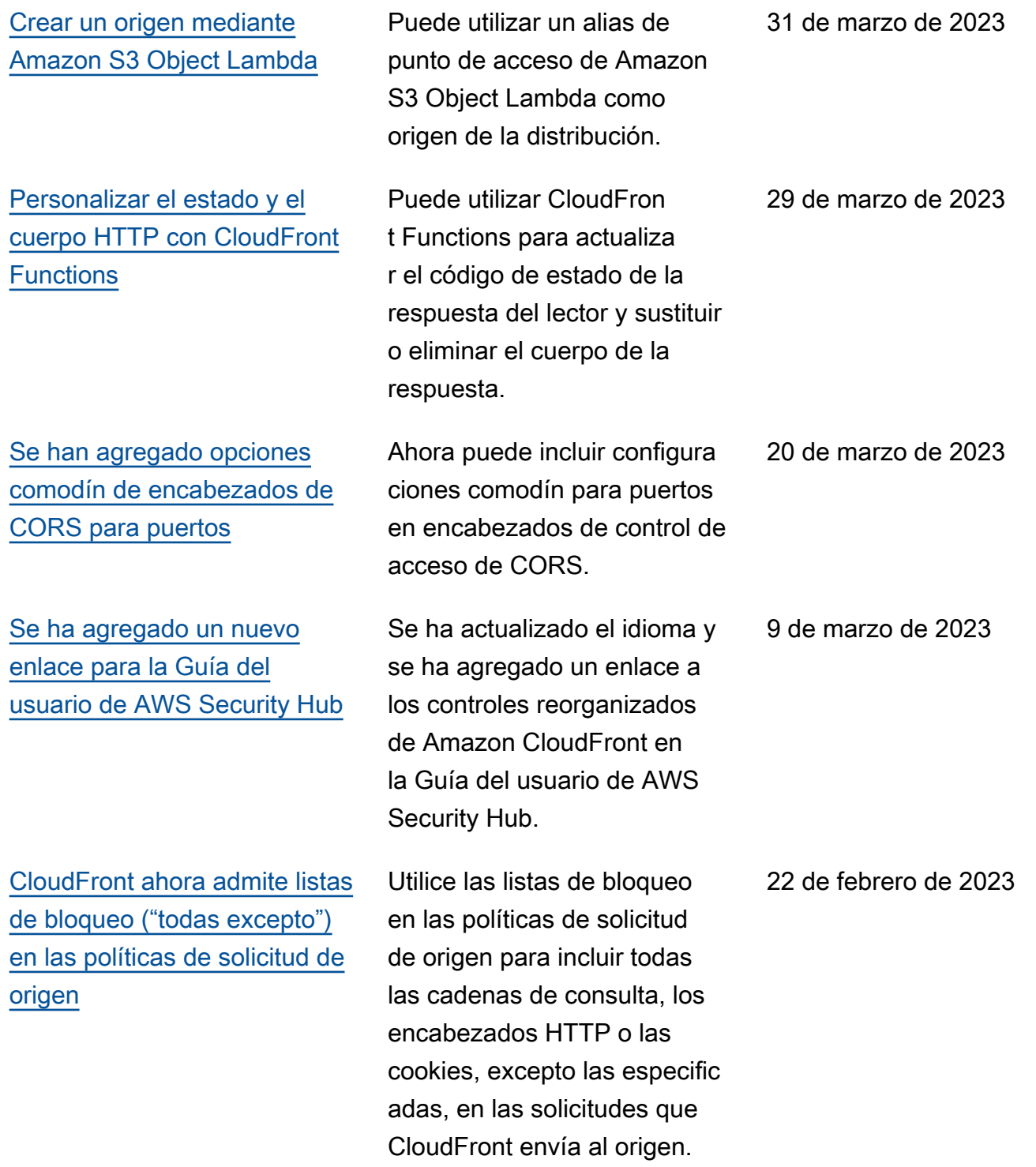

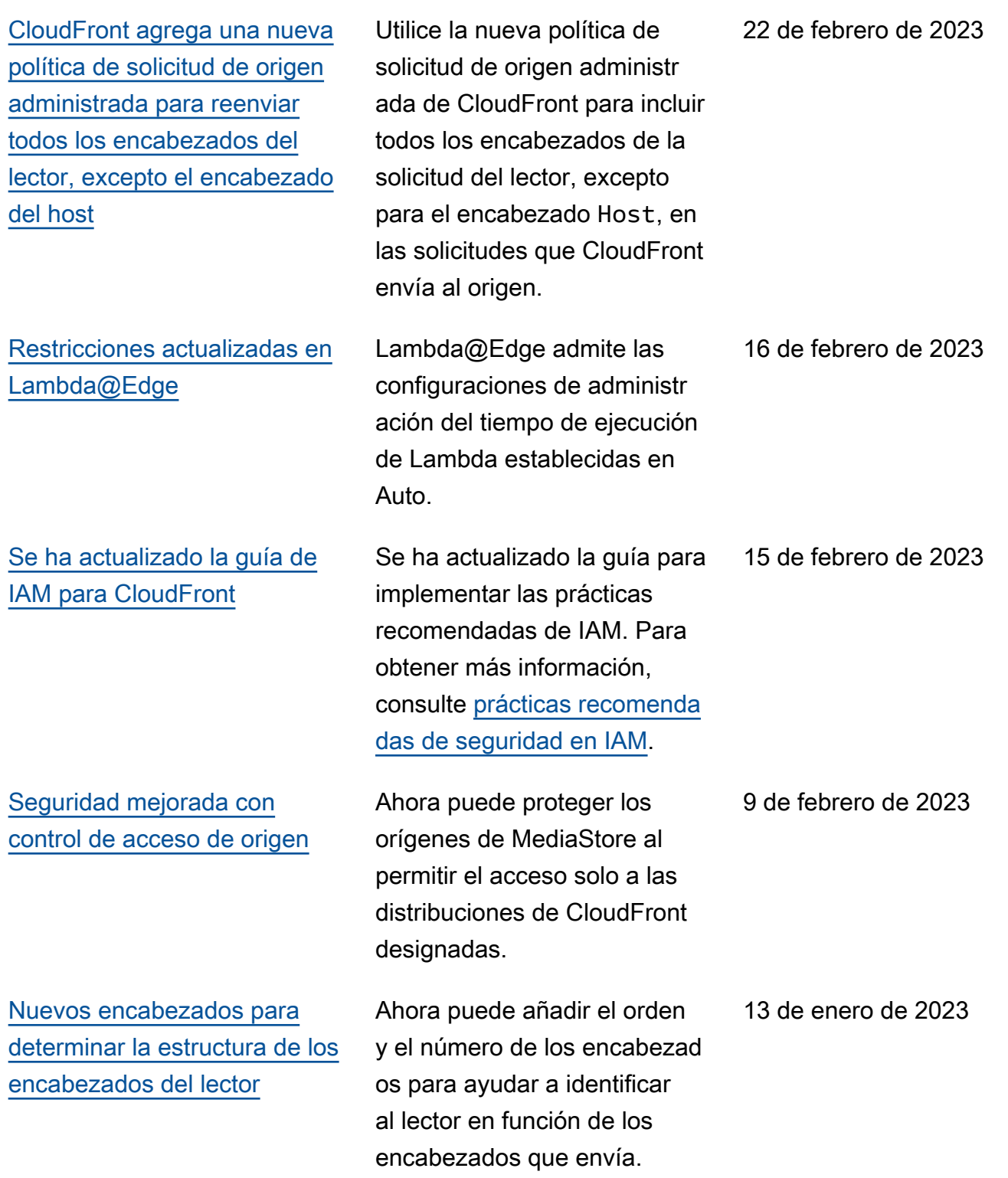

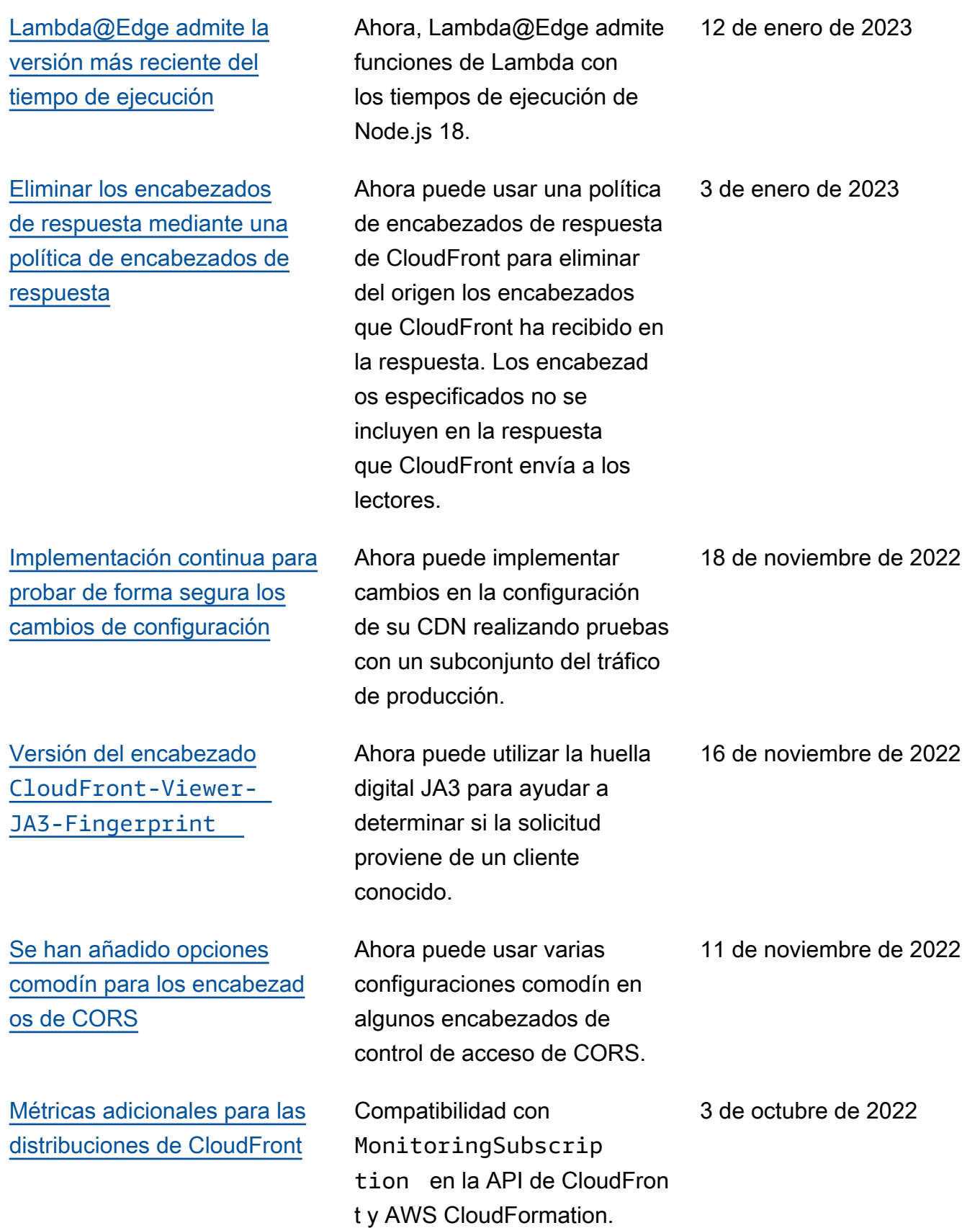

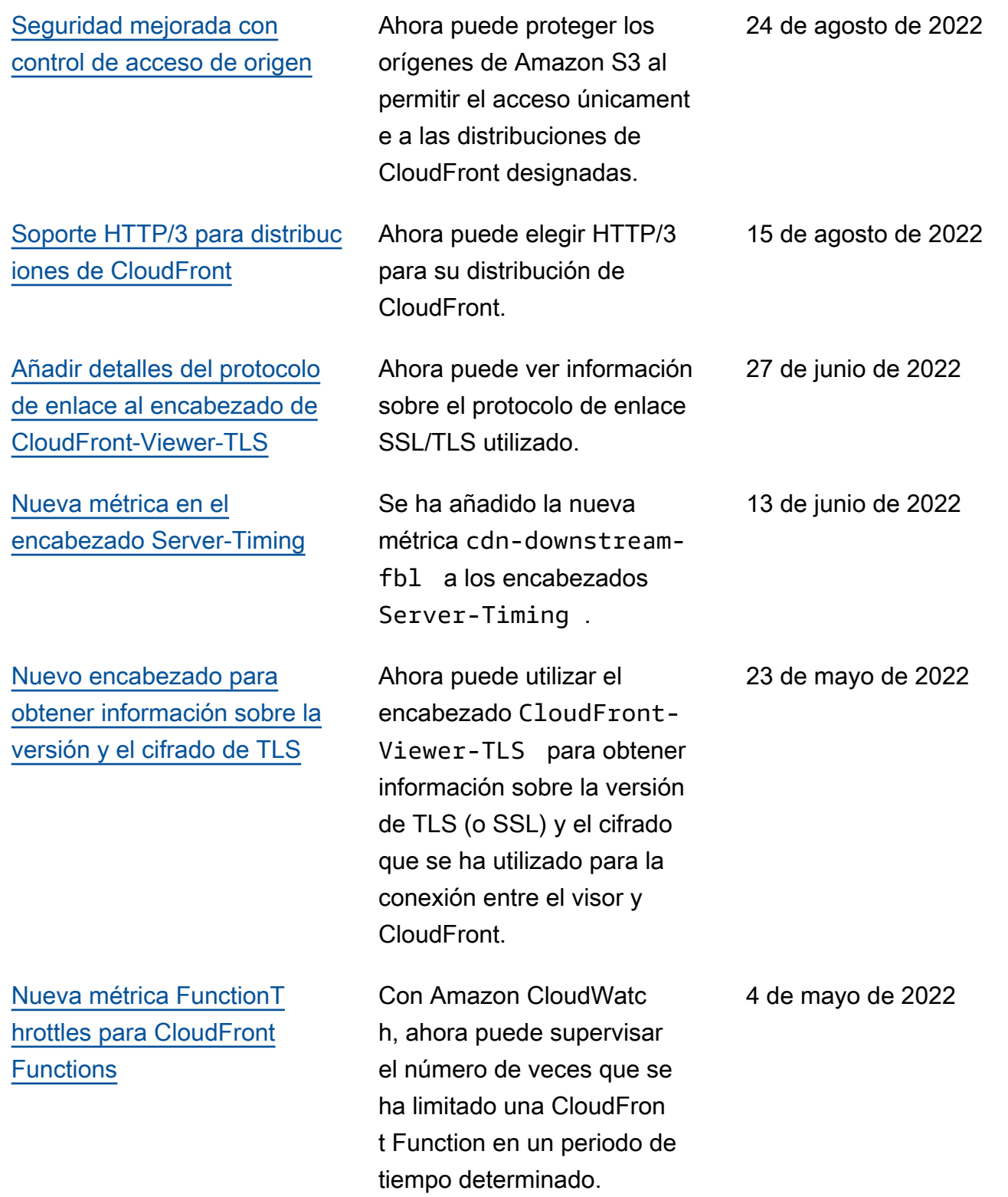

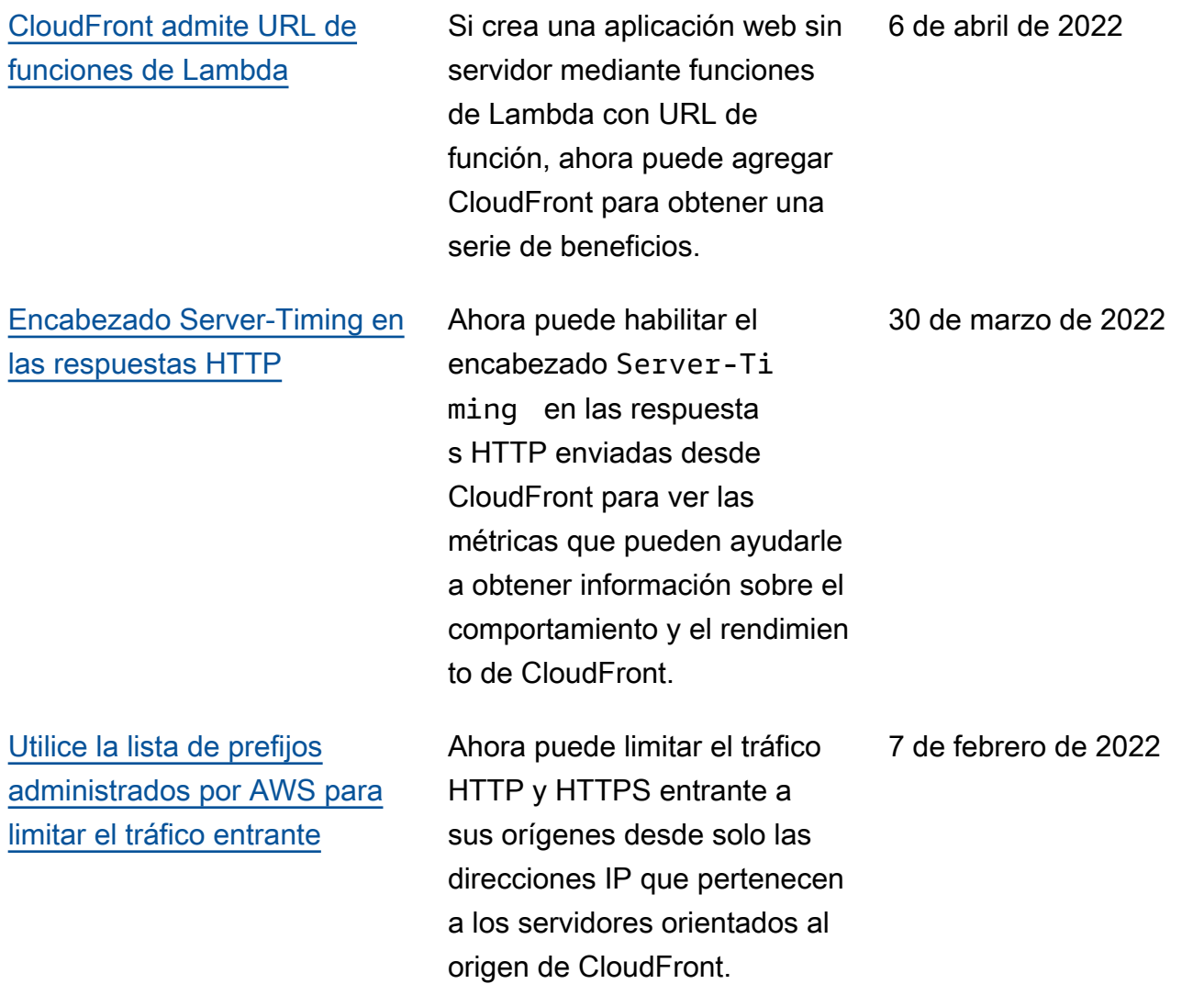

[Nuevo encabezado de](#page-1096-0)  solicitud [CloudFront-](#page-1096-0)[Viewer-Address](#page-1096-0)

[Lambda@Edge es compatibl](#page-1096-0)  [e con la nueva versión de](#page-1096-0) [tiempo de ejecución](#page-1096-0)

compatibilidad con políticas de encabezados de respuesta , que permiten especificar los encabezados HTTP que CloudFront agrega a las respuestas HTTP que envía a los lectores (navegadores web u otros clientes). Puede especificar los encabezad os deseados (y sus valores) sin realizar ningún cambio en el origen ni escribir ningún código. Para obtener más información, consulte [Añadir o](https://docs.aws.amazon.com/AmazonCloudFront/latest/DeveloperGuide/modifying-response-headers.html)  [eliminar encabezados HTTP a](https://docs.aws.amazon.com/AmazonCloudFront/latest/DeveloperGuide/modifying-response-headers.html)  [las respuestas de CloudFront](https://docs.aws.amazon.com/AmazonCloudFront/latest/DeveloperGuide/modifying-response-headers.html).

CloudFront agrega compatibi lidad con un nuevo encabezad o, CloudFront-Viewer-Address , que contiene la dirección IP del lector que ha enviado la solicitud HTTP a CloudFront. Para obtener más información, consulte [Agregar](https://docs.aws.amazon.com/AmazonCloudFront/latest/DeveloperGuide/adding-cloudfront-headers.html)  [encabezados de solicitudes de](https://docs.aws.amazon.com/AmazonCloudFront/latest/DeveloperGuide/adding-cloudfront-headers.html)  [CloudFront.](https://docs.aws.amazon.com/AmazonCloudFront/latest/DeveloperGuide/adding-cloudfront-headers.html)

Lambda@Edge ya es compatible con las funciones Lambda con tiempo de ejecución de Python 3.9. Para obtener información, consulte [Tiempos de ejecución](https://docs.aws.amazon.com/AmazonCloudFront/latest/DeveloperGuide/lambda-at-edge-function-restrictions.html#lambda-at-edge-restrictions-runtime) [admitidos.](https://docs.aws.amazon.com/AmazonCloudFront/latest/DeveloperGuide/lambda-at-edge-function-restrictions.html#lambda-at-edge-restrictions-runtime)

2 de noviembre de 2021

25 de octubre de 2021

22 de septiembre de 2021

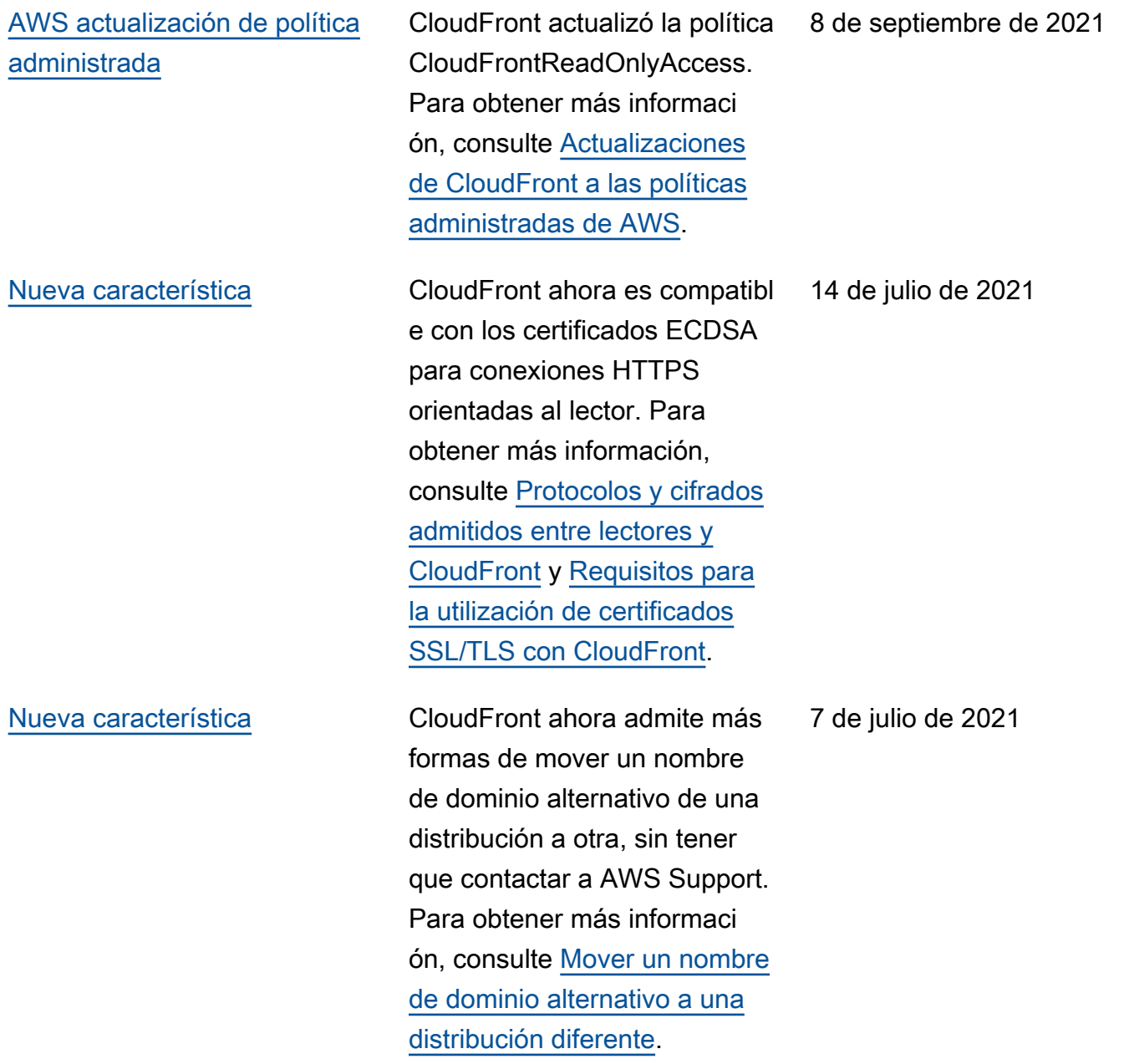

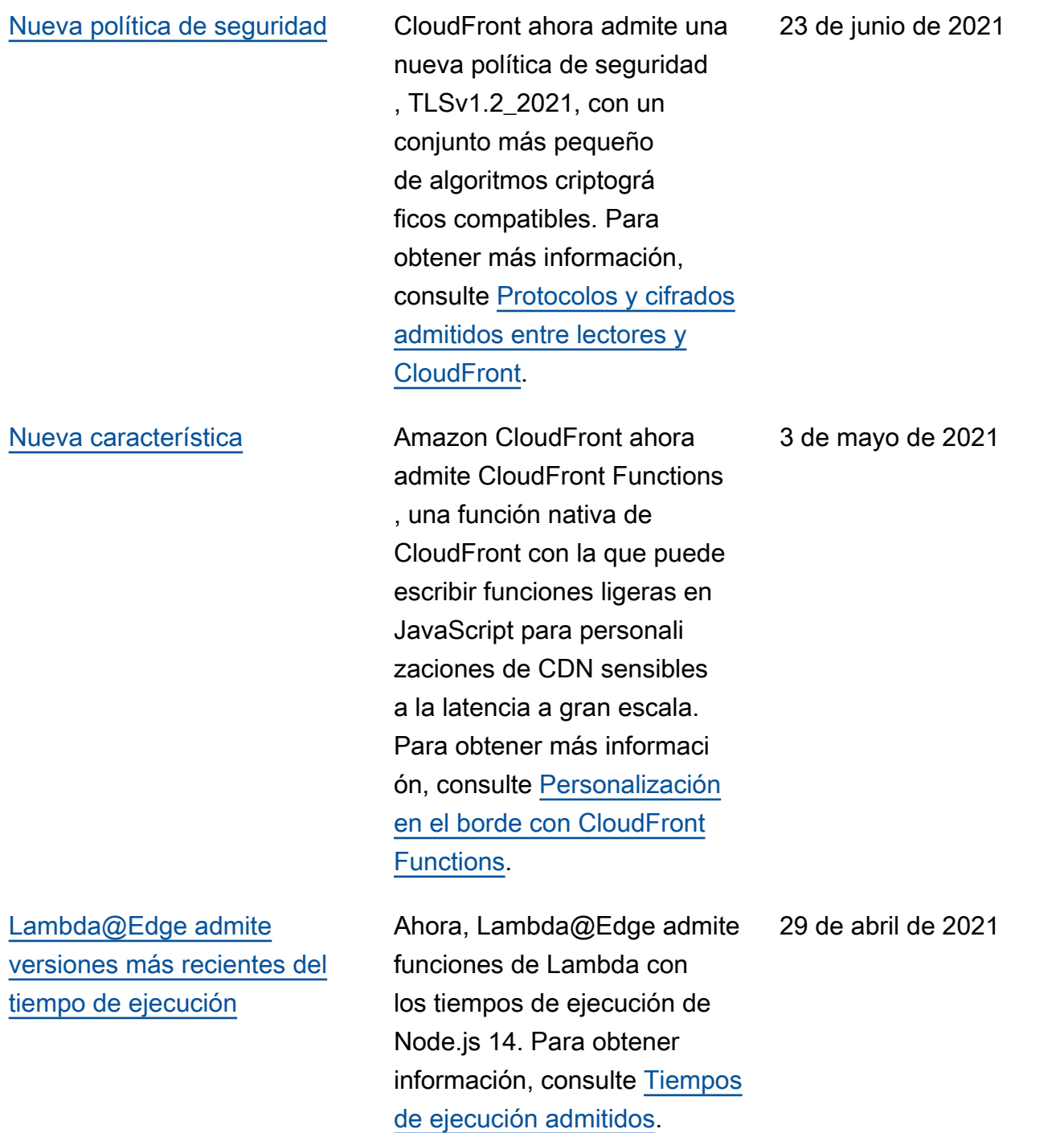

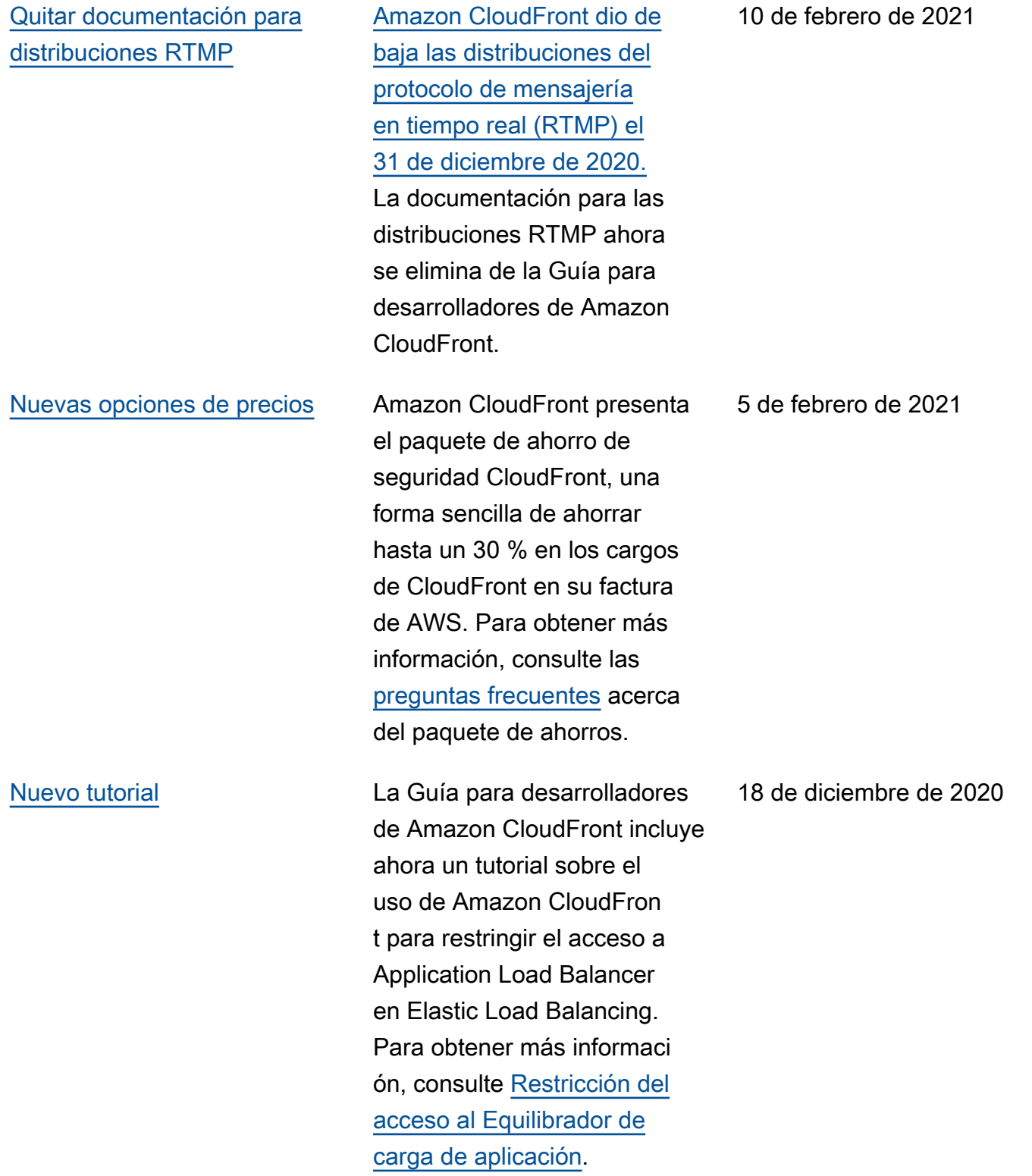

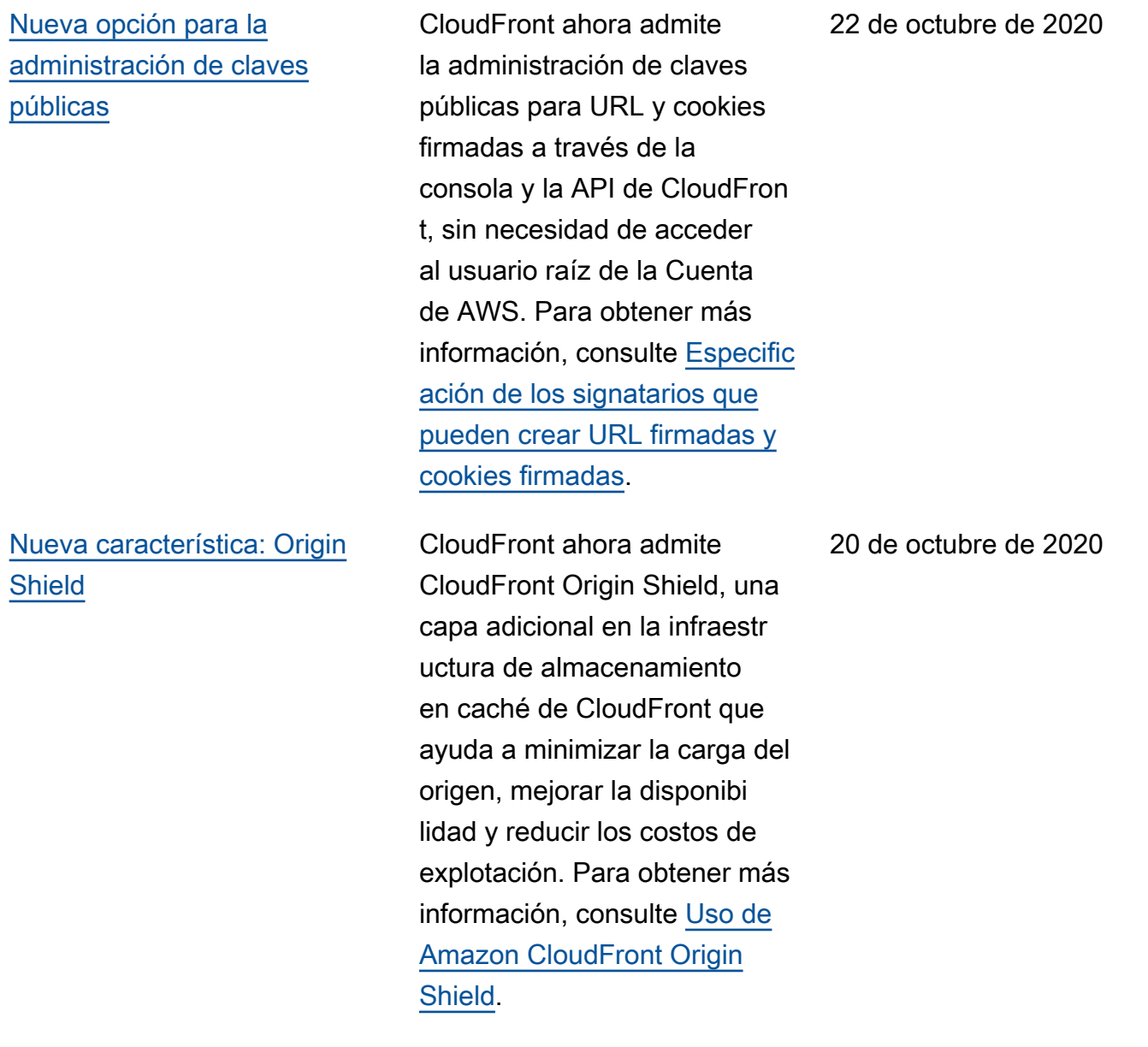

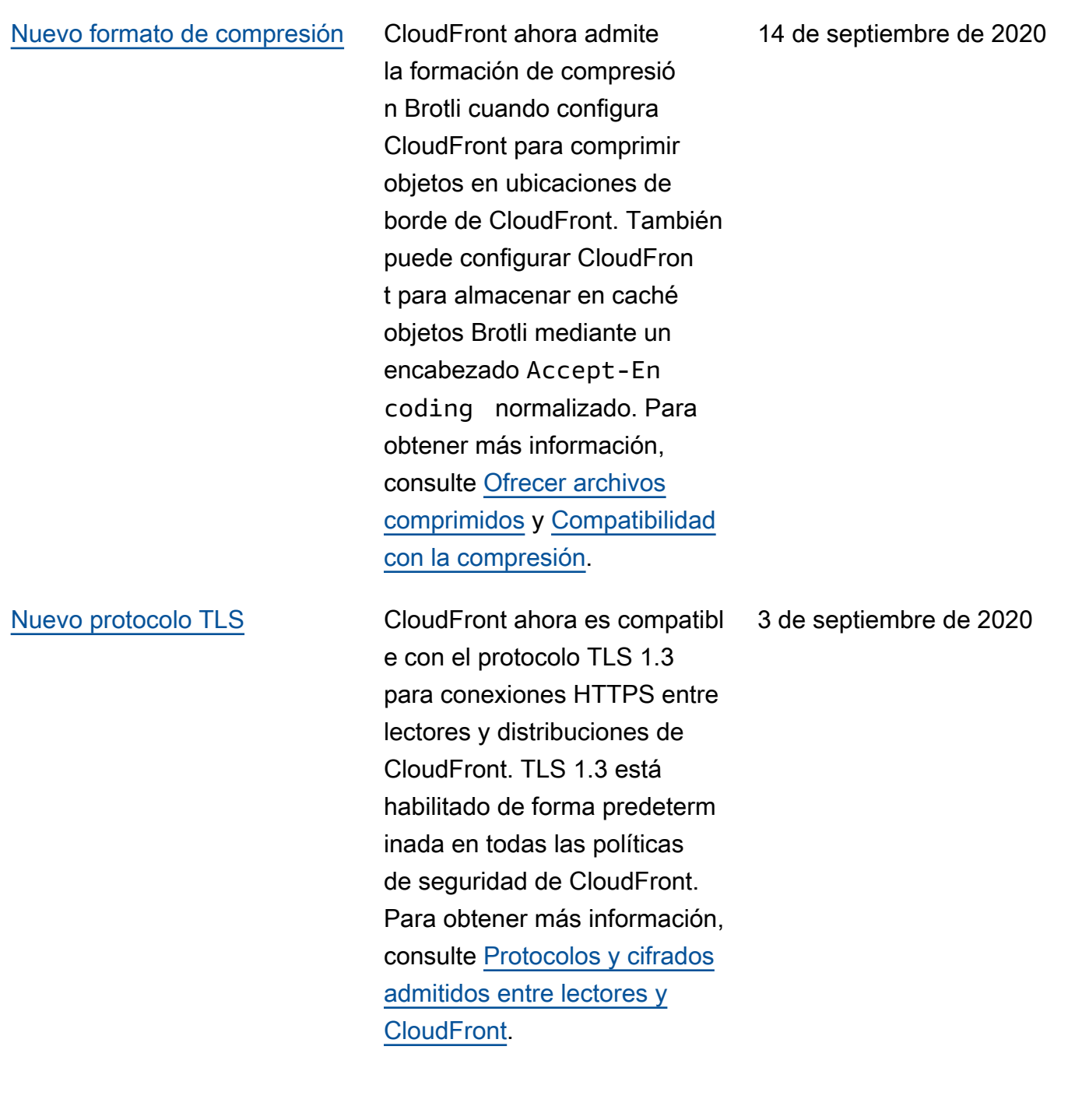

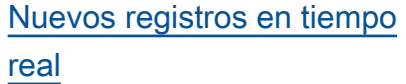

## [Compatibilidad con API para](#page-1096-0)  [métricas adicionales](#page-1096-0)

### [Nuevos encabezados HTTP](#page-1096-0)  [de CloudFront](#page-1096-0)

CloudFront ahora admite registros en tiempo real configurables. Con los registros en tiempo real, puede obtener información sobre las solicitudes realizada s a una distribución en tiempo real. Puede usar registros en tiempo real para monitorea r, analizar y tomar medidas en función del rendimiento de entrega de contenido. Para obtener más información, consulte [Registros en tiempo](https://docs.aws.amazon.com/AmazonCloudFront/latest/DeveloperGuide/real-time-logs.html) [real.](https://docs.aws.amazon.com/AmazonCloudFront/latest/DeveloperGuide/real-time-logs.html)

CloudFront ahora admite la habilitación de ocho métricas adicionales en tiempo real con la API de CloudFront. Para obtener más informaci ón, consulte [Activación de](https://docs.aws.amazon.com/AmazonCloudFront/latest/DeveloperGuide/viewing-cloudfront-metrics.html#enable-metrics)  [métricas adicionales](https://docs.aws.amazon.com/AmazonCloudFront/latest/DeveloperGuide/viewing-cloudfront-metrics.html#enable-metrics).

CloudFront ha agregado encabezados HTTP adicional es para determinar informaci ón sobre el lector como el tipo de dispositivo, la ubicación geográfica, etc. Para obtener más información, consulte [Agregar encabezados de](https://docs.aws.amazon.com/AmazonCloudFront/latest/DeveloperGuide/adding-cloudfront-headers.html)  [solicitudes de CloudFront.](https://docs.aws.amazon.com/AmazonCloudFront/latest/DeveloperGuide/adding-cloudfront-headers.html)

31 de agosto de 2020

28 de agosto de 2020

23 de julio de 2020

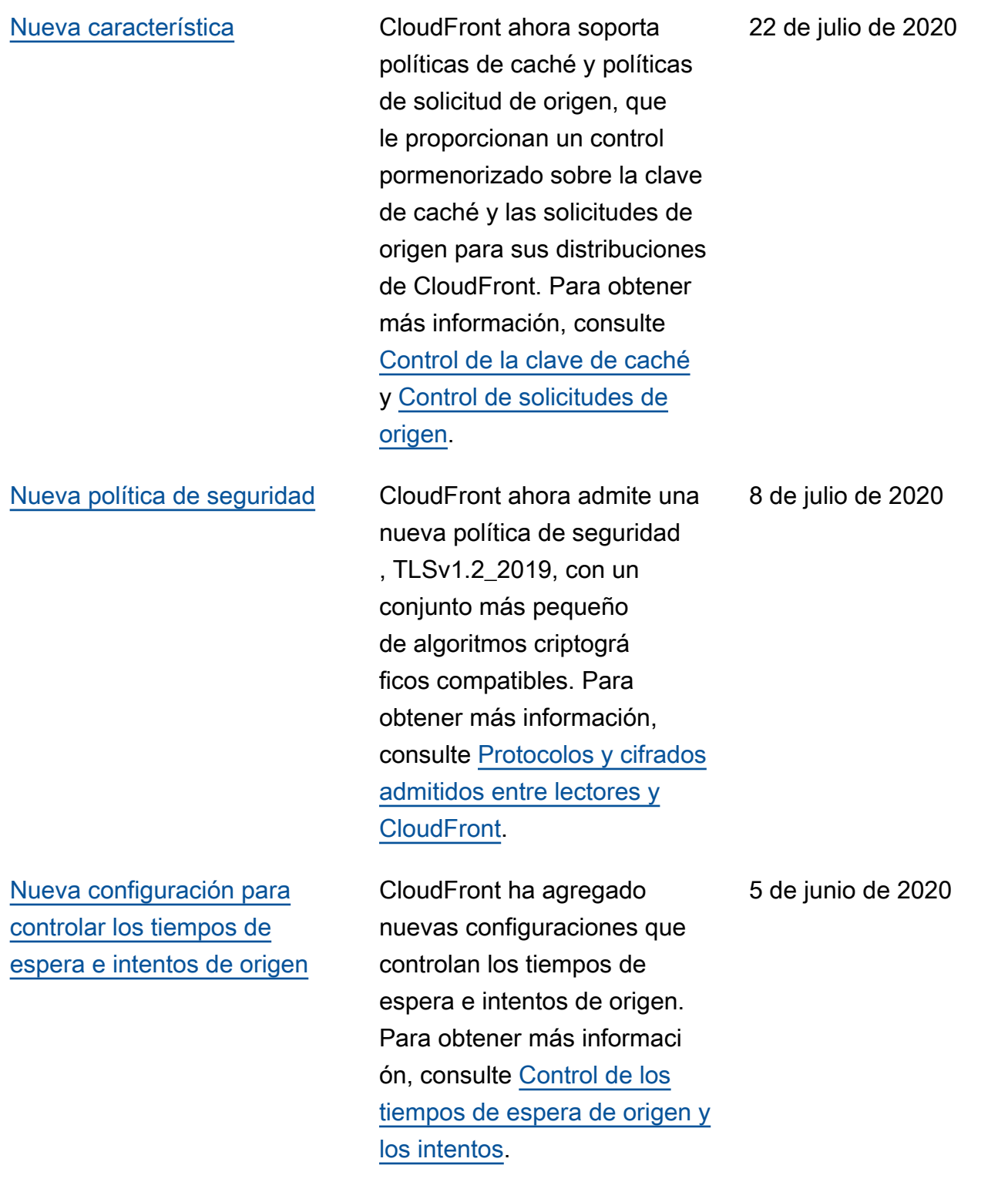

[Nueva documentación para](#page-1096-0) [comenzar a usar CloudFron](#page-1096-0) [t mediante la creación de un](#page-1096-0) [sitio web estático seguro](#page-1096-0) Comience a trabajar con CloudFront creando un sitio web estático seguro con Amazon S3, CloudFront, Lambda @Edge, etc., todo ello implementado con AWS CloudFormation. Para obtener más información, consulte [Introducción a un sitio web](https://docs.aws.amazon.com/AmazonCloudFront/latest/DeveloperGuide/getting-started-secure-static-website-cloudformation-template.html) [seguro estático.](https://docs.aws.amazon.com/AmazonCloudFront/latest/DeveloperGuide/getting-started-secure-static-website-cloudformation-template.html) 2 de junio de 2020 Lambda@Edge admite [versiones más recientes del](#page-1096-0) [tiempo de ejecución](#page-1096-0) Lambda@Edge ahora admite funciones de Lambda con los tiempos de ejecución de Node.js 12 y Python 3.8. Para obtener información, consulte [Tiempos de ejecución](https://docs.aws.amazon.com/AmazonCloudFront/latest/DeveloperGuide/lambda-at-edge-function-restrictions.html#lambda-at-edge-restrictions-runtime) [admitidos.](https://docs.aws.amazon.com/AmazonCloudFront/latest/DeveloperGuide/lambda-at-edge-function-restrictions.html#lambda-at-edge-restrictions-runtime) 27 de febrero de 2020 [Nuevas métricas en tiempo](#page-1096-0) [real en CloudWatch](#page-1096-0) Amazon CloudFront ofrece ahora ocho métricas en tiempo real adicionales en Amazon CloudWatch. Para obtener más información, consulte [Activación de métricas de](https://docs.aws.amazon.com/AmazonCloudFront/latest/DeveloperGuide/viewing-cloudfront-metrics.html#monitoring-console.distributions-additional) [distribución adicionales de](https://docs.aws.amazon.com/AmazonCloudFront/latest/DeveloperGuide/viewing-cloudfront-metrics.html#monitoring-console.distributions-additional) [CloudFront.](https://docs.aws.amazon.com/AmazonCloudFront/latest/DeveloperGuide/viewing-cloudfront-metrics.html#monitoring-console.distributions-additional) 19 de diciembre de 2019 [Nuevos campos en los](#page-1096-0) [registros de acceso](#page-1096-0) CloudFront agrega siete nuevos campos para obtener acceso a los registros. Para obtener más información, consulte [Campos de archivos](https://docs.aws.amazon.com/AmazonCloudFront/latest/DeveloperGuide/AccessLogs.html#BasicDistributionFileFormat)  [de registro estándar](https://docs.aws.amazon.com/AmazonCloudFront/latest/DeveloperGuide/AccessLogs.html#BasicDistributionFileFormat). 12 de diciembre de 2019

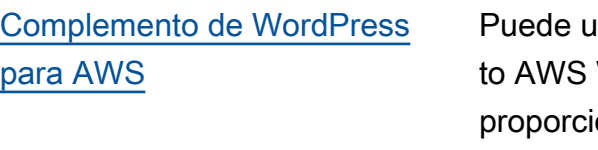

## [Políticas de permisos de IAM](#page-1096-0) [de recursos y basadas en](#page-1096-0) [etiquetas](#page-1096-0)

[Compatibilidad con el lenguaje](#page-1096-0) [de programación Python](#page-1096-0)

itilizar el complemen WordPress para onar a los visitante s al sitio web de WordPress una experiencia de visualiza ción acelerada con CloudFron t. (Actualización: a partir del 30 de septiembre de 2022, AWS para el complemento de WordPress está obsoleto).

CloudFront ahora admite dos formas adicionales de especificar políticas de permisos de IAM: permisos de políticas basadas en etiquetas y de nivel de recursos. Para obtener más información, consulte [Administración del](https://docs.aws.amazon.com/AmazonCloudFront/latest/DeveloperGuide/access-control-manage-access-intro.html) [acceso a los recursos.](https://docs.aws.amazon.com/AmazonCloudFront/latest/DeveloperGuide/access-control-manage-access-intro.html)

Ahora puede utilizar el lenguaje de programación Python para desarrollar funciones en Lambda@Ed ge, además de Node.js. Para ver funciones de ejemplo que abarcan diversos escenario s, consulte [Funciones de](https://docs.aws.amazon.com/AmazonCloudFront/latest/DeveloperGuide/lambda-examples.html) [ejemplo de Lambda@Edge](https://docs.aws.amazon.com/AmazonCloudFront/latest/DeveloperGuide/lambda-examples.html).

8 de agosto de 2019

30 de octubre de 2019

1 de agosto de 2019

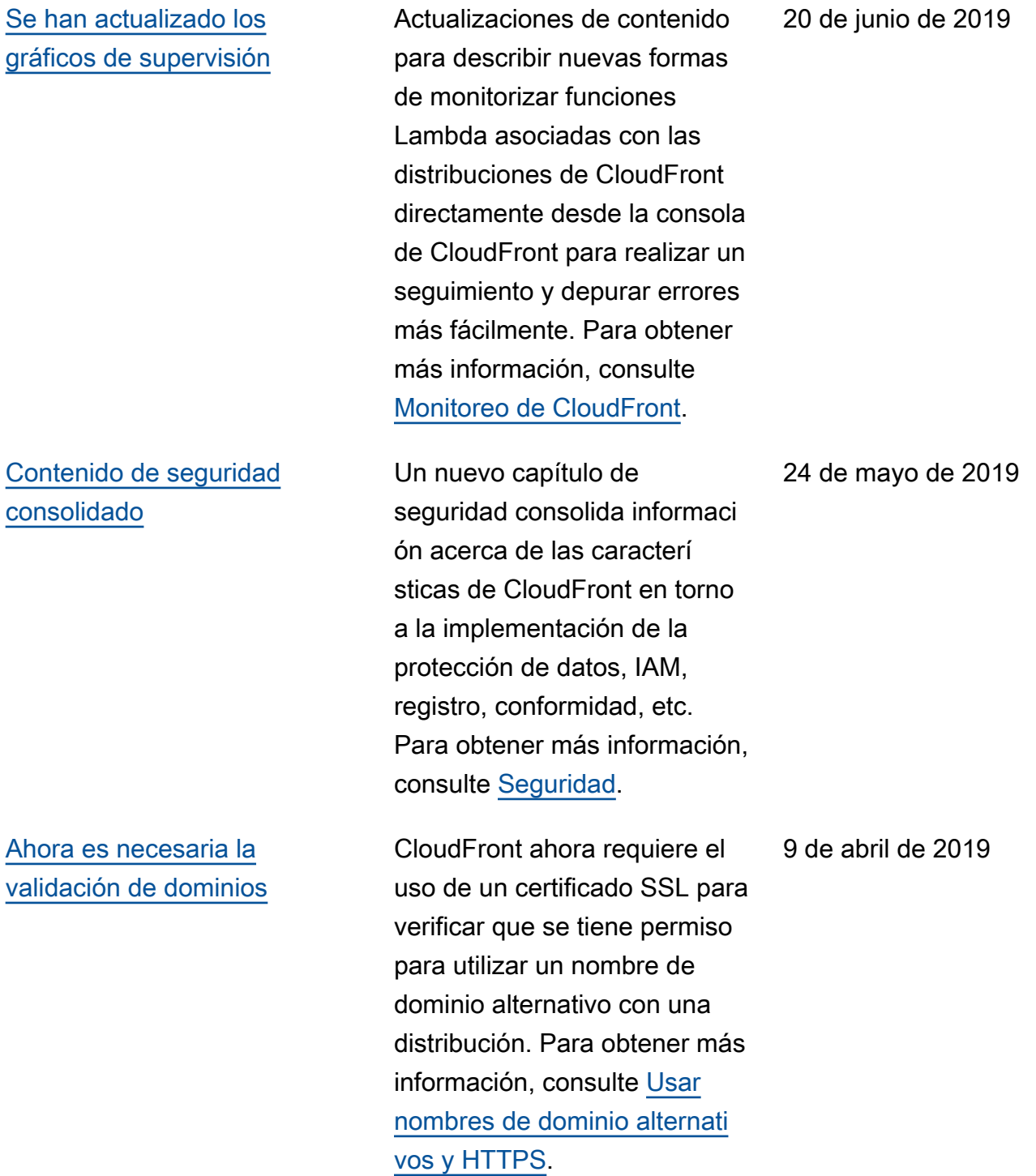

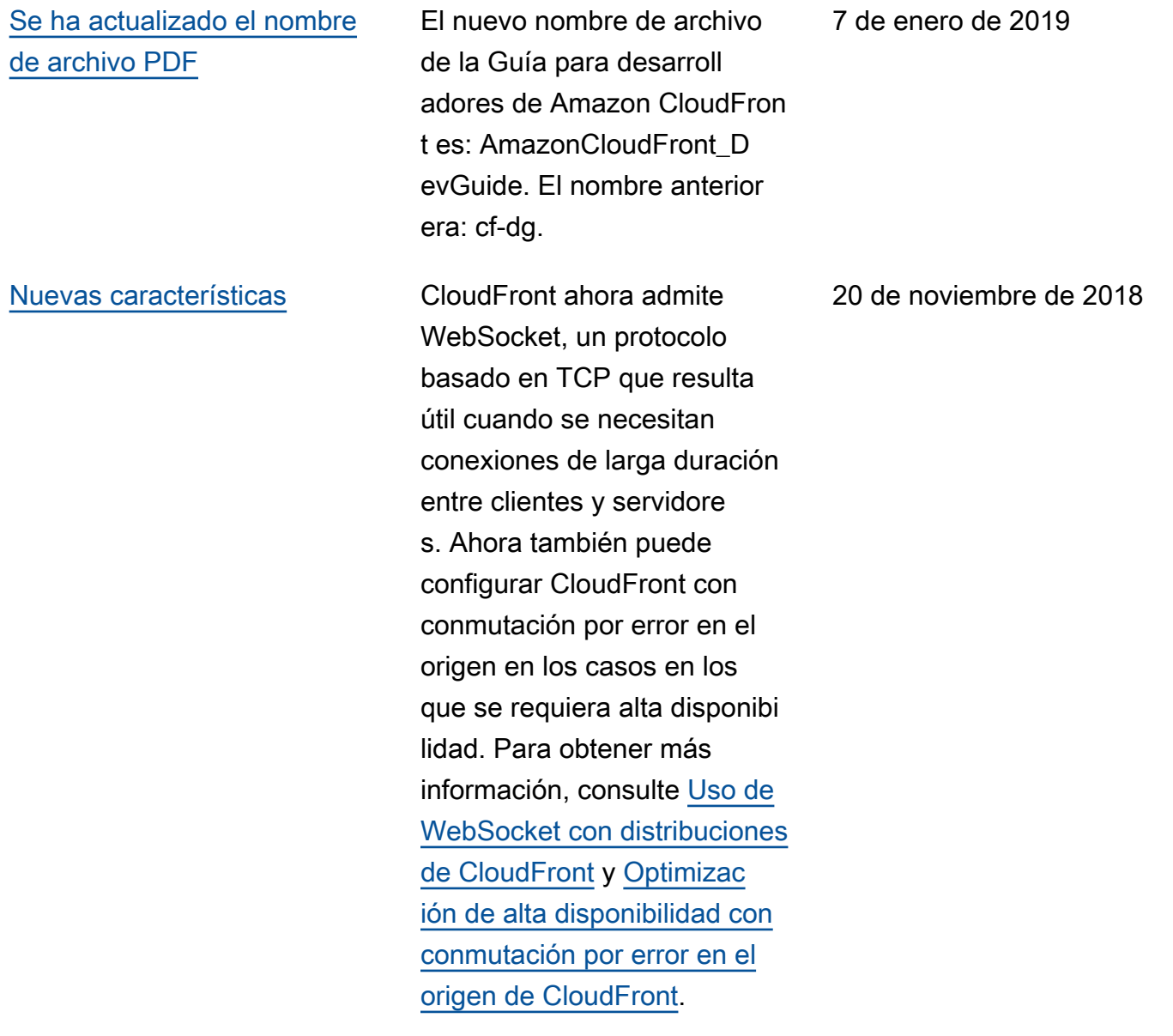
## [Nueva característica](#page-1096-0) CloudFront ahora permite utilizar registros de errores detallados con las solicitudes HTTP que ejecutan funciones Lambda. Puede almacenar los registros de CloudWatch y utilizarlos como ayuda para solucionar errores HTTP 5xx cuando la función devuelve una respuesta no válida. Para obtener más informaci ón, consulte [Métricas de](https://docs.aws.amazon.com/AmazonCloudFront/latest/DeveloperGuide/lambda-cloudwatch-metrics-logging.html) [CloudWatch y CloudWatch](https://docs.aws.amazon.com/AmazonCloudFront/latest/DeveloperGuide/lambda-cloudwatch-metrics-logging.html)  [Logs para funciones Lambda](https://docs.aws.amazon.com/AmazonCloudFront/latest/DeveloperGuide/lambda-cloudwatch-metrics-logging.html). 8 de octubre de 2018 [Nueva característica](#page-1096-0) A partir de ahora, puede hacer que Lambda@Edge exponga el cuerpo de una solicitud en los métodos HTTP que permiten la escritura (POST, PUT, DELETE, etc.) para que puede tener acceso a él en la función Lambda. Puede elegir acceso de solo lectura o puede especificar que sustituir á el cuerpo. Para obtener más información, consulte [Acceso](https://docs.aws.amazon.com/AmazonCloudFront/latest/DeveloperGuide/lambda-include-body-access.html) [al cuerpo de una solicitud](https://docs.aws.amazon.com/AmazonCloudFront/latest/DeveloperGuide/lambda-include-body-access.html)  [eligiendo la opción Incluir](https://docs.aws.amazon.com/AmazonCloudFront/latest/DeveloperGuide/lambda-include-body-access.html) 14 de agosto de 2018

[cuerpo](https://docs.aws.amazon.com/AmazonCloudFront/latest/DeveloperGuide/lambda-include-body-access.html).

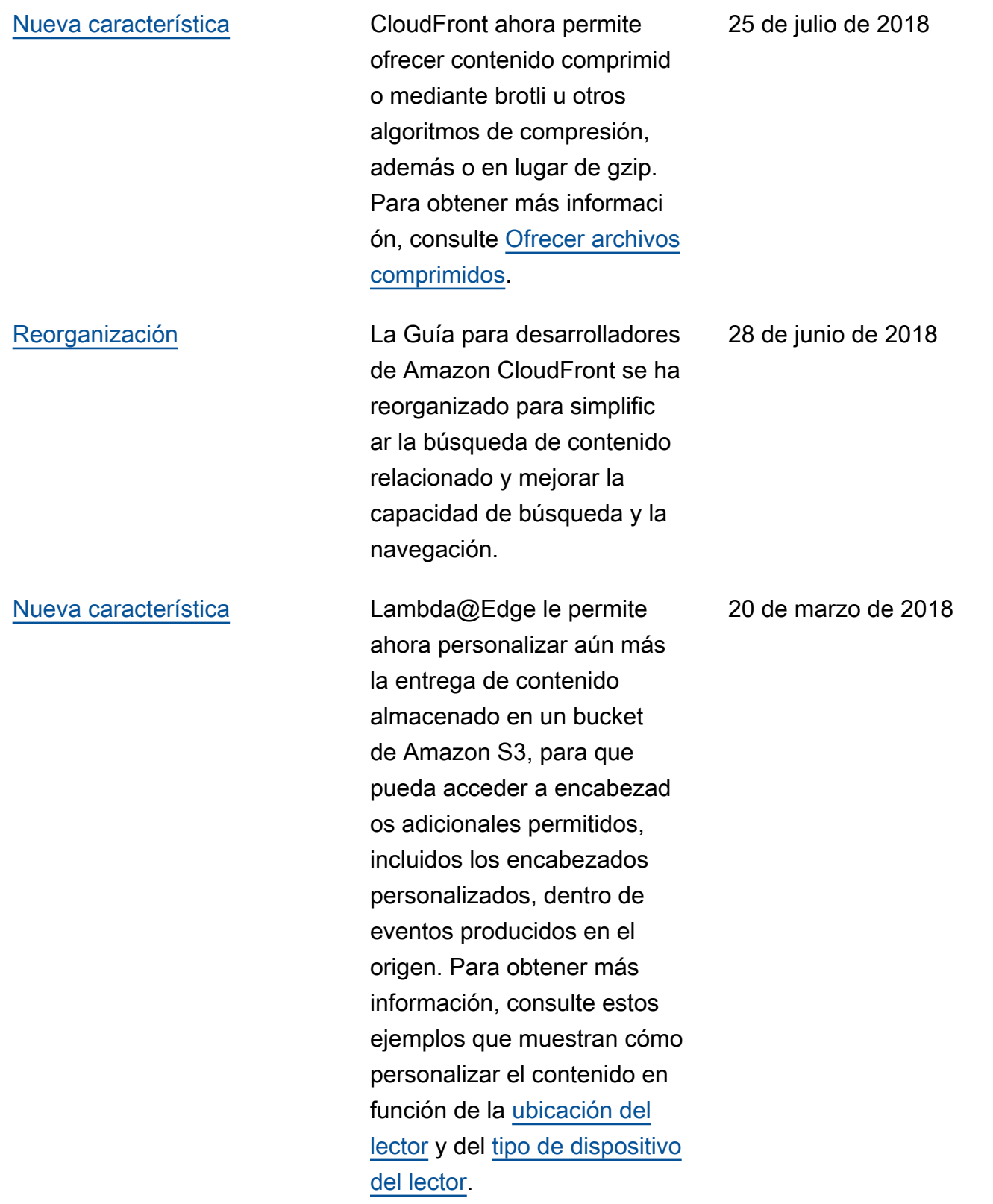

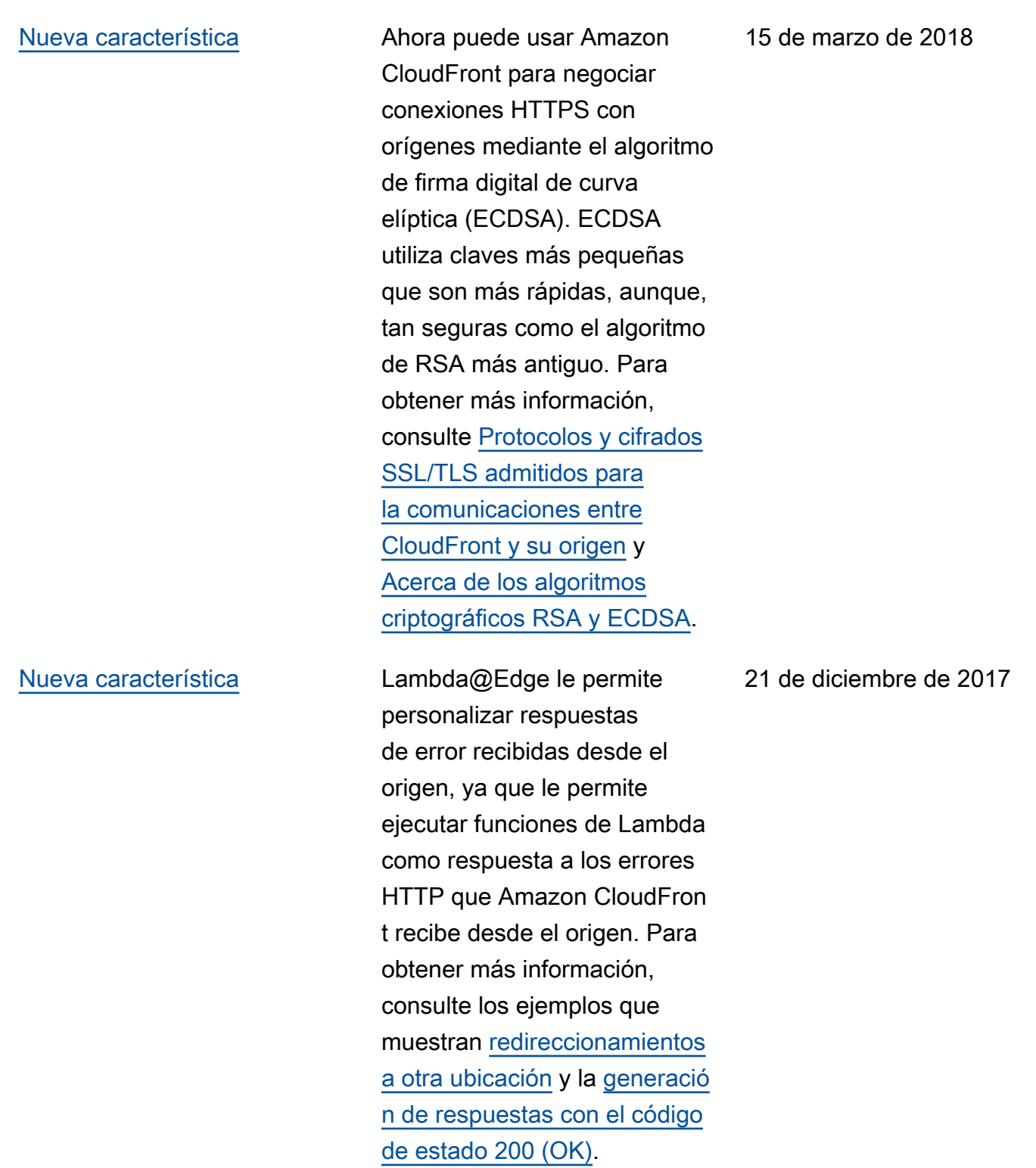

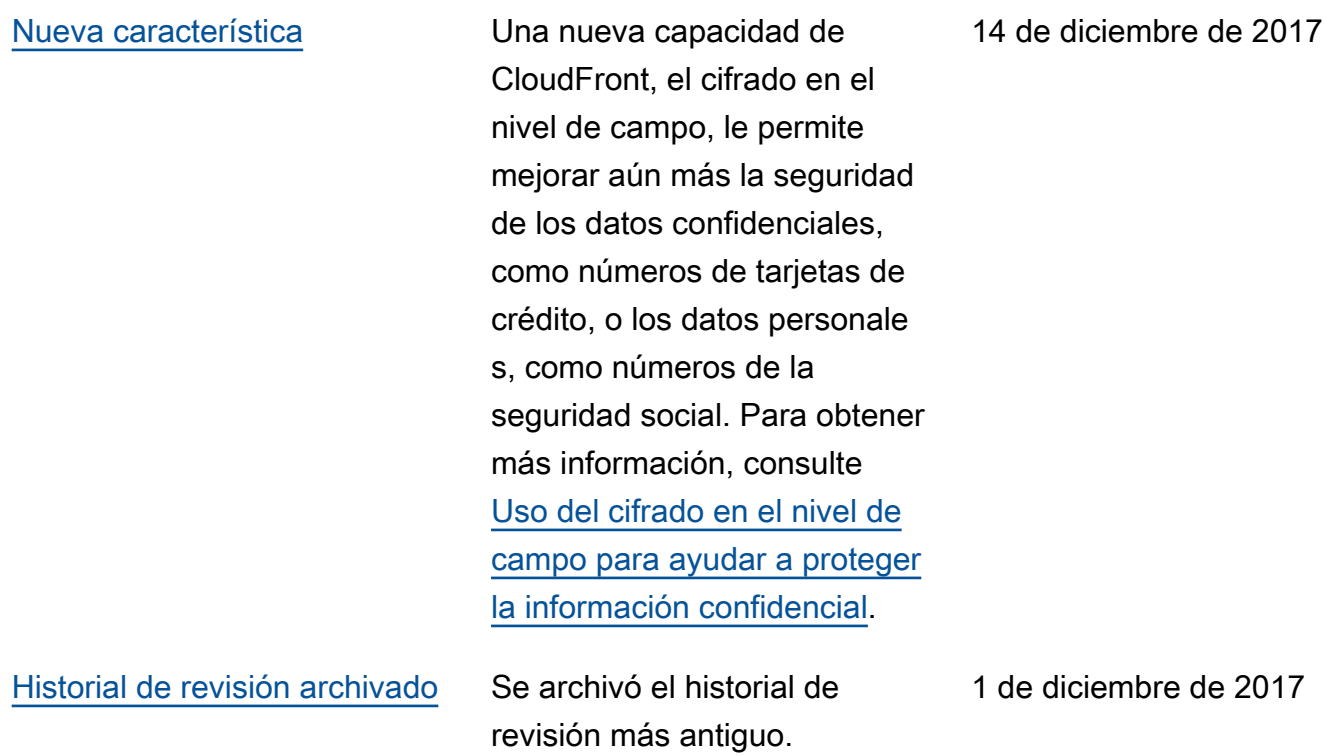